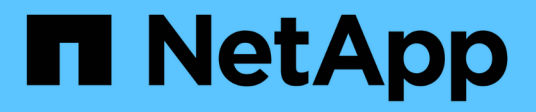

# 適用於**SAP**文件的**SnapManager**

SnapManager for SAP

NetApp April 19, 2024

This PDF was generated from https://docs.netapp.com/zh-tw/snapmanager-sap/index.html on April 19, 2024. Always check docs.netapp.com for the latest.

# 目錄

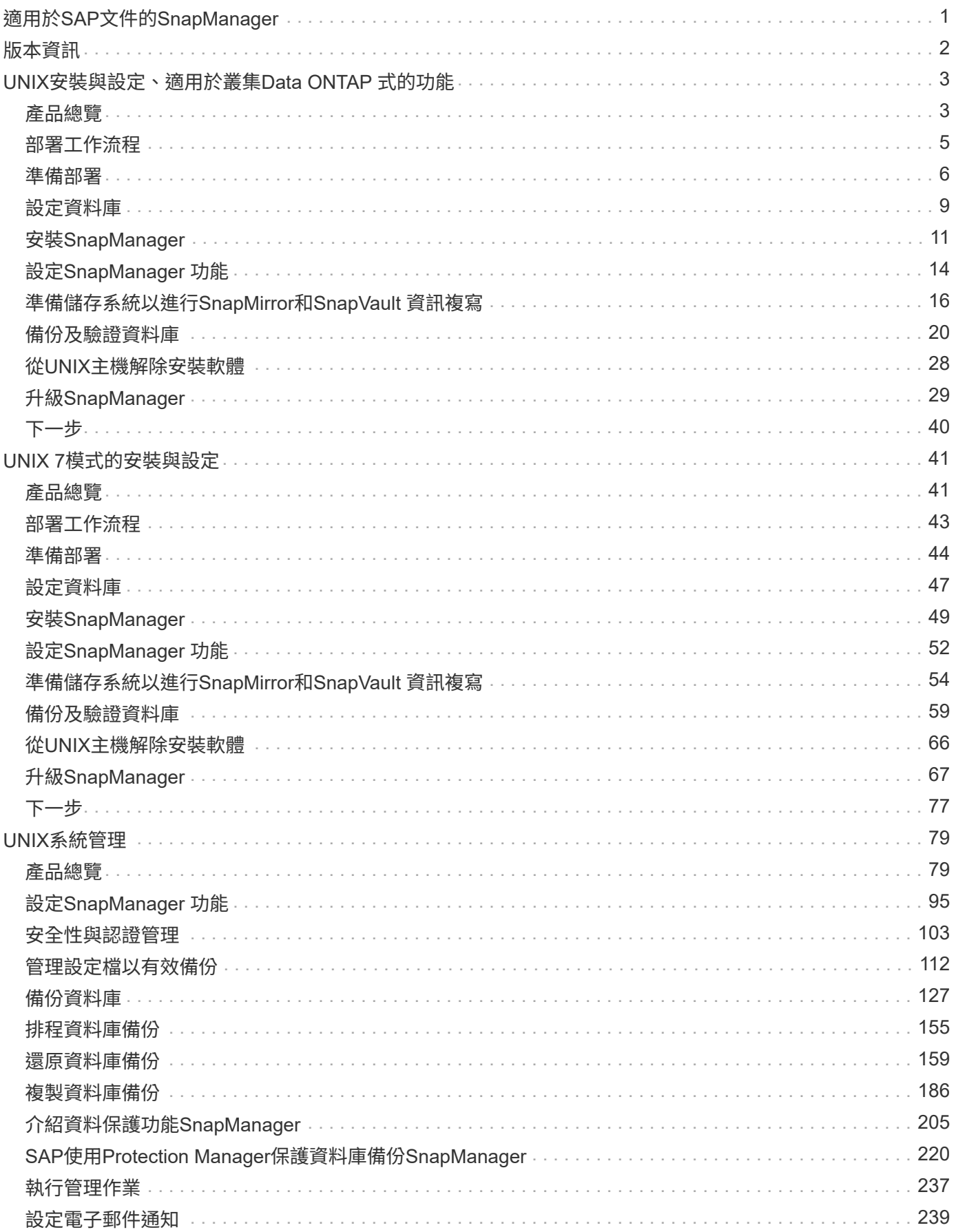

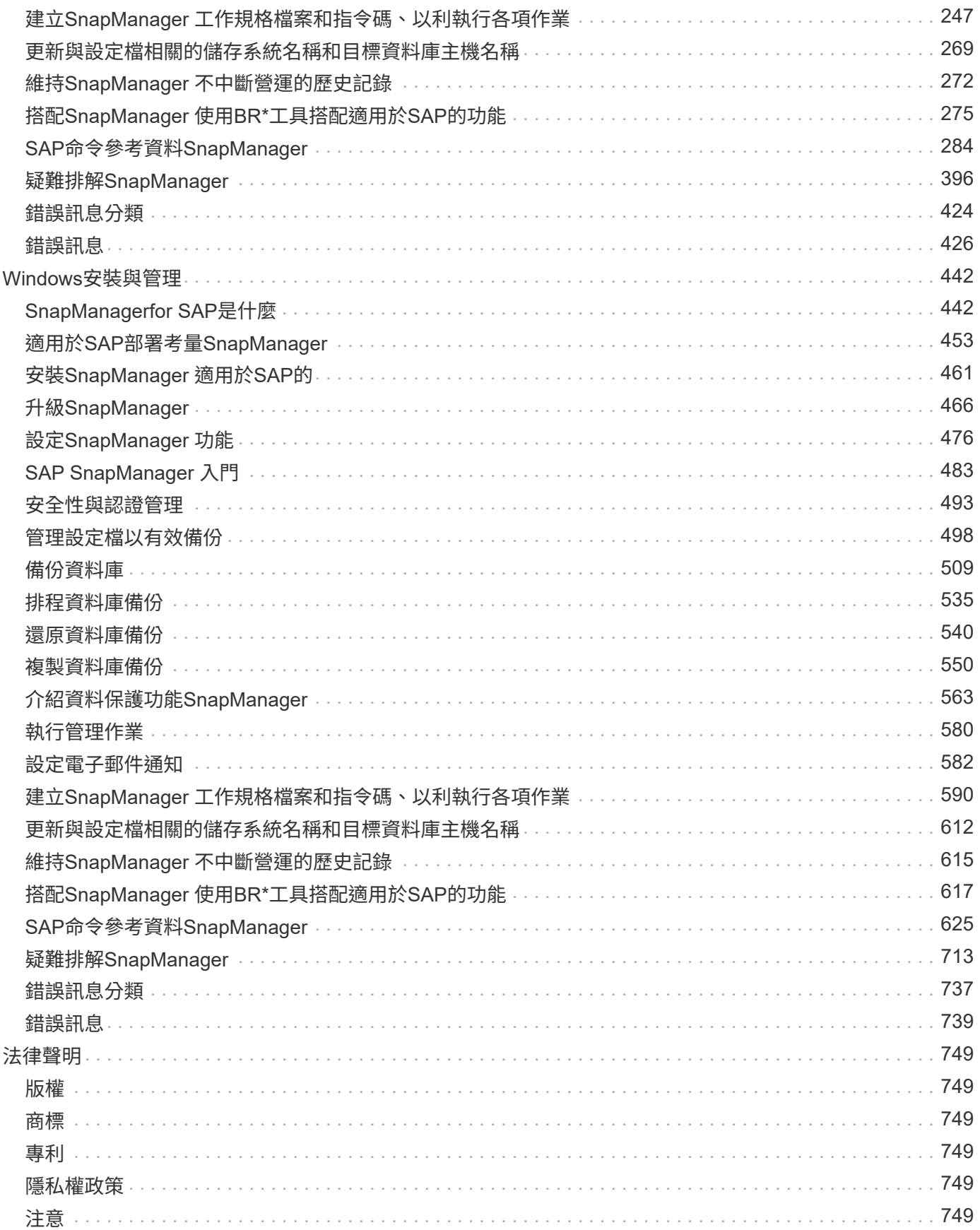

# <span id="page-3-0"></span>適用於**SAP**文件的**SnapManager**

<span id="page-4-0"></span>版本資訊

版本資訊說明新功能、升級附註、修正問題、已知限制及已知問題。

["](https://library.netapp.com/ecm/ecm_download_file/ECMLP2849494)[適用於](https://library.netapp.com/ecm/ecm_download_file/ECMLP2849494)[SAP 3.4.2](https://library.netapp.com/ecm/ecm_download_file/ECMLP2849494)[版本說明](https://library.netapp.com/ecm/ecm_download_file/ECMLP2849494)[SnapManager"](https://library.netapp.com/ecm/ecm_download_file/ECMLP2849494)

# <span id="page-5-0"></span>**UNIX**安裝與設定、適用於叢集**Data ONTAP** 式的功 能

# <span id="page-5-1"></span>產品總覽

適用於SAP的解決方案可自動化並簡化資料庫的備份、還原及複製相關的複雜、手動及耗 時程序。SnapManager您可以使用SnapManager 支援ONTAP SnapMirror的功能來建立備 份複本、並使用ONTAP SnapVault 支援此技術的功能、將備份有效歸檔至磁碟。

提供必要的工具、例如支援支援VMware的支援、並與SAP BR\*工具整合、以便執行原則導向的資料管理、排程 及建立定期資料庫備份、以及在發生資料遺失或災難時、從這些備份還原資料。SnapManager OnCommand

此外、它還能與Oracle原生技術整合、例如Oracle Real Application Clusters(Oracle RAC)和Oracle Recovery Manager(RMAN)、以保留備份資訊。SnapManager這些備份稍後可用於區塊層級還原或表格空間時間點還 原作業。

### 重點摘要**SnapManager**

支援無縫整合UNIX主機上的資料庫、以及後端的Snapshot、還原和FlexClone技術SnapManager SnapRestore 它提供易於使用的使用者介面(UI)、以及用於管理功能的命令列介面(CLI)。

利用此功能、您可以執行下列資料庫作業、並有效管理資料:SnapManager

• 在一線或二線儲存設備上建立節省空間的備份

使用支援的支援功能、您可以分別備份資料檔案和歸檔記錄檔。SnapManager

- 排程備份
- 使用檔案型或磁碟區型還原作業還原完整或部分資料庫
- 從備份中探索、掛載及套用歸檔記錄檔、藉此還原資料庫
- 僅建立歸檔記錄備份時、可從歸檔記錄目的地剪除歸檔記錄檔
- 只保留含有唯一歸檔記錄檔的備份、即可自動保留最少的歸檔記錄備份數量
- 追蹤作業詳細資料並產生報告
- 驗證備份以確保備份是有效的區塊格式、而且沒有任何備份檔案毀損
- 維護在資料庫設定檔上執行的作業記錄

設定檔包含SnapManager 有關要由還原管理之資料庫的資訊。

- 保護二線儲存系統上的備份。
- 在一線或二線儲存設備上建立具空間效益的備份複本

利用此功能、您可以分割資料庫的複本。SnapManager

# 架構**SnapManager**

適用於SAP的元件可搭配運作、為Oracle資料庫提供全方位且強大的備份、還原、還原及 複製解決方案。SnapManager

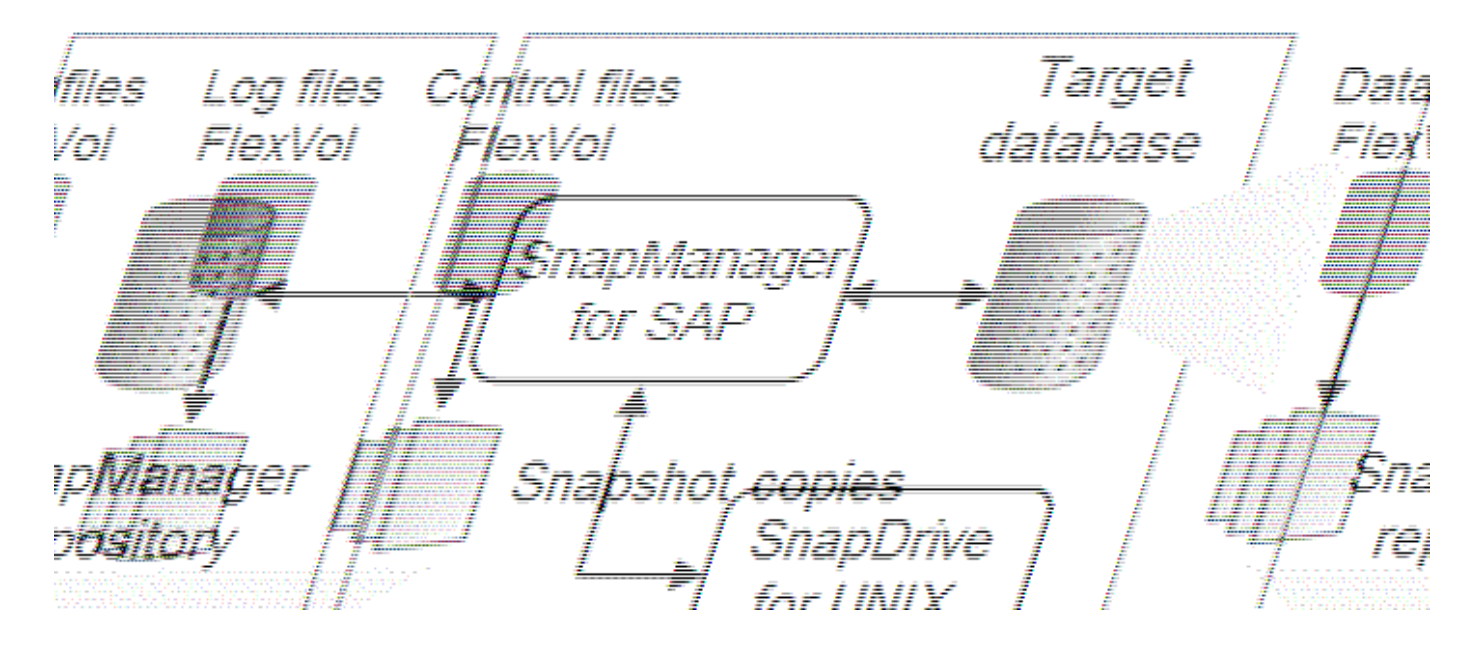

#### 適用於**UNIX SnapDrive**

需使用此解決方案才能與儲存系統建立連線。SnapManager SnapDrive在安裝支援前、您必須在SnapDrive 每 個目標資料庫主機上安裝支援UNIX的功能。SnapManager

#### **SAP**適用的**SnapManager**

您必須在SnapManager 每個目標資料庫主機上安裝適用於SAP的功能。

您可以使用安裝SnapManager 了SAP的資料庫主機上的命令列介面(CLI)或UI。您也可以SnapManager 從SnapManager 執行於支援的作業系統上的任何系統、使用網頁瀏覽器、從遠端使用此功能。

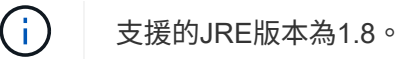

目標資料庫

目標資料庫是您想要透過SnapManager 執行備份、還原、還原及複製作業來管理的Oracle資料庫。

目標資料庫可以是獨立的Real Application叢集(RAC)、也可以位於Oracle自動儲存管理(ASM)磁碟區。如 需支援的Oracle資料庫版本、組態、作業系統及傳輸協定的詳細資訊、請參閱NetApp互通性對照表工具。

#### 系統儲存庫**SnapManager**

此解決方案儲存庫位於Oracle資料庫中、儲存有關設定檔、備份、還原、還原及複製的中繼資 料。SnapManager單一儲存庫可包含在多個資料庫設定檔上執行的作業相關資訊。

無法將此資訊儲存庫存放在目標資料庫中。SnapManager執行還原作業之前、必須先在線上使用此系統資訊庫 資料庫和目標資料庫。SnapManager SnapManager

主儲存系統

可在主要NetApp儲存系統上備份目標資料庫。SnapManager

二線儲存系統

當您在資料庫設定檔上啟用資料保護時、SnapManager 由SnapMirror在主要儲存系統上建立的備份、會使 用SnapVault SnapMirror和SnapMirror技術複寫到次要NetApp儲存系統。

相關資訊

["NetApp](http://mysupport.netapp.com/matrix) [互通性對照](http://mysupport.netapp.com/matrix)[表工具](http://mysupport.netapp.com/matrix)["](http://mysupport.netapp.com/matrix)

# <span id="page-7-0"></span>部署工作流程

在您使用SnapManager NetApp建立備份之前、您必須先安裝SnapDrive 適用於UNIX的功 能、然後再安裝SnapManager 適用於SAP的功能。

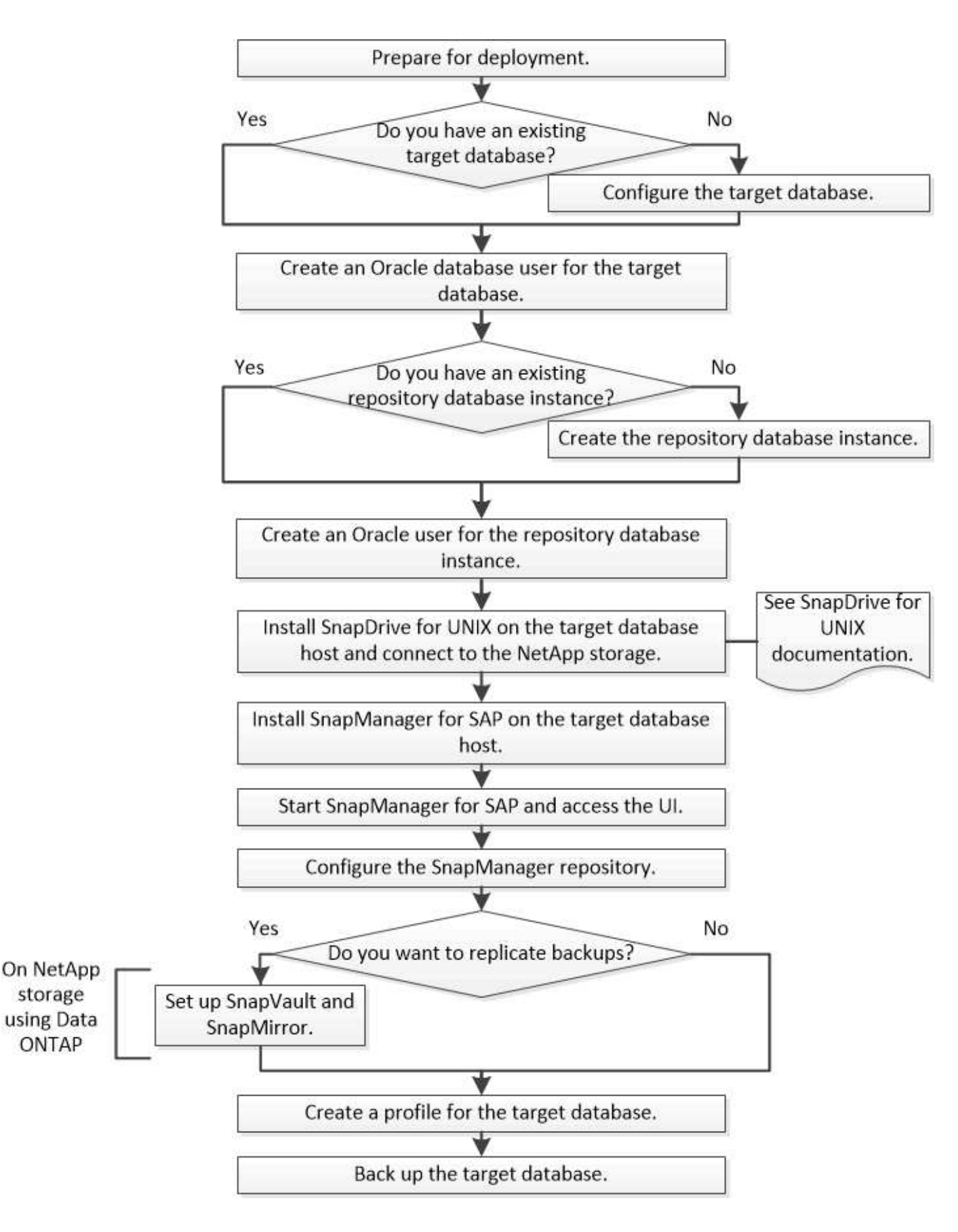

# <span id="page-8-0"></span>準備部署

在部署SnapManager 功能完善之前、您必須確保儲存系統和UNIX主機符合最低的資源需

求。

### 步驟

- 1. 確認您擁有所需的授權。
- 2. 驗證支援的組態。
- 3. 驗證支援的儲存類型。
- 4. 驗證您的UNIX主機是否符合SnapManager 需求。

# 提供授權**SnapManager**

需要提供一份不必要的支援證書和數份儲存系統授權、才能執行不必要的操 作。SnapManager SnapManager本產品提供兩種授權模式:每部伺服器授權、其中每部 資料庫主機都有此版本的驗證;每部儲存系統授權、其中儲存系統有此版本的驗 證。SnapManager SnapManager SnapManager

下列是此產品的不含授權要求:SnapManager

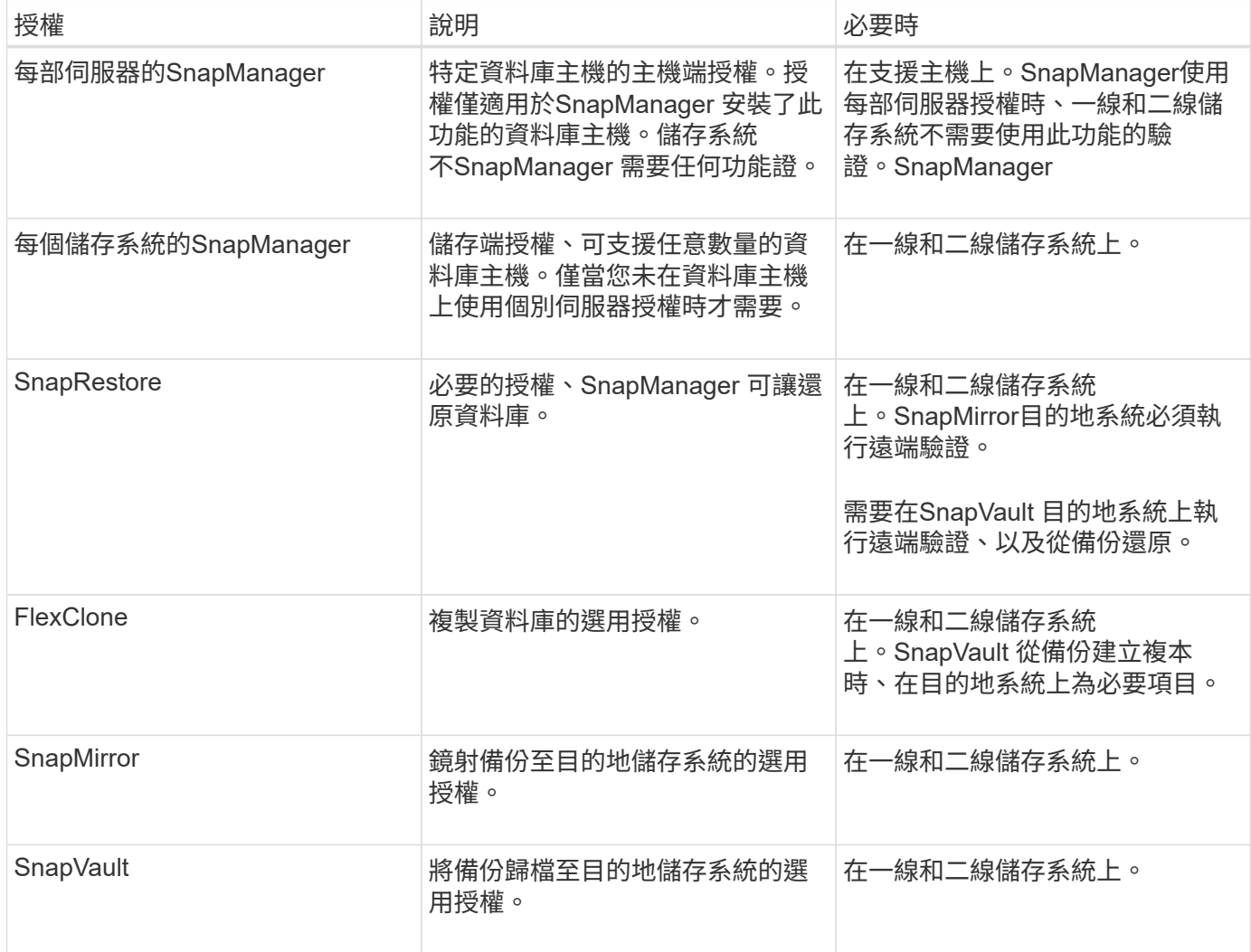

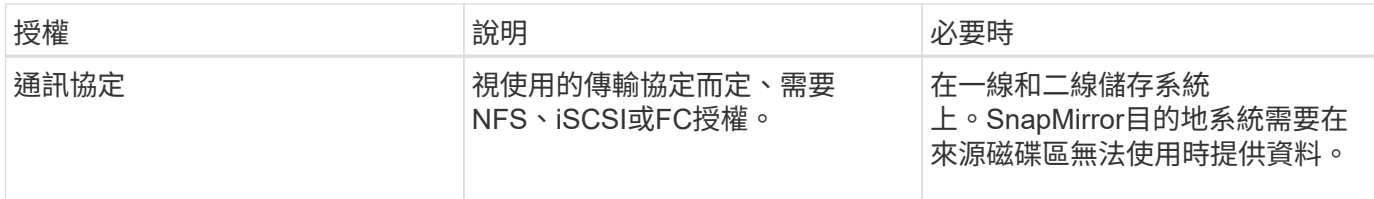

支援的組態

您要安裝SnapManager 的主機必須符合指定的軟體、瀏覽器、資料庫和作業系統需求。安 裝或升級SnapManager 支援功能之前、您必須先驗證組態的支援。

如需支援組態的相關資訊、請參閱互通性對照表工具。

相關資訊

["NetApp](http://mysupport.netapp.com/matrix) [互通性對照](http://mysupport.netapp.com/matrix)[表工具](http://mysupport.netapp.com/matrix)["](http://mysupport.netapp.com/matrix)

# 支援的儲存類型

支援實體與虛擬機器上的各種儲存類型。SnapManager安裝或升級SnapManager 支援功 能之前、您必須先確認儲存類型的支援。

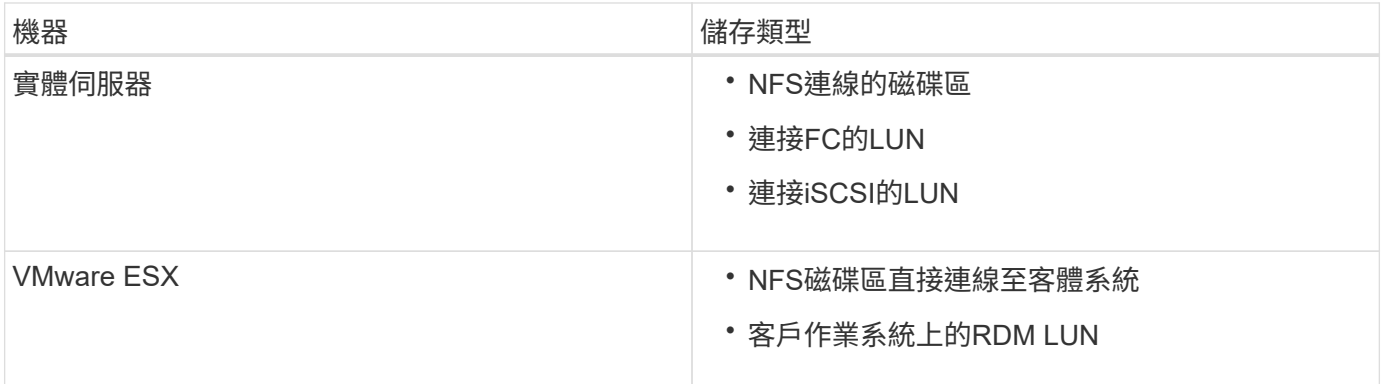

# **UNIX**主機需求

您必須在SnapManager 要備份的資料庫所在的每個主機上安裝適用於SAP的支援功能。您 必須確保主機符合SnapManager 有關功能不整組態的最低要求。

- 安裝完還原之前、您必須先在SnapDrive 資料庫主機上安裝支援。SnapManager
- 您可以在SnapManager 實體或虛擬機器上安裝VMware。
- 您必須在SnapManager 所有共用相同儲存庫的主機上安裝相同版本的資訊區。
- 如果使用Oracle資料庫11.2.0.2或11.2.0.3、則必須安裝Oracle修補程式「13366202」。

如果您使用的是DNFS、也必須安裝My Oracle Support(MOS)報告「1495104.1」中所列的修補程式、以 獲得最大效能與穩定性。

若要使用SnapManager 圖形化使用者介面(GUI)、您必須在下列其中一個平台上執行主機。GUI也需要在主

機上安裝Java執行時間環境(JRE)1.8。

- Red Hat Enterprise Linux
- Oracle Enterprise Linux
- SUSE Enterprise Linux
- Solaris SPARC、x86及x86\_64
- IBM AIX

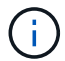

也可在VMware ESX虛擬化環境中運作。SnapManager

# <span id="page-11-0"></span>設定資料庫

您必須至少設定兩個資料庫:一個目標資料庫、您要使用SnapManager 還原進行備份;另 一個儲存庫資料庫、以儲存目標資料庫中繼資料。在SnapManager 執行SnapManager 還 原作業之前、必須先設定目標資料庫和還原儲存庫資料庫、並將其上線。

### 設定目標資料庫

目標資料庫是Oracle資料庫、可設定為獨立式、Real Application叢集(RAC)、自動儲存 管理(ASM)或任何其他支援的組合。

#### 步驟

1. 請參閱\_NetApp技術報告3633:NetApp Storage\_上Oracle資料庫的最佳實務做法、以設定目標資料庫。

相關資訊

["NetApp](http://www.netapp.com/us/media/tr-3633.pdf)[技術報告](http://www.netapp.com/us/media/tr-3633.pdf)[3633](http://www.netapp.com/us/media/tr-3633.pdf)[:](http://www.netapp.com/us/media/tr-3633.pdf)[NetApp](http://www.netapp.com/us/media/tr-3633.pdf)[儲存設備上](http://www.netapp.com/us/media/tr-3633.pdf)[Oracle](http://www.netapp.com/us/media/tr-3633.pdf)[資料庫的最](http://www.netapp.com/us/media/tr-3633.pdf)[佳實務做法](http://www.netapp.com/us/media/tr-3633.pdf)["](http://www.netapp.com/us/media/tr-3633.pdf)

### 為目標資料庫建立**Oracle**資料庫使用者

Oracle資料庫使用者必須登入資料庫並執行SnapManager 還原作業。如果目標資料庫不存 在具有 Sysdbba 權限的使用者、您必須使用 Sysdbba 權限來建立此使用者。

關於這項工作

任何具有目標資料庫所擁有的\_Sysdbba\_權限的Oracle使用者、都可以使用。SnapManager例如SnapManager 、無法使用預設的 sys 使用者。不過、即使使用者存在、您仍可為目標資料庫建立新的使用者、並指 派 sysdb 權限。

您也可以使用作業系統驗證方法、讓Oracle資料庫使用作業系統維護的認證資料來驗證使用者登入資料庫並執 行SnapManager 還原作業。如果您已通過作業系統驗證、則無需指定使用者名稱或密碼即可連線至Oracle資料 庫。

#### 步驟

1. 登入SQL \* Plus: 「qlplus '/ as Sysdba'」

2. 使用管理員密碼建立新使用者:「建立由**admin\_password**識別的**useruser\_name**;」

「user\_name」是您建立的使用者名稱、「admin\_password」是您要指派給使用者的密碼。

3. 將Sysdba權限指派給新的Oracle使用者:「將**Sysdba**授予**user\_name**;」

#### 建立儲存庫資料庫執行個體

儲存庫資料庫執行個體是Oracle資料庫、您可在其中建立SnapManager 一個還原儲存庫。 儲存庫資料庫執行個體必須是獨立的資料庫、而且不能是目標資料庫。

#### 您需要的產品

您必須擁有Oracle資料庫和使用者帳戶、才能存取資料庫。

步驟

- 1. 登入SQL \* Plus: 「qlplus '/ as Sysdba'」
- 2. 建立SnapManager 更新的資料表空間以供更新資料儲存庫:「建立資料表空間**acetablespace\_name dathafe/u01/app/oracle/oradata/datafe/tablespace\_name.dbf**大小**100**公尺自動擴充;」

「tablspace\_name」是表格空間的名稱。

3. 驗證表空間的區塊大小:`\*從dba\_tablspace;\*中選取tablspace\_name、block\_size

表空間需要至少4至K區塊大小。SnapManager

#### 相關資訊

["NetApp](http://www.netapp.com/us/media/tr-3761.pdf)[技術報告](http://www.netapp.com/us/media/tr-3761.pdf)[3761](http://www.netapp.com/us/media/tr-3761.pdf)[:](http://www.netapp.com/us/media/tr-3761.pdf)[SnapManager](http://www.netapp.com/us/media/tr-3761.pdf) [《](http://www.netapp.com/us/media/tr-3761.pdf)[Oracle](http://www.netapp.com/us/media/tr-3761.pdf)[的支援:最](http://www.netapp.com/us/media/tr-3761.pdf)[佳實務做法》](http://www.netapp.com/us/media/tr-3761.pdf)["](http://www.netapp.com/us/media/tr-3761.pdf)

# 為儲存庫資料庫執行個體建立**Oracle**使用者

# Oracle使用者必須登入並存取儲存庫資料庫執行個體。您必須使用\_CONNECT 和\_RESOURE\_權限來建立此使用者。

#### 步驟

- 1. 登入SQL \* Plus:「qlplus '/ as Sysdba'」
- 2. 建立新的使用者並指派系統管理員密碼給該使用者: 「\*在tablspace\_name;\*上建立由admin\_password預設 表格空間表格空間名稱配額所識別的useruser\_name quota un受到 限制
	- 「user\_name」是您為儲存庫資料庫建立的使用者名稱。
	- 「admin\_password」是您要指派給使用者的密碼。
	- 「tablspace\_name」是為儲存庫資料庫建立的表格空間名稱。
- 3. 將\_CONNECT和\_RESOURE\_權限指派給新的Oracle使用者:「授予連線、將資源指派給**USER\_NAME** ;」

### 驗證**Oracle**偵聽器組態

接聽程式是偵聽用戶端連線要求的程序。它會接收傳入的用戶端連線要求、並管理這些要

求到資料庫的流量。在連線至目標資料庫或儲存庫資料庫執行個體之前、您可以使用「狀 態」命令來驗證接聽程式組態。

關於這項工作

「狀態」命令會顯示特定接聽程式的基本狀態資訊、包括接聽程式組態設定摘要、接聽傳輸協定位址、以及向該 接聽程式註冊的服務摘要。

步驟

1. 在命令提示字元中輸入下列命令:「\* lsnrctl STATUS\*」

指派給接聽程式連接埠的預設值為1521。

# <span id="page-13-0"></span>安裝**SnapManager**

您必須在SnapManager 執行備份的資料庫所在的每個主機上安裝支援功能。

您需要的產品

您必須在SnapDrive 資料庫主機上安裝適用於UNIX的功能、並建立與儲存系統的連線。

如需瞭解如何安裝SnapDrive 及建立與儲存系統的連線、請參閱SnapDrive 適用於UNIX的文件。

關於這項工作

您必須在SnapManager 每個資料庫主機上安裝一個實體執行個體。如果您使用Real Application Cluster(RAC )資料庫並想要備份RAC資料庫、則必須在SnapManager RAC資料庫的所有主機上安裝更新程式。

步驟

1. 從SnapManager NetApp Support網站下載適用於UNIX的SAP安裝套件、然後複製到主機系統。

["NetApp](http://mysupport.netapp.com/NOW/cgi-bin/software)[下載:](http://mysupport.netapp.com/NOW/cgi-bin/software)[軟體](http://mysupport.netapp.com/NOW/cgi-bin/software)["](http://mysupport.netapp.com/NOW/cgi-bin/software)

- 2. 以root使用者身分登入資料庫主機。
- 3. 在命令提示字元中、瀏覽至複製安裝套件的目錄。
- 4. 將安裝套件設為可執行檔: 「chmod7555install\_package.bin」
- 5. 安裝SnapManager :`/install\_package.bin'
- 6. 按下「Enter」繼續。
- 7. 請執行下列步驟:
	- a. 將作業系統使用者的預設值變更為\* ora\*"shid"、其中「id」是資料庫的系統識別碼。
	- b. 按Enter鍵接受作業系統群組的預設值。

群組的預設值為 dba。

c. 按下「Enter」接受開機類型的預設值。

隨即顯示組態摘要。

8. 檢閱組態摘要、然後按下「Enter」繼續。

安裝SAP適用的程式碼和所需的Java執行時間環境 (JRE) 、並自動執行「smsap\_setup」指令 碼。SnapManager

SAP用版安裝於「/opt/NetApp/smsap」SnapManager

完成後

您可以執行下列步驟來驗證安裝是否成功:

1. 執行下列命令、啟動for SnapManager the Server: 「msap\_server start」

畫面會顯示訊息、指出for SnapManager the伺服器正在執行。

2. 輸入下列命令「SnapManager msap系統驗證」、驗證SAP for System是否正確執行

畫面會顯示下列訊息:「操作ID編號成功。」

「Number」是營運ID編號。

相關資訊

["NetApp](http://mysupport.netapp.com/documentation/productlibrary/index.html?productID=30050)[文件:](http://mysupport.netapp.com/documentation/productlibrary/index.html?productID=30050)[SnapDrive](http://mysupport.netapp.com/documentation/productlibrary/index.html?productID=30050) [適用於](http://mysupport.netapp.com/documentation/productlibrary/index.html?productID=30050)[UNIX](http://mysupport.netapp.com/documentation/productlibrary/index.html?productID=30050)[的解決方案](http://mysupport.netapp.com/documentation/productlibrary/index.html?productID=30050)["](http://mysupport.netapp.com/documentation/productlibrary/index.html?productID=30050)

["NetApp](http://mysupport.netapp.com/)[支援](http://mysupport.netapp.com/)[網站](http://mysupport.netapp.com/)[上的文件:](http://mysupport.netapp.com/)[mysupport.netapp.com"](http://mysupport.netapp.com/)

# 與**SAP BR\***工具整合

SAP BR\*工具包含SAP工具、可用於Oracle資料庫管理、例如:BRRCHIVE、 BRBACKUP、BRCONNECT、 BRRECOVER, BRRESTORE、BRSPACE和BRTOOLS使 用SnapManager 由SAP提供的BACKINT介面。若要整合SAP BR\*工具、您必須從BR\* Tools目錄建立連結、連結至安裝BACKINT檔案的「/opt/NetApp/smsap/bin/」。

您需要的產品

• 您必須確保已安裝SAP BR\*工具。

步驟

1. 為每個SAP執行個體建立BR\* Tools目錄與「/opt / NetApp/smsap/bin/backint」檔案之間的連結。

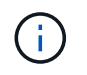

您必須使用連結而非複製檔案、以便在安裝SnapManager 新版的更新版本時、連結會指向新 的BACKINT介面版本。

2. 設定執行BR\*工具命令之使用者的認證資料。

作業系統使用者需要SnapManager 使用適用於SAP儲存庫、設定檔和伺服器的驗證資料、才能支援SAP執 行個體的備份與還原。

3. 指定不同的設定檔名稱。

根據預設、SnapManager 當從BR\*工具處理命令時、使用的設定檔名稱與SAP系統識別碼相同。如果此系統 識別碼在您的環境中不是唯一的、請修改「initSID.utl」SAP初始化檔案、然後建立參數以指定正確的設定 檔。「initSID.utl」檔案位於「%oracle\_home%\database.」

◦ 範例 \*

以下是「initSID.utl」檔案範例:

```
# Backup Retention policy.
# Specifies the retention / lifecycle of backups on the filer.
#
----------------------------------------------------------------------
----------
# Default Value: daily
# Valid Values: unlimited/hourly/daily/weekly/monthly
# retain = daily
# Enabling Fast Restore.
#
 ----------------------------------------------------------------------
----------
# Default Value: fallback
# Valid Values: require/fallback/off
#
# fast = fallback
# Data Protection.
#
           ----------------------------------------------------------------------
----------
# Default Value: empty
# Valid Values: empty/yes/no
# protect =
# profile_name = SID_BRTOOLS
```
+

Ĥ.

參數名稱一律為小寫、註解必須有數字符號(#)。

- 4. 執行下列步驟、編輯「initSID.SAP」BR\*工具組態檔:
	- a. 開啟「initSID.sap」檔案。
	- b. 找到包含備份公用程式參數檔案資訊的區段。

▪ 範例 \*

```
# backup utility parameter file
# default: no parameter file
# util par file =
```
c. 編輯最後一行以包含「initSID.utl」檔案。

▪ 範例 \*

```
# backup utility parameter file
# default: no parameter file
# util par file = initSID.utl
```
完成後

執行「backint register-sld」命令、在系統橫向目錄(SLD)中登錄BACKINT介面。

# <span id="page-16-0"></span>設定**SnapManager** 功能

您可以使用SnapManager 使用者介面(UI)或命令列介面(CLI)來啟動和存取功能。在 存取SnapManager 完功能後、您必須先建立SnapManager 這個功能庫、才能執 行SnapManager 任何的功能。

啟動**SnapManager** 伺服器

您必須SnapManager 從目標資料庫主機啟動此伺服器。

步驟

1. 登入目標資料庫主機、然後啟動SnapManager 支援服務器:

'\* smsap\_server start\*'

畫面會顯示下列訊息:「SnapManager 以PID\_Number在安全連接埠連接埠編號上啟動伺服器。」

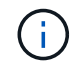

預設連接埠為27214.

您可以驗SnapManager 證此功能是否正常運作:

"**smsap\_server**驗證

畫面會顯示下列訊息:「操作ID *operation\_ID\_number* sinessed.'

存取**SnapManager** 這個使用者介面

您可以SnapManager 從SnapManager 執行於支援的作業系統上的任何系統、使用網頁瀏 覽器從遠端存取功能支援的使用者介面(UI)。您也SnapManager 可以執行「

shmsapgui」命令、從目標資料庫主機存取這個功能。

#### 您需要的產品

- 您必須確保SnapManager 執行的是功能不正常的。
- 您必須確保要存取SnapManager 此UI的系統上已安裝支援的作業系統和Java。

如需支援的作業系統和Java的相關資訊、請參閱互通性對照表工具。

#### 步驟

- 1. 在網路瀏覽器視窗中、輸入下列命令:「」 + [https://server\\_name.domain.com:port\\_number+\\*``](https://server_name.domain.com:port_number+*``)
	- 「*server\_name*」是SnapManager 安裝了此功能的目標資料庫主機名稱。

您也可以輸入目標資料庫主機的IP位址。

◦ 「*port\_number*」是SnapManager 執行此功能的連接埠。

預設值為27214.

2. 按一下\*《Launch SnapManager Sfor SAP\*》連結。

畫面會顯示適用於SAP UI。SnapManager

# 設定**SnapManager** 此系統資訊庫

您必須在SnapManager 儲存庫資料庫執行個體中設定這個靜態儲存庫。儲存庫資料庫會儲 存SnapManager 中繼資料、以供由功能區管理的資料庫使用。

#### 您需要的產品

- 您必須已建立儲存庫資料庫執行個體。
- 您必須為儲存庫資料庫執行個體建立具有必要權限的Oracle使用者。
- 您必須在tnssnames.ora檔案中包含儲存庫資料庫執行個體詳細資料。

#### 關於這項工作

您可以SnapManager 從SnapManager 使用者介面(UI)或命令列介面(CLI)來設定這個解決方法。這些步驟 說明如何使用SnapManager UI建立儲存庫。您也可以視需要使用CLI。

如需如何使用CLI建立儲存庫的相關資訊、請參閱SnapManager UNIX適用的 《SAP系統管理指南》。

#### 步驟

- 1. 在SesiUI的左窗格SnapManager 中、以滑鼠右鍵按一下「儲存庫」。
- 2. 選擇\* Create New Repository\*(創建新儲存庫)並單擊\* Next\*(下一步\*)
- 3. 在\*儲存庫資料庫組態資訊\*視窗中、輸入下列資訊:

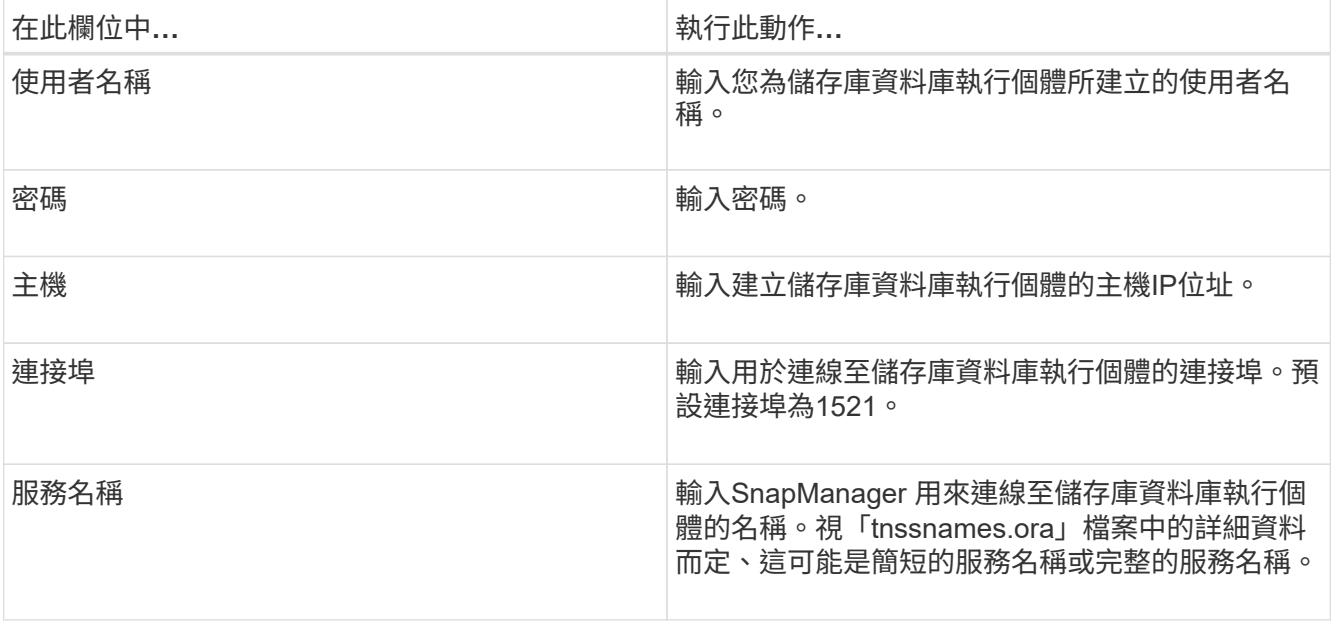

4. 在\*執行儲存庫新增作業視窗\*中、檢閱組態摘要、然後按一下\*新增\*。

如果作業失敗、請按一下\*作業詳細資料\*索引標籤、以檢視導致作業失敗的原因。錯誤詳細資料也會記錄在 作業記錄中、位於:/var/log/smsap

5. 單擊\*完成\*。

儲存庫會列在左窗格的\*儲存庫\*樹狀結構下。如果看不到儲存庫、請在\*儲存庫\*上按一下滑鼠右鍵、然後按 一下\*重新整理\*。

相關資訊

["](https://library.netapp.com/ecm/ecm_download_file/ECMP12481453)[適用於](https://library.netapp.com/ecm/ecm_download_file/ECMP12481453)[UNIX](https://library.netapp.com/ecm/ecm_download_file/ECMP12481453)[的](https://library.netapp.com/ecm/ecm_download_file/ECMP12481453)[SAP](https://library.netapp.com/ecm/ecm_download_file/ECMP12481453)[系統管理](https://library.netapp.com/ecm/ecm_download_file/ECMP12481453)[指南](https://library.netapp.com/ecm/ecm_download_file/ECMP12481453)[SnapManager"](https://library.netapp.com/ecm/ecm_download_file/ECMP12481453)

# <span id="page-18-0"></span>準備儲存系統以進行**SnapMirror**和**SnapVault** 資訊複寫

您可以使用SnapManager 支援ONTAP SnapMirror技術的功能來在另一個磁碟區上建立備 份集的鏡射複本、ONTAP SnapVault 並使用支援此技術來執行磁碟對磁碟備份複寫、以符 合標準及其他治理相關用途。在執行這些工作之前、您必須在來源與目的地磁碟區之間設 定\_data-protection關係\_、然後\_初始化\_關係。

資料保護關係會將主要儲存設備(來源Volume)上的資料複寫到次要儲存設備(目的地Volume)。當您初始化 關係時、ONTAP 將來源磁碟區上參照的資料區塊傳輸到目的地磁碟區。

# 瞭解**SnapMirror**與**SnapVault SnapMirror**之間的差異

SnapMirror是災難恢復技術、專為從一線儲存設備容錯移轉到位於地理位置遠端站台的二 線儲存設備而設計。NetApp是磁碟對磁碟備份複寫技術、專為符合標準及其他治理相關用 途而設計。SnapVault

這些目標說明備份貨幣與備份保留目標之間的每項技術平衡:

• SnapMirror儲存主要儲存設備中的Snapshot複本(僅限)、因為發生災難時、您必須能夠容錯移轉至已知良 好的最新主要資料版本。

例如、貴組織可能會在十天內鏡射每小時的正式作業資料複本。如同容錯移轉使用案例所暗示、二線系統上 的設備必須與一線系統上的設備相當或幾乎等同、才能從鏡射儲存設備有效地提供資料。

• 反之、由於在稽核時、存取歷史資料的重要性可能與存取目前資料同樣重要、因此無論Snapshot複本目前是 否位於主要儲存設備中、都會儲存Snapshot複本。SnapVault

例如、您可能想要在20年內保留資料的每月Snapshot複本、以符合貴企業的政府會計法規。由於不需要從二 線儲存設備提供資料、因此您可以在保存庫系統上使用速度較慢、成本較低的磁碟。

SnapMirror和SnapVault SnapMirror對備份貨幣和備份保留所提供的不同權重、最終是從每個磁碟區最多255 個Snapshot複本的限制衍生而來。SnapMirror保留最新的複本、SnapVault 但不保留在最長時間內製作的複本。

# 準備儲存系統以進行**SnapMirror**複寫

在使用SnapManager S動地 鏡射Snapshot複本之前、您必須先在來源與目的地磁碟區之 間設定\_data-protection關係、然後初始化關係。初始化時、SnapMirror會製作來源Volume 的Snapshot複本、然後將複本及其參照的所有資料區塊傳輸到目的地Volume。它也會將來 源磁碟區上任何其他較不新的Snapshot複本傳輸到目的地磁碟區。

#### 您需要的產品

- 您必須是叢集管理員。
- •對於目的地Volume上的Snapshot複本驗證、來源與目的地儲存虛擬機器(SVM)必須具有管理LIF及資 料LIF。

管理LIF必須與SVM具有相同的DNS名稱。將管理LIF角色設為資料、傳輸協定設為無、防火牆原則設為\* mgmt\*。

#### 關於這項工作

您可以使用ONTAP 無法執行的命令列介面(CLI)或OnCommand 《系統管理程式》來建立SnapMirror關係。 下列程序記錄了CLI的使用情形。

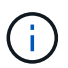

如果您要將資料庫檔案和交易記錄儲存在不同的磁碟區上、則必須在資料庫檔案的來源和目的地 磁碟區之間、以及交易記錄的來源和目的地磁碟區之間建立關聯。

下圖顯示初始化SnapMirror關係的程序:

#### 步驟

- 1. 識別目的地叢集。
- 2. 在目的地叢集上、使用「volume create」命令搭配「-type」DP選項、建立大小與來源Volume相同或更大 的SnapMirror目的地Volume。

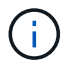

目的地Volume的語言設定必須符合來源Volume的語言設定。

◦ 範例 \*

下列命令會在Aggregate node01\_aggr上的SVM2中建立名為dstvolB的2 GB目的地Volume:

```
cluster2::> volume create -vserver SVM2 -volume dstvolB -aggregate
node01_aggr -type DP
-size 2GB
```
3. 在目的地SVM上、使用「napmirror create」命令搭配「type DP」參數、建立SnapMirror關係。

DP類型將關係定義為SnapMirror關係。

◦ 範例 \*

下列命令會在SVM1上的來源Volume srcvolA與SVM2上的目的地Volume dstvolB之間建立SnapMirror關 係、並指派預設的SnapMirror原則DPDefault:

```
SVM2::> snapmirror create -source-path SVM1:srcvolA -destination-path
SVM2:dstvolB
-type DP
```
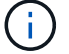

請勿定義SnapMirror關係的鏡射排程。您可以在建立備份排程時執行這項作業。

如果您不想使用預設的SnapMirror原則、可以叫用「建立napmirror原則」命令來定義SnapMirror原則。

4. 使用「napmirror initialize」命令來初始化關係。

初始化程序會將\_基準線傳輸\_傳送到目的地Volume。SnapMirror會製作來源Volume的Snapshot複本、然後 將複本及其參照的所有資料區塊傳輸到目的地Volume。它也會將來源磁碟區上的任何其他Snapshot複本傳 輸到目的地磁碟區。

◦ 範例 \*

下列命令可初始化SVM1上的來源Volume srcvolA與SVM2上的目的地Volume dstvolB之間的關係:

SVM2::> snapmirror initialize -destination-path SVM2:dstvolB

#### 相關資訊

- ["](http://docs.netapp.com/ontap-9/topic/com.netapp.doc.exp-clus-peer/home.html)[《](http://docs.netapp.com/ontap-9/topic/com.netapp.doc.exp-clus-peer/home.html)[叢集](http://docs.netapp.com/ontap-9/topic/com.netapp.doc.exp-clus-peer/home.html)[對](http://docs.netapp.com/ontap-9/topic/com.netapp.doc.exp-clus-peer/home.html)[等快速](http://docs.netapp.com/ontap-9/topic/com.netapp.doc.exp-clus-peer/home.html)[指南》](http://docs.netapp.com/ontap-9/topic/com.netapp.doc.exp-clus-peer/home.html)[\(](http://docs.netapp.com/ontap-9/topic/com.netapp.doc.exp-clus-peer/home.html)[英](http://docs.netapp.com/ontap-9/topic/com.netapp.doc.exp-clus-peer/home.html)[文\)](http://docs.netapp.com/ontap-9/topic/com.netapp.doc.exp-clus-peer/home.html)[ONTAP"](http://docs.netapp.com/ontap-9/topic/com.netapp.doc.exp-clus-peer/home.html)
- ["](http://docs.netapp.com/ontap-9/topic/com.netapp.doc.exp-sm-ic-cg/home.html)[《》《](http://docs.netapp.com/ontap-9/topic/com.netapp.doc.exp-sm-ic-cg/home.html)[9 Volume Disaster Recovery Preparation Express Guide](http://docs.netapp.com/ontap-9/topic/com.netapp.doc.exp-sm-ic-cg/home.html)[》](http://docs.netapp.com/ontap-9/topic/com.netapp.doc.exp-sm-ic-cg/home.html)[\(](http://docs.netapp.com/ontap-9/topic/com.netapp.doc.exp-sm-ic-cg/home.html)[英](http://docs.netapp.com/ontap-9/topic/com.netapp.doc.exp-sm-ic-cg/home.html)[文\)](http://docs.netapp.com/ontap-9/topic/com.netapp.doc.exp-sm-ic-cg/home.html)[ONTAP"](http://docs.netapp.com/ontap-9/topic/com.netapp.doc.exp-sm-ic-cg/home.html)

### 準備儲存系統**SnapVault** 以進行資訊複寫

在使用SnapManager 支援功能執行磁碟對磁碟備份複寫之前、您必須先在來源與目的地磁 碟區之間設定 資料保護關係 、然後初始化關係。初始化時SnapVault 、功能區會製作來 源Volume的Snapshot複本、然後將複本及其參照的所有資料區塊傳輸到目的地Volume。

您需要的產品

• 您必須是叢集管理員。

關於這項工作

您可以使用ONTAP 無法使用的指令行介面(CLI)或OnCommand 無法使用的功能來建立SnapVault 彼此之間 的不一致關係。下列程序記錄了CLI的使用情形。

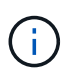

如果您要將資料庫檔案和交易記錄儲存在不同的磁碟區上、則必須在資料庫檔案的來源和目的地 磁碟區之間、以及交易記錄的來源和目的地磁碟區之間建立關聯。

下圖顯示初始化SnapVault 不實關係的程序:

#### 步驟

- 1. 識別目的地叢集。
- 2. 在目的地叢集上、使用「volume create」命令搭配「-type」DP選項、建立SnapVault 與來源Volume相同大 小或更大的目標Volume。

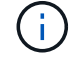

目的地Volume的語言設定必須符合來源Volume的語言設定。

◦ 範例 \*

下列命令會在Aggregate node01\_aggr上的SVM2中建立名為dstvolB的2 GB目的地Volume:

```
cluster2::> volume create -vserver SVM2 -volume dstvolB -aggregate
node01_aggr -type DP
-size 2GB
```
- 3. 在目的地SVM上、使用「napmirror policy create」命令來建立SnapVault 一個Suse原則。
	- 範例 \*

下列命令會建立SVM整體原則SVM1-vVault:

SVM2::> snapmirror policy create -vserver SVM2 -policy SVM1-vault

+

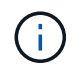

請勿針對SnapVault 彼此之間的關係、定義cron排程或Snapshot複製原則。您可以在建立備 份排程時執行這項作業。

4. 使用「napmirror cred'」命令搭配「type XDP」參數和「-policy」參數、建立SnapVault 一個彼此的關係、 並指派一個保存原則。

XDP類型將關係定義為SnapVault 彼此之間的相互關係。

◦ 範例 \*

下列命令會在SnapVault SVM1上的來源Volume srcvolA與SVM2上的目的地Volume dstvolB之間建立一 個「不支援」關係、並指派「SVM1-vVault」原則:

```
SVM2::> snapmirror create -source-path SVM1:srcvolA -destination-path
SVM2:dstvolB
-type XDP -policy SVM1-vault
```
5. 使用「napmirror initialize」命令來初始化關係。

初始化程序會將\_基準線傳輸\_傳送到目的地Volume。SnapMirror會製作來源Volume的Snapshot複本、然後 將複本及其參照的所有資料區塊傳輸到目的地Volume。

◦ 範例 \*

下列命令可初始化SVM1上的來源Volume srcvolA與SVM2上的目的地Volume dstvolB之間的關係:

SVM2::> snapmirror initialize -destination-path SVM2:dstvolB

#### 相關資訊

- ["](http://docs.netapp.com/ontap-9/topic/com.netapp.doc.exp-clus-peer/home.html)[《](http://docs.netapp.com/ontap-9/topic/com.netapp.doc.exp-clus-peer/home.html)[叢集](http://docs.netapp.com/ontap-9/topic/com.netapp.doc.exp-clus-peer/home.html)[對](http://docs.netapp.com/ontap-9/topic/com.netapp.doc.exp-clus-peer/home.html)[等快速](http://docs.netapp.com/ontap-9/topic/com.netapp.doc.exp-clus-peer/home.html)[指南》](http://docs.netapp.com/ontap-9/topic/com.netapp.doc.exp-clus-peer/home.html)[\(](http://docs.netapp.com/ontap-9/topic/com.netapp.doc.exp-clus-peer/home.html)[英](http://docs.netapp.com/ontap-9/topic/com.netapp.doc.exp-clus-peer/home.html)[文\)](http://docs.netapp.com/ontap-9/topic/com.netapp.doc.exp-clus-peer/home.html)[ONTAP"](http://docs.netapp.com/ontap-9/topic/com.netapp.doc.exp-clus-peer/home.html)
- ["](http://docs.netapp.com/ontap-9/topic/com.netapp.doc.exp-buvault/home.html)[《](http://docs.netapp.com/ontap-9/topic/com.netapp.doc.exp-buvault/home.html)[使用](http://docs.netapp.com/ontap-9/topic/com.netapp.doc.exp-buvault/home.html)[《不](http://docs.netapp.com/ontap-9/topic/com.netapp.doc.exp-buvault/home.html)[適用](http://docs.netapp.com/ontap-9/topic/com.netapp.doc.exp-buvault/home.html)[》指南](http://docs.netapp.com/ontap-9/topic/com.netapp.doc.exp-buvault/home.html)的[《》](http://docs.netapp.com/ontap-9/topic/com.netapp.doc.exp-buvault/home.html)[\(](http://docs.netapp.com/ontap-9/topic/com.netapp.doc.exp-buvault/home.html)[英](http://docs.netapp.com/ontap-9/topic/com.netapp.doc.exp-buvault/home.html)[文\)](http://docs.netapp.com/ontap-9/topic/com.netapp.doc.exp-buvault/home.html)[9 Volume Backup](http://docs.netapp.com/ontap-9/topic/com.netapp.doc.exp-buvault/home.html)[》](http://docs.netapp.com/ontap-9/topic/com.netapp.doc.exp-buvault/home.html)[ONTAP SnapVault"](http://docs.netapp.com/ontap-9/topic/com.netapp.doc.exp-buvault/home.html)

# <span id="page-22-0"></span>備份及驗證資料庫

安裝SnapManager 完這個功能之後、您可以建立資料庫的基本備份、並確認備份不會包含 任何毀損的檔案。

#### 支援概述**SnapManager**

使用NetApp Snapshot技術來建立資料庫備份。SnapManager您可以使用DBVERIFY公用 程式、也可以使用SnapManager 效益驗證備份的完整性。

透過建立包含資料檔案、控制檔和歸檔記錄檔的磁碟區Snapshot複本、來備份資料庫。SnapManager這 些Snapshot複本一起構成一套備份集、SnapManager 可供還原資料庫。

# 定義備份策略

# 在建立備份之前定義備份策略、可確保您擁有備份、以順利還原資料庫。提供彈性的精細 備份排程、以符合您的服務層級協議 (SLA) SnapManager 。

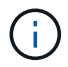

如需SnapManager 最佳實務做法、請參閱\_TR 3761\_。

#### 您需要哪種**SnapManager** 模式的支援才能進行支援?

#### 支援兩種備份模式:SnapManager

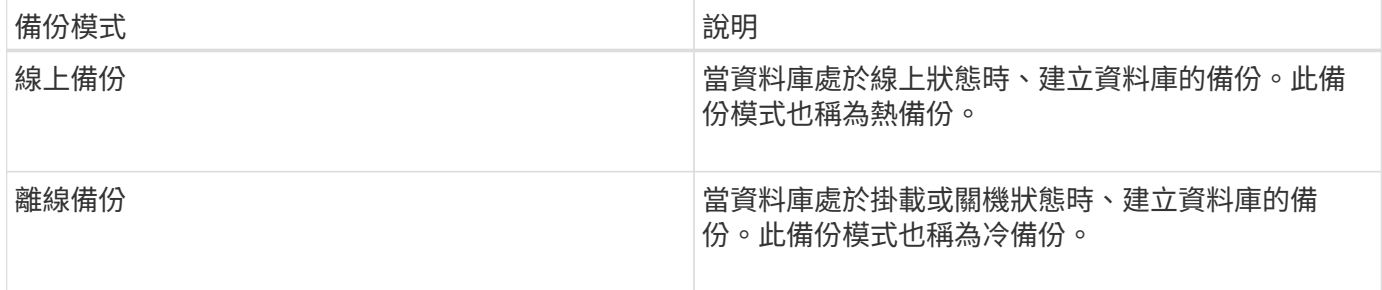

#### 您需要哪種**SnapManager** 類型的支援呢?

# 支援三種備份類型:SnapManager

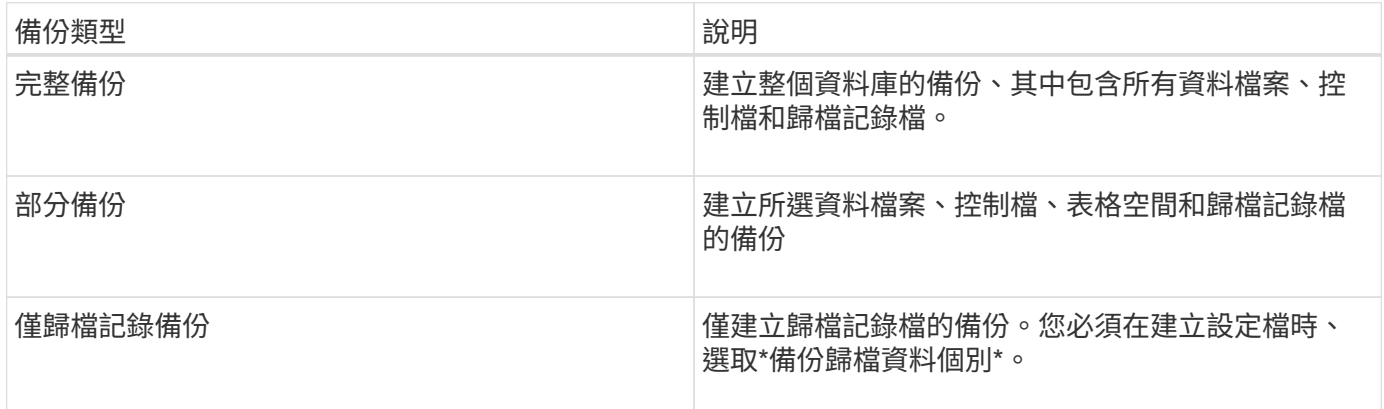

#### 您需要哪種類型的資料庫設定檔?

根據資料庫設定檔是否將歸檔記錄備份與資料檔案備份分開、而建立備份。SnapManager

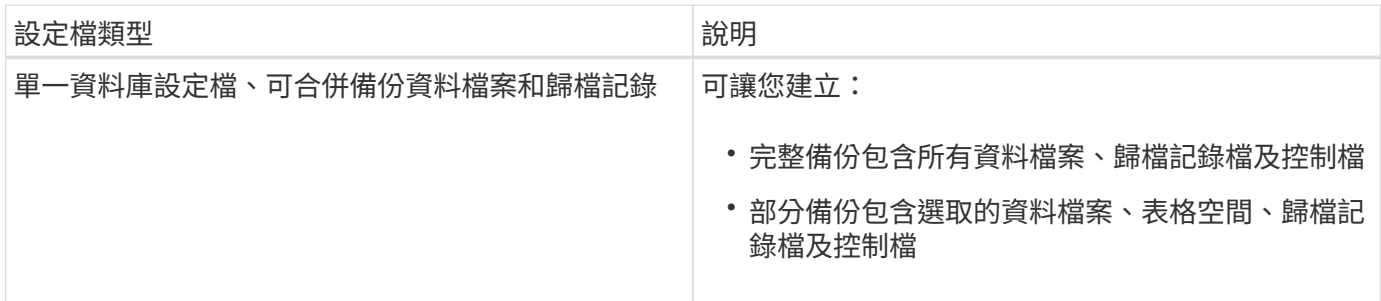

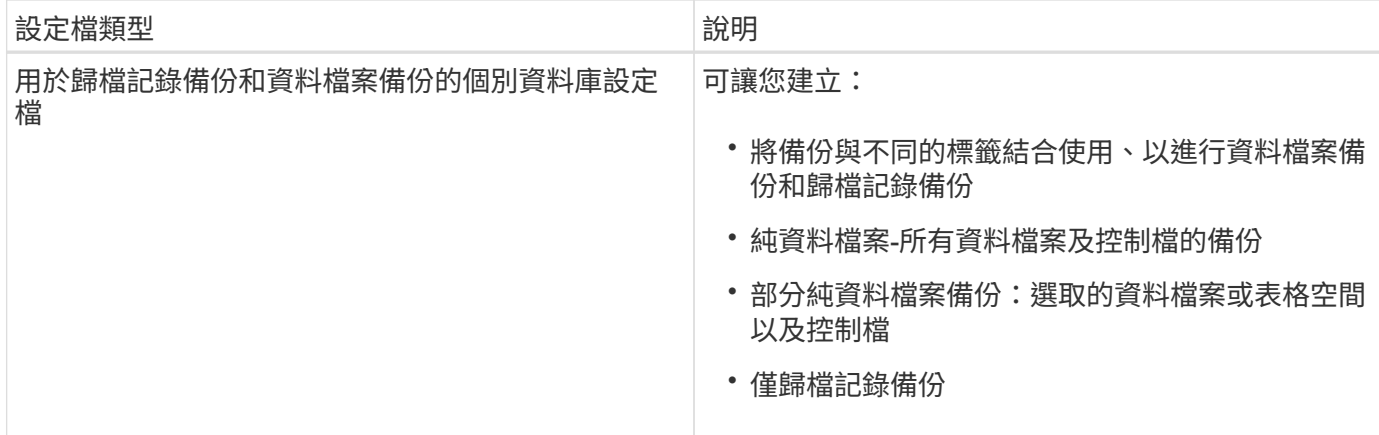

#### **Snapshot**複本應使用哪些命名慣例?

備份所建立的Snapshot複本可以遵循自訂命名慣例。您SnapManager 可以使用自訂文字或內建變數、例如設定 檔名稱、資料庫名稱、以及由支援中心提供的資料庫SID、來建立命名慣例。您可以在建立原則時建立命名慣 例。

您必須在命名格式中包含SMID變數。SMID變數會建立唯一的Snapshot識別碼。

Snapshot複本命名慣例可在建立設定檔期間或之後變更。更新的模式僅適用於尚未建立的Snapshot複本;現有 的Snapshot複本則保留先前的模式。

您想要在主要儲存系統和次要儲存系統上保留備份複本多久?

備份保留原則會指定要保留的成功備份數目。您可以在建立原則時指定保留原則。

您可以選取「每小時」、「每日」、「每週」、「每月」或「無限」作為保留類別。對於每個保留類別、您可以 一起或個別指定保留計數和保留持續時間。

• 保留計數決定應保留的特定保留類別的最小備份數。

例如、如果備份排程為每日\_、而保留計數為\_10\_、則會保留10個每日備份。

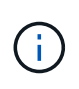

 $\binom{1}{1}$ 

利用此功能、最多可保留255份Snapshot複本Data ONTAP 。達到上限後、建立新 的Snapshot複本預設會失敗。不過、您可以在Data ONTAP 不一致的情況下設定旋轉原則、 以刪除舊的Snapshot複本。

• 保留期間決定保留備份的最短天數。

例如、如果備份排程為每日\_且保留期間為\_10\_、則會保留10天的每日備份。

如果您設定SnapMirror複寫、保留原則就會鏡射到目的地磁碟區。

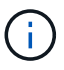

若要長期保留備份複本、您應該使用SnapVault 支援功能。

是否要使用來源磁碟區或目的地磁碟區來驗證備份複本?

如果使用SnapMirror或SnapVault SnapMirror、您可以使用SnapMirror或SnapVault 目的地Volume上的Snapshot

複本來驗證備份複本、而非使用主儲存系統上的Snapshot複本。使用目的地磁碟區進行驗證、可降低主儲存系 統的負載。

#### 相關資訊

["NetApp](http://www.netapp.com/us/media/tr-3761.pdf)[技術報告](http://www.netapp.com/us/media/tr-3761.pdf)[3761](http://www.netapp.com/us/media/tr-3761.pdf)[:](http://www.netapp.com/us/media/tr-3761.pdf)[SnapManager](http://www.netapp.com/us/media/tr-3761.pdf) [《](http://www.netapp.com/us/media/tr-3761.pdf)[Oracle](http://www.netapp.com/us/media/tr-3761.pdf)[的支援:最](http://www.netapp.com/us/media/tr-3761.pdf)[佳實務做法》](http://www.netapp.com/us/media/tr-3761.pdf)["](http://www.netapp.com/us/media/tr-3761.pdf)

#### 建立資料庫的設定檔

您必須為資料庫建立設定檔、才能在該資料庫上執行任何作業。設定檔包含資料庫的相關 資訊、只能參考一個資料庫;不過、資料庫可以由多個設定檔參考。使用一個設定檔建立 的備份無法從不同的設定檔存取、即使兩個設定檔都與相同的資料庫相關聯。

#### 您需要的產品

您必須確保目標資料庫詳細資料包含在「/etc/oratab」檔案中。

#### 關於這項工作

這些步驟說明如何使用SnapManager UI為資料庫建立設定檔。您也可以視需要使用CLI。

如需如何使用CLI建立設定檔的相關資訊、請參閱SnapManager UNIX適用的\_適用於SAP管理指南。

#### 步驟

1. 在儲存庫樹狀結構中、以滑鼠右鍵按一下儲存庫或主機、然後選取\*「Create Profile\*(建立設定檔\*)」。

2. 在「設定檔組態資訊」頁面上、輸入設定檔的自訂名稱和密碼。

3. 在「資料庫組態資訊」頁面上、輸入下列資訊:

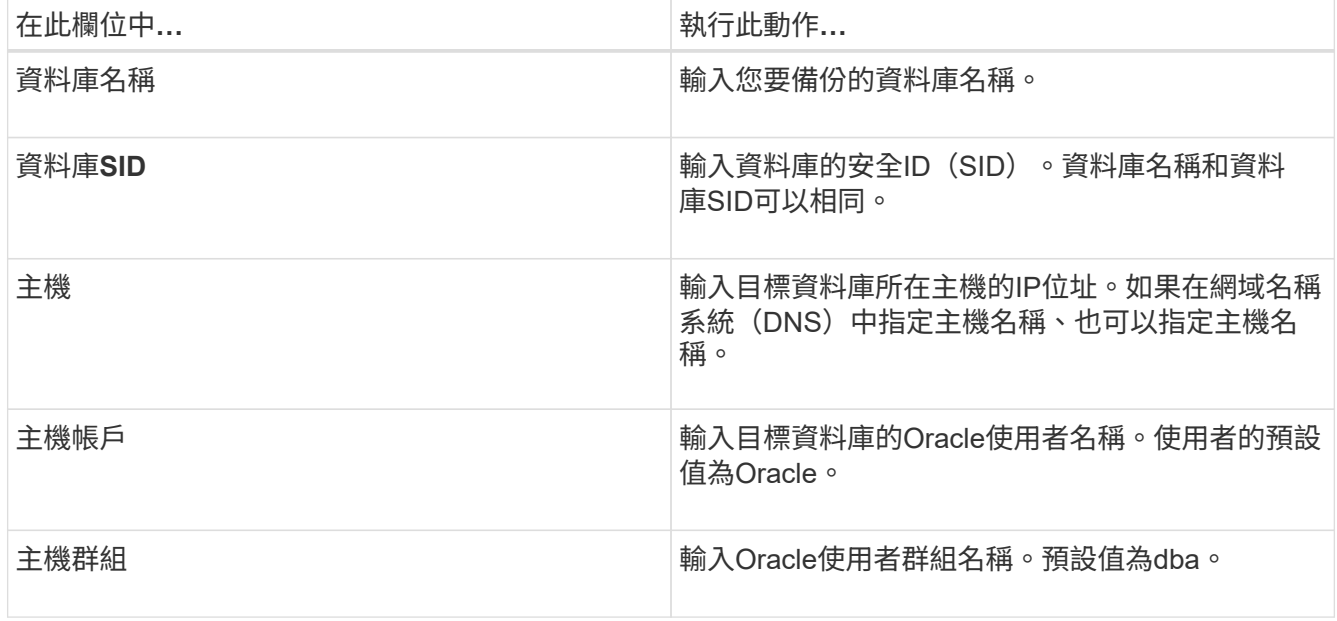

4. 在「資料庫連線資訊」頁面上、選取下列其中一項:

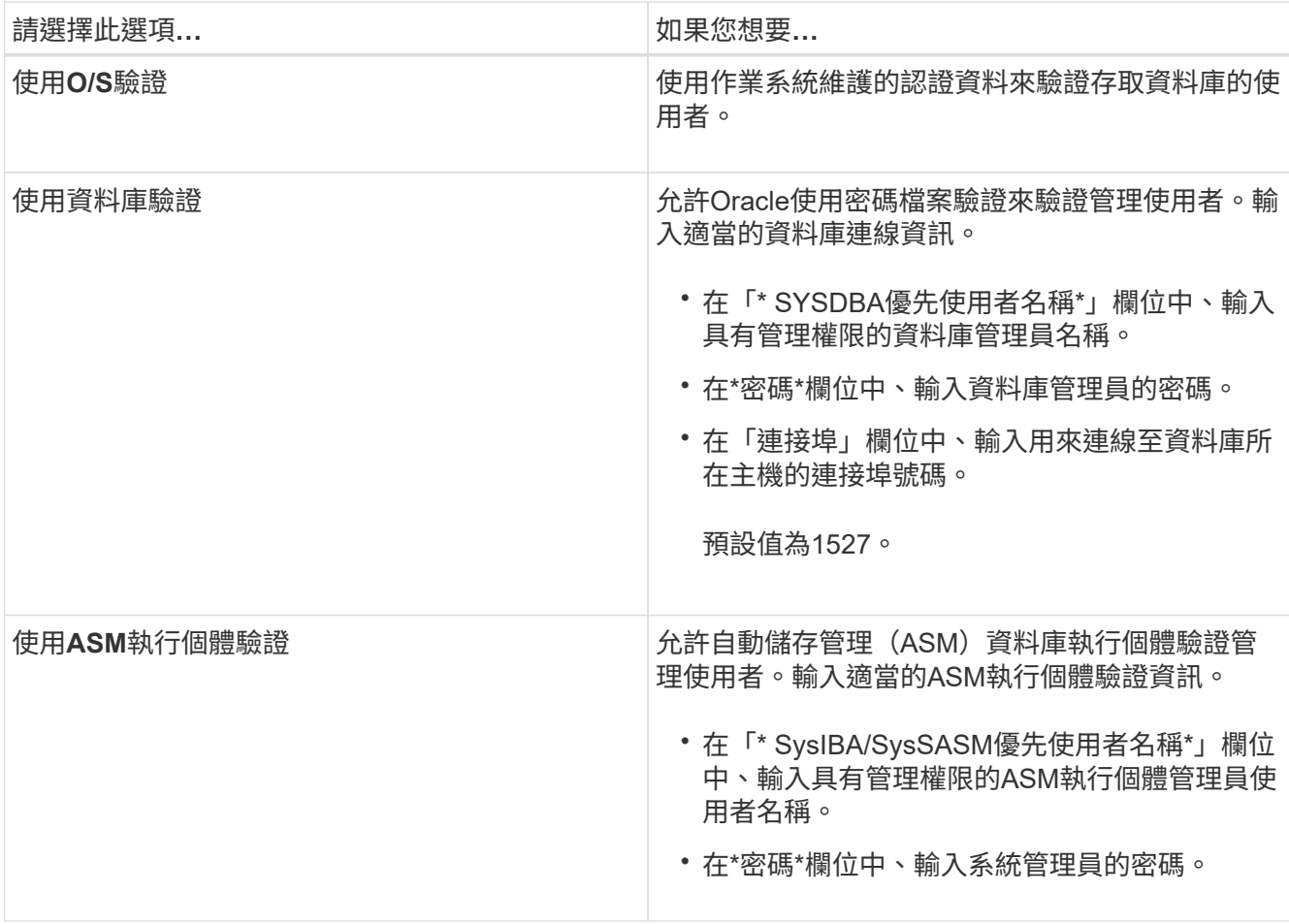

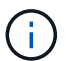

只有在資料庫主機上有ASM執行個體時、才能選取ASM驗證模式。

#### 5. 在「\* RMAN組態資訊\*」頁面上、選取下列其中一項:

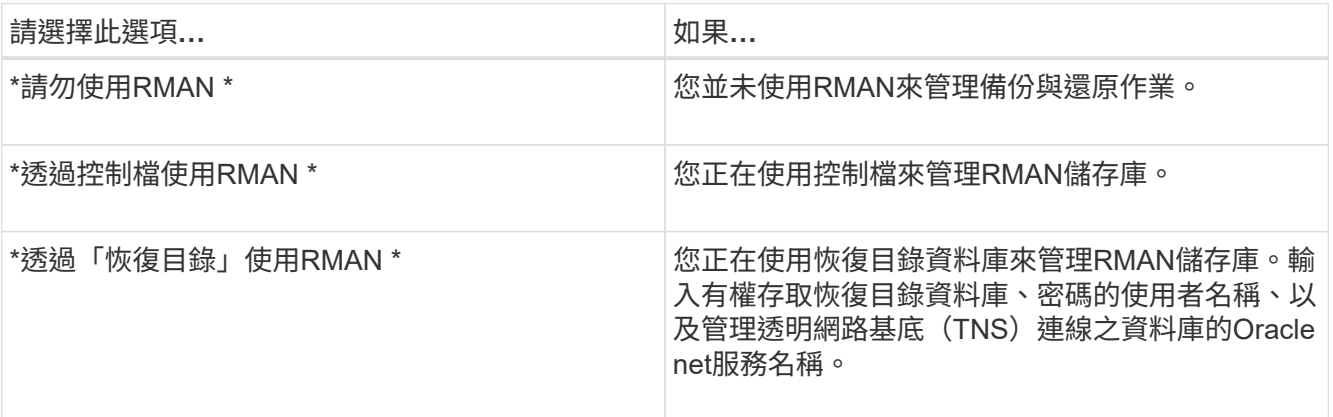

6. 在「\* Snapshot Naming Information 」 (Snapshot命名資訊\*) 頁面上、選取變數以指定Snapshot複本的命 名格式。

您必須在命名格式中包含SMID變數。\_SMID\_變數會建立唯一的Snapshot識別碼。

- 7. 在「原則設定」頁面上、執行下列步驟:
	- a. 輸入每個保留類別的保留計數和持續時間。

b. 從\*保護原則\*下拉式清單中、選取保護原則。

您必須選擇\_SnapManager®cDOT\_Mirror\_或\_SnapManager®cDOT\_Vault\_原則、取決SnapVault 於SnapMirror或是建立的不相關性。

c. 如果您要個別備份歸檔記錄、請選取「備份歸檔資料個別」核取方塊、指定保留資料、然後選取保護原 則。

您可以選取不同於資料檔案相關原則的原則。例如、如果您已針對資料檔案選 取 SnapManager®cDOT Mirror 、則可以選取 SnapManager®cDOT Vault 作為歸檔記錄。

- 8. 在「設定通知設定」頁面上、指定電子郵件通知設定。
- 9. 在「歷史組態資訊」頁面上、選取其中一個選項來維護SnapManager 關於這個操作的歷史記錄。
- 10. 在「執行設定檔建立作業」頁面上、確認資訊、然後按一下「建立」。
- 11. 按一下「完成」以關閉精靈。

如果作業失敗、請按一下\*作業詳細資料\*以檢視導致作業失敗的原因。

#### 相關資訊

["](https://library.netapp.com/ecm/ecm_download_file/ECMP12481453)[適用於](https://library.netapp.com/ecm/ecm_download_file/ECMP12481453)[UNIX](https://library.netapp.com/ecm/ecm_download_file/ECMP12481453)[的](https://library.netapp.com/ecm/ecm_download_file/ECMP12481453)[SAP](https://library.netapp.com/ecm/ecm_download_file/ECMP12481453)[系統管理](https://library.netapp.com/ecm/ecm_download_file/ECMP12481453)[指南](https://library.netapp.com/ecm/ecm_download_file/ECMP12481453)[SnapManager"](https://library.netapp.com/ecm/ecm_download_file/ECMP12481453)

#### 備份資料庫

建立設定檔之後、您必須備份資料庫。您可以在初始備份與驗證之後排程重複備份。

關於這項工作

這些步驟說明如何使用SnapManager 還原使用者介面建立資料庫備份。您也可以視需要使用命令列介面(CLI )。

如需如何使用CLI或SAP BR\*工具建立備份的相關資訊、請參閱SnapManager UNIX適用的\_《SAP系統管理指 南》。

#### 步驟

- 1. 在「儲存庫」樹狀結構中、以滑鼠右鍵按一下包含您要備份之資料庫的設定檔、然後選取\*備份\*。
- 2. 在\* Label \*中、輸入備份的自訂名稱。

名稱中不得包含空格或特殊字元。如果您未指定名稱、SnapManager 則由NetApp自動建立備份標籤。

從功能3.4開始SnapManager 、您可以修改SnapManager 由功能複製所自動建立的備份標籤。您可以編 輯「override.default.backup.pattern`」和「new.default.backup.pattern`」組態變數、以建立自己的預設備 份標籤模式。

3. 選用:在\* SnapVault 《\*》中、您必須輸入SnapMirror原則規則中所指定的SnapMirror標籤、同時設 定SnapVault 「SnapMirror關係」。

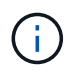

僅當您在建立設定檔時、已選取\_SnapManager®cDOT\_Vault\_作為保護原則時、 才SnapVault 會顯示\*《SURELabel》 (\*《參考資料標籤》)欄位。

4. 如有必要、請選取\*允許資料庫的啟動或關閉\*、以修改資料庫的狀態(若有需要)。

此選項可確保如果資料庫未處於建立備份所需的狀態、SnapManager 則由Oracle將資料庫自動移至所需狀 態、以完成作業。

- 5. 在「資料庫」、「表格空間」或「資料檔案」至「備份」頁面上、執行下列步驟:
	- a. 選取\*備份資料檔案\*以備份完整資料庫、選取的資料檔案或選取的資料表空間。
	- b. 選擇\*備份歸檔文件\*、分別備份歸檔記錄檔。
	- c. 如果要從已備份的作用中檔案系統刪除歸檔記錄檔、請選取\* Prune Archivelog\*。

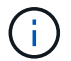

如果Flash Recovery Area(FRA)已啟用歸檔記錄檔、SnapManager 則無法剪除歸檔記 錄檔。

d. 如果您要啟用備份保護、請選取\*保護備份\*。

只有在建立設定檔時選取保護原則時、才會啟用此選項。

e. 從\*類型\*下拉式清單中、選取您要建立的備份類型(離線或線上)。

如果您選取\_Auto\_、SnapManager 則會根據資料庫的目前狀態建立備份。

- f. 從\*保留類別\*下拉式清單中、選取保留類別。
- g. 如果要確保備份的檔案未毀損、請選取「使用Oracle DBVERIFY公用程式\*驗證備份」核取方塊。
- 6. 在「工作啟用」頁面上、指定您是否要在備份作業完成前後執行工作。
- 7. 在\*執行備份作業\*頁面上、確認資訊、然後按一下\*備份\*。
- 8. 按一下「完成」以關閉精靈。

如果作業失敗、請按一下\*作業詳細資料\*以檢視導致作業失敗的原因。

#### 相關資訊

["](https://library.netapp.com/ecm/ecm_download_file/ECMP12481453)[適用於](https://library.netapp.com/ecm/ecm_download_file/ECMP12481453)[UNIX](https://library.netapp.com/ecm/ecm_download_file/ECMP12481453)[的](https://library.netapp.com/ecm/ecm_download_file/ECMP12481453)[SAP](https://library.netapp.com/ecm/ecm_download_file/ECMP12481453)[系統管理](https://library.netapp.com/ecm/ecm_download_file/ECMP12481453)[指南](https://library.netapp.com/ecm/ecm_download_file/ECMP12481453)[SnapManager"](https://library.netapp.com/ecm/ecm_download_file/ECMP12481453)

驗證資料庫備份

您可以驗證資料庫的備份、以確保備份的檔案不會毀損。

#### 關於這項工作

如果您在建立備份時未選取「\*使用Oracle DBVERIFY公用程式驗證備份」核取方塊、則必須手動執行這些步驟 來驗證備份。不過、如果您選取此核取方塊、SnapManager 則會自動驗證備份。

#### 步驟

- 1. 從\*儲存庫\*樹狀結構中、選取設定檔。
- 2. 在您要驗證的備份上按一下滑鼠右鍵、然後選取\*驗證\*。
- 3. 單擊\*完成\*。

如果作業失敗、請按一下\*作業詳細資料\*以檢視導致作業失敗的原因。

在\*儲存庫\*樹狀結構中、以滑鼠右鍵按一下備份、然後按一下\*內容\*以檢視驗證作業的結果。

#### 完成後

您可以使用備份檔案來執行還原作業。如需如何使用SnapManager 支援功能的使用者介面(UI)執行還原作業 的相關資訊、請參閱「線上說明」。如果您想使用命令列介面(CLI)執行還原作業、請參閱SnapManager UNIX適用的 Es4 for SAP Administration指南。

#### 相關資訊

["](https://library.netapp.com/ecm/ecm_download_file/ECMP12481453)[適用於](https://library.netapp.com/ecm/ecm_download_file/ECMP12481453)[UNIX](https://library.netapp.com/ecm/ecm_download_file/ECMP12481453)[的](https://library.netapp.com/ecm/ecm_download_file/ECMP12481453)[SAP](https://library.netapp.com/ecm/ecm_download_file/ECMP12481453)[系統管理](https://library.netapp.com/ecm/ecm_download_file/ECMP12481453)[指南](https://library.netapp.com/ecm/ecm_download_file/ECMP12481453)[SnapManager"](https://library.netapp.com/ecm/ecm_download_file/ECMP12481453)

### 排程重複備份

您可以排程備份作業、以便定期自動啟動備份。利用此功能、您可以排程每小時、每日、 每週、每月或一次備份。SnapManager

關於這項工作

您可以為單一資料庫指派多個備份排程。不過、在為同一個資料庫排程多個備份時、您必須確保不會同時排程備 份。

這些步驟說明如何使用SnapManager 還原使用者介面(UI)來建立資料庫的備份排程。您也可以視需要使用命 令列介面(CLI)。如需如何使用CLI排程備份的相關資訊、請參閱SnapManager UNIX適用的\_適用於SAP系統 管理指南 。

步驟

- 1. 在「儲存庫」樹狀結構中、以滑鼠右鍵按一下包含您要建立備份排程之資料庫的設定檔、然後選取\*排程備 份\*。
- 2. 在\* Label \*中、輸入備份的自訂名稱。

名稱中不得包含空格或特殊字元。如果您未指定名稱、SnapManager 則由NetApp自動建立備份標籤。

從功能3.4開始SnapManager 、您可以修改SnapManager 由功能複製所自動建立的備份標籤。您可以編 輯「override.default.backup.pattern`」和「new.default.backup.pattern`」組態變數、以建立自己的預設備 份標籤模式。

3. 選用:在\* SnapVault 《\*》中、您必須輸入SnapMirror原則規則中所指定的SnapMirror標籤、同時設 定SnapVault 「SnapMirror關係」。

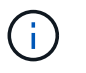

僅當您在建立設定檔時、已選取\_SnapManager®cDOT\_Vault\_作為保護原則時、 才SnapVault 會顯示\*《SURELabel》(\*《參考資料標籤》)欄位。

4. 如有必要、請選取\*允許資料庫的啟動或關閉\*、以修改資料庫的狀態(若有需要)。

此選項可確保如果資料庫未處於建立備份所需的狀態、SnapManager 則由Oracle將資料庫自動移至所需狀 態、以完成作業。

- 5. 在「資料庫、表格空間**\***或**\***資料檔案**\***至**\***備份」頁面上、執行下列步驟:
	- a. 選取\*備份資料檔案\*以備份完整資料庫、選取的資料檔案或選取的資料表空間。
	- b. 選擇\*備份歸檔文件\*、分別備份歸檔記錄檔。
	- c. 如果要從已備份的作用中檔案系統刪除歸檔記錄檔、請選取\* Prune Archivelog\*。

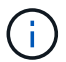

如果Flash Recovery Area(FRA)已啟用歸檔記錄檔、SnapManager 則無法剪除歸檔記 錄檔。

d. 如果您要啟用備份保護、請選取\*保護備份\*。

只有在建立設定檔時選取保護原則時、才會啟用此選項。

e. 從\*類型\*下拉式清單中、選取您要建立的備份類型(離線或線上)。

如果您選取\_Auto\_、SnapManager 則會根據資料庫的目前狀態建立備份。

f. 從\*保留類別\*下拉式清單中、選取保留類別。

g. 如果要確保備份的檔案未毀損、請選取「使用Oracle DBVERIFY公用程式\*驗證備份」核取方塊。 6. 在\*排程名稱\*欄位中、輸入排程的自訂名稱。

名稱中不得包含空格。

- 7. 在「設定備份排程」頁面上、執行下列步驟:
	- a. 從\*執行此作業\*下拉式清單中、選取備份排程的頻率。
	- b. 在\*開始日期\*欄位中、指定您要開始備份排程的日期。
	- c. 在\*開始時間\*欄位中、指定您要啟動備份排程的時間。
	- d. 指定建立備份的時間間隔。

例如、如果您已選取每小時頻率、並將時間間隔指定為2、則備份將每2小時排程一次。

- 8. 在「工作啟用」頁面上、指定您是否要在備份作業完成前後執行工作。
- 9. 在「執行備份排程作業」頁面上、確認資訊、然後按一下「排程」。
- 10. 按一下「完成」以關閉精靈。

如果作業失敗、請按一下\*作業詳細資料\*以檢視導致作業失敗的原因。

#### 相關資訊

["](https://library.netapp.com/ecm/ecm_download_file/ECMP12481453)[適用於](https://library.netapp.com/ecm/ecm_download_file/ECMP12481453)[UNIX](https://library.netapp.com/ecm/ecm_download_file/ECMP12481453)[的](https://library.netapp.com/ecm/ecm_download_file/ECMP12481453)[SAP](https://library.netapp.com/ecm/ecm_download_file/ECMP12481453)[系統管理](https://library.netapp.com/ecm/ecm_download_file/ECMP12481453)[指南](https://library.netapp.com/ecm/ecm_download_file/ECMP12481453)[SnapManager"](https://library.netapp.com/ecm/ecm_download_file/ECMP12481453)

# <span id="page-30-0"></span>從**UNIX**主機解除安裝軟體

如果您不再需要SnapManager 使用此功能、可以從主機伺服器上解除安裝。

步驟

1. 以root身分登入。

- 2. 若要停止伺服器、請輸入下列命令:「msap\_server stop」
- 3. 若要移除SnapManager 此軟件、請輸入下列命令:「\* UninstallSmsap\*」
- 4. 在介紹文字之後、按\* Enter \*繼續。

解除安裝完成。

# <span id="page-31-0"></span>升級**SnapManager**

您可以從SnapManager 任何舊版升級至最新版的SAP版。您可以SnapManager 同時升級 所有的支援主機、也可以執行循環升級、讓您以交錯的主機對主機進行升級。

# 準備升級**SnapManager**

您想要升級SnapManager 的環境必須符合特定的軟體、硬體、瀏覽器、資料庫和作業系統 需求。如需有關需求的最新資訊、請參閱 ["](http://support.netapp.com/NOW/products/interoperability/)[互通性對照](http://support.netapp.com/NOW/products/interoperability/)[表](http://support.netapp.com/NOW/products/interoperability/)["](http://support.netapp.com/NOW/products/interoperability/)。

您必須確保在升級之前執行下列工作:

- 完成必要的預先安裝工作。
- 下載SnapManager 最新的適用於SAP的更新版。
- 在SnapDrive 所有目標主機上安裝並設定適當版本的適用於UNIX的。
- 建立現有SnapManager 的SAP資源庫資料庫的備份。

#### 相關資訊

#### ["](http://support.netapp.com/NOW/products/interoperability/)[互通性對照](http://support.netapp.com/NOW/products/interoperability/)[表](http://support.netapp.com/NOW/products/interoperability/)["](http://support.netapp.com/NOW/products/interoperability/)

# 升級**SnapManager** 功能

您可以升級所有現有主機、以使用SnapManager 最新版的功能。所有主機都會同時升級。 不過、這可能會導致所有SnapManager 的故障主機停機、並在這段時間內排定營運。

#### 步驟

- 1. 以root使用者身分登入主機系統。
- 2. 從命令列介面(CLI)、瀏覽至您下載安裝檔案的位置。
- 3. 選用:如果檔案不可執行、請變更權限:「chmod544 netapp.smsap\*」
- 4. 停止SnapManager 該伺服器: 「msap\_server stop」
- 5. 視UNIX主機而定、安裝SnapManager 下列項目:

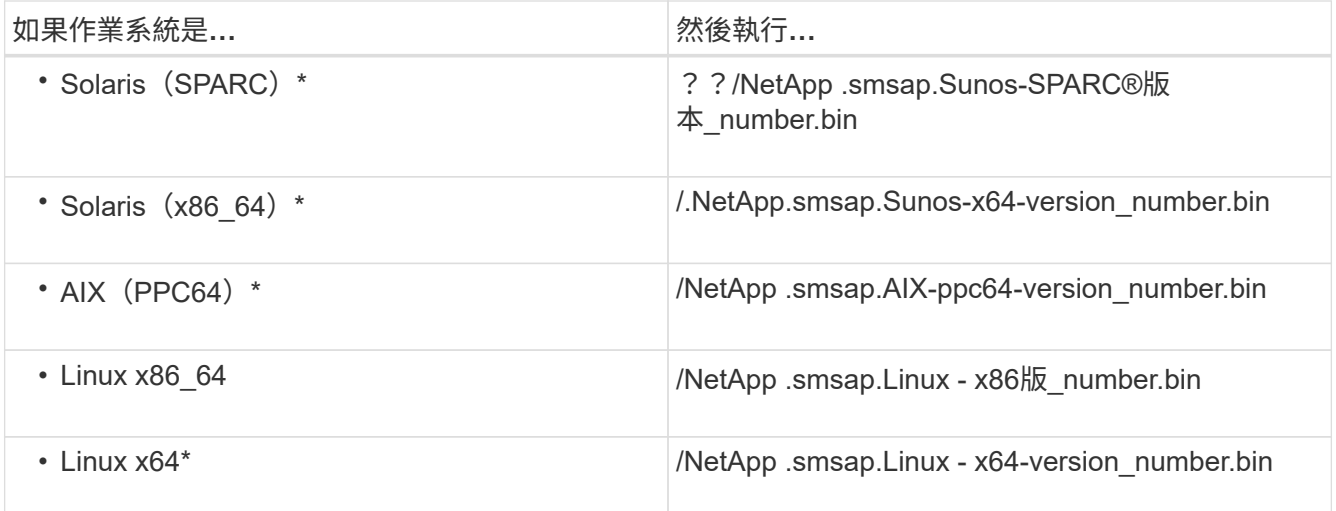

6. 在\* Introduction (簡介)頁面上、按\* Enter \*繼續。

畫面會顯示以下訊息:「Exexisting SnapManager sfor SAP detected.」(已偵測到SAP的現有功能)

- 7. 按\* Enter \*。
- 8. 在命令提示字元中、執行下列步驟:
	- a. 將作業系統使用者的預設值變更為\* ora\*`*sid*'。

「*SID*」是SAP資料庫的系統識別碼。

- b. 輸入作業系統群組的正確值、或按\* Enter \*接受預設值。
- c. 輸入伺服器啟動類型的正確值、或按\* Enter \*接受預設值。

隨即顯示組態摘要。

9. 按\* Enter鍵\*繼續。

畫面會顯示下列訊息:「解除安裝現有SnapManager 的SAP用功能已開始」。

完成解除安裝、SnapManager 並安裝最新版的更新版本的功能。

# 升級後的工作

升級SnapManager 至更新版本的更新版本的更新版本之後、您必須更新現有的儲存庫。您 也可能想要修改指派給現有備份的備份保留類別、以識別您可以使用的還原程序。

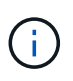

升級SnapManager 到版本僅供參考3.3或更新版本之後、如果您想使用資料庫 (DB) 驗證作為唯 一的驗證方法、則必須將「*sqlnet.authentication\_services*`」設為「無」。RAC資料庫不支援此 功能。

#### 更新現有儲存庫

如果您要從SnapManager BIOS 3.3.x升級SnapManager 至BIOS 3.4或更新版本、則不需

# 要更新現有的儲存庫、但對於所有其他升級途徑、您必須更新現有的儲存庫、以便在升級 後存取。

您需要的產品

- 升級SnapManager 後的功能伺服器必須已啟動並驗證。
- 必須存在現有儲存庫的備份。

關於這項工作

• 如果您要從SnapManager 任何版本更新到版本不超過版本的版本、SnapManager 則必須先升 級SnapManager 到版本32。

升級SnapManager 至32版之後、您可以升級SnapManager 至32版或更新版本。

• 更新儲存庫之後、您無法將儲存庫與舊版SnapManager 的BIOS搭配使用。

步驟

- 1. 更新現有的儲存庫: 「msap儲存庫更新-儲存庫-dbname reposace\_service\_name -host reposace\_host\_name -login-userName reposace\_name -port reposure\_port'
	- 儲存庫使用者名稱、儲存庫服務名稱和儲存庫主機名稱可由英數字元、減號、底線和句點組成。
	- 儲存庫連接埠可以是任何有效的連接埠號碼。更新現有儲存庫時使用的其他選項如下:
	- 「強制」選項
	- 「nosmpt」選項
	- 「無聲」選項
	- "verrbose"選項
		- 範例 \*

```
smsap repository update -repository -dbname HR1
-host server1 -login -username admin -port 1521
```
#### 完成後

重新啟動SnapManager 伺服器以重新啟動任何相關的排程。

修改備份保留類別

升級之後SnapManager 、將預設的備份保留類別指派給現有的備份。您可以修改預設的保 留類別值、以符合備份需求。

#### 關於這項工作

指派給現有備份的預設備份保留類別如下:

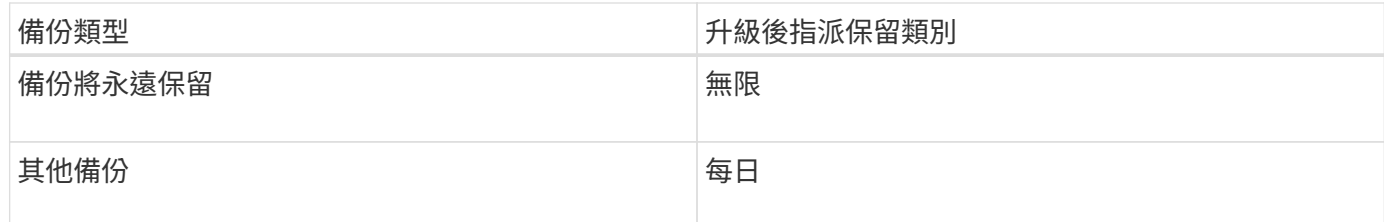

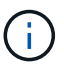

您可以刪除永久保留的備份、而不需變更保留類別。

如果您升級SnapManager 至支援版3.0或更新版本、下列兩個值中的較大值會指派給現有的設定檔:

- 設定檔先前的保留計數
- 如「smsap.config」檔案所指定的保留計數和每日備份持續時間預設值

#### 步驟

1. 修改在'shmsap.config'檔案中指派給'prece.Hour.count'和'prece.Hour.din'的值。

「smsap.config」檔案位於「預設安裝位置/內容/smsap.config」。

◦ 範例 \*

您可以輸入下列值:

- "RETO.Hour.count"=\* 12 \*
- $\blacksquare$  "RFTO. Hour dine. duration =\* 2 \*

#### 還原程序類型

並非所有SnapManager 的SAP版本均支援所有還原程序。升級SnapManager 完支援後、 您必須注意還原程序、才能用來還原備份。

您SnapManager 可以使用快速還原和檔案型還原程序、還原使用支援支援支援支援支援的更新版本。不過、使 用SnapManager 早於版本的版本建立的備份、只要使用檔案型還原程序即可還原。

您可以執行「備份show」命令來判斷SnapManager 用來建立備份的版本。

### 使用循環升級來升級**SnapManager** 功能

支援循環升級方法、讓您以交錯、主機對主機的方式升級主機、SnapManager 可從版 次3.1獲得支援。

僅有支援使用者可同時升級所有主機的版本。SnapManager這導致所有SnapManager 的故障主機停機、以及在 升級作業期間排定的作業。

循環升級提供下列優點:

- 由於一次只升級一部主機、SnapManager 因此提升了VMware的支援效能。
- 在SnapManager 升級其他主機之前、能夠測試一部支援伺服器主機的新功能。

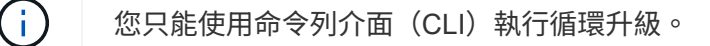

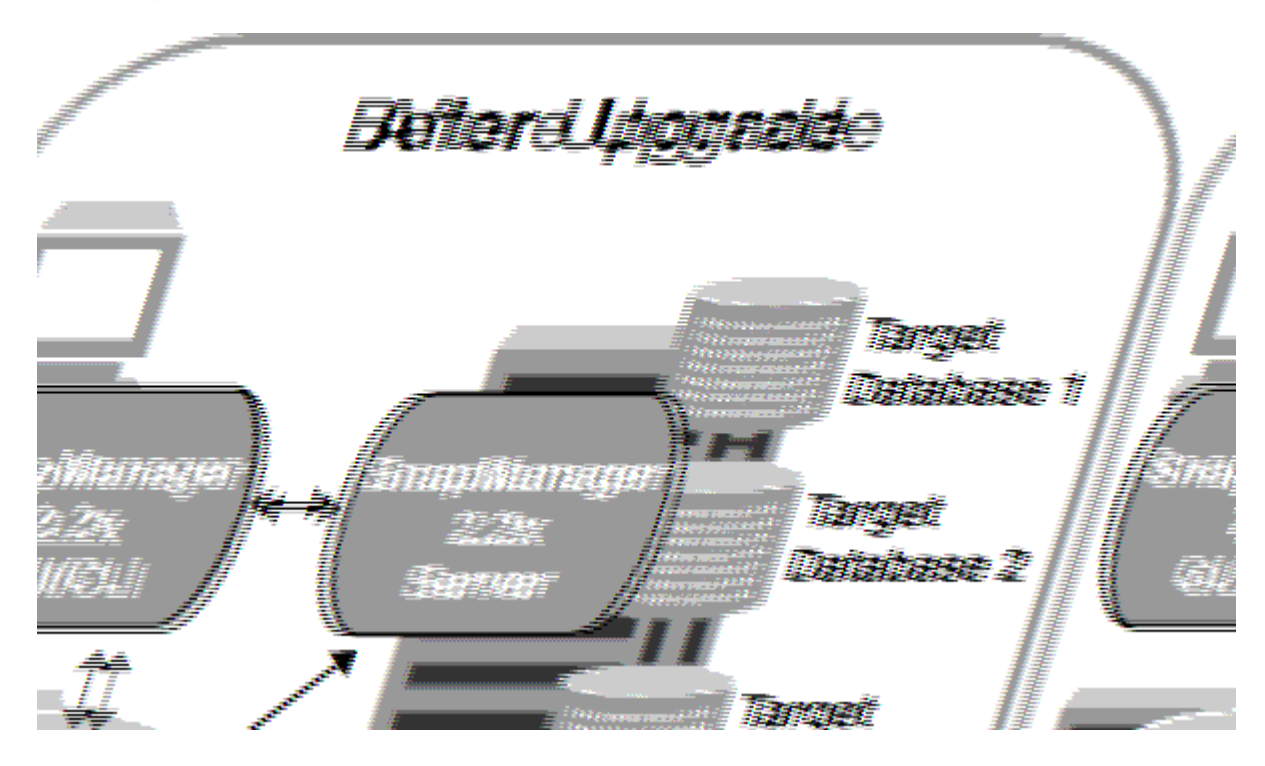

在成功完成循環升級之後、SnapManager 與目標資料庫設定檔相關的複本、會從先前SnapManager 版本的儲 存庫資料庫移轉至新版本的儲存庫資料庫。現在SnapManager 新版本的儲存庫資料庫中已提供使用先前版本所 建立的設定檔、排程、備份和複製所執行作業的詳細資料。您可以使用「user.config」檔案的預設組態值來啟 動GUI。不SnapManager 考慮在舊版的「user.config」檔案中設定的值。

升級SnapManager 後的功能更新後、即可與升級後的儲存庫資料庫進行通訊。未升級的主機可使用舊 版SnapManager 的更新儲存庫來管理目標資料庫、因此可以使用舊版的可用功能。

G)

在執行循環升級之前、您必須先確定儲存庫資料庫下的所有主機都可以解析。如需如何解決主機 問題的相關資訊、請參閱SnapManager 《適用於UNIX的SAP系統管理指南》中的疑難排解一 節。

相關資訊

["](https://library.netapp.com/ecm/ecm_download_file/ECMP12481453)[適用於](https://library.netapp.com/ecm/ecm_download_file/ECMP12481453)[UNIX](https://library.netapp.com/ecm/ecm_download_file/ECMP12481453)[的](https://library.netapp.com/ecm/ecm_download_file/ECMP12481453)[SAP](https://library.netapp.com/ecm/ecm_download_file/ECMP12481453)[系統管理](https://library.netapp.com/ecm/ecm_download_file/ECMP12481453)[指南](https://library.netapp.com/ecm/ecm_download_file/ECMP12481453)[SnapManager"](https://library.netapp.com/ecm/ecm_download_file/ECMP12481453)

執行循環升級的先決條件

執行循環升級之前、您必須確保環境符合特定要求。

• 如果您使用SnapManager 的版本早於版本不超過版本的版本、而且想要執行SnapManager 還原至版本3.3 或更新版本的升級、您必須先升級至3.2、然後再升級至最新版本。

您可以直接從SnapManager 32版升級SnapManager 至32版或更新版本。

- 必須備份用於執行任何外部資料保護或資料保留的外部指令碼。
- 必須安裝您要升級的版本。SnapManager
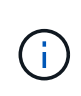

如果您要從SnapManager 任何版本更新到版本不超過版本的版本、SnapManager 則必須先 安裝SnapManager 版本號為32的版本、然後執行循環升級。升級至3.2版之後、您可以安 裝SnapManager 不含更新版本的版本、並執行SnapManager 另一次的循環升級至版本資訊 3、3、3或更新版本。

• 必須安裝支援您要升級之支援的支援的for UNIX版本。SnapDrive SnapManager

本文件包含有關安裝過程的詳細資料。SnapDrive SnapDrive

- 必須備份儲存庫資料庫。
- 應將使用率降至最低。SnapManager
- 如果要升級的主機使用儲存庫、SnapManager 則不得在使用相同儲存庫的其他主機上執行功能。

在其他主機上排程或執行的作業會等待循環升級完成。

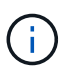

建議您在儲存庫最不忙碌時執行循環升級、例如週末或未排程作業。

• 指向相同儲存庫資料庫的設定檔、必須在SnapManager 伺服器主機中以不同的名稱建立。

如果您使用名稱相同的設定檔、則涉及該儲存庫資料庫的循環升級將會失敗而不會發出警告。

• 不能在要升級的主機上執行支援作業。SnapManager

 $\bigcap$ 

隨著主機的備份數量增加、循環升級的執行時間也會延長。升級的持續時間可能會因特定主機的 設定檔數量和備份而有所不同。

["NetApp](http://mysupport.netapp.com/)[支援](http://mysupport.netapp.com/)[網站](http://mysupport.netapp.com/)[上的文件:](http://mysupport.netapp.com/)[mysupport.netapp.com"](http://mysupport.netapp.com/)

在單一主機或多部主機上執行循環升級

您SnapManager 可以使用命令列介面(CLI)、在單一或多個支援服務器的主機上執行循 環升級。升級SnapManager 後的支援服務器主機只能使用更新版本SnapManager 的支援 功能進行管理。

您需要的產品

您必須確保已完成執行循環升級的所有先決條件。

步驟

1. 若要在單一主機上執行循環升級、請輸入下列命令:「\* smsap儲存庫復原升級-reposale-dbname *repo\_service\_name*-host *repo\_host*-login-username\_-port *repo\_port*-upgradehost *host\_with \_target*資料庫 -force [-quide"| verbose\*

◦ 範例 \*

下列命令會針對裝載在主機A上的所有目標資料庫、以及位於repo\_host上名為repoA的儲存庫資料庫、 執行循環升級:

```
smsap repository rollingupgrade
      -repository
        -dbname repoA
      -host repo host
        -login
         -username repouser
         -port 1521
       -upgradehost hostA
```
2. 若要在多個主機上執行循環升級、請輸入下列命令:「\* smsap儲存庫復原升級-reposit -dbname *repo\_service\_name*-host *repo\_host*-login-userName *repo\_username*-port *repo\_port*-upgradehost *host\_with \_target*資料庫*1*、\_host\_with \_tamete\_staid\_staquenet\_2

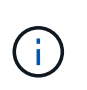

若為多個主機、請輸入以逗號分隔的主機名稱、並確保您未在逗號和下一個主機名稱之間加 入任何空格。如果您使用Real Application Clusters(RAC)組態、則必須手動升級所有RAC相 關的主機。您可以使用「-allhosts」來執行所有主機的循環升級。

◦ 範例 \*

下列命令會針對裝載在主機、主機A和主機B上的所有目標資料庫、以及位於repo\_host上名為repoA的儲 存庫資料庫、執行循環升級:

```
smsap repository rollingupgrade
      -repository
        -dbname repoA
      -host repo host
        -login
         -username repouser
         -port 1521
     -upgradehost hostA, hostB
```
3. 若要在儲存庫資料庫的所有主機上執行循環升級、請輸入下列命令:

h.**smsap**儲存庫復原升級**-reposit -dbname** *repo\_service\_name***-host** *repo\_host***-login-username\_-port** *repo\_port***-allhosts -force [-quiet |-verbose]**

成功升級儲存庫資料庫之後、您可以在SnapManager 目標資料庫上執行所有的還原作業。

◦ 範例 \*

下列命令會對位於repo\_host上名為repoA的儲存庫資料庫上所有可用的目標資料庫執行循環升級:

```
smsap repository rollingupgrade
      -repository
        -dbname repoA
      -host repo host
        -login
         -username repouser
         -port 1521
        -allhosts
```
完成後

- 如果自動啟動此伺服器SnapManager 、您必須重新啟動伺服器、以確保您可以檢視排程。
- 如果您升級兩個相關主機之一、則必須在升級第一個之後升級第二個主機。

例如、如果您已從主機A建立複本至主機B、或是從主機A掛載備份至主機B、則主機A和主機B彼此相關。升 級主機A時、會顯示一則警告訊息、要求您在升級主機A後立即升級主機B

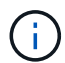

即使刪除實體複本、或是在主機A的循環升級期間從主機B卸載備份、仍會顯示警告訊息這是 因為中繼資料存在於儲存庫中、用於在遠端主機上執行的作業。

什麼是復原

G

復原作業可讓您在SnapManager 執行循環升級後、還原至舊版的支援。

在執行復原之前、您必須先確定儲存庫資料庫下的所有主機都可以解析。

當您執行復原時、會復原下列項目:

- 使用SnapManager 還原所在的版本還原所建立、釋出及刪除的備份
- 從使用SnapManager 還原版本建立的備份所建立的複本
- 設定檔認證資料會使用SnapManager 還原的版本進行修改
- 使用SnapManager 還原來源的還原版本修改備份的保護狀態

不支援使用中的功能、但在您要回復的版本中無法使用。SnapManager例如、當您執行SnapManager 從還 原3.3或更新版本回溯至SnapManager 還原3.1時、SnapManager 針對還原3.3或更新版本中的設定檔所設定的 歷史組態不會回溯到SnapManager 還原3.1中的設定檔。這是因為SnapManager 記錄組態功能無法在功能介 紹3.1中使用。

執行復原的限制

您必須瞭解無法執行復原的案例。不過、在某些情況下、您可以在執行復原之前執行一些 額外的工作。

您無法執行復原或必須執行其他工作的案例如下:

- 如果您在執行循環升級之後執行下列其中一項作業:
	- 建立新的設定檔。
	- 分割實體複本。
	- 變更設定檔的保護狀態。
	- 指派保護原則、保留類別、或SnapVault 是不中斷和SnapMirror關係。

在此案例中、執行復原之後、您必須手動移除SnapVault 指派的保護原則、保留類別、或是SnapMirror 和SnapMirror關係。

◦ 變更備份的掛載狀態。

在此案例中、您必須先將掛載狀態變更為其原始狀態、然後執行復原。

- 還原備份。
- 將驗證模式從資料庫驗證變更為作業系統(OS)驗證。

在此案例中、執行復原之後、您必須手動將驗證模式從OS變更為資料庫。

- 如果設定檔的主機名稱已變更
- 如果設定檔被分隔以建立歸檔記錄備份

在此案例中、您無法復原至SnapManager 版本早於版本32的版本。

執行復原的先決條件

在執行復原之前、您必須確保環境符合特定要求。

- 如果您使用SnapManager 的是版本號不高於版本號的版本號、而想要回復SnapManager 到版本號不高於版 本號的版本號、則必須回復到3.2、然後再回復到所需版本。
- 必須備份用於執行任何外部資料保護或資料保留的外部指令碼。
- 必須安裝您要回復的版本。SnapManager

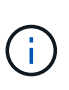

如果您想要從SnapManager 版本資訊3.3或更新版本復原至SnapManager 版本更新至版本更 新於版本資訊版本資訊3.1之前的版本、您必須先安裝SnapManager 版本資訊技術3.2並執行 復原。回溯到3.2版之後、您可以安裝SnapManager 更新版本的更新版本、然後再執行另一 個復原到該版本。

• 您必須安裝支援的支援支援支援的支援還原功能的支援版本。SnapDrive SnapManager

如需安裝SnapDrive 方面的資訊、請參閱SnapDrive 《關於安裝方面的知識》文件集。

- 必須備份儲存庫資料庫。
- 如果要回復的主機使用儲存庫、SnapManager 則不得在使用相同儲存庫的其他主機上執行此功能。

在其他主機上排程或執行的作業會等待復原完成。

• 指向相同儲存庫資料庫的設定檔、必須在SnapManager 伺服器主機上以不同名稱建立。

如果您使用名稱相同的設定檔、則涉及該儲存庫資料庫的復原作業將會失敗而不會發出警告。

• 不能在您要復原的主機上執行支援作業。SnapManager

如果有執行中的作業、您必須等到該作業完成、然後再繼續復原。

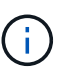

復原作業會隨著合併備份的主機累計數量增加、執行時間會更長。復原的持續時間可能會因特定 主機的設定檔數量和備份數量而有所不同。

["NetApp](http://mysupport.netapp.com/)[支援](http://mysupport.netapp.com/)[網站](http://mysupport.netapp.com/)[上的文件:](http://mysupport.netapp.com/)[mysupport.netapp.com"](http://mysupport.netapp.com/)

在單一主機或多個主機上執行復原

您SnapManager 可以使用命令列介面(CLI)、在單一或多個支援服務器的主機上執行復 原。

您需要的產品

您必須確保執行復原的所有先決條件均已完成。

步驟

1. 若要在單一主機上執行復原、請輸入下列命令:

hy\*smsap儲存庫復原-儲存庫-dbname *repo\_service\_name*-host *repo\_host*-login-userName *repo\_username* -port *repo\_port*-rollbackhost *host\_with \_target*資料庫\*

◦ 範例 \*

下列範例顯示可復原裝載於主機A上的所有目標資料庫、以及儲存庫主機repoA上名為repoA的儲存庫資 料庫的命令:

```
smsap repository rollback
      -repository
        -dbname repoA
      -host repo host
        -login
         -username repouser
         -port 1521
       -rollbackhost hostA
```
2. 若要在多個主機上執行復原、請輸入下列命令:

hy\*smsap儲存庫復原-reposore-dbname *repo\_service\_name*-host *repo\_host*-login-username\_-port *repo\_port*-rollbackhost *host\_with \_target*資料庫*1*、*host\_with \_target*資料庫*2*\*

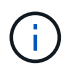

對於多個主機、請輸入以逗號分隔的主機名稱、並確保在逗號和下一個主機名稱之間沒有空 格。

如果您使用Real Application Cluster(RAC)組態、則必須手動回復所有RAC相關的主機。您可以使用「 -allhosts」來執行所有主機的復原。

◦ 範例 \*

下列範例顯示可復原裝載在主機、主機A、主機B上的所有目標資料庫、以及儲存庫主機repoA上的儲存 庫資料庫(名稱為repoA)的命令:

```
smsap repository rollback
      -repository
        -dbname repoA
      -host repo host
        -login
         -username repouser
         -port 1521
     -rollbackhost hostA, hostB
```
+

與主機目標資料庫的設定檔相關聯的主機、設定檔、排程、備份和複製、都會還原至較早的儲存庫。

復原後工作

您必須在復原儲存庫資料庫後執行一些額外步驟、並將SnapManager 該系統 從SnapManager 還原3.2降級至SnapManager 還原3.0、才能檢視在舊版儲存庫資料庫中 建立的排程。

步驟

1. 瀏覽至「CD /opt/NetApp/smsap/reasit儲存 庫」。

「儲存庫」目錄可能包含每個儲存庫的兩個檔案。檔案名稱中有數字符號(#)是使用SnapManager 支援更 新版本的版本、檔案名稱中有連字號(-)則是使用SnapManager 支援此功能的版本3.0來建立。

◦ 範例 \*

檔案名稱可能如下:

- 「保存#SMSAP300a#SMSAPREPO1#10.72.197.141#1521」
- 《儲存空間300A-saprepo1-10.72.197.141-1521》

2. 以連字號(-)取代檔案名稱中的數字符號(#)。

◦ 範例 \*

檔案名稱中有數字符號(#)、現在包含連字號(-):「儲存庫SMSAP300A-SMSAPREPO1- 10.72.197.141-1521」

下一步

安裝SnapManager 完支援功能並成功建立備份之後、您可以使用SnapManager 支援功能 來執行還原、還原及複製作業。此外、您可能想要尋找SnapManager 其他功能的相關資 訊、例如排程、管理SnapManager 等功能、以及維護營運記錄。

您可以在SnapManager 下列文件中找到這些功能的詳細資訊、以及針對發行版的資訊、這些資訊均可在上取得 ["NetApp](http://mysupport.netapp.com)[支援](http://mysupport.netapp.com)["](http://mysupport.netapp.com)。

• ["](https://library.netapp.com/ecm/ecm_download_file/ECMP12481453)[適用於](https://library.netapp.com/ecm/ecm_download_file/ECMP12481453)[UNIX](https://library.netapp.com/ecm/ecm_download_file/ECMP12481453)[的](https://library.netapp.com/ecm/ecm_download_file/ECMP12481453)[SAP](https://library.netapp.com/ecm/ecm_download_file/ECMP12481453)[系統管理](https://library.netapp.com/ecm/ecm_download_file/ECMP12481453)[指南](https://library.netapp.com/ecm/ecm_download_file/ECMP12481453)[SnapManager"](https://library.netapp.com/ecm/ecm_download_file/ECMP12481453)

說明如何設定適用於SnapManager SAP的管理功能。主題包括如何設定、備份、還原及複製資料庫、執行 二線保護、 加上CLI命令的說明。

• ["SAP](https://library.netapp.com/ecm/ecm_download_file/ECMP12481455)[發行說明適用的](https://library.netapp.com/ecm/ecm_download_file/ECMP12481455)[3.4 SnapManager"](https://library.netapp.com/ecm/ecm_download_file/ECMP12481455)

說明SnapManager 適用於SAP的全新功能、修正問題、重要注意事項、已知問題及限制。

• 適用於*SAP*線上說明 SnapManager

說明SnapManager 使用SnapManager UI執行不同的功能的逐步程序。

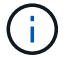

「線上說明」與SnapManager 「支援網站」未提供的「支援UI」整合。

• ["NetApp](http://www.netapp.com/us/media/tr-3761.pdf)[技術報告](http://www.netapp.com/us/media/tr-3761.pdf)[3761](http://www.netapp.com/us/media/tr-3761.pdf)[:](http://www.netapp.com/us/media/tr-3761.pdf)[SnapManager](http://www.netapp.com/us/media/tr-3761.pdf) [《](http://www.netapp.com/us/media/tr-3761.pdf)[Oracle](http://www.netapp.com/us/media/tr-3761.pdf)[的支援:最](http://www.netapp.com/us/media/tr-3761.pdf)[佳實務做法》](http://www.netapp.com/us/media/tr-3761.pdf)["](http://www.netapp.com/us/media/tr-3761.pdf)

介紹SnapManager Oracle最佳實務做法的功能。

• ["NetApp](http://www.netapp.com/us/media/tr-3633.pdf)[技術報告](http://www.netapp.com/us/media/tr-3633.pdf)[3633](http://www.netapp.com/us/media/tr-3633.pdf)[:](http://www.netapp.com/us/media/tr-3633.pdf)[NetApp](http://www.netapp.com/us/media/tr-3633.pdf)[儲存設備上](http://www.netapp.com/us/media/tr-3633.pdf)[Oracle](http://www.netapp.com/us/media/tr-3633.pdf)[資料庫的最](http://www.netapp.com/us/media/tr-3633.pdf)[佳實務做法](http://www.netapp.com/us/media/tr-3633.pdf)["](http://www.netapp.com/us/media/tr-3633.pdf)

說明在NetApp儲存系統上設定Oracle資料庫的最佳實務做法。

• ["NetApp](http://www.netapp.com/us/media/tr-3442.pdf)[技術報告](http://www.netapp.com/us/media/tr-3442.pdf)[3442](http://www.netapp.com/us/media/tr-3442.pdf)[:](http://www.netapp.com/us/media/tr-3442.pdf)[SAP with Oracle on UNIX](http://www.netapp.com/us/media/tr-3442.pdf)[、](http://www.netapp.com/us/media/tr-3442.pdf)[NFS](http://www.netapp.com/us/media/tr-3442.pdf)[和](http://www.netapp.com/us/media/tr-3442.pdf)[NetApp Storage"](http://www.netapp.com/us/media/tr-3442.pdf)

說明部署NetApp儲存設備以支援SAP解決方案的最佳實務做法。

相關資訊

["NetApp](http://mysupport.netapp.com)[支援](http://mysupport.netapp.com)["](http://mysupport.netapp.com)

["NetApp](http://mysupport.netapp.com/documentation/productsatoz/index.html)[文件:產品庫](http://mysupport.netapp.com/documentation/productsatoz/index.html)[A-Z"](http://mysupport.netapp.com/documentation/productsatoz/index.html)

# **UNIX 7**模式的安裝與設定

## 產品總覽

適用於SAP的解決方案可自動化並簡化資料庫的備份、還原及複製相關的複雜、手動及耗 時程序。SnapManager您可以使用SnapManager 支援ONTAP SnapMirror的功能來建立備 份複本、並使用ONTAP SnapVault 支援此技術的功能、將備份有效歸檔至磁碟。

提供必要的工具、例如支援支援VMware的支援、並與SAP BR\*工具整合、以便執行原則導向的資料管理、排程 及建立定期資料庫備份、以及在發生資料遺失或災難時、從這些備份還原資料。SnapManager OnCommand

此外、它還能與Oracle原生技術整合、例如Oracle Real Application Clusters(Oracle RAC)和Oracle Recovery Manager(RMAN)、以保留備份資訊。SnapManager這些備份稍後可用於區塊層級還原或表格空間時間點還 原作業。

### 重點摘要**SnapManager**

支援無縫整合UNIX主機上的資料庫、以及後端的Snapshot、還原和FlexClone技術SnapManager SnapRestore 它提供易於使用的使用者介面(UI)、以及用於管理功能的命令列介面(CLI)。

利用此功能、您可以執行下列資料庫作業、並有效管理資料:SnapManager

• 在一線或二線儲存設備上建立節省空間的備份

使用支援的支援功能、您可以分別備份資料檔案和歸檔記錄檔。SnapManager

- 排程備份
- 使用檔案型或磁碟區型還原作業還原完整或部分資料庫
- 從備份中探索、掛載及套用歸檔記錄檔、藉此還原資料庫
- 僅建立歸檔記錄備份時、可從歸檔記錄目的地剪除歸檔記錄檔
- 只保留含有唯一歸檔記錄檔的備份、即可自動保留最少的歸檔記錄備份數量
- 追蹤作業詳細資料並產生報告
- 驗證備份以確保備份是有效的區塊格式、而且沒有任何備份檔案毀損
- 維護在資料庫設定檔上執行的作業記錄

設定檔包含SnapManager 有關要由還原管理之資料庫的資訊。

- 保護二線和三線儲存系統上的備份。
- 在一線或二線儲存設備上建立具空間效益的備份複本

利用此功能、您可以分割資料庫的複本。SnapManager

## 架構**SnapManager**

適用於SAP的元件可搭配運作、為Oracle資料庫提供全方位且強大的備份、還原、還原及

## 複製解決方案。SnapManager

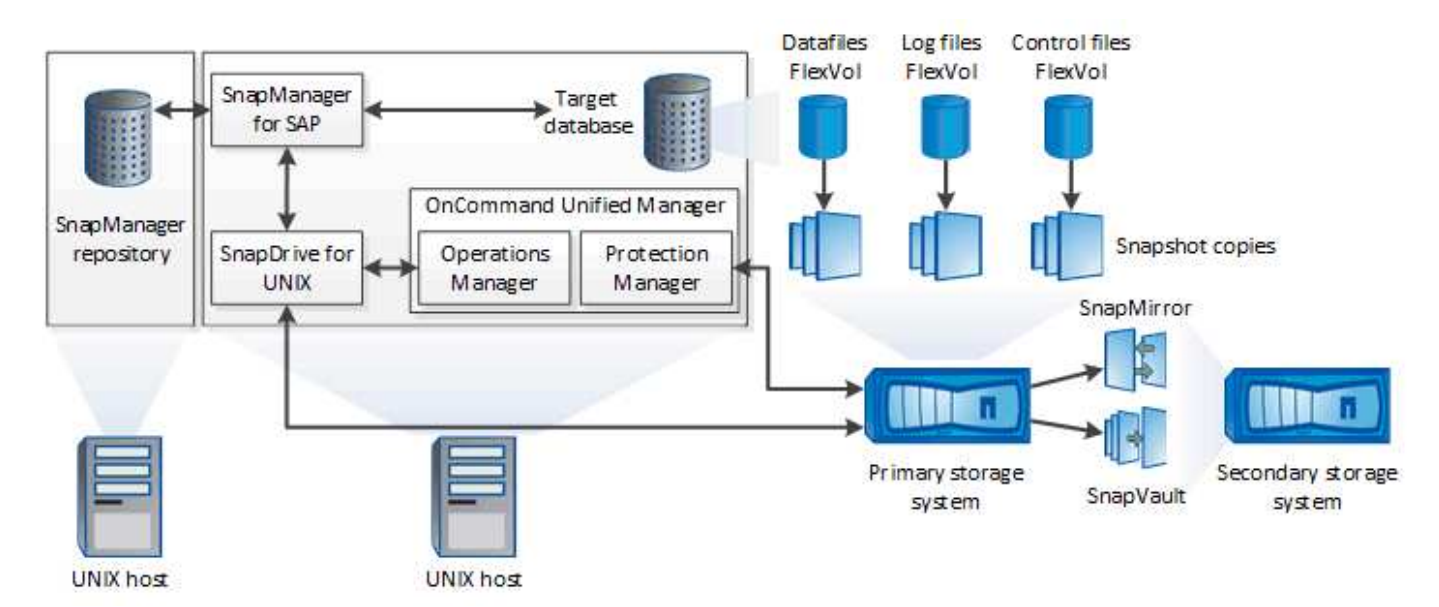

#### 適用於**UNIX SnapDrive**

需使用此解決方案才能與儲存系統建立連線。SnapManager SnapDrive在安裝支援前、您必須在SnapDrive 每 個目標資料庫主機上安裝支援UNIX的功能。SnapManager

#### **SAP**適用的**SnapManager**

您必須在SnapManager 每個目標資料庫主機上安裝適用於SAP的功能。

您可以使用安裝SnapManager 了SAP的資料庫主機上的命令列介面(CLI)或UI。您也可以SnapManager 從SnapManager 執行於支援的作業系統上的任何系統、使用網頁瀏覽器、從遠端使用此功能。

支援的JRE版本為1.8。

目標資料庫

Ť.

目標資料庫是您想要透過SnapManager 執行備份、還原、還原及複製作業來管理的Oracle資料庫。

目標資料庫可以是獨立的Real Application叢集(RAC)、也可以位於Oracle自動儲存管理(ASM)磁碟區。如 需支援的Oracle資料庫版本、組態、作業系統及傳輸協定的詳細資訊、請參閱NetApp互通性對照表工具。

#### 系統儲存庫**SnapManager**

此解決方案儲存庫位於Oracle資料庫中、儲存有關設定檔、備份、還原、還原及複製的中繼資 料。SnapManager單一儲存庫可包含在多個資料庫設定檔上執行的作業相關資訊。

無法將此資訊儲存庫存放在目標資料庫中。SnapManager執行還原作業之前、必須先在線上使用此系統資訊庫 資料庫和目標資料庫。SnapManager SnapManager

#### 統一化管理程式核心套件**OnCommand**

NetApp Unified Manager核心套件整合了Operations Manager、Protection Manager和Provisioning Manager的

功能。OnCommand它能集中化資源配置、複製、備份與還原、以及災難恢復(DR)原則。整合所有這些功能 、讓您能夠從單一工具執行許多管理功能。

#### 營運經理

Operations Manager是OnCommand 以網路為基礎的使用者介面(UI)、包含在功能上。它用於日常儲存監 控、發出警示、以及報告儲存與儲存系統基礎架構。整合功能運用Operations Manager的RBAC功 能。SnapManager

#### **Protection Manager**

Protection Manager提供系統管理員易於使用的管理主控台、可快速設定及控制所有SnapMirror和SnapVault SnapMirror作業。此應用程式可讓系統管理員套用一致的資料保護原則、自動化複雜的資料保護程序、以及集區 備份與複寫資源、以提高使用率。

Protection Manager的介面是NetApp管理主控台、這是適用於NetApp管理軟體應用程式的用戶端平台。NetApp 管理主控台可在Windows或Linux系統上執行、此系統與OnCommand 安裝此伺服器的伺服器不同。它可讓儲存 設備、應用程式和伺服器管理員執行日常工作、而無需在不同的UI之間切換。在NetApp管理主控台中執行的應 用程式包括Protection Manager、Provisioning Manager和Performance Advisor。

主儲存系統

可在主要NetApp儲存系統上備份目標資料庫。SnapManager

二線儲存系統

當您在資料庫設定檔上啟用資料保護時、SnapManager 由SnapMirror在主要儲存系統上建立的備份、會使 用SnapVault SnapMirror和SnapMirror技術複寫到次要NetApp儲存系統。

相關資訊

["NetApp](http://mysupport.netapp.com/matrix) [互通性對照](http://mysupport.netapp.com/matrix)[表工具](http://mysupport.netapp.com/matrix)["](http://mysupport.netapp.com/matrix)

## 部署工作流程

在您使用SnapManager NetApp建立備份之前、您必須先安裝SnapDrive 適用於UNIX的功 能、然後再安裝SnapManager 適用於SAP的功能。

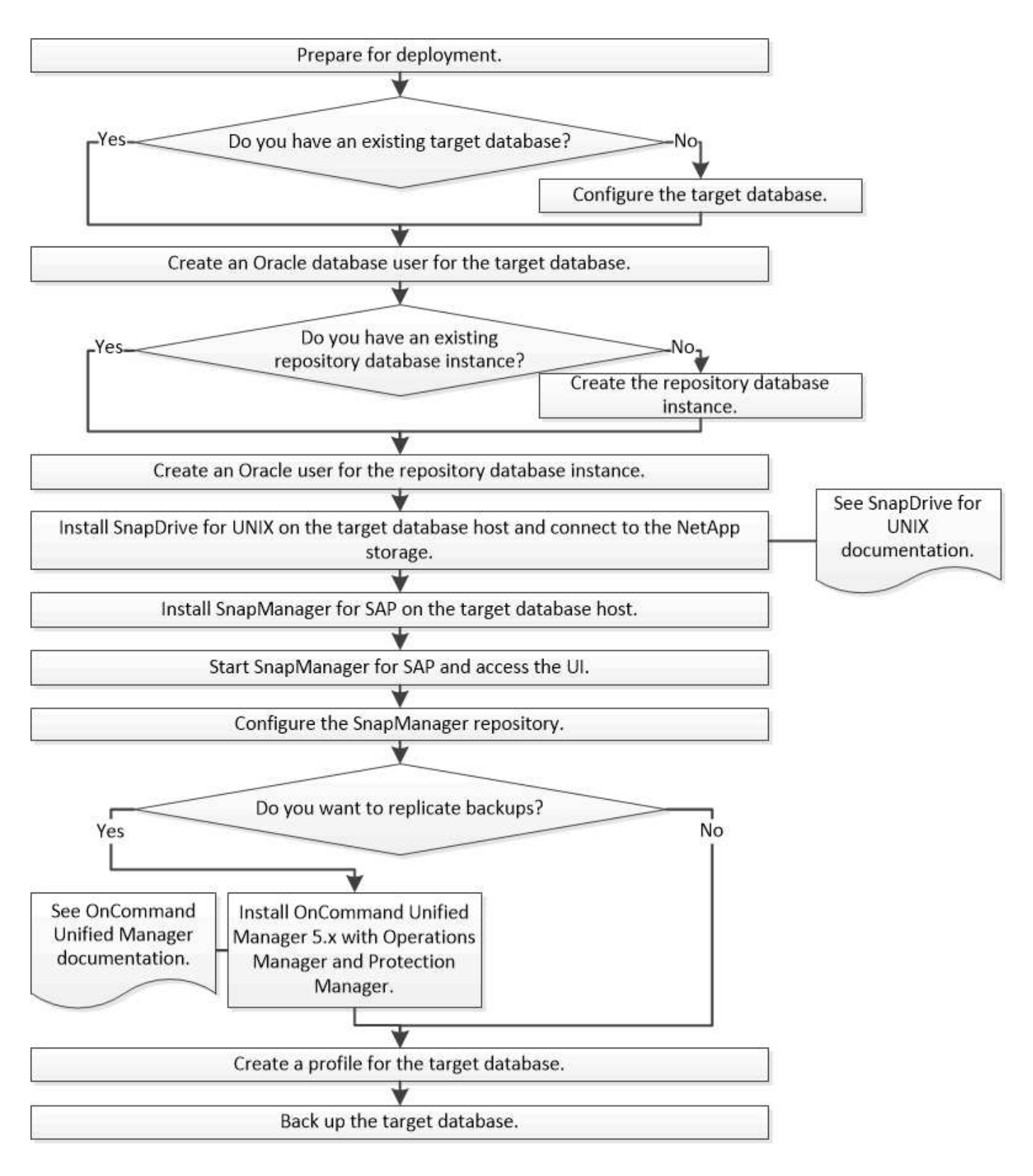

## 準備部署

在部署SnapManager 功能完善之前、您必須確保儲存系統和UNIX主機符合最低的資源需 求。

步驟

1. 確認您擁有所需的授權。

- 2. 驗證支援的組態。
- 3. 驗證支援的儲存類型。
- 4. 驗證您的UNIX主機是否符合SnapManager 需求。

## 提供授權**SnapManager**

需要提供一份不必要的支援證書和數份儲存系統授權、才能執行不必要的操 作。SnapManager SnapManager本產品提供兩種授權模式:每部伺服器授權、其中每部 資料庫主機都有此版本的驗證;每部儲存系統授權、其中儲存系統有此版本的驗 證。SnapManager SnapManager SnapManager

下列是此產品的不含授權要求:SnapManager

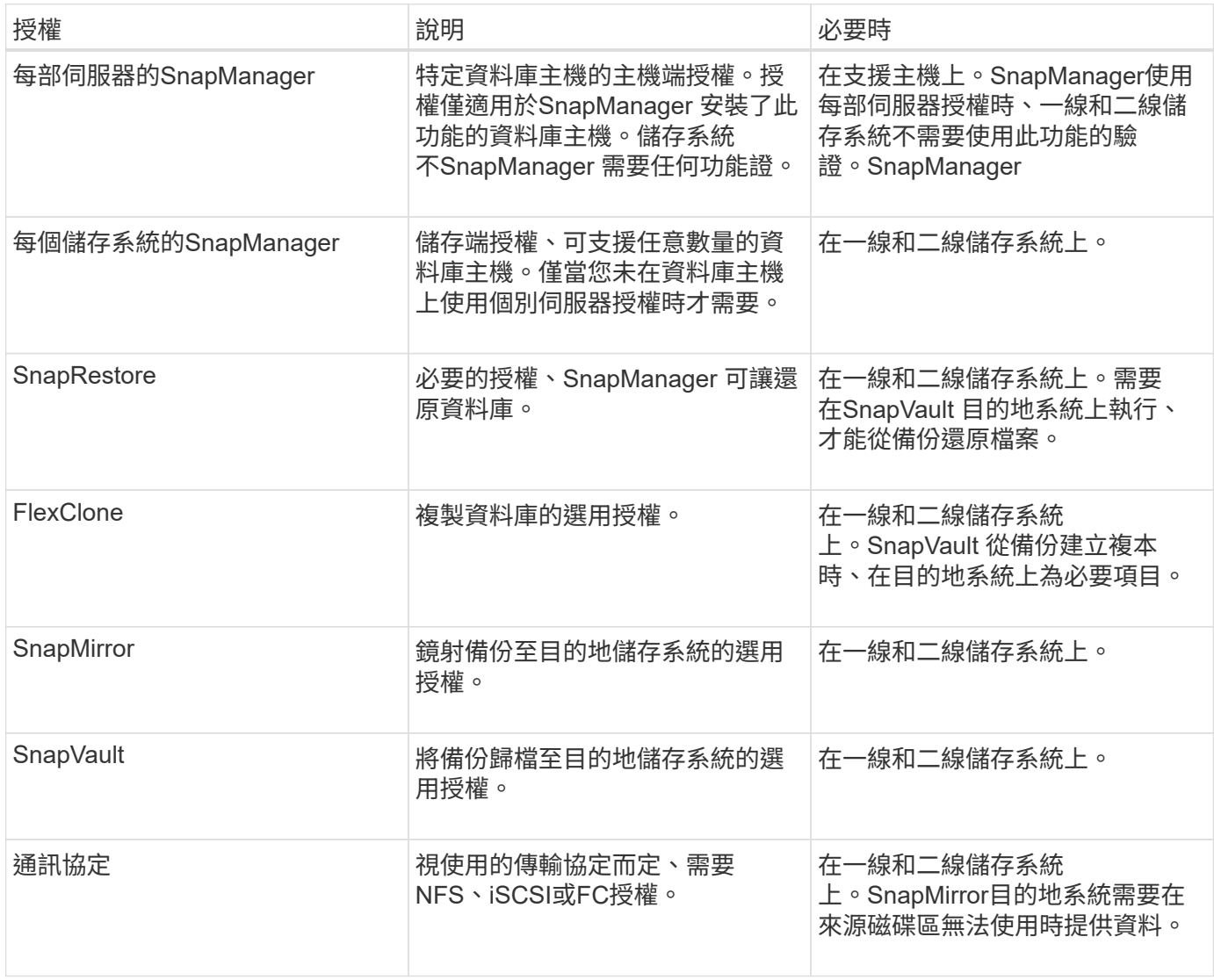

## 支援的組態

您要安裝SnapManager 的主機必須符合指定的軟體、瀏覽器、資料庫和作業系統需求。安

裝或升級SnapManager 支援功能之前、您必須先驗證組態的支援。

如需支援組態的相關資訊、請參閱 ["](http://mysupport.netapp.com/matrix)[互通性對照](http://mysupport.netapp.com/matrix)[表工具](http://mysupport.netapp.com/matrix)["](http://mysupport.netapp.com/matrix)。

相關資訊

["NetApp](http://mysupport.netapp.com/matrix) [互通性對照](http://mysupport.netapp.com/matrix)[表工具](http://mysupport.netapp.com/matrix)["](http://mysupport.netapp.com/matrix)

### 支援的儲存類型

支援實體與虛擬機器上的各種儲存類型。SnapManager安裝或升級SnapManager 支援功 能之前、您必須先確認儲存類型的支援。

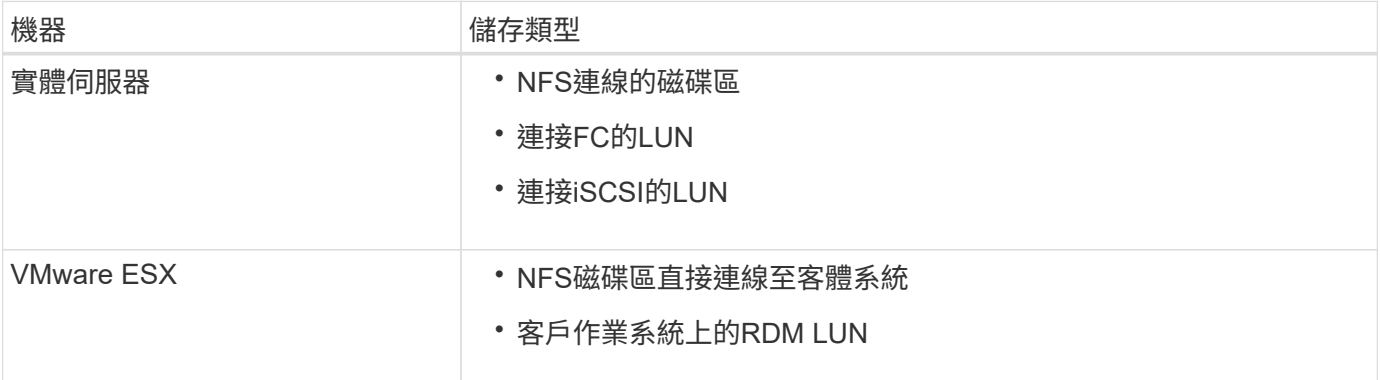

## **UNIX**主機需求

您必須在SnapManager 要備份的資料庫所在的每個主機上安裝適用於SAP的支援功能。您 必須確保主機符合SnapManager 有關功能不整組態的最低要求。

- 安裝完還原之前、您必須先在SnapDrive 資料庫主機上安裝支援。SnapManager
- 您可以在SnapManager 實體或虛擬機器上安裝VMware。
- 您必須在SnapManager 所有共用相同儲存庫的主機上安裝相同版本的資訊區。
- 如果使用Oracle資料庫11.2.0.2或11.2.0.3、則必須安裝Oracle修補程式「13366202」。

如果您使用的是DNFS、也必須安裝My Oracle Support(MOS)報告「1495104.1」中所列的修補程式、以 獲得最大效能與穩定性。

若要使用SnapManager 圖形化使用者介面(GUI)、您必須在下列其中一個平台上執行主機。GUI也需要在主 機上安裝Java執行時間環境(JRE)1.8。

- Red Hat Enterprise Linux
- Oracle Enterprise Linux
- SUSE Enterprise Linux
- Solaris SPARC、x86及x86\_64
- IBM AIX

## 設定資料庫

Ĥ.

您必須至少設定兩個資料庫:一個目標資料庫、您要使用SnapManager 還原進行備份;另 一個儲存庫資料庫、以儲存目標資料庫中繼資料。在SnapManager 執行SnapManager 還 原作業之前、必須先設定目標資料庫和還原儲存庫資料庫、並將其上線。

## 設定目標資料庫

目標資料庫是Oracle資料庫、可設定為獨立式、Real Application叢集(RAC)、自動儲存 管理(ASM)或任何其他支援的組合。

#### 步驟

1. 請參閱 NetApp技術報告3633:NetApp Storage 上Oracle資料庫的最佳實務做法、以設定目標資料庫。

#### 相關資訊

["NetApp](http://www.netapp.com/us/media/tr-3633.pdf)[技術報告](http://www.netapp.com/us/media/tr-3633.pdf)[3633](http://www.netapp.com/us/media/tr-3633.pdf)[:](http://www.netapp.com/us/media/tr-3633.pdf)[NetApp](http://www.netapp.com/us/media/tr-3633.pdf)[儲存設備上](http://www.netapp.com/us/media/tr-3633.pdf)[Oracle](http://www.netapp.com/us/media/tr-3633.pdf)[資料庫的最](http://www.netapp.com/us/media/tr-3633.pdf)[佳實務做法](http://www.netapp.com/us/media/tr-3633.pdf)["](http://www.netapp.com/us/media/tr-3633.pdf)

### 為目標資料庫建立**Oracle**資料庫使用者

Oracle資料庫使用者必須登入資料庫並執行SnapManager 還原作業。如果目標資料庫不存 在具有 Sysdbba 權限的使用者、您必須使用 Sysdbba 權限來建立此使用者。

關於此工作

任何具有目標資料庫所擁有的\_Sysdbba\_權限的Oracle使用者、都可以使用。SnapManager例如SnapManager 、無法使用預設的 sys 使用者。不過、即使使用者存在、您仍可為目標資料庫建立新的使用者、並指 派 sysdb 權限。

您也可以使用作業系統驗證方法、讓Oracle資料庫使用作業系統維護的認證資料來驗證使用者登入資料庫並執 行SnapManager 還原作業。如果您已通過作業系統驗證、則無需指定使用者名稱或密碼即可連線至Oracle資料 庫。

#### 步驟

1. 登入SQL \* Plus:

'\* sqlplus '/ as sysdba'\*

2. 使用系統管理員密碼建立新使用者:

'\*建立由\_admin\_password;*\**識別的使用者*\_user\_name*

「*user\_name*」是您要建立的使用者名稱、而「*admin\_password*」是您要指派給使用者的密碼。

3. 將Sysdba權限指派給新的Oracle使用者:

將Sysdba授予 user\_name; \*

## 建立儲存庫資料庫執行個體

儲存庫資料庫執行個體是Oracle資料庫、您可在其中建立SnapManager 一個還原儲存庫。 儲存庫資料庫執行個體必須是獨立的資料庫、而且不能是目標資料庫。

您必須擁有Oracle資料庫和使用者帳戶、才能存取資料庫。

- 1. 登入SQL \* Plus: 「qlplus '/ as Sysdba'」
- 2. 建立SnapManager 更新的資料表空間、以供更新資料儲存庫使用:「create tablespacabspace\_name datafile (建立資料檔案) /u01/app/oracle/oradata/datafe/tablespace\_name.dbf「大小100公尺自動擴充」 ;」

tablesp空間 名稱是表空間的名稱。

3. 驗證資料表空間的區塊大小:「從dba\_tablspace;'選取資料表空間名稱、block\_size

表空間需要至少4至K區塊大小。SnapManager

#### 相關資訊

["NetApp](http://www.netapp.com/us/media/tr-3761.pdf)[技術報告](http://www.netapp.com/us/media/tr-3761.pdf)[3761](http://www.netapp.com/us/media/tr-3761.pdf)[:](http://www.netapp.com/us/media/tr-3761.pdf)[SnapManager](http://www.netapp.com/us/media/tr-3761.pdf) [《](http://www.netapp.com/us/media/tr-3761.pdf)[Oracle](http://www.netapp.com/us/media/tr-3761.pdf)[的支援:最](http://www.netapp.com/us/media/tr-3761.pdf)[佳實務做法》](http://www.netapp.com/us/media/tr-3761.pdf)["](http://www.netapp.com/us/media/tr-3761.pdf)

## 為儲存庫資料庫執行個體建立**Oracle**使用者

Oracle使用者必須登入並存取儲存庫資料庫執行個體。您必須使用\_CONNECT 和\_RESOURE\_權限來建立此使用者。

1. 登入SQL \* Plus:

'\* sqlplus '/ as sysdba'\*

2. 建立新的使用者、並為該使用者指派系統管理員密碼:

在\_tablspace\_name; \*上、由\_admin\_password\_預設表格空間\_tablspace\_name\_配額無限建立使用 者 user name

- 「*user\_name*」是您為儲存庫資料庫建立的使用者名稱。
- 「*admin\_password*」是您要指派給使用者的密碼。
- 「*tablspace\_name*」是為儲存庫資料庫建立的表格空間名稱。
- 3. 將 CONNECT和 RESOURE 權限指派給新的Oracle使用者:

hy\*將連線資源授予 user name; \*

### 驗證**Oracle**偵聽器組態

接聽程式是偵聽用戶端連線要求的程序。它會接收傳入的用戶端連線要求、並管理這些要 求到資料庫的流量。在連線至目標資料庫或儲存庫資料庫執行個體之前、您可以使用「狀 態」命令來驗證接聽程式組態。

「狀態」命令會顯示特定接聽程式的基本狀態資訊、包括接聽程式組態設定摘要、接聽傳輸協定位址、以及向該 接聽程式註冊的服務摘要。

1. 在命令提示字元中輸入下列命令:「\* lsnrctl STATUS\*」

指派給接聽程式連接埠的預設值為1521。

## 安裝**SnapManager**

您必須在SnapManager 執行備份的資料庫所在的每個主機上安裝支援功能。

您需要的是什麼

您必須在SnapDrive 資料庫主機上安裝適用於UNIX的功能、並建立與儲存系統的連線。

如需瞭解如何安裝SnapDrive 及建立與儲存系統的連線、請參閱SnapDrive 適用於UNIX的文件。

關於此工作

您必須在SnapManager 每個資料庫主機上安裝一個實體執行個體。如果您使用Real Application Cluster(RAC )資料庫並想要備份RAC資料庫、則必須在SnapManager RAC資料庫的所有主機上安裝更新程式。

1. 從SnapManager NetApp Support網站下載適用於UNIX的SAP安裝套件、然後複製到主機系統。

["NetApp](http://mysupport.netapp.com/NOW/cgi-bin/software)[下載:](http://mysupport.netapp.com/NOW/cgi-bin/software)[軟體](http://mysupport.netapp.com/NOW/cgi-bin/software)["](http://mysupport.netapp.com/NOW/cgi-bin/software)

- 2. 以root使用者身分登入資料庫主機。
- 3. 在命令提示字元中、瀏覽至複製安裝套件的目錄。
- 4. 使安裝套件可執行:

"''\* chmod755 *install\_package.bin*\*

5. 安裝SnapManager 功能:

"*./install\_package.bin*\*

- 6. 按下「Enter」繼續。
- 7. 請執行下列步驟:
	- a. 將作業系統使用者的預設值變更為「\* ora\*」、「*sid*」、其中「*sid*」是資料庫的系統識別碼。
	- b. 按Enter鍵接受作業系統群組的預設值。

群組的預設值為 dba。

c. 按下「Enter」接受開機類型的預設值。 隨即顯示組態摘要。

8. 檢閱組態摘要、然後按下「Enter」繼續。

安裝SAP適用的程式碼和所需的Java執行時間環境(JRE)、並自動執行「smsap\_setup」指令 碼。SnapManager

SAP用版安裝於「/opt/NetApp/smsap」SnapManager 。

完成後

您可以執行下列步驟來驗證安裝是否成功:

1. 執行下列命令、啟動for SnapManager the Server:

'\* smsap\_server start\*'

畫面會顯示訊息、指出for SnapManager the伺服器正在執行。

2. 輸入下列命令、確認SnapManager 適用於SAP系統的功能不正常運作:

系統驗證\*

顯示下列訊息:營運ID號碼成功。

Number是營運ID編號。

相關資訊

["NetApp](http://mysupport.netapp.com/documentation/productlibrary/index.html?productID=30050)[文件:](http://mysupport.netapp.com/documentation/productlibrary/index.html?productID=30050)[SnapDrive](http://mysupport.netapp.com/documentation/productlibrary/index.html?productID=30050) [適用於](http://mysupport.netapp.com/documentation/productlibrary/index.html?productID=30050)[UNIX](http://mysupport.netapp.com/documentation/productlibrary/index.html?productID=30050)[的解決方案](http://mysupport.netapp.com/documentation/productlibrary/index.html?productID=30050)["](http://mysupport.netapp.com/documentation/productlibrary/index.html?productID=30050)

["NetApp](http://mysupport.netapp.com/)[支援](http://mysupport.netapp.com/)[網站](http://mysupport.netapp.com/)[上的文件:](http://mysupport.netapp.com/)[mysupport.netapp.com"](http://mysupport.netapp.com/)

### 與**SAP BR\***工具整合

SAP BR\*工具包含SAP工具、可用於Oracle資料庫管理、例如:BRRCHIVE、 BRBACKUP、BRCONNECT、 BRRECOVER, BRRESTORE、BRSPACE和BRTOOLS使 用SnapManager 由SAP提供的BACKINT介面。若要整合SAP BR\*工具、您必須從BR\* Tools目錄建立連結、以連結至安裝BACKINT檔案的「/opt/NetApp/smsap/bin/、」。

您需要的是什麼

• 您必須確保已安裝SAP BR\*工具。

步驟

1. 為每個SAP執行個體建立從BR\* Tools目錄到「/opt/NetApp/smsap/bin/backint」檔案的連結。

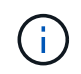

您必須使用連結而非複製檔案、以便在安裝SnapManager 新版的更新版本時、連結會指向新 的BACKINT介面版本。

2. 設定執行BR\*工具命令之使用者的認證資料。

作業系統使用者需要SnapManager 使用適用於SAP儲存庫、設定檔和伺服器的驗證資料、才能支援SAP 執行個體的備份與還原。

3. 指定不同的設定檔名稱。

根據預設、SnapManager 當從BR\*工具處理命令時、使用的設定檔名稱與SAP系統識別碼相同。如果此系統 識別碼在您的環境中不是唯一的、請修改「initSID.utl」SAP初始化檔案、然後建立參數以指定正確的設定 檔。「initSID.utl」檔案位於「%oracle\_home%\database.s」。

◦ 範例 \*

以下是「initSID.utl」檔案範例:

```
# Backup Retention policy.
# Specifies the retention / lifecycle of backups on the filer.
#
          ----------------------------------------------------------------------
----------
# Default Value: daily
# Valid Values: unlimited/hourly/daily/weekly/monthly
# retain = daily
# Enabling Fast Restore.
#
----------------------------------------------------------------------
----------
# Default Value: fallback
# Valid Values: require/fallback/off
#
# fast = fallback
# Data Protection.
#
----------------------------------------------------------------------
----------
# Default Value: empty
# Valid Values: empty/yes/no
# protect =
# profile_name = SID_BRTOOLS
```
+

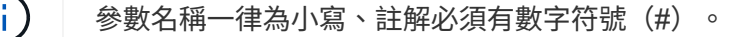

4. 執行下列步驟、編輯「initSID.SAP」BR\*工具組態檔:

a. 開啟「initSID.sap」檔案。

b. 找到包含備份公用程式參數檔案資訊的區段。

▪ 範例 \*

```
# backup utility parameter file
# default: no parameter file
# util par file =
```
- c. 編輯最後一行以包含「initSID.utl」檔案。
	- 範例 \*

```
# backup utility parameter file
# default: no parameter file
# util par file = initSID.utl
```
完成後

執行「backint register-sld」命令、在系統橫向目錄(SLD)中登錄BACKINT介面。

## 設定**SnapManager** 功能

您可以使用SnapManager 使用者介面(UI)或命令列介面(CLI)來啟動和存取功能。在 存取SnapManager 完功能後、您必須先建立SnapManager 這個功能庫、才能執 行SnapManager 任何的功能。

## 啟動**SnapManager** 伺服器

您必須SnapManager 從目標資料庫主機啟動此伺服器。

步驟

1. 登入目標資料庫主機、然後啟動SnapManager 支援服務器:

'\* smsap\_server start\*'

畫面會顯示下列訊息:「SnapManager SfetsServer started on secureport *port\_Number with PID\_number*」(使用PID\_number\_的安全連接埠\_port\_Number啟動伺服器)。

H.

預設連接埠為\_27214\_。

完成後

您可以驗SnapManager 證此功能是否正常運作:

"**smsap\_server**驗證

畫面會顯示下列訊息:「操作ID *operation ID\_number* sinessed」(操作ID\_operation\_ID\_number\_成功)。

## 存取**SnapManager** 這個使用者介面

您可以SnapManager 從SnapManager 執行於支援的作業系統上的任何系統、使用網頁瀏 覽器從遠端存取功能支援的使用者介面(UI)。您也SnapManager 可以執行「 shmsapgui」命令、從目標資料庫主機存取這個功能。

您需要的是什麼

- 您必須確保SnapManager 執行的是功能不正常的。
- 您必須確保要存取SnapManager 此UI的系統上已安裝支援的作業系統和Java。

如需支援的作業系統和Java的相關資訊、請參閱互通性對照表工具。

#### 步驟

1. 在Web瀏覽器視窗中、輸入下列內容:

- 「」**\https://server\_name.domain.com:port\_number**`
- 「*server\_name*」是SnapManager 安裝了此功能的目標資料庫主機名稱。

您也可以輸入目標資料庫主機的IP位址。

◦ 「*port\_number*」是SnapManager 執行此功能的連接埠。

預設值為27214.

2. 按一下\*《Launch SnapManager Sfor SAP\*》連結。

畫面會顯示適用於SAP UI。SnapManager

## 設定**SnapManager** 此系統資訊庫

您必須在SnapManager 儲存庫資料庫執行個體中設定這個靜態儲存庫。儲存庫資料庫會儲 存SnapManager 中繼資料、以供由功能區管理的資料庫使用。

### 您需要的是什麼

- 您必須已建立儲存庫資料庫執行個體。
- 您必須為儲存庫資料庫執行個體建立具有必要權限的Oracle使用者。
- 您必須在tnssnames.ora檔案中包含儲存庫資料庫執行個體詳細資料。

#### 關於此工作

您可以SnapManager 從SnapManager 使用者介面(UI)或命令列介面(CLI)來設定這個解決方法。這些步驟 說明如何使用SnapManager UI建立儲存庫。您也可以視需要使用CLI。

如需如何使用CLI建立儲存庫的相關資訊、請參閱SnapManager UNIX適用的 《SAP系統管理指南》。

- 1. 在SesiUI的左窗格SnapManager 中、以滑鼠右鍵按一下「儲存庫」。
- 2. 選擇\* Create New Repository\*(創建新儲存庫)並單擊\* Next\*(下一步\*)
- 3. 在\*儲存庫資料庫組態資訊\*視窗中、輸入下列資訊:

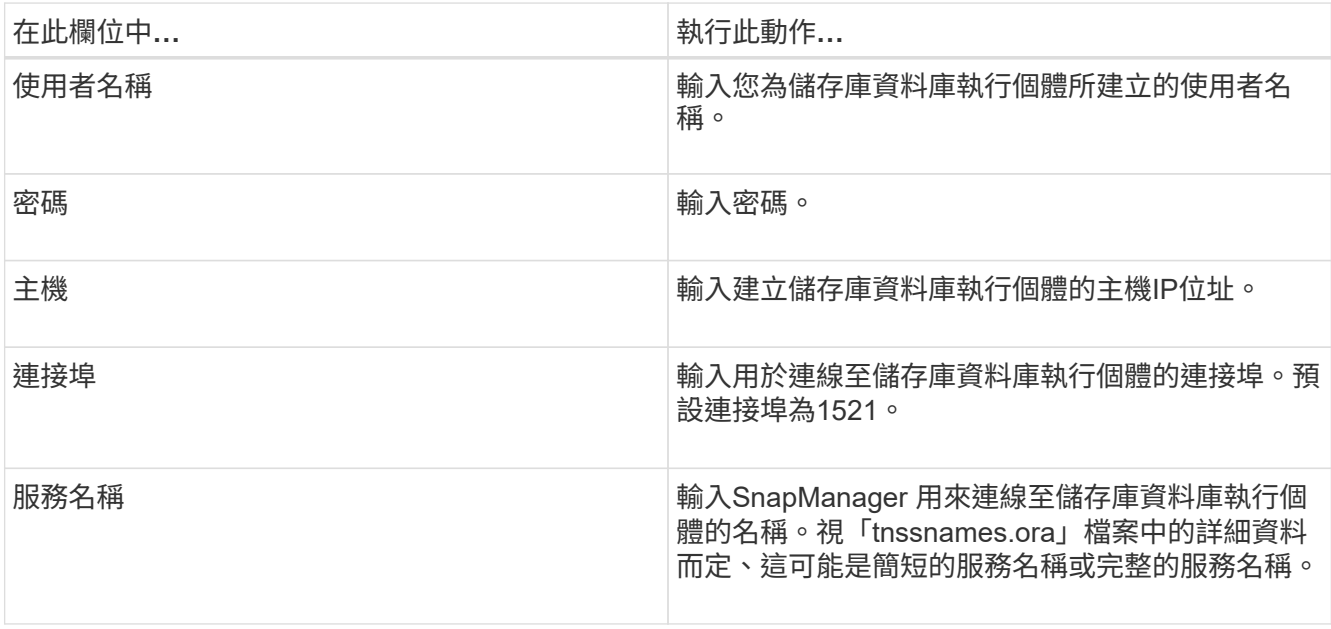

4. 在「執行儲存庫新增作業」視窗中、檢閱組態摘要、然後按一下「新增」。

如果作業失敗、請按一下\*作業詳細資料\*索引標籤、以檢視導致作業失敗的原因。錯誤詳細資料也會記錄在 位於/var/log/sap的作業記錄中。

5. 單擊\*完成\*。

儲存庫會列在左窗格的\*儲存庫\*樹狀結構下。如果看不到儲存庫、請在\*儲存庫\*上按一下滑鼠右鍵、然後按 一下\*重新整理\*。

相關資訊

["](https://library.netapp.com/ecm/ecm_download_file/ECMP12481453)[適用於](https://library.netapp.com/ecm/ecm_download_file/ECMP12481453)[UNIX](https://library.netapp.com/ecm/ecm_download_file/ECMP12481453)[的](https://library.netapp.com/ecm/ecm_download_file/ECMP12481453)[SAP](https://library.netapp.com/ecm/ecm_download_file/ECMP12481453)[系統管理](https://library.netapp.com/ecm/ecm_download_file/ECMP12481453)[指南](https://library.netapp.com/ecm/ecm_download_file/ECMP12481453)[SnapManager"](https://library.netapp.com/ecm/ecm_download_file/ECMP12481453)

## 準備儲存系統以進行**SnapMirror**和**SnapVault** 資訊複寫

您可以使用SnapManager 支援ONTAP SnapMirror技術的功能來在另一個磁碟區上建立備 份集的鏡射複本、ONTAP SnapVault 並使用支援此技術來執行磁碟對磁碟備份複寫、以符 合標準及其他治理相關用途。在執行這些工作之前、您必須在來源與目的地磁碟區之間設 定\_data-protection關係\_、然後\_初始化\_關係。

資料保護關係會將主要儲存設備(來源Volume)上的資料複寫到次要儲存設備(目的地Volume)。當您初始化 關係時、ONTAP 將來源磁碟區上參照的資料區塊傳輸到目的地磁碟區。

## 瞭解**SnapMirror**與**SnapVault SnapMirror**之間的差異

SnapMirror是災難恢復技術、專為從一線儲存設備容錯移轉到位於地理位置遠端站台的二 線儲存設備而設計。NetApp是磁碟對磁碟備份複寫技術、專為符合標準及其他治理相關用 途而設計。SnapVault

這些目標說明備份貨幣與備份保留目標之間的每項技術平衡:

• SnapMirror儲存主要儲存設備中的Snapshot複本(僅限)、因為發生災難時、您必須能夠容錯移轉至已知良 好的最新主要資料版本。

例如、貴組織可能會在十天內鏡射每小時的正式作業資料複本。如同容錯移轉使用案例所暗示、二線系統上 的設備必須與一線系統上的設備相當或幾乎等同、才能從鏡射儲存設備有效地提供資料。

• 反之、由於在稽核時、存取歷史資料的重要性可能與存取目前資料同樣重要、因此無論Snapshot複本目前是 否位於主要儲存設備中、都會儲存Snapshot複本。SnapVault

例如、您可能想要在20年內保留資料的每月Snapshot複本、以符合貴企業的政府會計法規。由於不需要從二 線儲存設備提供資料、因此您可以在保存庫系統上使用速度較慢、成本較低的磁碟。

SnapMirror和SnapVault SnapMirror對備份貨幣和備份保留所提供的不同權重、最終是從每個磁碟區最多255 個Snapshot複本的限制衍生而來。SnapMirror保留最新的複本、SnapVault 但不保留在最長時間內製作的複本。

### 準備儲存系統以進行**SnapMirror**複寫

在使用SnapManager的整合式SnapMirror技術鏡射Snapshot複本之前、您必須先設定及初 始化來源與目的地磁碟區之間的\_data-protection關係。初始化時、SnapMirror會製作來源 磁碟區的Snapshot複本、然後將複本及其參照的所有資料區塊傳輸到目的地磁碟區。它也 會將來源磁碟區上任何其他較不新的Snapshot複本傳輸到目的地磁碟區。

#### 關於此工作

您可以使用ONTAP 「僅供參考的CLI OnCommand 」或「系統管理程式」來執行這些工作。以下程序是假設您 使用的是CLI。如需詳細資訊、請參閱 ["](https://library.netapp.com/ecm/ecm_download_file/ECMP1368826)[適用於](https://library.netapp.com/ecm/ecm_download_file/ECMP1368826)[7-Mode](https://library.netapp.com/ecm/ecm_download_file/ECMP1368826)的[《](https://library.netapp.com/ecm/ecm_download_file/ECMP1368826)[Data Protection Online Backup and Recovery](https://library.netapp.com/ecm/ecm_download_file/ECMP1368826) [Guide](https://library.netapp.com/ecm/ecm_download_file/ECMP1368826)[》](https://library.netapp.com/ecm/ecm_download_file/ECMP1368826) [\(](https://library.netapp.com/ecm/ecm_download_file/ECMP1368826)[英](https://library.netapp.com/ecm/ecm_download_file/ECMP1368826)[文\)](https://library.netapp.com/ecm/ecm_download_file/ECMP1368826) [Data ONTAP"](https://library.netapp.com/ecm/ecm_download_file/ECMP1368826)。

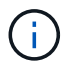

您無法使用SnapManager 邊鏡射qtree。僅支援Volume鏡射。SnapManager

無法使用SnapManager 支援同步鏡射的功能。僅支援非同步鏡射。SnapManager

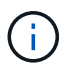

如果您要將資料庫檔案和交易記錄儲存在不同的磁碟區上、則必須在資料庫檔案的來源和目的地 磁碟區之間、以及交易記錄的來源和目的地磁碟區之間建立關聯。

- 1. 在來源系統主控台、使用「options SnapMirror存取」命令來指定允許直接從來源系統複製資料的系統主機 名稱。
	- 範例 \*

下列項目允許複寫至destination SystemB:

options snapmirror.access host=destination\_systemB

2. 在目的地系統上、建立或編輯「/etc/SnapMirror.conf」檔案、以指定要複製的磁碟區。

◦ 範例 \*

下列項目指定從SOUR\_SystemA的vol0複寫到destination\_SystemB的vol2:

source systemA:vol0 destination systemB:vol2

- 3. 在來源和目的地系統主控台上、使用「napmirror on」命令來啟用SnapMirror。
	- 範例 \*

下列命令可啟用SnapMirror:

snapmirror on

- 4. 在目的地系統主控台上、使用「vol create」命令建立大小與來源Volume相同或更大的SnapMirror目的 地Volume。
	- 範例 \*

下列命令會在Agggr1上建立名為vol2的2-GB目的地Volume:

vol create vol2 aggr1 2g

- 5. 在目的地系統主控台上、使用vol restrict命令將目的地Volume標記為受限。
	- 範例 \*

下列命令會將目的地Volume vol2標示為受限:

vol restrict vol2

6. 在來源系統主控台、使用「nap sched」命令停用任何排程的傳輸。

◦ 範例 \*

您必須停用排程的傳輸、以避免與SnapDrive 功能不穩定的排程衝突。

下列命令會停用排程的傳輸:

snap sched vol1 -----

7. 在目的地系統主控台、使用「napmirror initialize」命令建立來源與目的地磁碟區之間的關係、然後初始化關 係。

初始化程序會將\_基準線傳輸\_傳送到目的地Volume。SnapMirror會製作來源Volume的Snapshot複本、然後 將複本及其參照的所有資料區塊傳輸到目的地Volume。它也會將來源磁碟區上的任何其他Snapshot複本傳 輸到目的地磁碟區。

◦ 範例 \*

下列命令會在SOUR\_SystemA上的來源Volume vol0與destination\_SystemB上的目的地Volume vol2之 間建立SnapMirror關係、並初始化關係:

snapmirror initialize -S source systemA:vol0 destination systemB:vol2

#### 準備儲存系統**SnapVault** 以進行資訊複寫

在使用SnapManager的整合SnapVault 式功能將Snapshot複本歸檔到磁碟之前、您必須先 設定並初始化來源與目的地磁碟區之間的 data-protection關係。初始化時SnapVault 、功 能區會製作來源Volume的Snapshot複本、然後將複本及其參照的所有資料區塊傳輸到目的 地Volume。

您需要的是什麼

- 您必須在SnapManager 「解決方法組態」精靈中設定主要儲存位置的資料集。
- 所有LUN必須位於qtree中、每qtree只有一個LUN。

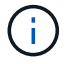

如果您要將資料庫檔案和交易記錄儲存在不同的磁碟區上、則必須在資料庫檔案的來源和目的地 磁碟區之間、以及交易記錄的來源和目的地磁碟區之間建立關聯。

#### 步驟

- 1. 在來源和目的地系統主控台上、啟用SnapVault 下列功能:
	- 範例 \*

options snapvault.enable on

2. 在來源系統主控台、使用「options SnapVault存取」命令來指定允許直接從來源系統複製資料的系統主機名 稱。

◦ 範例 \*

下列命令可複寫至destination\_SystemB:

options snapvault.access host=destination\_systemB

3. 在目的地系統主控台、使用「options SnapVault存取」命令來指定可還原複製資料的系統主機名稱。

◦ 範例 \*

下列命令可將複製的資料還原至SOUR\_SystemA:

options snapvault.access host=destination\_systemA

- 4. 在來源系統主控台、使用「ndmpd on」命令來啟用NDMP。
	- 範例 \*

下列命令可啟用NDMP:

ndmpd on

- 5. 在目的地系統主控台上、使用「vol create」命令建立大小與來源Volume相同或更大的SnapMirror目的 地Volume。
	- 範例 \*

下列命令會在Agggr1上建立名為vol2的2-GB目的地Volume:

vol create vol2 aggr1 2g

- 6. 在《NetApp管理主控台》(NetApp Management Console)中、新增目的地Volume的資源池 :OnCommand
	- a. 按一下「資料>\*資源集區\*」以開啟「資源集區」頁面。
	- b. 在「資源池」頁面上、按一下「新增」以啟動「新增資源池」精靈。
	- c. 遵循精靈中的提示、為目的地Volume指定集合體。
	- d. 按一下「完成」結束精靈。
- 7. 在UM NetApp管理主控台中、將資源池指派給SnapManager 您在「發揮作用」組態精靈中建立的資料集:
	- a. 按一下「資料>\*資料集\*」以開啟「資料集」頁面。
	- b. 在「資料集」頁面上、選取您建立的資料集、然後按一下「編輯」。
	- c. 在「編輯資料集」頁面上、按一下「備份>\*資源資源池\*」以開啟「組態資料集節點」精靈。
	- d. 依照精靈中的提示、將資源池指派給資料集。

資源池指派會指定來源與目的地磁碟區之間的資料保護關係。

e. 按一下「完成」結束精靈並初始化資料保護關係。

初始化程序會將\_基準線傳輸\_傳送到目的地Volume。將來源磁碟區的Snapshot複本製作、然後將複本 及其參照的所有資料區塊傳輸到目的地磁碟區。SnapVault

## 備份及驗證資料庫

安裝SnapManager 完這個功能之後、您可以建立資料庫的基本備份、並確認備份不會包含 任何毀損的檔案。

## 支援概述**SnapManager**

使用NetApp Snapshot技術來建立資料庫備份。SnapManager您可以使用DBVERIFY公用 程式、也可以使用SnapManager 效益驗證備份的完整性。

透過建立包含資料檔案、控制檔和歸檔記錄檔的磁碟區Snapshot複本、來備份資料庫。SnapManager這 些Snapshot複本一起構成一套備份集、SnapManager 可供還原資料庫。

## 定義備份策略

在建立備份之前定義備份策略、可確保您擁有備份、以順利還原資料庫。提供彈性的精細 備份排程、以符合您的服務層級協議(SLA)SnapManager 。

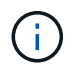

如需SnapManager 最佳實務做法、請參閱\_TR 3761\_。

您需要哪種**SnapManager** 模式的支援才能進行支援?

支援兩種備份模式:SnapManager

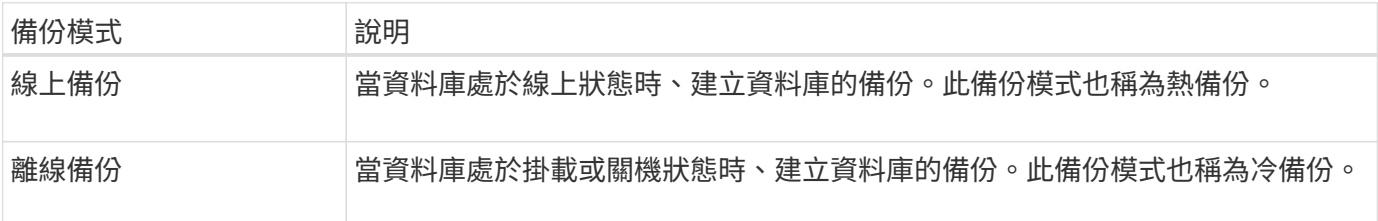

#### 您需要哪種**SnapManager** 類型的支援呢?

#### 支援三種備份類型:SnapManager

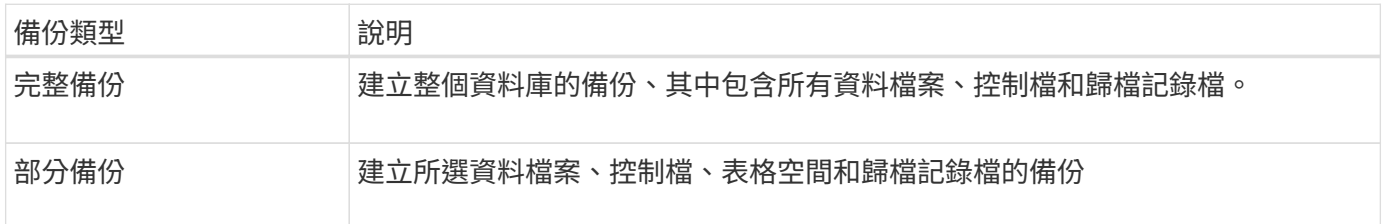

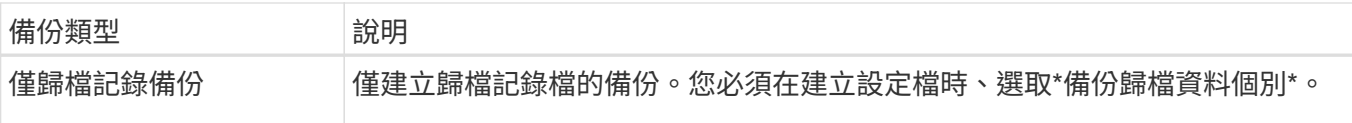

#### 您需要哪種類型的資料庫設定檔?

根據資料庫設定檔是否將歸檔記錄備份與資料檔案備份分開、而建立備份。SnapManager

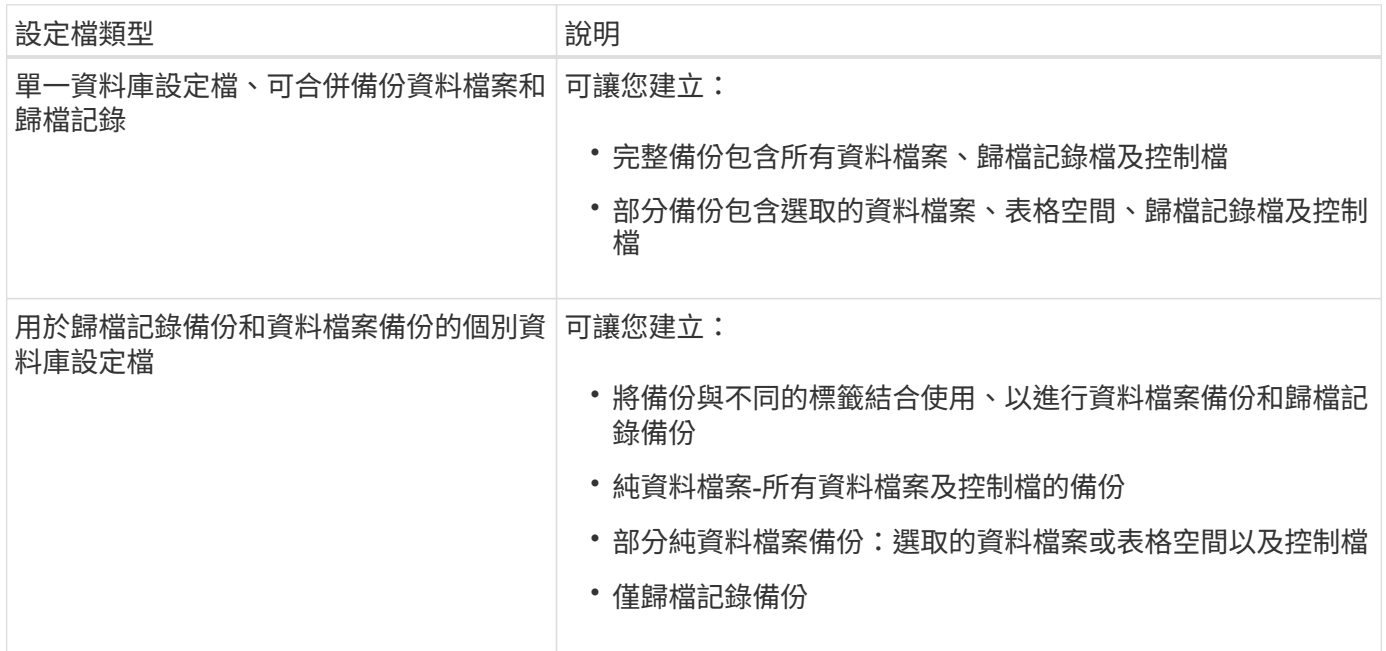

**Snapshot**複本應使用哪些命名慣例?

備份所建立的Snapshot複本可以遵循自訂命名慣例。您SnapManager 可以使用自訂文字或內建變數、例如設定 檔名稱、資料庫名稱、以及由支援中心提供的資料庫SID、來建立命名慣例。您可以在建立原則時建立命名慣 例。

 $\binom{1}{1}$ 

您必須在命名格式中包含SMID變數。SMID變數會建立唯一的Snapshot識別碼。

Snapshot複本命名慣例可在建立設定檔期間或之後變更。更新的模式僅適用於尚未建立的Snapshot複本;現有 的Snapshot複本則保留先前的模式。

您想要在主要儲存系統和次要儲存系統上保留備份複本多久?

備份保留原則會指定要保留的成功備份數目。您可以在建立原則時指定保留原則。

您可以選取「每小時」、「每日」、「每週」、「每月」或「無限」作為保留類別。對於每個保留類別、您可以 一起或個別指定保留計數和保留持續時間。

• 保留計數決定應保留的特定保留類別的最小備份數。

例如、如果備份排程為每日\_、而保留計數為\_10\_、則會保留10個每日備份。

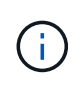

利用此功能、最多可保留255份Snapshot複本Data ONTAP 。達到上限後、建立新 的Snapshot複本預設會失敗。不過、您可以在Data ONTAP 不一致的情況下設定旋轉原則、 以刪除舊的Snapshot複本。

• 保留期間決定保留備份的最短天數。

例如、如果備份排程為每日\_且保留期間為\_10\_、則會保留10天的每日備份。

如果您設定SnapMirror複寫、保留原則就會鏡射到目的地磁碟區。

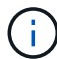

若要長期保留備份複本、您應該使用SnapVault 支援功能。

是否要使用來源磁碟區或目的地磁碟區來驗證備份複本?

如果使用SnapMirror或SnapVault SnapMirror、您可以使用SnapMirror或SnapVault 目的地Volume上的Snapshot 複本來驗證備份複本、而非使用主儲存系統上的Snapshot複本。使用目的地磁碟區進行驗證、可降低主儲存系 統的負載。

相關資訊

["NetApp](http://www.netapp.com/us/media/tr-3761.pdf)[技術報告](http://www.netapp.com/us/media/tr-3761.pdf)[3761](http://www.netapp.com/us/media/tr-3761.pdf)[:](http://www.netapp.com/us/media/tr-3761.pdf)[SnapManager](http://www.netapp.com/us/media/tr-3761.pdf) [《](http://www.netapp.com/us/media/tr-3761.pdf)[Oracle](http://www.netapp.com/us/media/tr-3761.pdf)[的支援:最](http://www.netapp.com/us/media/tr-3761.pdf)[佳實務做法》](http://www.netapp.com/us/media/tr-3761.pdf)["](http://www.netapp.com/us/media/tr-3761.pdf)

### 建立資料庫的設定檔

您必須為資料庫建立設定檔、才能在該資料庫上執行任何作業。設定檔包含資料庫的相關 資訊、只能參考一個資料庫;不過、資料庫可以由多個設定檔參考。使用一個設定檔建立 的備份無法從不同的設定檔存取、即使兩個設定檔都與相同的資料庫相關聯。

您需要的是什麼

您必須確保目標資料庫詳細資料包含在「/etc/oratab」檔案中。

關於此工作

這些步驟說明如何使用SnapManager UI為資料庫建立設定檔。您也可以視需要使用CLI。

如需如何使用CLI建立設定檔的相關資訊、請參閱SnapManager UNIX適用的\_適用於SAP管理指南。

步驟

1. 在儲存庫樹狀結構中、以滑鼠右鍵按一下儲存庫或主機、然後選取\*「Create Profile\*(建立設定檔\*)」。

2. 在「設定檔組態資訊」頁面上、輸入設定檔的自訂名稱和密碼。

3. 在「資料庫組態資訊」頁面上、輸入下列資訊:

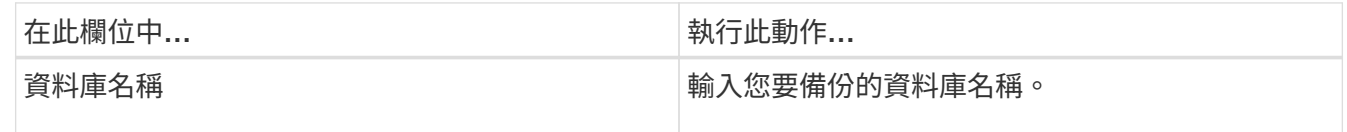

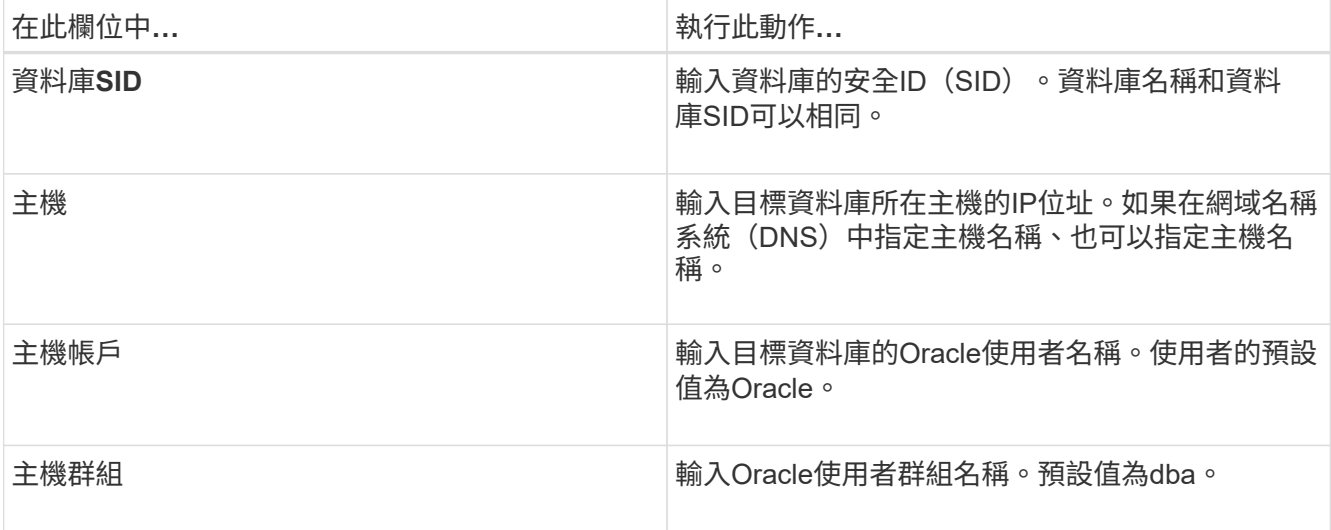

4. 在Database Connection Information (資料庫連線資訊) 頁面上、選取下列其中一項:

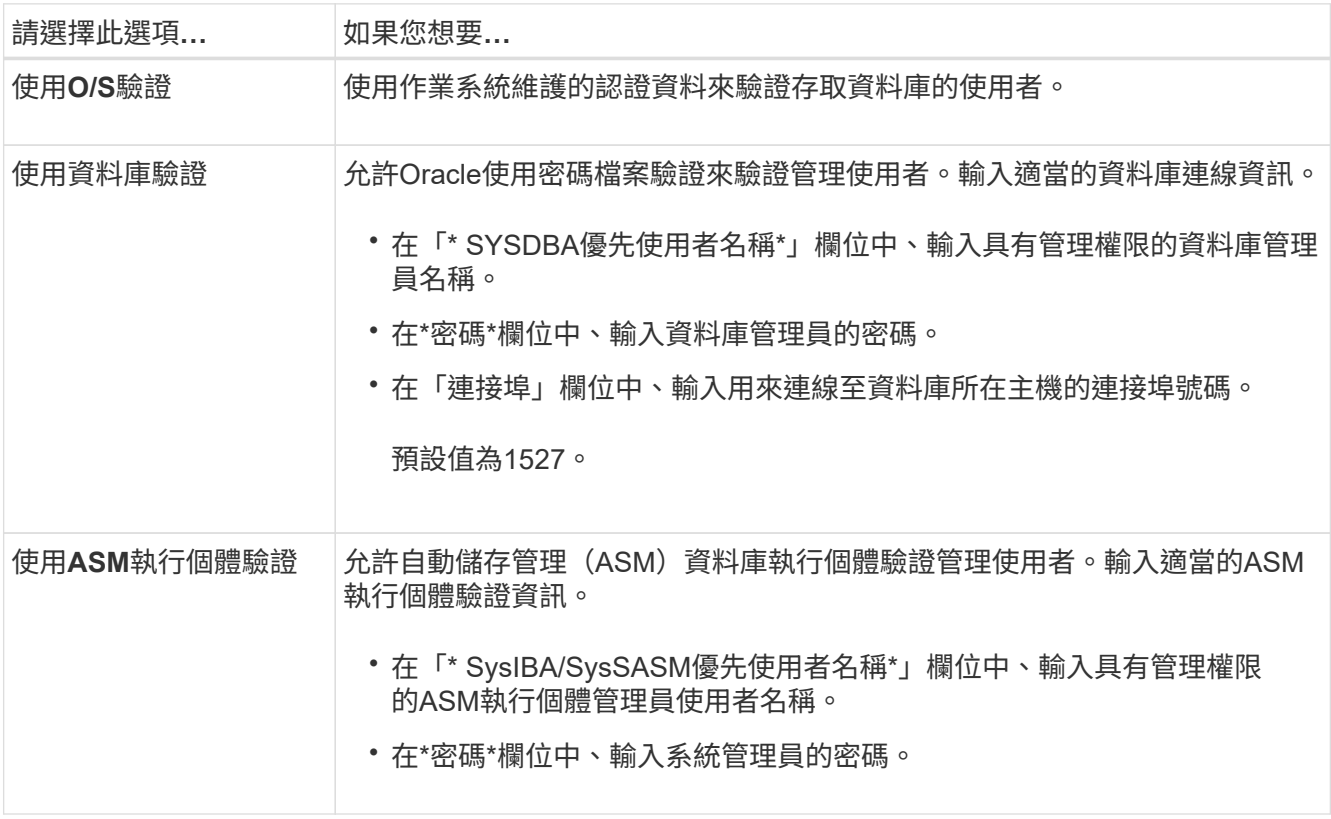

只有在資料庫主機上有ASM執行個體時、才能選取ASM驗證模式。

### 1. 在「RMAN組態資訊」頁面上、選取下列其中一項:

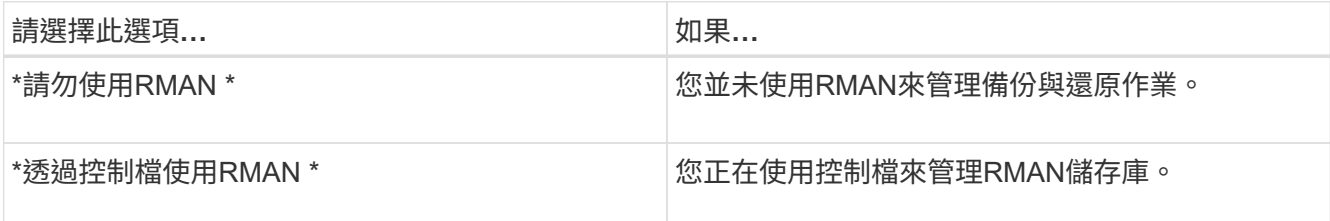

 $\bigcap$ 

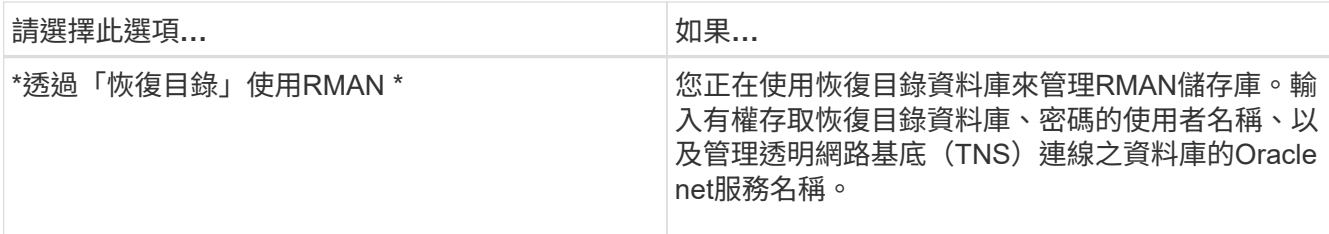

2. 在「\* Snapshot Naming Information 」 (Snapshot命名資訊\*) 頁面上、選取變數以指定Snapshot複本的命 名格式。

您必須在命名格式中包含'*SMID*'變數。'*SMID*'變數會建立唯一的Snapshot識別碼。

- 3. 在「原則設定」頁面上、執行下列步驟:
	- a. 輸入每個保留類別的保留計數和持續時間。
	- b. 從\* Protection Policy\*下拉式清單中、選取Protection Manager原則。
	- c. 如果您要個別備份歸檔記錄、請選取「備份歸檔資料個別」核取方塊、指定保留資料、然後選取保護原 則。

您可以選取不同於資料檔案相關原則的原則。例如、如果您已選取資料檔案的Protection Manager原則 之一、則可針對歸檔記錄選取不同的Protection Manager原則。

- 4. 在「設定通知設定」頁面上、指定電子郵件通知設定。
- 5. 在「歷史組態資訊」頁面上、選取其中一個選項來維護SnapManager 關於這個操作的歷史記錄。
- 6. 在「執行設定檔建立作業」頁面上、確認資訊、然後按一下「建立」。
- 7. 按一下「完成」以關閉精靈。

如果作業失敗、請按一下\*作業詳細資料\*以檢視導致作業失敗的原因。

#### 相關資訊

["](https://library.netapp.com/ecm/ecm_download_file/ECMP12481453)[適用於](https://library.netapp.com/ecm/ecm_download_file/ECMP12481453)[UNIX](https://library.netapp.com/ecm/ecm_download_file/ECMP12481453)[的](https://library.netapp.com/ecm/ecm_download_file/ECMP12481453)[SAP](https://library.netapp.com/ecm/ecm_download_file/ECMP12481453)[系統管理](https://library.netapp.com/ecm/ecm_download_file/ECMP12481453)[指南](https://library.netapp.com/ecm/ecm_download_file/ECMP12481453)[SnapManager"](https://library.netapp.com/ecm/ecm_download_file/ECMP12481453)

#### 備份資料庫

建立設定檔之後、您必須備份資料庫。您可以在初始備份與驗證之後排程重複備份。

關於此工作

這些步驟說明如何使用SnapManager 還原使用者介面建立資料庫備份。您也可以視需要使用命令列介面(CLI )。

如需如何使用CLI或SAP BR\*工具建立備份的相關資訊、請參閱SnapManager UNIX適用的\_《SAP系統管理指 南》。

步驟

1. 在「儲存庫」樹狀結構中、以滑鼠右鍵按一下包含您要備份之資料庫的設定檔、然後選取\*備份\*。

2. 在\* Label \*中、輸入備份的自訂名稱。

名稱中不得包含空格或特殊字元。如果您未指定名稱、SnapManager 則由NetApp自動建立備份標籤。

從功能3.4開始SnapManager 、您可以修改SnapManager 由功能複製所自動建立的備份標籤。您可以編 輯「override.default.backup.pattern`」和「new.default.backup.pattern`」組態變數、以建立自己的預設備 份標籤模式。

3. 如有必要、請選取\*允許資料庫的啟動或關閉\*、以修改資料庫的狀態(若有需要)。

此選項可確保如果資料庫未處於建立備份所需的狀態、SnapManager 則由Oracle將資料庫自動移至所需狀 態、以完成作業。

4. 在\*資料庫、表格空間或要備份的資料檔案頁面\*上、執行下列步驟:

a. 選取\*備份資料檔案\*以備份完整資料庫、選取的資料檔案或選取的資料表空間。

- b. 選擇\*備份歸檔文件\*、分別備份歸檔記錄檔。
- c. 如果要從已備份的作用中檔案系統刪除歸檔記錄檔、請選取\* Prune Archivelog\*。

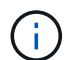

如果Flash Recovery Area(FRA)已啟用歸檔記錄檔、SnapManager 則無法剪除歸檔記 錄檔。

d. 如果您要啟用備份保護、請選取\*保護備份\*。

只有在建立設定檔時選取保護原則時、才會啟用此選項。

- e. 如果您要立即保護備份到次要儲存設備、以取代Protection Manager的保護排程、請選取\*立即保護\*。
- f. 從\*類型\*下拉式清單中、選取您要建立的備份類型(離線或線上)。

如果您選取\_Auto\_、SnapManager 則會根據資料庫的目前狀態建立備份。

g. 從\*保留類別\*下拉式清單中、選取保留類別。

- h. 如果要確保備份的檔案未毀損、請選取「使用Oracle DBVERIFY公用程式\*驗證備份」核取方塊。
- 5. 在「工作啟用」頁面上、指定您是否要在備份作業完成前後執行工作。
- 6. 在\*執行備份作業\*頁面上、確認資訊、然後按一下\*備份\*。
- 7. 按一下「完成」以關閉精靈。

如果作業失敗、請按一下\*作業詳細資料\*以檢視導致作業失敗的原因。

#### 相關資訊

["](https://library.netapp.com/ecm/ecm_download_file/ECMP12481453)[適用於](https://library.netapp.com/ecm/ecm_download_file/ECMP12481453)[UNIX](https://library.netapp.com/ecm/ecm_download_file/ECMP12481453)[的](https://library.netapp.com/ecm/ecm_download_file/ECMP12481453)[SAP](https://library.netapp.com/ecm/ecm_download_file/ECMP12481453)[系統管理](https://library.netapp.com/ecm/ecm_download_file/ECMP12481453)[指南](https://library.netapp.com/ecm/ecm_download_file/ECMP12481453)[SnapManager"](https://library.netapp.com/ecm/ecm_download_file/ECMP12481453)

驗證資料庫備份

您可以驗證資料庫的備份、以確保備份的檔案不會毀損。

關於此工作

如果您在建立備份時未選取「\*使用Oracle DBVERIFY公用程式驗證備份」核取方塊、則必須手動執行這些步驟

來驗證備份。不過、如果您選取此核取方塊、SnapManager 則會自動驗證備份。

步驟

- 1. 從\*儲存庫\*樹狀結構中、選取設定檔。
- 2. 在您要驗證的備份上按一下滑鼠右鍵、然後選取\*驗證\*。
- 3. 單擊\*完成\*。

如果作業失敗、請按一下\*作業詳細資料\*以檢視導致作業失敗的原因。

在\*儲存庫\*樹狀結構中、以滑鼠右鍵按一下備份、然後按一下\*內容\*以檢視驗證作業的結果。

#### 完成後

您可以使用備份檔案來執行還原作業。如需如何使用SnapManager 支援功能的使用者介面(UI)執行還原作業 的相關資訊、請參閱「線上說明」。如果您想使用命令列介面(CLI)執行還原作業、請參閱SnapManager UNIX適用的 Es4 for SAP Administration指南。

#### 相關資訊

["](https://library.netapp.com/ecm/ecm_download_file/ECMP12481453)[適用於](https://library.netapp.com/ecm/ecm_download_file/ECMP12481453)[UNIX](https://library.netapp.com/ecm/ecm_download_file/ECMP12481453)[的](https://library.netapp.com/ecm/ecm_download_file/ECMP12481453)[SAP](https://library.netapp.com/ecm/ecm_download_file/ECMP12481453)[系統管理](https://library.netapp.com/ecm/ecm_download_file/ECMP12481453)[指南](https://library.netapp.com/ecm/ecm_download_file/ECMP12481453)[SnapManager"](https://library.netapp.com/ecm/ecm_download_file/ECMP12481453)

#### 排程重複備份

您可以排程備份作業、以便定期自動啟動備份。利用此功能、您可以排程每小時、每日、 每週、每月或一次備份。SnapManager

關於此工作

您可以為單一資料庫指派多個備份排程。不過、在為同一個資料庫排程多個備份時、您必須確保不會同時排程備 份。

這些步驟說明如何使用SnapManager 還原使用者介面(UI)來建立資料庫的備份排程。您也可以視需要使用命 令列介面(CLI)。如需如何使用CLI排程備份的相關資訊、請參閱SnapManager UNIX適用的\_適用於SAP系統 管理指南 。

- 1. 在「儲存庫」樹狀結構中、以滑鼠右鍵按一下包含您要建立備份排程之資料庫的設定檔、然後選取\*排程備 份\*。
- 2. 在\* Label \*中、輸入備份的自訂名稱。

名稱中不得包含空格或特殊字元。如果您未指定名稱、SnapManager 則由NetApp自動建立備份標籤。

從功能3.4開始SnapManager 、您可以修改SnapManager 由功能複製所自動建立的備份標籤。您可以編 輯「override.default.backup.pattern`」和「new.default.backup.pattern`」組態變數、以建立自己的預設備 份標籤模式。

3. 如有必要、請選取\*允許資料庫的啟動或關閉\*、以修改資料庫的狀態(若有需要)。

此選項可確保如果資料庫未處於建立備份所需的狀態、SnapManager 則由Oracle將資料庫自動移至所需狀 態、以完成作業。

- 4. 在「資料庫、表格空間或要備份的資料檔案」頁面上、執行下列步驟:
	- a. 選取\*備份資料檔案\*以備份完整資料庫、選取的資料檔案或選取的資料表空間。
	- b. 選擇\*備份歸檔文件\*、分別備份歸檔記錄檔。
	- c. 如果要從已備份的作用中檔案系統刪除歸檔記錄檔、請選取\* Prune Archivelog\*。

 $\left( \begin{array}{c} 1 \end{array} \right)$ 

如果Flash Recovery Area(FRA)已啟用歸檔記錄檔、SnapManager 則無法剪除歸檔記 錄檔。

d. 如果您要啟用備份保護、請選取\*保護備份\*。

只有在建立設定檔時選取保護原則時、才會啟用此選項。

- e. 如果您要立即保護備份到次要儲存設備、以取代Protection Manager的保護排程、請選取\*立即保護\*。
- f. 從\*類型\*下拉式清單中、選取您要建立的備份類型(離線或線上)。

如果您選取\_Auto\_、SnapManager 則會根據資料庫的目前狀態建立備份。

- g. 從\*保留類別\*下拉式清單中、選取保留類別。
- h. 如果要確保備份的檔案未毀損、請選取「使用Oracle DBVERIFY公用程式\*驗證備份」核取方塊。
- 5. 在\*排程名稱\*欄位中、輸入排程的自訂名稱。

名稱中不得包含空格。

- 6. 在「設定備份排程」頁面上、執行下列步驟:
	- a. 從\*執行此作業\*下拉式清單中、選取備份排程的頻率。
	- b. 在\*開始日期\*欄位中、指定您要開始備份排程的日期。
	- c. 在\*開始時間\*欄位中、指定您要啟動備份排程的時間。
	- d. 指定建立備份的時間間隔。

例如、如果您已選取每小時頻率、並將時間間隔指定為2、則備份將每2小時排程一次。

- 7. 在「工作啟用」頁面上、指定您是否要在備份作業完成前後執行工作。
- 8. 在「執行備份排程作業」頁面上、確認資訊、然後按一下「排程」。
- 9. 按一下「完成」以關閉精靈。

如果作業失敗、請按一下\*作業詳細資料\*以檢視導致作業失敗的原因。

相關資訊

["](https://library.netapp.com/ecm/ecm_download_file/ECMP12481453)[適用於](https://library.netapp.com/ecm/ecm_download_file/ECMP12481453)[UNIX](https://library.netapp.com/ecm/ecm_download_file/ECMP12481453)[的](https://library.netapp.com/ecm/ecm_download_file/ECMP12481453)[SAP](https://library.netapp.com/ecm/ecm_download_file/ECMP12481453)[系統管理](https://library.netapp.com/ecm/ecm_download_file/ECMP12481453)[指南](https://library.netapp.com/ecm/ecm_download_file/ECMP12481453)[SnapManager"](https://library.netapp.com/ecm/ecm_download_file/ECMP12481453)

## 從**UNIX**主機解除安裝軟體

如果您不再需要SnapManager 使用此功能、可以從主機伺服器上解除安裝。

步驟

- 1. 以root身分登入。
- 2. 若要停止伺服器、請輸入下列命令:「\* smsap\_server stop \*」
- 3. 若要移除SnapManager 此軟件、請輸入下列命令:

「卸載**Smsap**」

4. 在介紹文字之後、按\* Enter \*繼續。

解除安裝完成。

# 升級**SnapManager**

您可以從SnapManager 任何舊版升級至最新版的SAP版。您可以SnapManager 同時升級 所有的支援主機、也可以執行循環升級、讓您以交錯的主機對主機進行升級。

## 準備升級**SnapManager**

您想要升級SnapManager 的環境必須符合特定的軟體、硬體、瀏覽器、資料庫和作業系統 需求。如需有關需求的最新資訊、請參閱 ["](http://support.netapp.com/NOW/products/interoperability/)[互通性對照](http://support.netapp.com/NOW/products/interoperability/)[表](http://support.netapp.com/NOW/products/interoperability/)["](http://support.netapp.com/NOW/products/interoperability/)。

您必須確保在升級之前執行下列工作:

- 完成必要的預先安裝工作。
- 下載SnapManager 最新的適用於SAP的更新版。
- 在SnapDrive 所有目標主機上安裝並設定適當版本的適用於UNIX的。
- 建立現有SnapManager 的SAP資源庫資料庫的備份。

相關資訊

["](http://support.netapp.com/NOW/products/interoperability/)[互通性對照](http://support.netapp.com/NOW/products/interoperability/)[表](http://support.netapp.com/NOW/products/interoperability/)["](http://support.netapp.com/NOW/products/interoperability/)

## 升級**SnapManager** 功能

您可以升級所有現有主機、以使用SnapManager 最新版的功能。所有主機都會同時升級。 不過、這可能會導致所有SnapManager 的故障主機停機、並在這段時間內排定營運。

#### 步驟

- 1. 以root使用者身分登入主機系統。
- 2. 從命令列介面(CLI)、瀏覽至您下載安裝檔案的位置。
- 3. 如果檔案不可執行、請變更權限:「\* chmod544 netapp.smsap\*\*」
- 4. 停止SnapManager 伺服器:
	- '\* smsap\_server ststop \*'

5. 視UNIX主機而定、安裝SnapManager 下列項目:

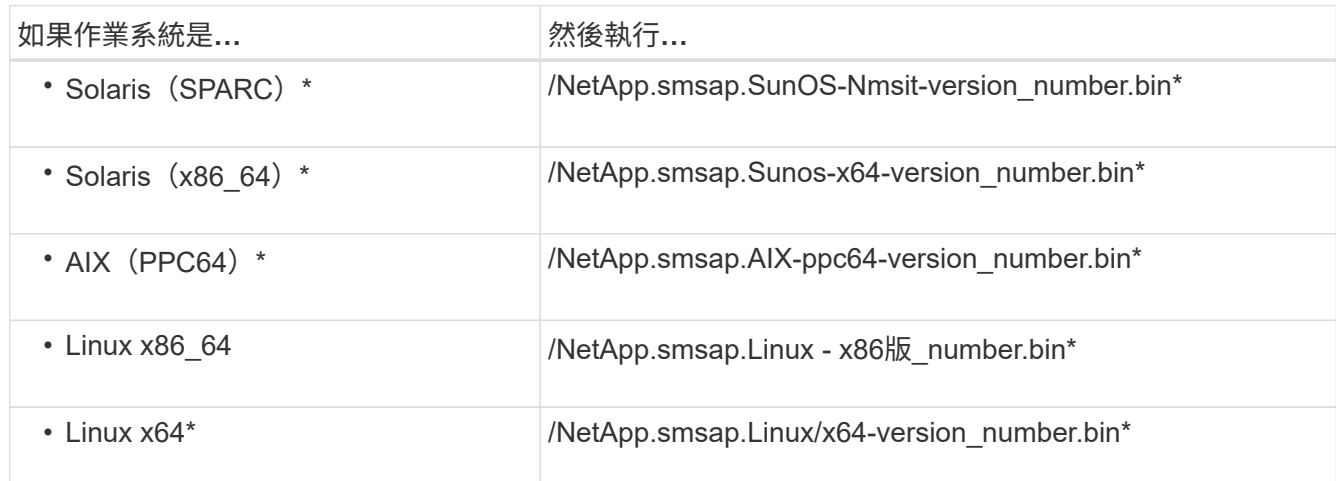

6. 在\* Introduction (簡介)頁面上、按\* Enter \*繼續。

畫面會顯示下列訊息:「Exexisting SnapManager sfor SAP Detected(偵測到SAP現有的功能)」。

- 7. 按\* Enter \*。
- 8. 在命令提示字元中、執行下列步驟:
	- a. 將作業系統使用者的預設值變更為「\* ora\**SID*」。

「*SID*」是SAP資料庫的系統識別碼。

- b. 輸入作業系統群組的正確值、或按\* Enter \*接受預設值。
- c. 輸入伺服器啟動類型的正確值、或按\* Enter \*接受預設值。

隨即顯示組態摘要。

9. 按\* Enter鍵\*繼續。

畫面會顯示下列訊息:「解除安裝現有SnapManager 的SAP用功能已開始。

完成解除安裝、SnapManager 並安裝最新版的更新版本的功能。

升級後的工作

升級SnapManager 至更新版本的更新版本的更新版本之後、您必須更新現有的儲存庫。您 也可能想要修改指派給現有備份的備份保留類別、以識別您可以使用的還原程序。

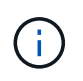

升級SnapManager 到版本不含更新版本的版本之後、如果您想使用資料庫(DB)驗證做為唯一 的驗證方法、則必須將「*sqlnet.authentication\_services*`」設為「無」。RAC資料庫不支援此功 能。

#### 更新現有儲存庫

如果您要從SnapManager BIOS 3.3.x升級SnapManager 至BIOS 3.4或更新版本、則不需 要更新現有的儲存庫、但對於所有其他升級途徑、您必須更新現有的儲存庫、以便在升級 後存取。

您需要的是什麼

- 升級SnapManager 後的功能伺服器必須已啟動並驗證。
- 必須存在現有儲存庫的備份。

#### 關於此工作

• 如果您要從SnapManager 任何版本更新到版本不超過版本的版本、SnapManager 則必須先升 級SnapManager 到版本32。

升級SnapManager 至32版之後、您可以升級SnapManager 至32版或更新版本。

• 更新儲存庫之後、您無法將儲存庫與舊版SnapManager 的BIOS搭配使用。

步驟

1. 更新現有儲存庫:

h.**smsap**儲存庫更新**-**儲存庫**-dbname reposature\_service\_name -host reposature\_host\_name -login -usernamereposure\_user\_name -port reposure\_port**

- 儲存庫使用者名稱、儲存庫服務名稱和儲存庫主機名稱可由英數字元、減號、底線和句點組成。
- 儲存庫連接埠可以是任何有效的連接埠號碼。更新現有儲存庫時使用的其他選項如下:
- 「強制」選項
- 「nosmpt」選項
- 「無聲」選項
- "verrbose"選項
	- 範例 \*

smsap repository update -repository -dbname HR1 -host server1 -login -username admin -port 1521

#### 完成後

重新啟動SnapManager 伺服器以重新啟動任何相關的排程。

#### 修改備份保留類別

升級之後SnapManager 、將預設的備份保留類別指派給現有的備份。您可以修改預設的保 留類別值、以符合備份需求。
#### 關於此工作

#### 指派給現有備份的預設備份保留類別如下:

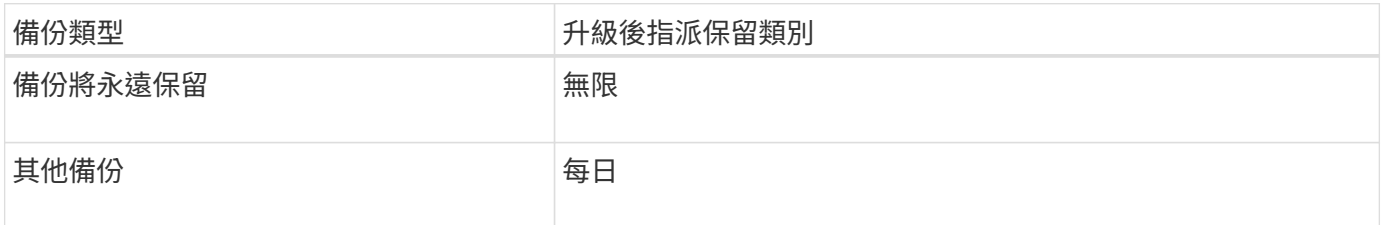

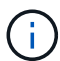

您可以刪除永久保留的備份、而不需變更保留類別。

如果您升級SnapManager 至支援版3.0或更新版本、下列兩個值中的較大值會指派給現有的設定檔:

- 設定檔先前的保留計數
- 如「smsap.config」檔案所指定的保留計數和每日備份持續時間預設值

#### 步驟

1. 修改在'shmsap.config'檔案中指派給'prece.Hour.count'和'prece.Hour.din'的值。

「smsap.config」檔案位於「\_Default安裝位置」/「屬性」/「smsap.config」。

您可以輸入下列值:

- hour.count.count=「\* 12 \*」
- $\circ$  hour.dour.duration =  $\sqrt{2}$  \*

#### 還原程序類型

並非所有SnapManager 的SAP版本均支援所有還原程序。升級SnapManager 完支援後、 您必須注意還原程序、才能用來還原備份。

您SnapManager 可以使用快速還原和檔案型還原程序、還原使用支援支援支援支援支援的更新版本。不過、使 用SnapManager 早於版本的版本建立的備份、只要使用檔案型還原程序即可還原。

您可以執行-backup show命令來判斷SnapManager 用來建立備份的版本。

# 使用循環升級來升級**SnapManager** 功能

支援循環升級方法、讓您以交錯、主機對主機的方式升級主機、SnapManager 可從版 次3.1獲得支援。

僅有支援使用者可同時升級所有主機的版本。SnapManager這導致所有SnapManager 的故障主機停機、以及在 升級作業期間排定的作業。

循環升級提供下列優點:

• 由於一次只升級一部主機、SnapManager 因此提升了VMware的支援效能。

• 在SnapManager 升級其他主機之前、能夠測試一部支援伺服器主機的新功能。

您只能使用命令列介面(CLI)執行循環升級。

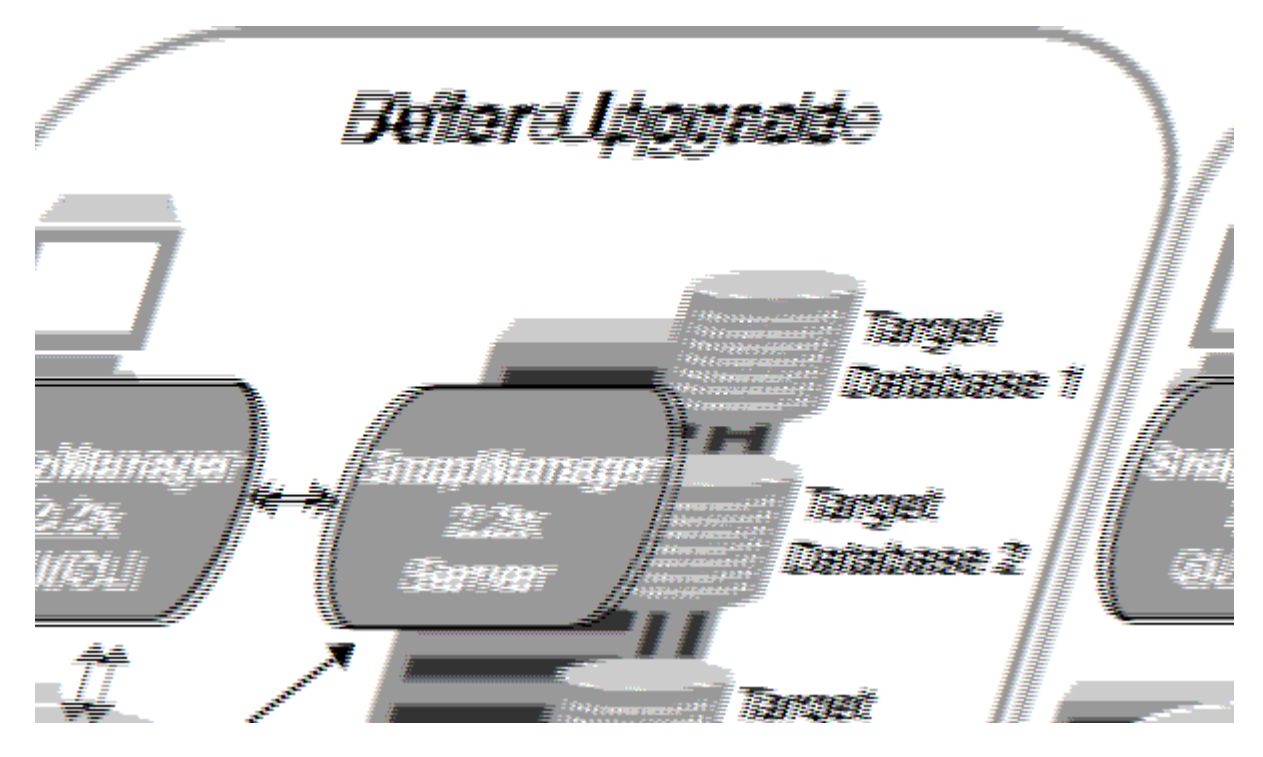

在成功完成循環升級之後、SnapManager 與目標資料庫設定檔相關的複本、會從先前SnapManager 版本的儲 存庫資料庫移轉至新版本的儲存庫資料庫。現在SnapManager 新版本的儲存庫資料庫中已提供使用先前版本所 建立的設定檔、排程、備份和複製所執行作業的詳細資料。您可以使用user.config檔案的預設組態值來啟動 GUI。不SnapManager 考慮在舊版的更新版本的user.config檔案中設定的值。

升級SnapManager 後的功能更新後、即可與升級後的儲存庫資料庫進行通訊。未升級的主機可使用舊 版SnapManager 的更新儲存庫來管理目標資料庫、因此可以使用舊版的可用功能。

G)

 $\bigcap$ 

在執行循環升級之前、您必須先確定儲存庫資料庫下的所有主機都可以解析。如需如何解決主機 問題的相關資訊、請參閱SnapManager 《適用於UNIX的SAP系統管理指南》中的疑難排解一 節。

相關資訊

["](https://library.netapp.com/ecm/ecm_download_file/ECMP12481453)[適用於](https://library.netapp.com/ecm/ecm_download_file/ECMP12481453)[UNIX](https://library.netapp.com/ecm/ecm_download_file/ECMP12481453)[的](https://library.netapp.com/ecm/ecm_download_file/ECMP12481453)[SAP](https://library.netapp.com/ecm/ecm_download_file/ECMP12481453)[系統管理](https://library.netapp.com/ecm/ecm_download_file/ECMP12481453)[指南](https://library.netapp.com/ecm/ecm_download_file/ECMP12481453)[SnapManager"](https://library.netapp.com/ecm/ecm_download_file/ECMP12481453)

執行循環升級的先決條件

執行循環升級之前、您必須確保環境符合特定要求。

• 如果您使用SnapManager 的版本早於版本不超過版本的版本、而且想要執行SnapManager 還原至版本3.3 或更新版本的升級、您必須先升級至3.2、然後再升級至最新版本。

您可以直接從SnapManager 32版升級SnapManager 至32版或更新版本。

• 必須備份用於執行任何外部資料保護或資料保留的外部指令碼。

• 必須安裝您要升級的版本。SnapManager

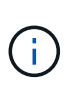

Ĥ.

如果您要從SnapManager 任何版本更新到版本不超過版本的版本、SnapManager 則必須先 安裝SnapManager 版本號為32的版本、然後執行循環升級。升級至3.2版之後、您可以安 裝SnapManager 不含更新版本的版本、並執行SnapManager 另一次的循環升級至版本資訊 3、3、3或更新版本。

• 必須安裝支援您要升級之支援的支援的for UNIX版本。SnapDrive SnapManager

本文件包含有關安裝過程的詳細資料。SnapDrive SnapDrive

- 必須備份儲存庫資料庫。
- 應將使用率降至最低。SnapManager
- 如果要升級的主機使用儲存庫、SnapManager 則不得在使用相同儲存庫的其他主機上執行功能。

在其他主機上排程或執行的作業會等待循環升級完成。

建議您在儲存庫最不忙碌時執行循環升級、例如週末或未排程作業。

• 指向相同儲存庫資料庫的設定檔、必須在SnapManager 伺服器主機中以不同的名稱建立。

如果您使用名稱相同的設定檔、則涉及該儲存庫資料庫的循環升級將會失敗而不會發出警告。

• 不能在要升級的主機上執行支援作業。SnapManager

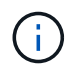

隨著主機的備份數量增加、循環升級的執行時間也會延長。升級的持續時間可能會因特定主機的 設定檔數量和備份而有所不同。

#### 相關資訊

["NetApp](http://mysupport.netapp.com/)[支援](http://mysupport.netapp.com/)[網站](http://mysupport.netapp.com/)[上的文件:](http://mysupport.netapp.com/)[mysupport.netapp.com"](http://mysupport.netapp.com/)

在單一主機或多部主機上執行循環升級

您SnapManager 可以使用命令列介面(CLI)、在單一或多個支援服務器的主機上執行循 環升級。升級SnapManager 後的支援服務器主機只能使用更新版本SnapManager 的支援 功能進行管理。

您需要的是什麼

您必須確保已完成執行循環升級的所有先決條件。

#### 步驟

1. 若要在單一主機上執行循環升級、請輸入下列命令:

hy\*smsap儲存庫復原upgrade-reposate-dbname *repo\_service\_name*-host *repo\_host*-login-userName *repo\_username-port repo\_port-upgradehost host\_with\_target*資料庫-force [-quiet | verbose]\*

下列命令會針對裝載在主機A上的所有目標資料庫、以及位於repo\_host上名為repoA的儲存庫資料庫、執行

```
循環升級:
```

```
smsap repository rollingupgrade
      -repository
        -dbname repoA
      -host repo host
        -login
         -username repouser
         -port 1521
       -upgradehost hostA
```
2. 若要在多個主機上執行循環升級、請輸入下列命令:「msapreposure rollingupgrade-reposoredbnamerepo\_service\_name-hosst\_host-login-usernamerepo\_username-portrepo\_portupgradehosthosst\_with\_target資料庫1、host\_with\_target資料庫2-databetase\_databe2-force [-quose -quide"

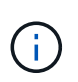

若為多個主機、請輸入以逗號分隔的主機名稱、並確保您未在逗號和下一個主機名稱之間加 入任何空格。如果您使用Real Application Clusters(RAC)組態、則必須手動升級所有RAC相 關的主機。您可以使用-allhosts來執行所有主機的循環升級。

下列命令會針對裝載在主機、主機A和主機B上的所有目標資料庫、以及位於repo\_host上名為repoA的儲存 庫資料庫、執行循環升級:

```
smsap repository rollingupgrade
      -repository
        -dbname repoA
      -host repo host
        -login
         -username repouser
         -port 1521
     -upgradehost hostA, hostB
```
3. 若要在儲存庫資料庫的所有主機上執行循環升級、請輸入下列命令:「msapreposure rollingquery-reposaledbnamerepo\_service\_name-hosramp\_host-login-usernamerepo\_username-portrepo\_allhosts\_force [-quiet | verbose]」

成功升級儲存庫資料庫之後、您可以在SnapManager 目標資料庫上執行所有的還原作業。

下列命令會對位於repo\_host上名為repoA的儲存庫資料庫上所有可用的目標資料庫執行循環升級:

```
smsap repository rollingupgrade
      -repository
        -dbname repoA
      -host repo host
        -login
         -username repouser
         -port 1521
        -allhosts
```
◦ 如果自動啟動此伺服器SnapManager 、您必須重新啟動伺服器、以確保您可以檢視排程。

◦ 如果您升級兩個相關主機之一、則必須在升級第一個之後升級第二個主機。

例如、如果您已從主機A建立複本至主機B、或是從主機A掛載備份至主機B、則主機A和主機B彼此相 關。升級主機A時、會顯示一則警告訊息、要求您在升級主機A後立即升級主機B

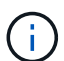

即使刪除實體複本、或是在主機A的循環升級期間從主機B卸載備份、仍會顯示警告訊息這是 因為中繼資料存在於儲存庫中、用於在遠端主機上執行的作業。

什麼是復原

復原作業可讓您在SnapManager 執行循環升級後、還原至舊版的支援。

在執行復原之前、您必須先確定儲存庫資料庫下的所有主機都可以解析。

當您執行復原時、會復原下列項目:

- 使用SnapManager 還原所在的版本還原所建立、釋出及刪除的備份
- 從使用SnapManager 還原版本建立的備份所建立的複本
- 設定檔認證資料會使用SnapManager 還原的版本進行修改
- 使用SnapManager 還原來源的還原版本修改備份的保護狀態

不支援使用中的功能、但在您要回復的版本中無法使用。SnapManager例如、當您執行SnapManager 從還 原3.3或更新版本回溯至SnapManager 還原3.1時、SnapManager 針對還原3.3或更新版本中的設定檔所設定的 歷史組態不會回溯到SnapManager 還原3.1中的設定檔。這是因為SnapManager 記錄組態功能無法在功能介 紹3.1中使用。

#### 執行復原的限制

您必須瞭解無法執行復原的案例。不過、在某些情況下、您可以在執行復原之前執行一些 額外的工作。

您無法執行復原或必須執行其他工作的案例如下:

- 如果您在執行循環升級之後執行下列其中一項作業:
	- 建立新的設定檔。

◦ 分割實體複本。

- 變更設定檔的保護狀態。
- 指派保護原則、保留類別、或SnapVault 是不中斷和SnapMirror關係。

在此案例中、執行復原之後、您必須手動移除SnapVault 指派的保護原則、保留類別、或是SnapMirror 和SnapMirror關係。

◦ 變更備份的掛載狀態。

在此案例中、您必須先將掛載狀態變更為其原始狀態、然後執行復原。

- 還原備份。
- 將驗證模式從資料庫驗證變更為作業系統(OS)驗證。

在此案例中、執行復原之後、您必須手動將驗證模式從OS變更為資料庫。

- 如果設定檔的主機名稱已變更
- 如果設定檔被分隔以建立歸檔記錄備份

在此案例中、您無法復原至SnapManager 版本早於版本32的版本。

執行復原的先決條件

在執行復原之前、您必須確保環境符合特定要求。

- 如果您使用SnapManager 的是版本號不高於版本號的版本號、而想要回復SnapManager 到版本號不高於版 本號的版本號、則必須回復到3.2、然後再回復到所需版本。
- 必須備份用於執行任何外部資料保護或資料保留的外部指令碼。
- 必須安裝您要回復的版本。SnapManager

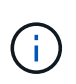

如果您想要從SnapManager 版本資訊3.3或更新版本復原至SnapManager 版本更新至版本更 新於版本資訊版本資訊3.1之前的版本、您必須先安裝SnapManager 版本資訊技術3.2並執行 復原。回溯到3.2版之後、您可以安裝SnapManager 更新版本的更新版本、然後再執行另一 個復原到該版本。

• 您必須安裝支援的支援支援支援的支援還原功能的支援版本。SnapDrive SnapManager

如需安裝SnapDrive 方面的資訊、請參閱SnapDrive 《關於安裝方面的知識》文件集。

- 必須備份儲存庫資料庫。
- 如果要回復的主機使用儲存庫、SnapManager 則不得在使用相同儲存庫的其他主機上執行此功能。

在其他主機上排程或執行的作業會等待復原完成。

• 指向相同儲存庫資料庫的設定檔、必須在SnapManager 伺服器主機上以不同名稱建立。

如果您使用名稱相同的設定檔、則涉及該儲存庫資料庫的復原作業將會失敗而不會發出警告。

• 不能在您要復原的主機上執行支援作業。SnapManager

如果有執行中的作業、您必須等到該作業完成、然後再繼續復原。

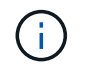

復原作業會隨著合併備份的主機累計數量增加、執行時間會更長。復原的持續時間可能會因特定 主機的設定檔數量和備份數量而有所不同。

相關資訊

["NetApp](http://mysupport.netapp.com/)[支援](http://mysupport.netapp.com/)[網站](http://mysupport.netapp.com/)[上的文件](http://mysupport.netapp.com/)["](http://mysupport.netapp.com/)

在單一主機或多個主機上執行復原

您SnapManager 可以使用命令列介面(CLI)、在單一或多個支援服務器的主機上執行復 原。

您需要的是什麼

您必須確保執行復原的所有先決條件均已完成。

#### 步驟

1. 若要在單一主機上執行復原、請輸入下列命令:

Check Alignment of PHs>"**smsaprepository reame-reposure-dbname** *repo\_service\_name***-host** *repo\_host***-login-username\_-port** *repo\_port***-rollbackhost** *host\_with \_target*資料庫

◦ 範例 \*

下列範例顯示可復原裝載於主機A上的所有目標資料庫、以及儲存庫主機repoA上名為repoA的儲存庫資 料庫的命令:

```
smsap repository rollback
      -repository
        -dbname repoA
      -host repo host
        -login
         -username repouser
         -port 1521
       -rollbackhost hostA
```
2. 若要在多個主機上執行復原、請輸入下列命令:

hosapreposore-reposore-dbname *repo\_service\_name*-host *repo\_host*-login-userName *repo\_username* -port *repo\_port*-ream復原\_hosthosst\_with *target*資料庫*1*、*host\_with \_target*資料庫*2*\*

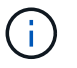

對於多個主機、請輸入以逗號分隔的主機名稱、並確保在逗號和下一個主機名稱之間沒有空 格。

如果您使用Real Application Cluster(RAC)組態、則必須手動回復所有RAC相關的主機。您可以使用 -allhosts來執行所有主機的復原。

◦ 範例 \*

下列範例顯示可復原裝載在主機、主機A、主機B上的所有目標資料庫、以及儲存庫主機repoA上的儲存 庫資料庫(名稱為repoA)的命令:

```
smsap repository rollback
      -repository
        -dbname repoA
      -host repo host
        -login
         -username repouser
         -port 1521
     -rollbackhost hostA, hostB
```
+

與主機目標資料庫的設定檔相關聯的主機、設定檔、排程、備份和複製、都會還原至較早的儲存庫。

復原後工作

您必須在復原儲存庫資料庫後執行一些額外步驟、並將SnapManager 該系統 從SnapManager 還原3.2降級至SnapManager 還原3.0、才能檢視在舊版儲存庫資料庫中 建立的排程。

1. 瀏覽至「CD /opt/NetApp/smsap/reasit儲存 庫」。

「儲存庫」目錄可能包含每個儲存庫的兩個檔案。檔案名稱中有數字符號(#)是使用SnapManager 支援更 新版本的版本、檔案名稱中有連字號(-)則是使用SnapManager 支援此功能的版本3.0來建立。

◦ 範例 \*

檔案名稱可能如下:

- 「保存#SMSAP300a#SMSAPREPO1#10.72.197.141#1521」
- 《儲存空間300A-saprepo1-10.72.197.141-1521》

2. 以連字號(-)取代檔案名稱中的數字符號(#)。

◦ 範例 \*

檔案名稱中有數字符號(#)、現在包含連字號(-):「儲存庫SMSAP300A-SMSAPREPO1- 10.72.197.141-1521」

# 下一步

安裝SnapManager 完支援功能並成功建立備份之後、您可以使用SnapManager 支援功能

來執行還原、還原及複製作業。此外、您可能想要尋找SnapManager 其他功能的相關 資訊、例如排程、管理SnapManager 等功能、以及維護營運記錄。

您可以在SnapManager 下列文件中找到這些功能的詳細資訊、以及針對發行版的資訊、這些資訊均可在上取得 ["NetApp](http://mysupport.netapp.com)[支援](http://mysupport.netapp.com)["](http://mysupport.netapp.com)。

• ["](https://library.netapp.com/ecm/ecm_download_file/ECMP12481453)[適用於](https://library.netapp.com/ecm/ecm_download_file/ECMP12481453)[UNIX](https://library.netapp.com/ecm/ecm_download_file/ECMP12481453)[的](https://library.netapp.com/ecm/ecm_download_file/ECMP12481453)[SAP](https://library.netapp.com/ecm/ecm_download_file/ECMP12481453)[系統管理](https://library.netapp.com/ecm/ecm_download_file/ECMP12481453)[指南](https://library.netapp.com/ecm/ecm_download_file/ECMP12481453)[SnapManager"](https://library.netapp.com/ecm/ecm_download_file/ECMP12481453)

說明如何設定適用於SnapManager SAP的管理功能。主題包括如何設定、備份、還原及複製資料庫、執行 二線保護、 加上CLI命令的說明。

• ["SAP](https://library.netapp.com/ecm/ecm_download_file/ECMP12481455)[發行說明適用的](https://library.netapp.com/ecm/ecm_download_file/ECMP12481455)[3.4 SnapManager"](https://library.netapp.com/ecm/ecm_download_file/ECMP12481455)

說明SnapManager 適用於SAP的全新功能、修正問題、重要注意事項、已知問題及限制。

• 適用於*SAP*線上說明 SnapManager

說明SnapManager 使用SnapManager UI執行不同的功能的逐步程序。

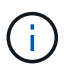

「線上說明」與SnapManager 「支援網站」未提供的「支援UI」整合。

• ["NetApp](http://www.netapp.com/us/media/tr-3761.pdf)[技術報告](http://www.netapp.com/us/media/tr-3761.pdf)[3761](http://www.netapp.com/us/media/tr-3761.pdf)[:](http://www.netapp.com/us/media/tr-3761.pdf)[SnapManager](http://www.netapp.com/us/media/tr-3761.pdf) [《](http://www.netapp.com/us/media/tr-3761.pdf)[Oracle](http://www.netapp.com/us/media/tr-3761.pdf)[的支援:最](http://www.netapp.com/us/media/tr-3761.pdf)[佳實務做法》](http://www.netapp.com/us/media/tr-3761.pdf)["](http://www.netapp.com/us/media/tr-3761.pdf)

介紹SnapManager Oracle最佳實務做法的功能。

• ["NetApp](http://www.netapp.com/us/media/tr-3633.pdf)[技術報告](http://www.netapp.com/us/media/tr-3633.pdf)[3633](http://www.netapp.com/us/media/tr-3633.pdf)[:](http://www.netapp.com/us/media/tr-3633.pdf)[NetApp](http://www.netapp.com/us/media/tr-3633.pdf)[儲存設備上](http://www.netapp.com/us/media/tr-3633.pdf)[Oracle](http://www.netapp.com/us/media/tr-3633.pdf)[資料庫的最](http://www.netapp.com/us/media/tr-3633.pdf)[佳實務做法](http://www.netapp.com/us/media/tr-3633.pdf)["](http://www.netapp.com/us/media/tr-3633.pdf)

說明在NetApp儲存系統上設定Oracle資料庫的最佳實務做法。

• ["NetApp](http://www.netapp.com/us/media/tr-3442.pdf)[技術報告](http://www.netapp.com/us/media/tr-3442.pdf)[3442](http://www.netapp.com/us/media/tr-3442.pdf)[:](http://www.netapp.com/us/media/tr-3442.pdf)[SAP with Oracle on UNIX](http://www.netapp.com/us/media/tr-3442.pdf)[、](http://www.netapp.com/us/media/tr-3442.pdf)[NFS](http://www.netapp.com/us/media/tr-3442.pdf)[和](http://www.netapp.com/us/media/tr-3442.pdf)[NetApp Storage"](http://www.netapp.com/us/media/tr-3442.pdf)

說明部署NetApp儲存設備以支援SAP解決方案的最佳實務做法。

相關資訊

["NetApp](http://mysupport.netapp.com)[支援](http://mysupport.netapp.com)["](http://mysupport.netapp.com)

["NetApp](http://mysupport.netapp.com/documentation/productsatoz/index.html)[文件:產品庫](http://mysupport.netapp.com/documentation/productsatoz/index.html)[A-Z"](http://mysupport.netapp.com/documentation/productsatoz/index.html)

# **UNIX**系統管理

# 產品總覽

適用於SAP的解決方案可自動化並簡化資料庫的備份、還原及複製相關的複雜、手動及耗 時程序。SnapManager您可以使用SnapManager 支援ONTAP SnapMirror的功能來建立備 份複本、並使用ONTAP SnapVault 支援此技術的功能、將備份有效歸檔至磁碟。

提供必要的工具、例如支援支援VMware的支援、並與SAP BR\*工具整合、以便執行原則導向的資料管理、排程 及建立定期資料庫備份、以及在發生資料遺失或災難時、從這些備份還原資料。SnapManager OnCommand

此外、它還能與Oracle原生技術整合、例如Oracle Real Application Clusters(Oracle RAC)和Oracle Recovery Manager(RMAN)、以保留備份資訊。SnapManager這些備份稍後可用於區塊層級還原或表格空間時間點還 原作業。

# 重點摘要**SnapManager**

支援無縫整合UNIX主機上的資料庫、以及後端的Snapshot、還原和FlexClone技術SnapManager SnapRestore 它提供易於使用的使用者介面(UI)、以及用於管理功能的命令列介面(CLI)。

利用此功能、您可以執行下列資料庫作業、並有效管理資料:SnapManager

• 在一線或二線儲存設備上建立節省空間的備份

使用支援的支援功能、您可以分別備份資料檔案和歸檔記錄檔。SnapManager

- 排程備份
- 使用檔案型或磁碟區型還原作業還原完整或部分資料庫
- 從備份中探索、掛載及套用歸檔記錄檔、藉此還原資料庫
- 僅建立歸檔記錄備份時、可從歸檔記錄目的地剪除歸檔記錄檔
- 只保留含有唯一歸檔記錄檔的備份、即可自動保留最少的歸檔記錄備份數量
- 追蹤作業詳細資料並產生報告
- 驗證備份以確保備份是有效的區塊格式、而且沒有任何備份檔案毀損
- 維護在資料庫設定檔上執行的作業記錄

設定檔包含SnapManager 有關要由還原管理之資料庫的資訊。

• 在一線或二線儲存設備上建立具空間效益的備份複本

利用此功能、您可以分割資料庫的複本。SnapManager

# 使用**Snapshot**複本建立備份

使用支援功能、您可以使用保護原則或後處理指令碼、在主要(本機)儲存設備和次要( 遠端)儲存設備上建立備份。SnapManager

以Snapshot複本建立的備份是資料庫的虛擬複本、儲存在與資料庫相同的實體媒體中。因此、備份作業所需時 間較短、而且所需空間遠少於完整的磁碟對磁碟備份。利用此功能、您可以備份下列項目:SnapManager

- 所有資料檔案、歸檔記錄檔及控制檔
- 選取的資料檔案或表格空間、所有歸檔記錄檔及控制檔

使用支援更新版本的支援功能、您可以選擇備份下列項目:SnapManager

- 所有資料檔案和控制檔
- 選取的資料檔案或表格空間以及控制檔
- 歸檔記錄檔

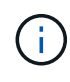

資料檔案、歸檔記錄檔和控制檔可位於不同的儲存系統、儲存系統磁碟區或邏輯單元編號(LUN )。當同一個Volume或LUN上有多個資料庫時、您也可以使用SnapManager 支援功能來備份資 料庫。

# 為何您應該剪下歸檔記錄檔

適用於SAP的支援功能可讓您從已備份的作用中檔案系統刪除歸檔記錄檔。SnapManager

剪除功能可SnapManager 讓人建立不同歸檔記錄檔的備份。剪除與備份保留原則一起、可在清除備份時釋出歸 檔記錄空間。

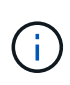

當Flash Recovery Area(FRA)已啟用歸檔記錄檔時、您無法剪除歸檔記錄檔。如果您在Flash Recovery區域中指定歸檔記錄位置、則必須確定您也在「archive log\_dest'參數中指定歸檔記錄 位置。

# 歸檔記錄整合

SAP適用的(3.2或更新版本)整合歸檔記錄備份、以維持歸檔記錄檔的最少備份 量。SnapManager適用於SAP的可識別及釋出包含歸檔記錄檔檔案的備份、這些檔案是其 他備份的子集。SnapManager

資料庫的完整或部分還原

支援使用者可靈活還原完整的資料庫、特定的表格空間、檔案、控制檔或這些實體的組 合。SnapManager使用以檔案為基礎的還原處理器、即可透過更快速的Volume型還原程序 來還原資料。SnapManager資料庫管理員可以選擇想要使用的程序、或讓SnapManager 它決定適合的程序。

支援資料庫管理員(DBA)預覽還原作業。SnapManager預覽功能可讓DBA逐一檢視每個還原作業。

DBA可以指定SnapManager 執行還原作業時、還原及恢復資訊的層級。例如、DBA可以將資料還原及還原至特 定時間點。還原點可以是日期和時間、也可以是Oracle系統變更編號(SCN)。

利用支援的更新版本(3.2或更新版本)、您無需DBA介入即可自動還原及恢復資料庫備份。SnapManager您可 以使用SnapManager 功能表來建立歸檔記錄備份、然後使用這些歸檔記錄備份來還原及還原資料庫備份。即使

備份的歸檔記錄檔是在外部歸檔記錄位置進行管理、您也可以指定外部位置、以便這些歸檔記錄有助於還原還原 的資料庫。

驗證備份狀態

使用標準的Oracle備份驗證作業、即可確認備份的完整性。SnapManager

資料庫管理員(DBA)可在備份作業中執行驗證、或在其他時間執行驗證。DBA可以設定在非尖峰時間(主機 伺服器負載較少時)或在排定的維護期間執行驗證作業。

資料庫備份複本

使用FlexClone技術建立可寫入、節省空間的資料庫備份複本。SnapManager您可以修改 實體複本、而不需變更備份來源。

您可能想要複製資料庫、以便在非正式作業環境中進行測試或升級。您可以複製主儲存設備上的資料庫。實體複 本可位於同一主機、或與資料庫位於不同主機上。

FlexClone技術可讓SnapManager 支援使用資料庫的Snapshot複本、避免建立完整的實體磁碟對磁碟複 本。Snapshot複本所需的建立時間較短、佔用的空間遠少於實體複本。

如Data ONTAP 需FlexClone技術的詳細資訊、請參閱《支援》文件。

相關資訊

["](http://support.netapp.com/documentation/productsatoz/index.html)[本文檔](http://support.netapp.com/documentation/productsatoz/index.html)[Data ONTAP"](http://support.netapp.com/documentation/productsatoz/index.html)

追蹤詳細資料並產生報告

利用單一介面監控作業的方法、可降低資料庫管理員追蹤不同作業狀態所需的詳細程 度。SnapManager

系統管理員指定要備份哪些資料庫之後SnapManager 、即可自動識別資料庫檔案以進行備份。顯示儲存庫、主 機、設定檔、備份和複製的相關資訊。SnapManager您可以監控特定主機或資料庫上的作業。您也可以識別受 保護的備份、並判斷備份是否正在進行或排定要進行。

#### 什麼是儲存庫

將資訊整理成設定檔、然後再與儲存庫建立關聯。SnapManager設定檔包含正在管理之資 料庫的相關資訊、而儲存庫則包含有關在設定檔上執行之作業的資料。

儲存庫會記錄備份的時間、備份的檔案、以及是否從備份建立複本。當資料庫管理員還原資料庫或恢復其中一部 分時、SnapManager Oracle會查詢儲存庫以判斷備份的內容。

由於儲存庫會儲存備份作業期間所建立之資料庫Snapshot複本的名稱、因此儲存庫資料庫無法存在於同一個資 料庫中、也不能是SnapManager 同一個資料庫的一部分。執行還原作業時、您必須SnapManager 至少有兩個 資料庫SnapManager (由支援此功能的還原庫資料庫和目標資料庫)在執行中SnapManager 。

如果您在儲存庫資料庫關閉時嘗試開啟圖形化使用者介面(GUI)、下列錯誤訊息會記錄在「shm\_g1.log」檔案 中:[warn]:「sSAP -01106:查詢儲存庫時發生錯誤:沒有更多資料可從套接字讀取」。此外SnapManager 、

當儲存庫資料庫當機時、無法執行功能。如需不同錯誤訊息的詳細資訊、請參閱\_疑難排解已知問題\_。

您可以使用任何有效的主機名稱、服務名稱或使用者名稱來執行作業。若要讓儲存庫支援SnapManager Sz供 作 業、儲存庫使用者名稱和服務名稱必須僅包含下列字元:字母字元(A-Z)、數字(0-9)、減號(-)、底線(\_ )和句點(.)。

儲存庫連接埠可以是任何有效的連接埠號碼、而且儲存庫主機名稱可以是任何有效的主機名稱。主機名稱必須包 含字母字元(A-Z)、數字(0-9)、減號(-)和句點(.)、但不能包含底線( )。

儲存庫必須在Oracle資料庫中建立。應根據Oracle資料庫組態程序來設定使用的資料庫SnapManager 。

單一儲存庫可以包含多個設定檔的相關資訊、不過每個資料庫通常只會與一個設定檔建立關聯。您可以擁有多個 儲存庫、每個儲存庫都包含多個設定檔。

什麼是設定檔

使用設定檔來儲存在特定資料庫上執行作業所需的資訊。SnapManager設定檔包含資料庫 的相關資訊、包括其認證資料、備份和複製。透過建立設定檔、您不需要在每次對該資料 庫執行作業時指定資料庫詳細資料。

設定檔只能參考一個資料庫。多個設定檔可以參照相同的資料庫。使用一個設定檔建立的備份無法從不同的設定 檔存取、即使兩個設定檔都參考相同的資料庫。

設定檔資訊儲存在儲存庫中。儲存庫同時包含資料庫的設定檔資訊、以及作為資料庫備份的Snapshot複本相關 資訊。實際的Snapshot複本會儲存在儲存系統上。Snapshot複本名稱儲存在儲存庫中、其中包含該資料庫的設 定檔。在資料庫上執行作業時、您必須從儲存庫中選取設定檔。

下圖說明儲存庫如何容納多個設定檔、但每個設定檔只能定義一個資料庫:

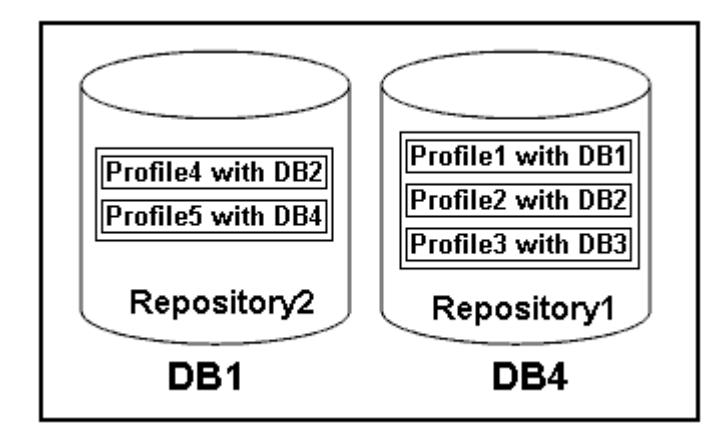

在上述範例中、repository2位於資料庫DB1、而repository1位於資料庫DB4。

每個設定檔都包含與設定檔相關聯之資料庫的認證資料。認證資料SnapManager 可讓支援鏈接至資料庫並與資 料庫搭配使用。儲存的認證資料包括用於存取主機、儲存庫、資料庫的使用者名稱和密碼配對、以及使用Oracle Recovery Manager (RMAN) 時所需的連線資訊。

您無法從不同的設定檔存取使用一個設定檔建立的備份、即使兩個設定檔都與相同的資料庫相關聯。利用資料庫 鎖定功能、防止同時執行兩項不相容的作業。SnapManager

用於建立完整和部分備份的設定檔

您可以建立設定檔來進行完整備份或部分備份。

您指定用來建立完整和部分備份的設定檔、會同時包含資料檔案和歸檔記錄檔。不允許此類設定檔將歸檔記錄備 份與資料檔案備份分開。SnapManager完整和部分備份會根據現有的備份保留原則保留、並根據現有的保護原 則加以保護。您可以根據適合的時間和頻率來排程完整和部分備份。

用於建立純資料檔案備份與僅記錄備份的設定檔

利用支援範本3.2或更新版本的功能、您可以建立設定檔、將歸檔記錄檔與資料檔分開備份。SnapManager使用 設定檔分隔備份類型之後、您可以建立資料庫的純資料檔案備份或僅歸檔記錄備份。您也可以建立同時包含資料 檔案和歸檔記錄檔的備份。

當歸檔記錄備份未分開時、保留原則會套用至所有資料庫備份。在您分隔歸檔記錄備份之後、SnapManager 使 用支援功能可以指定不同的保留期間和保護原則來進行歸檔記錄備份。

#### 保留政策

透過考量保留數(例如15份備份)和保留時間(例如、每日備份的10天)、確定是否應保留備 份。SnapManager當備份的存留期間超過其保留類別所設定的保留期間、且備份數量超過保留數時、備份就會 過期。例如、如果備份數為15(表示SnapManager 支援15次成功備份)、且持續時間需求設定為每日備份10 天、則五個最舊、成功且符合資格的備份將會過期。

#### 歸檔記錄保留期間

在將歸檔記錄備份分開之後、會根據歸檔記錄保留期間來保留備份。無論歸檔記錄保留期間為何、使用資料檔案 備份所進行的歸檔記錄備份一律會與這些資料檔案備份一起保留。

# 運作狀態為何**SnapManager**

支援各種作業(備份、還原和複製)的狀態可能不同、每種狀態都會顯示作業進 度。SnapManager

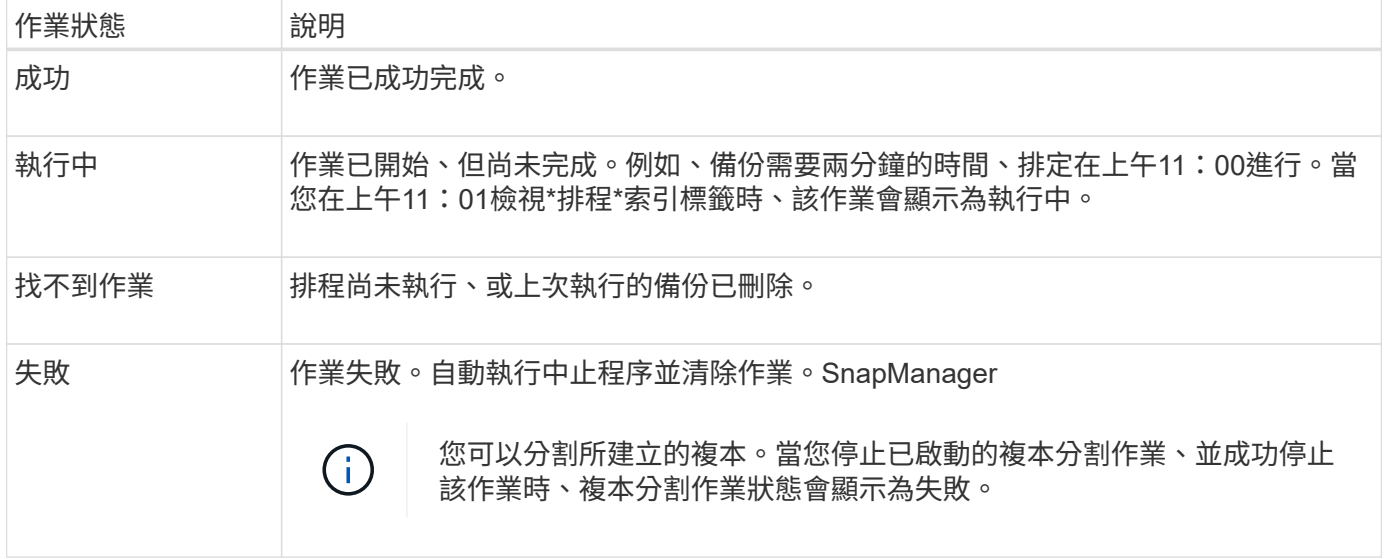

#### 可恢復和不可恢復的事件

可恢復SnapManager 的故障:

- 資料庫不會儲存在執行Data ONTAP 還原的儲存系統上。
- UNIX版未安裝、或無法存取儲存系統。SnapDrive
- 如果磁碟區空間不足、已達到Snapshot複本的最大數量、或發生非預期的例外狀況、則無法建立Snapshot 複本或配置儲存設備。SnapManager

發生可恢復的事件時SnapManager 、現象會執行中止程序、並嘗試將主機、資料庫和儲存系統恢復至啟動狀 態。如果中止程序失敗、SnapManager 則將事件視為不可恢復的事件。

發生下列任一情況時、都會發生不可恢復(頻外)事件:

- 發生系統問題、例如主機故障時。
- 停止執行此程序。SnapManager
- •當儲存系統故障、邏輯單元號碼(LUN)或儲存磁碟區離線、或網路故障時、頻內中止作業會失敗。

發生不可恢復的事件時SnapManager 、現象之一是立即執行中止程序。主機、資料庫和儲存系統可能尚未返回 初始狀態。如果是這種情況、SnapManager 您必須在執行完此動作後、刪除孤立的Snapshot複本並移 除SnapManager 此等不鎖定檔案、以執行清除作業。

如果您要刪除SnapManager 此等不鎖定檔案、請瀏覽至目標機器上的「\$oracle\_home'」、然後刪 除「shm\_Lock\_\_TarketDBName\_」檔案。刪除檔案後、您必須重新啟動SnapManager SAP伺服器的功能。

### 如何維護安全性**SnapManager**

只有具備適當的認證資料、才能執行SnapManager 不必要的作業。使用者驗證和角色型存 取控制(RBAC)來管理功能的安全性。SnapManagerRBAC可讓資料庫管理員針 對SnapManager 資料庫中儲存資料檔案的磁碟區和LUN、限制可執行的作業。

資料庫管理員SnapManager 使用SnapDrive 支援功能以啟用RBAC來進行支援。然後、資料庫管理員將權限指 派給SnapManager 角色、並在Operations Manager圖形化使用者介面(GUI)或命令列介面(CLI)中將這些角 色指派給使用者。在DataFabric Manager伺服器中執行RBAC權限檢查。

除了角色型存取之外、SnapManager 透過密碼提示或設定使用者認證來要求使用者驗證、藉此維持安全性。有 效的使用者將透過SnapManager 驗證伺服器進行驗證和授權。

支援的認證資料與使用者驗證與支援的支援功能有很大差異:SnapManager SnapManager

- 在3.0之前的版本中、您可以在安裝時設定任意伺服器密碼。SnapManager SnapManager任何想要使 用SnapManager 此伺服器的人、都需要SnapManager 使用此伺服器密碼。需要使用「shmsap認證集-host' 命令、將該伺服器密碼新增至使用者認證資料。SnapManager
- 在3.0版及更新版本中SnapManager 、由個別使用者作業系統(OS)驗證取代的是支援伺服SnapManager 器的密碼。如果您不是從主機所在的伺服器執行用戶端、SnapManager 則支援使用您的作業系統使用者名 稱和密碼來執行驗證。如果您不想收到OS密碼的提示、可以SnapManager 使用「msap認證集-host'命令、 將資料儲存到您的支援中心認證快取。

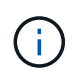

當smsap.config檔案中的「host.ecenture.stist」屬性設定為「\* true\*」時、「smsap認證集 -host」命令會記住您的認證資料。

• 範例 \*

使用者1和使用者2共用一個稱為Prof2的設定檔。使用者2在沒有存取主機1權限的情況下、無法在主機1中執行D atabase1的備份。使用者1在沒有存取Host3權限的情況下、無法將資料庫複製到主機3。

下表說明指派給使用者的不同權限:

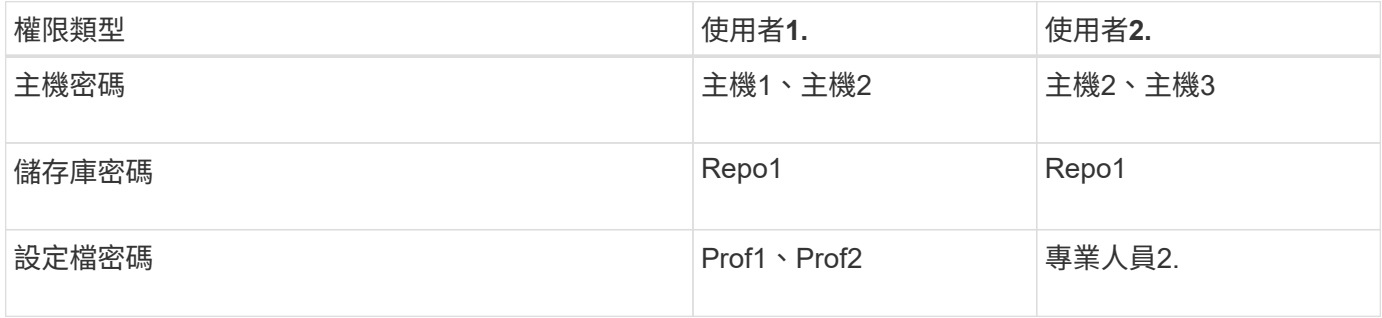

如果使用者1和使用者2沒有任何共用設定檔、則假設使用者1擁有主機1和主機2的權限、而使用者2擁有主機2的 權限。使用者2甚至無法在主機1上執行非設定檔命令、例如dump和「系統驗證」。

### 存取及列印線上說明

線上「說明」提供使用SnapManager 支援功能以執行各項工作的指示。線上說明也會提供 視窗和精靈欄位的說明。

#### 步驟

- 1. 執行下列其中一項動作:
	- 在主視窗中、按一下\*「說明」**>**「說明內容」\*。
	- 在任何視窗或精靈中、按一下\*「說明」\*以顯示該視窗的特定說明。
- 2. 使用左窗格中的\*目錄\*瀏覽主題。
- 3. 按一下說明視窗頂端的「印表機」圖示、即可列印個別主題。

# 建議的一般資料庫配置和儲存組態

瞭解建議的一般資料庫配置和儲存組態、有助於避免與磁碟群組、檔案類型和表格空間有 關的問題。

• 請勿在資料庫中包含來自多種SAN檔案系統或Volume Manager的檔案。

組成資料庫的所有檔案都必須位於相同類型的檔案系統上。

- 需要多個4K區塊大小。SnapManager
- 在「oratab」檔案中加入資料庫系統識別碼。

在要管理的每個資料庫的「oratab」檔案中加入一個項目。支援使用「oratab」檔案來判斷要使用哪 個Oracle主目錄。SnapManager

如果您想要使用新的磁碟區型還原或完整磁碟群組還原、請考慮下列與檔案系統和磁碟群組相關的準則:

• 包含資料檔案的磁碟群組不能包含其他類型的檔案。

• 資料檔案磁碟群組的邏輯單元編號(LUN)必須是儲存磁碟區中唯一的物件。

以下是一些Volume區隔準則:

- 磁碟區中只能有一個資料庫的資料檔案。
- 您必須針對下列每個檔案分類使用不同的磁碟區:資料庫二進位檔、資料檔案、線上重作記錄檔、歸檔的重 作記錄檔和控制檔。
- 您不需要為暫用資料庫檔案建立個別的Volume、因為SnapManager 無法備份暫用資料庫檔案。

SAP使用標準配置來安裝Oracle資料庫。在此配置中、SAP會將Oracle控制檔的複本放在「E :\oracle\SID\origlogA、E:\oracle\SID\origlogB」和「E:\oracle\SID\sapdata1檔案系統」中。

sapdata1檔案系統中的控制檔與SnapManager 將控制檔和資料檔分成不同磁碟區的需求不一致、因此必須加以 調整、才能提供快速還原功能。

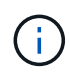

由於BR\*工具備份包含Oracle安裝的DBS子目錄中的Oracle和SAP設定檔、因此Oracle安裝必須 位於儲存設備上。

在新安裝的情況下、您可以使用SAINST修改控制檔的位置、並將通常放置在sapdata1檔案系統中的控制檔移至 與資料檔不在同一個磁碟區內的檔案系統。(SAINST是SAP提供的安裝SAP系統工具。)

不過、如果系統已經安裝、您必須從檔案系統中移動控制檔、才能使用SnapManager 還原功能快速還原。您可 以在不含資料檔案的磁碟區中建立新的檔案系統、將控制檔移至該檔案系統、然後建立符號連結、從先前的檔案 系統移至新檔案系統的目錄。移動控制檔時、必須停止SAP和Oracle資料庫、以避免資料庫錯誤。

在進行任何修改之前、包含控制檔的sapdata1目錄中的檔案清單可能如下所示:

```
hostname:/
# ls -l /oracle/SID/sapdata1/cntrl
-rw-r----- 1 orasid dba 9388032 Jun 19 01:51 cntrlSID.dbf
```
修改後、清單可能如下所示:

```
hostname:/
# ls -sl /oracle/SID/sapdata1
0 lrwxrwxrwx 1 root root 19 2008-08-06 14:55 cntrl -> /oracle/SID/control
0 -rw-r--r-- 1 root root 0 2008-08-06 14:57 data01.dbf
# ls -sl /oracle/SID/control
0 -rw-r--r-- 1 root root 0 2008-08-06 14:56 cntrlSID.dbf
```
### 使用**oratab**檔案定義資料庫主目錄

執行作業期間、使用「oratab」檔案來判斷Oracle資料庫主目錄。SnapManagerOracle資 料庫的項目必須位於「oratab」檔案中、SnapManager 才能使支援功能正常運 作。「oratab」檔案是在Oracle軟體安裝期間建立的。

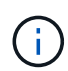

Oracle主目錄是在SAP系統的「oratab」檔案中設定、如同僅適用於Oracle系統一樣。SAP系統 也有一個資料庫主目錄、通常是指「/oracle/sid/*xxx \_y\_*」、其中「xxx」代表資料庫版本、「 yy」代表32或64。

「oratab」檔案位於不同的位置、視主機作業系統而異、如下表所示:

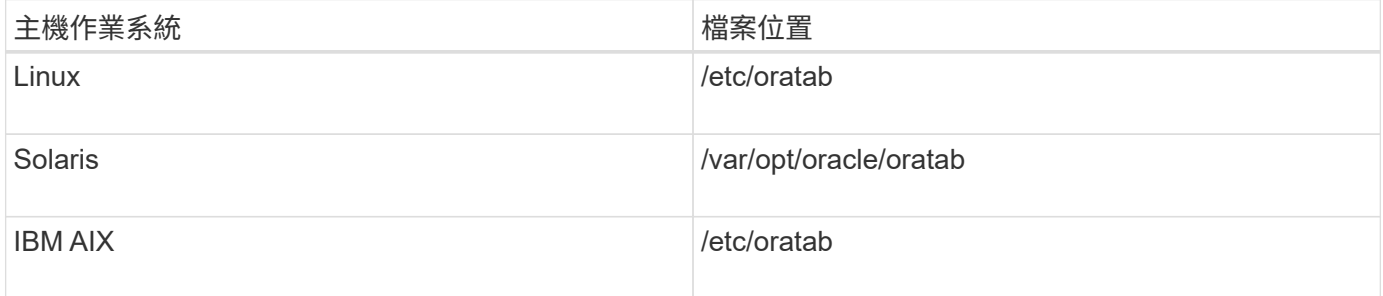

#### 範例「oratab」檔案包含下列資訊:

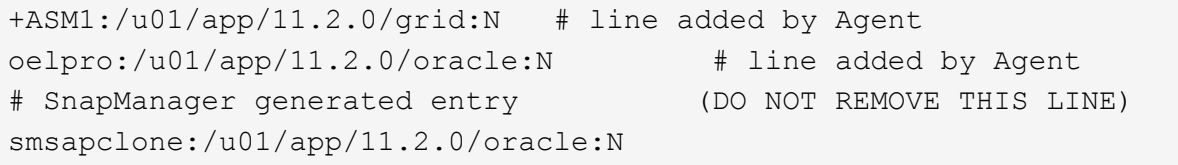

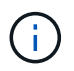

安裝Oracle之後、您必須確定「oratab」檔案位於上表中指定的位置。如果作業系統的「oratab」 檔案位置不正確、您必須聯絡技術支援部門以取得協助。

#### 搭配**SnapManager** 使用**RAC**資料庫的需求

您必須瞭解使用Real Application Clusters(RAC)資料庫搭配SnapManager 使用的建議。建 議包括連接埠號碼、密碼和驗證模式。

• 在資料庫驗證模式中、每個與RAC資料庫執行個體互動的節點上的接聽程式必須設定為使用相同的連接埠號 碼。

必須先啟動與主要資料庫執行個體互動的接聽程式、然後再開始備份。

- 在作業系統驗證模式中、SnapManager 必須在RAC環境中的每個節點上安裝及執行支援服務器。
- 對於RAC環境中的所有Oracle資料庫執行個體、資料庫使用者密碼(例如、系統管理員或具有Sysdba權限 的使用者)必須相同。

支援的分割裝置

您必須知道SnapManager 支援的不同分割區裝置。

下表提供分割區資訊、以及如何在不同的作業系統上啟用分割區資訊:

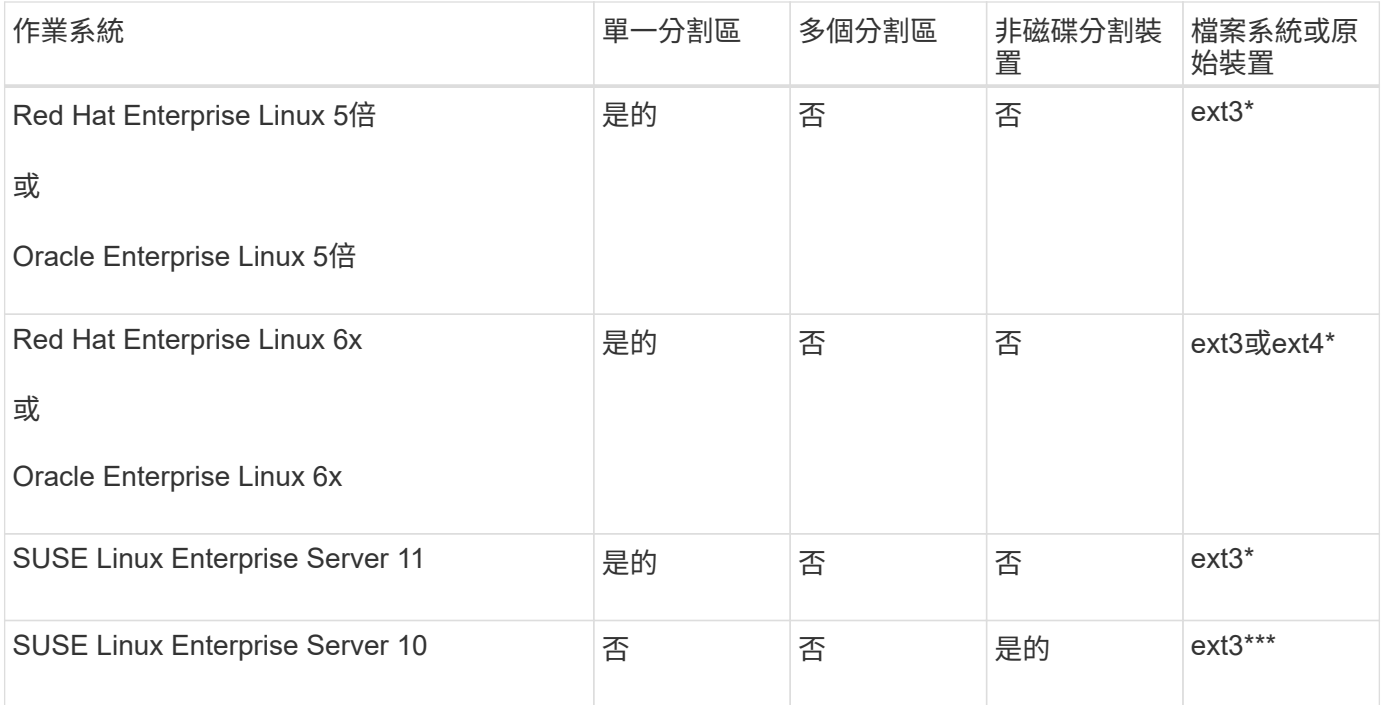

如需所支援作業系統版本的詳細資訊、請參閱互通性對照表。

#### 資料庫搭配**NFS**和**SnapManager** 功能的使用需求

您必須瞭解使用資料庫搭配網路檔案系統 (NFS) 和SnapManager 功能的需求。建議包括 以root執行、屬性快取和符號連結。

• 您必須以SnapManager root執行Solid;SnapManager 必須能夠存取包含資料檔案、控制檔、線上重作記 錄、歸檔記錄和資料庫主目錄的檔案系統。

設定下列任一NFS匯出選項、以確保root能夠存取檔案系統:

- root=*host name*
- rw=*host name*、anon=0
- 您必須停用所有包含資料庫資料檔案、控制檔、重作和歸檔記錄、以及資料庫主目錄的磁碟區的屬性快取。

使用noac (適用於Solaris和AIX)或actmeo=0 (適用於Linux)選項匯出磁碟區。

• 您必須將資料庫資料檔案從本機儲存設備連結至NFS、以僅支援掛載點層級的符號連結。

範例資料庫**Volume**配置

如需設定資料庫的說明、請參閱資料庫Volume配置範例。

單一執行個體資料庫

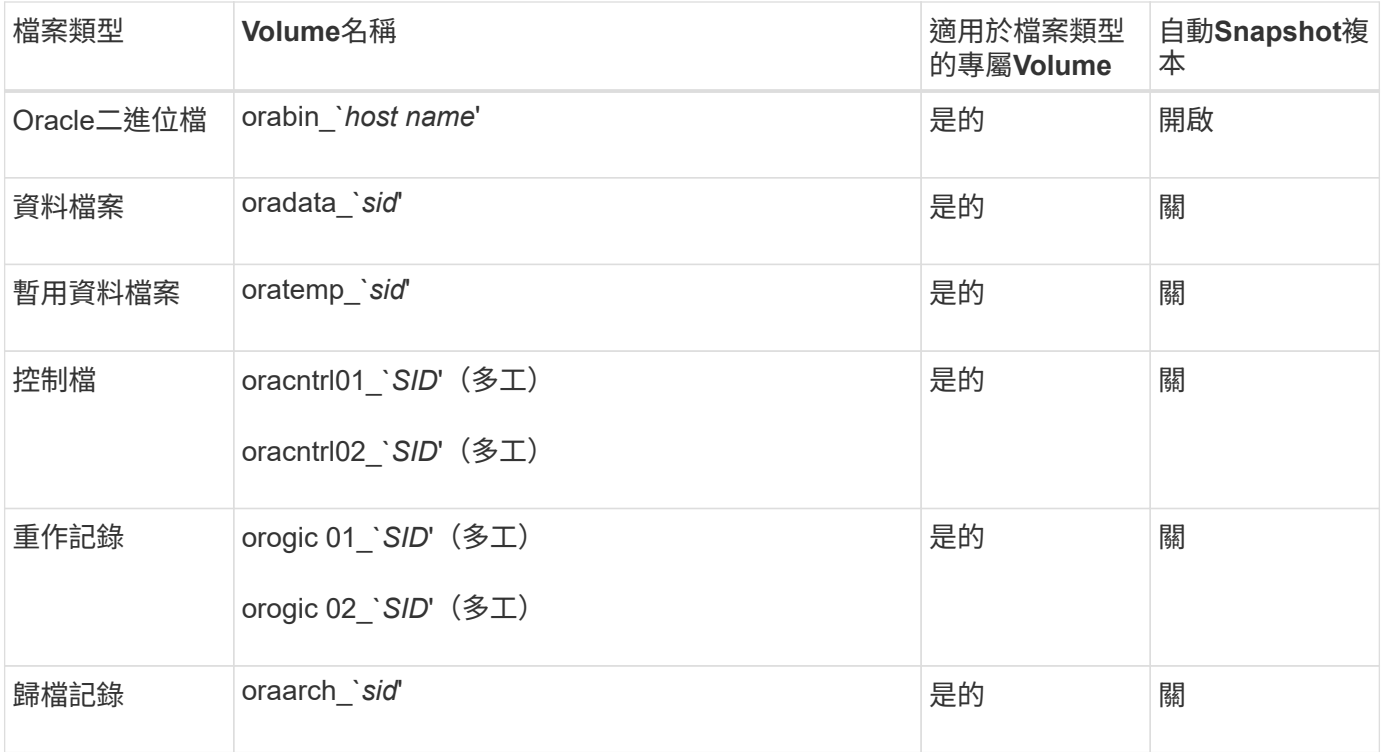

# **Real Application**叢集(**RAC**)資料庫

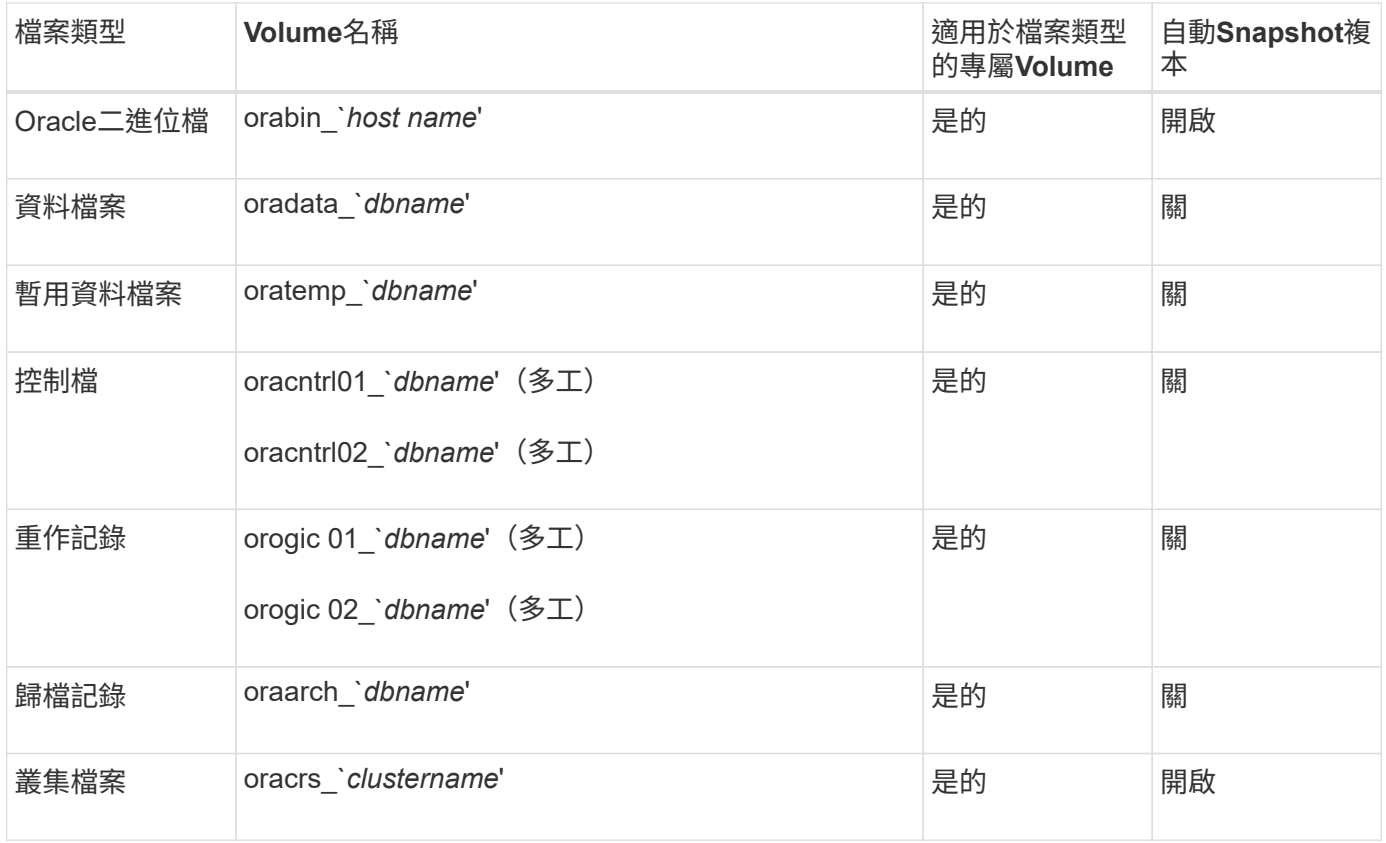

# 使用**SnapManager** 不受限

您必須瞭解可能影響環境的案例和限制。

與資料庫配置與平台相關的限制

- 支援檔案系統上的控制檔、不支援原始裝置上的控制檔。SnapManager
- 在Microsoft叢集(MSCS)環境中運作、但無法辨識MSCS組態的狀態(主動或被動)、也不會將儲存庫的 主動管理傳輸至MSCS叢集的待命伺服器。SnapManager
- 在Red Hat Enterprise Linux(RHEL)和Oracle Enterprise Linux 4.7、5.0、5.1、5.2和5.3中、在多重路徑 網路I/O(MPIO)環境中使用動態多重路徑(DMP)、透過原始裝置部署Oracle時、不支援ext3檔案系統。

只有在使用適用於UNIX或舊版的版本時、才會在SnapManager 不包含此資訊的情況下發現此問 題SnapDrive 。

• RHEL上的支援使用\* parted \*公用程式來分割磁碟。SnapManager

這是RHEL \* parted \*公用程式的問題。

• 在RAC組態中、從RAC節點A更新設定檔名稱時、設定檔的排程檔案僅會針對RAC節點A更新

RAC節點B上相同設定檔的排程檔案不會更新、並包含先前的排程資訊。當從節點B觸發排程備份時、排程 備份作業會因為節點B包含較早的排程檔案而失敗。不過、排程的備份作業會從重新命名設定檔的節點A成功 執行。您可以重新啟動SnapManager 支援服務器、以便在節點B上接收設定檔的最新排程檔案

• 儲存庫資料庫可能存在於可使用多個IP位址存取的主機上。

如果使用多個IP位址存取儲存庫、則會針對每個IP位址建立排程檔案。如果排程備份是針對其中一個IP位址 (例如IP1)下的設定檔(例如設定檔A)建立、則只會更新該IP位址的排程檔案。如果從其他IP位址(例 如IP2)存取設定檔A、則不會列出排程備份、因為IP2的排程檔案沒有IP1下建立的排程項目。

您可以等待從該IP位址觸發排程、並更新排程檔案、或是重新啟動伺服器。

- SnapManager 與功能不一的限制\*
- UNIX版支援多種類型的檔案系統和Volume Manager、適用於特定平台。SnapDrive

資料庫檔案所用的檔案系統和Volume Manager必須在SnapDrive 還原組態檔案中指定為預設檔案系統 和Volume Manager。

- 支援下列需求的資料庫:SnapManager MultiStore
	- 您必須設定SnapDrive 用來設定MultiStore 用於靜態儲存系統的密碼的功能。
	- 如果基礎Volume不在同一個實體儲存系統中、則無法建立位於實體儲存系統qtree內的LUN或檔案 的Snapshot複本。SnapDrive MultiStore MultiStore
- 不支援從單一用戶端(從CLI或GUI)存取在不同連接埠上執行的兩個支援服務器。SnapManager SnapManager

目標主機和遠端主機上的連接埠號碼應該相同。

• 磁碟區內的所有LUN都應位於磁碟區層級或qtree內部、但不能同時位於兩者之間。

這是因為如果資料位於qtree上並掛載Volume、則qtree內的資料將不會受到保護。

• 無法執行作業系統、而且儲存庫資料庫當機時、您無法存取GUI。SnapManager

執行SnapManager 任何的還原作業時、您必須確認儲存庫資料庫正在執行中。

- 不支援即時分割行動(LPM)和即時應用程式行動(LAM)SnapManager 。
- 不支援Oracle Wallet Manager和透明資料加密 (TDE) SnapManager 。
- 由於虛擬儲存主控台(VSC)尚未支援各種VMware組態、因此在原始裝置對應(RDM)環境中不支援這些 非重複組態。SnapManager MetroCluster MetroCluster

與設定檔管理相關的限制

- 如果您更新設定檔以分隔歸檔記錄備份、則無法在主機上執行復原作業。
- 如果您從GUI啟用設定檔來建立歸檔記錄備份、然後嘗試使用「多重設定檔更新」視窗或「設定檔更新」視 窗來更新設定檔、則無法修改該設定檔來建立完整備份。
- 如果您在「多重設定檔更新」視窗中更新多個設定檔、而某些設定檔已啟用\*備份歸檔資料\*選項、而其他設 定檔則已停用選項、則「備份歸檔資料個別」選項會停用。
- 如果您更新多個設定檔、而某些設定檔已啟用\*備份歸檔資料\*選項、且其他設定檔已停用選項、則「多重設 定檔更新」視窗中的\*備份歸檔資料\*選項會停用。
- 如果您重新命名設定檔、則無法回復主機。

與循環升級或復原作業有關的限制

- 如果您嘗試在SnapManager 儲存庫中的主機上安裝舊版的主機版的支援功能、但未在主機上執行復原作 業、則可能無法執行下列動作:
	- 檢視在SnapManager 舊版或更新版的主機用的支援功能所建立的設定檔。
	- 存取在SnapManager 舊版或更新版的更新版本中建立的備份或複本。
	- 在主機上執行循環升級或復原作業。
- 在您將設定檔分開以建立歸檔記錄備份之後、便無法在相關的主機儲存庫上執行復原作業。

與備份作業相關的限制

• 恢復期間、如果備份已經掛載、SnapManager 則不會再次掛載備份、也會使用已掛載的備份。

如果備份是由不同的使用者掛載、而您無法存取先前掛載的備份、則另一位使用者必須提供您權限。

所有歸檔記錄檔都具有指派給群組之使用者的讀取權限;如果備份是由不同的使用者群組掛載、則您可能沒 有歸檔記錄檔的存取權限。使用者可以手動授予已掛載的歸檔記錄檔的權限、然後重試還原或還原作業。

- 將備份狀態設為「受保護」、即使資料庫備份的其中一個Snapshot複本已傳輸至次要儲存系 統。SnapManager
- 您只能使用任務規格檔案SnapManager 進行來自於更新版本的預定備份。
- 與Protection Manager整合的支援將主要儲存設備中的多個Volume備份到二線儲存設備中的單一Volume、 以供進行SnapMirror和qtree SnapMirror。SnapManager SnapVault

不支援動態次要Volume規模調整。與DataFabric Manager Server 3.8搭配使用的Provisioning Manager 和Protection Manager管理指南、可提供更多相關資訊。

• 不支援使用後處理指令碼來保存備份。SnapManager

- 如果儲存庫資料庫指向多個IP位址、而每個IP位址都有不同的主機名稱、則備份排程作業會針對一個IP位址 成功、但對另一個IP位址失敗。
- 升級SnapManager 至支援版3.4或更新版本之後、無法SnapManager 更新任何使用支援版的後處理指令碼 排程備份。

您必須刪除現有的排程並建立新的排程。

與還原作業相關的限制

• 當您使用間接方法執行還原作業、且還原所需的歸檔記錄檔只能在二線儲存系統的備份中使用 時、SnapManager 無法恢復資料庫。

這是因為SnapManager 無法從次要儲存系統掛載歸檔記錄檔的備份。

• 當執行Volume還原作業時、在還原對應的備份之後所建立的歸檔記錄備份複本不會被清除。SnapManager

當資料檔案和歸檔記錄檔目的地存在於同一個磁碟區時、如果歸檔記錄檔目的地中沒有可用的歸檔記錄檔、 則可透過Volume還原作業來還原資料檔案。在這種情況下、備份資料檔案後所建立的歸檔記錄Snapshot複 本將會遺失。

您不應該從歸檔記錄目的地刪除所有的歸檔記錄檔。

與複製作業相關的限制

- 由於包含彈性磁碟區的儲存系統能以快速的速度探索及處理inode、因此您無法檢視0到100之間的任何數 值、以瞭解實體複本分割作業的進度。
- 不支援僅接收成功複製分割作業的電子郵件。SnapManager
- 僅支援分割FlexClone。SnapManager
- 複製使用外部歸檔記錄檔檔案位置的RAC資料庫線上備份、因為還原失敗而失敗。

複製失敗、因為Oracle無法從外部歸檔記錄位置找到及套用歸檔記錄檔以進行還原。這是Oracle限制。如需 詳細資訊、請參閱Oracle錯誤ID:13528007。Oracle不會套用非預設位置的歸檔記錄 ["Oracle](http://metalink.oracle.com/)[支援](http://metalink.oracle.com/)[網站](http://metalink.oracle.com/)["](http://metalink.oracle.com/)。您 必須擁有有效的Oracle Metalink使用者名稱和密碼。

- 不支援使用在發行版更新版本之前建立的實體複本規格XML檔案。SnapManager SnapManager
- 如果暫用資料表空間與資料檔案位置位於不同的位置、則複製作業會在資料檔案位置建立資料表空間。

不過、如果暫用資料表空間是位於資料檔案位置不同位置的Oracle託管檔案(OMF)、則複製作業不會在資 料檔案位置建立資料表空間。OMF並非SnapManager 由功能不完善的管理。

• 如果您選取「-resettlogs」選項、則無法複製RAC資料庫。SnapManager

#### 歸檔記錄檔與備份的相關限制

- 不支援剪除Flash恢復區域目的地的歸檔記錄檔。SnapManager
- 不支援從待命目的地剪除歸檔記錄檔。SnapManager
- 歸檔記錄備份會根據保留期間和預設的每小時保留類別來保留。

當使用SnapManager 還原CLI或GUI修改歸檔記錄備份保留類別時、修改後的保留類別不被視為備份、因 為歸檔記錄備份會根據保留期間而保留。

• 如果您從歸檔記錄目的地刪除歸檔記錄檔、則歸檔記錄備份不會包含比遺失的歸檔記錄檔更舊的歸檔記錄 檔。

如果缺少最新的歸檔記錄檔、則歸檔記錄備份作業會失敗。

- 如果您從歸檔記錄目的地刪除歸檔記錄檔、則保存檔記錄檔的剪除將會失敗。
- 即使您從歸檔記錄目的地刪除歸檔記錄檔、或當歸檔記錄檔檔案毀損時、此功能也能整合歸檔記錄備 份。SnapManager

#### 與變更目標資料庫主機名稱相關的限制

當您變更目標資料庫主機名稱時、不支援下列SnapManager 的支援功能:

- 變更SnapManager 目標資料庫主機名稱、從無法使用的圖形化圖形使用者介面。
- 更新設定檔的目標資料庫主機名稱後、將儲存庫資料庫復原。
- 同時更新新目標資料庫主機名稱的多個設定檔。
- 執行SnapManager 任何功能不全的作業時、請變更目標資料庫主機名稱。
- SnapManager 與不實CLI或圖形使用者介面相關的限制\*
- 從該指令產生的「profile create」作業的指令不含歷史組態選項。SnapManager SnapManager

您無法使用「profile create」命令、從SnapManager CLI設定歷程記錄保留設定。

- 當UNIX用戶端上沒有可用的Java執行時間環境(JRE)時、無法在Mozilla Firefox中顯示GUI 。SnapManager
- 使用SnapManager S還原CLI更新目標資料庫主機名稱時、如果有一SnapManager 或多個開放式的還原GUI 工作階段、則所有開啟SnapManager 的還原GUI工作階段都無法回應。
- SnapMirror和SnapVault S基 類\*的相關限制
- 如果您使用以7-Mode運作的功能、則不支援使用支援的指令碼。SnapVault Data ONTAP
- 如果您使用ONTAP 的是Sellse,則無法對SnapRestore 建立SnapMirror關係的磁碟區所建立的備份執 行Volume Based (VBRSR)。

這是因為ONTAP 部分限制、這不允許您在執行VBRSR時中斷關係。不過、只有在建立了磁碟區SnapVault 之間的關聯之後、您才能在上次或最近建立的備份上執行VBRSR。

• 如果您使用Data ONTAP 以7-Mode運作的功能進行支援、並想要在建立SnapMirror關係的磁碟區中建立備份 時執行VBRSR、您可以在SnapDrive UNIX中將「overre-vbsr-SnapMirror檢查」選項設為「\* on \*」。

此功能的相關資訊請參閱《》。SnapDrive

• 在某些情況下、當磁碟區SnapVault 建立了彼此的關聯時、您無法刪除與第一個Snapshot複本相關的最後一 個備份。

您只能在中斷關係時刪除備份。此問題是因為ONTAP 基礎Snapshot複本的不一致限制。在SnapMirror關係 中、基礎Snapshot複本是由SnapMirror引擎所建立、SnapVault 而在整個過程中、基礎Snapshot複本是使 用SnapManager SnapMirror所建立的備份。每次更新時、基礎Snapshot複本都會指向使用SnapManager 介 紹所建立的最新備份。

資料保護待命資料庫的相關限制

- 不支援邏輯資料保護待命資料庫。SnapManager
- 不支援Active Data Guard待命資料庫。SnapManager
- 不允許線上備份Data Guard待命資料庫。SnapManager
- 不允許部分備份Data Guard待命資料庫。SnapManager
- 不允許還原Data Guard待命資料庫。SnapManager
- 不允許剪除Data Guard待命資料庫的歸檔記錄檔。SnapManager
- 不支援Data Guard Broker。SnapManager

#### 相關資訊

["NetApp](http://mysupport.netapp.com/)[支援](http://mysupport.netapp.com/)[網站](http://mysupport.netapp.com/)[上的文件](http://mysupport.netapp.com/)["](http://mysupport.netapp.com/)

### 叢集式的不受限**SnapManager Data ONTAP**

如果您使用叢集式的功能、則必須瞭解某些功能和SnapManager 功能的限制Data ONTAP  $\sim$ 

如果您使用SnapManager 的是叢集Data ONTAP 式的支援功能、則不支援下列功能:

- 如果將資料保護功能SnapManager 與OnCommand NetApp統一化管理程式整合
- 在Data ONTAP 其中一個LUN屬於執行以7-Mode運作的系統、而另一個LUN屬於執行叢集Data ONTAP 式VMware的系統
- 適用於SAP的支援不支援移轉叢集式的Vserver SnapManager Data ONTAP
- 適用於SAP的支援叢集式的支援功能、無法為Volume和qtree指定不同的匯出原則SnapManager Data **ONTAP**

**Oracle**資料庫的相關限制

開始使用SnapManager 支援功能之前、您必須先瞭解Oracle資料庫的相關限制。

限制如下:

- 支援Oracle版本10gR2、不支援Oracle 10gR1做為儲存庫或目標資料庫。SnapManager
- 不支援Oracle叢集檔案系統(OFS)SnapManager 。
- 不支援Oracle Database 9i、不SnapManager 再適用於32。
- 支援Oracle Database 10gR2(早於10.2.0.5)的SnapManager 功能已不再受支援、不再受支援。

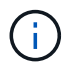

請參閱互通性對照表、找出所支援的Oracle資料庫版本。

相關資訊

#### ["](http://support.netapp.com/NOW/products/interoperability/)[互通性對照](http://support.netapp.com/NOW/products/interoperability/)[表](http://support.netapp.com/NOW/products/interoperability/)["](http://support.netapp.com/NOW/products/interoperability/)

已過時的**Oracle**資料庫版本

不支援SnapManager Oracle資料庫9i、且SnapManager 不支援Oracle資料庫10gR2(早 於10.2.0.4)。

如果您使用Oracle 9i或10gR2(早於10.2.0.4)資料庫、並想要升級SnapManager 至版本32或更新版本、您將 無法建立新的設定檔;此時會顯示一則警告訊息。

如果您使用Oracle 9i或10gR2(早於10.2.0.4)資料庫、且想要升級SnapManager 至版本32或更新版本、則必 須執行下列其中一項:

• 將Oracle 9i或10gR2(早於10.2.0.4)資料庫升級至Oracle 10gR2(10.2.0.5)、11gR1或11gR2資料庫、然 後升級SnapManager 至S32或3.3。

如果您要升級至Oracle 12\_c\_\_、則必須升級SnapManager 至32.3.1或更新版本。

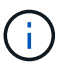

Oracle資料庫12\_c 僅支援SnapManager 來自於隻支援來自於

• 使用SnapManager 修補程式版本的更新版本的支援功能來管理Oracle 9i資料庫。

如果您想要管理Oracle 10gR2、11gR1或11gR2資料庫、可以使用SnapManager 32或3.3;SnapManager 如果您想要管理Oracle 12\_c\_\_資料庫及其他支援的資料庫、可以使用更新版本的支援版本。

#### **Volume**管理限制

可能會影響環境的部分Volume管理限制。SnapManager

您可以為資料庫設定多個磁碟群組、但下列限制適用於特定資料庫的所有磁碟群組:

- 資料庫的磁碟群組只能由一個Volume Manager管理。
- 沒有邏輯磁碟區管理的Linux環境需要分割區。

# 設定**SnapManager** 功能

安裝SnapManager 完這個功能後、您必須視使用的環境而執行一些額外的組態工作。

# 組態參數**SnapManager**

提供組態參數清單、您可以根據需求進行編輯。SnapManager組態參數儲存 在smsap.config檔案中。不過、smsap.config檔案可能不包含所有支援的組態參數。您可 以視需求新增組態參數。

下表列出所有支援SnapManager 的支援的邊區組態參數、並說明何時使用這些參數:

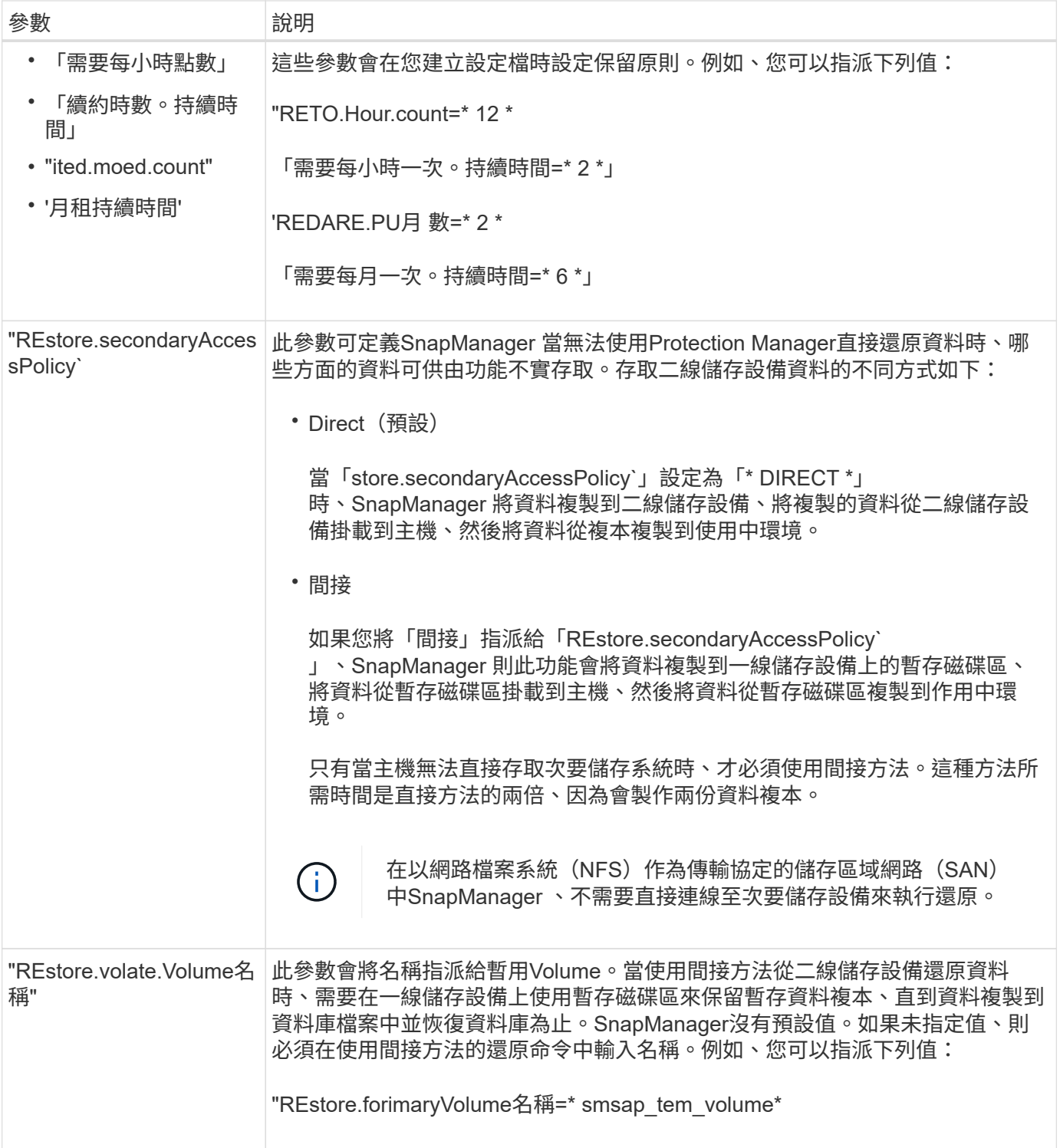

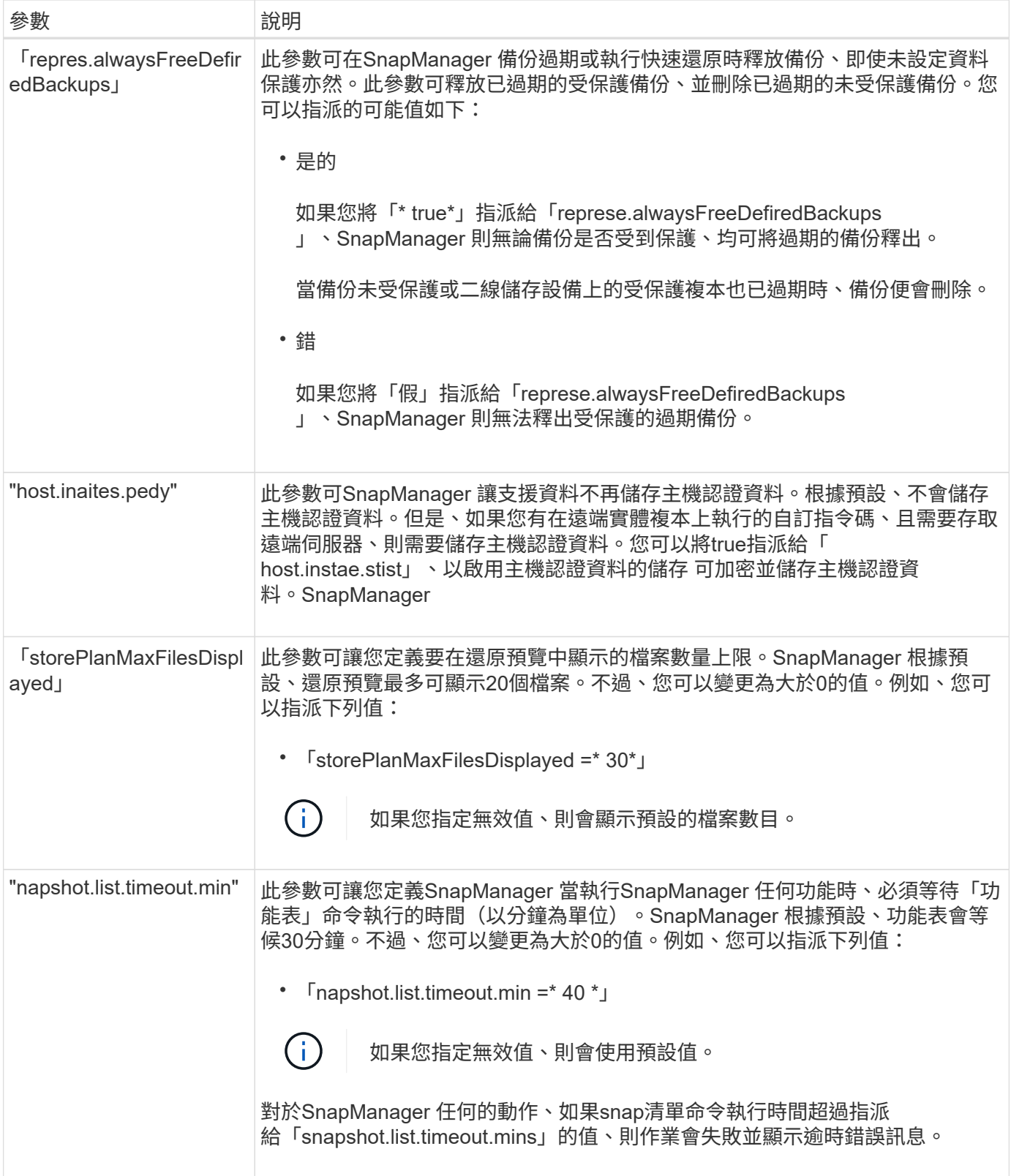

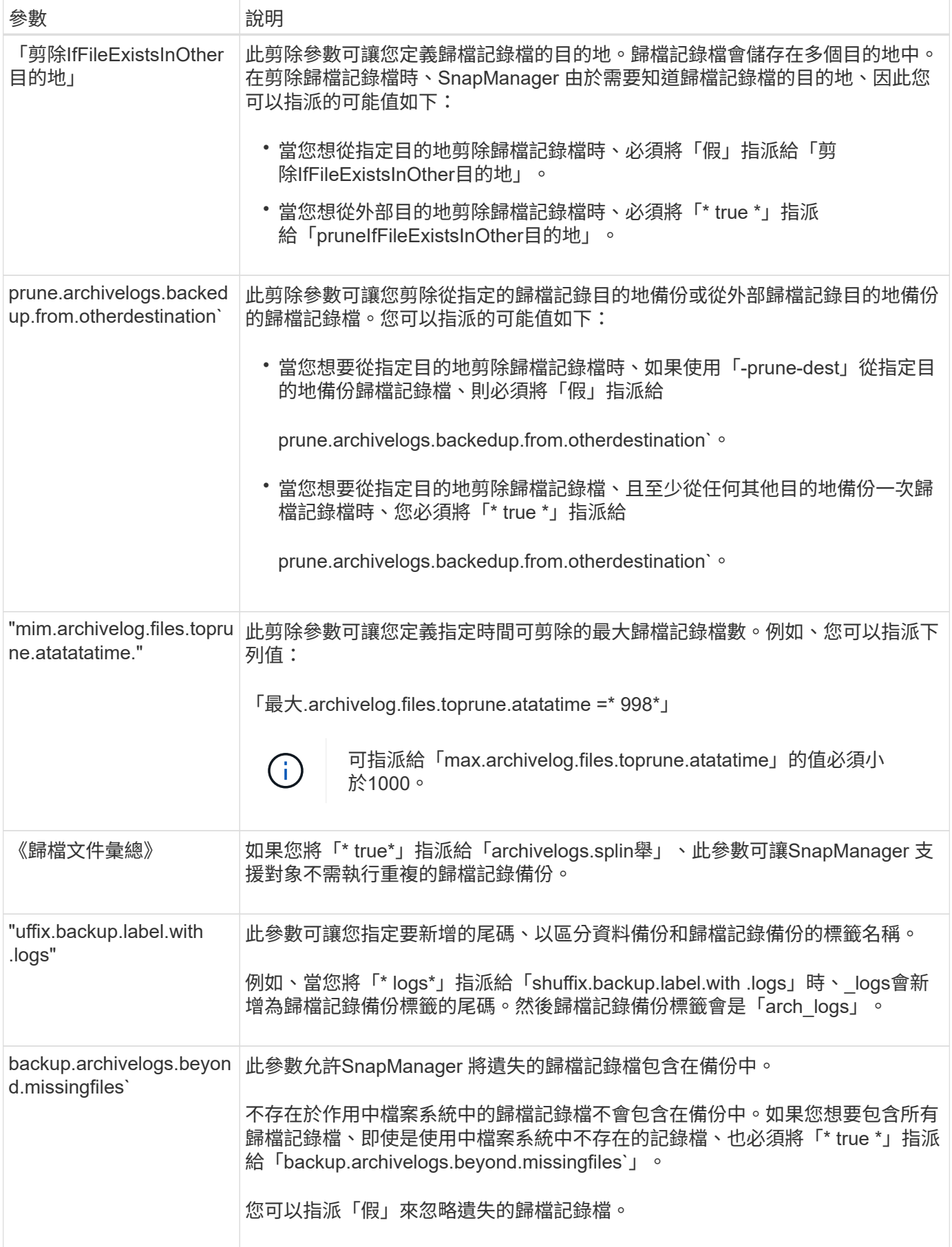

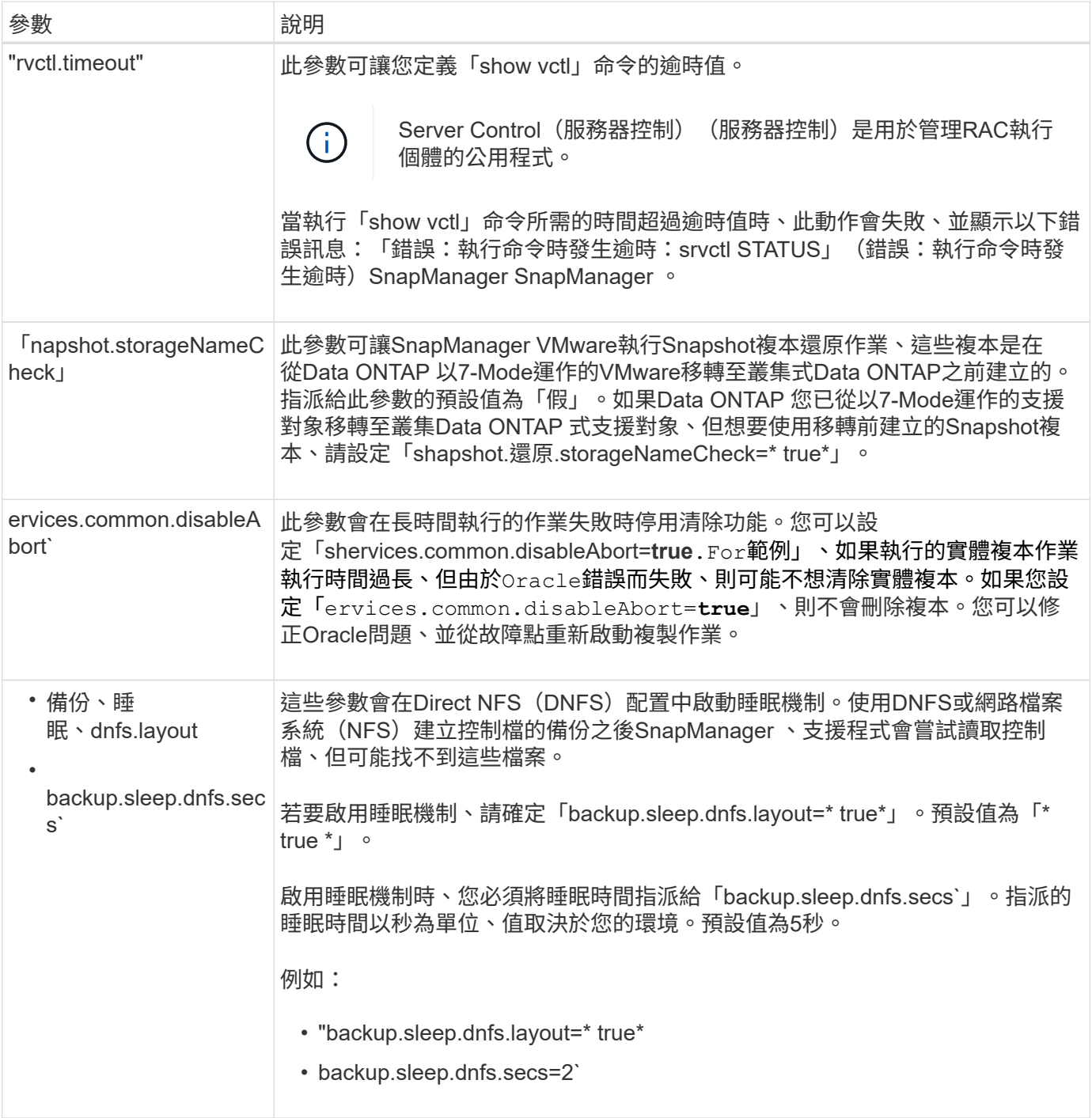

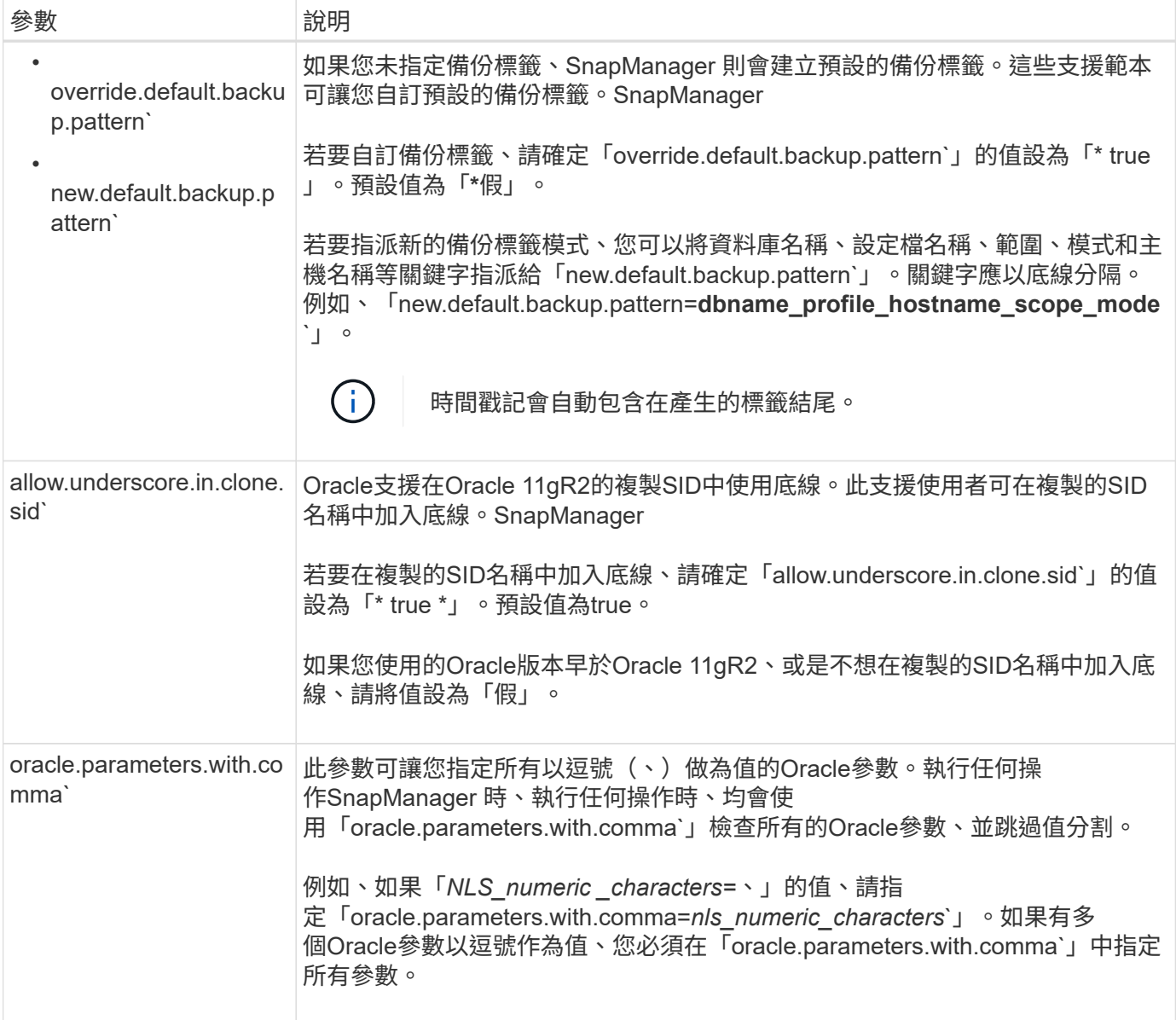

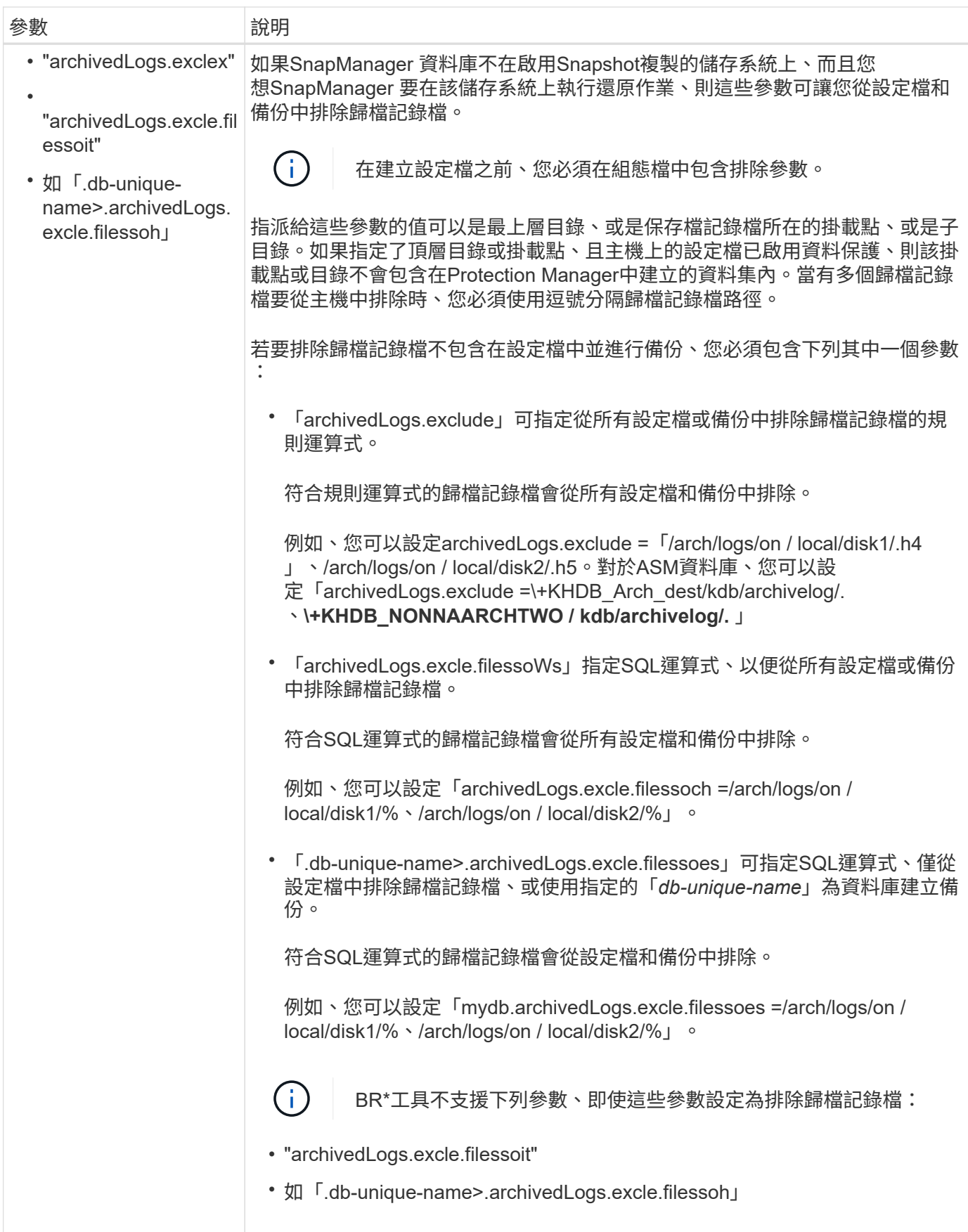

#### 編輯組態參數

視您的環境而定、您可以變更指派給組態參數的預設值。

步驟

1. 從下列預設位置開啟組態檔:

「預設安裝位置」/「屬性」/「smsap.config」

2. 變更組態參數的預設值。

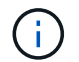

您也可以新增組態檔中未包含的支援組態參數、然後指派值給這些參數。

3. 重新啟動SnapManager SAP伺服器的功能。

# 針對**SnapDrive** 雙主動**/**主動式**Veritas SFRAC**環境設定適用於**UNIX**的功能

如果您已在「snapdrive.conf」中加入「host-cluster - sw-還原- warn」參數、並已將值指 派給、則必須變更值、以支援使用中/使用中的Veritas Storage Foundation for Oracle RAC (SFRAC)環境中的還原作業。

當您使用雙主動式Veritas Storage Foundation for Oracle RAC(SFRAC)環境時、如果「host-cluster - sw-還 原-警告」參數設定為「開啟」、則會顯示警告訊息、並停止還原作業。如果要在活動/活動的Veritas SFRAC環 境中執行還原操作、您必須將「host-cluster - sw-還原-警告」設定為「關」。

如需有關「snapdrive.conf」的資訊、請參閱SnapDrive 《支援說明文件》。

#### 步驟

- 1. 以root使用者身分登入。
- 2. 使用文字編輯器開啟「snapdrive.conf」檔案。
- 3. 將「host-cluster sw-還原- warn」的值變更為「\* off\*」。

完成後

設定完成後、重新啟動SnapDrive UNIX伺服器的功能。

相關資訊

["NetApp](http://mysupport.netapp.com/)[支援](http://mysupport.netapp.com/)[網站](http://mysupport.netapp.com/)[上的文件](http://mysupport.netapp.com/)["](http://mysupport.netapp.com/)

# 設定**SnapManager** 支援**Veritas SFRAC**環境的支援

當在Solaris上安裝了支援功能時、您可以設定支援Veritas Storage Foundation for Oracle RAC (SFRAC) 環境的功能。SnapManager SnapManager

#### 您需要的是什麼

• 主機必須安裝Solaris、主機公用程式及Veritas。

#### 步驟

1. 使用SnapManager 適用於UNIX的支援功能、建立共享磁碟群組和檔案系統、SnapDrive 以便在Real Application叢集(RAC)的兩個節點上同時掛載檔案系統。

如需如何建立共享磁碟群組和檔案系統的相關資訊、請參閱SnapDrive 《關於如何建立共享磁碟群組和檔案 系統的資訊》。

- 2. 安裝及設定要掛載於共用檔案系統上的SAP資料庫。
- 3. 在RAC的任一節點上啟動資料庫執行個體。

["NetApp](http://mysupport.netapp.com/)[支援](http://mysupport.netapp.com/)[網站](http://mysupport.netapp.com/)[上的文件](http://mysupport.netapp.com/)["](http://mysupport.netapp.com/)

# 安全性與認證管理

您可以套用使用者驗證和角色型存取控制(RBAC)來管理SnapManager 功能的安全性。 使用者驗證方法可讓您存取資源、例如儲存庫、主機和設定檔。RBAC可讓您限 制SnapManager 針對資料庫中包含資料檔案的磁碟區和LUN執行的作業。

當您使用命令列介面(CLI)或圖形使用者介面(GUI)執行作業時SnapManager 、即可擷取儲存庫和設定檔的 認證資料集。支援儲存先前安裝的認證資料。SnapManager

儲存庫和設定檔可以使用密碼加以保護。認證是為使用者設定的物件密碼、而且不會在物件本身上設定密碼。

您可以執行下列工作來管理驗證和認證:

• 透過操作時的密碼提示或使用「msap認證集」命令來管理使用者驗證。

設定儲存庫、主機或設定檔的認證。

- 檢視管理您有權存取之資源的認證資料。
- 清除所有資源(主機、儲存庫和設定檔)的使用者認證。
- 刪除個別資源(主機、儲存庫和設定檔)的使用者認證。

您可以執行下列工作來管理角色型存取:

- 使用SnapManager 支援功能支援RBAC for支援。SnapDrive
- 使用Operations Manager主控台將使用者指派給角色並設定角色功能。
- 或者SnapManager 、您也可以編輯「smsap.config file」來啟用支援、以儲存加密的密碼。

如果安裝了Protection Manager、存取功能會受到下列影響:

• 如果已安裝Protection Manager、則SnapManager 當您建立資料庫設定檔時、會建立一個資料集、並將包含 資料庫檔案的磁碟區填入資料集。

完成備份作業之後SnapManager 、此功能會讓資料集內容與資料庫檔案保持同步。

• 如果未安裝Protection Manager、SnapManager 則無法建立資料集、也無法在設定檔上設定保護。

# 什麼是使用者驗證

除了使用角色型存取控制(RBAC)之外、SnapManager也會在SnapManager 執行此伺服 器的主機上使用作業系統(OS)登入來驗證使用者。您可以透過操作時的密碼提示或使 用「最新認證集」來啟用使用者驗證。

使用者驗證需求取決於執行作業的位置。

• 如果SnapManager 該驗證用戶端與SnapManager 該支援主機位於同一部伺服器上、您就會獲得作業系統認 證資料的驗證。

系統不會提示您輸入密碼、因為您已經登入SnapManager 執行此伺服器的主機。

• 如果SnapManager 支援的是不同SnapManager 主機上的支援服務器、SnapManager 那麼就需要用兩個作 業系統認證來驗證您的身分。

如果您尚未將作業系統認證資料儲存在您的支援者認證快取中、則系統會提示您輸入任何作業的密 碼。SnapManager SnapManager如果您輸入「shmsap認證集-host'」命令、您會將OS認證儲存 在SnapManager 您的「支援資訊」認證快取檔案中、SnapManager 因此、針對任何作業、不會提示輸入密 碼。

如果您已通過SnapManager 驗證使用此伺服器、您將被視為有效使用者。任何作業的有效使用者都必須是執行 作業的主機上有效的使用者帳戶。例如、如果您執行實體複本作業、應該能夠登入目的地主機以進行實體複本。

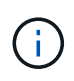

SAP的支援可能無法授權在中央Active Directory服務中建立的使用者、例如LDAP和ADS 。SnapManager為了確保驗證不會失敗、您必須將「可設定的auth.disableServerAuthorization」 設為「\* true \*」。

身為有效使用者、您可以使用下列方式來管理認證:

• 或者、您可以設定SnapManager 將使用者認證資料儲存在SnapManager 靜態使用者認證檔案中。

根據預設SnapManager 、不儲存主機認證資料。例如、如果您有需要存取遠端主機的自訂指令碼、您可能 會想要變更此設定。遠端複製作業是SnapManager 一個需要遠端主機使用者登入認證的功能不穩定作業範 例。若要讓使用者主機登入認證資料記住在「支援資訊」使用者認證快取中、請在「smsap.config」檔案中 將「host.ecents.pist」屬性設為「\* true \*」SnapManager SnapManager 。

- 您可以授權使用者存取儲存庫。
- 您可以授權使用者存取設定檔。
- 您可以檢視所有使用者認證資料。
- 您可以清除所有資源(主機、儲存庫和設定檔)的使用者認證。
- 您可以刪除個別資源(主機、儲存庫和設定檔)的認證資料。

關於角色型存取控制

角色型存取控制(RBAC)可讓您控制哪些人可以存取SnapManager 哪些內容。RBAC可 讓系統管理員定義角色並指派使用者給這些角色、藉此管理使用者群組。您可能 想SnapManager 要在已有RBAC的環境中使用無法使用的RBAC。

RBAC包含下列元件:

- 資源:儲存構成資料庫之資料檔案的磁碟區和LUN。
- 功能:可在資源上執行的作業類型。
- 使用者:您授予功能的人員。
- 角色:一組資源和資源所允許的功能。您可以指派特定角色給應執行這些功能的使用者。

您可以在SnapDrive 支援的過程中啟用RBAC。然後、您可以在Operations Manager Web圖形化使用者介面或 命令列介面中、針對每個角色設定特定功能。在DataFabric Manager伺服器中執行RBAC檢查。

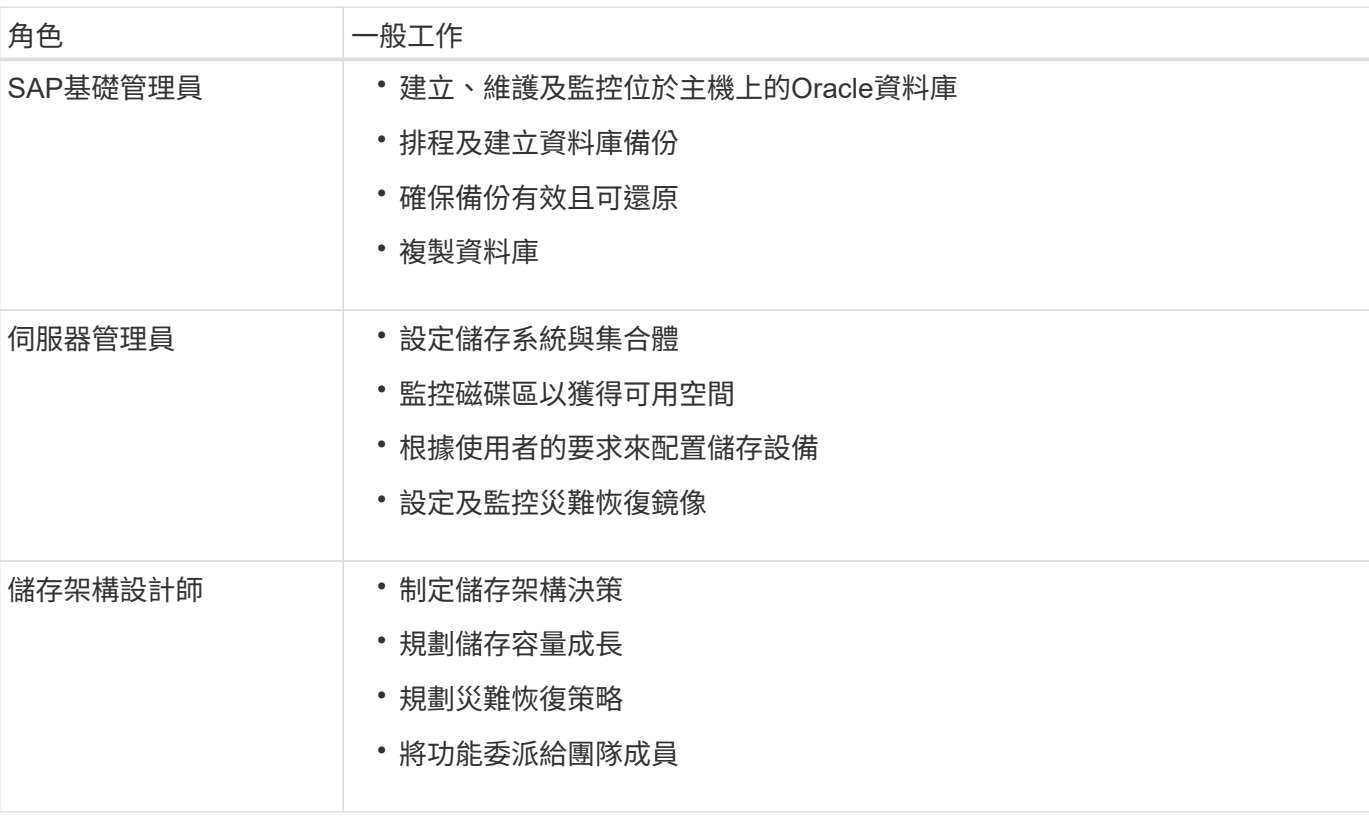

下表列出Operations Manager中設定的部分角色及其一般工作。

如果正在使用RBAC(表示已安裝Operations Manager、SnapDrive 且已啟用RBAC)、則儲存管理員必須指派 資料庫檔案的所有磁碟區和儲存系統的RBAC權限。

#### 啟用角色型存取控制

使用支援以角色為基礎的存取控制 (RBAC) SnapManager SnapDrive 。安裝SnapDrive 完支援功能後、系統預設會停用RBAC。啟用SnapDrive 完RBAC後SnapManager 、即可 在啟用RBAC的情況下執行作業。

關於此工作

在支援RBAC的情況下SnapDrive 、使用「se-napdrive.config」檔案可設定許多選項。

本文件包含有關資料的詳細資料。SnapDrive SnapDrive
#### 步驟

- 1. 在編輯器中開啟「snapdrive.conf」檔案。
- 2. 將「RBAC方法」參數的值從「原生」變更為「\* DFM \*」、即可啟用RBAC。

此參數的預設值為「原生」、會停用RBAC。

### ["NetApp](http://mysupport.netapp.com/)[支援](http://mysupport.netapp.com/)[網站](http://mysupport.netapp.com/)[上的文件](http://mysupport.netapp.com/)["](http://mysupport.netapp.com/)

### 設定角色型存取控制功能和角色

啟用角色型存取控制(RBAC)以SnapManager 使用SnapDrive 支援功能進行支援後、您 可以將RBAC功能和使用者新增至角色以執行SnapManager 支援功能。

### 您需要的是什麼

您必須在Data Fabric Manager伺服器中建立群組、然後將群組新增至主要和次要儲存系統。執行下列命令:

- "DFM group create *smsap\_grp*"
- 「DFM群組add *smsap\_grpprimary*儲存系統」
- 「DFM群組add *smsap\_grpasside\_storage*系統」

### 關於此工作

您可以使用Operations Manager Web介面或Data Fabric Manager伺服器命令列介面(CLI)來修改RBAC功能 和角色。

下表列出執行SnapManager 資訊技術作業所需的RBAC功能:

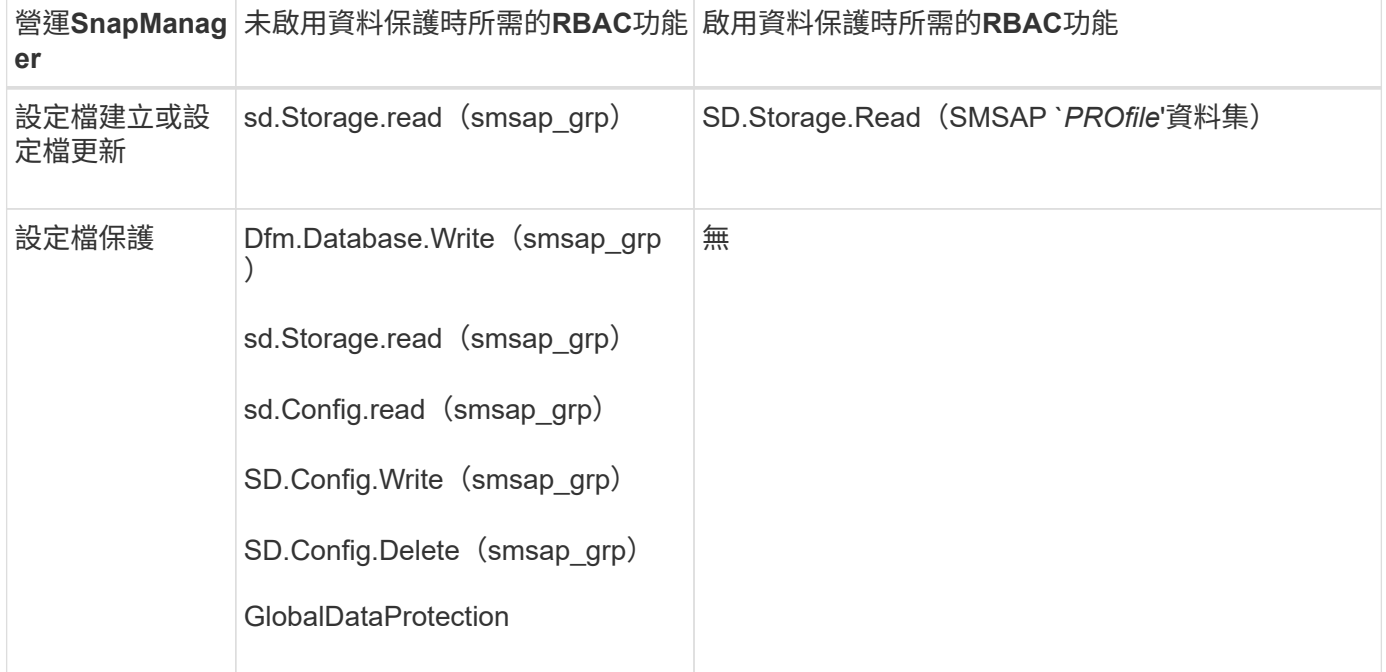

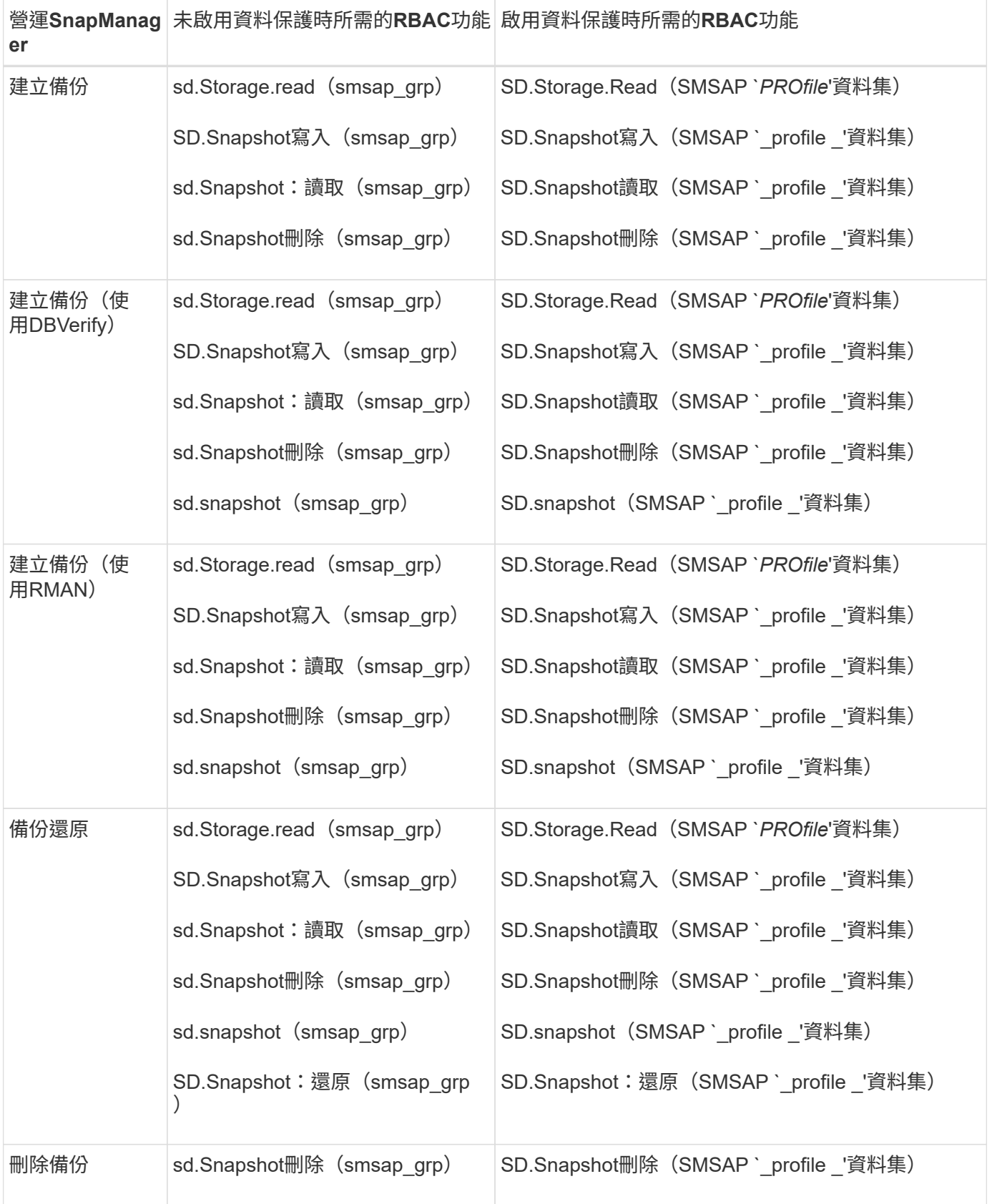

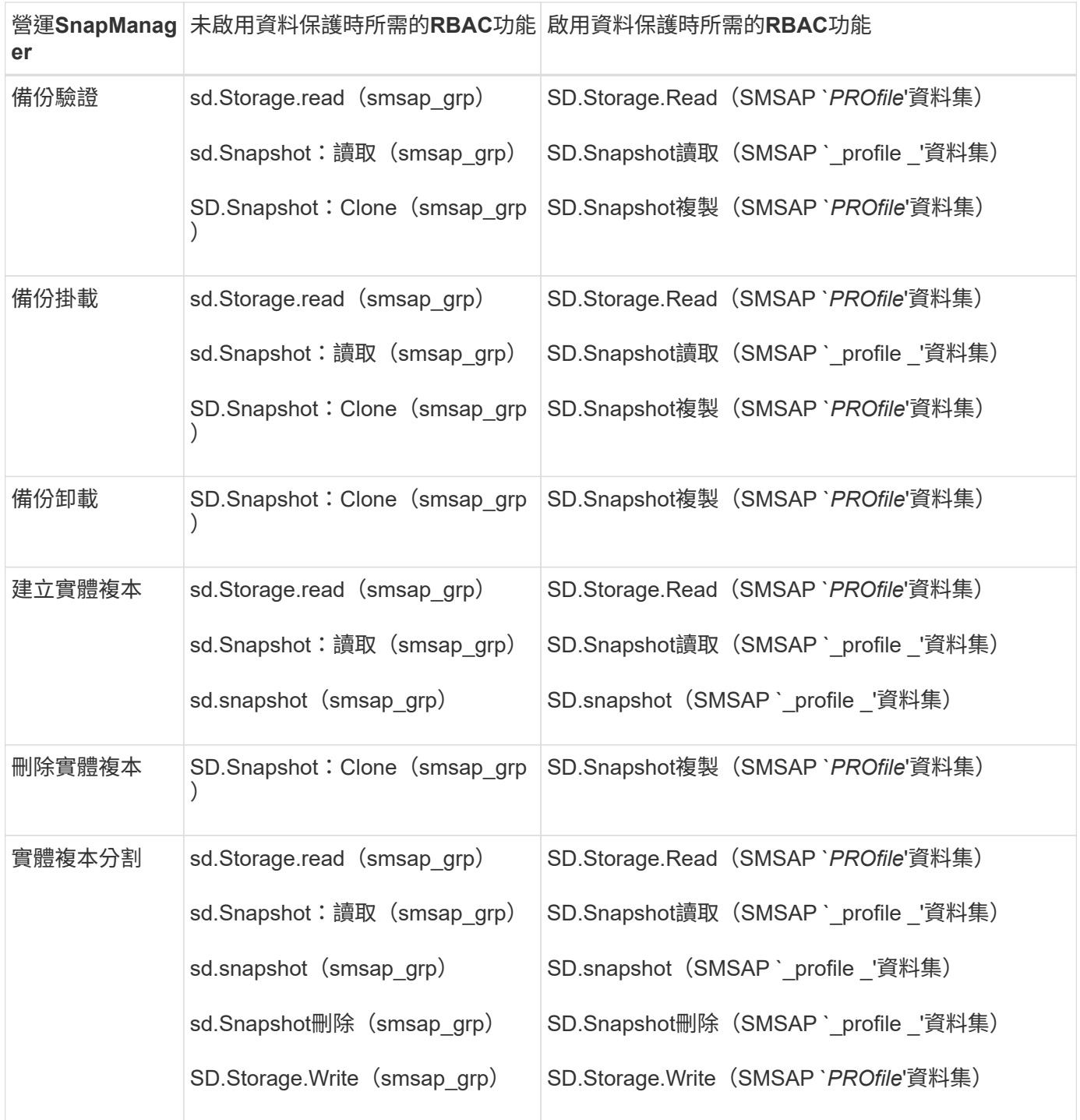

如需定義RBAC功能的詳細資訊、請參閱《\_ OnCommand 關於Unified Manager Operations Manager管理指 南\_》。

步驟

- 1. 存取Operations Manager主控台。
- 2. 從「設定」功能表中、選取\*角色\*。
- 3. 選取現有的角色或建立新的角色。
- 4. 若要將作業指派給資料庫儲存資源、請按一下\*「Add Capabilities」(新增功能)\*。
- 5. 在「編輯角色設定」頁面上、按一下「更新」以儲存您對角色所做的變更。

相關資訊

["](http://support.netapp.com/documentation/productsatoz/index.html)[《](http://support.netapp.com/documentation/productsatoz/index.html)[Unified Manager Operations Manager](http://support.netapp.com/documentation/productsatoz/index.html)[系統管理](http://support.netapp.com/documentation/productsatoz/index.html)[指南》](http://support.netapp.com/documentation/productsatoz/index.html)[OnCommand"](http://support.netapp.com/documentation/productsatoz/index.html)

## 儲存加密密碼以供自訂指令碼使用

根據預設、SnapManager 不將主機認證資料儲存在使用者認證快取中。不過、您可以變更 此設定。您可以編輯「smsap.config」檔案、以便儲存主機認證資料。

步驟

「smsap.config」檔案位於「<預設安裝位置>/properties/smsap.config」

- 1. 編輯「smsap.config」檔案。
- 2. 將「*host.imention*」設為「\* true\*」。

### 授權存取儲存庫

除了角色型存取控制(RBAC)之外、SnapManager 您也可以利用此功能設定資料庫使用 者存取儲存庫的認證資料。使用認證資料、您可以限制或禁止存取SnapManager 「介紹主 機」、儲存庫、設定檔和資料庫。

關於此工作

如果您使用認證集命令來設定認證資料、SnapManager 則不會提示輸入密碼。

您可以在安裝SnapManager 過程中設定使用者認證資料。

### 步驟

1. 輸入下列命令:

h.**smsap**認證集**-reposit -dbname** *repo\_service\_name***-host** *repo\_host***-login-username\_[ -password\_repo\_password\_]-port** *repo\_port*

授權存取設定檔

除了角色型存取控制(RBAC)之外、SnapManager 您也可以使用此功能設定設定檔的密 碼、以防止未獲授權的存取。

### 步驟

1. 輸入下列命令:

Check Alignment of PHs>"**smsap**認證集**-profile -name** *profile\_name***[-password\_]**

### 檢視使用者認證資料

您可以列出您有權存取的主機、設定檔和儲存庫。

1. 若要列出您有權存取的資源、請輸入下列命令:

'\* smsap認證清單\*'

檢視使用者認證的範例

此範例顯示您有權存取的資源。

smsap credential list

```
Credential cache for OS user "user1":
Repositories:
Host1_test_user@SMSAPREPO/hotspur:1521
Host2_test_user@SMSAPREPO/hotspur:1521
user1_1@SMSAPREPO/hotspur:1521
Profiles:
HSDBR (Repository: user1_2_1@SMSAPREPO/hotspur:1521)
PBCASM (Repository: user1_2_1@SMSAPREPO/hotspur:1521)
HSDB (Repository: Host1 test user@SMSAPREPO/hotspur:1521) [PASSWORD NOT
SET]
Hosts:
Host2
Host5
```
清除所有主機、儲存庫和設定檔的使用者認證

您可以清除資源(主機、儲存庫和設定檔)的認證快取。這會刪除執行命令之使用者的所 有資源認證。清除快取之後、您必須再次驗證認證資料、才能存取這些安全的資源。

步驟

- 1. 若要清除您的認證資料、請從SnapManager 該指令碼CLI輸入smsap認證清除命令、或從SnapManager 該 指令碼GUI選取\*管理\*>\*認證\*>\*清除快取\*。
- 2. 結束SnapManager 功能GUI。
	- 如果您已從SnapManager 無法使用的圖形介面上清除認證快取、就不需要離 開SnapManager 此圖形介面。

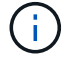

- 如果您已從SnapManager 無法使用的CLI清除認證快取、則必須重新啟動SnapManager 圖形化介面。
- 如果您已手動刪除加密的認證檔案、則必須SnapManager 重新啟動該圖形使用者介面。

3. 若要再次設定認證、請重複此程序、為儲存庫、設定檔主機和設定檔設定認證。如需再次設定使用者認證的 其他資訊、請參閱「清除認證快取後設定認證」。

清除認證快取後、請設定認證資料

清除快取以移除儲存的使用者認證資料之後、您可以設定主機、儲存庫和設定檔的認證資 料。

關於此工作

您必須確保為先前提供的儲存庫、設定檔主機和設定檔設定相同的使用者認證。設定使用者認證時、會建立加密 的認證檔案。

認證檔案位於「/root/.NetApp/smsap/3.3.0」。

如果儲存庫下方沒有儲存庫、請從SnapManager 圖形化使用者介面(GUI)執行下列步驟:

#### 步驟

1. 按一下\*工作\*>\*新增現有儲存庫\*以新增現有儲存庫。

- 2. 請執行下列步驟來設定儲存庫的認證:
	- a. 在儲存庫上按一下滑鼠右鍵、然後選取\*「Open\*(開啟\*)」。
	- b. 在\*儲存庫認證驗證\*視窗中、輸入使用者認證資料。
- 3. 請執行下列步驟來設定主機的認證:
	- a. 在儲存庫下的主機上按一下滑鼠右鍵、然後選取\*「Open\*(開啟\*)」。
	- b. 在\*主機認證驗證\*視窗中、輸入使用者認證資料。
- 4. 請執行下列步驟來設定設定檔的認證:
	- a. 在主機下的設定檔上按一下滑鼠右鍵、然後選取\*「Open\*(開啟\*)」。
	- b. 在\*設定檔認證驗證\*視窗中、輸入使用者認證資料。

### 刪除個別資源的認證資料

您可以刪除任何一項安全資源的認證資料、例如設定檔、儲存庫或主機。這可讓您只移除 一項資源的認證、而非清除所有資源的使用者認證。

### 刪除儲存庫的使用者認證

您可以刪除認證資料、讓使用者無法再存取特定儲存庫。此命令可讓您只移除一項資源的 認證、而非清除所有資源的使用者認證。

#### 步驟

1. 若要刪除使用者的儲存庫認證、請輸入下列命令:

h.**smsap**認證刪除**-reposate-dbname** *repo\_service\_name***-host** *repo\_host***-login-username\_-port** *repo\_port*

您可以刪除主機的認證資料、讓使用者無法再存取。此命令可讓您只移除一項資源的認 證、而非清除所有資源的所有使用者認證。

#### 步驟

1. 若要刪除使用者的主機認證、請輸入下列命令:

「\* smsap認證刪除-host-name *host\_name*-username\_\*」

#### 刪除設定檔的使用者認證

您可以刪除設定檔的使用者認證、讓使用者無法再存取。

#### 步驟

1. 若要刪除使用者的設定檔認證、請輸入下列命令:

'\* smsap認證刪除-profile -name *profile\_name*\*'

# 管理設定檔以有效備份

您必須在SnapManager 還原中為要執行作業的資料庫建立設定檔。您必須選取設定檔、然 後選取您要執行的作業。

### 與設定檔相關的工作

您可以執行下列工作:

• 建立設定檔、以便將完整或部分備份及備份至一線、二線或甚至三線儲存設備。

您也可以建立設定檔、將歸檔記錄備份與資料檔案備份分開。

- 驗證設定檔。
- 更新設定檔。
- 刪除設定檔。

### 關於設定檔與驗證

建立設定檔時、您可以指定資料庫、然後選擇下列其中一種方法來連線至資料庫:

- 使用使用者名稱、密碼和連接埠進行Oracle驗證
- 作業系統(OS)驗證、不含使用者名稱、密碼或連接埠。

若要進行OS驗證、您必須輸入OS帳戶使用者和群組資訊。

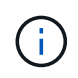

若要將OS驗證用於Real Application Cluster(RAC)資料庫、SnapManager 則必須在RAC環 境的每個節點上執行此伺服器、且RAC環境中所有Oracle執行個體的資料庫密碼必須相同。 使用資料庫使用者名稱和密碼連線至設定檔中的每個RAC執行個體。SnapManager

• 當「qlnet.authentication\_services`」設定為「無」時、資料庫驗證。接著、將資料庫使用者名稱和密碼用於 所有與目標資料庫的連線。SnapManager

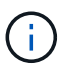

若要針對自動儲存管理(ASM)執行個體使用資料庫驗證、您必須輸入用來登入ASM執行個 體的使用者名稱和密碼。

您只能在下列環境中設定「qlnet.authentication\_services`」為「\* none\*」:

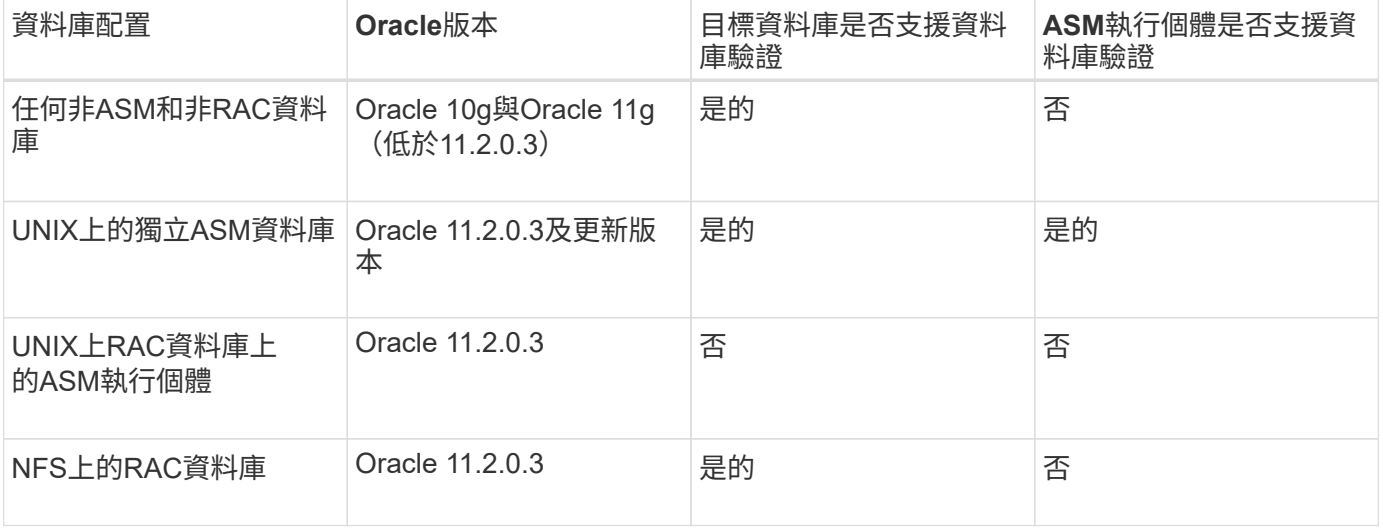

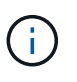

停用「qlnet.authentication services`」並將驗證方法變更為資料庫驗證之後、您必須 將「qlnet.authentication\_services`」設定為「\* none\*」。

如果您是第一次存取設定檔、則必須輸入設定檔密碼。輸入認證資料之後、您就可以在設定檔中檢視資料庫備 份。

### 建立設定檔

建立設定檔時、您可以將特定的Oracle資料庫使用者帳戶指派給設定檔。您可以設定設定 檔的保留原則、使用此設定檔為所有備份啟用次要儲存設備的備份保護、以及設定每個保 留類別的保留計數和持續時間。

關於此工作

如果您未提供資料庫的「-login'、「-password」和「-port」參數值、作業系統(OS)驗證模式會使用預設認 證。

在建立設定檔時SnapManager 、執行還原資格檢查、以判斷可用來還原資料庫的還原機制。如果資料庫位 於qtree上、且父Volume不符合快速或磁碟區型還原的資格、則分析可能是錯誤的。

使用支援(3.2或更新版本)、您可以在建立新設定檔或更新現有設定檔的同時、將歸檔記錄檔與資料檔分 開。SnapManager使用設定檔分隔備份之後、您可以只建立資料庫的純資料檔案備份、或僅建立資料庫的記錄 檔備份。您可以使用新的設定檔或更新的設定檔來建立包含資料檔案和歸檔記錄檔的備份。不過、您無法使用設 定檔來建立完整備份或還原設定。

用於建立完整和部分備份的設定檔

您可以建立設定檔、以建立完整的資料庫備份、其中包含資料檔案、控制檔、歸檔記錄檔、以及包含指定資料檔 案或表格空間、所有控制檔及所有歸檔記錄檔的部分資料庫備份。不允許使用為完整和部分備份所建立的設定檔 來建立個別的歸檔記錄備份。SnapManager

用於建立純資料檔案備份與僅歸檔程式備份的設定檔

當您建立新的設定檔時、可以加入「分離式歸檔儲存記錄備份」、將歸檔記錄備份與資料檔案備份區分開。您也 可以更新現有的設定檔、將歸檔記錄備份與資料檔案備份分開。

透過使用新的設定檔選項來分隔歸檔記錄備份、您可以執行下列SnapManager 功能:

- 建立歸檔記錄備份
- 刪除歸檔記錄備份
- 掛載歸檔記錄備份
- 釋放歸檔記錄備份

建立設定檔以將歸檔記錄備份與資料檔案備份分開時、如果建立設定檔的資料庫中不存在歸檔記錄檔、則會顯示 警告訊息。

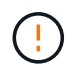

「歸檔的記錄檔不存在於作用中的檔案系統中。備份中不會包含<歸檔記錄執行緒版本>記錄檔之 前的歸檔記錄檔版本

即使您為此資料庫建立備份、歸檔記錄檔仍無法在資料庫備份中使用。

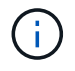

如果在建立設定檔時遇到錯誤、請使用「shmsap system dump」命令。建立設定檔之後、如果 發生錯誤、請使用「msap operation」dump和「shmsap profile dump」命令。

1. 若要建立使用者名稱、密碼和連接埠(Oracle驗證)的設定檔、請輸入下列命令:

hour-profileprofile [-profile-password *profile\_password*]-reposite-dbname *repo\_dbname*-host *repo\_host* -port *repo\_port*-login-userName *repo\_username*-database-dbname *dbdb\_dbname -host \_db\_host\_host*[ siddb mindb minstation station station 密碼 station station station ]-

stepyour\_pdn\_step\_step\_step\_pd\_step\_pdn [-password *station* 主機密碼 *station* 主機-station\_-station 主機 密碼 station -station -密碼 station -station -station -密碼 station -station -station -

stam\_station\_-station\_-密碼\_station\_-密碼\_station\_-am\_station\_-station\_-station-am\_station m][-denth [*count\_n\_][-dim\_][-m\_][*每週*[-count\_n\_][-dim\_m\_][*每月*[-count\_address\_][-dim\_]]][-comment comment \_comment \_][-snapname-Pattern][-protection [-protection [-protection [-*

*petime\_email\_policy\_policy\_note\_note\_note\_notee\_notee\_notee\_notee\_notee\_notee\_notee\_notee\_notee \_notee\_notee\_note]*電子郵件*[*電子郵件通知單電子郵件*[\_*每月電子郵件通知單電子郵件*\_*電子郵件 *email\_address2-Subject Subject \_Pattern]][-sisar-archivelog-take-ap*日 保存備份*-archivelog-take-hours hidays \_days |-mays \_micle|-micle\_mos\_*月[-protection [-protection -policy\_name\_][-include-one-online備 份|不含轉儲]備份功能\*、不含線上備份功能

此命令的其他選項如下:

「-force」[-noprompel]

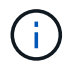

對於Real Application Clusters(RAC)環境、在建立新設定檔時、您必須 將「db\_unity\_name」參數的值提供為「*db\_dbname*」。

### 根據您要存取資料庫的方式、您也可以在建立設定檔時加入其他選項。

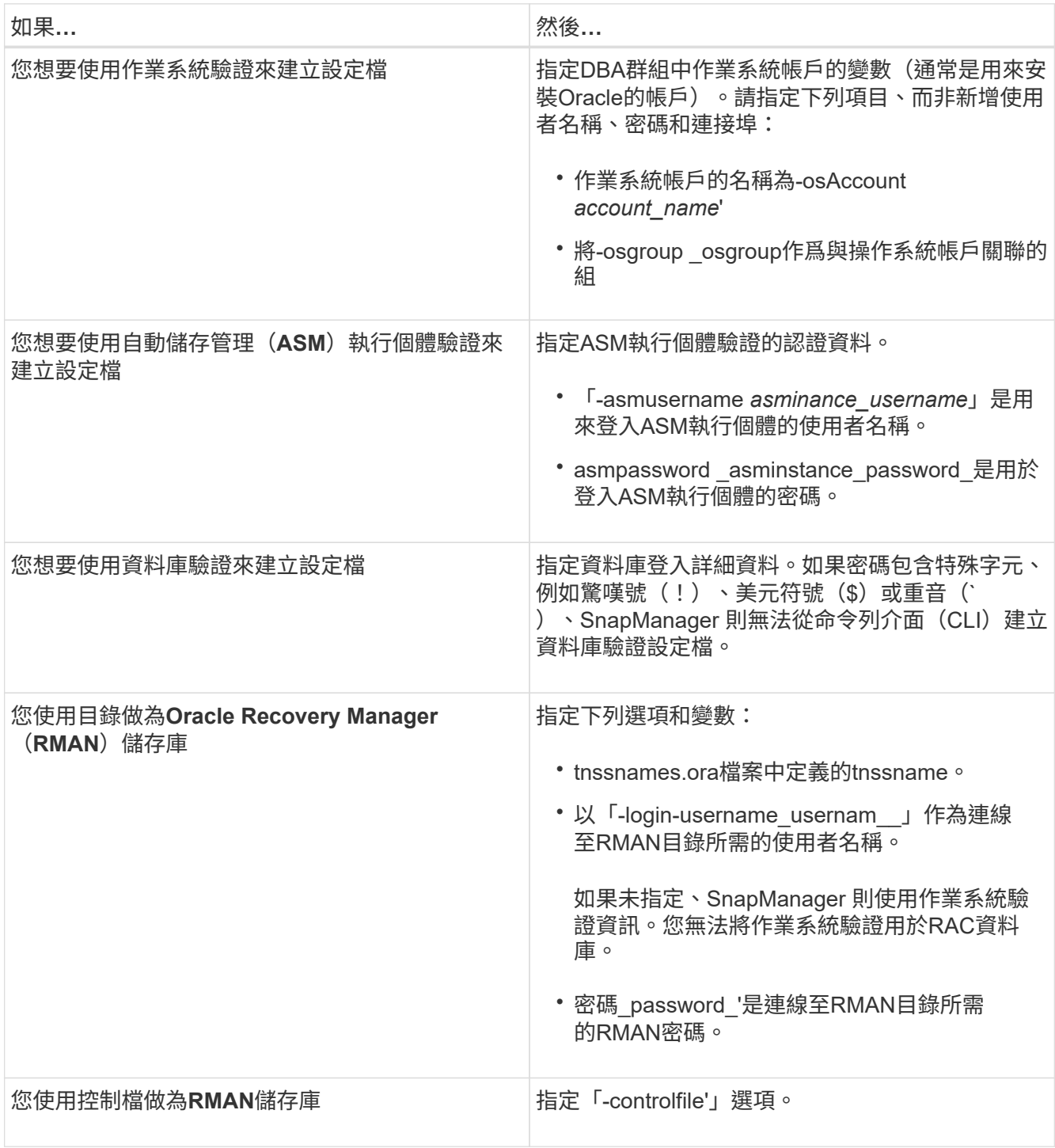

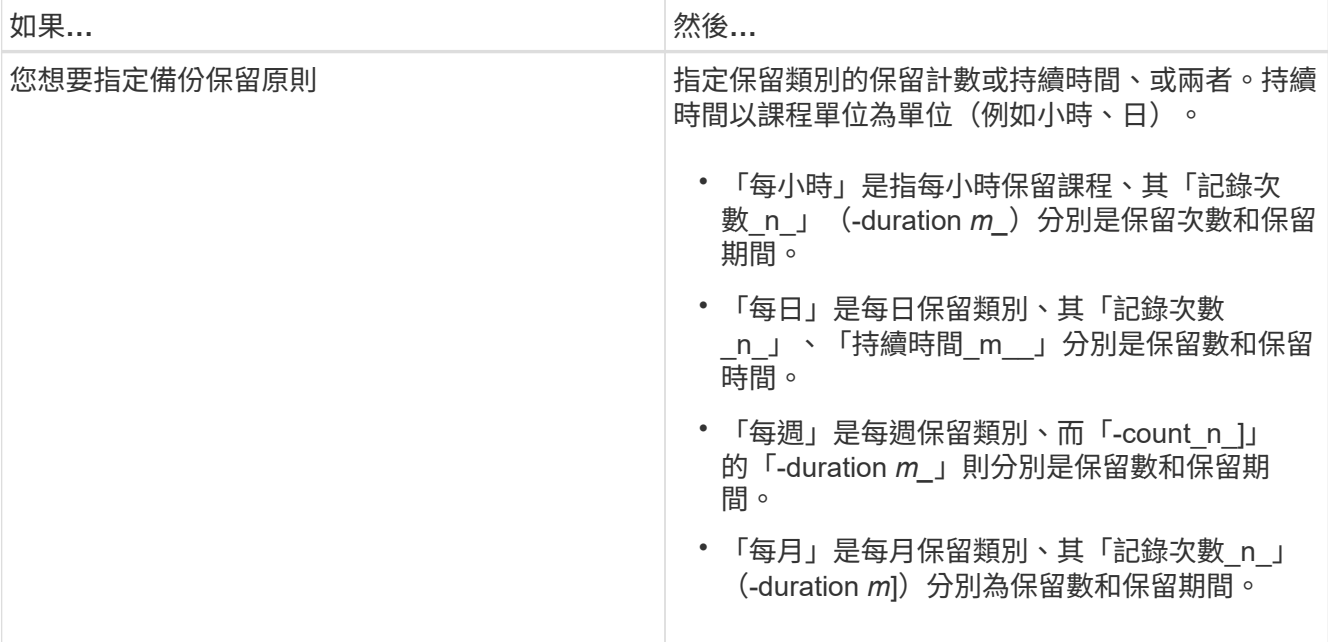

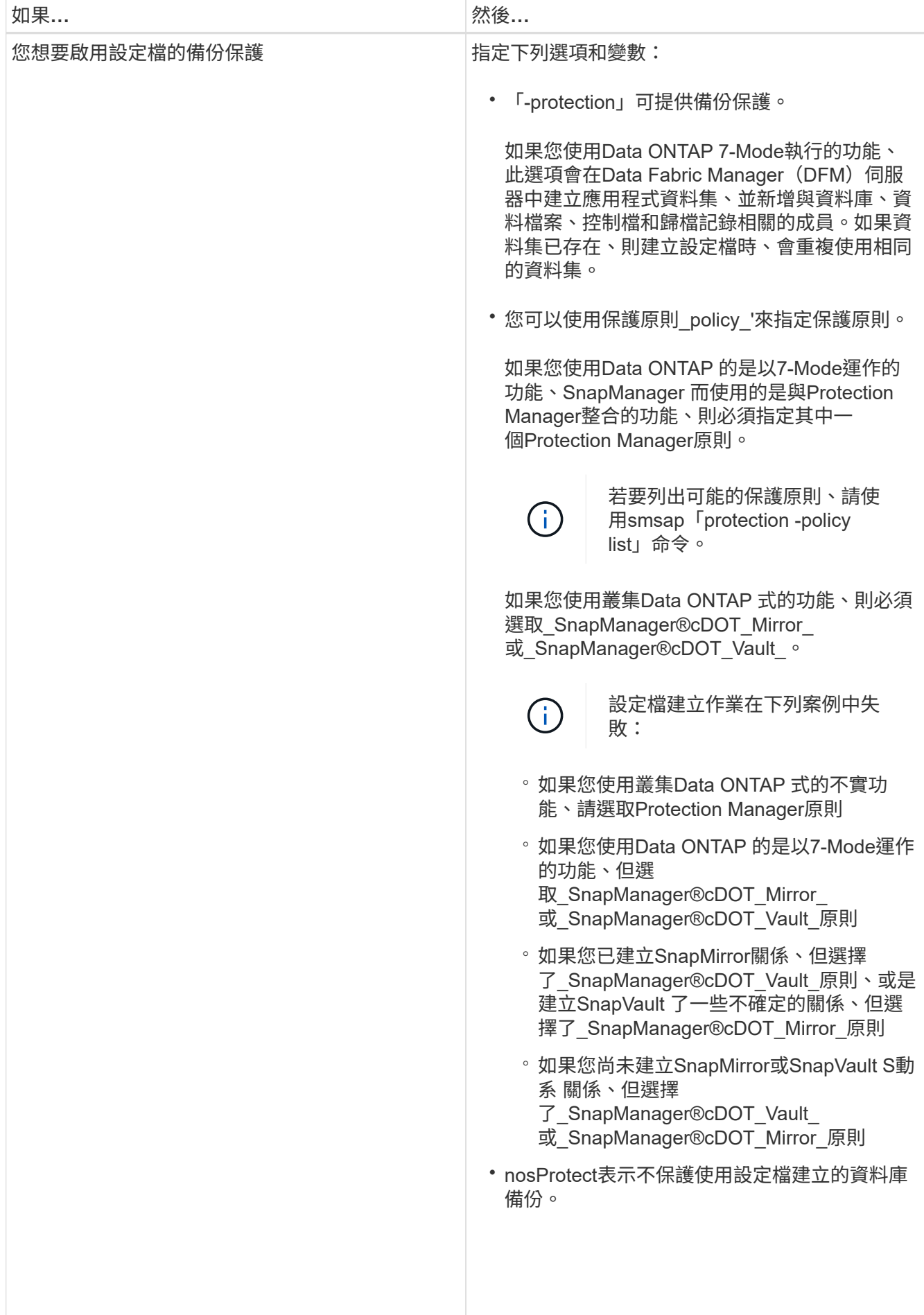

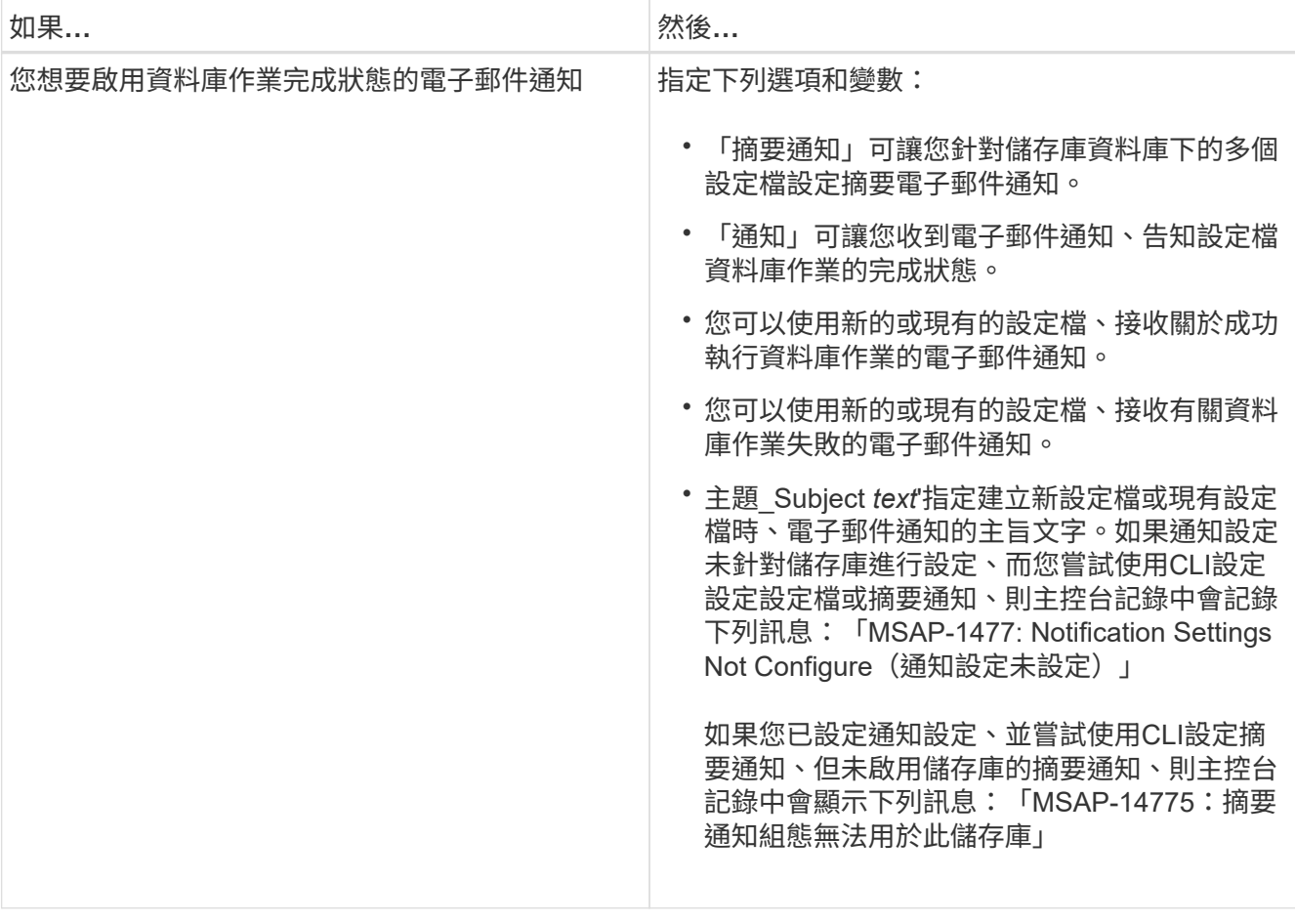

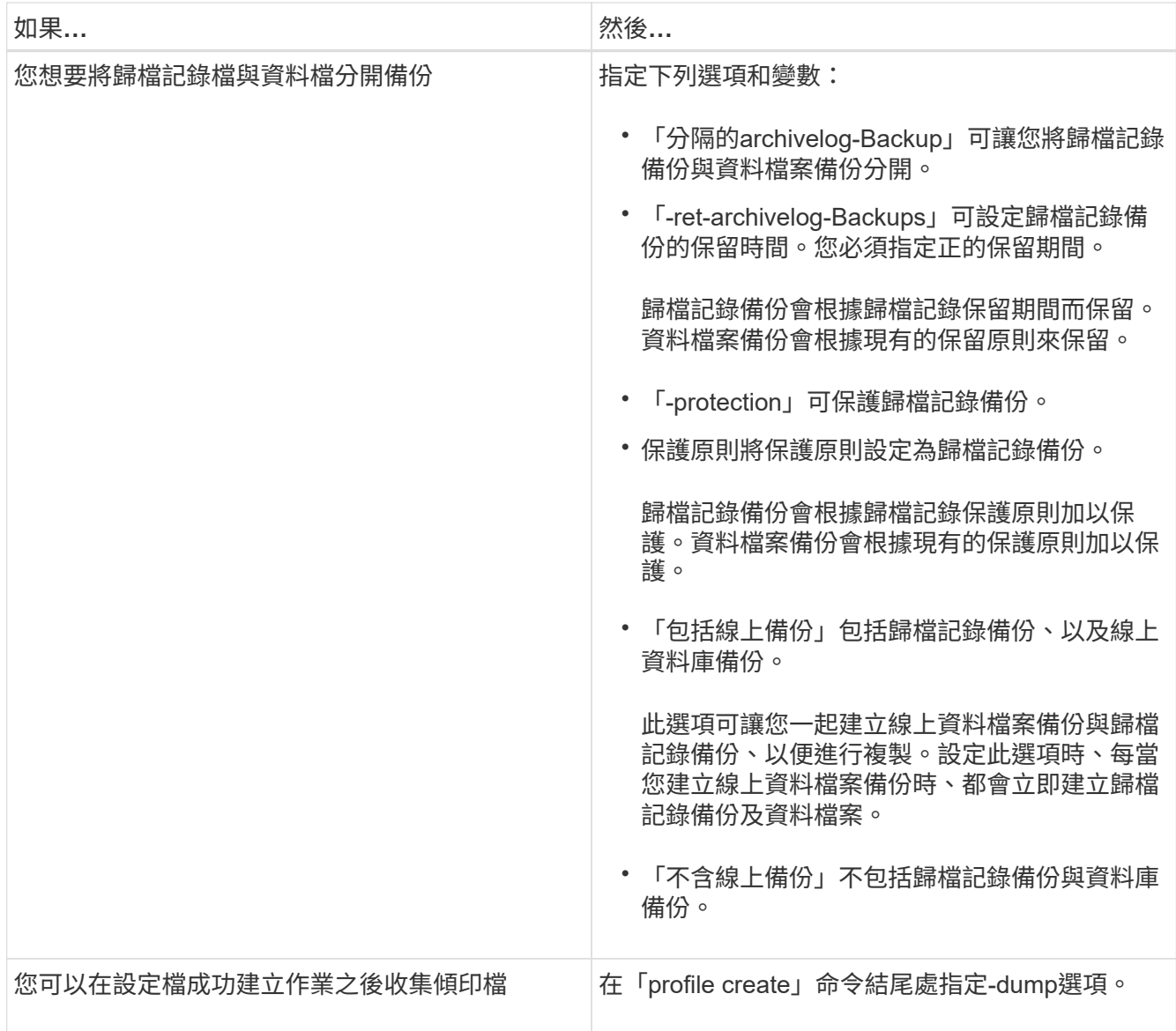

當您建立設定檔時SnapManager 、如果您稍後想要對設定檔中指定的檔案執行磁碟區型還原作業、則此功 能會分析這些檔案。

# **Snapshot**複本命名

您可以指定命名慣例或模式、以說明與您建立或更新的設定檔相關的Snapshot複本。您也 可以在所有Snapshot複本名稱中加入自訂文字。

您可以在建立設定檔或建立設定檔之後、變更Snapshot複本命名模式。更新的模式僅適用於尚未發生 的Snapshot複本;現有的Snapshot複本會保留先前的snapname模式。

以下範例顯示了針對某個磁碟區所使用的兩個Snapshot複本名稱。列出的第二個Snapshot複本名稱中間 有\_F\_H\_1\_。「1」表示它是備份集中所取得的第一個Snapshot複本。列出的第一個Snapshot複本是最新的、 並有「2」、表示這是第二個Snapshot複本。「1」Snapshot複本包含資料檔案、「2」Snapshot複本則包含控 制檔。由於控制檔Snapshot複本必須在資料檔Snapshot複本之後取得、因此需要兩個Snapshot複本。

smsap\_profile\_sid\_f\_h\_2\_8ae482831ad14311011ad14328b80001\_0 smsap\_profile\_sid\_f\_h\_1\_8ae482831ad14311011ad14328b80001\_0

#### 預設模式包括必要的SMID、如下所示:

- 預設模式:smsap\_{profile}{*db-sid*}{op加工 範圍}{*mode*}{SMID}
- 範例:smsap\_my\_profile\_rac51\_f\_h\_2\_8abc01e915a55ac50115a55acc8d0001\_0

您可以在Snapshot複本名稱中使用下列變數:

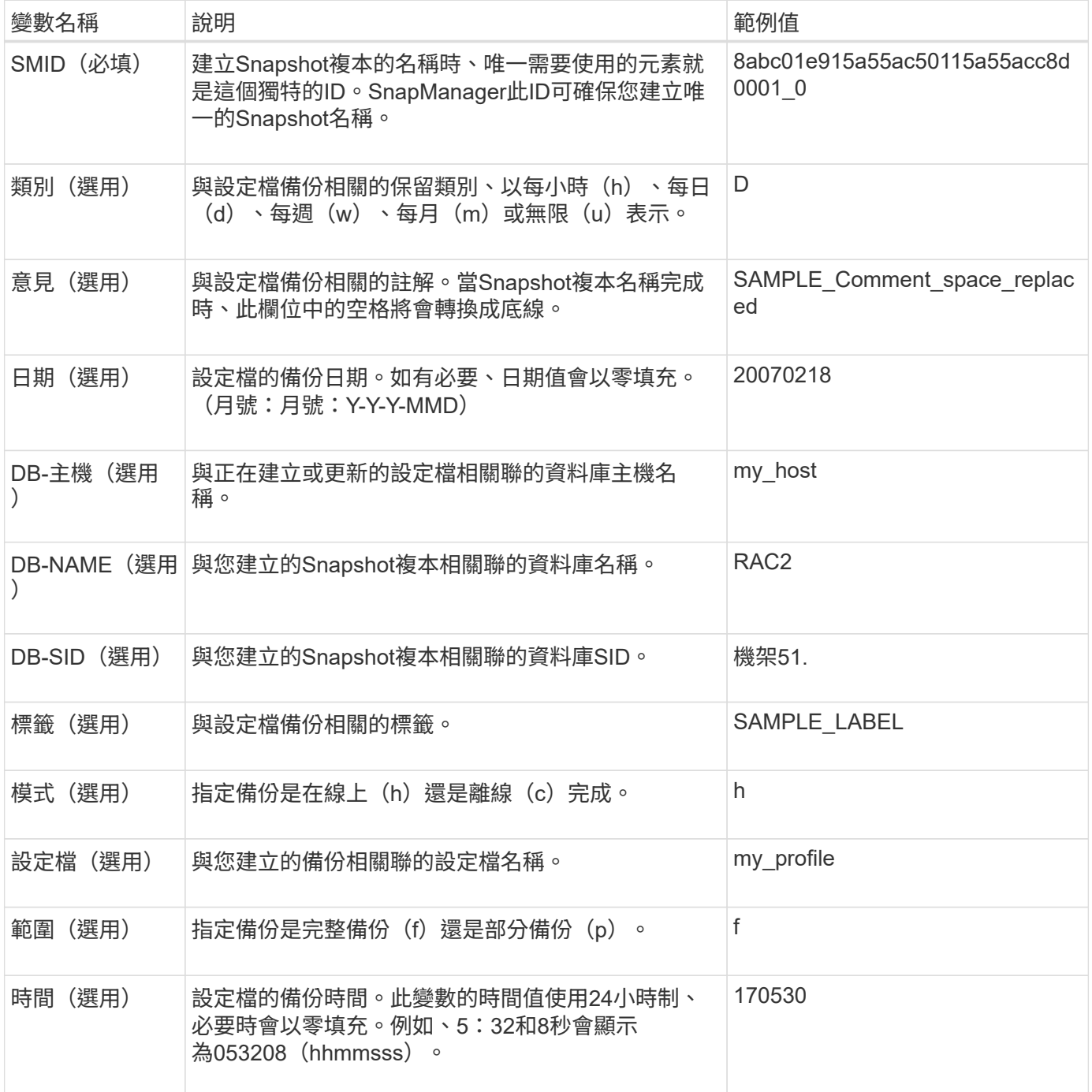

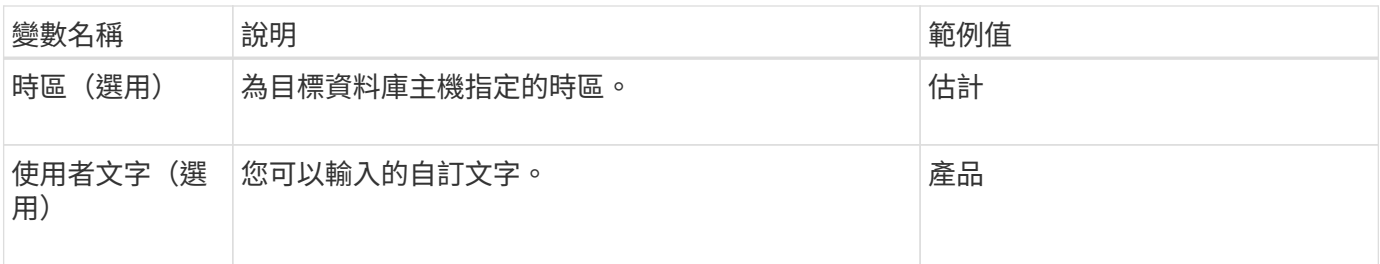

 $(i)$ 

SAP版不支援Snapshot複本名稱的長格式中的分號 (:) 符號。SnapManager

重新命名設定檔

更新設定檔時、使用支援功能可重新命名設定檔。SnapManager在設定檔上設定的功能、 以及在重新命名之前可以執行的作業、都會保留在重新命名的設定檔中。SnapManager

您需要的是什麼

• 重新命名設定檔時、您必須確保SnapManager 設定檔上沒有執行任何的功能。

關於此工作

G

您可以從SnapManager 支援指令行介面(CLI)和圖形化使用者介面(GUI)重新命名設定檔。更新設定檔 時SnapManager 、此功能會驗證並更新儲存庫中的設定檔名稱。

不支援在「多重設定檔更新」視窗中重新命名設定檔。SnapManager

當您提供新的設定檔名稱時、新的設定檔名稱會新增到用戶端認證快取中、而舊的設定檔名稱也會移除。當您從 用戶端重新命名設定檔時、只會更新該用戶端的認證快取。您需要從每個用戶端執行「smsap profile sync」命 令、以新的設定檔名稱來更新新的認證快取。

您可以使用「shmsap認證集」命令來設定設定檔的密碼。

如果設定檔名稱包含在Snapshot複本命名模式中、則當您重新命名設定檔時、設定檔的新名稱將會更新。在設 定檔上執行的SnapManager 所有功能均使用新的設定檔名稱。使用較早設定檔建立的備份、仍保留先前的設定 檔名稱、並用於執行其他SnapManager 的還原作業。

如果您正在執行SnapManager 循環升級、則必須確保在重新命名設定檔之前執行完整的升級。

設定檔的新名稱只會從SnapManager 提出要求的來源來源更新。連接到該伺服器的不知道設定檔名稱的變 更。SnapManager SnapManager您可以查看作業記錄、瞭解設定檔名稱的變更。

 $\left( \begin{array}{c} 1 \end{array} \right)$ 

如果排程的備份作業是在重新命名設定檔時開始、則排程的作業會失敗。

#### 步驟

1. 輸入下列命令:

「\* smsap profile update -profileprofile」(新設定檔**\_new\_profile\_name\_]**)

### 變更設定檔密碼

若要保護儲存庫中現有的設定檔、您應該更新設定檔的密碼。使用此設定檔建立備份時、 您可以套用此更新的密碼。

步驟

1. 若要更新現有設定檔的設定檔密碼、請輸入下列命令:

Check Alignment of PHs>"**smsap profile update -profile** *profile\_name***-profile-***password*

### 重設設定檔密碼

如果您不記得建立設定檔時提供的密碼、可以重設設定檔密碼。

您需要的是什麼

- 您必須確保SnapManager 在儲存庫資料庫上執行的是伺服器。
- 您必須擁有儲存庫資料庫所在主機的root使用者認證資料。
- 當重設該設定檔的密碼時、您必須確定該設定檔並未用於任何作業。

### 關於此工作

您可以從SnapManager RESECLI或GUI重設密碼。重設密碼時SnapManager 、支援功能會向SnapManager 儲 存庫主機上的支援伺服器查詢、以識別儲存庫主機的作業系統。您必須輸入授權使用者認證資料、才能連線至儲 存庫主機。此伺服器會在儲存庫資料庫中驗證使用者的根認證。SnapManager驗證成功時SnapManager 、E驗 證會以SnapManager 新密碼重設伺服器上的設定檔密碼。

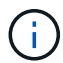

不保留密碼重設作業的歷程記錄。SnapManager

#### 步驟

1. 輸入下列命令重設設定檔密碼:

Check Alignment of PHs>"**smsap**密碼重設**-profile** *profile***[-profile-password** *profile\_password***][ reposale-hostadmin-password** *admin\_password***]**

### 授權存取設定檔

除了角色型存取控制(RBAC)之外、SnapManager 您也可以使用此功能設定設定檔的密 碼、以防止未獲授權的存取。

### 步驟

1. 輸入下列命令:

Check Alignment of PHs>"**smsap**認證集**-profile -name** *profile\_name***[-password\_]**

### 驗證設定檔

您可以驗證現有的設定檔是否設定正確。驗證設定檔時SnapManager 、此功能會檢查您指 定的設定檔環境、並驗證設定檔是否已設定、以及此設定檔中的資料庫是否可供存取。

步驟

1. 若要驗證設定檔是否設定正確、請輸入下列命令:

"**smsap**設定檔驗證**-profile** *profile\_name*

### 更新設定檔

您可以更新設定檔以修改設定檔密碼、保留的備份數目、資料庫存取權、資料庫驗證的作 業系統(OS)驗證、以及主機的相關資訊。如果Oracle資料庫密碼資訊變更、您也必須在 設定檔中變更該資訊。

關於此工作

如果設定檔已啟用保護原則、您就無法使用SnapManager 效益分析來變更原則。儲存管理員必須使用Protection Manager的主控台來變更原則。

使用「分隔-歸檔儲存記錄備份」選項、即可更新設定檔(3.2或更新版本)、將歸檔記錄備份與資料檔案備份分 開。SnapManager您可以為歸檔記錄備份指定個別的保留期間和保護原則。利用NetApp技術、您可以將歸檔記 錄備份與線上資料庫備份一起納入其中。SnapManager您也可以一起建立線上資料檔案備份與歸檔記錄備份、 以便進行複製。建立線上資料檔案備份時、會立即建立歸檔記錄備份及資料檔案。

#### 步驟

1. 輸入下列命令:

*smsap profile update -profile \_profile*[-new-profile *new\_profile\_name*][-profile-password *profile\_password*][ database-dbname *dbname*-host *db\_host*[-sid\_db\_sid\_][-login-username\_db\_username\_ password*dhour\_stationstation\_station\_msn\_stationstation\_msn\_station[\_station\_station\_station\_station\_m s-amstation*密碼分號文件*[\_station*] [每週[-count\_n\_][-dimation *m*][-m\_][月數[-count\_n\_][月數\_m\_]][評 論\_comment *][-addresssnapname -Pattern*][-protection [-protection [-policy *policy\_name*]|[-protection mise edays備份資料不限電子郵件||月數\_、電子郵件、電子郵件主題備份數\_、電子郵件、電子郵件、電子 郵件、電子郵件、電子郵件、電子郵件、電子郵件、主題備份數][、電子郵件、電子郵件、主題備份數、主 題備份數 、電子郵件、電子郵件、電子郵件、電子郵件、電子郵件、電子郵件、電子郵件、電 子郵件、電子郵件、電子郵件、電子郵件、電子郵件、電子郵件、電子郵件、電子邮件、電子郵件、電子郵 件、電子郵件、電子郵件、電子郵件、電子郵件、電子郵件、電子郵件、電子郵件、電子郵件、電子郵件、 電子郵件、電子郵件、電子郵件、主題備份數[、主題備份數、電子郵件、電子郵件、電子郵件、電子郵件、 電子郵件、電子郵件、共數\_、共數\_、共數\_、共2天\_、共2天\_、共2天

此命令的其他選項如下:

「-force」[-noprompel]

「-quiet | verbose]」

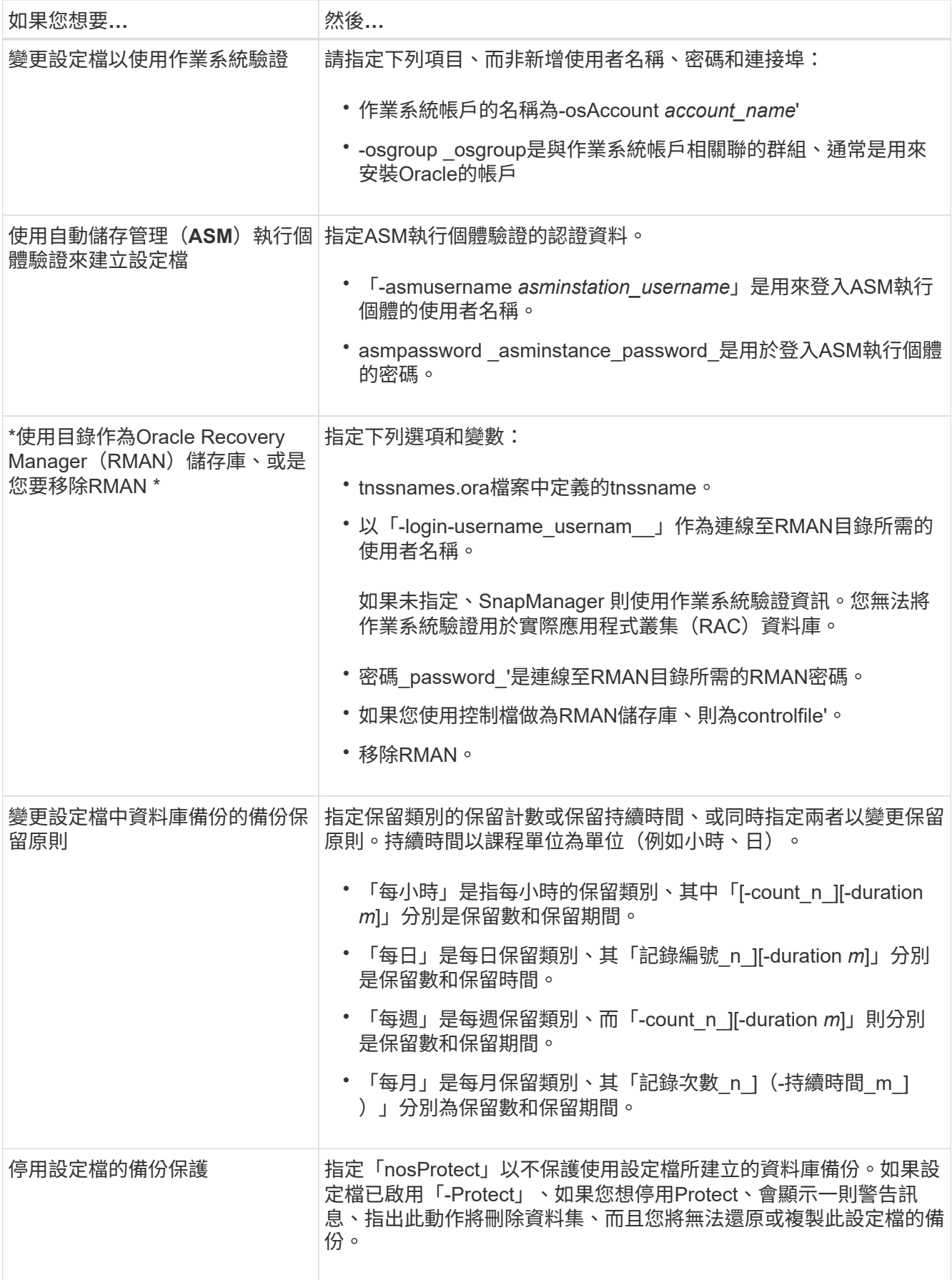

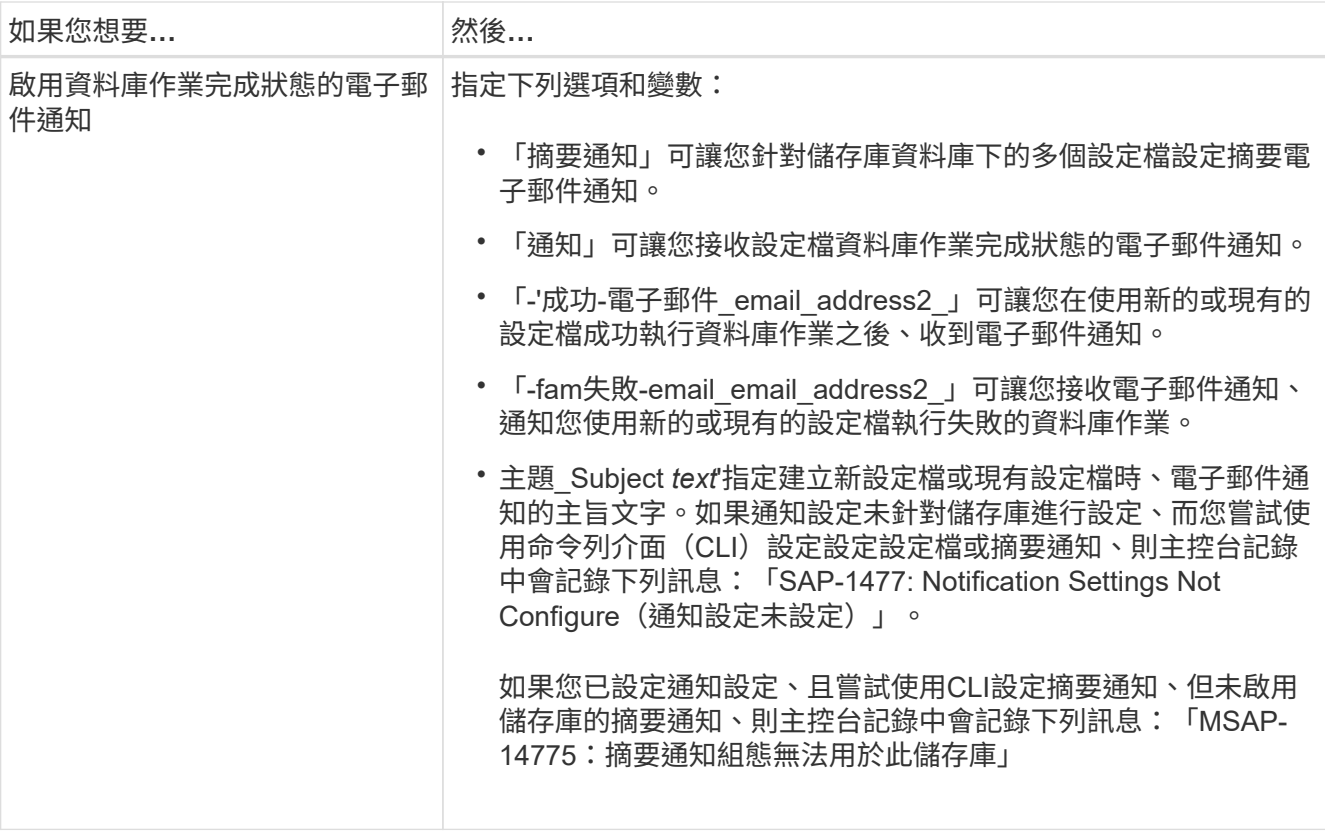

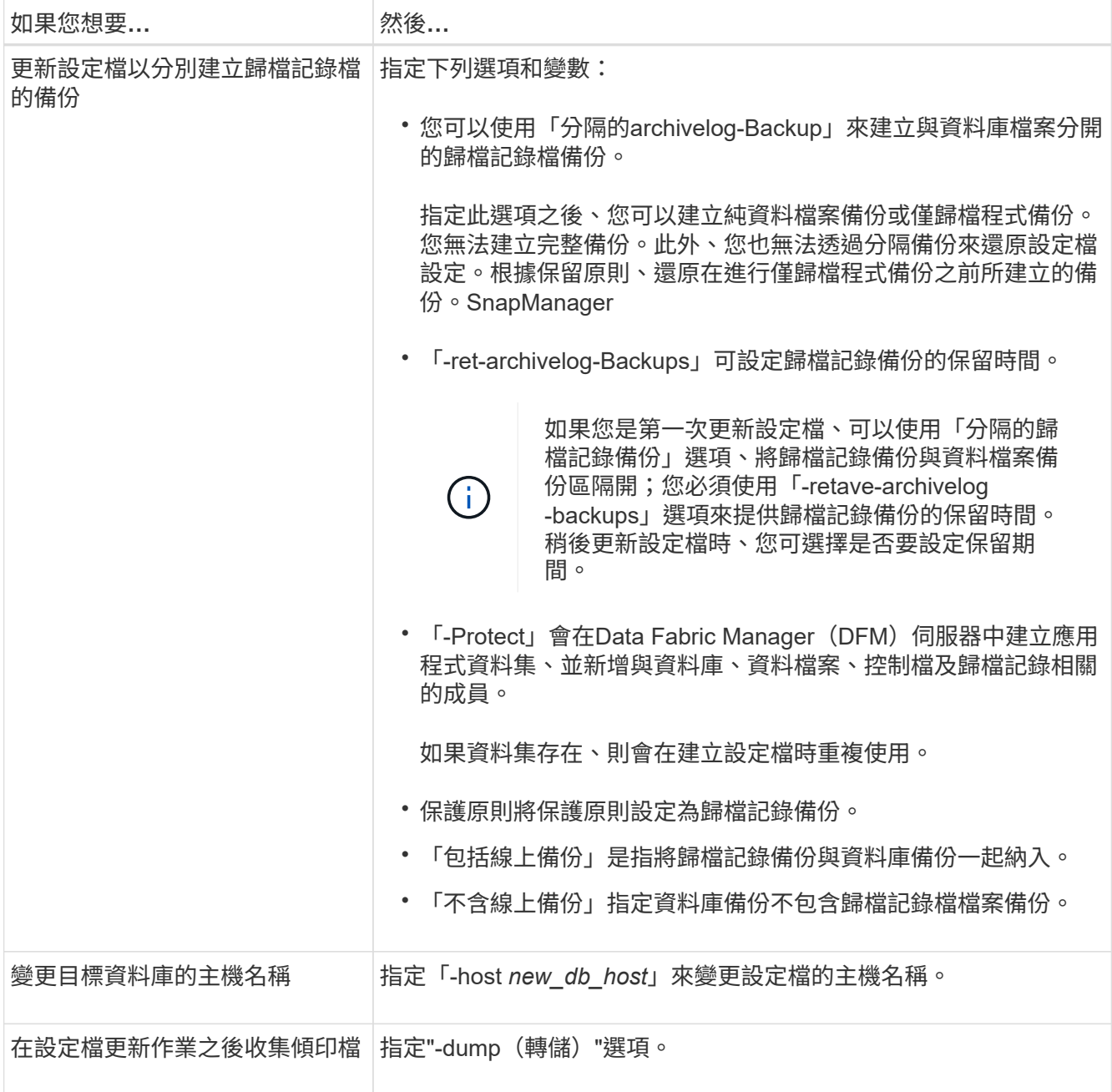

2. 若要檢視更新的設定檔、請輸入下列命令:「msap profile show」

# 刪除設定檔

只要設定檔不包含成功或不完整的備份、您就可以隨時刪除該設定檔。您可以刪除包含已 釋出或刪除備份的設定檔。

### 步驟

1. 若要刪除設定檔、請輸入下列命令:

'\* smsap profile刪除-profile *profile\_name*\*'

# 備份資料庫

藉由保護二線或三線儲存資源上的備份、使用後處理指令碼處理、即可在本機儲存資源上 備份資料。SnapManager備份到二線儲存設備的選擇、可提供額外的層級、在發生災難時 保留資料。

此外、利用此功能、儲存管理員也能根據原則計畫來設定備份。SnapManager透過使用功能、系統管理員可以 識別不符合原則要求的備份、並立即修正這些備份。SnapManager

支援下列選項來備份、還原及恢復資料庫中的資料:SnapManager

• 備份整個資料庫或其中一部分。

如果您備份其中一部分、請指定一組表格空間或一組資料檔案。

- 分別備份資料檔案和歸檔記錄檔。
- 將資料庫備份至一線儲存設備(也稱為本機儲存設備)、並將資料庫備份至二線或三線儲存設備(也稱為遠 端儲存設備)以保護資料庫。
- 排程例行備份。

功能不一樣(**3.2**版或更新版本)與舊版的功能不一樣 SnapManager SnapManager

利用支援(3.1或更早版本)的功能、您可以建立包含資料檔案、控制檔及歸檔記錄檔的完整資料庫備 份。SnapManager

僅由(3.1或更早版本)管理資料檔案。SnapManager歸檔記錄檔是使用SnapManager 非功能表的解決方案來 維護。

在管理資料庫備份時、使用下列限制條件(3.1或更早版本)SnapManager :

• 效能影響

當您執行完整的線上資料庫備份(當資料庫處於備份模式時)時、資料庫的效能會在建立備份之前縮短一段 時間。在32(3.2或更新版本)中SnapManager 、可以進行有限的資料庫備份和頻繁的歸檔記錄備份。頻繁 進行歸檔記錄備份有助於防止資料庫置於備份模式。

• 手動還原與還原

當作用中檔案系統中不存在所需的歸檔記錄檔時、資料庫管理員必須識別哪些備份包含歸檔記錄檔、掛載資 料庫備份、以及還原還原還原的資料庫。此程序相當耗時。

• 空間限制

建立資料庫備份時、歸檔記錄目的地會變滿、導致資料庫在儲存設備上建立足夠空間之前不會回應。在32 (3.2或更新版本)中SnapManager 、可從作用中檔案系統剪除歸檔記錄檔、以定期釋出空間。

#### 歸檔記錄備份為何重要

執行還原作業之後、需要將資料庫轉寄歸檔記錄檔。Oracle資料庫上的每筆交易都會擷取在歸檔記錄檔中(如果 資料庫處於歸檔記錄模式)。資料庫管理員可以使用歸檔記錄檔來還原資料庫備份。

僅歸檔程序備份的優點

• 為僅歸檔日誌備份提供獨立的保留時間

您可以減少僅歸檔日誌備份的保留時間、而這是還原所需的時間。

• 根據歸檔記錄保護原則、保護僅歸檔記錄的備份

您可以根據歸檔工具專屬備份的需求、為其選取不同的保護原則。

- 改善資料庫效能
- 整合歸檔記錄備份

利用釋放重複的歸檔記錄備份、即可在每次進行備份時整合歸檔記錄備份。SnapManager

### 什麼是資料庫備份**SnapManager**

利用此功能、您可以執行不同的備份工作。SnapManager您可以指派保留類別、以指定備 份保留的時間長度;一旦達到該時間限制、備份就會刪除。

- 在主儲存設備上建立備份
- 在次要儲存資源上建立受保護的備份
- 驗證備份是否成功完成
- 檢視備份清單
- 使用圖形化使用者介面來排程備份
- 管理保留的備份數量
- 免費備份資源
- 掛載及卸載備份
- 刪除備份

使用下列其中一種保留類別建立備份:SnapManager

- 每小時
- 每日
- 每週
- 每月
- 無限

必須安裝Protection Manager、才能使用保護原則來保護備份。備份可以具有下列其中一種保護狀態:「未要 求」、「未保護」或「受保護」。

如果新的資料檔案已新增至資料庫、您應該立即建立新的備份。此外、如果您在新增資料檔案之前還原備份、並 嘗試在新增資料檔案之後恢復到某個點、則自動還原程序可能會失敗。請參閱Oracle文件、以深入瞭解還原備份 後新增之資料檔案的程序。

### 您可以選擇備份整個資料庫、或只備份其中一部分。如果您選擇備份部分資料庫、可以選 擇備份一組表格空間或資料檔案。您可以選擇分別備份資料表空間和資料檔案。

下表列出每種備份類型的優點與後果:

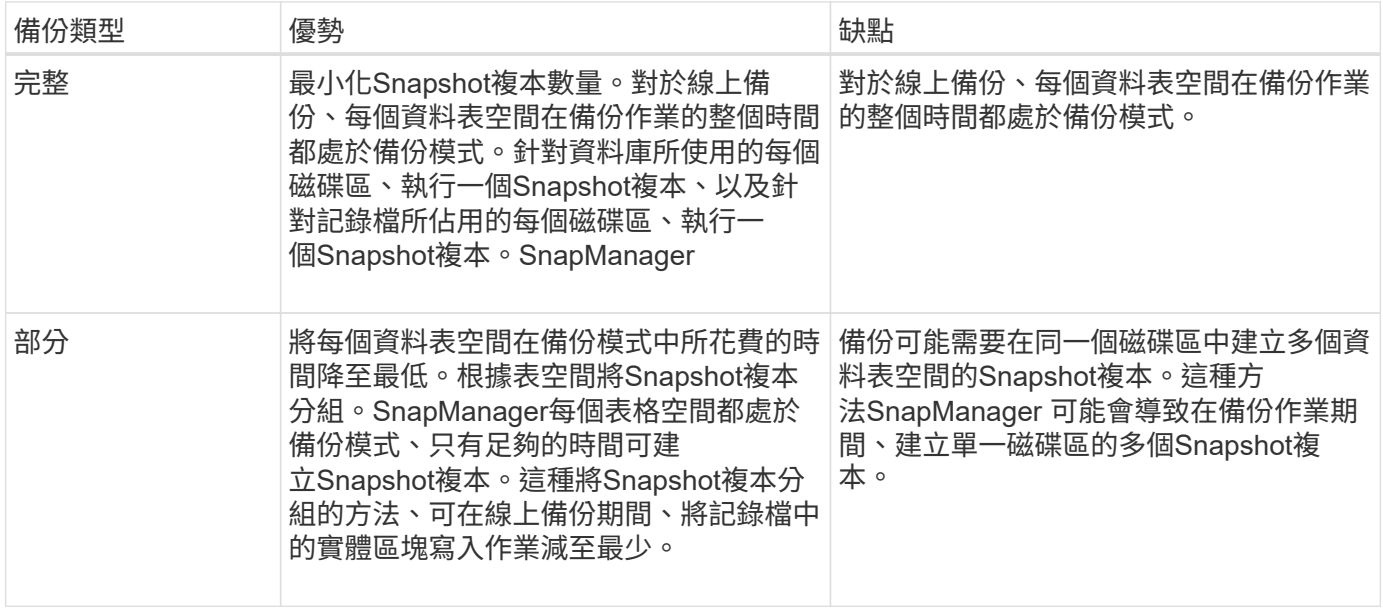

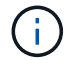

雖然您可以執行部分備份、但必須一律對整個資料庫執行完整備份。

### 備份類型與**Snapshot**複本數量

備份類型(完整或部分)會影響SnapManager 到所建立的Snapshot複本數量。針對完整 備份、SnapManager Eshot會建立每個Volume的Snapshot複本、SnapManager 而針對部 分備份、則會建立每個資料表空間檔案的Snapshot複本。

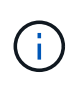

此功能可將每個Volume的Snapshot複本數量上限限制為255個。Data ONTAP只有在設 定SnapManager 了將許多備份保留在其中、每個備份都包含許多Snapshot複本的情況下、才能 達到此上限。

若要保留足夠的備份資源池、同時確保未達到每個磁碟區的Snapshot複本上限、您必須在不再需要時移除備 份。您可以設定SnapManager 「靜態保留原則」、以便在特定備份頻率達到特定臨界值後、移除成功的備份。 例如SnapManager 、在執行完還原後、SnapManager 即可成功建立四個每日備份、而不需要執行前一天建立 的每日備份。

下表說明SnapManager 如何根據備份類型建立Snapshot複本。表格中的範例假設資料庫Z包含兩個磁碟區、每 個磁碟區包含兩個資料表空間(TS1和TS2)、每個資料表空間包含兩個資料庫檔案(「TS1.data1、 TS1.data2、TS2.data1」和「TS2.data2」)。

這些表格顯示這兩種備份類型如何產生不同數量的Snapshot複本。

此功能可在磁碟區層級建立Snapshot複本、而非在資料表空間層級建立Snapshot複本、通常可減少必須建立 的Snapshot複本數量。SnapManager

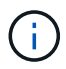

這兩種備份也會建立記錄檔的Snapshot複本。

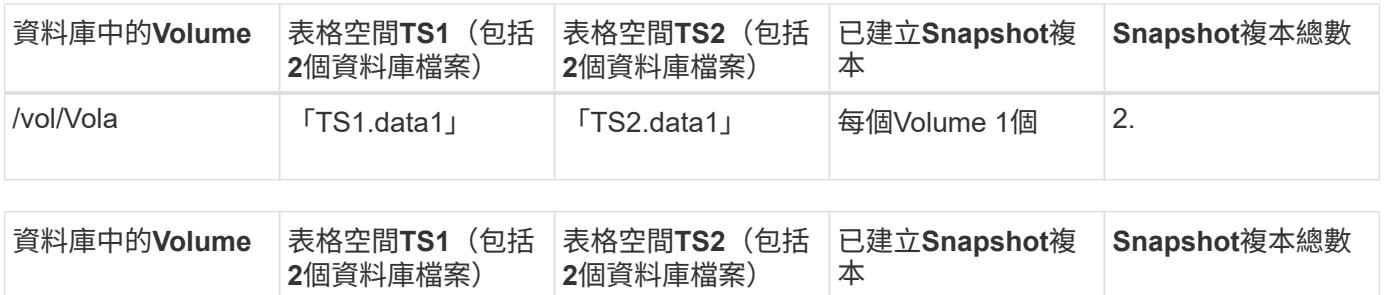

/vol/Vola 「TS1.data1」 「TS2.data1」 每個檔案2個 4.

#### 完整的線上備份

在完整的線上備份期間SnapManager 、將整個資料庫備份、並在磁碟區層級(而非表格空 間層級)建立Snapshot複本。

針對每個備份建立兩個Snapshot複本。SnapManager如果資料庫所需的所有檔案都位於單一磁碟區中、則該磁 碟區中會同時出現這兩個Snapshot複本。

當您指定完整備份時SnapManager 、執行下列動作:

- 1. 將整個資料庫置於線上備份模式
- 2. 為所有包含資料庫檔案的磁碟區建立Snapshot複本
- 3. 將資料庫從線上備份模式中移出
- 4. 強制切換記錄檔、然後歸檔記錄檔

這也會將重作資訊排清到磁碟。

- 5. 產生備份控制檔
- 6. 建立記錄檔和備份控制檔的Snapshot複本

執行完整備份時SnapManager 、將整個資料庫置於線上備份模式。個別資料表空間(例如

:「/oracle/CERs/sapdata1/system\_1/system.data1」)的線上備份模式、比指定的特定資料表空間或資料檔案 更長。

當資料庫進入備份模式時、Oracle會將整個區塊寫入記錄、而不只是在備份之間寫入差異。由於資料庫在線上備 份模式下的工作更多、因此選擇完整備份會對主機造成更大的負載。

雖然執行完整備份會對主機造成較大的負載、但完整備份需要較少的Snapshot複本、因此儲存需求較少。

#### 部分線上備份

您可以選擇在資料庫中執行部分資料表空間備份、而非完整備份。雖然執行Snapshot Volume複本以進行\_Full\_備份、但針對每個指定的資料表空間、執行Snapshot複本以進 行 partial 備份。SnapManager SnapManager

由於資料表空間層級是Oracle允許進入備份模式的最低層級、SnapManager 所以即使您在資料表空間中指定 資料檔案、也會在資料表空間層級處理備份。

在部分備份的情況下、每個資料表空間都會以備份模式存在、相較於完整備份、時間會縮短。在線上備份期間、 資料庫永遠可供使用者使用;不過、資料庫必須執行更多工作、而且主機必須執行更多實體I/O此 外、SnapManager 由於它會針對每個指定的表格空間或包含指定資料檔案的每個表格空間(而非整個Volume) 建立Snapshot複本、因此會產生更多Snapshot複本。

利用Snapshot複本取得特定表格空間或資料檔案。SnapManager部分備份演算法是SnapManager 一個循環、可 重複執行直到取得每個指定表格空間或資料檔案的Snapshot複本為止。

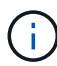

雖然您可以執行部分備份、但建議您一律對整個資料庫執行完整備份。

在部分備份期間SnapManager 、執行下列動作:

- 1. 將包含資料檔案的資料表空間置於備份模式。
- 2. 對表空間使用的所有磁碟區進行Snapshot複本。
- 3. 使表空間退出備份模式。
- 4. 繼續此程序、直到取得所有表格空間或檔案的Snapshot複本為止。
- 5. 強制切換記錄檔、然後歸檔記錄檔。
- 6. 產生備份控制檔。
- 7. 取得記錄檔和備份控制檔的Snapshot複本。

備份、還原及還原作業的範例

您可以找到一些備份、還原及還原案例的相關資訊、以便用來達成資料保護目標。

下圖顯示了表空間的內容:

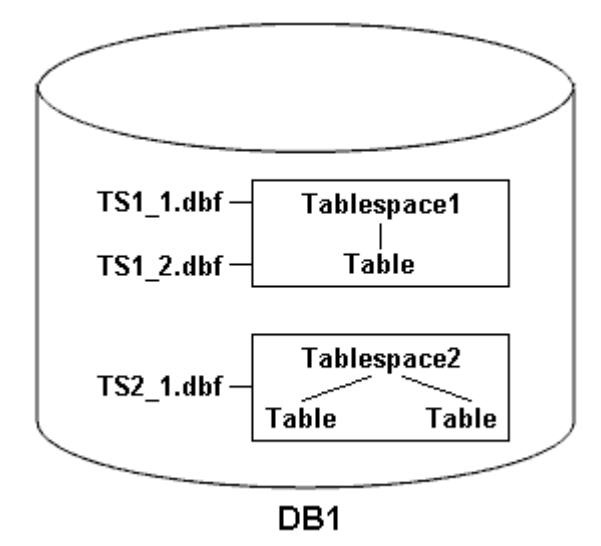

在圖例中、Tablespace1有一個表格和兩個資料庫檔案與其相關聯。Tablespace2有兩個資料表和一個資料庫檔 案與其相關聯。

下表說明部分完整與部分備份、還原及還原案例:

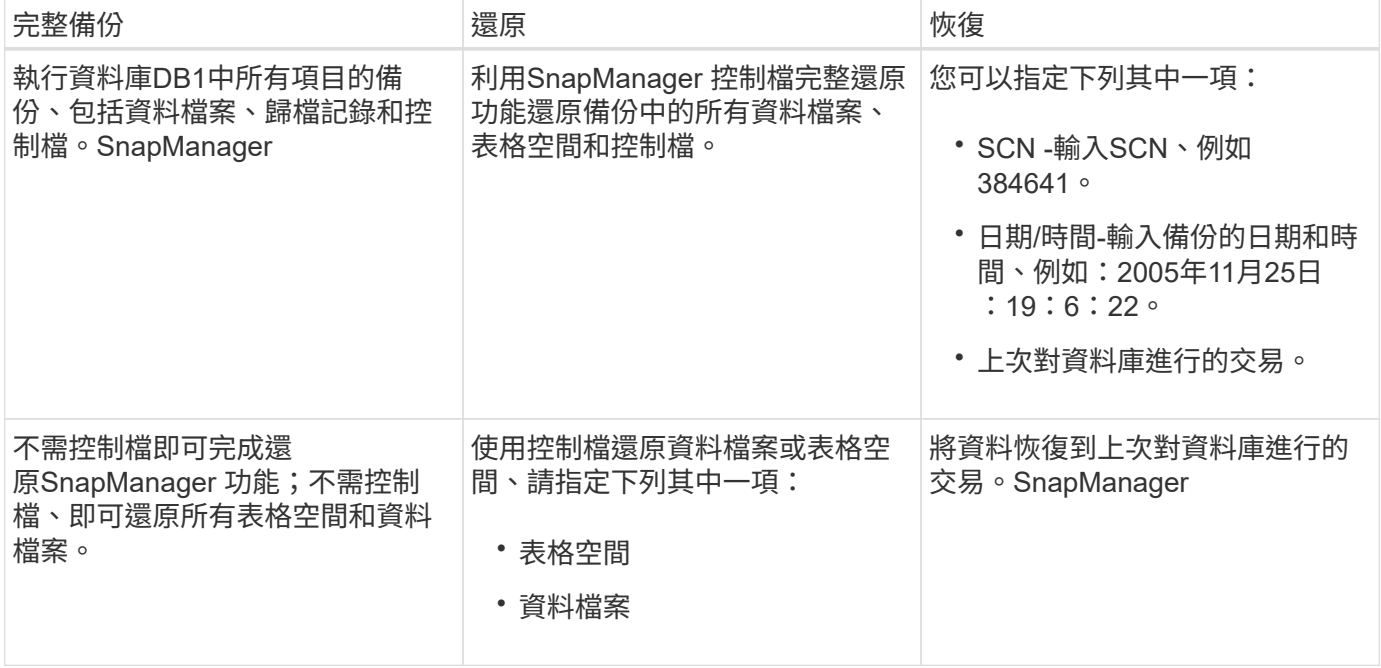

部分備份、還原及還原作業的範例

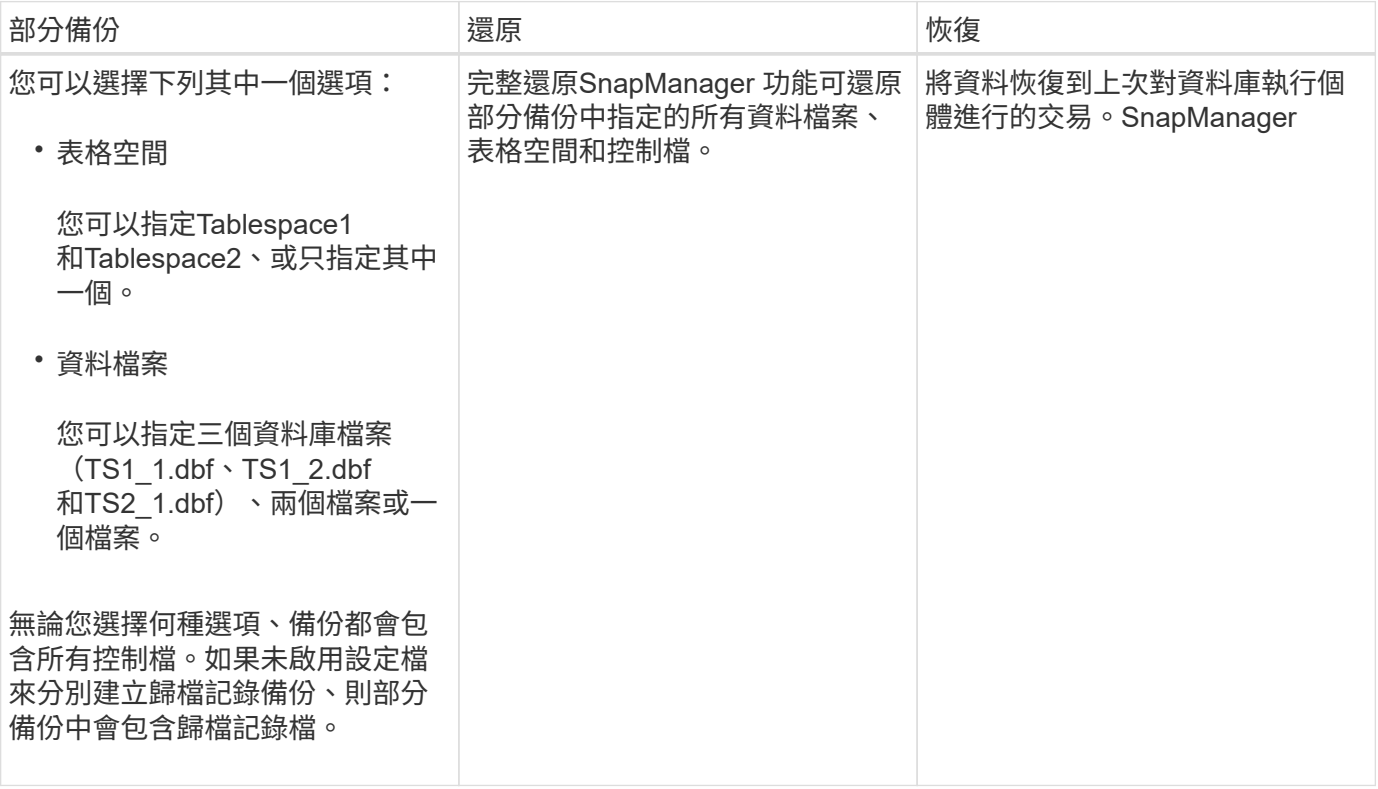

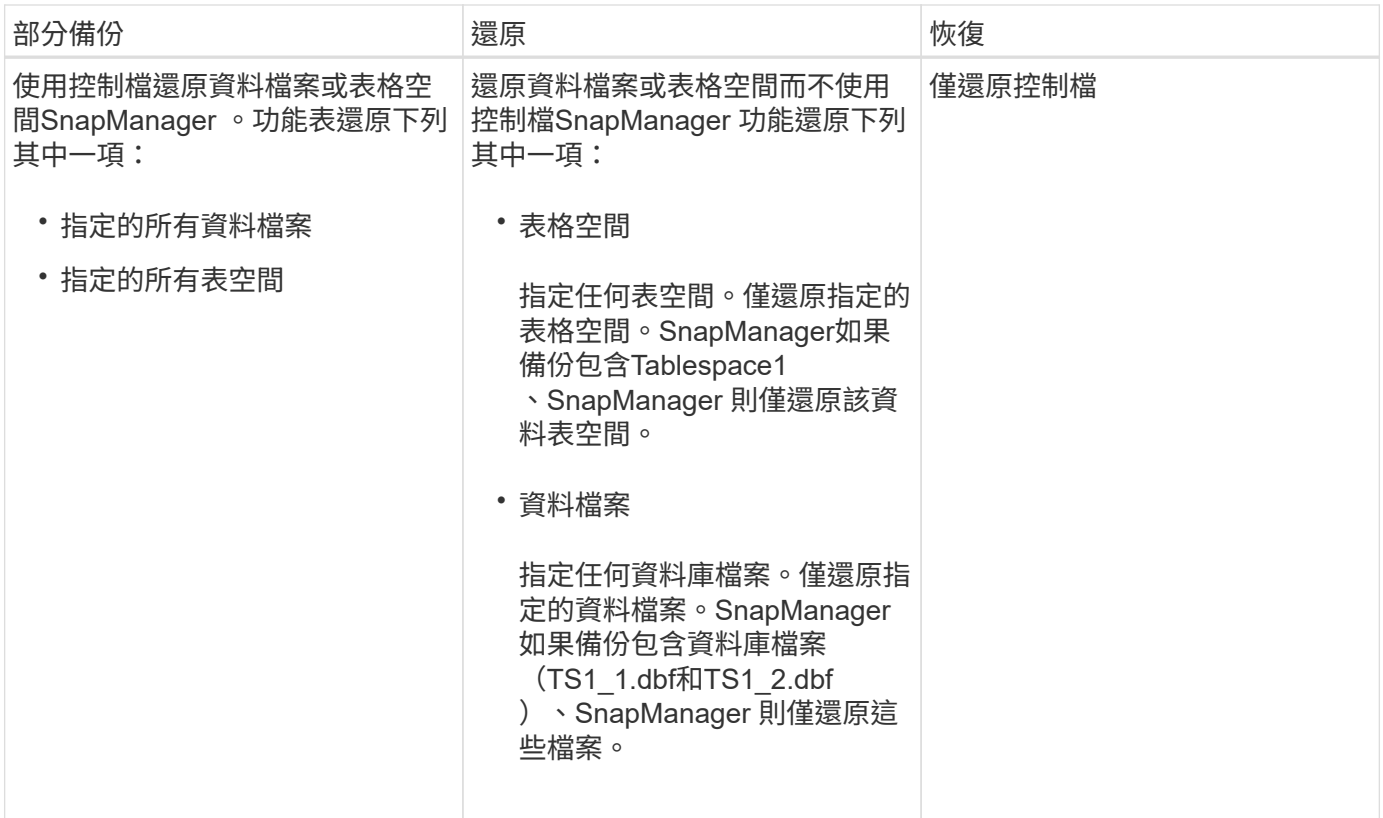

關於控制檔和歸檔記錄檔處理

包含控制檔、並選擇性地在每個備份中包含歸檔記錄檔。SnapManager歸檔記錄檔用於還 原作業。

資料庫使用控制檔來識別資料庫檔案的名稱、位置和大小。由於還原程序會使用控制檔、所以在每個備份中都包 含控制檔。SnapManager

資料庫的變更會使用線上重作記錄加以追蹤、這些記錄最終會歸檔並稱為歸檔重作記錄(或歸檔記錄)。利用支 援(3.2或更新版本)、您可以使用不同的保留和頻率、分別備份資料檔案和歸檔記錄檔。SnapManager僅能備 份歸檔記錄或合併備份資料檔案和歸檔記錄。SnapManager提供完整的歸檔記錄自動化管理功能、不需要任何 手動介入資料庫恢復作業、也可在備份完成後、從一或多個歸檔記錄目的地剪除歸檔記錄。SnapManager

G)

若要查看備份中包含哪些表格空間和資料檔案、請使用備份show命令或備份內容視窗。

下表說明SnapManager 了在每次作業期間、如何處理控制和歸檔記錄檔:

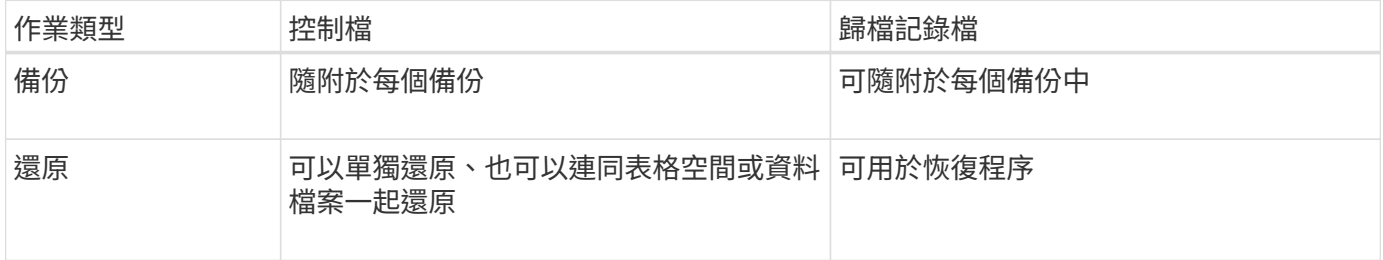

# 什麼是資料庫備份排程

# 您可以使用圖形化使用者介面的排程索引標籤來排程、更新及監控資料庫的備份。

下表說明一些常見的排程問題:

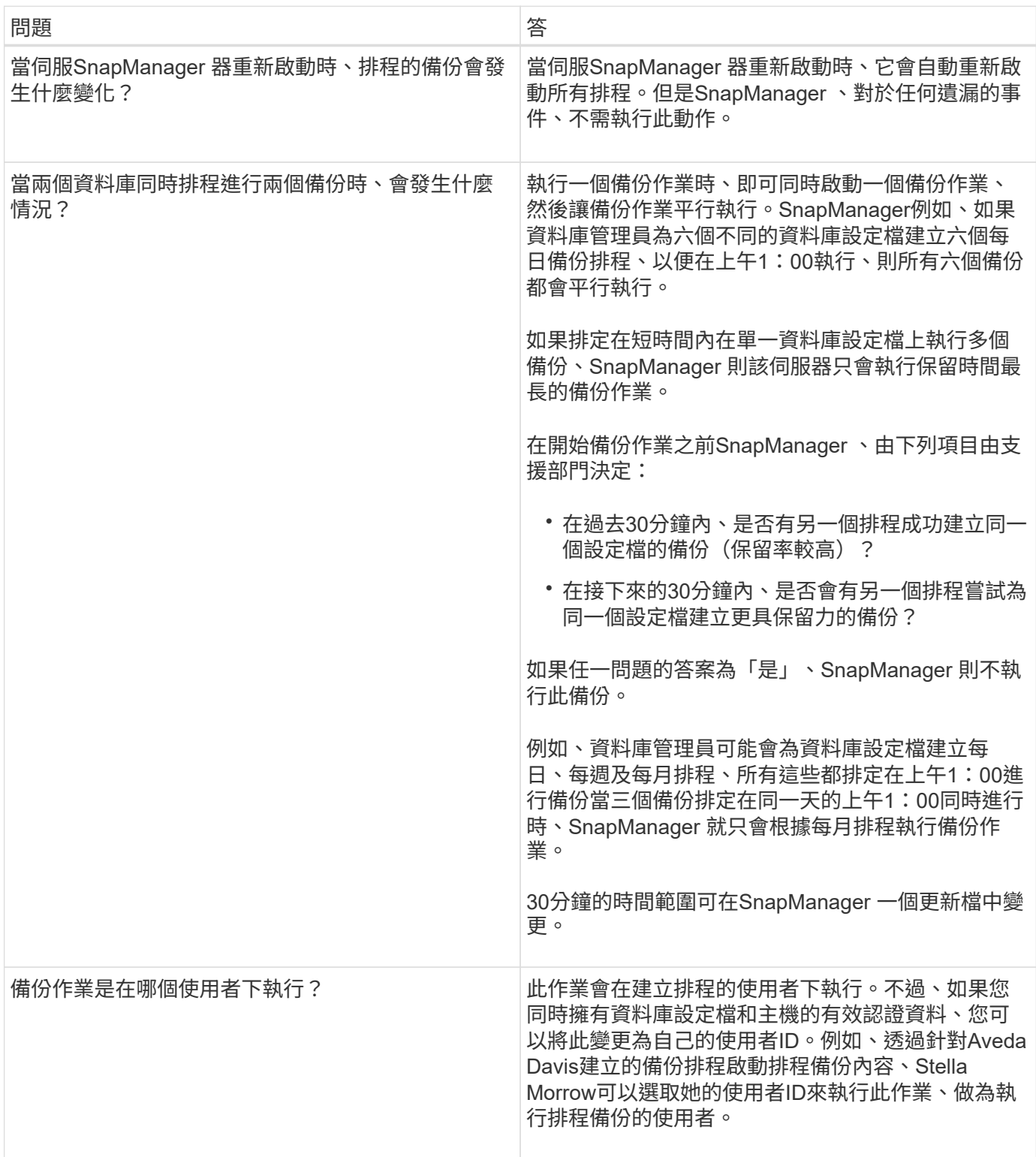

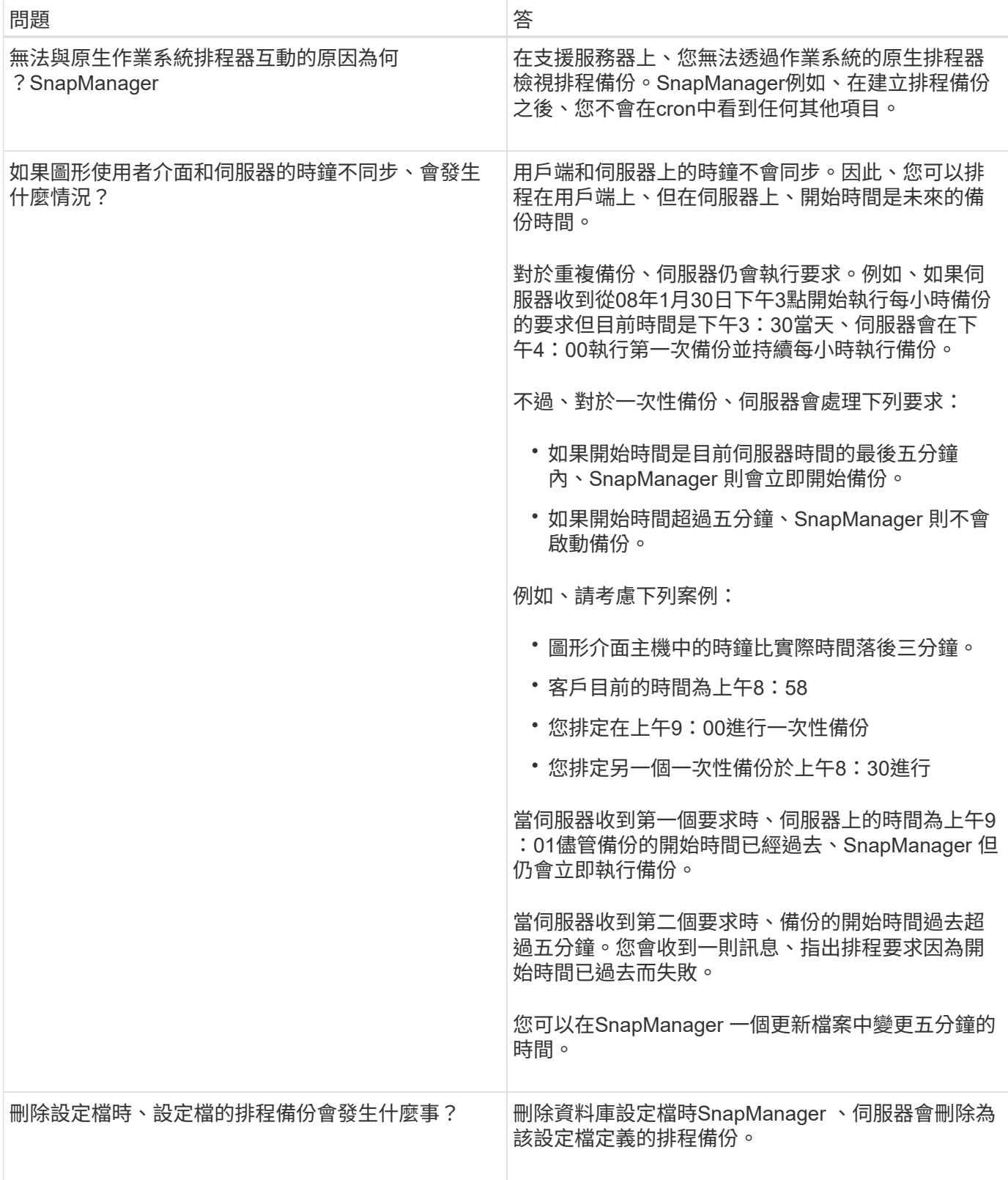

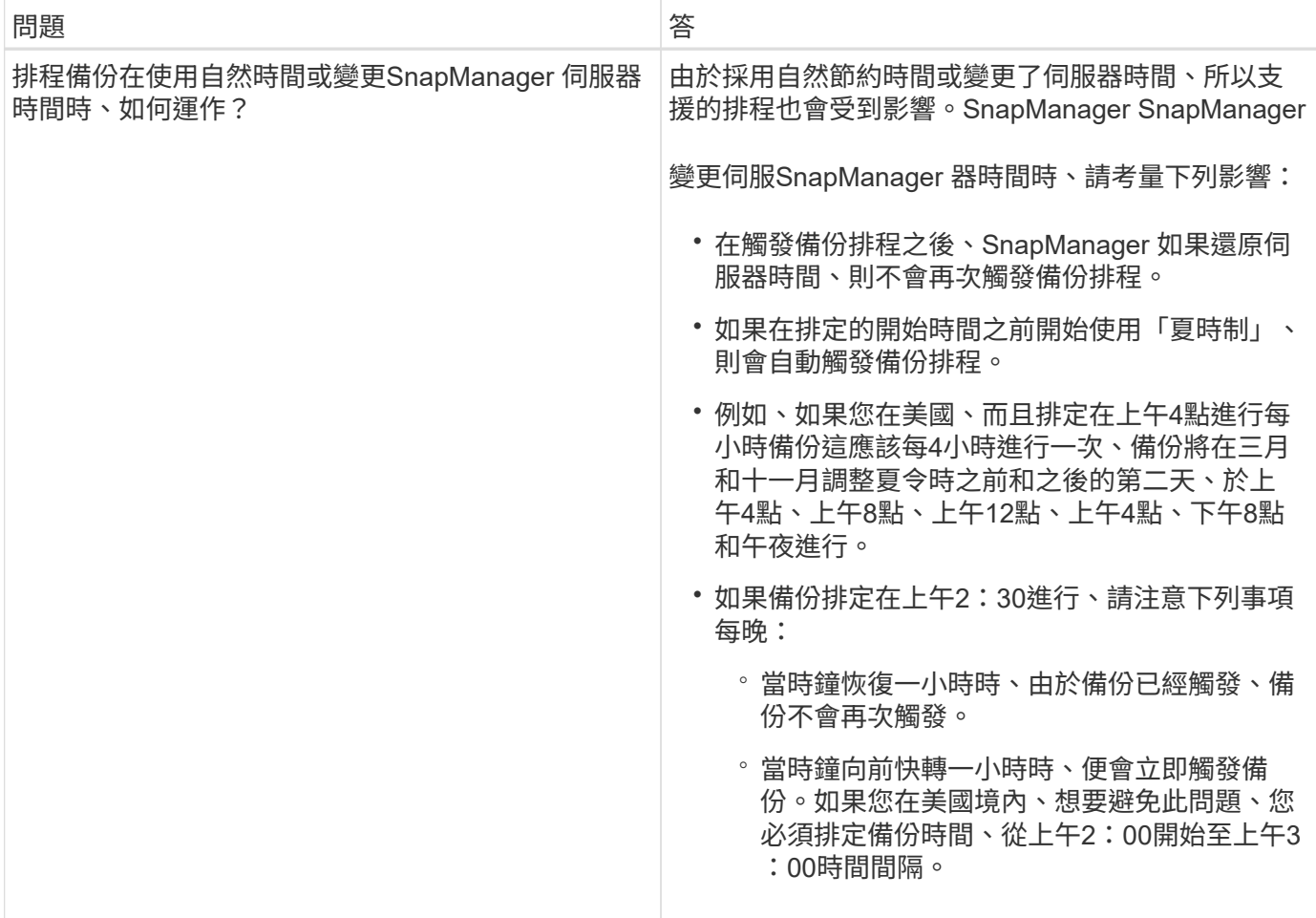

## 建立資料庫備份

您可以建立整個資料庫或部分資料庫的備份、包括表格空間、資料檔案或控制檔。

關於此工作

Ĥ.

支援Snapshot複製功能、適用於許多主機端儲存堆疊的資料庫、包括NFS、Veritas及其他儲存堆 疊。SnapManager

若為Real Application Clusters(RAC)組態、SnapManager 則會在設定檔的主機端執行備份。

系統管理員可以選擇性地向Oracle RMAN登錄備份、以便使用RMAN以較精細的精細度(例如區塊)還原及還 原資料庫。

定義設定檔時、您可以自訂由該設定檔備份所建立的Snapshot複本名稱。例如、您可以插入前置字串

hy\*hops \*

表示高作業備份。

除了為備份所建立的Snapshot複本定義獨特名稱之外、您也可以為備份本身建立獨特的標籤。建立備份時、建 議您提供備份名稱、以便使用「-label」參數輕鬆識別備份名稱。對於在特定設定檔中建立的所有備份、此名稱 必須是唯一的。名稱可以包含字母、數字、底線( )和連字號(-)。它不能以連字號開頭。標籤區分大小寫。 您可能需要附加作業系統環境變數、系統日期和備份類型等資訊。

如果您未提供標籤、SnapManager 則會以「*scape\_mode\_datestring*'」的形式建立預設標籤名稱、範圍是完整 或部分、模式是離線、線上或自動(字母c表示Cold、h表示Hot、a表示自動)。

從功能3.4中SnapManager 、您可以覆寫SnapManager 由支援所建立的預設備份標籤、以提供自己的備份標 籤。您必須將「override.default.backup.pattern`」參數的值設為true、並在「new.default.backup.pattern`」參 數中指定新的備份標籤。備份標籤模式可包含資料庫名稱、設定檔名稱、範圍、模式和主機名稱等關鍵字、這些 關鍵字必須以底線分隔。例如、「new.default.backup.pattern=*dbname\_profile\_hostname\_scope\_mode*.`」

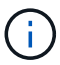

時間戳記會自動包含在產生的標籤結尾。

輸入註解時、您可以包含空格和特殊字元。相反地、當您輸入標籤時、請勿包含空格或特殊字元。

針對每個備份、SnapManager Estrate會自動產生一個32個字元的十六進位字串。若要判斷此GUID、您必須使 用「-verbose」選項來執行「備份清單」命令。

您可以在資料庫上線或離線時建立資料庫的完整備份。若要讓SnapManager 這個資料庫在線上或離線的情況下 進行備份、您應該使用「-aut」選項。

建立備份時、如果您已啟用剪除功能、且設定檔中已啟用摘要通知、則會觸發兩封獨立的電子郵件。一封電子郵 件用於備份作業、另一封則用於剪除。您可以比較這些電子郵件中包含的備份名稱和備份ID、藉此建立這些電子 郵件的關聯。

您可以在資料庫處於關機狀態時建立冷備份。如果資料庫處於掛載狀態、請將其變更為關機狀態、然後執行離線 備份(冷備份)。

利用支援(3.2或更新版本)的功能、您可以將歸檔記錄檔與資料檔分開備份、以便有效率地管理歸檔記錄 檔。SnapManager

若要個別建立歸檔記錄備份、您必須建立新的設定檔、或使用「分隔的歸檔記錄備份」選項來更新現有的設定 檔、以分隔歸檔記錄備份。使用設定檔、您可以執行下列SnapManager 功能:

- 建立歸檔記錄備份。
- 刪除歸檔記錄備份。
- 掛載歸檔記錄備份。
- 釋放歸檔記錄備份。

備份選項視設定檔設定而有所不同:

• 使用未分隔的設定檔來分別進行歸檔記錄備份、可讓您執行下列動作:

- 建立完整備份。
- 建立部分備份。
- 指定要備份歸檔記錄檔的歸檔記錄目的地。
- 指定要從備份中排除的歸檔記錄目的地。
- 指定刪除選項、以便從歸檔記錄目的地刪除歸檔記錄檔。
- 使用分離的設定檔進行歸檔記錄備份、即可執行下列作業:
	- 建立純資料檔案備份。

◦ 建立僅歸檔程式備份。

◦ 建立純資料檔案備份時、請將歸檔記錄備份與線上資料檔案一併納入備份、僅供複製之用。

如果您在「設定檔建立」精靈的「設定檔設定」頁面中包含歸檔記錄備份與資料檔案、SnapManager 請 從該圖形使用者介面執行以下操作: 如果您尚未在「備份建立」精靈中選取\*歸檔器\*選 項、SnapManager 則恆將建立歸檔記錄備份、以及所有線上備份的資料檔案。

在這種情況下、SnapManager 您可以從支援資源的CLI中、將所有歸檔記錄目的地納入備份考 量、SnapManager 但不包括在支援資源配置檔案中指定的排除目的地。但您無法剪除這些歸檔記錄檔。 不過、您仍然可以使用「-archivelogs」選項來指定歸檔記錄檔目的地、並從SnapManager 還原CLI中剪 除歸檔記錄檔。

如果您使用「-auto'(自動)選項建立備份、並指定「-archivelogs」(歸檔功能)選項、SnapManager 則根據目前的備份狀態、建立線上或離線備份。

- 當資料庫離線時、會建立離線備份、而且備份中不會包含歸檔記錄檔。SnapManager
- 當資料庫上線時、會建立線上備份、包括歸檔記錄檔。SnapManager
- 建立僅歸檔程式備份時:
	- 指定要備份的歸檔記錄目的地、以及僅歸檔程式備份
	- 指定要從僅歸檔記錄備份中排除的歸檔記錄目的地
	- 指定刪除選項、以便從歸檔記錄目的地刪除歸檔記錄檔
- 不支援的案例
	- 您無法建立僅歸檔記錄備份、以及離線資料檔案備份。
	- 當歸檔記錄檔未備份時、您無法剪除歸檔記錄檔。
	- 。當Flash Recovery Area(FRA)已啟用歸檔記錄檔時、您無法剪除歸檔記錄檔。

如果您在Flash Recovery區域中指定歸檔記錄位置、則必須確定您也在「archive log\_dest'參數中指定歸 檔記錄位置。

當您指定線上資料檔案備份的標籤、加上內含的歸檔記錄備份時、標籤會套用至資料檔案備份、而歸檔記錄備份 則會以「(\_logs)」做為後置處理。您可以變更SnapManager 參數「shuffix.backup.label.with .logs」來設定 此後置字元。

例如、您可以將值指定為「shuffix.backup.label.with .logs=arc」、以便\_logs預設值變更為「\_arc」。

如果您尚未指定任何要納入備份的歸檔記錄目的地、SnapManager 則支援資料庫中設定的所有歸檔記錄目的 地。

如果任何一個目的地中缺少任何歸檔記錄檔、SnapManager 即使這些檔案在其他歸檔記錄目的地中可用、也會 跳過在遺失的歸檔記錄檔之前所建立的所有歸檔記錄檔。

建立歸檔記錄備份時、您必須指定要納入備份的歸檔記錄檔目的地、並可設定組態參數、將歸檔記錄檔納入備份 中遺失的檔案之外。

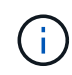

根據預設、此組態參數會設為「\* true \*」、以包括所有歸檔記錄檔、而不包括遺失的檔案。如果 您使用自己的歸檔記錄剪除指令碼、或是手動從歸檔記錄目的地刪除歸檔記錄檔、您可以停用此 參數、SnapManager 讓效益分析能夠跳過歸檔記錄檔、並繼續進行備份。

不支援下列的資料還原作業來進行歸檔記錄備份:SnapManager SnapManager

- 複製歸檔記錄備份
- 還原歸檔記錄備份
- 驗證歸檔記錄備份

支援從Flash恢復區域目的地備份歸檔記錄檔。SnapManager

1. 輸入下列命令:

「\* smsap備份建立設定檔 profile\_name {[-full {-online |-offline |-auto} [-hourly |-dyourly |-fleyly |-mourly |-monthly |-unmously |-unchallyly |-scap空間\_[-databar空間 每月\_|每週資料空間數]|[*]|*每週數*][*、每週數\_、 每週數\_、、每週數、每週數\_、、、每週數\_、、、、、每週數\_、、、、、、 [-archivelogs [-label *label*][ comment *comment \_][-snapvaultlabel \_SnapVault*標籤][-protection |-nosprotectnow][-backup-destpath1 [,[*path2*][-exclun-test\_date *task1 [\_path2*]][-thunyruned\*之前的小時[scuned\_pruned'、scnest\_uned' 、scuned'之前的小時數\_、scnest\_pruned'、共重整日數\_、共分-小時數\_、共重資料\_、共數\_、共數\_、共 數天\_、共數\_、共數天\_、共數\_、共數\_、共數\_、共數\_、共數天\_、共數\_、共數天\_、共數天\_、共數天 \_、共數\_

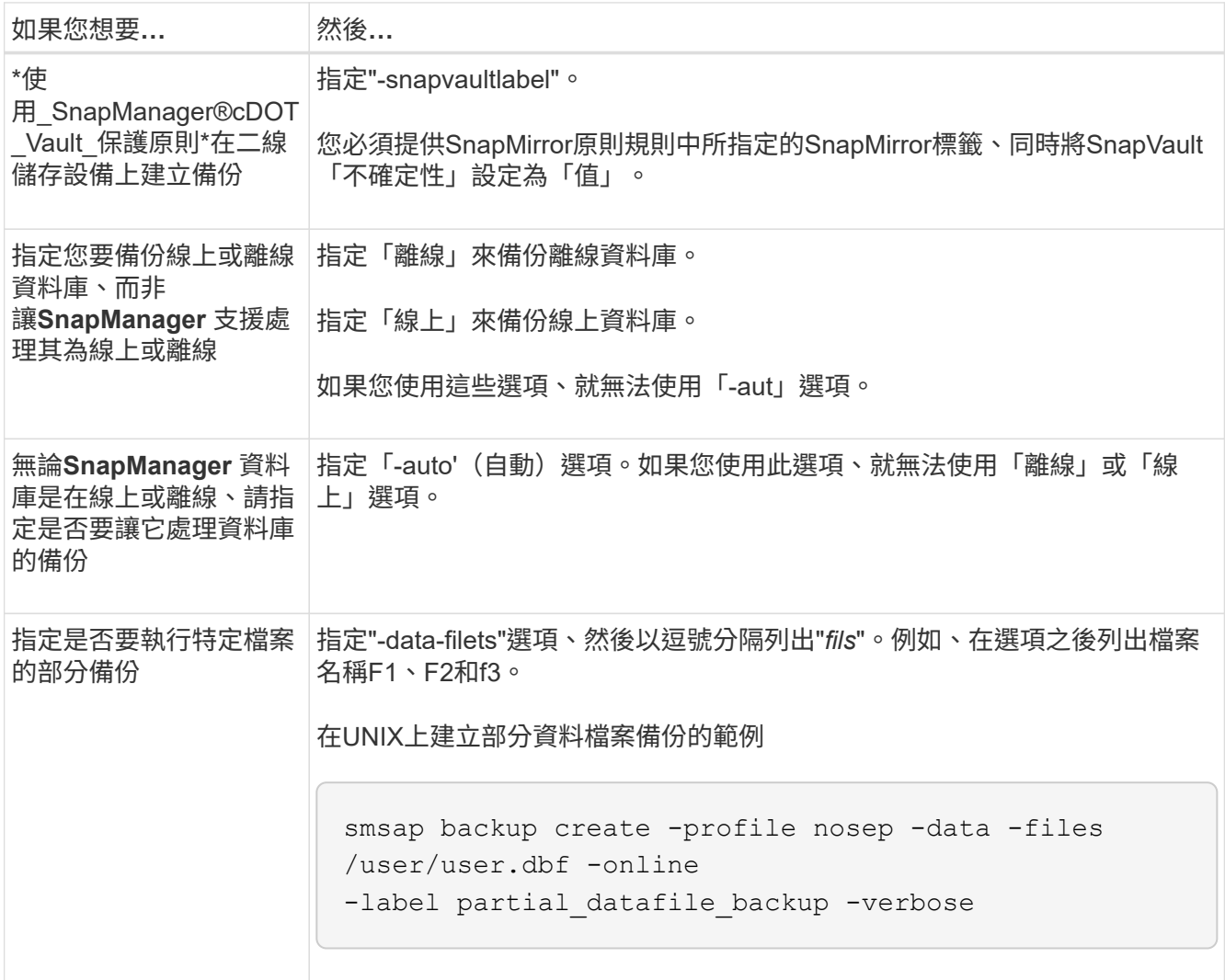

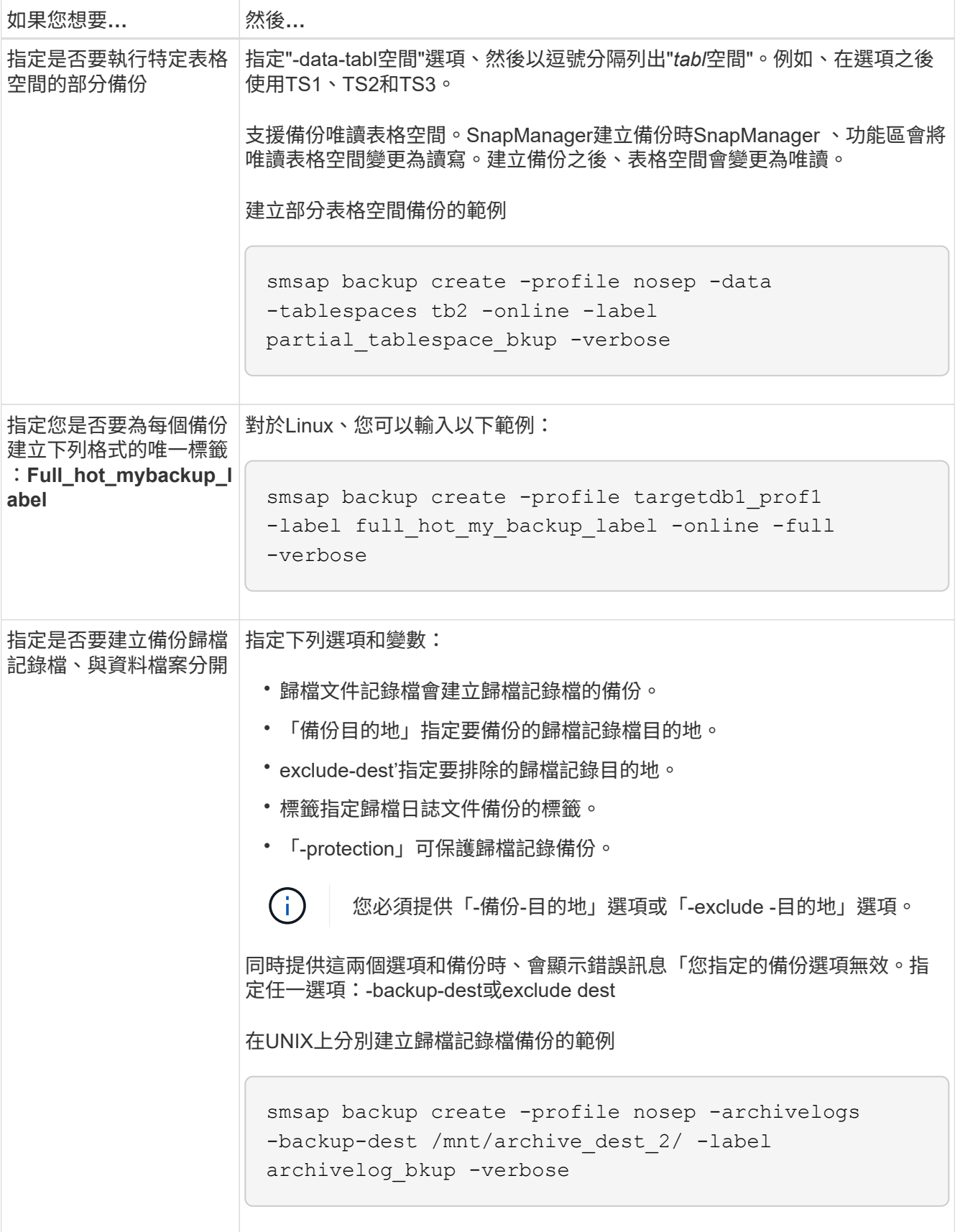

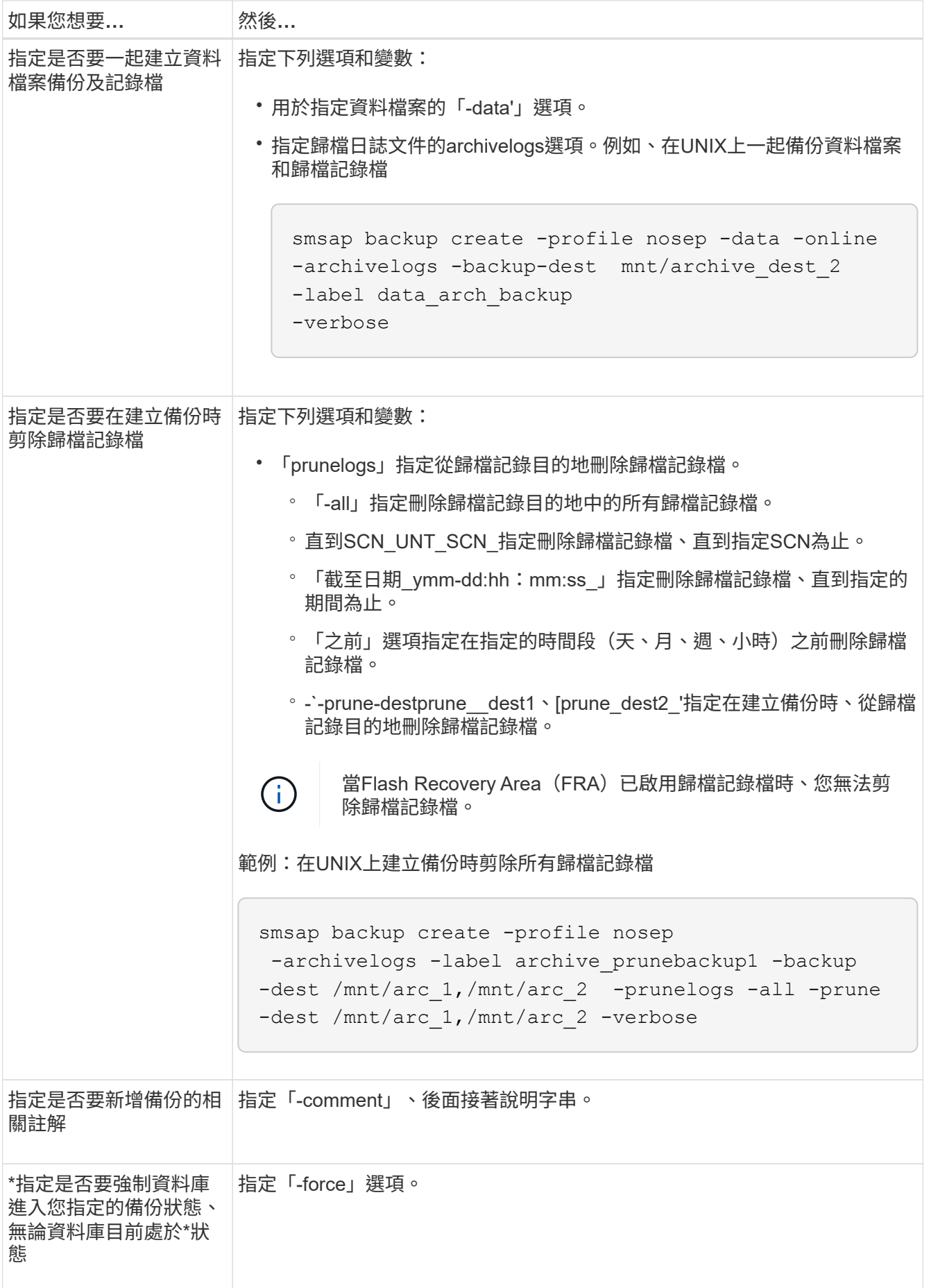
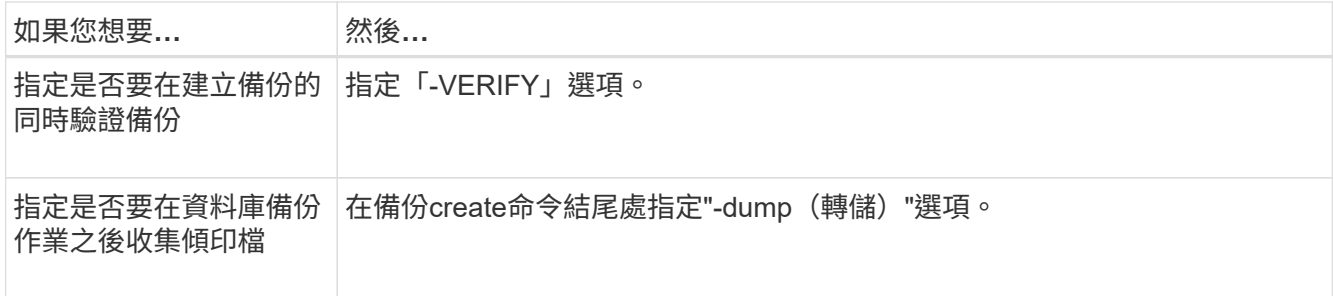

#### 範例

smsap backup create -profile targetdb1 prof1 -full -online -force -verify

### 剪下歸檔記錄檔

您可以在建立備份時、從歸檔記錄位置剪除歸檔記錄檔。

#### 您需要的是什麼

• 歸檔記錄檔必須由目前的備份作業來備份。

如果剪除是與其他不含歸檔記錄檔的備份一起指定、則不會剪除歸檔記錄檔。

• 資料庫必須處於掛載狀態。

如果資料庫未處於掛載狀態、請輸入-force選項以及備份命令。

關於此工作

執行備份作業時、您可以指定下列項目:

- 剪除範圍:
	- 刪除所有歸檔記錄檔。
	- 刪除歸檔記錄檔、直到指定的系統變更編號(SCN)為止。
	- 刪除歸檔記錄檔、直到指定時間為止。
	- 在指定的時間週期之前刪除歸檔記錄檔。
- 必須剪除歸檔記錄檔的目的地。

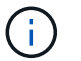

即使一個目的地的歸檔記錄檔剪除失敗、SnapManager 也會繼續從其他目的地剪除歸檔記錄 檔。

刪除歸檔記錄檔之前SnapManager 、驗證下列項目:

- 歸檔記錄檔至少會備份一次。
- 歸檔記錄檔會傳送至Oracle Datagard備用資料庫(若有)。
- Oracle串流擷取程序會擷取歸檔記錄檔(如果有)。

如果歸檔記錄檔已備份、運送至待命狀態、並由擷取程序擷取、SnapManager 則只需執行一次、即可刪除所有 歸檔記錄檔。不過、如果有任何歸檔記錄檔檔案未備份、未送至待機、或未被擷取程序擷取、SnapManager 則 用一個檔案記錄檔逐一刪除。在單一執行中刪除歸檔記錄檔的速度比逐一刪除歸檔記錄快。

此外、還可以將歸檔記錄檔分組、並依批次刪除。SnapManager每個批次最多可有998個檔案。此值可在998以 下設定、方法是使用「msap.config」檔案中的組態參數「max.im.archivelog.files.toprune.atatatatime」。

使用Oracle Recovery Manager(RMAN)命令刪除歸檔記錄檔。SnapManager但是SnapManager 、不將此功 能與RMAN保留原則和刪除原則整合。

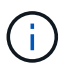

如果您從歸檔記錄目的地刪除歸檔記錄檔、則無法剪除歸檔記錄檔。

下列情況不支援剪除歸檔記錄檔:SnapManager

- 歸檔記錄檔位於Flash恢復區域。
- 歸檔記錄檔位於待命資料庫中。
- 歸檔記錄檔是由SnapManager 支援此功能的功能進行管理。

#### 步驟

1. 輸入下列命令:

「\* smsap備份建立設定檔 profile\_name {[-full {-online |-offline |-auto} [-sthourly |[-dayly |-fleyly |-mourly |-monthly |-monthly |-unchallyly |-scap空間*[-stourly databar*空間*]|[-hourly ]*每月一次、每週一次、每週一次、 每週一次、每週一次、每次、每次、每個月一次、每次、、每次、每次、每次、每次、每次、每次、每次、 每次不限 *[-archivelogs [-label \_label][-comment comment \_][-protection |-nosprotectnow][-backup-dest \_path1[,[path2]][-exclude taskogs {-all |-untilun-tunestsunycluned\**前數小時*\_spec\_dest\_date prunid\_mind [ mind - prsdest\_minuts*小時][\_minuted\_date prs小時數*][\_mind [-minuts*小時數][\_minuted\_date prminuts小時 數*][\_sty\_date prs*小時數][\_sty\_date prs\_\_小時數][\_scnest\_date prunest\_uned][\_minuted][\_prun

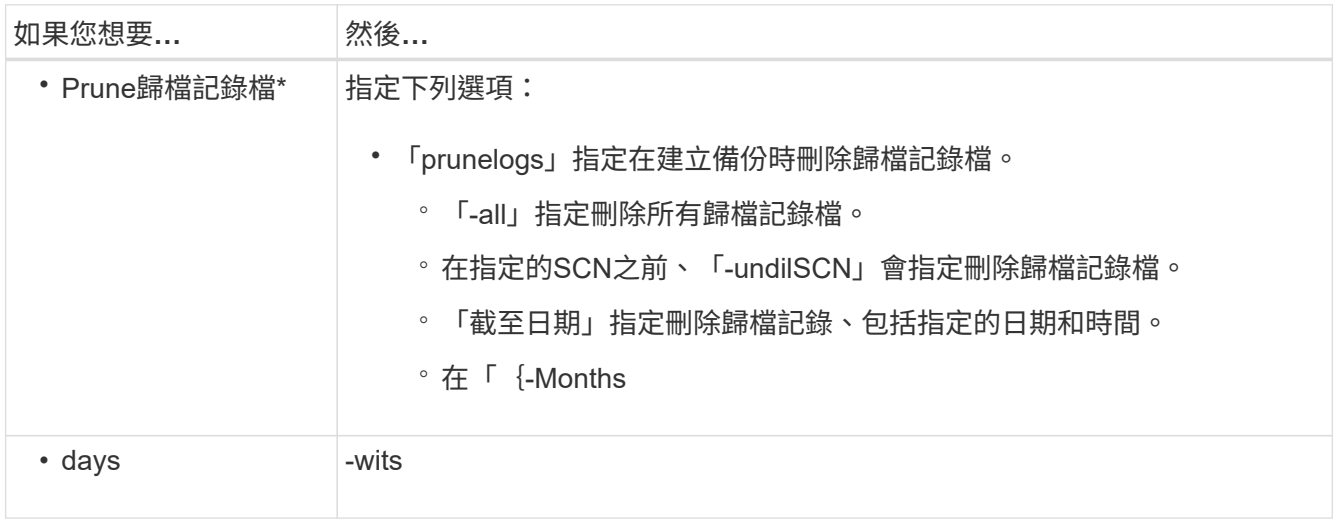

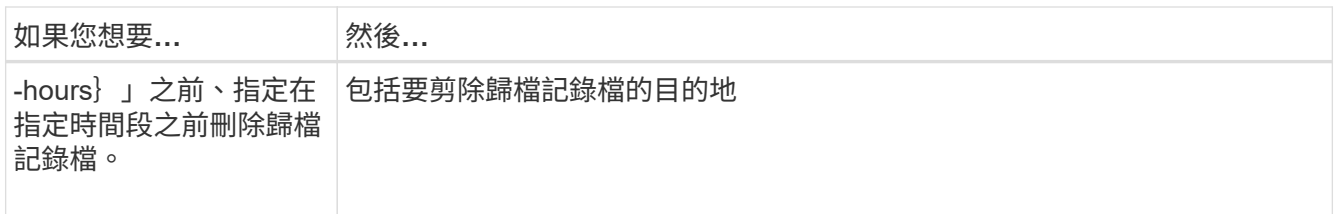

整合歸檔記錄備份

藉由釋放複製的僅歸檔記錄備份、可在每次進行備份時整合僅歸檔記錄的備 份。SnapManager預設會啟用整合。

關於此工作

此解決方法可識別僅歸檔日誌的備份、這些備份在其他備份中包含歸檔日誌檔、並可釋出檔案、以唯一的歸檔日 誌檔來維持最少的歸檔日誌備份數量。SnapManager

如果僅歸檔日誌備份可透過整合釋出、則會根據歸檔日誌保留期間刪除這些備份。

資料庫在歸檔記錄整合期間處於關機或nomount狀態時SnapManager 、將資料庫變更為掛載狀態。

如果歸檔記錄檔的備份或剪除失敗、則不會進行整合。只有在成功備份並順利執行剪除作業之後、才能整合僅歸 檔日誌備份。

步驟

1. 若要整合僅歸檔器記錄的備份、請修改組態參數「整合」、並在SnapManager 更新組態檔(smsap.config )中將值設為「真」。

設定參數之後、將會合併僅歸檔日誌的備份。

如果新建立的僅歸檔檢查記錄備份在任何先前的僅歸檔檢查記錄備份中包含相同的歸檔記錄檔、則會釋出先 前的僅歸檔記錄備份。

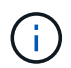

不整合與資料檔案備份一起進行的歸檔記錄備份。SnapManager此功能可整合僅歸檔功能的 備份。SnapManager

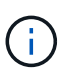

即使使用者手動從歸檔記錄目的地刪除歸檔記錄檔、或是歸檔記錄檔毀損且可能包含備份、 也能整合歸檔記錄備份。SnapManager

2. 若要停用歸檔記錄備份的整合、請修改組態參數「整合」、並在SnapManager 還原組態檔(smsap.config )中將值設為「假」。

排程保存檔記錄檔剪除

建立備份時、您可以排定在指定時間剪除保存記錄檔。

關於此工作

利用此功能、您可以定期從作用中的檔案系統中剪除歸檔記錄檔。SnapManager

1. 輸入下列命令:

「**smsap**排程**create -profile** *profile\_name*{**[-full**{**-online |-offline |-auto**}**[-hourly |-dayly |-fleyly | mourly |-monthly |-unonviment][-unchimalize***[-tap*空間*[-forms\_chargeed\_]*每週一次、每週一次、每 次、每次、每次、每次、每次、每次、每次不限、每次、每次不限、每次、每次、每次不限、每次、每次、 每次、每次、每次不限、每次、每次、每次 *|-protectNOW |-nosprotect][-backup-dest\_path1\_[*、*[ path2][-exclude -dest\_path1\_[*、*path2][-prunelogs*{*-all |-untilit\_untilscn\_|-prestate yours\_*前 {*\_dest-minuts\_*每月*\_*時間、每週*\_*、、每小時、、、、每週、共*\_*、共*\_*、共*\_*、共*\_*、共*\_*、共*\_*、共*\_*、共 *\_*、共*\_*、共*\_*、共*\_*天*\_*、共*\_*、共*\_*天*\_*、共*\_*、共*\_*、共*\_*天*\_*、共*\_*、共*\_*、共*\_*天*\_*、共*\_*、共*\_*、共*\_*天*\_*、共 *\_*、共*\_*、共*\_*、共*\_*、共*\_*天*\_*、共*\_*、共*\_*、共*\_*天*\_ start\_time <yd-mm-dd hh*:*mm>\_*}*-runasuser* **Runasuser\_[-force][-quiet |-verbose]**

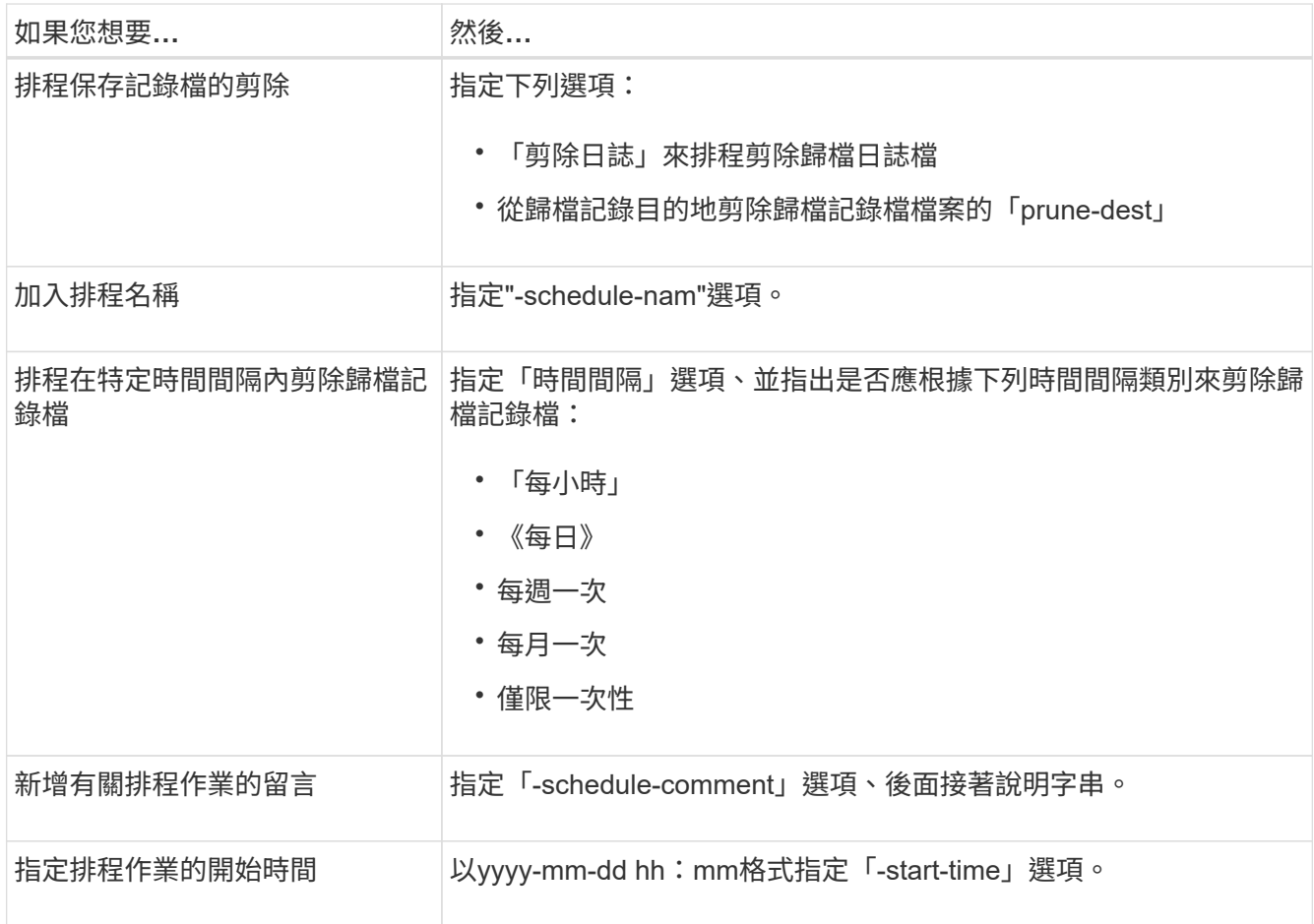

### 保護歸檔記錄備份

在建立設定檔時、您可以根據歸檔記錄保護原則來啟用歸檔記錄備份的保護。

#### 步驟

1. 輸入下列命令:

*smsap*設定檔*create -profile \_profile*[-profile-password *profile\_password*]-reposit儲存 庫-dbname *repo\_dbname*-host *repo\_host*-port *repo\_port*-login\_username\_-database-dbname *dbdb\_dbname -host \_db\_host*[-sidh log\_en\_dhour\_st\_en\_de\_[*sam\_en\_deed\_station\_en\_deed\_desthour\_st]-dbam\_[ dbam\_en\_deed\_unk\_en\_deed\_deed\_station\_*主機*\_-am\_n* 主機*-dbam\_n -station\_station-dbam\_n*

*-db\_enam[n \_*主機*-amen\_en\_deour\_station\_-am\_station\_*主機*\_-am\_ m][-denth [-count\_n\_][-dim\_][-m\_][* 每週*[-count n ][-dim m ]*[每月*[-count address ][-dim ]]][-comment comment comment ][-snapname-Pattern][-protection [-protection [-protection [-*

*petime\_email\_policy\_policy\_note\_note\_note\_notee\_notee\_notee\_notee\_notee\_notee\_notee\_notee\_notee \_notee\_notee\_note]*電子郵件*[*電子郵件通知單電子郵件*[\_*每月電子郵件通知單電子郵件*\_*電子郵件 *email\_address2-Subject Subject \_Pattern]][-sisar-archivelog-take-ap*日 保存備份*-archivelog-take-hours hidays \_days |-mays \_micle|-micle\_mos\_*月[-protection [-protection -policy\_name\_][-include-one-online備 份|不含轉儲]備份功能\*、不含線上備份功能

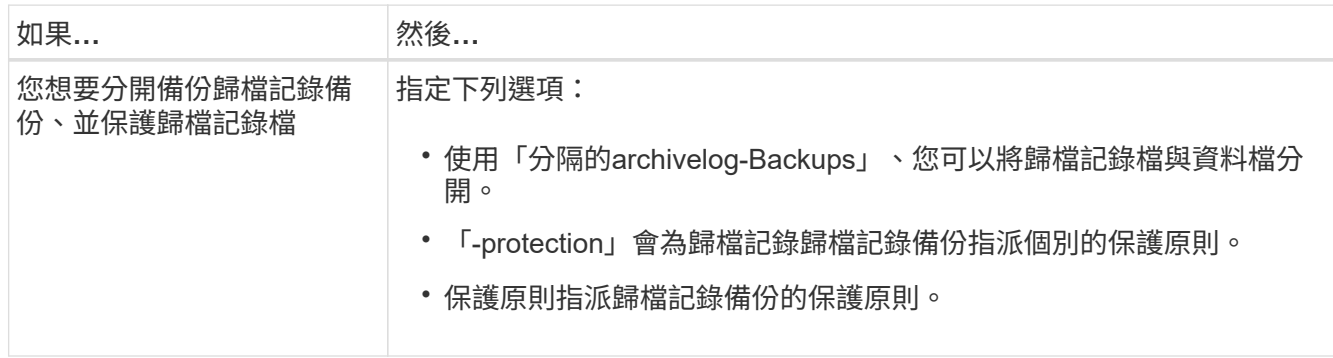

# 什麼是呢**AutoSupport**

利用此功能、當備份作業完成後、支援服務器將不完整的資訊傳送到儲存系 統。AutoSupport SnapManager AutoSupport

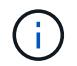

僅針對成功的備份作業傳送不必要訊息。SnapManager AutoSupport

您可以在AutoSupport 「smsap.config」組態檔中、將下列值指派給「auto\_support.on」組態參數、以啟用或停 用此功能:

- 「\* true \*」-啟用AutoSupport 「
- 「假」-停用AutoSupport 等化功能

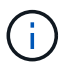

根據預設AutoSupport 、在SnapManager 支援的功能中啟用了功能。

將以叢集**Data ONTAP** 式功能運作的儲存系統新增至**SnapManager** 支援此功能的伺服器主機

您必須將以叢集Data ONTAP 式的效能運作的儲存系統新增至SnapManager 支 援AutoSupport 動作的伺服器主機、才能啟用此功能。在VMware 3.3及更早版本中、僅在 以7-Mode運作的儲存系統上才支援使用。SnapManager AutoSupport

# 步驟

1. 將以叢集Data ONTAP 式功能運作的儲存系統新增至SnapManager 支援此功能的伺服器主機。

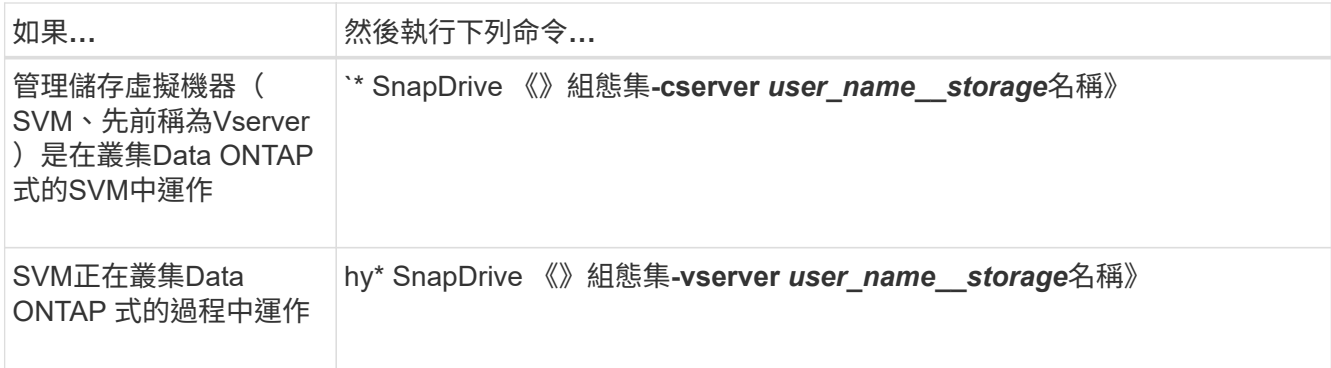

### 啟用**AutoSupport** 支援功能**SnapManager**

您必須啟用AutoSupport 「功能不全」、儲存系統才能接收SnapManager 來自該伺服器的 訊息、以利每次成功的備份作業。

關於此工作

支援下列兩種方式:AutoSupport

- 根據預設、SnapManager 全新安裝的功能不包含「msap.config」組態檔中的「auto\_support.on」參數。這 表示AutoSupport 已啟用了功能。
- 您可以手動設定「auto\_support.on」參數。

#### 步驟

- 1. 停止SnapManager 伺服器。
- 2. 在「smsap.config」組態檔中、將「auto\_support.on」參數的值設為「\* true\*」。

◦ 範例 \*

Auto\_support.on=true

3. 重新啟動SnapManager 伺服器。

### 停用**AutoSupport** 不**SnapManager** 穩定的

如果您不想讓儲存系統接收來自於整個過程的訊息、則必須停用AutoSupport 支援功 能、SnapManager 才能順利完成備份作業。

#### 關於此工作

根據預設、AutoSupport 如果組態檔不包含「auto\_support.on」參數、則會啟用此功能。在此情況下、您必須在 組態檔中新增「auto\_support.on」參數、並將值設為「假」。

- 1. 停止SnapManager 伺服器。
- 2. 在「smsap.config」組態檔中、將「auto\_support.on」參數的值設為「假」。
	- 範例 \*

Auto\_support.on=假

3. 重新啟動SnapManager 伺服器。

## 驗證資料庫備份

您可以使用「備份驗證」命令來驗證資料庫備份中的區塊是否未毀損。驗證作業會針對備 份中的每個資料檔案、呼叫Oracle Database Verify公用程式。

#### 關於此工作

利用此功能、您可以隨時在系統上方便您和使用者的位置執行驗證作業。SnapManager您可以在建立備份之後 立即執行驗證。您必須指定包含備份的設定檔、以及所建立備份的標籤或ID。

( i )

您可以指定-dump來在備份驗證作業之後收集傾印檔案。

#### 步驟

1. 輸入下列命令:

「\* smsap備份驗證-profile *profile\_name*[-label *label*|-id *id*][-force][-dump ][-quiet |-verbose]\*」

# 變更備份保留原則

您可以變更備份內容、使其符合或不符合根據保留原則刪除的資格。

關於此工作

建立備份時、您可以設定其保留原則。您可以稍後選擇將該備份保留超過保留原則允許的時間、或指定不再需要 備份、並希望保留原則加以管理。

#### 永久保留備份

您可以指定備份不符合保留原則刪除的資格、以無限期保留備份。

步驟

1. 若要指定不受限制地保留備份、請輸入下列命令:

「\* smsap備份更新-profile *profile\_name*{-label *label*[data |-archivelogs]|-id *id*}-starm -unonstrated\*」

#### 指派具有特定保留類別的備份

DBA可以指派每小時、每日、每週或每月的特定保留類別給備份。指派特定的保留類別可 讓此變更下執行的備份符合刪除資格。

#### 步驟

1. 若要指派特定的備份保留類別、請輸入下列命令:

hy\*smsap備份更新-profile *profile\_name*{-label *label*[資料|-archivelogs]|-id *id*}-starm [每小時|每天|每週|每 月]\*

#### 變更保留原則預設行為

當備份根據保留原則到期時、SnapManager 則由支援決定是否根據保留設定刪除備份。刪 除備份是預設行為。您可以變更此預設行為、並選擇釋出未受保護的備份。

關於此工作

根據預設、SnapManager 根據備份是否受到保護而定、還原刪除或釋出備份、如下所示:

- 針對受保護的備份、SnapManager 當本機備份過期時、即可將其釋出。
- 對於未受保護的備份、SnapManager 當本機備份過期時、將會刪除。

您可以變更此預設行為。

對於受保護的備份、SnapManager 決定是否刪除本機複本時、不考慮下列事項:

• 備份到二線儲存設備失敗或正在受到保護。

如此可在套用保留原則之前、將備份傳輸至二線儲存設備。

• 複本隨後從二線儲存設備中刪除。

#### 步驟

1. 存取下列預設位置:

缺省smsap安裝位置 /properties/smsap.config

- 2. 編輯「smsap.config」檔案。
- 3. 將'smsap.config'檔案中的'represe.alwaysFreedBackups'屬性設為true。

例如、

「\* hest.alwaysFreeDiredBackups = true\*」

免費或刪除保留原則豁免備份

無法直接刪除或釋出保留類別為「無限」的備份。若要刪除或釋出這些備份、您必須先指 派另一個保留類別、例如每小時、每日、每週或每月。若要刪除或釋出免除保留原則的備 份、您必須先更新備份、使其符合刪除或釋出保留原則的資格。

#### 步驟

1. 若要更新備份、使其符合保留原則刪除的資格、請輸入下列命令:

hy\*smsap備份更新-profile *profile\_name*{-label *label*[資料|-archivelogs]|-id *id*}-starm [每小時|每天|每週|每 月]\*

- 2. 更新備份以符合刪除資格之後、您可以刪除備份或免費備份資源。
	- 若要刪除備份、請輸入下列命令:

「\* smsap備份刪除-profile *profile\_name*{-label *label*[data |-archivelogs]|-id *id*|-all}\*」

◦ 若要釋出備份資源、而非刪除備份、請輸入下列命令:

h.**smsap**備份可用**-profile** *profile\_name*{**-label** *label***[data |-archivelogs]|-id** *id***|-all**}**[-force][-dump ][-quiet |-verbose]**

檢視備份清單

您可以使用「msap備份清單」命令、檢查為設定檔建立的備份和備份狀態。對於每個設定 檔、命令會先顯示最近一次備份的相關資訊、然後繼續顯示所有備份的資訊。

#### 步驟

1. 輸入下列命令:

「\* smsap備份清單-profile *profile\_name*(-分隔符號\_字 元\_)」[資料|-archivelogs](-安靜|-詳細)\*

# 檢視備份詳細資料

您可以使用smsap「備份show」命令、在設定檔中檢視特定備份的詳細資訊。

關於此工作

「msap備份show」命令會顯示每個備份的下列資訊:

- 備份ID
- 備份成功或失敗
- 備份範圍(完整、部分、線上或離線)
- 備份模式
- 掛載狀態
- 備份標籤
- 留言
- 開始和結束作業的日期和時間
- 關於備份是否已驗證的資訊
- 備份保留類別
- 資料庫和主機名稱
- 檢查點系統變更編號(SCN)
- 結束備份SCN(僅限線上備份)
- 備份資料庫中的資料表空間和資料檔案
- 備份資料庫中的控制檔
- 備份資料庫中的歸檔記錄
- 檔案所在的儲存系統和磁碟區
- 製作Snapshot複本及其位置
- 主要儲存資源的狀態
- 備份保護狀態
- 二線儲存設備上的複本清單、格式為:備份複本ID -節點名稱
- 備份模式

如果您指定「-verbose」選項、則會顯示下列額外資訊:

- 從備份建立的複本(如果有)
- 驗證資訊
- 如果安裝備份、SnapManager 則會顯示使用中的掛載點

對於歸檔記錄檔備份、除了下列資訊之外、其他資料庫備份的資訊也會顯示相同:

- 檢查點SCN
- 結束備份SCN
- 表格空間
- 控制檔

不過、歸檔記錄檔備份包含下列額外資訊:

- 備份的第一個變更編號
- 備份的下一個變更編號
- 執行緒編號
- 重設記錄ID
- 轉世
- 記錄檔名稱

#### 步驟

1. 輸入下列命令:

Check Alignment of PHs>"**smsap**備份**show -profile** *profile\_name***{-labelLabel [data |-archivelogs]|-id id id [-quiet |-verbose]**

掛載備份

自動處理備份的安裝、以便主機使用。SnapManager您也可以在使用外部工具(例 如Oracle Recovery Manager (RMAN)) 存取備份檔案的情況下、掛載備份。

#### 關於此工作

「msap備份掛載」命令會顯示已掛載Snapshot複本(包含備份)的路徑清單。

您可以使用「來源-次要」選項從次要儲存設備掛載備份。如果您不使用此選項、SnapManager 則由主儲存設備 安裝此備份。

只要指定「來源-次要」選項、就必須指定「-copy -id」選項。如果二線儲存系統上有多個備份、則可使用「 -copy -id」選項來指定次要儲存設備上的備份複本、以用於掛載備份。6.

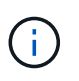

如果您使用Data ONTAP 的是7-Mode的支援功能、則必須為「-copy -id」選項指定有效值。但 是、如果您使用叢集Data ONTAP 式的功能、則不需要「-copy -id」選項。

如果您要將資料庫備份掛載到遠端主機、則必須確保兩個主機上的自動儲存管理(ASM)認證資訊相同。

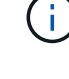

您可以選擇在備份掛載作業成功或失敗之後收集傾印檔案。

#### 步驟

1. 若要掛載備份、請輸入下列命令:

「\* smsap備份掛載-profile *profile\_name label*[data |-archivelogs]|-id *id*}[-host *\_ host*][-fer-secondary [ copy -id *id*]][-dump][-quid|-verbose]\*

# 卸載備份

自動卸載備份、讓主機伺服器無法使用備份。SnapManager如果您使用外部工具(例 如Oracle Recovery Manager(RMAN))來存取備份中的檔案、並變更備份狀態以移除存 取、則可使用此功能來卸載。SnapManager

關於此工作

如果您要從遠端主機卸載資料庫備份、則必須確保兩個主機上的自動儲存管理(ASM)認證資訊相同。

您可以選擇在成功或失敗的卸載備份作業之後收集傾印檔案。

如果掛載點正忙、卸載作業有時可能會失敗、並顯示錯誤訊息、例如:「-[error] flow -11019:Disconnecting: SD-10046:您無法卸載備份、因為掛載點正忙著下列掛載路徑和PID's:/opp/netapp/mnt/mnt-NeUS nfsvrdb arch 2016052098。

您必須識別導致卸載作業失敗的工作階段PID。執行下列命令來停止工作階段:

'刪除**\_pid\_**'

然後您可以成功執行卸載作業。

#### 步驟

1. 輸入下列命令:

h.**smsap**備份卸載**-profile** *profile\_name*{**label** *label***[data |-archivelogs]|-id** *id*}**[-quiet |-verbose]**

# 免費備份

您可以釋放備份、刪除Snapshot複本而不刪除備份中繼資料。此功能可釋出備份佔用的空

間。您可以使用smsap備份free命令來釋放備份。

您需要的是什麼

若要讓備份符合釋出資格、您必須確保下列事項:

- 備份成功
- 備份不會掛載
- 備份沒有複本
- 不得使用不受限的保留原則來保留備份
- 備份尚未釋出

#### 關於此工作

如果在設定檔上啟用保護、且保護原則包含使用鏡射關係之主要節點的連線、則在釋放備份時、會在主要節點上 刪除Snapshot複本。當下次傳輸至次要儲存設備時、也會從鏡射節點刪除這些Snapshot複本。

當您釋出受保護的備份時SnapManager 、要求Protection Manager移除本機Snapshot複本以進行備份。如果保 護備份的可用備份作業成功、則Protection Manager會以非同步方式刪除Snapshot複本。

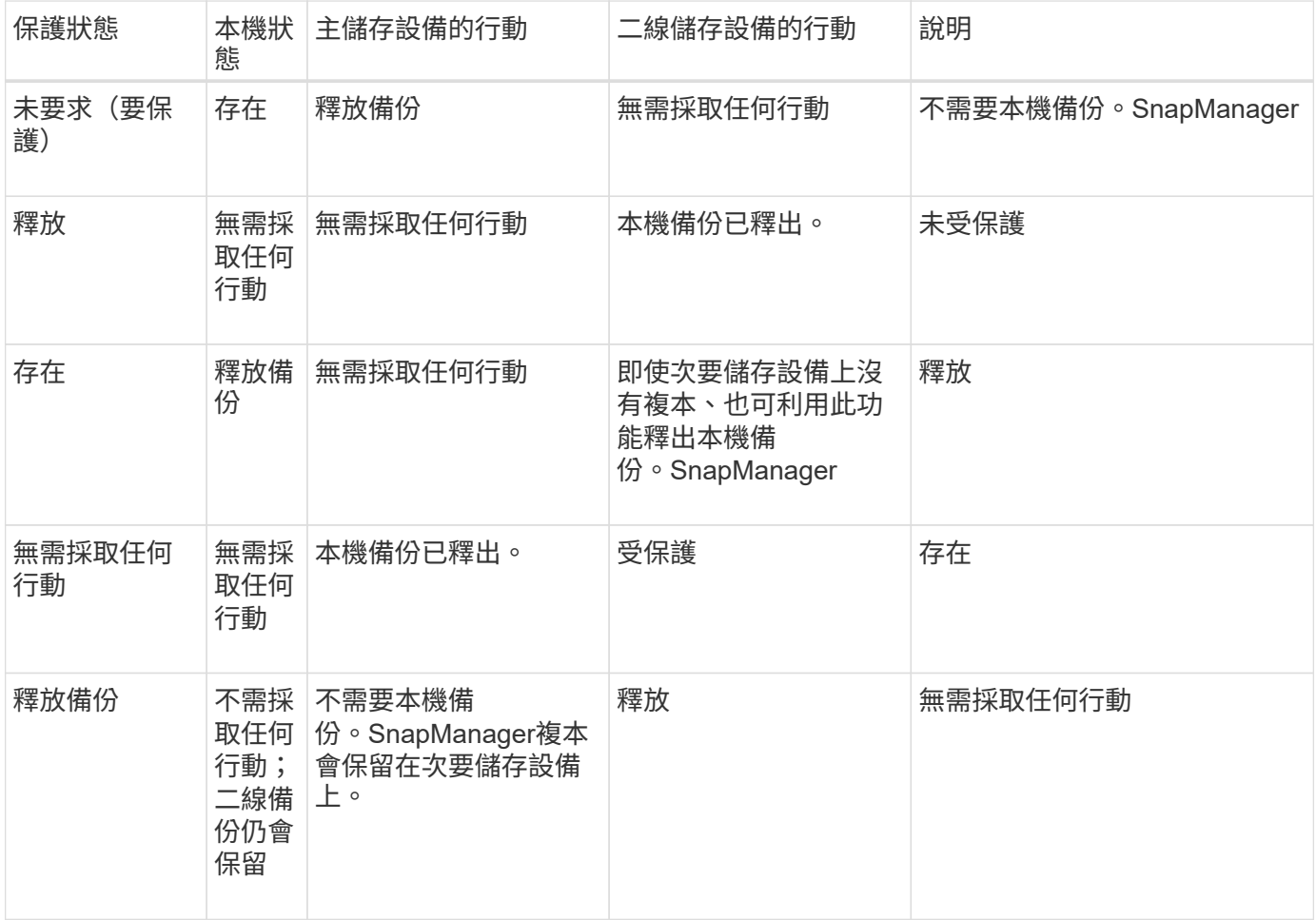

您可以將-dump選項指定為選用參數、以便在備份可用作業成功或失敗後收集傾印檔案。

步驟

1. 輸入下列命令:

「\* smsap備份可用-profile *profile\_name*{-label *label*[資料|-archivelogs]|-id *id*|-all}-force[-dump ][- Quarety][-force]\*」

刪除備份

當您不再需要備份時、必須刪除備份、如此可釋出備份佔用的空間。如果您移除備份、則 可降低每個磁碟區達到255個Snapshot複本上限的機率。

您需要的是什麼

• 您必須確保備份並未用於建立複本。

關於此工作

刪除受保護的備份時SnapManager 、將從二線儲存設備和SnapManager 資訊庫中刪除備份。下表顯示當您刪 除本機備份時、在主要和次要儲存設備上所採取的行動:

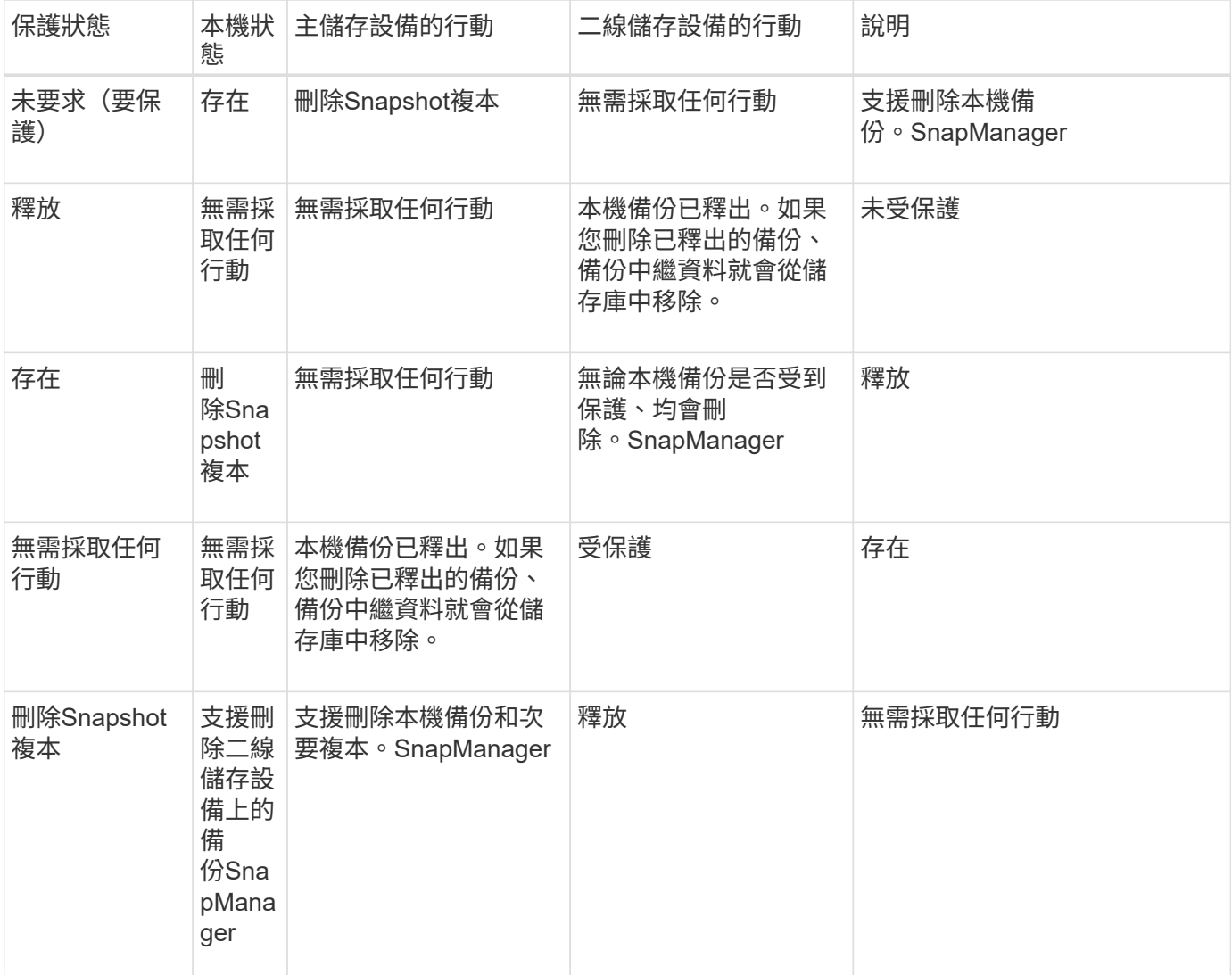

如果您嘗試刪除受二線儲存設備保護的備份、則Snapshot複本可能會標示為刪除、並於稍後由Protection Manager刪除。

您可以無限刪除保留的備份、而不需變更保留類別。

您可以選擇在備份刪除作業成功或失敗之後收集傾印檔案。

如果您想要刪除歸檔記錄備份、則需要檢查歸檔記錄備份的保留期間設定。如果歸檔記錄備份在保留期間內、且 還原資料庫需要歸檔記錄檔、則無法刪除歸檔記錄備份。

步驟

1. 輸入下列命令、確認作業已完成:

「\* smsap作業清單- profile *profile\_name*-dump-quide-verbos\*」

2. 若要刪除備份、請輸入下列命令:

「\* smsap備份刪除-profile *profile\_name*[-label *label*[data |-archivelogs]|-id *id*|-all][-force][-dump ][-quiet | verbose]\*

使用-force選項強制移除備份。強制移除作業不完整的備份可能會使備份處於不一致的狀態。

# 排程資料庫備份

SAP適用的支援功能(3.2或更新版本)可讓您在非尖峰時間安排定期執行資料庫備份、以 維持高效能。SnapManager若要排程備份、您可以建立設定檔、其中包含資料庫資訊和保 留原則、然後設定備份排程。

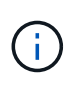

您必須以root使用者或Oracle使用者的身分排程備份。如果您嘗試將備份排程為不存在的使用 者、SnapManager 則會顯示錯誤訊息:Invaliduser: username: Cannot create schedule backup for a ter-existing user. (無效的使用者:使用者名稱:無法為指定的使用者建立排程備份。

以下是一些排程相關工作:

- 排程資料庫備份以每小時、每日、每週、每月或一次為基礎進行。
- 檢視與設定檔相關的排程備份清單。
- 更新排程的備份。
- 暫時暫停排程。
- 恢復暫停的排程。
- 刪除排程。

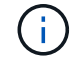

當排程的備份正在執行時、「立即執行功能表操作」核取方塊會停用。

建立備份排程

您可以排定備份的時間和頻率、以適合您的資料和環境。

關於此工作

從適用於SAP的32個3.2、SnapManager 您可以分別排程歸檔記錄檔的備份。不過、您必須使用所建立的設定檔 來分隔歸檔記錄檔。

如果您已排程同時備份資料檔案和歸檔記錄檔、SnapManager 則會先建立資料檔案備份。

如果您將排程時間間隔選取為「僅限一次時間」、則所有剪除選項都可用。如果您選取的排程時間間隔不是「僅 限時間」、則不支援剪除選項「直到SCN」和「直到日期」、並顯示下列錯誤訊息:「您指定的保存記錄剪除 選項、「直到SCN或直到-直到-日期」的排程時間間隔每小時都無效。指定排程時間間隔的-onetimeonly選項、 或是使用任一選項來剪除歸檔記錄、或是在{-Months |-tays |-wites|-hours}之前剪下

在高可用度叢集多重處理(HACMP)環境中發生容錯移轉時、您必須重新啟動SnapManager SAP伺服器的功 能、使服務(虛擬)位址對應至作用中主機、SnapManager 並將功能表調整為作用SnapManager 中的功能區 主機。您可以在預先處理或後處理的HACMP容錯移轉指令碼中新增此資訊。

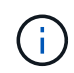

如果另一個儲存庫中存在相同的設定檔和排程名稱、則不會在該儲存庫中啟動備份排程作業。此 作業將會結束、並顯示下列訊息:「operation is already running(作業已在執行中)」。

#### 步驟

#### 1. 輸入下列命令:

「**smsap**排程**create -profile** *profile\_name*{**[-full**{**-online |-offline |-auto**}**[-hourly |-dayly |-fleyly | mourly |-monthly |-unonviment][-unchimalize***[-tap*空間*[-forms\_chargeed\_]*每週一次、每週一次、每 次、每次、每次、每次、每次、每次、每次不限、每次、每次不限、每次、每次、每次不限、每次、每次、 每次、每次、每次不限、每次、每次、每次 *|-protectNOW |-nosprotect][-backup-dest path1[*、*[path2][ exclude -destpath1 [,path2][-prunelogs {-all |-untilscn***untilscn\_|**直到日期**\_yd-mm-dd hh**:**mm:ss\_|-s |-pre-therly**{**-tours\_**之前{**-testh -tours\_**之前的{**-testh -tours\_**按小時數**\_**以小時數**\_**、按小時數**\_**、以小 時計分列**\_**開始時間**\_**、以小時**\_**、以分鐘計畫**\_**、以分鐘**\_**、以分鐘**\_**、以分鐘**\_**、以分鐘**\_**、以分鐘**\_**、以分 鐘**\_**、以分鐘**\_**、以分鐘**\_**、以分鐘**\_**、以小時計畫**\_**、分鐘**\_**、以分鐘**\_**、以分鐘**\_**、以分鐘**\_**、以分鐘**\_**、以分 鐘**\_**、分鐘**\_**、分鐘**\_**、分鐘**\_**、以分鐘**\_**、以小時計 **[-force][-taskspec\_-taskspec\_][-quiet |-verbosed]**

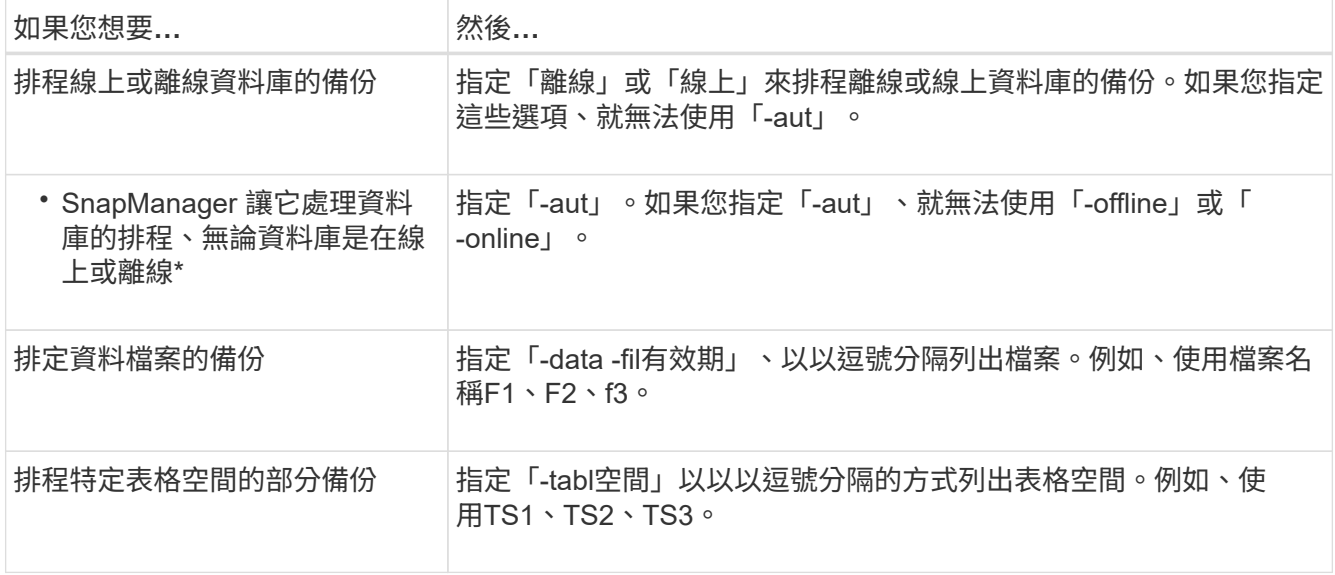

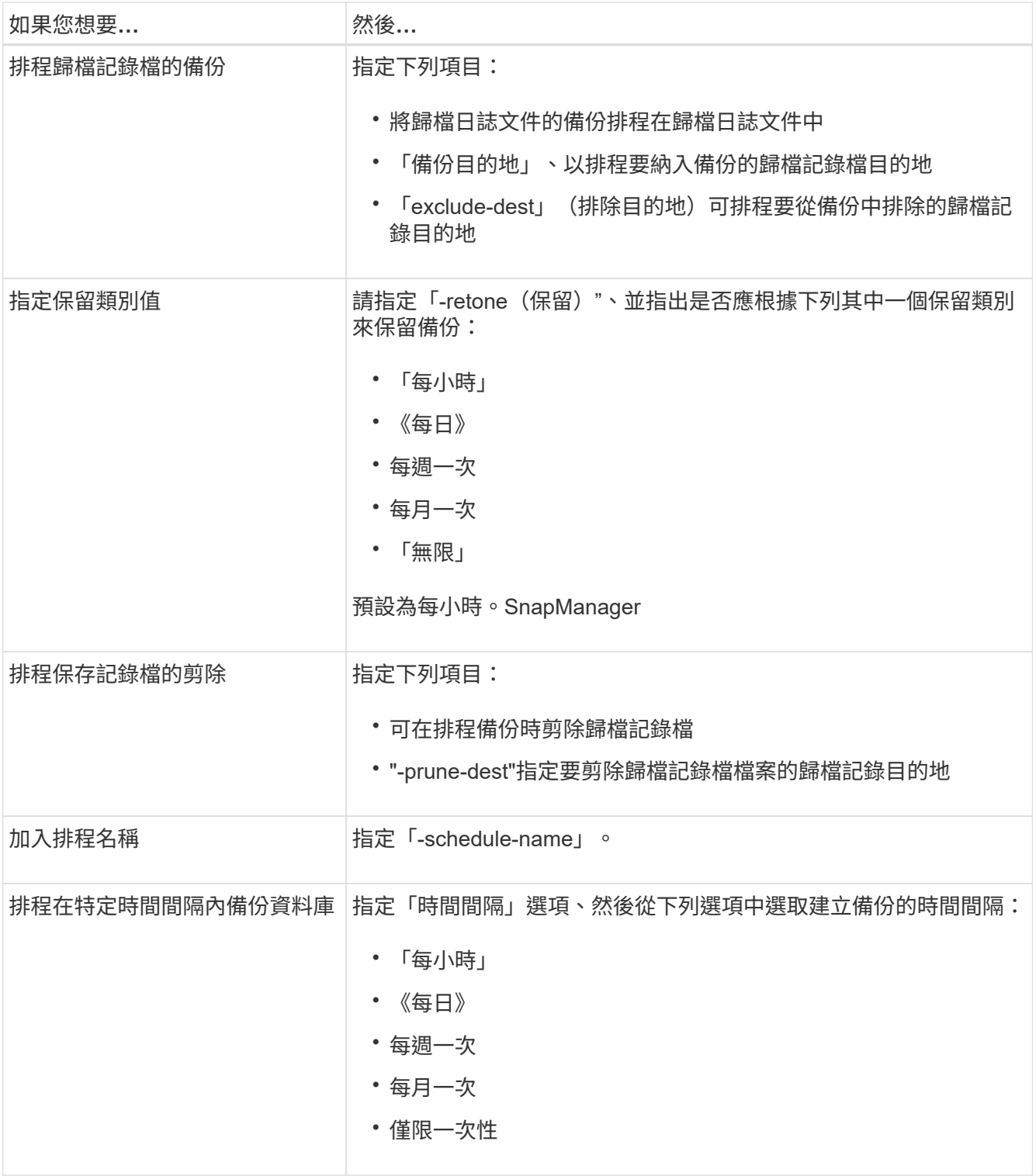

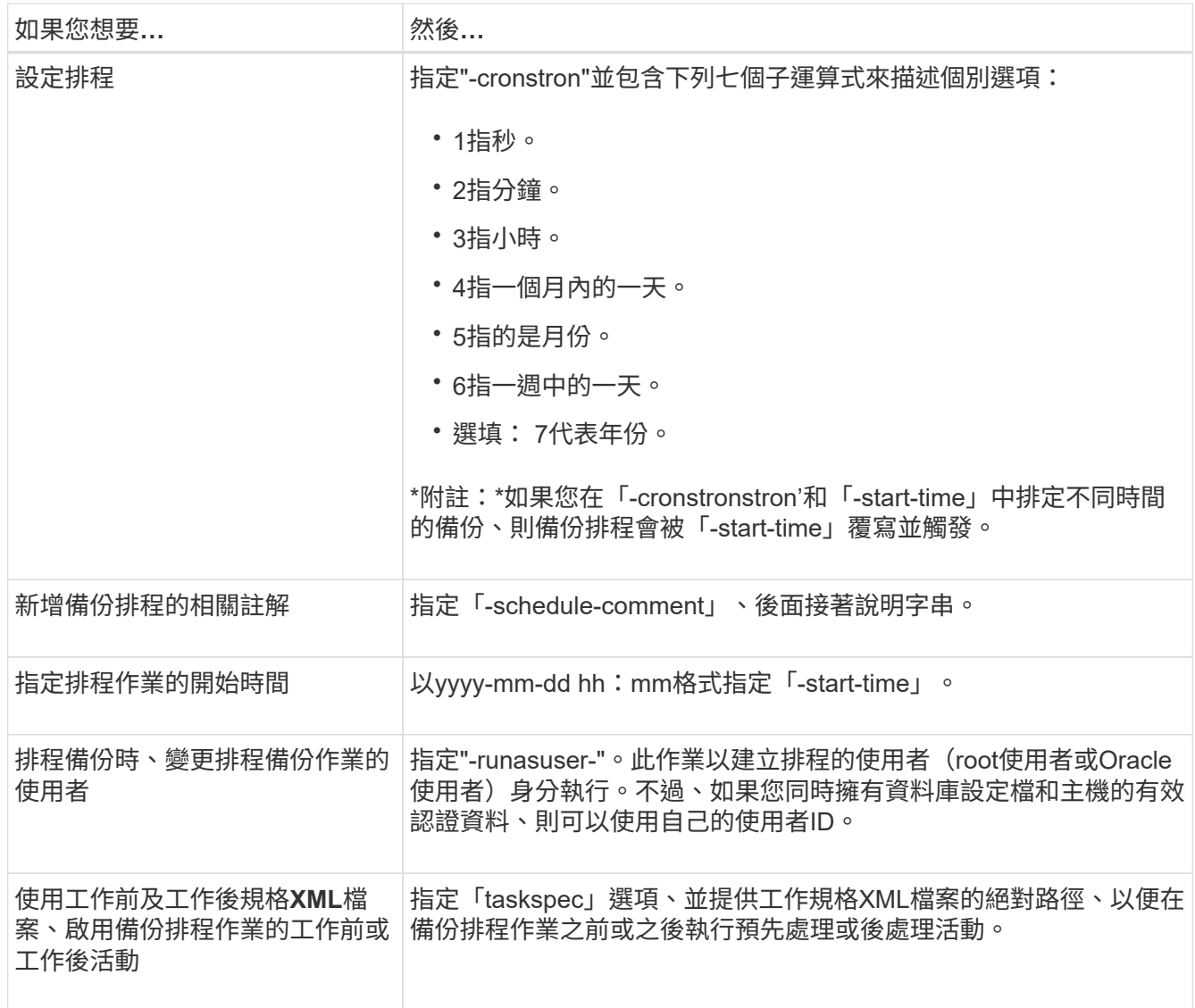

# 更新備份排程

您可以檢視排程作業清單、並視需要更新。您可以更新排程頻率、排程的開始時 間、cronstring運算式、以及排程備份的使用者。

步驟

1. 若要更新備份排程、請輸入下列命令:

hesap排程更新-profile *profile\_name*-schedule-name *schedulename*[-schedule-comment *scheduledcomment comment \_]-time{*-hour*|-day*|周*\_|*月\_|一次時間-start-time *startTIME -verbose*字 串*\_cronstring*-runasuser-user-runasuser-useidenety\*[

# 檢視排程作業清單

您可以檢視設定檔的排程作業清單。

步驟

1. 若要顯示排程作業的相關資訊、請輸入下列命令:

hy\*smsap排程清單-profile *profile\_name*[-quiet |-verbose]\*

# 暫停備份排程

利用此功能、您可以暫停備份排程、直到備份排程恢復為止。SnapManager

關於此工作

您可以暫停使用中的排程。如果您嘗試暫停已暫停的備份排程、可能會遇到錯誤訊息「無法暫停:排 程<schedulename>已經處於暫停狀態」

#### 步驟

1. 若要暫時暫停備份排程、請輸入下列命令:

hy\*smsap排程暫停-profile *profile\_name*-schedule-name *schedulename*[-quiet |-verbose]\*

# 恢復備份排程

系統管理員可選擇繼續暫停的備份排程。

關於此工作

如果您嘗試恢復使用中的排程、可能會遇到錯誤訊息:「無法恢復:排程<schedulename>已經處於恢復狀 態」。

1. 若要恢復暫停的備份排程、請輸入下列命令:

hy\*smsap排程恢復-profile *profile\_name*-schedule-name *schedulename*[-quiet |-verbose]\*

# 刪除備份排程

您可以在不再需要備份排程時、刪除這些排程。

步驟

1. 若要刪除備份排程、請輸入下列命令:

hy\*smsap排程刪除-profile *profile\_name*-schedule-name *schedulename*[-quiet |-verbose]\*

# 還原資料庫備份

SAP版的支援功能可讓您將資料庫還原至Snapshot複本的執行狀態。SnapManager除了檔 案型還原程序之外、SnapManager 支援Volume型快速還原技術、相較於其他還原方法、 還原時間大幅縮短。由於備份的建立頻率較高、因此需要套用的記錄數目會減少、因此可 減少資料庫的平均恢復時間(MTTR)。

以下是您可以執行的一些與還原及還原資料庫資料相關的工作:

- 執行檔案型的重述或磁碟區型還原、這是還原資料庫備份的最快方法、也是SnapManager 預設的用途。
- 還原整個備份或部分備份。

如果還原其中的一部分、請指定一組表格空間或一組資料檔案。您也可以連同資料一起還原控制檔、或只還 原控制檔本身。

• 根據時間點或所有可用記錄來恢復資料、這些記錄會儲存最後一筆提交至資料庫的交易。

時間點可以是Oracle系統變更編號 (SCN) 或日期與時間 (yyyy-mm-dd:hh:mm:sss) 。支援24小時時 鐘。SnapManager

- 從主儲存設備上的備份還原(本機備份)。
- 使用SnapManager 還原還原還原和恢復備份、或使用SnapManager 還原功能還原備份、並使用其他工具( 例如Recovery Manager(RMAN))來恢復資料。
- 從其他位置還原備份。
- 使用還原規格檔案、從二線儲存設備(遠端備份)和其他位置還原受保護的備份。

您可以SnapManager 使用SnapManager 還原3.0及更新版本、還原先前版本的還原所製作的備份。

系統管理員可使用SnapManager 圖形化使用者介面(GUI)或命令列介面(CLI)來執行還原或還原作業。

什麼是資料庫還原

利用支援功能、您可以執行磁碟區型或檔案型的備份與還原作業。SnapManager

下表說明還原方法:

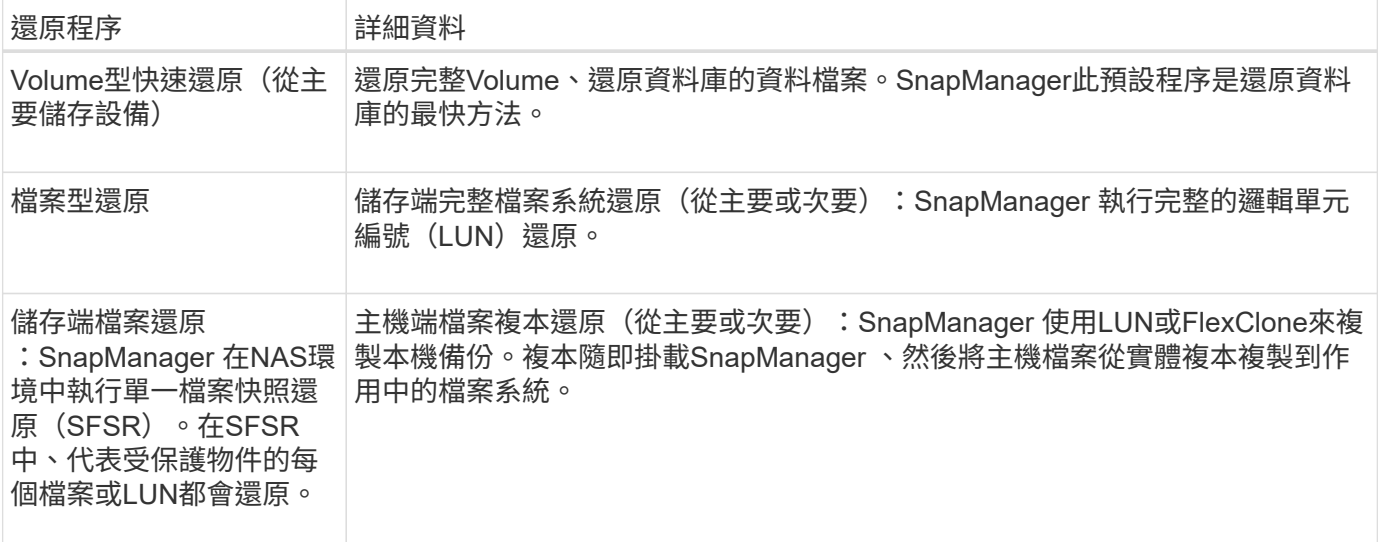

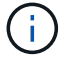

如果主要儲存設備上也存在備份、則無法從次要儲存設備還原備份。

完成快速還原作業後SnapManager 、即可執行下列工作:

- 將較新的備份(在備份還原後進行)釋放到同一個設定檔中、因為其Snapshot複本不再存在於主要儲存設備 上。
- 刪除所有Snapshot複本、以便在快速還原程序自動刪除任何Snapshot複本的同一個設定檔中進行備份。

如此可避免部分釋放備份。例如、會先建立備份A、然後建立備份B。每個都有資料檔案的Snapshot複本、 以及歸檔記錄的Snapshot複本。使用快速還原程序還原備份A之後SnapManager 、NetApp會自動從Backup B刪除資料檔案Snapshot複本SnapManager由於在快速還原程序中未還原歸檔記錄、SnapManager 因此在 快速還原程序完成後、必須刪除備份B的歸檔記錄Snapshot複本。

#### 快速還原

快速還原或磁碟區型還原的名稱如此之高、因為它是最快的還原方法。整個儲存系統磁碟區會還原為Snapshot 複本。在儲存層級、此還原幾乎是即時的。不過、執行Volume還原可能會產生下列負面影響、因此必須謹慎使 用:

- 整個儲存端磁碟區會還原、包括下列項目:
	- 未被視為備份一部分的檔案
	- 磁碟區上的其他檔案、檔案系統或LUN
- 在將磁碟區還原至的Snapshot複本之後所建立的所有Snapshot複本都會刪除。

例如、如果磁碟區已還原星期一的備份、則無法再還原星期二的備份。

• 如果還原的Snapshot複本早於關聯中的基準Snapshot複本、則與二線儲存系統的關係將會中斷。

儲存端完整檔案系統還原

當無法執行Volume還原時、會執行儲存端的完整檔案系統還原、但整個檔案系統可以在儲存系統上還原。

執行儲存端檔案系統還原時、會發生下列情況:

- 在SAN環境中、檔案系統使用的所有LUN(以及基礎Volume群組(如果有)都會還原至儲存系統。
- 在NAS環境中、檔案系統中的每個檔案都會在儲存系統上還原。

對於NAS環境、此還原機制並不提供儲存設備端檔案還原的額外效益。

執行儲存端檔案系統還原時、視儲存位置而定、會發生下列情況:

- 從主要儲存系統還原時、LUN(SAN)或檔案(NAS)會透過SFSR還原到位。SnapManager
- 從二線儲存系統還原時、LUN(SAN)或檔案(NAS)會透過網路從二線儲存系統複製回一線儲存系 統。SnapManager

由於檔案系統已完全還原、因此也會還原不屬於備份的檔案。如果還原的檔案系統中存在不屬於還原部分的檔 案、則需要覆寫。

#### 儲存端檔案還原

有時候、當無法執行儲存端檔案系統還原時、就會執行儲存端檔案還原。在儲存設備端檔案還原中、檔案系統內 的個別檔案會直接還原至儲存系統。

這類還原只能在NFS環境中執行、或在ASM環境中執行。

執行儲存端檔案還原時、會發生下列情況:

- 當從主要儲存系統還原NFS檔案時SnapManager 、會使用SFSR就地還原個別檔案。
- 當從二線儲存系統還原NFS檔案時SnapManager 、個別檔案會透過儲存網路複製回一線儲存系統。

主機端檔案還原

當無法執行快速還原、儲存端檔案系統還原及儲存端檔案還原時、主機端的檔案複本還原將作為SAN環境中的最 後一種方法。

主機端檔案複本還原涉及下列工作:

- 複製儲存設備
- 將複製的儲存設備連接至主機
- 將檔案從複製檔案系統複製回作用中檔案系統
- 中斷實體複本儲存設備與主機的連線
- 刪除複製儲存設備

從二線儲存設備還原時SnapManager 、首先會嘗試將資料直接從二線儲存系統還原至一線儲存系統(不涉及主 機)。如果SnapManager 無法執行此類型的還原(例如、如果檔案系統中存在不屬於還原部分的檔案 )、SnapManager 則將執行主機端的檔案複製還原。下列兩種方法可從二線儲存設備執行主機端檔案複本還 原。SnapManager選擇的方法SnapManager 是在「smsap.config」檔案中設定。

- 直接:SnapManager 將資料複製到二線儲存設備、將複製的資料從二線儲存系統掛載到主機、然後將資料 從複本複製到使用中環境。這是預設的次要存取原則。
- 間接:SnapManager 首先將資料複製到主要儲存設備的暫用磁碟區、然後將資料從暫用磁碟區掛載到主 機、再將資料從暫用磁碟區複製到作用中環境。僅當主機無法直接存取次要儲存系統時、才應使用此次要存 取原則。使用此方法進行還原所需時間是直接次要存取原則的兩倍、因為會建立兩份資料複本。

決定是否使用直接或間接方法、是由「smsap.config」組態檔中的「REstore.secondaryAccessPolicy`參數」值 所控制。預設為Direct。

快速還原的使用準則

特定規則適用於使用快速還原來達到最佳還原效能。在某些情況下、您無法使用快速還 原。

若要達到最佳還原效能(Volume還原或完整磁碟群組還原)、您必須遵守下列規則:

- 只有完整備份還原才符合快速還原的資格。
- 只有資料檔案才符合快速還原的資格。
- 資料檔案必須是磁碟區中唯一符合快速還原資格的檔案。

雖然暫用資料檔案可以存放在磁碟區中、但控制檔、記錄檔、pFiles或其他檔案必須與資料檔案位於不同的 磁碟區上。您必須在獨立的磁碟區上設定Oracle資料庫、並將資料檔案與控制檔、歸檔記錄和線上記錄檔分 開。

- 磁碟區中只能存在一個資料庫的資料檔案。
- 可以使用多個檔案系統、但這些檔案系統中的檔案必須是僅適用於一個資料庫的資料檔案。
- SAP需要稍微不同的檔案配置。

「一般配置與組態」區段包含詳細資料。

• 如果使用「BRRESTRESTORE」還原資料庫、則快速還原會搭配備份公用程式參數檔案中的FAST參數使 用。

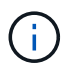

若要使用快速還原功能來檢查先前建立的備份是否可還原、您可以使用「msap備份還原」命令 的「preview」選項。

在下列情況下、無法使用快速還原程序:

- 部分備份
- 從二線儲存設備份時(如果主儲存設備上也存在備份)

您無法使用檔案型或磁碟區型還原來還原這些項目。

• 備份時使用SnapVault 不受保護

快速還原程序無法用於上次受保護備份之前建立的備份。不過、您可以使用快速還原程序來進行上次受保護 備份之後所建立的備份。例如、考慮備份A、B和CB是最後一次使用SnapVault 支援功能將資料傳輸至二線 儲存設備的備份。您可以快速還原B和C、但無法快速還原A、因為它的建立時間比上次受保護的備份還早。 下列項目需要基本的支援資料才能計算時間差異、並在下次將備份傳輸至次要儲存設備時傳送至次要儲存設 備。SnapVault SnapVault上次受保護的備份會做為基礎Snapshot複本。因此、使用快速還原程序可防 止SnapVault 無法辨識基礎。

• 使用Snapshot複本的FlexClONE或LUN複本、這些複本是在要還原磁碟區的Snapshot複本之後建立的

例如、複本可能是SnapManager 由更新的備份所產生、而此備份是由NetApp掛載或複製的。

• LUN不屬於作用SnapDrive 中的「Snapshot」複本

您無法針對相同的備份執行快速還原及其他類型的還原。例如、如果一個資料磁碟區可以使用快速還原程序還 原、但另一個資料磁碟區無法還原、則也無法使用快速還原程序還原。在此情況下、您可以選擇檔案型還原。

此外、您應該考量下列關於資料庫還原的要點:

- 無法還原歸檔記錄或重作記錄、但會掛載歸檔記錄檔的備份、並將其用於還原。SnapManager
- 從不使用Volume還原還原控制檔。SnapManager
- 如果您想要還原控制檔和資料檔案、SnapManager 則由下列兩個步驟執行還原。

還原控制檔、然後還原資料檔。SnapManager

• 如果SnapManager 在與標準表格空間檔案相同的磁碟區中找到暫用檔案、您就不需要使用置換功能來執行 磁碟區層級的還原。

磁碟區還原之後、暫存表格空間會恢復上線。

SAP版的支援功能和BACKINT介面在判斷可以使用哪種還原機制時、都使用相同的邏輯。SnapManager無論備 份是使用SnapManager SAP的版次或BACKINT介面進行、或是SnapManager 透過SAP的版次或退格介面執行 還原、都可以使用所有的還原方法。

相關資訊

["NetApp](http://mysupport.netapp.com/)[支援](http://mysupport.netapp.com/)[網站](http://mysupport.netapp.com/)[上的文件:](http://mysupport.netapp.com/)[mysupport.netapp.com"](http://mysupport.netapp.com/)

使用快速還原的優缺點

DBA應該瞭解使用Volume型快速還原的優缺點。

使用快速還原還原還原資料庫備份具有下列優點:

- 磁碟區型還原可縮短還原備份所需的時間。
- 提供快速還原資格檢查。SnapManager此功能可分析資料庫備份、並顯示是否能執行Volume型還原的相關 資訊。SnapManager
- 您可以預覽還原作業、並決定是否要繼續建議的路徑、或是在選取的程序中覆寫建議。

使用快速還原還原還原資料庫備份有下列缺點:

- 整個檔案系統都會還原、包括不被視為備份一部分的檔案。磁碟區上的其他檔案、檔案系統或LUN也會還 原。
- 還原所還原的Snapshot後、將移除所有Snapshot複本。SnapManager實際上、您會在Snapshot複製日期之 後遺失歷程記錄。例如、如果您已還原星期一的備份、則無法還原星期二的備份。

您可以遵循下列建議來避免缺點:

- 根據最佳實務做法最佳化資料庫配置。
- 保護備份至二線儲存設備。不過、如果您從主要儲存設備刪除Snapshot複本、就無法使用快速還原從次要儲 存設備還原。

快速還原資格檢查

當您選擇快速還原備份時、SnapManager 首先執行資格檢查、以判斷是否可以使用快速還 原程序。

支援下列檢查類型:SnapManager

- 強制檢查:SnapManager 唯有在此檢查通過的所有條件下、才能執行快速還原程序。
- 可過度使用的檢查:如果此檢查條件失敗、系統管理員可以覆寫檢查以強制進行快速還原程序。不過、您必 須謹慎置換這些檢查。

下表列出您可能遇到的問題、並指出是否可以覆寫快速還原資格檢查:

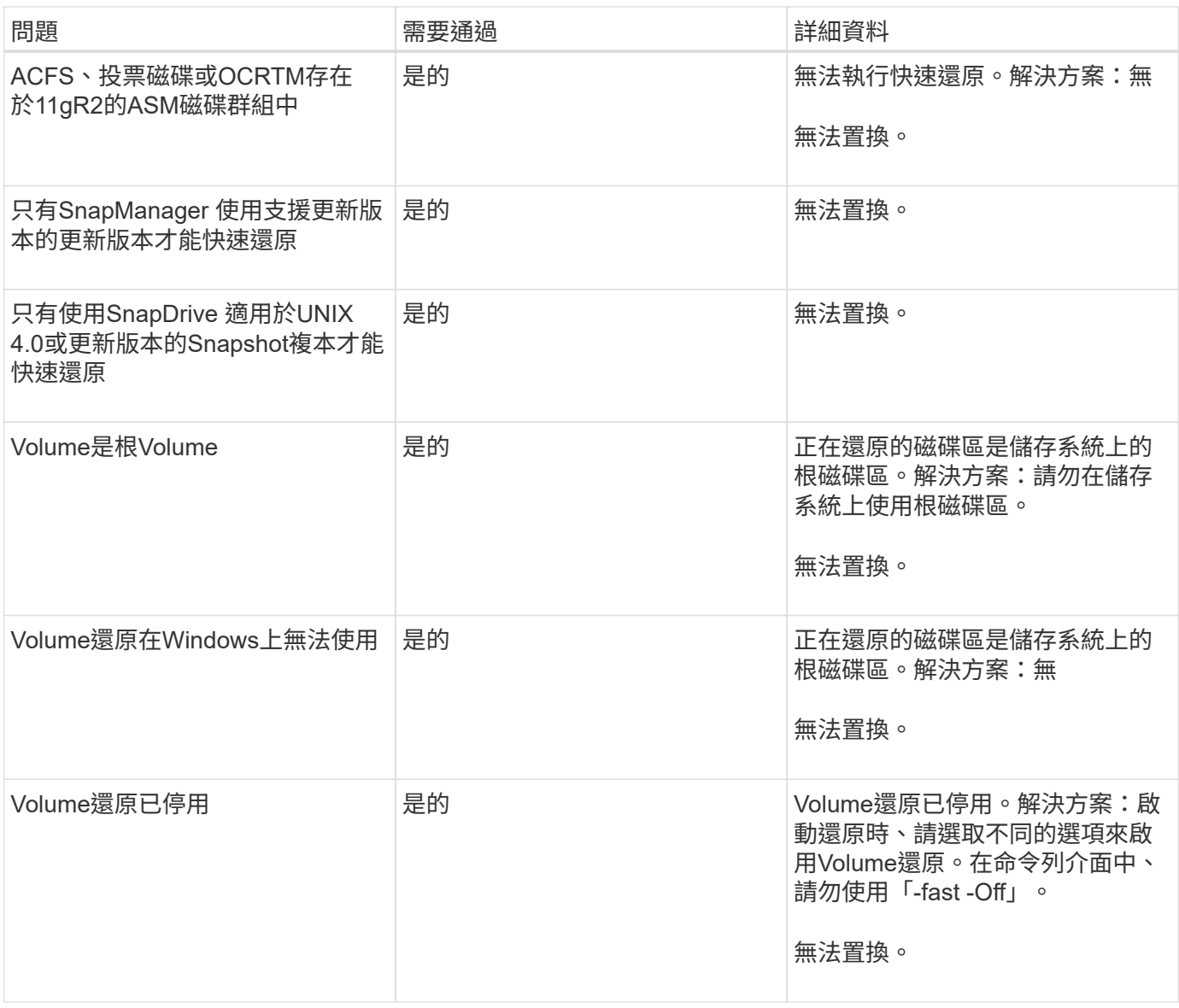

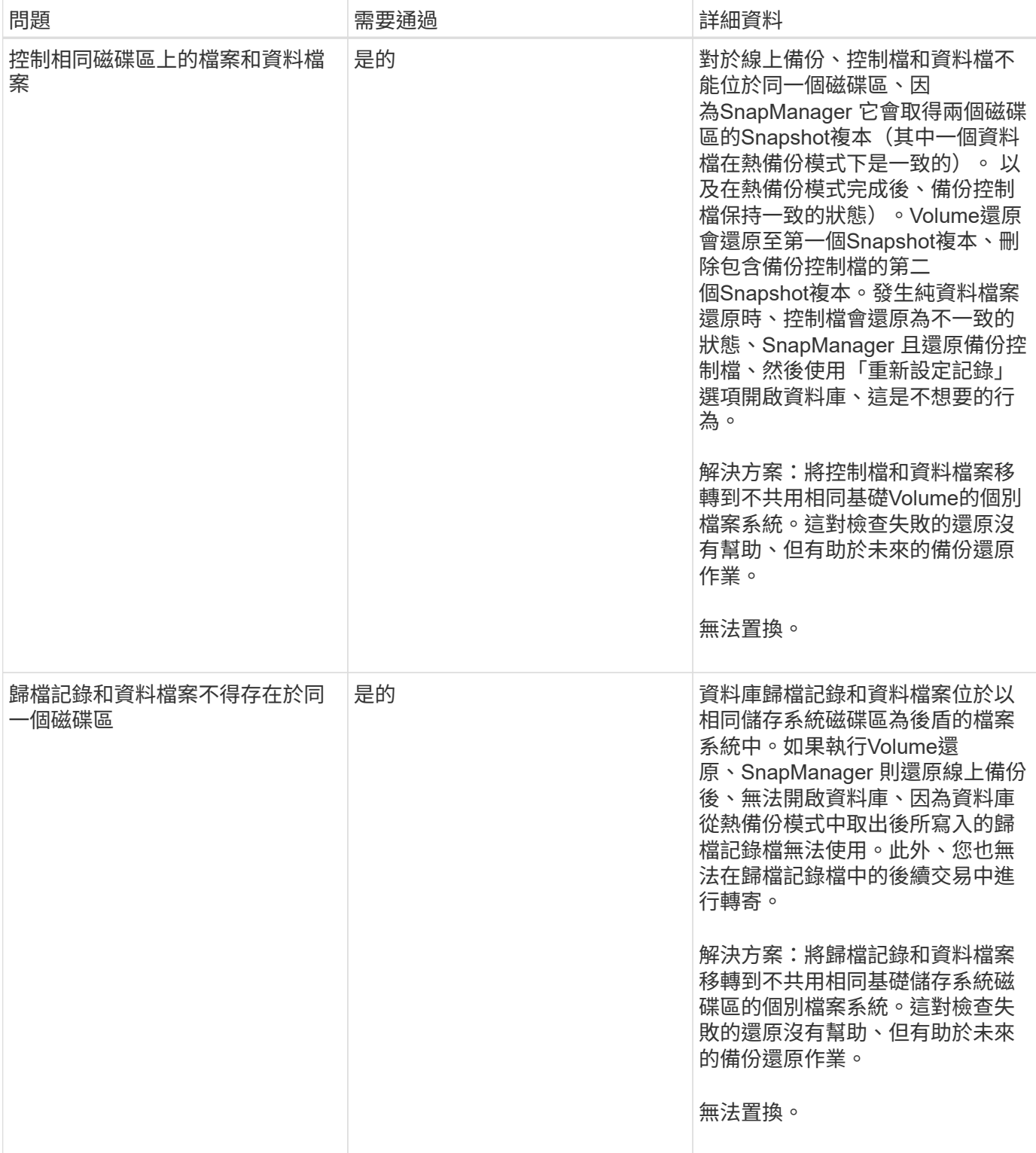

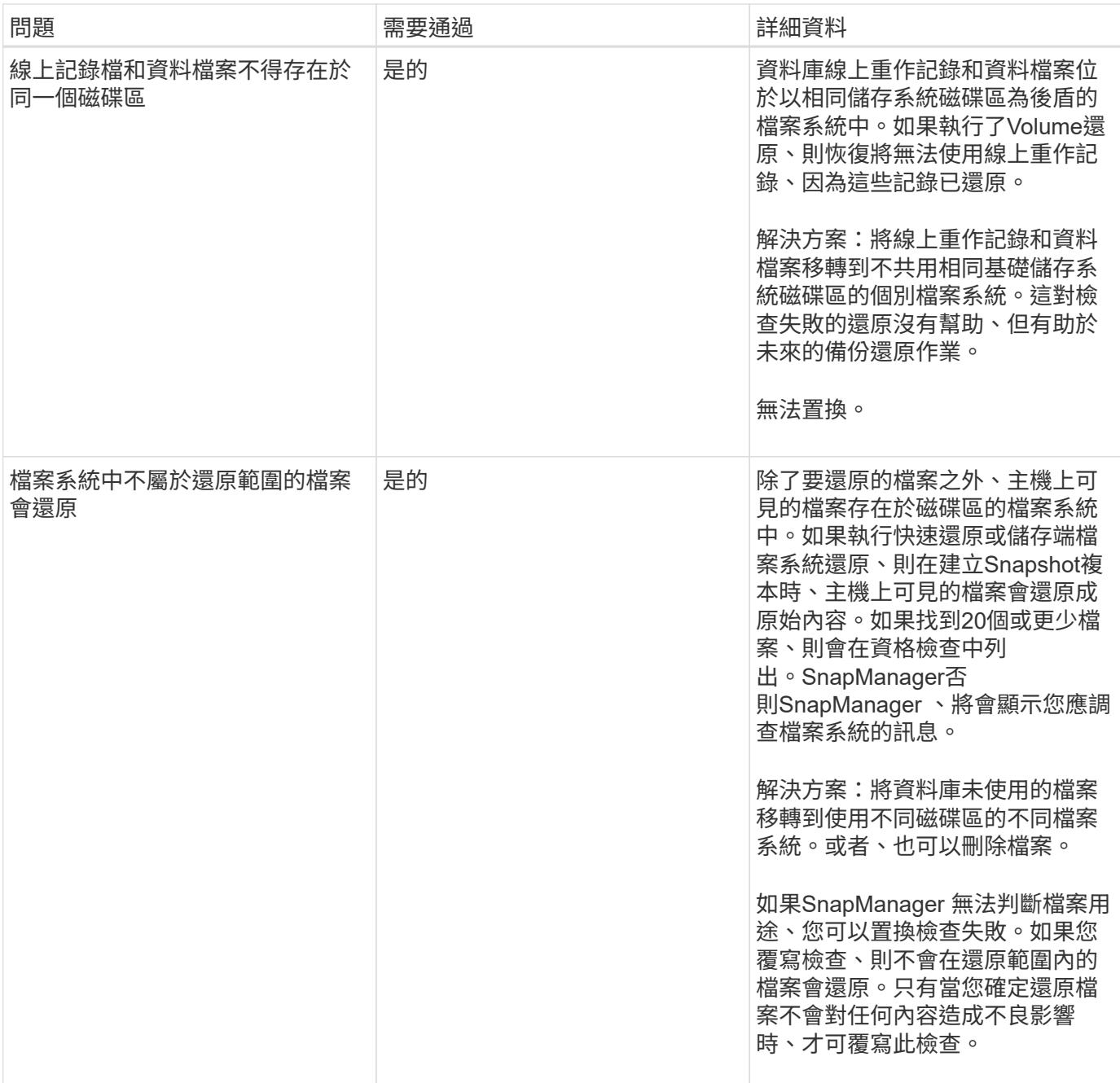

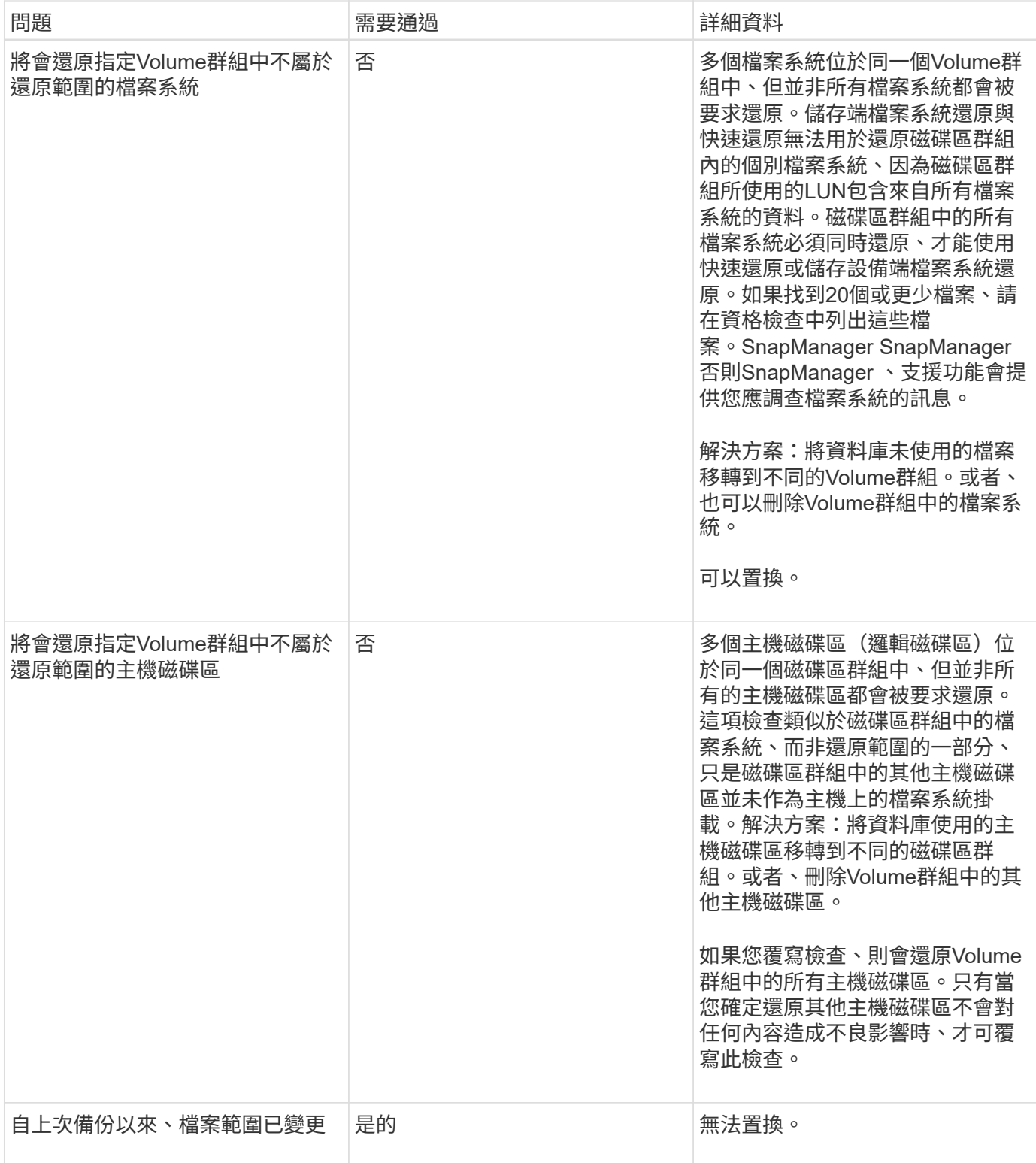

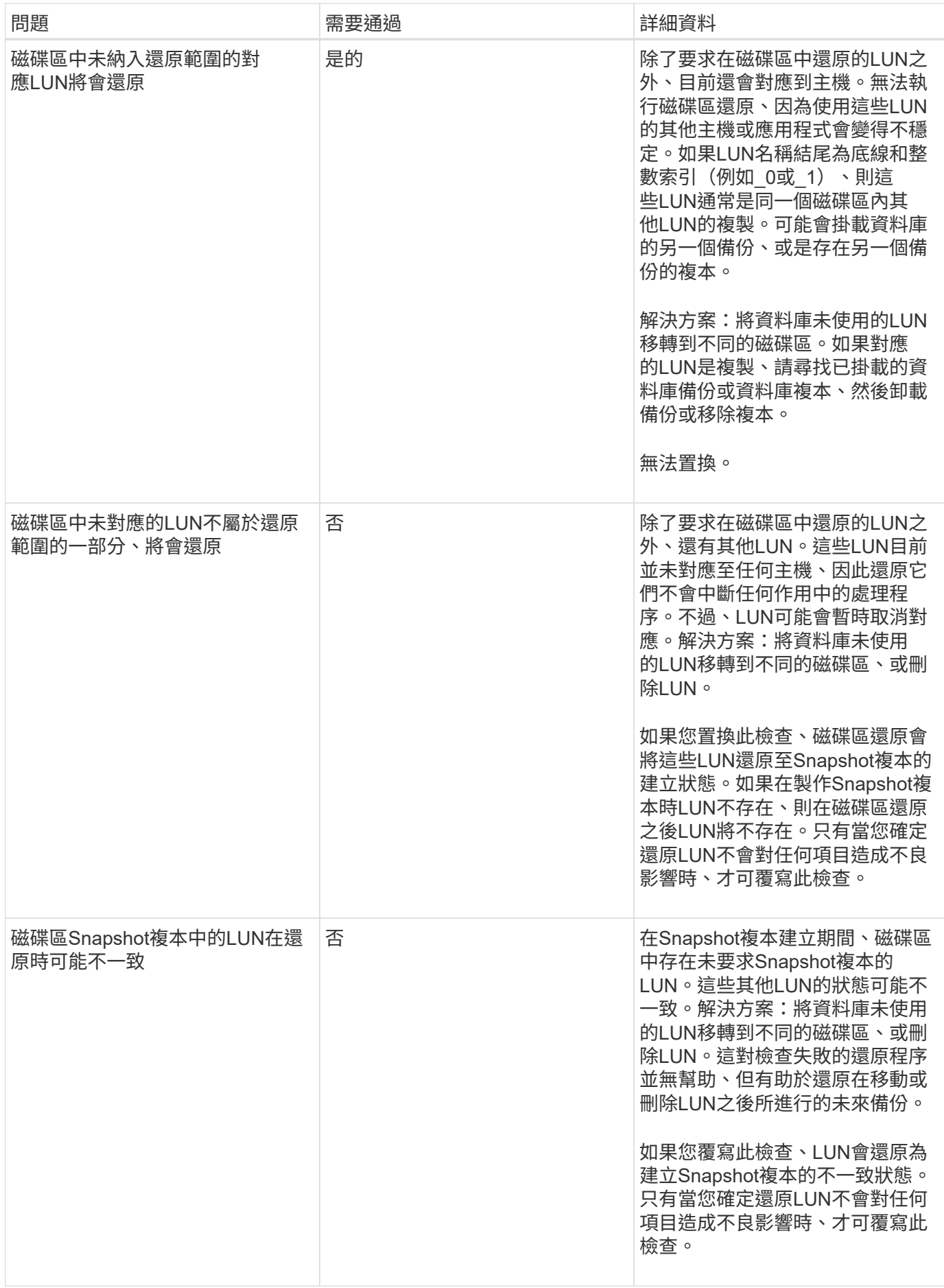

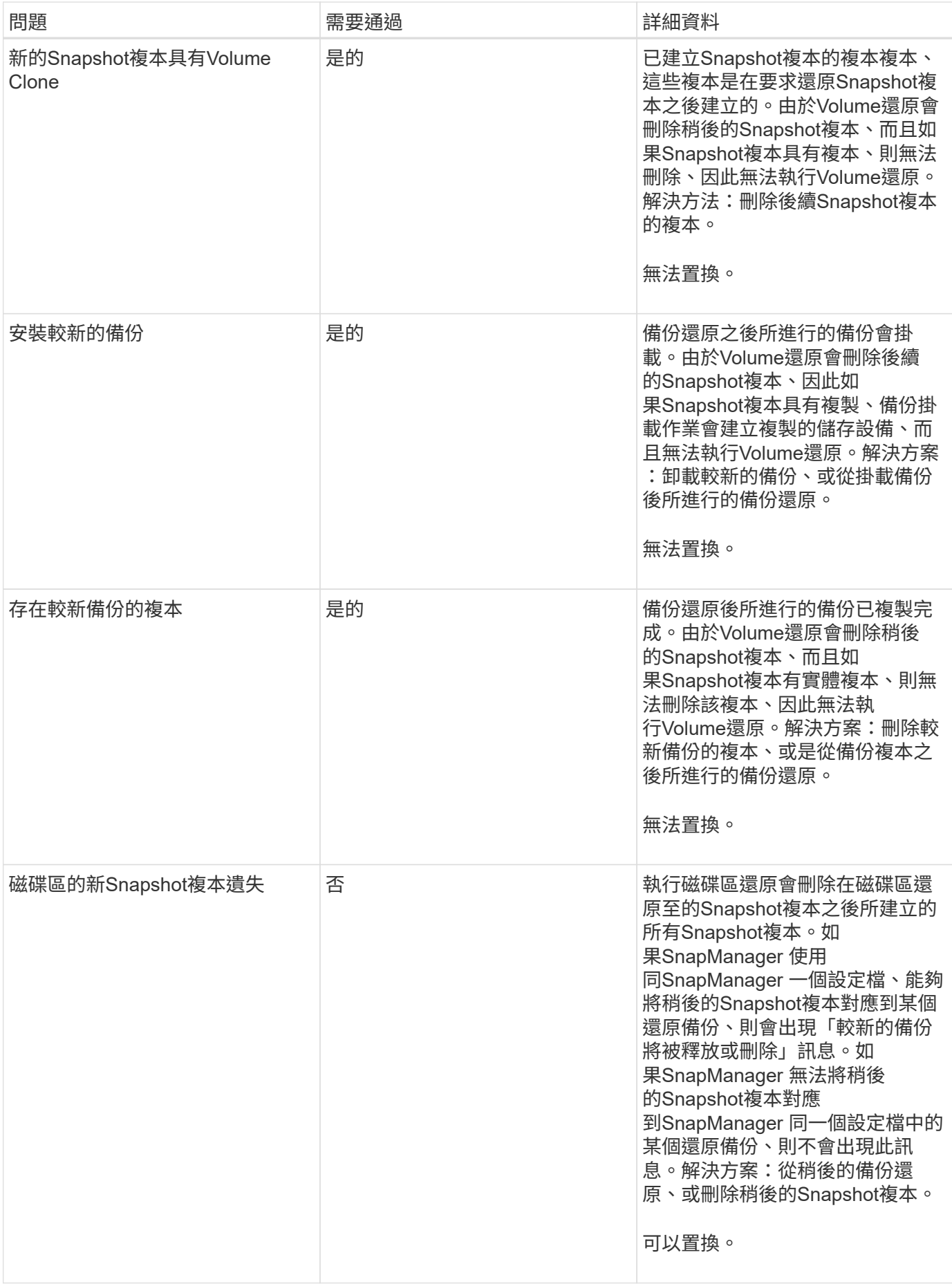

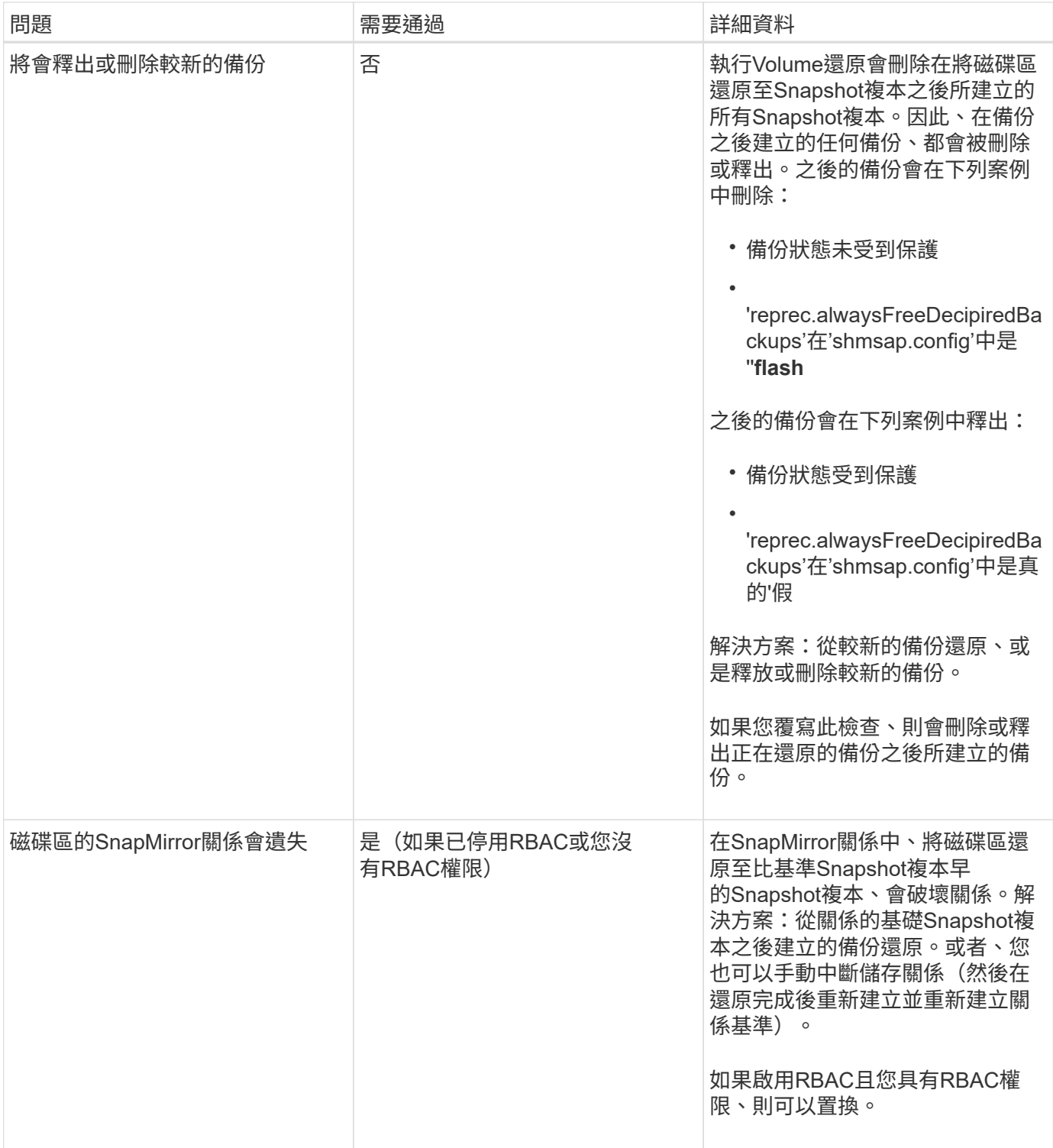

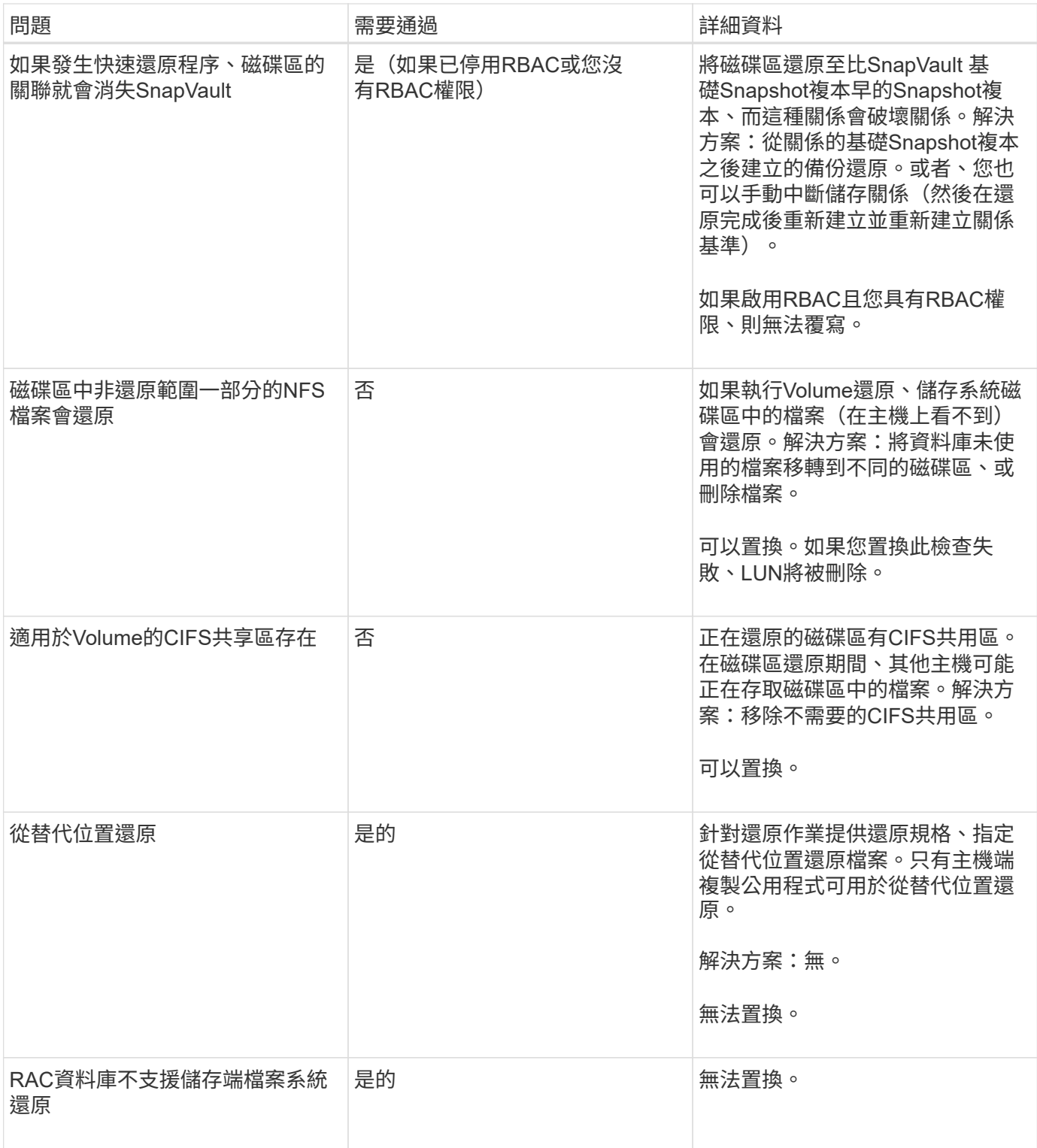

# 備份還原

在還原中SnapManager 、您必須同時執行還原和還原作業。您無法執行還原作 業、SnapManager 稍後再執行還原作業。

在3.2版或更早版本中、您可以使用支援功能來還原和恢復備份、或使用支援功能來還原備份、並使用其他工具 (例如Oracle Recovery Manager (RMAN)) 來恢復資料。SnapManager SnapManager SnapManager由於支 援使用RMAN登錄備份、因此您可以使用RMAN以區塊等較精細的精細度還原及還原資料庫。SnapManager這

項整合結合了Snapshot複本的速度與空間效率、以及使用RMAN還原的精細控制能力。

 $(i)$ 

您必須先還原資料庫、才能使用。您可以使用任何工具或指令碼來還原資料庫。

從適用於SAP的32個3.2開始SnapManager 、利用歸檔記錄備份、即可自動還原資料庫備份。SnapManager即 使外部位置有歸檔記錄備份可用、SnapManager 也能使用外部位置的歸檔記錄備份來還原資料庫備份。

如果新的資料檔案已新增至資料庫、Oracle建議您立即進行新的備份。此外、如果您在新增資料檔案之前還原備 份、並嘗試在新增資料檔案之後還原至某個點、則自動Oracle還原程序可能會失敗、因為無法建立資料檔案。請 參閱Oracle說明文件、瞭解備份後新增的資料檔案恢復程序。

還原程序所需的資料庫狀態

要還原的資料庫狀態取決於您要執行的還原程序類型、以及要包含的檔案類型。

下表列出資料庫應處於的狀態、視選取的還原選項和要納入還原的檔案類型而定:

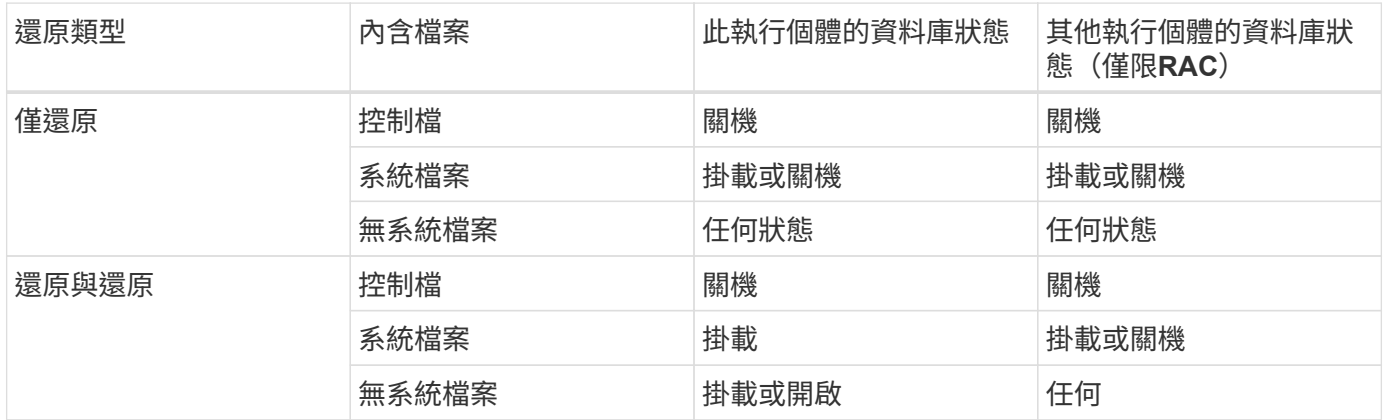

還原作業所需的資料庫狀態SnapManager 取決於所執行的還原類型(完整、部分或控制檔)。除非指定Force 選項、否則不會將資料庫轉換為較低的狀態(例如、從Open移至Mount)SnapManager 。

SAP適用的不驗證SAP是否正在執行。SnapManagerSAP等待逾時、然後關閉資料庫、這可能會增加一小時的 還原時間。SnapManager

什麼是還原預覽計畫

還原作業完成前後提供還原計畫。SnapManager還原計畫用於預覽、檢閱及分析不同的還 原方法。

還原計畫的架構

還原計畫包含下列兩個區段:

- 預覽/審查:本節說明SnapManager 如何還原(或還原)每個檔案。
- 分析:本節說明還原作業期間為何未使用某些還原機制。

「預覽**/**審查」區段

本節說明每個檔案的還原方式。當您在還原作業之前檢視還原計畫時、它稱為預覽。還原作業完成後檢視時、稱

下列預覽範例顯示、檔案是使用快速磁碟區型還原、儲存端檔案系統還原及儲存端系統還原方法來還原。若要判 斷為何無法使用相同的還原方法還原所有檔案、請參閱「分析」一節。

Preview: The following files will be restored completely via: fast restore +DG1/rac6/users.dbf The following files will be restored completely via: storage side file system restore +DG2/rac6/sysaux.dbf +DG2/rac6/system.dbf The following files will be restored completely via: storage side system restore +DG2/rac6/undotbs1.dbf +DG2/rac6/undotbs2.dbf

每種還原方法都有一個子區段、其中包含可使用該還原方法還原的檔案相關資訊。這些小節會根據儲存方法效率 的降低程度來訂購。在上述範例中、快速還原方法比儲存檔案系統還原方法更有效率、因此會先顯示。

一個檔案可以透過多種還原方法還原。當用於檔案系統的基礎邏輯單元編號(LUN)散佈於不同的儲存系統磁碟 區、而某些磁碟區符合磁碟區還原的資格、而其他則不適用時、就會使用多種還原方法。如果使用多種還原方法 來還原相同的檔案、預覽區段將類似下列內容:

```
The following files will be restored via a combination of:
[fast restore, storage side file system restore. storage side system
restore]
```
「分析」區段

「分析」區段說明為何無法使用或未使用某些還原機制。您可以使用此資訊來判斷需要什麼才能啟用更有效率的 還原機制。

下列範例顯示分析區段:

```
Analysis:
The following reasons prevent certain files from being
restored completely via: fast restore
     * LUNs present in snapshot of volume fas960:
          /vol/rac_6_asm_disks may not be consistent when reverted:
          [fas960:/vol/rac6_asm_disks/DG4D1.lun]
     Mapped LUNs in volume fas960:/vol/rac 6 asm_disks
          not part of the restore scope will be reverted: [DG4D1.lun]
Files to restore:
       +DG2/rac6/sysaux.dbf
       +DG2/rac6/system.dbf
       +DG2/rac6/undotbs1.dbf
       +DG2/rac6/undotbs2.dbf
* Reasons denoted with an asterisk (*) are overridable.
```
在範例中、第一個故障可透過命令列介面(CLI)使用「-fast -override」(快速置換)、或在圖形使用者介面 (GUI)中選取\* overrid\*來進行置換。磁碟區中對應LUN的第二個故障是強制性的、不可過度使用。

您可以執行下列動作來解決檢查:

- 若要解決強制檢查失敗、請變更環境、使檢查通過。
- 若要解決可過度使用的檢查失敗、您可以變更環境或置換檢查。

不過、您必須謹慎、因為覆寫檢查可能會導致不必要的後果。

預覽備份還原資訊

您可以在備份還原程序發生之前預覽相關資訊、以查看SnapManager 有關還原資格的資 訊、該資訊可在備份中找到適用於SAP的資訊。支援分析備份資料、判斷還原程序是否能 成功完成。SnapManager

關於此工作

還原預覽提供下列資訊:

- 哪種還原機制(快速還原、儲存端檔案系統還原、儲存端檔案還原或主機端檔案複本還原)可用於還原每個 檔案。
- 當您指定「-verbose」選項時、為什麼不使用更有效率的機制來還原每個檔案。

如果您在「備份還原」命令中指定「預覽」選項、SnapManager 則無法還原任何內容、只會列出要還原的檔 案、並指出其還原方式。

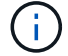

您可以預覽所有類型的還原機制。預覽顯示最多20個檔案的相關資訊。

步驟

1. 輸入下列命令:

「\* smsap備份還原-profile *profile\_name*-label \_-f完整- preview -verbose\*」

◦ 範例 \*

例如、輸入:

```
smsap backup restore -profile targetdb1 prof1
      -label full bkup sales nov 08 -complete -preview -verbose
```
下列範例顯示使用主機端檔案複製還原程序還原的部分檔案、並說明為何無法使用快速還原選項還原部 分檔案。如果您指定「-verbose」選項、SnapManager 則會顯示預覽區段和分析區段、說明為何無法透 過快速還原程序還原每個檔案。

```
PREVIEW:
The following files will be restored via host side file copy restore:
+DG2/sid/datafile10.dbf
+DG2/sid/datafile11.dbf
ANALYSIS:
The following reasons prevent certain files from being restored via fast
restore:
Reasons:
 Newer snapshots of /vol/volume2 have volume clones: SNAP_1
*Newer backups will be freed: nightly2, nightly3
Files to Restore:
/mnt/systemB/volume2/system.dbf
/mnt/systemB/volume2/users.dbf
/mnt/systemB/volume2/sysaux.dbf
/mnt/systemB/volume2/datafile04.dbf
/mnt/systemB/volume2/datafile05.dbf
The following reasons prevent certain files from being restored via fast
restore:
Reasons:
* Newer snapshots of /vol/adm_disks will be lost: ADM_SNAP_5
* Luns present which were created after snapshot SNAP_0 was created:
/vol/adm_disks/disk5.lun
* Files not part of the restore scope will be reverted in file system:
+DG2Files Not in Restore Scope: +DG2/someothersid/data01.dbf
+DG2/someothersid/data02.dbf
Files to Restore:
+DG2/sid/datafile08.dbf +DG2/sid/datafile09.dbf
+DG2/sid/datafile10.dbf +DG2/sid/datafile11.dbf
* Reasons denoted with an asterisk (*) are overridable.
```
2. 檢閱其他還原程序無法使用的任何理由。

3. 如果只顯示可過度使用的原因、請在不顯示「preview」(預覽)選項的情況下開始還原作業。

您仍可覆寫非強制性檢查。

使用快速還原還原還原備份

如果符合所有必要的快速還原資格條件、您可以強制SnapManager SAP使用Volume 型SnapRestore 的還原程序、而非其他還原程序。
關於此工作

您可以將備份還原命令與「-fast(快速)"搭配使用:

「備份還原**-fast [**需要**|**置換**|**後援**|**關閉**]**」

只有想要執行完整備份還原時、才能使用「-fast」選項。「-fast」選項包括下列參數:

• 「資源要求」:可讓您執行磁碟區還原、如果符合所有必要的還原資格條件、而且找不到可過度使用的檢 查。

如果您指定「-fast」選項、但未指定「-fast」的任何參數、SnapManager 則預設使用「-需求」參數。

- 「置換」:可讓您置換非強制資格檢查、並執行磁碟區型快速還原。
- 「後援」:可讓您使用SnapManager 任何由哪些方法決定、來還原資料庫。

如果您未指定「-fast」、SnapManager 則使用「-fallback」參數作為預設值。

• 「關」:可讓您避免執行所有資格檢查、執行檔案型還原程序而非快速還原程序所需的時間。

如果備份未通過強制資格檢查、則無法成功完成快速還原。

僅在UNIX環境中執行Volume型快速還原、而不在Windows環境中執行快速還原。SnapManager SnapManager

在資料檔案備份上執行VBRSR時、如果資料檔案和歸檔記錄檔存在於同一個磁碟區中、且歸檔記錄檔不在作用 中檔案系統中、則資料庫的還原與還原將會成功。不過、未來的歸檔記錄快照會隨著VBRSR一併刪除、導致儲 存庫中的歸檔記錄備份項目過時。

#### 步驟

```
1. 輸入下列命令:
```
「\* smsap備份還原-profile *profile\_name*-label \_-fue-fast需求-詳細\*」

◦ 範例 \*

```
smsap backup restore -profile targetdb1 prof1
      -label full bkup sales nov 08 -complete -fast require -verbose
```
- 2. 檢閱快速還原資格檢查。
- 3. 如果資格檢查判定沒有強制檢查失敗、如果可以覆寫某些條件、而且您想要繼續還原程序、請輸入下列命令 :

'\*備份還原-fast overroverride \*'

## 使用單一檔案**SnapRestore** 功能還原備份

您可以使用單一檔案SnapRestore 功能(SFSR)方法還原備份。

步驟

- 1. 從SnapManager 無法使用的圖形化使用者介面(GUI)建立設定檔。
- 2. 使用GUI備份資料庫。
- 3. 取消Oracle和網路檔案系統(NFS)服務群組與叢集服務群組的連結、然後將其凍結。
- 4. 在SnapDrive 「sfapdrive.conf」檔案中、將「 #secuter-communication—連叢集節點之間的通訊」設定 為「\* on \*」、以確保在主機和UNIX上設定了Secure Shell(SSH)。
- 5. 從功能支援GUI中、使用「-alllogs」執行完整備份還原與還原。SnapManager
- 6. 取消凍結服務群組、然後將其連結回叢集服務群組。

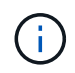

僅SnapDrive 當您使用適用於UNIX的版本為1.1 D2 SnapDrive 、以及適用於UNIX的版本 為4.2時、才適用此組態。

如果某個還原作業之後再執行另一個還原作業、則建立備份Snapshot複本可能會失敗。如果您在SFSR可以 完成的指定時間內執行後續還原作業、SnapManager 那麼適用於SAP的Sfor SAP將會遇到Snapshot複本建 立錯誤。

若要避免Snapshot複本建立錯誤、請確定還原作業是在SFSR進行期間之後執行。

若要達到此目的、請從儲存系統命令列介面(CLI)輸入下列命令、檢查LUN實體複製分割程序狀態:

「\* rsh *filernname* LUN clone s拆 分狀態\_lun-name\_\*」

```
Sample Output:
/vol/delaware_760gb/lun700gb (64% complete)..
```
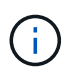

執行Veritas堆疊且具有SFRAC和VCS環境的Solaris主機不支援Volume型SnapRestore 的功 能(VBRSR)。

還原主儲存設備上的備份

您可以使用「備份還原」命令、在主要儲存設備上還原資料庫備份。

關於此工作

根據預設、系統會嘗試執行Volume型快速還原、並提供資格檢查資訊。SnapManager如有需要、您可以覆寫某 些資格檢查。如果您確定無法使用快速還原來執行備份、您可以停用快速還原資格檢查、並執行檔案型還原。

您可以使用「備份還原」命令選項來指定SnapManager 恢復全部或部分備份。利用此功能、您也可以在單一使 用者作業中、從備份中還原控制檔、以及資料檔案或表格空間。SnapManager您可以將「-controlFiles」與「 -complete」一起納入、以還原控制檔、以及表格空間和資料檔案。

您可以選取下列其中一個選項來還原備份:

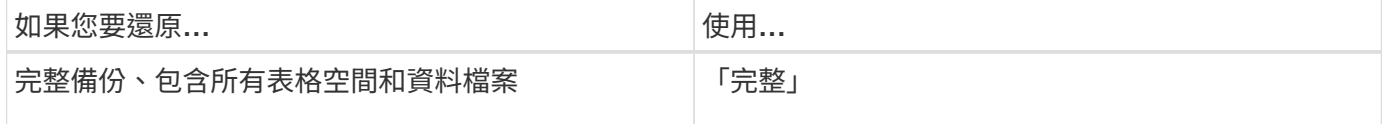

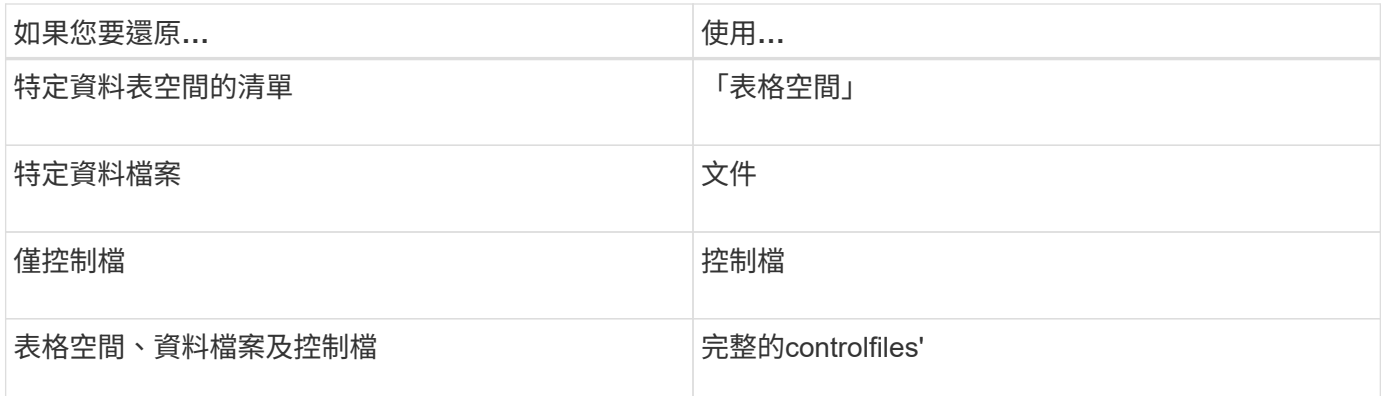

您也可以指定「-restoresespec」、從替代位置還原備份。

如果包含「-recover'」、您可以將資料庫恢復至:

- 資料庫中發生的最後一筆交易(所有記錄)
- 特定日期與時間
- 特定Oracle系統變更編號(SCN)
- 備份時間(無記錄)
- 僅還原

G

日期和時間恢復和SCN恢復都是時間點恢復。

利用歸檔記錄檔、即可自動恢復還原的資料庫備份(3.2或更新版本)SnapManager 。即使外部位置有歸檔記錄 檔、如果您指定「從位置恢復」選項、SnapManager 則會使用外部位置的歸檔記錄檔來恢復還原的資料庫備 份。

支援Oracle的外部位置。SnapManager但Oracle無法識別來自外部目的地的檔案。Flash恢復區域目的地會注意 到這種行為。這些都是Oracle的問題、因應措施是永遠在這類資料庫配置中備份歸檔記錄檔。

如果提供任何不一致的SCN或日期、則恢復作業將會在恢復的最後一個一致點停止、並顯示錯誤訊 息「Recovery成功、但不足」。您必須手動將恢復作業恢復至一致的狀態。

為了在沒有套用記錄的情況下恢復、SnapManager 直到上次在備份期間建立的歸檔記錄檔最後一次SCN為止、 即可恢復。如果資料庫在此次SCN之前一致、則資料庫將成功開啟。如果此時資料庫不一致、SnapManager 則 如果資料庫已經一致、則可能會嘗試開啟資料庫、而資料庫將成功開啟。

 $\left( \begin{array}{c} 1 \end{array} \right)$ 

不支援還原歸檔記錄專用備份。SnapManager

如果將歸檔記錄檔移到NFS掛載點上、而非具備Snapshot功能的儲存設備、SnapManager 則可使用設定檔來恢 復還原的資料庫備份。在不具備Snapshot功能的儲存設備上執行SnapManager 支援功能的操作之前、您應該 在「smsap.config」中新增「archivedLogs.exclude」的目的地。

在建立設定檔之前、您必須先設定exclude參數。只有在SnapManager 將exclude參數設定為包含在實體組態檔 案中之後、設定檔才會成功建立。

如果備份已經掛載、SnapManager 則不會再次掛載備份、並使用已掛載的備份。如果備份是由不同的使用者掛 載、而且目前的使用者無法存取先前掛載的備份、則其他使用者必須提供權限。所有的歸檔記錄檔都具有群組擁 有者的讀取權限;如果備份是由不同的使用者群組掛載、則目前的使用者可能無法取得權限。使用者可以手動授 予已掛載歸檔記錄檔的權限、然後重試還原或還原。

在真實應用程式叢集(RAC)環境中還原資料庫備份

在RAC環境中還原資料庫備份期間、如果找不到所需的歸檔記錄檔、Oracle會要求歸檔記錄檔、並在RAC資料 庫的不同執行緒與變更編號之間切換。SAP的還原功能會盡力還原資料庫。SnapManager在RAC環境中成功恢 復資料庫備份、取決於備份中的歸檔記錄檔是否可用。

建議的RAC資料庫還原機制如下:

- 請確定所有歸檔記錄檔都可在備份中使用、或是所有歸檔記錄檔都可在單一外部歸檔記錄目的地中使用。
- 如果提供多個外部歸檔記錄目的地、您可以在指定所有執行緒的外部歸檔記錄目的地時、提供歸檔記錄檔的 重疊。

例如、外部歸檔記錄位置-我可以有1到100個歸檔記錄檔、外部歸檔記錄位置- II可以有98到200個歸檔記錄 檔、而外部歸檔記錄位置- III可以有198到300個歸檔記錄檔。

• 在剪除歸檔記錄檔時、您可以刪除直到SCN或日期為止的歸檔記錄檔、而非刪除所有歸檔記錄檔、如此一來 備份就能擁有相同的歸檔記錄檔。

您可以將-dump選項指定為選用參數、以便在還原作業成功或失敗後收集傾印檔案。

#### 步驟

1. 輸入下列命令:

h.**smsap**備份還原**-profile** *profile\_name***-label** *-f*完整 恢復*-alllogs [-recover-from*位置*\_path***[***,path2***] dump - verbose**

◦ 範例 \*

「\* smsap備份還原-profile目標db1\_rof1 -label full \_bkup\_sales\_nov\_08 -完整-復原-alllogs -verbose\*」

2. 若要還原不同案例的資料、請完成下列其中一項:

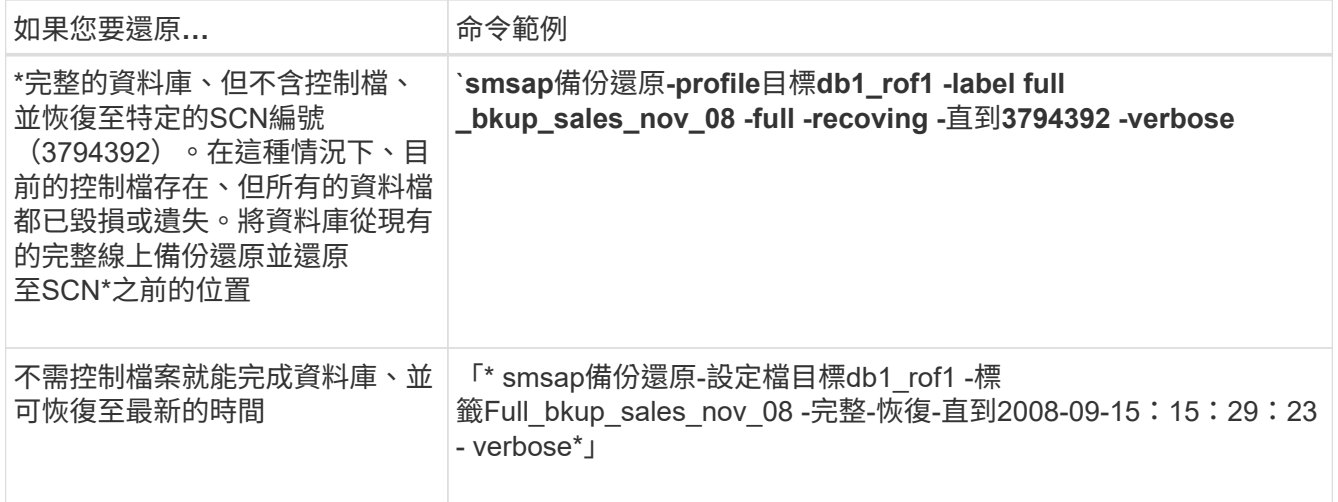

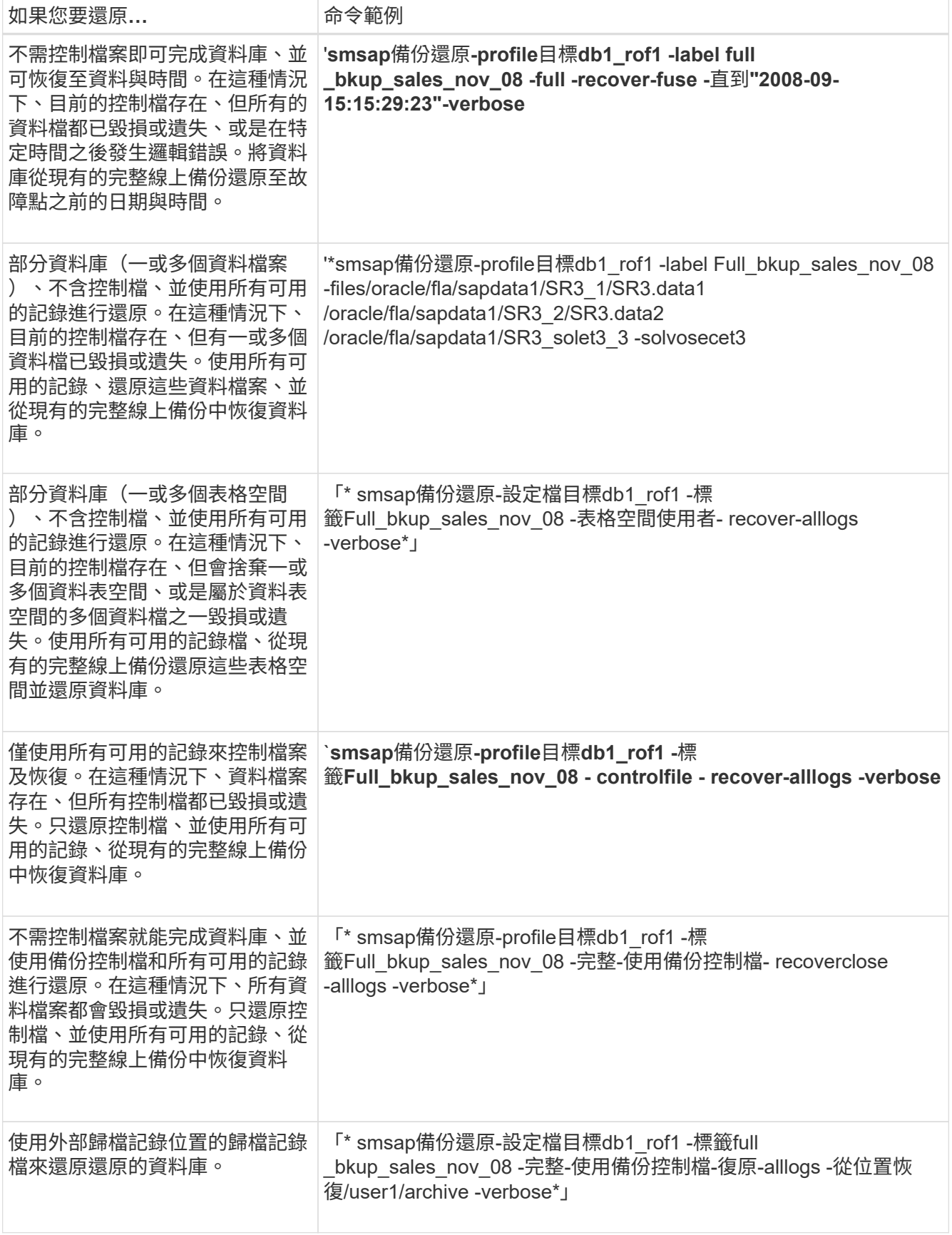

## 3. 檢閱快速還原資格檢查。

◦ 範例 \*

輸入下列命令:

「\* smsap備份還原-設定檔目標db1\_rof1 -標籤full \_bkup\_sales\_nov\_08 -完整-復原-alllogs -從位 置/user1/archive -verbose\*」

4. 如果資格檢查顯示沒有任何強制檢查失敗、而且可以覆寫特定條件、而且您想要繼續還原程序、請輸入下列 內容:

'\*備份還原-fast overroverride \*'

5. 使用「-recover-from location」選項指定外部歸檔記錄位置。

## 從替代位置還原檔案

利用此功能、您可以從原始Volume中Snapshot複本以外的位置還原資料檔案和控制檔 案。SnapManager

原始位置是檔案在備份時在作用中檔案系統上的位置。替代位置是指將從哪個位置還原檔案。

您可以從替代位置還原下列資料:

- 從中繼檔案系統到作用中檔案系統的資料檔案
- 從中繼原始裝置到作用中原始裝置的資料區塊

恢復是SnapManager 由功能不全自動完成的。從外部位置還原檔案時SnapManager 、使用「從位置自動恢 復」命令。

此外、支援Oracle Recovery Manager(RMAN)來恢復檔案。SnapManager要恢復的檔案應可由Oracle辨識。 檔案名稱應為預設格式。從Flash恢復區恢復時SnapManager 、提供轉譯至Oracle的路徑。但Oracle無法 從Flash恢復區域恢復、因為它無法產生正確的檔案名稱。理想情況下、Flash恢復區域是要與RMAN搭配使用的 目的地。

從替代位置總覽還原備份

若要從替代位置還原資料庫備份、請使用下列主要步驟、本節將進一步說明每個步驟。

- 視資料庫配置和需要還原的項目而定、執行下列其中一項:
	- 將所需的資料檔案、從磁帶、SnapVault 支援、SnapMirror或任何其他媒體還原至資料庫主機上掛載的 任何檔案系統。
	- 還原所需的檔案系統、並將其掛載到資料庫主機上。
	- 連線至本機主機中所需的原始裝置。
- 建立還原規格可延伸標記語言(XML)檔案、其中包含SnapManager 從替代位置還原至原始位置所需的對 應。將檔案儲存在SnapManager 可存取的位置。
- 使用還原規格的XML檔案來還原及恢復資料。SnapManager

從檔案還原資料

從替代位置還原之前、您需要從任何儲存媒體還原必要的檔案、並將檔案從SnapVault 諸

如SnapMirror或SnapMirror等應用程式還原至安裝在本機主機上的檔案系統。

您可以使用從替代位置還原作業、將檔案從替代檔案系統複製到作用中檔案系統。

您需要建立還原規格、以指定還原原始檔案的替代位置。

從檔案系統還原資料

從替代位置還原資料之前、您必須先還原必要的檔案系統、然後將其掛載到本機主機上。

您可以從替代位置叫用還原作業、將檔案從替代檔案系統複製到作用中檔案系統。

若要執行此作業、您必須建立還原規格檔案、指定用來還原原始掛載點和原始Snapshot複本名稱的備用掛載 點。

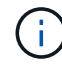

Snapshot複本名稱是必要的元件、因為同一個檔案系統可能會在單一備份作業中多次貼齊(例 如、資料檔案一次、記錄檔一次)。

從原始裝置還原資料

從替代位置還原之前、您必須先連線至本機主機上所需的原始裝置。

您可以從替代位置作業叫用還原、將替代原始裝置的資料區塊複製到作用中的原始裝置。若要執行此作業、您必 須建立還原規格、以指定要從中還原原始原始裝置的替代原始裝置。

建立還原規格

還原規格檔案是XML檔案、其中包含可從中還原檔案的原始和替代位置。使用此規格檔案 從指定位置還原檔案。SnapManager

關於此工作

您可以使用任何文字編輯器來建立還原規格檔案。您必須為檔案使用.xml副檔名。

#### 步驟

- 1. 開啟文字檔。
- 2. 輸入下列項目:

「<strong>」&lt;還原規格的xmlns="<a href="http://www.netapp.com"&gt;</strong>`" class="bare">http://www.netapp.com"&qt;</strong>`</a>

3. 使用下列範例所示格式輸入任何檔案對應資訊:

```
<file-mapping>
      <original-location>/path/dbfilename.dbf</original-location>
      <alternate-location>/path/dbfilename1.dbf</alternate-location>
</file-mapping>
```
檔案對應會指定從何處還原檔案。原始位置是檔案在備份時在作用中檔案系統上的位置。替代位置是指從何 處還原檔案。

4. 使用範例中所示的格式輸入任何掛載的檔案系統對應資訊:

```
<mountpoint-mapping>
       <original-location>/path/db_name</original-location>
       <snapname>snapname</snapname>
       <alternate-location>/path/vaultlocation</alternate-location>
</mountpoint-mapping>
<mountpoint-mapping>
       <original-location>+DiskGroup_1</original-location>
       <snapname>snapname</snapname>
       <alternate-location>+DiskGroup_2</alternate-location>
</mountpoint-mapping>
```
mountpoint是指目錄路徑「/mnt/myfs/」)。mountpoint對應指定要從其還原檔案的掛載點。原始位置是備 份時作用中檔案系統中掛載點的位置。替代位置是還原原始位置檔案的掛載點。snapname\_'是備份原始檔 案的Snapshot複本名稱。

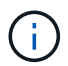

Snapshot複本名稱是必要的元件、因為同一個檔案系統可在單一備份作業中多次使用(例 如、資料檔案一次、記錄一次)。

5. 使用範例中所示的格式輸入原始裝置對應標記和位置:

```
<raw-device-mapping>
       <original-location>/path/raw_device_name</original-location>
       <alternate-location>/path/raw_device_name</alternate-location>
</raw-device-mapping>
```
原始裝置對應會指定原始裝置的還原位置。

6. 輸入下列項目:

- 「」(還原規格)
- 7. 將檔案另存為.xml檔案、然後關閉規格。

還原規格範例

下列範例顯示還原規格結構:

```
<?xml version="1.0" encoding="UTF-8"?>
<restore-specification xmlns="http://www.netapp.com">
<!-- "Restore from file(s)" -->
       <file-mapping>
            <original-location>/mnt/pathname/dbname/users01.dbf</original-
location>
            <alternate-location>/mnt/vault/users01.dbf</alternate-location>
       </file-mapping>
<!-- "Restore from host mounted file system(s)" -->
       <mountpoint-mapping>
            <original-location>/mnt/pathname/dbname/fs</original-location>
            <snapname>Snapshotname</snapname>
            <alternate-location>/mnt/vaultlocation</alternate-location>
       </mountpoint-mapping>
<!-- "Restore from raw device" -->
       <raw-device-mapping>
            <original-location>/pathname/devicename</original-location>
            <alternate-location>/pathname/devicename</alternate-location>
     </raw-device-mapping>
</restore-specification>
```
#### 從替代位置還原備份

您可以從替代位置還原備份、將資料檔案從中繼檔案系統還原至作用中檔案系統、或將資 料區塊從中繼原始裝置還原至作用中原始裝置。

#### 您需要的是什麼

• 建立還原規格XML檔案、並指定您要使用的還原方法類型。

關於此工作

您可以使用smsap「備份還原」命令、並指定您建立的還原規格XML檔案、以便從替代位置還原備份。

1. 輸入下列命令:

"**smsap**備份還原**-profile** *profile***-label** *label***-**完整**-alllogs -restorespec** *restoresprec*

## 複製資料庫備份

如果您複製資料庫、可以執行測試資料庫升級等工作、而不會影響正式作業中的資料庫、 將主要安裝複製到數個訓練系統、或將主要安裝複製為基礎安裝、以供其他需求類似的伺 服器使用。

您可以執行下列與複製相關的工作:

- 從現有備份複製資料庫。
- 以目前狀態複製資料庫、以便在單一程序中建立備份與複製。
- 在二級或甚至三級儲存設備上複製受保護的備份。
- 複製資料庫並使用自訂外掛程式指令碼、這些指令碼會在複製作業之前或之後執行。
- 將資料庫複製到資料庫所在的相同主機。
- 使用外部歸檔記錄位置的歸檔記錄檔來複製資料庫。
- 將資料庫複製到替代主機。
- 複製RAC資料庫。
- 檢視複本清單。
- 檢視詳細的實體複本資訊。
- 刪除複本。

## 何謂複製

您可以複製資料庫、以建立原始資料庫的確切複本。您可以從完整備份或資料庫的目前狀 態建立複本。

使用SnapManager 效益技術建立實體複本的部分優點如下:

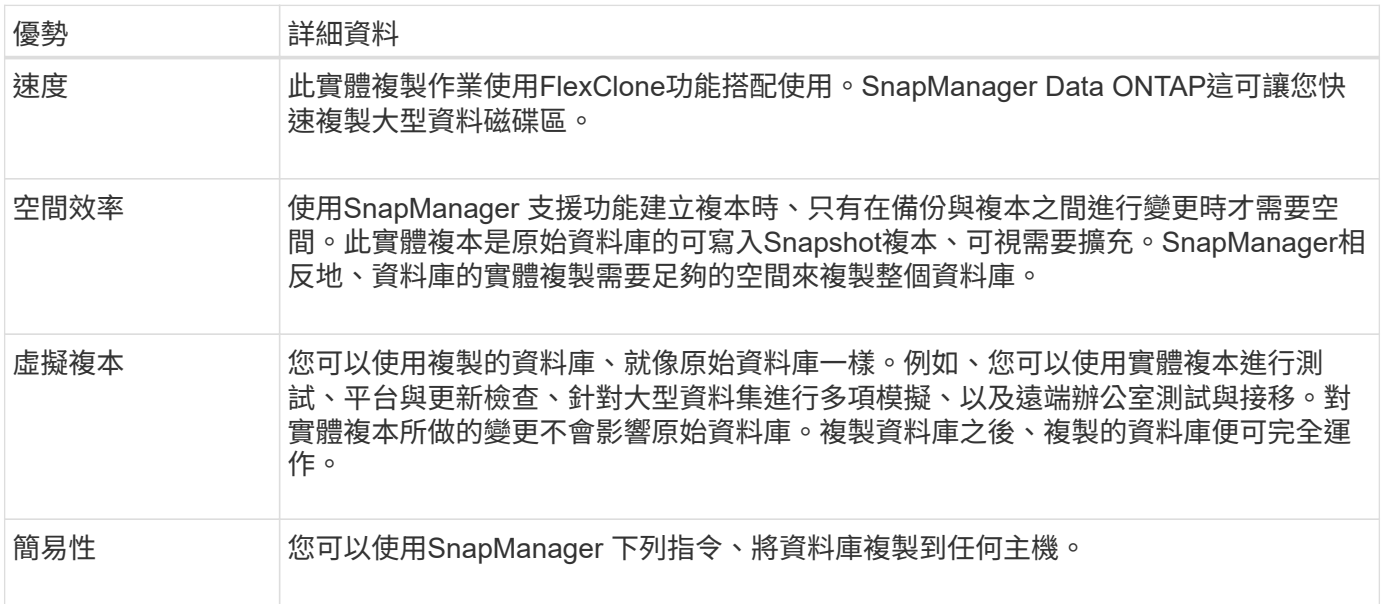

您可以在主要(本機)儲存設備或次要(遠端)儲存設備上的受保護備份上複製備份。不過、如果備份作業正在 進行中、或備份已傳輸至次要儲存設備、則無法複製備份。

您必須確保在複製資料庫之前符合下列先決條件:

- 確保「/etc/eets|/var/opt/oracle]/oratab'目錄中沒有指向目標系統識別碼的項目。
- 從「\$oracle\_home/DBS」刪除「shipfile<sid>.ora」檔案。
- 從「\$oracle\_home/DBS」刪除「init<sid>.ora」檔案。
- 刪除在Clone規格檔案中指定的Oracle傾印目的地。
- 刪除在Clone規格檔案中指定的Oracle控制檔。
- 刪除在Clone規格檔案中指定的Oracle重作記錄檔。

您必須為複本指定新的系統識別碼。您無法同時在同一部主機上執行具有相同系統識別碼的兩個資料庫。您可以 使用相同的系統識別碼、在不同的主機上建立複本。您可以為實體複本貼上標籤、或是使用SnapManager 建立 實體複本的系統識別碼、日期和時間、讓它建立標籤。

輸入標籤時、不得包含空格或特殊字元。

在複製程序中SnapManager 、利用此功能、即可為複製的資料庫建立必要的Oracle檔案和參數。如需Oracle檔 案、例如:「init<sID>.ora」。

當您複製資料庫時SnapManager 、將在「\$oracle\_home/dbs」目錄中、為資料庫建立新的「init<sid>.ora」檔 案。

您可以複製Real Application Cluster(RAC)資料庫及非叢集式資料庫。RAC實體複本會以單一資料庫的形式啟 動。

您可以將資料庫備份複製到資料庫所在的主機或替代主機。

如果您複製的資料庫使用「shpfile」、SnapManager 則會建立一個「shipfile」來複製。它會將此檔案放 在「\$oracle\_home/DBS」目錄中、並建立診斷檔案的目錄結構。檔案名稱為「shpfile <sID>.ora」。

## 複製方法

您可以使用兩種方法之一來複製資料庫。您選擇的方法會影響「Clone create」(建立實 體複本)作業。

下表說明了複製方法及其對「Clone create」(複製建立)作業及其「Reserve」(保留)選項的影響。可使用 任一方法複製LUN。

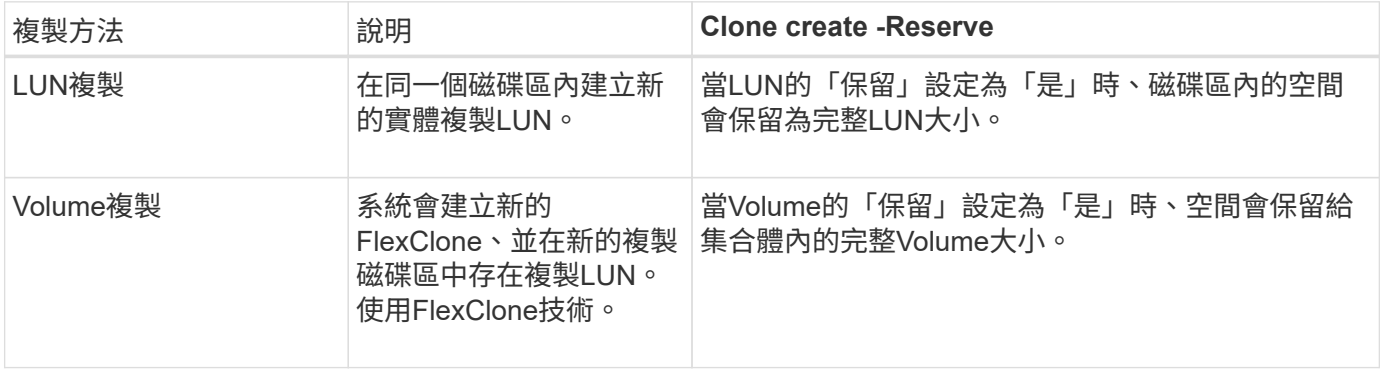

## 建立複製規格

SAP的適用範圍使用複製規格XML檔案、其中包含用於複製作業的對應、選項和參 數。SnapManager支援使用此資訊來判斷要將檔案放在何處、以及如何處理診斷資訊、控 制檔案、參數等。SnapManager

關於此工作

您可以使用SnapManager 無法使用的圖形化使用者介面(GUI)、命令列介面(CLI)或文字編輯器來建立複製 規格檔案。

使用文字編輯器建立複製規格檔案時、必須將其儲存為「.xml」檔案。您可以將此XML檔案用於其他複製作業。

您也可以建立複製規格範本、然後加以自訂。您可以使用「msap Clone template」命令、或在GUI中使用Clone 精靈。

適用於SAP的將版本字串新增至其產生的任何複製規格範本。SnapManager針對任何缺少版本字串的複製規格 檔案、SAP適用的更新版本均採用。SnapManager

如果您要執行遠端複製、請勿變更複製規格檔案中的資料檔案、重作記錄檔和控制檔的預設位置。如果您變更預 設位置、SnapManager 則無法在不支援Snapshot功能的資料庫上建立實體複本或建立實體複本。因此、自動建 立設定檔失敗。

G

雖然可從GUI編輯掛載點和ASM磁碟群組資訊、但您只能變更檔案名稱、而不能變更檔案位置。

您可以使用相同或不同的參數和值組合、多次執行工作。

SAP使用特定的Oracle設定進行資料庫組態。您可以在位於「\$oracle\_home/DBS」的「init<sid>.ora」中找到這 些設定。您應該在複製規格中加入這些項目。

#### 步驟

1. 開啟文字檔並輸入文字、如下列範例所示:

◦ 範例 \*

```
<clone-specification xmlns="http://www.example.com>
       <storage-specification/>
       <database-specification/>
 </clone-specification>
```
2. 在儲存規格元件中、輸入資料檔案的掛載點。

儲存規格會列出為實體複本所建立的新儲存設備位置、例如資料檔案掛載點和原始裝置。這些項目必須從來 源對應至目的地。

下列範例顯示NFS附加儲存設備上的單一NFS掛載點:

◦ 範例 \*

```
<mountpoint>
        <source>/oracle/<SOURCE SID>_sapdata</source>
        <destination>/oracle/<TARGET SID>_sapdata</destination>
</mountpoint>
```
3. \*選用:\*如果來源上有原始裝置、則必須在來源上指定原始裝置的路徑、然後指定

「目的地自動產生**=**」「**true**」

目的地。

與SnapManager 舊版的SAP版的Clone對應檔案不同、您無法在目的地上指定原始裝置的位置。SAP適用的 系統將為複製的原始裝置選擇下一個可用的裝置名稱。SnapManager

◦ 範例 \*

以下範例顯示您在複製規格中使用的原始裝置語法:

```
<raw-device>
       <source>/dev/raw/raw1</source>
       <destination auto-generate="true"/>
\langle/raw-device>
```
4. 在資料庫規格元件中、將控制檔資訊識別為您要為複本建立的控制檔清單。

資料庫規格會指定實體複本的資料庫選項、例如控制檔、重作記錄、歸檔記錄和Oracle參數。

◦ 範例 \*

下列範例顯示您在複製規格中使用的控制檔語法:

```
<controlfiles>
       <file>/oracle/<TARGET SID>/origlogA/cntrl/cntrl<TARGET
SID>.dbf</file>
       <file>/oracle/<TARGET SID>/origlogB/cntrl/cntrl<TARGET
SID>.dbf</file>
       <file>/oracle/<TARGET SID>/sapdata1/cntrl/cntrl<TARGET
SID>.dbf</file>
</controlfiles>
```
5. 指定實體複本的重作記錄結構。

◦ 範例 \*

下列範例顯示用於複製的重作記錄目錄結構:

```
<redologs>
       <redogroup>
          <file>/oracle/<TARGET SID>/origlogA/log_g11m1.dbf</file>
          <file>/oracle/<TARGET SID>/mirrlogA/log_g11m2.dbf</file>
          <number>1</number>
          <size unit="M">100</size>
       </redogroup>
       <redogroup>
          <file>/oracle/<TARGET SID>/origlogB/log_g12m1.dbf</file>
          <file>/oracle/<TARGET SID>/mirrlogB/log_g12m2.dbf</file>
          <number>2</number>
          <size unit="M">100</size>
       </redogroup>
       <redogroup>
          <file>/oracle/<TARGET SID>/origlogA/log_g13m1.dbf</file>
          <file>/oracle/<TARGET SID>/mirrlogA/log_g13m2.dbf</file>
          <number>3</number>
          <size unit="M">100</size>
       </redogroup>
       <redogroup>
          <file>/oracle/<TARGET SID>/origlogB/log_g14m1.dbf</file>
          <file>/oracle/<TARGET SID>/mirrlogB/log_g14m2.dbf</file>
          <number>4</number>
          <size unit="M">100</size>
       </redogroup>
</redologs>
```
6. 指定應在複製資料庫中設定為不同值的Oracle參數。如果您使用的是Oracle 10、則必須指定下列參數:

- 背景傾印
- 核心傾印
- 使用者傾印
- \*選用:\*歸檔記錄

÷.

如果參數值未正確設定、則會停止複製作業、並顯示錯誤訊息。

如果您未指定儲存歸檔記錄的位置、SnapManager 則會以「nocarchivelog」模式建立複本。此參數資訊會 複製到實體複本的「init.ora」檔案中。SnapManager

◦ 範例 \*

下列範例顯示您在複製規格中使用的參數語法:+

```
<parameters>
       <parameter>
            <name>log_archive_dest</name>
            <value>LOCATION=>/oracle/<TARGET SID>/oraarch</value>
       </parameter>
       <parameter>
            <name>background_dump_dest</name>
            <value>/oracle/<TARGET SID>/saptrace/background</value>
       </parameter>
       <parameter>
          <name>core_dump_dest</name>
            <value>/oracle/<TARGET SID>/saptrace/background</value>
       </parameter>
       <parameter>
       <name>user_dump_dest</name>
       <value>/oracle/<TARGET SID>/saptrace/usertrace</value>
       </parameter>
</parameters>
```
#### • 範例 \*

您可以使用參數元素內的預設元素來使用預設值。在下列範例中、因為已指定預設元素、所 以「os\_imization\_prefix」參數會採用預設值:

```
<parameters>
       <parameter>
             <name>os_authent_prefix</name>
             <default></default>
       </parameter>
</parameters>
```
#### • 範例 \*

您可以使用空白元素、將空白字串指定為參數的值。在下列範例中、「OS\_imization\_prefix」會設為空白字串:

```
<parameters>
       <parameter>
             <name>os_authent_prefix</name>
             <value></value>
       </parameter>
</parameters>
```
您可以使用來源資料庫的「init.ora」檔案中的值做為參數、而不指定任何元素。

 $\mathbf{d}$ 

• 範例 \*

如果參數有多個值、則可以提供以逗號分隔的參數值。例如、如果您想要將資料檔案從一個位置移到另一個位 置、您可以使用「db file name convert」參數、並指定以逗號分隔的資料檔案路徑、如下列範例所示:

• 範例 \*

 $\mathbf{f}$ 

如果您想要將記錄檔從一個位置移到另一個位置、接下來您可以使用「log\_file\_name\_convert」參數、並指定以 逗號分隔的記錄檔路徑、如範例所示:

1. \*選用:\*指定在實體複本上線時對其執行的任意SQL陳述式。

您可以使用SQL陳述式來執行工作、例如在複製的資料庫中重新建立「暫存檔案」。

您必須確保SQL陳述式結尾沒有包含分號。

以下是您在複製作業中執行的SQL陳述式範例:

```
<sql-statements>
     <sql-statement>
       ALTER TABLESPACE TEMP ADD
       TEMPFILE '/mnt/path/clonename/temp_user01.dbf'
       SIZE 41943040 REUSE AUTOEXTEND ON NEXT 655360
       MAXSIZE 32767M
     </sql-statement>
</sql-statements>
```
◦ Clone規格範例\*

下列範例顯示複製規格結構、包括儲存設備和資料庫規格元件:

```
<clone-specification xmlns="http://www.example.com>
     <storage-specification>
       <storage-mapping>
          <mountpoint>
              <source>/oracle/<SOURCE SID>_sapdata</source>
              <destination>/oracle/<TARGET SID>_sapdata</destination>
          </mountpoint>
          <raw-device>
             <source>/dev/raw/raw1</source>
             <destination auto-generate="true"/>
        \langle/raw-device>
          <raw-device>
             <source>/dev/raw/raw2</source>
             <destination auto-generate="true"/>
        \langle/raw-device>
```

```
  </storage-mapping>
     </storage-specification>
     <database-specification>
       <controlfiles>
          <file>/oracle/<TARGET SID>/origlogA/cntrl/cntrl<TARGET
SID>.dbf</file>
          <file>/oracle/<TARGET SID>/origlogB/cntrl/cntrl<TARGET
SID>.dbf</file>
          <file>/oracle/<TARGET SID>/sapdata1/cntrl/cntrl<TARGET
SID>.dbf</file>
         </controlfiles>
         <redologs>
          <redogroup>
            <file>/oracle/<TARGET SID>/origlogA/log_g11m1.dbf</file>
            <file>/oracle/<TARGET SID>/mirrlogA/log_g11m2.dbf</file>
            <number>1</number>
            <size unit="M">100</size>
          </redogroup>
          <redogroup>
            <file>/oracle/<TARGET SID>/origlogB/log_g12m1.dbf</file>
            <file>/oracle/<TARGET SID>/mirrlogB/log_g12m2.dbf</file>
            <number>2</number>
            <size unit="M">100</size>
          </redogroup>
          <redogroup>
            <file>/oracle/<TARGET SID>/origlogA/log_g13m1.dbf</file>
            <file>/oracle/<TARGET SID>/mirrlogA/log_g13m2.dbf</file>
            <number>3</number>
            <size unit="M">100</size>
          </redogroup>
          <redogroup>
            <file>/oracle/<TARGET SID>/origlogB/log_g14m1.dbf</file>
            <file>/oracle/<TARGET SID>/mirrlogB/log_g14m2.dbf</file>
            <number>4</number>
            <size unit="M">100</size>
       </redogroup>
         </redologs>
    <parameters>
        <parameter>
            <name>log_archive_dest</name>
            <value>LOCATION=>/oracle/<TARGET SID>/oraarch</value>
       </parameter>
       <parameter>
```

```
  <name>background_dump_dest</name>
            <value>/oracle/<TARGET SID>/saptrace/background</value>
       </parameter>
       <parameter>
            <name>core_dump_dest</name>
            <value>/oracle/<TARGET SID>/saptrace/background</value>
       </parameter>
       <parameter>
       <name>user_dump_dest</name>
       <value>/oracle/<TARGET SID>/saptrace/usertrace</value>
       </parameter>
      </parameters>
     </database-specification>
</clone-specification>
```
+ '''

複製資料庫並使用自訂外掛程式指令碼

提供在複製作業執行前後使用自訂指令碼的方法。SnapManager例如、您可能已建立自訂 指令碼來驗證複製資料庫的SID、並確保命名原則允許該SID。使用SnapManager 「還原 複製」外掛程式、您可以加入自訂指令碼、並在SnapManager 執行還原複製作業之前或之 後自動執行。

步驟

- 1. 檢視外掛程式指令碼範例。
- 2. 從頭建立指令碼、或修改其中一個範例外掛程式指令碼。

根據SnapManager 指令碼指令碼的指令集建立自訂指令碼。

- 3. 將自訂指令碼放在指定的目錄位置。
- 4. 更新Clone規格XML檔案、並包含複製程序期間應使用的自訂指令碼相關資訊。
- 5. 使用SnapManager 指令碼驗證自訂指令碼是否正常運作。
- 6. 當您啟動複製作業時、請加入指令碼名稱和選用參數。

從備份複製資料庫

您可以使用「Clone cre創作」命令、從備份複製資料庫。

關於此工作

您必須先為資料庫建立複製規格檔案。根據此規格檔案中的資訊建立實體複本。SnapManager

複製資料庫之後、您可能會想要使用新的複製資料庫連線資訊來更新用戶端機器上的「tnsnames.ora」檔案。tn ssnames.ora檔案可用來連線至Oracle執行個體、而不需指定完整的資料庫資訊。不更新「tnssnames.ora」檔 案。SnapManager

如果您使用以「包括線上備份」建立的設定檔、則使用時一律會建立包含歸檔記錄檔的備份。SnapManager支 援使用者僅複製完整的資料庫備份。SnapManager

使用支援(3.2或更新版本)、您可以複製包含資料檔案和歸檔記錄檔的備份。SnapManager

如果歸檔記錄可從外部位置取得、您可以在複製期間指定外部位置、以便將複製的資料庫恢復為一致狀態。您必 須確保Oracle可以存取外部位置。不支援僅複製歸檔記錄備份。

雖然歸檔記錄備份是與線上部分備份一起建立、但您無法使用此備份來建立資料庫複本。

您只能從獨立式資料庫的外部歸檔記錄檔位置複製資料庫備份。

使用外部歸檔記錄檔檔案位置複製Real Application Clusters(RAC)資料庫的線上資料庫備份、因為還原失敗 而失敗。這是因為Oracle資料庫在複製資料庫備份時、找不到並套用歸檔記錄檔、無法從外部歸檔記錄位置進行 還原。

您可以將「-dump」選項指定為選用參數、以便在成功或失敗的實體複本建立作業之後收集傾印檔案。

#### 複製資料檔案備份而不備份歸檔記錄

當資料檔案備份不包含歸檔記錄備份時、SnapManager 適用於SAP的功能會根據備份期間記錄的系統變更編號 (SCN)來複製資料庫。如果無法恢復複製的資料庫、則會顯示「Archived log file for thread < number> and change <SCN> required to finally recovery」(執行緒的歸檔記錄檔與變更完成恢復所需的<SCN>)錯誤訊 息、即使SnapManager SAP的更新繼續複製資料庫、最後成功建立複製。

使用資料檔案備份進行複製時、若不包含歸檔記錄備份、SnapManager 則直到上次歸檔記錄SCN(在備份期間 記錄)為止、恢復複製的資料庫。

#### 步驟

- 1. 建立複製規格檔案。
- 2. 若要建立實體複本、請輸入下列命令:

hy\*smsap clone cred-backup-label *backup\_name*-newsid *new\_sid*-label *clon\_label*-profile *profile\_name* -clonespec *f*完整 路徑至*clonespecfile*[-taskspec\_][-recover-from位置]\_path1 [,<path2>[-dump

## 複製目前狀態的資料庫

您可以使用單一命令、從資料庫的目前狀態建立資料庫的備份與複製。

#### 關於此工作

使用「-current」選項指定設定檔時SnapManager 、首先會建立備份、然後從資料庫目前狀態建立複本。

在設定檔設定中、如果您已啟用資料檔案備份和歸檔記錄檔以進行複製、則每當您備份線上資料檔案時、也會備 份歸檔記錄。複製資料庫時SnapManager 、將會建立資料檔案備份、以及歸檔記錄備份、並建立資料庫複製。 如果不包含歸檔記錄備份、SnapManager 則無法建立歸檔記錄備份、因此無法建立資料庫的複本。

#### 步驟

1. 若要以目前狀態複製資料庫、請輸入下列命令:

Check Alignment of PHs>"**smsap clone create -profile** *profile\_name***-current -label** *clon\_name* **-clonespec** *./clonespec\_filename.xml*

此命令會執行全自動備份(產生備份標籤)、並使用您要使用的現有複本規格、立即從該備份建立複本。

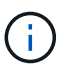

您可以將「-dump」選項指定為選用參數、以便在成功或失敗的作業之後收集傾印檔案。會針 對備份和複製作業收集傾印。

## 複製資料庫備份、無需重新設檔

利用此功能、您可以執行彈性的複製作業、以便手動將複製的資料庫恢復至所需時間點、 而無需使用重新設定記錄來開啟資料庫。SnapManager您也可以手動將複製的資料庫設定 為Data Guard待命資料庫。

關於此工作

當您在建立實體複本時選擇「-no -resettlogs」(無重新設定記錄)選項時SnapManager 、會執行下列活動來建 立複製的資料庫:

- 1. 在開始複製作業之前、執行預先處理工作活動(若有指定)
- 2. 使用使用者指定的SID建立複製的資料庫
- 3. 執行針對複製資料庫所發出的SQL陳述式。

只有可在掛載狀態下執行的SQL陳述式才會成功執行。

4. 執行後處理工作活動(若有指定)。

需要執行哪些工作來手動還原複製的資料庫

- 1. 使用掛載路徑中的歸檔記錄檔、以手動掛載歸檔記錄備份並還原複製的資料庫。
- 2. 執行手動恢復後、請使用「-resettlogs」選項開啟恢復的複製資料庫。
- 3. 視需要建立暫用表格空間。
- 4. 執行DBNEWID公用程式。
- 5. 將Sysdba權限授予複製資料庫的認證資料。

使用「-no resettlogs」選項複製資料庫備份時SnapManager 、將複製的資料庫保留在掛載狀態、以便手動恢 復。

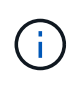

使用「-no resettlogs」選項建立的複製資料庫並非完整的資料庫。因此、您不得在 此SnapManager 資料庫上執行任何的還原作業、雖然SnapManager 此功能並不會限制您執行任 何作業。

如果您未指定「-ner-resettlogs」選項、SnapManager 則會套用歸檔記錄檔、並以重新設定的記錄開啟資料庫。

步驟

1. 輸入下列命令:

hesap clone create -profile *profile\_name*[-backup-label *backup\_name*|-backup-id *backup\_id*| current] newsid *new\_sid*-clonespec *f*完整 路徑轉換為*clonespecfile*-non-resettinglogg\*

如果您嘗試同時指定「-no -resettlogs」和「recover-from -location」選項、SnapManager 則不允許同時指 定這兩個選項、並顯示錯誤訊息:「MSAP-04084:您必須指定下列其中一個選項:-no -resettlogs或 -recover-from location。

## 範例

smsap clone create -profile product -backup-label full offline -newsid PROD CLONE -clonespec prod clonespec.xml -label prod clone-reserve -no -reset-logs

## 將資料庫複製到替代主機的考量事項

在複製到資料庫所在主機以外的主機之前、必須滿足某些需求。

下表顯示來源和目標主機設定需求:

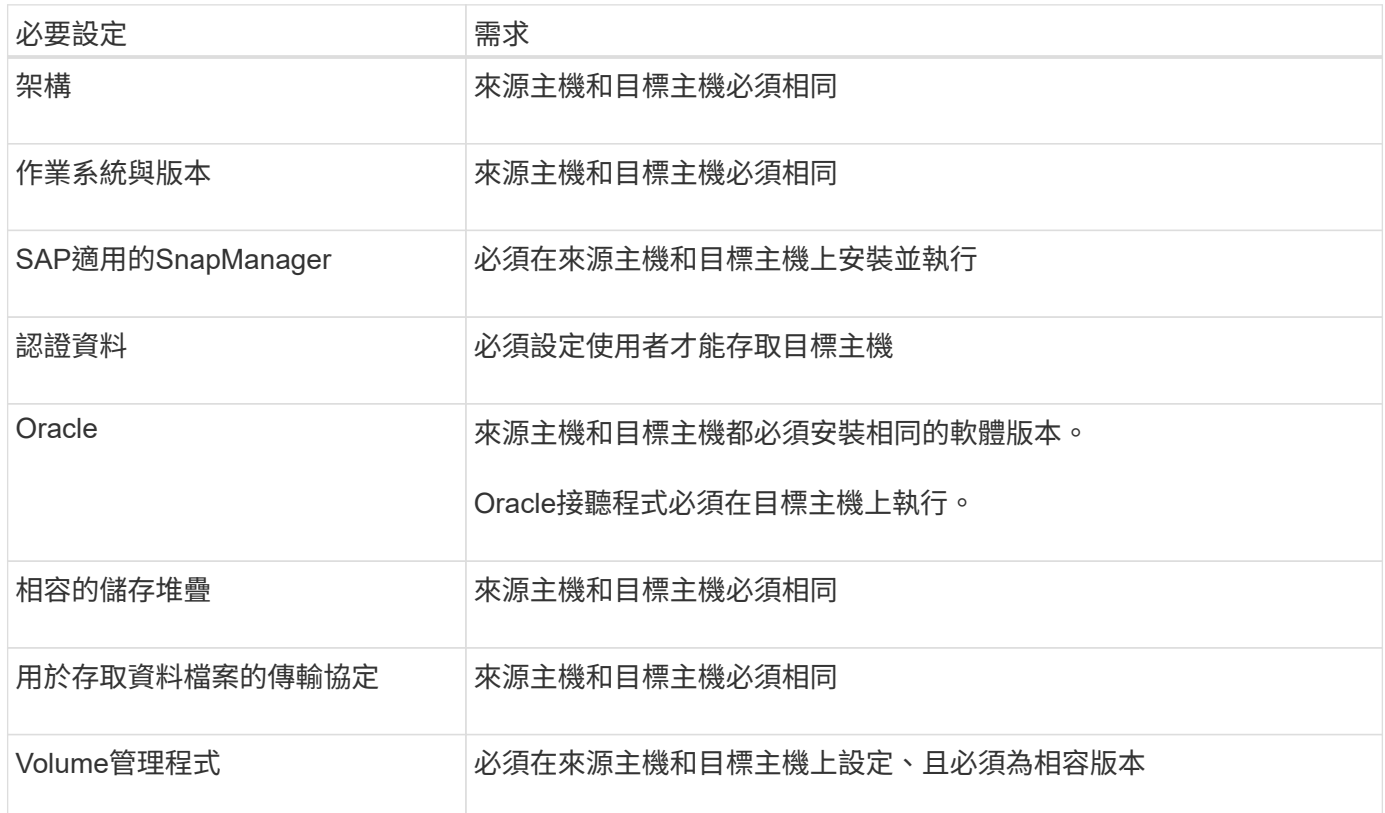

#### 將資料庫複製到替代主機

## 您可以使用「Clone create」命令、在替代主機上複製資料庫備份。

您需要的是什麼

- 建立設定檔或擁有現有的設定檔。
- 建立完整備份或現有資料庫備份。
- 建立實體複本規格或現有的實體複本規格。

#### 步驟

1. 若要將資料庫複製到替代主機、請輸入下列命令:

hesap clone create -backup-label *backup\_label\_name*-newsid *new\_sid*-host *target*主機-label *clon\_label* -comment *comment \_text*-profile *profile\_name*-clonespec *f*完整 路徑*to \_clonespecfile*\*

Oracle不允許您在同一主機上同時執行兩個具有相同SID的資料庫。因此、您必須為每個實體複本提供新 的SID。不過、您可以在另一部具有相同SID的主機上建立資料庫。

## 檢視複本清單

您可以檢視與特定設定檔相關聯的複本清單。

關於此工作

此清單包含下列設定檔中有關複本的資訊:

- 實體複本的ID
- 實體複本作業的狀態
- 用於複製的Oracle SID
- 實體複本所在的主機
- 實體複本的標籤

如果您指定「-verbose」選項、則輸出也會顯示針對複製所輸入的註解。

#### 步驟

- 1. 若要顯示設定檔的所有複本清單、請輸入下列命令
	- 「\* smsap clone list -profile *profile\_name*[-quiet |-verbose]\*」

#### 檢視詳細的實體複本資訊

您可以使用「Clone show」命令來檢視特定實體複本的詳細資訊。

關於此工作

「Clone show」命令會顯示下列資訊:

- 複製系統識別碼和複製ID
- Clone作業狀態
- Clone建立開始與結束日期或時間
- Clone標籤
- 複製留言
- 備份標籤與ID
- 來源資料庫
- 備份開始與結束時間
- 資料庫名稱、表格空間及資料檔案
- 包含資料檔案的主機名稱和檔案系統
- 儲存系統磁碟區和Snapshot複本、以備份複本
- 該實體複本是使用主要或次要儲存設備上的備份所建立

#### 步驟

1. 輸入下列命令:

h.**smsap clone show -profile** *profile\_name***[-label** *label***|-id** *guid***]**

刪除複本

當Snapshot複本的大小達到備份量的10%到20%時、您可以刪除複本。這也保證複本擁有 最新的資料。

關於此工作

標籤是設定檔中每個實體複本的唯一識別碼。您可以使用實體複本標籤或ID、但不能使用系統識別碼(SID)來 刪除實體複本。

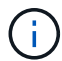

實體複製的SID和實體複製標籤不同。

刪除實體複本時、資料庫必須正在執行中。否則、將不會刪除現有複本的許多檔案和目錄、導致在建立另一個複 本之前、需要進行更多工作。

當刪除實體複本時、會銷毀為實體複本中特定Oracle參數所指定的目錄、且僅應包含複製資料庫的資料:歸檔記 錄目的地、背景、核心及使用者傾印目的地。稽核檔案不會刪除。

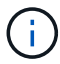

當複本用於其他作業時、您無法刪除複本。

您可以選擇在成功或失敗的實體複本刪除作業之後收集傾印檔案。

#### 步驟

1. 輸入下列命令:

"\*smsap clone delete -profile *profile\_name*[-label *label*|-id *guid*][-syspassWord *syspassword*]|*db\_password*

## 範例

smsap clone delete -profile targetdb1 prof1 -label sales0908 clone1

## 分割實體複本

使用NetApp技術、您可以分割及管理使用FlexClone技術所建立的現有複 本。SnapManager在FlexClone技術中、複製與原始資料庫共用相同的實體資料區塊。

在執行複本分割作業之前、您可以知道要分割的複本估計大小、以及集合體上可用的必要空間。

如果實體複製分割作業成功、則會產生新的設定檔SnapManager 。如果SnapManager 無法建立新的設定檔、 您可以手動建立新的設定檔。您可以使用新的設定檔來建立資料庫備份、還原資料及建立複本。如果複本分割作 業成功、無論是否建立新的設定檔、都會從儲存庫資料庫移除與複本相關的中繼資料。

您可以執行下列與分割複本相關的工作:

- 檢視實體複本分割預估。
- 分割一線儲存設備上的實體複本。
- 分割次要儲存設備上的實體複本。
- 檢視實體複本分割作業狀態。
- 停止實體複本分割作業。
- 銷毀設定檔及基礎儲存設備。
- 刪除為分割實體複本建立的設定檔。

當您從父磁碟區分割複本時、會刪除與複製磁碟區相關聯的Snapshot複本。無法使用在複製分割程序之前為複 製資料庫所建立的備份、因為這些備份的Snapshot複本已刪除、而且備份會保留為儲存庫中的過時項目。

#### 檢視複本分割預估

複本分割預估可協助您瞭解集合體上可用的總空間、複本與原始資料庫之間共享的空間 量、以及複本專屬使用的空間。此外、您也可以檢視建立基礎實體複本的日期和時間、以 及複本的存留期。根據此預估、您可以決定是否要分割複本。

#### 關於此工作

若要檢視複本分割預估、您必須輸入原始複本的設定檔名稱、以及複製作業的標籤或GUID。如果該實體複本位 於其他主機、您可以指定主機名稱。

1. 若要檢視實體複本分割預估、請輸入下列命令:

「\* smsap clone sest-estate -profile *profile*[-host *hostname*][-label *clone-label*|-id *clone-id*][-quiet | verbose]\*」

以下範例顯示複製分割儲存預估的命令:

 smsap clone split-estimate -profile p1 -label clone test label

分割一線或二線儲存設備上的實體複本

您可以使用「Clone分割」命令來分割實體複本。完成複本分割之後、會從儲存庫資料庫移 除複本中繼資料、並刪除或釋出與複本相關的備份。

關於此工作

成功分割操作之後建立的新設定檔、用於管理分割實體複本。新的設定檔就像SnapManager 其他任何現有的設 定檔一樣。您可以使用此設定檔來執行備份、還原及複製作業。

此外、您也可以設定新設定檔的電子郵件通知。如此一來、資料庫管理員就能得知使用設定檔執行的資料庫作業 狀態。

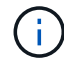

:

僅在FlexClone上執行時、支援分割作業。SnapManager

如果分割作業失敗、則會顯示適當的錯誤訊息、並說明失敗原因。多個作業的狀態也會顯示在作業記錄中。例如

```
--[ INFO] The following operations were completed:
Clone Split : Success
Profile Create : Failed
Clone Detach : Success
```
您可以選擇在成功或失敗的實體複本分割作業之後收集傾印檔案。

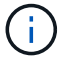

輸入「Clone分割」命令後、SnapManager 在複製分割作業開始之前、不應停止該伺服器。

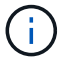

即使您未提供Oracle帳戶(osAccount和osgroup)的任何價值、也會產生設定檔。SnapManager

步驟

1. 輸入下列命令:

*ssap clone sap clopy -profile \_clone-profile*-host *hostname*[-label *clone-label*|-id *clone-id*]-s拆 標籤\_sitoperation-tlabel\_-comment *new-profile \_new-profile-name*[-profile-password *new-profile\_password*]-repo\_] repo\_]-pdb -stock\_service{*pdb*密碼-pane\_-op\_server{*pdb -op\_server*{*\_pdb*密碼*\_server -server -pdb* 、*\_server*、*\_server*、*\_pdb*、*\_server*、*\_pdb*、*\_pdb*、*\_pdb*、*\_pdb*、*\_pdb*、*\_pdb*、*\_pdb*、*\_pdb*、*\_pdb*、*\_p db*、*\_pdb*、*-server*、*\_pdb*、*\_pdb*、*\_pdb*、*-opam\_service*、*\_pdb*、*-server*、*\_pdb*、*\_pdb*、*-op* ] osAccount *osaccount*-osgroup *osgroup \_[-stae-counter-n*][-dimdim\_m\_][-daper-count\_n\_][-time-counted address\_address][-tim\_project project形式電子郵件[\_ quide-project形式電子郵件\_ quality\_notee\_notee\_][ 電子郵件主題電子郵件地址模式[\_資訊保護電子郵件地址][\_資訊][\_資訊][\_資訊][\_資訊保護電子郵件地址][資 訊保護電子郵件地址][\_主題][\_主題資訊保護電子郵件地址][\_主題資訊保護電子郵件地址][\_主題][\_主題][\_主 題][資訊保護][資訊保護][資訊保護][資訊保護][資訊保護][資訊保護][資訊保護][\_主題資訊保護電子郵件地址模 式資訊保護電子郵件地址][資訊保護][資訊保護][資訊保護][資訊保護][資訊保護][資訊保護][資訊保護][資訊

檢視複本分割程序的狀態

您可以檢視您開始的分割程序進度。

步驟

1. 若要檢視實體複本分割程序的進度、請輸入下列命令:

「\* smsap clone sap-STATUS -profile *profile*[-host *hostname*][-label *s*拆 分標籤|-id *s*拆 分*id*][-quiet | verbose]\*」

smsap clone split-status -profile p1 -id 8abc01ec0e78f3e2010e78f3fdd00001

#### 檢視複本分割程序的結果

您可以檢視所啟動的複本分割程序結果。

#### 步驟

1. 若要檢視複本分割程序的結果、請輸入下列命令:

「\* smsap clone sap-result-profile *profile*[-host *hostname*][-label *s*拆 分標籤|-id *s*拆 分*id*][-quiet | verbose]\*」

```
smsap clone split-result -profile p1 -id 8abc01ec0e78f3e2010e78f3fdd00001
```
停止複製切割程序

您可以停止執行中的複本分割程序。

#### 關於此工作

停止分割程序之後、您將無法繼續進行。

```
步驟
```
1. 若要停止實體複本分割作業、請輸入下列命令:

「\* smsap clone sap-stop -profile *profile*[-host *hostname*][-label *s*拆 分標籤|-id *s*拆 分*id*][-quiet |-verbose]\*」

smsap clone split-stop -profile p1 -id 8abc01ec0e78f3e2010e78f3fdd00001

刪除設定檔

只要設定檔不包含目前用於其他作業的成功備份、即可刪除該設定檔。您可以刪除包含已 釋出或刪除備份的設定檔。

1. 輸入下列命令:「msap profile delete -profileprofile [-quiet |-verbose]」

您可以刪除為複本分割建立的新設定檔。刪除時、SnapManager 如果您刪除設定檔、稍後無法銷毀設定檔 警告訊息會顯示在指令行介面中。

smsap profile delete -profile AUTO-REVEN

銷毀設定檔

利用此功能、您可以銷毀與分割複本(資料庫)相關的設定檔、以及基礎儲存設 備。SnapManager在銷毀設定檔之前、請務必先移除相關的備份與複本。

步驟

1. 若要銷毀使用分割複製作業和分割複製資料庫所建立的設定檔、請輸入下列命令:

「\* smsap設定檔銷毀-profileprofile [-host *hostname*][-quiet |-verbose]\*」

smsap profile destroy -profile AUTO-REVEN

## 從儲存庫資料庫刪除實體複本分割作業週期

您可以從儲存庫資料庫刪除複本分割作業週期項目。

步驟

1. 若要從儲存庫資料庫刪除實體複本分割作業週期項目、請輸入下列命令:

「\* smsap clone sap-delete -profile *profile*[-host *hostname*][-label *s*拆 分標籤|-id *s*拆 分*id*][-quiet | verbose]\*」

smsap clone split-delete -profile p1 -id 8abc01ec0e78f3e2010e78f3fdd00001

# 介紹資料保護功能**SnapManager**

支援資料保護、可保護二線或三線儲存系統上的備份。SnapManager您必須在SnapVault 來源與目的地磁碟區之間設定SnapMirror和相依關係。

如果您使用Data ONTAP 的是以7-Mode運作的功能、SnapManager 則可與Protection Manager(OnCommand VMware Unified Manager)整合、藉此提供原則導向的資料保護功能。如此SnapManager 一SnapVault 來、您 就能使用由Protection Manager中的儲存或備份管理員所建立的還原或SnapMirror原則、將主儲存系統上的還原 備份自動複寫到二線儲存系統、甚至是三線儲存系統。根據SnapManager 建立設定檔期間所定義的保留保留、 以及建立備份期間標記的保留類別、在一線儲存設備上保留資料的能力可由支援團隊加以控制。次要儲存備份保 留是由Protection Manager中定義的原則所控制。

如果您使用叢集Data ONTAP 式的功能、SnapManager 則支援使用\_SnapManager®cDOT\_Mirror\_ 和\_SnapManager®cDOT\_Vault\_的資料保護原則。建立設定檔時、您可以根據使用SnapVault 叢集Data ONTAP 式CLI或系統管理員建立的SnapMirror或SnapMirror關係來選擇這些原則。當您建立備份時、選取您啟用保護的 設定檔、備份會受到保護、以供二線儲存系統使用。

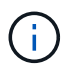

使用BR\*工具建立的備份、無法使用SnapManager 適用於SAP的功能來保護。

如果您使用SnapManager 的是叢集Data ONTAP 式的還原技術、則備份會使用建立設定檔時所選取的指令碼來 保護。如果您想要使用這些設定檔、在升級至SnapManager 更新至更新版3.4之後、您必須執行下列作業。

- ・您必須更新設定檔、以選取 SnapManager®cDOT Mirror 或 SnapManager®cDOT Vault 原則、並刪除 用於資料保護的指令碼後置。
- 在更新設定檔以使用\_SnapManager®cDOT\_Vault\_原則之後、您必須刪除現有的備份排程、並建立新的排 程、以指定SnapVault 備份的更新標籤。
- 如果設定檔是在SnapManager 不選取POST指令碼的情況下、在不選取POST指令碼的情況下建立、您必須 更新設定檔、以選取\_SnapManager®cDOT\_Mirror\_或\_SnapManager®cDOT\_Vault\_原則來啟用資料保 護。

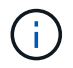

如果您在二線儲存系統中有使用SnapManager 還原3.3.1後檔鏡射或保存的備份、則無法使 用SnapManager 這些備份來還原或複製。

如果您使用叢集Data ONTAP 式的功能、SnapManager 則來源SnapVault 磁碟區上的SnapMirror和SnapMirror 可支援多種保護關係。每個Volume僅SnapVault 支援一個SnapMirror和一個不完整的關係。您必須建立個別的設 定檔、每個設定檔都必須選取「*SnapManager*」*/cDOT\_Mirror*」和「*SnapManager*」*cDOT\_Vault*」原則。

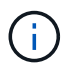

需要針對Unix 5.3.2及更新版本使用多種保護原則。SnapDrive

什麼是保護原則

保護原則是規範資料庫備份保護方式的規則。您可以在建立設定檔時選取保護原則。

保護原則定義下列參數:

- 何時將複本傳輸至次要儲存設備
- 應在排程時間傳輸的資料量上限
- 每個備份位置保留複本的時間
- 延遲時間的警告和錯誤臨界值

啟用保護後SnapManager 、即可建立資料庫的資料集。資料集包含儲存集的集合、以及與其資料相關的組態資 訊。與資料集相關的儲存集包括用於匯出資料至用戶端的主要儲存集、以及其他儲存集上的一組複本與歸檔。資 料集代表可匯出的使用者資料。如果系統管理員停用資料庫保護、SnapManager 則將刪除資料集。

## 什麼是保護狀態

顯示每個備份的狀態。SnapManager系統管理員必須知道不同的狀態、並監控備份的狀 態。

資料庫備份可以具有下列保護狀態:

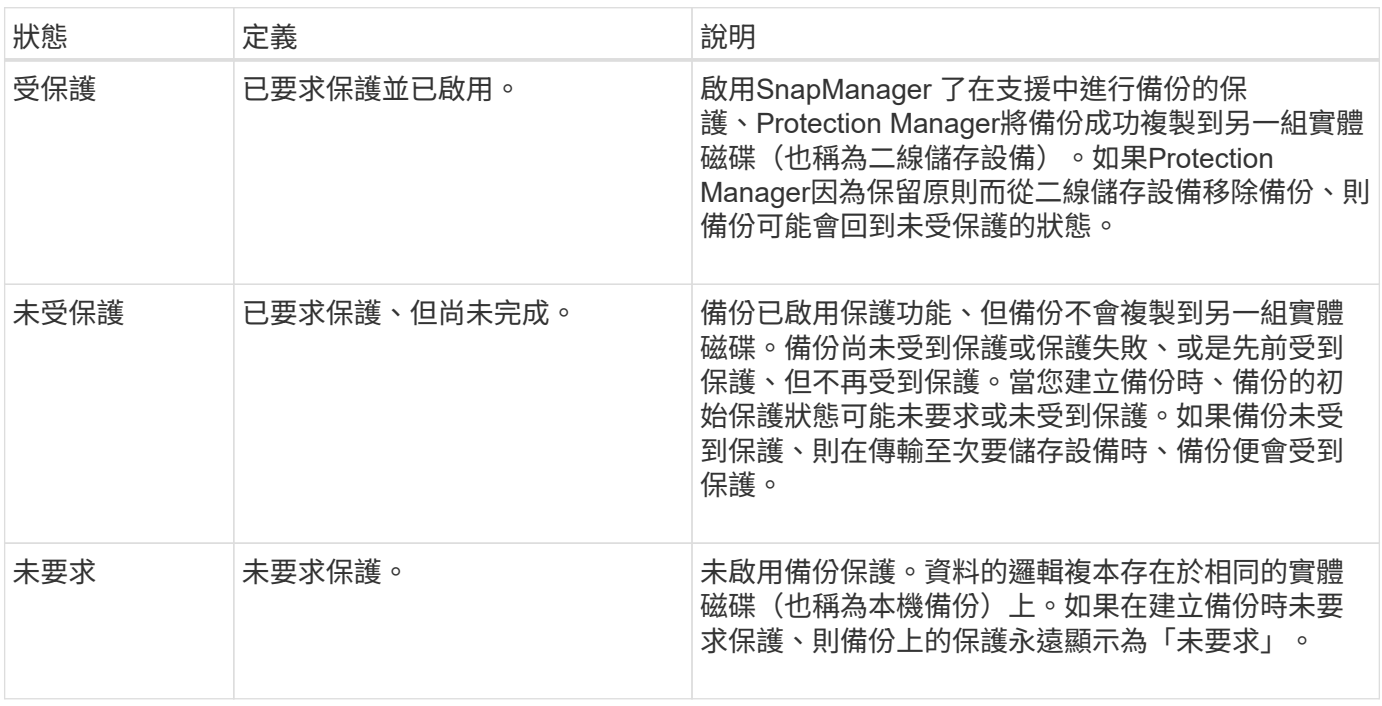

## 什麼是資源集區

資源池是未使用的實體儲存設備(例如儲存系統或集合體)的集合、可從其中配置新的磁 碟區或LUN來容納資料。如果您將儲存系統指派給資源池、則該儲存系統上的所有集合體 都可進行資源配置。

儲存管理員可使用Protection Manager的主控台、將資源池指派給備份和鏡射複本。資源池中的實體資源中、資 源資源配置應用程式可自動配置磁碟區、以包含備份和鏡射複本。

針對受保護的設定檔、SnapManager 此功能會顯示設定檔的相關資訊、並指出是否已將儲存資源池指派給該設 定檔。否則、設定檔會被視為「不一致」。 將儲存資源池指派給對應的設定檔資料集之後、該設定檔就會被視 為「一致」。

## 關於不同的保護原則

您可以選擇不同的原則來保護二線或三線儲存系統上的備份。

如果您使用Data ONTAP 的是以7-Mode運作、SnapManager 而使用的是與Protection Manager整合的功能、則 在建立設定檔時、您必須選取下列其中一項保護原則。Protection Manager的管理主控台提供範本、可設定資料 集的保護原則。雖然災難恢復保護原則列於SnapManager 「支援」使用者介面中、但不支援這些原則。

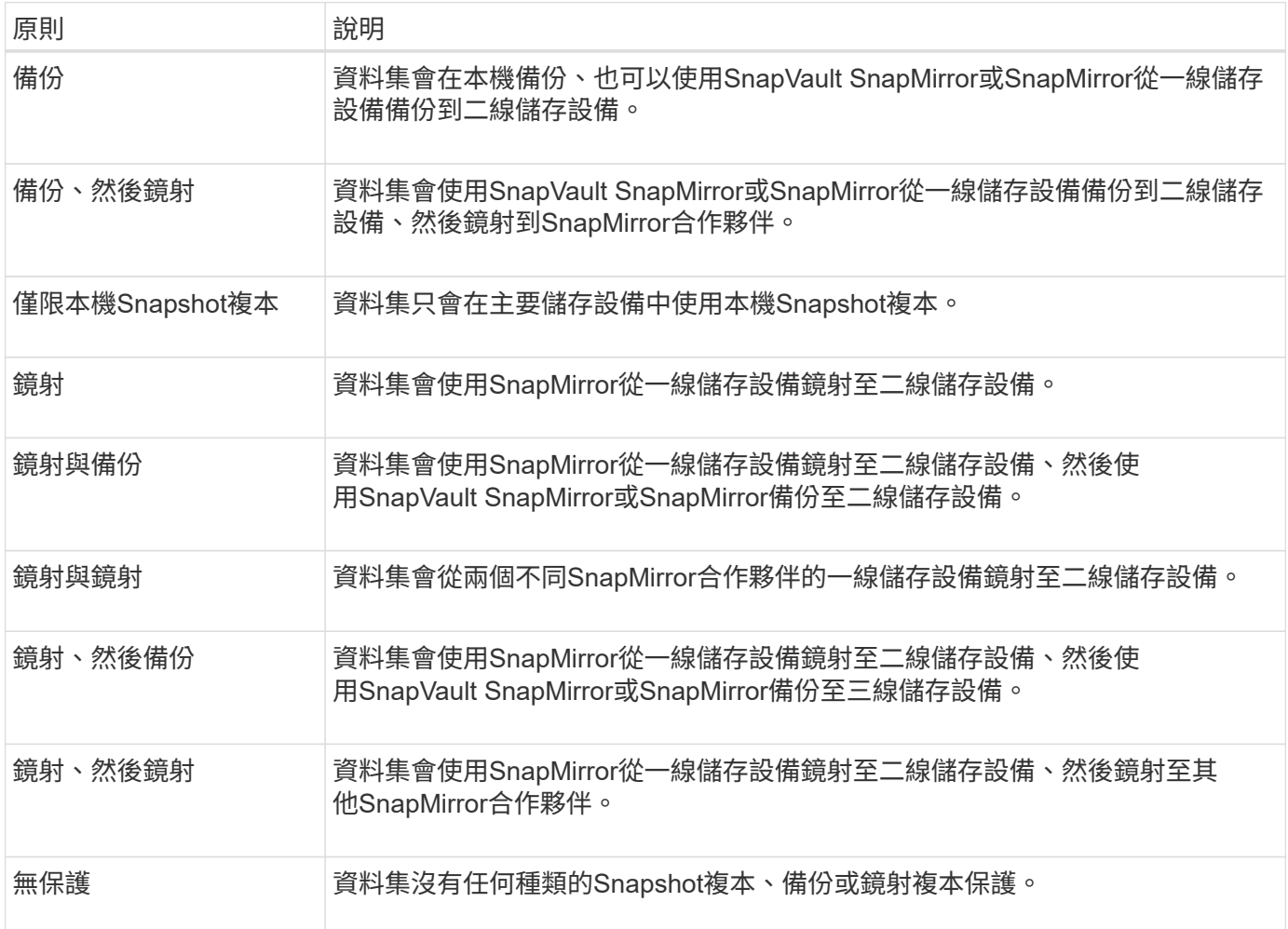

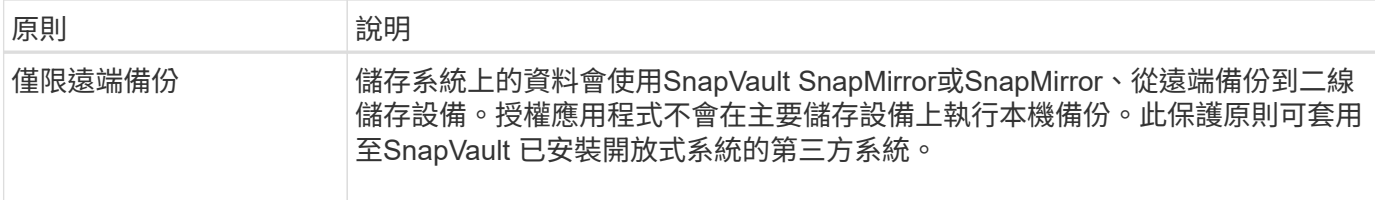

如果您使用叢集Data ONTAP 式的實體、則必須在建立設定檔時、選取下列其中一項保護原則。

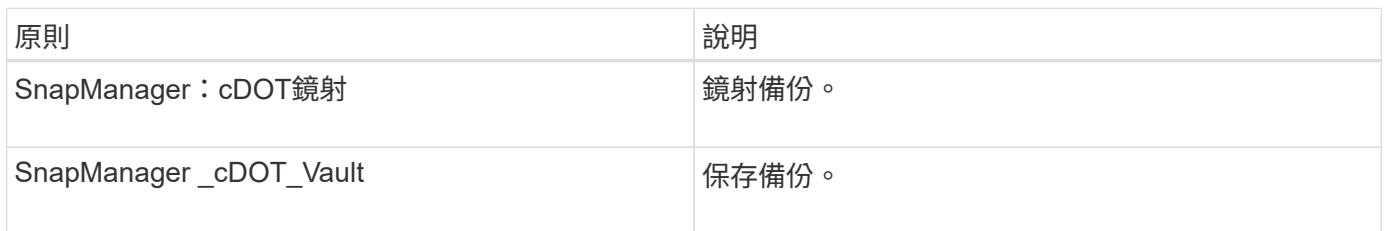

## 設定及啟用原則導向的資料保護

您必須設定SnapDrive 支援資料保護的功能、才能在設定檔上啟用資料保護功能、以保護 次要儲存系統上的備份。您可以在Protection Manager主控台中選取保護原則、以指定如 何保護資料庫備份。

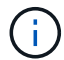

您必須確保OnCommand 在獨立的伺服器上安裝了支援資料保護的功能。

## 啟用**RBAC**時、請設定**DataFabric Manager**伺服器**SnapDrive** 及其功能

啟用角色型存取控制(RBAC)時、您必須設定DataFabric Manager伺服器以納入RBAC 功能。您也必須登錄SnapDrive 在Data Fabric Manager伺服器中建立的支援功能、以 及SnapDrive 在支援中儲存系統的root使用者。

## 步驟

- 1. 設定DataFabric Manager伺服器。
	- a. 若要重新整理DataFabric Manager伺服器、以更新目標資料庫在儲存系統上直接所做的變更、請輸入下 列命令:

「DFM主機探索\_storage系統\_\*」

- b. 在DataFabric Manager伺服器中建立新使用者、然後設定密碼。
- c. 若要將作業系統使用者新增至DataFabric Manager伺服器管理清單、請輸入下列命令:

「DFM使用者新增\_SD-admin\_\*」

d. 若要在DataFabric Manager伺服器中建立新角色、請輸入下列命令:

「DFM角色可建立\_SD-admin-role\_\*」

e. 若要將Dfm.Core.AccessCheck全域功能新增至角色、請輸入下列命令:

「DFM角色」新增\_SD-admin-role\_ dfm.Core.AccessCheck Global\*

f. 若要將「shd-admin-role」新增至作業系統使用者、請輸入下列命令:

「DFM使用者角色集\_SD-adminsd-admin-role\_\*」

g. 若要在DataFabric Manager伺服器中為SnapDrive 支援該位使用者建立其他角色、請輸入下列命令:

「DFM角色可建立\_SD-Protect \_\*」

h. 若要將RBAC功能新增至為SnapDrive 該位址使用者或管理員所建立的角色、請輸入下列命令:

「DFM角色」新增\_SD-Protect \_ SD.Config.Read Global\*

「DFM角色」新增\_SD-Protect \_ SD.Config.Write Global\*

「DFM角色」新增\_SD-Protect \_ SD.Config.Delete Global\*

「DFM角色」新增\_SD-Protect \_ SD.Storage.Read Global\*

「DFM角色」新增\_SD-Protect \_ Dfm.Database.Write Global\*

「DFM角色」新增\_SD-Protect \_ GlobalDataProtection \*

a. 若要將目標資料庫Oracle使用者新增至DataFabric Manager伺服器的系統管理員清單、並指派SD-Protect角色、請輸入下列命令:

"\* dfm使用者add -r *sd-protectardb\_host1*\oracle\*

b. 若要在DataFabric Manager伺服器中新增目標資料庫所使用的儲存系統、請輸入下列命令:

"\* dfm host set *storage system* hostLogin=Oracle hostPassword=*password*\*

c. 若要在DataFabric Manager伺服器中的目標資料庫所使用的儲存系統中建立新角色、請輸入下列命令:

'\* dfm主機角色可建立-h *storage \_system-c*"api-**,login-\*"***storage*-*RBAC*角色

d. 若要在儲存系統中建立新群組、並指派在DataFabric Manager伺服器中建立的新角色、請輸入下列命令 :

「\* dfm主機使用者群組」會建立-h *storage \_system*-r *storage*、*RBAC*、*rolestorage*、*RBAC*群組\*

e. 若要在儲存系統中建立新使用者、並指派新角色和在DataFabric Manager伺服器中建立的群組、請輸入 下列命令:

「\* dfm主機使用者」建立-h *storage \_system*-r *storage -RBAC*角色-p *password*-g *storage -RBAC*群 組*tardb\_host1*\*

- 2. 設定SnapDrive 功能
	- a. 若要使用SnapDrive 下列命令、將「*SD-admin*」使用者的認證登錄到位:

hy\* SnapDrive 《》組態集**-DFM** *SD-adprinfm\_host*》

- b. 若要使用SnapDrive 下列命令、向root使用者或儲存系統管理員註冊使用效益管理系統:
	- 「\* SnapDrive 組態集\_tardb\_host 1storage\_system\_\*」

## 未**SnapDrive** 啟用**RBAC**時設定支援

您必須為DataFabric Manager伺服器的root使用者或系統管理員、以及儲存系統的root使用 者登錄SnapDrive 使用者以啟用資料保護。

步驟

- 1. 若要重新整理DataFabric Manager伺服器、以更新目標資料庫在儲存系統上直接所做的變更、請輸入下列命 令:
	- 範例 \*

「DFM主機探索\_storage系統\_\*」

- 2. 若要使用SnapDrive 下列命令登錄DataFabric Manager伺服器的root使用者或管理員、請輸入:
	- 範例 \*
	- hy\* SnapDrive 支援組態集-DFM 管理*fm\_host*\*
- 3. 若要使用SnapDrive NetApp註冊儲存系統的root使用者或管理員、請輸入下列命令:
	- 範例 \*
	- 「\* SnapDrive 組態集root *storage*系統\*」

瞭解在設定檔中啟用或停用資料保護

您可以在建立或更新資料庫設定檔時啟用或停用資料保護。

若要在次要儲存資源上建立資料庫的受保護備份、資料庫管理員與儲存管理員必須執行下列動作。

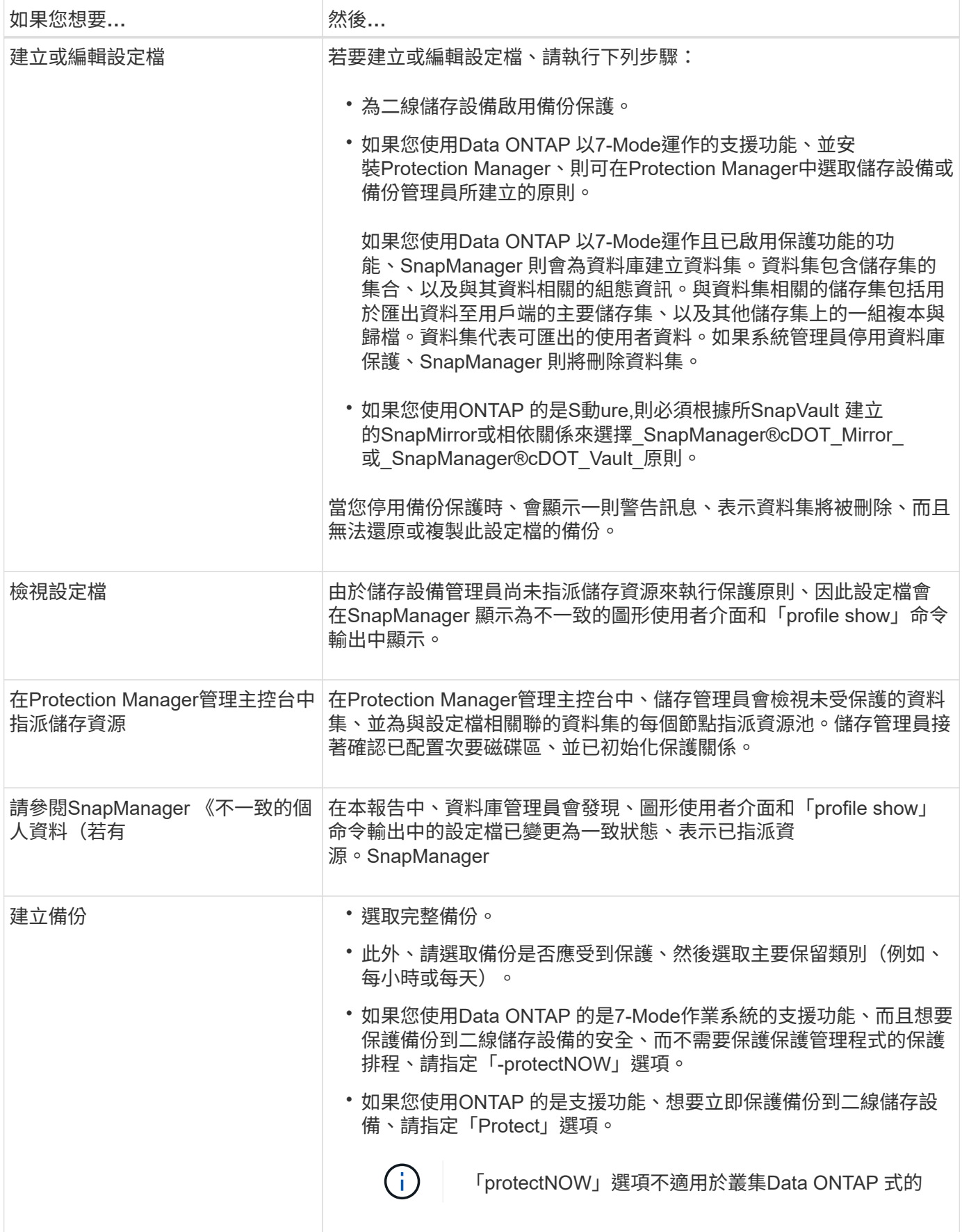

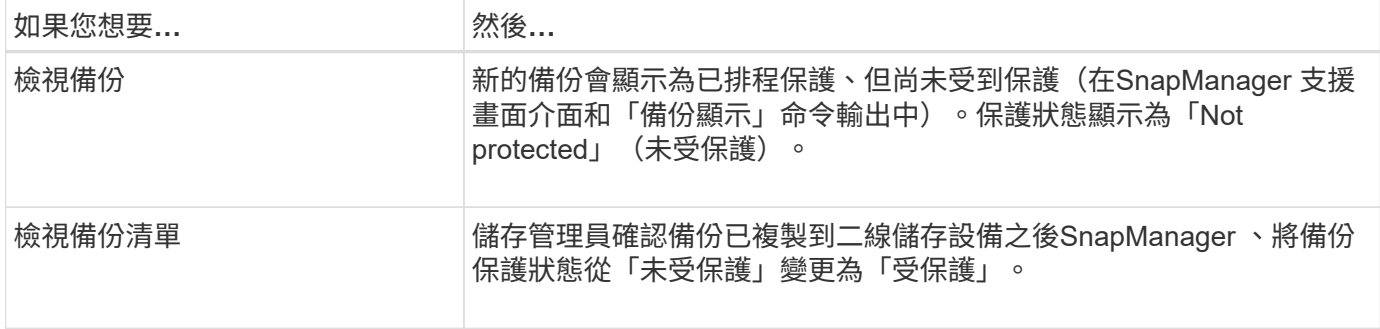

## 如何在本機儲存設備上保留備份**SnapManager**

利用NetApp功能、您可以建立符合保留原則的備份、以指定應保留多少本機儲存設備上的 成功備份。SnapManager您可以指定在指定資料庫的設定檔中應保留的成功備份數目。

您可以建立下列項目的備份:

- 在一線儲存設備上進行10天的每日備份
- 2個月的一線儲存設備每月備份
- 7天的二線儲存設備每日備份
- 每週備份4週的二線儲存設備
- 次儲存設備每月備份6個月

針對SnapManager 每個分析資料、您可以變更下列非限制保留類別的值:

- 每小時
- 每日
- 每週
- 每月

透過考量保留數(例如15份備份)和保留時間(例如、每日備份的10天)、確定是否應保留備 份。SnapManager當備份的存留期間超過其保留類別所設定的保留期間、或是備份數量超過保留數時、備份就 會過期。例如、如果備份數為15(SnapManager 不只是執行15次成功備份)、而且持續時間需求設定為每日備 份的10天、則五個最舊且符合資格的備份就會過期。

備份過期後SnapManager 、不再釋放或刪除過期的備份。不間斷地保留上次備份。SnapManager

僅計算保留數的成功備份數、並不考慮下列事項:SnapManager

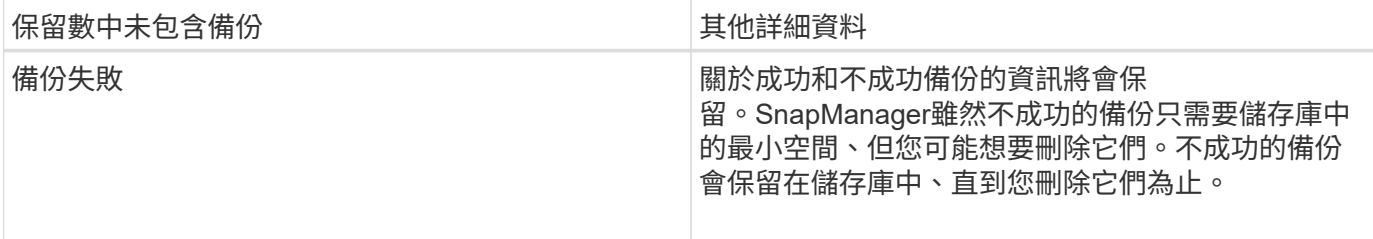

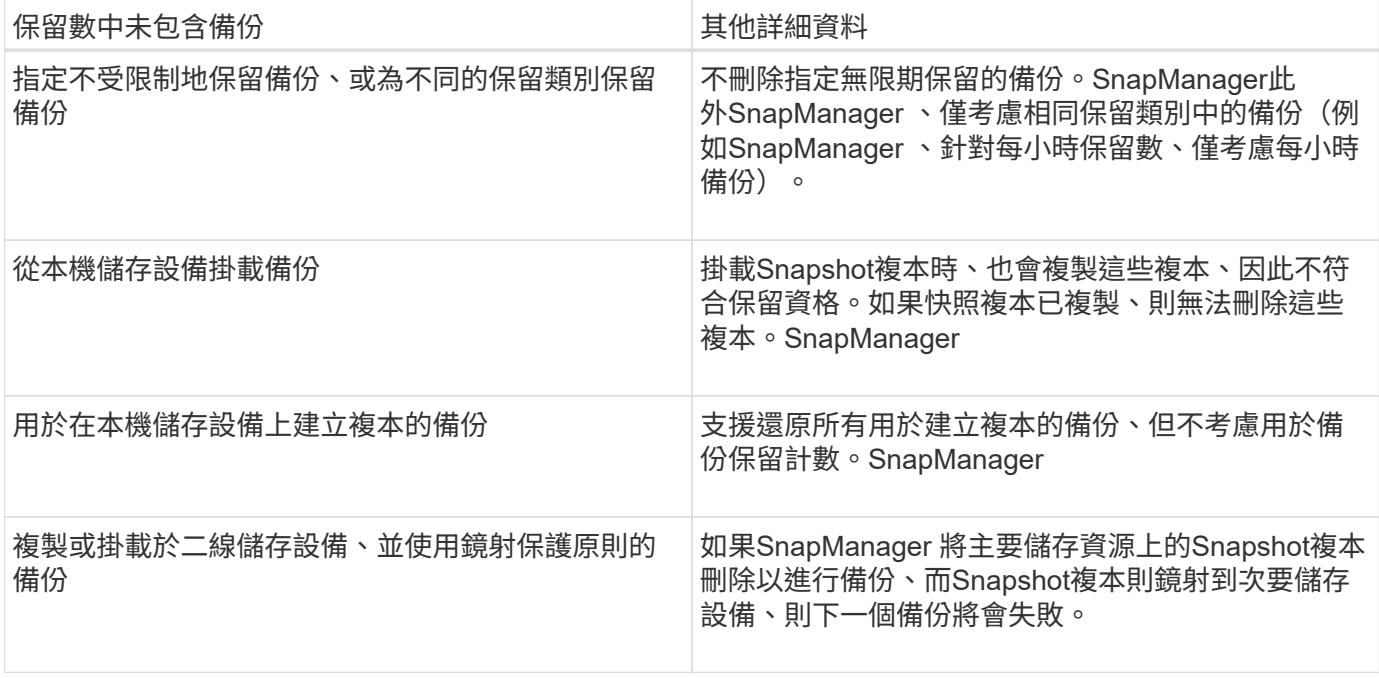

當您從主要儲存資源中釋放備份時、備份所使用的主要資源(Snapshot複本)會遭到銷毀、但備份中繼資料仍 可使用。在備份保留數中、不考慮使用釋放的備份。SnapManager

提供每個保留類別的預設保留計數和持續時間。SnapManager例如、SnapManager 對於每小時保留類別數、根 據預設、還原會保留四個每小時備份。您可以在建立或更新設定檔時覆寫這些預設值、或在「smsap.config」檔 案中變更保留計數和持續時間的預設值。

一線儲存設備上的備份可透過備份至二線儲存設備來保護。雖然Protection Manager可管理主儲存設備上的備份 保留與排程、但SnapManager 仍可管理二線儲存設備上的備份保留與排程。

當本機備份根據保留原則到期時、視其是否受到保護而定、它們會被刪除或釋出。

- 如果它們受到保護、就會釋出本機備份。他們的儲存資源或Snapshot複本會刪除、但備份仍保留 在SnapManager 還原庫中、可從二線儲存設備還原。您不需要釋放備份(例如、使用備份可用命令)。備 份會被釋放、直到備份不再存在於次要儲存設備上、並在該點刪除備份。
- 如果它們沒有受到保護、則會刪除本機備份。

在僅歸檔的備份作業中SnapManager 、不像在線上資料庫備份程序中、使用者無法將重作記錄檔歸檔。您必須 先新增pretask指令碼、以歸檔重作記錄檔、然後再執行僅歸檔記錄備份作業。pretask指令碼必須執行「alter system switchlogfile」命令。

下列範例顯示SnapManager 根據三天一次的備份保留原則(將計數設為保留3)、針對各種類型的備份所採取 的行動:

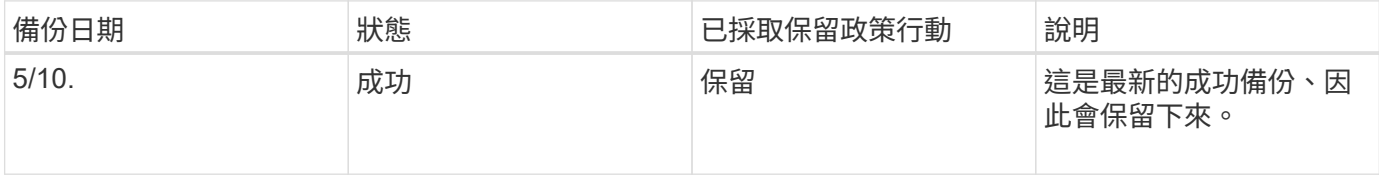
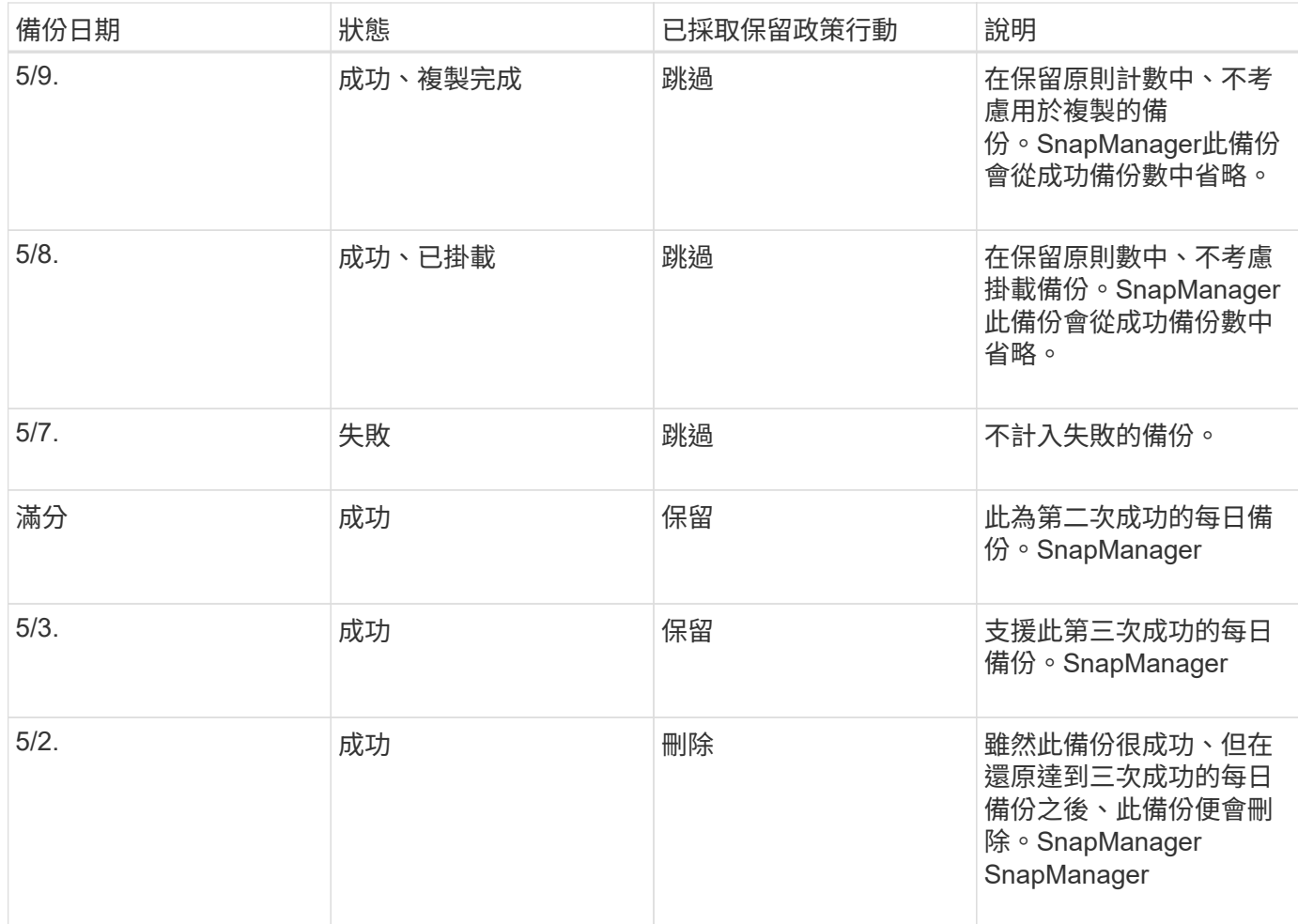

相關資訊

["NetApp](http://mysupport.netapp.com/)[支援](http://mysupport.netapp.com/)[網站](http://mysupport.netapp.com/)[上的文件](http://mysupport.netapp.com/)["](http://mysupport.netapp.com/)

# 執行資料保護的考量

執行資料保護時、您必須注意某些考量事項。

- 若要從次要系統執行實體複製或還原作業、您必須將目的地磁碟區掛載到命名空間中、然後正確匯出。
- 您必須將SnapDrive 值設為「關閉」、以停用「檢查-匯出-權限-NF-clone」組態參數。

NetApp支援網站上的《支援UNIX》文件包含有關「檢查-匯出-權限- NFS-複製」參數的其他資 訊。SnapDrive

- 您必須為次要儲存系統中所要求的次要儲存磁碟區設定SnapMirror關係。
- 您必須為SnapVault 次要儲存系統中所要求的次要儲存配額樹狀結構設定支援功能、以便Data ONTAP 在7- Mode中運作。
- 如果您使用SnapVault 的是針對叢集Data ONTAP 式的非指令碼、則必須為使用者定義的SnapMirror標籤定 義原則和規則。

支援叢集式的等量資料、以及DP和XDP類型的SnapMirror關係。SnapVault Data ONTAPNetApp支援網站上 的支援文件包含有關設定SnapMirror和SnapMirror的資訊。ONTAP SnapVault

• 在NAS環境中、您必須使用「SnapDrive flexconfig set -mgmtpath *management*路徑*management*路 徑*management*路徑*management*路徑*management*路徑*management*路徑*management*路徑*data apath\_path*」命令來設定主要和次要NAS資料路徑。

例如、「\* SnapDrive 效能不整組態集-mgmtpath f3050-197-91 f3050-197-91 f3050-197-91 f3050-220- 91\*」、其中「f3050-197-91」為管理路徑、「f3050-220-91」為資料路徑。

["NetApp](http://mysupport.netapp.com/)[支援](http://mysupport.netapp.com/)[網站](http://mysupport.netapp.com/)[上的文件](http://mysupport.netapp.com/)["](http://mysupport.netapp.com/)

資料保護功能**SnapManager** 所需的授權

您必須確保在一線和二線儲存系統上安裝並啟用資料保護所需的授權。

主儲存系統會接收Oracle資料庫的最新交易更新、儲存資料、並提供資料庫的本機備份保護。主儲存系統也會維 護資料庫資料檔案、記錄檔和控制檔。二線儲存系統可做為受保護備份的遠端儲存設備。

為了保護資料、必須在主要儲存系統上安裝並啟用下列授權:

如果您想要在二線儲存系統上啟用資料保護、也必須在二線儲存系統上安裝及啟用這些授權。

- 執行7-Mode(7.3.1或更新版本)或叢集式VMware(8.2或更新版本)的支援Data ONTAP Data ONTAP
- 取決於保護原則) SnapVault
- SnapRestore

( i )

- SnapMirror(視保護原則而定)
- 網路檔案系統(NFS)和複製需要FlexClone。

此外、僅SnapDrive 當將需求設定為在SAN環境中使用FlexClone時、儲存區域網路(SAN)才需 要FlexClone。

• 滴當的傳輸協定、例如NFS、網際網路小型電腦系統介面(iSCSI)或光纖通道(FC)

根據所使用的保護原則、應在一線和二線儲存系統上使用SnapMirror或SnapMirror。SnapVault基本的備份保護 原則只需要SnapVault 在支援的系統上安裝支援的功能即可。包含鏡射保護的原則需要在支援的系統上安 裝SnapMirror。備份與鏡射災難恢復原則需要在支援的系統上安裝SnapMirror。

## 保護二線或三線儲存設備上的資料庫備份

您可以使用SnapManager 支援功能來保護二線或三線儲存系統上的備份複本。

關於此工作

在一線儲存設備上執行成功備份後、您無法立即保護使用BRBACKUP命令建立的備份至二線儲存設備。

#### 步驟

1. 輸入下列命令:

「\* smsap備份建立設定檔 profile\_name\_ {[-full {-online |-offline |-auto} [-hourly |-dyourly |-fleyly |-mourly |-monthly |-unmously |-unchallyly |-scap空間\_[-databar空間 每月\_|每週資料空間數]|[*]|*每週數*][*、每週數\_、 每週數\_、、每週數、每週數\_、、、每週數\_、、、、、每週數\_、、、、、、 [-archivelogs [-label *label*][-

comment *Comment*][-snapvaultlabel *SnapVault*標籤][-protection |-nosprotectnow][-backupdest\_path1\_[,[*path2*]][-exclude task-dest\_path1 *[\_pathune \_][-unymvest-uned'*之前的小時數*][\_scuned'[ ed'*、*scuned'*、*scuned'*之前的小時數分鐘數、[-spec\_uned\* pruned'、共重排數\_、共重排數\_、共重排時間 \_、共重排數\_、共重排數\_、共數\_、共重排數\_、共2天\_、共數\_、共重排數\_、共重排數\_、共2天\_、共數 天\_、共重排數

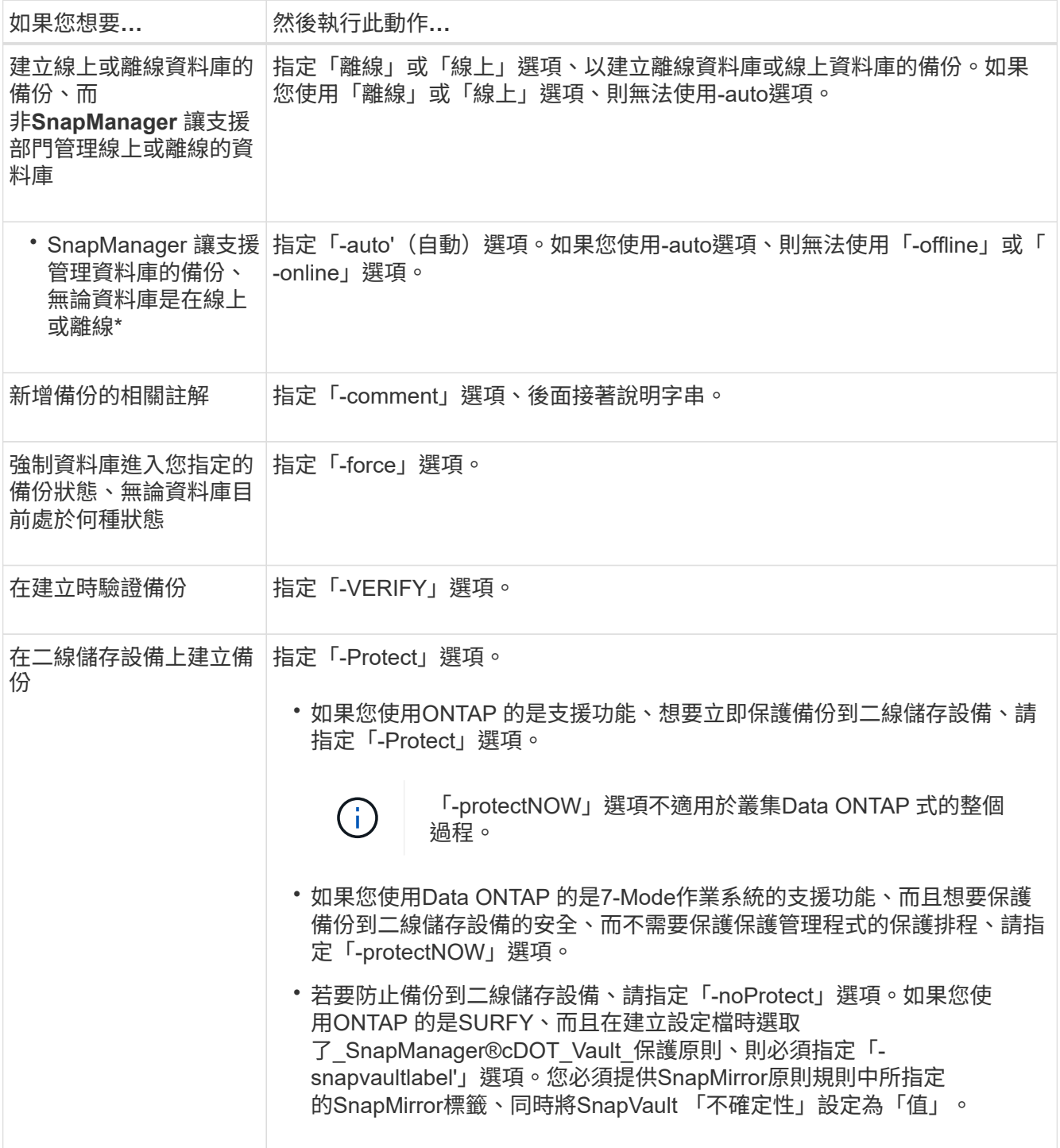

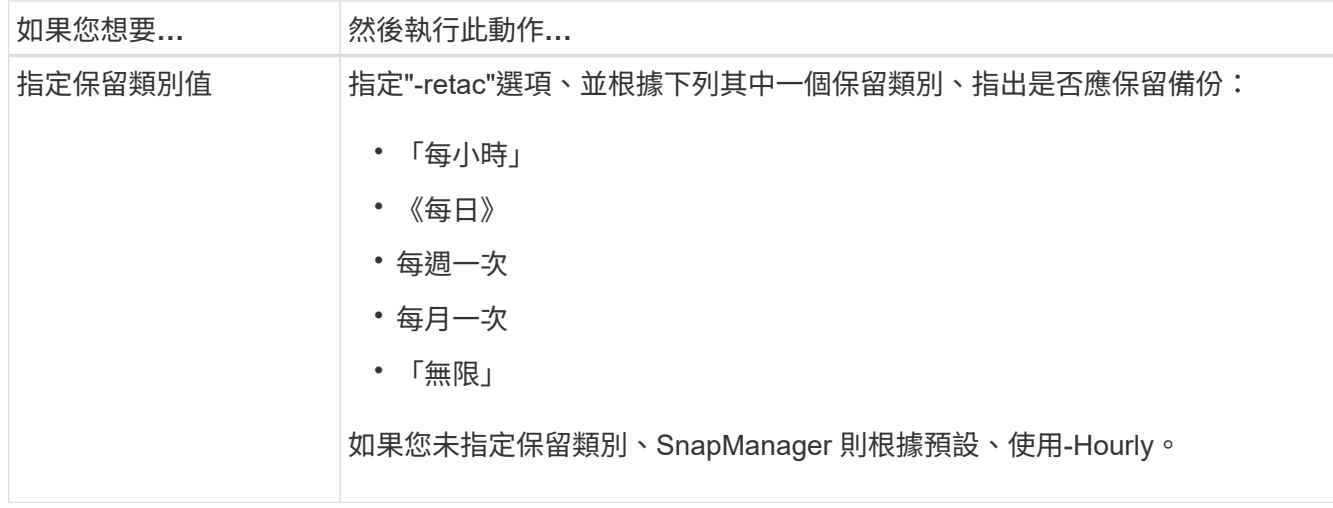

## 範例

下列命令可保護資料庫備份:

```
smsap backup create -profile PAYDB -protect -retain -daily -full auto
-label full bkup sales
```
下列命令可立即保護資料庫備份:

```
smsap backup create -profile PAYDB -protectnow -retain -daily -full auto
-label full bkup sales
```
從二線儲存設備還原受保護的備份

您可以從次要儲存設備還原受保護的備份。不過、如果主要儲存設備上也有備份、則無法 從次要儲存設備還原備份。

還原受保護的備份總覽

您可以選擇要用來將備份資料從次要儲存設備還原至主要儲存設備的還原方法。

下表說明可用於從次要儲存設備還原備份的不同案例和方法:

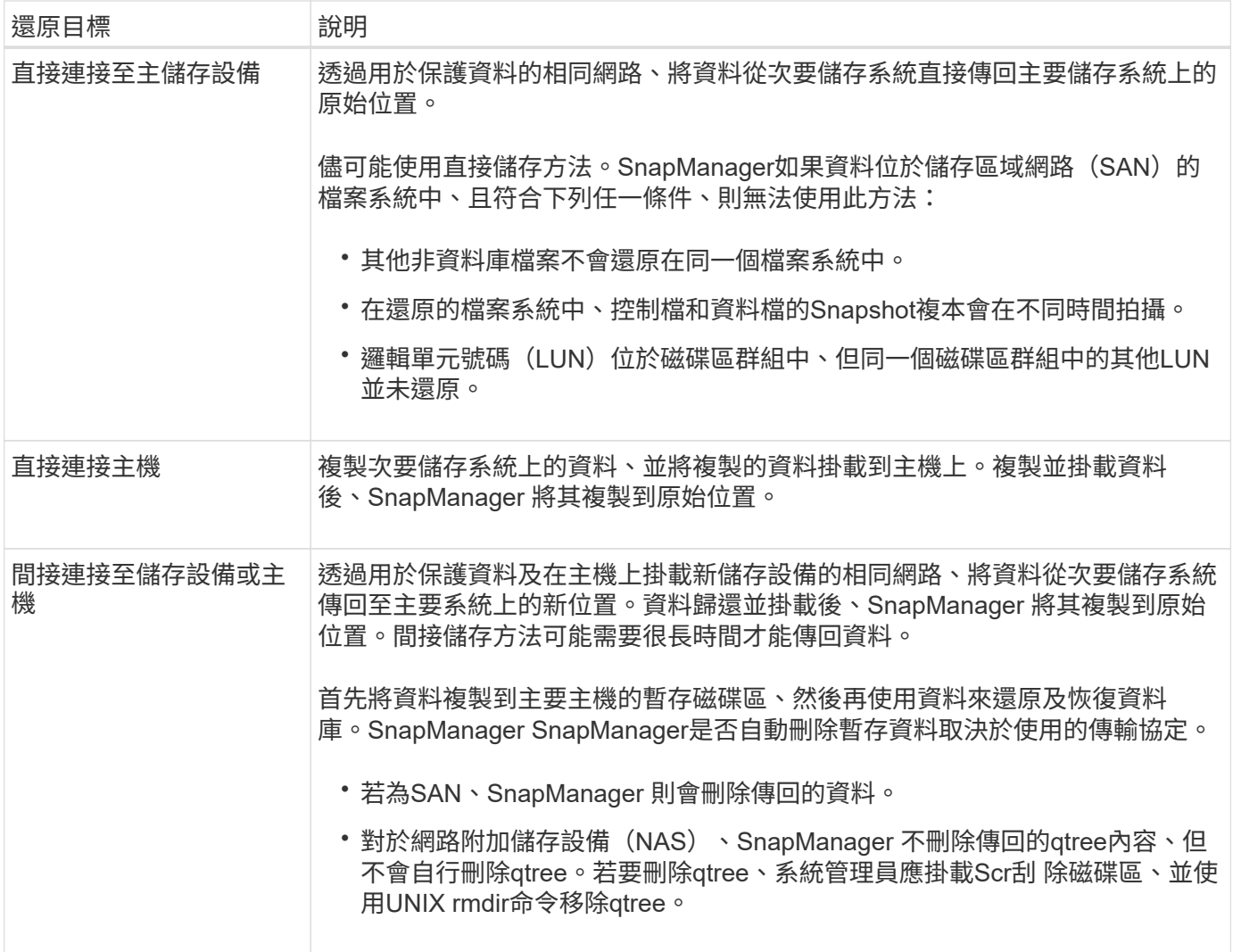

如果您無法直接將資料傳回儲存設備、SnapManager 則可將資料直接傳回主機、或間接傳回儲存設備或主機。 方法取決於原則、該原則會決定組織是否允許直接連線至次要儲存設備、或是要求透過儲存網路複製資料。您可 以在smsap.config檔案中設定組態資訊來管理此原則。

從二線儲存設備還原備份

您可以從次要儲存設備還原受保護的備份、並選擇將資料複製回主要儲存設備的方式。

關於此工作

您可以使用「備份還原」命令搭配「來源-次要」選項、從次要儲存設備還原資料。如果您未指定「來源-次要」 選項、SnapManager 則由主儲存設備上的Snapshot複本還原資料。

如果主儲存設備上存在備份、則無法使用「從二線備份」選項;必須先釋出一線備份、才能從二線儲存設備還原 備份。如果使用暫用Volume、則必須使用「-temp-volume」選項來指定Volume。

只要指定「來源-次要」選項、就必須指定「-copy -id」選項。如果二線儲存系統上有多個備份、則可使用「 -copy -id」選項來指定二線儲存設備上的備份複本、以供還原作業使用。

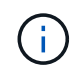

如果您使用Data ONTAP 的是7-Mode的支援功能、則必須為「-copy -id」選項指定有效值。但 是、如果您使用叢集Data ONTAP 式的功能、則不需要「-copy -id」選項。

從二線儲存設備還原資料時SnapManager 、首先會嘗試將資料直接從二線儲存系統還原至一線儲存系統(無需 主機參與)。如果SnapManager 無法執行此類型的還原(例如、如果檔案不屬於檔案系統)、SnapManager 則將還原為主機端的檔案複本還原。執行從二線儲存設備進行主機端檔案複本還原的方法有兩 種。SnapManager選擇的方法SnapManager 是在「smsap.config」檔案中設定。

• 如果「*restore.secondaryAccessPolicy*=\* DIRECT \*」、SnapManager 則此功能會將資料複製到二線儲存設 備、將複製的資料從二線儲存系統掛載到主機、然後將資料從複本複製到使用中環境。

這是預設的次要存取原則。

• 如果「*restore.secondaryAccessPolicy*=間接」、SnapManager 則首先將資料複製到一線儲存設備的暫存磁 碟區、將資料從暫存磁碟區掛載到主機、然後將資料從暫存磁碟區複製到作用中環境。

僅當主機無法直接存取次要儲存系統時、才應使用此原則。使用間接方法進行還原所需時間為直接方法的兩 倍、因為會建立兩個資料複本。

## 步驟

1. 執行下列其中一項動作:

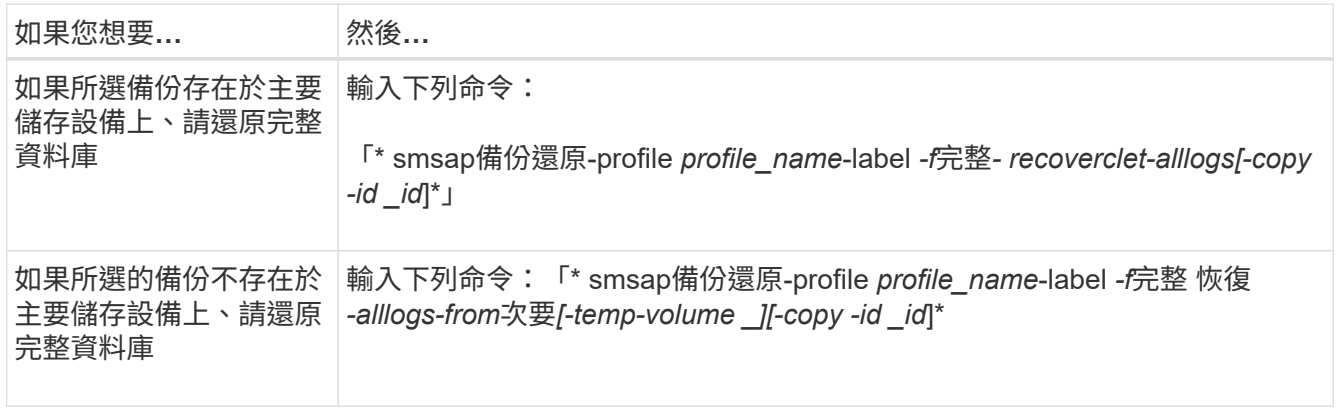

#### 範例

下列命令可從次要儲存系統還原受保護的備份:

```
smsap backup restore -profile PAYDB -label daily monday -complete
-recover alllogs -from-secondary -copy-id 3042 -temp-volume
smsap_scratch_restore_volume
Operation Id [8abc011215d385920115d38599470001] succeeded.
```
## 複製受保護的備份

您可以使用SnapManager 支援功能來複製受保護的備份複本。

您需要的是什麼

主機(選擇用於複製)必須使用相同的儲存傳輸協定(例如SAN或NAS)來存取次要儲存設備。

您可以使用「來源-次要」選項來指定要從次要儲存設備複製的內容。

關於此工作

只要指定「來源-次要」選項、就必須指定「-copy -id」選項。如果二線儲存系統上有多個備份、則可使用 -COPy-id選項來指定次要儲存設備上的備份複本應用於複製。

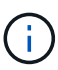

如果您使用Data ONTAP 的是7-Mode的支援功能、則必須為「-copy -id」選項指定有效值。但 是、如果您使用叢集Data ONTAP 式的功能、則不需要「-copy -id」選項。

刪除二線儲存系統上受保護備份的複本可能會失敗。當主要和次要儲存系統的系統時間未同步時、就會發生此問 題。

#### 步驟

1. 建立受保護備份複本的複本:

hesap clone create -backup-label *backup\_name*-newsid *new\_sid*-label *clone\_label*-profile *profile\_name* -clonespec *f*完整 路徑至*clonespecfile*-from次要複製id *id*\*

範例

```
smsap clone create -label testdb clone clstest
-profile sys db finance -from-secondary -copy-id 3042
sys_db_finance_sept_08
```
# **SAP**使用**Protection Manager**保護資料庫備份**SnapManager**

針對SAP和Protection Manager、當分別安裝在UNIX主機和伺服器上時、即可讓該資料庫 管理員(DBA)能夠設定及執行原則型Oracle資料庫備份至二線儲存設備、SnapManager SnapManager 並在必要時將備份的資料從二線儲存設備還原至一線儲存設備。

在下列範例中、使用SnapManager 支援功能的DBA會在一線儲存設備上建立本機備份的設定檔、並在另一個設 定檔中建立受保護的備份至二線儲存設備。然後、此DBA會與使用Protection Manager主控台的網路儲存管理員 合作、為該資料庫設定從一線儲存設備到二線儲存設備的原則型備份。

目標資料庫的詳細資料

此整合式資料庫保護範例說明薪資資料庫的保護。範例中使用下列資料。

TechCo的資料庫管理員(DBA)是總部位於亞特蘭大的3000人公司、必須為正式作業薪資資料庫PAYDB建立一 致的備份。若要備份至一線和二線儲存設備、DBA和儲存管理員必須共同作業、將Oracle資料庫備份至一線儲存 設備的本機儲存設備、以及遠端備份至遠端位置的二線儲存設備。

• 設定檔資訊

在SnapManager 建立選用功能的設定檔時、您需要下列資料:

- 資料庫名稱:P01
- 主機名稱:prod01.sample.com
- 資料庫ID:P01
- 設定檔名稱:P01備份
- 連線模式:資料庫驗證
- Snapshot命名方案:`*smsap\_hostname\_dbsid\_smsapprofile\_scope\_mode\_SMID*'(轉譯 為「smsap\_prod01.sample.com\_p01\_p01\_backup\_f\_h\_x"」)
- 儲存庫使用者:<SID>rep、可轉譯為p01rep。

## 一線與二線儲存組態與拓撲

在此範例中、TechCo公司會在資料庫伺服器上執行其薪資資料庫、該資料庫伺服器也 是SnapManager SAP主機的支援中心、並將其薪資資料庫資料和組態檔案儲存在公司總部 的主要儲存系統上。企業的需求是透過每日和每週備份到本機儲存設備、以及備份到50英 里以外次要儲存站台的儲存系統、來保護該資料庫。

下圖顯示SnapManager 支援本機和次要備份保護所需的SAP的功能、以及NetApp管理主控台資料保護功能元 件。

# **SnapManager for SAP Architecture**

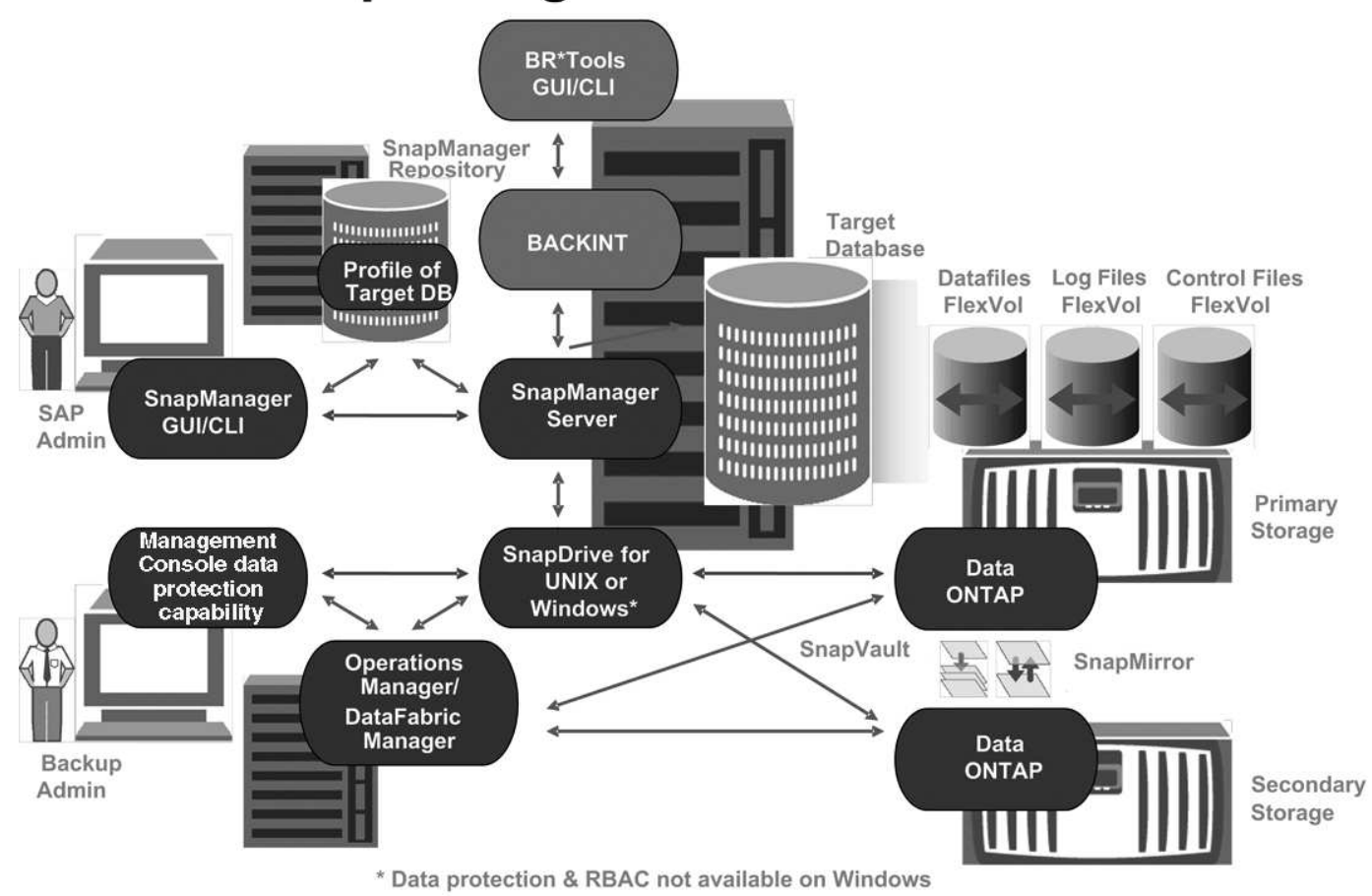

如前圖所示、若要管理薪資資料庫並支援其本機和次要備份保護、請使用下列部署。

• 《主機》SnapManager

這個主機payroll.techco.com位於公司總部、在UNIX伺服器上執行、也會執行產生及維護薪資資料庫的資料 庫程式。SnapManager

◦ 連線

為了支援本機備份與二線備份保護、SnapManager 此功能的網路連線可連線至下列元件:

- SAP用戶端適用的SnapManager
- 執行資料庫程式的資訊儲存庫、適用於UNIX的功能、SnapManager SnapDrive SnapManager 以及
- 主要儲存系統
- 二線儲存系統
- DataFabric Manager伺服器
- 安裝產品

本範例中安裝了下列產品的支援對象:SnapManager

▪ 伺服器SnapManager

- 適用於UNIX SnapDrive
- 主機公用程式
- \* TechCo主要儲存系統\*

薪資資料庫(包括相關的資料檔案、記錄檔和控制檔)位於主要儲存系統上。這些產品位於TechCo公司總 部、SnapManager 以及連接主要儲存設備和SnapManager 該主機的網站。最新的薪資資料庫交易和更新會 寫入主要儲存系統。Snapshot複本可為薪資資料庫提供本機備份保護、也駐留在主要儲存系統上。

◦ 連線

為了支援二線備份保護、主要儲存系統會與下列元件建立網路連線:

- 執行資料庫程式的支援主機、UNIX版的支援、SnapManager SnapDrive SnapManager 以及
- 二線儲存系統
- DataFabric Manager伺服器
- 安裝產品

在此範例中、必須在這些系統上啟用下列授權:

- 不含更新版本Data ONTAP
- SnapVaultData ONTAP 功能主要
- (NFS所需)FlexVol
- SnapRestore
- NFS傳輸協定
- \* TechCo二線儲存系統\*

次要儲存系統位於50英里以外的網路連線次要儲存站台、用於儲存薪資資料庫的二線備份。

◦ 連線

為了支援二線備份保護、二線儲存系統可連線至下列元件:

- 主要儲存系統
- DataFabric Manager伺服器
- 安裝產品

以下授權必須在次要儲存系統上啟用:

- Data ONTAP
- SnapVaultData ONTAP 不支援
- SnapRestore
- (NFS所需) FlexVol
- NFS傳輸協定
- \* DataFabric Manager伺服器\*

DataFabric Manager伺服器techco dFM位於公司總部、可供儲存管理員存取。DataFabric Manager伺服器 除了其他功能外、還能協調主要與次要儲存設備之間的備份工作。

◦ 連線

為了支援二線備份保護、DataFabric Manager伺服器會維持與下列元件的網路連線:

- NetApp管理主控台
- 主要儲存系統
- 二線儲存系統
- 安裝產品

DataFabric Manager伺服器已獲得下列伺服器產品的授權:

- DataFabric Manager
- 《知識庫》 SnapManager

這個位於專用伺服器SnapManager 上的支援資源庫儲存SnapManager 有關由支援中心執行作業的資料、例 如備份時間、表格空間和資料檔案備份、使用的儲存系統、建立的複本、以及建立的Snapshot複本。當DBA 嘗試完整或部分還原時、SnapManager 此功能會查詢儲存庫、以識別SnapManager 由SAP針對還原所建立 的備份。

◦ 連線

為了支援二線備份保護、二線儲存系統可連線至下列元件:

- 支援SnapManager
- SAP用戶端適用的SnapManager
- \* NetApp管理主控台\*

NetApp管理主控台是儲存管理員用來設定排程、原則、資料集和資源集區指派的圖形化使用者介面主控台、 可讓儲存管理員存取備份至二線儲存系統。

◦ 連線

為了支援二線備份保護、NetApp管理主控台可連線至下列元件:

- 主要儲存系統
- 二線儲存系統
- DataFabric Manager伺服器
- 適用於**SAP**用戶端 SnapManager

SAP用戶端的功能是DBA在本範例中用於薪資資料庫的圖形化使用者介面和命令列主控台、用於設定及執行 本機備份及備份至二線儲存設備。SnapManager

◦ 連線

為了支援本機備份與二線備份保護、SnapManager SAP客戶端的網路連線可連線至下列元件:

- 支援SnapManager
- 執行資料庫程式、適用於UNIX的功能、以及執行資料庫程式的資訊儲存庫SnapManager SnapDrive SnapManager
- 資料庫主機(如果與執行SnapManager 支援的主機分開)
- DataFabric Manager伺服器
- 安裝產品

若要支援本機備份與二線備份保護、SnapManager 此元件必須安裝適用於SAP用戶端的功能。

備份排程與保留策略

DBA想要確保在發生災難時、以及基於法規考量、資料遺失時、仍可進行備份。這需要仔 細思考各種資料庫的保留原則。

對於正式作業薪資資料庫、DBA遵循下列TechCo保留策略:

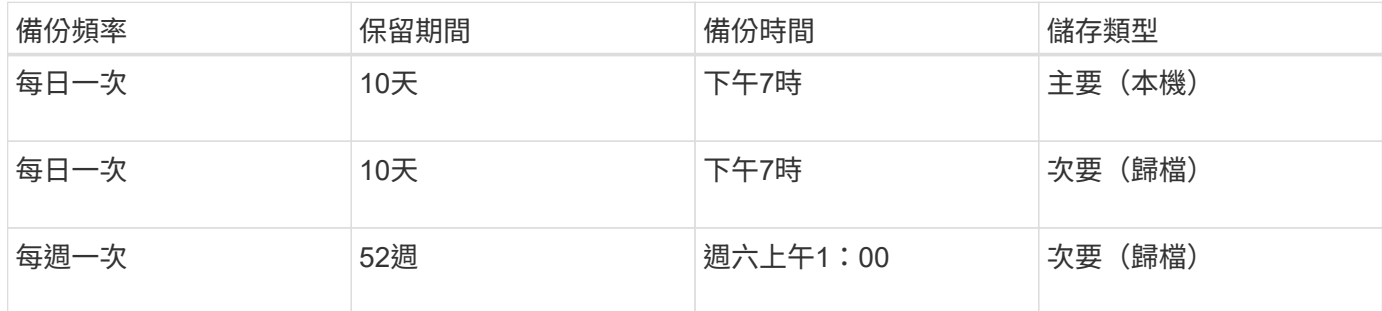

• 本機備份優勢

每日本機備份提供即時資料庫保護、使用零網路頻寬、使用最少額外的儲存空間、提供即時還原、並提供精 細的備份與還原功能。

由於薪資資料庫的最終每週備份在二線儲存站台保留至少52週、因此不需要保留每日備份超過10天。

• 受保護的備份優勢

每日和每週備份到遠端位置的二線儲存設備、可確保如果一線儲存站台的資料毀損、目標資料庫仍受到保 護、可從二線儲存設備還原。

每日備份至二線儲存設備、是為了防止一線儲存系統受損。由於薪資資料庫的最終每週備份保留至少52週、 因此不需要保留每日備份超過10天。

## 本機和次要資料庫備份的工作流程摘要

在此範例中、DBA(使用SnapManager NetApp)和儲存管理員(使用NetApp管理主控台 資料保護功能)會協調行動、以設定目標資料庫的本機備份和次要備份(也稱為受保護的 備份)。

所執行的行動順序摘要如下:

• 次要資源池組態

儲存管理員使用NetApp管理主控台資料保護功能、在次要站台設定儲存系統的資源池、以用於儲存薪資資料 庫備份。

• 二線備份排程

儲存管理員使用NetApp管理主控台資料保護功能來設定次要備份排程。

• 保護原則組態

儲存管理員使用NetApp管理主控台資料保護功能來設定目標資料庫的次要備份保護原則。保護原則包括排 程、並指定用於實作備份保護(備份、鏡射或兩者的組合)的基礎保護類型、以及用於主要資料、次要及有 時是第三級儲存節點的名稱保留原則。

• 資料庫設定檔組態與保護原則指派

DBA使用SnapManager 支援二線備份的目標資料庫設定檔來建立或編輯。設定設定檔時、DBA:

- 為二線儲存設備提供備份保護。
- 將在NetApp管理主控台資料保護功能中建立及擷取的新保護原則指派給此設定檔。

指派保護原則時、會自動將目標資料庫包含在部分已配置但不符合NetApp管理主控台資料保護功能資料 集中。完全配置後、資料集組態可將目標資料庫備份至次要儲存設備。

資料集名稱使用下列語法:「*smsap\_hostname\_datapasename*」、其轉譯 為「smsap\_prod01.sample.com\_p01"」。

• 二線和三線儲存資源配置

儲存管理員使用NetApp管理主控台資料保護功能來指派資源集區、以配置二線儲存節點、有時是三線儲存節 點(如果指派的保護原則指定三線儲存節點)。

• 在本機儲存設備上備份

DBA開啟設定檔、SnapManager 啟用了支援功能的保護功能、並建立本機儲存設備的完整備份。更新的備 份會在SnapManager 更新時段顯示為已排定的保護、但尚未受到保護。

• 次要備份確認

由於備份是以啟用保護的設定檔為基礎、因此會根據保護原則的排程、將備份傳輸至次要。DBA使 用SnapManager 支援功能來確認將備份傳輸至二線儲存設備。將備份複製到二線儲存設備 後、SnapManager 將備份保護狀態從「未受保護」變更為「受保護」。

# 受保護的備份組態與執行

您必須設定SnapManager 支援資料庫備份至二線儲存設備的支援功能、才能使用支援的功 能。資料庫管理員與儲存管理員必須協調其行動。

資料庫管理員使用SnapManager 支援功能來建立資料庫設定檔、以便在主要儲存系統上啟 動本機儲存設備的備份。整個設定檔建立與備份建立程序完全在SnapManager 整個過程中 執行、不涉及Protection Manager。

關於此工作

設定檔包含所管理資料庫的相關資訊、包括其認證、備份設定及備份保護設定。透過建立設定檔、您不需要在每 次對該資料庫執行作業時指定資料庫詳細資料、只需提供設定檔名稱即可。設定檔只能參考一個資料庫。多個設 定檔可以參照相同的資料庫。

## 步驟

- 1. 前往SnapManager SAP用戶端的《關於SAP用戶端的問題:
- 2. 在「物件儲存庫」樹狀結構中、以滑鼠右鍵SnapManager 按一下您要與此設定檔相關聯的主機、然後選 取「建立設定檔」。
- 3. 在「設定檔組態資訊」頁面中、輸入下列資訊、然後按「下一步」。
	- 設定檔名稱:finford\_prod
	- 設定檔密碼:payrol123
	- 註解:正式作業薪資資料庫
- 4. 在Database Configuration Information(資料庫組態資訊)頁面中、輸入下列資訊、然後按一下\* Next\*(下 一步\*)。
	- 資料庫名稱:PAYDB
	- 資料庫SID:payrol.db
	- 資料庫主機:接受預設值

由於您是從儲存庫樹狀結構中的主機建立設定檔、SnapManager 所以顯示主機名稱。

- 5. 在第二個Database Configuration Information (資料庫組態資訊) 頁面中、接受下列資料庫資訊、然後按一 下\* Next\* (下一步\*):
	- 主機帳戶、代表Oracle使用者帳戶(適用於ora<SID>):orapayrolldb
	- 主機群組、代表Oracle群組:DBA
- 6. 在Database Connection Information (資料庫連線資訊) 頁面中、選取\* Use databasing Authentication\* ( 使用資料庫驗證\*)、以允許使用者使用資料庫資訊進行驗證。

在此範例中、輸入下列資訊、然後按「下一步」。

- Sysdba優先使用者名稱、代表具有系統管理權限的系統資料庫管理員:sys
- 密碼(SYSDBA密碼):Oracle
- 連接至資料庫主機的連接埠:1527
- 7. 在「Snapshot Naming Information」(Snapshot命名資訊)頁面中、選取變數以指定與此設定檔相關聯 之Snapshot的命名慣例。唯一需要的變數是\* SMID\*變數、它會建立唯一的Snapshot識別碼。

在此範例中、請執行下列動作:

a. 在「變數Token」清單中、選取\*{usertext}變數、然後按一下「Add\*」。

b. 輸入「prod01.sample.com\_"」作為主機名稱、然後按一下「確定」。

c. 按一下\*左\*、直到主機名稱出現在「格式」方塊中的「smsap」之後。

d. 單擊 \* 下一步 \* 。

「*smsap\_hostname\_smsapprofile\_dbsid\_scope\_mode\_SMID*」的Snapshot命名慣例會變 成「smsap\_prpd01.sample.com\_P01\_BACKUP\_P01 f\_a\_x"」(其中「f」表示完整備份、「A」表示自動 模式、而「x」代表唯一的SMID)。

- 8. 在「Perform Operation(執行操作)」頁面上、確認資訊、然後按一下「\* Creation\*(建立\*)」。
- 9. 按一下「作業詳細資料」以查看設定檔的相關資訊:建立作業和磁碟區型還原資格資訊。

#### 使用**Protection Manager**來設定次要資源池

為了支援將資料庫備份至二線儲存設備、儲存管理員使用Protection Manager將 以SnapVault 「支援此功能的二線儲存系統」、組織到資源池中進行備份。

您需要的是什麼

理想情況下、資源池中的儲存系統在備份目的地的可接受度方面是可以互換的。例如、當您開發薪資資料庫的保 護策略時、身為儲存管理員的您、發現二線儲存系統的效能和服務層級相似、適合屬於同一個資源池的成員。

您已在儲存系統上建立未使用空間的集合體、以供指派給資源池。如此可確保有足夠空間容納備份。

步驟

- 1. 前往Protection Manager的NetApp管理主控台。
- 2. 在功能表列中、按一下\*資料\*>\*資源池\*。

出現「資源池」視窗。

3. 按一下「 \* 新增 \* 」。

隨即啟動「新增資源池」精靈。

4. 完成精靈中的步驟以建立\* paydb\_backup\_resource\*資源池。

使用下列設定:

- <sup>。</sup>名稱:使用\* paydb-backup resource\*
- 空間臨界值(使用預設值):
	- 空間使用率臨界值:已啟用
	- 接近完整臨界值(適用於資源池):80%
	- 完整臨界值(適用於資源池):90%

## 使用**Protection Manager**來設定次要備份排程

為了支援將資料庫備份至二線儲存設備、儲存管理員使用Protection Manager來設定備份

排程。

您需要的是什麼

在設定次要備份排程之前、儲存管理員會向DBA合作夥伴授予下列資訊:

• DBA希望次要備份遵循的排程。

在這種情況下、每日一次的備份會在下午7點進行每週一次的備份時間是星期六上午1點

#### 步驟

- 1. 前往Protection Manager的NetApp管理主控台。
- 2. 在功能表列中、按一下\*原則\*>\*保護\*>\*排程\*。

隨即顯示Protection Policies(保護原則)視窗的「排程」(排程)索引標籤。

- 3. 在排程清單中選取每日排程(每天晚上8:00)\*。
- 4. 按一下 \* 複本 \* 。

新的每日排程\*複本為每天晚上8:00 \*、會顯示在清單中。已選取。

5. 按一下 \* 編輯 \* 。

「編輯每日排程」內容表隨即開啟、顯示「排程」索引標籤。

- 6. 將排程名稱變更為\*每日下午7點薪資\*、更新說明、然後按一下\*套用\*。 您的變更隨即儲存。
- 7. 按一下「每日事件」索引標籤。

排程目前的每日備份時間為下午8:00即會顯示。

- 8. 按一下「新增」並在新的時間欄位中輸入\* 7:00 PM\*、然後按一下「套用」。 排程目前的每日備份時間為下午7:00
- 9. 按一下「確定」以儲存變更並結束屬性表。 您的新每日排程\*每日薪資於下午7點\*會顯示在排程清單中。
- 10. 在排程清單中選取每週排程\*星期日下午8:00加上每日\*。
- 11. 按一下 \* 複本 \* 。

新的每週排程(週日複本、下午**8**:**00**加上每日)會顯示在清單中。已選取。

12. 按一下 \* 編輯 \* 。

「編輯每週排程」內容表隨即開啟、顯示「排程」索引標籤。

13. 將排程名稱變更為\* Payroll星期六、上午1點加上每日下午7點\*、然後更新說明。

14. 從「每日排程」下拉式清單中、選取您剛建立的每日排程、每天下午**7**點的薪資。

選擇\*每日薪資於下午7點\*表示此排程會定義當\*每日薪資週六的上午1點加上每日的下午7點\*排程套用至原則 時、每日作業的發生時間。

15. 按一下「確定」以儲存變更並結束屬性表。

您的新每週排程(薪資週六上午**1**點加上每日下午**7**點)會顯示在排程清單中。

使用**Protection Manager**來設定次要備份保護原則

設定備份排程之後、儲存管理員會設定受保護的備份儲存原則、以納入該排程。

您需要的是什麼

在設定保護原則之前、儲存管理員會將下列資訊授予DBA合作夥伴:

- 指定次要儲存設備的保留期間
- 所需的二線儲存保護類型

關於此工作

所建立的保護原則、SnapManager 可由DBA合作夥伴列於《適用於SAP的資訊之用」中、並指派給資料庫設定 檔以保護資料。

- 1. 前往Protection Manager的NetApp管理主控台。
- 2. 在功能表列中、按一下\*原則\*>\*保護\*>\*總覽\*。

此時會顯示Protection Policies(保護策略)窗口中的Overview(概述)選項卡。

- 3. 按一下「新增原則」以啟動「新增保護原則」精靈。
- 4. 完成精靈的下列步驟:
	- a. 指定描述性原則名稱。

在此範例中、輸入\* TechCo Payroll Data:Backup 和說明、然後按一下 Next\*。

b. 選取基礎原則。

在此範例中、選取\*備份\*、然後按一下\*下一步\*。

c. 在「主要資料」節點原則內容表中、接受預設設定、然後按一下「下一步」。

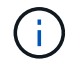

在此範例SnapManager 中、會套用在支援中設定的本機備份排程。使用此方法指定的任 何本機備份排程都會被忽略。

d. 在\*要備份的主要資料\*連線內容表中、選取備份排程。

在此範例中、請選取\*「Payroll星期六」(上午1點)加上「每日下午7點」(每天)作為備份排程、然後 按一下「下一步」\*。

在此範例中、您選取的排程包括您先前設定的每週和每日排程。

e. 在\*備份原則\*內容表中、指定備份節點的名稱、以及每日、每週或每月備份的保留時間。

在此範例中、指定每日備份保留10天、每週備份保留52週。完成每份屬性表之後、按一下\*下一步\*。

完成所有屬性表之後、「新增保護原則」精靈會顯示您要建立之保護原則的摘要表。

5. 按一下「完成」以儲存變更。

◦ 結果 \*

「\* TechCo Payroll Data:備份\*」保護原則列示在其他針對Protection Manager設定的原則中。

#### 完成後

DBA合作夥伴現在可以使用SnapManager 適用於SAP的功能、在建立要保護資料的資料庫設定檔時、列出並指 派此原則。

使用適用於**SAP**的功能來建立資料庫設定檔、並指派保護原則**SnapManager**

您必須在SnapManager SAP的支援範本中建立設定檔、在設定檔中啟用保護功能、並指派 保護原則以建立受保護的備份。

關於此工作

設定檔包含所管理資料庫的相關資訊、包括其認證、備份設定及備份保護設定。建立設定檔之後、您不需要在每 次執行作業時指定資料庫詳細資料。設定檔只能參考一個資料庫、但多個設定檔可以參照同一個資料庫。

#### 步驟

- 1. 前往SnapManager SAP用戶端的《關於SAP用戶端的問題:
- 2. 在儲存庫樹狀結構中、以滑鼠右鍵按一下主機、然後選取\*「Create Profile\*(建立設定檔\*)」。
- 3. 在「設定檔組態資訊」頁面上、輸入設定檔詳細資料、然後按「下一步」。
	- 範例 \*

您可以輸入下列資訊:

- 設定檔名稱:P01備份
- 設定檔密碼:payrol123
- 註解:正式作業薪資資料庫
- 4. 在「資料庫組態資訊」頁面上、輸入資料庫詳細資料、然後按「下一步」。
	- 範例 \*

您可以輸入下列資訊:

▪ 資料庫名稱:P01

- 資料庫SID:P01
- 資料庫主機:接受預設值。由於您是從儲存庫樹狀結構中的主機建立設定檔、SnapManager 所以顯 示主機名稱。
- 主機帳戶、代表Oracle使用者帳戶(適用於ora<SID>):orapayrolldb
- 主機群組、代表Oracle群組:DBA
- 5. 在「資料庫連線資訊」頁面上、按一下「使用資料庫驗證」以允許使用者使用資料庫資訊進行驗證。
- 6. 輸入資料庫連線詳細資料、然後按一下\*下一步\*。
	- 範例 \*

您可以輸入下列資訊:

- Sysdba優先使用者名稱、代表具有系統管理權限的系統資料庫管理員:sys
- 密碼(SYSDBA密碼):Oracle
- 連接至資料庫主機的連接埠:1527
- 7. 在「Snapshot Naming Information」(Snapshot命名資訊)頁面上、選取變數以指定與此設定檔相關聯 之Snapshot的命名慣例。

'*SMID*'變數會建立唯一的快照識別碼。

請執行下列步驟:

- a. 在\*變數權杖\*清單中、選取「*usertext*」、然後按一下「新增」。
- b. 輸入「*prod01.sample.com\_*`」作為主機名稱、然後按一下「確定」。
- c. 按一下「\*左\*號」、直到「格式」方塊中的smsap之後出現主機名稱。
- d. 單擊 \* 下一步 \* 。

「*smsap\_hostname\_smsapprofile\_dbsid\_scope\_mode\_SMID*」的Snapshot命名慣例會變 成「smsap\_prpd01.sample.com\_P01\_BACKUP\_P01\_f\_a\_x"」(其中「f」表示完整備份、「A」表示自動 模式、而「x」表示唯一的SMID)。

- 8. 選擇\* Protection Manager Protection Policy\*。
	- Protection Manager Protection Policy\*可讓您選取使用NetApp管理主控台設定的保護原則。
- 9. 從NetApp管理主控台擷取的保護原則中選取\* TechCo Payroll Data:Backup 作為保護原則、然後按 Next\*。
- 10. 在「執行作業」頁面上、確認資訊、然後按一下「建立」。
- 11. 按一下「作業詳細資料」以查看設定檔的相關資訊:建立作業和磁碟區型還原資格資訊。

◦ 結果 \*

- 將NetApp管理主控台保護原則指派給資料庫設定檔、會自動建立不一致的資料集、供NetApp管理主控台 操作員使用、名稱慣例為smsap\_<hostname>\_<profileName>、或本範例 為smsap\_prod01.sample.com\_P01\_BACKUP。
- 如果設定檔不符合磁碟區還原的資格(也稱為「快速還原」)、則會發生下列情況:
	- 「結果」標籤表示設定檔建立成功、而且在作業期間發生警告。

▪ 「作業詳細資料」標籤包含警告記錄、指出設定檔不符合快速還原的資格、並說明原因。

使用**Protection Manager**來配置新的資料集

建立smsap\_paydb資料集之後、儲存管理員會使用Protection Manager指派儲存系統資源 來配置資料集的備份節點。

您需要的是什麼

在配置新建立的資料集之前、儲存管理員會將設定檔中指定的資料集名稱授予DBA合作夥伴。

在此情況下、資料集名稱為smsap\_prod01.sample.com\_P01。

步驟

- 1. 前往Protection Manager的NetApp管理主控台。
- 2. 在功能表列中、按一下\*資料\*>\*資料集\*>\*總覽\*。

「資料集」視窗的「資料集」索引標籤會顯示資料集清單、其中包含剛剛透過SnapManager 「資訊」建立 的資料集。

3. 找到並選取\* smsap\_prod01.sample.com\_p01\*資料集。

選取此資料集時、圖表區域會顯示smsap P01資料集、且其備份節點未配置資源。其一致性狀態會標示為不 一致。

4. 在smsap\_P01資料集仍反白顯示的情況下、按一下\*編輯\*。

Protection Manager的NetApp管理主控台會顯示\* smsap\_prod01.sample.com\_p01\*資料集的「編輯資料 集」視窗。視窗的導覽窗格會顯示資料集的主要節點、備份連線和備份節點的組態選項。

5. 在導覽窗格中、找到資料集備份節點的選項、然後選取\*資源資源池\*。

「編輯資料集」視窗會顯示預設資源配置原則的設定、以及可用資源集區的清單。

6. 在此範例中、選取\* P01備份資源\*資源池、然後按一下\*>\*。

選取的資源池會列在「此節點的資源集區」欄位中。

7. 按一下「完成」以儲存變更。

◦ 結果 \*

Protection Manager會自動將資源從paydb\_backup\_resourcePool中配置為次要備份節點。

使用適用於**SAP**的支援功能來建立受保護的備份**SnapManager**

為此範例建立備份時、DBA會選擇建立完整備份、設定備份選項、並選擇對次要儲存設備 的保護。雖然備份最初是在本機儲存設備上進行、但因為此備份是以啟用保護的設定檔為 基礎、因此會根據Protection Manager中定義的保護原則排程、將備份傳輸至次要儲存設 備。

### 步驟

- 1. 前往SnapManager SAP用戶端的《關於SAP用戶端的問題:
- 2. 在SnapManager 「還原儲存庫」樹狀結構中、以滑鼠右鍵按一下包含您要備份之資料庫的設定檔、然後選 取「備份」。

SAP備份精靈隨即啟動。SnapManager

3. 輸入

「正式作業薪資\*」

作為標籤。

4. 輸入

「生產總薪資1月19日備份\*」

作為評論。

5. 選取\*自動\*作為您要建立的備份類型。

這可讓SnapManager 人判斷是否要執行線上或離線備份。

- 6. 選擇\*每日\*或\*每週\*作為備份頻率。
- 7. 若要確認備份的格式是否為Oracle的有效格式、請勾選\*驗證備份\*旁的方塊。

此作業使用Oracle DBVerify檢查區塊格式和結構。

- 8. 若要強制資料庫狀態進入適當的模式(例如從開啟到掛載)、請選取\*允許資料庫的啟動或關機(若有必要 )、然後按一下**\***下一步。
- 9. 在Database(資料庫)、表格空間(資料檔案)或Datafiles to Backup(要備份的資料檔案)頁面中、選取\* 完整備份\*、然後按一下\* Next\*(下一步\*)。
- 10. 若要保護次要儲存設備上的備份、請勾選\*保護備份\*、然後按一下\*下一步\*。
- 11. 在「執行作業」頁面中、確認您提供的資訊、然後按一下「備份」。
- 12. 在「Progress(進度)」頁面中、檢視建立備份的進度和結果。
- 13. 若要檢視作業的詳細資料、請按一下\*作業詳細資料\*。

## 使用**SAP**的支援功能來確認備份保護**SnapManager**

使用適用於SAP的支援功能、您可以檢視與設定檔相關的備份清單、判斷備份是否已啟用 保護功能、以及檢視保留類別(本例中為每日或每週)SnapManager 。

## 關於此工作

本範例中的新備份一開始會顯示為已排程保護、但尚未受到保護(在SnapManager 「支援」圖形化使用者介面 和「備份顯示」命令輸出中)。儲存管理員確保備份已複製到二線儲存設備之後SnapManager 、在圖形使用者 介面和備份清單命令中、將備份保護狀態從「未受保護」變更為「受保護」。

- 1. 前往SnapManager SAP用戶端的《關於SAP用戶端的問題:
- 2. 在「還原儲存庫」樹狀結構中、展開設定檔以顯示其備份。SnapManager
- 3. 單擊\*備份/克隆\*選項卡。
- 4. 在「報告」窗格中、選取\*備份詳細資料\*。
- 5. 檢視Protection(保護)欄、並確定狀態為「受保護」。

## 從備份還原資料庫

如果薪資資料庫的主動式內容意外遺失或毀損、SnapManager 則支援從本機備份或二線儲 存設備還原資料、而NetApp管理主控台的資料保護功能則支援還原該資料。

使用適用於**SAP**的支援功能、在主要儲存設備上還原本機備份**SnapManager**

您可以還原主要儲存設備上的本機備份。整個程序都是使用SnapManager 適用於SAP的功 能來執行。

#### 關於此工作

您也可以預覽備份還原程序的相關資訊。您可能會想要查看備份還原資格的相關資訊。此功能可分析備份資料、 判斷是否可以使用磁碟區型還原或檔案型還原方法來完成還原程序。SnapManager

還原預覽會顯示下列資訊:

- 將使用哪種還原機制(快速還原、儲存端檔案系統還原、儲存端檔案還原或主機端檔案複本還原)來還原每 個檔案。
- 為何不使用更有效率的機制來還原每個檔案。

在還原計畫的預覽中SnapManager 、無法還原任何內容。預覽最多可顯示20個檔案的資訊。

如果您想預覽資料檔案的還原、但資料庫並未掛載、SnapManager 則會掛載資料庫。如果無法掛載資料庫、則 作業會失敗、SnapManager 且還原資料庫至其原始狀態。

步驟

- 1. 在\*儲存庫\*樹狀結構中、以滑鼠右鍵按一下您要還原的備份、然後選取\*還原\*。
- 2. 在「還原與還原精靈」歡迎頁面上、按一下「下一步」。
- 3. 在「還原組態資訊」頁面上、選取\*完整的資料檔案/資料表空間使用控制檔還原\*。
- 4. 按一下\*必要時允許關閉資料庫\*。

若有必要、可變更資料庫狀態。SnapManager例如、如果資料庫離線且需要上線、SnapManager 則會迫使 它上線。

5. 在「恢復組態資訊」頁面上、按一下「所有記錄」。

將資料庫還原並恢復至上次交易、並套用所有必要的記錄。SnapManager

6. 在「還原來源位置組態」頁面上、檢視主要備份的相關資訊、然後按一下「下一步」。

如果備份僅存在於主要儲存設備、SnapManager 則由主儲存設備還原備份。

- 7. 在「\* Volume Restore Configuration Information 」( Volume還原組態資訊\*)頁面上、選取\*「嘗試Volume 還原\*」以嘗試Volume還原方法。
- 8. 按一下\*「還原至檔案型還原\*」。

如果SnapManager 無法使用Volume還原方法、則可讓支援使用檔案型還原方法。

- 9. 按一下「預覽」查看快速還原的資格檢查、以及強制檢查和可過度檢查的相關資訊。
- 10. 在「執行作業」頁面上、確認您輸入的資訊、然後按一下「還原」。
- 11. 若要檢視程序的詳細資料、請按一下\*作業詳細資料\*。

使用適用於**SAP**的功能、從二線儲存設備還原備份**SnapManager**

系統管理員可以從次要儲存設備還原受保護的備份、並可選擇將資料複製回主要儲存設備 的方式。

您需要的是什麼

在您嘗試還原備份之前、請檢查備份內容、並確定備份已在主要儲存系統上釋出、並在次要儲存設備上受到保 護。

步驟

- 1. 在SnapManager 「SAP儲存庫的支援範本」樹狀結構中、以滑鼠右鍵按一下您要還原的備份、然後選取「 還原」。
- 2. 在「還原與還原精靈」歡迎頁面中、按一下「下一步」。
- 3. 在「還原組態資訊」頁面中、按一下\*完整資料檔案/資料表空間使用控制檔還原\*。
- 4. 按一下「必要時允許關閉資料庫」、然後按一下「下一步」。

若有必要、可變更資料庫狀態。SnapManager例如、如果資料庫離線且需要上線、SnapManager 則會迫使 它上線。

5. 在「恢復組態資訊」頁面上、按一下\*「所有記錄」。然後按一下**\***下一步。

將資料庫還原並恢復至上次交易、並套用所有必要的記錄。SnapManager

- 6. 在「還原來源位置組態」頁面中、選取受保護備份來源的ID、然後按「下一步」。
- 7. 在「Volume Restore Configuration Information」(Volume還原組態資訊)頁面中、按一下\*「嘗試Volume 還原\*」以嘗試進行Volume還原。
- 8. 按一下\*「還原至檔案型還原\*」。

如果SnapManager 無法完成Volume還原方法、則可讓支援使用檔案型還原方法。

- 9. 若要查看快速還原的資格檢查、以及強制檢查和可過度檢查的相關資訊、請按一下\*預覽\*。
- 10. 在「Perform Operation(執行操作)」頁面上、確認您提供的資訊、然後按一下「\* Restore (**\***還原)」。
- 11. 若要檢視程序的詳細資料、請按一下\*作業詳細資料\*。

# 執行管理作業

您可以在設定SnapManager 及設定好整套功能後執行管理工作。這些工作可讓您管理備 份、還原及複製以外的正常作業。

系統管理員可以使用圖形化使用者介面或命令列介面來執行作業。

檢視作業清單

您可以檢視針對設定檔執行的所有作業的摘要清單。

關於此工作

當您列出與特定設定檔相關的作業時、可以檢視下列資訊:

- 作業執行的開始和結束日期
- 作業狀態
- 營運ID
- 作業類型
- 執行的主機

## 步驟

1. 若要列出所有作業的摘要資訊、請使用下列命令:

「\* smsap作業清單設定檔- profile *profile\_name*-分隔符號\_characters\_[-quiet |-verbose]\*」

當指定-分隔 符號選項時、命令會將每一列分別列在一行中、並以指定的字元分隔該列中的屬性。

檢視作業詳細資料

您可以檢視特定設定檔的詳細資訊、以驗證作業是否成功。它也能協助您判斷特定作業所 使用的儲存資源。

關於此工作

您可以檢視特定作業的下列詳細資料:

- 營運ID
- 作業類型
- 是否強制執行該作業
- 執行時間資訊、包括作業的狀態、開始和結束日期
- 執行作業的主機、包括程序ID和SnapManager 版本
- 儲存庫資訊
- 使用中的儲存資源

1. 若要檢視特定作業ID的詳細資訊、請輸入下列命令:

「\* smsap作業」顯示-profile *profile\_name*[-label *label*|-id *id*][-quiet |-verbose]\*

## 從替代主機發出命令

您可以從資料庫主機以外的主機發出CLI命令、SnapManager 而將輸入的命令路由傳送到 適當的主機。

關於此工作

為了讓系統將作業分派到正確的主機、系統必須先知道該在哪裡找到作業的設定檔。在此程序中、系統會將設定 檔保留在本機主機上使用者主目錄中的檔案對應資訊儲存庫。

#### 步驟

1. 若要讓本機使用者的主目錄知道設定檔對儲存庫的對應、以便路由傳送作業要求、請輸入下列命令:

hy\*smsap設定檔同步-reposate-dbname *repo\_dbname*-host *repo\_host*-port *repo\_port*-login -username\_repo\_username [-quiet |-verbose]\*

## 請查看**SnapManager** 此軟體版本

您可以執行「Vrsion」命令、判斷您在本機主機上執行的產品版本。

## 步驟

1. 若要檢查SnapManager 此版本、請輸入以下命令:「\* smsap version \*」

# 停止**SnapManager** 支援服務器

使用SnapManager 完這個功能後、您可能會想要停止伺服器。

#### 步驟

1. 若要停止伺服器、請以root使用者身分輸入下列命令:

'\* smsap\_server ststop \*'

## 重新啟動**SnapManager UNIX**主機伺服器

# 您可以使用CLI在UNIX主機上重新啟動伺服器。

#### 步驟

1. 若要重新啟動伺服器、請輸入下列命令:

'\* smsap\_server REATON\*'

# 從**UNIX**主機解除安裝軟體

如果您不再需要SnapManager 使用此功能、可以從主機伺服器上解除安裝。

步驟

- 1. 以root身分登入。
- 2. 若要停止伺服器、請輸入下列命令:

'\* smsap\_server ststop \*'

3. 若要移除SnapManager 此軟件、請輸入下列命令:

「卸載**Smsap**」

4. 在介紹文字之後、按\* Enter \*繼續。

解除安裝完成。

# 設定電子郵件通知

利用此功能、您可以接收關於設定檔執行資料庫作業完成狀態的電子郵件通 知。SnapManager系統會產生電子郵件、並根據資料庫作業完成狀態、協助您採取適當的 行動。SnapManager設定電子郵件通知是選用參數。

您可以將個別設定檔的電子郵件通知設定為設定檔通知、並將儲存庫資料庫上的多個設定檔設定為摘要通知。

設定檔通知

對於個別設定檔、您可以接收電子郵件、以利成功或失敗的資料庫作業。

 $(i)$ 

根據預設、系統會針對失敗的資料庫作業啟用電子郵件通知。

## 摘要通知

「摘要通知」可讓您接收關於使用多個設定檔執行資料庫作業的摘要電子郵件。您可以啟用每小時、每日、每週 或每月通知。

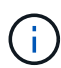

從S333.3開始SnapManager 、只有在您指定必須傳送通知的主機伺服器時、才會傳送摘要通 知。如果您從SnapManager 3.3之前的版本升級支援功能、如果您尚未在摘要通知組態中指定主 機伺服器、則可能不會傳送摘要通知。

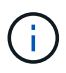

如果您在實際應用程式叢集(RAC)環境中的某個資料庫節點上建立儲存庫、並啟用摘要通知、 則稍後當您將相同的儲存庫新增至資料庫的另一個節點時、系統會傳送兩次摘要通知電子郵件。

您可以一次使用設定檔層級的通知或摘要通知。

支援下列設定檔執行資料庫作業的電子郵件通知:SnapManager

- 在主要儲存設備上建立備份
- 還原備份
- 建立複本
- 分割複本
- 驗證備份

在啟用電子郵件通知的情況下建立或更新設定檔之後、您可以將其停用。如果停用電子郵件通知、您將不再收到 已執行設定檔之資料庫作業的電子郵件警示。

您收到的電子郵件包含下列詳細資料:

- 資料庫作業名稱、例如備份、還原或複製
- 用於資料庫作業的設定檔名稱
- 主機伺服器名稱
- 資料庫的系統識別碼
- 資料庫作業的開始和結束時間
- 資料庫作業狀態
- 錯誤訊息(如果有)
- 警告訊息(若有)

您可以設定下列項目:

- 儲存庫的郵件伺服器
- 新設定檔的電子郵件通知
- 現有設定檔的電子郵件通知
- 儲存庫下多個設定檔的摘要電子郵件通知

 $(i)$ 您可以從命令列介面(CLI)和圖形使用者介面(GUI)設定電子郵件通知。

## 設定儲存庫的郵件伺服器

## 利用此功能、您可以指定要傳送電子郵件警示的郵件伺服器詳細資料。SnapManager

關於此工作

使用此功能、您可以指定寄件者的電子郵件伺服器主機名稱或IP位址、以及儲存庫資料庫名稱的電子郵件伺服器 連接埠號碼、以要求電子郵件通知。SnapManager您可以在0到65535,範圍內設定郵件伺服器連接埠號碼;預設 值為25。如果您需要驗證電子郵件地址、可以指定使用者名稱和密碼。

您必須指定處理電子郵件通知的主機伺服器名稱或IP位址。

步驟

1. 若要將郵件伺服器設定為傳送電子郵件警示、請輸入下列命令:「msap notification set -senter -emailemail\_address-mailhostmailhost-mailportmailport [-reame-usernameusername-passwordpasswordpasswordpassword]-reposektrepo\_port-dbnamerepo\_service\_name-hosamp\_host-loginusernamerepo\_username

此命令的其他選項如下:

《暴力》

「-quiet |-verbose]」

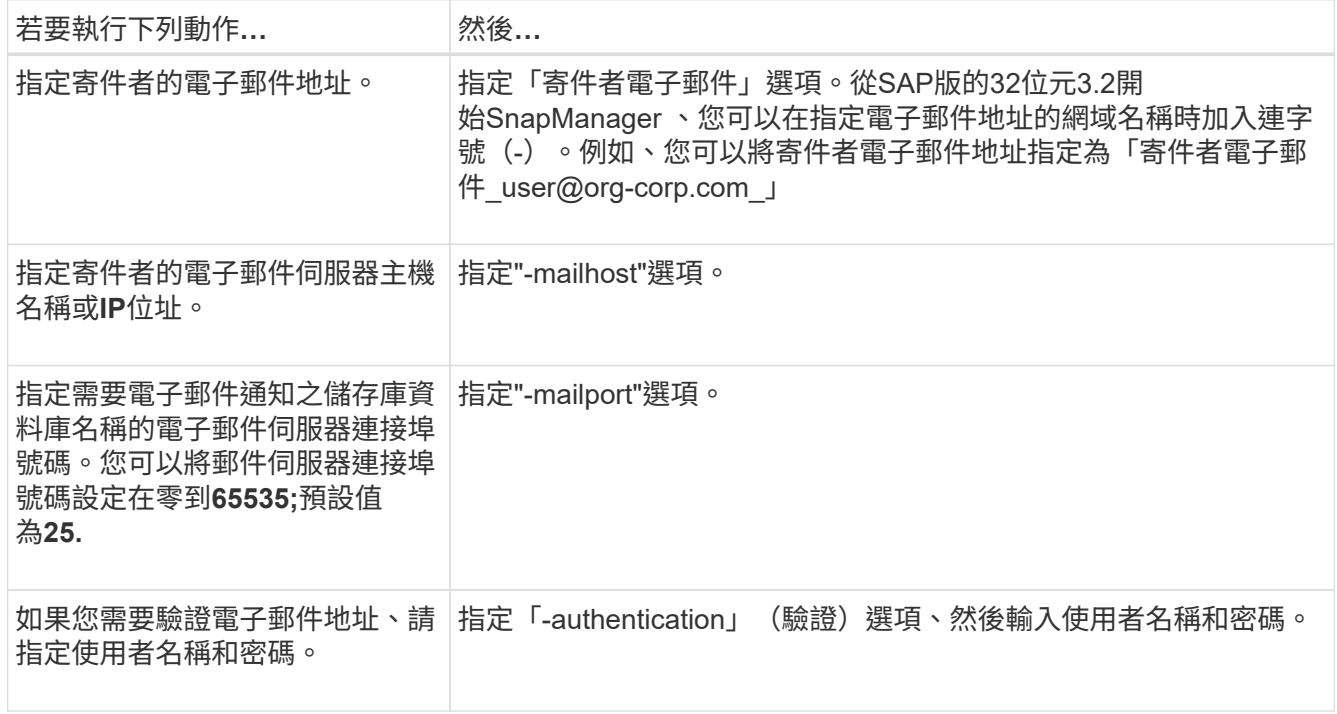

## 下列範例會設定郵件伺服器。

smsap notification set -sender-email admin1@org.com -mailhost hostname.org.com -mailport 25 authentication -username admin1 -password admin1 -repository -port 1521 -dbname SMSAPREPO -host hotspur -login -username grabal21 -verbose

# 設定新設定檔的電子郵件通知

建立新設定檔時、您可以設定在資料庫作業完成時接收電子郵件通知。

您需要的是什麼

- 您必須設定傳送警示的電子郵件地址。
- 您必須針對多個電子郵件地址使用以逗號分隔的清單。

## 步驟

1. 輸入下列命令:

*smsap*設定檔*create -profile \_profile*[-profile-password *profile\_password*]-reposite-dbname *repo\_service\_name*-host *repo\_host*-port *repo\_port*-log-username\_-database-dbname *dbdbname*-host *dhourly \_stock*[-sdb\_dim小時 內登入密碼

\_stock\_stock\_][*sid\_stock\_stock\_enued\_deed\_de\_deed\_deed\_deed\_deed\_sta\_tms*[-s\_ pd\_stock\_stock\_stock\_enyour\_en\_deed\_deed\_deed\_deed\_deed\_deed\_deed\_deed\_deed\_deed\_deed\_de ed [-s -s*staed sta ts*staed staed stock stock [-count n ][-dim m ][-flex每 週[-count n ][-dim m ][mon月刊[-count\_n\_][-duration *m*]][-comment *comment \_][-snapname-Pattern*][-protection [ policy\_policy\_name\_]電子郵件主題電子郵件通知單電子郵件主題1、主題電子郵件、主題電子郵件、主題 2、電子郵件、主題電子郵件、主題2、電子郵件、電子郵件、主題電子郵件、主題2、電子郵件、電子郵 件、電子郵件、主題2、電子郵件

```
此命令的其他選項如下:
```
《暴力》

「-quiet |-verbose]」

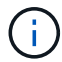

支援最多1000個字元的電子郵件地址。SnapManager

當您使用設定檔(建立個別的歸檔記錄備份)一起建立資料檔案和歸檔記錄檔備份、而且資料檔案備份建立 失敗時、電子郵件通知會以作業名稱的形式傳送資料備份、而非以資料備份和歸檔記錄備份的形式傳送。當 資料檔案和歸檔記錄檔備份作業成功時、您會看到下列輸出:

```
Profile Name : PROF 31
Operation Name : Data Backup and Archive Logs Backup
Database SID : TENDB1
Database Host : repol.rtp.org.com
Start Date : Fri Sep 23 13:37:21 EDT 2011
End Date : Fri Sep 23 13:45:24 EDT 2011
Status : SUCCESS
Error messages :
```
下列範例顯示建立新設定檔時所設定的電子郵件通知:

smsap profile create -profile sales1 -profile-password sales1 -repository -dbname repo2 -host 10.72.197.133 -port 1521 -login -username oba5 -database -dbname DB1 -host 10.72.197.142 -sid DB1 -osaccount oracle -osgroup dba -notification -success -email admin1@org.com -subject {profile}\_{operation-name}\_{db-sid}\_{db-host}\_{start-date}\_{enddate} {status}

## 自訂新設定檔的電子郵件主旨

# 您可以在建立新設定檔時、針對其自訂電子郵件主旨。

您可以使用「{profile}*\*{*operation-name*}\{db-sID}*\*{*db-host*}\{start-date}*\*{*end-date*}\{STATUS }模式來自訂電子郵件主旨、或輸入您自己的文字。

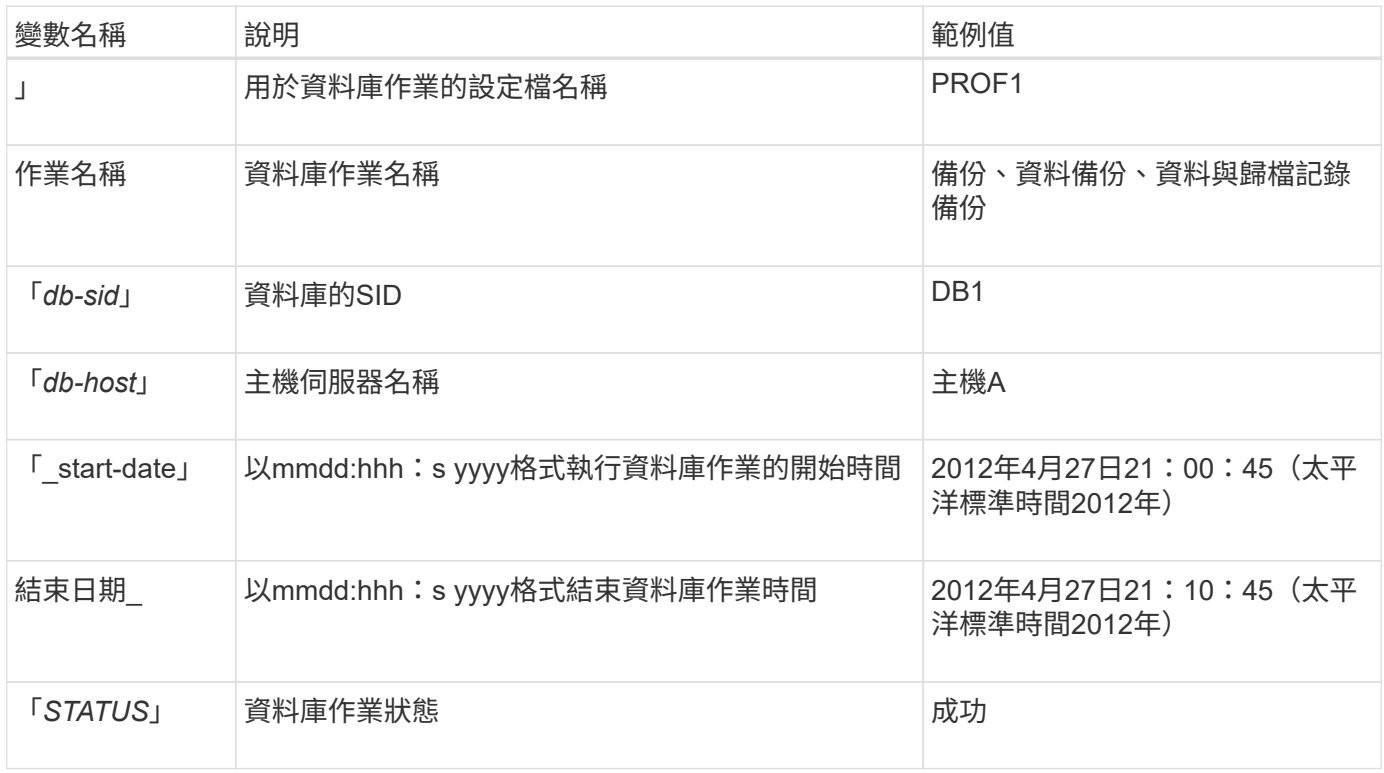

如果您未提供任何變數值、SnapManager 則Sing會顯示下列錯誤訊息:「Missing Value(s)-Subject」(顯示值-主旨)

1. 輸入下列命令:

*smsap profile create -profile \_profile*[-profile-password *profile\_password*]-reposit儲存 庫-dbname *repo\_service\_name*-host *repo\_host*-portrepo\_login-userName *-database-dbname \_db\_dbname -host \_db\_db\_host*[-sid\_hourly db\_db\_credent\_station\_[-nstock\_enued\_deed\_deed\_]–*sthour\_sthour\_station*-sn 主機-pen\_sthourly pd\_station\_-am\_enued\_-am\_enued\_主機\_-am\_station\_主機\_-am\_station\_-db\_station\_n 主機 -am\_n 主機-amn -amn \_主機名*\_pd\_pd\_pdn \_-am\_station*-sc [-dormal (日) [-count\_n\_][dim\_m ] (每週) [-count\_n\_][-dim\_m\_][-monvent [-count\_n\_][-dimdim\_][-comment comment comment \_notee\_email\_notee\_email][電子郵件主題電子郵件地址模式1、電子郵件地址模式\_失敗

以下是顯示電子郵件主旨模式的範例:

smsap profile create -profile sales1 -profile-password admin1 -repository -dbname repo2 -host 10.72.197.133 -port 1521 -login -username admin2 -database -dbname DB1 -host 10.72.197.142 -sid DB1 -osaccount oracle -osgroup dba -profile-notification -success -email admin@org.com -subject {profile}\_{operation-name}\_{db-sid}\_{dbhost} {start-date} {end-date} {status}

## 設定現有設定檔的電子郵件通知

當您更新設定檔時、可以設定在資料庫作業完成時接收電子郵件通知。

您需要的是什麼

- 您必須設定傳送警示的電子郵件地址。
- 您必須輸入要傳送警示的單一電子郵件地址或多個電子郵件地址。

您可以針對多個位址使用以逗號分隔的清單。您必須確保在逗號和下一個電子郵件地址之間沒有空格。您也 可以選擇新增主旨至電子郵件。

## 步驟

1. 輸入下列命令:

「\* smsap profile update -profile *profile*[-profile-password *profile\_password*][-database-dbname *dbname* -host *db\_host*[-sID *db\_sid*][-login\_username\_-password *db\_password*-port *db\_port*][{- RMA\_dim\_dim\_dimour\_n\_dim\_dim\_nstation\_\_每週一次登入密碼[*controllunyour*][*styour\_station\_*次*\_*次*\_*次*\_* 次輸入密碼組*[\_*次*\_*次*\_*次*\_*次*\_*次*\_*次*\_*次*\_*次*\_*次*\_*次*\_*次*\_*次*\_*次*\_*次*\_*次*\_*次*\_*次*\_*次*\_*次*\_*次輸入*\_*次輸入*\_*次輸入*\_* 次輸入*\_*次輸入*\_*次輸入*\_*次輸入*\_*次輸入*\_*次*\_*次輸入*\_*次*\_*次輸入*\_*密碼*\_*次輸入*\_*次輸入*\_*次*\_*次*\_*次*\_*次*\_*次*\_*次 輸入 次 次 *n*][-dim\_m\_][-comment *comment \_][-snapname-Pattern*][-protection [-protection -policy *policy\_name*]|[-nosprote][-notification [-svm-email\_address1、email\_address2\_-Subject *Pattern*][ email Subject電子郵件 address email proteed stite ]電子郵件 1、電子郵件主題電子郵件、電子郵件、 電子郵件、\_protee\_protee\_protee\_protee\_protee\_protee\_protee\_1、電子郵件、電子郵件

您可以使用「成功」選項來接收通知、只有在資料庫作業成功時才會收到通知、而失敗選項則只會收到失敗 資料庫作業的通知。

自訂現有設定檔的電子郵件主旨

利用此功能、您可以更新現有設定檔、自訂電子郵件主旨模式。SnapManager此自訂的受 試者模式僅適用於更新的設定檔。

#### 步驟

1. 輸入下列命令:

「\* smsap profile update -profile *profile*[-profile-password *profile\_password*][-database-dbname *dbname* -host *db\_host*[-sID *db\_sid*][-login-username\_db\_username\_-password *dimourly \_transm\_stock\_stock* ][*unhourly \_unnstyourly \_controlms*][*styour-tn\_deed\_deed\_deed\_*密碼*\_recyour\_recon[\_*密 碼*\_recyour\_recyour\_recyour\_recyour][recyour\_recyour][recyour\_recon\_stationstation][\_recon*按小時*/*每週 一次、按分鐘數、按分鐘數\_、按分鐘數\_、按分鐘數\_、按分鐘數\_、按分鐘數\_、按分鐘數\_、按分 鐘數 [-每月[-count\_n\_][-dim\_m\_]][-留言\_comment *][-snapname-Pattern*][-protection [-protection policy *address\_oed]|[-notprote][-notification [-socm-email\_address1*、*email\_address2*-Subject *ite\_protee\_protee\_Pattern\_email]*電子郵件形式*[\_email\_email\_dism*

下列範例顯示電子郵件主旨模式:

```
smsap profile update -profile sales1 -profile-password sales1 -repository
-dbname repo2 -host 10.72.197.133 -port 1521 -login -username admin2
-database -dbname DB1 -host 10.72.197.142 -sid DB1
-osaccount oracle -osgroup dba -profile-notification -success -email
admin@org.com -subject {profile}_{operation-name}_{db-sid}_{db-
host} {start-date} {end-date} {status}
```
## 設定多個設定檔的摘要電子郵件通知

利用此功能、您可以在儲存庫資料庫下設定多個設定檔的摘要電子郵件通 知。SnapManager

關於此工作

您可以將SnapManager 支援服務器主機設定為通知主機、以便將摘要通知電子郵件傳送給收件者。如 果SnapManager 變更了伺服器主機名稱或IP位址、則通知主機也可以更新。

您可以選擇任何需要電子郵件通知的排程時間:

- 每小時:每小時接收一封電子郵件通知
- 每日:每日接收電子郵件通知
- 每週:每週接收電子郵件通知
- 每月:每月接收電子郵件通知

您需要輸入單一電子郵件地址或以逗號分隔的電子郵件地址清單、才能收到使用這些設定檔執行作業的通知。輸 入多個電子郵件地址時、您必須確保在逗號和下一個電子郵件地址之間沒有空格。

利用下列變數、您可以新增自訂的電子郵件主旨:SnapManager

- 用於資料庫作業的設定檔名稱。
- 資料庫名稱
- 資料庫的SID
- 主機伺服器名稱
- 以yymmdd:hh:sss格式執行資料庫作業的開始時間
- 以yymmdd:hh:sss格式結束資料庫作業時間
- 資料庫作業狀態

如果您選擇不新增自訂的主旨、SnapManager 則功能表會顯示錯誤訊息:「使用數值主題」。

1. 輸入下列命令:

資料儲存庫-連接埠 repo\_port -dbname *repo\_service\_name*-主機 repo\_host -登入使用者名 稱 repo username -電子郵件 email address1、email address2 -主題 Subject模式 -頻率 {每日時 間\_depage\_notification 每日時間*\_time*|每週檔案時間*-*每小時通知時間*\_*下午*1–*下午*1–*下午*1–*主機時間*\_*時 間–下午1–每小時–每小時–下午1–下午1–通知時間\_{-time–{-notification

此命令的其他選項如下:

「-force」[-noprompel]

「-quiet |-verbose]」

smsap notification update-summary-notification –repository –port 1521 –dbname repo2 –host 10.72.197.133 –login –username oba5 –email-address admin@org.com –subject success –frequency -daily -time 19:30:45 –profiles sales1 -notification-host wales

## 新增設定檔至摘要電子郵件通知

為儲存庫資料庫設定摘要電子郵件通知之後、您可以使用摘要通知命令、將新的設定檔新 增至摘要通知。

## 步驟

1. 輸入下列命令:

*smsap profile create -profile \_profile\_name*[-profile-password *profile\_password*]-reposite-dbname *repo\_service\_name*-host *repo\_host*-port *repo\_port*-username\_-database-dbname *dbdb\_dbname*-host *db\_host\_host\_name*[-hourly sdb\_login\_en\_de\_de\_de\_][*station\_*密

碼*\_stock\_en\_deed\_deed\_deed\_deed\_de\_de\_deed\_dektAN [\_stock\_stock\_unn\_station\_*密碼*\_station* [sid\_deed\_deed\_deed\_deed\_deed\_deour\_stock\_stock\_unn\_stock\_stock\_n [\_unn\_stock\_stock\_stock\_un*tl\_tl\_tl\_tl\_tl\_tl\_tl\_tlus\_n [\_enim\_n \_styour* [每週計數\_n\_][-duration *m*][每月計數n\_][-持續時間\_m\_]][-註 釋\_comment *][-snapname-Pattern*][-protection [-protection policy *policy\_name*]][-sape-notification ]\*

此命令的其他選項如下:

《暴力》

# 新增現有設定檔至摘要電子郵件通知

# 利用此功能、您可以在更新設定檔的同時、將現有的設定檔新增至摘要電子郵件通 知。SnapManager

## 步驟

1. 輸入下列命令:

*smsap profile update -profile \_profile\_name*[-profile-password *profile\_password*]-reposite-dbname *repo\_service\_name*-host *repo\_host*-port *repo\_port*-userName *repo\_username*-database-dbname *dbdb\_dbname*-host *db\_db\_db\_host\_host\_host\_host\_host\_sthourly sdb\_stock* [*login\_en\_deed\_deed\_don\_de\_de\_deed\_deed\_deed\_de\_deed\_deed\_deed\_deed\_stock\_stock\_stock\_stoc k\_en\_deed\_deed\_deed\_deed\_deed\_deed\_deed\_deed\_deed\_deed\_deed\_deed\_deed\_deed\_deed\_deed\_ deed\_deed\_deed\_deed\_deed\_dektam* [-dimduration *m*][-週數\_n\_][-持續時間\_m\_][-每月數\_n\_][-持續時 間\_m\_]][-註釋\_comment *][-snapname-Pattern*][-protection [-protection policy *policy\_name*][-摘要通知]\*

# 停用多個設定檔的電子郵件通知

啟用多個設定檔的摘要電子郵件通知之後、您可以停用這些設定檔、使其不再接收電子郵 件警示。

關於此工作

利用此功能、您可以停用設定檔執行資料庫作業的摘要電子郵件通知。SnapManager在支援程式CLI中、輸 入「notification remove-Summary notification」命令、停用多個設定檔的摘要電子郵件通知、以及不需要電子郵 件通知的儲存庫資料庫名稱。SnapManager

步驟

1. 若要停用儲存庫資料庫上多個設定檔的摘要通知、請輸入下列命令:

hy\*smsap notification dispose-sapnote-notification -reposit -port *repo\_port*-dbname *repo\_service\_name* -host *repo\_host*-login-username\_username \*

下列範例顯示儲存庫資料庫上的多個設定檔正在停用摘要通知:

```
smsap notification remove-summary-notification –repository –port 1521
–dbname repo2 –host 10.72.197.133 –login –username oba5
```
# 建立**SnapManager** 工作規格檔案和指令碼、以利執行各項作業

SAP版的支援使用工作規格可延伸標記語言(XML)檔案、指出備份、還原及複製作業的

前置工作和後置工作。SnapManager您可以在XML檔案中新增工作前及工作後指令碼名稱 、以便在備份、還原及複製作業之前或之後執行工作。

在不含更新版本的版本(3.1或更新版本)中、您只能執行複製作業的前置和後置指令碼。SnapManager在SAP 適用的版本(3.2或更新版本)中、您可以執行備份、還原及複製作業的前置和後置指令碼。SnapManager

在本指南(3.1或更早版本)中SnapManager 、工作規格區段是複製規格XML檔案的一部分。從適用於SAP 的32版3.2開始SnapManager 、工作規格區段是獨立的XML檔案。

不支援使用在發行版更新版本之前建立的實體複本規格XML檔案。SnapManager SnapManager

在SAP適用的版本(3.2或更新版本)中、您必須確保符合下列條件、才能成功執行下列操作:SnapManager SnapManager

- 如需備份與還原作業、請使用工作規格XML檔案。
- 對於複製作業、請提供兩個規格檔案:複製規格XML檔案和工作規格XML檔案。

如果您想要啟用工作前或工作後活動、您可以選擇性地新增工作規格XML檔案。

您可以使用SnapManager 圖形化使用者介面(GUI)、命令列介面(CLI)或文字編輯器來建立工作規格檔案。 您必須為檔案使用.xml副檔名、才能啟用適當的編輯功能。您可能想要儲存此檔案、以便日後用於備份、還原及 複製作業。

工作規格XML檔案包含兩個區段:

(†

- 「預先工作」區段包含可在備份、還原及複製作業之前執行的指令碼。
- 「工作後」區段包含可在備份、還原及複製作業之後執行的指令碼。

「預先工作」和「後置工作」區段中所包含的值必須遵循下列準則:

• 工作名稱:工作名稱必須與指令碼名稱相符、當您執行「plugin.sh -flexe'」命令時、會顯示該指令碼名稱。

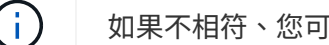

如果不相符、您可能會收到下列錯誤訊息:「找不到檔案」。

• 參數名稱:參數名稱必須是可做為環境變數設定的字串。

該字串必須符合自訂指令碼中的參數名稱、此指令碼會在您執行「plugin.sh -flexe'」命令時顯示。

您可以根據下列範例工作規格檔的結構來建立規格檔:

```
<task-specification>
    <pre-tasks>
<task><name>name</name>
        <parameter>
             <name>name</name>
             <value>value</value>
          </parameter>
    \langle/task>
    </pre-tasks>
    <post-tasks>
    <task>  <name>name</name>
        <parameter>
             <name>name</name>
             <value>value</value>
          </parameter>
    \langle/task>
    </post-tasks>
</task-specification>
```
÷.

工作規格XML檔案不應包含任何原則。

您可以從SnapManager 這個功能組設定參數值、然後儲存XML檔案。您可以使用備份建立精靈的「工作啟用」 頁面、「還原或還原」精靈、以及「Clone Create」精靈、載入現有的工作規格XML檔案、並將選取的檔案用於 工作前或工作後活動。

您可以使用相同或不同的參數和值組合、多次執行工作。例如、您可以使用「儲存」工作來儲存多個檔案。

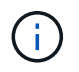

無論工作規格檔案的副檔名為何、均使用工作規格檔案中提供的XML標記進行備份、還原及複製 作業的預先處理或後處理活動。SnapManager

建立工作前、工作後及原則指令碼

利用此功能、您可以針對備份、還原及複製作業的預先處理活動、後處理活動及原則工 作、建立指令碼。SnapManager您必須將指令碼放在正確的安裝目錄中、才能執 行SnapManager 該作業系統的預先處理活動、後處理活動和原則工作。

關於此工作

• Pretask和任務後指令碼內容\*

所有指令碼都必須包含下列項目:

• 特定作業(檢查、說明及執行)
- (選用) 預先定義的環境變數
- 特定錯誤處理代碼(傳回代碼(rc))

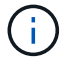

您必須包含正確的錯誤處理代碼、才能驗證指令碼。

您可以將pretask指令碼用於許多用途、例如在SnapManager 執行動作之前先清理磁碟空間。例 如SnapManager 、您也可以使用工作後指令碼來預估、以判斷是否有足夠的磁碟空間來完成作業。

原則工作指令碼內容

您可以執行原則指令碼、而不需使用檢查、描述及執行等特定作業。指令碼包含預先定義的環境變數(選用)和 特定的錯誤處理程式碼。

原則指令碼會在備份、還原及複製作業之前執行。

#### 支援的格式

副檔名為.sh的Shell指令碼檔案可做為指令碼和指令碼後置處理。

#### 指令碼安裝目錄

安裝指令碼的目錄會影響指令碼的使用方式。您可以將指令碼放在目錄中、並在備份、還原或複製作業開始之前 或之後執行指令碼。您必須將指令碼放在表格中指定的目錄中、並在指定備份、還原或複製作業時、以選用的方 式使用。

G

在使用指令碼執行SnapManager 完動作之前、您必須確保plugins目錄具有執行檔權限。

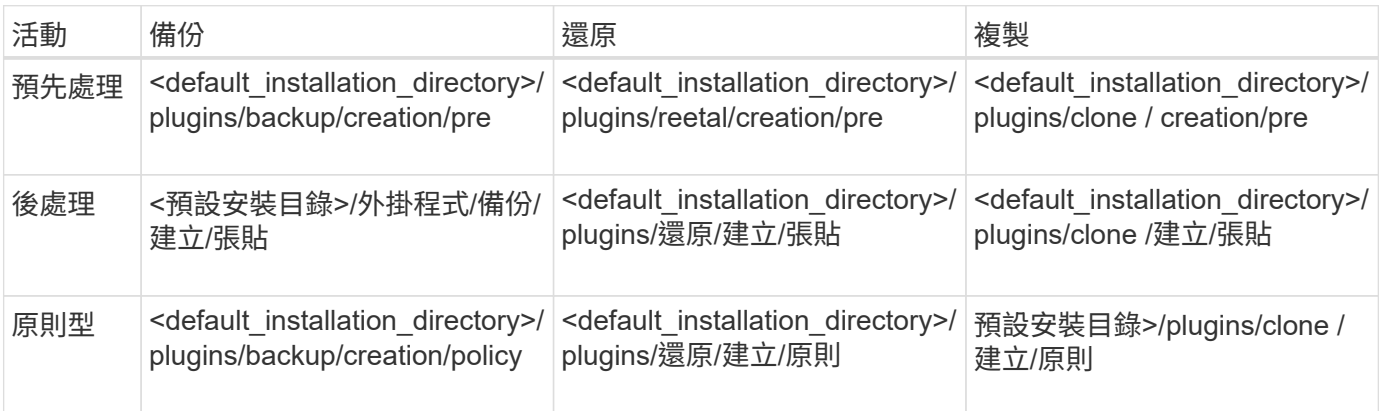

#### 範例指令碼位置

以下是安裝目錄路徑中備份與複製作業的一些前置與工作後指令碼範例:

- <default installation directory>/plugins/examples/backup/creation/pre
- <default\_installation\_directory>/plugins/examples/backup/creation/POST
- <default installation directory>/plugins/examples/clone / creation/pre
- 預設安裝目錄>/plugins/examples/clone /建立/張貼

您可以在指令碼中變更的內容

如果您要建立新的指令碼、則只能變更「描述」和「執行」作業。每個指令碼都必須包含下列變數:「*context, timeout,*」和「*parameter*」。

您在指令碼的「描述」功能中所描述的變數、必須在指令碼開頭時聲明。您可以在「參數=()」中新增參數 值、然後在執行功能中使用參數。

#### 範例指令碼

以下是使用者指定的傳回碼範例指令碼、用於估算SnapManager 出駐留在該主機上的空間:

```
  #!/bin/bash
      # $Id:
//depot/prod/capstan/main/src/plugins/unix/examples/backup/create/pre/disk
_space_estimate.sh#5 $
      name="disk space estimation ($(basename $0))"
      description="pre tasks for estimating the space on the target system"
      context=
      timeout="0"
      parameter=()
      EXIT=0
    PRESERVE DIR="/tmp/preserve/$(date +%Y%m%d%H%M%S)"
    function exit {
       rc = $1  echo "Command complete."
         exit $rc
      }
      function usage {
         echo "usage: $(basename $0) { -check | -describe | -execute }"
         _exit 99
  }
      function describe {
       echo "SM_PI_NAME:$name"
       echo "SM_PI_DESCRIPTION:$description"
       echo "SM_PI_CONTEXT:$context"
       echo "SM_PI_TIMEOUT:$timeout"
       TFS=^{\wedge}  for entry in ${parameter[@]}; do
            echo "SM_PI_PARAMETER: $entry"
         done
         _exit 0
      }
      function check {
         _exit 0
      }
      function execute {
```

```
  echo "estimating the space on the target system"
         # Shell script to monitor or watch the disk space
       # It will display alert message, if the (free available) percentage
       # of space is >= 90\%  #
                  ----------------------------------------------------------------------
         # Linux shell script to watch disk space (should work on other UNIX
oses )
         # set alert level 90% is default
         ALERT=90
         df -H | grep -vE '^Filesystem|tmpfs|cdrom' | awk '{ print $5 " " $1
}' | while read output;
         do
           #echo $output
           usep=$(echo $output | awk '{ print $1}' | cut -d'%' -f1 )
           partition=$(echo $output | awk '{ print $2 }' )
         if [ $usep -ge $ALERT ]; then
             echo "Running out of space \"$partition ($usep%)\" on
$(hostname) as on $(date)" |
         fi
         done
        _exit 0
       }
      function preserve {
           [ $# -ne 2 ] && return 1
          file=$1
          save=$(echo ${2:0:1} | tr [a-z] [A-Z])
        \lceil "$save" == "Y" \rceil || return 0
        if [ ! -d "$PRESERVE DIR" ] ; then
             mkdir -p "$PRESERVE_DIR"
             if [ $? -ne 0 ] ; then
                  echo "could not create directory [$PRESERVE_DIR]"
                 return 1
              fi
          fi
          if [ -e "$file" ] ; then
             mv "$file" "$PRESERVE_DIR/."
          fi
          return $?
      }
    case $(echo $1 | tr [A-Z] [a-z]) in  -check) check
                   ;;  -execute) execute
                   ;;;  -describe) describe
```

```
  ;;
  *) echo "unknown option $1"
           usage
           ;;
  esac
```
工作指令碼中的作業

您所建立的工作前或工作後指令碼、必須遵循SnapManager SAP外掛程式的標準功能。

工作前指令碼和工作後指令碼必須包含下列作業:

- 檢查
- 說明
- 執行

如果在pretask或task-task指令碼中未指定其中任何一個作業、則指令碼會變成無效。

當您針對pretask或task-task指令碼執行「msap plugin Check」命令時、指令碼傳回的狀態會顯示錯誤(因為傳 回的狀態值不是零)。

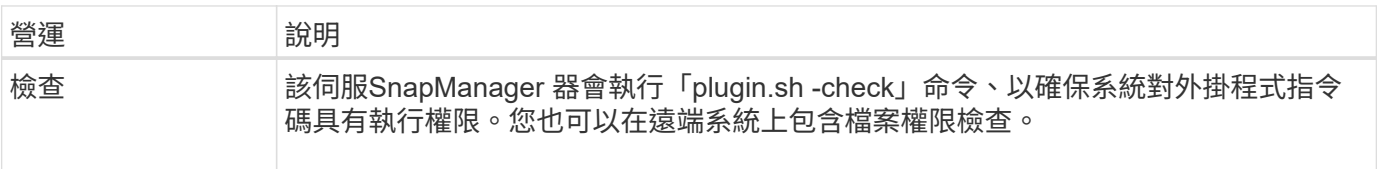

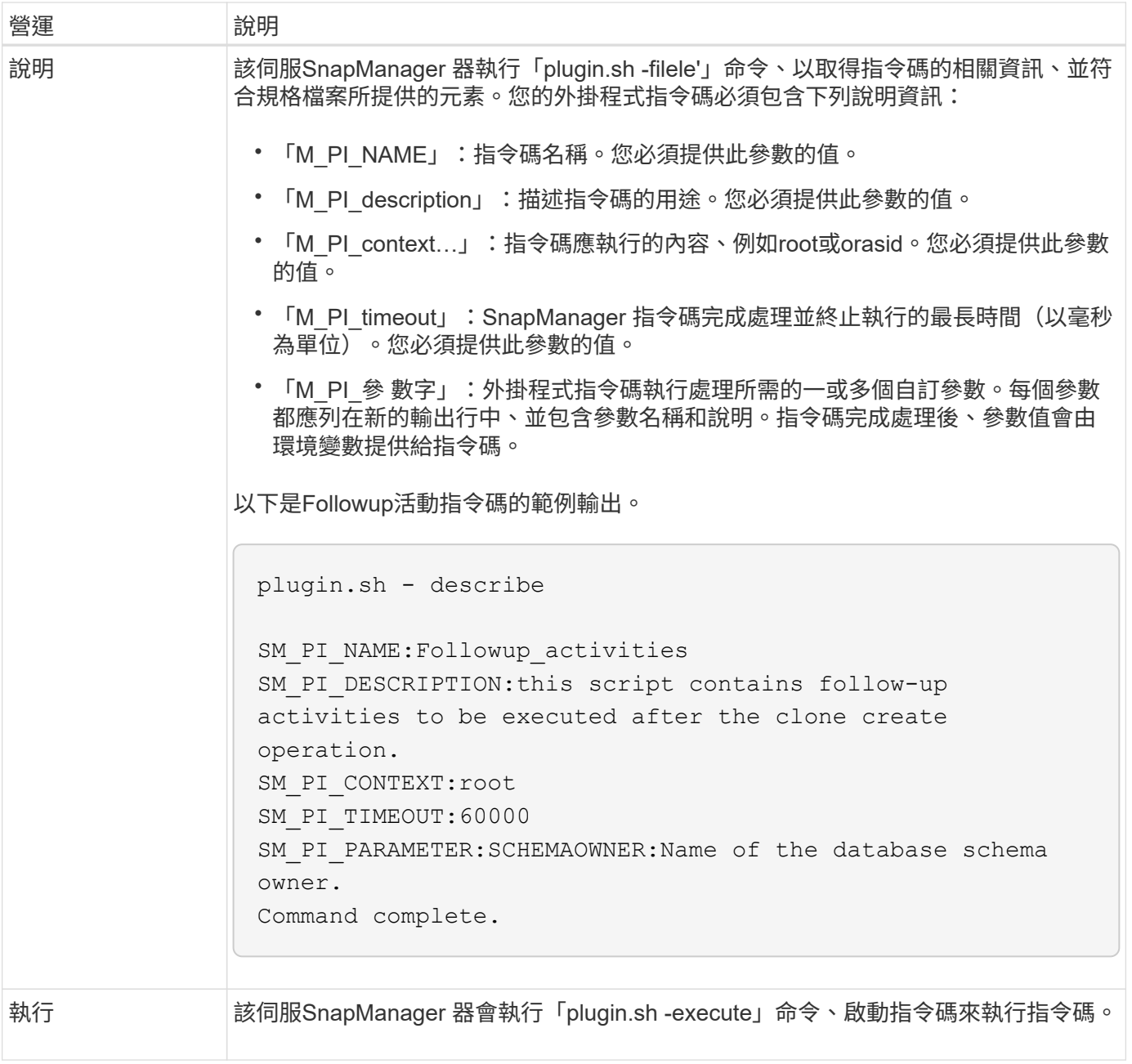

備份作業的工作指令碼中可用的變數

提供環境變數形式的內容資訊、這些環境變數與正在執行的備份作業有關。SnapManager 例如、指令碼可以擷取原始主機的名稱、保留原則的名稱、以及備份的標籤。

下表列出可在指令碼中使用的環境變數:

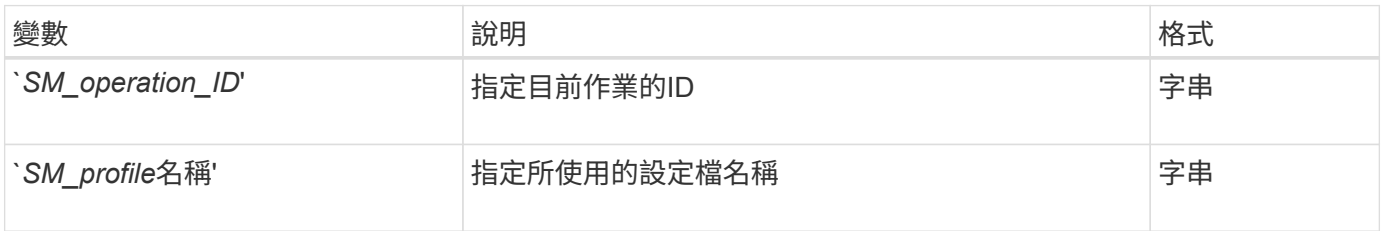

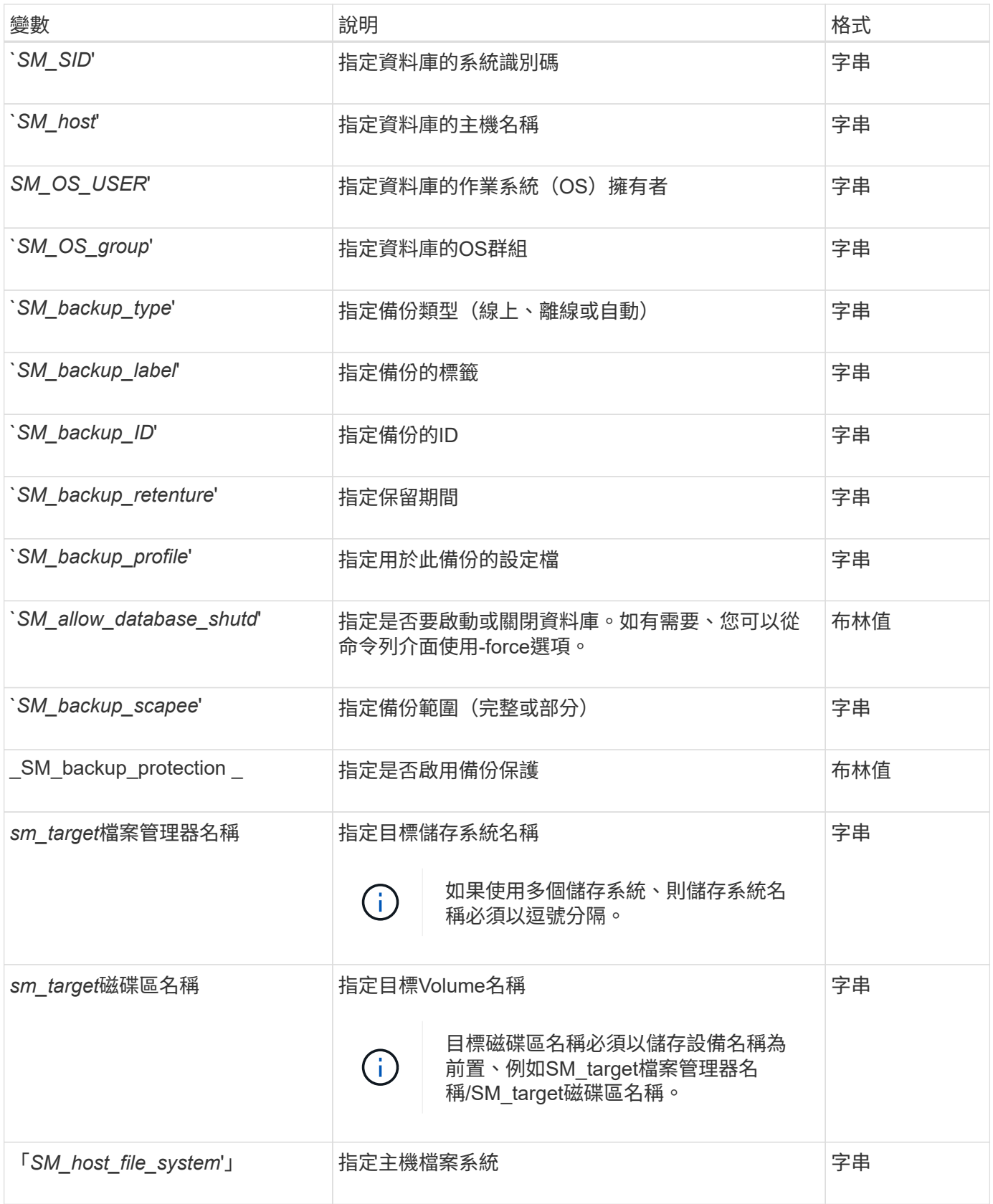

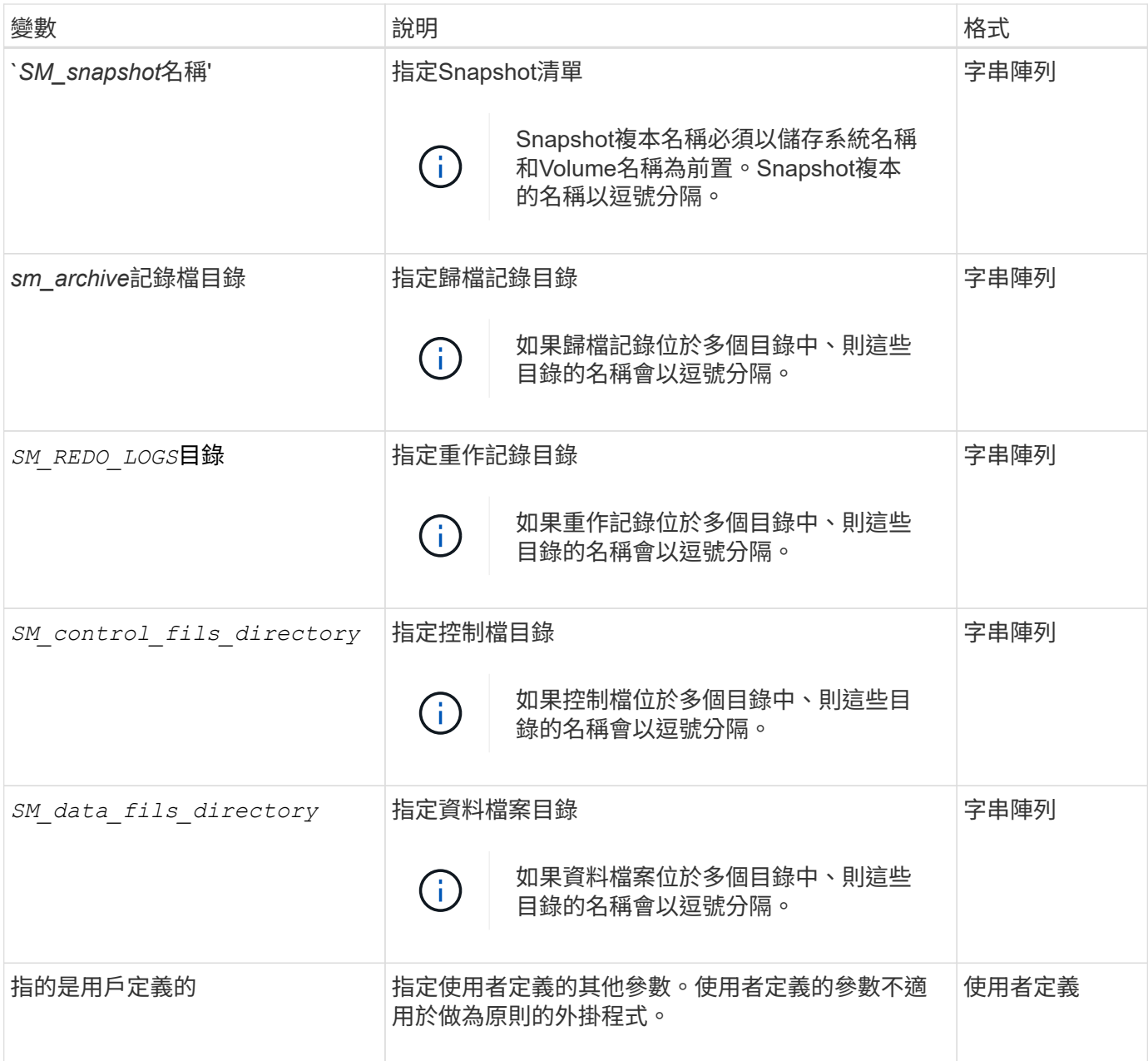

可在還原作業的工作指令碼中使用的變數

提供環境變數形式的內容資訊、這些環境變數與正在執行的還原作業有關。SnapManager 例如、您的指令碼可以擷取原始主機的名稱、以及還原的備份標籤。

下表列出可在指令碼中使用的環境變數:

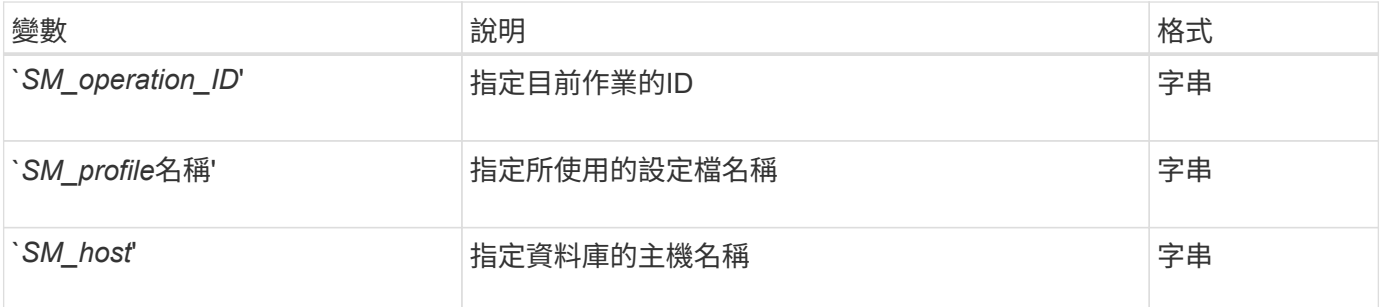

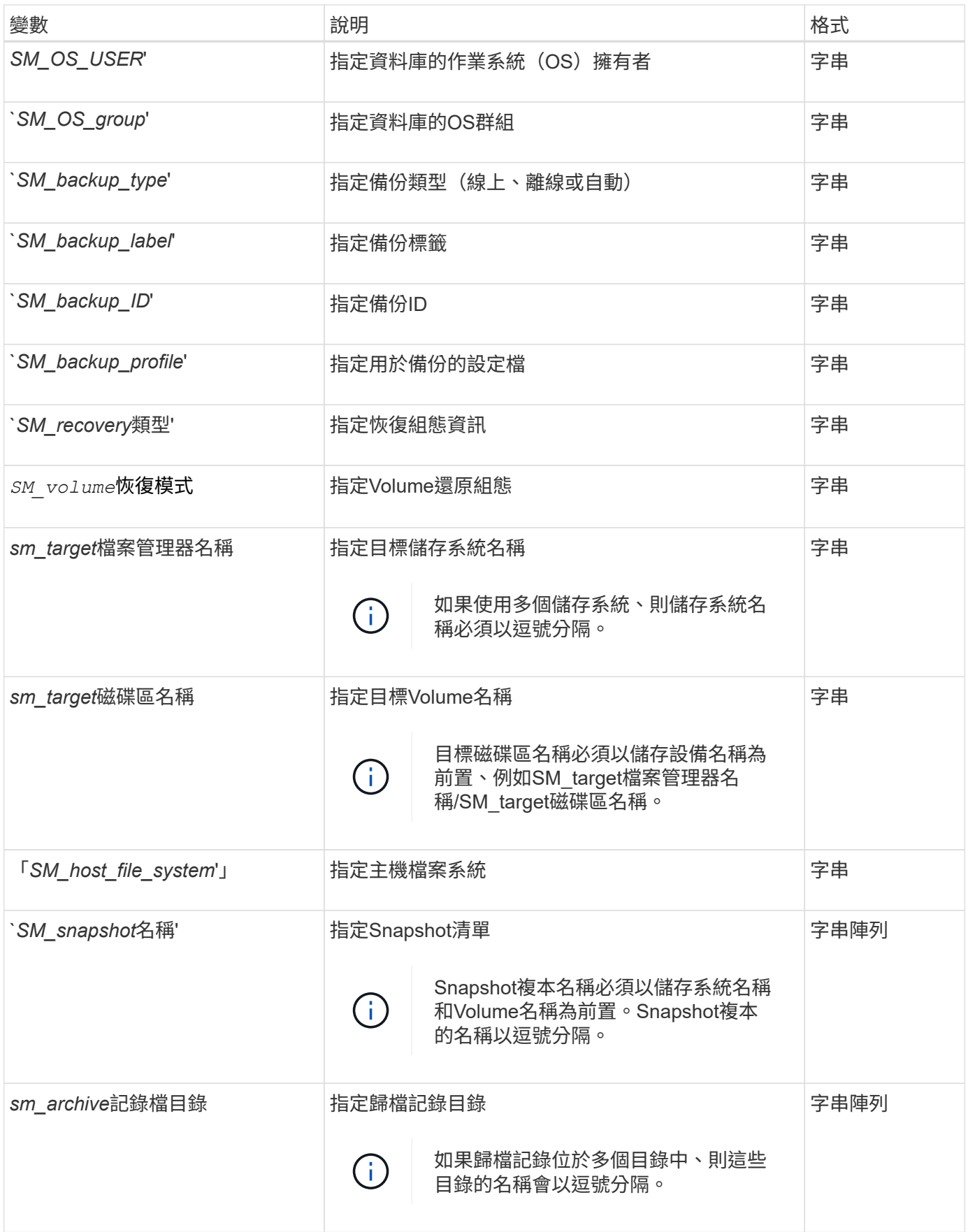

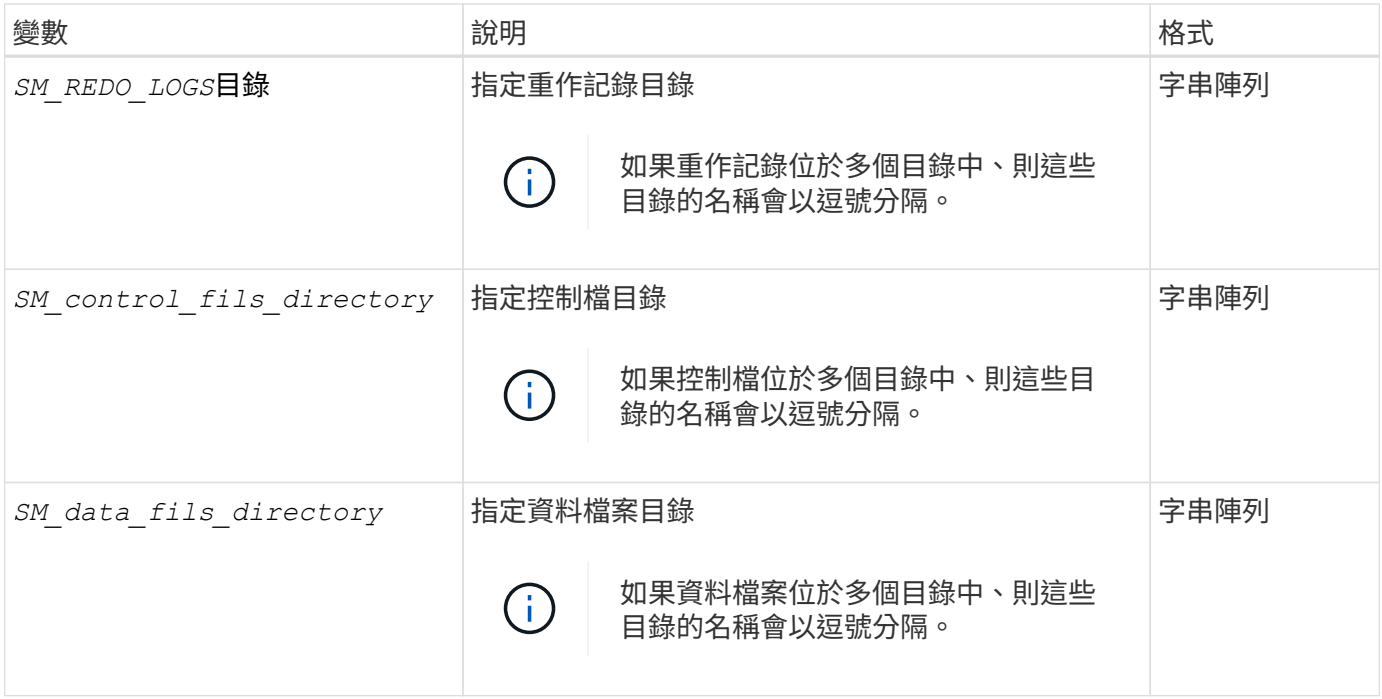

# 工作指令碼中可供用於複製作業的變數

提供環境變數形式的內容資訊、這些環境變數與正在執行的複製作業有關。SnapManager 例如、指令碼可以擷取原始主機的名稱、複製資料庫的名稱、以及備份的標籤。

下表列出可在指令碼中使用的環境變數:

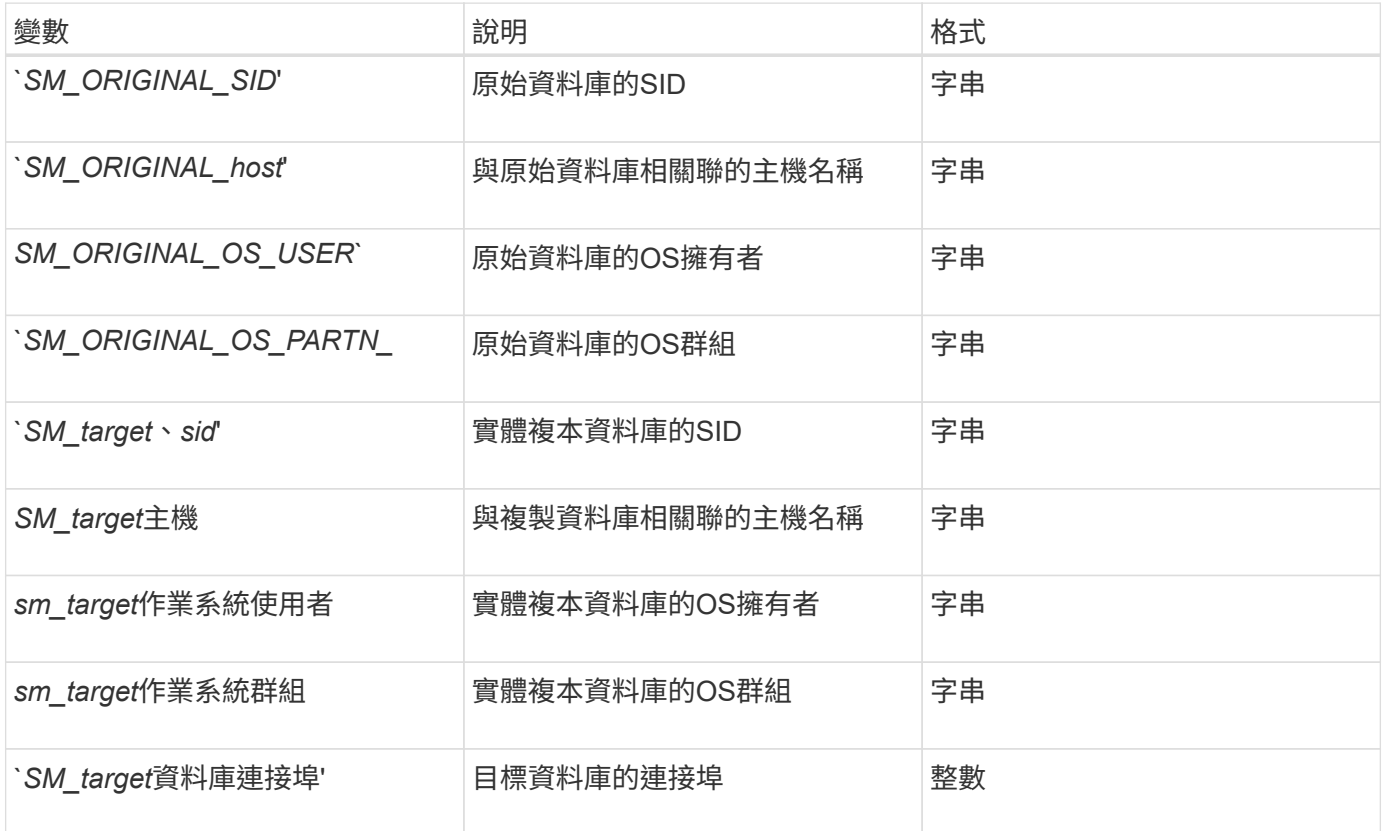

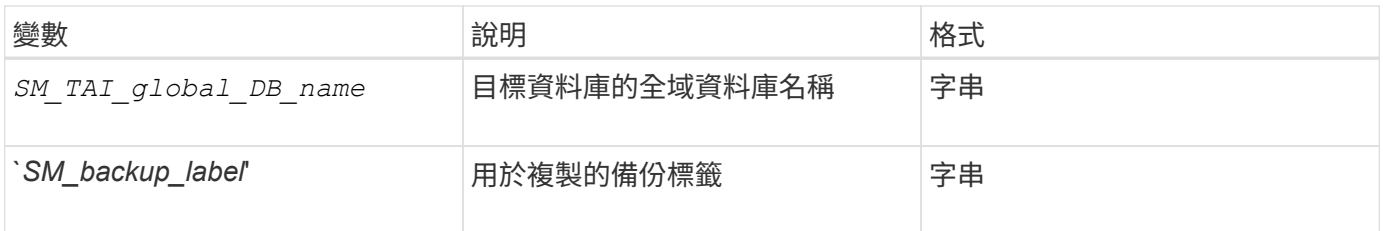

自訂指令碼中的錯誤處理

根據特定的傳回代碼來處理自訂指令碼。SnapManager例如、如果您的自訂指令碼傳回 0、1、2或3的值、SnapManager 則會繼續執行複製程序。傳回程式碼也會影 響SnapManager 到指令碼執行的功能、並傳回指令碼執行的標準輸出。

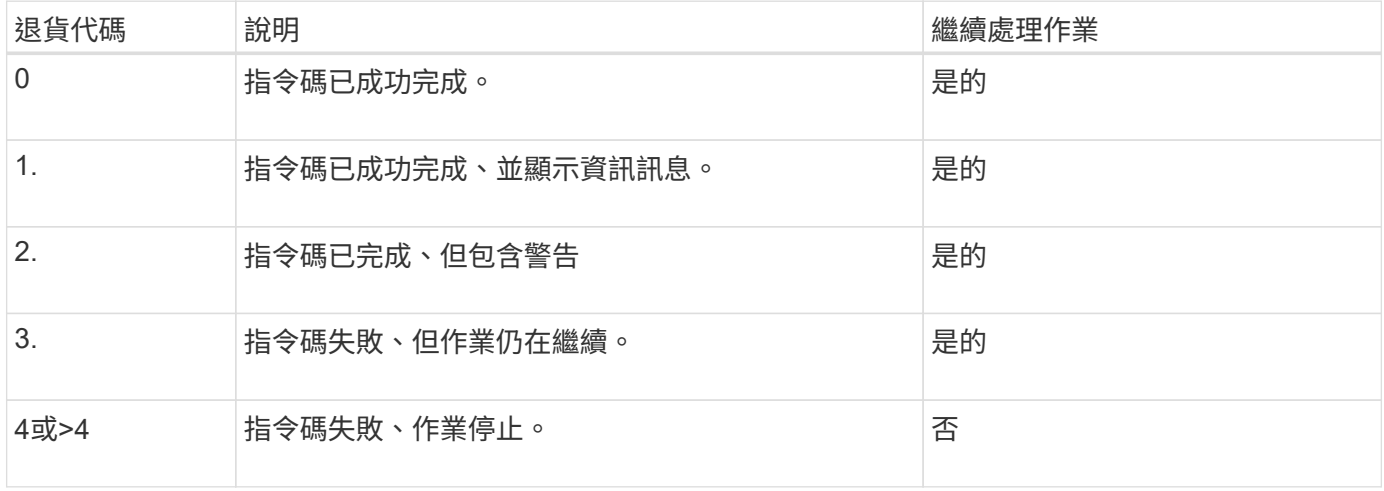

檢視外掛程式指令碼範例

包含指令碼、您可以用它做為範例、說明如何製作自己的指令碼、或做為自訂指令碼的基 礎。SnapManager

關於此工作

您可以在下列位置找到範例外掛程式指令碼:

- 「<efault\_install\_ddirectory>/plugins/examples/backup/cred'」
- 「<default\_install\_ddirectory>/plugins/examples/clone / cred'」
- 「<efault\_install\_ddirectory>/plugins/UNIX/examples/backup/cree/post」

包含範例外掛程式指令碼的目錄包含下列子目錄:

- 「原則」:包含指令碼、一旦設定、就會在複製作業上執行。
- 「PRE」:包含在設定完成後、在複製作業之前執行的指令碼。
- 「POST」:包含在完成複製作業後執行的指令碼(若已設定)。

下表說明範例指令碼:

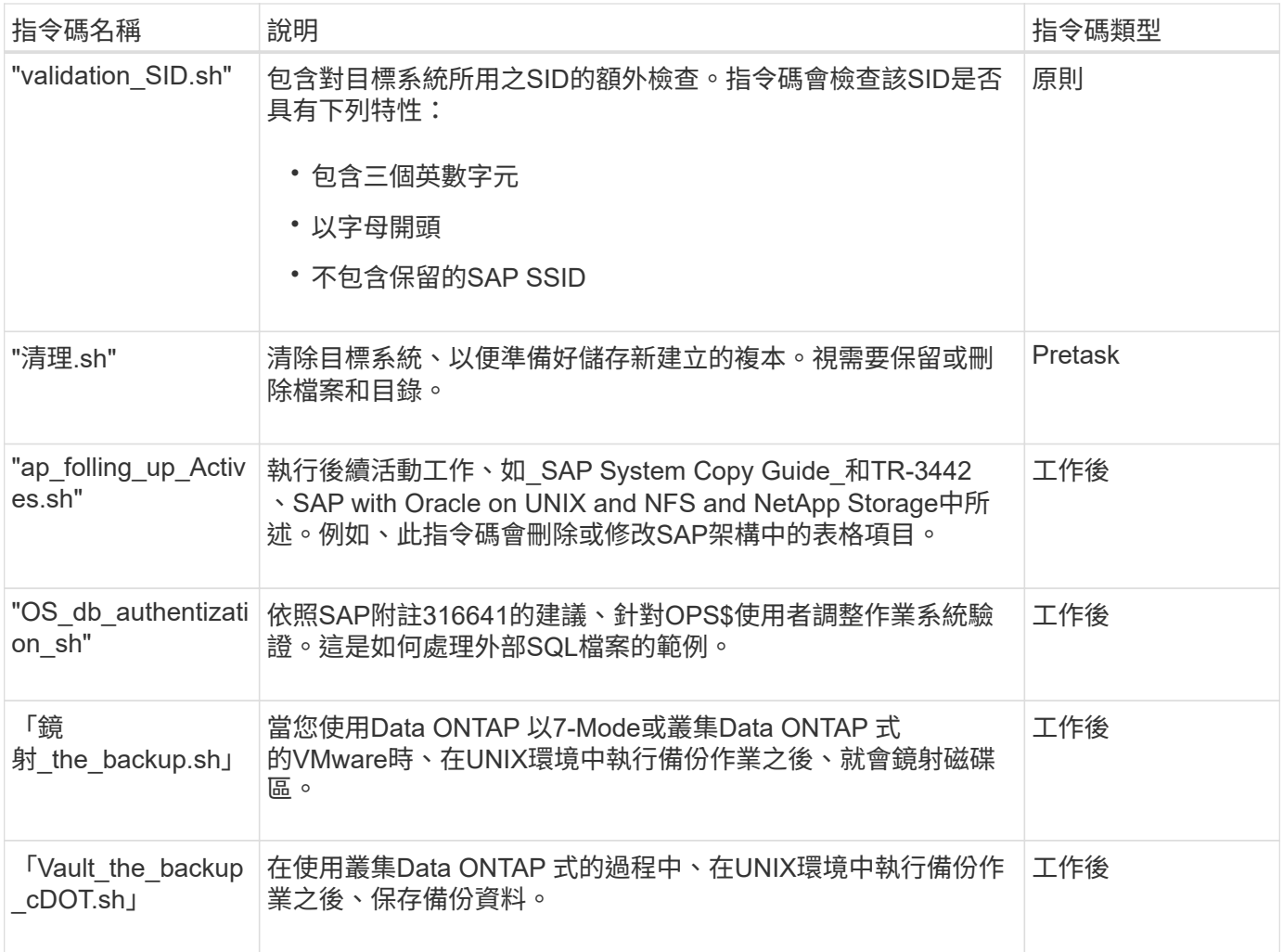

根據預設、隨附的指令碼SnapManager 會使用Bash Shell。在嘗試執行任何範例指令碼之前、您必須確定作業 系統已安裝對Bash Shell的支援。

步驟

1. 若要驗證您是否正在使用Bash Shell、請在命令提示字元中輸入下列命令:

《\* Basash\*》

如果沒有看到錯誤、則表示Bash Shell運作正常。

或者、您也可以在命令提示字元中輸入「bash」命令。

2. 在下列目錄中找到指令碼:

「<installdir>/plugins/examples/clone / create」

3. 在腳本編輯器(如VI)中打開腳本。

下列範例自訂指令碼可驗證資料庫的SID名稱、並防止在複製的資料庫中使用無效名稱。其中包括三項作業(檢 查、說明及執行)、這些作業會在您執行指令碼後呼叫。指令碼也包含代碼0、4和>4的錯誤訊息處理。

```
EXIT=0
name="Validate SID"
description="Validate SID used on the target system"
parameter=()
# reserved system IDs
INVALID_SIDS=("ADD" "ALL" "AND" "ANY" "ASC"
                 "COM" "DBA" "END" "EPS" "FOR"
                 "GID" "IBM" "INT" "KEY" "LOG"
                 "MON" "NIX" "NOT" "OFF" "OMS"
                 "RAW" "ROW" "SAP" "SET" "SGA"
                 "SHG" "SID" "SQL" "SYS" "TMP"
                 "UID" "USR" "VAR")
function exit {
     rc = $1  echo "Command complete."
          return $rc}
function usage {
       echo "usage: $(basename $0) { -check | -describe | -execute }"
       _exit 99}
function describe {
         echo "SM_PI_NAME:$name"
        echo "SM_PI_DESCRIPTION:$description"
           _exit 0}
function check {
          _exit 0}
function execute {
           IFS=\$ myEnv=$(env)
       for a in ${paramteter[@]}; do
               key=$(echo ${$a} | awk -F':' '{ print $1 }')
            val=$(echo $myEnv | grep -i -w $key 2>/dev/null | awk -F'=' '{
print $2 }')
               if [ -n "$val" ] ; then
                 state="set to $val"
               else
                       state="not set"
```

```
  #indicate a FATAL error, do not continue processing
                      (KXIT=+4))
fi të shqiptarës në fillohet në fillohet në fillohet në fillohet në fillohet në fillohet në fillohet në filloh
            echo "parameter $key is $state"
       done
      ######################################################################
      # additional checks
  # Use SnapManager environment variable of SM_TARGET_SID
    if [ -n "$SM TARGET SID" ] ; then
        if [ ${#SM_TARGET_SID} -ne 3 ] ; then
         echo "SID is defined as a 3 digit value, [$SM TARGET SID] is not
valid."
          EXIT=4
      else
          echo "${INVALID_SIDS[@]}" | grep -i -w $SM_TARGET_SID >/dev/null
2 > 0.1if \lceil $? -eq 0 ] ; then
             echo "The usage of SID [$SM TARGET SID] is not supported by
SAP."
                           ((EXIT+-4))  fi
      fi
      else
          echo "SM_TARGET_SID not set"
      EXIT=4
    fi exit $EXIT}
# Include the 3 required operations for clone plugin
case $(echo "$1" | tr [A-Z] [a-z]) in
  -\text{check} ) check ;;
 -describe ) describe ;;
  -execute) execute ; * )
        echo "unknown option $1" usage ;;
esac
```
相關資訊

["SAP](http://media.netapp.com/documents/tr-3442.pdf)[搭配](http://media.netapp.com/documents/tr-3442.pdf)[Oracle on UNIX](http://media.netapp.com/documents/tr-3442.pdf)[、](http://media.netapp.com/documents/tr-3442.pdf)[NFS](http://media.netapp.com/documents/tr-3442.pdf)[及](http://media.netapp.com/documents/tr-3442.pdf)[NetApp Storage](http://media.netapp.com/documents/tr-3442.pdf)[:](http://media.netapp.com/documents/tr-3442.pdf)[TR-3442"](http://media.netapp.com/documents/tr-3442.pdf)

建立工作指令碼

您可以建立用於備份、還原及複製作業的前置、工作後及原則工作指令碼、撰寫指令碼、

並在參數中加入預先定義的環境變數。您可以建立新的指令碼、或是修改SnapManager 其中一個指令碼樣例。

您需要的是什麼

在開始建立指令碼之前、請確定:

- 您必須以特定方式建立指令碼結構、以便在SnapManager 執行過程中執行。
- 您必須根據預期的作業、可用的輸入參數和傳回程式碼慣例來建立指令碼。
- 您必須包含記錄訊息、並將訊息重新導向至使用者定義的記錄檔。
	- a. 自訂範例指令碼來建立工作指令碼。

請執行下列步驟:

i. 在下列安裝目錄中找到範例指令碼:

「<efault\_install\_ddirectory>/plugins/examples/backup/cred'」

「<default\_install\_ddirectory>/plugins/examples/clone / cred'」

- i. 在指令碼編輯器中開啟指令碼。
- ii. 以不同名稱儲存指令碼。
- b. 視需要修改功能、變數和參數。
- c. 將指令碼儲存在下列其中一個目錄中:

#### 備份作業指令碼

- <default\_install\_ddirectory>/plugins/backup/creation/pre:在備份作業執行之前執行指令碼。您可以 在指定建立備份時選用此選項。
- <default\_install\_ddirectory>/plugins/backup/creation/post:在備份作業執行後執行指令碼。您可以 在指定建立備份時選用此選項。
- <default\_install\_ddirectory>/plugins/backup/creation/policy:在執行備份作業之前、請務必執行指令 碼。此指令碼一律用於儲存庫中的所有備份。SnapManager\*還原作業指令碼\*
- \*<default\_install\_ddirectory>/plugins/reetal/creation/pre:在執行備份作業之前執行指令碼。您可以在 指定建立備份時選用此選項。
- <default install ddirectory>/plugins/還原/建立/張貼:在備份作業執行後執行指令碼。您可以在指定 建立備份時選用此選項。
- <default\_install\_ddirectory>/plugins/還原/建立/原則:在執行備份作業之前、請務必執行指令碼。此 指令碼一律用於儲存庫中的所有備份。SnapManager\*複製作業指令碼\*
- <default install ddirectory>/plugins/clone / creation/pre:在執行備份作業之前執行指令碼。您可以在 指定建立備份時選用此選項。
- <default\_install\_ddirectory>/plugins/clone /建立/張貼:在備份作業執行後執行指令碼。您可以在指 定建立備份時選用此選項。
- <default install ddirectory>/plugins/clone /建立/原則:在執行備份作業之前、請務必執行指令碼。 此指令碼一律用於儲存庫中的所有備份。SnapManager

您必須將pretask、task-task和原則工作指令碼儲存在目標伺服器上要建立備份或複本的指 定目錄中。若要還原作業、指令碼必須放在目標伺服器上您要還原備份的指定目錄中。

步驟

- 1. 建立您的指令碼。
- 2. 將指令碼儲存在下列其中一個位置:

用於備份作業

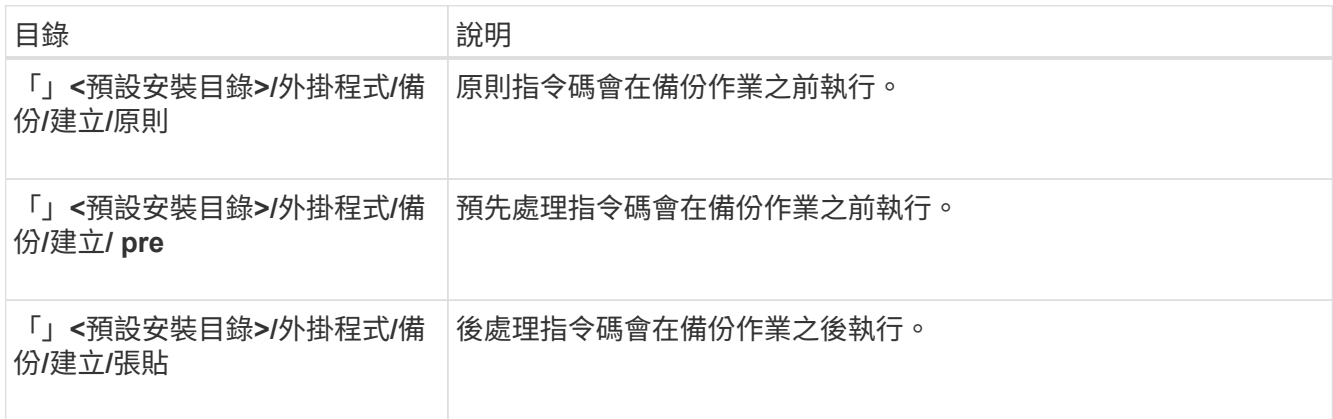

## 用於還原作業

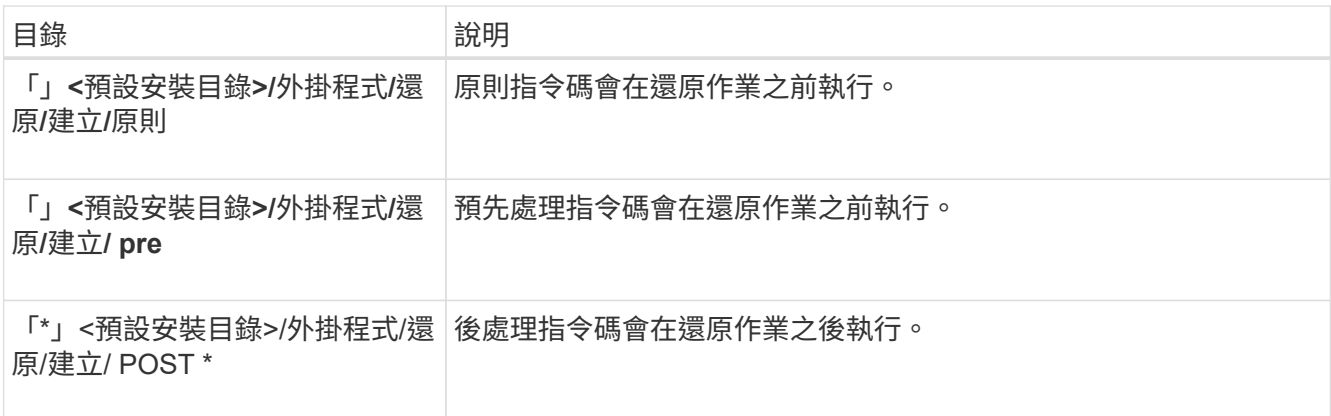

## 用於複製作業

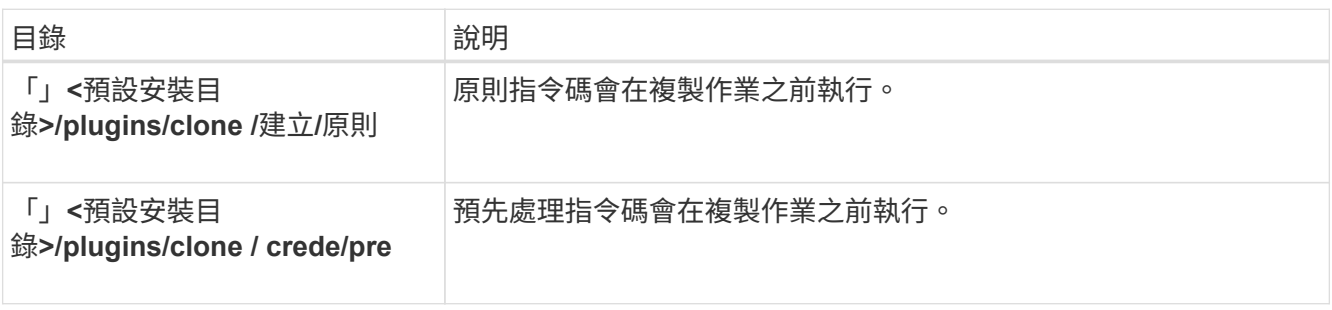

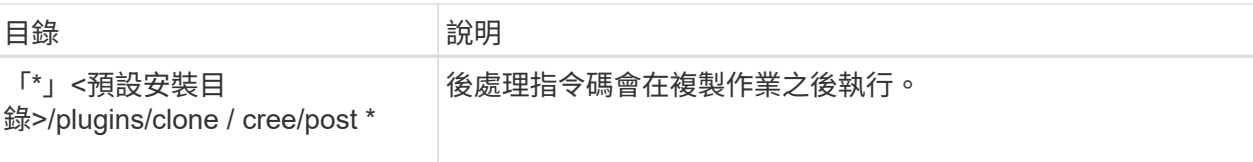

驗證外掛程式指令碼的安裝

利用此功能、您可以安裝及使用自訂指令碼來執行各種作業。SnapManager提供備份、還 原及複製作業的外掛程式、可讓您在備份、還原及複製作業前後、自動執行自訂指令 碼。SnapManager

步驟

1. 輸入下列命令:

Check -osAccount *OS DB*使用者名稱\*

如果您未提供「-osAccount」選項、則會驗證root使用者而非指定使用者的外掛程式指令碼安裝。

◦ 範例 \*

下列輸出指出已成功安裝policy1、pre-plugin1和pre-plugin2指令碼。不過、後掛程式1指令碼無法運 作。

```
  smsap plugin check
Checking plugin directory structure ...
<installdir>/plugins/clone/policy
     OK: 'policy1' is executable
<installdir>/plugins/clone/pre
     OK: 'pre-plugin1' is executable and returned status 0
     OK: 'pre-plugin2' is executable and returned status 0
<installdir>/plugins/clone/post
     ERROR: 'post-plugin1' is executable and returned status 3
Command complete.
```
# 建立工作規格檔案

您可以使用圖形使用者介面(GUI)、命令列介面(CLI)或文字編輯器來建立工作規格檔 案。這些檔案用於執行備份、還原或複製作業的預先處理或後處理活動。

#### 步驟

1. 使用GUI、CLI或文字編輯器建立工作規格檔案。

◦ 範例 \*

```
<task-specification>
    <pre-tasks>
                  <task>  <name>name</name>
        <parameter>
             <name>name</name>
             <value>value</value>
         </parameter>
    \langle/task>
    </pre-tasks>
    <post-tasks>
      <task>
      <name>name</name>
        <parameter>
             <name>name</name>
             <value>value</value>
         </parameter>
    \langle/task>
    </post-tasks>
</task-specification>
```
- 2. 輸入指令碼名稱。
- 3. 輸入參數名稱及指派給參數的值。
- 4. 將XML檔案儲存在正確的安裝目錄中。

工作規格範例

```
  <task-specification>
      <pre-tasks>
        <task>
           <name>clone cleanup</name>
           <description>pre tasks for cleaning up the target
system</description>
         \langle/task>
      </pre-tasks>
      <post-tasks>
        <task>
           <name>SystemCopy follow-up activities</name>
           <description>SystemCopy follow-up activities</description>
           <parameter>
           <name>SCHEMAOWNER</name>
             <value>SAMSR3</value>
           </parameter>
      \langle/task>
        <task>
           <name>Oracle Users for OS based DB authentication</name>
           <description>Oracle Users for OS based DB
authentication</description>
           <parameter>
           <name>SCHEMAOWNER</name>
             <value>SAMSR3</value>
           </parameter>
           <parameter>
           <name>ORADBUSR_FILE</name>
             <value\>/mnt/sam/oradbusr.sql</value\>
           </parameter>
      \langle/task>
        </post-tasks>
    </task-specification>
```
使用指令碼和指令碼後執行備份、還原和複製作業

您可以在開始備份、還原或複製作業時、使用自己的指令碼。在「備份建立精靈」、「還 原或還原精靈」或「Clone Create精靈」中顯示「工作啟用」頁面、您可以在其中選取指 令碼、並為指令碼所需的任何參數提供值。SnapManager

您需要的是什麼

• 將外掛程式指令碼安裝在正確SnapManager 的安裝位置。

- 使用命令確認外掛程式安裝正確。
- 請確定您使用的是Bash Shell。

關於此工作

在命令列介面(CLI)中、列出指令碼名稱、選取參數、然後設定值。

#### 步驟

1. 若要驗證您是否正在使用Bash Shell、請在命令提示字元中輸入下列命令:

《\* Basash\*》

或者、您也可以在提示字元輸入「bash」命令、然後使用命令輸出做為指令碼的開始參數。

如果沒有看到錯誤、則表示Bash Shell運作正常。

2. 對於備份作業、請輸入「taskspec」選項、並提供工作規格XML檔案的絕對路徑、以便在備份作業之前或之 後執行預先處理或後處理活動:

「\* smsap備份建立設定檔 profile\_name {[-full {-online |-offline |-auto} [-sthourly |[-dayly |-fleyly |-mourly |-monthly |-monthly |-unchallyly |-scap空間*[-stourly databar*空間*]|[-hourly ]*每月一次、每週一次、每週一次、 每週一次、每週一次、每次、每次、每個月一次、每次、、每次、每次、每次、每次、每次、每次、每次、 每次不限 *[-archivelogs [-label ][-comment \_comment \_][-protect-protection |-protectnow][-backup*dest\_path1\_f,[path2][-exclude taskogs {-all |-untiluntuniluned\*前的備份數分鐘dest\_mintask\_mindest\_mind [-ed\_mindest\_mindest\_mind前的備份數][*mintasked\_mindest\_ed'[-mindest\_mindest\_ed'[-ed'[-mindest\_ed'[*ed ed ed dest dest date *][-ed ed ed edtaskedtasked detrivest*][-ed 小時][-ths [-stycloprs[-min][thised\_min][

如果備份外掛程式作業失敗、則只會顯示外掛程式名稱和傳回代碼。外掛程式指令碼必須包含記錄訊息、並 將訊息重新導向至使用者定義的記錄檔。

3. 對於備份還原作業、請輸入「taskspec」選項、並提供工作規格XML檔案的絕對路徑、以便在還原作業之前 或之後執行預先處理或後處理活動:

hy\*smsap備份還原-profile *profile\_name*{-label *|-id <id>*}{*-files*|-tabl空間*|-solet*空間|-fone |-controlfiles }[-recoverestate {*-alllogs*|*nosap*備份還原備份還原備份還原*-detoid←tunest<enature>\_\_\_oestampallyoid>[ id*][-restoreat restoreed'[-restoreed'[-restore[-stamptasked][-id\_stamptask\_][-id\_][-restoreed'[-restoreed] taskec[-stamptask\_][-restore[

如果還原外掛程式作業失敗、則只會顯示外掛程式名稱和傳回代碼。外掛程式指令碼必須包含記錄訊息、並 將訊息重新導向至使用者定義的記錄檔。

4. 對於實體複本建立作業、請輸入-taskspec選項、並提供工作規格XML檔案的絕對路徑、以便在實體複本作業 之前或之後執行預先處理或後處理活動:

hy\*smsap clone create -profile *profile\_name*{-backup-label *backup\_name*|-backup-id *|-current}-newsid \_new\_sid*-clonespec *fact\_to\_clonespecfile*[-Reserve *<*是、否、繼承*>*][主機<備份標籤\_ verbose task\_<備 份 <備份ID <備份 <備份 備份 備份 <備份\_備份\_備份\_備份\_ 储份\_储份\_简 訊><備份\_備份\_<資訊><資訊><資訊><資訊><資訊><

如果複製外掛程式作業失敗、則只會顯示外掛程式名稱和傳回代碼。外掛程式指令碼必須包含記錄訊息、並 將訊息重新導向至使用者定義的記錄檔。

```
smsap backup create -profile SALES1 -full -online -taskspec
sales1 taskspec.xml -force -verify
```
# 更新與設定檔相關的儲存系統名稱和目標資料庫主機名稱

利用BIOS 3.3或更新版本、您可以更新儲存系統主機名稱或儲存系統位址、以及與某 個BIOS設定檔相關聯的目標資料庫主機名稱。SnapManager SnapManager

## 更新與設定檔相關的儲存系統名稱

利用BIOS 3.3或更新版本、您可以更新與設定檔相關聯之儲存系統的主機名稱或IP位 址。SnapManager

您需要的是什麼

您必須確保:

• 設定檔至少有一個備份。

如果設定檔沒有任何備份、則不需要更新該設定檔的儲存系統名稱。

關於此工作

• 設定檔沒有執行任何作業。

您可以使用SnapManager BIOS命令列介面(CLI)來更新儲存系統名稱或IP位址。更新儲存系統名稱時、儲存 在儲存庫資料庫中的中繼資料會單獨更新。重新命名儲存系統名稱之後、您SnapManager 可以像先前一樣執行 所有的功能。

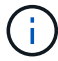

您無法使用SnapManager 無法更新的圖形化使用者介面(GUI)來變更儲存系統名稱。

您必須確保新儲存系統中有Snapshot複本可供使用。不驗證儲存系統中是否存在Snapshot複本。SnapManager

不過、在重新命名儲存系統名稱之後、執行主機的循環升級和復原時、您必須記住下列事項:

• 如果您在重新命名儲存系統名稱之後執行主機的循環升級、則必須以新的儲存系統名稱更新設定檔。

請參閱 疑難排解儲存系統名稱問題 、以瞭解如何使用SnapDrive 下列指令來變更儲存系統名稱。

• 如果您在重新命名儲存系統之後要復原主機、則必須確保將儲存系統名稱改回先前的儲存系統名稱、以便使 用先前儲存系統的設定檔、備份和複製來執行SnapManager 還原作業。

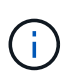

如果SnapDrive 無法識別儲存系統並顯示錯誤訊息、您可以使用儲存系統的較早及較新主機名稱 輸入ipmigrate命令。如需有關儲存系統名稱問題的其他資訊、請參閱\_Troubleshooting儲存系統 名稱Issuation (儲存系統名稱問題疑難排解)。

#### 步驟

1. 輸入下列命令:

hy\*smsap儲存設備重新命名-profile *profile*-oldname *old\_storage*名稱-newname *new\_storage*名稱[quiet | verbose]\*

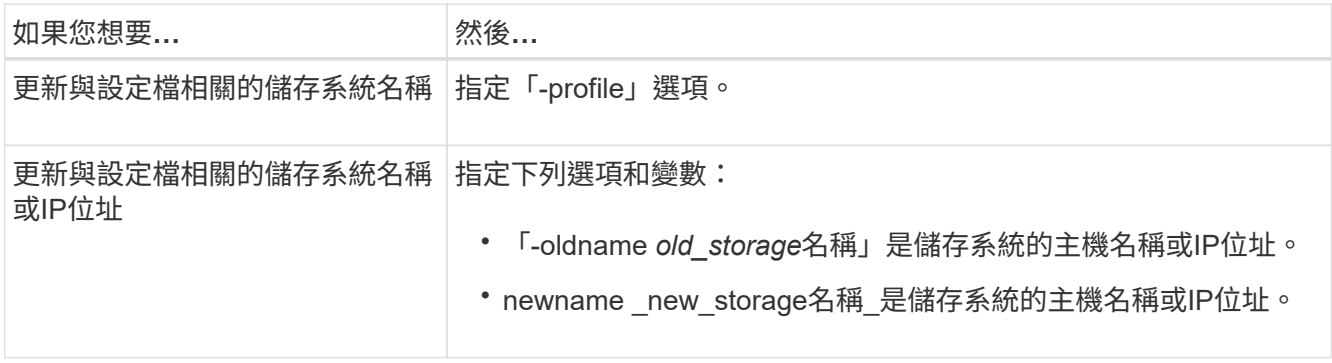

以下範例顯示正在更新的儲存系統名稱:

```
smsap storage rename -profile mjullian -oldname lech -newname hudson
-verbose
```
檢視與設定檔相關的儲存系統清單

您可以檢視與特定設定檔相關聯的儲存系統清單。

關於此工作

Ť.

清單會顯示與特定設定檔相關的儲存系統名稱。

如果沒有可供設定檔使用的備份、您就無法檢視與設定檔相關聯的儲存系統名稱。

步驟

1. 若要顯示與特定設定檔相關的儲存系統資訊、請輸入下列命令:

「\* smsap儲存清單- profile \_profile \_(-無聲|-詳細)\*」

範例

smsap storage list -profile mjubllian

```
Sample Output:
Storage Controllers
      --------------------
STCO1110-RTP07OLD
```
## 更新與設定檔相關聯的目標資料庫主機名稱

SAP適用的BIOS(3.2或更新版本)可在BIOS設定檔中更新目標資料庫的主機名 稱。SnapManager SnapManager

您需要的是什麼

- 本機使用者的主目錄必須知道設定檔對儲存庫的對應。
- 必須關閉圖形化使用者介面(GUI)工作階段。SnapManager
- 在真實應用程式叢集(RAC)環境中、必須刪除及卸載設定檔中指定主機上可用的複本或掛載備份。

關於此工作

您只能使用CLI、以新的主機名稱更新設定檔。

\*不支援在設定檔\*中變更目標資料庫主機名稱的情況

下列情況不支援變更設定檔中的目標資料庫主機名稱:

- 使用SnapManager Isname GUI變更目標資料庫主機名稱
- 更新設定檔的目標資料庫主機名稱後、將儲存庫資料庫復原
- 執行單一命令來更新新目標資料庫主機名稱的多個設定檔
- 執行SnapManager 任何功能不全的作業時、請變更目標資料庫主機名稱
- 如果SnapManager 在Solaris上安裝了支援程序、而且資料庫邏輯單元編號(LUN)是使用裝有SVM堆疊的 主機掛載檔案系統來建立、請變更目標資料庫主機名稱。

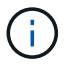

在設定檔中更新目標資料庫主機名稱之後、只會變更目標資料庫主機名稱。設定檔上設定的所有 其他組態參數都會保留。

在啟用保護的設定檔中更新新的目標資料庫主機名稱之後、更新的設定檔會保留相同的資料集和保護原則。

變更目標主機的主機名稱之後、您必須確保在建立新的受保護設定檔之前、先更新所有現有受保護設定檔的主機 名稱。若要更新設定檔的主機名稱、請執行「msap profile update」命令。

更新目標資料庫主機名稱之後、如果新主機中沒有可用的實體複本或掛載備份、則無法刪除或分割實體複本或卸 載備份。在這種情況SnapManager 下、從新主機執行支援功能會導致故障、以及舊主機中的過時項目。若要執 行SnapManager 還原作業、您必須使用「profile update」(設定檔更新)來還原至先前的主機名稱。

1. 輸入下列命令:

*smsap profile update -profile \_profile*[-profile-password *profile\_password*][-database-dbname *dbname*-host *db\_host*[-sID db\_sid\_][-log-userName *db\_username*-password *db\_password*-port *db\_port*][{-rmnelam\_dourly controllam\_en\_de\_按月\_[*n\_n*次按小時發送*\_*次輸入密碼*\_*次*\_*次*\_*次*\_*次*\_*次輸入*\_*次*\_*次*\_*次*\_*次輸 入*\_*次輸入*\_*次*\_*次*\_*次*\_*次*\_*次*\_*次*\_*次*\_*次*\_*次*\_*次*\_*次*\_*次*\_*次*\_*次輸入*\_*次輸入*\_*次*\_*次*\_*次*\_*次輸入*\_*次輸入*\_*次輸 入*\_*次輸入*\_*次*\_*次*\_*次*\_*次輸入*\_*次*\_*次*\_*次*\_*次*\_*次*\_*次輸入*\_*次*\_*次*\_*次密碼*\_*次*\_*次*\_*次*\_*次*\_*次*\_*次*\_*次*\_*次輸入*\_*次 輸入*\_*次 [-dump dim\_]][-comment *comment \_][-snapname-Pattern*][-protection [-protection -policy policy\_name]|[-noprotection ][-note-noticle\_noticle\_noteed][-notification(電子郵件\_電子郵件\_電子郵件\_地 址1、電子郵件地址2 地址、主題備份數\_、主題\_、電子郵件\_、電子郵件\_、電子郵件\_、電子郵件\_、電子 郵件\_、主題備份數\_、電子郵件\_、電子郵件\_、電子郵件\_、電子郵件\_、電子郵件\_、電子郵件\_、電子郵 件\_、電子郵件\_办理,電子郵件\_、電子郵件\_、電子郵件\_、電子郵件\_、電子郵件\_、電子郵件 件\_、電子郵件\_、電子郵件\_、電子郵件\_、電子郵件\_、電子郵件\_、電子郵件\_、電子郵件地 址\_、電子郵件\_、主題備份數\_、電子郵件\_、電子郵件\_、電子郵件\_、電子郵件\_、電子郵件\_、電子郵件 地址\_、電子郵件\_、電子郵件\_、電子郵件\_

此命令的其他選項如下:

「-force」[-noprompel]

「-quiet |-verbose]」

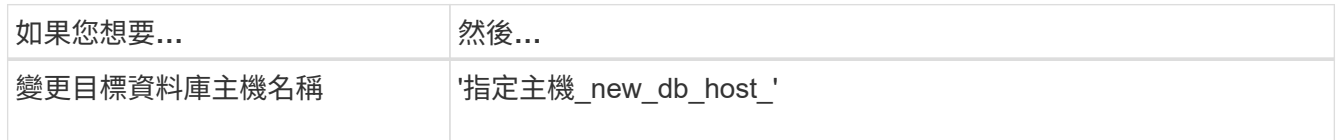

2. 若要檢視設定檔的目標資料庫主機名稱、請輸入下列命令:

「\* smsap profile show\*」

# 維持**SnapManager** 不中斷營運的歷史記錄

適用於SAP的支援功能可讓您維護與單一設定檔或多個設定檔相關的不穩定作業歷史記 錄。SnapManager SnapManager您可以從SnapManager 指令行介面 (CLI) 或圖形化使 用者介面(GUI)維護記錄。您可以將作業記錄檢視為報告、並將報告用於稽核法規遵循 目的。

您可以維護下列SnapManager 各項功能的歷史記錄:

- 建立備份
- 備份驗證
- 備份還原
- 建立實體複本
- 實體複本分割

根據保留資料、我們會維護有關不完整作業的歷史記錄資訊SnapManager 。您可以為每SnapManager 個支援 的功能表作業設定不同的保留類別。

以下是您可以指派的一些保留類別:

- 天數
- 週數
- 月數
- 作業數量

根據保留資料、SnapManager 將會自動清除記錄。您也可以手動清除SnapManager 關於此功能的歷史記錄。 如果刪除或銷毀設定檔、則會刪除與設定檔相關的所有記錄資訊。

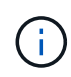

在復原主機之後、您無法檢視歷程記錄詳細資料、也無法執行任何與設定為歷史記錄維護之設定 檔相關的歷史記錄作業。

## 設定**SnapManager** 靜態作業的歷程記錄

SAP版的支援功能可讓您從CLI或GUI維護有關功能的歷史記錄。SnapManager SnapManager SnapManager您可以SnapManager 將整個過程的歷史記錄當作報告來檢 視。

#### 步驟

1. 若要設定SnapManager 靜態作業的歷程記錄、請輸入下列命令:

「\* smsap history set -profile {*-name*、*profile\_name \_[\_profile\_name1*、*profile\_name2*]|-all\_-reposit儲存 庫-login[密碼\_repo\_password\_]-userName *repo\_username*-dbname *repo\_dbname*-host *repo\_host*-port *repo\_port\_port\_name\_styclose*每週操作每月{*stay\_styet\_styet\_stay\_styet\_stye\_*操作數*\_*每週、每週\_、每 月 次 、每次 、每次 、每次\_、每次\_、每次\_、每次\_、、次、、、、

smsap history set -profile -name PROFILE1 -operation -operations backup -retain -daily 6 -verbose

smsap history set -profile -name PROFILE1 -operation -all -retain -weekly 3 -verbose

# 查看**SnapManager** 一份關於此作業記錄的清單

您可以根據SnapManager 保留設定、以報告形式檢視特定或所有的還原作業歷史記錄。

1. 若要檢視SnapManager 包含各種資訊的資訊、請輸入下列命令:

hesap歷史記錄清單-profile {*-name, profile\_name*[*profile\_name1,profile\_name2*]|-all\_-reposality-login[ password\_repo\_password\_]-username\_-dbname *repo\_dbname*-host *repo\_host*-port *repo\_port\_name*{\_operations\_allefility}

# 檢視與設定檔相關之特定作業的詳細記錄

# 您可以檢視SnapManager 與設定檔相關的特定故障操作詳細記錄。

步驟

1. 若要顯示SnapManager 與設定檔相關之特定功能的詳細歷史記錄資訊、請輸入下列命令:

「\* smsap history operation-show -profile *profile\_name*{-label *label*|-id *id*}[-quiet |-verbose]\*」

# 刪除**SnapManager** 動作歷程記錄

如果不再需要歷程詳細資料、您可以刪除SnapManager 此動作的歷程記錄。

步驟

1. 若要刪除SnapManager 此動作的歷程記錄、請輸入下列命令:

hesap歷史記錄清除-profile {-name, profile\_name profile\_name1,profile\_name2]| all-reposure-login[password\_]-userName *repo\_username*-dbname *repo\_dbname*-host *repo\_host*-port *repo\_port*}-opment { name\_operations\_allyetation\_operation\_name\_operation.[operation name unity name op name unity op op op op operation.1操作 [*name\_name\_use\_name\_op\_op*

# 移除與單一設定檔或多個設定檔相關的記錄設定

利用此功能、您可以移除還原作業的歷史記錄設定。SnapManager SnapManager此作業 會清除與單一設定檔或多個設定檔相關的所有歷程記錄資訊。

步驟

1. 若要移除SnapManager 與單一設定檔或多個設定檔相關聯的支援流程記錄、請輸入下列命令:

「\* smsap歷程記錄移除-profile{名稱、*profile*名稱*[profile*名稱*1*、*profile*名稱*2 \_]| all-reposale-login[ password*]-userName *repo\_username*-dbname *repo\_dbname*-host *repo\_host*-port *repo\_port*} -op\_operation {*name\_all*操作 { \ *name\_op\_op\_op\_op\_all*操作 { 操作 { \ op\_name\_op\_al/操作 { 、*op\_op\_operation*、\_op\_op\_op\_op\_op\_op\_name\_op

# 檢視**SnapManager** 有關資料的歷史記錄組態詳細資料

您可以檢視單一設定檔的歷程記錄設定。

關於此工作

此「樣史」作業會針對每個設定檔顯示下列資訊:SnapManager

- 作業名稱
- 保留類別
- 保留計數

## 步驟

1. 若要顯示SnapManager 特定設定檔的有關「資訊」記錄作業的資訊、請輸入下列命令:

「\* smsap歷程記錄」顯示-profile *profile\_name*\*

# 搭配**SnapManager** 使用**BR\***工具搭配適用於**SAP**的功能

SAP BR\* Tools命令可搭配SnapManager 使用、以利SAP使用。BR\*工具是SAP程式套 件、內含用於Oracle資料庫管理的SAP工具、例如:BRRCHIVE、BRBACKUP 、BRCONNECT、 BRRECOVER, BRRESTORE, BRSPACE,和BRRTOOLS.

您可以完成下列與使用BR\* Tools and SnapManager for SAP相關的工作:

- 停用用戶端對Snapshot複本的存取
- 指定BR\*工具備份的設定檔
- 使用BRBACKUP和BRRCHIVE建立資料庫備份
- 使用SAP交易DB13排程備份
- 使用BRRESTORE和BRRECOVER.還原資料庫
- 使用BR\*工具備份及還原檔案
- 將備份還原至其他主機

# 什麼是**BR\***工具

您可以找到搭配儲存系統使用SAP所需的資訊。

如需使用BR\*工具的一般資訊(包括命令語法)、請參閱SAP文件、例如線上BR\* Tools for Oracle Database Administration (適用於Oracle資料庫管理的BR\*工具) 。

## 設定檔需求

SAP版的功能表必須正確命名、才能搭配BR\*工具使用。SnapManager根據預設、BACKINT會使用設定檔、其 名稱與SAP SID相同、該設定檔是由發出BR\* Tools命令的使用者ID所決定的儲存庫。

如果SAP SID在您的環境中並非唯一、則您需要使用不同的設定檔名稱。如需更多資訊、請參閱「BR\*工具備份 的設定檔使用量」。

您必須擁有BR\* Tools目錄到SnapManager 由SAP的支援所安裝的「/ope/NetApp/smsap/bin/backint」檔案的連 結。如需建立連結的相關資訊、請參閱\_整合SAP BR\*工具\_。

無法驗證以BR\* Tools 7.00之前版本建立的備份。需要表格空間或資料檔案的區塊大小才能完成驗證、不過BR\* Tools 7.00之前的版本並未提供此功能。

## 關於結合**BR\***工具與**SnapManager SAP**介面的功能

您可以結合使用BR\*工具和SnapManager 適用於SAP的圖形使用者介面(GUI)或命令列介面(CLI)來執行下 列作業:

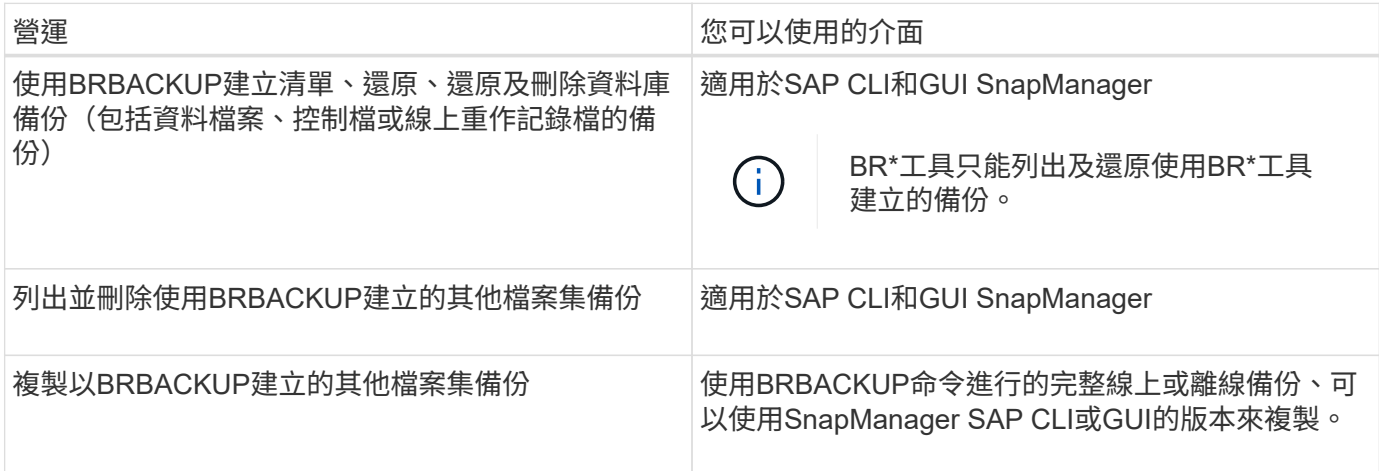

# **BR\***工具**CLI**下的選項**SnapManager** 搭配適用於**SAP**的功能

BR\*工具CLI提供下列選項:

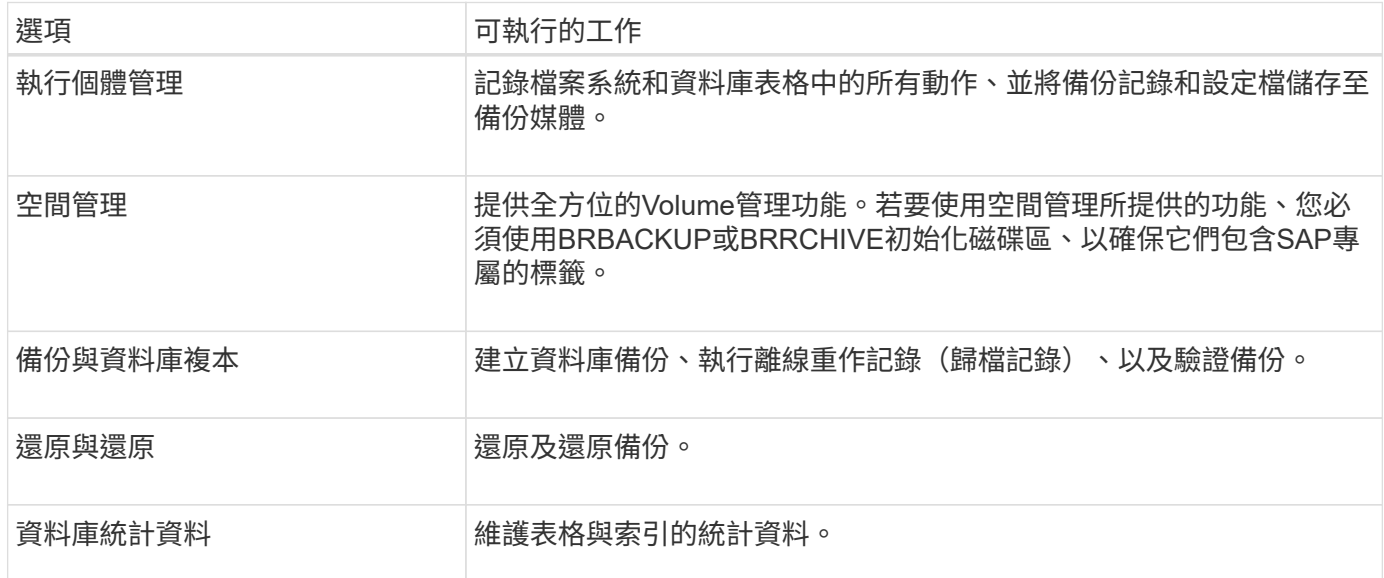

### **BR\***工具**GUI**中也有類似的功能

BR\*工具GUI下提供下列作業:

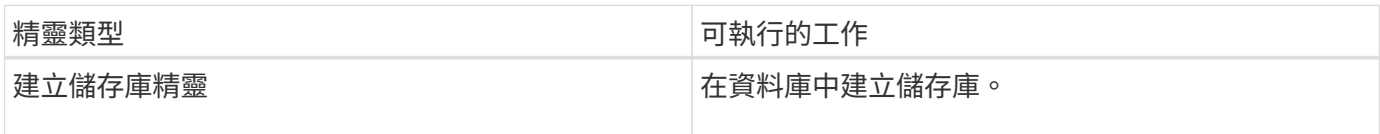

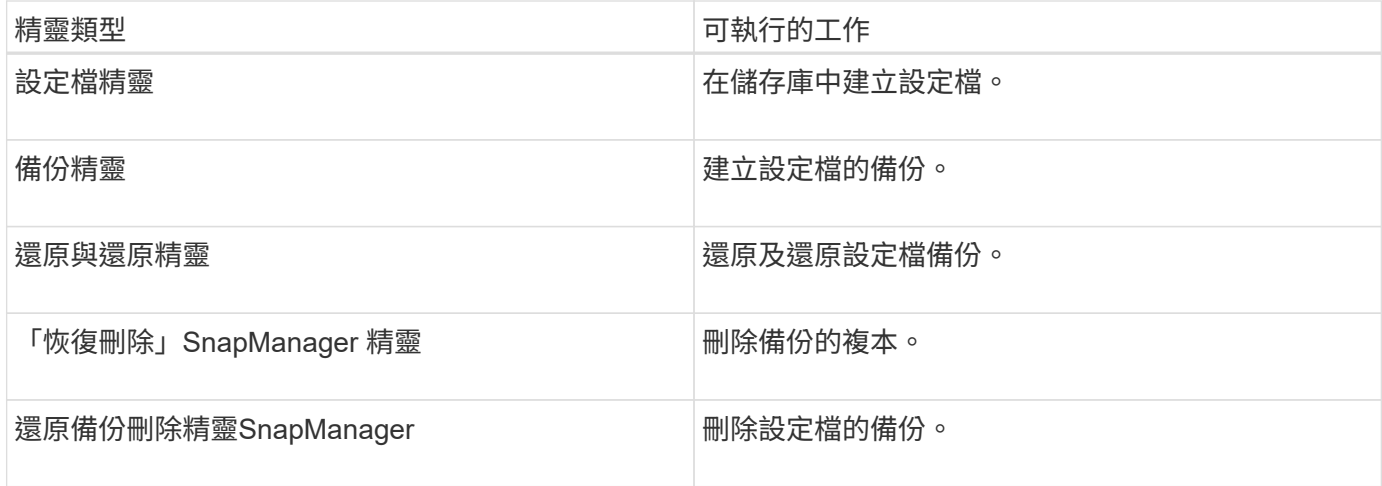

#### 關於使用**BR\***工具建立的複製備份

使用BRBACKUP命令進行的完整線上或離線備份、可以使用SnapManager 適用於SAP CLI或GUI的功能來複 製。

若要建立使用BRBACKUP命令所建立之資料庫備份的複本、請確定已在smsap.config檔案中將組態參 數BRBACKUP.enable、clonewe.BACKUP設為true、然後重新啟動SnapManager SAP伺服器的Rsorp。輸入下 列命令:「brbackup.enable.clonable.backups=true」

針對使用BRBACKUP命令建立的線上備份、SnapManager 使用適用於SAP的支援功能、您可以複製備份、而不 需對SnapManager 適用於SAP CLI或GUI的功能進行任何變更。

針對建立BRBACKUP命令的離線備份、SnapManager 使用適用於SAP的解決方法、您可以SnapManager 在執 行下列步驟之後、從適用於SAP CLI或GUI的支援中心複製備份:

1. 在smsap.config檔案中新增下列組態變數。

下列變數的值為預設值。如果您要將這些值設為預設值、可以保留這些值。

- brbackup.oracle.max.datafes=254
- brbackup.oracle.maxtoghistory = 1168
- brbackup.oracle.maxtInstances = 50
- brbackup.oracle.maxtlogfiles=255
- brbackup.oracle.bluslogems=3
- brbackup.oracle.character\_set=UTF8
- 2. 若要變更smsap.config檔案中的任何這些預設組態參數值、請從SQL命令提示字元執行下列命令:

「將資料庫備份控制檔變更為檔案追蹤」

該檔案可以是任何使用者定義的名稱、並建立在叫用SQL\* Plus的同一個目錄中。

- 3. 開啟檔案、將這些值設為smsap.config檔案中的對應組態變數。
- 4. 重新啟動SnapManager 伺服器。

BR\*工具不會刪除備份。由於適用於SAP備份的功能是以Snapshot複本為基礎、因此您可以保留的備份數量有 限。SnapManager您必須確保不再需要備份時、備份會被刪除。

在NetApp儲存系統上、每個磁碟區最多可有255個Snapshot複本。如果磁碟區達到限制、備份將會失敗。使 用BRBACKUP所製作的備份、通常會針對每個受影響的Volume建立兩個Snapshot複本。

為了避免達到255個Snapshot複本上限、您可以使用下列方式來管理備份:

• 您可以在BR\*工具作業所用的設定檔中設定保留選項。

SAP版的更新程式會根據需要自動刪除舊的備份。SnapManager

• 您可以使用SnapManager 適用於SAP CLI或GUI的功能、手動刪除不再需要的備份。

## 停用用戶端對**Snapshot**複本的存取

對於任何使用NFS傳輸協定且包含使用BR\*工具備份之SAP資料的儲存系統磁碟區、您必 須停用用戶端存取該磁碟區的Snapshot複本。如果啟用用戶端存取、BR\*工具會嘗試建立 含有先前備份的隱藏.snapshot目錄備份。

若要停用用戶端存取、請使用下列其中一種方法。

- 使用Data ONTAP 下列指令:Data ONTAP 使用Isrofing命令列介面、輸入下列命令:Vol options volte\_name\_nosnapdir其中vole\_name是包含SAP資料的磁碟區名稱、例如:「/vol/fs\_sap\_cer91\_data1」
- 使用FilerView:若要使用FilerView圖形使用者介面停用存取、您必須已擁有磁碟區的Snapshot複本。
	- a. 在FilerView左窗格中、選取\* Volumes **>** Snapshot\*>\* Manage \*。
	- b. 在「Manage Snapshots(管理快照)」頁面上、按一下Volume(磁碟區)欄中的磁碟區
	- c. 在「Configure Snapshots」(設定快照)頁面上、清除「Snapshot Directory Visible」(可看 見Snapshot目錄)核取方塊、然後按一下「\* Apply」(

如需停用用戶端存取Snapshot複本的詳細資訊、請參閱《關於\_Eshot Data ONTAP Data Protection Online Backup and Recovery Guide 的Snapshot Management》一章、瞭解您Data ONTAP 的版次。

### **BR\***工具備份的設定檔使用量

當您執行使用BACKINT介面的BR\* Tools命令時SnapManager 、會使用儲存庫中的設定 檔。儲存庫是由SnapManager 執行BR\* Tools命令之使用者的身分證明所決定。

根據預設SnapManager 、使用的設定檔名稱與SAP資料庫系統識別碼相同。

#### 關於建立認證以存取儲存庫

您可以使用「shmsap認證集」命令來設定BR\*工具使用者的儲存庫認證。

關於指定不同**SnapManager** 的**Isname**設定檔名稱

只要SnapManager 系統識別碼對所有的主機而言都是唯一的、而且這些主機的位元資料位於特定的儲存庫中、 預設設定檔名稱就足夠了。您可以使用SnapManager 資料庫系統識別碼值來建立及命名此資訊檔。

不過、如果在不同的主機上使用相同的系統識別碼、或是您想在SnapManager 特定SAP執行個體上指定多個搭 配BR\* Tools使用的版本、則需要定義BR\* Tools命令的設定檔名稱。

SAP應用程式中排程的資料庫作業會以使用者身分執行。在SAP應用程式中排定的BR\*工具作業會以「 sidadm'」的形式執行。這些使用者必須擁有儲存庫和設定檔的存取權。

若要設定使用者的認證、請執行下列步驟:

- 1. 以「sidadm'」登入。
- 2. 輸入以下命令來設定儲存庫認證:

"**smsap**認證集**command**(命令\*)"

- 3. 輸入下列命令來同步設定檔:
	- 「\* smsap profile sync \*」
- 4. 輸入以下命令、設定探索到的設定檔密碼:

「\* smsap認證集\*」

關於建立備份公用程式參數檔

BR\*Tools命令可選擇性地將備份公用程式參數(.utl參數)檔案傳遞至BACKINT介面。根據預設、此檔案的名稱 為「initSID.utl」、其中SID是資料庫的系統識別碼。

根據預設、BR\*工具會使用「initSID.SAP檔案」中的「*util\_par\_file*」參數所指定的參數檔案。備份公用程式參 數檔通常儲存在與「initSID.SAP檔案」相同的目錄中。

將「profile\_name =<profile >」新增至「.utl」檔案並儲存。「\_profile」是SnapManager 您要用於BR\* Tools命 令的Sf2設定檔名稱。

下表列出如備份保留、快速還原及資料保護等作業所需的其他「.utl」檔案備份公用程式參數:

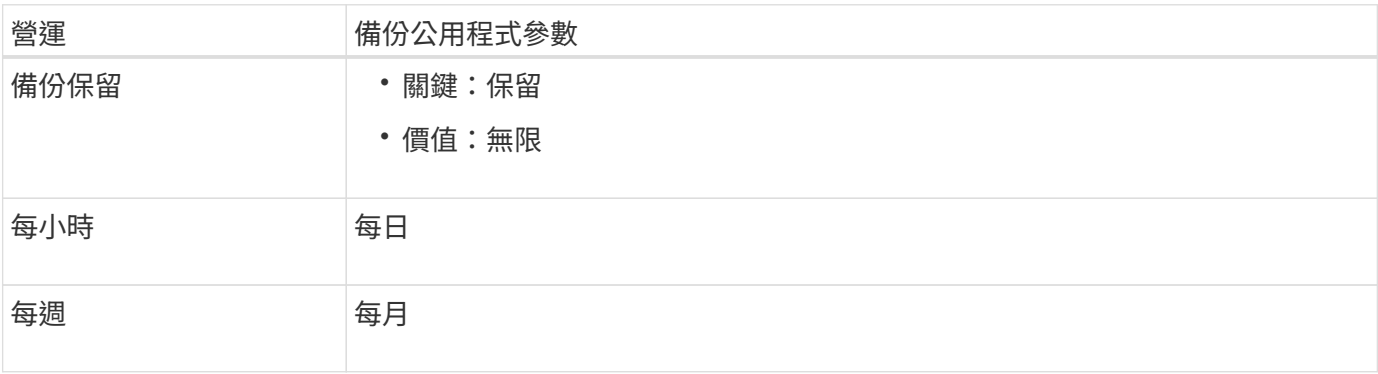

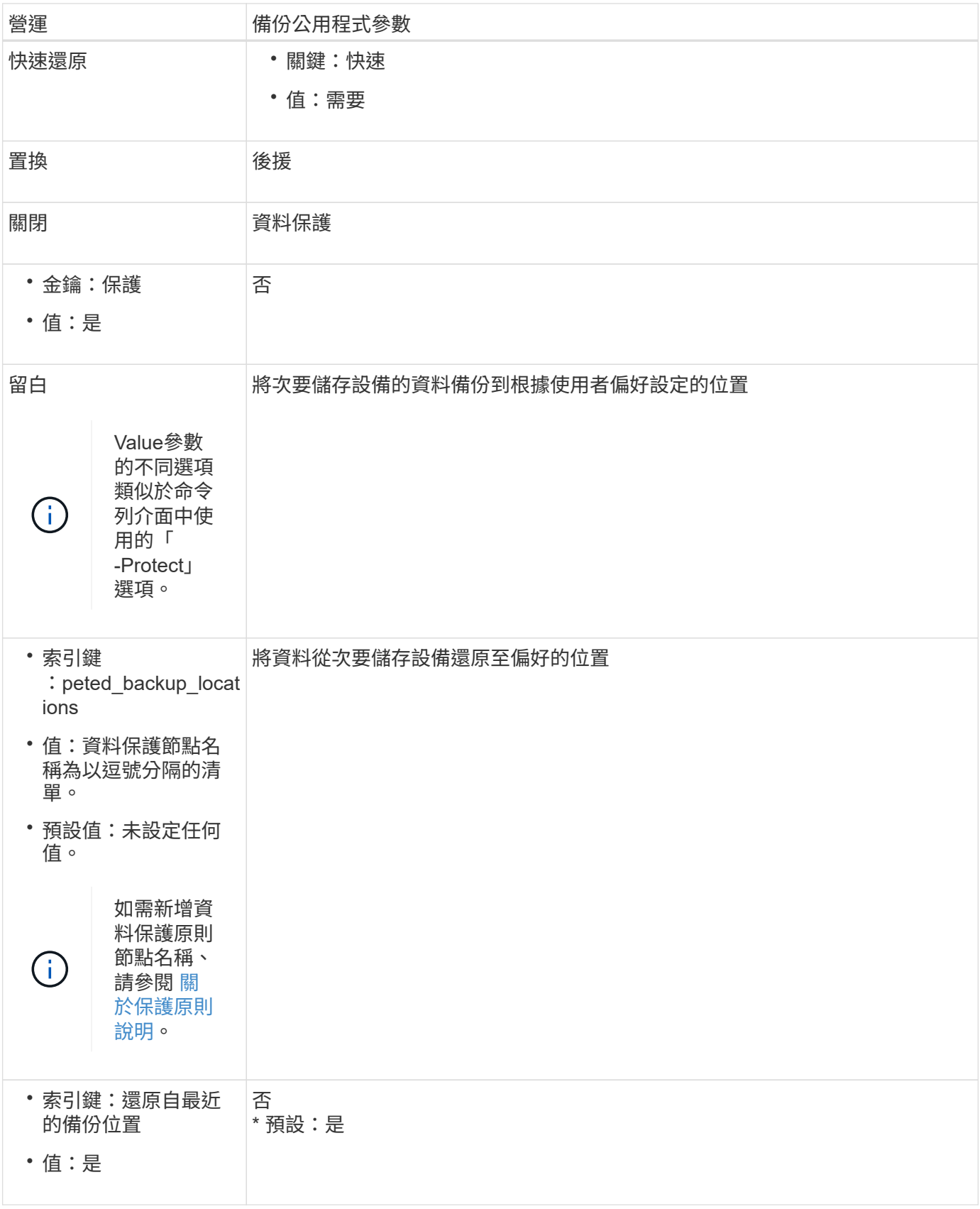

下表說明這些作業的不同備份公用程式參數:

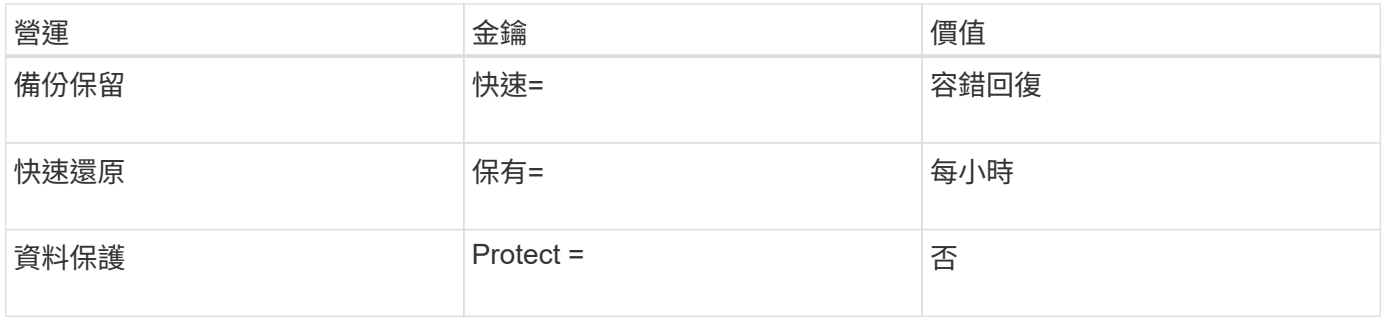

將備份公用程式參數新增至**BR\***工具初始化檔案

SAP會針對每個SAP資料庫執行個體建立名為「initSID.sap」的備份設定檔、檔位為「\$oracle\_home/DBS/」。 您可以使用此檔案來指定用於BR\* Tools命令的預設備份公用程式參數(.utl)檔案。

1. 編輯「initSID.sap」檔案、找出以「util\_par\_file =」開頭的行。

2. 取消註釋此行並將路徑新增至包含設定檔名稱的備份公用程式參數檔、例如「util\_par\_file = initSA1.utl」。

3. 如果您為「util par file」指定一個值、請確定該檔案存在。

如果找不到檔案、BRBACKUP命令會失敗、因為它們會嘗試將該檔案加入備份中。

如果找到下列任一錯誤條件、您就必須使用「-u」選項做為設定檔名稱:

- "蔘 數檔案不存在"
- 「沒有設定檔名稱項目」

orasid和sidadm都需要存取設定檔、以便用來建立或管理使用BR\*工具建立的備份。

在**BR\*Tools**命令上指定備份公用程式參數檔名

您可以選擇使用-r選項、在BR\* Tools命令上指定備份公用程式參數(.utl參數)檔案。命令列上的值會覆寫SAP 初始化檔案中指定的值。

BR\*工具會在'\$oracle\_home/DBS/'目錄中搜尋參數檔案。如果您將檔案儲存在其他位置、則需要提供含有-r選項 的完整路徑。例如:

「**+ br**備份**- r /opt/netapp\_FCP**價格**\_10g\_Enterprise\_inst\_vol1/DBS/initCER.utl …+**」

## 使用**BRBACKUP**和**BRRCHIVE**建立資料庫備份

BRBACKUP命令會使用儲存系統上的Snapshot複本來建立SAP資料庫的備份。您可以 從SAP主機的命令列介面(CLI)、BR\*工具CLI或圖形使用者介面(GUI)執 行「BRBACKUP」命令。若要備份離線重作記錄檔、您可以使用「BRARCHIVE」命令。

BRBACKUP會備份SAP資料庫的資料檔案、控制檔和線上重作記錄檔。您應該備份其他SAP組態檔、例如SAP 記錄檔、核心檔案、並使用「BRBACKUP」搭配「AP\_DIR」選項來傳輸要求、然後使用「 BRRESTRESTORE」來還原。

如果將"shqlnet.ora"中的" SQLNET.imiting services "參數值設為"\* none\*"、請確定Oracle資料庫使用者(系統 )具有Sysoper權限。系統是在Oracle資料庫建立期間所建立的預設使用者。若要啟用SYSOPER權限、請執行

下列命令:

「將系統授予系統;」

您應該使用BR\*工具命令或SnapManager 是使用REXEREAT命令來管理歸檔記錄檔。

您不應將SnapManager 下列作業結合使用、以管理下列歸檔記錄備份:

- 使用BRBACKUP和BRRCHIVE命令搭配SnapManager 使用支援此功能的支援資料設定檔(使用分隔歸檔記 錄備份的選項建立)、分別建立資料檔案和歸檔記錄檔的備份。
- 使用SnapManager 還原設定檔建立備份時、請剪除歸檔記錄檔

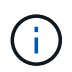

當您將下列項目搭配使用時、不顯示任何警告或錯誤訊息:SAP設定檔的搭配使用時、以及用於 管理歸檔記錄檔的BR\*工具命令。SnapManager SnapManager

您應該建立設定檔、而不使用分隔歸檔記錄備份的選項、並將此設定檔用於一般BR\*工具作業。

您可以使用「BRRESTRESTORE」來還原備份。對於使用「BRBACKUP」搭配「-m all」或「-m full」選項所 建立的資料庫備份(備份包括資料檔案、控制檔或線上重作記錄檔)、您也可以使用SnapManager NetApp CLI 或GUI還原備份。

如需SnapManager 有關如何處理還原的詳細資訊、請參閱 備份資料庫 。

請參閱SAP文件、以取得「BRBACKUP」和「BRRCHIVE」命令的具體指示和語法。在儲存系統上使 用BRBACKUP和BRRCHIVE命令之前、請先確定符合下列條件:

• 如果SnapManager 此零件名稱與SAP資料庫系統識別碼不同、請指定包含SnapManager 此零件名稱的參數 檔名稱。

您可以使用下列其中一種方法來執行此作業:

- 使用帶有「BRBACKUP」命令的-r選項指定備份公用程式參數檔(「initSID.utl」)。
- 在初始化檔案(「initSID.SAP」)中指定參數檔案。如需詳細資訊、請參閱\_指定BR\* Tools備份的設定 檔 。
- 如果適合您的環境、請使用不同的媒體(例如磁帶)來建立SAP資料的額外備份。Snapshot複本可用於快速 備份與還原。它們儲存在與備份資料相同的實體媒體上、除非複製到其他儲存設備、否則不會用於災難恢 復。

## 使用**SAP**交易**DB13**排程備份

若要讓SnapManager SAP能夠從DBA規劃行事曆交易DB13執行備份、需要執行多個步 驟。

#### 步驟

1. 變更「/oracle/sid/sapBackup」目錄的權限、以允許使用sidadm使用者識別碼進行寫入存取。

使用下列命令作為「orasid」:

"\* chmod775/oracle/si/sapbackup\*

這將允許"dba"群組的成員寫入該目錄。使用者識別碼「sidadm'」是「dba'」群組的成員。

2. 變更SnapManager SAP認證檔案的「orasid」權限、以允許「sidadm'」存取。請使用以下由「orasid (orasid)"執行的命令:

請使用以下由「orasid (orasid) "執行的命令:

「」**chmod660 /oracle/si/.netapp/smsap/assentites**

請遵循TR-3582「SnapManager 適用於SAP最佳實務做法」第3.3節「在儲存庫中註冊系統」中的指示、 在SnapManager SAP儲存庫的英文資訊庫中註冊sidadm使用者識別碼。

# 使用**BRRESTORE**和**BRRECOVER**

BRRESTORE和BRRECOVERR命令僅適用於使用BRBACKUP建立的備份。

請參閱SAP文件、以取得BRRESTORE和BRRECOVERR命令的具體指示和語法。

如果SnapManager 無法使用SAP資料庫系統識別碼、您必須指定包含SnapManager 此資訊檔名稱的參數檔名 稱。您可以使用下列其中一種方法來執行此作業:

- 使用「BRBACKUP」命令中的-r選項、指定備份公用程式參數檔(「initSID.utl」)。
- 在BR\*工具初始化檔案(「initSID.SAP」)中指定參數檔案。

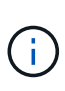

使用「BRBACKUP」建立的備份(資料檔案、控制檔或線上重作記錄檔)、可以使用「msap RESTORE」命令從二線或三線儲存系統還原。不過、建議您使用「BRBACKUP」搭 配「AP\_DIR」來備份其他SAP組態檔、例如SAP記錄檔、核心檔案及傳輸要求、並使 用「BRRESTRESTORE」來還原。

您可以在「.utl」檔案(如果設定檔名稱與資料庫系統識別碼不同、請在其中指定設定檔名稱的檔案)中指 定「*fast=overrid\_*」、以「BRRESTORE」取代磁碟區型快速還原的檢查。

## 使用**BR\***工具備份及還原檔案

除了備份資料庫檔案、您也可以使用BR\*工具來備份及還原儲存在儲存系統上的任何檔 案、例如SAP系統檔案。

請遵循SAP BRBACKUP和BRRESTRE命令的BRBR\*Tools文件。下列額外資訊適用於SnapManager 使用for SAP的情形:

- 檔案必須儲存在儲存系統上。
- 請確定您擁有備份檔案的權限。例如、備份SAP系統檔案(「BRBACKUP BACKUP\_mode=SAP\_DIR') 或Oracle系統檔案(「BRBACKUP BACKUP\_mode=ora\_dir」)需要主機的root權限。執行BRBACKUP 前、請先使用su root命令。

將備份還原至其他主機

您可以使用BRRESTORE或smsap還原命令、在不同的主機上還原使用BRBACKUP所做的 備份。新主機也必須執行SnapManager 適用於SAP的功能。

#### 提供**SnapManager** 此功能

在執行BRRESTORE之前、您必須先讓SnapManager 新主機能夠使用原始主機的版本資訊。完成下列步驟:

- 設定儲存庫認證:使用「shmsap認證集」命令、讓新主機存取SnapManager 用於原始備份的還原儲存庫。
- 設定設定檔認證:使用「msap認證集」命令、讓新主機存取SnapManager 原始備份所用的版本資訊。
- 在新主機上載入設定檔:使用「smsap profile sync」命令、將SnapManager 該設定檔資訊載入新主機。

#### 執行**BRRESESTORE**

在新主機上使用與原始主機上原始儲存設備相同的路徑來設定新儲存設備。

使用「BRRESTORE」命令將備份還原至新主機。根據預設、檔案會還原至原始路徑位置。您可以使 用「BRRESTRESTORE」命令的「-m」選項來指定還原檔案的替代路徑。請參閱SAP文件以取 得「BRRESTORE」的詳細資訊。

## 將備份從次要儲存設備還原至不同位置

您可以使用「BRRESTOR」或「msap還原」命令、將次要備份還原到不同的位置。新主 機也必須執行SnapManager 不全功能。

您必須在「initSID.utl」檔案中設定「premite\_backup\_locations」和「remstore\_from最近的 \_backup\_locations」參數、才能將次要備份還原至所需的位置。

- 1. 編輯「initSID.utl」檔案。
- 2. 在檔案中新增「pete\_backup\_locations」和「REstore\_from\_Nearest\_backup\_location」。

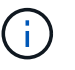

「pedite\_backup\_locations」環境變數會覆寫initSID.utl檔案中「pedite\_backup\_locations」 參數的設定值。

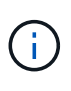

- 如果「prefereted backup locations」的值與任何保護原則節點名稱不符、 且「resstore\_from \_Nearest \_backup\_location'設定為「\* No \*」、則作業會失敗。
- 如果未設定「prefereted\_backup\_locations」的值、或「REstore\_from \_Nearest備份位置」 設定為「是」、則可從最近的備份位置執行還原作業。

# **SAP**命令參考資料**SnapManager**

這個指令參考資料包括您應該隨命令提供的有效使用語法、選項、參數和引數、以及範 例。SnapManager

下列問題適用於命令的使用:

- 命令區分大小寫。
- 支援最多200個字元和最多80個字元的標籤。SnapManager
- 如果主機上的Shell限制了命令列上可以顯示的字元數、您可以使用「cmd檔案」命令。
- 請勿在設定檔名稱或標籤名稱中使用空格。
- 在實體複本規格中、請勿在實體複本位置使用空格。

可在主控台顯示三種訊息層級:SnapManager

- 錯誤訊息
- 警告訊息
- 資訊訊息

 $(i)$ 

您可以指定顯示訊息的方式。如果您未指定任何項目、SnapManager 則僅會在主控台顯示錯誤訊息和警告。若 要控制SnapManager 在主控台上顯示的輸出量、請使用下列其中一個命令列選項:

- 「-Quiet」:僅顯示主控台的錯誤訊息。
- verbose:在主控台顯示錯誤、警告及資訊訊息。

```
無論預設行為或您指定的顯示詳細程度為何、SnapManager 恆將所有訊息類型寫入記錄檔。
```
# **backint register-sld**命令

如果您想要使用SAP BR\*工具、可以執行支援SnapManager SAP的backint註冊sl-sld命 令、在系統橫向目錄(SLD)中註冊BACKINT介面。BACKINT介面由儲存設備廠商提供、 可讓儲存系統使用BR\* Tools命令。SAP版的BACKINT介面檔案安裝 於/opt/NetApp/smsap/bin/。SnapManager

語法

```
backint register-sld-host host_name-port port_id-username
username-password password-template template_ID
```
參數

• 「主機**\_**主機**\_**主機名稱**\_**」

指定執行SAP SLD的主機名稱。

• 「連接埠**\_port\_id\_**」

指定SAP SLD接受HTTP要求的連接埠ID。ID必須為數字、且小於或等於九位數。

• 「使用者名稱**\_username\_**」

指定有效且獲授權的SAP SLD使用者名稱。

• 「密碼**\_password\_**」

指定有效且授權的SAP SLD使用者密碼。這是選用的。如果您未使用-password設定密碼、系統會提示您輸 入下列格式的密碼:
"使用者名稱**@ http://***host:port*`

如果輸入的密碼不正確、則在三次嘗試後、命令會失敗並結束。

• 「範本**\_**範本**\_id\_**」

指定主要範本XML檔案的名稱、此檔案可做為自訂檔案的基礎。

命令範例

下列範例顯示命令已成功完成:

```
backint register-sld -host jack12 -port 50100
-username j2ee admin -password user123 -template /u/template.xml
Operation Id [N96f4142a1442b31ee4636841babbc1d7 succeeded.
```
## **smsap\_server**重新啟動命令

此命令會重新啟動SnapManager 以root輸入的支援服務器。

語法

```
smsap_server restart
[-quiet | -verbose]
```
#### 參數

• 「無聲」

指定主控台僅顯示錯誤訊息。預設為顯示錯誤和警告訊息。

• 「」**-**「**Verbos**」

指定錯誤、警告和資訊訊息會顯示在主控台上。

命令範例

下列範例會重新啟動主機伺服器。

smsap\_server restart

# **smsap\_server start**命令

此命令會啟動執行SnapManager for SAP軟體的主機伺服器。

語法

```
smsap_server start
[-quiet | -verbose]
```
### 參數

• 「無聲」

指定主控台僅顯示錯誤訊息。預設為顯示錯誤和警告訊息。

• 「」**-**「**Verbos**」

指定錯誤、警告和資訊訊息會顯示在主控台上。

命令範例

下列範例會啟動主機伺服器。

```
smsap_server start
SMSAP-17100: SnapManager Server started on secure port 25204 with PID
11250
```
## **smsap\_server**狀態命令

您可以執行「smsap\_server STATUS」命令來檢視SnapManager 該伺服器的狀態。

### 語法

```
smsap_server status
[-quiet | -verbose]
```
## 參數

• 「無聲」

指定主控台僅顯示錯誤訊息。預設為顯示錯誤和警告訊息。

• 「」**-**「**Verbos**」

指定錯誤、警告和資訊訊息會顯示在主控台中。

範例

下列範例顯示主機伺服器的狀態:

smsap\_server status SMSAP-17104: SnapManager Server version 3.3.1 is running on secure port 25204 with PID 11250 and has 0 operations in progress.

## **smsap\_server stop**命令

此命令會停止SnapManager 支援此功能的主機伺服器、並在根目錄下輸入。

語法

```
smsap_server stop
[-quiet | -verbose]
```
#### 參數

• 「無聲」

指定主控台僅顯示錯誤訊息。預設為顯示錯誤和警告訊息。

• 「」**-**「**Verbos**」

指定錯誤、警告和資訊訊息會顯示在主控台上。

命令範例

以下範例使用「smsap\_server' stop」命令。

smsap\_server stop

## **smsap**備份**create**命令

您可以執行「備份建立」命令、在一或多個儲存系統上建立資料庫備份。

### 語法

 $\left( \cdot \right)$ 

執行此命令之前、您必須使用profile create命令來建立資料庫設定檔。

```
smsap backup create
-profile profile name
{[-full{-auto | -online | -offline} [-retain {-hourly | -daily | -weekly |
-monthly | -unlimited} [-verify] |
[-data [[-files files [files] |
[-tablespaces tablespaces [tablespaces] [-label label] {-auto | -online |
-offline}
[-retain {-hourly | -daily | -weekly | -monthly | -unlimited} [-verify |
[-archivelogs [-label label] [-comment comment]}
[-protect | -noprotect | -protectnow]
[-backup-dest path1 [ , path2]]
[-exclude-dest path1 [ , path2]]
[-prunelogs {-all | -until-scn until-scn | -until-date yyyy-MM-
dd:HH:mm:ss] | -before {-months | -days | -weeks | -hours}}
-prune-dest prune_dest1,[prune_dest2]]
[-taskspec taskspec]
[-dump-force
[-quiet | -verbose]]
```
### 參數

• 「設定檔**\_profile\_name\_**」

指定與您要備份之資料庫相關的設定檔名稱。設定檔包含資料庫和其他資料庫資訊的識別碼。

• 「自動」選項

如果資料庫處於掛載或離線狀態、SnapManager 則執行離線備份。如果資料庫處於開啟或線上狀 態、SnapManager 則執行線上備份。如果您使用「-force」選項搭配「-offline」選項、SnapManager 即使 資料庫目前處於線上狀態、也會強制進行離線備份。

• 線上\*選項

指定線上資料庫備份。

只要主叢集處於開啟狀態、或主叢集已掛載且執行個體處於開啟狀態、您就可以建立真實應用程式叢集 (RAC)資料庫的線上備份。如果本機執行個體處於關機狀態、或沒有執行個體處於開啟狀態、您可以使 用「-force」選項進行線上備份。Oracle版本必須為10.2.0.5;否則、如果RAC中有任何執行個體已掛載、資 料庫將會掛起。

◦ 如果本機執行個體處於關機狀態、且至少有一個執行個體處於開啟狀態、您可以使用「-force」選項將本 機執行個體變更為掛載狀態。

◦ 如果沒有執行個體處於開啟狀態、您可以使用-force選項將本機執行個體變更為開啟狀態。

• 離線\*選項\*

指定資料庫處於關機狀態時的離線備份。如果資料庫處於開啟或掛載狀態、則備份會失敗。如果使用「 -force」選項、SnapManager 則嘗試變更資料庫狀態、以關閉資料庫進行離線備份。

• 「**\***全」選項

備份整個資料庫。這包括所有資料、歸檔記錄和控制檔。無論您執行何種類型的備份、都會備份歸檔的重作 記錄和控制檔。如果您只想備份一部分資料庫、請使用「-files'」選項或「-tabl空間」選項。

• 資料\*選項\*

指定資料檔案。

• 「檔案**\_list\_**」

僅備份指定的資料檔案、加上歸檔的記錄和控制檔。以空格分隔檔案名稱清單。如果資料庫處於開啟狀 態、SnapManager 則驗證適當的表格空間是否處於線上備份模式。

• 「表格空間**\_**表格空間**\_**」

僅備份指定的資料庫表格空間、以及歸檔的記錄和控制檔。以空格分隔表格空間名稱。如果資料庫處於開啟 狀態、SnapManager 則驗證適當的表格空間是否處於線上備份模式。

• 「標籤**\_label\_**」

指定此備份的選用名稱。此名稱在設定檔中必須是唯一的。名稱可以包含字母、數字、底線( )和連字號 (-)。它不能以連字號開頭。如果您未指定標籤、SnapManager 則會以scene\_type\_date格式建立預設標 籤:

- 範圍為F表示完整備份、或是P表示部分備份。
- 。類型為C表示離線(冷)備份、H表示線上(熱)備份、或A表示自動備份、例 如P a 200810060037IST。
- 日期是備份的年、月、日和時間。

支援24小時時鐘。SnapManager

例如、如果您在2007年1月16日下午5:45:16離線執行資料庫完整備份東部標準時間SnapManager 、這個 功能可以建立F C 20070111111174516EST標籤。

• 「」**-**「**comment** *stron*」

指定可選的註釋來描述此備份。將字串括在單引號(')內。

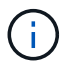

有些Shell會取消引號。在這種情況下、您必須加上反斜槓(\)的引號。例如、您可能需要輸 入下列內容:「\」這是註解。

• 「驗證」選項

執行Oracle DBV公用程式、確認備份中的檔案未毀損。

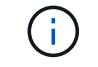

如果您指定「-Verify」(驗證)選項、則在驗證作業完成之前、備份作業不會完成。

• 「力」選項

如果資料庫狀態不正確、則強制變更狀態。例如SnapManager 、根據您指定的備份類型和資料庫所在的狀 態、將資料庫狀態從線上變更為離線。

使用線上RAC資料庫備份時、如果本機執行個體處於關機狀態、或沒有執行個體處於開啟狀態、請使用「 -force」選項。

 $\mathbf{f}$ 

Oracle版本必須為10.2.0.5;否則、如果RAC中有任何執行個體已掛載、資料庫將會掛起。

- 如果本機執行個體處於關機狀態、且至少有一個執行個體處於開啟狀態、則使用「-force」選項會將本機 執行個體變更為掛載狀態。
- 如果沒有執行個體處於開啟狀態、使用「-force」選項會將本機執行個體變更為開啟狀態。
- 「無聲」

僅在主控台顯示錯誤訊息。預設為顯示錯誤和警告訊息。

• 「」**-**「**Verbos**」

在主控台顯示錯誤、警告和資訊訊息。

• 「保護」**|**「**-nosprotProtect**」**|**「**-protectnow**」

指出備份是否應受到二線儲存設備的保護。NoprotProtect選項指定不應將備份保護至次要儲存設備。只有完 整備份受到保護。如果未指定任何選項、SnapManager 則當備份是完整備份、且設定檔指定保護原則時、 預設會使用支援功能來保護備份。「-protectNOW」選項僅適用於Data ONTAP 以7-Mode運作的VMware。 此選項會指定將備份立即保護至次要儲存設備。

• 「」**-**「保留」{**-**每小時**|-**每日**|-**每週**|-**每月**|-**無限量}

指定備份應以每小時、每日、每週、每月或無限的方式保留。如果未指定"-retif省"選項、則保留類別預設 為"-Hour"選項。若要永久保留備份、請使用「無限」選項。「無限」選項可讓備份不符合保留原則刪除的資 格。

• 《**\***歸檔者》選項

建立歸檔記錄備份。

• 「備份目的地**\_path1**」、「、」、「(路徑*2*)」

指定要備份以進行歸檔記錄備份的歸檔記錄目的地。

• "**—exclude**目的地**\_path1\_**、**[**、*[path2]***]**

指定要從備份中排除的歸檔記錄目的地。

• 「」、「」、「{-all |-the-scnush-scnush-scn |-截至日期 西元年-月-日:日:時:分:分:秒 |-前{-月|-日|-週|-小時}\*」

根據建立備份時所提供的選項、從歸檔記錄目的地刪除歸檔記錄檔。「-all」選項會從歸檔記錄目的地刪除所 有歸檔記錄檔。在指定的系統變更編號(SCN)之前、「直到SCN」選項會刪除歸檔記錄檔。「直到日期」 選項會刪除歸檔記錄檔、直到指定的時間段為止。「之前」選項會在指定的時間段(天、月、週、小時)之 前刪除歸檔記錄檔。

• 「:**prune-dest\_prune\_dest1**、**prune\_dest2\_**」

在建立備份時、從歸檔記錄目的地刪除歸檔記錄檔。

• 「」**taskspec\_taskspec\_**

指定可用於備份作業的預先處理活動或後處理活動的工作規格XML檔案。提供-taskspec選項時、應提 供XML檔案的完整路徑。

• "\* dump(轉儲)**\***選項

在資料庫備份作業成功或失敗之後收集傾印檔案。

命令範例

下列命令會建立完整的線上備份、建立次要儲存設備的備份、並將保留原則設為每日:

```
smsap backup create -profile SALES1 -full -online
-label full backup sales May -profile SALESDB -force -retain -daily
Operation Id [8abc01ec0e79356d010e793581f70001] succeeded.
```
## **smsap**備份刪除命令

您可以執行「備份刪除」命令來移除未自動移除的備份、例如用來建立複製或失敗備份的 備份。您可以無限刪除保留的備份、而不需變更保留類別。

語法

```
smsap backup delete
-profile profile_name
[-label label [-data | -archivelogs] | [-id guid | -all]
-force
[-dump]
[-quiet | -verbose]
```
• 「設定檔**\_profile\_name\_**」

指定與您要移除之備份相關的資料庫。設定檔包含資料庫和其他資料庫資訊的識別碼。

• -id *guid*\*

使用指定的GUID指定備份。當SnapManager 您建立備份時、會產生由支援所產生的GUID。您可以使 用「msap備份清單」命令來顯示每個備份的Guid。

• 「標籤**\_label\_**」

指定具有指定標籤的備份。或者、將備份範圍指定為資料檔案或歸檔記錄。

• 「資料」

指定資料檔案。

• 《歸檔者》

指定歸檔記錄檔。

• 「全」

指定所有備份。若要僅刪除指定的備份、請使用「-id」或「-label」選項。

• 「傾印」

在成功或失敗的備份刪除作業之後收集傾印檔。

• 「力」

強制移除備份。即使釋出與備份相關的資源時發生問題、也會移除備份。SnapManager例如、如果備份是使 用Oracle Recovery Manager (RMAN) 編錄目錄、但RMAN資料庫不再存在、包括「-force」、即使無法 與RMAN連線、也會刪除備份。

• 「無聲」

僅在主控台顯示錯誤訊息。預設為顯示錯誤和警告訊息。

• 「」**-**「**Verbos**」

在主控台顯示錯誤、警告和資訊訊息。

範例

下列範例會刪除備份:

smsap backup delete -profile SALES1 -label full backup sales May Operation Id [8abc01ec0e79004b010e79006da60001] succeeded.

## **smsap**備份**free**命令

您可以執行「備份可用」命令來釋放備份的Snapshot複本、而不需從儲存庫移除備份中繼 資料。

語法

```
smsap backup free
-profile profile name
[-label label [-data | -archivelogs] | [-id guid | -all]
-force
[-dump] [-quiet | -verbose]
```
參數

• 「設定檔**\_profile\_name\_**」

指定與您要釋出的備份相關聯的設定檔。設定檔包含資料庫和其他資料庫資訊的識別碼。

• -id *guid*\*

使用指定的Guid指定備份資源。當SnapManager 您建立備份時、會產生由支援所產生的GUID。您可以使 用「msap備份清單」命令來顯示每個備份的Guid。包含「-verbose」選項以顯示備份ID。

• 「標籤**\_label\_**」

指定具有指定標籤的備份。

• 「資料」

指定資料檔案。

• 《歸檔者》

指定歸檔記錄檔。

• 「全」

指定所有備份。若要刪除指定的備份、請使用「-id」或「-label」選項。

• 「力」

強制移除Snapshot複本。

• 「無聲」

僅在主控台顯示錯誤訊息。預設為顯示錯誤和警告訊息。

• 「」**-**「**Verbos**」

在主控台顯示錯誤、警告和資訊訊息。

### 範例

下列範例可釋出備份:

```
smsap backup free -profile SALES1 -label full_backup_sales_May
Operation Id [8abc01ec0e79004b010e79006da60001] succeeded.
```
## **smsap**備份清單命令

您可以執行「備份清單」命令、在設定檔中顯示有關備份的資訊、包括有關保留類別和保 護狀態的資訊。

### 語法

```
smsap backup list
-profile profile_name
-delimiter character
[-data | -archivelogs | -all]
[-quiet | -verbose]]
```
參數

• 「設定檔**\_profile\_name\_**」

指定您要列出備份的設定檔。設定檔包含資料庫和其他資料庫資訊的識別碼。

• 「分隔符號」

在個別的行上顯示每一列。此列中的屬性會以指定的字元分隔。

• 「資料」

指定資料檔案。

• 《歸檔者》

指定歸檔記錄檔。

• 「無聲」

僅在主控台顯示錯誤訊息。預設為顯示錯誤和警告訊息。

• 「」**-**「**Verbos**」

在主控台顯示錯誤、警告和資訊訊息。包含「-verbose」選項以顯示備份ID。-

### 範例

下列範例列出SALES1設定檔的備份:

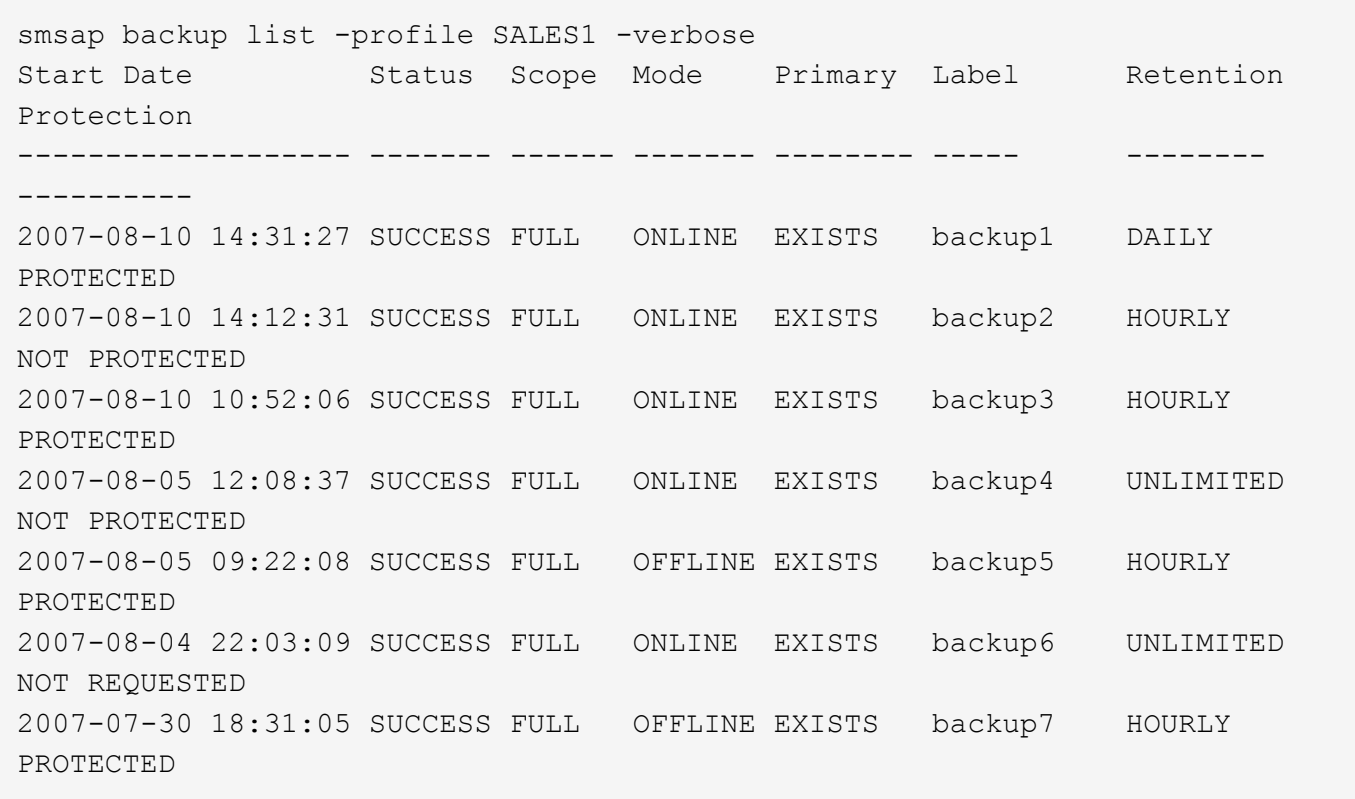

# **smsap**備份掛載命令

您可以執行「備份掛載」命令來掛載備份、以便使用外部工具執行恢復作業。

語法

```
smsap backup mount
-profile profile_name
[-label label [-data | -archivelogs] | [-id id]
[-host host
[-from-secondary {-copy-id _id_}]
[-dump]
[-quiet | -verbose]]
```
• 「設定檔**\_profile\_name\_**」

指定與您要掛載的備份相關聯的設定檔。設定檔包含資料庫和其他資料庫資訊的識別碼。

• 「<sup>\*</sup> id guid<sup>\*</sup>」

以指定的GUID掛載備份。當SnapManager 您建立備份時、會產生由支援所產生的GUID。您可以使 用「msap備份清單」命令來顯示每個備份的Guid。

• 「標籤**\_label\_**」

以指定的標籤掛載備份。

• 「資料」

指定資料檔案。

• 《歸檔者》

指定歸檔記錄檔。

• 「來源**-**次要**-**複製**- ID** *id*」

從次要儲存設備掛載備份。如果未指定此選項、SnapManager 則由主儲存設備掛載備份。如果備份已釋 出、您可以使用此選項。

只要指定「來源-次要」選項、就必須指定「-copy -id」選項。如果二線儲存系統上有多個備份、則可使用「 -copy -id」選項來指定次要儲存設備上的備份複本、以用於掛載備份。

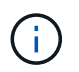

如果您使用Data ONTAP 的是7-Mode的支援功能、則必須為「-copy -id」選項指定有效值。 但是、如果您使用叢集Data ONTAP 式的功能、則不需要「-copy -id」選項。

• 「主機**\_host\_**」

指定要掛載備份的主機。

• 「傾印」

在成功或失敗的掛載作業之後收集傾印檔。

• 「無聲」

僅在主控台顯示錯誤訊息。預設設定為顯示錯誤和警告訊息。

• 「」**-**「**Verbos**」

在主控台顯示錯誤、警告和資訊訊息。

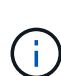

只有在使用外部工具(例如Oracle Recovery Manager(RMAN))時、才必須使用此命令。如果 您使用「msap備份還原」命令來還原備份、則系統會自動處理備份的掛載作業。SnapManager 此命令會顯示清單、顯示已掛載Snapshot複本的路徑。只有在指定了「-verbose」選項時、才會 顯示此清單。

範例

下列範例裝載備份:

smsap backup mount -profile S10 BACKUP -label full monthly 10 -verbose SMSAP-13046 [INFO ]: Operation GUID 8abc013111b9088e0111b908a7560001 starting on Profile S10\_BACKUP SMSAP-08052 [INFO ]: Beginning to connect mount(s) [/oracle/S10\_mirrlogs, /oracle/S10\_sapdata] from logical snapshot SMSAP\_S10\_BACKUP\_S10\_F\_C\_1\_8abc013111a450480111a45066210001. SMSAP-08025 [INFO ]: Beginning to connect mount /oracle/S10\_mirrlogs from snapshot SMSAP\_S10\_BACKUP\_S10\_F\_C\_1\_8abc013111a450480111a45066210001\_0 of volume saplog\_S10. SMSAP-08027 [INFO ]: Finished connecting mount /oracle/S10\_mirrlogs from snapshot SMSAP\_S10\_BACKUP\_S10\_F\_C\_1\_8abc013111a450480111a45066210001\_0 of volume saplog\_S10. SMSAP-08025 [INFO ]: Beginning to connect mount /oracle/S10\_sapdata from snapshot SMSAP\_S10\_BACKUP\_S10\_F\_C\_1\_8abc013111a450480111a45066210001\_0 of volume sapdata\_S10. SMSAP-08027 [INFO ]: Finished connecting mount /oracle/S10\_sapdata from snapshot SMSAP\_S10\_BACKUP\_S10\_F\_C\_1\_8abc013111a450480111a45066210001\_0 of volume sapdata\_S10. SMSAP-08053 [INFO ]: Finished connecting mount(s) [/oracle/S10\_mirrlogs, /oracle/S10\_sapdata] from logical snapshot SMSAP\_S10\_BACKUP\_S10\_F\_C\_1\_8abc013111a450480111a45066210001. SMSAP-13037 [INFO ]: Successfully completed operation: Backup Mount SMSAP-13048 [INFO ]: Operation Status: SUCCESS SMSAP-13049 [INFO ]: Elapsed Time: 0:01:00.981 Operation Id [8abc013111b9088e0111b908a7560001] succeeded.

## **smsap**備份還原命令

您可以執行「備份還原」命令來還原資料庫或部分資料庫的備份、然後選擇性地還原資料 庫資訊。

語法

```
smsap backup restore
-profile profile_name
[-label label | -id id]
[-files files [files...] |
-tablespaces tablespaces [tablespaces...]] |
-complete | -controlfiles]
[-recover {-alllogs | -nologs | -until until} [-using-backup-controlfile]
\overline{1}[-restorespec restorespec | -from-secondary [-temp-volume temp_volume] [-
copy-id id]]
[-preview]
[-fast {-require | -override | -fallback | -off}]
[-recover-from-location path1 [, path2]] [-taskspec taskspec][-dump]
[-force]
[-quiet | -verbose]
```
• 「設定檔**\_profile\_name\_**」

指定您要還原的資料庫。設定檔包含資料庫和其他資料庫資訊的識別碼。

• 「標籤名稱**\_**」

使用指定的標籤還原備份。

• -id *guid*\*

使用指定的Guid還原備份。當SnapManager 您建立備份時、會產生由支援所產生的GUID。您可以使 用smsap備份清單命令來顯示每個備份的Guid。

• 選擇全部或指定的檔案

您也可以選擇使用下列其中一個選項:

- 「-complete」(完整)可還原備份中的所有資料檔案。
- 「-`-tabl空間\_list\_':僅從備份還原指定的表格空間。

您必須使用空格來分隔清單中的名稱。

◦-`-fils\_list ':僅從備份還原指定的資料檔案。

您必須使用空格來分隔清單中的名稱。如果資料庫正在執行、SnapManager 則由支援驗證可確保包含檔 案的資料表空間離線。

• -controlfiles\*

還原控制檔。利用此功能、您可以在單一作業中還原控制檔及備份中的資料檔 案。SnapManagercontrolfilers'選項與其他還原範圍參數(例如:「完整」、「表格空間」及「檔案」)無 關。

• 「恢復」

還原資料庫後將其恢復。您也必須SnapManager 使用下列其中一個選項、指定要讓效益管理系統恢復資料 庫的點:

◦ noslogs:將資料庫恢復到備份時間、不套用任何記錄。

您可以使用此參數進行線上或離線備份。

- 「-alllogs」:將資料庫恢復到最後一筆交易或提交、並套用所有必要的記錄。
- 「直到日期」:將資料庫恢復至指定的日期和時間。

您必須使用年月日期:小時:分:秒(*year-mm-dd:hh*:*mm:ss*)格式。視資料庫設定而定、若為小 時、請使用12小時或24小時格式。

◦ 「直到SCN」:將資料檔案轉送到指定的系統變更編號(SCN)為止。

◦ 使用備份控制檔:使用備份控制檔恢復資料庫。

• 「還原」

可讓您將資料還原至作用中檔案系統、並透過每個原始Snapshot複本對應至作用中檔案系統、從指定的資料 還原資料。如果您未指定選項、SnapManager 則由主儲存設備上的Snapshot複本還原資料。您可以指定下 列其中一個選項:

- restoresespec:指定要還原的資料和還原格式。
- 「來源-次要」:從次要儲存設備還原資料。

如果主要儲存設備上存在備份、則無法使用此選項;必須先釋出主要備份、才能從次要儲存設備還原備 份。如果使用暫用Volume、則必須使用「-temp-volume」選項來指定Volume。

只要指定「來源-次要」選項、就必須指定「-copy -id」選項。如果二線儲存系統上有多個備份、則可使 用「-copy -id」選項來指定二線儲存設備上的備份複本、以供還原作業使用。

 $\binom{1}{1}$ 

如果您使用Data ONTAP 的是7-Mode的支援功能、則必須為「-copy -id」選項指定有效 值。但是、如果您使用叢集Data ONTAP 式的功能、則不需要「-copy -id」選項

從二線儲存設備還原時SnapManager 、首先會嘗試將資料直接從二線儲存系統還原至一線儲存系統(無 需主機參與)。如果SnapManager 無法執行此類型的還原(例如、如果檔案不屬於檔案系統 )、SnapManager 則將還原為主機端的檔案複本還原。支援從次要執行主機端檔案複本還原的兩種方 法。SnapManager選擇的方法SnapManager 是在「smsap.config」檔案中設定。

◦ 直接:SnapManager 將資料複製到二線儲存設備、將複製的資料從二線儲存系統掛載到主機、然後將資 料從複本複製到使用中環境。

這是預設的次要存取原則。

◦ 間接:SnapManager 首先將資料複製到一線儲存設備的暫用磁碟區、將資料從暫用磁碟區掛載到主機、 然後將資料從暫用磁碟區複製到作用中環境。

僅當主機無法直接存取次要儲存系統時、才應使用此原則。使用間接方法進行還原的時間、會比直接二

次存取原則的時間長兩倍、因為會建立兩份資料複本。

決定是否使用直接或間接方法、是由「smsap.config」組態檔中的「*restore.secondaryAccessPolicy*`參數」 值所控制。

• 「預覽」

顯示下列資訊:

- 。將使用哪種還原機制(快速還原、儲存端檔案系統還原、儲存端檔案還原或主機端檔案複本還原)來還 原每個檔案
- 當您指定「-verbose」選項時、為什麼不使用更有效率的機制來還原每個檔案。如果您使用「-preview」 (預覽)選項、您必須瞭解下列事項:
- 「-force」選項對命令沒有影響。
- 「-recover'」選項對命令沒有影響。
- 「-fast」選項(「-需求」、「-override」、「-fallback」或「-off」)對輸出有重大影響。若要預覽還原 作業、必須掛載資料庫。如果您想預覽還原計畫、但目前尚未掛載資料庫、SnapManager 則會掛載資料 庫。如果無法掛載資料庫、則命令將會失敗、SnapManager 而將資料庫恢復為原始狀態。

「preview」(預覽)選項最多可顯示20個檔案。您可以設定要在「smsap.config」檔案中顯示的檔案數目 上限。

• 「快速」

可讓您選擇還原作業所使用的程序。如果符合所有強制還原資格條件、您可以強制SnapManager 使 用Volume型快速還原程序、而非其他還原程序。如果您知道無法執行Volume還原、您也可以使用此程序、 透過SnapManager 快速還原程序來防止執行資格檢查和還原作業。

「-fast」選項包括下列參數:

◦ 「需求」:如果SnapManager 符合所有還原資格條件、就能強制執行還原磁碟區。

如果您指定「-fast」選項、但未指定「-fast」的任何參數、SnapManager 則預設使用「-需求」參數。

- 「-`-override」:可讓您覆寫非強制資格檢查、並執行磁碟區型快速還原程序。
- 「fallback」:可讓您使用SnapManager 任何由哪些方法決定、來還原資料庫。

如果您未指定「-fast」選項、SnapManager 則使用預設的「備份還原-快速回復」選項。

- 「關」:可讓您避免執行資格檢查所需的時間。
- 「**-**從位置恢復」

指定歸檔記錄檔的外部歸檔記錄位置。從外部位置取得歸檔記錄檔、並將其用於恢復程序。SnapManager

• 「\* taskspec\*」

指定工作規格XML檔案、以供還原作業的預先處理活動或後處理活動使用。您必須提供工作規格XML檔案的 完整路徑。

• 「傾印」

指定在還原作業之後收集傾印檔。

• 「力」

如有必要、可將資料庫狀態變更為低於目前狀態。若為Real Application Clusters(RAC)、SnapManager 如 果必須將任何RAC執行個體的狀態變更為較低狀態、則必須包含「-force」選項。

根據預設、SnapManager 在作業期間、無法將資料庫狀態變更為較高的狀態。不需要此選項SnapManager 、即可將資料庫變更為較高的狀態。

• 「無聲」

僅在主控台顯示錯誤訊息。預設設定為顯示錯誤和警告訊息。

• 「」**-**「**Verbos**」

在主控台顯示錯誤、警告和資訊訊息。您可以使用此選項來瞭解為何無法使用更有效率的還原程序來還原檔 案。

範例

### 下列範例會還原資料庫及控制檔:

```
smsap backup restore -profile SALES1 -label full backup sales May
-complete -controlfiles -force
```
## **smsap**備份**show**命令

您可以使用「備份show」命令來顯示有關備份的詳細資訊、包括其保護狀態、備份保留類 別、以及一線與二線儲存設備上的備份。

語法

```
smsap backup show
-profile profile_name
[-label label [-data | -archivelogs] | [-id id]
[-quiet | -verbose]
```
參數

• 「設定檔**\_profile\_name\_**」

指定要顯示備份的設定檔。設定檔包含資料庫和其他資料庫資訊的識別碼。

• 「標籤**\_label\_**」

指定備份的標籤。

• 「資料」

指定資料檔案。

• 《歸檔者》

指定歸檔記錄檔。

• 「-id *id*\*」

指定備份ID。

• 「\*- Quiet \*」

僅在主控台顯示錯誤訊息。預設為顯示錯誤和警告訊息。

• 「」**-**「**Verbos**」

在主控台中顯示錯誤、警告和資訊訊息、以及任何複製和驗證資訊。

範例

下列範例顯示有關備份的詳細資訊:

```
smsap backup show -profile SALES1 -label BTNFS -verbose
Backup id: 8abc013111a450480111a45066210001
Backup status: SUCCESS
Primary storage resources: EXISTS
Protection sate: PROTECTED
Retention class: DAILY
Backup scope: FULL
Backup mode: OFFLINE
Mount status: NOT MOUNTED
Backup label: BTNFS
Backup comment:
Backup start time: 2007-03-30 15:26:30
Backup end time: 2007-03-30 15:34:13
Verification status: OK
Backup Retention Policy: NORMAL
Backup database: hsdb1
Checkpoint: 2700620
Tablespace: SYSAUX
Datafile: /mnt/ssys1/data/hsdb/sysaux01.dbf [ONLINE]
...
Control Files:
File: /mnt/ssys1/data/control03.ctl
...
Archive Logs:
File: /mnt/ssys1/data/archive logs/2 131 626174106.dbf
...
Host: Host1
Filesystem: /mnt/ssys1/data
File: /mnt/ssys1/data/hsdb/SMSAPBakCtl 1175283005231_0
...
Volume: hs_data
Snapshot: SMSAP HSDBR hsdb1 F C 1
8abc013111a450480111a45066210001_0
File: /mnt/ssys1/data/hsdb/SMSAPBakCtl_1175283005231_0
...
Protected copies on Secondary Storage:
    14448939 - manow
    88309228 - graffe
```
# **smsap**備份**unmount**命令

您可以執行「備份卸載」命令來卸載備份。

```
smsap backup unmount
-profile profile_name
[-label label [-data | -archivelogs] | [-id id]
[-force]
[-dump][-quiet | -verbose]
```
• 「設定檔**\_profile**名稱**\_**」

指定您要卸載備份的設定檔。設定檔包含資料庫和其他資料庫資訊的識別碼。

• 「-id *id*\*」

使用指定的Guid卸載備份。當SnapManager 您建立備份時、會產生由支援所產生的GUID。您可以使 用smsap備份清單命令來顯示每個備份的Guid。

• 「標籤**\_label\_**」

使用指定的標籤卸載備份。

• 「資料」

指定資料檔案。

• 《歸檔者》

指定歸檔記錄檔。

• 「傾印」

在成功或失敗的卸載作業之後收集傾印檔案。

• 「力」

即使在釋出與備份相關的資源時發生問題、也會卸載備份。嘗試卸載備份並清除任何相關資 源。SnapManager記錄顯示卸載作業成功、但如果記錄中有錯誤、您可能必須手動清理資源。

• 「\*- Quiet \*」

僅在主控台顯示錯誤訊息。預設為顯示錯誤和警告訊息。

• 「」**-**「**Verbos**」

在主控台顯示錯誤、警告和資訊訊息。

### 以下是卸載作業的範例:

# smsap backup unmount -label test -profile SALES1 -verbose

```
SMSAP-13046 [INFO ]: Operation GUID 8abc013111b909eb0111b90a02f50001
starting on Profile SALES1
SMSAP-08028 [INFO ]: Beginning to disconnect connected mount(s)
[/u/user1/mnt/_mnt_ssys1_logs_SMSAP_SALES1_hsdb1_F_C_1_8abc013111a45048011
1a45066210001,
 /u/user1/mnt/_mnt_ssys1_data_SMSAP_SALES1_hsdb1_F_C_1_8abc013111a45048011
1a45066210001].
SMSAP-08030 [INFO ]: Done disconnecting connected mount(s)
[/u/user1/mnt/_mnt_ssys1_logs_SMSAP_SALES1_hsdb1_F_C_1_8abc013111a45048011
1a45066210001,
  /u/user1//mnt/_mnt_ssys1_data_SMSAP_SALES1_hsdb1_F_C_1_8abc013111a4504801
11a45066210001].
SMSAP-13037 [INFO ]: Successfully completed operation: Backup Unmount
SMSAP-13048 [INFO ]: Operation Status: SUCCESS
SMSAP-13049 [INFO ]: Elapsed Time: 0:00:33.715
Operation Id [8abc013111b909eb0111b90a02f50001] succeeded.
```
### **smsap**備份更新命令

您可以執行「備份更新」命令來更新備份保留原則。

語法

```
smsap backup update
-profile profile_name
[-label label [-data | -archivelogs] | [-id guid]
[-retain {-hourly | -daily | -weekly | -monthly | -unlimited}]
[-comment comment_text]
[-quiet | -verbose]
```
### 參數

• 「設定檔**\_profile**名稱**\_**」

指定要更新備份的設定檔。設定檔包含資料庫和其他資料庫資訊的識別碼。

• 「」**-id** *guid*

使用指定的Guid驗證備份。當SnapManager 您建立備份時、會產生由支援所產生的GUID。您可以使 用smsap備份清單命令來顯示每個備份的Guid。

• 「標籤**\_label\_**」

將備份標籤和範圍指定為資料檔案或歸檔記錄。

• 「資料」

指定資料檔案。

• 《歸檔者》

指定歸檔記錄檔。

• 「」留言**\_comment text \_**

輸入備份更新的相關文字(最多200個字元)。您可以包含空格。

• 「\*- Quiet \*」

僅在主控台顯示錯誤訊息。預設為顯示錯誤和警告訊息。

• 「」**-**「**Verbos**」

在主控台顯示錯誤、警告和資訊訊息。

• 「」**-**保留{**-**每小時**|-**每日**|-**每週**|-**每月**|-**無限}

指定備份應以每小時、每日、每週、每月或無限的方式保留。如果未指定「-ret均 保留」、則保留類別預設 為「每小時」。若要永久保留備份、請使用「無限」選項。「無限」選項讓備份不符合刪除資格。

範例

下列範例會更新備份、將保留原則設為無限:

smsap backup update -profile SALES1 -label full backup sales May -retain -unlimited -comment save forever monthly backup

# **smsap**備份驗證命令

您可以執行「備份驗證」命令、查看備份是否為Oracle的有效格式。

```
smsap backup verify
-profile profile_name
[-label backup_name- | [-id _guid]
[-retain {-hourly | -daily | -weekly | -monthly | -unlimited}] [-force]
[-dump] [-quiet | -verbose]
```
• 「設定檔**\_profile**名稱**\_**」

指定您要驗證備份的設定檔。設定檔包含資料庫和其他資料庫資訊的識別碼。

• 「」**-id** *guid*

使用指定的Guid驗證備份。當SnapManager 您建立備份時、會產生由支援所產生的GUID。您可以使 用smsap備份清單命令來顯示每個備份的Guid。

• 「標籤**\_label\_name\_**」

使用指定的標籤來驗證備份。

• 「傾印」

在成功或失敗的備份驗證作業之後收集傾印檔。

• 「力」

強制資料庫進入必要狀態以執行驗證作業。

• 「\*- Quiet \*」

僅在主控台顯示錯誤訊息。預設為顯示錯誤和警告訊息。

• 「」**-**「**Verbos**」

在主控台顯示錯誤、警告和資訊訊息。

範例

以下是驗證備份的範例:

smsap backup verify -profile SALES1 -label full backup sales May -quiet

```
DBVERIFY - Verification starting : FILE =
+SMSAP_1_1161675083835/smsmsap/datafile/data.277.582482539 ...
```
## **smsap clone create**命令

您可以執行「Clone create」命令、建立備份資料庫的複本。您可以從一線或二線儲存設 備複製備份。

### 語法

```
smsap clone create
-profile profile_name
[-backup-id backup_guid | -backup-label backup_label_name | -current]
-newsid new_sid
[-host target_host]
[-label clone_label
[-comment string]
-clonespec full_path_to_clonespec_file
[-asminstance -asmusername asminstance_username -asmpassword
asminstance_password]]
[-syspassword syspassword] [-reserve {yes | no | inherit}
[-from-secondary {-copy-id id}
[-no-resetlogs | -recover-from-location path1 [, path2]] [-taskspec
taskspec] [-dump
[-quiet | -verbose]]
```
### 參數

• 「設定檔**\_**名稱**\_**」

指定要複製的資料庫。設定檔包含資料庫和其他資料庫資訊的識別碼。

• 「備份**ID** *guid*」

使用指定的GUID複製備份。當SnapManager 您建立備份時、會產生由支援所產生的GUID。您可以使 用smsap備份list-verbose命令來顯示每個備份的Guid。

• 「備份**-**標籤**\_backup\_label\_name\_**」

指定使用指定的標籤名稱來複製備份。

• 《目前》

指定從資料庫的目前狀態建立備份與複製。

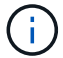

如果資料庫處於nocarchivelog模式、SnapManager 則會建立離線備份。

• 「-newsid *new* sid<sup>\*</sup>」

為複製的資料庫指定新的唯一Oracle系統識別碼。系統識別碼值最多八個字元。Oracle不允許在同一主機上 同時執行兩個具有相同系統識別碼的資料庫。

• 「主機**\_**目標主機**\_**主機**\_**」

指定應在其上建立實體複本的主機。

• 「標籤**\_clone\_label\_**」

指定實體複本的標籤。

• 「」、「」、「*stron*\*」

指定可選的註釋來描述此克隆。您必須將字串括在單引號內。

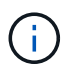

有些Shell會刪除引號。如果您的Shell確實如此、則必須使用反斜槓(\)來轉義報價。例如、 您可能需要輸入:「\」這是註釋

• 「」**-clonespec** *f*完整 路徑至*clonespec\_file*

指定複製規格XML檔案的路徑。這可以是相對路徑名稱或絕對路徑名稱。

• 《\*》- asminstance \*》

指定用於登入ASM執行個體的認證資料。

• 「」**-**「**asmusername** *asminstation\_username*」

指定用於登入ASM執行個體的使用者名稱。

• 「-asmpassword *asminstation\_password*\*」

指定用於登入ASM執行個體的密碼。

• 「」**-**「」-「」**-**「*syspassword*」

指定sys授權使用者的密碼。

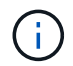

如果系統權限使用者所提供的資料庫認證資料不同、您必須提供系統權限使用者的密碼。

• 《保留》

將「-Reserve」選項設為「yes」、可確保新複製磁碟區的磁碟區保證空間保留功能已開啟。將「- Reserve」選項設為「no」、可確保新複製磁碟區的磁碟區保證空間保留功能已關閉。將「-Reserve」選項 設為「\* inherit\*」、可確保新的實體複本繼承父Snapshot複本的空間保留特性。預設設定為「否」。

下表說明複製方法及其對複製建立作業及其「保留」選項的影響。LUN可以使用任一方法複製。

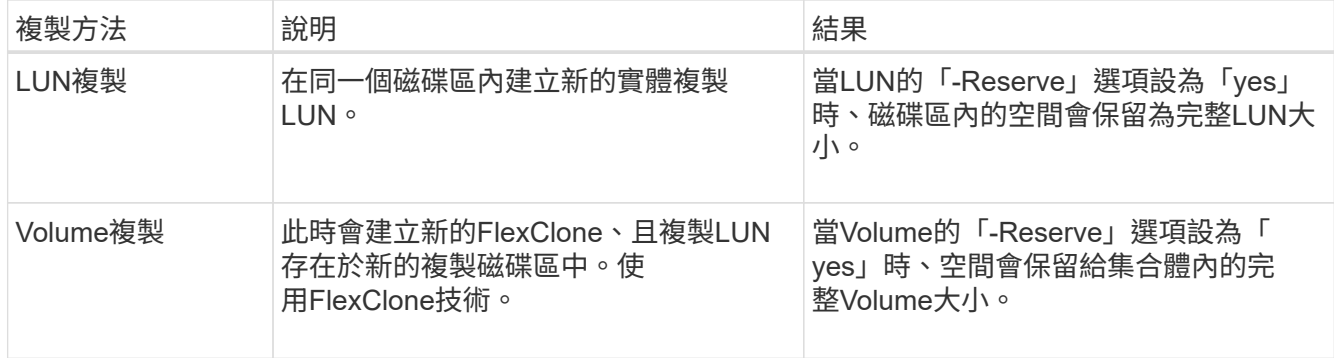

• 「來源**-**次要**[-copy - id** *copy \_id***]**」

指定SnapManager 應將受保護的備份複本複製到二線儲存設備。如果未指定此選項、SnapManager 則由主 儲存設備複製複本。

只要指定「來源-次要」選項、就必須指定「-copy -id」選項。如果二線儲存系統上有多個備份、則可使用 -COPy-id選項來指定次要儲存設備上的備份複本應用於複製。

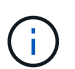

如果您使用Data ONTAP 的是7-Mode的支援功能、則必須為「-copy -id」選項指定有效值。 但是、如果您使用叢集Data ONTAP 式的功能、則不需要「-copy -id」選項。

• 「**-**無法重新設置記錄」

指定在建立複本時跳過還原資料庫、執行DBNEWID公用程式、而不使用重新設定記錄開啟資料庫。

• 「**-**從位置恢復」

指定歸檔記錄備份的外部歸檔記錄檔位置SnapManager 、其中的資訊為從外部位置取得歸檔記錄檔、並使 用它們進行複製。

• 「\* taskspec\*」

指定工作規格XML檔案、用於複製作業的預先處理活動或後處理活動。您必須提供工作規格XML檔案的完整 路徑。

• 「傾印」

指定在複製建立作業之後收集傾印檔案。

•  $\Gamma^*$ - Quiet  $*$  I

僅在主控台顯示錯誤訊息。預設設定為顯示錯誤和警告訊息。

• 「」**-**「**Verbos**」

在主控台顯示錯誤、警告和資訊訊息。

### 範例

下列範例使用針對此複本所建立的複本規格來複製備份:

```
smsap clone create -profile SALES1 -backup-label full backup sales May
-newsid
CLONE -label sales1_clone -clonespec
/opt/<path>/smsap/clonespecs/sales1_clonespec.xml
```

```
Operation Id [8abc01ec0e794e3f010e794e6e9b0001] succeeded.
```
## **smsap clone**刪除命令

您可以執行「Clone DELETE」命令來刪除實體複本。如果實體複本是由任何作業所使 用、則無法刪除實體複本。

### 語法

```
smsap clone delete
-profile profile_name
[-id guid | -label clone_name]
[-login
[-username db_username -password db_password -port db_port]
[-asminstance -asmusername asminstance_username -asmpassword
asminstance_password]]
[-syspassword syspassword ] -force
[-dump] [-quiet | -verbose]
```
### 參數

• 「設定檔**\_profile**名稱**\_**」

指定包含要刪除之實體複本的設定檔名稱。設定檔包含資料庫和其他資料庫資訊的識別碼。

• 「力」

即使有資源與實體複本相關聯、也會刪除實體複本。

• 「」**-id** *guid*

指定要刪除之複本的GUID。當SnapManager 您建立複本時、會產生由實體所產生的GUID。您可以使 用「msap clone list」命令來顯示每個實體複本的GUID。

• 「標籤名稱**\_**」

指定要刪除之實體複本的標籤。

• 《\*》- asminstance \*》

指定用於登入自動儲存管理(ASM)執行個體的認證資料。

• 「」**-**「**asmusername** *asminstation\_username*」

指定用於登入ASM執行個體的使用者名稱。

• 「-asmpassword *asminstation\_password*\*」

指定用於登入ASM執行個體的密碼。

• 「」**-**「」-「」**-**「*syspassword*」

指定sys授權使用者的密碼。

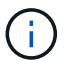

如果系統權限使用者所提供的資料庫認證資料不同、則必須提供系統權限使用者的密碼。

• 「登入」

可讓您輸入資料庫登入詳細資料。

• 「使用者名稱**\_db\_username\_**」

指定存取資料庫所需的使用者名稱。

• 「密碼**\_db\_password\_**」

指定存取資料庫所需的密碼。

• 「連接埠**\_db\_port\_**」

指定用於存取設定檔所描述之資料庫的TCP連接埠號碼。

• 「傾印」

指定在複製刪除作業之後收集傾印檔案。

• 「\*- Quiet \*」

僅在主控台顯示錯誤訊息。預設為顯示錯誤和警告訊息。

• 「」**-**「**Verbos**」

在主控台顯示錯誤、警告和資訊訊息。

以下範例會刪除實體複本:

```
smsap clone delete -profile SALES1 -label SALES May
Operation Id [8abc01ec0e79004b010e79006da60001] succeeded.
```
## **smsap clone list**命令

此命令會列出特定設定檔的資料庫複本。

語法

```
smsap clone list
-profile profile_name
-delimiter character
[-quiet | -verbose
```
參數

• 「設定檔**\_profile**名稱**\_**」

指定與設定檔相關聯的複本清單。設定檔包含資料庫和其他資料庫資訊的識別碼。

• 「」分隔符號**\_character-**

指定此參數時、命令會列出每一列中以指定字元分隔的屬性。

• 「\*- Quiet \*」

僅在主控台顯示錯誤訊息。預設為顯示錯誤和警告訊息。

• 「」**-**「**Verbos**」

在主控台上顯示錯誤、警告和資訊訊息。

#### 命令範例

下列範例列出SALES1設定檔中的資料庫複本。

smsap clone list -profile SALES1 -verbose

```
ID Status SID Host Label Comment
-------- ------- ----- ------- ---------- -------
8ab...01 SUCCESS hsdbc server1 back1clone test comment
```
# **smsap clone show**命令

您可以執行「Clone show」命令、顯示指定設定檔的資料庫複本相關資訊。

語法

```
smsap clone show
-profile profile_name
[-id guid | -label clone_name]
[-quiet | -verbose]
```
### 參數

• 「設定檔**\_profile**名稱**\_**」

指定與設定檔相關聯的複本清單。設定檔包含資料庫和其他資料庫資訊的識別碼。

• 「\* id guid\*」

顯示具有指定之GUID的實體複本相關資訊。當SnapManager 您建立複本時、會產生由實體所產生的 GUID。您可以使用「shmsap clone show」命令來顯示每個實體複本的GUID。

• 「標籤**\_label\_name\_**」

顯示具有指定標籤之實體複本的相關資訊。

• 「\*- Quiet \*」

僅在主控台顯示錯誤訊息。預設為顯示錯誤和警告訊息。

• 「」**-**「**Verbos**」

在主控台顯示錯誤、警告和資訊訊息。

範例

以下範例顯示有關實體複本的資訊:

smsap clone show -profile SALES1 -label full backup sales May -verbose

下列輸出顯示有關主儲存設備上備份複本的資訊:

```
Clone id: 8abc013111b916e30111b916ffb40001
Clone status: SUCCESS
Clone SID: hsdbc
Clone label: hsdbc
Clone comment: null
Clone start time: 2007-04-03 16:15:50
Clone end time: 2007-04-03 16:18:17
Clone host: Host1
Filesystem: /mnt/ssys1/data_clone
File: /mnt/ssys1/data_clone/hsdb/sysaux01.dbf
File: /mnt/ssys1/data_clone/hsdb/undotbs01.dbf
File: /mnt/ssys1/data_clone/hsdb/users01.dbf
File: /mnt/ssys1/data_clone/hsdb/system01.dbf
File: /mnt/ssys1/data_clone/hsdb/undotbs02.dbf
Backup id: 8abc013111a450480111a45066210001
Backup label: full backup sales May
Backup SID: hsdb1
Backup comment:
Backup start time: 2007-03-30 15:26:30
Backup end time: 2007-03-30 15:34:13
Backup host: server1
```
下列輸出顯示有關二線儲存設備上受保護備份複本的資訊:

```
clone show -label clone CLSTEST -profile
TEST_USER_NFSTEST_DIRMAC
Clone id:8abc01ec16514aec0116514af52f0001
Clone status: SUCCESS
Clone SID: CLSTEST
Clone label: clone_CLSTEST
Clone comment: comment for clone CLSTEST
Clone start time: 2007-11-18 00:46:10
Clone end time: 2007-11-18 00:47:54
Clone host: dirmac
Filesystem: /ant/fish/bt dirmac nfs clone
File: /ant/fish/bt dirmac nfs clone/datafiles/sysaux01.dbf
File: /ant/fish/bt dirmac nfs clone/datafiles/system01.dbf
File: /ant/fish/bt dirmac nfs clone/datafiles/undotbs01.dbf
File: /ant/fish/bt dirmac nfs clone/datafiles/users01.dbf
Backup id: 8abc01ec16514883011651488b580001
Backup label:full_backup
Backup SID: NFSTEST
Backup comment:
Backup start time: 2007-11-18 00:43:32
Backup end time: 2007-11-18 00:45:30
Backup host: dirmac
Storage System: fish (Secondary storage)
Volume: bt_dirmac_nfs
Snapshot:smsap_user_nfstest_b_nfstest_f_c_1_8abc01ec16511d6a0116511d735900
01_0
File: /ant/fish/bt dirmac nfs/archlogs/1 14 638851420.dbf
File: /ant/fish/bt dirmac nfs/datafiles/sysaux01.dbf
File: /ant/fish/bt dirmac nfs/datafiles/undotbs01.dbf
File: /ant/fish/bt dirmac nfs/archlogs/1 13 638851420.dbf
File: /ant/fish/bt dirmac nfs/archlogs 2/1 16 638851420.dbf
File: /ant/fish/bt dirmac nfs/datafiles/users01.dbf
File: /ant/fish/bt dirmac nfs/controlfiles/SMSAPBakCtl 1195361899651 2
File: /ant/fish/bt dirmac nfs/datafiles/system01.dbf
```
## **smsap Clone**範本命令

此命令可讓您建立複製規格範本。

語法

```
smsap clone template
-profile name
[-backup-id guid | -backup-label backup_name]
[-quiet | -verbose]
```
• 「設定檔**\_**名稱**\_**」

指定要建立複本規格的資料庫。設定檔包含資料庫和其他資料庫資訊的識別碼。

• 「備份**ID** *guid*」

使用指定的GUID從備份建立複製規格。當SnapManager 您建立備份時、會產生由支援所產生的GUID。使 用smsap備份清單命令來顯示每個備份的Guid。

• 「備份**-**標籤**\_backup\_label\_name\_**」

使用指定的備份標籤、從備份建立複本規格。

• 「\*- Quiet \*」

僅在主控台顯示錯誤訊息。預設為顯示錯誤和警告訊息。

• 「」**-**「**Verbos**」

在主控台上顯示錯誤、警告和資訊訊息。

### 命令範例

下列範例使用標籤Full\_backup\_sales\_May從備份建立複製規格範本。當smsap Clone範本命令完成後、即會完 成Clone規格範本。

smsap clone template -profile SALES1 -backup-label full backup sales May Operation Id [8abc01ec0e79004b010e79006da60001] succeeded.

## **smsap Clone update**命令

此命令會更新有關實體複本的資訊。您可以更新留言。

語法

```
smsap clone update
-profile profile_name
[-label label | -id id]
-comment commment_text [-quiet | -verbose]
```
• 「設定檔**\_profile\_name\_**」

指定包含您要更新之複本的設定檔名稱。設定檔包含資料庫和其他資料庫資訊的識別碼。

• 「」**-id** *id*

指定實體複本的ID。當SnapManager 您建立實體複本時、會產生ID。使用「msap clone list」命令顯示每個 實體複本的ID。

• 「標籤**\_label\_**」

指定實體複本的標籤。

• 評論

顯示在建立實體複本中輸入的註解。這是選用參數。

• 「無聲」

僅在主控台顯示錯誤訊息。預設為顯示錯誤和警告訊息。

• 「」**-**「**Verbos**」

在主控台上顯示錯誤、警告和資訊訊息。

#### 命令範例

下列範例更新複製留言。

```
smsap clone update -profile anson.pcrac5
-label clone_pcrac51_20080820141624EDT -comment See updated clone
```
**smsap clone s**拆 分刪除命令

此命令可讓您從儲存庫資料庫刪除複本分割作業週期項目。

```
smsap clone split-delete
-profile profile [-host hostname]
[-label split-label | -id split-id]
[-quiet | -verbose]
```
• 「設定檔**\_profile \_**」

指定實體複本的設定檔名稱。

• 「主機名稱**\_**」

指定複本所在的主機名稱。

• 標籤\_s拆 分標籤\_\*

指定由複製分割啟動程序所產生的標籤名稱。

• 「」**-id** *s*拆 分*id*

指定由複製分割啟動程序所產生的唯一ID。

• 「無聲」

僅在主控台顯示錯誤訊息。預設為顯示錯誤和警告訊息。

• 「」**-**「**Verbos**」

在主控台上顯示錯誤、警告和資訊訊息。

## **smsap clone**分割預估命令

此命令可讓您檢視複製的已用儲存設備預估數量分割。

語法

```
smsap clone split-estimate
-profile profile
[-host hostname]
[-label clone-label | -id clone-id]
[-quiet | -verbose]
```
• 「設定檔**\_profile \_**」

指定實體複本的設定檔名稱。

• 「主機名稱**\_**」

指定複本所在的主機名稱。

• 標籤\_clone-label\_\*

指定由複製程序產生的標籤名稱。

• 「」**-id clone**:**id\_**

指定由複製程序產生的唯一ID。

• 「**- Quiet**」

僅在主控台顯示錯誤訊息。預設為顯示錯誤和警告訊息。

• 「」**-**「**verbosy\_**」

在主控台上顯示錯誤、警告和資訊訊息。

# **smsap Clone**分割命令

您可以執行「Clone分割」命令來分割實體複本。分割實體複本會獨立於原始實體複本。在 複製分割作業之後、會產生一個新的設定檔、您可以使用此設定檔來管理分割複 本。SnapManager

```
smsap clone split
-profile clone-profile
[-host hostname]
{-label clone-label | -id clone-id} [-split-label split-operation_label]
[-comment comment]
-new-profile new-profile-name [-profile-password new-profile_password]
-repository -dbname repo_service_name
-host repo_host
-port repo_port
-login -username repo_username
-database -dbname db_dbname
-host db_host [-sid db_sid] [-login -username db_username -password
db_password
-port db_port]
[-rman {{-controlfile | {-login -username rman_username
-password rman_password} -tnsname rman_tnsname}}]
-osaccount osaccount
-osgroup osgroup
[-retain
[-hourly [-count n] [-duration m]]
[-daily [-count n] [-duration m]]
[-weekly [-count n] [-duration m]]
[-monthly [-count n] [-duration m]] ]
[-profile-comment profile-comment]
[-snapname-pattern pattern]
[-protect [-protection-policy policy_name]] | [-noprotect]]
[-summary-notification
[-notification
[-success -email email_address1,email_address2
-subject subject-pattern]
[failure -email email_address1,email_address2
-subject subject-pattern] ]
[-separate-archivelog-backups
-retain-archivelog-backups -hours hours |
-days days |
-weeks weeks |
-months months
[-protect [-protection-policy policy_name | -noprotect]
[-include-with-online-backups | -no-include-with-online-backups]]
[-dump]
[-quiet | -verbose]
```
• -profile clone-profile \*

指定建立複本的設定檔名稱。

• 「主機名稱**\_**」

指定實體複本所在的主機名稱。

• 標籤 clone-label \*

指定複製作業所產生的標籤名稱。

• 「」**-id** *clone-id*

指定複製作業所產生的唯一ID。

• 「分割標籤分割」**-***operation\_label*

指定複製作業所產生的標籤名稱。

• 「新設定檔**\_new-profile\_name\_**」

指定SnapManager 成功分割作業後、將產生的新設定檔名稱。

• 「」**-profile**密碼**\_new-profile**密碼**\_**

指定設定檔的密碼。

• 「儲存庫」

指定儲存庫資料庫的詳細資料。

• 「」**-**「**dbname** *repo\_service\_name*」

指定儲存庫的資料庫名稱。您可以使用全域名稱或系統識別碼。

• 「主機**\_repo\_host\_**」

指定儲存庫資料庫所在主機電腦的名稱或IP位址。

• 「連接埠**\_repo\_port\_**」

指定用於存取儲存庫資料庫所在主機的傳輸控制傳輸協定(TCP)連接埠號碼。

• 「登入」

指定儲存庫登入詳細資料。這是選用的。如果未指定SnapManager 、則無法使用作業系統驗證連線模式。

• -username\_repo\_username\_\*

指定存取儲存庫資料庫所在主機所需的使用者名稱。

• 「資料庫」

指定要備份、還原或複製的資料庫詳細資料。

• 「」、「」、「」、「」、「\*」

指定設定檔所描述的資料庫名稱。您可以使用全域名稱或系統識別碼。

• 「主機**\_db\_host\_**」

指定資料庫所在主機電腦的名稱或IP位址。

• **「-sID** db\_sid<sup>\*</sup>」

指定設定檔所描述之資料庫的系統識別碼。根據預設SnapManager 、系統識別碼會使用資料庫名稱。如果 系統識別碼與資料庫名稱不同、您必須使用「-sID」選項來指定。

• 「登入」

指定資料庫登入詳細資料。

• 「使用者名稱**\_db\_username\_**」

指定存取設定檔所描述之資料庫所需的使用者名稱。

• 「密碼**\_db\_password\_**」

指定存取設定檔所描述之資料庫所需的密碼。

• 「\* osAccount *osaccount*\*」

指定Oracle資料庫使用者帳戶的名稱。支援此帳戶執行Oracle作業、例如啟動和關機。SnapManager通常是 擁有主機上Oracle軟體的使用者、例如orasid。

• 「」**-osgroup \_osgroup \_**

指定與orasid帳戶相關聯的Oracle資料庫群組名稱。

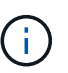

UNIX需要使用「-osAccount」和「-osgroup」變數、但Windows上執行的資料庫則不允許使 用。

• 「保留(**-**每小時**[-count n][-duration m]**)**][-**每日**[-count n][-**持續時間**m]][-**每週**[-count n][-**持續時 間**m]]][-**每月**[-count n][-**持續時間**m]]**

#### 指定備份的保留原則。

對於每個保留類別、可能會指定保留數或保留期間。持續時間以課程單位為單位(例如小時、日)。例如、 如果您只指定每日備份的保留時間為7、SnapManager 則不會限制設定檔的每日備份次數(因為保留次數 為0)、SnapManager 但會自動刪除7天前建立的每日備份。

• 「」、「」、「」、「」

指定描述設定檔網域的設定檔註解。

• 快照名稱模式\_Pattern\_\*

指定Snapshot複本的命名模式。您也可以在所有Snapshot複本名稱中加入自訂文字、例如用於高可用度作

業的HAOPS。您可以在建立設定檔或建立設定檔之後、變更Snapshot複本命名模式。更新的模式僅適用於 尚未建立的Snapshot複本。現有的Snapshot複本會保留先前的Snapname模式。您可以在模式文字中使用多 個變數。

• 「保護**-**保護**-**原則**\_policy\_name\_**」

指定是否應將備份保護至次要儲存設備。

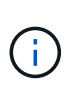

如果在沒有「保護原則」的情況下指定「保護」、資料集就不會有保護原則。如果在建立設 定檔時指定了「-protect'(保護)」且未設定「-protection-policy(保護原則)」、則稍後可 透過「msap profile update(安全設定檔更新)」命令加以設定、或是由儲存管理員使 用Protection Manager的主控台加以設定。

• 「」 - 「」 - 「Summary」 - 「notification \*」

指定在儲存庫資料庫下為多個設定檔設定摘要電子郵件通知的詳細資料。系統會產生這封電子郵 件。SnapManager

• 「通知」

指定設定新設定檔電子郵件通知的詳細資料。系統會產生這封電子郵件。SnapManager此電子郵件通知可讓 資料庫管理員接收電子郵件、告知使用此設定檔執行的資料庫作業狀態為「成功」或「失敗」。

• 「成功」

指定SnapManager 當執行完此動作時、會針對設定檔啟用電子郵件通知。

• 電子郵件地址1電子郵件地址2\_\*

指定收件者的電子郵件地址。

• 主題 Subject模式 \*

指定電子郵件主旨。

• 「故障」

指定SnapManager 當功能無法運作時、會針對設定檔啟用電子郵件通知。

• 「分隔**-**歸檔儲存設備**-**備份」

指定歸檔記錄備份與資料檔案備份分開。這是選用參數、可在建立設定檔時提供。使用此選項分隔備份之 後、您可以建立純資料檔備份或僅歸檔記錄備份。

• hours \_hours |-days \_days |-eavays \_vites/|-Months \_sevelog-eavays -hours shours \*

指定根據歸檔記錄保留期間(每小時、每日、每週或每月)來保留歸檔記錄備份。

• 「保護(**-protection**)原則**\_policy\_name\_]|-nosprote**」

指定根據歸檔記錄保護原則來保護歸檔記錄檔。

指定歸檔日誌文件不受使用"-noprote"選項的保護。

• 「包括線上備份」|「不含線上備份」\*

指定在線上資料庫備份時隨附歸檔記錄備份。

指定不會隨線上資料庫備份一起提供歸檔記錄備份。

• 「傾印」

指定在成功建立設定檔之後、不會收集傾印檔案。

• 「無聲」

僅在主控台顯示錯誤訊息。預設設定會顯示錯誤和警告訊息。

• 「」**-**「**Verbos**」

在主控台顯示錯誤、警告和資訊訊息。

# **smsap clone s**分割 結果命令

語法

此命令可讓您檢視複本分割程序的結果。

```
smsap clone split-result
-profile profile
[-host hostname]
[-label split-label | -id split-id]
[-quiet | -verbose]
```
### 參數

• 「設定檔**\_profile \_**」

指定實體複本的設定檔名稱。

• 「主機名稱**\_**」

指定複本所在的主機名稱。

• 標籤\_s拆 分標籤\_\*

指定由複製分割啟動程序所產生的標籤名稱。

• 「」**-id** *s*拆 分*id*

指定由複製分割啟動程序所產生的唯一ID。

• 「無聲」

僅在主控台顯示錯誤訊息。預設為顯示錯誤和警告訊息。

• 「」**-**「**Verbos**」

在主控台上顯示錯誤、警告和資訊訊息。

## **smsap clone**分割停止命令

此命令會停止執行中的實體複本分割程序。

語法

```
smsap clone split-stop
-profile profile
[-host hostname]
[-label split-label | -id split-id]
[-quiet | -verbose]
```
#### 參數

• 「設定檔**\_profile \_**」

指定實體複本的設定檔名稱。

• 「主機名稱**\_**」

指定複本所在的主機名稱。

• 標籤\_s拆 分標籤\_\*

指定由複製程序產生的標籤名稱。

• 「」**-id** *s*拆 分*id*

指定由複製程序產生的唯一ID。

• 「無聲」

僅在主控台顯示錯誤訊息。預設為顯示錯誤和警告訊息。

• 「」**-**「**Verbos**」

在主控台上顯示錯誤、警告和資訊訊息。

### **smsap clone s**拆 分狀態命令

此命令可讓您瞭解執行分割程序的進度。

```
smsap clone split-status
-profile profile
[-host hostname]
[-label split-label | -id split-id]
[-quiet | -verbose]
```
• 「設定檔**\_**」

指定實體複本的設定檔名稱。

• 「主機名稱**\_**」

指定複本所在的主機名稱。

• 標籤\_s拆 分標籤\_\*

指定由複製程序產生的標籤名稱。

• 「」**-id** *s*拆 分*id*

指定由複製程序產生的唯一ID。

• 「無聲」

僅在主控台顯示錯誤訊息。預設為顯示錯誤和警告訊息。

• 「」**-**「**Verbos**」

在主控台上顯示錯誤、警告和資訊訊息。

## **smsap Clone detach**命令

將複製的Volume從Data ONTAP 其父Volume分割成一個實體磁碟區之後、您可以 從SnapManager 功能區執行Clone detach命令SnapManager 、讓功能區知道該磁碟區已 不再是複製的實體。

語法

《msap Clone detach -profile *profile\_name*-label *clone\_label*》(英文)

### 參數

• 「設定檔**\_profile\_name\_**」

指定建立複本的設定檔名稱。

• 標籤 clone label \*

指定複製作業所產生的名稱。

範例

下列命令可分離實體複本:

smsap clone detach -profile SALES1 -label sales1 clone

## **smsap cmd**命令

如果主機上的Shell限制了命令列上可以顯示的字元數、您可以使用「cmd檔案」命令來執 行任何命令。

語法

```
smsap cmdfile
-file file_name
[-quiet | -verbose]
```
您可以在文字檔中加入命令、然後使用「shmsap cmd file」命令來執行命令。您只能在文字檔中新增一個命 令。您不得在命令語法中包含smsap。

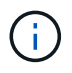

命令"shmsap cmpdfile"取代了"shmsap pfile"命令。「shmsap cmd file」與「shmsap pfile」命令 不相容。

參數

• 「檔案**\_file\_name\_**」

指定包含您要執行之命令的文字檔路徑。

• 「\*- Quiet \*」

指定主控台僅顯示錯誤訊息。預設為顯示錯誤和警告訊息。

• 「」**-**「**Verbos**」

指定錯誤、警告和資訊訊息會顯示在主控台中。

#### 範例

此範例將「profile create」命令加入位於「/tmp」的「command.txt"中、以建立設定檔。然後您可以執 行「shmsap cmd檔案」命令。

文字檔包含下列資訊:

```
profile create -profile SALES1 -repository -dbname SNAPMGRR
-login -username server1 user -password ontap -port 1521 -host server1
-database -dbname SMSMSAP -sid SMSMSAP -login -username sys -password
oracle -port 1521
-host Host2 -osaccount oracle -osgroup db2
```
您現在可以使用「command.txt"檔案執行「smsap cmd檔案」命令來建立設定檔:

```
smsap cmdfile -file /tmp/command.txt
```
## **smsap**認證清除命令

此命令會清除所有安全資源的使用者認證快取。

#### 語法

```
smsap credential clear
[-quiet | -verbose]
```
#### 參數

• 「無聲」

僅在主控台顯示錯誤訊息。預設為顯示錯誤和警告訊息。

• 「」**-**「**Verbos**」

在主控台上顯示錯誤、警告和資訊訊息。

#### 命令範例

此範例會清除執行命令之使用者的所有認證資料。

```
smsap credential clear -verbose
```
SMSAP-20024 [INFO ]: Cleared credentials for user "user1".

## **smsap**認證刪除命令

此命令會刪除特定安全資源的使用者認證。

語法

```
smsap credential delete
[-host -name host_name
-username username] |
[-repository
-dbname repo_service_name
-host repo_host
-login -username repo_username
-port repo_port] |
[-profile
-name profile_name]
[-quiet | -verbose]
```
#### 參數

指定SnapManager 執行此功能的主機伺服器名稱。

「-host'參數包括下列選項:

- 。名稱 host name `:指定您要刪除密碼的主機名稱。
- 。--username user name :指定主機上的使用者名稱。
- 「儲存庫**-dbname**」

指定儲存設定檔的資料庫名稱。使用全域名稱或SID。

「-repository」參數包括下列選項:

◦ -dbname *repo\_service\_name*:指定儲存設定檔的資料庫名稱。使用全域名稱或SID。

- 。主機 repo\_host`:指定執行儲存庫資料庫的主機伺服器名稱或IP位址。
- 。--login-username repo username :指定存取儲存庫資料庫所需的使用者名稱。

<sup>•</sup> 「主機名稱**\_**」

◦ '-port *repo\_port*':指定用於存取儲存庫資料庫的TCP連接埠號碼。

• -profile -name *profile\_name*\*

指定與資料庫相關聯的設定檔。

「-profile」參數包括下列選項:

◦ he-name-profilename\_`:指定您要刪除密碼的設定檔名稱。

• 「無聲」

僅在主控台顯示錯誤訊息。預設為顯示錯誤和警告訊息。

• 「」**-**「**Verbos**」

在主控台上顯示錯誤、警告和資訊訊息。

命令範例

此範例會刪除設定檔的認證資料。

smsap credential delete -profile -name user1 -verbose

SMSAP-20022 [INFO ]: Deleted credentials and repository mapping for profile "user1" in user credentials for "user1".

此範例會刪除儲存庫的認證資料。

smsap credential delete -repository -dbname SMSAPREPO -host Host2 -login -username user1 -port 1521

SMSAP-20023 [INFO ]: Deleted repository credentials for "user1@SMSAPREPO/wasp:1521" and associated profile mappings in user credentials for "user1".

此範例會刪除主機的認證資料。

smsap credential delete -host -name Host2

```
SMSAP-20033 [INFO ]: Deleted host credentials for "Host2" in user
credentials for "user1".
```
# **smsap**認證清單命令

此命令會列出使用者的所有認證資料。

語法

```
smsap credential list
[-quiet | -verbose]
```
### 參數

• 「無聲」

僅在主控台顯示錯誤訊息。預設為顯示錯誤和警告訊息。

• 「」**-**「**Verbos**」

在主控台上顯示錯誤、警告和資訊訊息。

命令範例

此範例顯示執行命令之使用者的所有認證資料。

smsap credential list

```
Credential cache for OS user "user1":
Repositories:
Host1 test user@SMSAPREPO/hotspur:1521
Host2_test_user@SMSAPREPO/hotspur:1521
user1_1@SMSAPREPO/hotspur:1521
Profiles:
HSDBR (Repository: user1_2_1@SMSAPREPO/hotspur:1521)
PBCASM (Repository: user1_2_1@SMSAPREPO/hotspur:1521)
HSDB (Repository: Host1 test user@SMSAPREPO/hotspur:1521) [PASSWORD NOT
SET]
Hosts:
Host2
Host5
Host4
Host1
```
### **smsap**認證集命令

此命令可讓您設定使用者存取安全資源(例如主機、儲存庫和資料庫設定檔)的認證。主 機密碼是SnapManager 執行此功能的主機上的使用者密碼。儲存庫密碼是Oracle使用者的 密碼、其中包含SnapManager 了這個儲存庫架構。設定檔密碼是由建立設定檔的人員所組 成的密碼。對於主機和儲存庫選項、如果不包含選用的「密碼」選項、系統會提示您輸入 命令引數中指定類型的密碼。

```
smsap credential set
[-host
-name host_name
-username username]
[-password password] ] |
[-repository
-dbname repo_service_name
-host repo_host
-login -username repo_username] [-password repo_password] ]
-port repo_port |
[-profile
-name profile_name]
[-password password] ]
[-quiet | -verbose]
```
• 「主機名稱**\_**」

指定SnapManager 執行此功能的主機伺服器名稱或IP位址。

「-host'參數包括下列選項:

- 名稱\_host\_name\_`:指定要設定密碼的主機名稱。
- 。--username user name :指定主機上的使用者名稱。
- -`-password\_password\_'指定主機上使用者的密碼。
- 「儲存庫**-dbname**」

指定儲存設定檔的資料庫名稱。使用全域名稱或SID。

「-repository」參數包括下列選項:

- -dbname *repo\_service\_name*:指定儲存設定檔的資料庫名稱。使用全域名稱或SID。
- 。主機 repo\_host`:指定執行儲存庫資料庫的主機伺服器名稱或IP位址。
- 。--login-username repo username :指定存取儲存庫資料庫所需的使用者名稱。
- 。密碼 password :指定存取儲存庫資料庫所需的密碼。
- '-port *repo\_port*':指定用於存取儲存庫資料庫的TCP連接埠號碼。
- -profile -name *profile\_name*\*

指定與資料庫相關聯的設定檔。

「-profile」參數包括下列選項:

- he-name-profilename\_`:指定您要設定密碼的設定檔名稱。
- 密碼\_password\_:指定存取設定檔所需的密碼。
- 「無聲」

僅在主控台顯示錯誤訊息。預設為顯示錯誤和警告訊息。

• 「」**-**「**Verbos**」

在主控台上顯示錯誤、警告和資訊訊息。

設定儲存庫認證的命令範例

下列範例設定儲存庫的認證資料。

```
smsap credential set -repository -dbname SMSAPREPO -host hotspur -port
1527 -login -username chris
Password for chris@hotspur:1527/SMSAPREPO : ********
Confirm password for chris@hotspur:1527/SMSAPREPO : ********
```

```
SMSAP-12345 [INFO ]: Updating credential cache for OS user "admin1"
SMSAP-12345 [INFO ]: Set repository credential for user "user1" on
repo1@Host2.
Operation Id [Nff8080810da9018f010da901a0170001] succeeded.
```
設定主機認證的命令範例

由於主機認證資料代表實際的作業系統認證資料、因此除了密碼外、還必須包含使用者名稱。

```
smsap credential set -host -name bismarck -username avida
Password for avida@bismarck : ********
Confirm password for avida@bismarck : ********
```
# **smsap history list**命令

此命令可讓您檢視SnapManager 有關此操作的歷史詳細資料清單。

語法

```
smsap history list
-profile {-name profile_name [profile_name1, profile_name2] | -all
-repository -login [-password repo_password] -username repo_username
-host repo_host
-dbname repo_dbname
-port repo_port}
-operation {-operations operation_name [operation_name1, operation_name2]
| -a11 \}[-delimiter character] [-quiet | -verbose]
```
#### 參數

• 「設定檔**\_profile \_**」

指定設定檔的名稱。此名稱最長可達30個字元、且在主機內必須是唯一的。

• 「儲存庫」

儲存庫之後的選項會指定儲存設定檔之資料庫的詳細資料。

• 「」**-**「**dbname** *repo\_dbname*」

指定儲存設定檔的資料庫名稱。使用全域名稱或SID。

• 「主機**\_repo\_host\_**」

指定執行儲存庫資料庫的主機電腦名稱或IP位址。

• 「登入」

啟動儲存庫登入詳細資料。

• -username\_repo\_username\_\*

指定存取儲存庫資料庫所需的使用者名稱。

• 「連接埠**\_repo\_port\_**」

指定用於存取儲存庫資料庫的TCP連接埠號碼。

• 作業{-operations *operation\_name*[*operation\_name1*、*operation\_name2*]|-all\*

指定SnapManager 您設定歷程記錄的靜態作業。

• 「無聲」

僅在主控台顯示錯誤訊息。預設為顯示錯誤和警告訊息。

• 「」**-**「**Verbos**」

在主控台上顯示錯誤、警告和資訊訊息。

命令範例

 smsap history list -profile -name PROFILE1 -operation -operations backup -verbose

## **smsap history operation-show**命令

此命令可讓您檢視SnapManager 與設定檔相關的特定故障操作記錄。

### 語法

```
smsap history operation-show
-profile profile {-label label | -id id} [-quiet | -verbose]
```
參數

• 「設定檔**\_profile \_**」

指定設定檔的名稱。此名稱最長可達30個字元、且在主機內必須是唯一的。

• 「標籤**\_label\_|-id** *id*」

指定SnapManager 您要檢視其歷程記錄的動作ID或標籤。

• 「無聲」

僅在主控台顯示錯誤訊息。預設為顯示錯誤和警告訊息。

• 「」**-**「**Verbos**」

在主控台上顯示錯誤、警告和資訊訊息。

命令範例

```
smsap history operation-show -profile PROFILE1 -label backup1 -verbose
```
## **smsap**歷史記錄清除命令

此命令可讓您刪除SnapManager 整個過程中的資訊。

```
smsap history purge
-profile {-name profile_name [profile_name1, profile_name2] | -all
-repository -login [-password repo_password] -username repo_username
-host repo_host
-dbname repo_dbname
-port repo port}
-operation {-operations operation_name [operation_name1, operation_name2]
| -a11 \}[-quiet | -verbose]
```
• 「設定檔**\_profile \_**」

指定設定檔的名稱。此名稱最長可達30個字元、且在主機內必須是唯一的。

• 「儲存庫」

儲存庫之後的選項會指定儲存設定檔之資料庫的詳細資料。

• 「」**-**「**dbname** *repo\_dbname*」

指定儲存設定檔的資料庫名稱。使用全域名稱或SID。

• 「主機**\_repo\_host\_**」

指定執行儲存庫資料庫的主機電腦名稱或IP位址。

• 「登入」

啟動儲存庫登入詳細資料。

• -username\_repo\_username\_\*

指定存取儲存庫資料庫所需的使用者名稱。

• 「連接埠」**repo\_port**

指定用於存取儲存庫資料庫的TCP連接埠號碼。

- 作業{-operations *operation\_name*[*operation\_name1*、*operation\_name2*]|-all\* 指定SnapManager 您設定歷程記錄的靜態作業。
- 「無聲」

僅在主控台顯示錯誤訊息。預設為顯示錯誤和警告訊息。

• 「」**-**「**Verbos**」

命令範例

```
 smsap history purge -profile -name PROFILE1 -operation -operations backup
 -verbose
```
## **smsap history remove**命令

此命令可讓您移除SnapManager 與單一設定檔、多個設定檔或儲存庫下的所有設定檔相關 聯的不完整作業記錄。

語法

```
smsap history remove
-profile {-name profile_name [profile_name1, profile_name2] | -all
-repository -login [-password repo_password] -username repo_username
-host repo_host
-dbname repo_dbname
-port repo_port}
-operation {-operations operation_name [operation_name, operation_name2] |
-all}
[-quiet | -verbose]
```
參數

• 「設定檔」

指定設定檔的名稱。此名稱最長可達30個字元、且在主機內必須是唯一的。

• 「儲存庫」

儲存庫之後的選項會指定儲存設定檔之資料庫的詳細資料。

• 「」**-**「**dbname** *repo\_dbname*」

指定儲存設定檔的資料庫名稱。使用全域名稱或SID。

• 「主機**\_repo\_host\_**」

指定執行儲存庫資料庫的主機電腦名稱或IP位址。

• 「登入」

啟動儲存庫登入詳細資料。

• -username\_repo\_username\_\*

指定存取儲存庫資料庫所需的使用者名稱。

• 「連接埠**\_repo\_port\_**」

指定用於存取儲存庫資料庫的TCP連接埠號碼。

- 作業{-operations *operation\_name*[*operation\_name1*、*operation\_name2*]|-all\* 指定SnapManager 您設定歷程記錄的靜態作業。
- 「無聲」

僅在主控台顯示錯誤訊息。預設為顯示錯誤和警告訊息。

• 「」**-**「**Verbos**」

在主控台上顯示錯誤、警告和資訊訊息。

### 命令範例

```
 smsap history purge -profile -name PROFILE1 -operation -operations backup
 -verbose
```
# **smsap history set**命令

您可以執行「history set」命令來設定要檢視其歷程記錄的作業。

```
smsap history set
-profile {-name profile_name [profile_name1, profile_name2] | -all
-repository -login [password repo_password] -username repo_username
-host repo_host
-dbname repo_dbname
-port repo_port}
-operation {-operations operation_name [operation_name1, operation_name2]
| -a11 \}-retain
{-count retain_count | -daily daily_count | -monthly monthly_count |
-weekly weekly_count}
[-quiet | -verbose]
```
• 「設定檔」

指定設定檔的名稱。名稱最長可達30個字元、且在主機內必須是唯一的。

• 「儲存庫」

指定儲存設定檔的資料庫詳細資料。

• 「」**-**「**dbname** *repo\_dbname*」

指定儲存設定檔的資料庫名稱。您可以使用全域名稱或系統識別碼。

• 「主機**\_repo\_host\_**」

指定儲存庫資料庫所在主機的名稱或IP位址。

• 「登入」

指定儲存庫登入詳細資料。

• -username\_repo\_username\_\*

指定存取儲存庫資料庫所需的使用者名稱。

• 「連接埠**\_repo\_port\_**」

指定用於存取儲存庫資料庫的傳輸控制傳輸協定(TCP)連接埠號碼。

- 作業{-operations *operation\_name*[*operation\_name1*、*operation\_name2*]|-all\* 指定SnapManager 您要設定歷程記錄的不執行作業。
- 「」**-**「**\***保留{**-count** *stay\_count***|-day\_day\_count\_|-**每月**\_**個月**\_**個數**\_|-**每週**\_**個週**\_**個數**\_**}個」

指定建立備份、驗證備份、還原及還原、以及建立及分割實體複本作業的保留類別。保留類別是根據作業數 、天數、週數或月數來設定。

• 「無聲」

僅在主控台顯示錯誤訊息。預設為顯示錯誤和警告訊息。

• 「」**-**「**Verbos**」

在主控台顯示錯誤、警告和資訊訊息。

### 命令範例

下列範例顯示有關備份作業的資訊:

```
smsap history set -profile -name PROFILE1 -operation -operations backup
-retain -daily 6
  -verbose
```
# **smsap history show**命令

此命令可讓您檢視特定設定檔的詳細歷程記錄資訊。

語法

```
smsap history show
-profile profile
```
參數

• 「設定檔**\_profile \_**」

指定設定檔的名稱。此名稱最長可達30個字元、且在主機內必須是唯一的。

• 「無聲」

僅在主控台顯示錯誤訊息。預設為顯示錯誤和警告訊息。

• 「」**-**「**Verbos**」

在主控台上顯示錯誤、警告和資訊訊息。

```
smsap history show -profile -name PROFILE1
 -verbose
```
# **smsap**說明命令

您可以執行「help」命令來顯示SnapManager 有關支援功能及其選項的資訊。如果您未提 供命令名稱、則會顯示有效命令的清單。如果您提供命令名稱、則會顯示該命令的語法。

語法

```
smsap help
[backup|cmdfile|clone|credential|help|operation|profile|protection-policy
|repository|system|version|plugin|diag|history|schedule|notification|stora
ge|get]
[-quiet | -verbose]]
```
### 參數

以下是您可以搭配此命令使用的一些命令名稱:

- 備份
- 《Clone》(複製)
- "cmd檔案"
- 《認證資料》
- 《大雜誌》
- 《Get》(取得)
- 《通知》
- 《幫助》
- 《歷史》
- 《營運》
- 外掛程式
- 《設定檔》
- 《保護政策》
- 《存管》
- 「排程」
- 《太老了》
- 《系統》
- 「分度」

# **smsap**通知**remove-sap-notification**命令

此命令會停用儲存庫資料庫上多個設定檔的摘要通知。

### 語法

```
smsap notification remove-summary-notification
-repository
-dbname repo_service_name
-port repo_port
-host repo_host
-login -username repo_username
[-quiet | -verbose]
```
### 參數

• 「儲存庫」

"-reposac儲存 庫"後面的選項會指定儲存庫的資料庫詳細資料。

• 「連接埠**\_repo\_port\_**」

指定用於存取儲存庫資料庫的TCP連接埠號碼。

• 「」**-**「**dbname** *repo\_service\_name*」

指定儲存庫的資料庫名稱。使用全域名稱或SID。

• 「主機**\_repo\_host\_**」

指定執行儲存庫資料庫的主機電腦名稱或IP位址。

• 「」**-**登入**\_repo\_username\_**

指定存取儲存庫資料庫所需的登入名稱。

• 「無聲」

僅在主控台顯示錯誤訊息。預設為顯示錯誤和警告訊息。

• 「」**-**「**Verbos**」

在主控台上顯示錯誤、警告和資訊訊息。

下列範例停用儲存庫資料庫上多個設定檔的摘要通知。

```
smsap notification remove-summary-notification –repository –port 1521
–dbname repo2 –host 10.72.197.133 –login -username oba5
```
# **smsap notification update-sap-notification**命令

您可以執行notification update-Summary通知命令、為儲存庫資料庫啟用摘要通知。

語法

```
smsap notification update-summary-notification
-repository
-port repo_port
-dbname repo_service_name
-host repo_host
-login -username repo_username
-email email-address1,email-address2
-subject subject-pattern
-frequency
[-daily –time daily_time |
-hourly –time hourly_time |
-monthly –time monthly_time -date [1|2|3|...|31] |
-weekly –time weekly_time -day [1|2|3|4|5|6|7]]
-profiles profile1,profile2 -notification-host notification-host
[-quiet | -verbose]
```
#### 參數

• 「儲存庫」

指定儲存庫資料庫的詳細資料。

• 「連接埠**\_repo\_port\_**」

指定用於存取儲存庫資料庫的TCP連接埠號碼。

• 「」**-**「**dbname** *repo\_service\_name*」

指定儲存庫資料庫的名稱。您可以使用全域名稱或系統識別碼。

• 「主機**\_repo\_host\_**」

指定儲存庫資料庫所在主機的名稱或IP位址。

• 「登入」

指定儲存庫登入詳細資料。這是選用的。如果未指定SnapManager 、則無法使用作業系統驗證連線模式。

• -username\_repo\_username\_\*

指定存取儲存庫資料庫所需的使用者名稱。

• 電子郵件地址1、電子郵件地址2\_\*

指定收件者的電子郵件地址。

• 主題 Subject模式 \*

指定電子郵件主旨模式。

• 「\*」頻率{-每日-時間\_每日\_時間\_|-每小時-時間\_每小時\_時間\_|-每月-時間\_每月\_時間\_-日期{*1*|*2*|*3*…||-每 週-時間\_每週\_時間\_-天{*1*|*2*|*3*|*5*|

指定您想要電子郵件通知的排程類型和排程時間。

• 「設定檔**\_profile1**、**profile2\_**」

指定需要電子郵件通知的設定檔名稱。

• 「通知主機**\_**通知主機**\_**主機**\_**」

指定SnapManager 將摘要通知電子郵件傳送給收件者的伺服器主機。您可以提供通知主機的主機名稱或IP 位址。您也可以更新主機IP或主機名稱。

• 「無聲」

僅在主控台顯示錯誤訊息。預設為顯示錯誤和警告訊息。

• 「」**-**「**Verbos**」

在主控台顯示錯誤、警告和資訊訊息。

#### 範例

下列範例可啟用儲存庫資料庫的摘要通知:

```
smsap notification update-summary-notification –repository –port 1521
–dbname repo2 –host 10.72.197.133 –login –username oba5 –email
admin@org.com –subject success –frequency -daily -time 19:30:45 –profiles
sales1
```
# **smsap**通知集命令

您可以使用「notification set」命令來設定郵件伺服器。

語法

```
smsap notification set
-sender-email email_address
-mailhost mailhost
-mailport mailport
[-authentication
-username username
-password password]
-repository
-dbname repo_service_name
-port repo_port]
-host repo_host
-login -username repo_username
[-quiet | -verbose]
```
#### 參數

• 「寄件者**-**電子郵件**\_email\_address\_**」

指定傳送電子郵件警示的寄件者電子郵件地址。從SAP版的32位元3.2開始SnapManager 、您可以在指定電 子郵件地址的網域名稱時、加入連字號(-)。例如[、您可以將](mailto:​您​可​以​將​寄​件​者​電​子​郵​件​地​址​指​定​為-sender-email07lbfmdatacenter@continental-corporation.com)[寄](mailto:​您​可​以​將​寄​件​者​電​子​郵​件​地​址​指​定​為-sender-email07lbfmdatacenter@continental-corporation.com)[件者](mailto:​您​可​以​將​寄​件​者​電​子​郵​件​地​址​指​定​為-sender-email07lbfmdatacenter@continental-corporation.com)[電子郵](mailto:​您​可​以​將​寄​件​者​電​子​郵​件​地​址​指​定​為-sender-email07lbfmdatacenter@continental-corporation.com)[件地](mailto:​您​可​以​將​寄​件​者​電​子​郵​件​地​址​指​定​為-sender-email07lbfmdatacenter@continental-corporation.com)[址指](mailto:​您​可​以​將​寄​件​者​電​子​郵​件​地​址​指​定​為-sender-email07lbfmdatacenter@continental-corporation.com)[定為](mailto:​您​可​以​將​寄​件​者​電​子​郵​件​地​址​指​定​為-sender-email07lbfmdatacenter@continental-corporation.com)[-sender](mailto:​您​可​以​將​寄​件​者​電​子​郵​件​地​址​指​定​為-sender-email07lbfmdatacenter@continental-corporation.com) [-email07lbfmdatacenter@continental-corporation.com](mailto:​您​可​以​將​寄​件​者​電​子​郵​件​地​址​指​定​為-sender-email07lbfmdatacenter@continental-corporation.com)。

• 「」**-mailhost** *mailhost*

指定處理電子郵件通知的主機伺服器名稱或IP位址。

• 「」**-mailport** *mailport*

指定郵件伺服器連接埠號碼。

• 「驗證**-**使用者名稱**\_**使用者名稱**\_-**密碼**\_password\_**」

指定電子郵件地址的驗證詳細資料。您必須指定使用者名稱和密碼。

• 「儲存庫」

指定儲存庫資料庫的詳細資料。

• 「連接埠**\_repo\_port\_**」

指定用於存取儲存庫資料庫的傳輸控制傳輸協定(TCP)連接埠號碼。

• 「」**-**「**dbname** *repo\_service\_name*」

指定儲存庫資料庫的名稱。您可以使用全域名稱或系統識別碼。

• 「主機**\_repo\_host\_**」

指定儲存庫資料庫所在主機的名稱或IP位址。

• 「登入」

指定儲存庫登入詳細資料。這是選用的。如果未指定SnapManager 、則無法使用作業系統驗證連線模式。

• -username\_repo\_username\_\*

指定存取儲存庫資料庫所需的使用者名稱。

• 「無聲」

僅在主控台顯示錯誤訊息。預設為顯示錯誤和警告訊息。

• 「」**-**「**Verbos**」

在主控台顯示錯誤、警告和資訊訊息。

#### 範例

下列範例會設定郵件伺服器:

```
smsap notification set -sender-email admin@org.com -mailhost
hostname.org.com -mailport 25 authentication -username davis -password
davis -repository -port 1521 -dbname SMSAPREPO -host hotspur
-login -username grabal21 -verbose
```
# **smsap**作業傾印命令

您可以執行「operation」dump命令來建立包含作業診斷資訊的Jar檔案。

```
smsap operation dump
-profile profile_name
[-label label_name | -id guid
[-quiet | -verbose]]
```
• 「設定檔**\_profile\_name\_**」

指定您要建立傾印檔案的設定檔。設定檔包含資料庫和其他資料庫資訊的識別碼。

• 標籤 label name \*

為作業建立傾印檔、並指派指定的標籤。

• -id *guid*\*

使用指定的Guid建立作業的傾印檔。當SnapManager 作業開始時、會產生由不含資訊的GUID。

• 「\*- Quiet \*」

僅在主控台顯示錯誤訊息。預設為顯示錯誤和警告訊息。

• 「」**-**「**Verbos**」

在主控台顯示錯誤、警告和資訊訊息。

#### 範例

下列範例會建立備份的傾印檔案:

```
smsap operation dump -profile SALES1
-id 8abc01ec0e78f3e2010e78f3fdd00001
```

```
Dump file created
Path:/userhomedirectory/.netapp/smsap/3.3/smsap_dump_8abc01ec0e78f3e2010e7
8f3fdd00001.jar
```
# **smsap**作業清單命令

此命令會列出針對指定設定檔所記錄之所有作業的摘要資訊。

```
smsap operation list
-profile profile_name
[-delimiter character]
[-quiet | -verbose]]
```
• 「設定檔**\_profile\_name\_**」

指定設定檔的名稱。此名稱最長可達30個字元、且在主機內必須是唯一的。

• 「分隔符號**\_character-**」

(選用)指定此參數時、命令會將每一列分別列在一行中、並以指定的字元分隔該列中的屬性。

• 「\*- Quiet \*」

(選用)僅在主控台顯示錯誤訊息。預設為顯示錯誤和警告訊息。

• 「」**-**「**Verbos**」

(選用)在主控台上顯示錯誤、警告和資訊訊息。

#### 命令範例

下列範例列出針對指定設定檔所記錄之所有作業的摘要資訊。

smsap operation list -profile myprofile

```
Start Date Status Operation ID Type Host
-------------------- ---------- --------------------------------
      ------------------ --
2007-07-16 16:03:57 SUCCESS 8abc01c813d0a1530113d0a15c5f0005 Profile
Create Host3
2007-07-16 16:04:55 FAILED 8abc01c813d0a2370113d0a241230001 Backup Host3
2007-07-16 16:50:56 SUCCESS 8abc01c813d0cc580113d0cc60ad0001 Profile
Update Host3
2007-07-30 15:44:30 SUCCESS 8abc01c81418a88e011418a8973e0001 Remove Backup
Host3
2007-08-10 14:31:27 SUCCESS 8abc01c814510ba20114510bac320001 Backup Host3
2007-08-10 14:34:43 SUCCESS 8abc01c814510e9f0114510ea98f0001 Mount Host3
2007-08-10 14:51:59 SUCCESS 8abc01c814511e6e0114511e78d40001 Unmount Host3
```
# **smsap operation show**命令

您可以執行operation show命令、列出針對指定設定檔所執行之所有作業的摘要資訊。輸 出會列出用戶端使用者(用戶端PC的使用者)和有效使用者(SnapManager 在選定主機 上有效的使用者)。

### 語法

```
smsap operation show
-profile profile_name
[-label label | -id id] [-quiet | -verbose]
```
### 參數

• 「設定檔**\_profile\_name\_**」

指定設定檔的名稱。此名稱最長可達30個字元、且在主機內必須是唯一的。

• 「標籤**\_label\_**」

指定作業的標籤。

• 「」**-id** *id*

指定作業的識別碼。

• 「無聲」

選用:僅在主控台顯示錯誤訊息。預設為顯示錯誤和警告訊息。

• 「」**-**「**Verbos**」

選用:在主控台顯示錯誤、警告和資訊訊息。

### 範例

下列命令列顯示作業的詳細資訊:

smsap operation show -id 8ac861781d0ac992011d0ac999680001 -profile CER

```
Operation Attempted
      Operation ID: 8ac861781d0ac992011d0ac999680001
      Type:Backup
      For profile: CER
      With Force: No
      Label: 081017180043
      Comments: BRBACKUP
Operation Runtime Information
     Status: SUCCESS
     Start date: 2008-10-16 18:01:00 IST
     End date: 2008-10-17 18:01:26 IST
     Client user: oracle
     Effective user: oracle
    By schedule: none
Host
     Host Run upon: lnx225-248.lab.eng.org.com
     Process ID: 29096
     SnapManager version: 3.3
Repository
     Connection: krishna@smsaprep/10.72.225.155:1521
     Repository version: 62
Error messages
     The operation did not generate any error messages.
Resources in use
     Snapshots:
        f270-225-
57:/vol/f270_lnx225_248_10gr2_sap_oracle_cer:smsap_cer_cer1_f_c_2_8ac86178
1d0ac992011d0ac999680001_0
     Storage components:
      /sapbackup/backCER1.log (File)
      /sapbackup/bdzbalta.anf (File)
      /sapreorg/spaceCER1.log (File)
      /mnt/oracle/CER (File System)
      ...
```
## **smsap**密碼重設命令

您可以執行密碼重設命令來重設設定檔的密碼。

```
smsap password reset
-profile profile [-profile-password profile_password]
[-repository-hostadmin-password repository_hostadmin_password]
[-quiet | -verbose]
```
• 「設定檔**\_profile \_**」

指定您要重設密碼的設定檔名稱。

• 「」**-profile**密碼**\_profile**密碼**\_password \_**

指定設定檔的新密碼。

• 系統信息庫-hostadmin-password *admin\_password*\*

為儲存庫資料庫指定具有root權限的授權使用者認證。

• 「無聲」

僅在主控台顯示錯誤訊息。預設為顯示錯誤和警告訊息。

• 「」**-**「**Verbos**」

在主控台顯示錯誤、警告和資訊訊息。

### **smsap**外掛檢查命令

利用此功能、您可以針對各種作業安裝及使用自訂指令碼。SnapManager提供備份、還原 及複製外掛程式、可在備份、還原及複製作業前後自動執行自訂指令碼。SnapManager在 使用備份、還原及複製外掛程式之前、您可以執行外掛檢查命令來驗證外掛程式指令碼的 安裝。自訂指令碼儲存在三個目錄中:原則(適用於在備份、還原或複製作業執行之前應 永遠執行的指令碼)、預先(用於預先處理指令碼)和POST(用於後處理指令碼)。

語法

```
 smsap plugin check
-osaccount os db user name
```
參數

• 「\* osaccount\*」

指定作業系統(OS)資料庫使用者名稱。如果您未輸入-osaccount選項、SnapManager 則用root使用者的 身分檢查外掛程式指令碼、而非針對特定使用者。

#### 範例

下列範例顯示外掛程式檢查命令將原則1自訂指令碼儲存在原則目錄中做為執行檔。此範例也顯示儲存在PRE目 錄中的其他兩個自訂指令碼不會傳回錯誤訊息(顯示狀態為0);不過、POST目錄中的第四個自訂指令碼 (POST-plug-in1)包含錯誤(顯示狀態為3)。

```
smsap plugin check
Checking plugin directory structure ...
<installdir>/plugins/clone/policy
OK: 'policy1' is executable
<installdir>/plugins/clone/pre
OK: 'pre-plugin1' is executable and returned status 0
OK: 'pre-plugin2' is executable and returned status 0
<installdir>/plugins/clone/post
ERROR: 'post-plugin1' is executable and returned status 3
<installdir>/plugins/backup/policy
OK: 'policy1' is executable
<installdir>/plugins/backup/pre
OK: 'pre-plugin1' is executable and returned status 0
OK: 'pre-plugin2' is executable and returned status 0
<installdir>/plugins/backup/post
ERROR: 'post-plugin1' is executable and returned status 3
<installdir>/plugins/restore/policy
OK: 'policy1' is executable
<installdir>/plugins/restore/pre
OK: 'pre-plugin1' is executable and returned status 0
OK: 'pre-plugin2' is executable and returned status 0
<installdir>/plugins/restore/post
ERROR: 'post-plugin1' is executable and returned status 3
Command complete.
```
## **smsap profile create**命令

您可以執行「profile create」命令、在儲存庫中建立資料庫的設定檔。您必須先掛載資料 庫、才能執行此命令。

```
smsap profile create
-profile profile [-profile-password profile_password]
-repository
-dbname repo_service_name
-host repo_host
-port repo_port
-login -username repo_username
-database
-dbname db_dbname
-host db_host
[-sid db_sid]
[-login
[-username db_username -password db_password -port db_port]
[-asminstance -asmusername asminstance_username -asmpassword
asminstance_password]
[-rman {-controlfile | {-login
-username rman_username -password rman_password\}
-tnsname rman_tnsname}}]
[-osaccount osaccount] [-osgroup osgroup]
[-retain
[-hourly [-count n] [-duration m]]
[-daily [-count n] [-duration m]]
[-weekly [-count n] [-duration m]]
[-monthly [-count n] [-duration m]]]]
-comment comment
-snapname-pattern pattern
[-protect \[-protection-policy policy]
[-summary-notification]
[-notification
[-success
-email email_address1,email_address2
-subject subject_pattern]
[-failure
-email email_address1,email_address2
-subject subject_pattern]
[-separate-archivelog-backups -retain-archivelog-backups -hours hours |
-days days |
-weeks weeks |
-months months
[-protect [-protection-policy policy_name | -noprotect
[-include-with-online-backups | -no-include-with-online-backups]]
[-dump]
[-quiet | -verbose]
```
• 「設定檔**\_profile \_**」

指定設定檔的名稱。此名稱最長可達30個字元、且在主機內必須是唯一的。

• 「」、「」、「」、「密碼」、「**profile**密碼」、「」

指定設定檔的密碼。

• 「儲存庫」

儲存庫之後的選項會指定儲存設定檔的資料庫詳細資料。

• 「」**-dbname** *repo\_service\_name*

指定儲存設定檔的資料庫名稱。使用全域名稱或SID。

• 「主機**\_repo\_host\_**」

指定執行儲存庫資料庫的主機電腦名稱或IP位址。

• 「-sID *db\_sid*\*」

指定設定檔所描述之資料庫的系統識別碼。根據預設SnapManager 、系統識別碼會使用資料庫名稱。如果 系統識別碼與資料庫名稱不同、您必須使用「-SID」選項來指定。

例如、如果您使用Oracle Real Application叢集(RAC)、則必須在RAC節點上指定RAC執行個體的系統識 別碼、SnapManager 以執行執行此功能。

• 「登入」

指定儲存庫登入詳細資料。

• 「使用者名稱**\_repo\_username\_**」

指定存取儲存庫資料庫所需的使用者名稱。

• 「連接埠**\_repo\_port\_**」

指定用於存取儲存庫資料庫的TCP連接埠號碼。

• 「資料庫」

指定設定檔所描述之資料庫的詳細資料。這是要備份、還原或複製的資料庫。

• 「」、「」、「」、「」、「\*」

指定設定檔所描述的資料庫名稱。您可以使用全域名稱或系統識別碼。

• 「主機**db\_host** *db\_host*」

指定執行資料庫的主機電腦名稱或IP位址。

• 《\*》- asminstance \*》

指定用於登入自動儲存管理(ASM)執行個體的認證資料。

• 「」**-**「**asmusername** *asminstation\_username*」

指定用於登入ASM執行個體的使用者名稱。

• 「-asmpassword *asminstation\_password*\*」

指定用於登入ASM執行個體的密碼。

• 「登入」

指定資料庫登入詳細資料。

• 「使用者名稱**\_db\_username\_**」

指定存取設定檔所描述之資料庫所需的使用者名稱。

• 「密碼**\_db\_password\_**」

指定存取設定檔所描述之資料庫所需的密碼。

• 「連接埠**\_db\_port\_**」

指定用於存取設定檔所描述之資料庫的TCP連接埠號碼。

• 「」、「」、「\*」

指定Oracle資料庫使用者帳戶的名稱。支援此帳戶執行Oracle作業、例如啟動和關機。SnapManager通常是 主機上擁有Oracle軟體的使用者、例如「orasid」。

• 「」**-osgroup \_osgroup \_**

指定與「orasid」帳戶相關聯的Oracle資料庫群組名稱。

• 「」**-**「**\***保留」(**-**每小時**[-**計數**\_n\_][-**持續時間**\_m\_]**)**[-**每日**[-**計數**\_n\_][-**持續時間**\_m\_]][-**每週**[-**計數**\_n\_][-** 持續時間**\_m\_]]][-**每月**[-**計數**\_n\_][-**持續時間**\_m\_]]**

指定備份的保留原則、其中保留數與保留類別的保留期間(每小時、每日、每週、每月)均為一或兩個。

對於每個保留類別、可以指定保留計數或保留期間的一項或兩項。持續時間以課程單位為單位(例如小時、 日)。例如、如果使用者僅指定每日備份的保留時間為7、SnapManager 則不會限制設定檔的每日備份次數 (因為保留次數為0)、SnapManager 但無法自動刪除7天前建立的每日備份。

• 「留言**\_comment \_**」

指定描述設定檔網域的設定檔註解。

• 「快照名稱模式**\_Pattern\_**」

指定Snapshot複本的命名模式。您也可以在所有Snapshot複本名稱中加入自訂文字、例如用於高可用度作

業的HAOPS。您可以在建立設定檔或建立設定檔之後、變更Snapshot複本命名模式。更新的模式僅適用於 尚未建立的Snapshot複本。現有的Snapshot複本會保留先前的Snapname模式。您可以在模式文字中使用多 個變數。

• 「保護**-**保護**-**原則**\_policy\_**」

指出備份是否應受到二線儲存設備的保護。

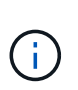

如果在沒有「保護原則」的情況下指定「保護」、資料集就不會有保護原則。如果在建立設 定檔時指定了「-protect'(保護)」、但未設定「-protection-policy(保護原則)」、則稍後 可透過「msap profile update(安全設定檔更新)」命令加以設定、或是由儲存管理員透 過Protection Manager的主控台進行設定。

• 「」、「」、「」、「」、「」、「

指定新設定檔已啟用摘要電子郵件通知。

• 「通知**-**成功電子郵件**\_email\_address1**、電子郵件地址**2 - Subject Subject Pattern\_**」

指定啟用新設定檔的電子郵件通知、以便在SnapManager 更新作業成功時、收件者能收到電子郵件。您必 須輸入要傳送電子郵件警示的單一電子郵件地址或多個電子郵件地址、以及新設定檔的電子郵件主旨模式。

您也可以加入新設定檔的自訂主旨文字。您可以在建立設定檔或建立設定檔之後變更主旨文字。更新的主旨 僅適用於未傳送的電子郵件。您可以針對電子郵件主旨使用多個變數。

• 「通知**-**失敗**-**電子郵件**\_email\_address1**、電子郵件地址**2 - Subject Subject Pattern\_**」

指定啟用新設定檔的電子郵件通知功能、以便接收者在SnapManager 該操作失敗時接收電子郵件。您必須 輸入要傳送電子郵件警示的單一電子郵件地址或多個電子郵件地址、以及新設定檔的電子郵件主旨模式。

您也可以加入新設定檔的自訂主旨文字。您可以在建立設定檔或建立設定檔之後變更主旨文字。更新的主旨 僅適用於未傳送的電子郵件。您可以針對電子郵件主旨使用多個變數。

• 「分隔的歸檔儲存設備備份」

指定歸檔記錄備份與資料檔案備份分開。這是可在建立設定檔時提供的選用參數。使用此選項分隔備份之 後、您可以進行純資料檔案備份或僅歸檔記錄備份。

• 「」、「**\***保留**-**歸檔**-**備份」、「小時**\_**小時**\_**」、「**-**天**\_**天**\_**」、「**-**週**\_**週**\_**天**\_|-**月**\_**月**\_**月」

指定根據歸檔記錄保留期間(每小時、每日、每週、每月)來保留歸檔記錄備份。

• 「保護(**-protection**)」(**-protection**原則**\_policy\_name\_|-nosprote**)

指定根據歸檔記錄保護原則來保護歸檔記錄檔。

NoProtect選項指定不保護歸檔記錄檔。

• 「\*- Quiet \*」

僅在主控台顯示錯誤訊息。預設為顯示錯誤和警告訊息。

• 「」**-**「**Verbos**」

在主控台顯示錯誤、警告和資訊訊息。

• 「包括線上備份」

指定在線上資料庫備份時隨附歸檔記錄備份。

• 「不含線上備份」

指定不會隨線上資料庫備份一起提供歸檔記錄備份。

• 「傾印」

指定在成功建立設定檔之後收集傾印檔。

### 範例

下列範例顯示建立設定檔時、請遵循每小時保留原則和電子郵件通知:

```
smsap profile create -profile test rbac -profile-password netapp
-repository -dbname SMSAPREP -host hostname.org.com -port 1521 -login
-username smsaprep -database -dbname RACB -host saal -sid racb1 -login
-username sys -password netapp -port 1521 -rman -controlfile -retain
-hourly -count 30 -verbose
Operation Id [8abc01ec0e78ebda010e78ebe6a40005] succeeded.
```
# **smsap**設定檔刪除命令

您可以執行「profile DELETE」命令來刪除資料庫的設定檔。

### 語法

```
smsap profile delete
-profile profile
[-quiet | -verbose]
```
#### 參數

• 「設定檔**\_profile \_**」

指定要刪除的設定檔。

• 「\*- Quiet \*」

僅在主控台顯示錯誤訊息。預設為顯示錯誤和警告訊息。

• 「」**-**「**Verbos**」

在主控台顯示錯誤、警告和資訊訊息。

範例

下列範例會刪除設定檔:

```
smsap profile delete -profile SALES1
Operation Id [Ncaf00af0242b3e8dba5c68a57a5ae932] succeeded.
```
# **smsap**設定檔銷毀命令

此命令會刪除分割複本(資料庫)、以及SnapManager 在複製分割程序期間由效益分析所 產生的設定檔。

語法

```
smsap profile destroy
-profile profile
[-host hostname]
[-quiet | -verbose]
```
#### 參數

• 「設定檔**\_profile \_**」

指定SnapManager 在成功完成複製切割程序後、由實體產生的設定檔。

• 「主機名稱**\_**」

指定分割實體複本所在的主機名稱。

• 「無聲」

僅在主控台顯示錯誤訊息。預設為顯示錯誤和警告訊息。

• 「」**-**「**Verbos**」

在主控台上顯示錯誤、警告和資訊訊息。

#### 命令範例

下列範例會刪除名為SALES1的設定檔。

smsap profile destroy -profile SALES1

# **smsap**設定檔傾印命令

您可以執行「設定檔傾印」命令來建立包含設定檔診斷資訊的「.jar」檔案。

語法

```
smsap profile dump
-profile profile_name
[-quiet | -verbose]
```
#### 參數

• 「設定檔**\_profile**名稱**\_**」

指定您要建立傾印檔案的設定檔。設定檔包含資料庫和其他資料庫資訊的識別碼。

• 「\*- Quiet \*」

僅在主控台顯示錯誤訊息。預設為顯示錯誤和警告訊息。

• 「」**-**「**Verbos**」

在主控台顯示錯誤、警告和資訊訊息。-

範例

下列範例會建立設定檔SALES1的傾印:

```
smsap profile dump -profile SALES1
Dump file created
Path:/userhomedirectory/.netapp/smsap/3.3.0/smsap_dump_SALES1_hostname.jar
```
# **smsap**設定檔清單命令

此命令會顯示目前設定檔的清單。

```
smsap profile list
[-quiet | -verbose]
```
• 「\*- Quiet \*」

僅在主控台顯示錯誤訊息。預設為顯示錯誤和警告訊息。

• 「」**-**「**Verbos**」

在主控台上顯示錯誤、警告和資訊訊息。

命令範例

下列範例顯示現有的設定檔及其詳細資料。

```
smsap profile list -verbose
Profile name: FGTER
Repository:
   Database name: SMSAPREPO
    SID: SMSAPREPO
   Host: hotspur
    Port: 1521
    Username: swagrahn
    Password: ********
Profile name: TEST_RBAC
Repository:
    Database name: smsaprep
    SID: smsaprep
    Host: elbe.rtp.org.com
    Port: 1521
    Username: smsapsaal
    Password: ********
Profile name: TEST_RBAC_DP_PROTECT
Repository:
    Database name: smsaprep
    SID: smsaprep
    Host: elbe.rtp.org.com
    Port: 1521
    Username: smsapsaal
    Password: ********
```
Profile name: TEST\_HOSTCREDEN\_OFF Repository: Database name: smsaprep SID: smsaprep Host: elbe.rtp.org.com Port: 1521 Username: smsapsaal Password: \*\*\*\*\*\*\*\* Profile name: SMK\_PRF Repository: Database name: smsaprep SID: smsaprep Host: elbe.rtp.org.com Port: 1521 Username: smsapsaal Password: \*\*\*\*\*\*\*\* Profile name: FGLEX Repository: Database name: SMSAPREPO SID: SMSAPREPO Host: hotspur Port: 1521 Username: swagrahn Password: \*\*\*\*\*\*\*\*

# **smsap profile show**命令

您可以執行「profile show」命令來顯示設定檔的相關資訊。

## 語法

```
smsap profile show
-profile profile_name
[-quiet | -verbose]
```
## 參數

• 「設定檔**\_profile**名稱**\_**」

指定設定檔的名稱。此名稱最長可達30個字元、且在主機內必須是唯一的。

• 「\*- Quiet \*」

僅在主控台顯示錯誤訊息。預設為顯示錯誤和警告訊息。

• 「」**-**「**Verbos**」

在主控台顯示錯誤、警告和資訊訊息。

### 範例

下列範例顯示設定檔的詳細資料:

```
smsap profile show -profile TEST RBAC DP PROTECT
Profile name: TEST_RBAC_DP_PROTECT
Comment:
Target database:
   Database name: racb
    SID: racb1
   Host: saal
   Port: 1521
    Username: sys
    Password: ********
Repository:
   Database name: smsaprep
    SID: smsaprep
   Host: elbe.rtp.org.com
    Port: 1521
    Username: smsapsaal
    Password: ********
RMAN:
    Use RMAN via control file
Oracle user account: oracle
Oracle user group: dba
Snapshot Naming:
  Pattern: smsap {profile} {db-sid} {scope} {mode} {smid}
    Example:
smsap_test_rbac_dp_protect_racb1_f_h_1_8abc01e915a55ac50115a55acc8d0001_0
Protection:
  Dataset: smsap_saal_racb
   Protection policy: Back up
    Conformance status: CONFORMANT
Local backups to retain:
    Hourly: 4 copies
    Daily: 7 day(s)
    Weekly: 4 week(s)
    Monthly: 12 month(s)
```
# **smsap**設定檔同步命令

此命令會將該儲存庫的設定檔對儲存庫對應、載入到本機主機主目錄中的檔案。

語法

```
smsap profile sync
-repository
-dbname repo_service_name
-host repo_host
-port repo_port
-login
-username repo username [-quiet | -verbose]
```
參數

• 「儲存庫」

儲存庫後面的選項會指定儲存庫的資料庫詳細資料。

• 「」**-dbname** *repo\_service\_name*

指定要同步處理之設定檔的儲存庫資料庫。

• 「主機」

指定資料庫主機。

• 「連接埠」

指定主機的連接埠。

• 「登入」

指定主機使用者的登入程序。

• 「使用者名稱」

指定主機的使用者名稱。

• 「\*- Quiet \*」

僅在主控台顯示錯誤訊息。預設為顯示錯誤和警告訊息。

• 「」**-**「**Verbos**」

在主控台上顯示錯誤、警告和資訊訊息。

#### 命令範例

下列範例顯示同步資料庫設定檔對儲存庫對應的命令結果。

smsap profile sync -repository -dbname smrepo -host Host2 -port 1521 -login -username user2 SMSAP-12345 [INFO ]: Loading profile mappings for repository "user2@Host2:smrepo" into cache for OS User "admin". Operation Id [Nff8080810da9018f010da901a0170001] succeeded.

# **smsap**設定檔更新命令

您可以執行「profile update」命令來更新現有設定檔的資訊。

語法

```
smsap profile update
-profile profile
[-new-profile new_profile_name]
[-profile-password profile_password]
[-database
-dbname db_dbname
-host db_host
[-sid db_sid]
[-login
[-username db_username -password db_password -port db_port]
[-asminstance -asmusername asminstance_username -asmpassword
asminstance_password]
[{-rman {-controlfile | {{-login
-username rman_username
-password rman_password }
[-tnsname tnsname]}}} |
-remove-rman]
-osaccount osaccount
-osgroup osgroup
[-retain
[-hourly [-count n] [-duration m]]
[-daily [-count n] [-duration m]
[-weekly [-count n [-duration m]
[-monthly [-count n [-duration m]]]
-comment comment
-snapname-pattern pattern
[-protect [-protection-policy policy_name] | [-noprotect]
[-summary-notification]
[-notification
[-success
-email email_address1,email_address2
-subject subject_pattern]
[-failure
-email email_address1,email_address2
-subject subject_pattern
[-separate-archivelog-backups
-retain-archivelog-backups
-hours hours |
-days days |
-weeks weeks |
-months months
[-protect [-protection-policy policy_name] | [-noprotect]
[-include-with-online-backups | -no-include-with-online-backups]]
[-dump]
[-quiet | -verbose]]
```
如果設定檔上已設定保護原則、您就無法使用SnapManager 效益分析來變更原則。您必須使用Protection Manager的主控台來變更原則。

• 「設定檔**\_profile \_**」

指定設定檔的名稱。此名稱最長可達30個字元、且在主機內必須是唯一的。

• 「」、「」、「」、「密碼」、「**profile**密碼」、「」

指定設定檔的密碼。

• 「」**-**「新設定檔」*new\_profile\_name*

指定可為設定檔提供的新名稱。

• 「資料庫」

指定設定檔所描述之資料庫的詳細資料。這是要備份、還原的資料庫、依此類推。

• 「」、「」、「」、「」、「\*」

指定設定檔所描述的資料庫名稱。您可以使用全域名稱或系統識別碼。

• 「主機**\_db\_host\_**」

指定執行資料庫的主機電腦名稱或IP位址。

• 「-sID *db\_sid*\*」

指定設定檔所描述之資料庫的系統識別碼。根據預設SnapManager 、系統識別碼會使用資料庫名稱。如果 系統識別碼與資料庫名稱不同、您必須使用「-sID」選項來指定。

例如、如果您使用Oracle Real Application叢集(RAC)、則必須在RAC節點上指定RAC執行SnapManager 個體的SID系統識別碼、以執行此功能。

• 「登入」

指定儲存庫登入詳細資料。

• 「使用者名稱**\_repo\_username\_**」

指定存取儲存庫資料庫所需的使用者名稱。

• 「連接埠**\_repo\_port\_**」

指定存取儲存庫資料庫所需的TCP連接埠號碼。

• 「資料庫」

指定設定檔所描述之資料庫的詳細資料。這是要備份、還原或複製的資料庫。

• 「」、「」、「」、「」、「\*」

指定設定檔所描述的資料庫名稱。您可以使用全域名稱或系統識別碼。

• 「主機**\_db\_host\_**」

指定執行資料庫的主機電腦名稱或IP位址。

• 「登入」

指定資料庫登入詳細資料。

• 「使用者名稱**\_db\_username\_**」

指定存取設定檔所描述之資料庫所需的使用者名稱。

• 「密碼**\_db\_password\_**」

指定存取設定檔所描述之資料庫所需的密碼。

• 「連接埠**\_db\_port\_**」

指定存取設定檔所描述之資料庫所需的TCP連接埠號碼。

• 《\*》- asminstance \*》

指定用於登入自動儲存管理(ASM)執行個體的認證資料。

• 「」**-**「**asmusername** *asminstation\_username*」

指定用於登入ASM執行個體的使用者名稱。

• 「-asmpassword *asminstation\_password*\*」

指定用於登入ASM執行個體的密碼。

• 「」、「」、「\*」

指定Oracle資料庫使用者帳戶的名稱。支援此帳戶執行Oracle作業、例如啟動和關機。SnapManager通常是 擁有主機上Oracle軟體的使用者、例如orasid。

• 「」**-osgroup \_osgroup \_**

指定與orasid帳戶相關聯的Oracle資料庫群組名稱。

• 「」**-**「**\***保留」(**-**每小時**[-**計數**\_n\_][-**持續時間**\_m\_]**)**[-**每日**[-**計數**\_n\_][-**持續時間**\_m\_]][-**每週**[-**計數**\_n\_][-** 持續時間**\_m\_]]][-**每月**[-**計數**\_n\_][-**持續時間**\_m\_]]**

指定備份的保留類別(每小時、每日、每週、每月)。

對於每個保留類別、都可以指定保留計數或保留期間、或兩者都指定。持續時間以課程單位為單位(例如小 時或日)。例如、如果使用者僅指定每日備份的保留時間為7、SnapManager 則不會限制設定檔的每日備份 次數(因為保留次數為0)、SnapManager 但無法自動刪除7天前建立的每日備份。

• 《評論》

指定設定檔的註解。

• 「快照名稱模式**\_Pattern\_**」

指定Snapshot複本的命名模式。您也可以在所有Snapshot複本名稱中加入自訂文字、例如用於高可用度作 業的HAOPS。您可以在建立設定檔或建立設定檔之後、變更Snapshot複本命名模式。更新的模式僅適用於 尚未發生的Snapshot複本。現有的Snapshot複本會保留先前的Snapname模式。您可以在模式文字中使用多 個變數。

• 「保護(**-protection**)」**[-protection policy** *policy\_name***]|[-noprotetel]**

指出備份是否應受到二線儲存設備的保護。

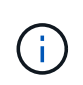

如果在沒有「保護原則」的情況下指定「保護」、資料集就不會有保護原則。如果指定了" protect"且在創建配置文件時未設置"-protection-police",則稍後可以使用"msap profile update"命令進行設置,或由儲存管理員使用Protection Manager的控制檯進行設置。

nosProtect選項指定不將設定檔保護至次要儲存設備。

• 「」、「」、「」、「」、「」、「

指定已啟用現有設定檔的摘要電子郵件通知。

• 「通知」(**-s**字 段成功電子郵件**\_email\_address1**、電子郵件地址**2** *-Subject \_Subject \_Pattern***]**)

啟用現有設定檔的電子郵件通知、以便在SnapManager 執行完動作後、收件者能收到電子郵件。您必須輸 入要傳送電子郵件警示的單一電子郵件地址或多個電子郵件地址、以及現有設定檔的電子郵件主旨模式。

您可以在更新設定檔時變更主旨文字、或加入自訂主旨文字。更新的主旨僅適用於未傳送的電子郵件。您可 以針對電子郵件主旨使用多個變數。

• 「」通知(**-fAILITY -email\_email\_address1**、電子郵件地址**2** *-Subject \_Subject \_Pattern***]**)

啟用現有設定檔的電子郵件通知、以便接收者在SnapManager 無法執行此操作時收到電子郵件。您必須輸 入要傳送電子郵件警示的單一電子郵件地址或多個電子郵件地址、以及現有設定檔的電子郵件主旨模式。

您可以在更新設定檔時變更主旨文字、或加入自訂主旨文字。更新的主旨僅適用於未傳送的電子郵件。您可 以針對電子郵件主旨使用多個變數。

• 「分隔的歸檔儲存設備備份」

將歸檔記錄備份與資料檔案備份分開。這是可在建立設定檔時提供的選用參數。使用此選項分隔備份之後、 您可以建立純資料檔案備份或僅歸檔記錄備份。

• 「」、「**\***保留**-**歸檔**-**備份」、「小時**\_**小時**\_**」**|**「**-**天**\_**天**\_**」**|**「**-**週**\_**週**\_**天**\_**」**|**「**-**月**\_**月**\_**月」

指定根據歸檔記錄保留期間(每小時、每日、每週、每月)來保留歸檔記錄備份。

• 「保護(**-protection**)」**[-protection policy** *policy\_name***]|-nosprote**

指定根據歸檔記錄保護原則來保護歸檔記錄檔。

指定歸檔日誌文件不受使用"-noprote"選項的保護。

- 「包括線上備份」|「不含線上備份」\* 指定在線上資料庫備份時隨附歸檔記錄備份。 指定不會隨線上資料庫備份一起提供歸檔記錄備份。
- 「傾印」

指定在成功建立設定檔之後收集傾印檔。

•  $\Gamma^*$ - Quiet  $*$  I

僅在主控台顯示錯誤訊息。預設為顯示錯誤和警告訊息。

• 「」**-**「**Verbos**」

在主控台顯示錯誤、警告和資訊訊息。

#### 範例

下列範例會變更設定檔所述資料庫的登入資訊、並針對此設定檔設定電子郵件通知:

```
smsap profile update -profile SALES1 -database -dbname SALESDB
  -sid SALESDB -login -username admin2 -password d4jPe7bw -port 1521
-host server1 -profile-notification -success -e-mail Preston.Davis@org.com
-subject success
Operation Id [8abc01ec0e78ec33010e78ec3b410001] succeeded.
```
# **smsap**設定檔驗證命令

您可以執行設定檔驗證命令來驗證設定檔的設定。您必須先掛載資料庫、才能執行此命 令。

### 語法

```
smsap profile verify
-profile profile_name
[-quiet | -verbose]
```
參數

• 「」、「」、「\*」

指定要驗證的設定檔。設定檔包含資料庫和其他資料庫資訊的識別碼。

• 「\*- Quiet \*」

僅在主控台顯示錯誤訊息。預設為顯示錯誤和警告訊息。

• 「」**-**「**Verbos**」

在主控台顯示錯誤、警告和資訊訊息。

#### 範例

下列範例驗證設定檔:

```
smsap profile verify -profile profileA –verbose
[ INFO] SMSAP-13505: SnapDrive environment verification passed.
[ INFO] SMSAP-13507: JDBC verification for "OS authenticated:
CER/hostA.rtp.com" passed.
[ INFO] SMSAP-13506: SQLPlus verification for database SID "CER" passed.
Environment: [ORACLE_HOME=/u02/app/oracle/product/11.2.0.2]
[ INFO] SMSAP-07431: Saving starting state of the database: CER(OPEN).
[ INFO] SMSAP-07431: Saving starting state of the database: CER(OPEN).
[ INFO] SD-00016: Discovering storage resources for
/vol/hostA_sap_datavol_CER.
[ INFO] SD-00017: Finished storage discovery for /vol/
hostA sap datavol CER.
[ INFO] SD-00016: Discovering storage resources for
/vol/hostA_sap_datavol_CER.
[ INFO] SD-00017: Finished storage discovery for /vol/
hostA sap datavol CER.
[ INFO] SD-00016: Discovering storage resources for
/vol/hostA_sap_cntrlvol_CER.
[ INFO] SD-00017: Finished storage discovery for
/vol/hostA_sap_cntrlvol_CER.
[ INFO] SD-00016: Discovering storage resources for
/vol/hostA_sap_redovol_CER.
[ INFO] SD-00017: Finished storage discovery for
/vol/hostA_sap_redovol_CER.
[ INFO] SD-00016: Discovering storage resources for
/vol/hostA_sap_archivevol_CER.
[ INFO] SD-00017: Finished storage discovery for
/vol/hostA_sap_archivevol_CER.
[ INFO] SD-00040: Beginning to discover filesystem(s) upon host volume
group hostA-3_SdDg.
[ INFO] SD-00041: Finished discovering filesystem(s) upon host volume
group hostA-3_SdDg.
[ INFO] SD-00040: Beginning to discover filesystem(s) upon host volume
group hostA-2_SdDg.
```
[ INFO] SD-00041: Finished discovering filesystem(s) upon host volume group hostA-2\_SdDg. [ INFO] SD-00040: Beginning to discover filesystem(s) upon host volume group hostA s SdDg. [ INFO] SD-00041: Finished discovering filesystem(s) upon host volume group hostA\_s\_SdDg. [ INFO] SD-00040: Beginning to discover filesystem(s) upon host volume group hostA-1\_SdDg. [ INFO] SD-00041: Finished discovering filesystem(s) upon host volume group hostA-1\_SdDg. [ WARN] SMSAP-05071: Database profile profileA is not eligible for fast restore: Restore Plan: Preview:

 The following components will be restored completely via: host side file copy restore

 /vol/hostA\_sap\_datavol\_CER/CER/sapdata1/oradata/CER/sysaux01.dbf /vol/hostA\_sap\_datavol\_CER/CER/sapdata1/oradata/CER/system01.dbf /vol/hostA\_sap\_datavol\_CER/CER/sapdata1/oradata/CER/undotbs01.dbf /vol/hostA\_sap\_datavol\_CER/CER/sapdata1/oradata/CER/users01.dbf

Analysis:

 The following reasons prevent certain components from being restored completely via: storage side file system restore

 \* Files in file system /vol/hostA\_sap\_datavol\_CER not part of the restore scope will be reverted.

 \* File systems in volume group hostA-1\_SdDg not part of the restore scope will be reverted: [/vol/hostA sap datavol CER]

Components not in restore scope:

```
/vol/hostA_sap_datavol_CER/CER/sapdata1/cfgtoollogs/catbundle/catbundle_PS
U_CER_APPLY_2011Dec15_00_52_21.log
```

```
/vol/hostA_sap_datavol_CER/CER/sapdata1/cfgtoollogs/catbundle/catbundle_PS
U_CER_GENERATE_2011Dec15_00_52_16.log
```
Components to restore:

 /vol/hostA\_sap\_datavol\_CER/CER/sapdata1/oradata/CER/sysaux01.dbf /vol/hostA\_sap\_datavol\_CER/CER/sapdata1/oradata/CER/system01.dbf /vol/hostA\_sap\_datavol\_CER/CER/sapdata1/oradata/CER/undotbs01.dbf /vol/hostA\_sap\_datavol\_CER/CER/sapdata1/oradata/CER/users01.dbf

\* Reasons denoted with an asterisk (\*) are overridable.

[ INFO] SMSAP-07433: Returning the database to its initial state: CER (OPEN).

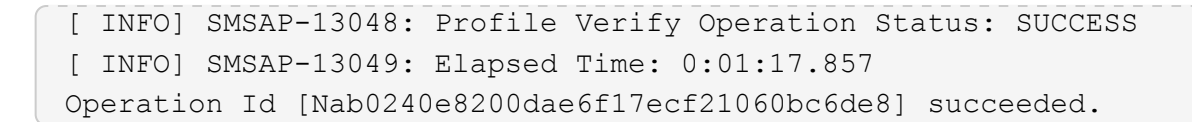

# **smsap protection**原則命令

您可以執行「protection原則」命令、列出可套用至設定檔的保護原則。建立新設定檔或更 新現有設定檔時、即可套用保護原則。您也可以使用Protection Manager主控台設定設定 檔的保護原則。

語法

smsap protection-policy list

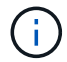

伺SnapDrive 服器上必須安裝Protection Manager和功能不全、才能使用此命令。

#### 參數

• '\* list\*'

顯示可在設定檔上設定的保護原則清單。

範例

下列範例列出可設定為設定檔的保護原則:

smsap protection-policy list

Back up Back up, then mirror Chain of two mirrors DR Back up DR Back up, then mirror DR Mirror DR Mirror and back up DR Mirror and mirror DR Mirror, then back up DR Mirror, then mirror Local backups only Mirror Mirror and back up Mirror to two destinations Mirror, then back up No protection Partial-volume Mirror Remote backups only

# **smsap**儲存庫**create**命令

## 語法

此命令會建立儲存庫、以儲存資料庫設定檔和相關認證。此命令也會檢查區塊大小是否足夠。

```
smsap repository create
-repository
-port repo port
-dbname repo service name
-host repo host
-login -username repo username
[-force] [-noprompt]
[-quiet | -verbose]
```
#### 參數

• 「儲存庫」

"\_-reposposacu專 為儲存庫指定資料庫詳細資料的選項

• 「連接埠**\_repo\_port\_**」

指定用於存取儲存庫資料庫的TCP連接埠號碼。

• 「」**-dbname** *repo\_service\_name*

指定儲存庫的資料庫名稱。使用全域名稱或SID。

• 「主機**\_repo\_host\_**」

指定執行儲存庫資料庫的主機電腦名稱或IP位址。

• 「登入」

啟動儲存庫登入詳細資料。

• 「使用者名稱**\_repo\_username\_**」

指定存取儲存庫資料庫所需的使用者名稱。

• 「力」

嘗試強制建立儲存庫。使用此選項會SnapManager 導致在建立儲存庫之前提示您備份儲存庫。

• 「節點提示」

如果您使用「-force」選項、在建立儲存庫之前不會顯示備份提示。使用「-noprompt」選項可確保不會出現 提示、讓您更容易使用指令碼建立儲存庫。

• 「\*- Quiet \*」

僅在主控台顯示錯誤訊息。預設為顯示錯誤和警告訊息。

• 「」**-**「**Verbos**」

在主控台上顯示錯誤、警告和資訊訊息。

#### 命令範例

下列範例會在主機Hotspur的資料庫SMSAPREPO中建立儲存庫。

```
smsap repository create -repository -port 1521 -dbname SMSAPREPO -host
hotspur -login -username grabal21 -verbose
SMSAP-09202 [INFO ]: Creating new schema as grabal21 on
jdbc:oracle:thin:@//hotspur:1521/SMSAPREPO.
SMSAP-09205 [INFO ]: Schema generation complete.
SMSAP-09209 [INFO ]: Performing repository version INSERT.
SMSAP-09210 [INFO ]: Repository created with version: 30
SMSAP-13037 [INFO ]: Successfully completed operation: Repository Create
SMSAP-13049 [INFO ]: Elapsed Time: 0:00:08.844
```
## **smsap**儲存庫刪除命令

此命令會刪除用來儲存資料庫設定檔和相關認證的儲存庫。只有在儲存庫中沒有設定檔 時、您才能刪除儲存庫。

```
smsap repository delete
-repository
-port repo port
-dbname repo_service_name
-host repo host
-login -username repo username
[-force] [-noprompt]
[-quiet | -verbose]
```
• 「儲存庫」

"-reposac儲存 庫"後面的選項會指定儲存庫的資料庫詳細資料。

• 「連接埠**\_repo\_port\_**」

指定用於存取儲存庫資料庫的TCP連接埠號碼。

• 「」**-dbname** *repo\_service\_name*

指定儲存庫的資料庫名稱。使用全域名稱或SID。

• 「主機**\_repo\_host\_**」

指定執行儲存庫資料庫的主機電腦名稱或IP位址。

• 「登入」

啟動儲存庫登入詳細資料。

• 「使用者名稱**\_repo\_username\_**」

指定存取儲存庫資料庫所需的使用者名稱。

• 「力」

即使作業不完整、仍會嘗試強制刪除儲存庫。如果作業不完整、系統會發出提示、詢問您是否確定要刪除儲 存庫。SnapManager

• 「節點提示」

在刪除儲存庫之前不會提示您。使用「-noprompt」選項可確保不會出現提示、讓使用指令碼刪除儲存庫變 得更容易。

• 「\*- Quiet \*」

僅在主控台顯示錯誤訊息。預設為顯示錯誤和警告訊息。

• 「」**-**「**Verbos**」

在主控台上顯示錯誤、警告和資訊訊息。

命令範例

下列範例會刪除SALESDB資料庫中的儲存庫。

```
smsap repository delete -repository -dbname SALESDB
-host server1 -login -username admin -port 1527 -force -verbose
```
# **smsap**儲存庫復原命令

此命令可讓您從更新版本SnapManager 的支援還原或還原至您升級的原始版本。

語法

```
smsap repository rollback
-repository
-dbname repo_service_name
-host repo_host
-login -username repo_username
-port repo_port
-rollbackhost host_with_target_database
[-force]
[-quiet | -verbose]
```
參數

• 「儲存庫」

儲存庫後面的選項會指定儲存庫的資料庫詳細資料。

• 「」**-**「**dbname** *repo\_service\_name*」

指定儲存庫的資料庫名稱。使用全域名稱或SID。

• 「主機**\_repo\_host\_**」

指定執行儲存庫資料庫的主機電腦名稱或IP位址。

• 「登入」

啟動儲存庫登入詳細資料。

• -username\_repo\_username\_\*

指定存取儲存庫資料庫所需的使用者名稱。

• 復原主機\_host\_with *target*資料庫\*

指定要從較高版本SnapManager 的資訊更新回原始較低版本的主機名稱。

• 「連接埠**\_repo\_port\_**」

指定用於存取儲存庫資料庫的TCP連接埠號碼。

• 「力」

嘗試強制更新儲存庫。更新前、系統會提示您備份目前的儲存庫。SnapManager

• 「節點提示」

不會在更新儲存庫資料庫之前顯示提示。使用-noprompt選項可確保不會出現提示、讓您更容易使用指令碼 來更新儲存庫。

• 「無聲」

僅在主控台顯示錯誤訊息。預設為顯示錯誤和警告訊息。

• 「」**-**「**Verbos**」

在主控台上顯示錯誤、警告和資訊訊息。

#### 命令範例

下列範例會更新SALESDB資料庫中的儲存庫。

```
smsap repository rollback -repository -dbname SALESDB
-host server1 -login -username admin -port 1521 -rollbackhost hostA
```
## **smsap**儲存庫復原升級命令

此命令可在單一主機或多個主機上執行循環升級、並將其相關的目標資料庫 從SnapManager 較低版本的支援升級至較高版本。升級後的主機只能以更新版 本SnapManager 的支援進行管理。

語法

```
smsap repository rollingupgrade
-repository
-dbname repo_service_name
-host repo_host
-login -username repo_username
-port repo_port
-upgradehost host_with_target_database
[-force [-noprompt]
[-quiet | -verbose]
```
• 「儲存庫」

儲存庫後面的選項會指定儲存庫的資料庫詳細資料。

• 「」**-**「**dbname** *repo\_service\_name*」

指定儲存庫的資料庫名稱。使用全域名稱或SID。

• 「主機**\_repo\_host\_**」

指定執行儲存庫資料庫的主機電腦名稱或IP位址。

• 「登入」

啟動儲存庫登入詳細資料。

• -username\_repo\_username\_\*

指定存取儲存庫資料庫所需的使用者名稱。

• 「升級主機**\_host\_with** *target*資料庫」

指定要從較低版本SnapManager 的支援升級至較高版本的主機名稱。

• 「連接埠**\_repo\_port\_**」

指定用於存取儲存庫資料庫的TCP連接埠號碼。

• 「力」

嘗試強制更新儲存庫。更新前、系統會提示您備份目前的儲存庫。SnapManager

• 「節點提示」

不會在更新儲存庫資料庫之前顯示提示。使用「-noprompt」選項可確保不會出現提示、讓您更容易使用指 令碼來更新儲存庫。

• 「無聲」

僅在主控台顯示錯誤訊息。預設為顯示錯誤和警告訊息。

• 「」**-**「**Verbos**」

在主控台上顯示錯誤、警告和資訊訊息。

命令範例

下列範例會更新SALESDB資料庫中的儲存庫。

```
smsap repository rollingupgrade -repository -dbname SALESDB
-host server1 -login -username admin -port 1521 -upgradehost hostA
```
# **smsap**儲存庫**show**命令

此命令會顯示儲存庫的相關資訊。

語法

```
smsap repository show
-repository
-dbname repo service name
-host repo host
-port repo port
-login -username repo username
[-quiet | -verbose]
```
參數

• 「儲存庫」

"-reposac儲存 庫"後面的選項會指定儲存庫的資料庫詳細資料。

• 「」**-dbname** *repo\_service\_name*

指定儲存庫的資料庫名稱。使用全域名稱或SID。

• 「主機**\_repo\_host\_**」

指定執行儲存庫資料庫的主機電腦名稱或IP位址。

• 「登入」

啟動儲存庫登入詳細資料。

• 「使用者名稱**\_repo\_username\_**」

指定存取儲存庫資料庫所需的使用者名稱。

• 「連接埠」、「**repo\_port**」

指定用於存取儲存庫資料庫的TCP連接埠號碼。

• 「\*- Quiet \*」

僅在主控台顯示錯誤訊息。預設為顯示錯誤和警告訊息。

• 「」**-**「**Verbos**」

在主控台上顯示錯誤、警告和資訊訊息。

命令範例

下列範例顯示SALESDB資料庫中儲存庫的詳細資料。

```
smsap repository show -repository -dbname SALESDB -host server1
-port 1521 -login -username admin
Repository Definition:
User Name: admin
Host Name: server1
Database Name: SALESDB
Database Port: 1521
Version: 28
Hosts that have run operations using this repository: 2
server2
server3
Profiles defined in this repository: 2
GSF5A
GSF3A
Incomplete Operations: 0
```
## **smsap**儲存庫更新命令

此命令會更新儲存庫、在升級SnapManager 時儲存資料庫設定檔和相關認證資料。每當您 安裝SnapManager 新版的更新版本時、必須先執行儲存庫更新命令、才能使用新版本。只 有在儲存庫中沒有不完整的命令時、才能使用此命令。

語法

```
smsap repository update
-repository
-dbname repo service name
-host repo host
-login -username repo username
-port repo port
[-force] [-noprompt]
[-quiet | -verbose]
```
• 「儲存庫」

"-reposac儲存 庫"後面的選項會指定儲存庫的資料庫詳細資料。

• 「」**-dbname** *repo\_service\_name*

指定儲存庫的資料庫名稱。使用全域名稱或SID。

• 「主機**\_repo\_host\_**」

指定執行儲存庫資料庫的主機電腦名稱或IP位址。

• 「登入」

啟動儲存庫登入詳細資料。

• 「使用者名稱**\_repo\_username\_**」

指定存取儲存庫資料庫所需的使用者名稱。

• 「連接埠**\_repo\_port\_**」

指定用於存取儲存庫資料庫的TCP連接埠號碼。

• 「力」

嘗試強制更新儲存庫。更新前、系統會提示您備份目前的儲存庫。SnapManager

• 「節點提示」

不會在更新儲存庫資料庫之前顯示提示。使用「-noprompt」選項可確保不會出現提示、讓您更容易使用指 令碼來更新儲存庫。

• 「\*- Quiet \*」

僅在主控台顯示錯誤訊息。預設為顯示錯誤和警告訊息。

• 「」**-**「**Verbos**」

在主控台上顯示錯誤、警告和資訊訊息。

#### 命令範例

下列範例會更新SALESDB資料庫中的儲存庫。

smsap repository update -repository -dbname SALESDB -host server1 -login -username admin -port 1521

# **smsap**排程**create**命令

您可以使用排程建立命令來排程要在特定時間建立的備份。

語法

```
smsap schedule create -profile <em>profile name</em>
[-full{-auto | -online | -offline}
[-retain <em>-hourly</em>| <em>-daily</em> | <em>-weekly</em> | <em>-
monthly</em> | <em>-unlimited</em> [-verify]] |
-data [[-files <em>files</em> [<em>files</em>] |
-tablespaces <em>tablespaces</em> [<em>tablespaces</em>] {-auto | -online
| -offline}
[-retain <em>-hourly</em> | -daily | <em>-weekly</em> | <em>-monthly</em>
| <em>-unlimited</em>] [-verify]] |
[-archivelogs]}
[-label <em>label</em>]
[-comment <em>comment</em>]
[-protect | -noprotect | -protectnow] [-backup-dest <em>path1</em> [ ,
<em>path2</em>]
[-exclude-dest <em>path1</em> [ , <em>path2</em>]] [-prunelogs {-all |
-until-scn <em>until-scn</em> | -until -date <em>yyyy-MM-
dd:HH:mm:ss</em>] | -before {-months | -days | -weeks | -hours}}
-prune-dest <em>prune dest1</em>, [<em>prune dest2</em>]]-schedule-name
<em>schedule_name</em>
[-schedule-comment <em>schedule_comment</em>] -interval {<em>-hourly</em>
| <em>-daily</em> | <em>-weekly</em> | <em>-monthly</em> | <em>-
onetimeonly</em>}
-cronstring <em>cron_string</em>-start-time {<em>start_time < yyyy-MM-dd
HH:mm</ <>>\langle em \rangle}
-runasuser <em>runasuser</em>
[-taskspec <em>taskspec</em>]-force
[-quiet | -verbose]
```
• 「設定檔**\_profile\_name\_**」

指定與您要排程備份之資料庫相關的設定檔名稱。設定檔包含資料庫和其他資料庫資訊的識別碼。

• 自動\*選項

如果資料庫處於掛載或離線狀態、SnapManager 則執行離線備份。如果資料庫處於開啟或線上狀 態、SnapManager 則執行線上備份。如果您使用「-force」選項搭配「-offline」選項、SnapManager 即使 資料庫目前處於線上狀態、也會強制進行離線備份。

• 線上\*選項

指定線上資料庫備份。

只要主叢集處於開啟或掛載狀態、且執行個體處於開啟狀態、您就可以建立Real Application Clusts(RAC )資料庫的線上備份。如果本機執行個體處於關機狀態、或沒有開啟執行個體、您可以使用「-force」選項 進行線上備份。

- 如果本機執行個體處於關機狀態、且至少有一個執行個體已開啟、您可以使用-force選項將本機執行個體 變更為已掛載。
- 如果沒有處於開啟狀態的執行個體、您可以使用「-force」選項將本機執行個體變更為開啟。
- 離線\*選項\*

指定資料庫處於關機狀態時的離線備份。如果資料庫處於開啟或掛載狀態、則備份會失敗。如果使用「 -force」選項、SnapManager 則嘗試變更資料庫狀態、以關閉資料庫進行離線備份。

• 「**\***全」選項

備份整個資料庫。這包括所有資料、歸檔記錄和控制檔。無論您執行何種類型的備份、都會備份歸檔的重作 記錄和控制檔。如果您只想備份一部分資料庫、請使用「-files'」選項或「-tabl空間」選項。

• 「檔案**\_list\_**」

僅備份指定的資料檔案、加上歸檔的記錄和控制檔。以空格分隔檔案名稱清單。如果資料庫處於開啟狀 態、SnapManager 則由功能驗證適當的資料表空間是否處於線上備份模式。

• 「表格空間**\_**表格空間**\_**」

僅備份指定的資料庫表格空間、以及歸檔的記錄和控制檔。以空格分隔表格空間名稱。如果資料庫處於開啟 狀態、SnapManager 則由功能驗證適當的資料表空間是否處於線上備份模式。

• 「標籤名稱**\_**」

指定此備份的選用名稱。此名稱在設定檔中必須是唯一的。名稱可以包含字母、數字、底線( )和連字號 (-)。它不能以連字號開頭。

如果您未指定標籤、SnapManager 則會以scene\_type\_date格式建立預設標籤:

- 範圍為F表示完整備份、或是P表示部分備份。
- 類型為C表示離線(冷)備份、H表示線上(熱)備份、或A表示自動備份、例

如P a 200810060037IST。

◦ 日期是備份的年、月、日和時間。

支援24小時時鐘。SnapManager

例如、如果您在2007年1月16日下午5:45:16離線執行資料庫完整備份東部標準時間SnapManager 、這個 功能可以建立F C 20070111111174516EST標籤。

• 「」**-**「**comment** *stron*」

指定可選的註釋來描述此備份。將字串括在單引號(')內。

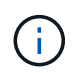

有些Shell會刪除引號。如果您的Shell確實如此、則必須使用反斜槓(\)來加上引號。例如、 您可能需要輸入:「\」這是註釋。

• 「驗證」選項

執行Oracle DBV公用程式、確認備份中的檔案未毀損。

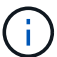

如果您指定「-Verify」(驗證)選項、則在驗證作業完成之前、備份作業不會完成。

• 「**\***力」\*選項\*

如果資料庫狀態不正確、則強制變更狀態。例如SnapManager 、根據您指定的備份類型和資料庫所在的狀 態、將資料庫狀態從線上變更為離線。

使用線上RAC資料庫備份時、如果本機執行個體處於關機狀態、或是沒有開啟執行個體、請使用「-force」 選項。

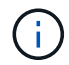

Oracle版本必須為10.2.0.5;否則、如果RAC中有任何執行個體已掛載、資料庫將會掛起。

- 如果本機執行個體處於關機狀態、且至少有一個執行個體已開啟、您可以使用「-force」選項將本機執行 個體變更為已掛載。
- 如果沒有開啟執行個體、您可以使用「-force」選項將本機執行個體變更為開啟。
- 「保護」**|**「**-nosprotProtect**」**|**「**-protectnow**」

指出備份是否應受到二線儲存設備的保護。nosprote"選項指定不應將備份保護到二線儲存設備。只有完整備 份受到保護。如果未指定任何選項、SnapManager 則當備份是完整備份、且設定檔指定保護原則時、預設 會使用支援功能來保護備份。「-protectNOW」選項僅適用於Data ONTAP 以7-Mode運作的VMware。此選 項會指定將備份立即保護至次要儲存設備。

• 「」**-**「保留」{**-**每小時**|-**每日**|-**每週**|-**每月**|-**無限量}

指定備份應以每小時、每日、每週、每月或無限的方式保留。如果未指定"-retif省"選項、則保留類別預設 為"-Hour"。若要永久保留備份、請使用「無限」選項。「無限」選項可讓備份不符合保留原則刪除的資格。

• 《歸檔者》

指定建立歸檔記錄備份。

• 「備份目的地**\_path1**」、「、」、「(路徑*2*)」

指定歸檔記錄備份的歸檔記錄目的地。

• "**—exclude**目的地**\_path1\_**、**[**、*[path2]***]**

指定要從備份中排除的歸檔記錄目的地。

• 「」**-**「」-「」**-**「全部」**|**「直到」**-**「**scnate-scn**」**|**「直到資料日期」**-**「月**-**日」**-**「**-**週」**|**「**-**小時」}「」 之前

根據建立備份時所提供的選項、指定是否從歸檔記錄目的地刪除歸檔記錄檔。「-all」選項會從歸檔記錄目的 地刪除所有歸檔記錄檔檔案。在指定的系統變更編號(SCN)之前、「直到SCN」選項會刪除歸檔記錄 檔。「直到日期」選項會刪除歸檔記錄檔、直到指定的時間段為止。「之前」選項會在指定的時間段(天、 月、週、小時)之前刪除歸檔記錄檔。

• 「排程名稱**\_**排程名稱**\_**」

指定您為排程提供的名稱。

• 「」**-**「排程」**-**「留言」**\_schedule\_comment**」

指定可選的註釋來說明如何排程備份。

• 「間隔{**-**每小時**|-**每日**|-**每週**|-**每月**|-**僅限一次時間}」

指定建立備份的時間間隔。您可以排程每小時、每日、每週、每月或僅一次的備份。

• -cronstring\_cron\_string\_\*

指定使用cronstring排程備份。cron運算式用於設定CronTrigger的執行個體。cron運算式是由下列子運算式 所組成的字串:

- 1指秒。
- 2指分鐘。
- 3指小時。
- 4指一個月內的一天。
- 5指的是月份。
- 6指一週中的一天。
- 7指的是年份(選用)。
- 「開始時間**\_**西元年**-**月**-**日、日:月**\_**日」

指定排程作業的開始時間。排程開始時間應包含在西元年-月-日、日:公釐格式中。

• 執行中使用者 Runasuser \*

指定在排程備份時變更排程備份作業的使用者(root使用者或Oracle使用者)。

• 「」**taskspec\_taskspec\_**

指定可用於備份作業的預先處理活動或後處理活動的工作規格XML檔案。XML檔案的完整路徑必須隨 附「taskspec」選項。

• 「無聲」

僅在主控台顯示錯誤訊息。預設為顯示錯誤和警告訊息。

• 「」**-**「**Verbos**」

在主控台顯示錯誤、警告和資訊訊息。

# **smsap**排程刪除命令

當不再需要備份排程時、此命令會刪除該排程。

### 語法

smsap schedule delete -profile *profile\_name* -schedule-name *schedule name*[-quiet | -verbose]

#### 參數

• 「設定檔**\_profile\_name\_**」

指定與您要刪除備份排程之資料庫相關的設定檔名稱。設定檔包含資料庫和其他資料庫資訊的識別碼。

• 「排程名稱**\_**排程名稱**\_**」

指定建立備份排程時所提供的排程名稱。

# **smsap**排程清單命令

此命令會列出與設定檔相關的排程作業。

### 語法

```
smsap schedule list -profile profile_name
[-quiet | -verbose]
```
#### 參數

• 「設定檔**\_profile\_name\_**」

指定與資料庫相關的設定檔名稱、您可以使用該名稱來檢視排程作業的清單。設定檔包含資料庫和其他資料 庫資訊的識別碼。

# **smsap**排程恢復命令

# 此命令會恢復暫停的備份排程。

語法

smsap schedule resume -profile *profile\_name* -schedule-name *schedule* name<sup>[-quiet | -verbose]</sup>

## 參數

• 「設定檔**\_profile\_name\_**」

指定與您要恢復暫停備份排程之資料庫相關的設定檔名稱。設定檔包含資料庫和其他資料庫資訊的識別碼。

• 「排程名稱**\_**排程名稱**\_**」

指定建立備份排程時所提供的排程名稱。

# **smsap**排程暫停命令

此命令會暫停備份排程、直到備份排程恢復為止。

## 語法

```
smsap schedule suspend -profile profile_name
-schedule-name schedule name [-quiet | -verbose]
```
## 參數

• 「設定檔**\_profile\_name\_**」

指定與您要暫停備份排程之資料庫相關的設定檔名稱。設定檔包含資料庫和其他資料庫資訊的識別碼。

• 「排程名稱**\_**排程名稱**\_**」

指定建立備份排程時所提供的排程名稱。

## **smsap**排程更新命令

此命令會更新備份排程。

語法

```
smsap schedule update -profile <em>profile name</em>
-schedule-name <em>schedule name</em> [-schedule-comment
<em>schedule_comment</em>]
-interval {<em>-hourly</em> | <em>-daily</em> | <em>-weekly</em> | <em>-
monthly</em> | <em>-onetimeonly</em>}
-cronstring <em>cron_string</em> -start-time {<em>start_time < yyyy-MM-dd
HH:mm></em>\}-runasuser <em>runasuser</em> [-taskspec <em>taskspec</em>] -force
[-quiet | -verbose]
```
• 「設定檔**\_profile\_name\_**」

指定與您要排程備份之資料庫相關的設定檔名稱。設定檔包含資料庫和其他資料庫資訊的識別碼。

• 「排程名稱**\_**排程名稱**\_**」

指定您為排程提供的名稱。

• 「」**-**「排程」**-**「留言」**\_schedule\_comment**」

指定可選的註釋來說明如何排程備份。

• 「間隔{**-**每小時**|-**每日**|-**每週**|-**每月**|-**僅限一次時間}」

指出建立備份的時間間隔。您可以排程每小時、每日、每週、每月或僅一次備份。

• -cronstring\_cron\_string\_\*

指定使用cronstring排程備份。cron運算式用於設定CronTrigger的執行個體。cron運算式是實際由七個子運 算式組成的字串:

- 1指秒
- 2指分鐘
- 3指小時
- 4指一個月內的一天
- 5指的是月份
- 6指一週中的一天
- 7指年度(選用)
- 「」**-**「開始時間」(**yyyy-mm-dd hh**:**mm**)

指定排程作業的開始時間。排程開始時間應以yyyy-mm-dd hh:mm的格式包含在內。

• 執行中使用者 Runasuser \*

指定在排程備份時變更排程備份作業的使用者。

• 「」**taskspec\_taskspec\_**

指定可用於備份作業的預先處理活動或後處理活動的工作規格XML檔案。應提供XML檔案的完整路徑、以提 供-taskspec選項。

**smsap**儲存清單命令

您可以執行「儲存清單」命令來顯示與特定設定檔相關的儲存系統清單。

語法

smsap storage list -profile profile

### 參數

#### • 「設定檔」

指定設定檔的名稱。名稱最長可達30個字元、且在主機內必須是唯一的。

## 範例

以下範例顯示與設定檔mjullian相關的儲存系統:

smsap storage list -profile mjullian

Sample Output: Storage Controllers -------------------- FAS3020-RTP07OLD

**smsap**儲存設備重新命名命令

此命令會更新儲存系統的名稱或IP位址。

語法
```
smsap storage rename
-profile profile -oldname old_storage_name -newname new_storage_name
[-quiet | -verbose]
```
參數

• 「設定檔**\_profile \_**」

指定設定檔的名稱。此名稱最長可達30個字元、且在主機內必須是唯一的。

• 「」**-**「**oldname** *old\_storage*名稱」

指定儲存系統重新命名之前的IP位址或名稱。您必須輸入在執行「msap storage list」命令時顯示的儲存系 統IP位址或名稱。

• -newname *new\_storage*名稱\*

指定儲存系統重新命名後的IP位址或名稱。

• 「無聲」

僅在主控台顯示錯誤訊息。預設為顯示錯誤和警告訊息。

• 「」**-**「**Verbos**」

在主控台顯示錯誤、警告和資訊訊息。

### 範例

以下範例使用「shmsap storage rame(最新儲存設備重新命名)"命令來重新命名儲存系統:

```
smsap storage rename -profile mjullian -oldname lech -newname hudson
-verbose
```
### **smsap**系統傾印命令

您可以執行「系統傾印」命令來建立包含伺服器環境診斷資訊的Jar檔案。

語法

```
smsap system dump
[-quiet | -verbose]
```
參數

• 「\*- Quiet \*」

僅在主控台顯示錯誤訊息。預設為顯示錯誤和警告訊息。

• 「」**-**「**Verbos**」

在主控台顯示錯誤、警告和資訊訊息。

### 系統傾印命令範例

以下範例使用smsap系統傾印命令來建立一個Jar檔案:

```
smsap system dump
Path:/userhomedirectory/.netapp/smsap/3.3.0/smsap_dump_hostname.jar
```
### **smsap**系統驗證命令

### 此命令可確認執行SnapManager 動作所需環境的所有元件均已正確設定。

語法

```
smsap system verify
[-quiet | -verbose]
```
#### 參數

• 「\*- Quiet \*」

僅在主控台顯示錯誤訊息。預設為顯示錯誤和警告訊息。

• 「」**-**「**Verbos**」

在主控台上顯示錯誤、警告和資訊訊息。

系統驗證命令範例

以下範例使用「shmsap系統驗證」命令。

```
smsap system verify
SMSAP-13505 [INFO ]: Snapdrive verify passed.
SMSAP-13037 [INFO ]: Successfully completed operation: System Verify
SMSAP-13049 [INFO ]: Elapsed Time: 0:00:00.559
Operation Id [N4f4e910004b36cfecee74c710de02e44] succeeded.
```
## **smsap version**命令

### 您可以執行「版本」命令來判斷SnapManager 您在本機主機上執行的版本。

### 語法

```
smsap version
[-quiet | -verbose]
```
### 參數

• 「\*- Quiet \*」

僅在主控台顯示錯誤訊息。預設為顯示錯誤和警告訊息。

• 「」**-**「**Verbos**」

顯示每個設定檔的建置日期和內容。也會在主控台顯示錯誤、警告和資訊訊息。

#### **version**命令範例

下列範例顯示SnapManager 版本的功能:

```
smsap version
SnapManager for SAP Version: 3.3.1
```
# 疑難排解**SnapManager**

您可以找到一些最常見問題的相關資訊、以及如何解決這些問題。

下表說明常見問題與可能的解決方案:

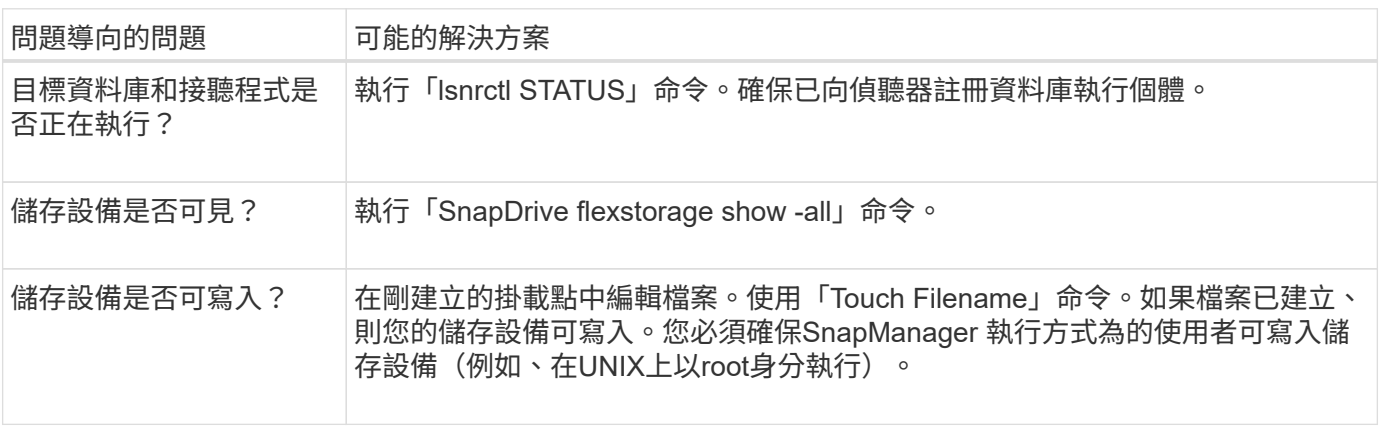

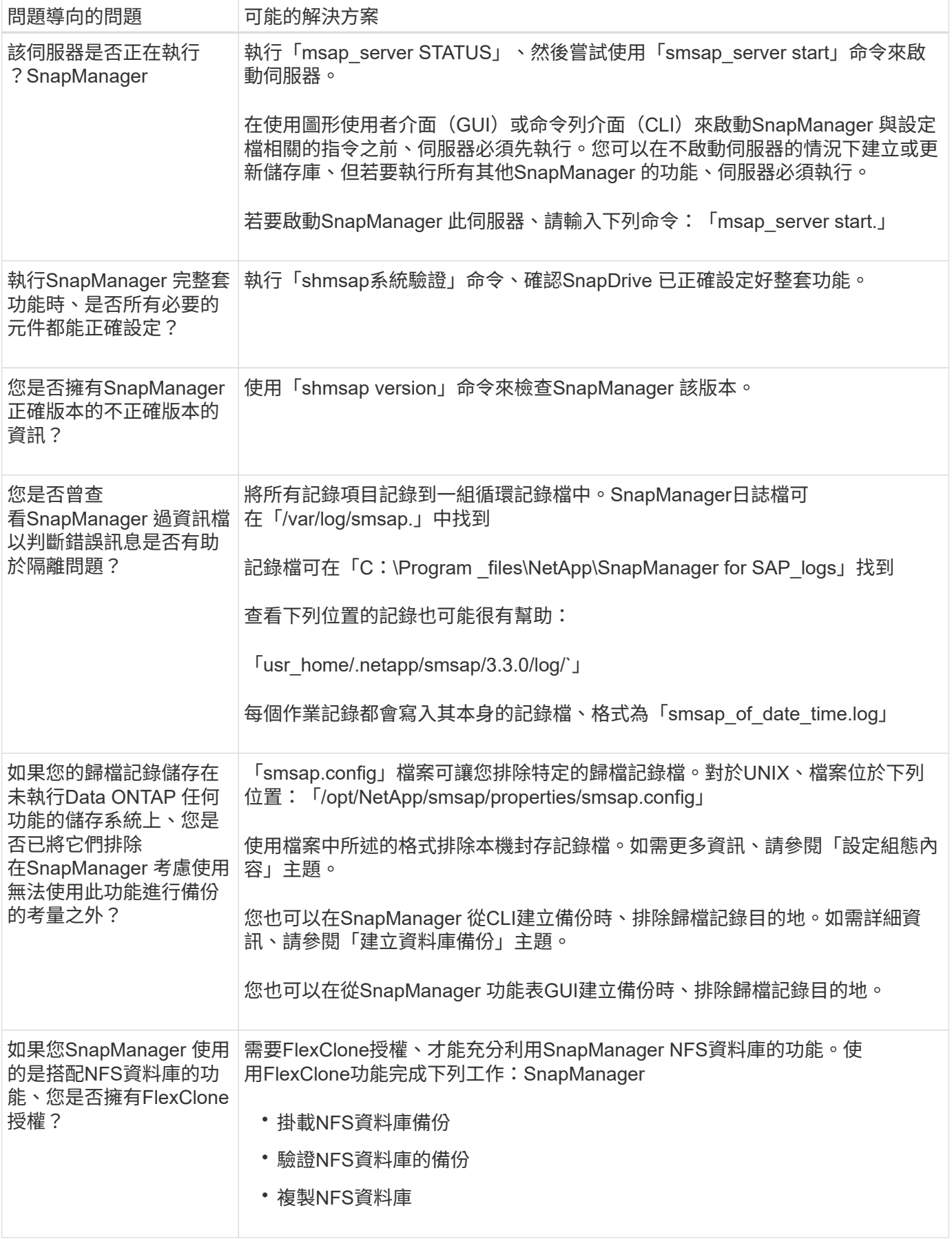

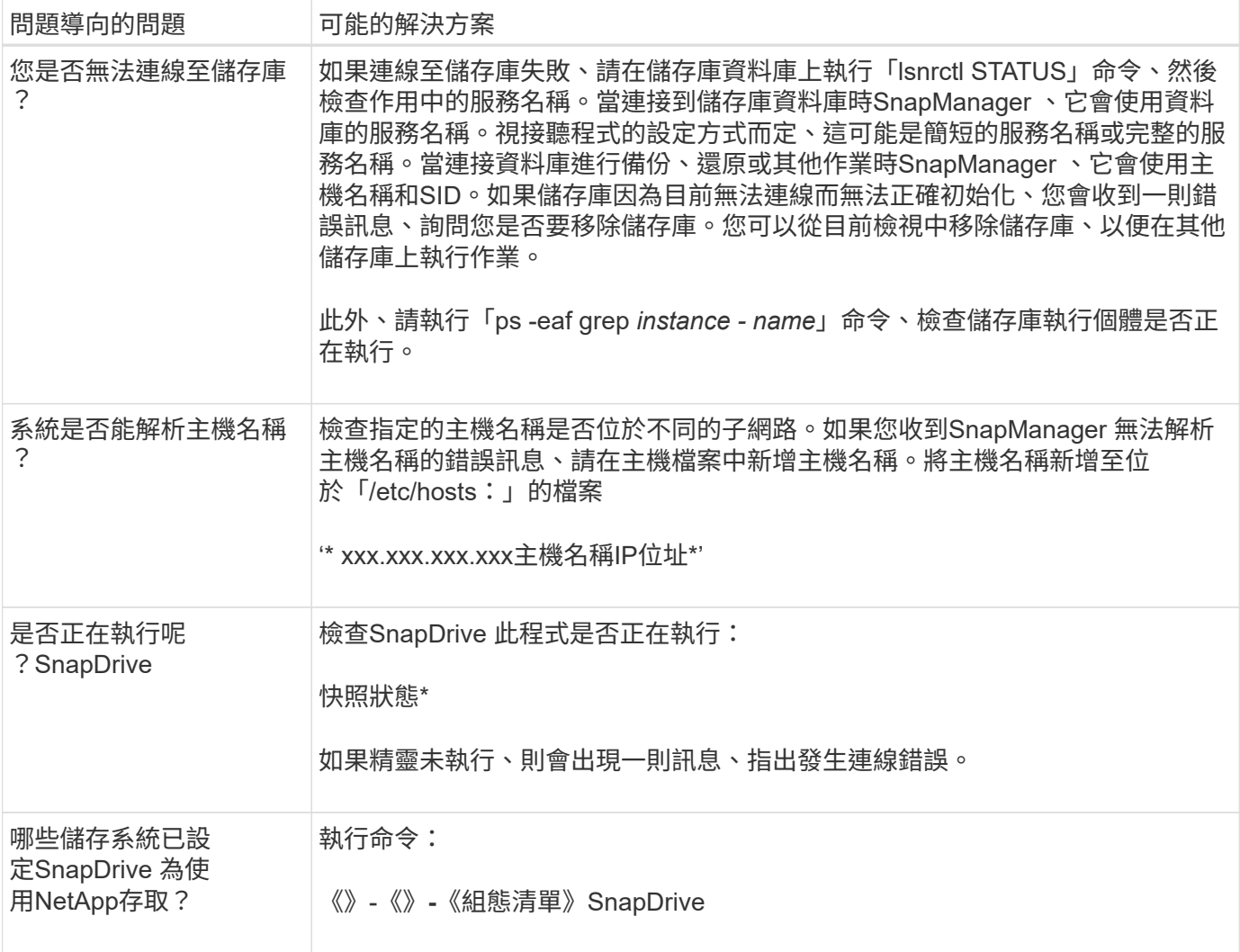

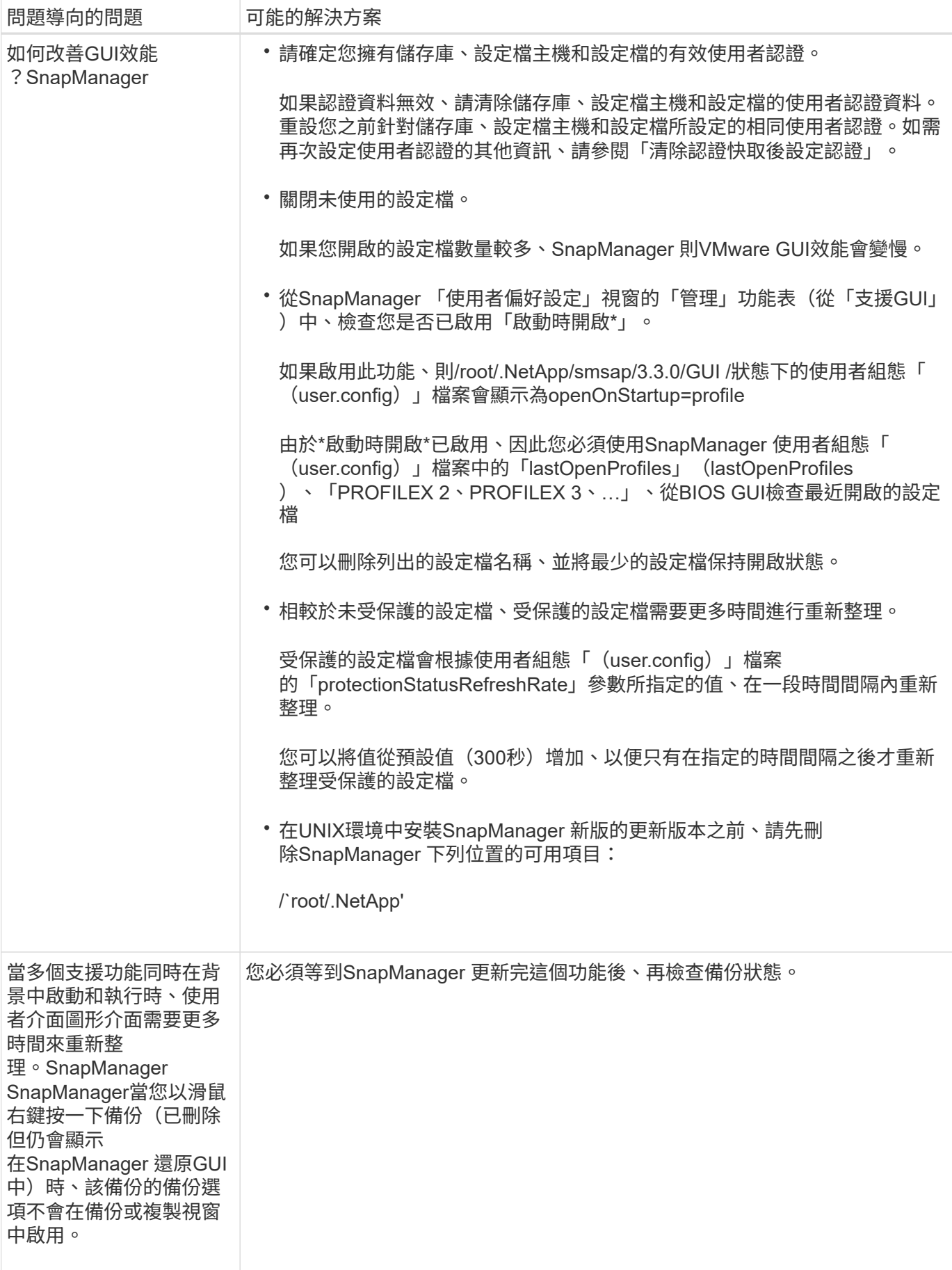

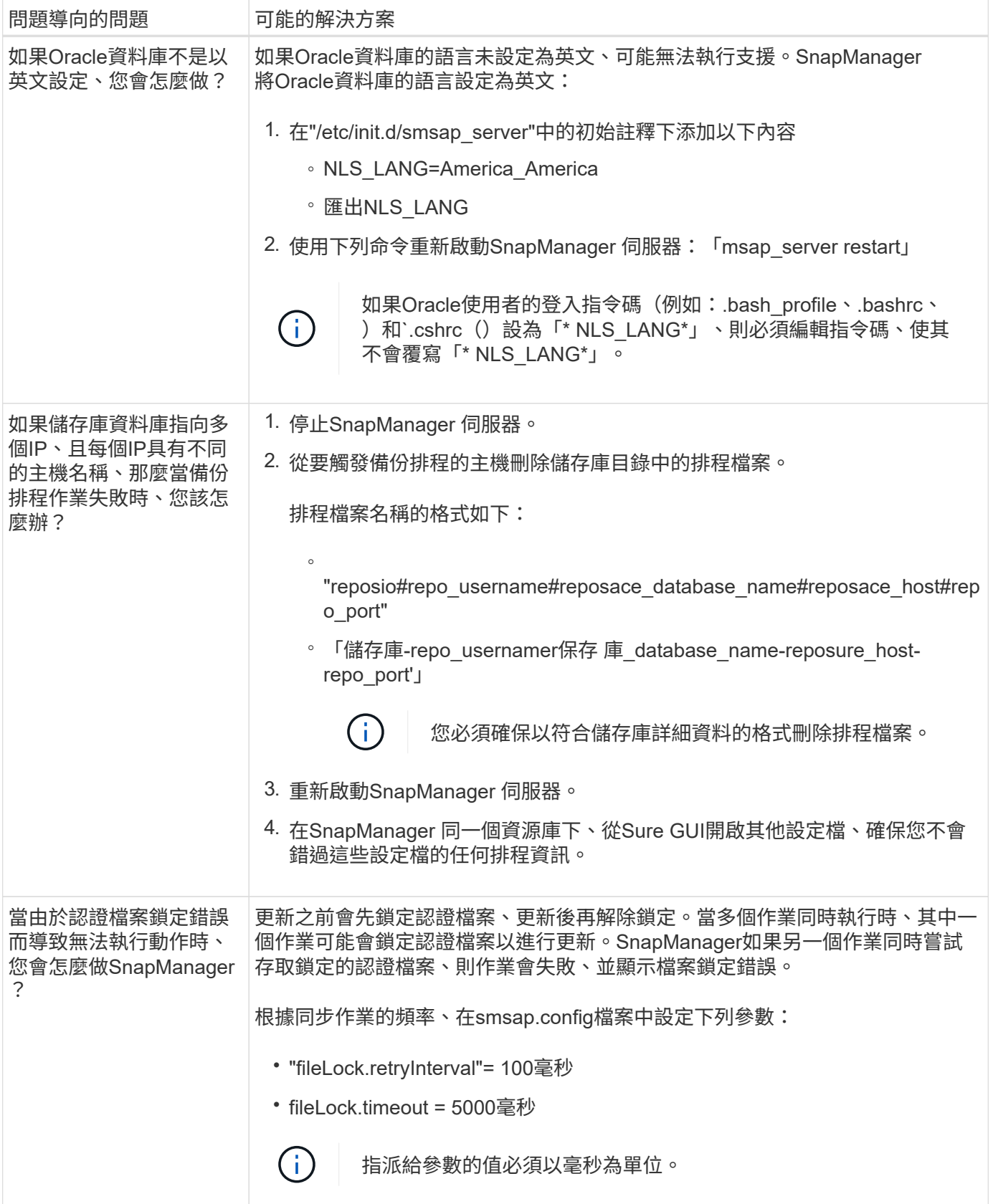

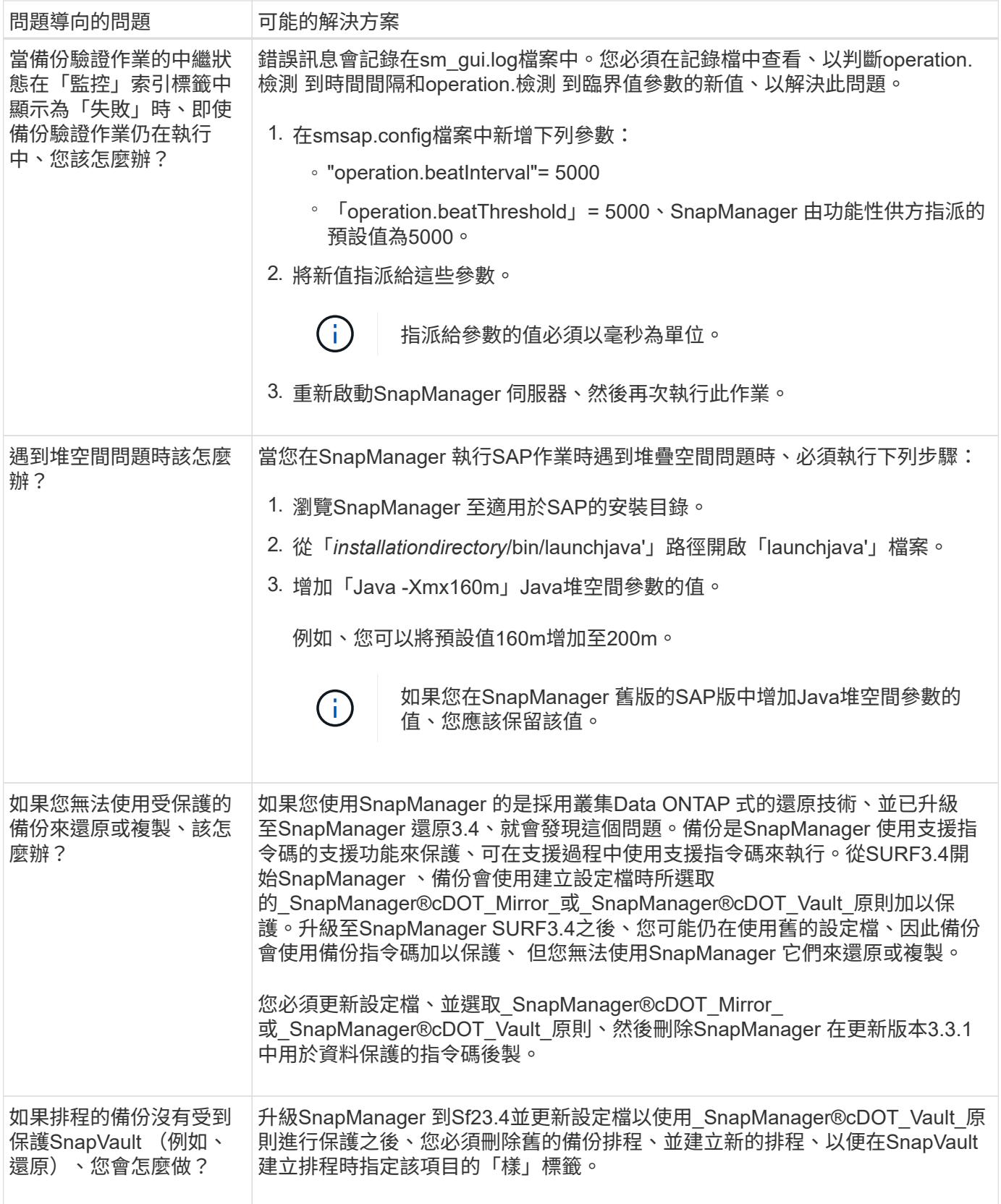

# 傾印檔案

傾印檔案是壓縮的記錄檔、其中包含SnapManager 有關還原及其環境的資訊。建立的記錄 檔類型有作業、設定檔和系統傾印檔。

您可以使用dump命令或圖形使用者介面(GUI)中的\* Create診斷\*索引標籤、來收集有關作業、設定檔或環境 的資訊。系統傾印不需要設定檔、但是設定檔和作業傾印需要設定檔。

下列診斷資訊包含在傾印檔案中:SnapManager

- 執行的步驟
- 每個步驟完成的時間長度
- 每個步驟的結果
- 作業期間發生的錯誤(如果有)

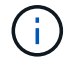

僅root使用者和其他屬於root使用者群組的使用者、才能使用包含記錄檔或傾印檔的讀取和寫入權 限。SnapManager

在檔案中也包含下列資訊:SnapManager

- 作業系統版本與架構
- 環境變數
- Java版本
- 版本與架構SnapManager
- 自選設定SnapManager
- 資訊SnapManager
- Log4j屬性
- 版本與架構SnapDrive
- 資訊記錄檔SnapDrive
- Oracle版本
- Oracle OPatch本機庫存詳細資料
- 自動儲存管理 (ASM) 執行個體OPatch本機詳細目錄
- 儲存系統版本
- Oracle oratab檔案
- Oracle接聽程式狀態
- Oracle網路組態檔(「listener.ora」和「tnssnames.ora」)
- 儲存庫資料庫Oracle版本
- 目標資料庫類型(獨立或實際應用程式叢集(RAC))
- 目標資料庫角色(主要、實體待命或邏輯待命)
- 目標資料庫Oracle Recovery Manager(RMAN)設定(無RMAN整合、含控制檔的RMAN、或含目錄檔案 的RMAN)
- 目標資料庫ASM執行個體版本
- 目標資料庫Oracle版本
- 目標資料庫的系統識別碼(SID)
- 儲存庫資料庫服務名稱
- 安裝在主機上的資料庫執行個體
- 設定檔描述元
- 共享記憶體最大值
- 交換空間資訊
- 記憶體資訊
- 核心版本
- Fstab
- 由功能所使用的傳輸協定SnapDrive
- 多重路徑環境
- RAC
- 支援的Volume Manager
- Operations Manager版本
- 支援的檔案系統
- 主機公用程式版本
- BACKINT介面版本
- br工具版本
- 修補程式層級
- 輸出「系統驗證」命令
- 命令的輸出

包含資料收集器檔案和Oracle警示記錄檔的資訊、SnapManager SnapDrive您可以使用「msap operation 」dump和「shmsap profile dump」命令來收集Oracle警示記錄檔。

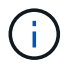

系統傾印不包含Oracle警示記錄、但是設定檔和作業傾印包含警示記錄。

即使未執行任何功能、您仍可使用命令列介面(CLI)或GUI來存取傾印資訊。SnapManager

如果遇到無法解決的問題、您可以將這些檔案傳送至NetApp全球服務。

#### 建立作業層級的傾印檔案

您可以使用名稱或ID為故障作業的「msap operation」dump命令來取得特定作業的記錄資 訊。您可以指定不同的記錄層級、以收集有關特定作業、設定檔、主機或環境的資訊。

#### 步驟

1. 輸入下列命令:

'\* smsap作業傾印-id *guid*\*'

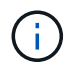

smsap operation dump命令提供了一組由「smsap profile dump」命令提供的超級資訊、而後者 則提供smsap系統dump命令所提供的超級資訊集。

傾印檔案位置:

```
Path:/<user-home>
/.netapp/smsap/3.3.0/smsap_dump_8abc01c814649ebd0114649ec69d0001.jar
```
建立設定檔層級的傾印檔案

您可以使用「shmsap profile dump」命令和設定檔名稱來尋找特定設定檔的記錄資訊。

步驟

1. 輸入下列命令:

h.**smsap**設定檔傾印**-profile** *profile\_name*

傾印檔案位置:

```
Path:/<user-home>
/.netapp/smsap/3.3.0/smsap_dump_8abc01c814649ebd0114649ec69d0001.jar
```
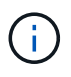

如果在建立設定檔時遇到錯誤、請使用「shmsap system dump」命令。成功建立設定檔之 後、請使用「msap operation dump」和「shmsap profile dump」命令。

### 建立系統層級的傾印檔案

您可以使用「shmsap系統傾印」命令來取得SnapManager 有關這個主機和環境的記錄資 訊。您可以指定不同的記錄層級、以收集有關特定作業、設定檔或主機與環境的資訊。

步驟

```
1. 輸入下列命令:
```
系統轉儲\*

產生的傾印

Path:/<user-home>/.netapp/smsap/3.3.0/smsap\_dump\_server\_host.jar

#### 如何找到傾印檔案

傾印檔案位於用戶端系統上、方便存取。如果您需要疑難排解與設定檔、系統或任何作業 相關的問題、這些檔案會很有幫助。

傾印檔案位於用戶端系統上的使用者主目錄中。

• 如果您使用圖形化使用者介面(GUI)、則傾印檔案位於:

```
user home/Application Data/NetApp/smsap/3.3.0/smsap_dump
dump file type name
server host.jar
```
• 如果您使用命令列介面(CLI)、傾印檔案位於:

```
user home/.netapp/smsap/3.3.0/smsap_dump_dump_file_type_name
server host.jar
```
dump檔案包含dump命令的輸出。檔案名稱取決於所提供的資訊。下表顯示傾印作業類型及產生的檔案名稱:

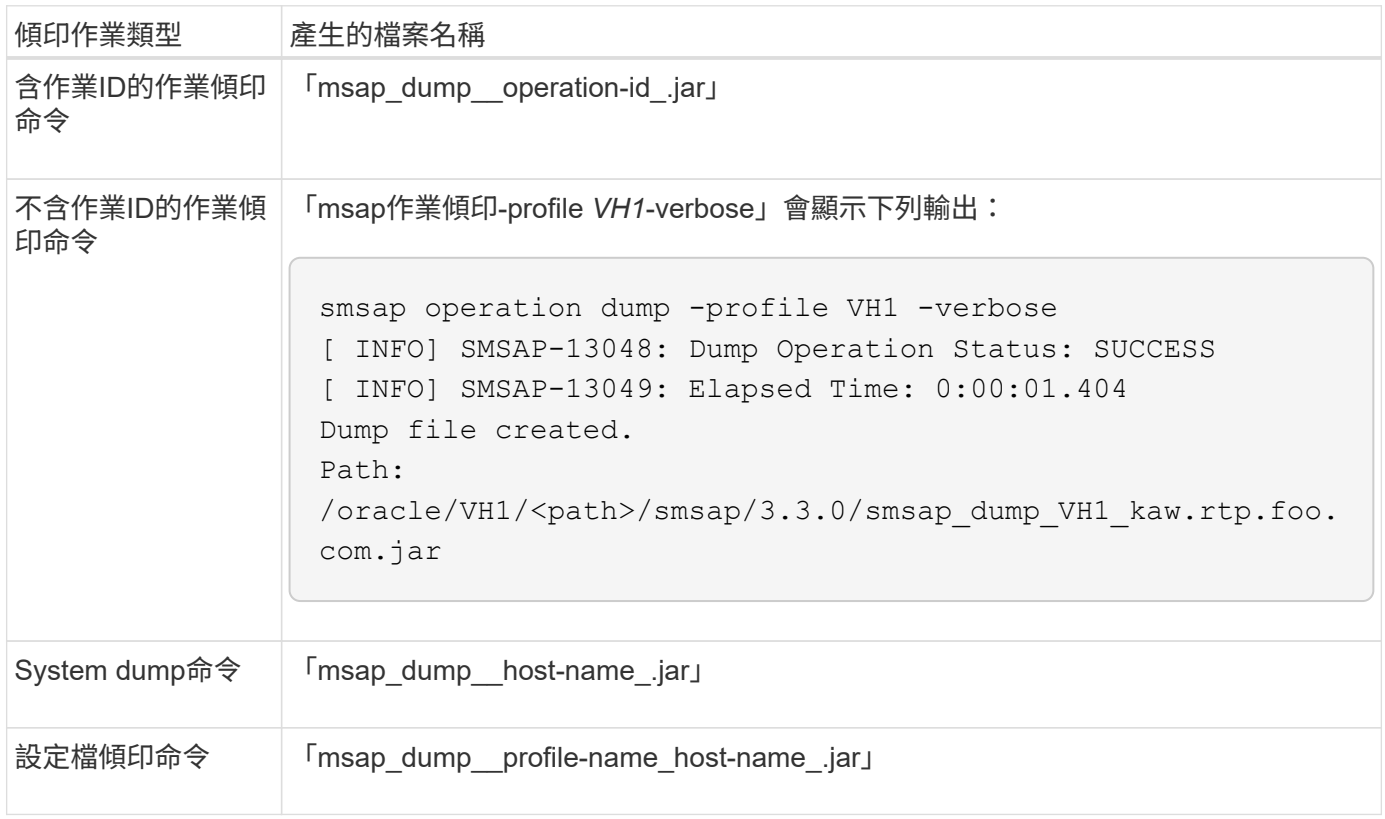

### 如何收集傾印檔案

您可以在SnapManager 成功或失敗SnapManager 的動作後、在esf2命令中加入「 dump」來收集傾印檔案。

您可以收集下列SnapManager 各項的傾印檔案:

• 建立設定檔

- 正在更新設定檔
- 建立備份
- 驗證備份
- 刪除備份
- 釋放備份
- 掛載備份
- 卸載備份
- 還原備份
- 建立複本
- 刪除複本
- 分割複本

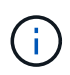

當您建立設定檔時、只有在作業成功時、才能收集傾印檔案。如果在建立設定檔時遇到錯誤、您 必須使用「shmsap system dump」命令。若要取得成功的設定檔、您可以使用「shmsap operation dump」和「shmsap profile dump」命令來收集傾印檔案。

• 範例 \*

smsap backup create -profile targetdb1 prof1 -auto -full -online -dump

收集其他記錄資訊、以便更輕鬆地進行偵錯

如果您需要額外的記錄來偵錯失敗SnapManager 的功能、則必須設定外部環境變 數server.log.level。此變數會覆寫預設的記錄層級、並傾印記錄檔中的所有記錄訊息。例 如、您可以將記錄層級變更為DEBUG、以記錄其他訊息並協助偵錯問題。

您可在下列位置找到SnapManager 此資訊檔:

• /var/log/smsap'

若要覆寫預設的記錄層級、您必須執行下列步驟:

- 1. 在SnapManager 安裝目錄中建立「plate.override」文字檔。
- 2. 在「plate.override」文字檔中新增「sherver.log.level」參數。
- 3. 指派值(*trace*、偵錯、資訊、警告、錯誤、 *fatal*、或*progress*)到「sherver.log.level」參數。

例如、若要將記錄層級變更為 error 、請將「sherver.log.level」的值設為 error 。

'\* server.log.level =錯誤\*'

4. 重新啟動SnapManager 伺服器。

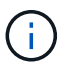

如果不需要額外的記錄資訊、您可以從「platform.override」文字檔刪除「sherver.log.level」參 數。

根據使用者在「smsap.config」檔案中定義的下列參數值來管理伺服器記錄檔的磁碟區:SnapManager

- "log.max.log\_files."
- "log.max.log\_file\_Size"
- •記錄: log.main\_roling\_operation\_factory記錄

### 疑難排解複製問題

您可以在複製作業期間找到可能發生的相關資訊、以及如何解決這些資訊。

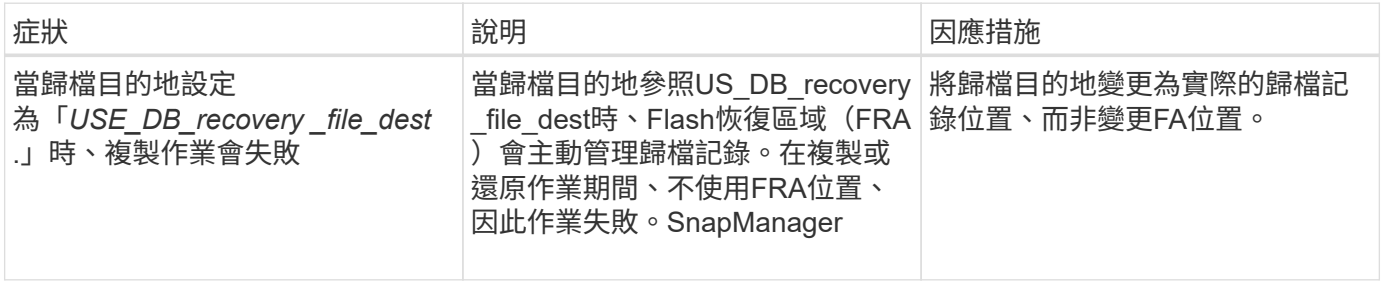

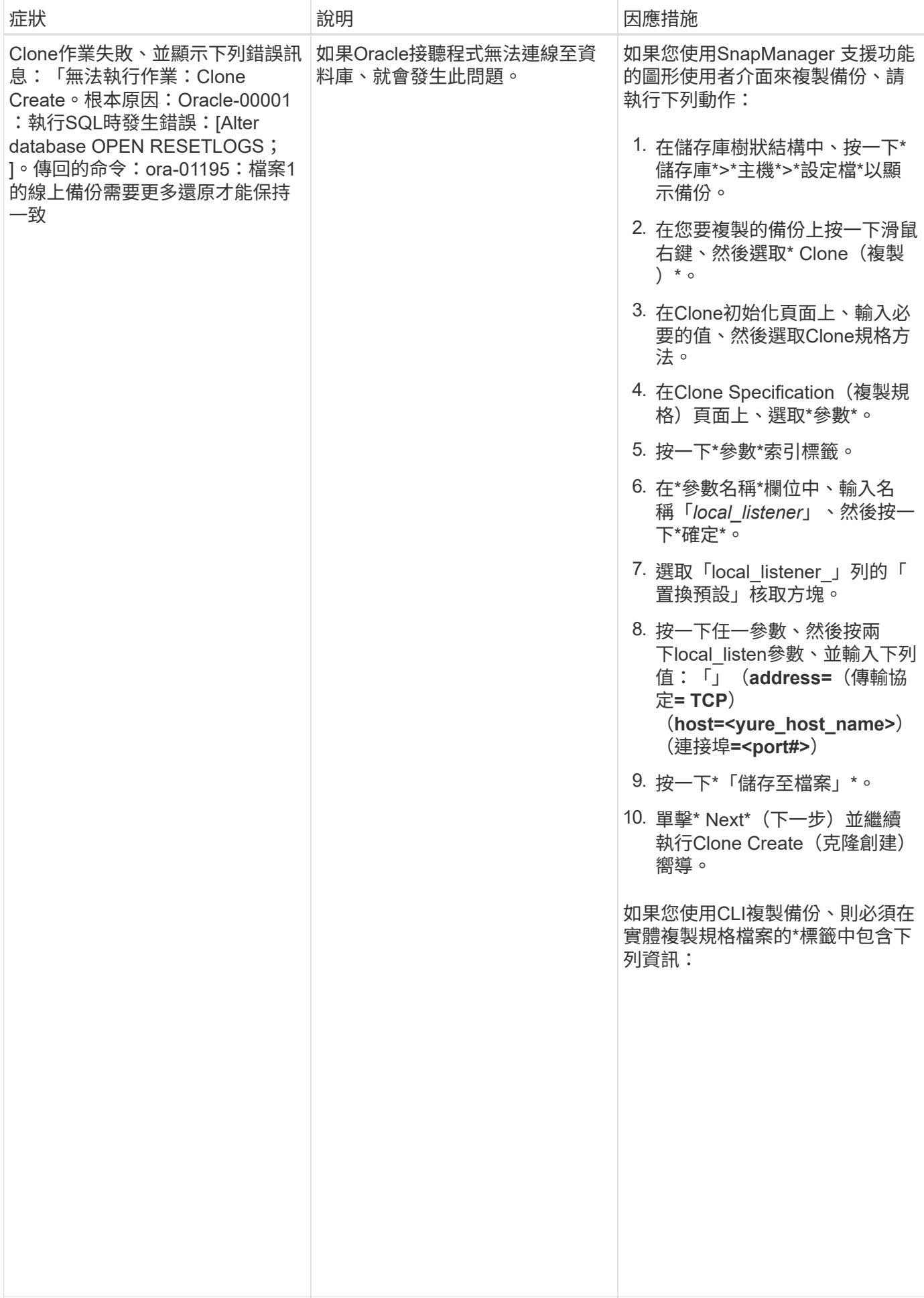

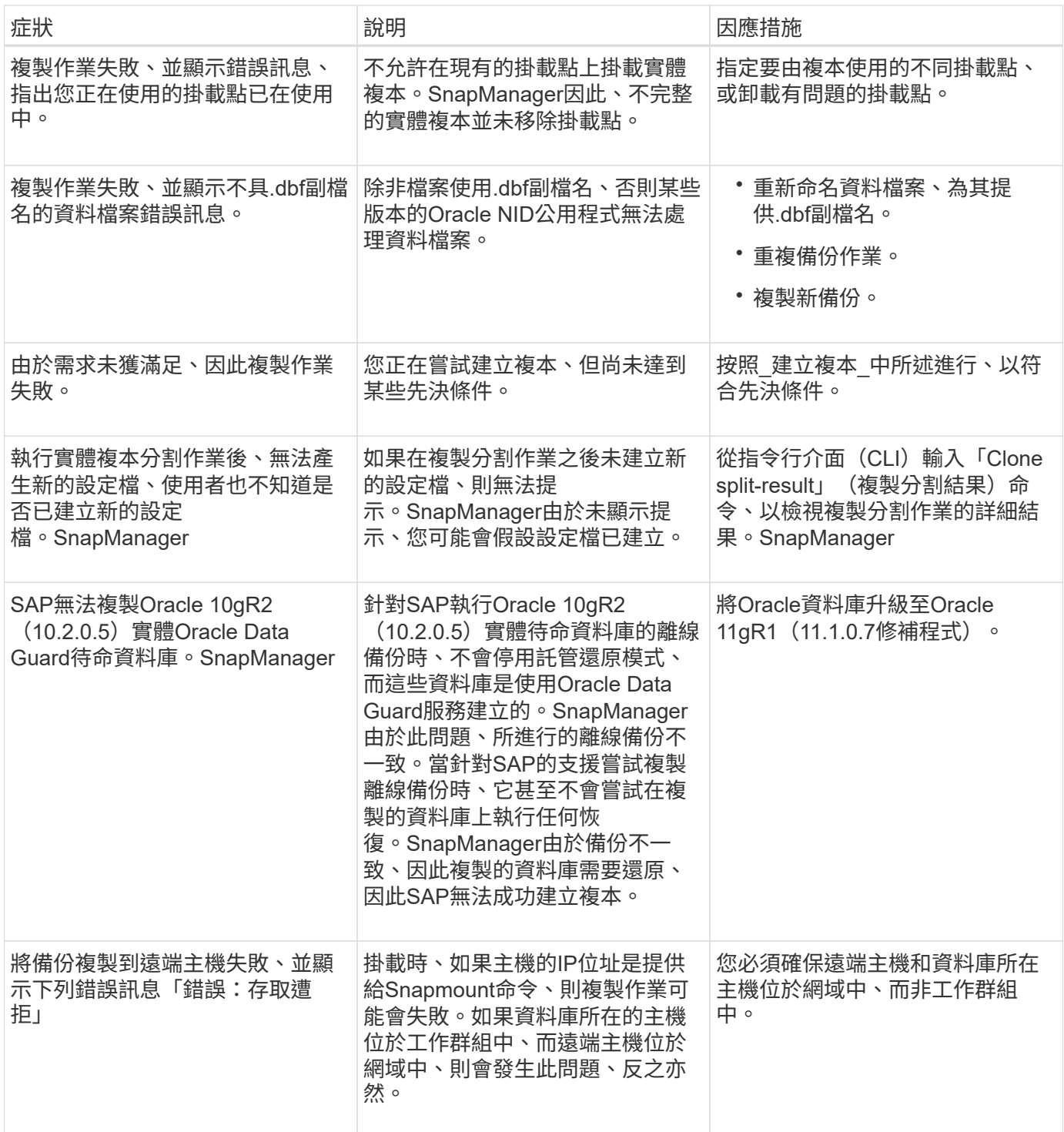

## 疑難排解圖形化使用者介面問題

您可以找到一些常見的已知圖形化使用者介面(GUI)問題的相關資訊、這些問題可能有 助於您解決問題。

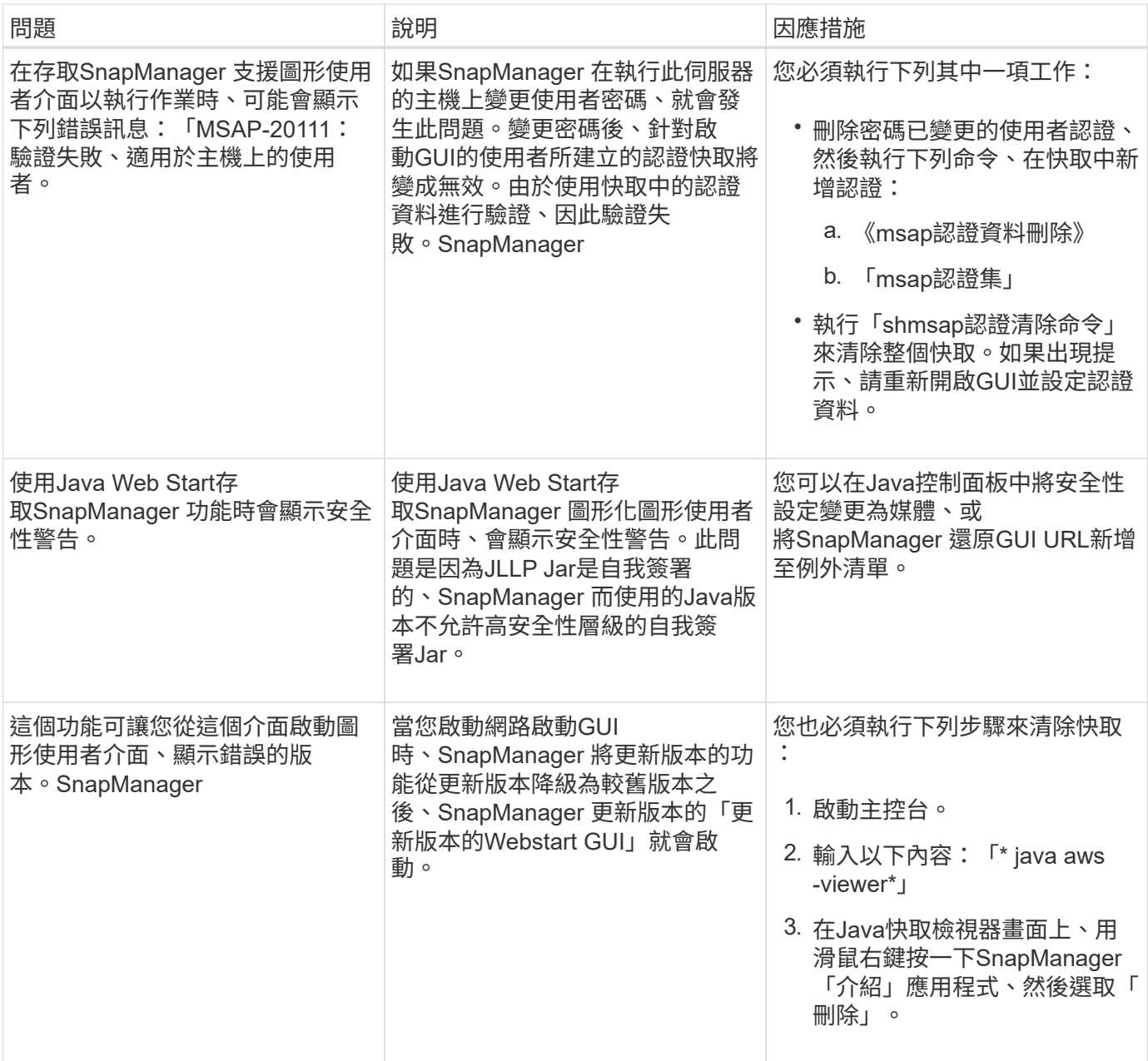

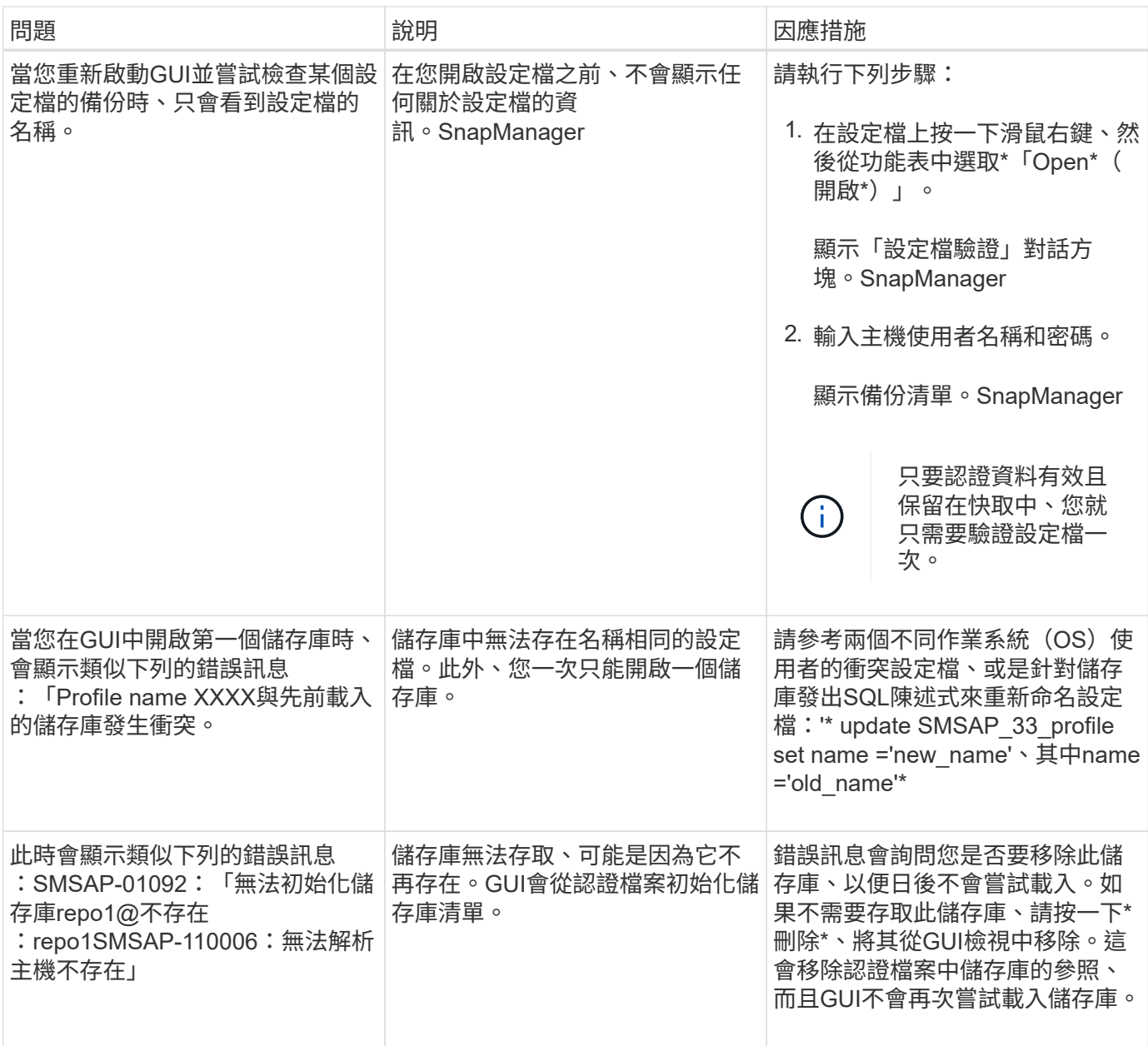

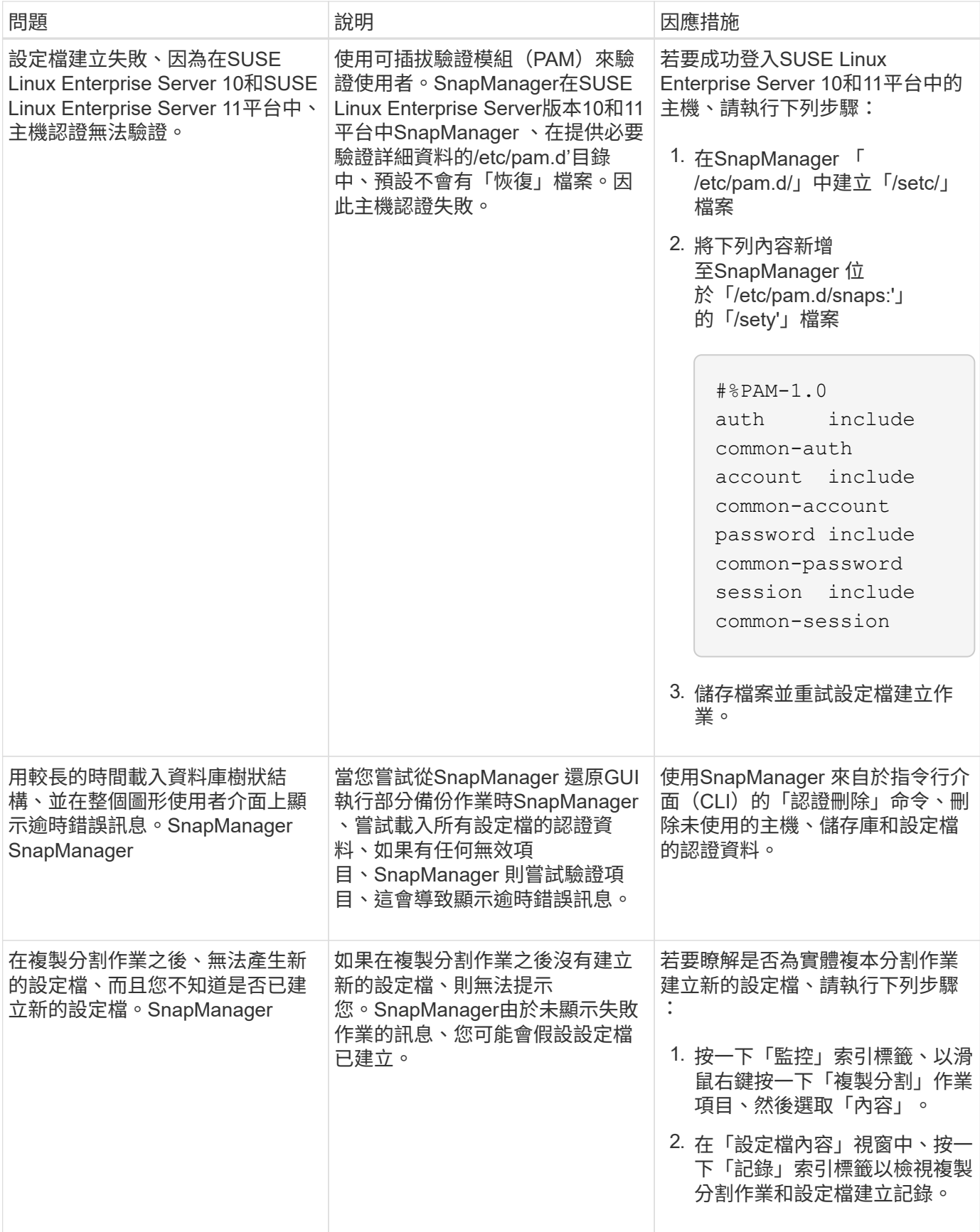

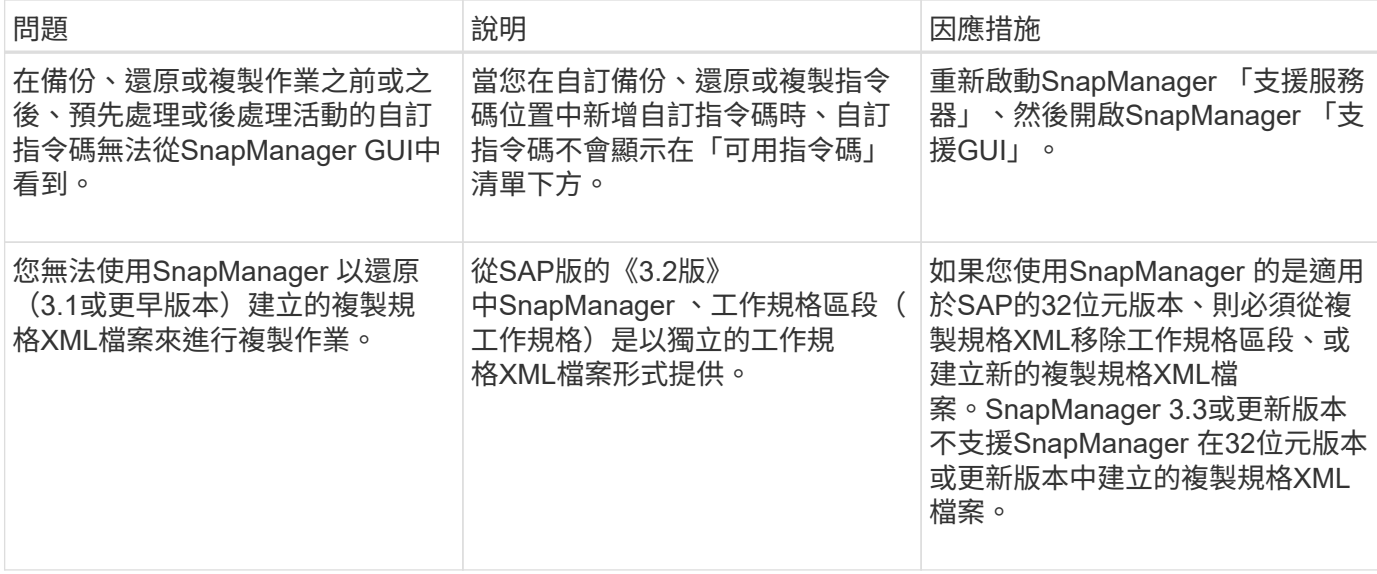

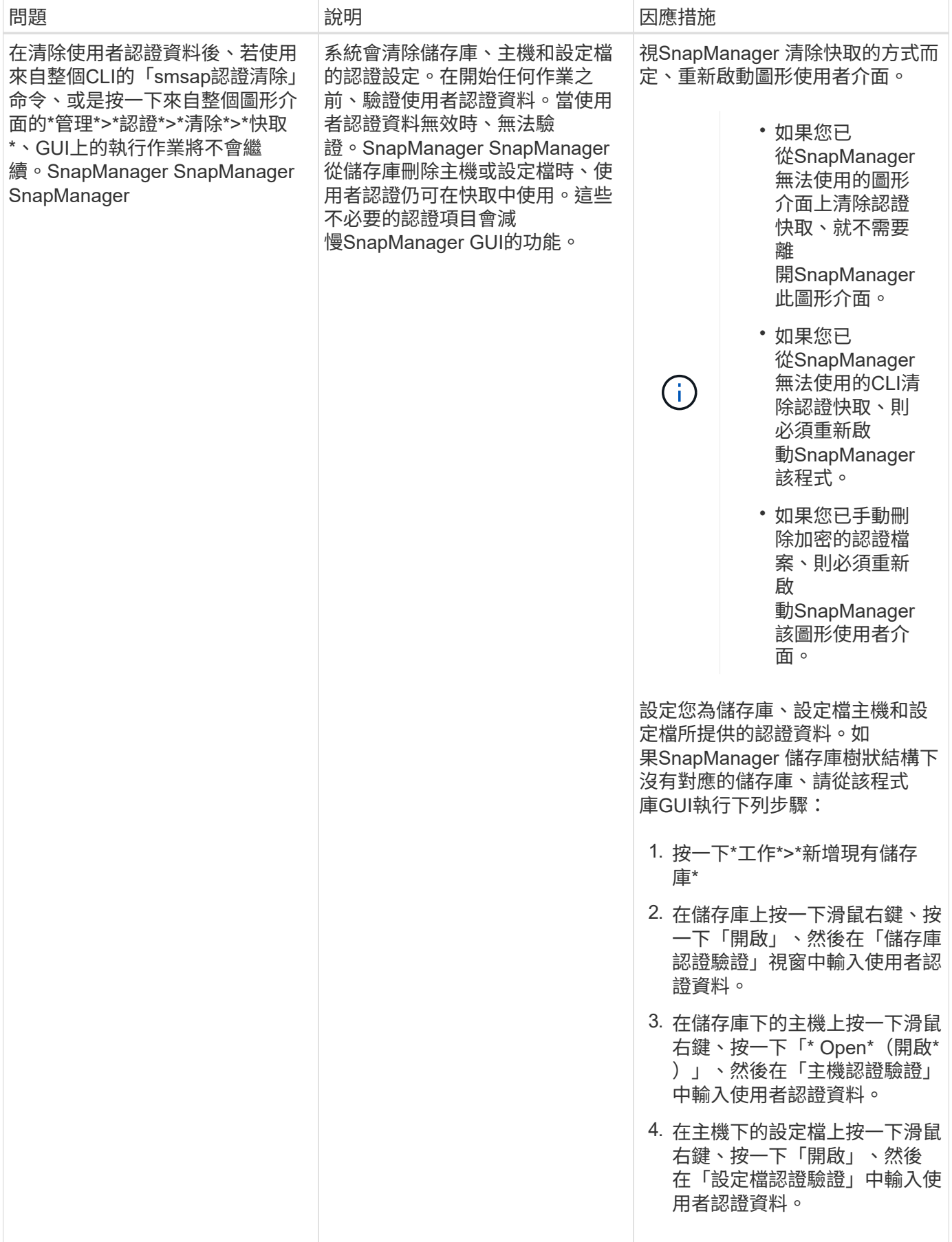

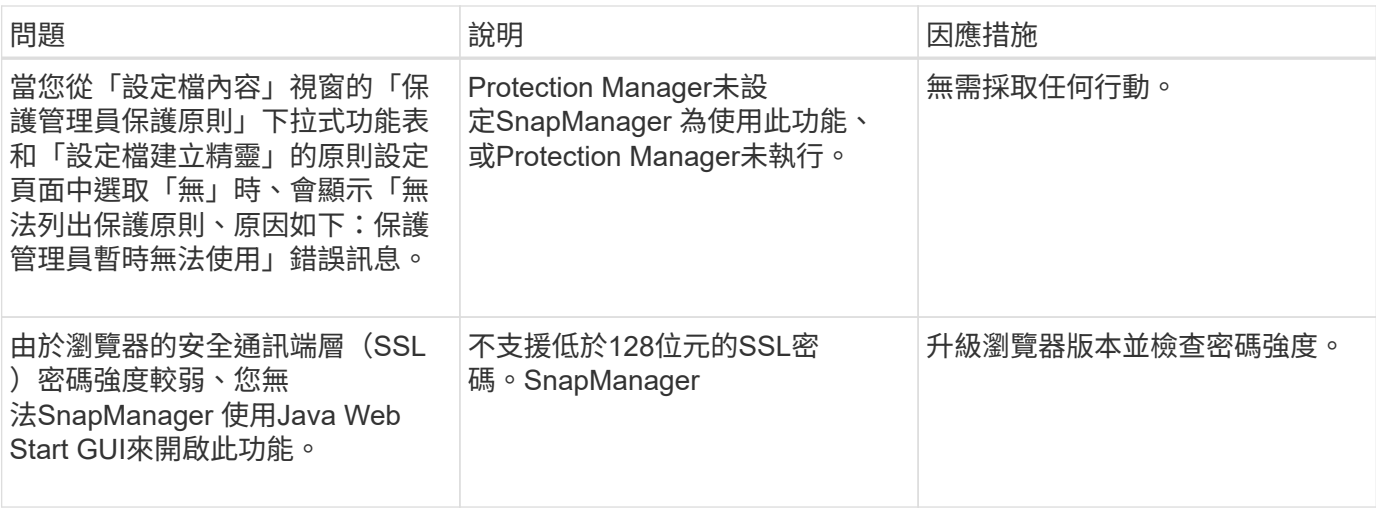

### 疑難排解**SnapDrive** 各種問題

搭配使用搭配使用介紹功能的產品時、可能會遇到一些常見問題SnapManager 。SnapDrive

首先、您必須判斷問題是否與SnapManager 適用於SAP或SnapDrive NetApp的解決方法有關。如果問 題SnapDrive 是不確定的錯誤、SnapManager 則適用於SAP的解決方案會顯示類似以下的錯誤訊息:

SMSAP-12111: Error executing snapdrive command "<snapdrive command>": <snapdrive error>

以下是SnapDrive 一個不全錯誤訊息的範例、其中「MSAP-12111」是SnapManager 指錯誤編號。「0001- 770」編號方案代表SnapDrive UNIX錯誤的不全。

SMSAP-12111: Error executing snapdrive command "/usr/sbin/snapdrive snap restore -file /mnt/pathname/ar anzio name 10gR2 arrac1/data/undotbs02.dbf -snapname pathname.company.com: /vol/ar\_anzio\_name\_10gR2\_arrac1: TEST\_ARRAC1\_YORKTOW\_arrac12\_F\_C\_0\_8abc01b20f9ec03d010f9ec06bee0001\_0": 0001-770 Admin error: Inconsistent number of files returned when listing contents of /vol/ar\_anzio\_name\_10gR2\_arrac1/.snapshot/ TEST\_ARRAC1\_YORKTOW\_arrac12\_F\_C\_0\_8abc01b20f9ec03d010f9ec06bee0001\_0/data on filer pathname.

以下是SnapDrive UNIX最常見的有關LUN探索、組態問題和空間的資訊。如果您收到上述任何錯誤、請參閱《\_ SnapDrive 》《安裝與管理指南》\_的「疑難排解」一章。

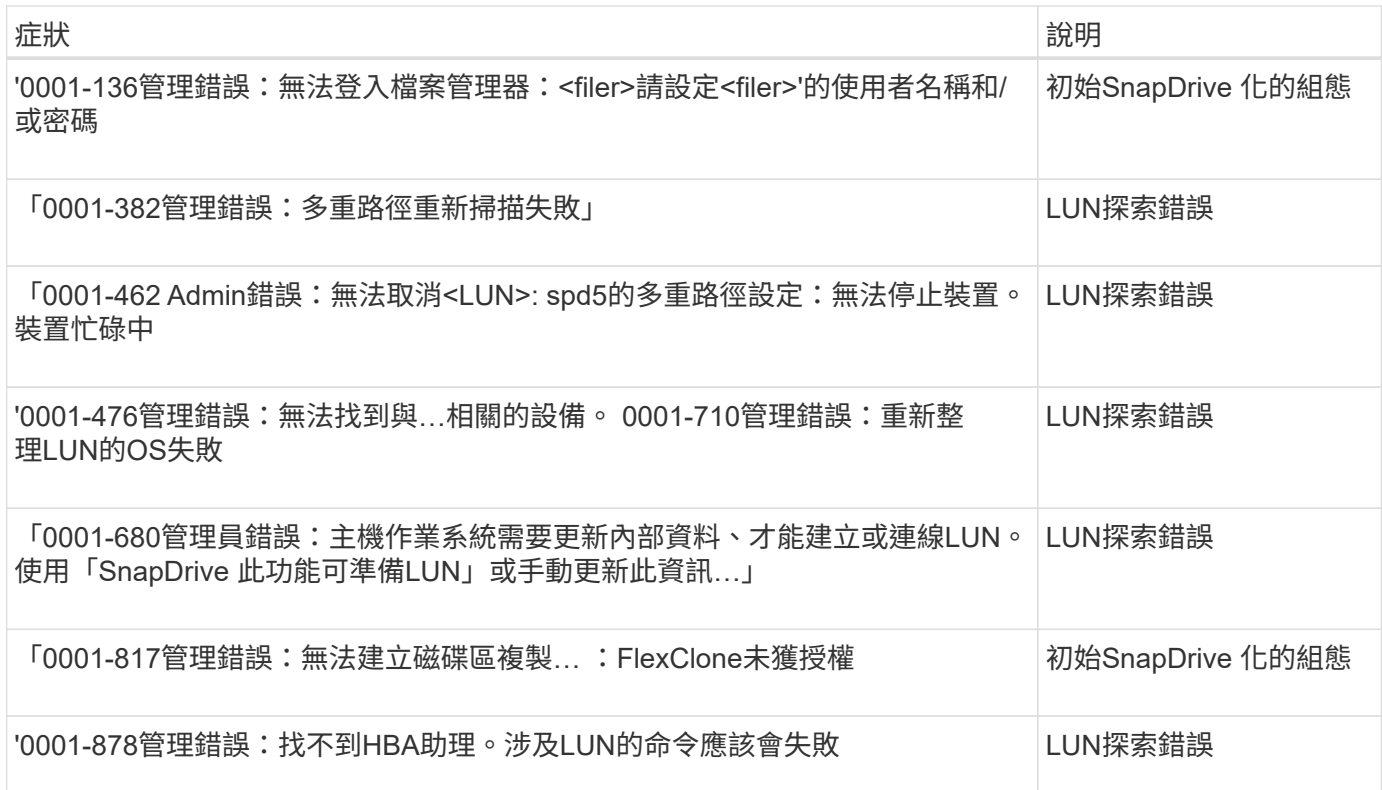

### 疑難排解儲存系統重新命名問題

在重新命名儲存系統或成功重新命名儲存系統之後、您可能會遇到問題。

當您嘗試重新命名儲存系統時、作業可能會失敗、並顯示下列錯誤訊息:「MSAP-5085 No storage controller "FAS3020-rtp07New" is founds to the profile」(找不到與設定檔相關的儲存控制器「FAS3020-rtp07New」)

您必須輸入執行「最新儲存清單」命令時所列的儲存系統IP位址或名稱。

重新命名儲存系統之後、SnapManager 如果SnapManager 無法辨識儲存系統、則可能無法執行各項功能。您 必須在DataFabric Manager伺服器主機和SnapManager 支援服務器主機中執行一些其他步驟、才能解決此問 題。

在DataFabric Manager伺服器主機中執行下列步驟:

- 1. 刪除DataFabric Manager伺服器主機上位於「/etc/hosts」的主機檔案中、較早儲存系統的IP位址和主機。
- 2. 將新儲存系統的新IP位址和主機新增至DataFabric Manager伺服器主機上位於「/etc/hosts」的主機檔案。
- 3. 輸入下列命令來變更儲存主機名稱:

「\* DFM主機重新命名- a *old\_host\_namenew\_host\_name*\*」

4. 輸入下列命令、在主機中設定新的IP位址:

「\* DFM主機設定\_old\_host\_name\_or\_objectid\_ hostPrimaryAddress =*new\_storage controller\_ip\_address* \*」

Ĥ.

只有在將IP位址指定為新的儲存系統名稱時、才必須執行此步驟。

5. 輸入下列命令、更新DataFabric Manager伺服器主機中的新儲存系統名稱:

「\* DFM主機診斷\_old\_storage名稱\_\*」

您可以輸入下列命令、確認先前的儲存控制器名稱已被新的儲存控制器名稱取代:

'\* dfm主機探索new\_storage名稱\*

以root使用者身分在SnapManager 伺服器主機上執行下列步驟。

輸入新的儲存控制器名稱時、請確定您使用的是系統別名、而非完整網域名稱(FQDN)。 

1. 輸入下列命令、刪除舊版儲存系統名稱:

hy\* SnapDrive 《》、刪除**\_old\_storage**、**name\_**》

如果您沒有刪除先前的儲存系統名稱、SnapManager 則所有的動作都會失敗。

2. 刪除位於目標資料庫主機「etc/hosts」的主機檔案中、較早儲存系統的IP位址和主機。

- 3. 將新儲存系統的新IP位址和主機新增到目標資料庫主機的主機檔案中。
- 4. 輸入下列命令新增儲存系統名稱:

Ĥ.

hy\* SnapDrive 組態集root *new\_storage*名稱\*

5. 輸入下列命令來對應較早和較新的儲存系統名稱:

hy\* SnapDrive 《組態移轉集**\_old\_storage**、**namenew\_storage**、**name\_**》

6. 輸入下列命令、刪除舊版儲存系統的管理路徑:

Check Alignment of PHs>"`\* SnapDrive 鏡像組態刪除-mgmtpath *old\_store\_name*\*

7. 輸入下列命令、新增新儲存系統的管理路徑:

`\* SnapDrive 《》組態集**-mgmtpath** *new\_store\_name*》

8. 輸入下列命令、以新的儲存系統名稱來更新資料檔案和歸檔記錄檔的資料集:

`\* SnapDrive 《資料集變更主機名稱-dn *Data\_name*-oldname *old\_storage*名稱-newname *new\_storage*名 稱\*》

9. 輸入下列命令、更新新儲存系統名稱的設定檔:

h.**smsap**儲存設備重新命名**-profile** *profile\_name***-oldname** *old\_storage*名稱**-newname** *new\_storage*名 稱

10. 輸入下列命令、驗證與設定檔相關的儲存系統:

h.**smsap**儲存清單**-profile** *profile\_name*

### 疑難排解已知問題

您應該瞭解使用SnapManager 下列項目時可能發生的一些已知問題、以及如何解決這些問 題。

**SAP**無法將設定檔識別為叢集模式設定檔**SnapManager**

如果SnapManager 叢集模式設定檔名稱未出現在SAP安裝目錄的「cmode\_profile.config」檔案中、可能會觸發 下列錯誤訊息:

「請使用SnapDrive 下列功能來設定DFM伺服器

此外、在升級SnapManager 適用於SAP的功能時、如果您刪除「/opt/netapp/smsap/\*」資料夾、則具有叢集模 式設定檔名稱的「cmode\_profile.config」檔案也會遭到刪除。此問題也會觸發相同的錯誤訊息。

因應措施

更新設定檔:「\* smsap profile update-profile \_」

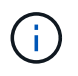

如果SnapManager 將適用於SAP的版本安裝在「/opt/NetApp/smsap/路徑中、則檔案位置將 為「/opt /netapp/smsap/cmode profile config.」

伺服器無法啟動

啟動伺服器時、您可能會看到類似下列的錯誤訊息:

「MSAP-01104:叫用命令時發生錯誤:SMSAP-17107:SnapManager 由於下列錯誤、導致無法在連接 埠8074上啟動Syndche伺 服器:java.net.BindException: Address already in use(位址已在使用中)」

這可能是因為SnapManager 另一個應用程式目前正在使用不偵聽的連接埠(預設為27314和27315)。

如果「smsap\_server」命令已經在執行中、SnapManager 但無法偵測到現有的程序、也可能發生此錯誤。

因應措施

您可以重新設定SnapManager 使用不同連接埠的功能或其他應用程式。

若要重新設定SnapManager 此功能、請編輯下列檔案:「/opt/NTap/smsap/properties/smsap.config」

您可以指派下列值:

- SMSAP Server.port=27314
- SMSAP Server.rmiRegister.port=27315
- remote.register.ocijdbc.port= 27315

remote.register.ocijdbc.port必須與Server.rmiRegistry.port相同。

若要啟動SnapManager 此伺服器、請輸入下列命令:「\* smsap\_server start\*」

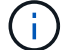

如果伺服器已在執行中、則會顯示錯誤訊息。

如果伺服器已在執行中、請執行下列步驟:

- 1. 輸入下列命令停止伺服器:「\* smsap\_server stop \*」
- 2. 輸入以下命令重新啟動伺服器:「**smsap\_server start**」

終止目前執行**SnapManager** 中的功能不穩定作業

如果此伺服器當機且您無法成功執行任何作業、您可以終止執行任何操作。SnapManager SnapManager

因應措施

可搭配使用支援功能的支援功能。SnapManager SnapManager您必須執行下列步驟、列出執行中的不同程序、 並停止執行中的最後一個程序。

- 1. 列出SnapDrive 所有執行中的流程:「ps」
	- 《\* ps\*》

範例:

- '\* ps | rep-pse\* SnapDrive '
- 2. 停止SnapDrive 不執行此程序或程序:「停止**<pid>**」

「*pid*」是您使用「ps」命令找到的處理程序清單。

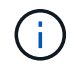

請勿停止SnapDrive 所有的流程。您可能只想結束最後執行的程序。

- 3. 如果其中一項作業涉及從二線儲存設備還原受保護的備份、請開啟Protection Manager主控台並執行下列步 驟:
	- a. 從系統功能表中選取\*工作\*。
	- b. 選擇\*還原\*。
	- c. 檢查資料集的名稱是否與SnapManager 該資料集的名稱相符。
	- d. 按一下滑鼠右鍵並選取\*取消\*。
- 4. 列舉SnapManager 各種流程:
	- a. 以root使用者身分登入。
	- b. 使用ps命令列出處理程序。

```
例如:「* ps | grep Java*」
```
5. 結束SnapManager 這個過程:「停止**<pid>**」

#### 無法刪除或釋放上次受保護的備份

當您在二線儲存設備上建立設定檔的第一次備份時、SnapManager 將有關備份的所有資訊傳送至Protection Manager。針對與此設定檔相關的後續備份、SnapManager 僅會傳送修改後的資訊。如果您移除上次受保護的 備份、SnapManager 則無法識別備份之間的差異、因此必須找出方法來重新建立這些關係的基準。因此、嘗試 刪除上次受保護的備份時、會顯示錯誤訊息。

#### 因應措施

您可以刪除設定檔或僅刪除設定檔備份。

若要刪除設定檔、請執行下列步驟:

- 1. 刪除設定檔的備份。
- 2. 更新設定檔並停用設定檔中的保護功能。

這會刪除資料集。

- 3. 刪除上次受保護的備份。
- 4. 刪除設定檔。

若要僅刪除備份、請執行下列步驟:

- 1. 建立設定檔的另一個備份複本。
- 2. 將該備份複本傳輸至次要儲存設備。
- 3. 刪除先前的備份複本。

如果目的地名稱是其他目的地名稱的一部分、則無法管理歸檔記錄檔目的地名稱

建立歸檔記錄備份時、如果使用者排除的目的地是其他目的地名稱的一部分、則其他目的地名稱也會排除在外。

例如、假設有三個目的地可供排除:「/dest」、「/dest1」、「」和「/dest2」 在建立歸檔記錄檔備份時、如果 您使用命令排除了「/dest'」

```
smsap backup create -profile almsamp1 -data -online -archivelogs -exclude
-dest /dest
```
、SnapManager SAP適用的解決方法排除以/Dest開頭的所有目的地。

#### 因應措施

- 在「v\$archive \_dest"中設定目的地之後、新增路徑分隔符號。例如、將「/目的地」變更為「/目的地/」。
- 建立備份時、請加入目的地、而不要排除任何目的地。

還原在自動儲存管理(**ASM**)和非**ASM**儲存設備上多工處理的控制檔失敗

當ASM和非ASM儲存設備上的控制檔進行多工處理時、備份作業便會成功完成。但是、當您嘗試從成功的備份 還原控制檔時、還原作業會失敗。

#### 無法執行實體複製作業**SnapManager**

當您複製SnapManager 以支援功能進行的備份時、DataFabric Manager伺服器可能無法探索磁碟區、並顯示下 列錯誤訊息:

「MSAP-13032:無法執行作業:Clone Create。根本原因:SMSAP-1177:從Snapshot複製錯誤:流程11019

:執行失敗連接步驟:SD-00018:探索/mnt/datafe\_clone3的儲存錯誤:SD-10016:執行SnapDrive 下列指 令時發生錯誤:「/sbin/SnapManager SnapDrive儲存設備show -FS /mnt/datafe\_clone3:0002-719:無法 在Oracle磁碟區上執行磁碟區500.12206.15的磁碟區儲存作業:vol.ex\_vol.ex.ex.ex.15上的磁碟 區/vmfor.ex\_ex.ex.5\_ex.exclvol.ex.5\_use.sor.ex.5\_ex.ex.

「原因:指定的資源無效。無法在Operations Manager伺服器10.x.x.x'上找到其ID

如果儲存系統有大量磁碟區、就會發生這種情況。

因應措施

您必須執行下列其中一項:

• 從Data Fabric Manager伺服器執行

「DFM主機探索\_storage系統\_\*」

您也可以在Shell指令碼檔案中新增命令、並在DataFabric Manager伺服器中排程工作、以便頻繁執行指令 碼。

• 在「napdrive.conf」檔案中增加「\_DFM-RBAC重試次數」的值。

使用預設的重新整理時間間隔值和預設的重試次數。SnapDrive預設值「\_DFM-RBAC重試睡眠秒數」為15 秒、而「\_DFM-RBAC重試次數」為12次重複。

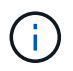

Operations Manager重新整理時間間隔取決於儲存系統數量、儲存系統中的儲存物件數量、 以及DataFabric Manager伺服器上的負載。

建議您執行下列步驟:

1. 從DataFabric Manager伺服器、手動為與資料集相關的所有次要儲存系統執行下列命令:

「DFM主機探索\_storage系統\_\*」

2. 執行主機探索作業所需的時間加倍、並將該值指派給「\_DFM-RBAC重試睡眠秒」。

例如、如果作業花了11秒、您可以將「 DFM-RBAC重試睡眠-秒」的值設為22(11\* 2)。

儲存庫資料庫大小隨時間而成長、而非備份數量

由於無法在儲存庫資料庫表格中插入或刪除架構內的資料、導致索引空間使用率偏高、因此儲存庫資料庫的大小 會隨時間增加SnapManager 。

因應措施

您必須根據Oracle準則來監控及重新建置索引、以控制儲存庫架構所耗用的空間。

無法存取此功能、且儲存庫資料庫當機時、無法執行各項功能**SnapManager SnapManager**

無法執行作業系統、而且儲存庫資料庫當機時、您無法存取GUI。SnapManager

下表列出您可能要執行的不同動作及其例外狀況:

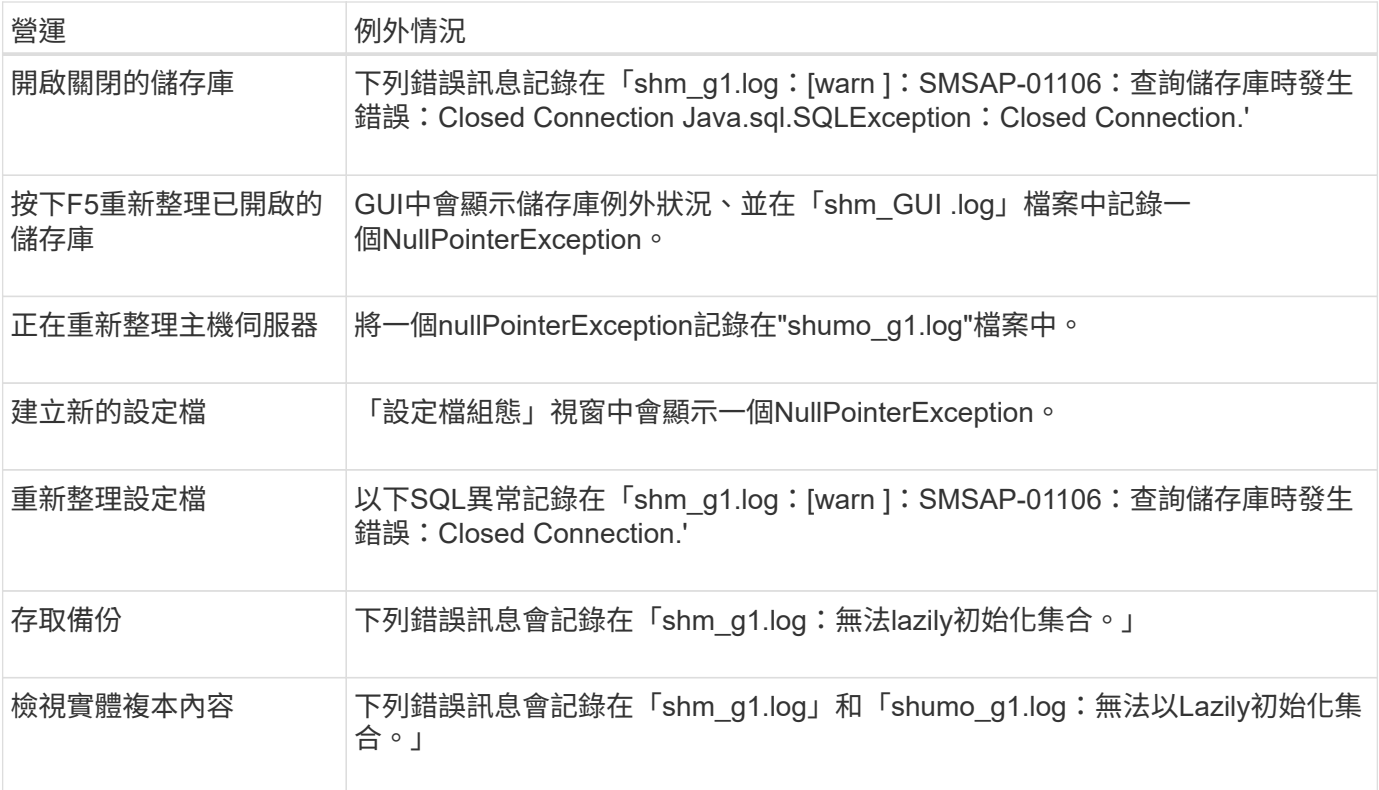

#### 因應措施

當您想要存取GUI或執行SnapManager 任何的還原作業時、必須確保儲存庫資料庫正在執行中。

無法為複製的資料庫建立暫存檔

當目標資料庫的暫用表格空間檔案放置在與資料檔案掛載點不同的掛載點時、複製建立作業會成功、 但SnapManager 無法為複製的資料庫建立暫存檔。

### 因應措施

您必須執行下列其中一項:

- 請確定已配置目標資料庫、以便將暫存檔放置在與資料檔案相同的掛載點。
- 在複製的資料庫中手動建立或新增暫存檔。

### 無法將傳輸協定從**NFSv3**移轉至**NFSv4**

您可以在「snapdrive.conf」檔案中啟用「ENEN-MIGRAIGRAVING -NFSVERSION」參數、將傳輸協定 從NFSv3移轉至NFSv4。在移轉期間SnapDrive 、無論rw、largefFiles、nosuid等掛載點選項為何、均只考慮傳 輸協定版本。

不過、將傳輸協定移轉至NFSv4之後、當您還原使用NFSv3建立的備份時、會發生下列情況:

- 如果在儲存層級啟用NFSv3和NFSv4、則還原作業會成功、但會以備份期間可用的掛載點選項來掛載。
- 如果只在儲存層級啟用NFSv4、則還原作業會成功、而且只會保留傳輸協定版本(NFSv4)。

但是,其他掛載點選項(如rw、largefiles、nosuid等)則不會保留。

### 因應措施

您必須手動關閉資料庫、卸載資料庫掛載點、然後在還原之前使用可用的選項掛載。

資料保護待命資料庫備份失敗

如果有任何歸檔記錄位置是以主要資料庫的服務名稱設定、則Data Guard待命資料庫的備份會失敗。

因應措施

在GUI中、您必須清除\*指定與主要資料庫服務名稱相對應的外部歸檔記錄位置\*。

### 在**NFS**環境中掛載**FlexClone Volume**失敗

當在NFS環境中建立磁碟區的FlexClone時、會在「/etc/exports」檔案中新增一個項 目。SnapManager複製或備份無法掛載SnapManager 到含有錯誤訊息的支援主機上。

錯誤訊息為:「0001-034命令錯誤:掛載失敗:mount:filer1:/vol/SnapManager®2009091411250837\_vol14 on /opt/NTAPsmsap/mnt/-ora\_data02-20090914118950735\_1 -警告未知選項「區域=14」NFS掛載 :filer508250\_voler1437:filer權限 遭拒/501vol1437。

同時、在儲存系統主控台會產生下列訊息:「9月14日上午23:58:37 pdt [filer1:export.auto.update.disabled: warning]:在執行vol clone create命令時、未針對vol14更新/etc/exports。請手動更新/etc/exports或複 製/etc/export/new to it'。

此訊息可能無法在AutoSupport 不包含資訊的訊息中擷取。

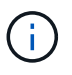

在FlexVol NFS上複製功能區時、可能會遇到類似的問題。您可以按照相同的步驟啟 用「nfs.export.auto-update`」選項。

活動內容

1. 設定「nfs.export.auto-update`」選項「*on*」、以便自動更新「/etc/exports」檔案。

選項nfs.export.auto-update *on*\*

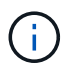

在HA配對組態中、請確定兩個儲存系統的NFS匯出選項都設為開啟。

### 在不支援的情況下、執行多個平行作業會失敗**SnapManager**

當您在位於同一個儲存系統上的個別資料庫上執行多個平行作業時、與這兩個資料庫相關 聯的LUN igroup可能會因為其中一個作業而遭到刪除。之後、如果其他作業嘗試使用刪除 的igroup、SnapManager 則會顯示錯誤訊息。

例如、如果您幾乎同時在不同資料庫上執行備份刪除和備份建立作業、則備份建立作業將會失敗。下列連續步驟 顯示當您幾乎同時在不同資料庫上執行備份刪除和備份建立作業時會發生什麼情況。

1. 執行「備份刪除」命令。

2. 執行「備份建立」命令。

- 3. 「備份建立」命令可識別已存在的igroup、並使用相同的igroup來對應LUN。
- 4. 「備份刪除」命令會刪除對應至相同igroup的備份LUN。
- 5. 然後使用「備份刪除」命令刪除igroup、因為沒有LUN與igroup相關聯。
- 6. 「備份建立」命令會建立備份、並嘗試對應至不存在的igroup、因此作業會失敗。

### 活動內容

您必須為資料庫所使用的每個儲存系統建立igroup、然後使用下列命令、以igroup資訊更新SDU:

《\* SnapDrive 路由器附加\*》

### 如需詳細資訊、請前往何處

您可以找到有關安裝及使用SnapManager 方面的基本工作資訊。

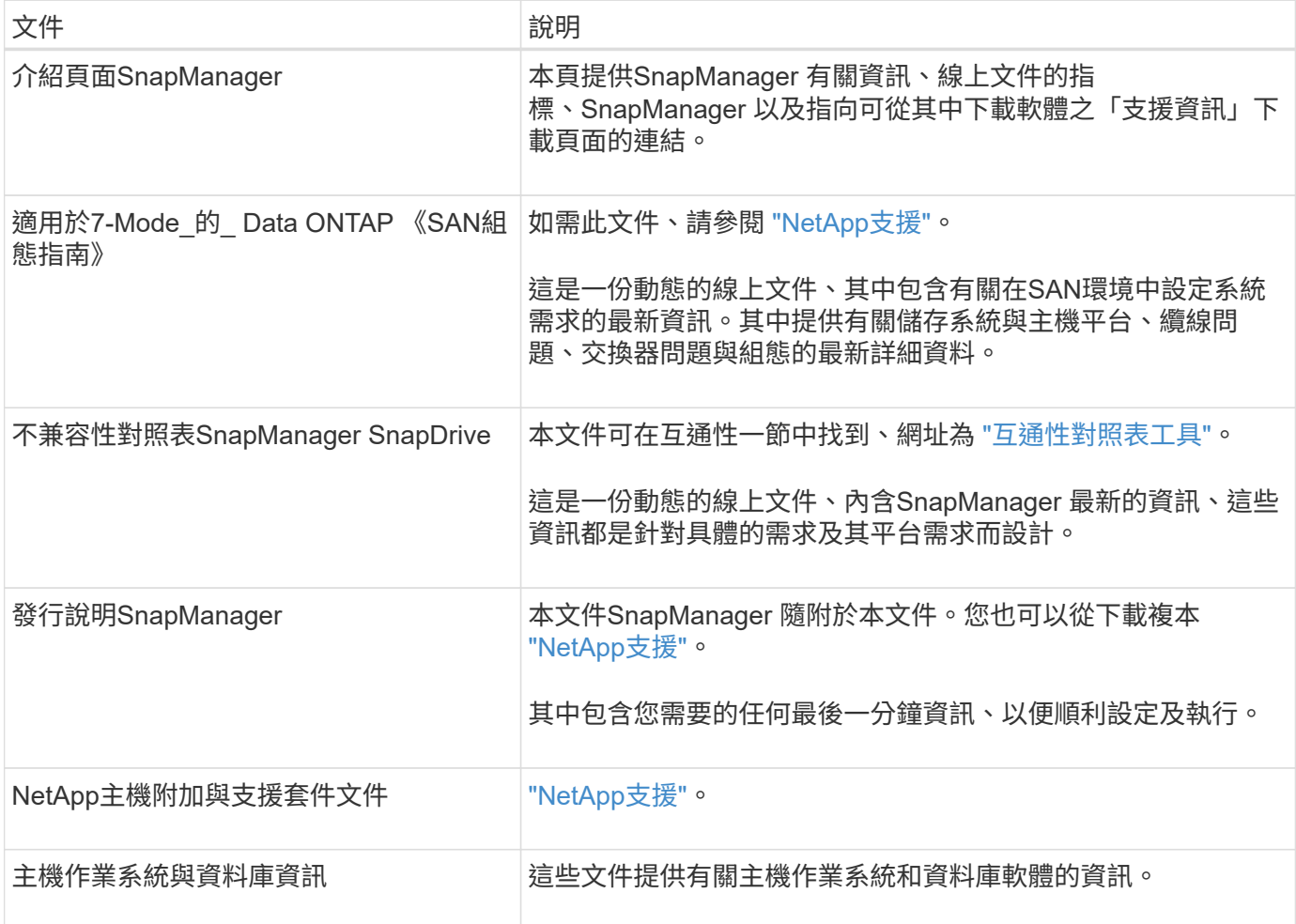

# 錯誤訊息分類

如果知道訊息分類、您可以判斷錯誤的原因。

下表提供SnapManager 您使用下列功能所看到之不同訊息類型的數值範圍資訊:

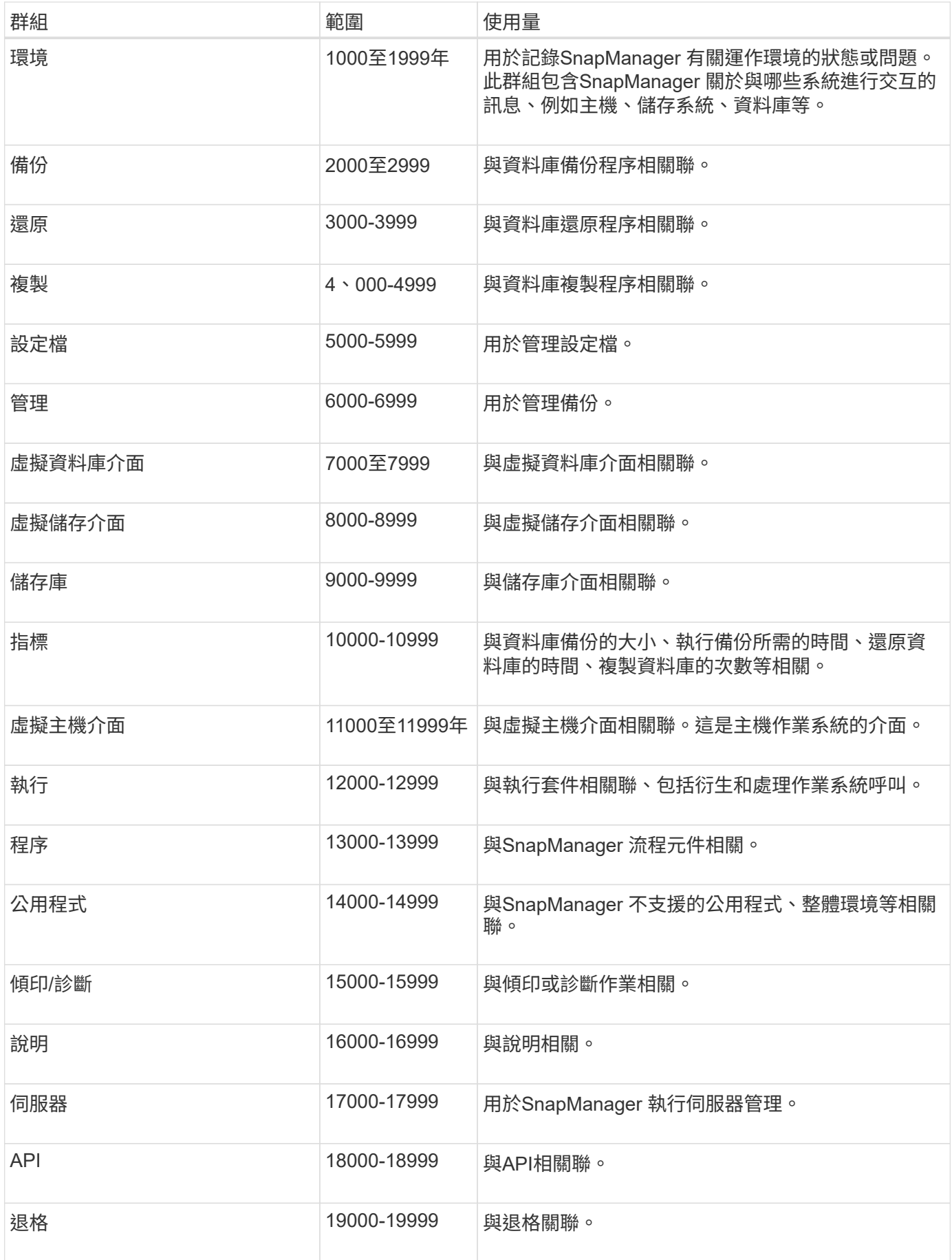

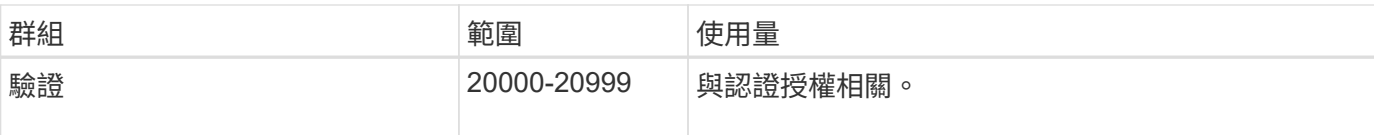

# 錯誤訊息

您可以找到與不同SnapManager 的故障操作相關的錯誤訊息資訊。

## 最常見的錯誤訊息

下表列出SnapManager 一些與SAP適用的一些最常見且最重要的錯誤:

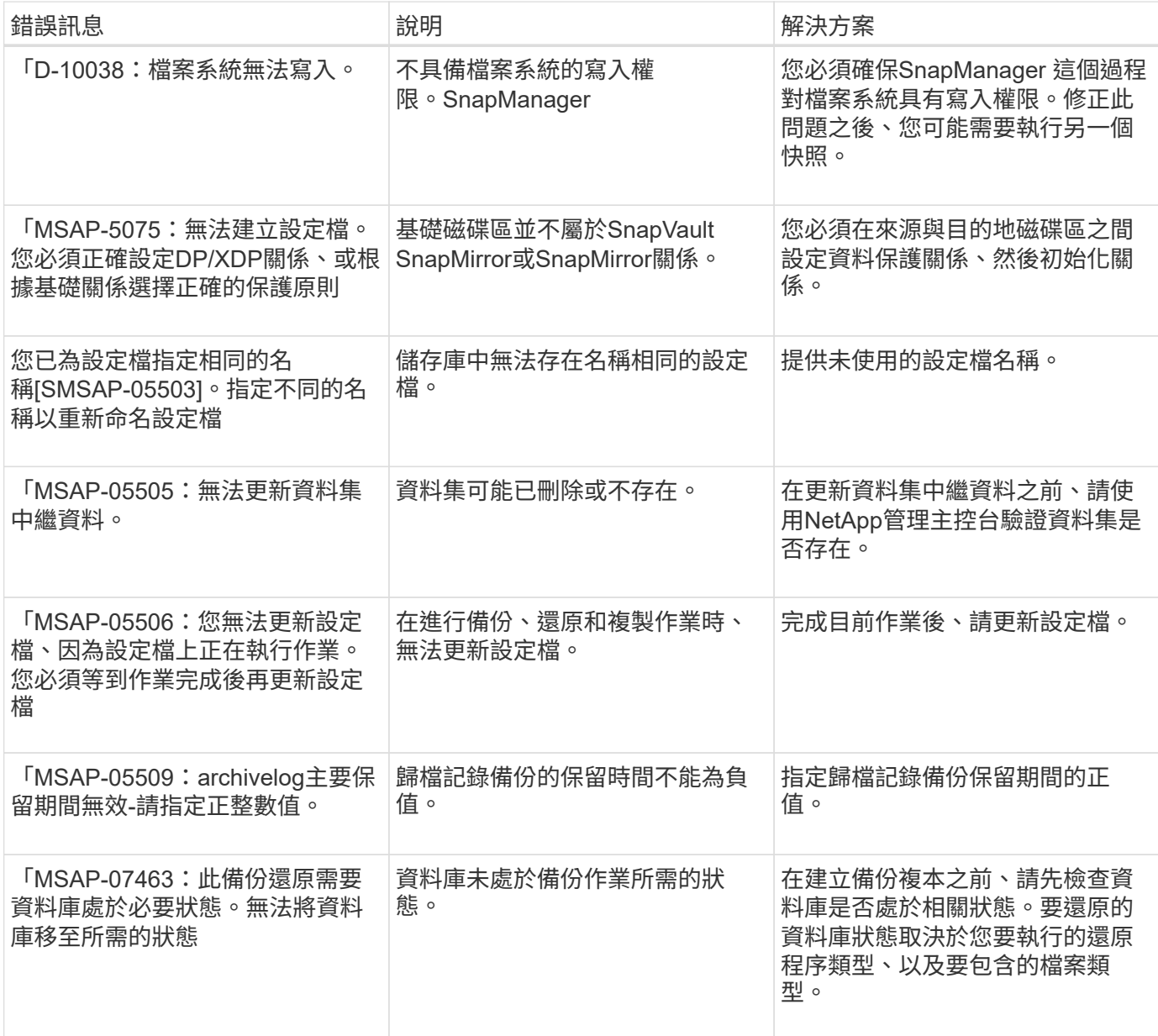

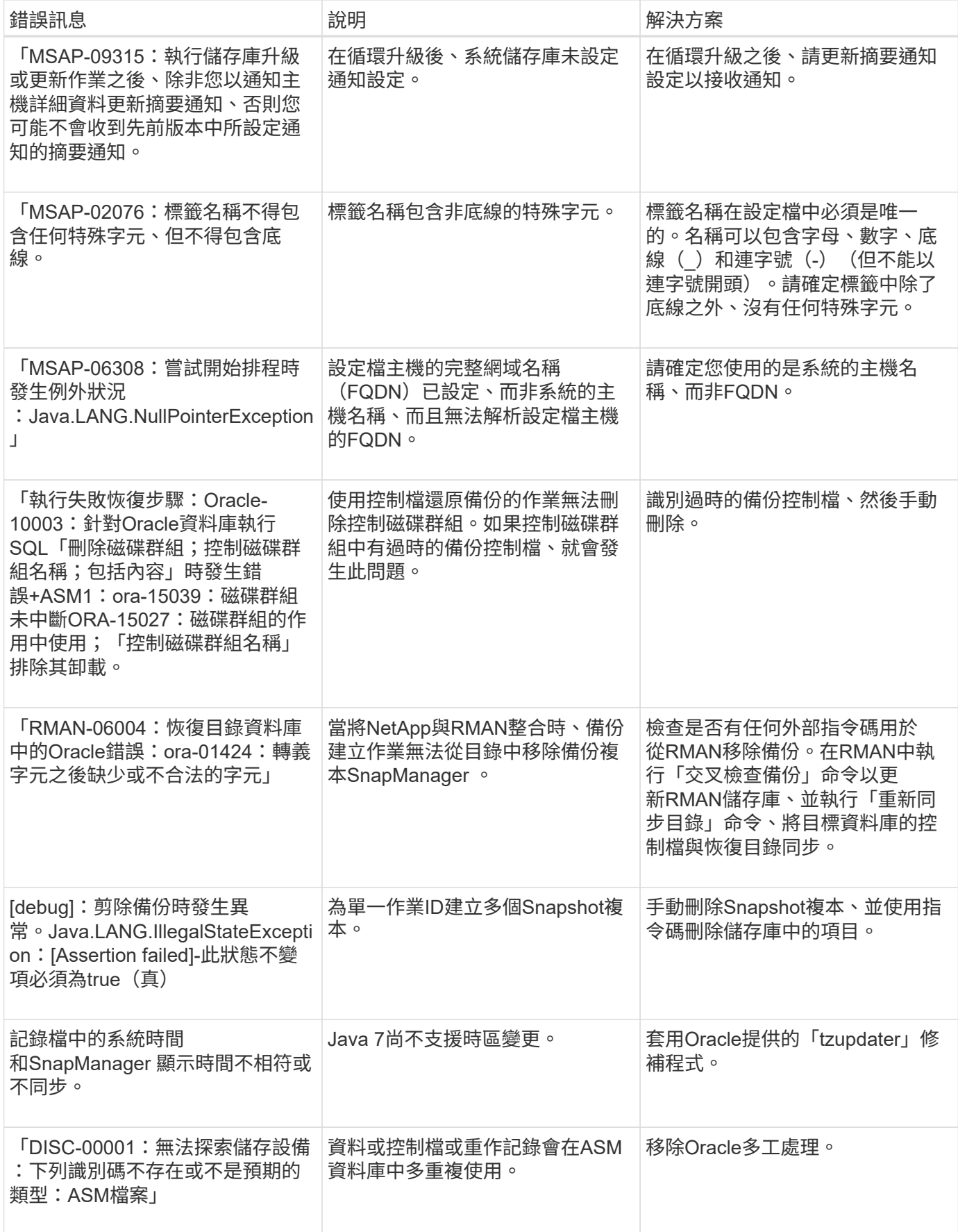

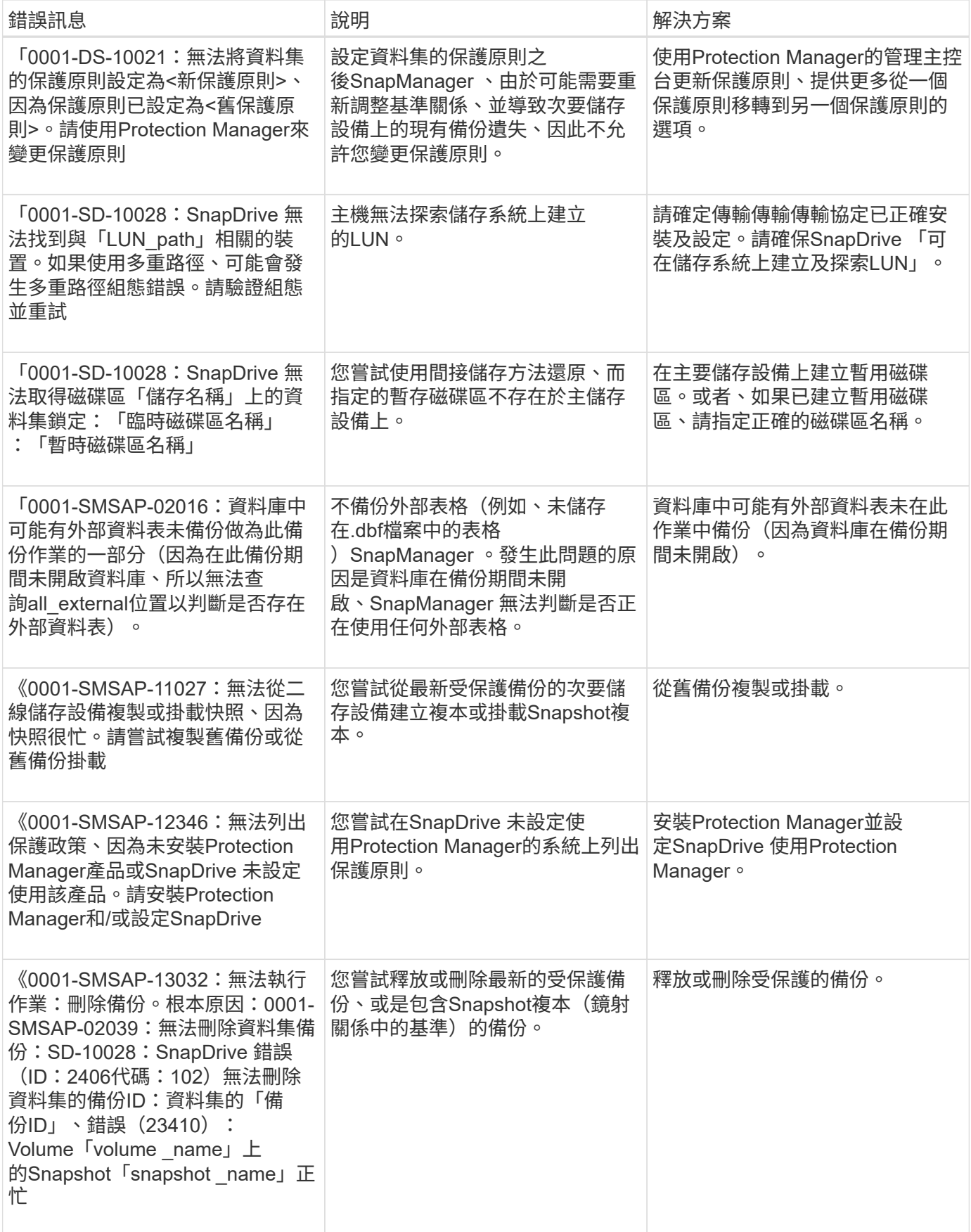

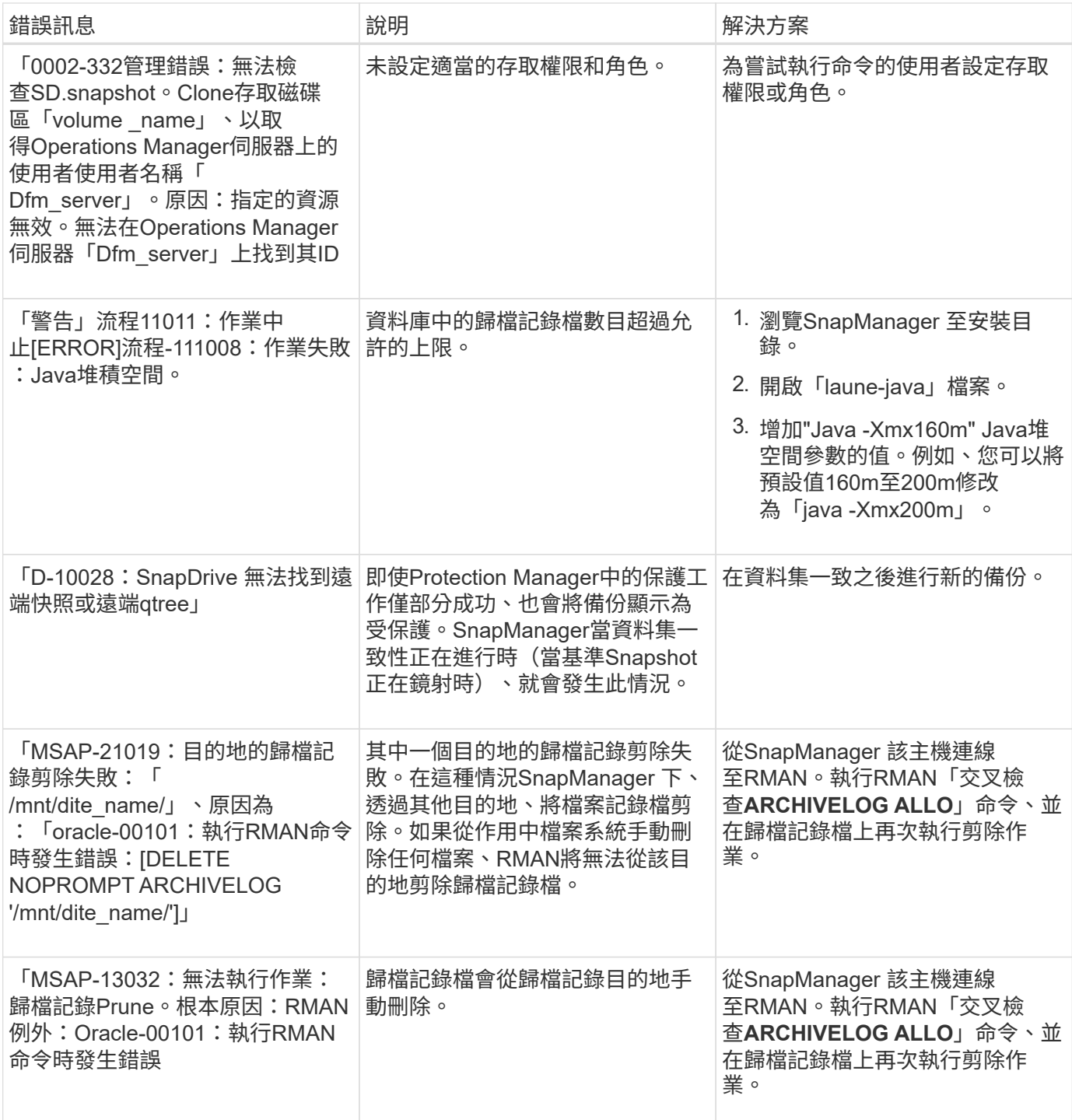
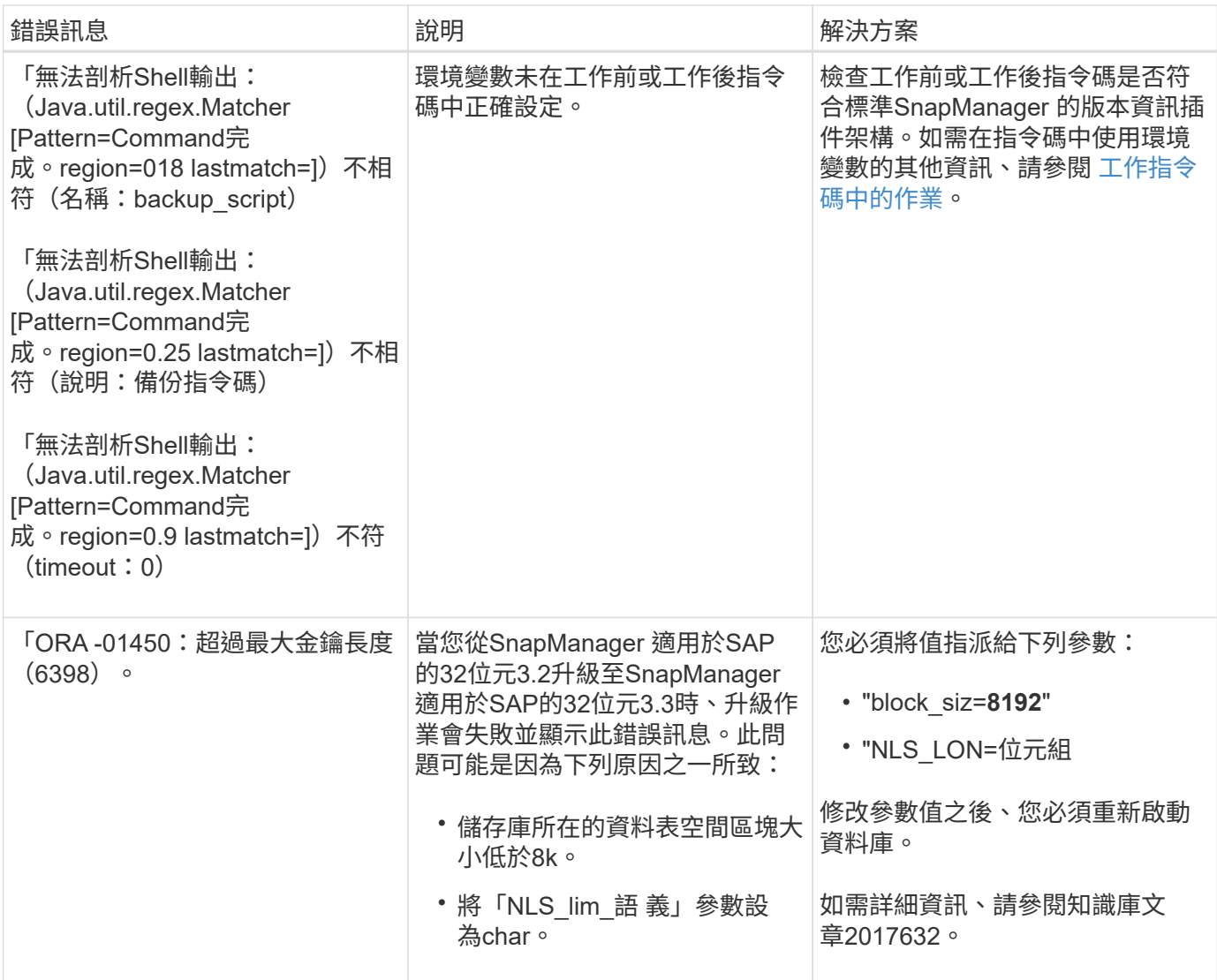

# 與資料庫備份程序相關的錯誤訊息(**2000**系列)

下表列出與資料庫備份程序相關的常見錯誤:

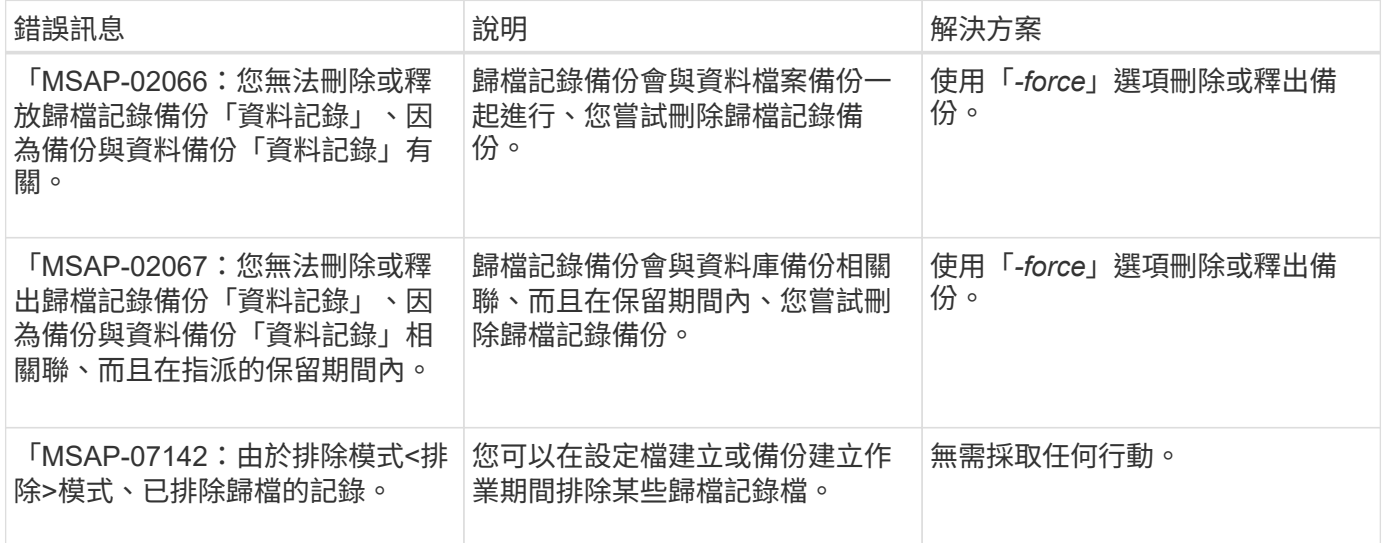

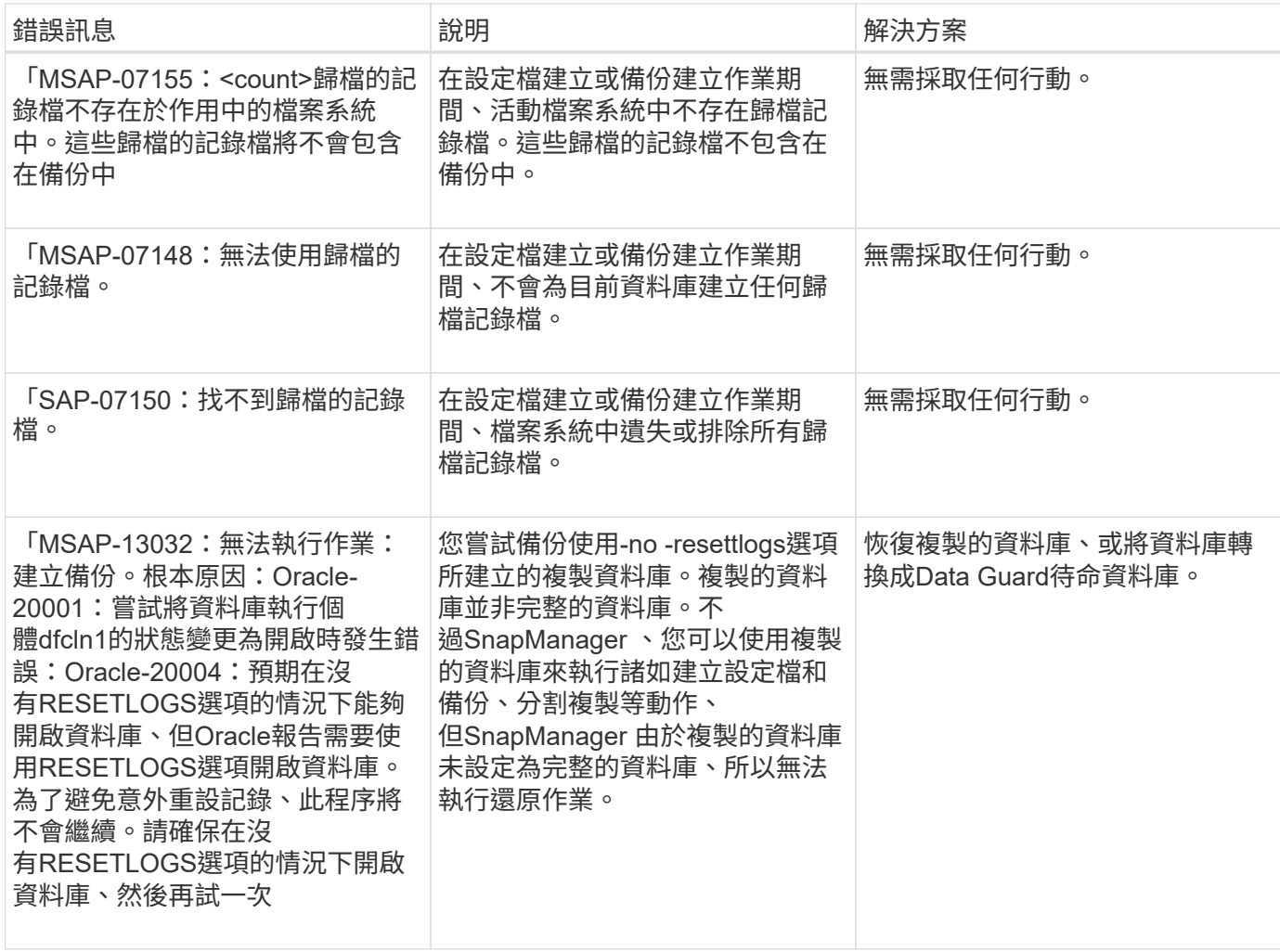

# 資料保護錯誤

下表顯示與資料保護相關的常見錯誤:

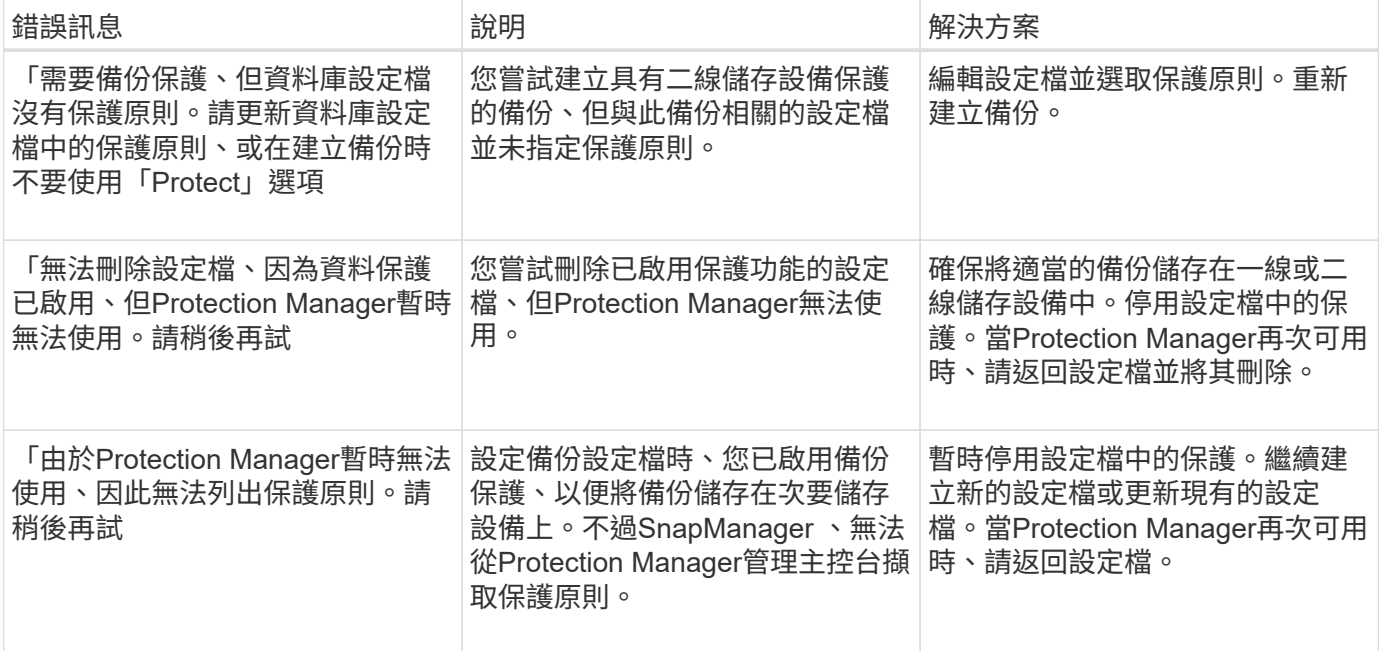

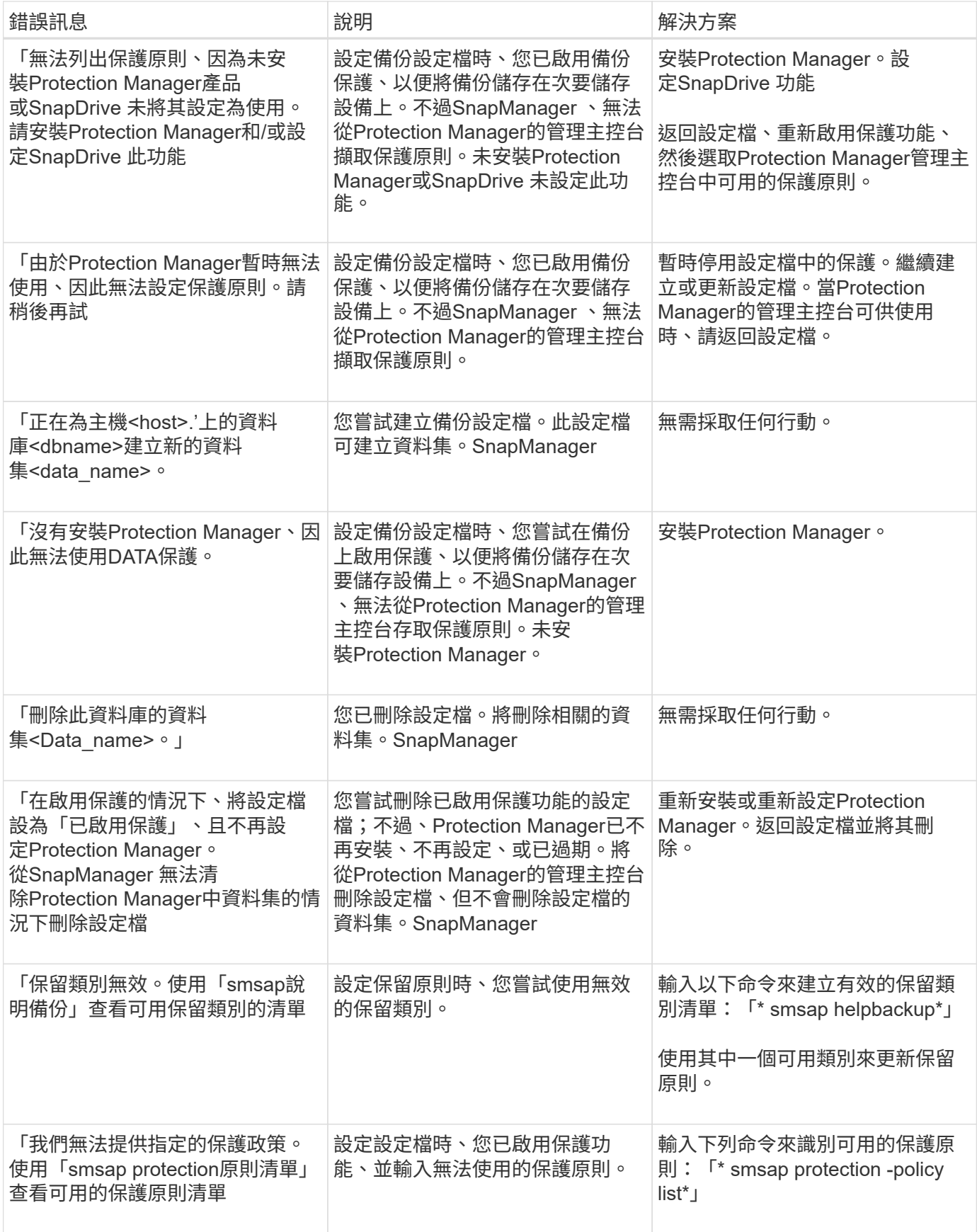

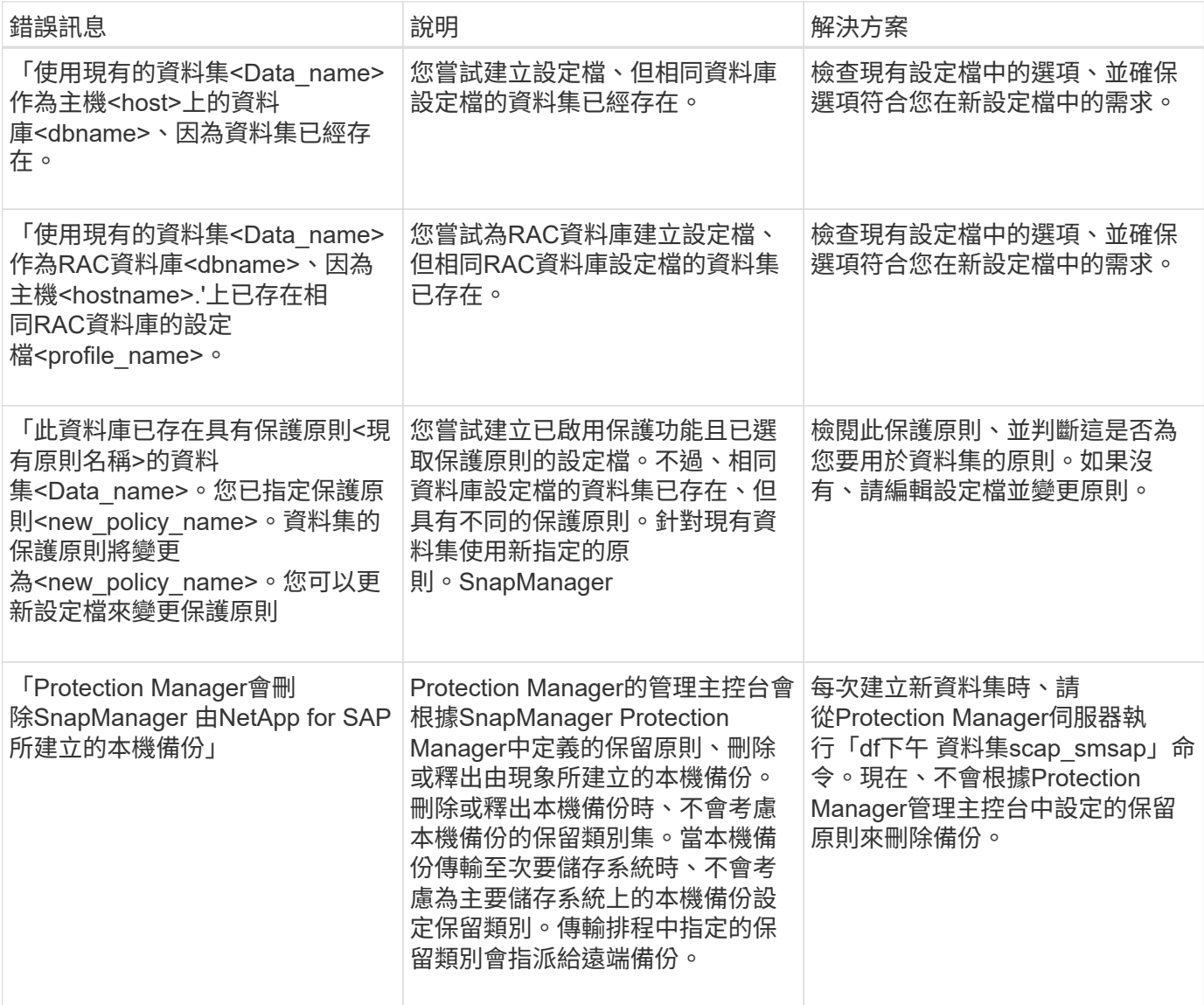

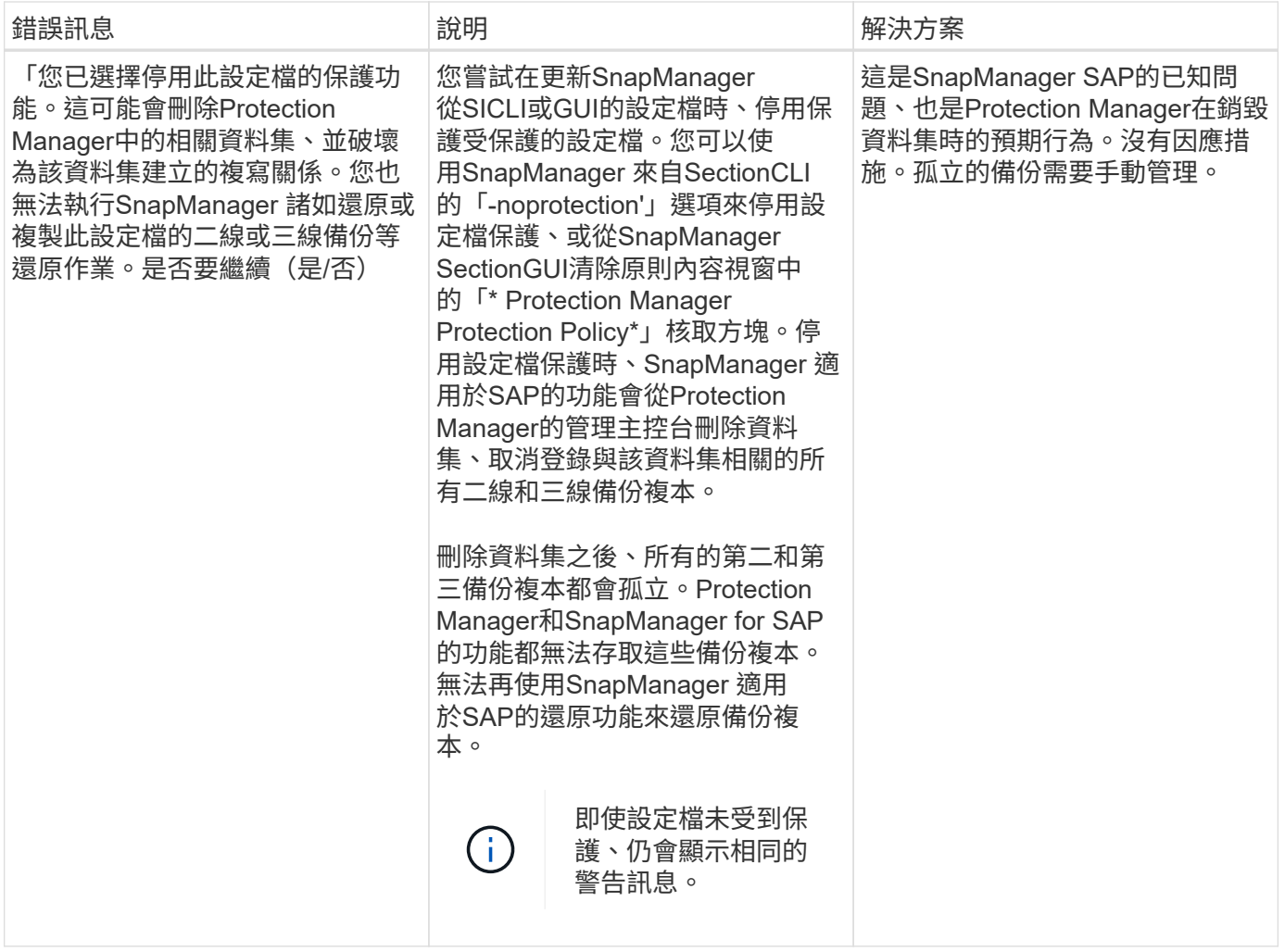

# 與還原程序相關的錯誤訊息(**3000**系列)

下表顯示與還原程序相關的常見錯誤:

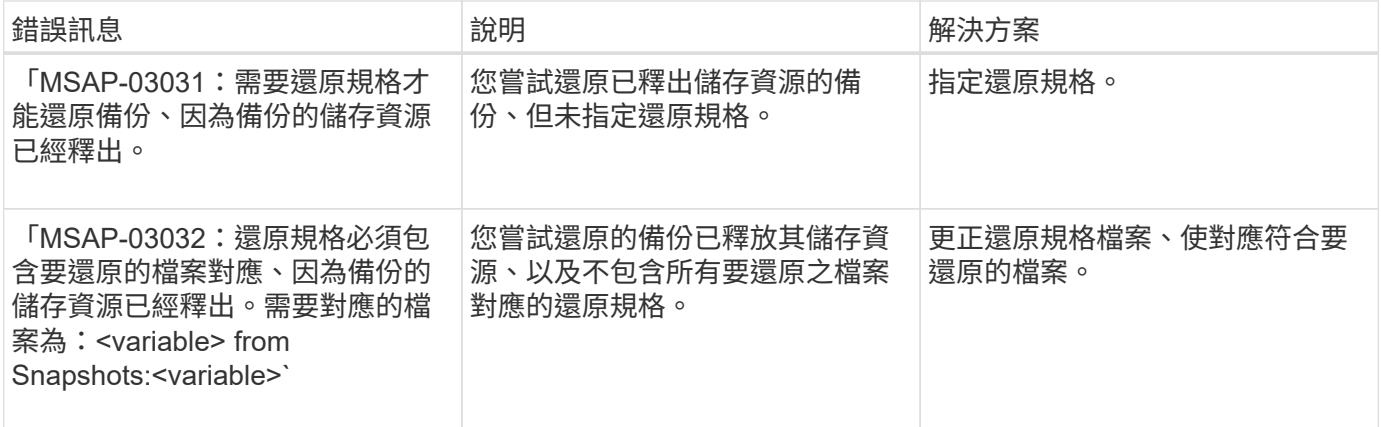

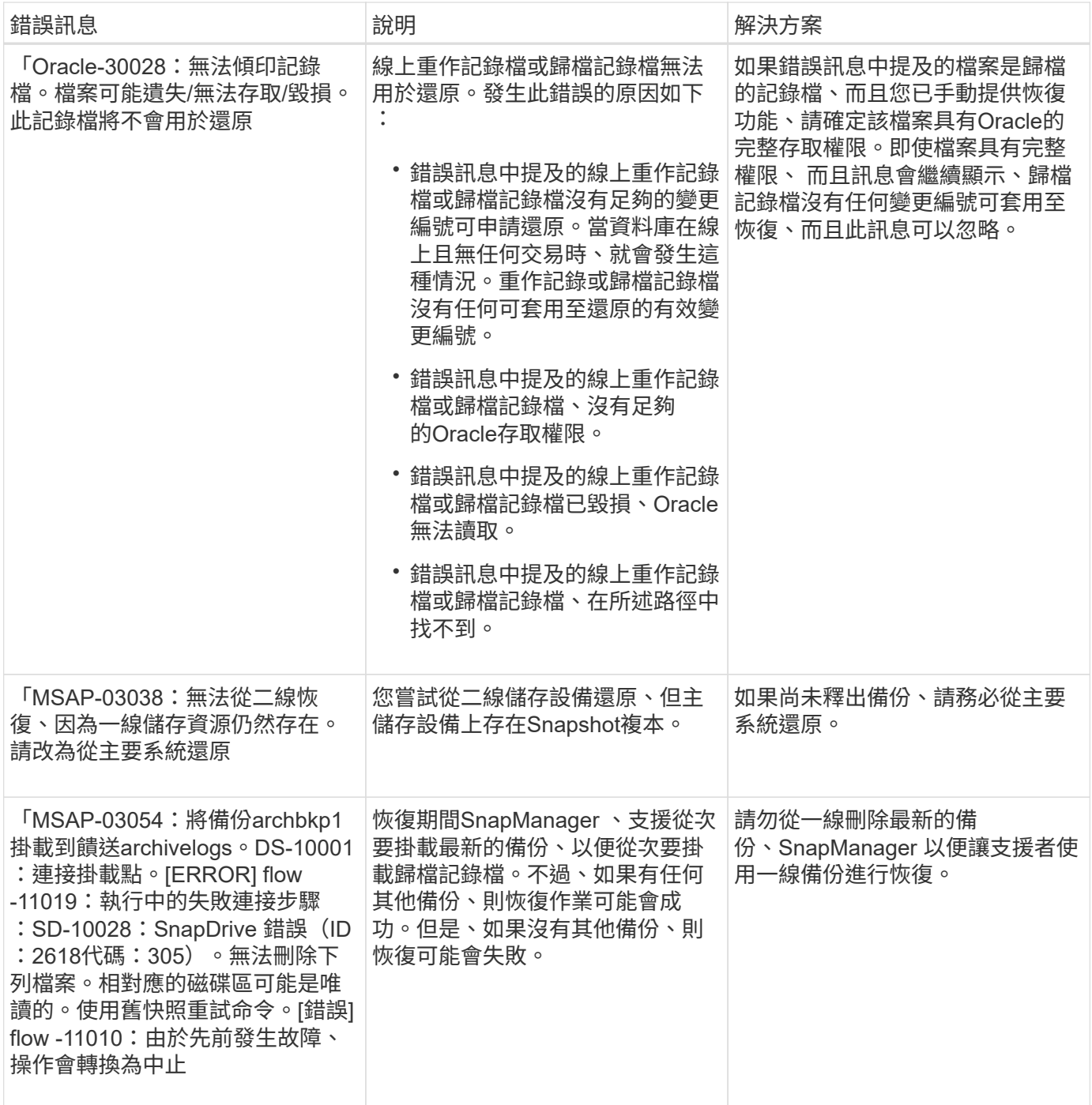

# 與複製程序相關的錯誤訊息(**4000**系列)

下表顯示與複製程序相關的常見錯誤:

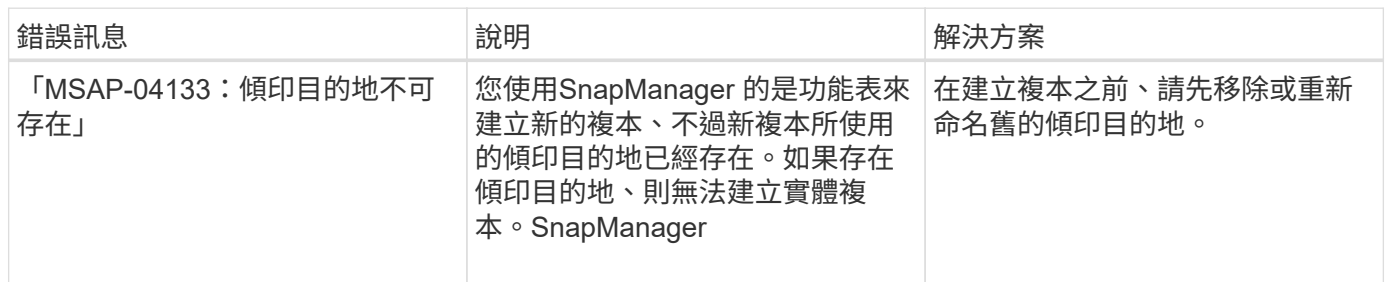

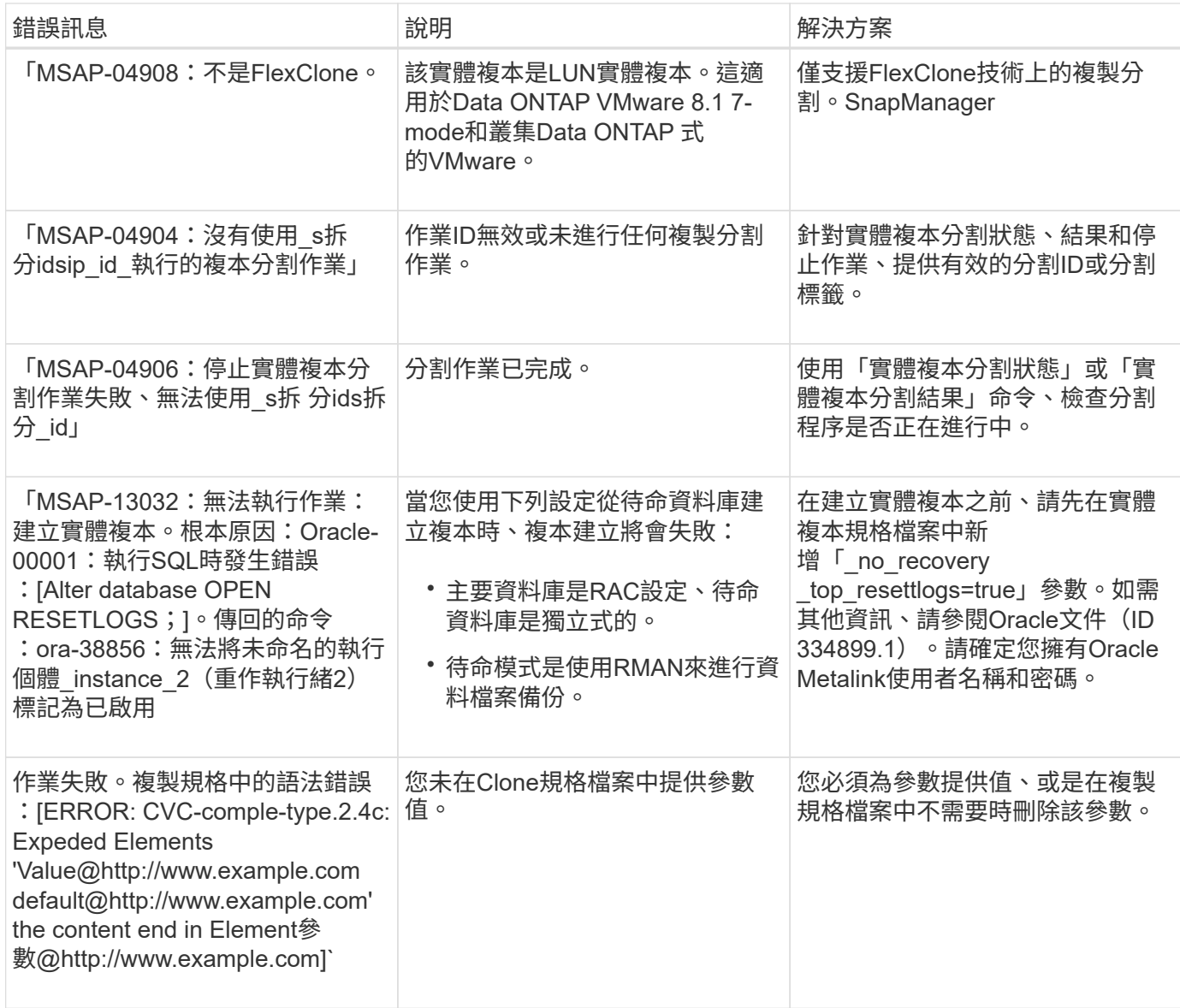

# 與管理設定檔程序相關的錯誤訊息(**5000**系列)

下表顯示與複製程序相關的常見錯誤:

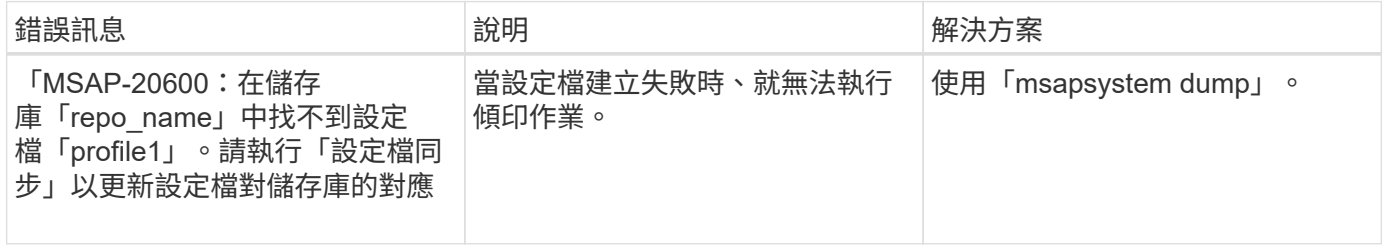

# 與釋出備份資源相關的錯誤訊息(備份**6000**系列)

下表顯示與備份工作相關的常見錯誤:

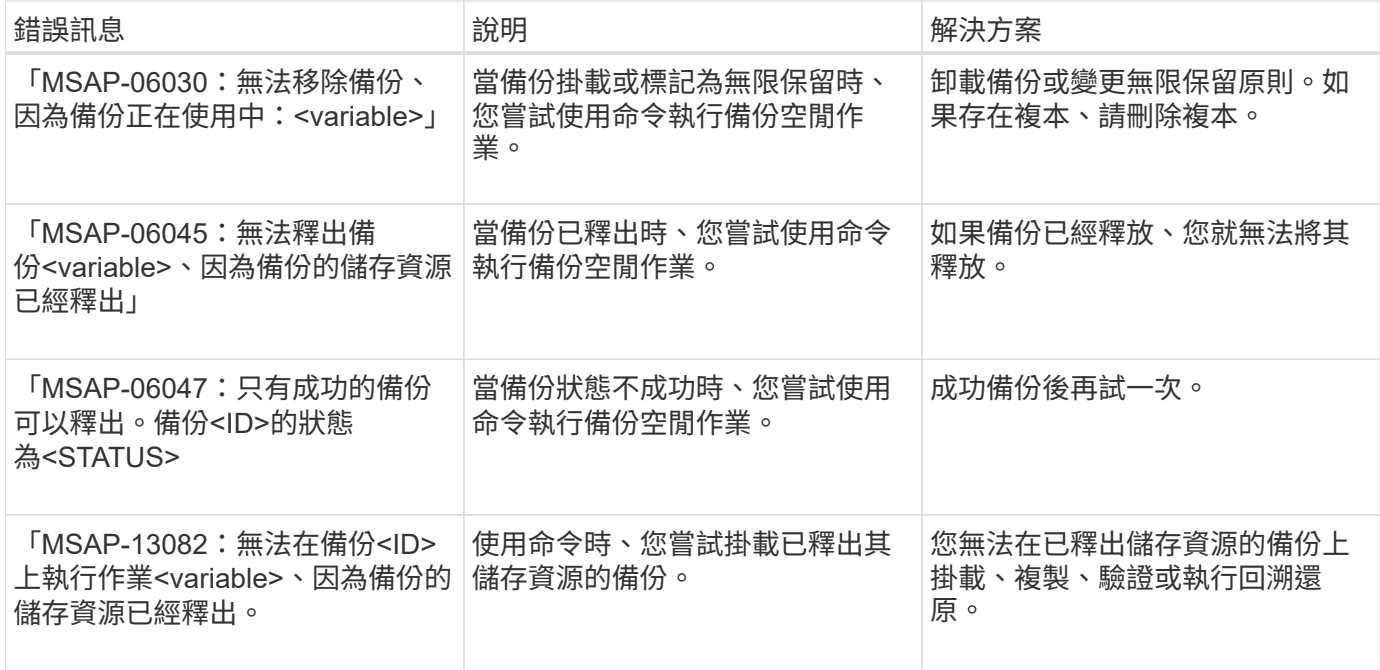

# 虛擬儲存介面錯誤(虛擬儲存介面**8000**系列)

下表顯示與虛擬儲存介面工作相關的常見錯誤:

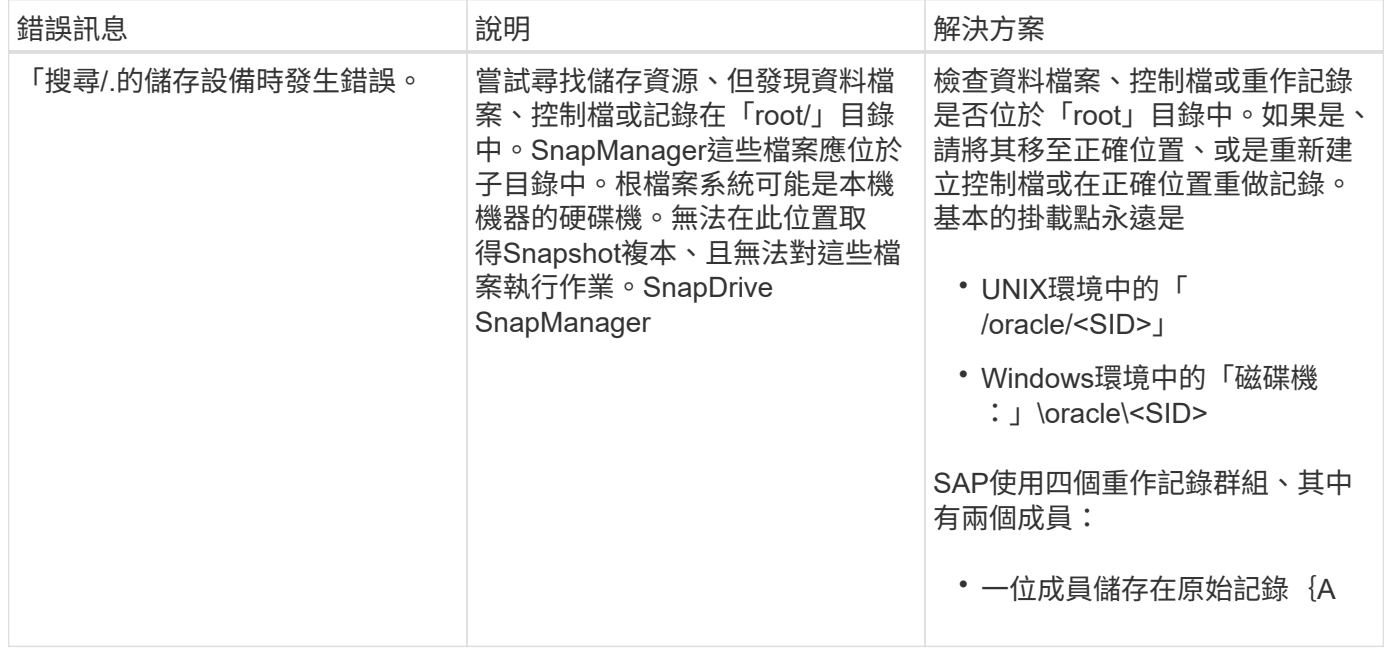

# 與循環升級程序(**9000**系列)相關的錯誤訊息

下表顯示與循環升級程序相關的常見錯誤:

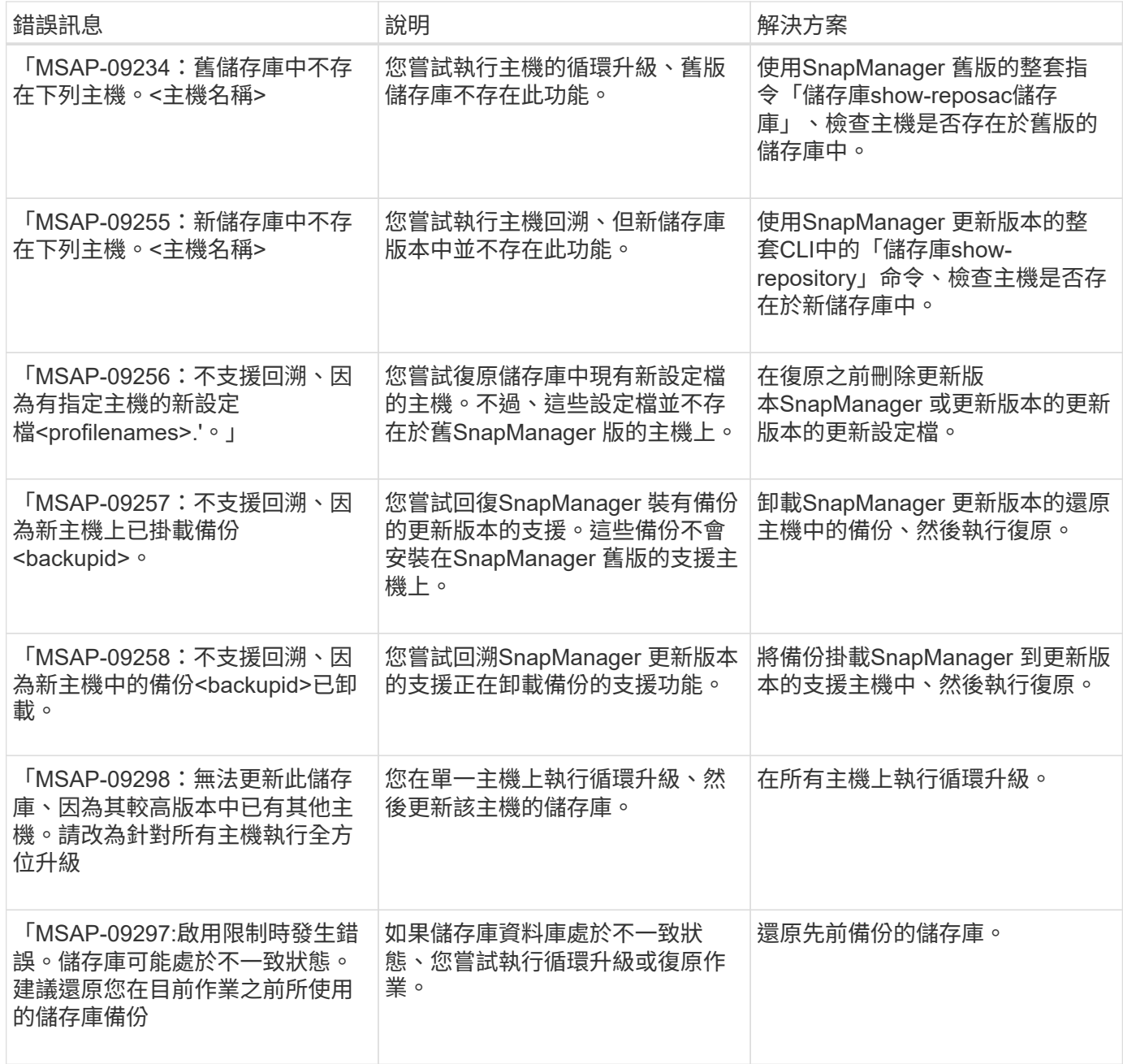

# 執行作業(**12**、**000**系列)

下表顯示與作業相關的常見錯誤:

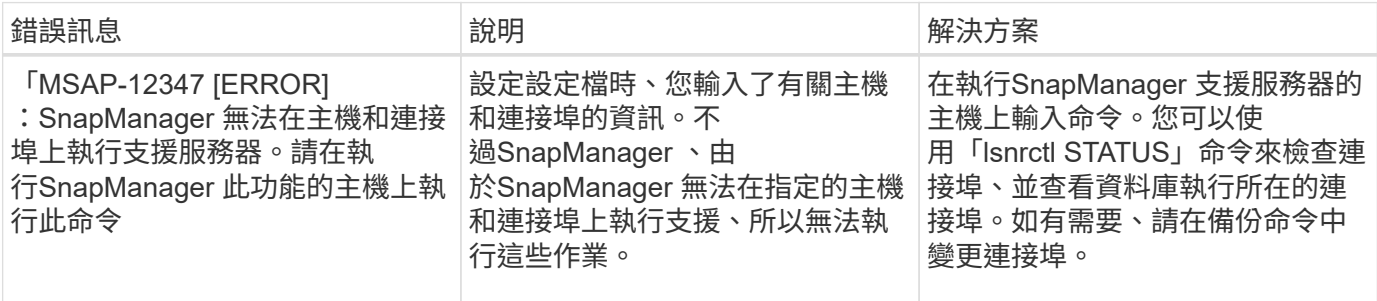

# 執行程序元件(**13**、**000**系列)

下表顯示SnapManager 與流程元件有關的常見錯誤:

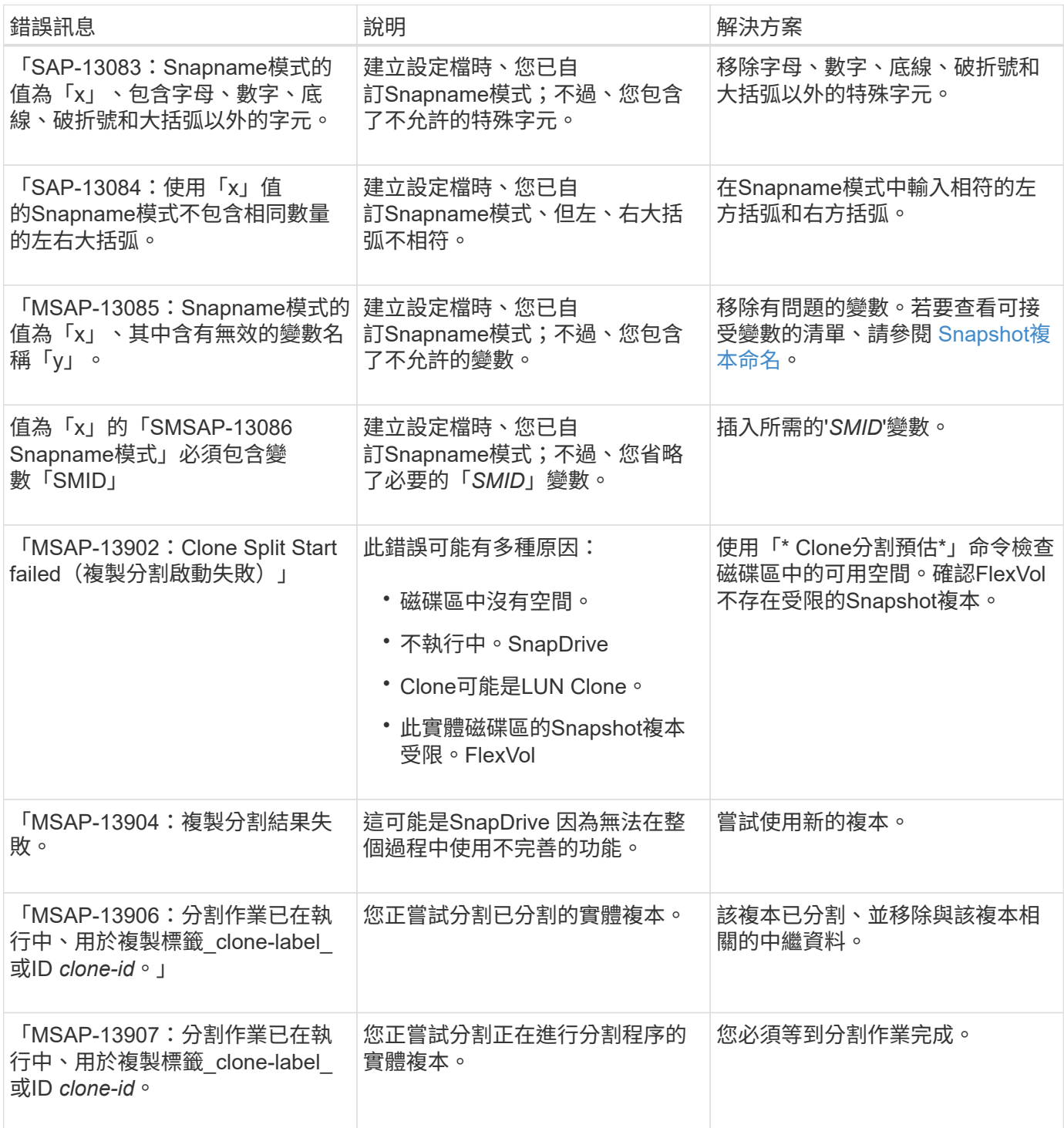

# 與**NetApp**相關的錯誤訊息**SnapManager** (**14**、**000**系列)

下表顯示SnapManager 與之相關的常見錯誤:

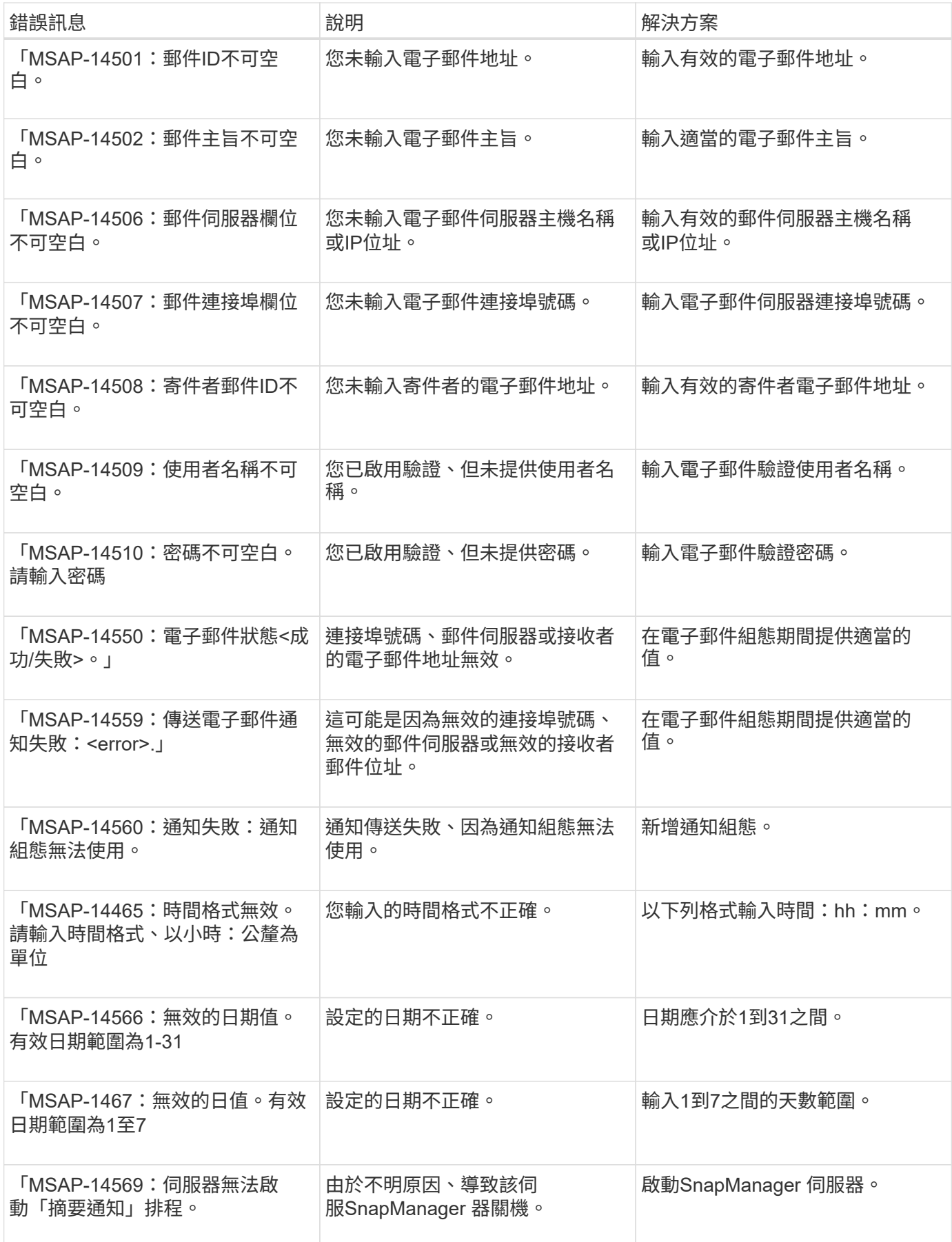

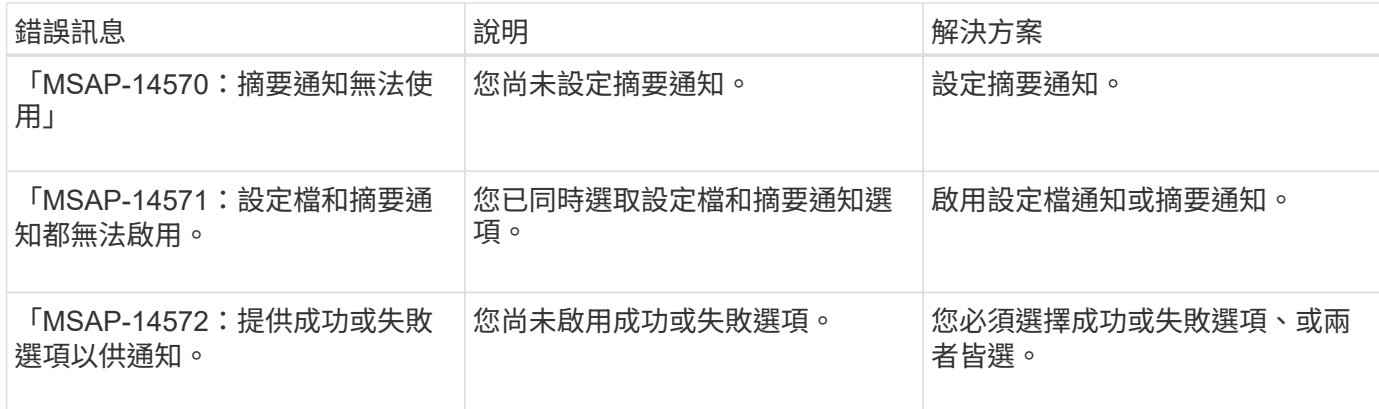

# **UNIX**常見**SnapDrive** 錯誤訊息

下表顯示SnapDrive 有關UNIX的常見錯誤:

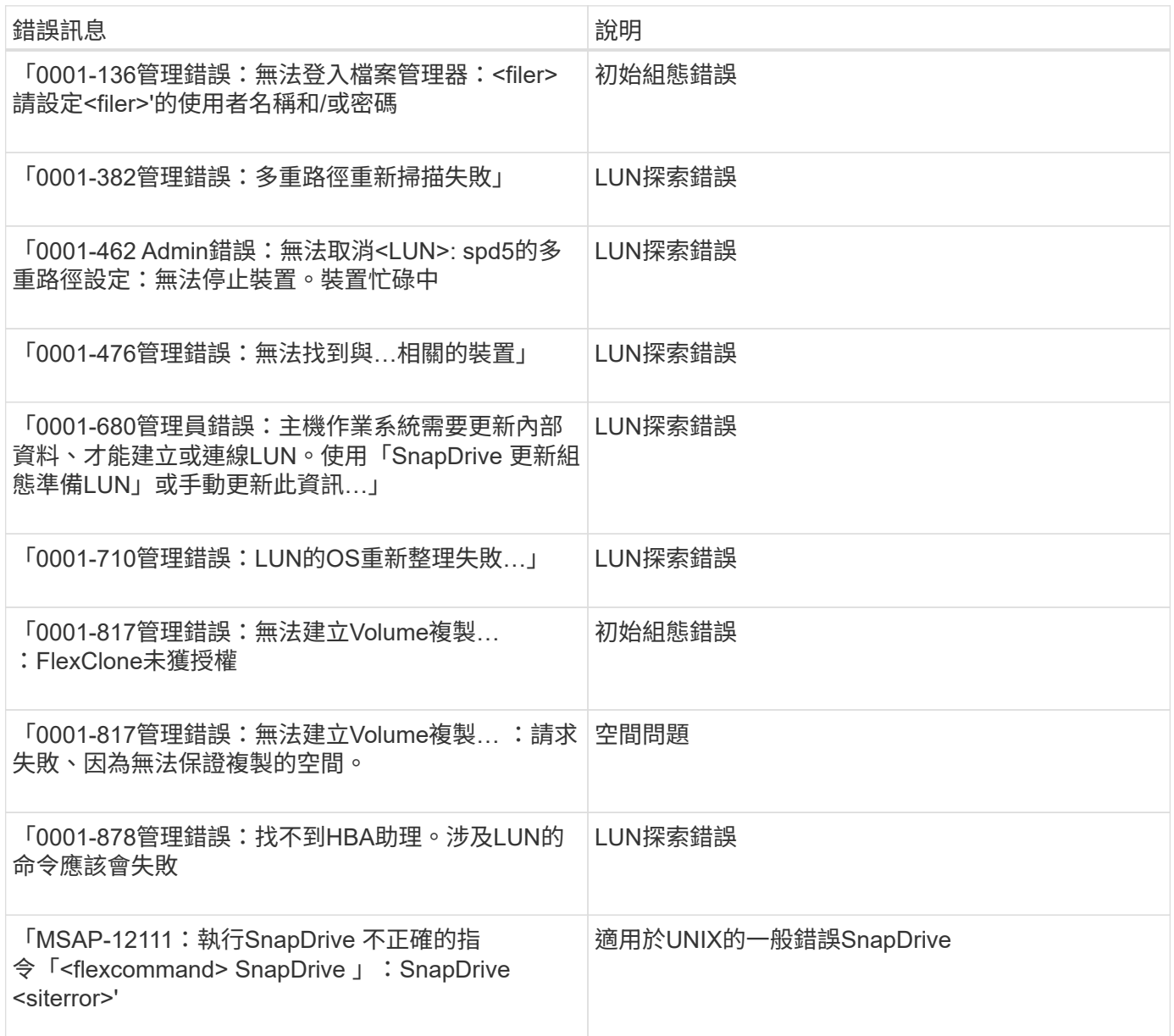

# **Windows**安裝與管理

# **SnapManagerfor SAP**是什麼

提供執行原則導向資料管理、排程及建立定期資料庫備份、在發生資料遺失或災難時從這 些備份還原資料、以及建立資料庫複本所需的工具。SnapManager您可以使用後處理指令 碼、在主要儲存設備上建立備份、並在次要儲存設備上建立受保護的備份。

與最新資料庫版本整合時、可利用NetApp技術。SnapManager支援下列NetApp應用程式與技術 : SnapManager

- 支援自動化儲存資源配置工作、並簡化建立儲存設備無錯誤且與主機一致的Snapshot複本的程 序。SnapDrive
- Snapshot(Data ONTAP 功能不只是功能)可建立資料庫的時間點複本。
- •利用以磁碟為基礎的備份、提供可靠、低成本的資料庫備份與還原功能(獲得授權的功能)SnapVault Data ONTAP 。
- SnapMirror(Data ONTAP 即獲得授權的功能)以簡單、可靠且具成本效益的方式、在全球網路上高速複寫 資料庫資料。
- 不受容量或檔案數量限制、僅需數秒即可恢復整個資料庫(即獲得授權的功能)SnapRestore Data ONTAP 。
- FlexClone(Data ONTAP 獲得授權的功能)有助於從Snapshot備份建立快速、節省空間的資料庫複本。

支援SAN (FC和iSCSI) 傳輸協定。SnapManager

## **SAP**的功能**SnapManager**

適用於SAP的解決方案可利用Snapshot複本、功能複本和FlexClone技術、簡化資料庫備 份、還原及複製作業、並使其自動化。SnapManager SnapRestore

支援下列效益給資料庫管理員 (DBA) SnapManager :

• 使用資料庫設定檔

◦ 您可以在設定檔中組織及保留主機與資料庫資訊。

當您根據設定檔啟動備份時、您可以重複使用資訊、而不必在每個備份中重新輸入資訊。此外、您也可 以使用設定檔快速監控作業。SnapManager

- 在設定檔中、您可以定義Snapshot複本命名模式並輸入自訂(字首或字尾)文字、以便所有Snapshot複 本都能使用符合業務原則的相同命名慣例。
- 您不需要知道儲存系統名稱、因為資料庫檔案會自動對應至相關的儲存設備。
- 建立新的設定檔時、您可以指定選項、將歸檔記錄備份與資料檔案備份分開。

您也可以更新現有的設定檔、將歸檔記錄備份與資料檔案備份分開。

• 執行資料庫備份作業

- 完整及部分資料庫的備份
	- 您可以以節省空間的方式快速建立完整或部分備份、以便更頻繁地執行備份。

完整資料庫備份包含單一備份中的所有資料檔案、控制檔及記錄檔。

部分資料庫備份包含指定的資料檔案或表格空間、所有控制檔及所有歸檔記錄檔。

- 您可以使用後處理指令碼來保護備份至二線儲存設備。
- 您可以排程每小時、每週、每日、每月或無限的備份。
	- 分開備份資料檔案和歸檔記錄檔
- 使用支援(3.2或更新版本)、您可以分別備份資料檔案和歸檔記錄檔。SnapManager若要執行此作 業、您必須指定選項、以便在建立或更新設定檔時分隔歸檔記錄檔。
- 您可以在保留原則中指定保留資料檔案備份的計數和持續時間。
- 您可以指定歸檔記錄檔備份在歸檔記錄保留期間內保留的持續時間。
- 透過使用重複的歸檔記錄檔來釋放歸檔記錄備份、並使用獨特的歸檔記錄檔來保留歸檔記錄備份、即可 將歸檔記錄備份整合至最少的備份數量。SnapManager不過、您也可以選擇停用此整合。
- 管理歸檔記錄檔
	- 利用支援(3.2或更新版本)、您可以從歸檔記錄目的地剪除歸檔記錄檔。SnapManager

清除包含這些歸檔記錄檔檔案的歸檔記錄備份時、會釋出剪除的歸檔記錄檔所佔用的空間。

◦ 在將歸檔記錄檔從歸檔記錄目的地剪除之前、可確保備份歸檔記錄檔。SnapManager

未備份的歸檔記錄檔不會被剪除。

- 使用此功能可確保歸檔記錄檔會在剪除Data Guard主資料庫的歸檔記錄檔時、傳送至Data Guard待命資 料庫。SnapManager
- 支援的支援功能可確保Oracle的Stream擷取程序(若有)擷取歸檔記錄檔。SnapManager
- 建議
	- 若要有效管理歸檔記錄目的地空間、您必須建立歸檔記錄備份、並剪除歸檔記錄檔。
- 透過使用重複的歸檔記錄檔來釋出歸檔記錄備份、並使用獨特的歸檔記錄檔來保留歸檔記錄備份、將歸 檔記錄備份整合至包含最少備份數的狀態。SnapManager

不過、您也可以選擇停用此整合。歸檔記錄備份會釋出、其中包含重複的歸檔記錄檔、並保留具有唯一 歸檔記錄的單一備份。

- 執行資料庫還原作業
	- 您可以執行檔案型還原作業。

您也可以在執行作業之前、預覽還原作業、並取得還原作業的檔案分析。

- 您可以使用SnapRestore 還原功能、縮短還原資料庫的平均時間。
- 使用者可透過使用備份中的歸檔記錄檔、自動恢復資料庫(3.2或更新版本)、即使歸檔記錄檔不在歸檔 記錄目的地中也沒問題。SnapManager

使用外部位置的歸檔記錄檔、即可在特定範圍內使用內部位置的還原資料庫(3.2或更新版本)SnapMan ager 。

- 執行資料庫複製以進行測試與開發
	- 您可以建立資料庫的複本、以便在正式作業環境之外設定資料庫。

例如、您可以在開發與測試環境中複製、以測試升級至重要系統的作業。

- 您可以複製一線儲存系統上的資料庫。
- 使用支援的更新版本(3.2或更新版本)、您可以使用備份中的歸檔記錄檔來複製資料檔案備 份。SnapManager
	- 您只能在備份歸檔記錄時複製資料檔案備份。
	- 如果歸檔記錄檔可在特定範圍內個別進行的歸檔記錄備份中使用、您也可以複製資料檔案備份。
	- 您也可以從Oracle可存取的任何外部位置、使用歸檔記錄檔、在特定程度上複製獨立資料庫的資料檔 案備份。
	- 如果備份可從外部位置取得、您可以在複製期間指定外部位置、以便將複製的資料庫還原至一致狀 態。
- 不支援僅複製歸檔記錄備份。
- 一般
	- 與SAP的BR\*工具整合。

BR\*工具套件提供SAP工具、例如:BRRCHIVE、BRBACKUP、BRCONNECT、BRRECOVERR 、BRRESTORE、 BRSPACE和BRTOOLS。

支援下列效益給儲存管理員:SnapManager

- 支援不同的SAN傳輸協定。
- 可讓您根據最適合您環境的備份類型(完整或部分)來最佳化備份。
- 建立節省空間的資料庫備份。
- 建立節省空間的複本。

支援下列Oracle功能:SnapManager

• 可利用Oracle的RMAN將備份資料編錄為目錄。SnapManager

如果使用RMAN、DBA可以使用SnapManager 還原功能、並保留所有RMAN功能的價值、例如區塊層級還 原。執行恢復或還原時、可讓RMAN使用Snapshot複本。SnapManager例如、您可以使用RMAN還原資料 表空間內的資料表、並從SnapManager 由Oracle所製作的Snapshot複本執行完整的資料庫和資料表空間還 原和還原。RMAN恢復目錄不應位於要備份的資料庫中。

## 與其他**NetApp**應用程式和技術整合

SAP版是獨立式產品、整合了其他NetApp產品的功能、只需少量空間即可快速備 份。SnapManager

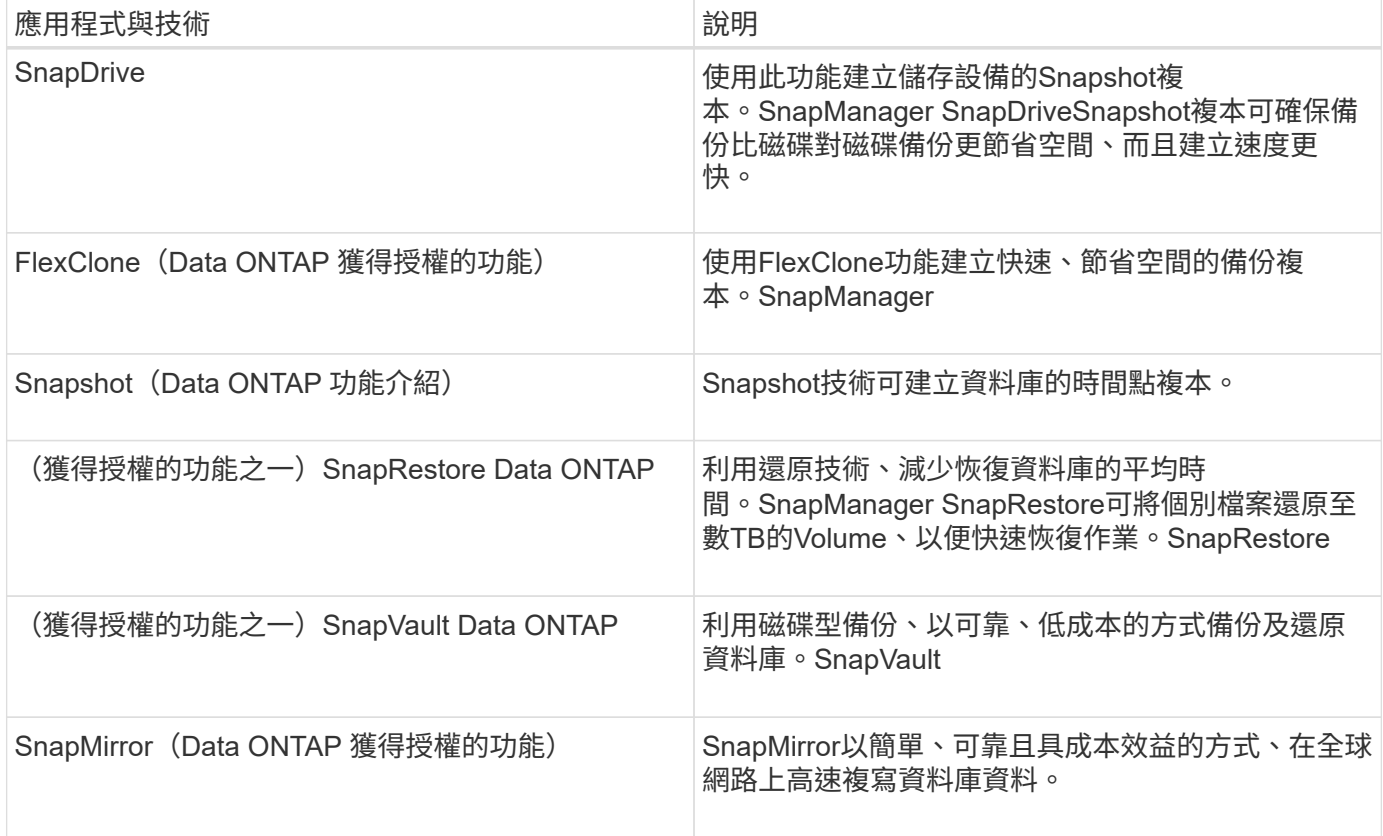

# 使用**SnapManager** 過程中的優勢

您可以使用SnapManager 適用於SAP的功能來在資料庫上執行不同的工作、並有效率地管 理資料。

適用於SAP的支援可搭配儲存系統使用、並可讓您執行下列工作:SnapManager

• 為主要或次要儲存設備建立節省空間的備份、並排程備份。

您可以建立完整和部分資料庫備份、並套用保留期間原則。SnapManager(3.2或更新版本)可讓您僅建立 資料檔案和歸檔記錄的備份。

- 使用支援(3.2或更新版本)、您可以在備份與還原作業之前或之後執行預先處理或後處 理。SnapManager
- 利用支援(3.2或更新版本)的功能、您可以使用後處理指令碼來保護備份。SnapManager
- 使用檔案型還原作業還原完整或部分資料庫。
- 自動還原及還原資料庫備份。

支援自動還原及還原資料庫備份的功能(3.2或更新版本)SnapManager 。透過探索、掛載及套用備份中的 歸檔記錄檔、即可自動恢復還原的資料庫。SnapManager

- 僅針對歸檔記錄建立備份時、從歸檔記錄目的地剪除歸檔記錄檔。
- 只保留具有唯一歸檔記錄檔的備份、即可自動保留歸檔記錄備份的最小數量。
- 追蹤作業詳細資料、並依主機、設定檔、備份或複製來產生報告。
- 驗證備份狀態。
- 維護SnapManager 與設定檔相關的不穩定作業歷史記錄。
- 在主儲存設備上建立具空間效益的備份複本。

#### 使用**Snapshot**複本建立備份

使用支援的支援功能、您可以在主要(本機)儲存設備上建立備份、也可以使用後處理指 令碼在次要(遠端)儲存設備上建立備份。SnapManager

以Snapshot複本建立的備份是資料庫的虛擬複本、儲存在與資料庫相同的實體媒體中。因此、備份作業所需時 間較短、而且所需空間遠少於完整的磁碟對磁碟備份。利用此功能、您可以備份下列項目:SnapManager

- 所有資料檔案、歸檔記錄檔及控制檔
- 選取的資料檔案或表格空間、所有歸檔記錄檔及控制檔

使用支援更新版本的支援功能、您可以選擇備份下列項目:SnapManager

- 所有資料檔案和控制檔
- 選取的資料檔案或表格空間以及控制檔
- 歸檔記錄檔

資料檔案、歸檔記錄檔和控制檔可位於不同的儲存系統、儲存系統磁碟區或邏輯單元編號(LUN  $(i)$ )。當同一個Volume或LUN上有多個資料庫時、您也可以使用SnapManager 支援功能來備份資 料庫。

為何您應該剪下歸檔記錄檔

適用於SAP的支援功能可讓您從已備份的作用中檔案系統刪除歸檔記錄檔。SnapManager

剪除功能可SnapManager 讓人建立不同歸檔記錄檔的備份。剪除與備份保留原則一起、可在清除備份時釋出歸 檔記錄空間。

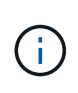

當Flash Recovery Area(FRA)已啟用歸檔記錄檔時、您無法剪除歸檔記錄檔。如果您在Flash Recovery區域中指定歸檔記錄位置、則必須確定您也在「archive log\_dest'參數中指定歸檔記錄 位置。

#### 歸檔記錄整合

SAP適用的(3.2或更新版本)整合歸檔記錄備份、以維持歸檔記錄檔的最少備份 量。SnapManager適用於SAP的可識別及釋出包含歸檔記錄檔檔案的備份、這些檔案是其 他備份的子集。SnapManager

#### 資料庫的完整或部分還原

支援使用者可靈活還原完整的資料庫、特定的表格空間、檔案、控制檔或這些實體的組

## 合。SnapManager使用支援以檔案為基礎的還原程序來還原資料。SnapManager

支援資料庫管理員(DBA)預覽還原作業。SnapManager預覽功能可讓DBA逐一檢視每個還原作業。

DBA可以指定SnapManager 執行還原作業時、還原及恢復資訊的層級。例如、DBA可以將資料還原及還原至特 定時間點。還原點可以是日期和時間、也可以是Oracle系統變更編號(SCN)。

利用支援的更新版本(3.2或更新版本)、您無需DBA介入即可自動還原及恢復資料庫備份。SnapManager您可 以使用SnapManager 功能表來建立歸檔記錄備份、然後使用這些歸檔記錄備份來還原及還原資料庫備份。即使 備份的歸檔記錄檔是在外部歸檔記錄位置進行管理、您也可以指定外部位置、以便這些歸檔記錄有助於還原還原 的資料庫。

驗證備份狀態

使用標準的Oracle備份驗證作業、即可確認備份的完整性。SnapManager

資料庫管理員(DBA)可在備份作業中執行驗證、或在其他時間執行驗證。DBA可以設定在非尖峰時間(主機 伺服器負載較少時)或在排定的維護期間執行驗證作業。

資料庫備份複本

使用FlexClone技術建立可寫入、節省空間的資料庫備份複本。SnapManager您可以修改 實體複本、而不需變更備份來源。

您可能想要複製資料庫、以便在非正式作業環境中進行測試或升級。您可以複製主資料庫上的資料庫。實體複本 可位於同一主機、或與資料庫位於不同主機上。

FlexClone技術可讓SnapManager 支援使用資料庫的Snapshot複本、避免建立完整的實體磁碟對磁碟複 本。Snapshot複本所需的建立時間較短、佔用的空間遠少於實體複本。

如Data ONTAP 需FlexClone技術的詳細資訊、請參閱《支援》文件。

相關資訊

["](http://support.netapp.com/documentation/productsatoz/index.html)[本文檔](http://support.netapp.com/documentation/productsatoz/index.html)[Data ONTAP"](http://support.netapp.com/documentation/productsatoz/index.html)

追蹤詳細資料並產生報告

利用單一介面監控作業的方法、可降低資料庫管理員追蹤不同作業狀態所需的詳細程 度。SnapManager

系統管理員指定要備份哪些資料庫之後SnapManager 、即可自動識別資料庫檔案以進行備份。顯示儲存庫、主 機、設定檔、備份和複製的相關資訊。SnapManager您可以監控特定主機或資料庫上的作業。

## **SAP**架構的功能**SnapManager**

適用於SAP的解決方案架構包含許多元件、SnapManager 例如SnapManager 適用於SAP 主機、用戶端和儲存庫的解決方案。其他元件包括一線和二線儲存系統、以及其他NetApp 產品。

- 支援SnapManager
- 圖形化使用者介面或命令列介面SnapManager
- 系統儲存庫SnapManager
- SAP BACKINT介面SnapManager
- 主儲存系統
- 二線儲存系統
- 適用於Windows SnapDrive

下圖顯示SnapManager 適用於SAP及相關元件的架構:

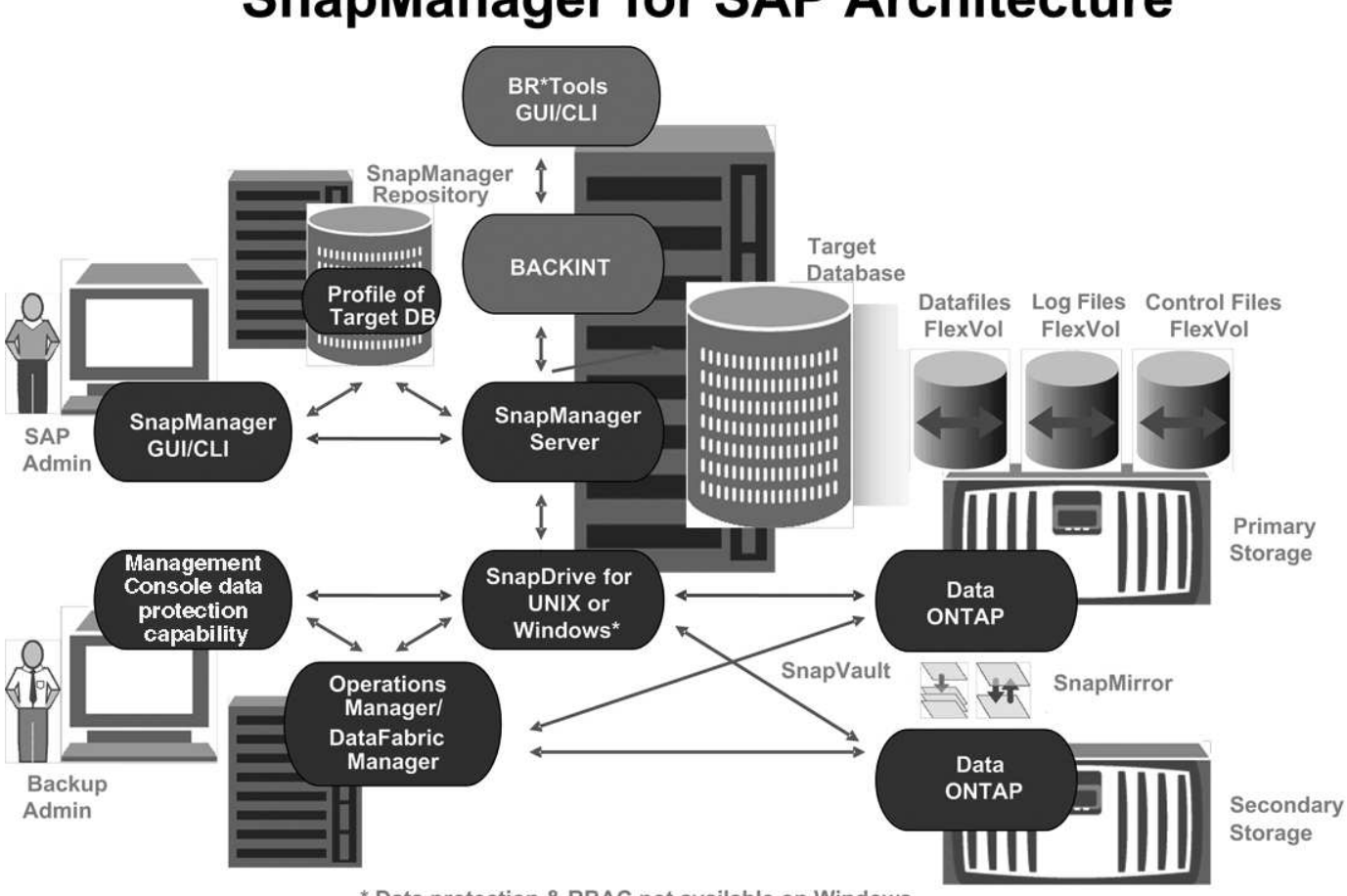

# **SnapManager for SAP Architecture**

\* Data protection & RBAC not available on Windows

# 支援**SnapManager**

這個支援主機是Windows伺服器SnapManager 、也可執行其他NetApp產品。

下列產品安裝了這個支援對象:SnapManager

- 適用於Windows SnapDrive
- 主機公用程式

執行此服務的支援主機。SnapManager

該支援用於SAP BR\*工具的BACKINT介面。SnapManager

圖形化使用者與命令列介面**SnapManager**

支援的支援包括圖形化使用者介面 (GUI) 和命令列介面 (CLI) SnapManager 。

### 系統儲存庫**SnapManager**

儲存庫會儲存與SnapManager 不同的還原作業相關的資訊、例如備份時間、表格空間和備 份資料檔案、使用的儲存系統、建立的複本、以及建立的Snapshot複本。

儲存庫資料庫不能存在於同一個資料庫中、也不能是SnapManager 正在備份的同一個資料庫的一部分。這是因 為儲存庫會儲存備份作業期間所建立之資料庫Snapshot複本的名稱。儲存庫必須建立在與要備份之資料庫不同 的資料庫中。這表示您必須至少有兩個資料庫:SnapManager 由SnapManager 支援中心管理的還原庫資料庫 和目標資料庫。當您執行SnapManager 支援服務時、兩個資料庫都必須正常運作。

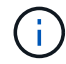

儲存庫資料庫當機時、您不得SnapManager 使用GUI或CLI執行任何功能。

#### 在伺服器上執行**SnapDrive SnapManager**

使用適用於Windows的功能來建立儲存系統的Snapshot複本。SnapManager SnapDrive駐 留在同一部伺服器上做為SnapDrive SnapManager

什麼是儲存庫

將資訊整理成設定檔、然後再與儲存庫建立關聯。SnapManager設定檔包含正在管理之資 料庫的相關資訊、而儲存庫則包含有關在設定檔上執行之作業的資料。

儲存庫會記錄備份的時間、備份的檔案、以及是否從備份建立複本。當資料庫管理員還原資料庫或恢復其中一部 分時、SnapManager Oracle會查詢儲存庫以判斷備份的內容。

由於儲存庫會儲存備份作業期間所建立之資料庫Snapshot複本的名稱、因此儲存庫資料庫無法存在於同一個資 料庫中、也不能是SnapManager 同一個資料庫的一部分。執行還原作業時、您必須SnapManager 至少有兩個 資料庫SnapManager (由支援此功能的還原庫資料庫和目標資料庫)在執行中SnapManager 。

如果您在儲存庫資料庫關閉時嘗試開啟圖形化使用者介面(GUI)、下列錯誤訊息會記錄在「shm\_g1.log」檔案 中:[warn]:「sSAP -01106:查詢儲存庫時發生錯誤:沒有更多資料可從套接字讀取」。此外SnapManager 、 當儲存庫資料庫當機時、無法執行功能。如需不同錯誤訊息的詳細資訊、請參閱\_疑難排解已知問題\_。

您可以使用任何有效的主機名稱、服務名稱或使用者名稱來執行作業。若要讓儲存庫支援SnapManager Sz供 作 業、儲存庫使用者名稱和服務名稱必須僅包含下列字元:字母字元(A-Z)、數字(0-9)、減號(-)、底線( )和句點(.)。

儲存庫連接埠可以是任何有效的連接埠號碼、而且儲存庫主機名稱可以是任何有效的主機名稱。主機名稱必須包 含字母字元(A-Z)、數字(0-9)、減號(-)和句點(.)、但不能包含底線(\_)。

儲存庫必須在Oracle資料庫中建立。應根據Oracle資料庫組態程序來設定使用的資料庫SnapManager 。

單一儲存庫可以包含多個設定檔的相關資訊、不過每個資料庫通常只會與一個設定檔建立關聯。您可以擁有多個 儲存庫、每個儲存庫都包含多個設定檔。

什麼是設定檔

使用設定檔來儲存在特定資料庫上執行作業所需的資訊。SnapManager設定檔包含資料庫 的相關資訊、包括其認證資料、備份和複製。透過建立設定檔、您不需要在每次對該資料 庫執行作業時指定資料庫詳細資料。

設定檔只能參考一個資料庫。多個設定檔可以參照相同的資料庫。使用一個設定檔建立的備份無法從不同的設定 檔存取、即使兩個設定檔都參考相同的資料庫。

設定檔資訊儲存在儲存庫中。儲存庫同時包含資料庫的設定檔資訊、以及作為資料庫備份的Snapshot複本相關 資訊。實際的Snapshot複本會儲存在儲存系統上。Snapshot複本名稱儲存在儲存庫中、其中包含該資料庫的設 定檔。在資料庫上執行作業時、您必須從儲存庫中選取設定檔。

下圖說明儲存庫如何容納多個設定檔、但每個設定檔只能定義一個資料庫:

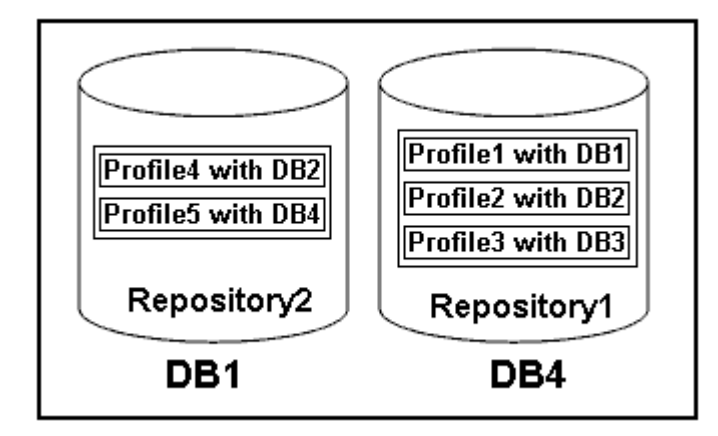

在上述範例中、repository2位於資料庫DB1、而repository1位於資料庫DB4。

每個設定檔都包含與設定檔相關聯之資料庫的認證資料。認證資料SnapManager 可讓支援鏈接至資料庫並與資 料庫搭配使用。儲存的認證資料包括用於存取主機、儲存庫、資料庫的使用者名稱和密碼配對、以及使用Oracle Recovery Manager(RMAN)時所需的連線資訊。

您無法從不同的設定檔存取使用一個設定檔建立的備份、即使兩個設定檔都與相同的資料庫相關聯。利用資料庫 鎖定功能、防止同時執行兩項不相容的作業。SnapManager

用於建立完整和部分備份的設定檔

您可以建立設定檔來進行完整備份或部分備份。

您指定用來建立完整和部分備份的設定檔、會同時包含資料檔案和歸檔記錄檔。不允許此類設定檔將歸檔記錄備 份與資料檔案備份分開。SnapManager完整和部分備份會根據現有的備份保留原則來保留。您可以根據適合的 時間和頻率來排程完整和部分備份。

用於建立純資料檔案備份與僅記錄備份的設定檔

利用支援範本3.2或更新版本的功能、您可以建立設定檔、將歸檔記錄檔與資料檔分開備份。SnapManager使用 設定檔分隔備份類型之後、您可以建立資料庫的純資料檔案備份或僅歸檔記錄備份。您也可以建立同時包含資料 檔案和歸檔記錄檔的備份。

當歸檔記錄備份未分開時、保留原則會套用至所有資料庫備份。將歸檔日誌備份分開之後、SnapManager 即可 藉由使用支援功能來指定不同的保留期間。

#### 保留政策

透過考量保留數(例如15份備份)和保留時間(例如、每日備份的10天)、確定是否應保留備 份。SnapManager當備份的存留期間超過其保留類別所設定的保留期間、且備份數量超過保留數時、備份就會 過期。例如、如果備份數為15(表示SnapManager 支援15次成功備份)、且持續時間需求設定為每日備份10 天、則五個最舊、成功且符合資格的備份將會過期。

#### 歸檔記錄保留期間

在將歸檔記錄備份分開之後、會根據歸檔記錄保留期間來保留備份。無論歸檔記錄保留期間為何、使用資料檔案 備份所進行的歸檔記錄備份一律會與這些資料檔案備份一起保留。

## 運作狀態為何**SnapManager**

支援各種作業(備份、還原和複製)的狀態可能不同、每種狀態都會顯示作業進 度。SnapManager

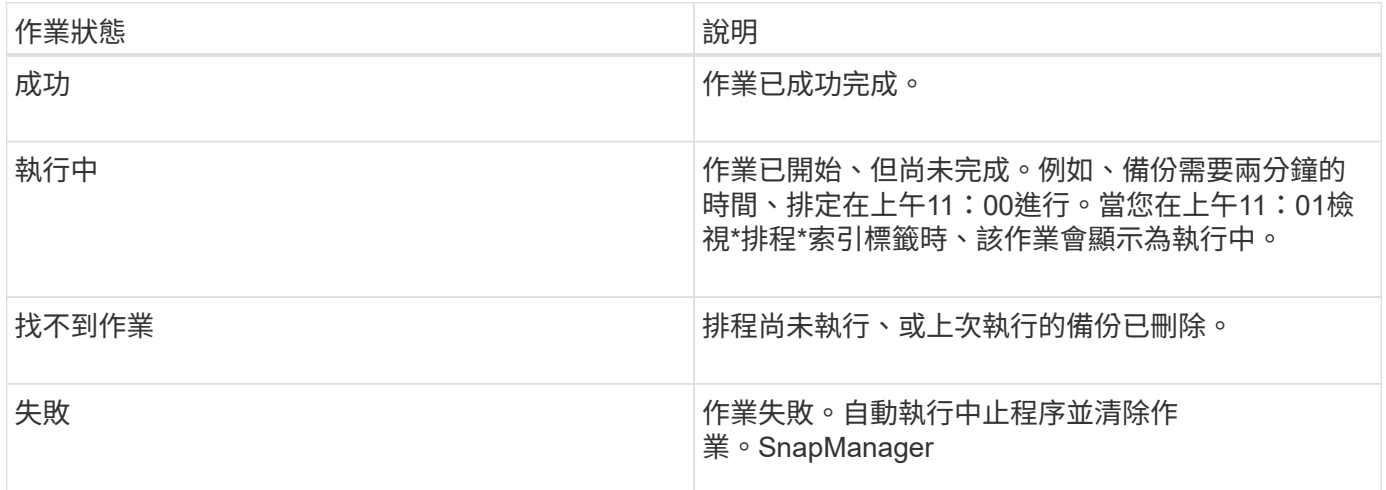

### 可恢復和不可恢復的事件

可恢復SnapManager 的故障:

- 資料庫不會儲存在執行Data ONTAP 還原的儲存系統上。
- 不安裝Windows適用的系統、或無法存取儲存系統。SnapDrive
- 如果磁碟區空間不足、已達到Snapshot複本的最大數量、或發生非預期的例外狀況、則無法建立Snapshot 複本或配置儲存設備。SnapManager

發生可恢復的事件時SnapManager 、現象會執行中止程序、並嘗試將主機、資料庫和儲存系統恢復至啟動狀 態。如果中止程序失敗、SnapManager 則將事件視為不可恢復的事件。

發生下列任一情況時、都會發生不可恢復(頻外)事件:

- 發生系統問題、例如主機故障時。
- 停止執行此程序。SnapManager
- 當儲存系統故障、邏輯單元號碼(LUN)或儲存磁碟區離線、或網路故障時、頻內中止作業會失敗。

發生不可恢復的事件時SnapManager 、現象之一是立即執行中止程序。主機、資料庫和儲存系統可能尚未返回 初始狀態。如果是這種情況、SnapManager 您必須在執行完此動作後、刪除孤立的Snapshot複本並移 除SnapManager 此等不鎖定檔案、以執行清除作業。

如果您要刪除SnapManager 此等不鎖定檔案、請瀏覽至目標機器上的「\$oracle\_home'」、然後刪 除「shm\_Lock\_TarkDBName」檔案。刪除檔案後、您必須重新啟動SnapManager SAP伺服器的功能。

# 如何維護安全性**SnapManager**

只有具備適當的認證資料、才能執行SnapManager 不必要的作業。使用者驗證可管理功能 的安全性。SnapManager

透過密碼提示或設定使用者認證資料來要求使用者驗證、藉此維護安全性。SnapManager有效的使用者將透 過SnapManager 驗證伺服器進行驗證和授權。

支援的認證資料與使用者驗證與支援的支援功能有很大差異:SnapManager SnapManager

- 在3.0之前的版本中、您可以在安裝時設定任意伺服器密碼。SnapManager SnapManager任何想要使 用SnapManager 此伺服器的人、都需要SnapManager 使用此伺服器密碼。需要使用「shmsap認證集-host' 命令、將該伺服器密碼新增至使用者認證資料。SnapManager
- 在3.0版及更新版本中SnapManager 、由個別使用者作業系統(OS)驗證取代的是支援伺服SnapManager 器的密碼。如果您不是從主機所在的伺服器執行用戶端、SnapManager 則支援使用您的作業系統使用者名 稱和密碼來執行驗證。如果您不想收到OS密碼的提示、可以SnapManager 使用「msap認證集-host'命令、 將資料儲存到您的支援中心認證快取。

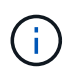

當「smsap.config」檔案中的「host.ecents.pist」屬性設定為\* true\*時、「smsap認證集host」命令會記住您的認證資料。

• 範例 \*

使用者1和使用者2共用一個稱為Prof2的設定檔。使用者2在沒有存取主機1權限的情況下、無法在主機1中執 行Database1的備份。使用者1在沒有存取Host3權限的情況下、無法將資料庫複製到主機3。

下表說明指派給使用者的不同權限:

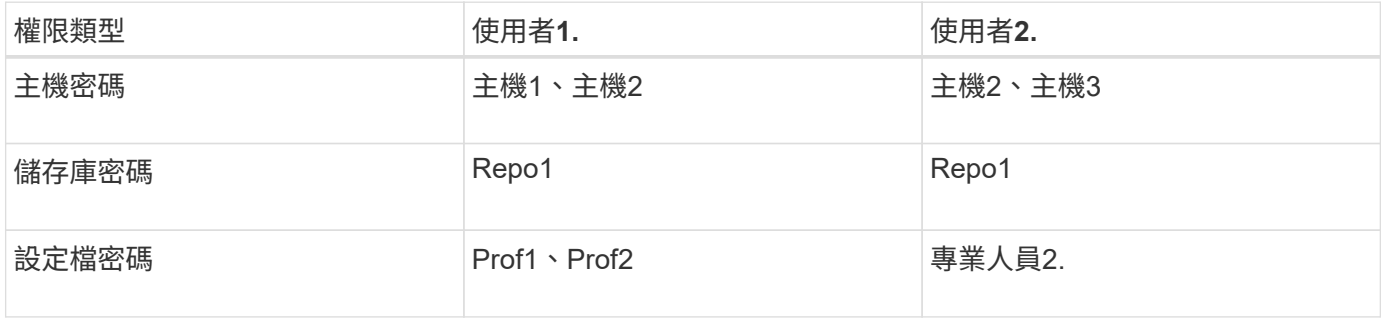

如果使用者1和使用者2沒有任何共用設定檔、則假設使用者1擁有主機1和主機2的權限、而使用者2擁有主機2的

權限。使用者2甚至無法在主機1上執行非設定檔命令、例如「資料夾」和「系統驗證」。

存取及列印線上說明

線上「說明」提供使用SnapManager 支援功能以執行各項工作的指示。線上說明也會提供 視窗和精靈欄位的說明。

步驟

## 1. 執行下列其中一項動作:

◦ 在主視窗中、按一下\*「說明」**>**「說明內容」\*。

◦ 在任何視窗或精靈中、按一下\*「說明」\*以顯示該視窗的特定說明。

2. 使用左窗格中的\*目錄\*瀏覽主題。

3. 按一下說明視窗頂端的「印表機」圖示、即可列印個別主題。

# 適用於**SAP**部署考量**SnapManager**

在SnapManager 您的環境中部署支援功能之前、您應該先瞭解不同作業所需的其他應用程 式和技術。

下表列出不同的應用程式與技術:

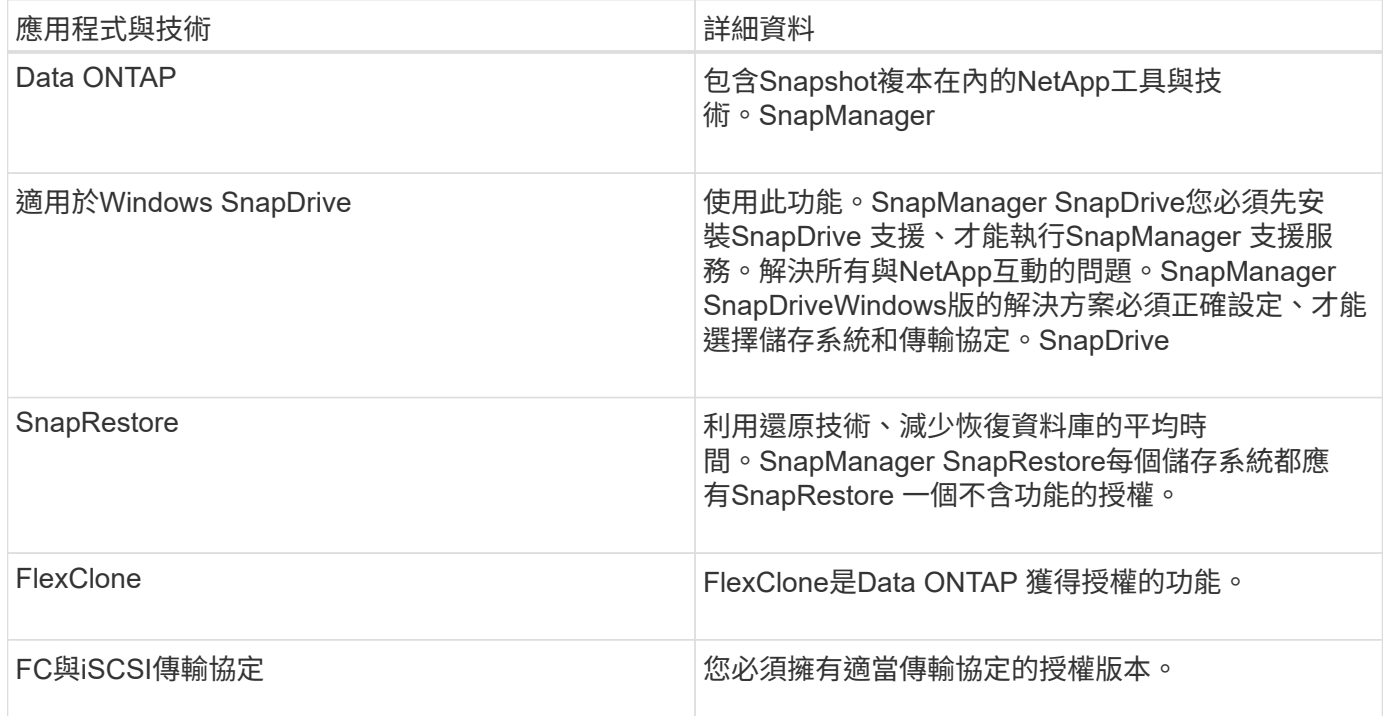

若要使用BR\*工具命令、必須為您的Oracle版本安裝適當版本的SAP BR\*工具。

相關資訊

["SAP](http://media.netapp.com/documents/tr-3823.pdf)[最](http://media.netapp.com/documents/tr-3823.pdf)[佳實務做法](http://media.netapp.com/documents/tr-3823.pdf)[:](http://media.netapp.com/documents/tr-3823.pdf)[SnapManager media.netapp.com/documents/tr-3823.pdf"](http://media.netapp.com/documents/tr-3823.pdf)

# 執行**SnapManager** 需求

在SnapManager 您的環境中部署不一樣的功能之前、您應該先瞭解不同的需求。

使用SnapManager 此功能之前、您必須先檢閱所有必要產品的相容性表。您也必須檢閱下列內容:

- 互通性區段中的更新版本與修補程式資訊、以取得本節所列所有主機、儲存系統及其他元件的相關資 訊。SnapManager SnapDrive
- 《NetApp FCP與iSCSI產品組態指南》。

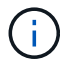

某些平台需要特定的Oracle版本。SnapManager

如需主機與儲存系統的建議組態詳細資訊、請參閱文件套件。

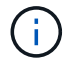

如果您需要SnapManager 文件套件中未提及的功能不均的組態、請聯絡您的銷售代表。

相關資訊

["](http://support.netapp.com/NOW/products/interoperability/)[互通性對照](http://support.netapp.com/NOW/products/interoperability/)[表:](http://support.netapp.com/NOW/products/interoperability/)[support.netapp.com/NOW/products/interoperability"](http://support.netapp.com/NOW/products/interoperability/)

支援的主機硬體

請考量記憶體、磁碟空間和CPU需求。

需要下列組態才能使用:SnapManager

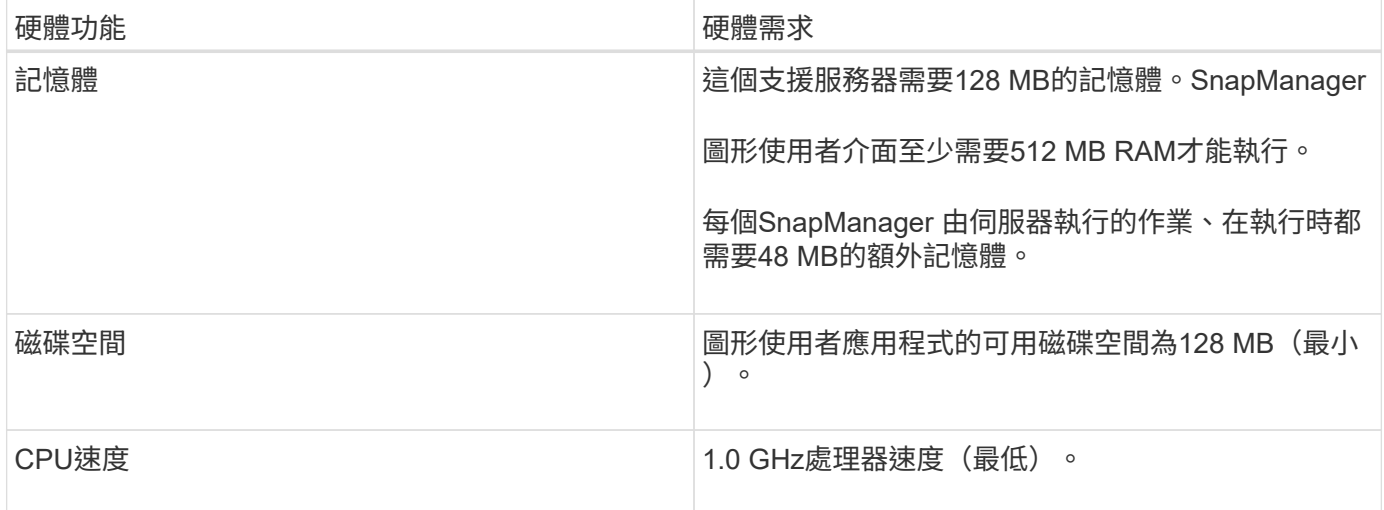

支援的一般組態

安裝SnapManager 過程中、您必須先瞭解一般組態需求。

支援下列一般組態:SnapManager

- 非叢集式組態、其中單一主機連接至單一儲存系統
- 每個主機一個SnapManager 支援一個伺服器執行個體

如需SnapManager 有關支援的所有儲存類型和版本的資訊、請參閱SnapManager 《支援的功能與SnapDrive 功 能表》(英文)。

叢集式組態

可在叢集組態中運作。SnapManager

支援的主機叢集和組態與支援的不相同、而不支援使用此功能的產品和主機公用程式套件。SnapManager **SnapDrive** 

此外、支援非叢集式組態、其中單一主機連接至單一儲存系統、支援的主機叢集、以及執行故障恢復功能的儲存 系統。SnapManager Data ONTAP

資料庫版本支援與組態總覽

您必須知道SnapManager 支援的不同資料庫版本和組態。您必須執行基本的資料庫配置和 組態設定、才能確保作業成功。

SAP的支援範圍與Oracle版本10gR2(10.2.0.5)、11gR2(11.2.0.1和11.2.0.2)和12\_c\_\_整合、採用原 生Oracle技術、例如Recovery Manager(RMAN)、以及光纖通道(FC)和網際網路小型電腦系統介面 (iSCSI)傳輸協定。SnapManager

不支援來自32、10 g R2(10.2.0.5之前)SnapManager 的Oracle Database 9i SnapManager 。

一般配置與組態

 $\binom{1}{1}$ 

您可以找到建議的一般資料庫配置和儲存組態的相關資訊、以避免與磁碟群組、檔案類型 和表格空間有關的問題。

• 請勿在資料庫中包含來自多種SAN檔案系統的檔案。

組成資料庫的所有檔案都必須位於相同類型的檔案系統上。

• 需要多個4K區塊大小。SnapManager

以下是一些Volume區隔準則:

- 磁碟區中只能有一個資料庫的資料檔案。
- 您必須針對下列每個檔案分類使用不同的磁碟區:資料庫二進位檔、資料檔案、線上重作記錄檔、歸檔的重 作記錄檔和控制檔。
- 您不需要為暫用資料庫檔案建立個別的Volume、因為SnapManager 無法備份暫用資料庫檔案。

SAP使用標準配置來安裝Oracle資料庫。在此配置中、SAP會將Oracle控制檔的複本放在「E :\oracle\SID\origlogA、E:\oracle\SID\origlogB和E:\oracle\SID\sapdata1檔案系統」中。

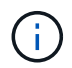

由於BR\*工具備份包含Oracle安裝資料庫子目錄中的Oracle和SAP設定檔、因此Oracle安裝必須位 於儲存設備上。

在新安裝的情況下、您可以使用SAINST修改控制檔的位置、並將通常放置在sapdata1檔案系統中的控制檔移至

與資料檔不在同一個磁碟區內的檔案系統。(SAINST是SAP提供的安裝SAP系統工具。)

如需詳細資訊、請參閱《SnapManager 關於*SAP*最佳實務做法》。

相關資訊

["SAP](http://media.netapp.com/documents/tr-3823.pdf)[最](http://media.netapp.com/documents/tr-3823.pdf)[佳實務做法](http://media.netapp.com/documents/tr-3823.pdf)[:](http://media.netapp.com/documents/tr-3823.pdf)[SnapManager media.netapp.com/documents/tr-3823.pdf"](http://media.netapp.com/documents/tr-3823.pdf)

#### 範例資料庫**Volume**配置

如需設定資料庫的說明、請參閱資料庫Volume配置範例。

單一執行個體資料庫

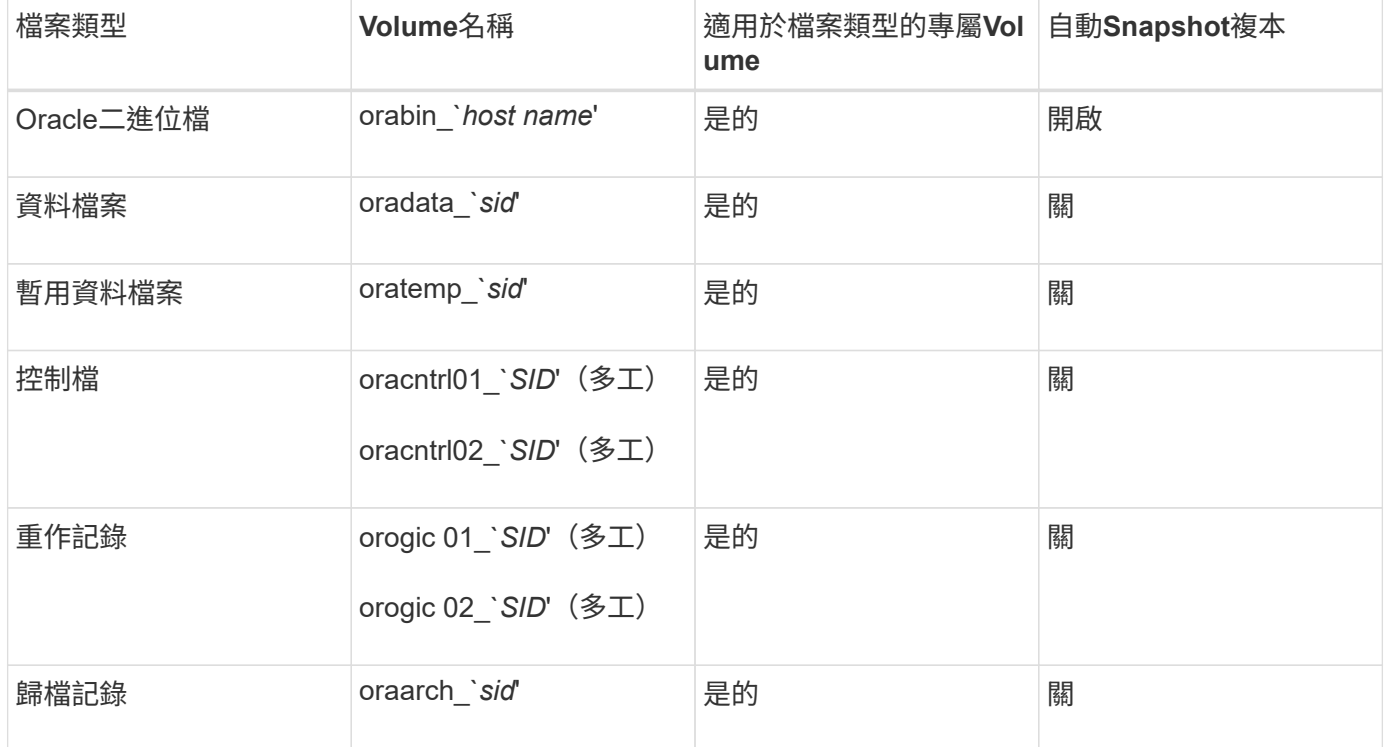

## 使用**SnapManager** 不受限

您必須瞭解可能影響環境的案例和限制。

與資料庫配置與平台相關的限制

- 支援檔案系統上的控制檔、不支援原始裝置上的控制檔。SnapManager
- 在Microsoft叢集(MSCS)環境中運作、但無法辨識MSCS組態的狀態(主動或被動)、也不會將儲存庫的 主動管理傳輸至MSCS叢集的待命伺服器。SnapManager
- 儲存庫資料庫可能存在於可使用多個IP位址存取的主機上。

如果使用多個IP位址存取儲存庫、則會針對每個IP位址建立排程檔案。如果排程備份是針對其中一個IP位址 (例如IP1)下的設定檔(例如設定檔A)建立、則只會更新該IP位址的排程檔案。如果從其他IP位址(例 如IP2)存取設定檔A、則不會列出排程備份、因為IP2的排程檔案沒有IP1下建立的排程項目。

您可以等待從該IP位址觸發排程、並更新排程檔案、或是重新啟動伺服器。

- SnapManager 與功能不一的限制\*
- 支援下列需求的資料庫:SnapManager MultiStore
	- 您必須設定SnapDrive 用來設定MultiStore 用於靜態儲存系統的密碼的功能。
	- 如果基礎Volume不在同一個實體儲存系統中、則無法建立位於實體儲存系統qtree內的LUN或檔案 的Snapshot複本。SnapDrive MultiStore MultiStore
- 不支援從單一用戶端(從CLI或GUI)存取在不同連接埠上執行的兩個支援服務器。SnapManager **SnapManager**

目標主機和遠端主機上的連接埠號碼應該相同。

• 無法執行作業系統、而且儲存庫資料庫當機時、您無法存取GUI。SnapManager

執行SnapManager 任何的還原作業時、您必須確認儲存庫資料庫正在執行中。

- 不支援即時分割行動(LPM)和即時應用程式行動(LAM)SnapManager 。
- 不支援Oracle Wallet Manager和透明資料加密 (TDE) SnapManager 。
- 由於虛擬儲存主控台(VSC)尚未支援各種VMware組態、因此在原始裝置對應(RDM)環境中不支援這些 非重複組態。SnapManager MetroCluster MetroCluster

與設定檔管理相關的限制

- 如果您更新設定檔以分隔歸檔記錄備份、則無法在主機上執行復原作業。
- 如果您從GUI啟用設定檔來建立歸檔記錄備份、然後嘗試使用「多重設定檔更新」視窗或「設定檔更新」視 窗來更新設定檔、則無法修改該設定檔來建立完整備份。
- 如果您在「多重設定檔更新」視窗中更新多個設定檔、而某些設定檔已啟用\*備份歸檔資料\*選項、而其他設 定檔則已停用選項、則「備份歸檔資料個別」選項會停用。
- 如果您更新多個設定檔、而某些設定檔已啟用\*備份歸檔資料\*選項、且其他設定檔已停用選項、則「多重設 定檔更新」視窗中的\*備份歸檔資料\*選項會停用。
- 如果您重新命名設定檔、則無法回復主機。

與循環升級或復原作業有關的限制

- 如果您嘗試在SnapManager 儲存庫中的主機上安裝舊版的主機版的支援功能、但未在主機上執行復原作 業、則可能無法執行下列動作:
	- 檢視在SnapManager 舊版或更新版的主機用的支援功能所建立的設定檔。
	- 存取在SnapManager 舊版或更新版的更新版本中建立的備份或複本。
	- 在主機上執行循環升級或復原作業。
- 在您將設定檔分開以建立歸檔記錄備份之後、便無法在相關的主機儲存庫上執行復原作業。

與備份作業相關的限制

• 恢復期間、如果備份已經掛載、SnapManager 則不會再次掛載備份、也會使用已掛載的備份。

如果備份是由不同的使用者掛載、而您無法存取先前掛載的備份、則另一位使用者必須提供您權限。

所有歸檔記錄檔都具有指派給群組之使用者的讀取權限;如果備份是由不同的使用者群組掛載、則您可能沒 有歸檔記錄檔的存取權限。使用者可以手動授予已掛載的歸檔記錄檔的權限、然後重試還原或還原作業。

- 將備份狀態設為「受保護」、即使資料庫備份的其中一個Snapshot複本已傳輸至次要儲存系 統。SnapManager
- 您只能使用任務規格檔案SnapManager 進行來自於更新版本的預定備份。
- 如果儲存庫資料庫指向多個IP位址、而每個IP位址都有不同的主機名稱、則備份排程作業會針對一個IP位址 成功、但對另一個IP位址失敗。
- 在支援的支援環境中、某個來源Volume不支援多個次要目的地。ONTAP SnapManager

與還原作業相關的限制

• 不支援在Windows中使用快速還原或磁碟區型還原作業來還原資料庫備份。SnapManager

當您嘗試從CLI執行快速還原作業時、顯示錯誤訊息。SnapManager SnapManager

#### 與複製作業相關的限制

- 不支援使用在發行版更新版本之前建立的實體複本規格XML檔案。SnapManager SnapManager
- 如果暫用資料表空間與資料檔案位置位於不同的位置、則複製作業會在資料檔案位置建立資料表空間。

不過、如果暫用資料表空間是位於資料檔案位置不同位置的Oracle託管檔案(OMF)、則複製作業不會在資 料檔案位置建立資料表空間。OMF並非SnapManager 由功能不完善的管理。

• 如果您選取「-resettlogs」選項、則無法複製RAC資料庫。SnapManager

#### 歸檔記錄檔與備份的相關限制

- 不支援剪除Flash恢復區域目的地的歸檔記錄檔。SnapManager
- 不支援從待命目的地剪除歸檔記錄檔。SnapManager
- 歸檔記錄備份會根據保留期間和預設的每小時保留類別來保留。

當使用SnapManager 還原CLI或GUI修改歸檔記錄備份保留類別時、修改後的保留類別不被視為備份、因為 歸檔記錄備份會根據保留期間而保留。

• 如果您從歸檔記錄目的地刪除歸檔記錄檔、則歸檔記錄備份不會包含比遺失的歸檔記錄檔更舊的歸檔記錄 檔。

如果缺少最新的歸檔記錄檔、則歸檔記錄備份作業會失敗。

- 如果您從歸檔記錄目的地刪除歸檔記錄檔、則保存檔記錄檔的剪除將會失敗。
- 即使您從歸檔記錄目的地刪除歸檔記錄檔、或當歸檔記錄檔檔案毀損時、此功能也能整合歸檔記錄備 份。SnapManager

與變更目標資料庫主機名稱相關的限制

當您變更目標資料庫主機名稱時、不支援下列SnapManager 的支援功能:

• 變更SnapManager 目標資料庫主機名稱、從無法使用的圖形化圖形使用者介面。

- 更新設定檔的目標資料庫主機名稱後、將儲存庫資料庫復原。
- 同時更新新目標資料庫主機名稱的多個設定檔。
- 執行SnapManager 任何功能不全的作業時、請變更目標資料庫主機名稱。
- SnapManager 與不實CLI或圖形使用者介面相關的限制\*
- 從該指令產生的「profile create」作業的指令不含歷史組態選項。SnapManager SnapManager

您無法使用「profile create」命令、從SnapManager CLI設定歷程記錄保留設定。

- 當Windows用戶端上沒有可用的Java執行時間環境(JRE)時、無法在Mozilla Firefox中顯示GUI 。SnapManager
- 在Windows Server 2008和Windows 7的Microsoft Internet Explorer 6中、無法顯示VMware圖形介 面。SnapManager SnapManager
- 使用SnapManager S還原CLI更新目標資料庫主機名稱時、如果有一SnapManager 或多個開放式的還原GUI 工作階段、則所有開啟SnapManager 的還原GUI工作階段都無法回應。
- 在SnapManager Windows上安裝支援功能並在UNIX中啟動CLI時、會顯示Windows不支援的功能。
- SnapMirror和SnapVault S基 類\*的相關限制
- 在某些情況下、當磁碟區SnapVault 建立了彼此的關聯時、您無法刪除與第一個Snapshot複本相關的最後一 個備份。

您只能在中斷關係時刪除備份。此問題是因為ONTAP 基礎Snapshot複本的不一致限制。在SnapMirror關係 中、基礎Snapshot複本是由SnapMirror引擎所建立、SnapVault 而在整個過程中、基礎Snapshot複本是使 用SnapManager SnapMirror所建立的備份。每次更新時、基礎Snapshot複本都會指向使用SnapManager 介 紹所建立的最新備份。

#### 資料保護待命資料庫的相關限制

- 不支援邏輯資料保護待命資料庫。SnapManager
- 不支援Active Data Guard待命資料庫。SnapManager
- 不允許線上備份Data Guard待命資料庫。SnapManager
- 不允許部分備份Data Guard待命資料庫。SnapManager
- 不允許還原Data Guard待命資料庫。SnapManager
- 不允許剪除Data Guard待命資料庫的歸檔記錄檔。SnapManager
- 不支援Data Guard Broker。SnapManager

### 相關資訊

## ["NetApp](http://mysupport.netapp.com/)[支援](http://mysupport.netapp.com/)[網站](http://mysupport.netapp.com/)[上的文件](http://mysupport.netapp.com/)["](http://mysupport.netapp.com/)

# **Windows**不支援的功能與**Oracle**技術**SnapManager**

在Windows上、不支援某些功能、平台和Oracle技術。SnapManager SnapManager

不支援下列功能、平台及Oracle技術:SnapManager

- Protection Manager的整合提供原則型資料保護功能
- Operations Manager提供角色型存取控制(RBAC)
- 快速還原或以Volume為基礎SnapRestore 的功能(VBRSR)
- 複製分割作業
- 使用任何傳輸協定的Oracle Real Application叢集(RAC)
- 使用任何傳輸協定的Oracle自動儲存管理(ASM)
- Oracle Direct NFS (DNFS)
- 安騰64平台

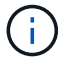

Windows作業系統支援的硬體平台為32位元和64位元(Windows x86和Windows x86\_64)。

# 叢集式的不受限**SnapManager Data ONTAP**

如果您使用叢集式的功能、則必須瞭解某些功能和SnapManager 功能的限制Data ONTAP  $\circ$ 

如果您使用SnapManager 的是叢集Data ONTAP 式的支援功能、則不支援下列功能:

- 儲存虛擬機器(SVM)的原始裝置對應(RDM)邏輯單元編號(LUN)
- 在Data ONTAP 其中一個LUN屬於執行以7-Mode運作的系統、而另一個LUN屬於執行叢集Data ONTAP 式VMware的系統
- 適用於SAP的支援不支援移轉叢集式的Vserver SnapManager Data ONTAP
- 適用於SAP的支援叢集式的支援功能、無法為Volume和qtree指定不同的匯出原則SnapManager Data **ONTAP**

**Oracle**資料庫的相關限制

開始使用SnapManager 支援功能之前、您必須先瞭解Oracle資料庫的相關限制。 限制如下:

- 支援Oracle版本10gR2、不支援Oracle 10gR1做為儲存庫或目標資料庫。SnapManager
- 不支援Oracle叢集檔案系統 (OFS) SnapManager 。
- 不支援Oracle Database 9i、不SnapManager 再適用於32。
- 支援Oracle Database 10gR2(早於10.2.0.5)的SnapManager 功能已不再受支援、不再受支援。

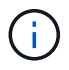

請參閱互通性對照表、找出所支援的Oracle資料庫版本。

## 相關資訊

["](http://support.netapp.com/NOW/products/interoperability/)[互通性對照](http://support.netapp.com/NOW/products/interoperability/)[表](http://support.netapp.com/NOW/products/interoperability/)["](http://support.netapp.com/NOW/products/interoperability/)

已過時的**Oracle**資料庫版本

不支援SnapManager Oracle資料庫9i、且SnapManager 不支援Oracle資料庫10gR2(早 於10.2.0.4)。

如果您使用Oracle 9i或10gR2(早於10.2.0.4)資料庫、並想要升級SnapManager 至版本32或更新版本、您將 無法建立新的設定檔;此時會顯示一則警告訊息。

如果您使用Oracle 9i或10gR2(早於10.2.0.4)資料庫、且想要升級SnapManager 至版本32或更新版本、則必 須執行下列其中一項:

• 將Oracle 9i或10gR2(早於10.2.0.4)資料庫升級至Oracle 10gR2(10.2.0.5)、11gR1或11gR2資料庫、然 後升級SnapManager 至S32或3.3。

如果您要升級至Oracle 12\_c\_\_、則必須升級SnapManager 至32.3.1或更新版本。

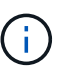

Oracle資料庫12 c 僅支援SnapManager 來自於隻支援來自於

• 使用SnapManager 修補程式版本的更新版本的支援功能來管理Oracle 9i資料庫。

如果您想要管理Oracle 10gR2、11gR1或11gR2資料庫、可以使用SnapManager 32或3.3;SnapManager 如果您想要管理Oracle 12\_c\_\_資料庫及其他支援的資料庫、可以使用更新版本的支援版本。

# 安裝**SnapManager** 適用於**SAP**的

您可以在SnapManager 環境中下載並安裝適用於SAP的解決方案、並執行資料庫備份、還 原、還原及複製等作業。

適用於SAP的支援套件包括主機伺服器軟體和圖形化使用者介面(GUI)用戶端軟體。SnapManager

## 準備安裝**SnapManager** 適用於**SAP**的功能

安裝SnapManager for SAP的環境必須符合特定的軟體、硬體、瀏覽器、資料庫和作業系 統需求。如需有關需求的最新資訊、請參閱互通性對照表。

#### ["](http://support.netapp.com/NOW/products/interoperability/)[互通性對照](http://support.netapp.com/NOW/products/interoperability/)[表](http://support.netapp.com/NOW/products/interoperability/)["](http://support.netapp.com/NOW/products/interoperability/)

預先安裝工作

在安裝SnapManager 適用於SAP的功能前、您必須執行一些額外的工作來設定環境。您必 須執行的工作取決於您要使用的作業系統和資料庫版本。

- 使用適當的修補程式來安裝授權的作業系統。
- 將作業系統和Oracle資料庫的語言設定為英文。

例如、若要將Oracle資料庫的語言設定為英文、請指派「NLS\_LANG = America America.W8MSwin1252」。如需如何設定語言的詳細資訊、請參閱「 Troubleshooting SnapManager for SASAP」一節。

- 在Data ONTAP 所有儲存系統上安裝啟用SnapRestore 了支援的支援協議(例如Fibre Channel(FC) 和Internet Small電腦系統介面 (iSCSI)) 的支援功能。
- 如果您使用的是Oracle資料庫11.2.0.2和11.2.0.3、請安裝下列Oracle修補程式:
	- 適用於Windows 32位元的13413167
	- 13555974(適用於Windows 64位元)
- 安裝SAP BR\*工具。

相關資訊

["NetApp](http://support.netapp.com/NOW/products/interoperability/) [互通性對照](http://support.netapp.com/NOW/products/interoperability/)[表](http://support.netapp.com/NOW/products/interoperability/)["](http://support.netapp.com/NOW/products/interoperability/)

["SAP](http://media.netapp.com/documents/tr-3823.pdf)[最](http://media.netapp.com/documents/tr-3823.pdf)[佳實務做法](http://media.netapp.com/documents/tr-3823.pdf)[的適用](http://media.netapp.com/documents/tr-3823.pdf)[範](http://media.netapp.com/documents/tr-3823.pdf)[例](http://media.netapp.com/documents/tr-3823.pdf)[SnapManager"](http://media.netapp.com/documents/tr-3823.pdf)

## 下載**SnapManager** 適用於**SAP**的更新套件

您可以SnapManager 從NetApp支援網站下載適用於SAP的解決方案。

步驟

- 1. 登入NetApp支援網站。
- 2. 在NetApp支援網站頁面上、按一下\*下載\*>\*軟體\*。
- 3. 在「軟體下載」表中、移至SnapManager 「產品資訊」列、然後從「選取平台」下拉式清單中選取「\* SAP (Windows)\*」。
- 4. 按一下「 \* 執行 \* 」。

系統會列出這些發行版本。SnapManager

5. 按一下\*「View & Download\*(檢視與下載)」以取得SnapManager 您要安裝的版本資訊。

隨即顯示說明頁面。

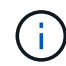

您應該閱讀本頁提供的資訊。

6. 在此頁面底部、按一下\*繼續\*。

隨即顯示授權合約頁面。

您應該閱讀本頁提供的資訊。

7. 按一下\*接受\*。

隨即顯示下載頁面。

8. 下載適用於您主機的安裝套件。

您可以將安裝檔案下載至欲安裝SnapManager 適用於SAP的物件的機器上的任何位置。

相關資訊

# 安裝**SnapManager SAP**適用的功能

您可以在SnapManager 需要管理一或多個資料庫的主機上安裝支援。每個主機只能安裝一 個SnapManager 實體執行個體。

您需要的產品

- 您必須已完成必要的預先安裝工作。
- 必須下載最新SnapManager 的版本更新的版本。
- 必須在所有目標主機上安裝並設定適當版本SnapDrive 的Windows版。

如需安裝及設定SnapDrive 適用於Windows的功能、請參閱《適用於SnapDrive Windows的安裝與管理指 南》\_。

#### 步驟

1. 按兩下SnapManager 「安裝更新檔」:

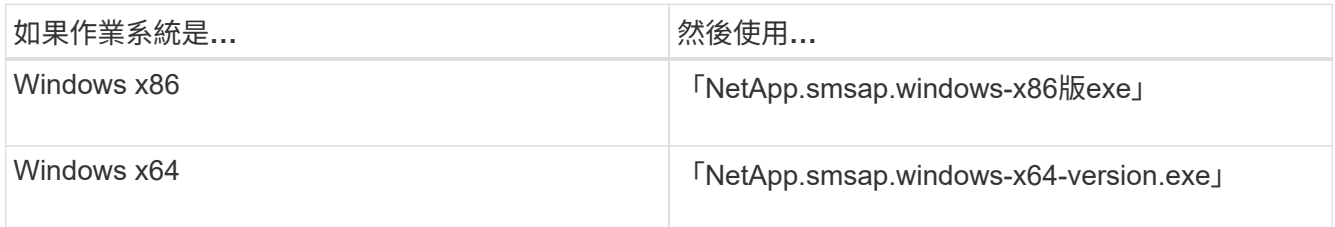

畫面會顯示下列訊息:「無法驗證發行者。您確定要執行此軟體嗎?

- 2. 按一下「確定」。
- 3. 在\* Introduction (簡介)窗口中, 單擊\* Next\* (下一步\*) 。
- 4. 在「選擇安裝資料夾」視窗中、按一下「下一步」接受預設安裝位置、或選取新位置。

預設位置為:「C:\Program Files\NetApp\SnapManager for SAP」。

- 5. 在「功能表可用度」視窗中、按一下「下一步」。
- 6. 在\*指定服務內容\*視窗中、輸入Windows服務的帳戶和密碼資訊。

指定的帳戶必須是下列群組的成員:

- 儲存系統的本機管理群組
- 本機系統管理員的群組
- ORA\_DBA群組您可以指定服務必須在重新開機後自動啟動、還是手動啟動。
- 7. 在\*預先安裝摘要\*視窗中、按一下\*安裝\*。
- 8. 在「安裝完成」視窗中、按一下「下一步」。
- 9. 在\*重要資訊\*視窗中、按一下\*完成\*以結束安裝程式。

#### 完成後

完成安裝之後、您可以確認安裝是否成功:

- 1. 啟動SnapManager 伺服器:
	- a. 在Windows服務視窗中、選取\* SnapManager 適用於SAP\*的NetApp Rash\_version。
	- b. 在左側面板中、按一下\* Start\*。
- 2. 驗證SnapManager 該系統是否正確執行:
	- a. 按一下\*開始\*>\*程式集\*>\* NetApp **>** SnapManager 適用於SAP\*的\*更新\*>\*啟動SMSAP命令列介面(CLI )\*。
	- b. 在命令列介面(CLI)中、輸入下列命令:「\* smsap system Verify \*」(\* smsap系統驗證\*)

畫面會顯示下列訊息:「操作ID編號成功」。

Number是營運ID編號。

#### 相關資訊

["NetApp](http://mysupport.netapp.com/)[支援](http://mysupport.netapp.com/)[網站](http://mysupport.netapp.com/)[上的文件](http://mysupport.netapp.com/)["](http://mysupport.netapp.com/)

## 與**SAP BR\***工具整合

SAP BR\*工具包含SAP工具、可用於Oracle資料庫管理、例如:BRRCHIVE、 BRBACKUP、BRCONNECT、 BRRECOVER, BRRESTORE、BRSPACE和BRTOOLS使 用SnapManager 由SAP提供的BACKINT介面。若要整合SAP BR\*工具、您必須從BR\* Tools目錄建立連結、連結至SnapManager 安裝BACKINT檔案的「<針對SAP安裝目 錄>\NetApp\SnapManager for SAP\bin i 。

### 您需要的產品

• 您必須確保已安裝SAP BR\*工具。

#### 步驟

1. 從BR\* Tools目錄建立連結、連結至每個SAP執行個體的「C:\Program Files\NetApp\SnapManager for SAPbin\backint」檔案。

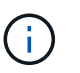

您必須使用連結而非複製檔案、以便在安裝SnapManager 新版的更新版本時、連結會指向新 的BACKINT介面版本。

2. 設定執行BR\*工具命令之使用者的認證資料。

作業系統使用者需要SnapManager 使用適用於SAP儲存庫、設定檔和伺服器的支援認證、才能備份及還 原SAP執行個體。

3. 指定不同的設定檔名稱。

根據預設、SnapManager 當從BR\*工具處理命令時、使用的設定檔名稱與SAP系統識別碼相同。如果此系統

識別碼在您的環境中不是唯一的、請修改「initSID.utl」SAP初始化檔案、然後建立參數以指定正確的設定檔 。「initSID.utl」檔案位於「%oracle\_home%\database.s」。

◦ 範例 \*

以下是「initSID.utl」檔案範例:

```
# Backup Retention policy.
# Specifies the retention / lifecycle of backups on the filer.
#
 ----------------------------------------------------------------------
----------
# Default Value: daily
# Valid Values: unlimited/hourly/daily/weekly/monthly
# retain = daily
# Enabling Fast Restore.
#
----------------------------------------------------------------------
----------
# Default Value: fallback
# Valid Values: fallback/off
#
# fast = fallback
# profile_name = SID_BRTOOLS
```
+

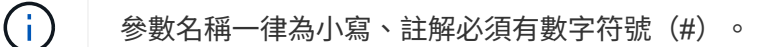

4. 執行下列步驟、編輯「initSID.SAP」BR\*工具組態檔:

a. 開啟「initSID.sap」檔案。

b. 找到包含備份公用程式參數檔案資訊的區段。

▪ 範例 \*

```
# backup utility parameter file
# default: no parameter file
# util par file =
```
c. 編輯最後一行以包含「initSID.utl」檔案。

▪ 範例 \*
```
# backup utility parameter file
# default: no parameter file
# util par file = initSID.utl
```
5. 請執行下列步驟以完成連結:

這些步驟可能會因作業系統(OS)版本而有所不同。

a. 以系統管理員身分登入主機系統。

b. 按一下\*開始\*>\*控制台\*>\*系統\*>\*進階\*>\*環境\*。

c. 編輯\* path\*變數以新增下列路徑:「Installation directory\NetApp\SnapManager for SAP\bin」

完成後

執行backint註冊sld命令、在系統橫向目錄(SLD)中登錄BACKINT介面。

# 升級**SnapManager**

您可以從SnapManager 任何舊版升級至最新版的SAP版。您可以SnapManager 同時升級 所有的支援主機、也可以執行循環升級、讓您以交錯的主機對主機進行升級。

## 準備升級**SnapManager**

您想要升級SnapManager 的環境必須符合特定的軟體、硬體、瀏覽器、資料庫和作業系統 需求。如需有關需求的最新資訊、請參閱 ["](http://support.netapp.com/NOW/products/interoperability/)[互通性對照](http://support.netapp.com/NOW/products/interoperability/)[表](http://support.netapp.com/NOW/products/interoperability/)["](http://support.netapp.com/NOW/products/interoperability/)。

您必須確保在升級之前執行下列工作:

- 完成必要的預先安裝工作。
- 下載SnapManager 最新的適用於SAP的更新版。
- 在SnapDrive 所有目標主機上安裝並設定適當版本的Windows適用版。
- 建立現有SnapManager 的SAP資源庫資料庫的備份。

相關資訊

## ["](http://support.netapp.com/NOW/products/interoperability/)[互通性對照](http://support.netapp.com/NOW/products/interoperability/)[表](http://support.netapp.com/NOW/products/interoperability/)["](http://support.netapp.com/NOW/products/interoperability/)

## 升級**SnapManager** 功能主機

您可以升級所有現有SnapManager 的資訊主機、以使用SnapManager 最新版的資訊。所 有主機都會同時升級。不過、這可能會導致所有SnapManager 的故障主機停機、並在這段 時間內排定營運。

步驟

- 1. 請執行下列步驟來停止SnapManager 此伺服器:
	- a. 在「\* Windows服務\*」視窗中、選取「\* NetApp SnapManager Sfor SAP\*」。
	- b. 在左側面板中、按一下\*停止\*。
- 2. 按兩下SnapManager 安裝的安裝檔案。

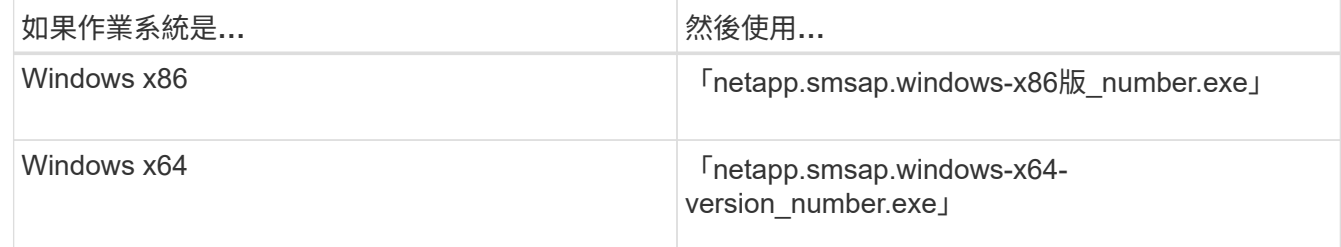

畫面會顯示下列訊息:「無法驗證發行者。您確定要執行此軟體嗎?

3. 按一下「確定」。

隨即顯示簡介視窗。

4. 單擊 \* 下一步 \* 。

隨即顯示Choose Install資料夾視窗。

5. 單擊\*下一步\*接受默認安裝位置或選擇新位置。

預設位置為:「C:\Program Files\NetApp\SnapManager for SAP」。

- 6. 在「功能表可用度」視窗中、按一下「下一步」。
- 7. 在\*指定服務內容\*視窗中、輸入Windows服務的帳戶和密碼資訊。

指定的帳戶必須是下列群組的成員:

- 儲存系統的本機管理群組
- 本機系統管理員的群組
- 您可以指定服務是否必須在重新開機後自動啟動、或服務必須手動啟動。
- 8. 在\*預先安裝摘要\*視窗中、按一下\*安裝\*。
- 9. 在「安裝完成」視窗中、按一下「下一步」。

10. 在\*重要資訊\*視窗中、按一下\*完成\*以結束安裝程式。

升級後的工作

升級SnapManager 至更新版本的更新版本的更新版本之後、您必須更新現有的儲存庫。您 也可能想要修改指派給現有備份的備份保留類別。

 $\left(\mathbf{i}\right)$ 

升級SnapManager 到版本僅供參考3.3或更新版本之後、如果您想使用資料庫(DB)驗證作為唯 一的驗證方法、則必須將「*sqlnet.authentication\_services*`」設為「無」。RAC資料庫不支援此 功能。

#### 更新現有儲存庫

如果您要從SnapManager BIOS 3.3.x升級SnapManager 至BIOS 3.4或更新版本、則不需 要更新現有的儲存庫、但對於所有其他升級途徑、您必須更新現有的儲存庫、以便在升級 後存取。

您需要的產品

- 升級SnapManager 後的功能伺服器必須已啟動並驗證。
- 必須存在現有儲存庫的備份。

關於這項工作

• 如果您要從SnapManager 任何版本更新到版本不超過版本的版本、SnapManager 則必須先升 級SnapManager 到版本32。

升級SnapManager 至32版之後、您可以升級SnapManager 至32版或更新版本。

• 更新儲存庫之後、您無法將儲存庫與舊版SnapManager 的BIOS搭配使用。

步驟

1. 更新現有儲存庫:

hy\*smsap儲存庫更新-儲存庫-dbname *reposite\_service\_name*-host *reposite\_host\_name*-login -username\_reposite\_use\_port\_\*。\*儲存庫使用者名稱、儲存庫服務名稱及儲存庫主機名稱可由英數字元、 減號、底線及句點組成。\*儲存庫連接埠可以是任何有效的連接埠號碼。更新現有儲存庫時使用的其他選項 如下:

- 「強制」選項
- 「nosmpt」選項
- 「無聲」選項
- "verrbose"選項
	- 範例 \*

```
smsap repository update -repository -dbname HR1
-host server1 -login -username admin -port 1521
```
#### 完成後

重新啟動SnapManager 伺服器以重新啟動任何相關的排程。

## 升級之後SnapManager 、將預設的備份保留類別指派給現有的備份。您可以修改預設的保 留類別值、以符合備份需求。

關於這項工作

指派給現有備份的預設備份保留類別如下:

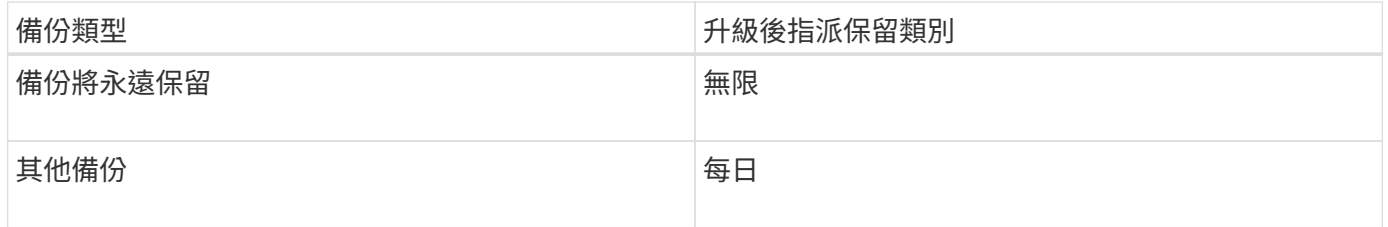

\*附註:\*您可以刪除永久保留的備份、而無需變更保留類別。

如果您升級SnapManager 至支援版3.0或更新版本、下列兩個值中的較大值會指派給現有的設定檔:

- 設定檔先前的保留計數
- 如「smsap.config」檔案所指定的保留計數和每日備份持續時間預設值

#### 步驟

1. 修改在'shmsap.config'檔案中指派給'prece.Hour.count'和'prece.Hour.din'的值。

「smsap.config」檔案位於「預設安裝位置/內容/smsap.config」。

◦ 範例 \*

您可以輸入下列值:

- "RETO.Hour.count"=\* 12 \*
- "RETO.Hour.dine.duration =\* 2 \*

## 使用循環升級來升級**SnapManager** 功能

支援循環升級方法、讓您以交錯、主機對主機的方式升級主機、SnapManager 可從版 次3.1獲得支援。

僅有支援使用者可同時升級所有主機的版本。SnapManager這導致所有SnapManager 的故障主機停機、以及在 升級作業期間排定的作業。

循環升級提供下列優點:

- 由於一次只升級一部主機、SnapManager 因此提升了VMware的支援效能。
- 在SnapManager 升級其他主機之前、能夠測試一部支援伺服器主機的新功能。
- (i) 您只能使用命令列介面(CLI)執行循環升級。

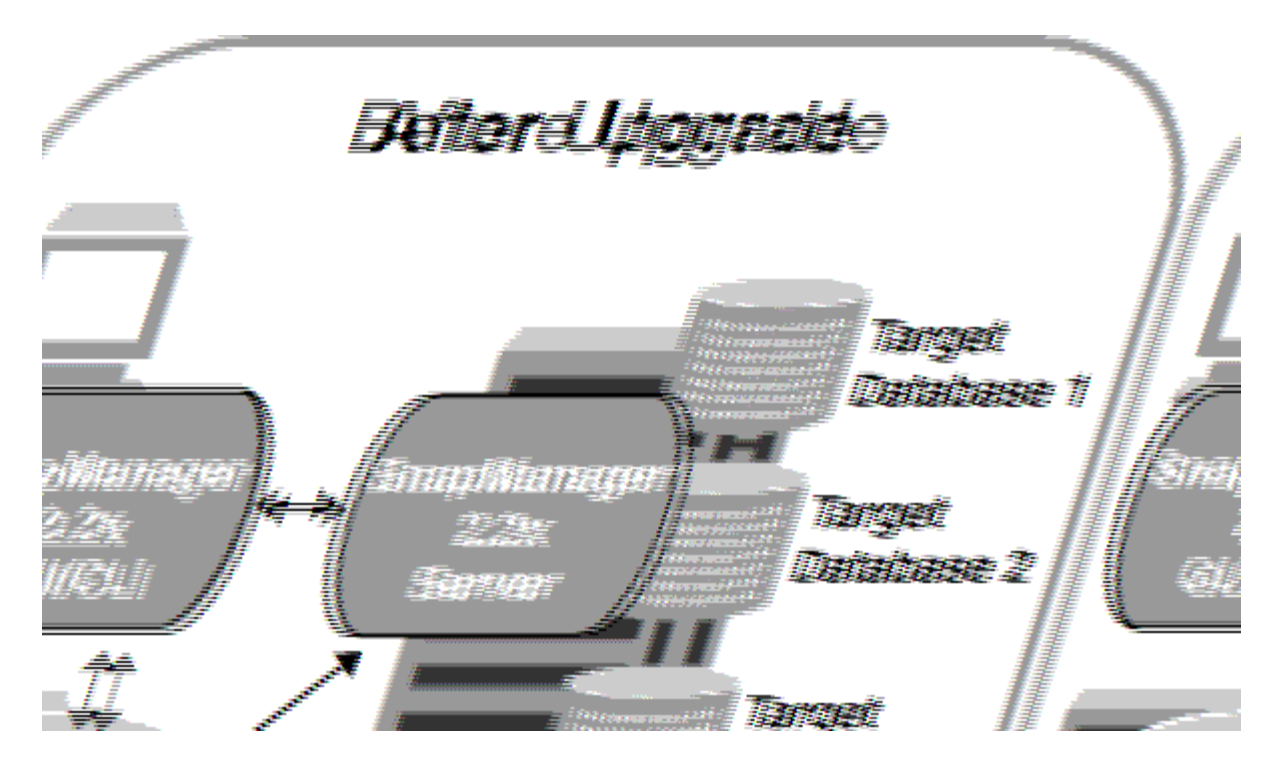

在成功完成循環升級之後、SnapManager 與目標資料庫設定檔相關的複本、會從先前SnapManager 版本的儲 存庫資料庫移轉至新版本的儲存庫資料庫。現在SnapManager 新版本的儲存庫資料庫中已提供使用先前版本所 建立的設定檔、排程、備份和複製所執行作業的詳細資料。您可以使用user.config檔案的預設組態值來啟動 GUI。不SnapManager 考慮在舊版的更新版本的user.config檔案中設定的值。

升級SnapManager 後的功能更新後、即可與升級後的儲存庫資料庫進行通訊。未升級的主機可使用舊 版SnapManager 的更新儲存庫來管理目標資料庫、因此可以使用舊版的可用功能。

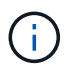

在執行循環升級之前、您必須先確定儲存庫資料庫下的所有主機都可以解析。如需如何解析主機 的相關資訊、請參閱\_Troubleshooting SnapManager for SASAP。

## 執行循環升級的先決條件

執行循環升級之前、您必須確保環境符合特定要求。

• 如果您使用SnapManager 的版本早於版本不超過版本的版本、而且想要執行SnapManager 還原至版本3.3 或更新版本的升級、您必須先升級至3.2、然後再升級至最新版本。

您可以直接從SnapManager 32版升級SnapManager 至32版或更新版本。

- 必須備份用於執行任何外部資料保護或資料保留的外部指令碼。
- 必須安裝您要升級的版本。SnapManager

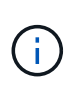

如果您要從SnapManager 任何版本更新到版本不超過版本的版本、SnapManager 則必須先 安裝SnapManager 版本號為32的版本、然後執行循環升級。升級至3.2版之後、您可以安 裝SnapManager 不含更新版本的版本、並執行SnapManager 另一次的循環升級至版本資訊 3、3、3或更新版本。

• 必須安裝支援您要升級之支援的支援的Windows版本。SnapDrive SnapManager

本文件包含有關安裝過程的詳細資料。SnapDrive SnapDrive

- 必須備份儲存庫資料庫。
- 應將使用率降至最低。SnapManager
- 如果要升級的主機使用儲存庫、SnapManager 則不得在使用相同儲存庫的其他主機上執行功能。

在其他主機上排程或執行的作業會等待循環升級完成。

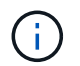

建議您在儲存庫最不忙碌時執行循環升級、例如週末或未排程作業。

• 指向相同儲存庫資料庫的設定檔、必須在SnapManager 伺服器主機中以不同的名稱建立。

如果您使用名稱相同的設定檔、則涉及該儲存庫資料庫的循環升級將會失敗而不會發出警告。

• 不能在要升級的主機上執行支援作業。SnapManager

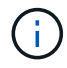

隨著主機的備份數量增加、循環升級的執行時間也會延長。升級的持續時間可能會因特定主機的 設定檔數量和備份而有所不同。

#### 相關資訊

["NetApp](http://mysupport.netapp.com/)[支援](http://mysupport.netapp.com/)[網站](http://mysupport.netapp.com/)[上的文件:](http://mysupport.netapp.com/)[mysupport.netapp.com"](http://mysupport.netapp.com/)

在單一主機或多部主機上執行復原升級

您SnapManager 可以使用命令列介面(CLI)、在單一或多個支援服務器的主機上執行循 環升級。升級SnapManager 後的支援服務器主機只能使用更新版本SnapManager 的支援 功能進行管理。

您需要的產品

您必須確保已完成執行循環升級的所有先決條件。

#### 步驟

1. 若要在單一主機上執行循環升級、請輸入下列命令:

hy\*smsap儲存庫復原升級-reposale-dbname *repo\_service\_name*-host *repo\_host-\_login-username\_port \_repo\_port\_*升級主機*\_host\_with \_target*資料庫-force [-quiet |-verbose]\*

◦ 範例 \*

下列命令會針對裝載在主機A上的所有目標資料庫、以及位於repo\_host上名為repoA的儲存庫資料庫、 執行循環升級:

```
smsap repository rollingupgrade
      -repository
        -dbname repoA
      -host repo host
        -login
         -username repouser
         -port 1521
       -upgradehost hostA
```
2. 若要在多個主機上執行循環升級、請輸入下列命令:

hy\*smsap儲存庫復原升級-reposore-dbname *repo\_service\_name*-host *repo\_host*-login-username\_-port *repo\_port*-upgradehost *host\_with \_target*資料庫*1*、*host\_with \_target*資料庫*2*-force [-quide"| verbose]\*

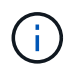

對於多個主機、請輸入以逗號分隔的主機名稱、並確定您在逗號和下一個主機名稱之間沒有 任何空格。此外、請務必在雙引號內輸入所有主機名稱。

◦ 範例 \*

下列命令會針對裝載在主機、主機A和主機B上的所有目標資料庫、以及位於repo\_host上名為repoA的儲 存庫資料庫、執行循環升級:

```
smsap repository rollingupgrade
      -repository
        -dbname repoA
      -host repo host
        -login
         -username repouser
         -port 1521
     -upgradehost hostA, hostB
```
3. 若要在儲存庫資料庫的所有主機上執行循環升級、請輸入下列命令:

h.**smsap**儲存庫復原升級**-reposit -dbname** *repo\_service\_name***-host** *repo\_host***-login-username\_-port** *repo\_port***-allhosts -force [-quiet |-verbose]**

成功升級儲存庫資料庫之後、您可以在SnapManager 目標資料庫上執行所有的還原作業。

◦ 範例 \*

下列命令會對位於repo\_host上名為repoA的儲存庫資料庫上所有可用的目標資料庫執行循環升級:

```
smsap repository rollingupgrade
      -repository
        -dbname repoA
      -host repo host
        -login
         -username repouser
         -port 1521
        -allhosts
```
完成後

- 如果自動啟動此伺服器SnapManager 、您必須重新啟動伺服器、以確保您可以檢視排程。
- 如果您升級兩個相關主機之一、則必須在升級第一個之後升級第二個主機。

例如、如果您已從主機A建立複本至主機B、或是從主機A掛載備份至主機B、則主機A和主機B彼此相關。升 級主機A時、會顯示一則警告訊息、要求您在升級主機A後立即升級主機B

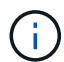

即使刪除實體複本、或是在主機A的循環升級期間從主機B卸載備份、仍會顯示警告訊息這是 因為中繼資料存在於儲存庫中、用於在遠端主機上執行的作業。

什麼是復原

G

復原作業可讓您在SnapManager 執行循環升級後、還原至舊版的支援。

在執行復原之前、您必須先確定儲存庫資料庫下的所有主機都可以解析。

當您執行復原時、會復原下列項目:

- 使用SnapManager 還原所在的版本還原所建立、釋出及刪除的備份
- 從使用SnapManager 還原版本建立的備份所建立的複本
- 設定檔認證資料會使用SnapManager 還原的版本進行修改

不支援使用中的功能、但在您要回復的版本中無法使用。SnapManager例如、當您執行SnapManager 從還 原3.3或更新版本回溯至SnapManager 還原3.1時、SnapManager 針對還原3.3或更新版本中的設定檔所設定的 歷史組態不會回溯到SnapManager 還原3.1中的設定檔。這是因為SnapManager 記錄組態功能無法在功能介 紹3.1中使用。

執行復原的限制

您必須瞭解無法執行復原的案例。不過、在某些情況下、您可以在執行復原之前執行一些 額外的工作。

您無法執行復原或必須執行其他工作的案例如下:

• 如果您在執行循環升級之後執行下列其中一項作業:

- 建立新的設定檔。
- 變更備份的掛載狀態。

在此案例中、您必須先將掛載狀態變更為其原始狀態、然後執行復原。

- 還原備份。
- 將驗證模式從資料庫驗證變更為作業系統(OS)驗證。

在此案例中、執行復原之後、您必須手動將驗證模式從OS變更為資料庫。

- 如果設定檔的主機名稱已變更
- 如果設定檔被分隔以建立歸檔記錄備份

在此案例中、您無法復原至SnapManager 版本早於版本32的版本。

執行復原的先決條件

在執行復原之前、您必須確保環境符合特定要求。

- 如果您使用SnapManager 的是版本號不高於版本號的版本號、而想要回復SnapManager 到版本號不高於版 本號的版本號、則必須回復到3.2、然後再回復到所需版本。
- 必須備份用於執行任何外部資料保護或資料保留的外部指令碼。
- 必須安裝您要回復的版本。SnapManager

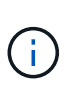

如果您想要從SnapManager 版本資訊3.3或更新版本復原至SnapManager 版本更新至版本更 新於版本資訊版本資訊3.1之前的版本、您必須先安裝SnapManager 版本資訊技術3.2並執行 復原。回溯到3.2版之後、您可以安裝SnapManager 更新版本的更新版本、然後再執行另一 個復原到該版本。

•您必須安裝支援的支援支援的Windows版本(包含您想要回復的版本)SnapDrive SnapManager 。 如需安裝SnapDrive 方面的資訊、請參閱SnapDrive 《關於安裝方面的知識》文件集。

- 必須備份儲存庫資料庫。
- 如果要回復的主機使用儲存庫、SnapManager 則不得在使用相同儲存庫的其他主機上執行此功能。

在其他主機上排程或執行的作業會等待復原完成。

• 指向相同儲存庫資料庫的設定檔、必須在SnapManager 伺服器主機上以不同名稱建立。

如果您使用名稱相同的設定檔、則涉及該儲存庫資料庫的復原作業將會失敗而不會發出警告。

• 不能在您要復原的主機上執行支援作業。SnapManager

如果有執行中的作業、您必須等到該作業完成、然後再繼續復原。

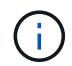

復原作業會隨著合併備份的主機累計數量增加、執行時間會更長。復原的持續時間可能會因特定 主機的設定檔數量和備份數量而有所不同。

相關資訊

["NetApp](http://mysupport.netapp.com/)[支援](http://mysupport.netapp.com/)[網站](http://mysupport.netapp.com/)[上的文件:](http://mysupport.netapp.com/)[mysupport.netapp.com"](http://mysupport.netapp.com/)

在單一主機或多個主機上執行復原

您SnapManager 可以使用命令列介面(CLI)、在單一或多個支援服務器的主機上執行復 原。

您需要的產品

您必須確保執行復原的所有先決條件均已完成。

#### 步驟

1. 若要在單一主機上執行復原、請輸入下列命令:

系統信息庫回滾-系統信息庫-dbname *repo\_service\_name*-host *repo\_host*-login-userName *repo\_username* -port *repo\_port*-rollbackhost *host\_with \_target*資料庫\*

◦ 範例 \*

下列範例顯示可復原裝載於主機A上的所有目標資料庫、以及儲存庫主機repoA上名為repoA的儲存庫資 料庫的命令:

```
smsap repository rollback
      -repository
        -dbname repoA
      -host repo host
        -login
         -username repouser
         -port 1521
       -rollbackhost hostA
```
2. 若要在多個主機上執行復原、請輸入下列命令:

系統信息庫回滾-reposore-dbname *repo\_service\_name*-host *repo\_host*-login-userName *repo\_username* -port *repo\_port*-rollbackhost *host\_with \_target*資料庫*1*、host\_with *target*資料庫*2*\*

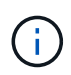

對於多個主機、請輸入以逗號分隔的主機名稱、並確保在逗號和下一個主機名稱之間沒有空 格。此外、請務必在雙引號內輸入一整組多個主機名稱。

◦ 範例 \*

下列範例顯示可復原裝載在主機、主機A、主機B上的所有目標資料庫、以及儲存庫主機repoA上的儲存 庫資料庫(名稱為repoA)的命令:

```
smsap repository rollback
      -repository
        -dbname repoA
      -host repo host
        -login
         -username repouser
         -port 1521
     -rollbackhost hostA, hostB
```
+

與主機目標資料庫的設定檔相關聯的主機、設定檔、排程、備份和複製、都會還原至較早的儲存庫。

復原後工作

您必須在復原儲存庫資料庫後執行一些額外步驟、並將SnapManager 該系統 從SnapManager 還原3.2降級至SnapManager 還原3.0、才能檢視在舊版儲存庫資料庫中 建立的排程。

#### 步驟

1. 瀏覽至「C:\Program Files\NetApp\SnapManager for Oracle\儲存 庫」。

「儲存庫」目錄可能包含每個儲存庫的兩個檔案。檔案名稱中有數字符號(#)是使用SnapManager 支援更 新版本的版本來建立、檔案名稱中有連字號(-)則是使用SnapManager 支援更新版本的版本來建立。

◦ 範例 \*

檔案名稱可能如下:

- 「保存#SMSAP300a#SMSAPREPO1#10.72.197.141#1521」
- 《儲存空間300A-saprepo1-10.72.197.141-1521》

2. 以連字號(-)取代檔案名稱中的數字符號(#)。

◦ 範例 \*

```
檔案名稱中有數字符號(#)、現在包含連字號(-):「儲存庫SMSAP300A-SMSAPREPO1-
10.72.197.141-1521」
```
# 設定**SnapManager** 功能

安裝SnapManager 完這個功能後、您必須視使用的環境而執行一些額外的組態工作。

## 組態參數**SnapManager**

提供組態參數清單、您可以根據需求進行編輯。SnapManager組態參數儲存 在「smsap.config」檔案中。不過、「smsap.config」檔案可能不包含所有支援的組態參

## 數。您可以視需求新增組態參數。

下表列出所有支援SnapManager 的支援的邊區組態參數、並說明何時使用這些參數:

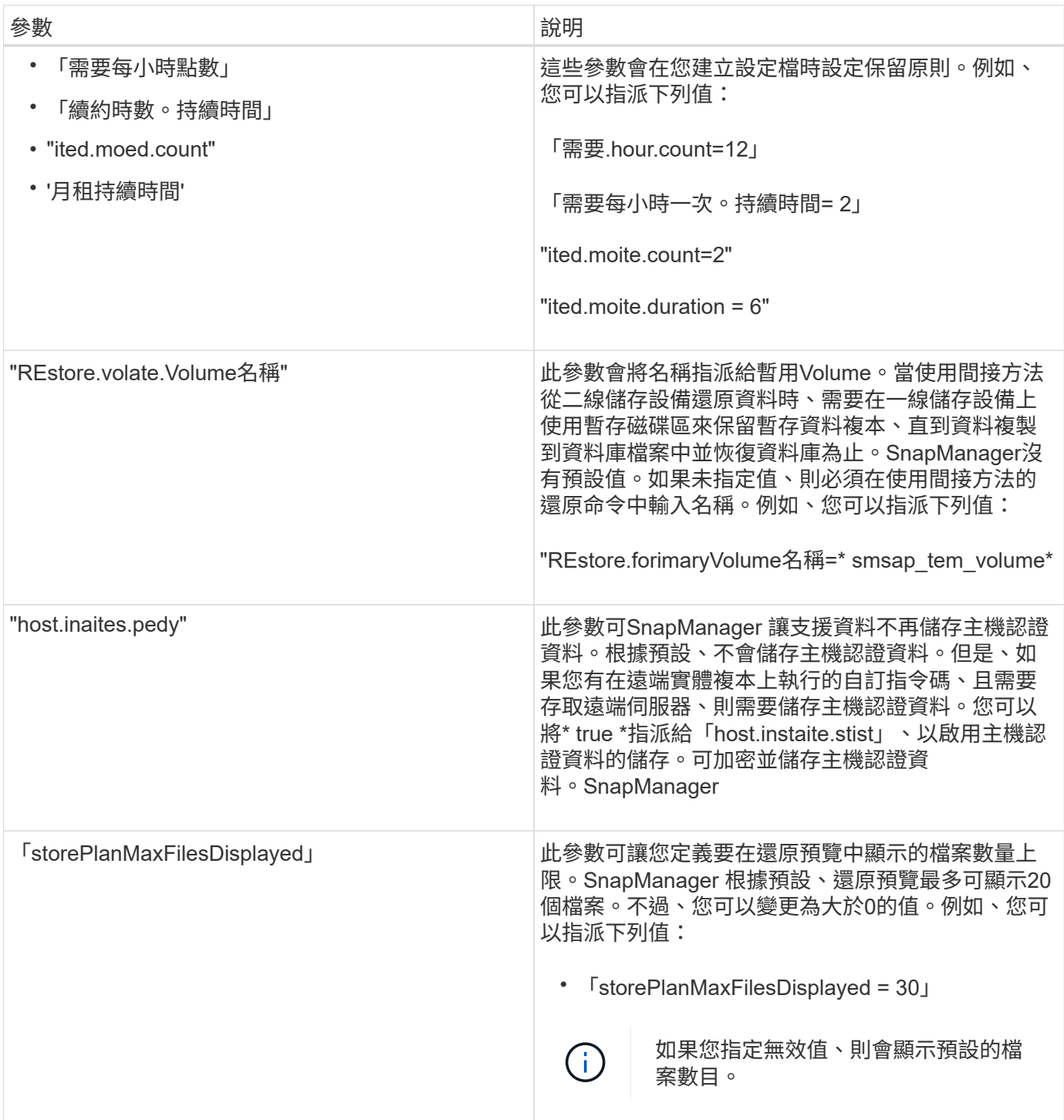

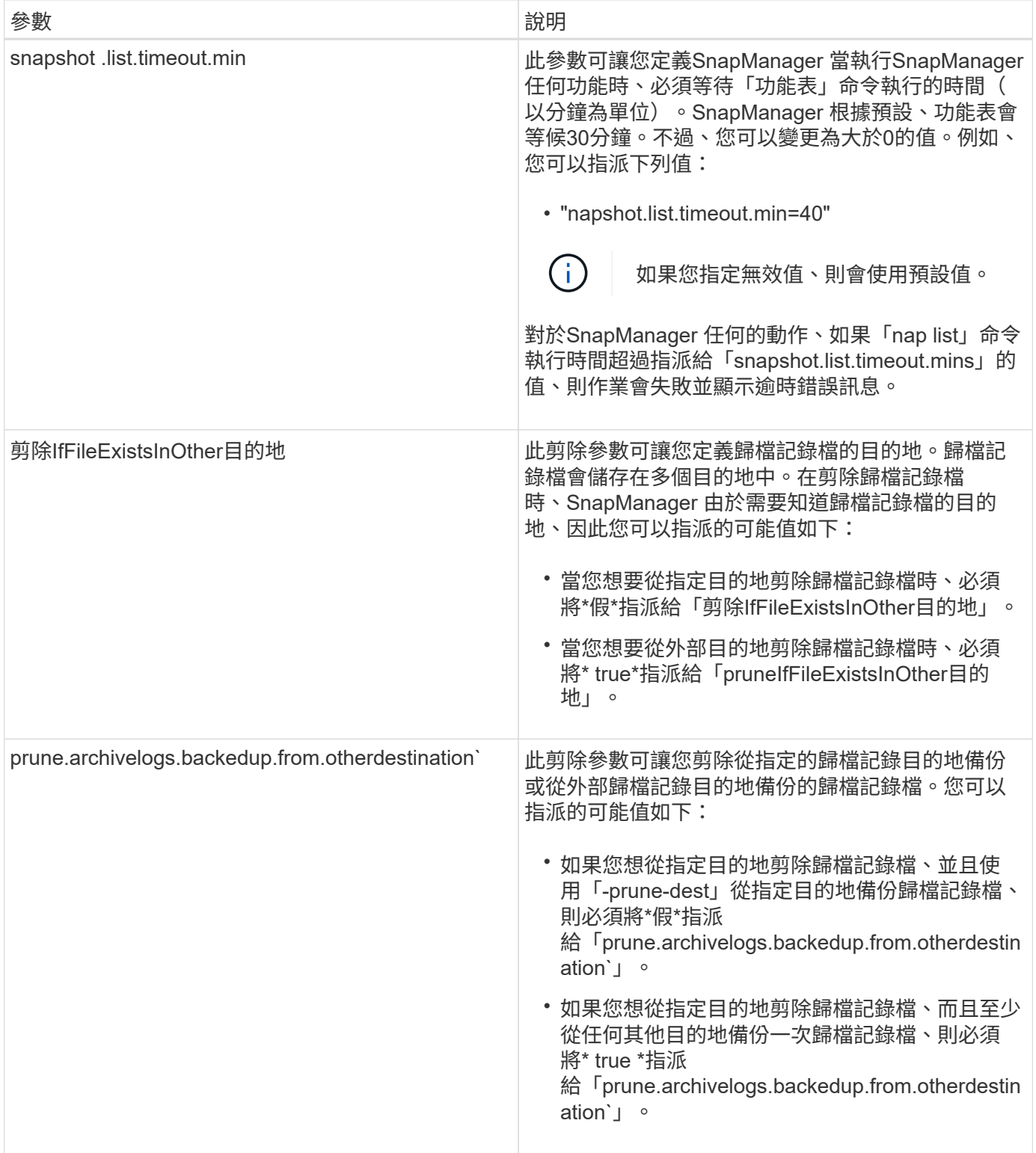

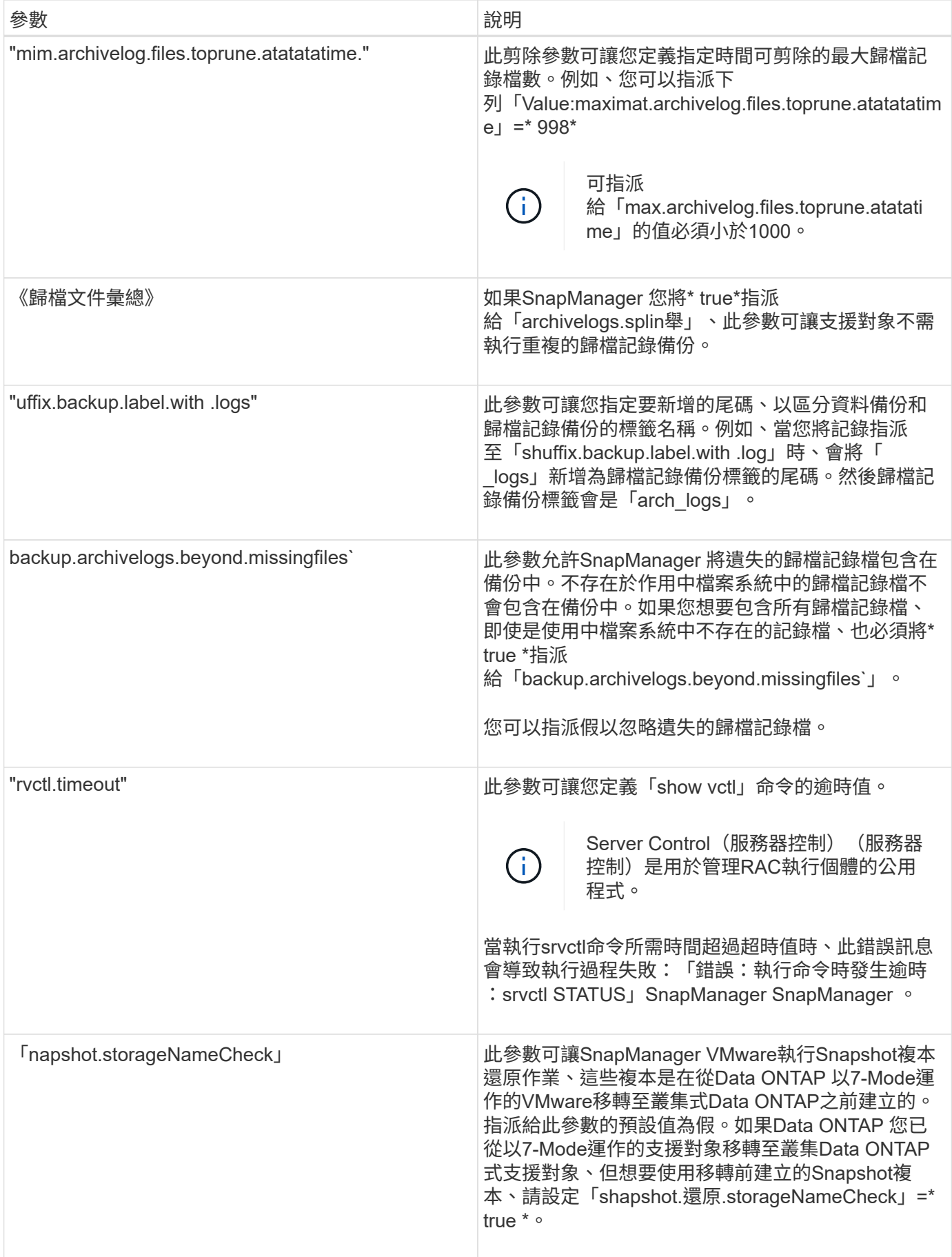

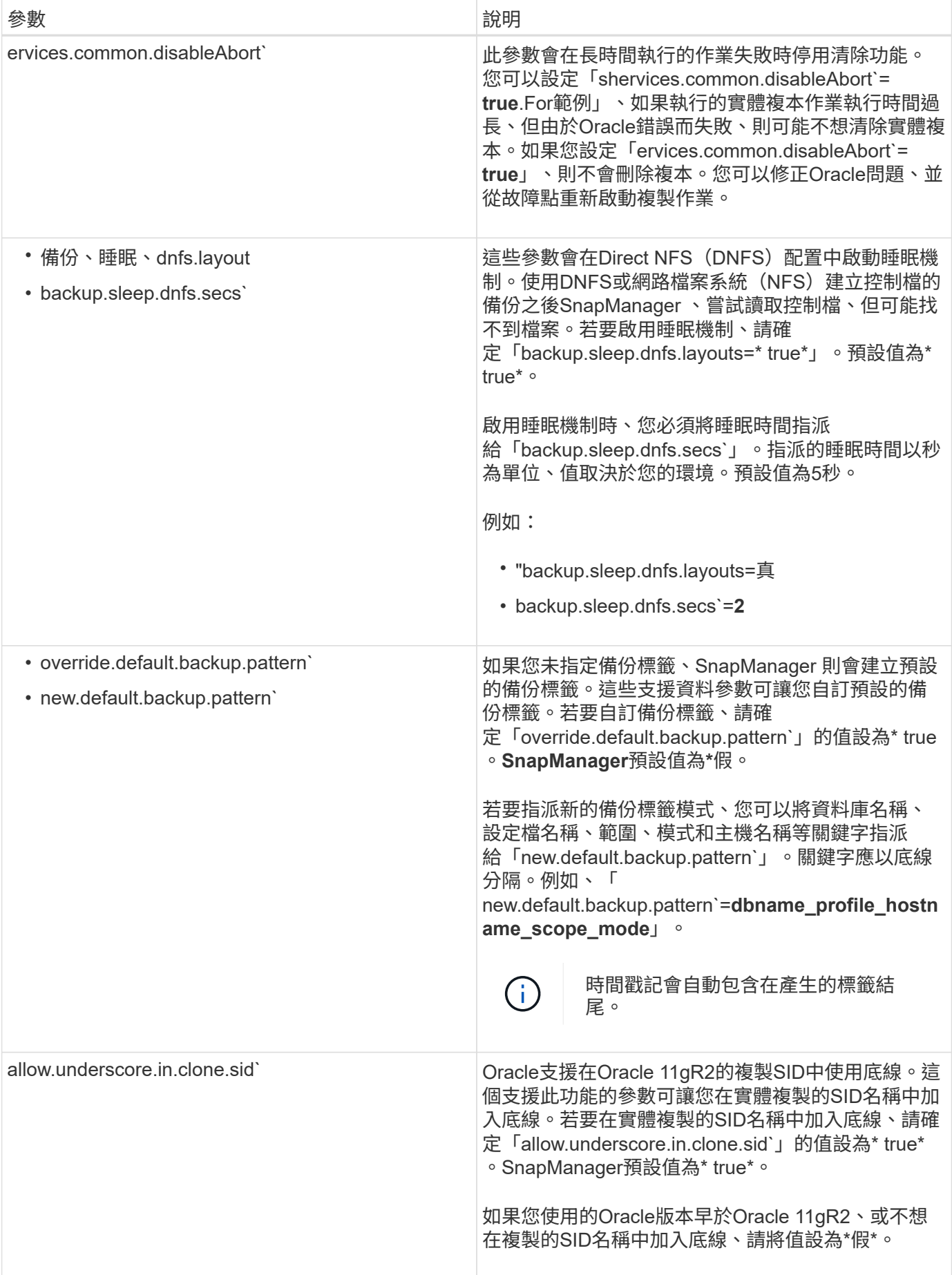

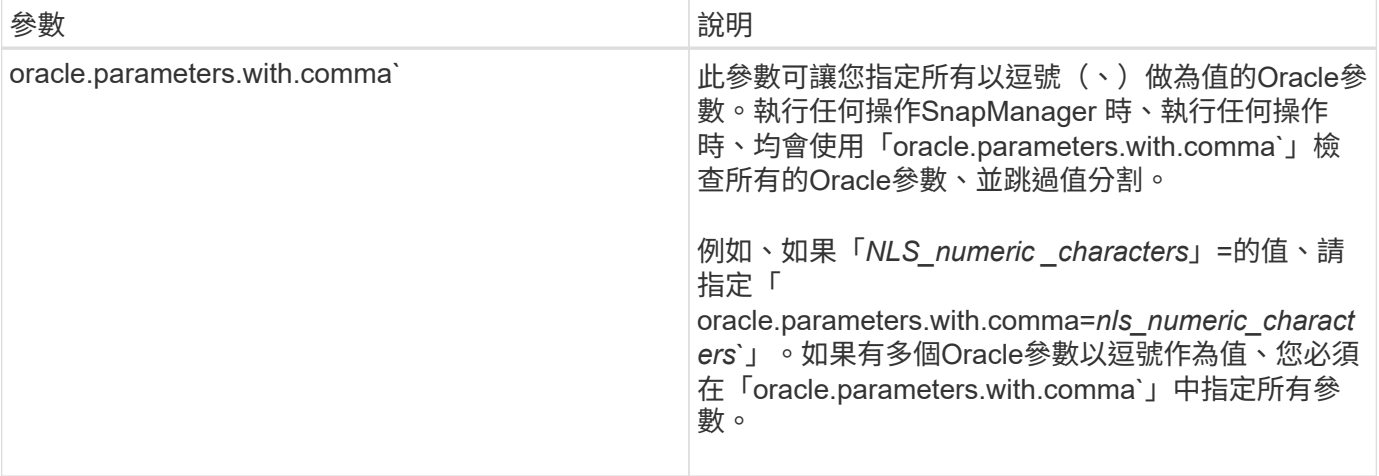

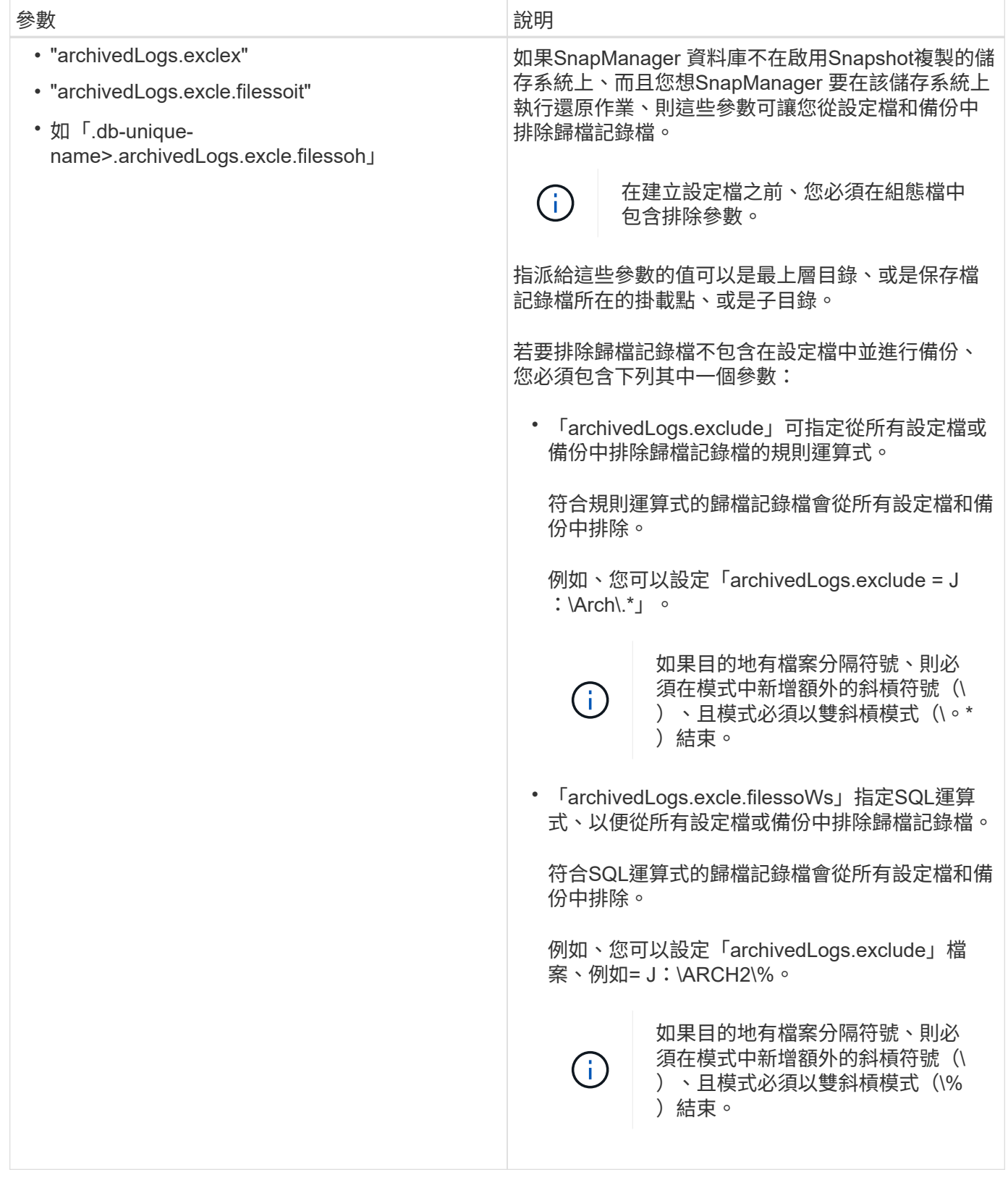

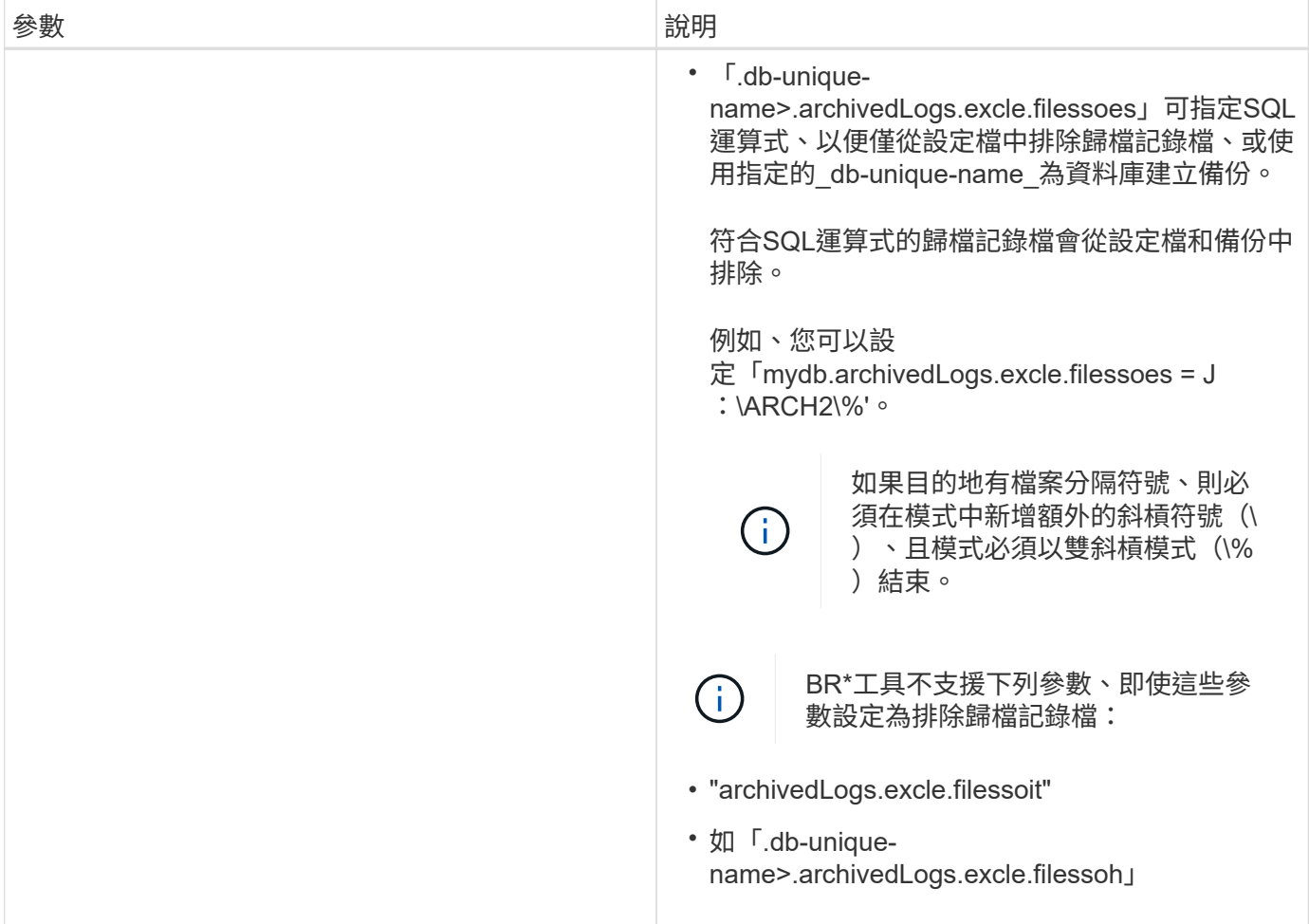

編輯組態參數

視您的環境而定、您可以變更指派給組態參數的預設值。

步驟

1. 從下列預設位置開啟組態檔:

「預設安裝位置\內容\smsap.config」

2. 變更組態參數的預設值。

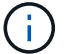

您也可以新增組態檔中未包含的支援組態參數、然後指派值給這些參數。

3. 重新啟動SnapManager SAP伺服器的功能。

# **SAP SnapManager** 入門

「功能啟動」區段會列出您在啟動時執行的工作。SnapManager SnapManager如果您只 是想瞭SnapManager 解有關資訊、也可以使用本節。

## 您需要的產品

在使用SnapManager 此功能之前、您應該先執行下列動作:

- 已下載並安裝SnapManager 此功能。
- 已確定是使用圖形用戶界面還是命令行界面。

識別要備份的現有資料庫

您可以識別SnapManager 用來建立設定檔的資訊庫系統識別碼(SID)。

## 關於這項工作

SAP系統的標準Oracle使用者ID為ora「*SID*」、其中「*SID*」為三個字元的英數字元值、例如PRD、PR1、 開發 或QA3。

#### 步驟

- 1. 按一下\*開始\*>\*控制台\*>\*管理工具\*>\*服務\*。
- 2. 驗證Oracle服務「OracleServiceSID」。

如果服務稱為OracleServiceFASDB、則資料庫的SID為FABSDB。

## 驗證**Oracle**偵聽器狀態

您可以使用「lsnrctl STATUS」命令來驗證Oracle接聽程式狀態。

## 您需要的產品

• 您必須連線至資料庫。

關於這項工作

接聽程式連接埠詳細資料如下:

- 標準SAP Oracle安裝會將接聽程式連接埠設為1527。
- 任何參照託管資料庫接聽程式連接埠的值都應為1527。
- 任何參考儲存庫資料庫接聽程式連接埠的值都應為1521。

Oracle接聽程式的記錄檔位於「%oracle\_home%\network\log」、其中「oracle\_homeis \oracle\sid\Oracle version」。

#### 步驟

1. 在命令提示字元中輸入命令:

'\* lsnrctl STATUS\*'

## 為儲存庫資料庫建立**Oracle**使用者

您可以為儲存庫資料庫建立Oracle使用者、並指派特定權限、以便在儲存庫資料庫上執行 不同的作業。

關於這項工作

您必須將連線和資源權限指派給Oracle使用者。您不需要使用Sysdba權限建立儲存庫資料庫的使用者。

 $\binom{1}{1}$ 

不過、您必須為目標資料庫建立具有Sysdba角色的Oracle使用者。

步驟

1. 登入SQL \* Plus。

在命令提示字元中輸入下列命令:

'\* sqlplus '/ as sysdba'\*

SQL\*Plus: Release 11.2.0.1.0 Production on Wed Jun 1 06:01:26 2011 Copyright (c) 1982, 2009, Oracle. All rights reserved. Connected to: Oracle Database 11g Enterprise Edition Release 11.2.0.1.0 - Production With the Partitioning, Automatic Storage Management, OLAP, Data Mining and Real Application Testing options

2. 若要使用系統管理員密碼建立儲存庫的使用者(例如:「*repo1\_user*」)、例如「*adminpw1*」、請在SQL 提示字元中輸入下列命令:

創建由\_adminpw1\_;\*識別的用戶\_repo1\_user\_

3. 若要將連線和資源權限授予使用者、請輸入下列命令:

「將連線資源授予**\_repo1\_user\_;**」

為目標資料庫建立**Oracle**使用者

您需要建立一個具有Sysdba角色的Oracle使用者、以連線至資料庫並執行資料庫作業。

關於這項工作

支援Sysdba權限的任何Oracle使用者、例如預設的「sys」使用者。SnapManager您也可以在目標資料庫中建立 使用者SnapManager 、以供整個過程使用。

#### 步驟

1. 登入SQL \* Plus。

在命令提示字元中輸入下列命令:

'\* sqlplus '/ as sysdba'\*

2. 若要使用系統管理員密碼建立使用者、例如「*smsap\_oper*」、例如「*adminpw1*」、請在SQL提示字元中輸 入下列命令:

創建由\_adminpw1 ;\*識別的用戶\_smsap\_oper

3. 輸入下列命令、將Sysdba權限授予Oracle使用者:

將Sysdba授予\_smsap\_oper\_;\*

## 存取**SnapManager** 功能

您可以SnapManager 使用命令列介面(CLI)或圖形使用者介面(GUI)來存取功能。

您可以SnapManager 透過下列方式執行不同的功能:

• 在與資料庫主機位於相同網路的主機上的CLI中輸入命令。

如需所有命令的清單及其選項和引數的說明、請參閱命令參考一章。

- 若要存取CLI、請按一下\*開始\*>\*所有程式\*>\* NetApp **>** SnapManager 針對SAP\***\*>\***啟動**SMSAP**命令列介面 (**CLI**)。
- 存取與資料庫主機位於同一個網路中的主機上的GUI。

GUI提供簡單易用的精靈、可協助您執行不同的作業。

• 使用SAP BR\*工具命令。

#### 啟動**SnapManager** 支援服務器

您SnapManager 可以使用Windows服務來啟動此伺服器。

#### 步驟

- 1. 按一下\*開始\*>\*控制台\*>\*管理工具\*>\*服務\*。
- 2. 在「服務」視窗中、選取「NetApp SnapManager 3.3 for SAP」。
- 3. 您可以使用下列三種方式之一來啟動伺服器:
	- 在左側面板中、按一下\* Start\*。
	- 在NetApp SnapManager 3.3 for SAP上按一下滑鼠右鍵、然後從下拉式功能表中選取\* Start\*。
	- 按兩下NetAppSnapManager 3.3 for SAP、然後在「Properties(屬性)」視窗中、按一下「\* Start\*( 開始\*)」。

驗**SnapManager** 證「不支援主機伺服器」狀態

伺服器必須在執行中、才能執行命令或啟動SnapManager 執行功能。您必須先確認伺服器 的狀態、才能執行任何作業。

#### 步驟

1. 在「服務」視窗中、選取SnapManager 「針對SAP的資訊」。

2. 在「Status(狀態)」欄中檢視狀態。

## 使用**SnapManager** 指令

啟動SnapManager 完整套主機伺服器之後、SnapManager 您可以在主機上的提示字元輸 入命令來使用支援功能。

#### 步驟

1. 若要執行作業:

◦ 如果是Windows主機、請前往\* Start\*>\* All Programs\*>\* NetApp\*>\* SnapManager 適用於SAP\*的\*支 援\*>\*啟動SMSAP命令列介面(CLI)\*

啟動**SnapManager** 功能不全的**GUI**

如果SnapManager 主機上安裝了支援功能、請SnapManager 從程式清單中選取程式、以 啟動支援功能的圖形化使用者介面(GUI)。

您需要的產品

• 確認SnapManager 已啟動伺服器。

關於這項工作

您可以SnapManager 使用下列其中一種方法來啟動圖形使用者介面:

- 在這個主機中、按一下SnapManager 開始>\*所有程式\*>\* NetApp **>** SnapManager 適用於SAP\*的\*支援\*>\*啟 動SMSAP GUI \*。
- 如果SnapManager 主機上未安裝支援功能、請使用Java Web Start來下載SnapManager 支援功能的元件並 啟動GUI。

使用**Java Web Start**下載並啟動圖形化使用者介面

如果SnapManager 主機上未安裝支援功能、您可以使用Java Web Start。Java Web Start 會下載SnapManager 各種元件、並啟動圖形化使用者介面(GUI)。支援的JRE版本為 1.5、1.6和1.7。

您需要的產品

您必須確保符合下列條件:

- 執行中的是這個伺服器。SnapManager
- 網頁瀏覽器視窗隨即開啟。

步驟

1. 在Microsoft Internet Explorer網頁瀏覽器視窗中、輸入「https://smsap-server.domain.com:port`」。

「msap-server.domain.com」是安裝SnapManager 了支援的完整主機名稱和網域、而「port」則 是SnapManager 支援該伺服器的偵聽連接埠 (預設為27314)。

 $\left( \begin{array}{c} 1 \end{array} \right)$ 

您必須在瀏覽器視窗中輸入「https」。

此時會顯示一個對話方塊、顯示下列訊息。

 $\left(\begin{smallmatrix} 1 \ 1 \end{smallmatrix}\right)$ 

「這是一個對話方塊、顯示站台的安全性憑證有問題…您要繼續嗎?」訊息

- 1. 按一下「是」或「繼續」。
- 2. 按一下標有\*按一下這裡以下載並安裝JRE 6.0和應用程式\*的連結。

此時會顯示標有「Download Java Web Start(下載Java Web Start)」的連結、並顯示下列訊息。

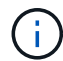

「此網站可能需要下列的ActiveX控制項:Java Plug-in 1.6」… "按一下這裡進行安裝"

- 1. 在\* Install\*視窗中、執行下列步驟:
	- a. 按一下標示為「Click here to install · · · 」的訊息

畫面會顯示\*安裝ActiveX控制項\*功能表。

b. 選取\*安裝ActiveX控制項…\*。

此時會顯示下列訊息。

「Internet Explorer -安全性警告」包含下列文字:「您要安裝此軟體嗎?名稱:Java Plug-in 1.6' ( i )

1. 按一下「安裝」。

此時會顯示適用於「J2SE執行時間環境1.6」安裝程式的「Java Plug-in 1.6」視窗。

2. 按一下「安裝」。

畫面會顯示一個視窗、要求您安裝「J2SE執行時間環境1.6」。。在「Install(安裝)」視窗中、執行下列 步驟:

- 3. 在\*授權合約\*頁面上、選取\*我接受授權合約\*中的條款、然後按一下\*下一步\*。
- 4. 在「安裝類型」頁面上、選取「典型」、然後按「下一步」。
- 5. 在\* Installation completed(安裝完成)視窗中、按一下 Finish(完成)。

開始下載。SnapManager

出現「您要儲存此檔案嗎?」訊息的「檔案下載」對話方塊此時會顯示application.jnlp。。在\*檔案下載\*視 窗中、執行下列步驟:

6. 在Windows用戶端上安裝最新版本的JRE 1.6。

7. 執行下列命令確認是否已安裝Java:「Java -version」

輸出應指出Java 1.6.0\_24版(Java 1.6版)或更新版本。

- 8. 將Windows組態設定變更為一律使用程式Java Web Start啟動器開啟副檔名為jnlp的檔案。 變更Windows組態設定的步驟會因您使用的Windows版本而有所不同。
- 9. 輸入SnapManager 您在步驟1中指定的URL。

從Windows用戶端開始下載此功能、並顯示下列警告SnapManager

畫面會顯示「安全性」對話方塊

1. 請執行下列步驟。

訊息內容和按鈕標籤會因平台而異。

a. 在「警告**-**安全性」對話方塊中、按一下「是」。

隨即顯示對話方塊。

b. 在主機名稱不相符對話方塊中、按一下\*執行\*。

「警告-安全性」對話方塊SnapManager 中會顯示一則訊息、說明該應用程式的簽名。

c. 按一下「執行」。

隨即顯示一個對話方塊、標題為「Java Installer - Security Warning"(Java安裝程式-安全性警告)」、 並顯示下列訊息。

Ţ. 「警告安全性:應用程式的數位簽章有錯誤。您想要執行應用程式嗎

1. 按一下「執行」。

瀏覽器會下載SnapManager 並啟動適用於SAP GUI的功能。

## 驗證環境

您可以驗證環境、以確保SnapDrive 正確SnapManager 設定了Sure和Sure。

您需要的產品

下載、安裝及設定必要的先決條件。確定SnapManager 安裝了「支援」功能、且主機伺服器正在執行。

步驟

1. 若要驗SnapDrive 證是否已安裝且可從root帳戶執行、請執行下列命令:

系統驗證\*

如果您已安裝SnapDrive 適用於Windows的功能、請先確認您可以建立Snapshot複本、然 後再使用SnapManager 資訊技術。

步驟

1. 在「開始」功能表中、以滑鼠右鍵按一下「我的電腦」、然後選取「管理」。

2. 在\*電腦管理\*視窗中、按一下\*儲存\*>\* SnapDrive 還原\*。

3. 選取磁碟。

請參閱《\_ SnapDrive 適用於Windows的安裝與管理指南\_》、以瞭解更多有關SnapDrive 使用效益的資訊。

如果您已成功找到SnapDrive 有關該產品的磁碟資訊、SnapDrive 則表示該產品的運作正常。

相關資訊

["](http://support.netapp.com/documentation/productsatoz/index.html)[適用於](http://support.netapp.com/documentation/productsatoz/index.html)[Windows](http://support.netapp.com/documentation/productsatoz/index.html)[安裝與管理](http://support.netapp.com/documentation/productsatoz/index.html)[指南](http://support.netapp.com/documentation/productsatoz/index.html)[SnapDrive"](http://support.netapp.com/documentation/productsatoz/index.html)

建立儲存庫

需在主機上建立儲存庫、才能儲存您執行作業的相關資料。SnapManager

您需要的產品

請確認已完成下列工作:

#### 步驟

1. 在儲存庫資料庫中建立Oracle使用者和密碼。

2. 授權使用者存取儲存庫。

針對儲存庫、SnapManager 針對安裝此儲存庫的資料表空間、適用於SAP的支援要求最低4K區塊大小。您可以 使用下列SQL命令來檢查區塊大小:

```
select a.username, a.default tablespace, b.block size
from dba users a, dba tablespaces b
a.username = repo_user
```
其中

- a.default\_tablespace = b.tablspace\_name
- a.username`=儲存庫上的使用者名稱

關於這項工作

如果您要升級儲存庫、則必須重新啟動SnapManager 伺服器以重新啟動任何相關的排程。

1. 若要建立儲存庫、請使用下列一般格式輸入儲存庫建立命令:

h.**smsap**儲存庫**create -reposit -dbname** *repo\_service\_name***-host** *repo\_host***-login-username\_-port** *repo\_port***[-force][-notprompt][-quiet | verbose]**

其中:

- 系統信息庫-dbname'是系統信息庫資料庫的名稱。
- 「主機」是儲存庫的主機名稱。
- 「使用者名稱」是可存取儲存庫的資料庫使用者名稱。
- 「-port」是主機的連接埠。此命令的其他選項如下:

[-force(力量)][-nosmp]

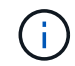

如果現有儲存庫的名稱相同、而且您使用「-force」選項、則現有儲存庫架構中的所有資料都會遭 到覆寫。

建立儲存庫

下列命令列會建立儲存庫。

```
smsap repository create -repository -dbname HR1
-host server1 -login -username admin -port 1521
```
如何組織儲存庫

您可以組織SnapManager 這些資訊庫來滿足您的業務需求。您可以透過多種方式來組織這 些應用程式、包括依應用程式類型和使用量。

您可以透過多種方式組織儲存庫。這兩種方法如下:

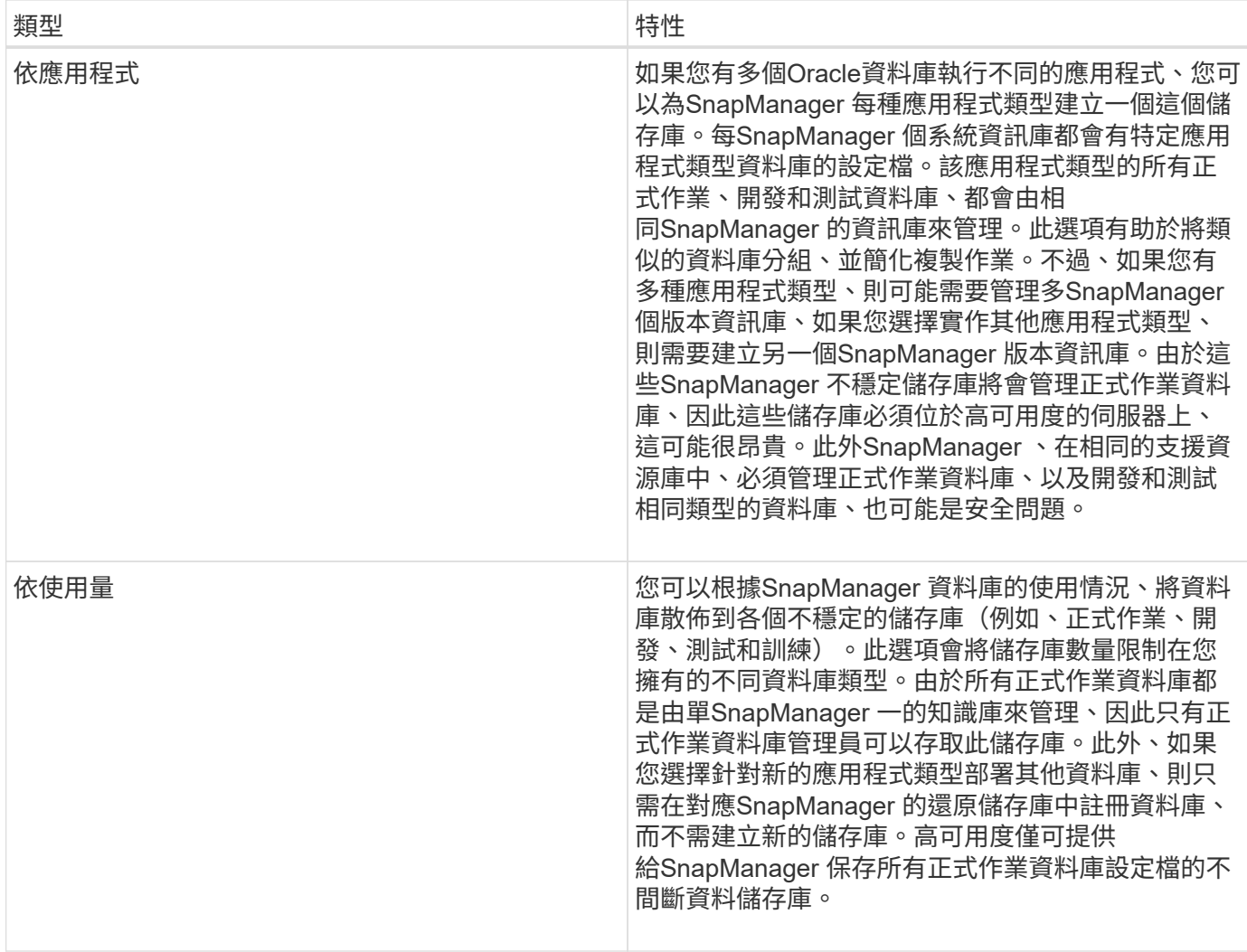

Oracle與SAP的支援不應共用相同的儲存庫。SnapManager SnapManager若為SnapManager Oracle版 和SnapManager SAP版的支援功能、您必須在環境中使用不同的儲存庫(不同的Oracle資料庫使用者)來儲存 每個產品。在相同或不同的資料庫中使用不同的儲存庫、可為每個產品提供獨立的升級週期、以提供更高的靈活 度。

## 執行作業的順序

利用此功能、您可以執行各種作業、例如建立設定檔、執行備份及複製備 份。SnapManager這些作業必須以特定順序執行。

## 步驟

1. 使用「msap profile create」命令在現有儲存庫上建立設定檔。

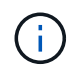

為目標資料庫指定的Oracle使用者必須擁有Sysdba權限。

◦ 範例 \*

下列範例顯示建立設定檔的命令:

```
smsap profile create -profile prof1 -profile-password prof1cred
-repository -dbname HR1 -login -username admin -host server1 -port 1527
-database -dbname SID -host db server1 -port 1527
```
2. 使用「msap備份建立」命令、在現有的設定檔上建立備份。

◦ 範例 \*

下列範例顯示建立備份的命令:

```
smsap backup create -profile prof1 -full -offline -label
full backup prof1 -force
```
3. 使用「msap備份還原」命令、在主要儲存設備上還原及還原資料庫備份。

◦ 範例 \*

下列範例顯示還原備份的命令:

```
smsap backup restore -profile prof1 -label full backup prof1
-complete -recover -alllogs
```
4. 使用「msap Clone template」命令建立實體複本規格。

您可以使用圖形化使用者介面(GUI)中的Clone(複製)精靈來建立範本複製規格。您也可以使用文字編 輯器來建立複製規格檔案。

5. 使用「msap Clone cre創作」命令、以現有的備份複製資料庫。

您必須擁有現有的實體複本規格、或建立實體複本規格、才能指定實體複本的儲存與資料庫規格。

◦ 範例 \*

以下範例顯示建立複本的命令:

```
smsap clone create -profile prof1 -backup-label full backup prof1
-newsid clone1 -label prof1 clone -clonespec
C:\\clone spec\\prof1 clonespec.xml
```
# 安全性與認證管理

您可以套用使用者驗證來管理SnapManager 功能的安全性。使用者驗證方法可讓您存取資 源、例如儲存庫、主機和設定檔。

當您使用命令列介面(CLI)或圖形使用者介面(GUI)執行作業時SnapManager 、即可擷取儲存庫和設定檔的 認證資料集。支援儲存先前安裝的認證資料。SnapManager

儲存庫和設定檔可以使用密碼加以保護。認證是為使用者設定的物件密碼、而且不會在物件本身上設定密碼。

您可以執行下列工作來管理驗證和認證:

• 透過操作時的密碼提示或使用「msap認證集」命令來管理使用者驗證。

設定儲存庫、主機或設定檔的認證。

- 檢視管理您有權存取之資源的認證資料。
- 清除所有資源(主機、儲存庫和設定檔)的使用者認證。
- 刪除個別資源(主機、儲存庫和設定檔)的使用者認證。

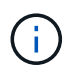

如果儲存庫資料庫位於Windows主機上、則本機或系統管理員使用者與網域使用者必須擁有相同 的認證資料。

## 什麼是使用者驗證

執行此功能的主機上、使用作業系統(OS)登入來驗證使用者。SnapManager SnapManager您可以透過操作時的密碼提示或使用SMO認證來啟用使用者驗證、您可以在 作業時透過密碼提示或使用「msap認證集」來啟用使用者驗證。

使用者驗證需求取決於執行作業的位置。

• 如果SnapManager 該驗證用戶端與SnapManager 該支援主機位於同一部伺服器上、您就會獲得作業系統認 證資料的驗證。

系統不會提示您輸入密碼、因為您已經登入SnapManager 執行此伺服器的主機。

• 如果SnapManager 支援的是不同SnapManager 主機上的支援服務器、SnapManager 那麼就需要用兩個作 業系統認證來驗證您的身分。

如果您尚未將作業系統認證資料儲存在您的支援者認證快取中、則系統會提示您輸入任何作業的密 碼。SnapManager SnapManager如果您輸入「shmsap認證集-host'」命令、您會將OS認證儲存 在SnapManager 您的「支援資訊」認證快取檔案中、SnapManager 因此、針對任何作業、不會提示輸入密 碼。

如果您已通過SnapManager 驗證使用此伺服器、您將被視為有效使用者。任何作業的有效使用者都必須是執行 作業的主機上有效的使用者帳戶。例如、如果您執行實體複本作業、應該能夠登入目的地主機以進行實體複本。

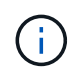

SAP的支援可能無法授權在中央Active Directory服務中建立的使用者、例如LDAP和ADS 。SnapManager為了確保驗證不會失敗、您必須將可設定的「auth.disableServerAuthorization」 設定為\* true\*。

身為有效使用者、您可以使用下列方式來管理認證:

• 或者、您可以設定SnapManager 將使用者認證資料儲存在SnapManager 靜態使用者認證檔案中。

根據預設SnapManager 、不儲存主機認證資料。例如、如果您有需要存取遠端主機的自訂指令碼、您可能 會想要變更此設定。遠端複製作業是SnapManager 一個需要遠端主機使用者登入認證的功能不穩定作業範 例。若要SnapManager 讓使用者主機登入認證資料記住SnapManager 在「支援資訊」使用者認證快取中、 請在「smsap.config」檔案中將「host.ecents.persist」屬性設為\* true\*。

- 您可以授權使用者存取儲存庫。
- 您可以授權使用者存取設定檔。
- 您可以檢視所有使用者認證資料。
- 您可以清除所有資源(主機、儲存庫和設定檔)的使用者認證。
- 您可以刪除個別資源(主機、儲存庫和設定檔)的認證資料。

## 儲存加密密碼以供自訂指令碼使用

根據預設、SnapManager 不將主機認證資料儲存在使用者認證快取中。不過、您可以變更 此設定。您可以編輯「smsap.config」檔案、以便儲存主機認證資料。

## 關於這項工作

「smsap.config」檔案位於「<預設安裝位置>\properties\smsap.config」

#### 步驟

- 1. 編輯「smsap.config」檔案。
- 2. 將「*host.inbentions.f*堅持」設為\* true\*。

## 授權存取儲存庫

使用支援的支援功能、您可以設定資料庫使用者存取儲存庫的認證資料。SnapManager使 用認證資料、您可以限制或禁止存取SnapManager 「介紹主機」、儲存庫、設定檔和資料 庫。

## 關於這項工作

如果您使用「認證集」命令來設定認證、SnapManager 則不會提示輸入密碼。

您可以在安裝SnapManager 過程中設定使用者認證資料。

## 步驟

1. 輸入下列命令:

#### h.**smsap**認證集**-reposit -dbname** *repo\_service\_name***-host** *repo\_host***-login-username\_[ -password\_repo\_password\_]-port** *repo\_port*

## 授權存取設定檔

使用支援的支援功能、您可以設定設定檔的密碼、以防止未獲授權的存取。SnapManager

#### 步驟

1. 輸入下列命令:

Check Alignment of PHs>"**smsap**認證集**-profile -name** *profile\_name***[-password\_]**

## 檢視使用者認證資料

您可以列出您有權存取的主機、設定檔和儲存庫。

#### 步驟

1. 若要列出您有權存取的資源、請輸入下列命令:

'\* smsap認證清單\*'

#### 檢視使用者認證的範例

此範例顯示您有權存取的資源。

smsap credential list

```
Credential cache for OS user "user1":
Repositories:
Host1 test user@SMSAPREPO/hotspur:1521
Host2 test user@SMSAPREPO/hotspur:1521
user1_1@SMSAPREPO/hotspur:1521
Profiles:
HSDBR (Repository: user1_2_1@SMSAPREPO/hotspur:1521)
PBCASM (Repository: user1_2_1@SMSAPREPO/hotspur:1521)
HSDB (Repository: Host1 test user@SMSAPREPO/hotspur:1521) [PASSWORD NOT
SET]
Hosts:
Host2
Host5
```
清除所有主機、儲存庫和設定檔的使用者認證

您可以清除資源(主機、儲存庫和設定檔)的認證快取。這會刪除執行命令之使用者的所 有資源認證。清除快取之後、您必須再次驗證認證資料、才能存取這些安全的資源。

步驟

- 1. 若要清除您的認證資料、請從SnapManager CLI輸入「shmsap認證資料清除」命令、或從SnapManager 該 程式碼GUI選取\*管理\*>\*認證資料\*>\*清除快取\*。
- 2. 結束SnapManager 功能GUI。
- 如果您已從SnapManager 無法使用的圖形介面上清除認證快取、就不需要離 開SnapManager 此圖形介面。
- G)
- 如果您已從SnapManager 無法使用的CLI清除認證快取、則必須重新啟動SnapManager 圖形化介面。
- 如果您已手動刪除加密的認證檔案、則必須SnapManager 重新啟動該圖形使用者介面。
- 3. 若要再次設定認證、請重複此程序、為儲存庫、設定檔主機和設定檔設定認證。如需再次設定使用者認證的 其他資訊、請參閱「清除認證快取後設定認證」。

清除認證快取後、請設定認證資料

清除快取以移除儲存的使用者認證資料之後、您可以設定主機、儲存庫和設定檔的認證資 料。

關於這項工作

您必須確保為先前提供的儲存庫、設定檔主機和設定檔設定相同的使用者認證。設定使用者認證時、會建立加密 的認證檔案。

認證檔案位於「C:\Documents and Settings\Administrator\Application Data \NetApp\smsap\3.3.0」。

如果儲存庫下方沒有儲存庫、請從SnapManager 圖形化使用者介面(GUI)執行下列步驟:

#### 步驟

- 1. 按一下\*工作\*>\*新增現有儲存庫\*以新增現有儲存庫。
- 2. 請執行下列步驟來設定儲存庫的認證:
	- a. 在儲存庫上按一下滑鼠右鍵、然後選取\*「Open\*(開啟\*)」。
	- b. 在「儲存庫認證」視窗中、輸入使用者認證資料。
- 3. 請執行下列步驟來設定主機的認證:
	- a. 在儲存庫下的主機上按一下滑鼠右鍵、然後選取\*「Open\*(開啟\*)」。
	- b. 在「Host Credentials驗證」(主機認證驗證)視窗中、輸入使用者認證資料。
- 4. 請執行下列步驟來設定設定檔的認證:
	- a. 在主機下的設定檔上按一下滑鼠右鍵、然後選取\*「Open\*(開啟\*)」。
	- b. 在「Profile Credentials驗證」視窗中、輸入使用者認證資料。

#### 刪除個別資源的認證資料

您可以刪除任何一項安全資源的認證資料、例如設定檔、儲存庫或主機。這可讓您只移除 一項資源的認證、而非清除所有資源的使用者認證。

#### 刪除儲存庫的使用者認證

您可以刪除認證資料、讓使用者無法再存取特定儲存庫。此命令可讓您只移除一項資源的 認證、而非清除所有資源的使用者認證。

1. 若要刪除使用者的儲存庫認證、請輸入下列命令:

h.**smsap**認證刪除**-reposit -dbname** *repo\_service\_name***-host** *repo\_host***-login-username\_-port** *repo\_port*

刪除主機的使用者認證資料

您可以刪除主機的認證資料、讓使用者無法再存取。此命令可讓您只移除一項資源的認 證、而非清除所有資源的所有使用者認證。

#### 步驟

1. 若要刪除使用者的主機認證、請輸入下列命令:

「msap認證刪除-host -name\_host\_name\_-username\_-username\_」

刪除設定檔的使用者認證

您可以刪除設定檔的使用者認證、讓使用者無法再存取。

#### 步驟

1. 若要刪除使用者的設定檔認證、請輸入下列命令:

'\* smsap認證刪除-profile -name *profile\_name*\*'

## 管理設定檔以有效備份

您必須在SnapManager 還原中為要執行作業的資料庫建立設定檔。您必須選取設定檔、然 後選取您要執行的作業。

## 與設定檔相關的工作

您可以執行下列工作:

• 建立設定檔、以便將完整或部分備份及備份至一線或二線儲存設備。

您也可以建立設定檔、將歸檔記錄備份與資料檔案備份分開。

- 驗證設定檔。
- 更新設定檔。
- 刪除設定檔。

關於設定檔與驗證

建立設定檔時、您可以指定資料庫、然後選擇下列其中一種方法來連線至資料庫:

- 使用使用者名稱、密碼和連接埠進行Oracle驗證
- 作業系統(OS)驗證、不含使用者名稱、密碼或連接埠。

若要進行OS驗證、您必須輸入OS帳戶使用者和群組資訊。

• 當「qlnet.authentication\_services`」設定為\*無\*時、資料庫驗證。接著、將資料庫使用者名稱和密碼用於所 有與目標資料庫的連線。SnapManager當「qlnet.authentication\_services`」設為\* NTS\*時、也可以使 用Windows原生驗證。SnapManager

您只能在下列環境中將「qlnet.authentication\_services`」設定為「無」\*:

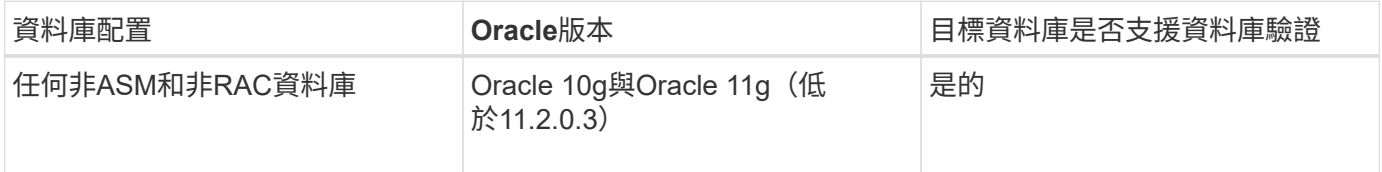

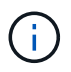

禁用"shqlnet.authentication\_services`並將驗證方法更改爲資料庫驗證後、您必須 將「shqlnet.authentication\_services`」設定為「\* none\*」。

如果您是第一次存取設定檔、則必須輸入設定檔密碼。輸入認證資料之後、您就可以在設定檔中檢視資料庫備 份。

## 建立設定檔

建立設定檔時、您可以將特定的Oracle資料庫使用者帳戶指派給設定檔。您可以設定設定 檔的保留原則、並設定每個保留類別的保留計數和持續時間。

關於這項工作

如果您未提供資料庫的「-login'、「-password」和「-port」參數值、作業系統(OS)驗證模式會使用預設認 證。

在建立設定檔時SnapManager 、執行還原資格檢查、以判斷可用來還原資料庫的還原機制。

使用支援(3.2或更新版本)、您可以在建立新設定檔或更新現有設定檔的同時、將歸檔記錄檔與資料檔分 開。SnapManager使用設定檔分隔備份之後、您可以只建立資料庫的純資料檔案備份、或僅建立資料庫的記錄 檔備份。您可以使用新的設定檔或更新的設定檔來建立包含資料檔案和歸檔記錄檔的備份。不過、您無法使用設 定檔來建立完整備份或還原設定。

用於建立完整和部分備份的設定檔

您可以建立設定檔、以建立完整的資料庫備份、其中包含資料檔案、控制檔、歸檔記錄檔、以及包含指定資料檔 案或表格空間、所有控制檔及所有歸檔記錄檔的部分資料庫備份。不允許使用為完整和部分備份所建立的設定檔 來建立個別的歸檔記錄備份。SnapManager

用於建立純資料檔案備份與僅歸檔程式備份的設定檔

當您建立新的設定檔時、可以加入「分離式歸檔儲存記錄備份」、將歸檔記錄備份與資料檔案備份區分開。您也 可以更新現有的設定檔、將歸檔記錄備份與資料檔案備份分開。

透過使用新的設定檔選項來分隔歸檔記錄備份、您可以執行下列SnapManager 功能:

- 建立歸檔記錄備份
- 刪除歸檔記錄備份
- 掛載歸檔記錄備份
- 釋放歸檔記錄備份

建立設定檔以將歸檔記錄備份與資料檔案備份分開時、如果建立設定檔的資料庫中不存在歸檔記錄檔、則會顯示 警告訊息。

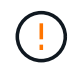

「歸檔的記錄檔不存在於作用中的檔案系統中。備份中不會包含<歸檔記錄執行緒版本>記錄檔之 前的歸檔記錄檔版本

即使您為此資料庫建立備份、歸檔記錄檔仍無法在資料庫備份中使用。

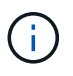

如果在建立設定檔時遇到錯誤、請使用「shmsap system dump」命令。建立設定檔之後、如果 發生錯誤、請使用「msap operation dump」和「shmsap profile dump」命令。

#### 步驟

1. 若要建立使用者名稱、密碼和連接埠(Oracle驗證)的設定檔、請輸入下列命令:

hy\*smsap profile create -profileprofile [-profile-passwordsprofile\_password]-repositedbnamerepo\_dbname-hovernpo\_host-addressrepo\_port-login-usernameraddressepo\_usernamedatabase-dbnamedb dbnameddbnameddb host [-siddb siddb siddb sidb sid sid][loggarm/usernamed dep\_noteeparm/noteep\_noteep\_noteep\_noteep-tamed[-purenoteeparm/noteeparam\_deepsite-noteepsepsepse\_noteepse\_noteepsite-noteepam\_depam\_deparamed[noteepam\_depam\_deparamedamed][-pampaelm\_samedamedamedamed][peepam depamedamedamedam depam depam deparam deparamed][-

此命令的其他選項如下:

[-force(力量)][-nosmp]

根據您要存取資料庫的方式、您也可以在建立設定檔時加入其他選項。

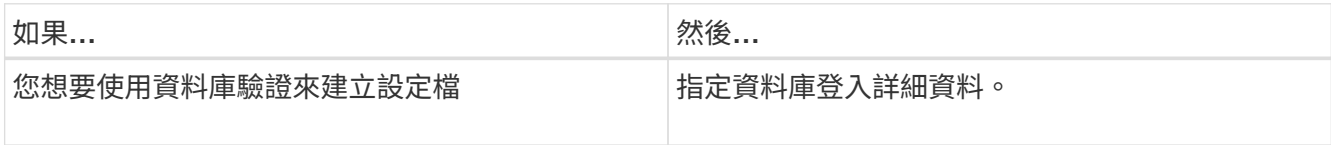

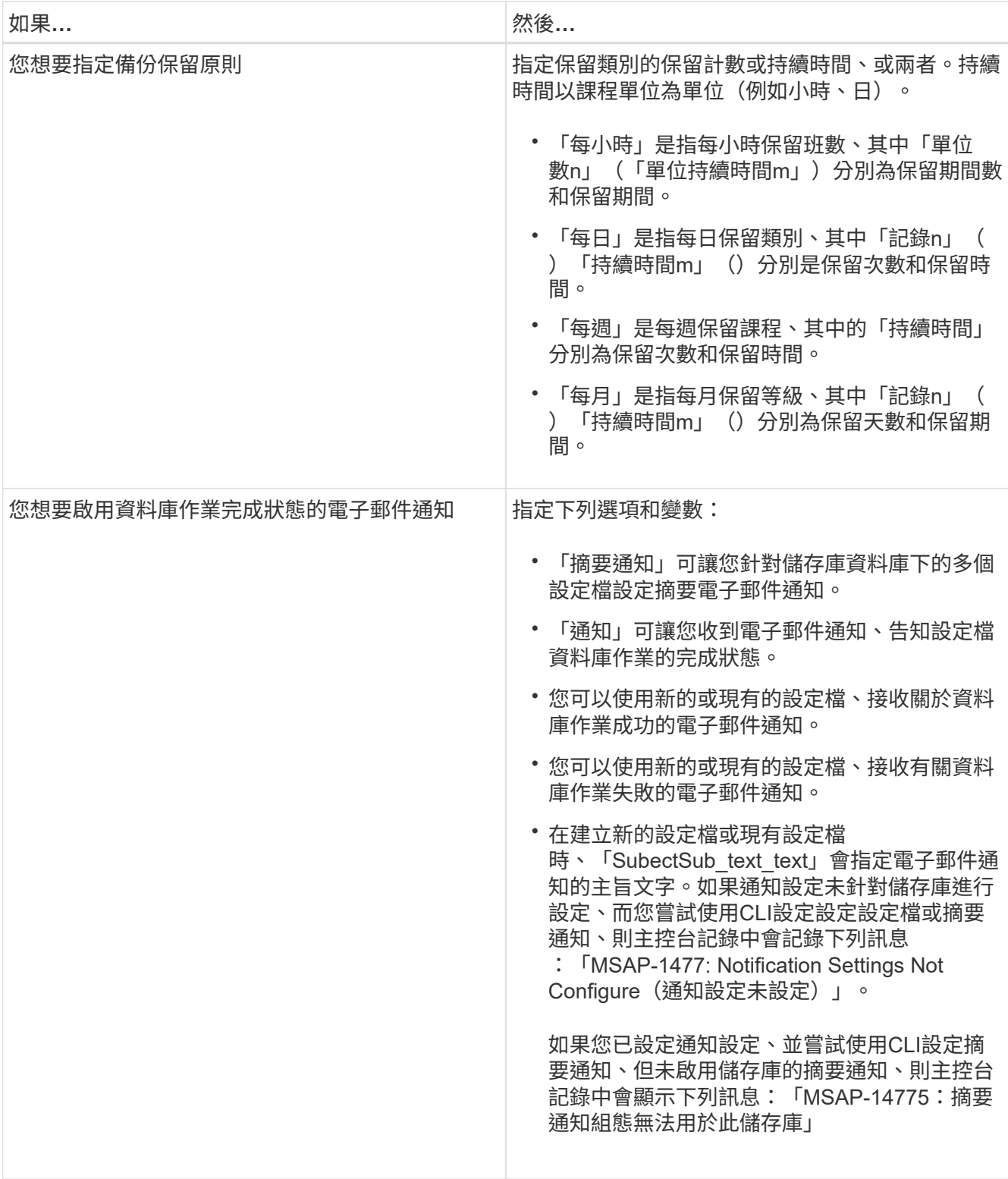
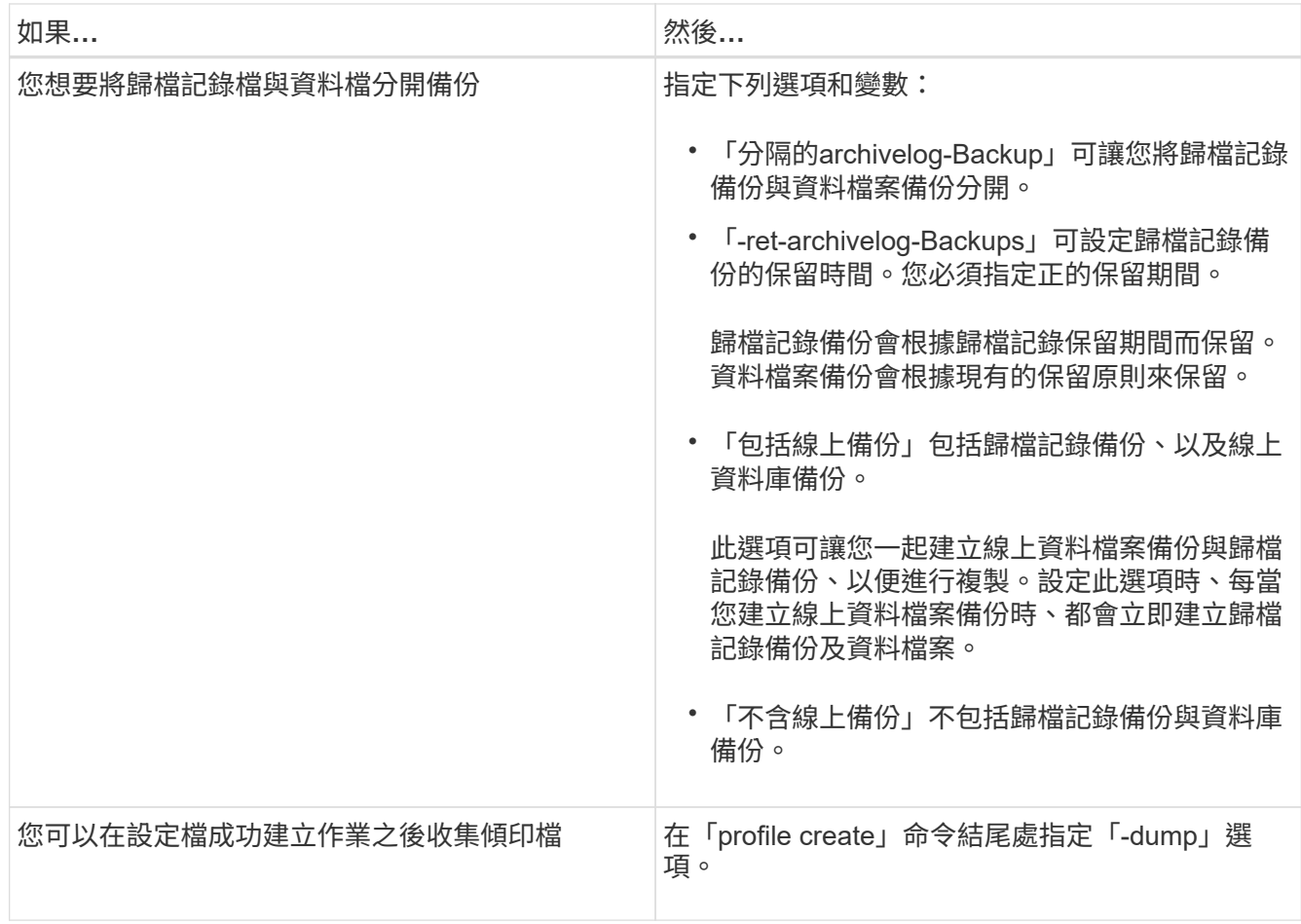

## **Snapshot**複本命名

您可以指定命名慣例或模式、以說明與您建立或更新的設定檔相關的Snapshot複本。您也 可以在所有Snapshot複本名稱中加入自訂文字。

您可以在建立設定檔或建立設定檔之後、變更Snapshot複本命名模式。更新的模式僅適用於尚未發生 的Snapshot複本;現有的Snapshot複本會保留先前的snapname模式。

以下範例顯示了針對某個磁碟區所使用的兩個Snapshot複本名稱。列出的第二個Snapshot複本名稱中間 有 F H 1 。「1」表示它是備份集中所取得的第一個Snapshot複本。列出的第一個Snapshot複本是最新的、 並有「2」、表示這是第二個Snapshot複本。「1」Snapshot複本包含資料檔案、「2」Snapshot複本則包含控 制檔。由於控制檔Snapshot複本必須在資料檔Snapshot複本之後取得、因此需要兩個Snapshot複本。

smsap\_profile\_sid\_f\_h\_2\_8ae482831ad14311011ad14328b80001\_0 smsap\_profile\_sid\_f\_h\_1\_8ae482831ad14311011ad14328b80001\_0

預設模式包括必要的SMID、如下所示:

- 預設模式:smsap\_{profile} {*db-sid*} {op加工 範圍} {*mode*} {SMID}
- 範例: smsap\_my\_profile\_rac51\_f\_h\_2\_8abc01e915a55ac50115a55acc8d0001\_0

您可以在Snapshot複本名稱中使用下列變數:

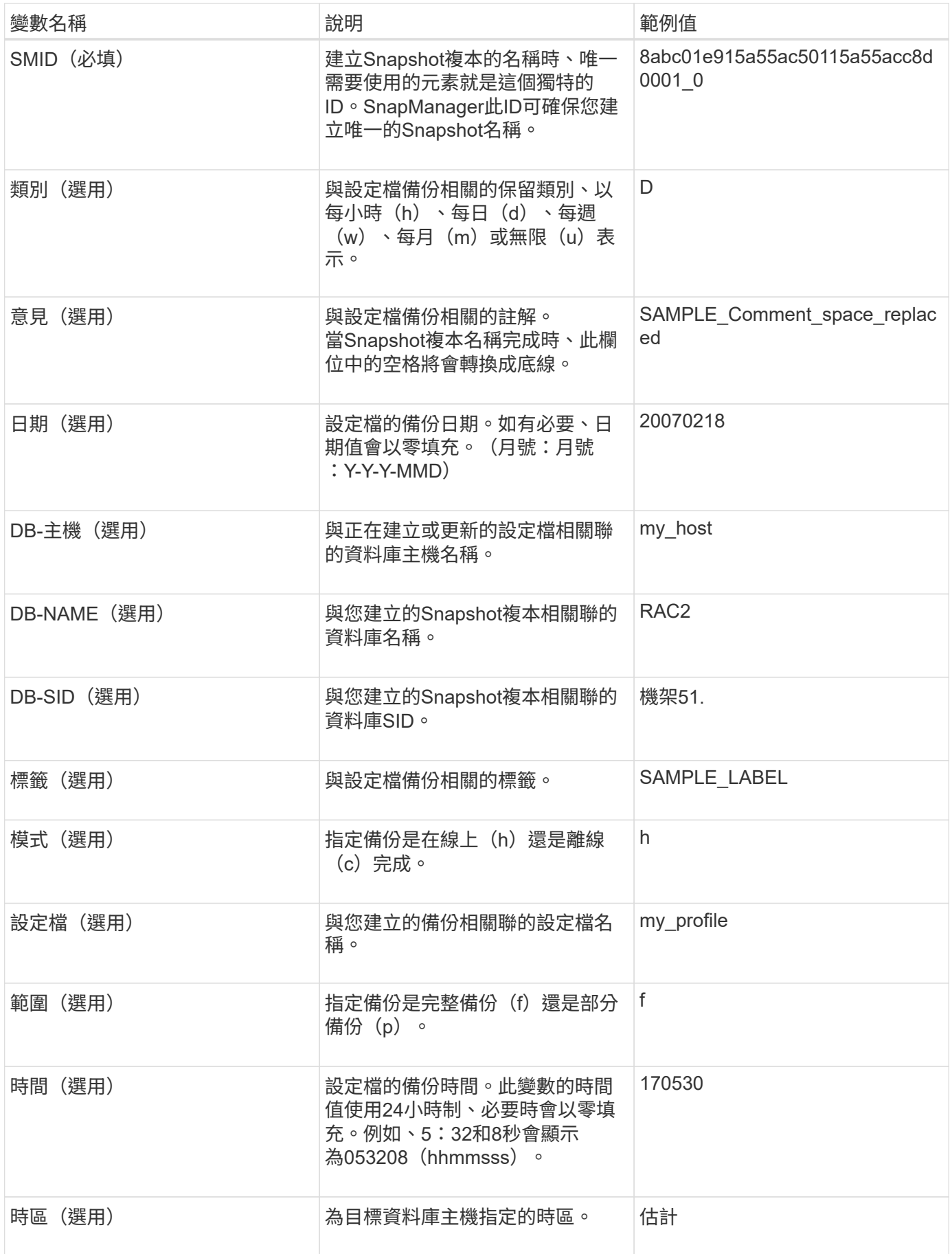

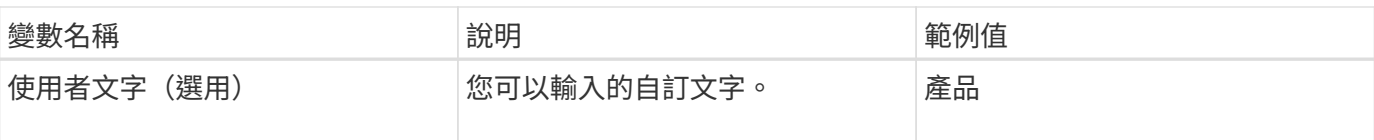

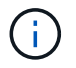

SAP版不支援Snapshot複本名稱的長格式中的分號(:)符號。SnapManager

## 重新命名設定檔

更新設定檔時、使用支援功能可重新命名設定檔。SnapManager在設定檔上設定的功能、 以及在重新命名之前可以執行的作業、都會保留在重新命名的設定檔中。SnapManager

您需要的產品

• 重新命名設定檔時、您必須確保SnapManager 設定檔上沒有執行任何的功能。

#### 關於這項工作

您可以從SnapManager 支援指令行介面(CLI)和圖形化使用者介面(GUI)重新命名設定檔。更新設定檔 時SnapManager 、此功能會驗證並更新儲存庫中的設定檔名稱。

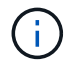

不支援在「多重設定檔更新」視窗中重新命名設定檔。SnapManager

當您提供新的設定檔名稱時、新的設定檔名稱會新增到用戶端認證快取中、而舊的設定檔名稱也會移除。當您從 用戶端重新命名設定檔時、只會更新該用戶端的認證快取。您需要從每個用戶端執行「smsap profile sync」命 令、以新的設定檔名稱來更新新的認證快取。

您可以使用「shmsap認證集」命令來設定設定檔的密碼。

如果設定檔名稱包含在Snapshot複本命名模式中、則當您重新命名設定檔時、設定檔的新名稱將會更新。在設 定檔上執行的SnapManager 所有功能均使用新的設定檔名稱。使用較早設定檔建立的備份、仍保留先前的設定 檔名稱、並用於執行其他SnapManager 的還原作業。

如果您正在執行SnapManager 循環升級、則必須確保在重新命名設定檔之前執行完整的升級。

設定檔的新名稱只會從SnapManager 提出要求的來源來源更新。連接到該伺服器的不知道設定檔名稱的變 更。SnapManager SnapManager您可以查看作業記錄、瞭解設定檔名稱的變更。

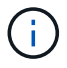

如果排程的備份作業是在重新命名設定檔時開始、則排程的作業會失敗。

步驟

1. 輸入下列命令:

「\* smsap profile update -profile *profile*(-新設定檔\_new\_profile\_name\_]\*)」

#### 變更設定檔密碼

若要保護儲存庫中現有的設定檔、您應該更新設定檔的密碼。使用此設定檔建立備份時、 您可以套用此更新的密碼。

- 1. 若要更新現有設定檔的設定檔密碼、請輸入下列命令:
	- 「\* smsap設定檔更新-設定檔設定檔名稱-設定檔密碼\*」

#### 重設設定檔密碼

如果您不記得建立設定檔時提供的密碼、可以重設設定檔密碼。

#### 您需要的產品

- 您必須確保SnapManager 在儲存庫資料庫上執行的是伺服器。
- 您必須擁有儲存庫資料庫所在主機的本機系統管理員認證。
- 當重設該設定檔的密碼時、您必須確定該設定檔並未用於任何作業。

#### 關於這項工作

您可以從SnapManager RESECLI或GUI重設密碼。重設密碼時SnapManager 、支援功能會向SnapManager 儲 存庫主機上的支援伺服器查詢、以識別儲存庫主機的作業系統。您必須輸入授權使用者認證資料、才能連線至儲 存庫主機。此伺服器會使用儲存庫資料庫上的本機系統管理員認證來驗證使用者。SnapManager驗證成功 時SnapManager 、E驗 證會以SnapManager 新密碼重設伺服器上的設定檔密碼。

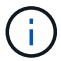

不保留密碼重設作業的歷程記錄。SnapManager

#### 步驟

1. 輸入下列命令重設設定檔密碼:

Check Alignment of PHs>"**smsap**密碼重設**-profile** *profile***[-profile-password** *profile\_password***][ reposale-hostadmin-password** *admin\_password***]**

### 授權存取設定檔

使用支援的支援功能、您可以設定設定檔的密碼、以防止未獲授權的存取。SnapManager

#### 步驟

1. 輸入下列命令:

Check Alignment of PHs>"**smsap**認證集**-profile -name** *profile\_name***[-password\_]**

## 驗證設定檔

您可以驗證現有的設定檔是否設定正確。驗證設定檔時SnapManager 、此功能會檢查您指 定的設定檔環境、並驗證設定檔是否已設定、以及此設定檔中的資料庫是否可供存取。

步驟

1. 若要驗證設定檔是否設定正確、請輸入下列命令:

## 更新設定檔

您可以更新設定檔以修改設定檔密碼、保留的備份數目、資料庫存取權、資料庫驗證的作 業系統(OS)驗證、以及主機的相關資訊。如果Oracle資料庫密碼資訊變更、您也必須在 設定檔中變更該資訊。

#### 關於這項工作

使用「分隔-歸檔儲存記錄備份」選項、即可更新設定檔(3.2或更新版本)、將歸檔記錄備份與資料檔案備份分 開。SnapManager您可以為歸檔記錄備份指定個別的保留期間。利用NetApp技術、您可以將歸檔記錄備份與線 上資料庫備份一起納入其中。SnapManager您也可以一起建立線上資料檔案備份與歸檔記錄備份、以便進行複 製。建立線上資料檔案備份時、會立即建立歸檔記錄備份及資料檔案。

#### 步驟

#### 1. 輸入下列命令:

「\* smsap profile update -profile *profile*[-new-profile *countnew\_profile\_name*][-profile-password *password*][ database-dbnamedb db dbname -host *db host*[-sid db sid ][-loginedb username-passworded dureedAN\_edANh [*ednstyour-tfunnstampay\_notification ms\_noteedn [\_notification ms\_n-tn-tf-tn\_noteedAN* ][*noteay*][*notification ms\_stay][\_styour\_notice n\_notification ms\_stay][\_notice -pyour\_notice nstay][\_notification ms\_notification ms*][*stay\_notification ms\_stay][\_notice -peedn -pyour-pyour-pyour][ -pyour-pyour\_notee\_notee\_notee\_noteedn [-pdn][-pyour] \_email\_address2\_*主題*\_ubject \_Pattern*][-fellemail\_address1\_、*email\_address2*-Subject *Subject \_Pattern*][-site-archivelog-eding-archivelog-edays *hours \_|-days \_days \_|-mites/-mites/-mites/-mays \_|-mites/-mites/-mites/-mites/-mice-mice-mites/*月份*\_*月 份*\_*月份*\_eds*月份[包括在線上備份、不含備份

此命令的其他選項如下:

[-force (力量) ][-nosmp]

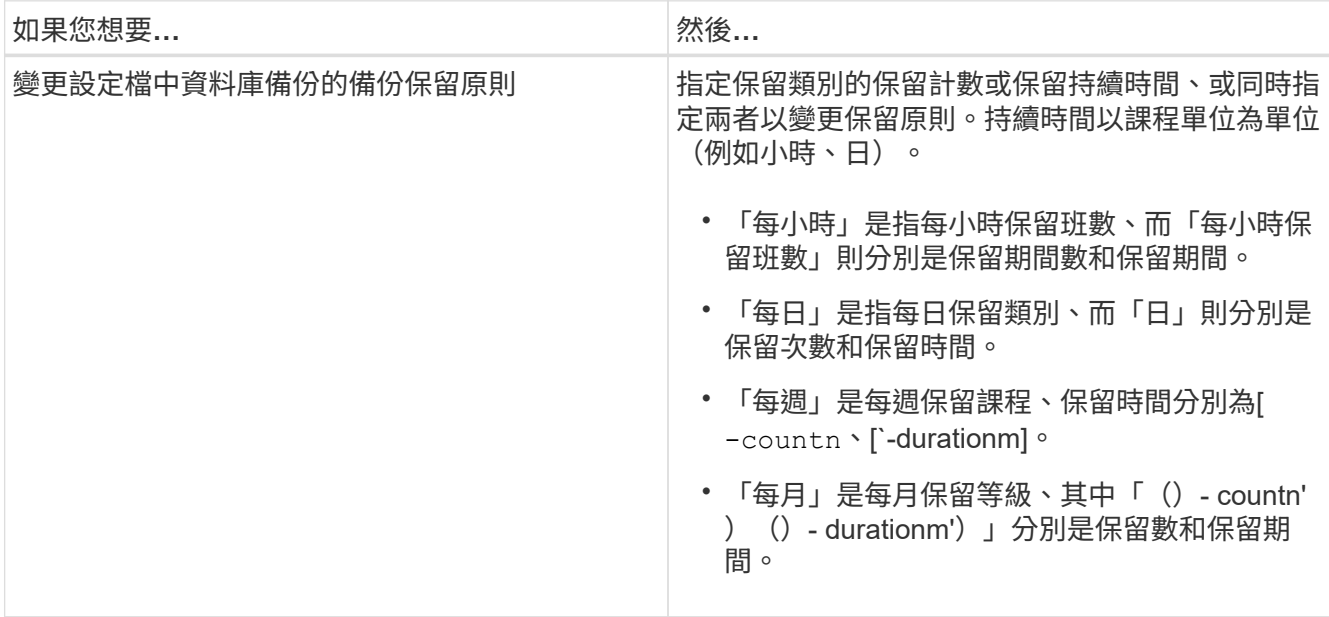

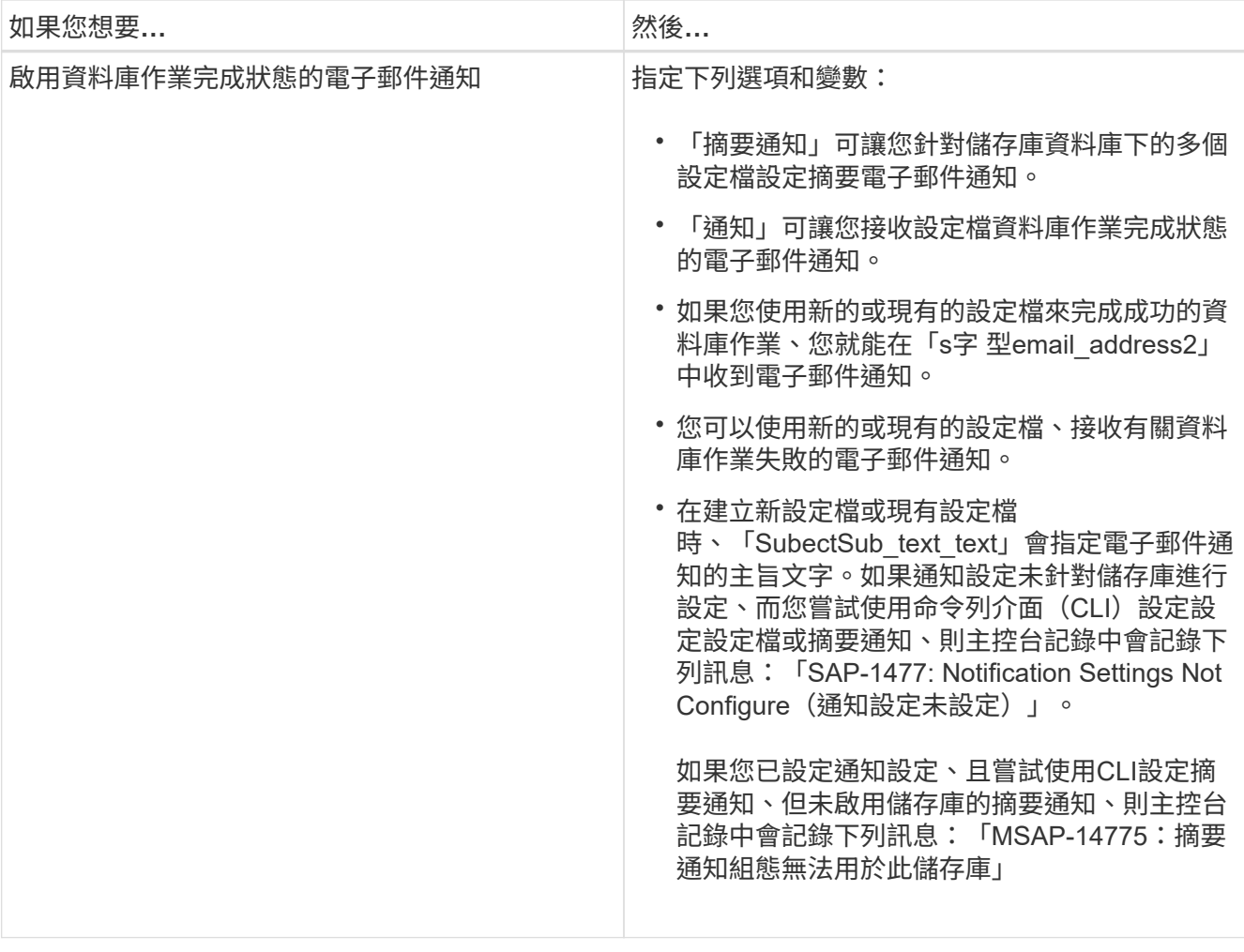

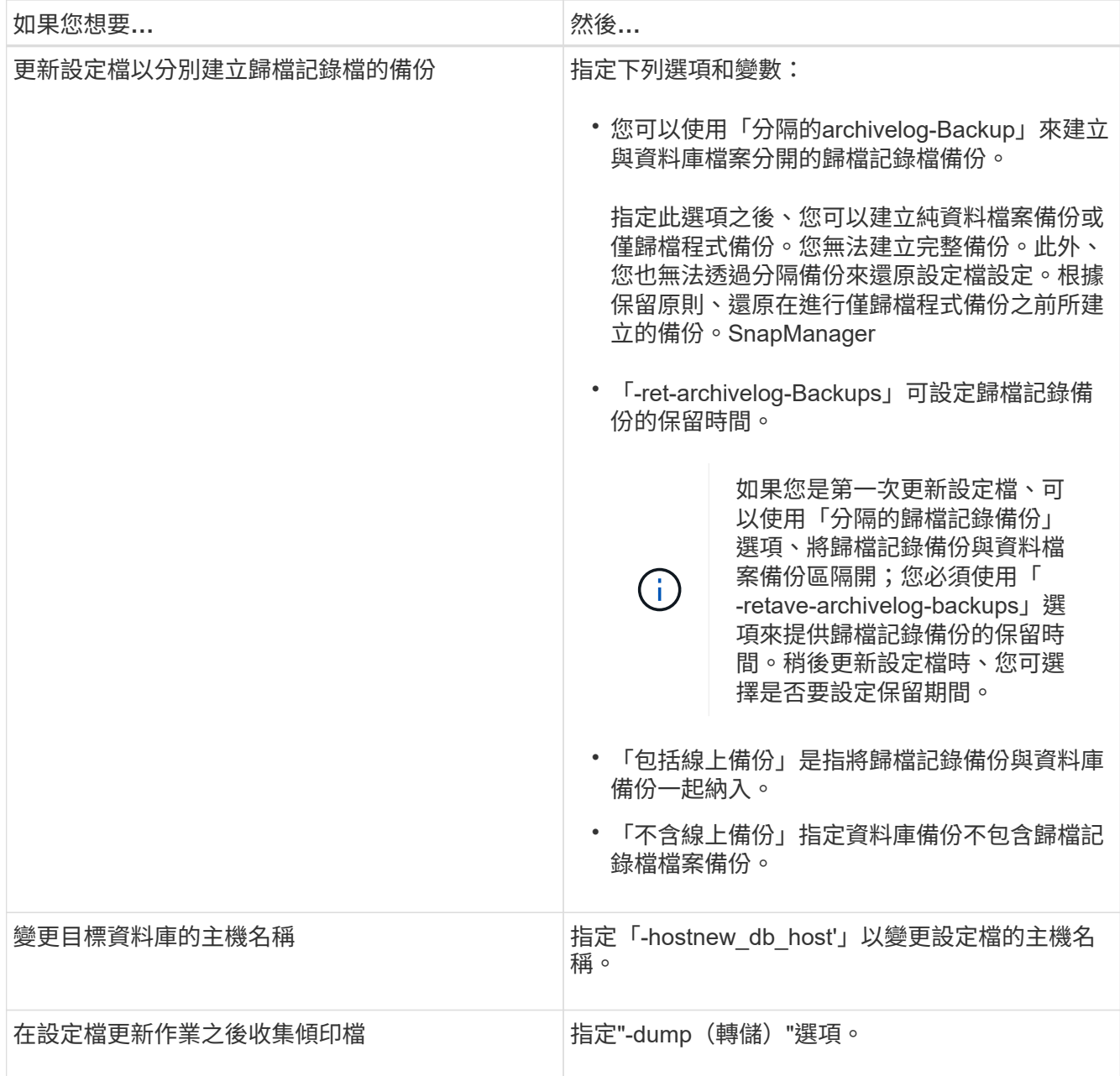

2. 若要檢視更新的設定檔、請輸入下列命令:「msap profile show」

刪除設定檔

只要設定檔不包含成功或不完整的備份、您就可以隨時刪除該設定檔。您可以刪除包含已 釋出或刪除備份的設定檔。

#### 步驟

1. 若要刪除設定檔、請輸入下列命令:

'\* smsap profile刪除-profile *profile\_name*\*'

# 備份資料庫

使用後處理指令碼、即可在本機儲存資源上備份資料。SnapManager

支援下列選項來備份、還原及恢復資料庫中的資料:SnapManager

• 備份整個資料庫或其中一部分。

如果您備份其中一部分、請指定一組表格空間或一組資料檔案。

- 分別備份資料檔案和歸檔記錄檔。
- 將資料庫備份至主要儲存設備(也稱為本機儲存設備)、並使用後處理指令碼將資料庫備份至次要儲存設 備、以保護資料庫。
- 排程例行備份。

功能不一樣(**3.2**版或更新版本)與舊版的功能不一樣 SnapManager SnapManager

利用支援(3.1或更早版本)的功能、您可以建立包含資料檔案、控制檔及歸檔記錄檔的完整資料庫備 份。SnapManager

僅由(3.1或更早版本)管理資料檔案。SnapManager歸檔記錄檔是使用SnapManager 非功能表的解決方案來 維護。

在管理資料庫備份時、使用下列限制條件(3.1或更早版本)SnapManager :

• 效能影響

當您執行完整的線上資料庫備份(當資料庫處於備份模式時)時、資料庫的效能會在建立備份之前縮短一段 時間。在32(3.2或更新版本)中SnapManager 、可以進行有限的資料庫備份和頻繁的歸檔記錄備份。頻繁 進行歸檔記錄備份有助於防止資料庫置於備份模式。

• 手動還原與還原

當作用中檔案系統中不存在所需的歸檔記錄檔時、資料庫管理員必須識別哪些備份包含歸檔記錄檔、掛載資 料庫備份、以及還原還原還原的資料庫。此程序相當耗時。

• 空間限制

建立資料庫備份時、歸檔記錄目的地會變滿、導致資料庫在儲存設備上建立足夠空間之前不會回應。在32 (3.2或更新版本)中SnapManager 、可從作用中檔案系統剪除歸檔記錄檔、以定期釋出空間。

#### 歸檔記錄備份為何重要

執行還原作業之後、需要將資料庫轉寄歸檔記錄檔。Oracle資料庫上的每筆交易都會擷取在歸檔記錄檔中(如果 資料庫處於歸檔記錄模式)。資料庫管理員可以使用歸檔記錄檔來還原資料庫備份。

僅歸檔程序備份的優點

• 為僅歸檔日誌備份提供獨立的保留時間

您可以減少僅歸檔日誌備份的保留時間、而這是還原所需的時間。

- 使用後處理指令碼來保護僅歸檔程式記錄的備份
- 改善資料庫效能
- 整合歸檔記錄備份

利用釋放重複的歸檔記錄備份、即可在每次進行備份時整合歸檔記錄備份。SnapManager

## 什麼是資料庫備份**SnapManager**

利用此功能、您可以執行不同的備份工作。SnapManager您可以指派保留類別、以指定備 份保留的時間長度;一旦達到該時間限制、備份就會刪除。

- 在主儲存設備上建立備份
- 使用後處理指令碼在次要儲存資源上建立受保護的備份
- 驗證備份是否成功完成
- 檢視備份清單
- 使用圖形化使用者介面來排程備份
- 管理保留的備份數量
- 免費備份資源
- 掛載及卸載備份
- 刪除備份

使用下列其中一種保留類別建立備份:SnapManager

- 每小時
- 每日
- 每週
- 每月
- 無限

如果新的資料檔案已新增至資料庫、您應該立即建立新的備份。此外、如果您在新增資料檔案之前還原備份、並 嘗試在新增資料檔案之後恢復到某個點、則自動還原程序可能會失敗。請參閱Oracle文件、以深入瞭解還原備份 後新增之資料檔案的程序。

## 什麼是完整備份和部分備份

您可以選擇備份整個資料庫、或只備份其中一部分。如果您選擇備份部分資料庫、可以選 擇備份一組表格空間或資料檔案。您可以選擇分別備份資料表空間和資料檔案。

下表列出每種備份類型的優點與後果:

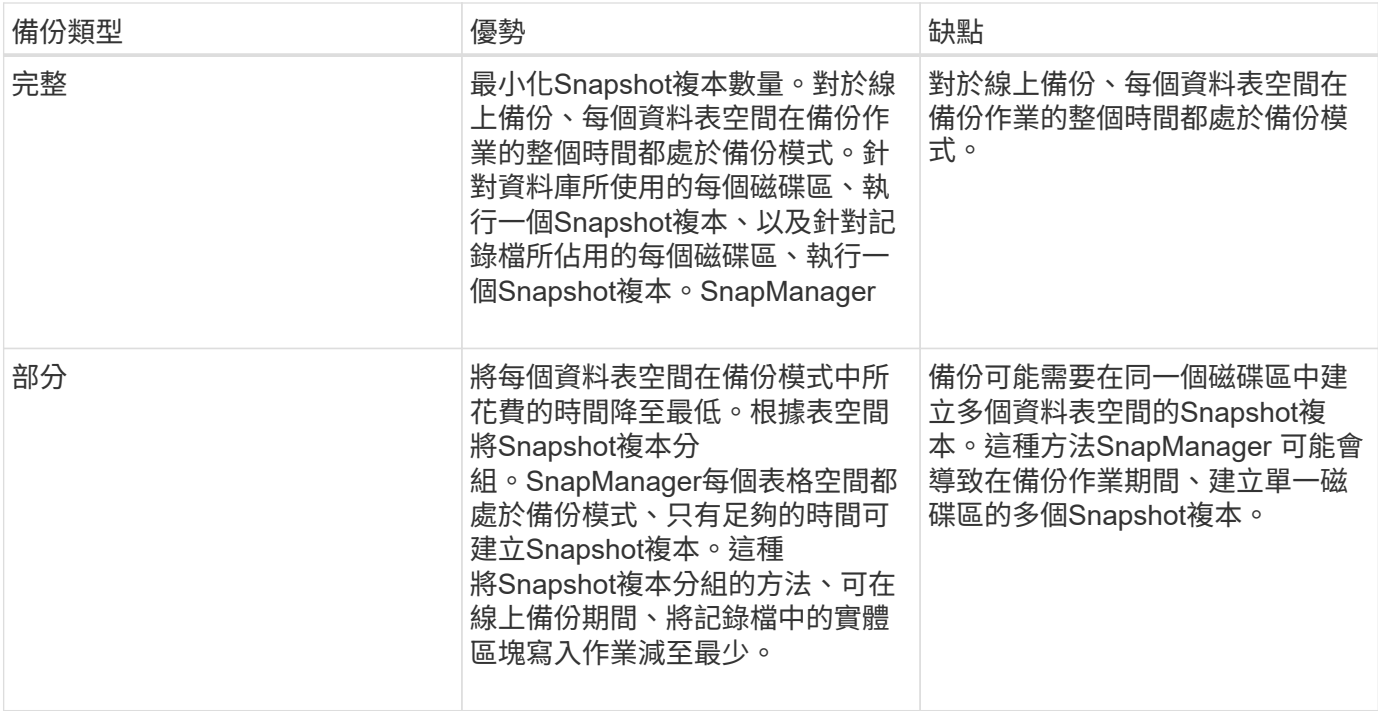

雖然您可以執行部分備份、但必須一律對整個資料庫執行完整備份。

## 備份類型與**Snapshot**複本數量

備份類型(完整或部分)會影響SnapManager 到所建立的Snapshot複本數量。針對完整 備份、SnapManager Eshot會建立每個Volume的Snapshot複本、SnapManager 而針對部 分備份、則會建立每個資料表空間檔案的Snapshot複本。

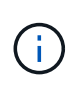

 $(i)$ 

此功能可將每個Volume的Snapshot複本數量上限限制為255個。Data ONTAP只有在設 定SnapManager 了將許多備份保留在其中、每個備份都包含許多Snapshot複本的情況下、才能 達到此上限。

若要保留足夠的備份資源池、同時確保未達到每個磁碟區的Snapshot複本上限、您必須在不再需要時移除備 份。您可以設定SnapManager 「靜態保留原則」、以便在特定備份頻率達到特定臨界值後、移除成功的備份。 例如SnapManager 、在執行完還原後、SnapManager 即可成功建立四個每日備份、而不需要執行前一天建立 的每日備份。

下表說明SnapManager 如何根據備份類型建立Snapshot複本。表格中的範例假設資料庫Z包含兩個磁碟區、每 個磁碟區包含兩個資料表空間(TS1和TS2)、每個資料表空間包含兩個資料庫檔案(「TS1.data1、 TS1.data2、TS2.data1」和「TS2.data2」)。

這些表格顯示這兩種備份類型如何產生不同數量的Snapshot複本。

此功能可在磁碟區層級建立Snapshot複本、而非在資料表空間層級建立Snapshot複本、通常可減少必須建立 的Snapshot複本數量。SnapManager

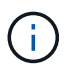

這兩種備份也會建立記錄檔的Snapshot複本。

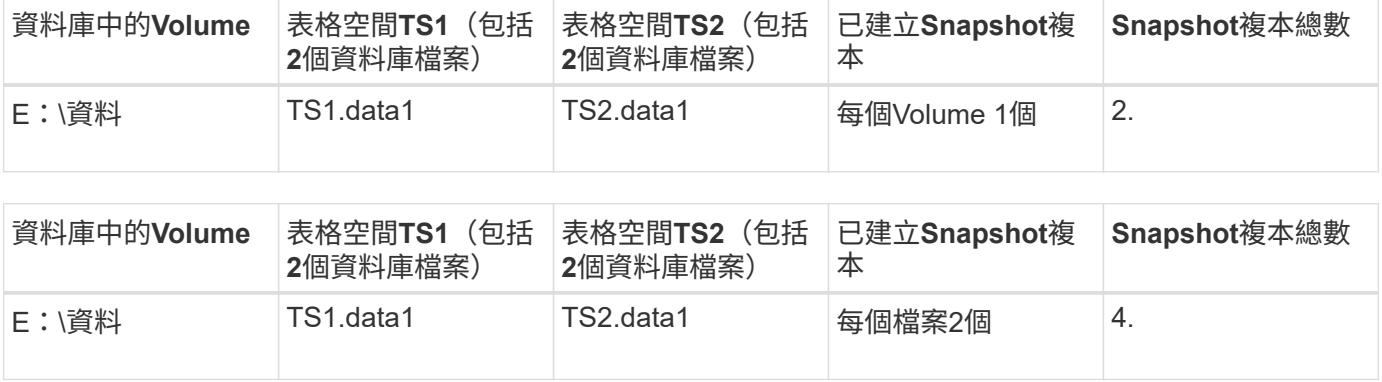

#### 完整的線上備份

在完整的線上備份期間SnapManager 、將整個資料庫備份、並在磁碟區層級(而非表格空 間層級)建立Snapshot複本。

針對每個備份建立兩個Snapshot複本。SnapManager如果資料庫所需的所有檔案都位於單一磁碟區中、則該磁 碟區中會同時出現這兩個Snapshot複本。

當您指定完整備份時SnapManager 、執行下列動作:

#### 步驟

- 1. 將整個資料庫置於線上備份模式
- 2. 為所有包含資料庫檔案的磁碟區建立Snapshot複本
- 3. 將資料庫從線上備份模式中移出
- 4. 強制切換記錄檔、然後歸檔記錄檔

這也會將重作資訊排清到磁碟。

- 5. 產生備份控制檔
- 6. 建立記錄檔和備份控制檔的Snapshot複本

執行完整備份時SnapManager 、將整個資料庫置於線上備份模式。個別的資料表空間(例如「E :\data\system.data1」)處於線上備份模式、時間比指定的特定資料表空間或資料檔案長。

當資料庫進入備份模式時、Oracle會將整個區塊寫入記錄、而不只是在備份之間寫入差異。由於資料庫在線上備 份模式下的工作更多、因此選擇完整備份會對主機造成更大的負載。

雖然執行完整備份會對主機造成較大的負載、但完整備份需要較少的Snapshot複本、因此儲存需求較少。

#### 部分線上備份

您可以選擇在資料庫中執行部分資料表空間備份、而非完整備份。雖然執行Snapshot Volume複本以進行\_Full\_備份、但針對每個指定的資料表空間、執行Snapshot複本以進 行 partial 備份。SnapManager SnapManager

由於資料表空間層級是Oracle允許進入備份模式的最低層級、SnapManager 所以即使您在資料表空間中指定資 料檔案、也會在資料表空間層級處理備份。

在部分備份的情況下、每個資料表空間都會以備份模式存在、相較於完整備份、時間會縮短。在線上備份期間、 資料庫永遠可供使用者使用;不過、資料庫必須執行更多工作、而且主機必須執行更多實體I/O此 外、SnapManager 由於它會針對每個指定的表格空間或包含指定資料檔案的每個表格空間(而非整個Volume) 建立Snapshot複本、因此會產生更多Snapshot複本。

利用Snapshot複本取得特定表格空間或資料檔案。SnapManager部分備份演算法是SnapManager 一個循環、可 重複執行直到取得每個指定表格空間或資料檔案的Snapshot複本為止。

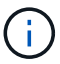

雖然您可以執行部分備份、但建議您一律對整個資料庫執行完整備份。

在部分備份期間SnapManager 、執行下列動作:

#### 步驟

- 1. 將包含資料檔案的資料表空間置於備份模式。
- 2. 對表空間使用的所有磁碟區進行Snapshot複本。
- 3. 使表空間退出備份模式。
- 4. 繼續此程序、直到取得所有表格空間或檔案的Snapshot複本為止。
- 5. 強制切換記錄檔、然後歸檔記錄檔。
- 6. 產生備份控制檔。
- 7. 取得記錄檔和備份控制檔的Snapshot複本。

備份、還原及還原作業的範例

您可以找到一些備份、還原及還原案例的相關資訊、以便用來達成資料保護目標。

下圖顯示了表空間的內容:

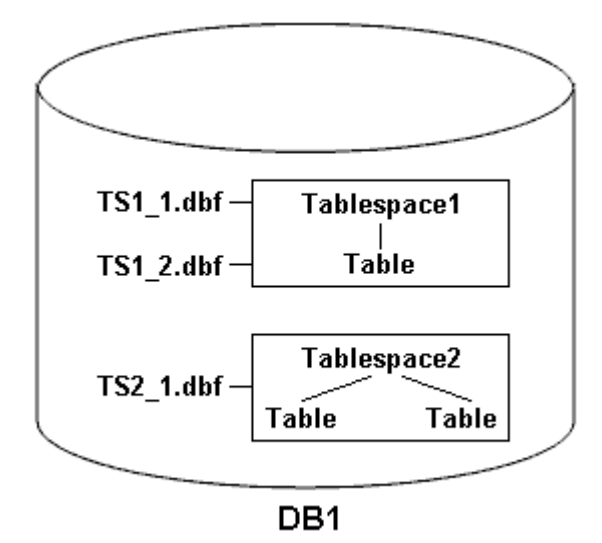

在圖例中、Tablespace1有一個表格和兩個資料庫檔案與其相關聯。Tablespace2有兩個資料表和一個資料庫檔 案與其相關聯。

下表說明部分完整與部分備份、還原及還原案例:

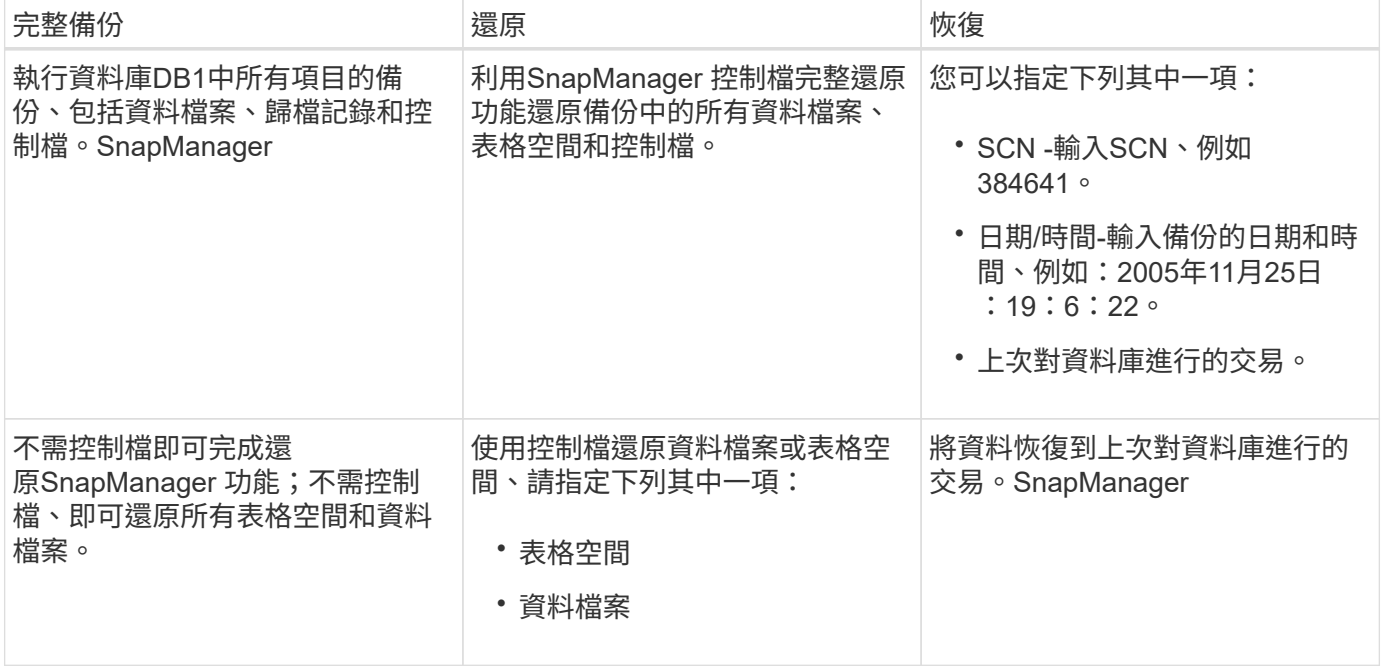

部分備份、還原及還原作業的範例

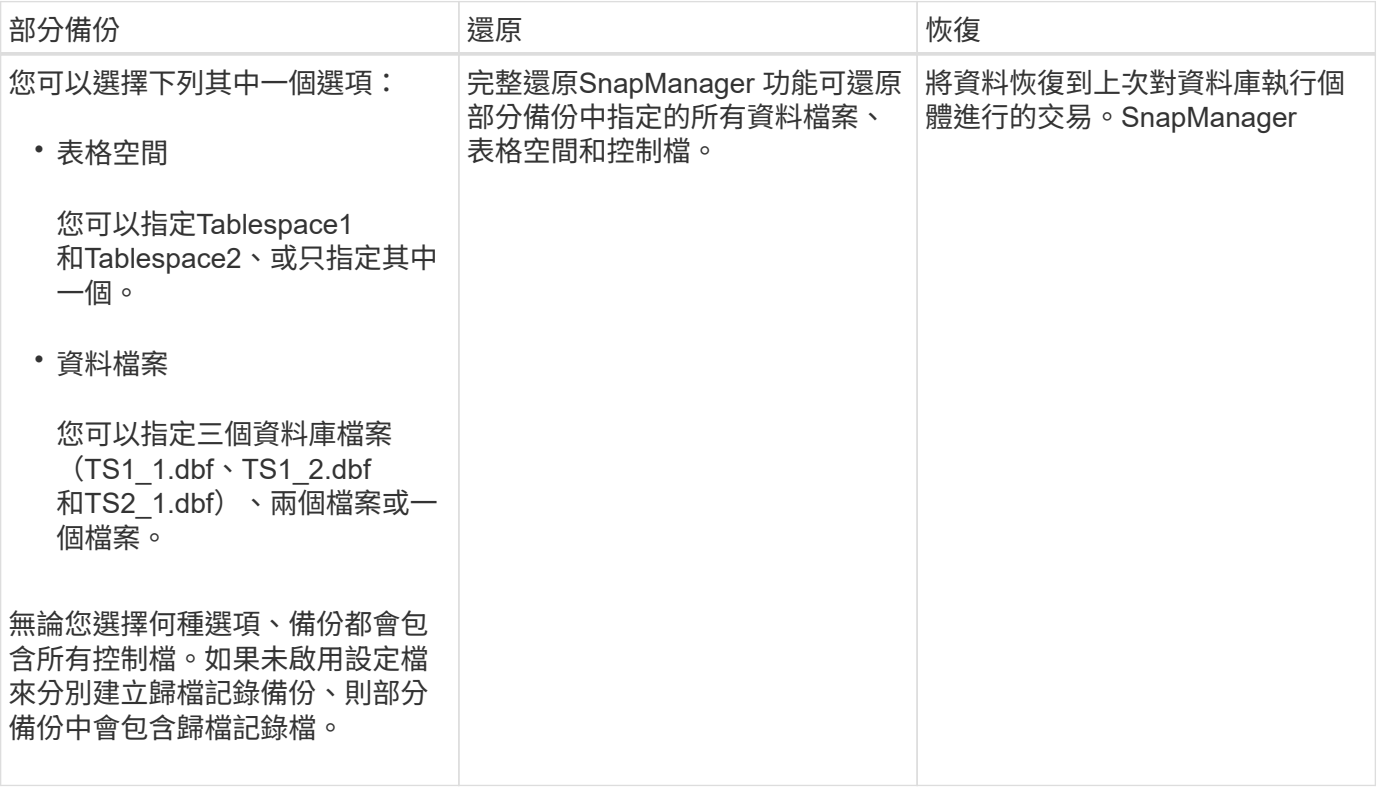

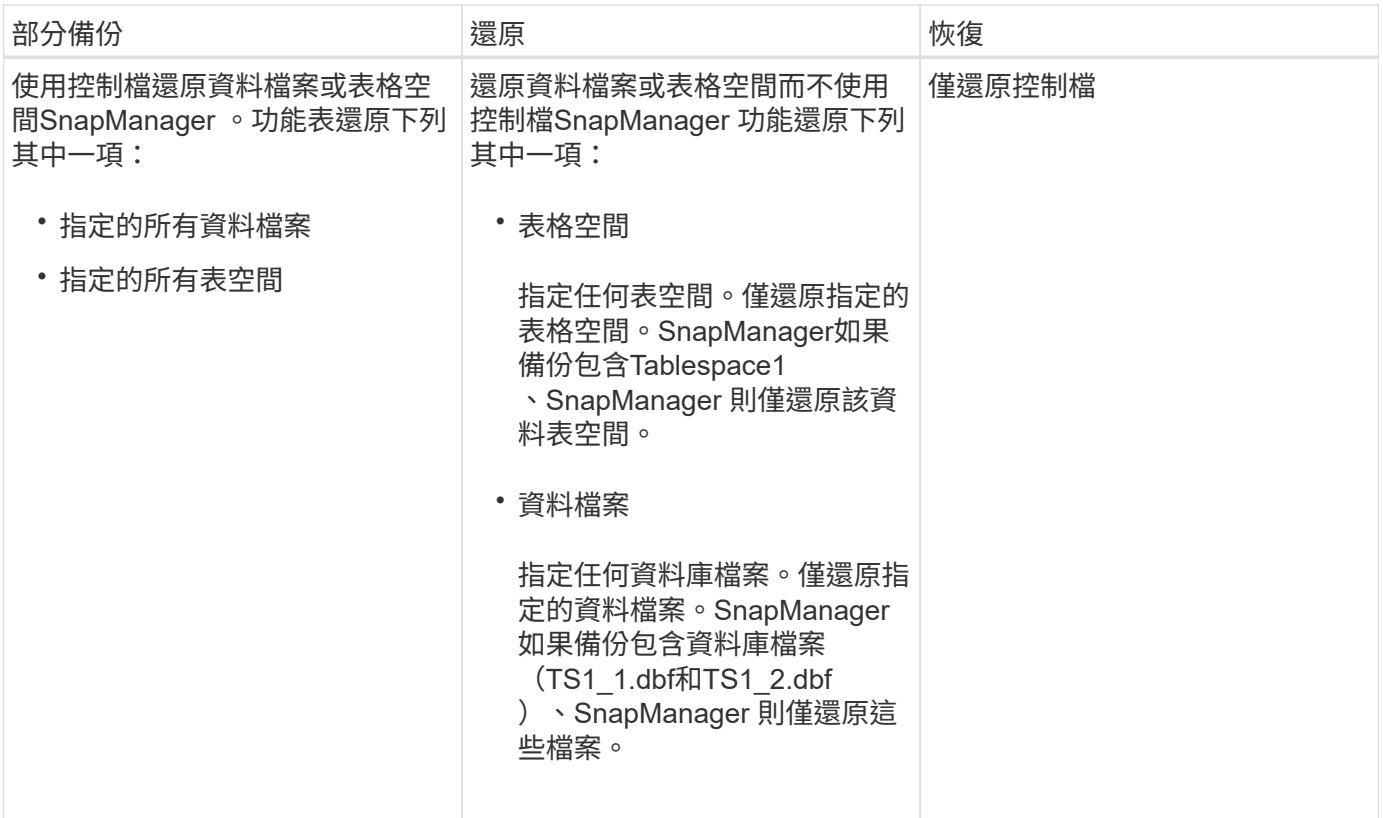

關於控制檔和歸檔記錄檔處理

包含控制檔、並選擇性地在每個備份中包含歸檔記錄檔。SnapManager歸檔記錄檔用於還 原作業。

資料庫使用控制檔來識別資料庫檔案的名稱、位置和大小。由於還原程序會使用控制檔、所以在每個備份中都包 含控制檔。SnapManager

資料庫的變更會使用線上重作記錄加以追蹤、這些記錄最終會歸檔並稱為歸檔重作記錄(或歸檔記錄)。利用支 援(3.2或更新版本)、您可以使用不同的保留和頻率、分別備份資料檔案和歸檔記錄檔。SnapManager僅能備 份歸檔記錄或合併備份資料檔案和歸檔記錄。SnapManager提供完整的歸檔記錄自動化管理功能、不需要任何 手動介入資料庫恢復作業、也可在備份完成後、從一或多個歸檔記錄目的地剪除歸檔記錄。SnapManager

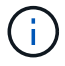

若要查看備份中包含哪些表格空間和資料檔案、請使用「備份show命令」或「備份內容」視窗。

下表說明SnapManager 了在每次作業期間、如何處理控制和歸檔記錄檔:

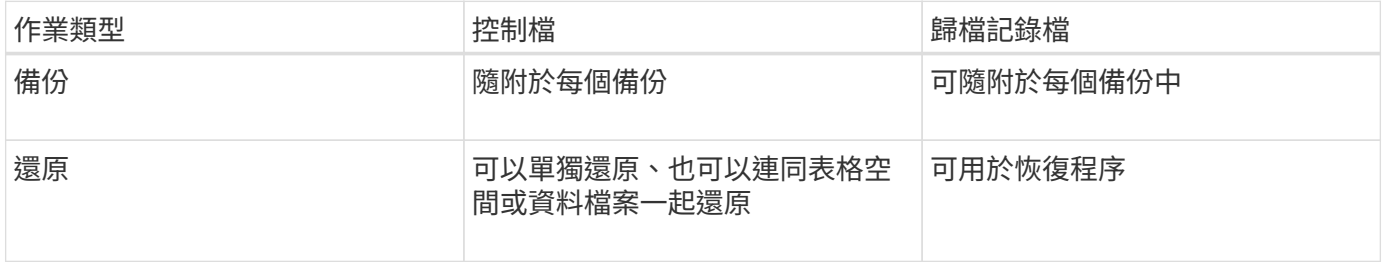

## 什麼是資料庫備份排程

## 您可以使用圖形化使用者介面的排程索引標籤來排程、更新及監控資料庫的備份。

下表說明一些常見的排程問題:

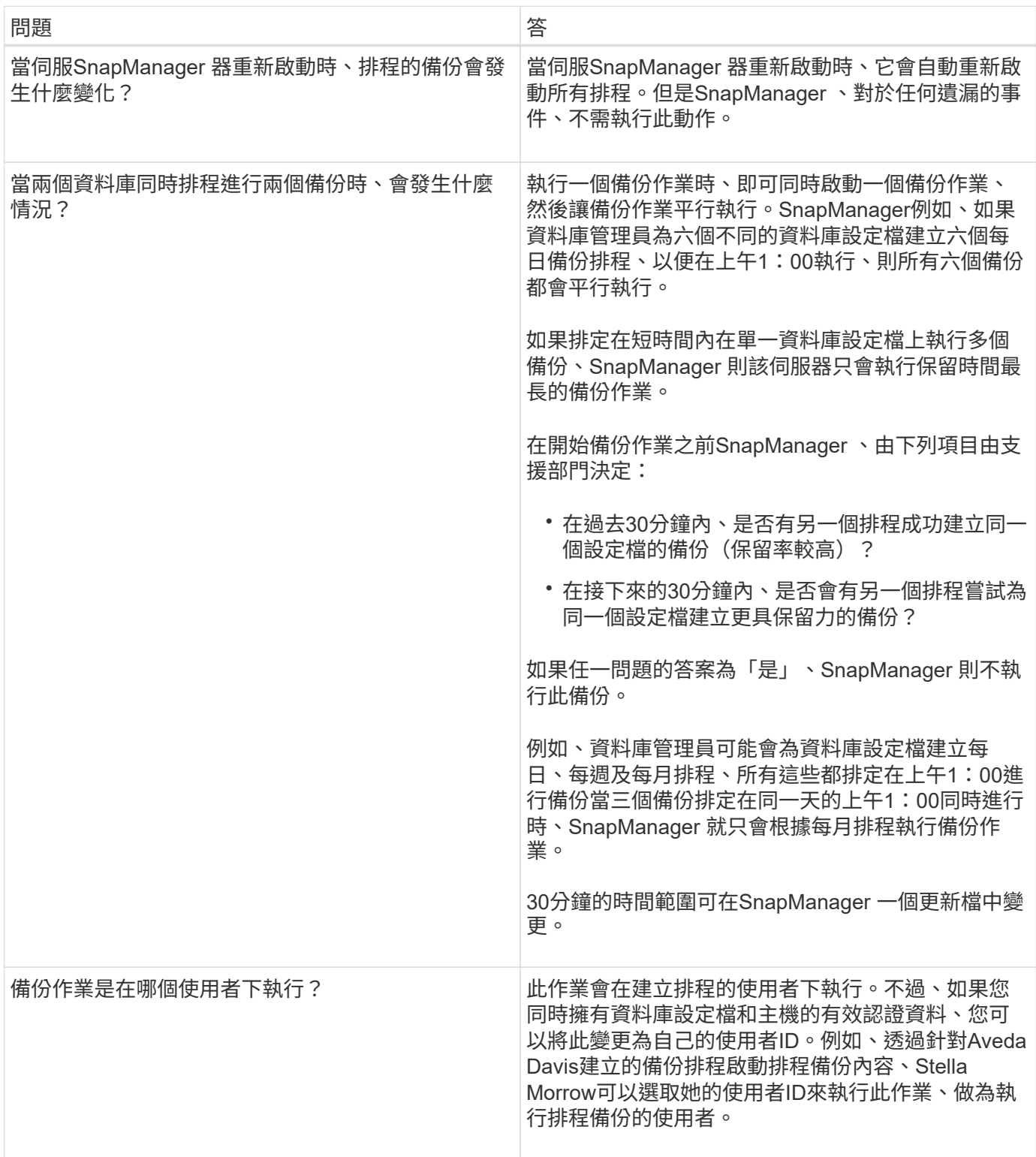

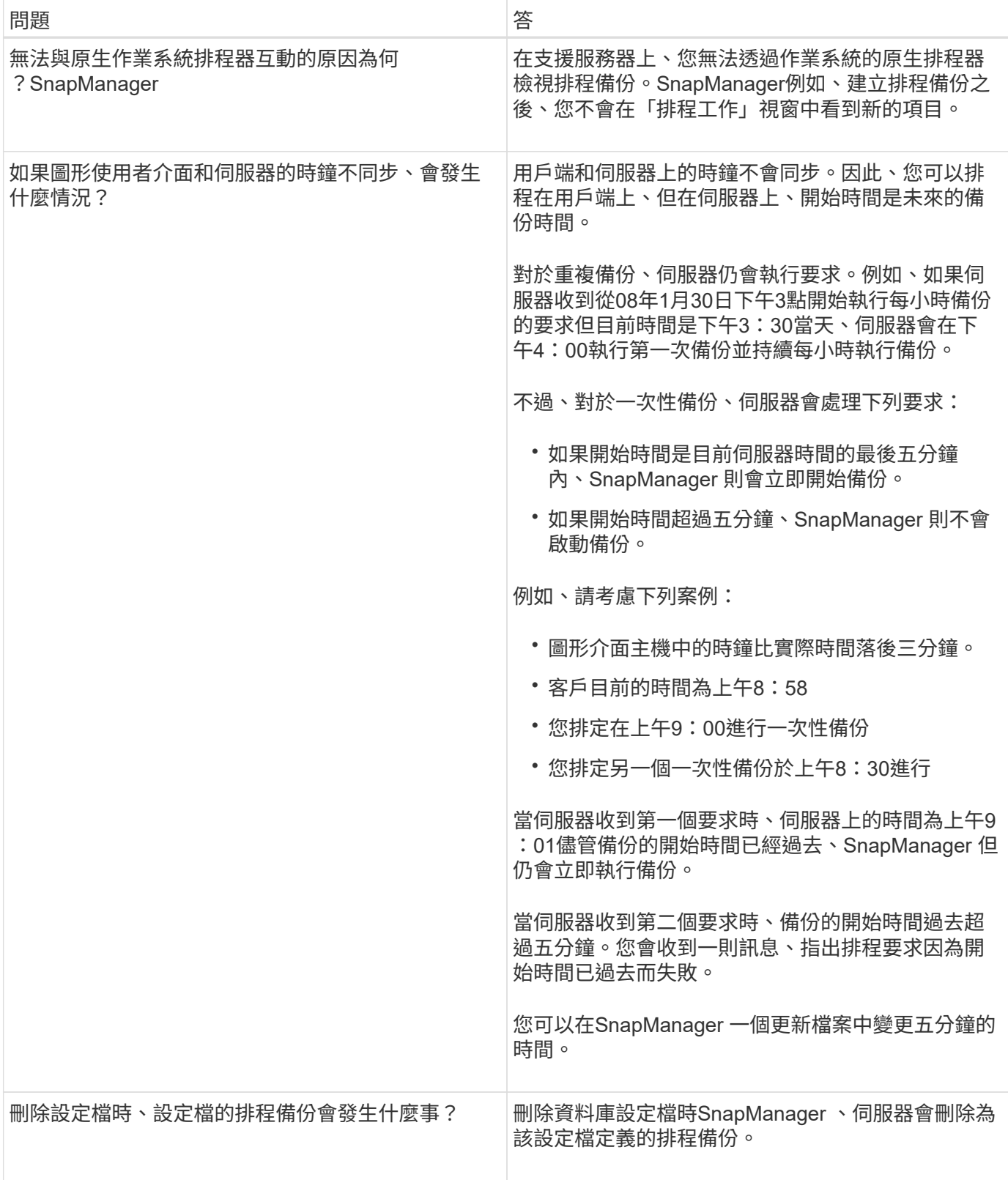

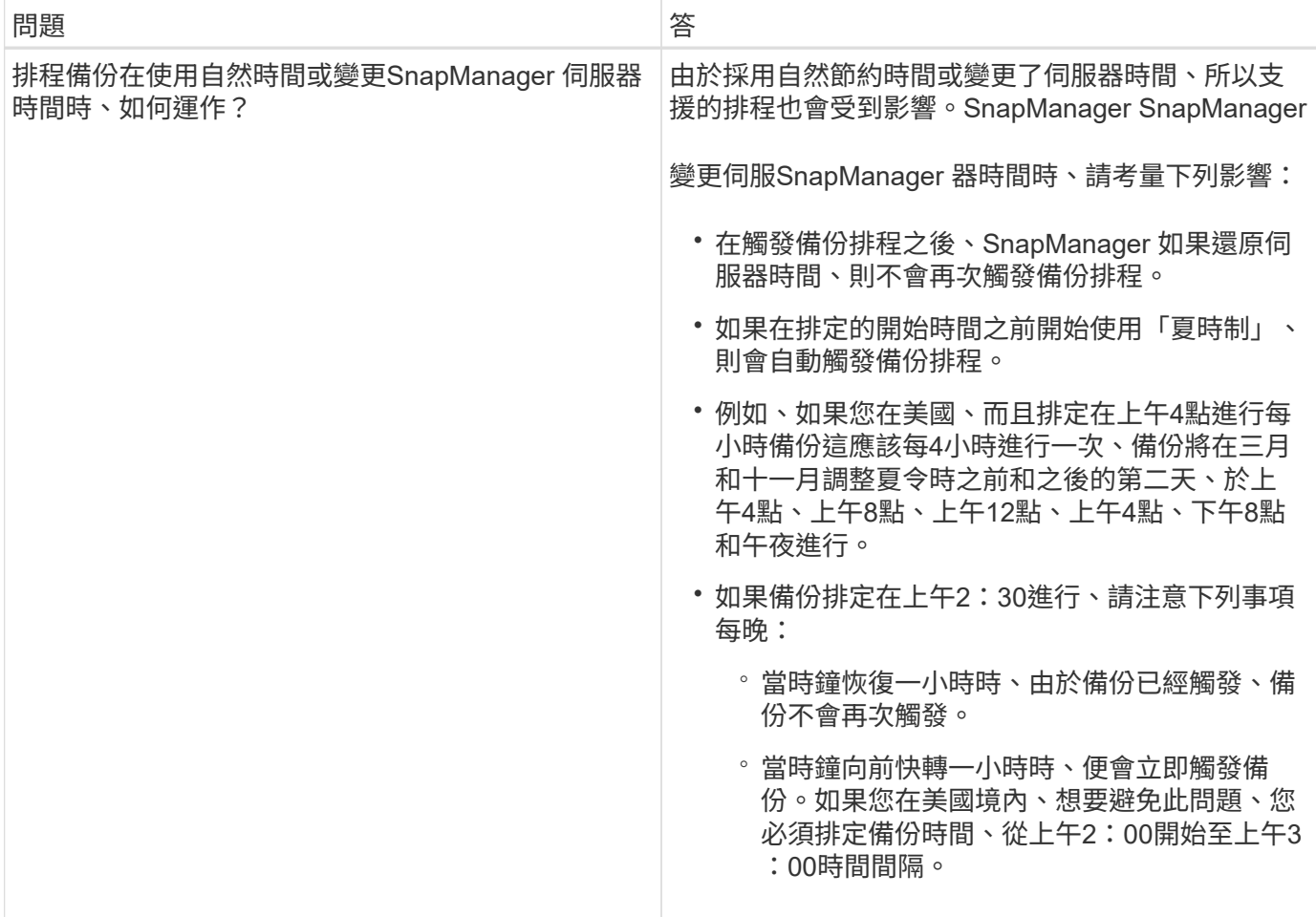

## 建立資料庫備份

您可以建立整個資料庫或部分資料庫的備份、包括表格空間、資料檔案或控制檔。

關於這項工作

支援Snapshot複製功能、適用於許多主機端儲存堆疊的資料庫、包括NFS、Veritas及其他儲存堆 疊。SnapManager

系統管理員可以選擇性地向Oracle RMAN登錄備份、以便使用RMAN以較精細的精細度(例如區塊)還原及還 原資料庫。

定義設定檔時、您可以自訂由該設定檔備份所建立的Snapshot複本名稱。例如、您可以插入「躍點」的字首字 串來表示「高作業」備份。

除了為備份所建立的Snapshot複本定義獨特名稱之外、您也可以為備份本身建立獨特的標籤。建立備份時、建 議您提供備份名稱、以便使用「-label」參數輕鬆識別備份名稱。對於在特定設定檔中建立的所有備份、此名稱 必須是唯一的。名稱可以包含字母、數字、底線( )和連字號(-)。它不能以連字號開頭。標籤區分大小寫。 您可能需要附加作業系統環境變數、系統日期和備份類型等資訊。

如果您未提供標籤、SnapManager 則由ESIE以「sce\_mode\_datestron"的形式建立預設標籤名稱、範圍是完整 或部分、模式是離線、線上或自動(英文字母「c」表示冷、「h」表示熱、或「a」表示自動)。

從功能3.4中SnapManager 、您可以覆寫SnapManager 由支援所建立的預設備份標籤、以提供自己的備份標

籤。您必須將「override.default.backup.pattern`參數」的值設定為\* true\*、然後

在「new.default.backup.pattern`參數」中指定新的備份標籤。備份標籤模式可包含資料庫名稱、設定檔名稱、 範圍、模式和主機名稱等關鍵字、這些關鍵字必須以底線分隔。例

如、「new.default.backup.pattern=dbname\_profile\_hostname\_scope\_mode`」。

Ť.

時間戳記會自動包含在產生的標籤結尾。

輸入註解時、您可以包含空格和特殊字元。相反地、當您輸入標籤時、請勿包含空格或特殊字元。

針對每個備份、SnapManager Estrate會自動產生一個32個字元的十六進位字串。若要判斷此GUID、您必須使 用「-verbose」選項來執行「備份清單」命令。

您可以在資料庫上線或離線時建立資料庫的完整備份。若要讓SnapManager 這個資料庫在線上或離線的情況下 進行備份、您應該使用「-aut」選項。

建立備份時、如果您已啟用剪除功能、且設定檔中已啟用摘要通知、則會觸發兩封獨立的電子郵件。一封電子郵 件用於備份作業、另一封則用於剪除。您可以比較這些電子郵件中包含的備份名稱和備份ID、藉此建立這些電子 郵件的關聯。

您可以在資料庫處於關機狀態時建立冷備份。如果資料庫處於掛載狀態、請將其變更為關機狀態、然後執行離線 備份(冷備份)。

利用支援(3.2或更新版本)的功能、您可以將歸檔記錄檔與資料檔分開備份、以便有效率地管理歸檔記錄 檔。SnapManager

若要個別建立歸檔記錄備份、您必須建立新的設定檔、或使用「分隔的歸檔記錄備份」選項來更新現有的設定 檔、以分隔歸檔記錄備份。使用設定檔、您可以執行下列SnapManager 功能:

- 建立歸檔記錄備份。
- 刪除歸檔記錄備份。
- 掛載歸檔記錄備份。
- 釋放歸檔記錄備份。

備份選項視設定檔設定而有所不同:

- 使用未分隔的設定檔來分別進行歸檔記錄備份、可讓您執行下列動作:
	- 建立完整備份。
	- 建立部分備份。
	- 指定要備份歸檔記錄檔的歸檔記錄目的地。
	- 指定要從備份中排除的歸檔記錄目的地。
	- 指定刪除選項、以便從歸檔記錄目的地刪除歸檔記錄檔。
- 使用分離的設定檔進行歸檔記錄備份、即可執行下列作業:
	- 建立純資料檔案備份。
	- 建立僅歸檔程式備份。
	- 建立純資料檔案備份時、請將歸檔記錄備份與線上資料檔案一併納入備份、僅供複製之用。

如果您在「設定檔建立」精靈的「設定檔設定」頁面中包含歸檔記錄備份與資料檔案、SnapManager 請從該圖形使用者介面執行以下操作: 如果您尚未在「備份建立」精靈中選取\*歸檔器\*選 項、SnapManager 則恆將建立歸檔記錄備份、以及所有線上備份的資料檔案。

在這種情況下、SnapManager 您可以從支援資源的CLI中、將所有歸檔記錄目的地納入備份考 量、SnapManager 但不包括在支援資源配置檔案中指定的排除目的地。但您無法剪除這些歸檔記錄檔。 不過、您仍然可以使用「-archivelogs」選項來指定歸檔記錄檔目的地、並從SnapManager 還原CLI中剪 除歸檔記錄檔。

如果您使用「-auto'(自動)選項建立備份、並指定「-archivelogs」(歸檔功能)選項、SnapManager 則根據目前的備份狀態、將會建立線上或離線備份。

- 當資料庫離線時、會建立離線備份、而且備份中不會包含歸檔記錄檔。SnapManager
- 當資料庫上線時、會建立線上備份、包括歸檔記錄檔。SnapManager

◦ 建立僅歸檔程式備份時:

- 指定要備份的歸檔記錄目的地、以及僅歸檔程式備份
- 指定要從僅歸檔記錄備份中排除的歸檔記錄目的地
- 指定刪除選項、以便從歸檔記錄目的地刪除歸檔記錄檔

• 不支援的案例

- 您無法建立僅歸檔記錄備份、以及離線資料檔案備份。
- 當歸檔記錄檔未備份時、您無法剪除歸檔記錄檔。
- 當Flash Recovery Area(FRA)已啟用歸檔記錄檔時、您無法剪除歸檔記錄檔。

如果您在Flash Recovery區域中指定歸檔記錄位置、則必須確定您也在「archive log\_dest'參數中指定歸 檔記錄位置。

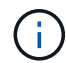

建立歸檔記錄備份時、您必須在雙引號內輸入完整的歸檔記錄目的地路徑、並以逗號分隔目的地 路徑。路徑分隔符號應指定為兩個反斜槓(\)、而非一個。

當您指定線上資料檔案備份的標籤、加上內含的歸檔記錄備份時、標籤會套用至資料檔案備份、而歸檔記錄備份 則會以(`\_logs')為後置處理。您可以變更SnapManager 參數「shuffix.backup.label.with .logs」來設定此後置 字元。

例如、您可以將值指定為「shuffix.backup.label.with .logs=arc」、以便\_logs預設值變更為「\_arc」。

如果您尚未指定任何要納入備份的歸檔記錄目的地、SnapManager 則支援資料庫中設定的所有歸檔記錄目的 地。

如果任何一個目的地中缺少任何歸檔記錄檔、SnapManager 即使這些檔案在其他歸檔記錄目的地中可用、也會 跳過在遺失的歸檔記錄檔之前所建立的所有歸檔記錄檔。

建立歸檔記錄備份時、您必須指定要納入備份的歸檔記錄檔目的地、並可設定組態參數、將歸檔記錄檔納入備份 中遺失的檔案之外。

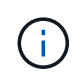

根據預設、此組態參數會設為\* true\*、以包括所有歸檔記錄檔、而不包括遺失的檔案。如果您使 用自己的歸檔記錄剪除指令碼、或是手動從歸檔記錄目的地刪除歸檔記錄檔、您可以停用此參 數、SnapManager 讓效益分析能夠跳過歸檔記錄檔、並繼續進行備份。

不支援下列的資料還原作業來進行歸檔記錄備份:SnapManager SnapManager

- 複製歸檔記錄備份
- 還原歸檔記錄備份
- 驗證歸檔記錄備份

支援從Flash恢復區域目的地備份歸檔記錄檔。SnapManager

#### 步驟

1. 輸入下列命令:

「\* smsap備份建立設定檔\_profile\_name\_{[-full{-online |-offline |-auto}[-hourly |-dyourly |-fleyly |-mourly |-monthly |-unmously |-unchallyly |-scap空間\_[-databar空間 每月\_|每週資料空間數]|[*]|*每週數*][*、每週數\_、 每週數\_、、每週數、每週數\_、、、每週數\_、、、、、每週數\_、、、、、、 [-archivelogs [-label *label*][ comment *comment \_][-backup-dest-dest\_path1*[,[*path2*]][-exclude task\_untuntilscn\_|-stue-date *yd-prdestd [-mm\_spec\_destdestdsty\_date ][-destd*前*1*小時*][-destdest-destd ][-destd ][-destate task\_dest\_desth ][ destdestdest\_destate ][-*小時數*][*、數*][*、數*][*、數*][*、數*][*、數分鐘數、數\_、數\_、數\_、數\_、數\_、數\_、數 分鐘數

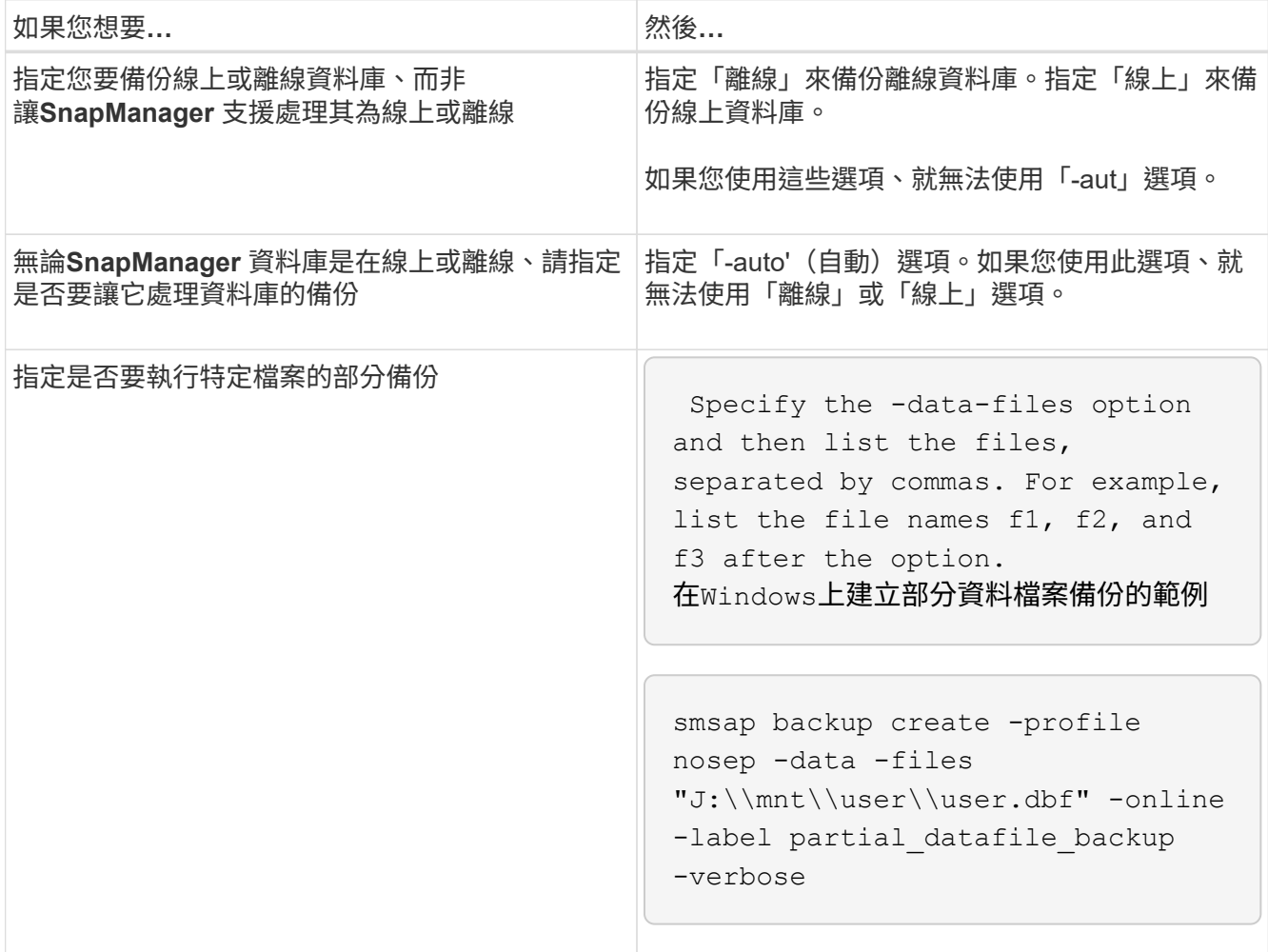

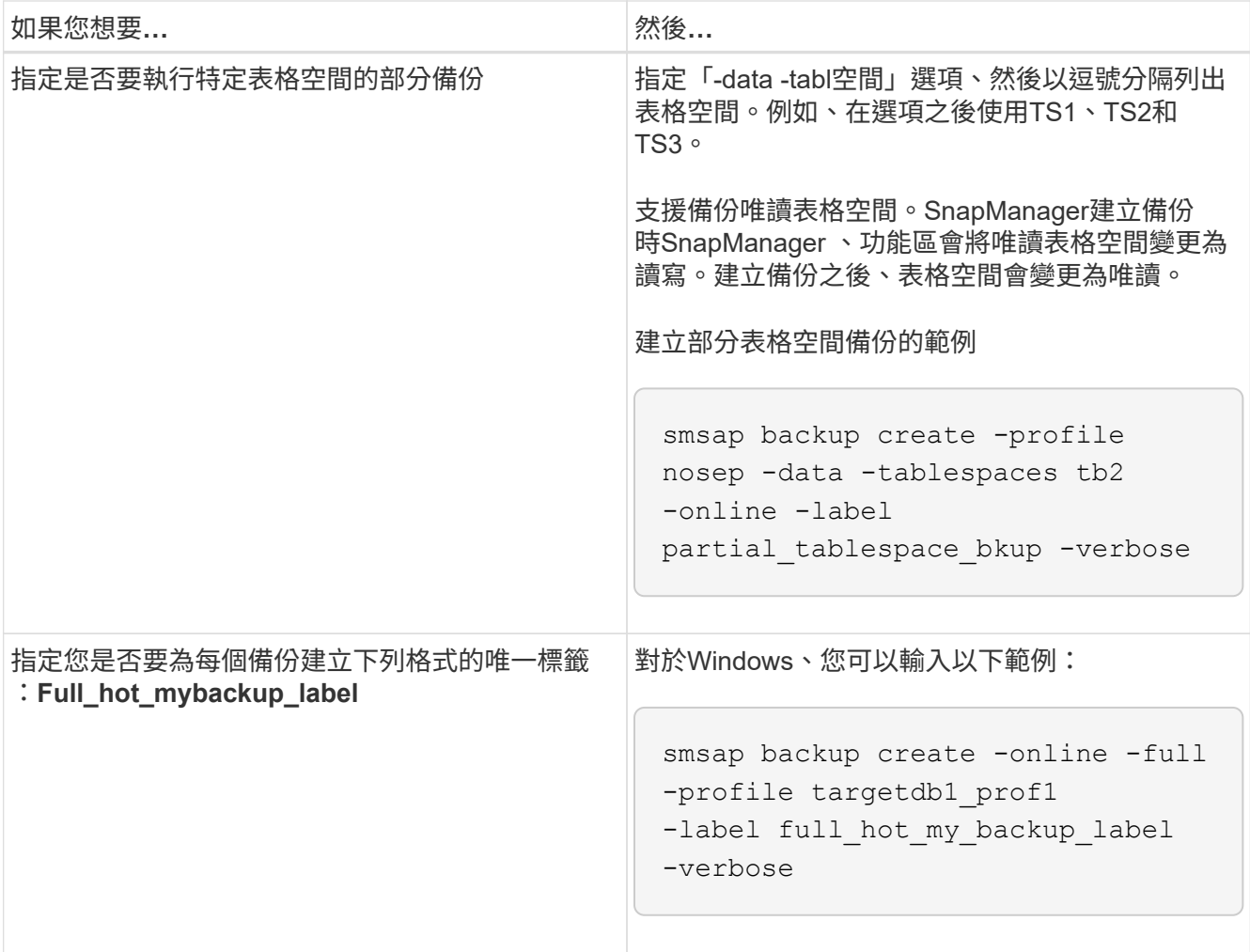

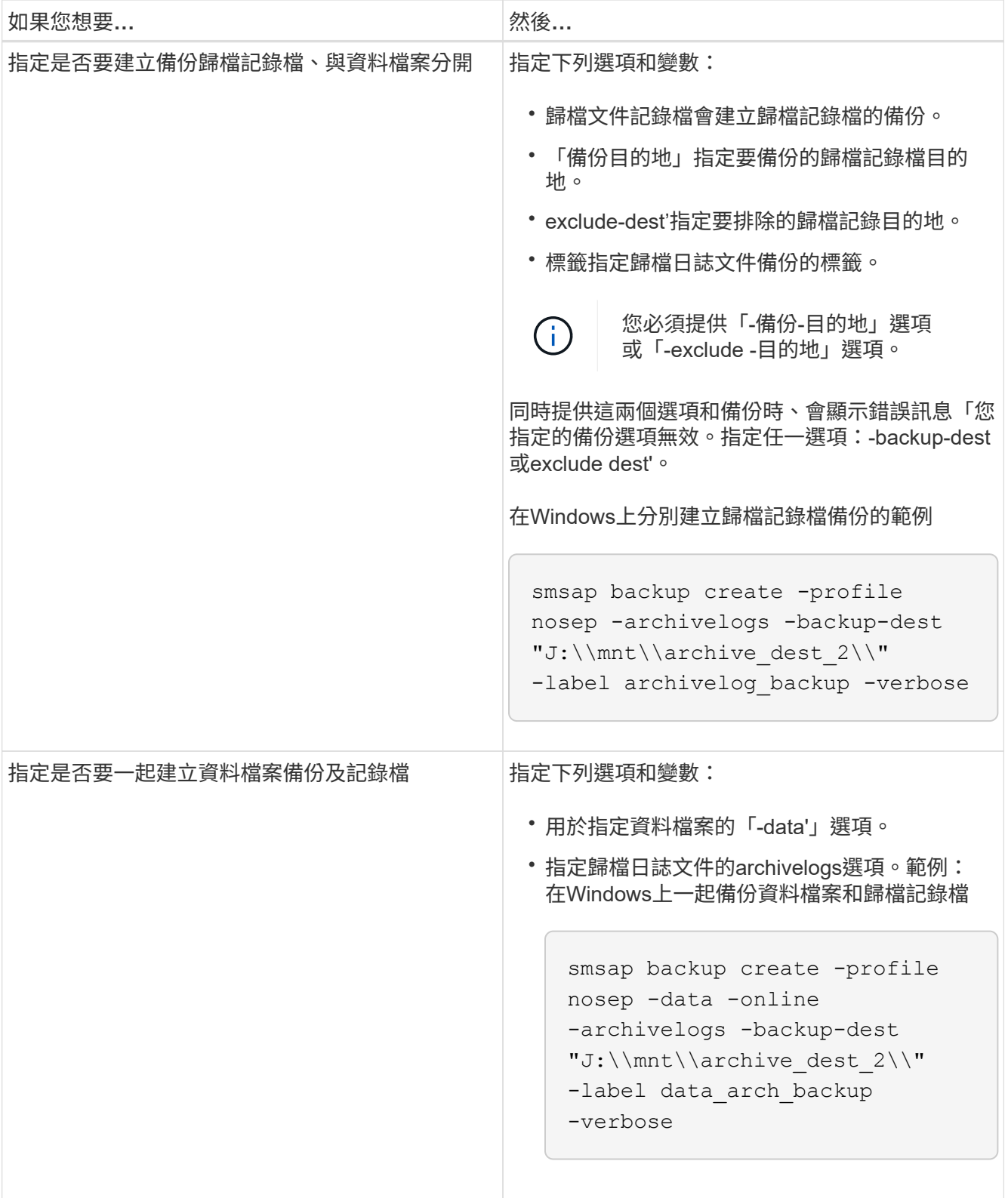

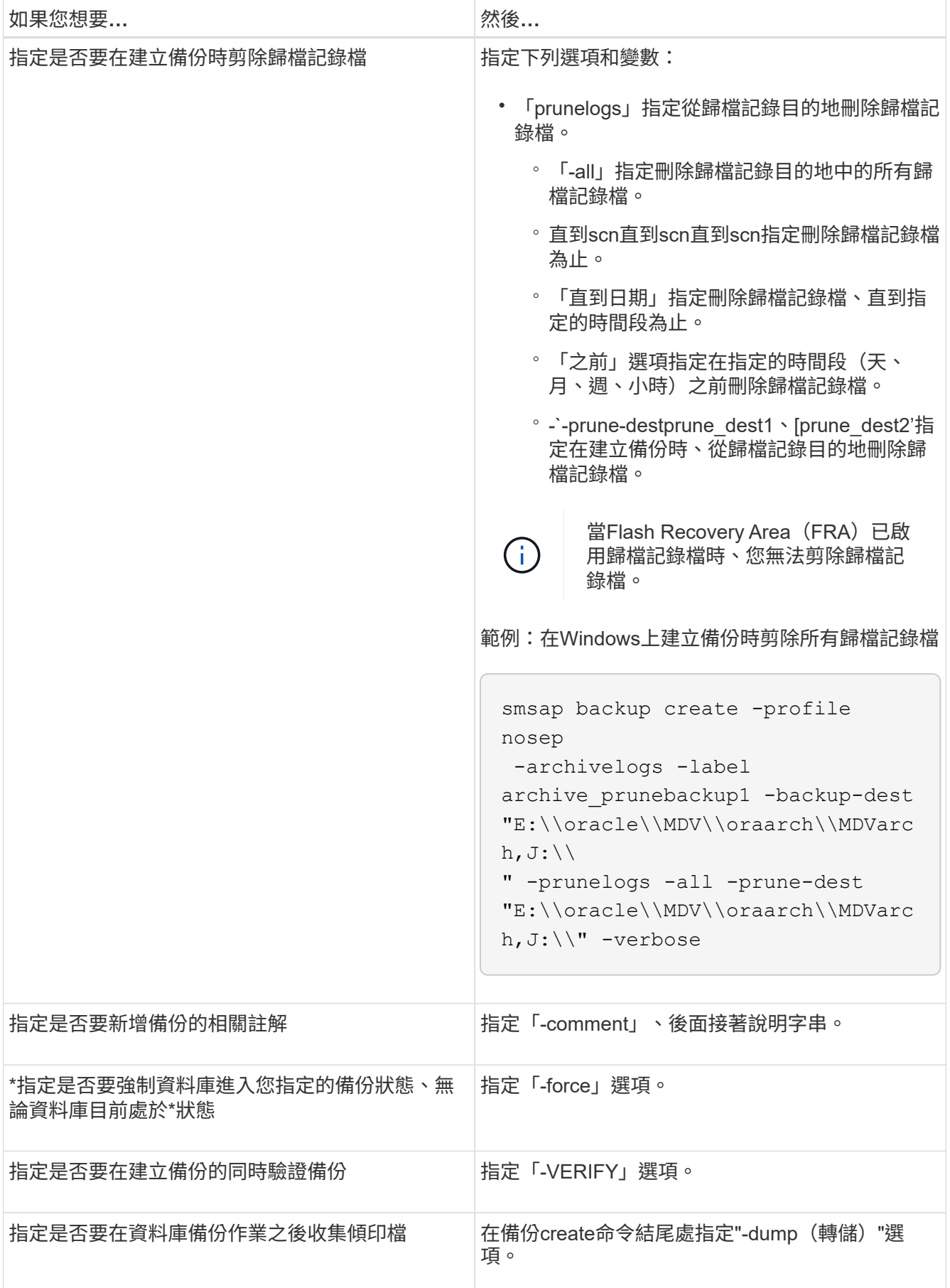

smsap backup create -profile targetdb1 prof1 -full -online -force -verify

剪下歸檔記錄檔

您可以在建立備份時、從歸檔記錄位置剪除歸檔記錄檔。

您需要的產品

• 歸檔記錄檔必須由目前的備份作業來備份。

如果剪除是與其他不含歸檔記錄檔的備份一起指定、則不會剪除歸檔記錄檔。

• 資料庫必須處於掛載狀態。

如果資料庫未處於掛載狀態、請輸入「-force」選項以及備份命令。

關於這項工作

執行備份作業時、您可以指定下列項目:

- 剪除範圍:
	- 刪除所有歸檔記錄檔。
	- 刪除歸檔記錄檔、直到指定的系統變更編號(SCN)為止。
	- 刪除歸檔記錄檔、直到指定時間為止。
	- 在指定的時間週期之前刪除歸檔記錄檔。
- 必須剪除歸檔記錄檔的目的地。

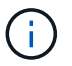

即使一個目的地的歸檔記錄檔剪除失敗、SnapManager 也會繼續從其他目的地剪除歸檔記錄 檔。

刪除歸檔記錄檔之前SnapManager 、驗證下列項目:

- 歸檔記錄檔至少會備份一次。
- 歸檔記錄檔會傳送至Oracle Datagard備用資料庫(若有)。
- Oracle串流擷取程序會擷取歸檔記錄檔(如果有)。

如果歸檔記錄檔已備份、運送至待命狀態、並由擷取程序擷取、SnapManager 則只需執行一次、即可刪除所有 歸檔記錄檔。不過、如果有任何歸檔記錄檔檔案未備份、未送至待機、或未被擷取程序擷取、SnapManager 則 用一個檔案記錄檔逐一刪除。在單一執行中刪除歸檔記錄檔的速度比逐一刪除歸檔記錄快。

此外、還可以將歸檔記錄檔分組、並依批次刪除。SnapManager每個批次最多可有998個檔案。此值可在998以 下設定、方法是使用「msap.config」檔案中的組態參數「max.im.archivelog.files.toprune.atatatatime」。

使用Oracle Recovery Manager(RMAN)命令刪除歸檔記錄檔。SnapManager但是SnapManager 、不將此功

能與RMAN保留原則和刪除原則整合。

 $\left( \, \mathrm{i} \, \right)$ 

如果您從歸檔記錄目的地刪除歸檔記錄檔、則無法剪除歸檔記錄檔。

下列情況不支援剪除歸檔記錄檔:SnapManager

- 歸檔記錄檔位於Flash恢復區域。
- 歸檔記錄檔位於待命資料庫中。
- 歸檔記錄檔是由SnapManager 支援此功能的功能進行管理。

#### 步驟

1. 輸入下列命令:

「\* smsap備份建立設定檔\_profile\_name\_{[-full{-online |-offline |-auto}[-sthourly |[-dayly |-fleyly |-mourly |-monthly |-monthly |-unchallyly |-scap空間\_\_[-stourly databar空間]|[-hourly ]每月一次、每週一次、每週一 次、每週一次、每週一次、每次、每次、每個月一次、每次、、每次、每次、每次、每次、每次、每次、每 次、每次不限 *[-archivelogs [-label \_label*][-comment *comment \_][-backup-dest-dest\_path1*[,[*path2*][exclude *dest-destate task\_untaskscun*|-stue-date \_stune-destd [-mm\_spec\_destd前1小時][ 、\_destdestdestdestd [、\_destd -小時][、\_destdestdest-destd ][、\_destd、\_destdestd、\_destd [、\_destd ][、\_destd、\_destate、\_destd、\_destd、\_destd、\_destd ][、][、\_min

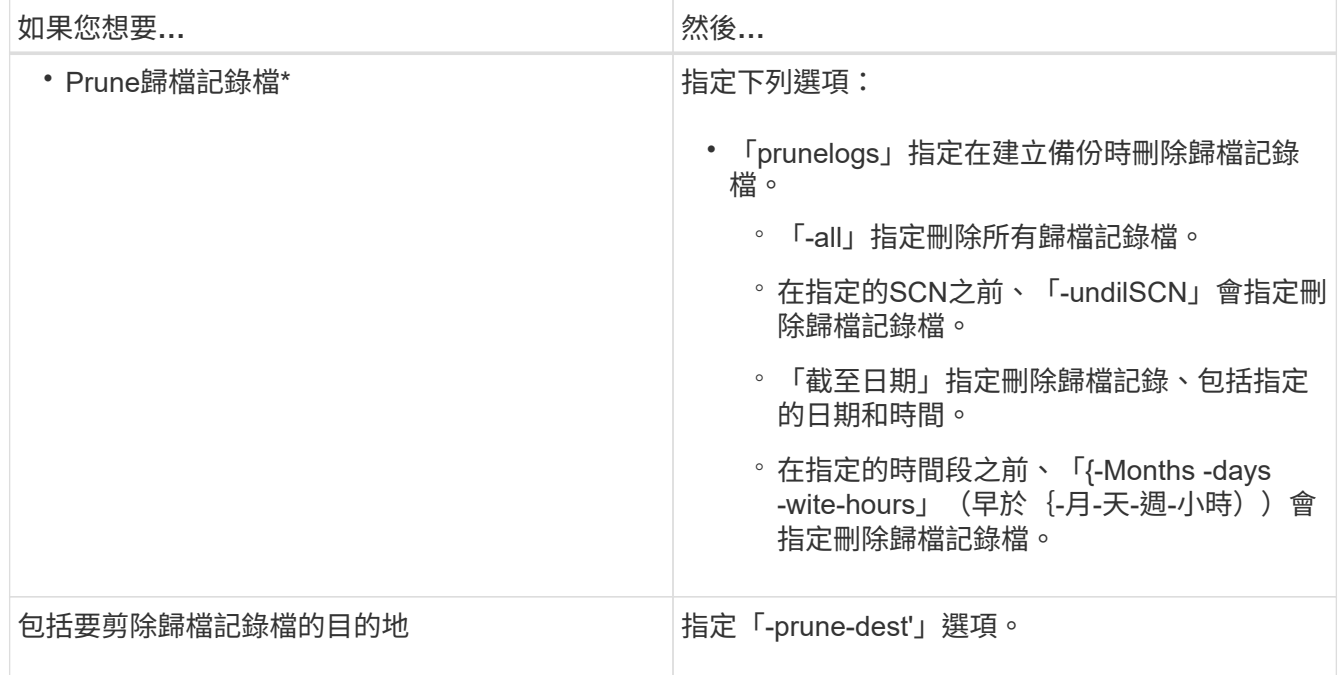

#### 整合歸檔記錄備份

## 藉由釋放複製的僅歸檔記錄備份、可在每次進行備份時整合僅歸檔記錄的備 份。SnapManager預設會啟用整合。

關於這項工作

此解決方法可識別僅歸檔日誌的備份、這些備份在其他備份中包含歸檔日誌檔、並可釋出檔案、以唯一的歸檔日 誌檔來維持最少的歸檔日誌備份數量。SnapManager

如果僅歸檔日誌備份可透過整合釋出、則會根據歸檔日誌保留期間刪除這些備份。

資料庫在歸檔記錄整合期間處於關機或nomount狀態時SnapManager 、將資料庫變更為掛載狀態。

如果歸檔記錄檔的備份或剪除失敗、則不會進行整合。只有在成功備份並順利執行剪除作業之後、才能整合僅歸 檔日誌備份。

步驟

1. 若要整合僅歸檔器記錄的備份、請修改組態參數「整合」、並在SnapManager 更新組態檔(smsap.config )中將值設為「真」。

設定參數之後、將會合併僅歸檔日誌的備份。

如果新建立的僅歸檔檢查記錄備份在任何先前的僅歸檔檢查記錄備份中包含相同的歸檔記錄檔、則會釋出先 前的僅歸檔記錄備份。

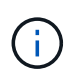

不整合與資料檔案備份一起進行的歸檔記錄備份。SnapManager此功能可整合僅歸檔功能的 備份。SnapManager

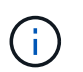

即使使用者手動從歸檔記錄目的地刪除歸檔記錄檔、或是歸檔記錄檔毀損且可能包含備份、 也能整合歸檔記錄備份。SnapManager

2. 若要停用歸檔記錄備份的整合、請修改組態參數「整合」、並在SnapManager 還原組態檔(smsap.config )中將值設為「假」。

排程保存檔記錄檔剪除

建立備份時、您可以排定在指定時間剪除保存記錄檔。

關於狺項工作

利用此功能、您可以定期從作用中的檔案系統中剪除歸檔記錄檔。SnapManager

#### 步驟

1. 輸入下列命令:

「\*smsap排程create -profile *profile\_name*{[-full{-online |-offline |-auto}[-hourly |-daynyour|-fleyly | mestyourly |-monestyour]|[-data [-files/*files/[\_files/hour-files/stay*]| offline備份資料表空間、每週數][、每週數 不限的備份、每週數][、每週數*][*、每週數][、請檢查資料表空間數][、每週數*][*、請按小時、請按小時、請按 天、請按天、請按小時、請按天 path1[、[path2][-exclude目的地\_path1\_[,path2][-prunelogs {-all |-untilsco *untilscn*|-在{-tate *yd-mm-dd hh*:*mm:ss*|-m月\_月\_|-週\_|-週\_天\_|-天\_天天、、*\_*天、、、、、小時、、、 、、、、、、 *prune\_dest2]-schedule-name schedule\_name[-schedule-comment schedule\_comment \_] interval {-\_hour|-day|*週|月*\_|*天時間\_}-cronstring\_-start-time {*start\_time\_time\_*<<yd-mm-rid\_use-styd'[

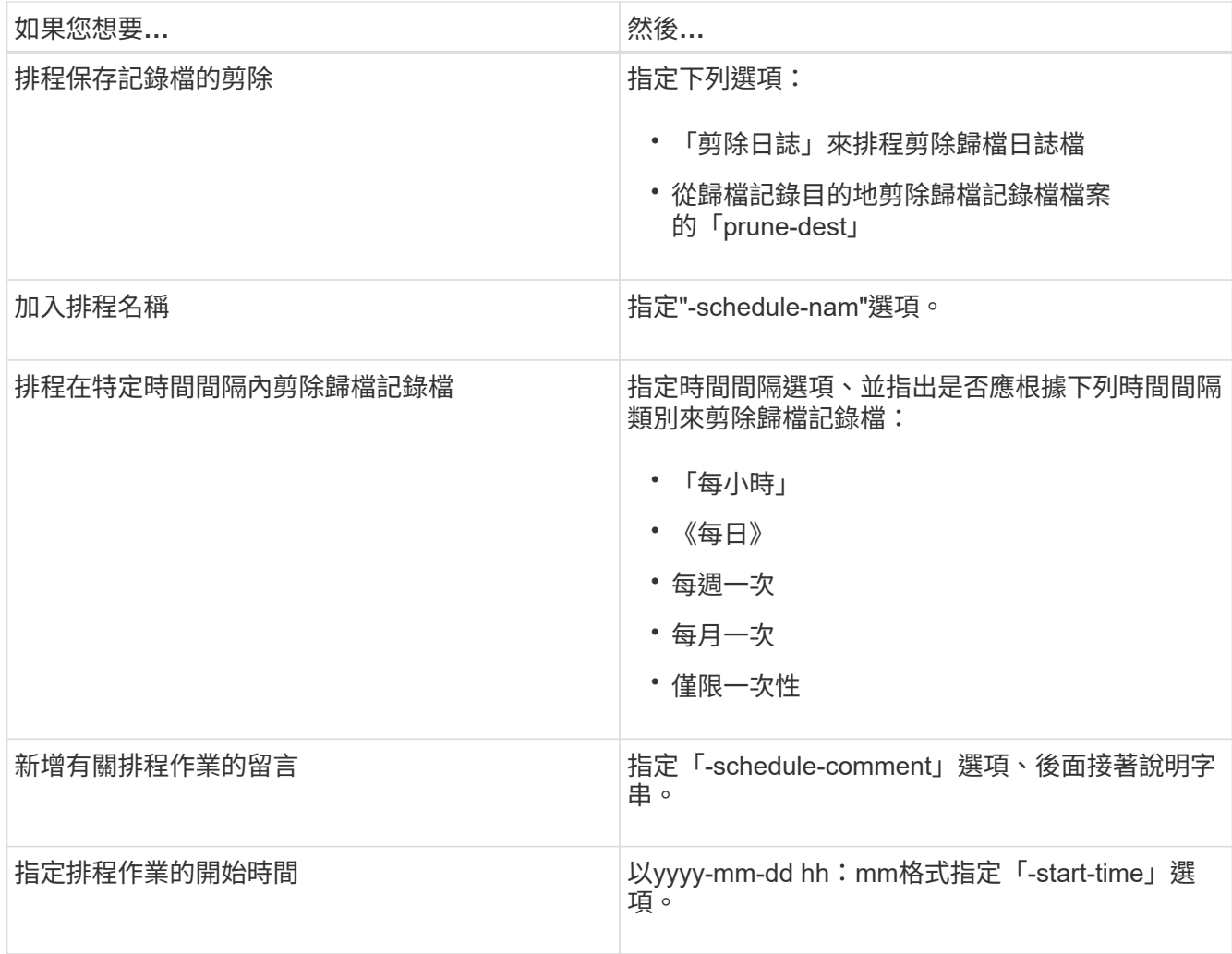

## 什麼是呢**AutoSupport**

利用此功能、當備份作業完成後、支援服務器將不完整的資訊傳送到儲存系 統。AutoSupport SnapManager AutoSupport

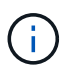

僅針對成功的備份作業傳送不必要訊息。SnapManager AutoSupport

您可以在AutoSupport 「smsap.config」組態檔中、將下列值指派給「auto\_support.on」組態參數、以啟用或停 用此功能:

- \* true\*:AutoSupport 實現
- 假:停用AutoSupport 資料不實

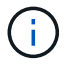

根據預設AutoSupport 、在SnapManager 支援的功能中啟用了功能。

將以叢集**Data ONTAP** 式功能運作的儲存系統新增至**SnapManager** 支援此功能的伺服器主機

您必須將以叢集Data ONTAP 式的效能運作的儲存系統新增至SnapManager 支 援AutoSupport 動作的伺服器主機、才能啟用此功能。在VMware 3.3及更早版本中、僅在

## 以7-Mode運作的儲存系統上才支援使用。SnapManager AutoSupport

#### 步驟

1. 將管理儲存虛擬機器(SVM、先前稱為Vserver)和以叢集Data ONTAP 式VMware運作的SVM新 增SnapManager 至支援伺服器主機:「\* sdcli transmite\_傳輸 傳輸協定集-f管理Vserver\_name 或vserver\_name -類型HTTP -使用者管理\*」

隨即顯示Enter the following command:(輸入下列命令:)訊息。

2. 輸入您在建立SVM時提供的密碼。

成功執行命令之後、即已設定新傳輸傳輸傳輸傳輸傳輸協定。訊息隨即顯示。

#### 啟用**AutoSupport** 支援功能**SnapManager**

您必須啟用AutoSupport 「功能不全」、儲存系統才能接收SnapManager 來自該伺服器的 訊息、以利每次成功的備份作業。

關於這項工作

支援下列兩種方式:AutoSupport

- 根據預設、SnapManager 全新安裝的功能不包含「msap.config」組態檔中的「auto\_support.on」參數。這 表示AutoSupport 已啟用了功能。
- 您可以手動設定「auto\_support.on」參數。

#### 步驟

- 1. 停止SnapManager 伺服器。
- 2. 在「smsap.config」組態檔中、將「auto\_support.on」參數的值設為\* true\*。

◦ 範例 \*

Auto\_support.on=true

3. 重新啟動SnapManager 伺服器。

#### 停用**AutoSupport** 不**SnapManager** 穩定的

如果您不想讓儲存系統接收來自於整個過程的訊息、則必須停用AutoSupport 支援功 能、SnapManager 才能順利完成備份作業。

#### 關於這項工作

根據預設、AutoSupport 如果組態檔不包含「auto\_support.on」參數、則會啟用此功能。在此案例中、您必須在 組態檔中新增「auto support.on」參數、並將值設為\*假\*。

#### 步驟

- 1. 停止SnapManager 伺服器。
- 2. 在「smsap.config」組態檔中、將「auto\_support.on」參數的值設為假。

◦ 範例 \*

Auto\_support.on=假

3. 重新啟動SnapManager 伺服器。

驗證資料庫備份

您可以使用「備份驗證」命令來驗證資料庫備份中的區塊是否未毀損。驗證作業會針對備 份中的每個資料檔案、呼叫Oracle Database Verify公用程式。

關於這項工作

利用此功能、您可以隨時在系統上方便您和使用者的位置執行驗證作業。SnapManager您可以在建立備份之後 立即執行驗證。您必須指定包含備份的設定檔、以及所建立備份的標籤或ID。

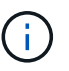

如果您使用SnapManager 的是Windows 3.0和Oracle資料庫11.1.0.7、則備份驗證作業 在Windows環境中會失敗。您必須使用Oracle資料庫11.2.0.1或更新版本。

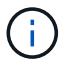

您可以指定-dump來在備份驗證作業之後收集傾印檔案。

#### 步驟

1. 輸入下列命令:

「\* smsap備份驗證-profile *profile\_name*[-label *label*|-id *id*][-force][-dump ][-quiet |-verbose]\*」

## 變更備份保留原則

您可以變更備份內容、使其符合或不符合根據保留原則刪除的資格。

關於這項工作

建立備份時、您可以設定其保留原則。您可以稍後選擇將該備份保留超過保留原則允許的時間、或指定不再需要 備份、並希望保留原則加以管理。

#### 永久保留備份

您可以指定備份不符合保留原則刪除的資格、以無限期保留備份。

#### 步驟

1. 若要指定不受限制地保留備份、請輸入下列命令:

「\* smsap備份更新-profile *profile\_name*{-label *label*[data |-archivelogs]|-id *id*}-starm -unonstrated\*」

#### 指派具有特定保留類別的備份

DBA可以指派每小時、每日、每週或每月的特定保留類別給備份。指派特定的保留類別可 讓此變更下執行的備份符合刪除資格。

1. 若要指派特定的備份保留類別、請輸入下列命令:

hy\*smsap備份更新-profile *profile\_name*{-label *label*[資料|-archivelogs]|-id *id*}-starm [每小時|每天|每週|每 月]\*

變更保留原則預設行為

當備份根據保留原則到期時、SnapManager 則由支援決定是否根據保留設定刪除備份。刪 除備份是預設行為。您可以變更此預設行為、並選擇釋出未受保護的備份。

關於這項工作

根據預設、Snap Manager會在備份過期時刪除。

步驟

1. 存取下列預設位置:

「Default smsap安裝位置\內容\smsap.config」

- 2. 編輯「smsap.config」檔案。
- 3. 將'smsap.config'檔案中的「represe.alwaysFreedBackups」屬性設為\* true\*。

```
例如、「* hest.alwaysFreeDiredBackups = true*」
```
免費或刪除保留原則豁免備份

無法直接刪除或釋出保留類別為「無限」的備份。若要刪除或釋出這些備份、您必須先指 派另一個保留類別、例如每小時、每日、每週或每月。若要刪除或釋出免除保留原則的備 份、您必須先更新備份、使其符合刪除或釋出保留原則的資格。

#### 步驟

1. 若要更新備份、使其符合保留原則刪除的資格、請輸入下列命令:

hy\*smsap備份更新-profile *profile\_name*{-label *label*[資料|-archivelogs]|-id *id*}-starm [每小時|每天|每週|每 月]\*

2. 更新備份以符合刪除資格之後、您可以刪除備份或免費備份資源。

- 若要刪除備份、請輸入以下命令:+ h.**smsap**備份刪除**-profile** *profile\_name*{**-label** *label***[data | archivelogs]|-id** *id***|-all**}
- 若要釋出備份資源、而非刪除備份、請輸入以下命令:+ h.**smsap**備份可用**-profile** *profile\_name*{ **-label** *label***[data |-archivelogs]|-id** *id***|-all**}**[-force][-dump ][-quid| verbose]**

檢視備份清單

您可以使用「msap備份清單」命令、檢查為設定檔建立的備份和備份狀態。對於每個設定 檔、命令會先顯示最近一次備份的相關資訊、然後繼續顯示所有備份的資訊。

#### 步驟

1. 輸入下列命令:

「\* smsap備份清單-profile *profile\_name*(-分隔符號\_字 元\_)」[資料|-archivelogs](-安靜|-詳細)\*

## 檢視備份詳細資料

您可以使用「msap備份show」命令、在設定檔中檢視特定備份的詳細資訊。

#### 關於這項工作

「msap備份show」命令會顯示每個備份的下列資訊:

- 備份ID
- 備份成功或失敗
- 備份範圍(完整、部分、線上或離線)
- 備份模式
- 掛載狀態
- 備份標籤
- 留言
- 開始和結束作業的日期和時間
- 關於備份是否已驗證的資訊
- 備份保留類別
- 資料庫和主機名稱
- 檢查點系統變更編號(SCN)
- 結束備份SCN(僅限線上備份)
- 備份資料庫中的資料表空間和資料檔案
- 備份資料庫中的控制檔
- 備份資料庫中的歸檔記錄
- 檔案所在的儲存系統和磁碟區
- 製作Snapshot複本及其位置
- 主要儲存資源的狀態
- 備份保護狀態
- 備份模式

如果您指定「-verbose」選項、則會顯示下列額外資訊:

- 從備份建立的複本(如果有)
- 驗證資訊

• 如果安裝備份、SnapManager 則會顯示使用中的掛載點

對於歸檔記錄檔備份、除了下列資訊之外、其他資料庫備份的資訊也會顯示相同:

- 檢查點SCN
- 結束備份SCN
- 表格空間
- 控制檔

不過、歸檔記錄檔備份包含下列額外資訊:

- 備份的第一個變更編號
- 備份的下一個變更編號
- 執行緒編號
- 重設記錄ID
- 轉世
- 記錄檔名稱

#### 步驟

1. 輸入下列命令:

「\* smsap備份」顯示-profile *profile\_name*{-label *label*[data |-archivelogs]|-id *id*[-quiet |-verbose]\*

## 掛載備份

自動處理備份的安裝、以便主機使用。SnapManager您也可以在使用外部工具(例 如Oracle Recovery Manager(RMAN))存取備份檔案的情況下、掛載備份。

#### 關於這項工作

「msap備份掛載」命令會顯示已掛載Snapshot複本(包含備份)的路徑清單。

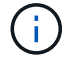

您可以選擇在備份掛載作業成功或失敗之後收集傾印檔案。

#### 步驟

1. 若要掛載備份、請輸入下列命令:

「\* smsap備份掛載-profile *profile\_namelabel[data |-archivelogs]|-id id*}*[-host* host\_][-dump ][-quiet | verbose]\*」

## 卸載備份

自動卸載備份、讓主機伺服器無法使用備份。SnapManager如果您使用外部工具(例 如Oracle Recovery Manager(RMAN))來存取備份中的檔案、並變更備份狀態以移除存 取、則可使用此功能來卸載。SnapManager

#### 關於這項工作

您可以選擇在成功或失敗的卸載備份作業之後收集傾印檔案。

#### 步驟

1. 輸入下列命令:

h.**smsap**備份卸載**-profile** *profile\_name*{**label** *label***[data |-archivelogs]|-id** *id*}**[-quiet |-verbose]**

## 免費備份

您可以釋放備份、刪除Snapshot複本而不刪除備份中繼資料。此功能可釋出備份佔用的空 間。您可以使用smsap「Backup free」命令來釋放備份。

#### 您需要的產品

若要讓備份符合釋出資格、您必須確保下列事項:

- 備份成功
- 備份不會掛載
- 備份沒有複本
- 不得使用不受限的保留原則來保留備份
- 備份尚未釋出

#### 關於這項工作

您可以將「-dump」選項指定為選用參數、以便在備份可用作業成功或失敗後收集傾印檔案。

步驟

1. 輸入下列命令:

「\* smsap備份可用-profile *profile\_name*{-label *label*[資料|-archivelogs]|-id *id*|-all}-force[-dump ][- Quarety][-force]\*」

### 刪除備份

當您不再需要備份時、必須刪除備份、如此可釋出備份佔用的空間。如果您移除備份、則 可降低每個磁碟區達到255個Snapshot複本上限的機率。

#### 您需要的產品

• 您必須確保備份並未用於建立複本。

#### 關於狺項工作

您可以無限刪除保留的備份、而不需變更保留類別。

您可以選擇在備份刪除作業成功或失敗之後收集傾印檔案。

如果您想要刪除歸檔記錄備份、則需要檢查歸檔記錄備份的保留期間設定。如果歸檔記錄備份在保留期間內、且 還原資料庫需要歸檔記錄檔、則無法刪除歸檔記錄備份。

步驟

1. 輸入下列命令、確認作業已完成:

「\* smsap作業清單- profile *profile\_name*-dump -quiet -verbose\*」

2. 若要刪除備份、請輸入下列命令:

「\* smsap備份刪除-profile *profile\_name*[-label *label*[data |-archivelogs]|-id *id*|-all][-force][-dump ][-quiet | verbose]\*

使用「-force」選項強制移除備份。強制移除作業不完整的備份可能會使備份處於不一致的狀態。

# 排程資料庫備份

SAP適用的支援功能(3.2或更新版本)可讓您在非尖峰時間安排定期執行資料庫備份、以 維持高效能。SnapManager若要排程備份、您可以建立設定檔、其中包含資料庫資訊和保 留原則、然後設定備份排程。

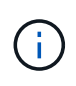

您必須以系統管理員的身分排程備份。如果您嘗試將備份排程為不存在的使用者、SnapManager 則會顯示錯誤訊息:Invaliduser: username: Cannot create schedule backup for a ter-existing user.(無效的使用者:使用者名稱:無法為指定的使用者建立排程備份。

以下是一些排程相關工作:

- 排程資料庫備份以每小時、每日、每週、每月或一次為基礎進行。
- 檢視與設定檔相關的排程備份清單。
- 更新排程的備份。
- 暫時暫停排程。
- 恢復暫停的排程。
- 刪除排程。

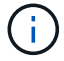

當排程的備份正在執行時、「立即執行功能表操作」核取方塊會停用。

建立備份排程

您可以排定備份的時間和頻率、以適合您的資料和環境。

#### 關於狺項工作

從適用於SAP的32個3.2、SnapManager 您可以分別排程歸檔記錄檔的備份。不過、您必須使用所建立的設定檔 來分隔歸檔記錄檔。

如果您已排程同時備份資料檔案和歸檔記錄檔、SnapManager 則會先建立資料檔案備份。

如果您將排程時間間隔選取為「僅限一次時間」、則所有剪除選項都可用。如果您選取的排程時間間隔不是「僅 限時間」、則不支援剪除選項「直到SCN」和「直到日期」、並顯示下列錯誤訊息:「您指定的保存記錄剪除 選項、「直到SCN或直到-直到-日期」的排程時間間隔每小時都無效。指定排程時間間隔的-onetimeonly選項、 或是使用任一選項來剪除歸檔記錄、或是在{-Months |-tays |-wites|-hours}之前剪下。

在Microsoft Windows Server容錯移轉叢集(WSFC)和Microsoft叢集伺SnapManager 服器(MSCS)環境中發 生容錯移轉時、您必須重新啟動SAP伺服器的功能、以便將服務(虛擬)位址對應至作用中主 機、SnapManager 並將功能表調整為作用SnapManager 中的功能。

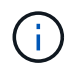

如果另一個儲存庫中存在相同的設定檔和排程名稱、則不會在該儲存庫中啟動備份排程作業。此 作業將會結束、並顯示下列訊息:「operation is already running(作業已在執行中)」。

步驟

1. 輸入下列命令:

「**smsap**排程**create -profile** *profile\_name*{**[-full**{**-online |-offline |-auto**}**[-hourly |-dayly |-fleyly | mourly |-mously |-unonstrony\_]|[-data [-files/***files/[\_files/hourly -test-gest***]**備份每月**|**每週數**|[***sthourly -comment*備份資料不限、每週數*][*、每週數**][**、不限時備份、每週數*][*、不限時備份、**][**、不限時備份、*][*、 共數**\_**、共數**\_**、共數**\_**、共數**\_ [,[***path2***][-exclude**目的地**\_path1\_[,***path2***][-prunelogs**{**-all |-untilsco** *untilscn***|-t**直到 日期**\_your-mm-dd hh**:**mm:ss\_|-prate**{**-tours\_**之前{**-tyours\_-tyoury | tyourtask\_stay\_stay\_styourtyourtask\_stay\_stay\_styourtask\_stay\_st\_stay\_stay\_styourtask\_prunetask\_styourtask\_styourtask\_stay\_stay\_stay\_stay\_stay\_st\_stay\_stay\_styourtask\_styourtask\_styou rtask\_stay\_stay\_stay\_stay\_stay\_styourtask\_stay\_stayun-tyourtask\_st\_ |-verbosed]**

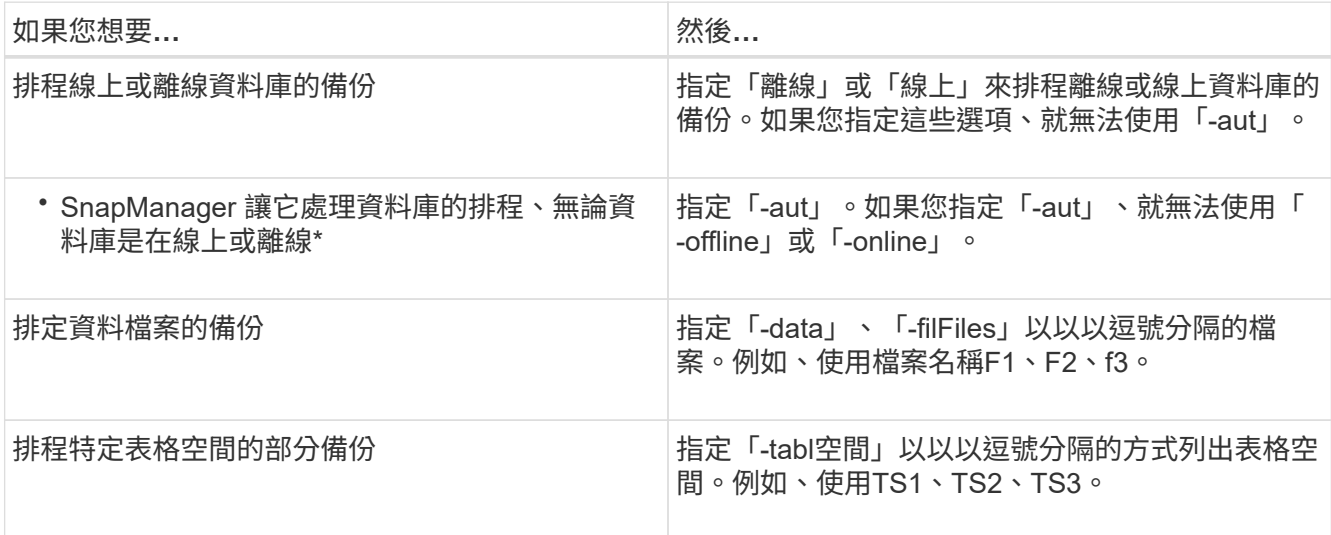

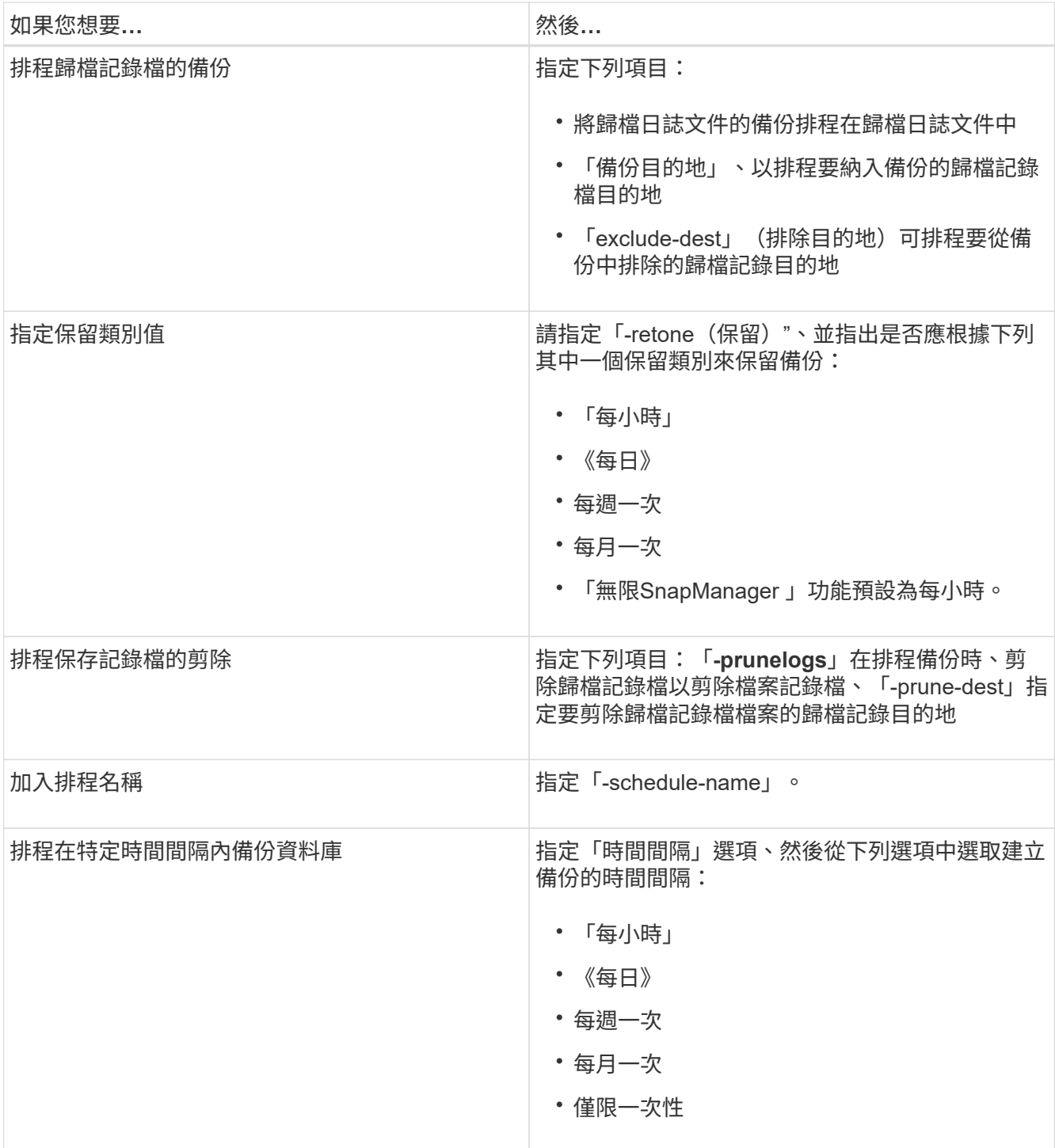
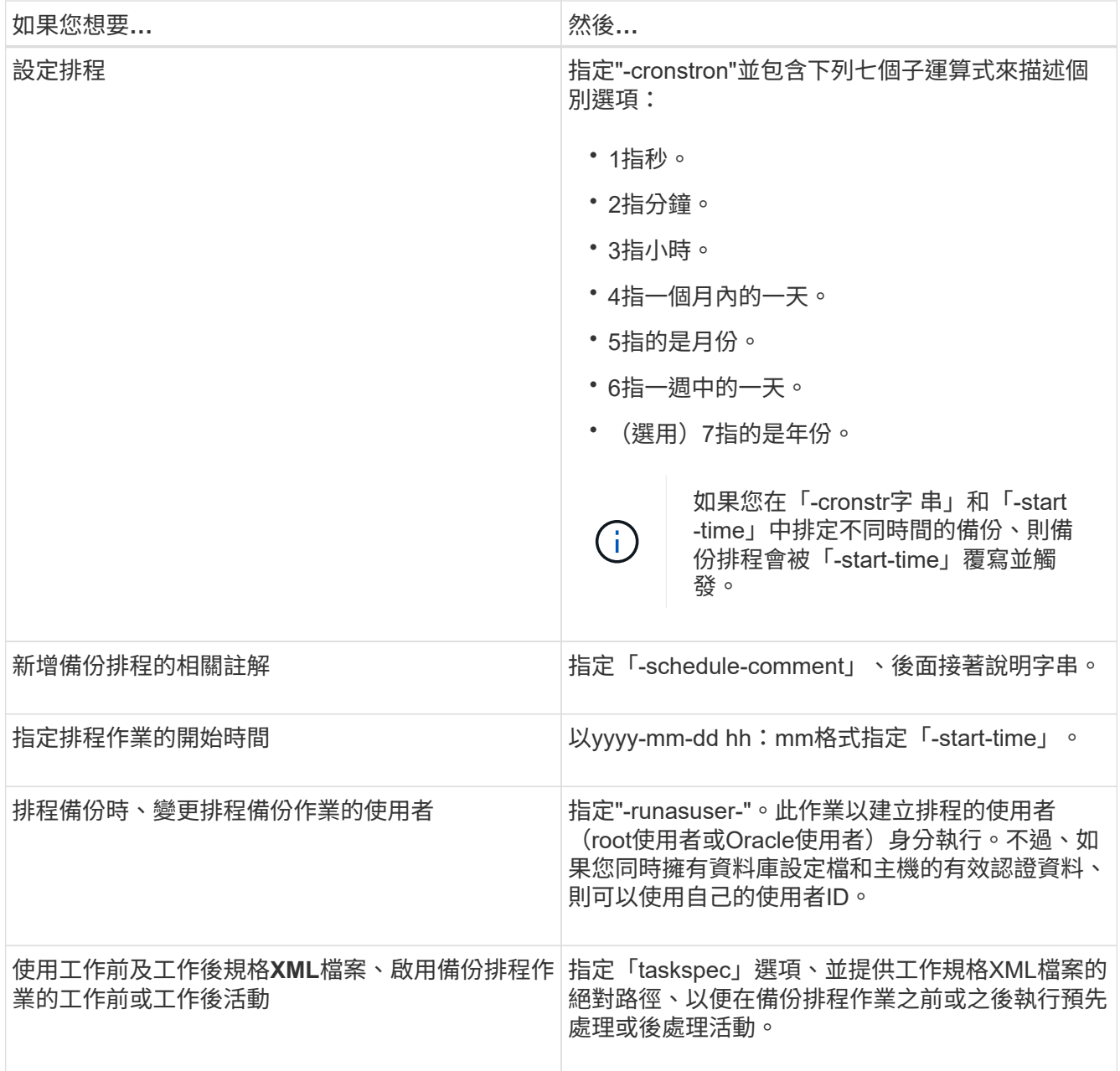

# 更新備份排程

您可以檢視排程作業清單、並視需要更新。您可以更新排程頻率、排程的開始時 間、cronstring運算式、以及排程備份的使用者。

步驟

1. 若要更新備份排程、請輸入下列命令:

hesap排程更新-profile *profile\_name*-schedule-name *schedulename*[-schedule-comment *scheduledcomment comment \_]-time{*-hour*|-day*|周*\_|*月\_|一次時間-start-time *startTIME -verbose*字 串*\_cronstring*-runasuser-user-runasuser-useidenety\*[

# 檢視排程作業清單

您可以檢視設定檔的排程作業清單。

# 步驟

1. 若要顯示排程作業的相關資訊、請輸入下列命令:

hy\*smsap排程清單-profile *profile\_name*[-quiet |-verbose]\*

# 暫停備份排程

利用此功能、您可以暫停備份排程、直到備份排程恢復為止。SnapManager

## 關於這項工作

您可以暫停使用中的排程。如果您嘗試暫停已暫停的備份排程、可能會遇到錯誤訊息「無法暫停:排 程<schedulename>已經處於暫停狀態」。

## 步驟

1. 若要暫時暫停備份排程、請輸入下列命令:

hy\*smsap排程暫停-profile *profile\_name*-schedule-name *schedulename*[-quiet |-verbose]\*

# 恢復備份排程

系統管理員可選擇繼續暫停的備份排程。

## 關於這項工作

如果您嘗試恢復使用中的排程、可能會遇到錯誤訊息:「無法恢復:排程<schedulename>已經處於恢復狀 態」。

## 步驟

1. 若要恢復暫停的備份排程、請輸入下列命令:

hy\*smsap排程恢復-profile *profile\_name*-schedule-name *schedulename*[-quiet |-verbose]\*

# 刪除備份排程

# 您可以在不再需要備份排程時、刪除這些排程。

## 步驟

1. 若要刪除備份排程、請輸入下列命令:

hy\*smsap排程刪除-profile *profile\_name*-schedule-name *schedulename*[-quiet |-verbose]\*

# 還原資料庫備份

SAP版的支援功能可讓您將資料庫還原至Snapshot複本的執行狀態。SnapManager由於備 份的建立頻率較高、因此需要套用的記錄數目會減少、因此可減少資料庫的平均恢復時間 (MTTR)。

以下是您可以執行的一些與還原及還原資料庫資料相關的工作:

- 執行檔案型還原。
- 還原整個備份或部分備份。

如果還原其中的一部分、請指定一組表格空間或一組資料檔案。您也可以連同資料一起還原控制檔、或只還 原控制檔本身。

• 根據時間點或所有可用記錄來恢復資料、這些記錄會儲存最後一筆提交至資料庫的交易。

時間點可以是Oracle系統變更編號(SCN)或日期與時間(yyyy-mm-dd:hh:mm:sss)。支援24小時時 鐘。SnapManager

- 從主儲存設備上的備份還原(本機備份)。
- 使用SnapManager 還原還原還原和恢復備份、或使用SnapManager 還原功能還原備份、並使用其他工具( 例如Recovery Manager(RMAN))來恢復資料。
- 從其他位置還原備份。

如需詳細資訊、請參閱。

您可以SnapManager 使用SnapManager 還原3.0及更新版本、還原先前版本的還原所製作的備份。

系統管理員可使用SnapManager 圖形化使用者介面(GUI)或命令列介面(CLI)來執行還原或還原作業。

## 什麼是資料庫還原

# 利用此功能、您可以執行檔案型備份與還原作業。SnapManager

下表說明還原方法:

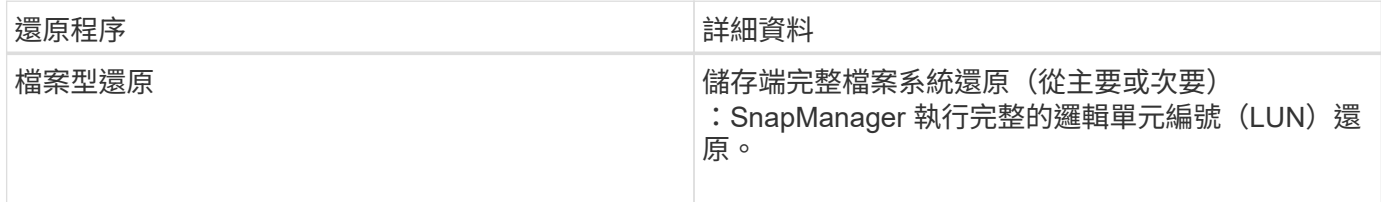

#### 儲存端完整檔案系統還原

當無法執行Volume還原時、會執行儲存端的完整檔案系統還原、但整個檔案系統可以在儲存系統上還原。

執行儲存端檔案系統還原時、會發生下列情況:

• 在SAN環境中、檔案系統使用的所有LUN(以及基礎Volume群組(如果有)都會還原至儲存系統。

執行儲存端檔案系統還原時、視儲存位置而定、會發生下列情況:

- 從主要儲存系統還原時、LUN(SAN)會透過SFSR還原到位。SnapManager
- 從二線儲存系統還原時、LUN(SAN)會透過網路從二線儲存系統複製回一線儲存系統。SnapManager

由於檔案系統已完全還原、因此也會還原不屬於備份的檔案。如果還原的檔案系統中存在不屬於還原部分的檔 案、則需要覆寫。

主機端檔案還原

當無法執行儲存端檔案系統還原和儲存端檔案還原時、主機端檔案複本還原將作為SAN環境中的最後一種方法。

主機端檔案複本還原涉及下列工作:

- 複製儲存設備
- 將複製的儲存設備連接至主機
- 將檔案從複製檔案系統複製回作用中檔案系統
- 中斷實體複本儲存設備與主機的連線
- 刪除複製儲存設備

## 備份還原

Ť

在還原中SnapManager 、您必須同時執行還原和還原作業。您無法執行還原作 業、SnapManager 稍後再執行還原作業。

在3.2版或更早版本中、您可以使用支援功能來還原和恢復備份、或使用支援功能來還原備份、並使用其他工具 (例如Oracle Recovery Manager (RMAN)) 來恢復資料。SnapManager SnapManager SnapManager由於支 援使用RMAN登錄備份、因此您可以使用RMAN以區塊等較精細的精細度還原及還原資料庫。SnapManager這 項整合結合了Snapshot複本的速度與空間效率、以及使用RMAN還原的精細控制能力。

您必須先還原資料庫、才能使用。您可以使用任何工具或指令碼來還原資料庫。

從適用於SAP的32個3.2開始SnapManager 、利用歸檔記錄備份、即可自動還原資料庫備份。SnapManager即 使外部位置有歸檔記錄備份可用、SnapManager 也能使用外部位置的歸檔記錄備份來還原資料庫備份。

如果新的資料檔案已新增至資料庫、Oracle建議您立即進行新的備份。此外、如果您在新增資料檔案之前還原備 份、並嘗試在新增資料檔案之後還原至某個點、則自動Oracle還原程序可能會失敗、因為無法建立資料檔案。請 參閱Oracle說明文件、瞭解備份後新增的資料檔案恢復程序。

## 還原程序所需的資料庫狀態

要還原的資料庫狀態取決於您要執行的還原程序類型、以及要包含的檔案類型。

下表列出資料庫應處於的狀態、視選取的還原選項和要納入還原的檔案類型而定:

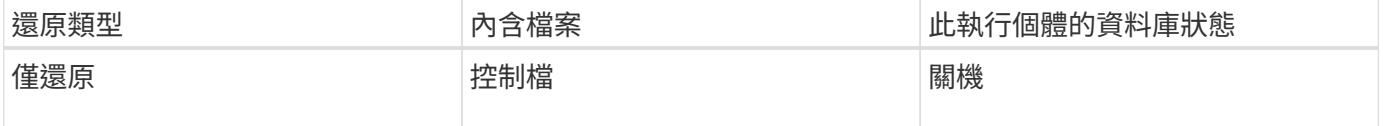

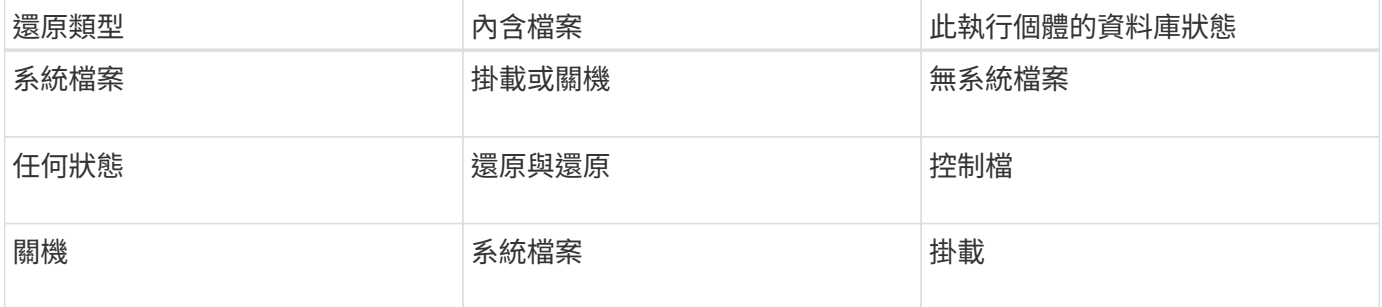

還原作業所需的資料庫狀態SnapManager 取決於所執行的還原類型(完整、部分或控制檔)。除非指定「 force」選項、否則無法將資料庫轉換為較低的狀態(例如、從Open移至Mount)SnapManager 。

SAP適用的不驗證SAP是否正在執行。SnapManagerSAP等待逾時、然後關閉資料庫、這可能會增加一小時的 還原時間。SnapManager

什麼是還原預覽計畫

還原作業完成前後提供還原計畫。SnapManager還原計畫用於預覽、檢閱及分析不同的還 原方法。

還原計畫的架構

還原計畫包含下列兩個區段:

- 預覽/審查:本節說明SnapManager 如何還原(或還原)每個檔案。
- 分析:本節說明還原作業期間為何未使用某些還原機制。

「預覽**/**審查」區段

本節說明每個檔案的還原方式。當您在還原作業之前檢視還原計畫時、它稱為預覽。還原作業完成後檢視時、稱 為審查。

下列預覽範例顯示、檔案是使用儲存端檔案系統還原和儲存端系統還原方法來還原。若要判斷為何無法使用相同 的還原方法還原所有檔案、請參閱「分析」一節。

Preview: The following files will be restored completely via: storage side full file system restore E:\rac6\sysaux.dbf E:\rac6\system.dbf

每種還原方法都有一個子區段、其中包含可使用該還原方法還原的檔案相關資訊。這些小節會根據儲存方法效率 的降低程度來訂購。

一個檔案可以透過多種還原方法還原。當用於檔案系統的基礎邏輯單元編號(LUN)散佈於不同的儲存系統磁碟 區、而某些磁碟區符合磁碟區還原的資格、而其他則不適用時、就會使用多種還原方法。如果使用多種還原方法 來還原相同的檔案、預覽區段將類似下列內容:

The following files will be restored via a combination of: [storage side file system restore and storage side system restore]

「分析」區段

「分析」區段說明為何無法使用或未使用某些還原機制。您可以使用此資訊來判斷需要什麼才能啟用更有效率的 還原機制。

下列範例顯示分析區段:

```
Analysis:
The following reasons prevent certain files from being
restored completely via: storage side full file system restore
     * LUNs present in snapshot of volume fas960:
          \vol\disks may not be consistent when reverted:
          [fas960:\vol\disks\DG4D1.lun]
       Mapped LUNs in volume fas960:\vol\disks
          not part of the restore scope will be reverted: [DG4D1.lun]
Files to restore:
       E:\disks\sysaux.dbf
       E:\disks\system.dbf
       E:\disks\undotbs1.dbf
       E:\disks\undotbs2.dbf
* Reasons denoted with an asterisk (*) are overridable.
```
在範例中、您可以從命令列介面(CLI)或在圖形使用者介面(GUI)中選取\*置換\*、來置換第一個失敗。磁碟 區中對應LUN的第二個故障是強制性的、不可過度使用。

您可以執行下列動作來解決檢查:

- 若要解決強制檢查失敗、請變更環境、使檢查通過。
- 若要解決可過度使用的檢查失敗、您可以變更環境或置換檢查。

不過、您必須謹慎、因為覆寫檢查可能會導致不必要的後果。

# 預覽備份還原資訊

您可以在備份還原程序發生之前預覽相關資訊、以查看SnapManager 有關還原資格的資 訊、該資訊可在備份中找到適用於SAP的資訊。支援分析備份資料、判斷還原程序是否能 成功完成。SnapManager

#### 關於這項工作

還原預覽提供下列資訊:

- 哪種還原機制(儲存端檔案系統還原、儲存端檔案還原或主機端檔案複本還原)可用於還原每個檔案。
- 當您指定「-verbose」選項時、為什麼不使用更有效率的機制來還原每個檔案。

如果您在「備份還原」命令中指定「預覽」選項、SnapManager 則無法還原任何內容、只會列出要還原的檔 案、並指出其還原方式。

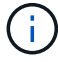

您可以預覽所有類型的還原機制。預覽顯示最多20個檔案的相關資訊。

步驟

1. 輸入下列命令:

「\* smsap備份還原-profile *profile\_name*-label \_-f完整- preview -verbose\*」

◦ 範例 \*

例如、輸入:

```
smsap backup restore -profile targetdb1 prof1
     -label full bkup sales nov 08 -complete -preview -verbose
```
下列範例顯示準備還原的檔案、並列出每個檔案使用的不同方法:

```
The following files will be restored via storage side full file system
restore:
E:\disks\sysaux.dbf
E:\disks\system.dbf
The following files will be restored via host side file copy restore:
E:\disks\undotbs1.dbf
E:\disks\undotbs2.dbf
```
- 2. 檢閱其他還原程序無法使用的任何理由。
- 3. 如果只顯示可過度使用的原因、請在不顯示「preview」(預覽)選項的情況下開始還原作業。 您仍可覆寫非強制性檢查。

還原主儲存設備上的備份

您可以使用「備份還原」命令、在主要儲存設備上還原資料庫備份。

#### 關於這項工作

您可以使用「備份還原」命令選項來指定SnapManager 恢復全部或部分備份。利用此功能、您也可以在單一使 用者作業中、從備份中還原控制檔、以及資料檔案或表格空間。SnapManager您可以將「-controlFiles」與「 -complete」一起納入、以還原控制檔、以及表格空間和資料檔案。

您可以選取下列其中一個選項來還原備份:

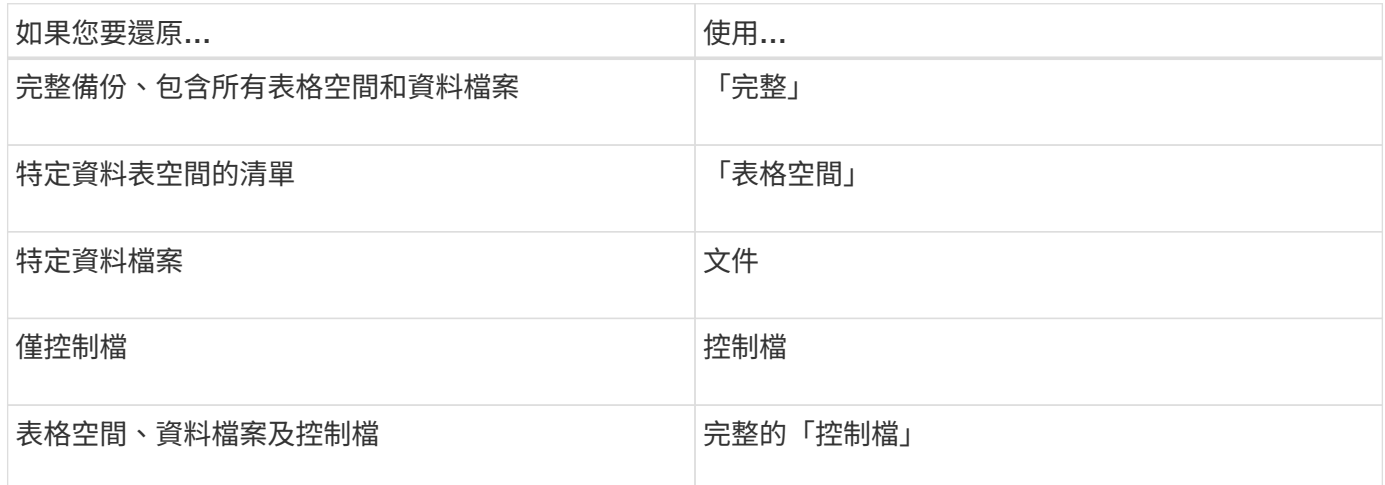

您也可以指定「-restoresespec」、從替代位置還原備份。

如果包含「-recover'」、您可以將資料庫恢復至:

- 資料庫中發生的最後一筆交易(所有記錄)
- 特定日期與時間
- 特定Oracle系統變更編號(SCN)
- 備份時間(無記錄)
- 僅還原

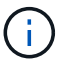

日期和時間恢復和SCN恢復都是時間點恢復。

利用歸檔記錄檔、即可自動恢復還原的資料庫備份(3.2或更新版本)SnapManager 。即使外部位置有歸檔記錄 檔、如果您指定「-recover-from -location」選項、SnapManager 則會使用外部位置的歸檔記錄檔來恢復還原的 資料庫備份。

當您指定外部歸檔記錄位置來還原還原的備份時、必須確保以大寫輸入外部位置名稱。在檔案系統中、所有的資 料夾和子資料夾名稱都必須是大寫、因為Oracle會將目的地路徑轉譯為大寫、並預期外部目的地路徑、資料夾名 稱和子資料夾名稱會是大寫。如果您以小寫形式指定外部歸檔記錄目的地路徑、Oracle可能無法識別指定的路 徑、也無法還原資料庫。

支援Oracle的外部位置。SnapManager但Oracle無法識別來自外部目的地的檔案。Flash恢復區域目的地會注意 到這種行為。這些都是Oracle的問題、因應措施是永遠在這類資料庫配置中備份歸檔記錄檔。

如果提供任何不一致的SCN或日期、則恢復作業將會在恢復的最後一個一致點停止、並顯示錯誤訊 息「Recovery成功、但不足」。您必須手動將恢復作業恢復至一致的狀態。

為了在沒有套用記錄的情況下恢復、SnapManager 直到上次在備份期間建立的歸檔記錄檔最後一次SCN為止、

即可恢復。如果資料庫在此次SCN之前一致、則資料庫將成功開啟。如果此時資料庫不一致、SnapManager 則如果資料庫已經一致、則可能會嘗試開啟資料庫、而資料庫將成功開啟。

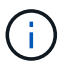

不支援還原歸檔記錄專用備份。SnapManager

如果歸檔記錄目的地不是支援Snapshot的儲存設備、SnapManager 則可使用設定檔恢復還原的資料庫備份。在 不具備Snapshot功能的儲存設備上執行SnapManager 支援功能的操作之前、您應該在「smsap.config」中新 增「archivedLogs.exclude」的目的地。

在建立設定檔之前、您必須先設定exclude參數。只有在SnapManager 將exclude參數設定為包含在實體組態檔 案中之後、設定檔才會成功建立。

如果備份已經掛載、SnapManager 則不會再次掛載備份、並使用已掛載的備份。如果備份是由不同的使用者掛 載、而且目前的使用者無法存取先前掛載的備份、則其他使用者必須提供權限。所有的歸檔記錄檔都具有群組擁 有者的讀取權限;如果備份是由不同的使用者群組掛載、則目前的使用者可能無法取得權限。使用者可以手動授 予已掛載歸檔記錄檔的權限、然後重試還原或還原。

您可以將「-dump」選項指定為選用參數、以便在還原作業成功或失敗後收集傾印檔案。

步驟

1. 輸入下列命令:

h.**smsap**備份還原**-profile** *profile\_name***-label** *-f*完整*-recover-alllogs [-recover-from*位置*\_path***[,***path2***] dump - verbose**

◦ 範例 \*

「\* smsap備份還原-profile目標db1\_rof1 -label full \_bkup\_sales\_nov\_08 -完整-復原-alllogs -verbose\*」

2. 若要還原不同案例的資料、請完成下列其中一項:

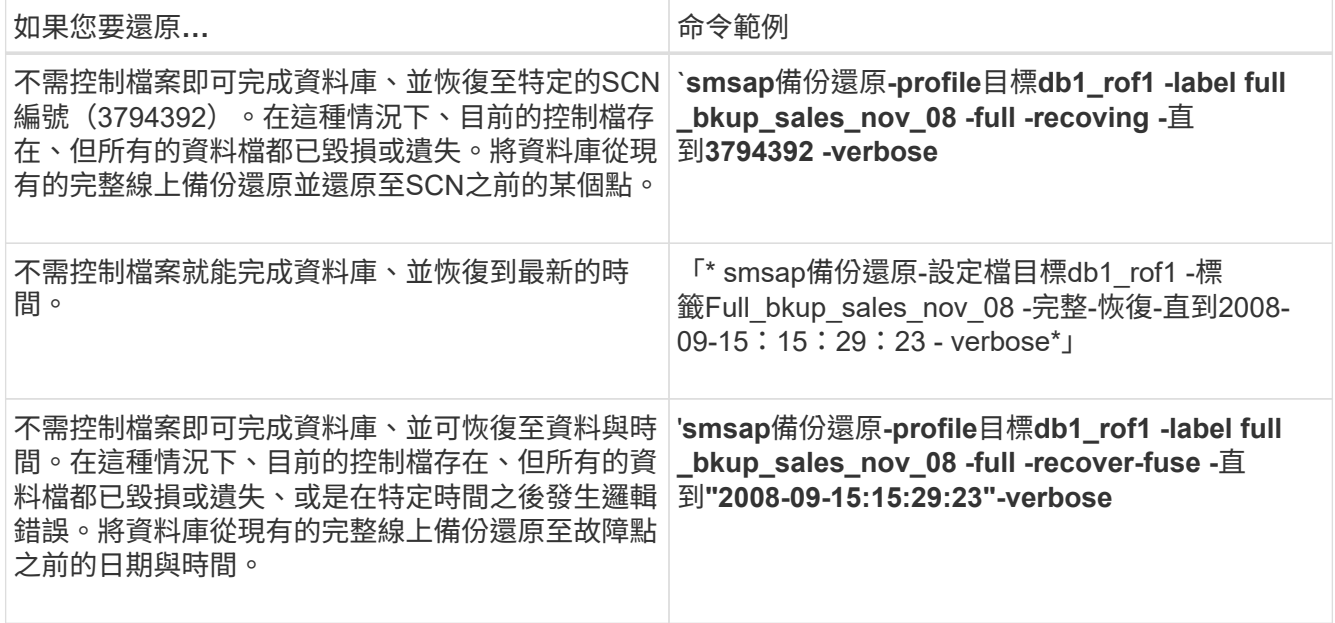

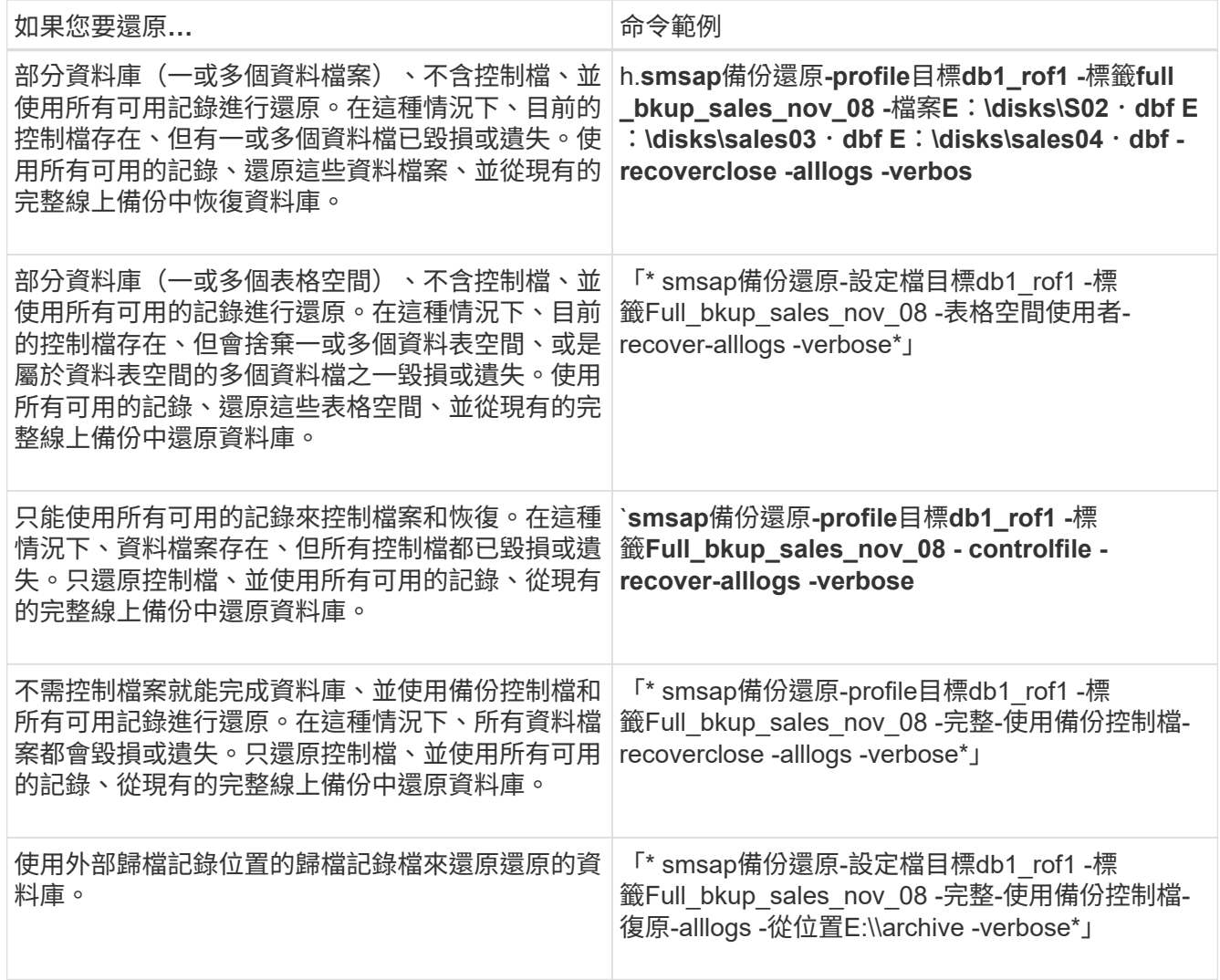

3. 使用「-recover-from location」選項指定外部歸檔記錄位置。

從替代位置還原檔案

利用此功能、您可以從原始Volume中Snapshot複本以外的位置還原資料檔案和控制檔 案。SnapManager

原始位置是檔案在備份時在作用中檔案系統上的位置。替代位置是指將從哪個位置還原檔案。

您可以從替代位置還原資料檔案、將資料檔案從中繼檔案系統還原至作用中檔案系統。

恢復是SnapManager 由功能不全自動完成的。從外部位置還原檔案時SnapManager 、使用「從位置自動恢 復」命令。

此外、支援Oracle Recovery Manager (RMAN) 來恢復檔案。SnapManager要恢復的檔案應可由Oracle辨識。 檔案名稱應為預設格式。從Flash恢復區恢復時SnapManager 、提供轉譯至Oracle的路徑。但Oracle無法 從Flash恢復區域恢復、因為它無法產生正確的檔案名稱。理想情況下、Flash恢復區域是要與RMAN搭配使用的 目的地。

從替代位置總覽還原備份

若要從替代位置還原資料庫備份、請使用下列主要步驟、本節將進一步說明每個步驟。

- 視資料庫配置和需要還原的項目而定、執行下列其中一項:
	- 將所需的資料檔案、從磁帶、SnapVault 支援、SnapMirror或任何其他媒體還原至資料庫主機上掛載的 任何檔案系統。
	- 還原所需的檔案系統、並將其掛載到資料庫主機上。
	- 連線至本機主機中所需的原始裝置。
- 建立還原規格可延伸標記語言(XML)檔案、其中包含SnapManager 從替代位置還原至原始位置所需的對 應。將檔案儲存在SnapManager 可存取的位置。
- 使用還原規格的XML檔案來還原及恢復資料。SnapManager

從檔案還原資料

從替代位置還原之前、您需要從任何儲存媒體還原必要的檔案、並將檔案從SnapVault 諸 如SnapMirror或SnapMirror等應用程式還原至安裝在本機主機上的檔案系統。

您可以使用從替代位置還原作業、將檔案從替代檔案系統複製到作用中檔案系統。

您需要建立還原規格、以指定還原原始檔案的替代位置。

從檔案系統還原資料

從替代位置還原資料之前、您必須先還原必要的檔案系統、然後將其掛載到本機主機上。

您可以從替代位置叫用還原作業、將檔案從替代檔案系統複製到作用中檔案系統。

若要執行此作業、您必須建立還原規格檔案、指定用來還原原始掛載點和原始Snapshot複本名稱的備用掛載 點。

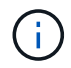

Snapshot複本名稱是必要的元件、因為同一個檔案系統可能會在單一備份作業中多次貼齊(例 如、資料檔案一次、記錄檔一次)。

## 建立還原規格

還原規格檔案是XML檔案、其中包含可從中還原檔案的原始和替代位置。使用此規格檔案 從指定位置還原檔案。SnapManager

關於這項工作

您可以使用任何文字編輯器來建立還原規格檔案。您必須為檔案使用.xml副檔名。

步驟

- 1. 開啟文字檔。
- 2. 輸入下列項目:

-<還原規格的xmlns="http://www.netapp.com">`[]

3. 使用下列範例所示格式輸入任何檔案對應資訊:

```
<file-mapping>
      <original-location>E:\disks\sysaux.dbf</original-location>
      <alternate-location>E:\disks\sysaux.dbf</alternate-location>
</file-mapping>
```
檔案對應會指定從何處還原檔案。原始位置是檔案在備份時在作用中檔案系統上的位置。替代位置是指從何 處還原檔案。

4. 使用範例中所示的格式輸入任何掛載的檔案系統對應資訊:

```
<mountpoint-mapping>
       <original-location>E:\disks\sysaux.dbf</original-location>
       <snapname>snapname</snapname>
       <alternate-location>E:\disks\sysaux.dbf</alternate-location>
</mountpoint-mapping>
```
mountpoint指的是目錄路徑「C:\myfs」。mountpoint對應指定要從其還原檔案的掛載點。原始位置是備份 時作用中檔案系統中掛載點的位置。替代位置是還原原始位置檔案的掛載點。「快照名稱」是備份原始檔案 的快照複本名稱。

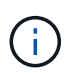

Snapshot複本名稱是必要的元件、因為同一個檔案系統可在單一備份作業中多次使用(例 如、資料檔案一次、記錄一次)。

- 5. 輸入下列項目:
	- 「」(還原規格)
- 6. 將檔案另存為.xml檔案、然後關閉規格。

從替代位置還原備份

您可以從替代位置還原資料檔案、將資料檔案從中繼檔案系統還原至作用中檔案系統。

您需要的產品

• 建立還原規格XML檔案、並指定您要使用的還原方法類型。

關於這項工作

您可以使用「msap備份還原」命令、並指定您建立的還原規格XML檔案、以便從替代位置還原備份。

#### 步驟

1. 輸入下列命令:

Check Alignment of PHs>"**smsap**備份還原**-profile** *profile \_-label \_label***-**完整**-alllogs -restorespec** *restoresprec*

# 複製資料庫備份

如果您複製資料庫、可以執行測試資料庫升級等工作、而不會影響正式作業中的資料庫、 將主要安裝複製到數個訓練系統、或將主要安裝複製為基礎安裝、以供其他需求類似的伺 服器使用。

您可以執行下列與複製相關的工作:

- 從現有備份複製資料庫。
- 以目前狀態複製資料庫、以便在單一程序中建立備份與複製。
- 複製資料庫並使用自訂外掛程式指令碼、這些指令碼會在複製作業之前或之後執行。
- 將資料庫複製到資料庫所在的相同主機。
- 使用外部歸檔記錄位置的歸檔記錄檔來複製資料庫。
- 將資料庫複製到替代主機。
- 檢視複本清單。
- 檢視詳細的實體複本資訊。
- 刪除複本。

# 何謂複製

您可以複製資料庫、以建立原始資料庫的確切複本。您可以從完整備份或資料庫的目前狀 態建立複本。

使用SnapManager 效益技術建立實體複本的部分優點如下:

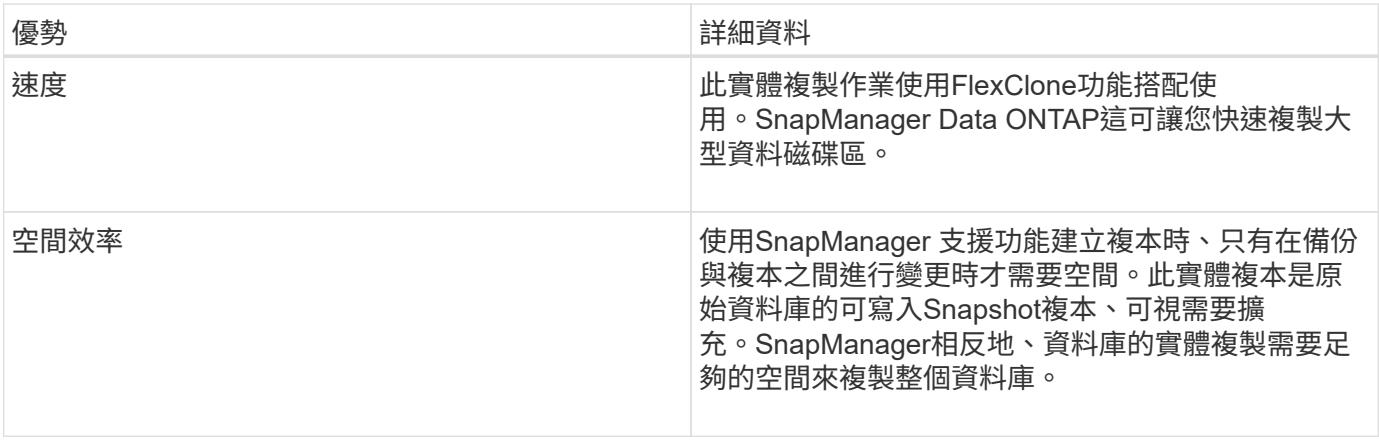

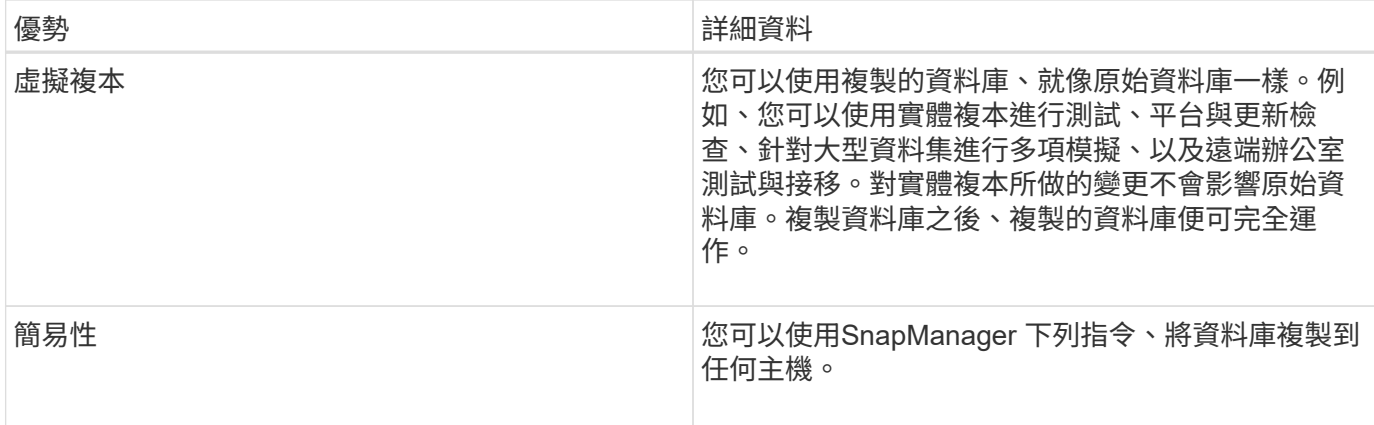

您必須確保在複製資料庫之前符合下列先決條件:

- 從「\$oracle\_home\database.d/」刪除「shpfile<sid>.ora」檔案。
- 從「\$oracle\_home\database.」刪除「init<sid>.ora」檔案。
- 刪除在Clone規格檔案中指定的Oracle傾印目的地。
- 刪除在Clone規格檔案中指定的Oracle控制檔。
- 刪除在Clone規格檔案中指定的Oracle重作記錄檔。

您必須為複本指定新的系統識別碼。您無法同時在同一部主機上執行具有相同系統識別碼的兩個資料庫。您可以 使用相同的系統識別碼、在不同的主機上建立複本。您可以為實體複本貼上標籤、或是使用SnapManager 建立 實體複本的系統識別碼、日期和時間、讓它建立標籤。

輸入標籤時、不得包含空格或特殊字元。

在複製程序中SnapManager 、利用此功能、即可為複製的資料庫建立必要的Oracle檔案和參數。如需Oracle檔 案、例如:「init<sID>.ora」。

當您複製資料庫時SnapManager、將在「\$oracle\_home\database.」目錄中為資料庫建立新的「init<sid>.ora」 檔案。

您可以將資料庫備份複製到資料庫所在的主機或替代主機。

如果您複製的資料庫使用「shpfile」、SnapManager 則會建立一個「shipfile」來複製。它會將此檔案放 在「\$oracle\_home\database 」目錄中、並建立診斷檔案的目錄結構。檔案名稱為「shpfile <sID>.ora」。

複製方法

您可以使用兩種方法之一來複製資料庫。您選擇的方法會影響實體複本建立作業。

下表說明了複製方法及其對「Clone create」(複製建立)作業及其「Reserve」(保留)撰項的影響。可使用 任一方法複製LUN。

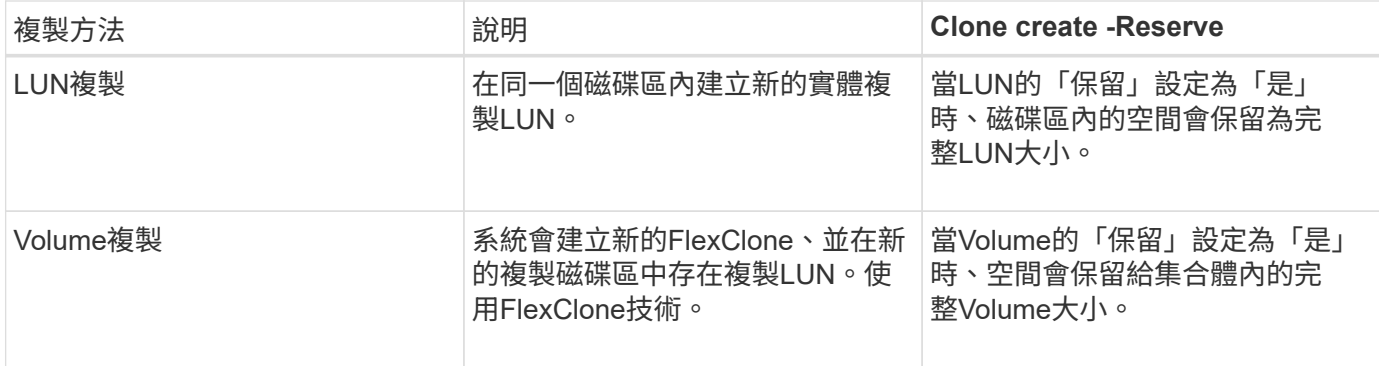

# 建立複製規格

SAP的適用範圍使用複製規格XML檔案、其中包含用於複製作業的對應、選項和參 數。SnapManager支援使用此資訊來判斷要將檔案放在何處、以及如何處理診斷資訊、控 制檔案、參數等。SnapManager

# 關於這項工作

您可以使用SnapManager 無法使用的圖形化使用者介面(GUI)、命令列介面(CLI)或文字編輯器來建立複製 規格檔案。

使用文字編輯器建立複製規格檔案時、必須將其儲存為「.xml」檔案。您可以將此XML檔案用於其他複製作業。

您也可以建立複製規格範本、然後加以自訂。您可以使用「msap Clone template」命令、或在GUI中使用Clone 精靈。

適用於SAP的將版本字串新增至其產生的任何複製規格範本。SnapManager針對任何缺少版本字串的複製規格 檔案、SAP適用的更新版本均採用。SnapManager

如果您要執行遠端複製、請勿變更複製規格檔案中的資料檔案、重作記錄檔和控制檔的預設位置。如果您變更預 設位置、SnapManager 則無法在不支援Snapshot功能的資料庫上建立實體複本或建立實體複本。因此、自動建 立設定檔失敗。

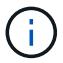

雖然可從GUI編輯掛載點和ASM磁碟群組資訊、但您只能變更檔案名稱、而不能變更檔案位置。

您可以使用相同或不同的參數和值組合、多次執行工作。

SAP使用特定的Oracle設定進行資料庫組態。您可以在「init<sid>.ora」中找到這些設定、位 於「\$oracle\_home\database.」。您應該在複製規格中加入這些項目。

## 步驟

1. 開啟文字檔並輸入文字、如下列範例所示:

◦ 範例 \*

```
<clone-specification xmlns="http://www.example.com>
       <storage-specification/>
       <database-specification/>
 </clone-specification>
```
2. 在儲存規格元件中、輸入資料檔案的掛載點。

儲存規格會列出為實體複本所建立的新儲存設備位置、例如資料檔案掛載點和原始裝置。這些項目必須從來 源對應至目的地。

下列範例顯示NFS附加儲存設備上的單一NFS掛載點:

◦ 範例 \*

```
<mountpoint>
        <source>\oracle\<SOURCE SID>_sapdata</source>
        <destination>\oracle\<TARGET SID>_sapdata</destination>
</mountpoint>
```
3. 在資料庫規格元件中、將控制檔資訊識別為您要為複本建立的控制檔清單。

資料庫規格會指定實體複本的資料庫選項、例如控制檔、重作記錄、歸檔記錄和Oracle參數。

下列範例顯示您在複製規格中使用的控制檔語法:

◦ 範例 \*

```
<controlfiles>
       <file>\oracle\<TARGET SID>\origlogA\cntrl\cntrl<TARGET
SID>.dbf</file>
       <file>\oracle\<TARGET SID>\origlogB\cntrl\cntrl<TARGET
SID>.dbf</file>
       <file>\oracle\<TARGET SID>\sapdata1\cntrl\cntrl<TARGET
SID>.dbf</file>
</controlfiles>
```
4. 指定實體複本的重作記錄結構。

下列範例顯示用於複製的重作記錄目錄結構:

◦ 範例 \*

```
<redologs>
       <redogroup>
          <file>E:\oracle\<TARGET SID>\origlogA\log_g11m1.dbf</file>
          <file>E:\oracle\<TARGET SID>\mirrlogA\log_g11m2.dbf</file>
          <number>1</number>
          <size unit="M">100</size>
       </redogroup>
       <redogroup>
          <file>E:\oracle\<TARGET SID>\origlogB\log_g12m1.dbf</file>
          <file>E:\oracle\<TARGET SID>\mirrlogB\log_g12m2.dbf</file>
          <number>2</number>
          <size unit="M">100</size>
       </redogroup>
       <redogroup>
          <file>E:\oracle\<TARGET SID>\origlogA\log_g13m1.dbf</file>
          <file>E:\oracle\<TARGET SID>\mirrlogA\log_g13m2.dbf</file>
          <number>3</number>
          <size unit="M">100</size>
       </redogroup>
       <redogroup>
          <file>E:\oracle\<TARGET SID>\origlogB\log_g14m1.dbf</file>
          <file>E:\oracle\<TARGET SID>\mirrlogB\log_g14m2.dbf</file>
          <number>4</number>
          <size unit="M">100</size>
       </redogroup>
</redologs>
```
5. 指定應在複製資料庫中設定為不同值的Oracle參數。如果您使用的是Oracle 10、則必須指定下列參數:

- 背景傾印
- 核心傾印
- 使用者傾印
- \*選用:\*歸檔記錄

Π.

如果參數值未正確設定、則會停止複製作業、並顯示錯誤訊息。

如果您未指定儲存歸檔記錄的位置、SnapManager 則會以「nocarchivelog」模式建立複本。此參數資訊會複製 到實體複本的「init.ora」檔案中。SnapManager

以下範例顯示您在複製規格中使用的參數語法:

• 範例 \*

```
<parameters>
       <parameter>
            <name>log_archive_dest</name>
            <value>LOCATION=>E:\oracle\<TARGET SID>\oraarch</value>
       </parameter>
       <parameter>
            <name>background_dump_dest</name>
            <value>E:\oracle\<TARGET SID>\saptrace\background</value>
       </parameter>
       <parameter>
          <name>core_dump_dest</name>
            <value>E:\oracle\<TARGET SID>\saptrace\background</value>
       </parameter>
       <parameter>
       <name>user_dump_dest</name>
       <value>E:\oracle\<TARGET SID>\saptrace\usertrace</value>
       </parameter>
</parameters>
```
您可以使用參數元素內的預設元素來使用預設值。在下列範例中、因為已指定預設元素、所 以「os\_imization\_prefix」參數會採用預設值:

• 範例 \*

```
<parameters>
       <parameter>
             <name>os_authent_prefix</name>
             <default></default>
       </parameter>
</parameters>
```
您可以使用空白元素、將空白字串指定為參數的值。在下列範例中、「OS\_imization\_prefix」會設為空白字串:

• 範例 \*

ĴΓ.

```
<parameters>
       <parameter>
             <name>os_authent_prefix</name>
             <value></value>
       </parameter>
</parameters>
```
您可以使用來源資料庫的「init.ora」檔案中的值做為參數、而不指定任何元素。

• 範例 \*

如果參數有多個值、則可以提供以逗號分隔的參數值。例如、如果您想要將資料檔案從一個位置移到另一個位 置、您可以使用「db file name convert」參數、並指定以逗號分隔的資料檔案路徑、如下列範例所示:

• 範例 \*

 $(i)$ 

如果要將記錄檔從一個位置移到另一個位置、您可以使用「log\_file\_name\_convert」參數、並指定以逗號分隔的 記錄檔路徑、如下例所示:

1. 選用:指定要在實體複本上線時對其執行的任意SQL陳述式。

您可以使用SQL陳述式來執行工作、例如在複製的資料庫中重新建立「暫存檔案」。

您必須確保SQL陳述式結尾沒有包含分號。

以下是您在複製作業中執行的SQL陳述式範例:

```
<sql-statements>
     <sql-statement>
       ALTER TABLESPACE TEMP ADD
       TEMPFILE 'E:\path\clonename\temp_user01.dbf'
       SIZE 41943040 REUSE AUTOEXTEND ON NEXT 655360
       MAXSIZE 32767M
     </sql-statement>
</sql-statements>
```
## **Clone**規格範例

下列範例顯示Windows環境的實體複本規格結構、包括儲存設備和資料庫規格元件:

```
<clone-specification xmlns="http://www.example.com>
<storage-specification>
      <storage-mapping>
          <mountpoint>
              <source>D:\oracle\<SOURCE SID>_sapdata</source>
              <destination>D:\oracle\<TARGET SID>_sapdata</destination>
          </mountpoint>
      </storage-mapping>
</storage-specification>
<database-specification>
      <controlfiles>
          <file>D:\oracle\<TARGET SID>\origlogA\cntrl\cntrl<TARGET
SID>.dbf</file>
```

```
  <file>D:\oracle\<TARGET SID>\origlogB\cntrl\cntrl<TARGET
SID>.dbf</file>
          <file>D:\oracle\<TARGET SID>\sapdata1\cntrl\cntrl<TARGET
SID>.dbf</file>
       </controlfiles>
       <redologs>
          <redogroup>
              <file>D:\oracle\<TARGET SID>\origlogA\log_g11m1.dbf</file>
              <file>D:\oracle\<TARGET SID>\mirrlogA\log_g11m2.dbf</file>
              <number>1</number>
              <size unit="M">100</size>
          </redogroup>
          <redogroup>
              <file>D:\oracle\<TARGET SID>\origlogB\log_g12m1.dbf</file>
              <file>D:\oracle\<TARGET SID>\mirrlogB\log_g12m2.dbf</file>
              <number>2</number>
              <size unit="M">100</size>
          </redogroup>
          <redogroup>
              <file>D:\oracle\<TARGET SID>\origlogA\log_g13m1.dbf</file>
              <file>D:\oracle\<TARGET SID>\mirrlogA\log_g13m2.dbf</file>
              <number>3</number>
              <size unit="M">100</size>
          </redogroup>
          <redogroup>
              <file>D:\oracle\<TARGET SID>\origlogB\log_g14m1.dbf</file>
              <file>D:\oracle\<TARGET SID>\mirrlogB\log_g14m2.dbf</file>
              <number>4</number>
              <size unit="M">100</size>
         </redogroup>
      </redologs>
      <parameters>
          <parameter>
              <name>log_archive_dest</name>
              <value>LOCATION=>D:\oracle\<TARGET SID>\oraarch</value>
          </parameter>
          <parameter>
              <name>background_dump_dest</name>
               <value>D:\oracle\<TARGET SID>\saptrace\background</value>
          </parameter>
          <parameter>
              <name>core_dump_dest</name>
              <value>D:\oracle\<TARGET SID>\saptrace\background</value>
          </parameter>
```

```
  <parameter>
               <name>user_dump_dest</name>
               <value>D:\oracle\<TARGET SID>\saptrace\usertrace</value>
          </parameter>
      </parameters>
    </database-specification>
</clone-specification>
```
## 複製資料庫並使用自訂外掛程式指令碼

提供在複製作業執行前後使用自訂指令碼的方法。SnapManager例如、您可能已建立自訂 指令碼來驗證複製資料庫的SID、並確保命名原則允許該SID。使用SnapManager 「還原 複製」外掛程式、您可以加入自訂指令碼、並在SnapManager 執行還原複製作業之前或之 後自動執行。

#### 步驟

- 1. 檢視外掛程式指令碼範例。
- 2. 從頭建立指令碼、或修改其中一個範例外掛程式指令碼。

根據SnapManager 指令碼指令碼的指令集建立自訂指令碼。

- 3. 將自訂指令碼放在指定的目錄位置。
- 4. 更新Clone規格XML檔案、並包含複製程序期間應使用的自訂指令碼相關資訊。
- 5. 使用SnapManager 指令碼驗證自訂指令碼是否正常運作。
- 6. 當您啟動複製作業時、請加入指令碼名稱和選用參數。

# 從備份複製資料庫

您可以使用「Clone cre創作」命令、從備份複製資料庫。

#### 關於這項工作

您必須先為資料庫建立複製規格檔案。根據此規格檔案中的資訊建立實體複本。SnapManager

複製資料庫之後、您可能會想要使用新的複製資料庫連線資訊來更新用戶端機器上的「tnsnames.ora」檔 案。tnssnames.ora檔案可用來連線至Oracle執行個體、而不需指定完整的資料庫資訊。不更新「 tnssnames.ora」檔案。SnapManager

如果您使用以「包括線上備份」建立的設定檔、則使用時一律會建立包含歸檔記錄檔的備份。SnapManager支 援使用者僅複製完整的資料庫備份。SnapManager

使用支援(3.2或更新版本)、您可以複製包含資料檔案和歸檔記錄檔的備份。SnapManager

如果歸檔記錄可從外部位置取得、您可以在複製期間指定外部位置、以便將複製的資料庫恢復為一致狀態。您必 須確保Oracle可以存取外部位置。不支援僅複製歸檔記錄備份。

雖然歸檔記錄備份是與線上部分備份一起建立、但您無法使用此備份來建立資料庫複本。

當您指定外部歸檔記錄位置、以便將複製的資料庫還原為一致的狀態時、必須確保將外部位置名稱完全以大寫輸 入。在檔案系統中、所有資料夾和子資料夾的名稱必須為大寫、因為Oracle資料庫會將目的地路徑轉譯為大寫、 並預期外部目的地路徑、資料夾名稱和子資料夾名稱必須為大寫。如果您以小寫形式指定外部歸檔記錄目的地路 徑、則資料庫可能無法識別指定的路徑、也無法還原複製的資料庫。

您只能從獨立式資料庫的外部歸檔記錄檔位置複製資料庫備份。

您可以將「-dump」選項指定為選用參數、以便在成功或失敗的實體複本建立作業之後收集傾印檔案。

#### 複製資料檔案備份而不備份歸檔記錄

當資料檔案備份不包含歸檔記錄備份時、SnapManager 適用於SAP的功能會根據備份期間記錄的系統變更編號 (SCN)來複製資料庫。如果無法恢復複製的資料庫、則會顯示「Archived log file for thread < number> and change <SCN> required to finally recovery」(執行緒的歸檔記錄檔與變更完成恢復所需的<SCN>)錯誤訊 息、即使SnapManager SAP的更新繼續複製資料庫、最後成功建立複製。

使用資料檔案備份進行複製時、若不包含歸檔記錄備份、SnapManager 則直到上次歸檔記錄SCN(在備份期間 記錄)為止、恢復複製的資料庫。

## 步驟

#### 1. 建立複製規格檔案。

2. 若要建立實體複本、請輸入下列命令:

smsap Clone cree-backup-labelbackup\_name-newsidnew\_sidnew\_sid-labelclonclone\_labelprofileprofile\_name-clonespecfull路徑to\_clonespecfile [-taskspec\_][-recover-from位置] path1 [,<path2>...] [dump (傾印) 1

# 複製目前狀態的資料庫

您可以使用單一命令、從資料庫的目前狀態建立資料庫的備份與複製。

#### 關於這項工作

使用「-current」選項指定設定檔時SnapManager 、首先會建立備份、然後從資料庫目前狀態建立複本。

在設定檔設定中、如果您已啟用資料檔案備份和歸檔記錄檔以進行複製、則每當您備份線上資料檔案時、也會備 份歸檔記錄。複製資料庫時SnapManager 、將會建立資料檔案備份、以及歸檔記錄備份、並建立資料庫複製。 如果不包含歸檔記錄備份、SnapManager 則無法建立歸檔記錄備份、因此無法建立資料庫的複本。

#### 步驟

1. 若要以目前狀態複製資料庫、請輸入下列命令:

Check Alignment of PHs>"**smsap clone create -profileprofile\_name-current -labelclone\_name -clonespecclonappec.xml**(英文)"

此命令會執行全自動備份(產生備份標籤)、並使用您要使用的現有複本規格、立即從該備份建立複本。

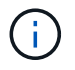

您可以將「-dump」選項指定為選用參數、以便在成功或失敗的作業之後收集傾印檔案。會針 對備份和複製作業收集傾印。

# 複製資料庫備份、無需重新設檔

利用此功能、您可以執行彈性的複製作業、以便手動將複製的資料庫恢復至所需時間點、 而無需使用重新設定記錄來開啟資料庫。SnapManager您也可以手動將複製的資料庫設定 為Data Guard待命資料庫。

關於這項工作

當您在建立實體複本時選擇「-no -resettlogs」(無重新設定記錄)選項時SnapManager 、會執行下列活動來建 立複製的資料庫:

#### 步驟

- 1. 在開始複製作業之前、執行預先處理工作活動(若有指定)
- 2. 使用使用者指定的SID建立複製的資料庫
- 3. 執行針對複製資料庫所發出的SQL陳述式。

只有可在掛載狀態下執行的SQL陳述式才會成功執行。

4. 執行後處理工作活動(若有指定)。

#### 需要執行哪些工作來手動還原複製的資料庫

#### 步驟

- 1. 使用掛載路徑中的歸檔記錄檔、以手動掛載歸檔記錄備份並還原複製的資料庫。
- 2. 執行手動恢復後、請使用「-resettlogs」選項開啟恢復的複製資料庫。
- 3. 視需要建立暫用表格空間。
- 4. 執行DBNEWID公用程式。
- 5. 將Sysdba權限授予複製資料庫的認證資料。

使用「-no resettlogs」選項複製資料庫備份時SnapManager 、將複製的資料庫保留在掛載狀態、以便手動恢 復。

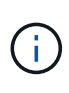

使用「-no resettlogs」選項建立的複製資料庫並非完整的資料庫。因此、您不得在 此SnapManager 資料庫上執行任何的還原作業、雖然SnapManager 此功能並不會限制您執行任 何作業。

如果您未指定「-ner-resettlogs」選項、SnapManager 則會套用歸檔記錄檔、並以重新設定的記錄開啟資料庫。

#### 步驟

1. 輸入下列命令:

hesap clone create -profile *profile\_name*[-backup-label *backup\_name*|-backup-id *backup\_id*| current] newsid *new\_sid*-clonespec *f*完整 路徑轉換為*clonespecfile*-non-resettinglogg\*

如果您嘗試同時指定「-no -resettlogs」和「recover-from -location」選項、SnapManager 則不允許同時指 定這兩個選項、並顯示錯誤訊息:「MSAP-04084:您必須指定下列其中一個選項:-no -resettlogs或 -recover-from location。

範例

smsap clone create -profile product -backup-label full offline -newsid PROD\_CLONE -clonespec prod\_clonespec.xml -label prod\_clone-reserve -no -reset-logs

將資料庫複製到替代主機的考量事項

在複製到資料庫所在主機以外的主機之前、必須滿足某些需求。

下表顯示來源和目標主機設定需求:

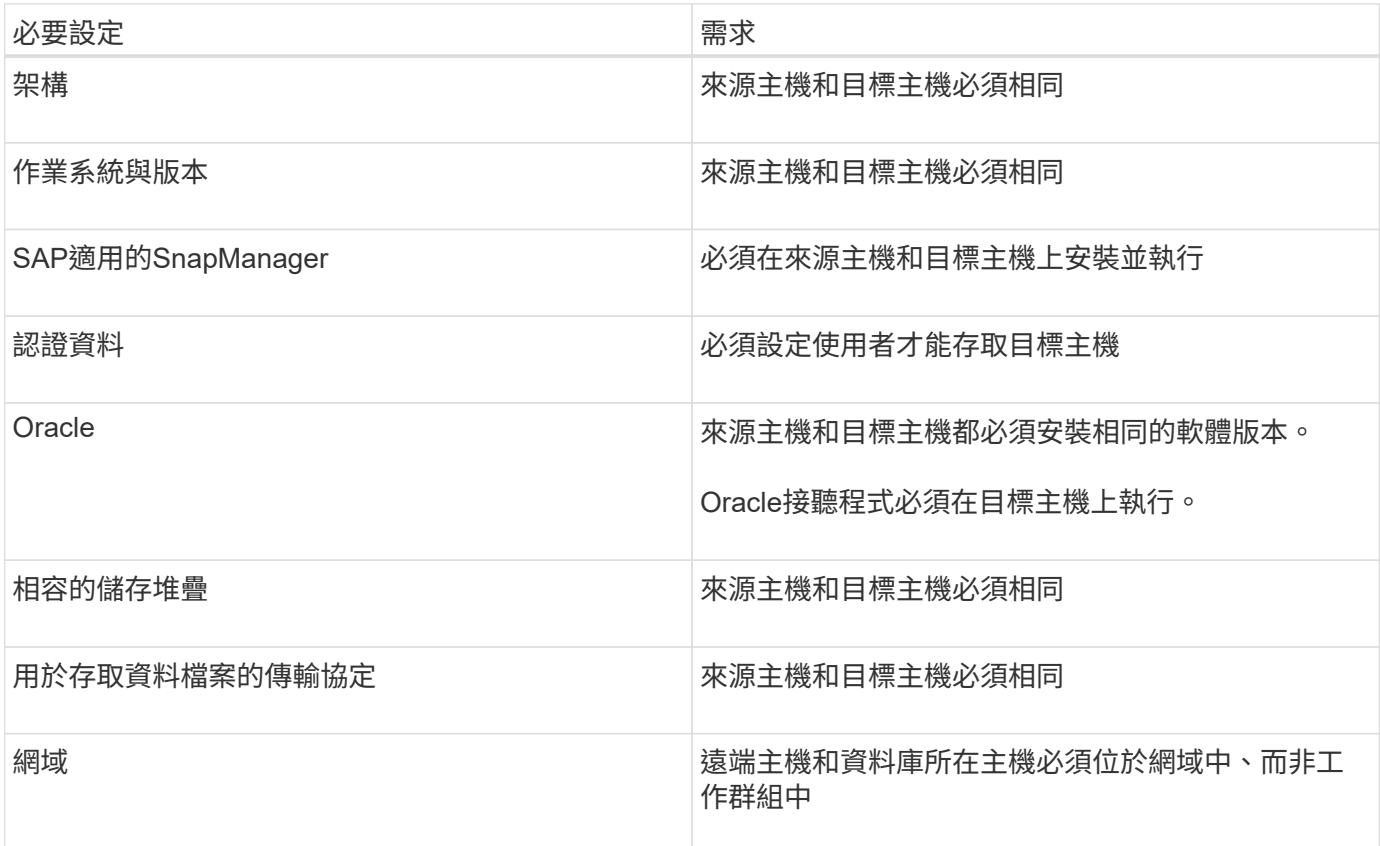

將資料庫複製到替代主機

您可以使用「Clone create」命令、在替代主機上複製資料庫備份。

您需要的產品

- 建立設定檔或擁有現有的設定檔。
- 建立完整備份或現有資料庫備份。
- 建立實體複本規格或現有的實體複本規格。

1. 若要將資料庫複製到替代主機、請輸入下列命令:

hesap clone create -backup-label *backup\_label\_name -newsid \_new\_sid*-host *target*主機-label *clon\_label* -comment *comment \_text*-profile *profile\_name*-clonespec *f*完整 路徑至*clonespecfile*\*

Oracle不允許您在同一主機上同時執行兩個具有相同SID的資料庫。因此、您必須為每個實體複本提供新 的SID。不過、您可以在另一部具有相同SID的主機上建立資料庫。

# 檢視複本清單

您可以檢視與特定設定檔相關聯的複本清單。

關於這項工作

此清單包含下列設定檔中有關複本的資訊:

- 實體複本的ID
- 實體複本作業的狀態
- 用於複製的Oracle SID
- 實體複本所在的主機
- 實體複本的標籤

如果您指定「-verbose」選項、則輸出也會顯示針對複製所輸入的註解。

## 步驟

- 1. 若要顯示設定檔的所有複本清單、請輸入下列命令:
	- 「\* smsap clone list -profile *profile\_name*[-quiet |-verbose]\*」

# 檢視詳細的實體複本資訊

您可以使用「Clone show」命令來檢視特定實體複本的詳細資訊。

## 關於這項工作

「Clone show」命令會顯示下列資訊:

- 複製系統識別碼和複製ID
- Clone作業狀態
- Clone建立開始與結束日期或時間
- Clone標籤
- 複製留言
- 備份標籤與ID
- 來源資料庫
- 備份開始與結束時間
- 資料庫名稱、表格空間及資料檔案
- 包含資料檔案的主機名稱和檔案系統
- 儲存系統磁碟區和Snapshot複本、以備份複本

#### 步驟

1. 輸入下列命令:

h.**smsap clone show -profile** *profile\_name***[-label** *label***|-id** *guid***]**

# 刪除複本

當Snapshot複本的大小達到備份量的10%到20%時、您可以刪除複本。這也保證複本擁有 最新的資料。

關於這項工作

標籤是設定檔中每個實體複本的唯一識別碼。您可以使用實體複本標籤或ID、但不能使用系統識別碼(SID)來 刪除實體複本。

 $\mathbf{f}$ 

實體複製的SID和實體複製標籤不同。

刪除實體複本時、資料庫必須正在執行中。否則、將不會刪除現有複本的許多檔案和目錄、導致在建立另一個複 本之前、需要進行更多工作。

當刪除實體複本時、會銷毀為實體複本中特定Oracle參數所指定的目錄、且僅應包含複製資料庫的資料:歸檔記 錄目的地、背景、核心及使用者傾印目的地。稽核檔案不會刪除。

Ĥ.

當複本用於其他作業時、您無法刪除複本。

您可以選擇在成功或失敗的實體複本刪除作業之後收集傾印檔案。

#### 步驟

1. 輸入下列命令:

「\* smsap clone delete -profile *profile\_name*(-label *label*|-id *guid*][-force][-dump)[-quid]|[-verbose]\*」

#### 範例

smsap clone delete -profile targetdb1 prof1 -label sales0908 clone1

# 介紹資料保護功能**SnapManager**

支援資料保護、可保護二線或三線儲存系統上的備份。SnapManager您必須在SnapVault

來源與目的地磁碟區之間設定SnapMirror和相依關係。

使用BR\*工具建立的備份、無法使用SnapManager 適用於SAP的功能來保護。

您可以使用命令列介面(CLI)和圖形使用者介面(GUI)的備份後指令碼、來保護主儲存系統上的備份。

# 如何在本機儲存設備上保留備份**SnapManager**

利用NetApp功能、您可以建立符合保留原則的備份、以指定應保留多少本機儲存設備上的 成功備份。SnapManager您可以指定在指定資料庫的設定檔中應保留的成功備份數目。

您可以建立下列項目的備份:

- 在一線儲存設備上進行10天的每日備份
- 2個月的一線儲存設備每月備份
- 7天的二線儲存設備每日備份
- 每週備份4週的二線儲存設備
- 次儲存設備每月備份6個月

針對SnapManager 每個分析資料、您可以變更下列非限制保留類別的值:

- 每小時
- 每日

 $(i)$ 

- 每週
- 每月

透過考量保留數(例如15份備份)和保留時間(例如、每日備份的10天)、確定是否應保留備 份。SnapManager當備份的存留期間超過其保留類別所設定的保留期間、或是備份數量超過保留數時、備份就 會過期。例如、如果備份數為15(SnapManager 不只是執行15次成功備份)、而且持續時間需求設定為每日備 份的10天、則五個最舊且符合資格的備份就會過期。

備份過期後SnapManager 、不再釋放或刪除過期的備份。不間斷地保留上次備份。SnapManager

僅計算保留數的成功備份數、並不考慮下列事項:SnapManager

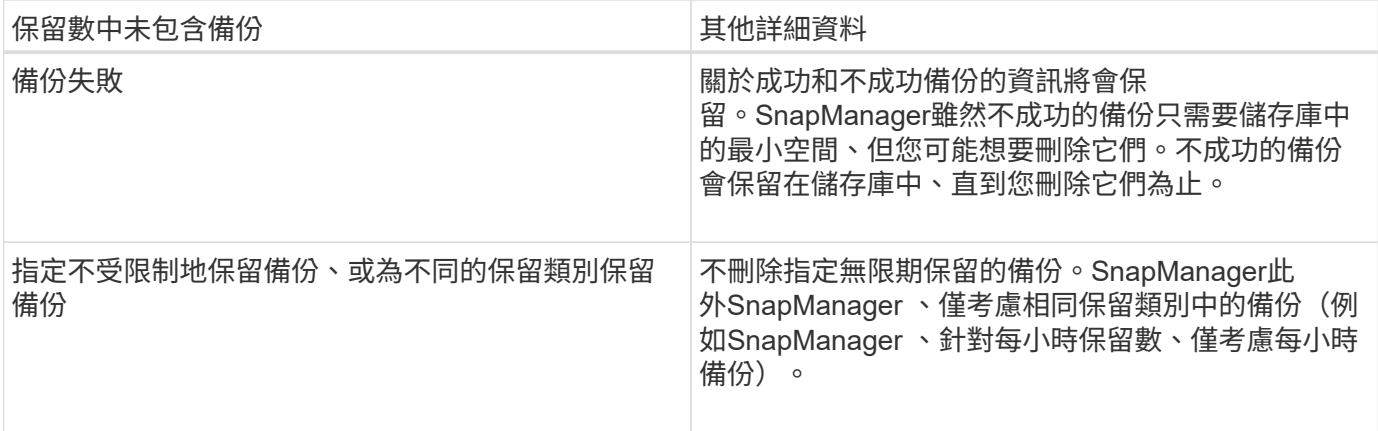

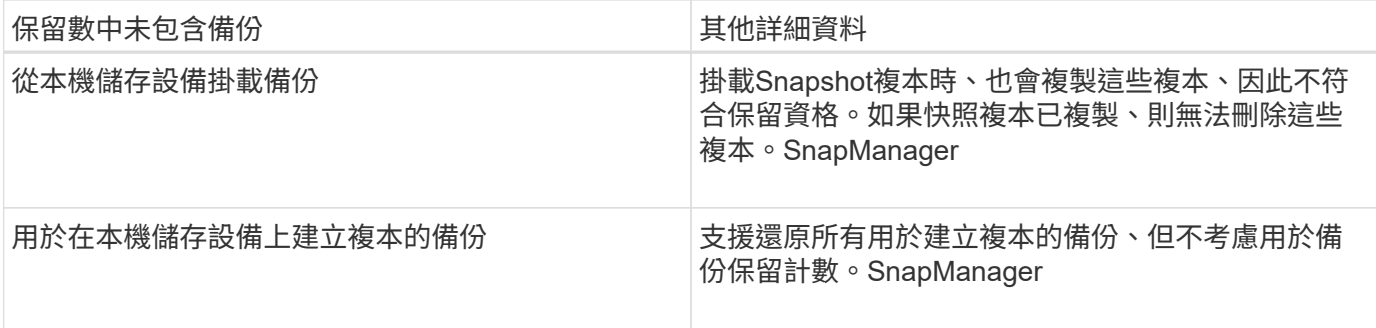

提供每個保留類別的預設保留計數和持續時間。SnapManager例如、SnapManager 對於每小時保留類別數、根 據預設、還原會保留四個每小時備份。您可以在建立或更新設定檔時覆寫這些預設值、或在「smsap.config」檔 案中變更保留計數和持續時間的預設值。

當本機備份根據保留原則到期時、備份便會刪除。

在僅歸檔的備份作業中SnapManager 、不像在線上資料庫備份程序中、使用者無法將重作記錄檔歸檔。您必須 先新增pretask指令碼、以歸檔重作記錄檔、然後再執行僅歸檔記錄備份作業。pretask指令碼必須執行「alter system switchlogfile」命令。

下列範例顯示SnapManager 根據三天一次的備份保留原則(將計數設為保留3)、針對各種類型的備份所採取 的行動:

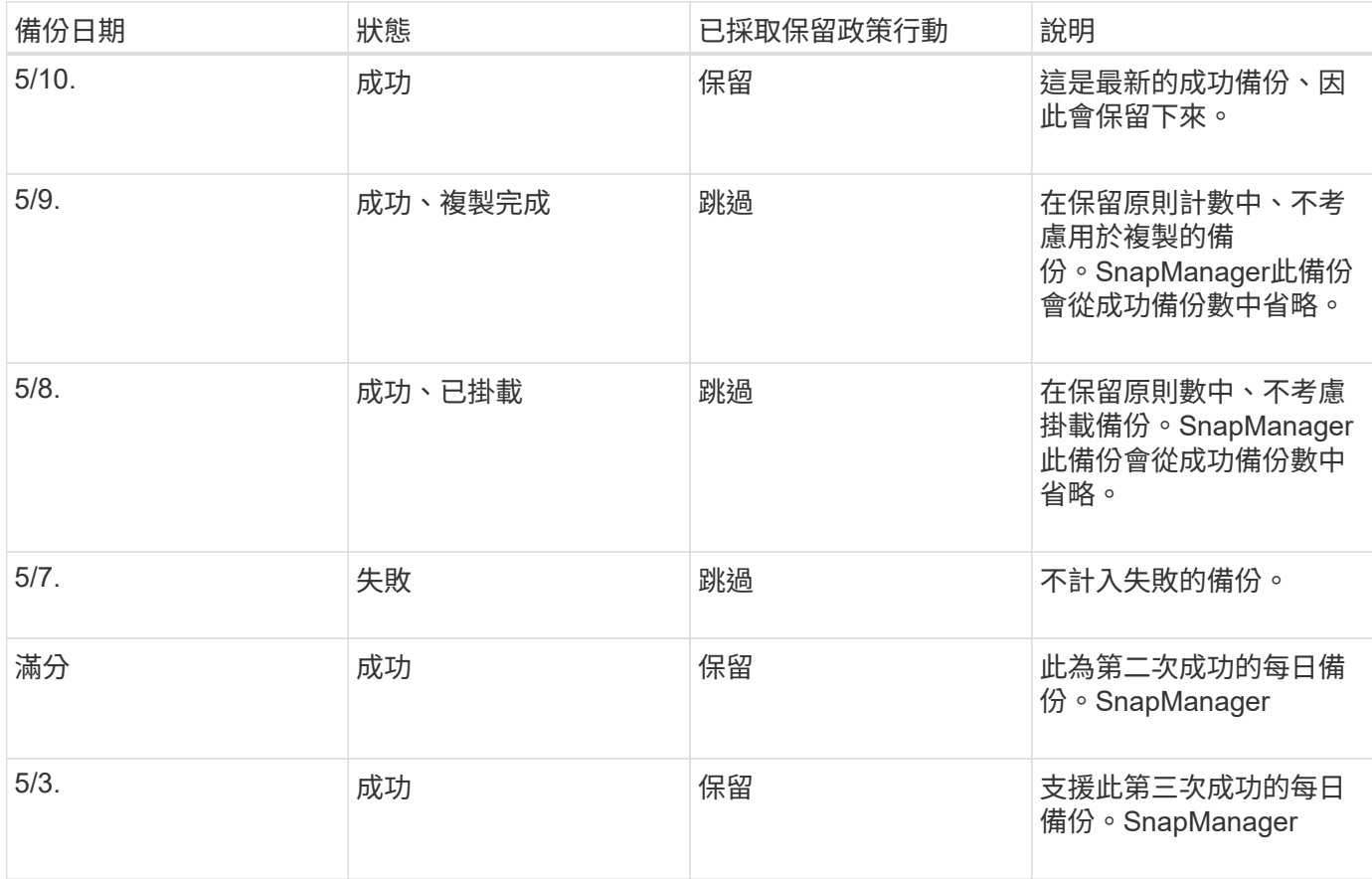

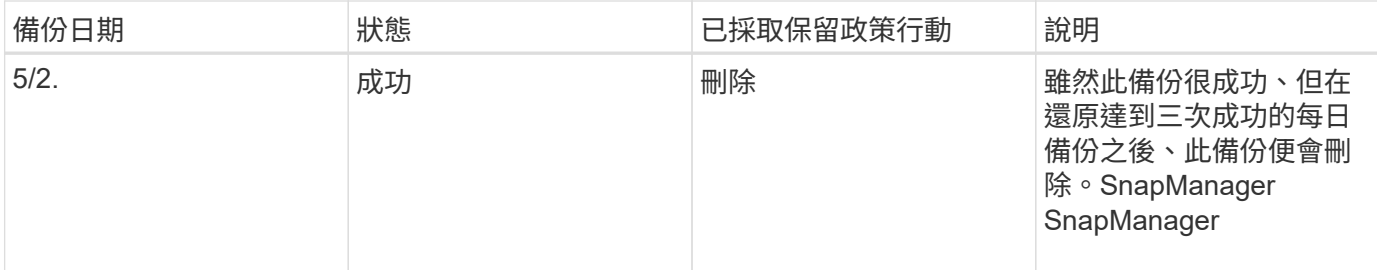

相關資訊

["NetApp](http://mysupport.netapp.com/)[支援](http://mysupport.netapp.com/)[網站](http://mysupport.netapp.com/)[上的文件](http://mysupport.netapp.com/)["](http://mysupport.netapp.com/)

# 執行資料保護的考量

# 執行資料保護時、您必須注意某些考量事項。

- 若要從次要系統執行實體複製或還原作業、您必須將目的地磁碟區掛載到命名空間中、然後正確匯出。
- 您必須將SnapDrive 值設為\*關閉\*、以停用「檢查-匯出-權限-nfs -複製」這個組態參數。

NetApp支援網站上的《支援UNIX》文件包含有關「檢查-匯出-權限-NFS-複製參數」的其他資 訊。SnapDrive

- 您必須為次要儲存系統中所要求的次要儲存磁碟區設定SnapMirror關係。
- 您必須為SnapVault 次要儲存系統中所要求的次要儲存配額樹狀結構設定支援功能、以便Data ONTAP 在7- Mode中運作。
- 如果您使用SnapVault 的是針對叢集Data ONTAP 式的非指令碼、則必須為使用者定義的SnapMirror標籤定 義原則和規則。

支援叢集式的等量資料、以及DP和XDP類型的SnapMirror關係。SnapVault Data ONTAPNetApp支援網站上 的支援文件包含有關設定SnapMirror和SnapMirror的資訊。ONTAP SnapVault

# ["NetApp](http://mysupport.netapp.com/)[支援](http://mysupport.netapp.com/)[網站](http://mysupport.netapp.com/)[上的文件](http://mysupport.netapp.com/)["](http://mysupport.netapp.com/)

資料保護功能**SnapManager** 所需的授權

您必須確保在一線和二線儲存系統上安裝並啟用資料保護所需的授權。

主儲存系統會接收Oracle資料庫的最新交易更新、儲存資料、並提供資料庫的本機備份保護。主儲存系統也會維 護資料庫資料檔案、記錄檔和控制檔。二線儲存系統可做為受保護備份的遠端儲存設備。

為了保護資料、必須在主要儲存系統上安裝並啟用下列授權:

( i )

如果您想要在二線儲存系統上啟用資料保護、也必須在二線儲存系統上安裝及啟用這些授權。

- 執行7-Mode(7.3.1或更新版本)或叢集式VMware(8.2或更新版本)的支援Data ONTAP Data ONTAP
- SnapVault
- SnapRestore
- SnapMirror
- 複製需要FlexClone。

此外、僅SnapDrive 當將需求設定為在SAN環境中使用FlexClone時、儲存區域網路(SAN)才需 要FlexClone。

• 適當的傳輸協定、例如網際網路小型電腦系統介面(iSCSI)或光纖通道(FC)

使用指令碼保護資料庫備份

當主要與次要儲存系統之間建立SnapMirror或SnapMirror關係時、可使用指令碼來保護資 料庫備份。SnapManager SnapVault您可以使用預設的後指令碼、從SnapManager CLI 和GUI進行備份作業的後處理活動。

您可以使用下列預設的POST指令碼:「預設安裝目錄\外掛程式\備份\建立\貼文」:

- SnapMirror附有「鏡射\_the\_backup.cmd」(如果您使用Data ONTAP 以7-Mode運作的功能)
- 如果您使用以7-Mode運作的功能、請使用SnapVault 《支援資訊》、「Vault\_the\_backup.cmd」Data **ONTAP**
- SnapMirror的「鏡射」、「鏡射\_the\_backup\_cDOT.cmd」(如果您使用叢集Data ONTAP 式的功能)
- 如果您使用叢集式的支援功能、請使用SnapVault 「Vault\_the\_backup\_cDOT.cmd」Data ONTAP

如需詳細資訊、請參閱「預設安裝目錄\外掛程式」中的「Readme.txt」。

僅針對複製作業提供前置處理或後置處理指令碼。SnapManager提供供備份與還原作業使用的前置處理與後置 處理指令碼。SnapManager您可以使用這些指令碼在備份或還原作業之前或之後執行。

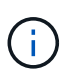

這些指令碼僅供參考。這些產品已通過SnapDrive 適用於Windows或更新版本的NetApp 7.0測 試、但可能無法在所有環境中運作。您應該根據次要保護需求自訂指令碼。指令碼無法搭 配SnapDrive 6.2之前的版本使用。

## 指令碼後的範例

您可以參照範例指令碼、並根據環境建立自訂指令碼、以執行鏡射和保存。範例指令碼可 在預設安裝目錄\外掛程式\備份\建立\貼文中找到。

**mirror**備份**.cmd**

如果您使用Data ONTAP 以7-Mode運作的功能、可以使用此範例指令碼來鏡射備份。其中包括三項作業(檢 查、說明及執行)、並在指令碼結尾執行。指令碼也包含錯誤訊息處理、代碼為0至4和> 4:

```
@echo off
REM $Id:
//depot/prod/capstan/main/src/plugins/windows/examples/backup/create/post/
Mirror the backup.cmd#1 $
REM
REM Copyright \(c) 2011 NetApp, Inc.
```
REM All rights reserved. REM REM REM This is a sample post-task script to mirror the volumes to the secondary storage after successful backup operation. REM|---------------------------------------------------------------------- ------------------------------------------| REM| Pre-requisite/Assumption:  $\overline{\phantom{a}}$ REM| SnapMirror relationship for the requested secondary storage volumes must be configured in Secondary storage. | REM|---------------------------------------------------------------------- ------------------------------------------| REM REM REM This script can be used from the SnapManager graphical user interface (GUI) and command line interface (CLI). REM REM To execute the post-task script for the backup operation from SnapManager GUI, follow these steps: REM 1. From the Backup wizard > Task Specification page > Post-Tasks tab > select the post-task scripts from the Available Scripts section. REM REM REM To execute the post-task script for the backup operation from SnapManager CLI, follow these steps: REM 1. create a task specification XML file. REM 2. Add the post-script name in the <post-tasks> tag of the XML file. REM REM Example: REM <post-tasks> REM <task> REM <a>
<a>
<</a>
</a>
</a>
</ame>Mirror the backup</name> REM <description>Mirror the backup</description> REM </task> REM <post-tasks> REM REM REM REM IMPORTANT NOTE: This script is provided for reference only. It has been tested with SnapDrive 6.3.0 for Windows but may not work in all environments. Please review and then customize based on your secondary protection requirements. REM set /a EXIT=0 set name="Mirror the backup"

```
set description="Mirror the backup"
set parameter=()
if /i "\$1" == "-check" goto :check
if /i "*1" == "-execute" goto :execute
if /i "%1" == "-describe" goto :describe
:usage
        echo usage: %0 ^{ -check ^| -describe ^| -execute ^}
           set /a EXIT=99
          goto :exit
:check
          set /a EXIT=0
          goto :exit
:describe
        echo SM_PI_NAME: %name%
        echo SM_PI_DESCRIPTION: %description%
        echo SM_PRIMARY_MOUNT_POINTS : %SM_PRIMARY_MOUNT_POINTS%
           set /a EXIT=0
          goto :exit
REM - Split the comma-separated PRIMARY MOUNT POINTS and Mirror the
PRIMARY MOUNT POINTS one-by-one.
:execute
          set /a EXIT=0
          echo "execution started"
        REM FOR %%G IN (%SM PRIMARY MOUNT POINTS%) DO echo %%G
        FOR %%V IN (%SM_PRIMARY_MOUNT_POINTS%) DO sdcli snap update_mirror
-d % <math>\sqrt{V}  if "%ERRORLEVEL%" NEQ "0" (
             set /a EXIT=4
             exit /b %EXIT%
        \left( \right)  echo "execution ended"
          goto :exit
:exit
```

```
  echo Command complete.
  exit /b %EXIT%
```
#### **Vault\_the\_backup.cmd**

如果您使用Data ONTAP 以7-Mode運作的功能、可以使用此範例指令碼來保存備份資料。其中包括三項作業( 檢查、說明及執行)、並在指令碼結尾執行。指令碼也包含錯誤訊息處理、代碼為0至4和> 4:

```
@echo off
REM $Id:
//depot/prod/capstan/main/src/plugins/windows/examples/backup/create/post/
Vault the backup.cmd#1 $
REM
REM Copyright \(c) 2011 NetApp, Inc.
REM All rights reserved.
REM
REM
REM This is a sample post-task script to vault the qtrees to the secondary
storage after successful backup operation.
REM|----------------------------------------------------------------------
------------------------------------------|
REM| Pre-requisite/Assumption:
\perpREM| SnapVault relationship for the requested secondary storage qtrees
must be configured in Secondary storage. |
REM|----------------------------------------------------------------------
------------------------------------------|
REM
REM
REM This script can be used from the SnapManager graphical user interface
(GUI) and command line interface (CLI).
REM
REM To execute the post-task script for the backup operation from
SnapManager GUI, follow these steps:
REM 1. From the Backup wizard > Task Specification page > Post-Tasks tab
> select the post-task scripts from the Available Scripts section.
REM
REM
REM To execute the post-task script for the backup operation from
SnapManager CLI, follow these steps:
REM 1. create a task specification XML file.
REM 2. Add the post-script name in the <post-tasks> tag of the XML file.
REM
REM Example:
REM <post-tasks>
REM <task>
```

```
REM <name>Vault the backup</name>
REM <description>Vault the backup</description>
REM </task>
REM <post-tasks>
REM
REM IMPORTANT NOTE: This script is provided for reference only. It has
been tested with SnapDrive 6.3.0 for Windows but may not work in all
environments. Please review and then customize based on your secondary
protection requirements.
REM
REM
REM
REM
REM
set /a EXIT=0
set name="Vault the backup"
set description="Vault the backup"
set parameter=()
if /i "\$1" == "-check" goto :check
if /i "\frac{1}{2}" == "-execute" goto :execute
if /i "%1" == "-describe" goto :describe
:usage
        echo usage: 80 ^{ -check ^| -describe ^| -execute ^}
          set /a EXIT=99
          goto :exit
:check
         set /a EXIT=0
         goto :exit
:describe
        echo SM_PI_NAME: %name%
        echo SM_PI_DESCRIPTION: %description%
        echo SM_PRIMARY_SNAPSHOTS_AND_MOUNT_POINTS :
%SM_PRIMARY_SNAPSHOTS_AND_MOUNT_POINTS%
          set /a EXIT=0
          goto :exit
REM Split the colon-separated SM_PRIMARY_SNAPSHOTS_AND_MOUNT_POINTS And
SnapVault the mountpoints one-by-one
:execute
```

```
  set /a EXIT=0
          echo "execution started"
        FOR %%A IN (%SM_PRIMARY_SNAPSHOTS_AND_MOUNT_POINTS%) DO FOR /F
"tokens=1,2 delims=:" %%B IN ("%%A") DO sdcli snapvault archive -a %%B
-DS %%C %%B
           if "%ERRORLEVEL%" NEQ "0" (
             set /a EXIT=4
              exit /b %EXIT%
\overline{\phantom{a}}  echo "execution ended"
          goto :exit
:exit
          echo Command complete.
          exit /b %EXIT%
```
#### **mirror**、**the\_backup\_cDOT**

如果您使用叢集Data ONTAP 式的樣例指令碼來鏡射備份、其中包括三項作業(檢查、說明及執行)、並在指令 碼結尾執行。指令碼也包含錯誤訊息處理、代碼為0至4和> 4:

```
@echo off
REM $Id:
//depot/prod/capstan/main/src/plugins/windows/examples/backup/create/post/
Mirror the backup cDOT.cmd#1 $
REM
REM Copyright \(c\) 2011 NetApp, Inc.
REM All rights reserved.
REM
REM
REM This is a sample post-task script to mirror the volumes to the
secondary storage after successful backup operation.
REM|----------------------------------------------------------------------
------------------------------------------|
REM| Pre-requisite/Assumption:
|
REM| SnapMirror relationship should be set for the primary volumes and
secondary volumes |
REM|----------------------------------------------------------------------
------------------------------------------|
REM
REM
```

```
REM This script can be used from the SnapManager graphical user interface
(GUI) and command line interface (CLI).
REM
REM To execute the post-task script for the backup operation from
SnapManager GUI, follow these steps:
REM 1. From the Backup wizard > Task Specification page > Post-Tasks tab
> select the post-task scripts from the Available Scripts section.
REM
REM
REM To execute the post-task script for the backup operation from
SnapManager CLI, follow these steps:
REM 1. create a task specification XML file.
REM 2. Add the post-script name in the <post-tasks> tag of the XML file.
REM
REM Example:
REM <preposttask-specification xmlns="http://www.netapp.com">
REM <task-specification>
REM <post-tasks>
REM <task>
REM <name>"Mirror the backup for cDOT"</name>
REM </task>
REM </post-tasks>
REM </task-specification>
REM </preposttask-specification>
REM
REM
REM
REM IMPORTANT NOTE: This script is provided for reference only. It has
been tested with SnapDrive 7.0 for Windows but may not work in all
environments. Please review and then customize based on your secondary
protection requirements.
REM
set /a EXIT=0
set name="Mirror the backup cDOT"
set description="Mirror the backup cDOT"
set parameter=()
if /i "\$1" == "-check" goto : check
if /i "%1" == "-execute" goto :execute
if /i "%1" == "-describe" goto :describe
:usage
       echo usage: %0 ^{ -check ^| -describe ^| -execute ^}
         set /a EXIT=99
```
```
  goto :exit
:check
          set /a EXIT=0
          goto :exit
:describe
        echo SM PI_NAME: %name%
        echo SM_PI_DESCRIPTION:%description%
          set /a EXIT=0
          goto :exit
REM - Split the comma-separated SM_PRIMARY_MOUNT_POINTS then Mirror the
PRIMARY MOUNT POINTS one-by-one.
:execute
          set /a EXIT=0
          echo "execution started"
        REM FOR %%G IN (%SM_PRIMARY_MOUNT_POINTS%) DO powershell.exe -file
"c:\snapmirror.ps1" %%G < CON
          powershell.exe -file "c:\snapmirror.ps1"
%SM_PRIMARY_FULL_SNAPSHOT_NAME_FOR_TAG% < CON
          if "%ERRORLEVEL%" NEQ "0" (
             set /a EXIT=4
             exit /b %EXIT%
\overline{\phantom{a}}  echo "execution ended"
          goto :exit
:exit
          echo Command complete.
          exit /b %EXIT%
```
#### **Vault\_the\_backup\_cDOT.cmd**

如果您使用叢集Data ONTAP 式的支援、可以使用此範例指令碼來保存備份。其中包括三項作業(檢查、說明及 執行)、並在指令碼結尾執行。指令碼也包含錯誤訊息處理、代碼為0至4和> 4:

@echo off

REM \$Id: //depot/prod/capstan/main/src/plugins/windows/examples/backup/create/post/ Vault the backup cDOT.cmd#1 \$ REM REM Copyright  $\(c)$  2011 NetApp, Inc. REM All rights reserved. REM REM REM This is a sample post-task script to do vault update to the secondary storage after successful backup operation. REM|---------------------------------------------------------------------- --------------------------------------------| REM| Pre-requsite/Assumption:  $\blacksquare$ REM| Vaulting relationship with policy and rule needs to be established between primary and secondary storage volumes | REM|---------------------------------------------------------------------- --------------------------------------------| REM REM REM This script can be used from the SnapManager graphical user interface (GUI) and command line interface (CLI). REM REM To execute the post-task script for the backup operation from SnapManager GUI, follow these steps: REM REM 1. From the Backup wizard > Task Specification page > Post-Tasks tab > select the post-task scripts from the Available Scripts section. REM 2. You can view the parameters available in the post-task script in the Parameter section of the Task Specification page. REM 3. Provide values to the following parameters: REM SNAPSHOT LABEL - Label Name to be set for snapshots before doing the vault update REM REM FOR WINDOWS ITS ADVISED TO USE THE post-task script FROM THE GUI BY SAVING THE BELOW SPEC XML AND GIVING THIS IN THE GUI LOAD XML FILE . REM REM To execute the post-task script for the backup operation from SnapManager CLI, follow these steps: REM 1. create a task specification XML file. REM 2. Add the post-script name in the <post-tasks> tag of the XML file. REM Example: REM <preposttask-specification xmlns="http://www.netapp.com"> REM <task-specification> REM <post-tasks> REM <task>

```
REM \langle name>"Vault the backup for cDOT"</name>
REM <parameter>
REM <name>SNAPSHOT_LABEL</name>
REM <value>TST</value>
REM </parameter>
REM </task>
REM </post-tasks>
REM </task-specification>
REM </preposttask-specification>
REM
REM
REM IMPORTANT NOTE: This script is provided for reference only. It has
been tested with SnapDrive 7.0.0 for Windows but may not work in all
environments.
Please review and then customize based on your secondary protection
requirements.
REM
REM
REM Need to take care of the parameter variable, its not like shell script
array handling, so declare a new variable
REM for one more argument and set that variable SM_PI_PARAMETER in the
describe method. Then only that variable will be
REM Visible in the GUI task specification wizard else it wont list.
set /a EXIT=0
set name="Vault the backup for cDOT"
set description="Vault the backup For cDOT volumes"
set parameter=SNAPSHOT LABEL :
if /i "\$1" == "-check" goto :check
if /i "%1" == "-execute" goto :execute
if /i "\$1" == "-describe" goto : describe
:usage
       echo usage: %0 ^{ -check ^| -describe ^| -execute ^}
         set /a EXIT=99
         goto :exit
:check
         set /a EXIT=0
         goto :exit
:describe
       echo SM_PI_NAME: %name%
       echo SM_PI_DESCRIPTION:%description%
   echo SM_PI_PARAMETER: %parameter%
```

```
  set /a EXIT=0
           goto :exit
REM Split the colon-separated SM_PRIMARY_SNAPSHOTS_AND_MOUNT_POINTS_And
SnapVault the mountpoints one-by-one
:execute
           set /a EXIT=0
      echo "execution started"
      powershell.exe -file "c:\snapvault.ps1"
%SM_PRIMARY_FULL_SNAPSHOT_NAME_FOR_TAG% %SNAPSHOT_LABEL% < CON
           if "%ERRORLEVEL%" NEQ "0" (
              set /a EXIT=4
              exit /b %EXIT%
\overline{\phantom{a}}  echo "execution ended"
          goto :exit
:exit
          echo Command complete.
          exit /b %EXIT%
```
建立或更新**POST**指令碼

您可以建立新的POST指令碼、或使用「預設安裝目錄」\外掛程式\備份\建立\貼文中的指 令碼。

關於這項工作

您必須以特定方式建立指令碼結構、以便在SnapManager 執行動作的情境中執行指令碼。根據預期的作業、可 用的輸入參數及傳回程式碼慣例來建立指令碼。

步驟

- 1. 建立新指令碼或使用可用的範例指令碼。
- 2. 視需要修改或包含函數、變數和參數。
- 3. 儲存自訂指令碼。
- 4. 在後處理工作規格XML檔案中新增指令碼名稱和必要輸入、或選取適當的指令碼和輸入參數、從GUI提供輸 入。

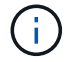

您不需要在工作規格XML檔案中提供次要儲存設備詳細資料。

利用此功能、您可以建立後處理、工作規格的XML檔案、以供備份作業使用、其中包 括SnapMirror或還原指令碼。SnapManager SnapVault指令碼可讓您將備份鏡射或保存至 次要儲存設備。

步驟

1. 開啟新的XML檔案。

您可以在「預設安裝目錄」\外掛程式\範例中看到範例工作規格XML檔案。

2. 將指令碼名稱新增為輸入參數。

3. 儲存工作規格的XML檔案。

使用後處理工作規格來鏡射磁碟區

SAP版的支援功能可讓您在Windows環境中執行備份作業之後、使用指令碼鏡射磁碟 區。SnapManager

步驟

- 1. 建立工作規格XML檔案。
- 2. 在XML檔案中、輸入指令碼名稱作為輸入參數。
- 3. 儲存工作規格XML檔案。
- 4. 使用下列命令建立資料庫到次要儲存設備的受保護備份。

在建立受保護的備份時、您必須在「taskspecs」選項之後、提供已儲存工作規格XML檔案的完整路徑。

範例:「msapbackup create -profile test\_profile -full -online -taskspec「C:\鏡射\ SnapMirror。XML」

以下範例顯示Data ONTAP 當您使用以7-Mode運作的功能時、後處理工作規格的結構:

```
# <post-tasks>
# <task>
# <name>Mirror the backup</name>
# <description>Mirror the backup</description>
# </task>
# <post-tasks>
```
以下範例顯示使用叢集Data ONTAP 式的後處理工作規格結構:

```
# <task-specification>
# <post-tasks>
# <task>
# <name>"Vault the backup for cDOT"</name>
# <parameter>
# <name>SNAPSHOT_LABEL</name>
# <value>TST</value>
# </parameter>
# </task>
# </post-tasks>
# </task-specification>
# </preposttask-specification>
```
使用後處理工作規格來保存**qtree**

SAP版的支援功能可讓您在Windows環境中執行備份作業之後、使用指令碼來保存qtree 。SnapManager

### 步驟

1. 建立工作規格XML檔案。

- 2. 在XML檔案中、輸入指令碼名稱作為輸入參數。
- 3. 儲存工作規格XML檔案。
- 4. 使用下列命令建立資料庫到次要儲存設備的受保護備份。

在建立受保護的備份時、您必須在「taskspecs」選項之後、提供已儲存工作規格XML檔案的完整路徑。

範例:「msapbackup create -profile test\_profile -full -online -taskspec「C:\\ mirror \ SnapVault .xml」

以下範例顯示Data ONTAP 當您使用以7-Mode運作的功能時、後處理工作規格的結構:

```
# <post-tasks>
# <task>
# <name>Vault the backup</name>
# <description>Vault the backup</description>
# </task>
# <post-tasks>
```
以下範例顯示使用叢集Data ONTAP 式的後處理工作規格結構:

```
# <task-specification>
# <post-tasks>
# <task>
# <name>"Vault the backup for cDOT"</name>
# <parameter>
# <name>SNAPSHOT_LABEL</name>
# <value>TST</value>
# </parameter>
# </task>
# </post-tasks>
# </task-specification>
# </preposttask-specification>
```
# 執行管理作業

您可以在設定SnapManager 及設定好整套功能後執行管理工作。這些工作可讓您管理備 份、還原及複製以外的正常作業。

系統管理員可以使用圖形化使用者介面或命令列介面來執行作業。

### 檢視作業清單

您可以檢視針對設定檔執行的所有作業的摘要清單。

關於這項工作

當您列出與特定設定檔相關的作業時、可以檢視下列資訊:

- 作業執行的開始和結束日期
- 作業狀態
- 營運ID
- 作業類型
- 執行的主機

#### 步驟

1. 若要列出所有作業的摘要資訊、請使用下列命令:

「\* smsap作業清單設定檔- profile *profile\_name*-分隔符號\_characters\_[-quiet |-verbose]\*」

當指定了「-分隔 符號」選項時、命令會將每一列分別列在一行中、並以指定的字元分隔該列中的屬性。

### 檢視作業詳細資料

您可以檢視特定設定檔的詳細資訊、以驗證作業是否成功。它也能協助您判斷特定作業所

### 使用的儲存資源。

關於這項工作

您可以檢視特定作業的下列詳細資料:

- 營運ID
- 作業類型
- 是否強制執行該作業
- 執行時間資訊、包括作業的狀態、開始和結束日期
- 執行作業的主機、包括程序ID和SnapManager 版本
- 儲存庫資訊
- 使用中的儲存資源

#### 步驟

1. 若要檢視特定作業ID的詳細資訊、請輸入下列命令:

「\* smsap作業」顯示-profile *profile\_name*[-label *label*|-id *id*][-quiet |-verbose]\*

從替代主機發出命令

您可以從資料庫主機以外的主機發出CLI命令、SnapManager 而將輸入的命令路由傳送到 適當的主機。

關於這項工作

為了讓系統將作業分派到正確的主機、系統必須先知道該在哪裡找到作業的設定檔。在此程序中、系統會將設定 檔保留在本機主機上使用者主目錄中的檔案對應資訊儲存庫。

#### 步驟

1. 若要讓本機使用者的主目錄知道設定檔對儲存庫的對應、以便路由傳送作業要求、請輸入下列命令:

hy\*smsap設定檔同步儲存庫-dbname *repo\_dbname*-host *repo\_host*-port *repo\_port*-login-username\_[-quiet |-verbose]\*

### 請查看**SnapManager** 此軟體版本

您可以執行「Vrsion」命令、判斷您在本機主機上執行的產品版本。

步驟

1. 若要檢查SnapManager 此版本、請輸入以下命令:「msap version」

### 停止**SnapManager** 支援服務器

使用SnapManager 完這個功能後、您可能會想要停止伺服器。

- 1. 若要停止伺服器、請以root使用者身分輸入下列命令:
	- '\* smsap\_server ststop \*'

### 重新啟動**SnapManager** 支援服務器

您可以SnapManager 透過「服務」視窗重新啟動此伺服器。

#### 步驟

- 1. 按一下\*開始\*>\*控制台\*>\*管理工具\*>\*服務\*。
- 2. 在「服務」視窗中、選取「NetApp SnapManager 3.3 for SAP」。
- 3. 您可以使用下列其中一種方式重新啟動伺服器:
	- a. 在左側面板中、按一下\*重新啟動\*。
	- b. 在NetApp SnapManager 3.3 for SAP上按一下滑鼠右鍵、然後從下拉式功能表中選取\*重新啟動\*。
	- c. 按兩下NetAppSnapManager 3.3 for SAP、然後在開啟的內容視窗中、按一下\*重新啟動\*。

### 解除安裝**SnapManager**

您可以從SnapManager 主機伺服器解除安裝支援。

#### 您需要的產品

• 請先停止主機伺服器、再解除安裝SnapManager 支援。

#### 步驟

- 1. 按一下\*開始\*>\*控制台\*>\*新增或移除程式\*。
- 2. 選擇\* SnapManager 適用於SAP\*。
- 3. 按一下\*解除安裝\*。

## 設定電子郵件通知

利用此功能、您可以接收關於設定檔執行資料庫作業完成狀態的電子郵件通 知。SnapManager系統會產生電子郵件、並根據資料庫作業完成狀態、協助您採取適當的 行動。SnapManager設定電子郵件通知是選用參數。

您可以將個別設定檔的電子郵件通知設定為設定檔通知、並將儲存庫資料庫上的多個設定檔設定為摘要通知。

#### 設定檔通知

對於個別設定檔、您可以接收電子郵件、以利成功或失敗的資料庫作業。

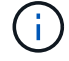

根據預設、系統會針對失敗的資料庫作業啟用電子郵件通知。

「摘要通知」可讓您接收關於使用多個設定檔執行資料庫作業的摘要電子郵件。您可以啟用每小時、每日、每週 或每月通知。

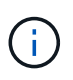

從S333.3開始SnapManager 、只有在您指定必須傳送通知的主機伺服器時、才會傳送摘要通 知。如果您從SnapManager 3.3之前的版本升級支援功能、如果您尚未在摘要通知組態中指定主 機伺服器、則可能不會傳送摘要通知。

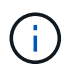

如果您在實際應用程式叢集(RAC)環境中的某個資料庫節點上建立儲存庫、並啟用摘要通知、 則稍後當您將相同的儲存庫新增至資料庫的另一個節點時、系統會傳送兩次摘要通知電子郵件。

您可以一次使用設定檔層級的通知或摘要通知。

支援下列設定檔執行資料庫作業的電子郵件通知:SnapManager

- 在主要儲存設備上建立備份
- 還原備份
- 建立複本
- 驗證備份

在啟用電子郵件通知的情況下建立或更新設定檔之後、您可以將其停用。如果停用電子郵件通知、您將不再收到 已執行設定檔之資料庫作業的電子郵件警示。

您收到的電子郵件包含下列詳細資料:

- 資料庫作業名稱、例如備份、還原或複製
- 用於資料庫作業的設定檔名稱
- 主機伺服器名稱
- 資料庫的系統識別碼
- 資料庫作業的開始和結束時間
- 資料庫作業狀態
- 錯誤訊息(如果有)
- 警告訊息(若有)

您可以設定下列項目:

 $(i)$ 

- 儲存庫的郵件伺服器
- 新設定檔的電子郵件通知
- 現有設定檔的電子郵件通知
- 儲存庫下多個設定檔的摘要電子郵件通知

您可以從命令列介面(CLI)和圖形使用者介面(GUI)設定電子郵件通知。

### 設定儲存庫的郵件伺服器

### 利用此功能、您可以指定要傳送電子郵件警示的郵件伺服器詳細資料。SnapManager

關於這項工作

使用此功能、您可以指定寄件者的電子郵件伺服器主機名稱或IP位址、以及儲存庫資料庫名稱的電子郵件伺服器 連接埠號碼、以要求電子郵件通知。SnapManager您可以在0到65535,範圍內設定郵件伺服器連接埠號碼;預設 值為25。如果您需要驗證電子郵件地址、可以指定使用者名稱和密碼。

您必須指定處理電子郵件通知的主機伺服器名稱或IP位址。

#### 步驟

1. 若要設定郵件伺服器以傳送電子郵件警示、請輸入下列命令:

hy\*smsap通知集-sender電子郵件\_email\_address\_-mailhost *mailhost*-mailport *mailport*[-authentication -username\_-password\_]-repository -port *repo\_port*-dbname *repo\_service\_name*-host *repo\_host*-login -username\_repo\_username\_usernam \*

此命令的其他選項如下:

[`-force (力量) ]

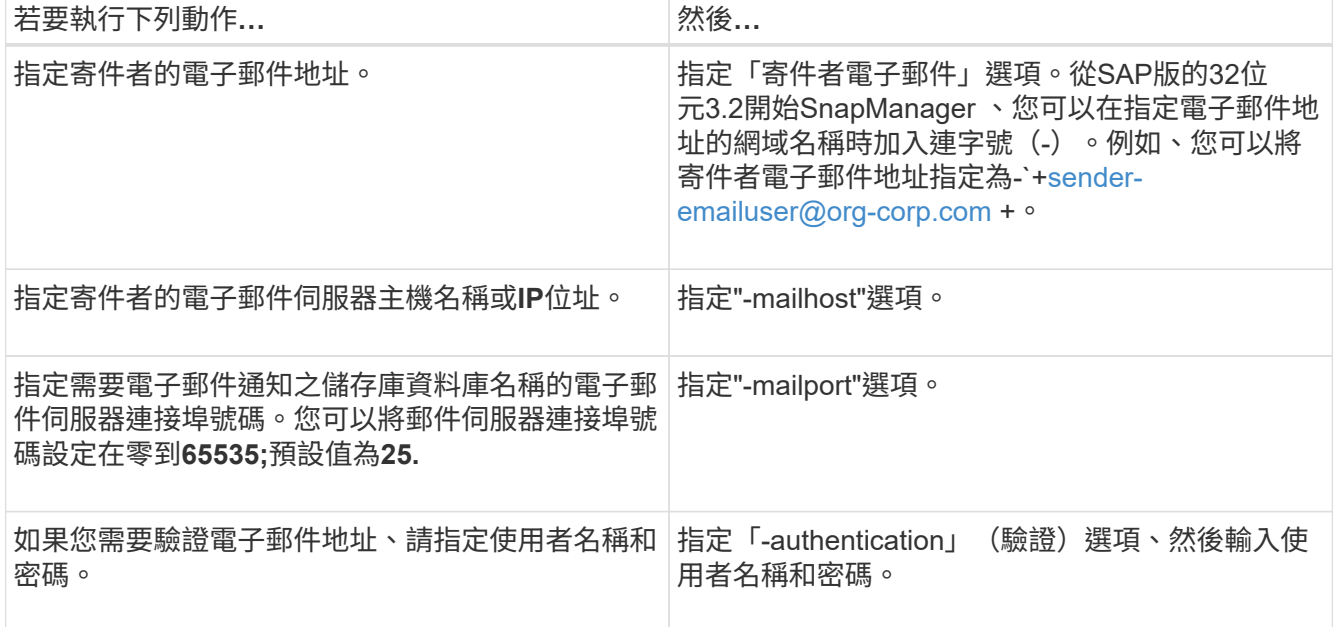

下列範例會設定郵件伺服器。

```
smsap notification set -sender-email admin1@org.com -mailhost
hostname.org.com -mailport 25 authentication -username admin1 -password
admin1 -repository -port 1521 -dbname SMSAPREPO -host hotspur -login
-username grabal21 -verbose
```
### 設定新設定檔的電子郵件通知

建立新設定檔時、您可以設定在資料庫作業完成時接收電子郵件通知。

您需要的產品

- 您必須設定傳送警示的電子郵件地址。
- 您必須針對多個電子郵件地址使用以逗號分隔的清單。

您必須確保在逗號和下一個電子郵件地址之間沒有空格。

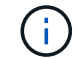

您必須確保在雙引號內輸入一組電子郵件地址。

#### 步驟

1. 輸入下列命令:

*smsap profile create -profile \_profile*[-profile-password *profile\_password*]-reposit儲存 庫-dbname *repo\_service\_name*-host *repo\_host*-port *repo\_port*-login-username\_-database-dbname *dbdbname*-host db\_host\_host<sup>[</sup>-hourly port\_login\_[-s\_密碼\_ened\_deed\_deed\_deed\_deed\_deed\_deed\_dektAN *\_[\_sthour\_sthour\_st\_st\_en\_en\_stock\_ened\_deed\_deed\_deed\_deed\_deed\_deed\_deed\_deed\_deed\_statio n\_ms\_ms* [-count\_n\_][-dim\_m\_][-flex每 週[-count\_n\_][-dim\_m\_][-moneh [-count\_n\_][-dimdim\_m]][-comment *comment \_][-snapname-Pattern*][-Protect [-notification [-sure-email\_Subject -email\_att主題 電子郵件 -email\_attject 1、\_attject電子郵件\_attern

此命令的其他選項如下:

[`-force (力量) ]

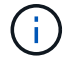

支援最多1000個字元的電子郵件地址。SnapManager

當您使用設定檔(建立個別的歸檔記錄備份)一起建立資料檔案和歸檔記錄檔備份、而且資料檔案備份建立 失敗時、電子郵件通知會以作業名稱的形式傳送資料備份、而非以資料備份和歸檔記錄備份的形式傳送。當 資料檔案和歸檔記錄檔備份作業成功時、您會看到下列輸出:

```
Profile Name : PROF 31
Operation Name : Data Backup and Archive Logs Backup
Database SID : TENDB1
Database Host : repol.rtp.org.com
Start Date : Fri Sep 23 13:37:21 EDT 2011
End Date : Fri Sep 23 13:45:24 EDT 2011
Status : SUCCESS
Error messages :
```
### 自訂新設定檔的電子郵件主旨

您可以在建立新設定檔時、針對其自訂電子郵件主旨。

您可以使用「{profile}*\*{*operation-name*}\{db-sID}*\*{*db-host*}\{start-date}*\*{*end-date*}\{STATUS }模式來自訂電子郵件主旨、或輸入您自己的文字。

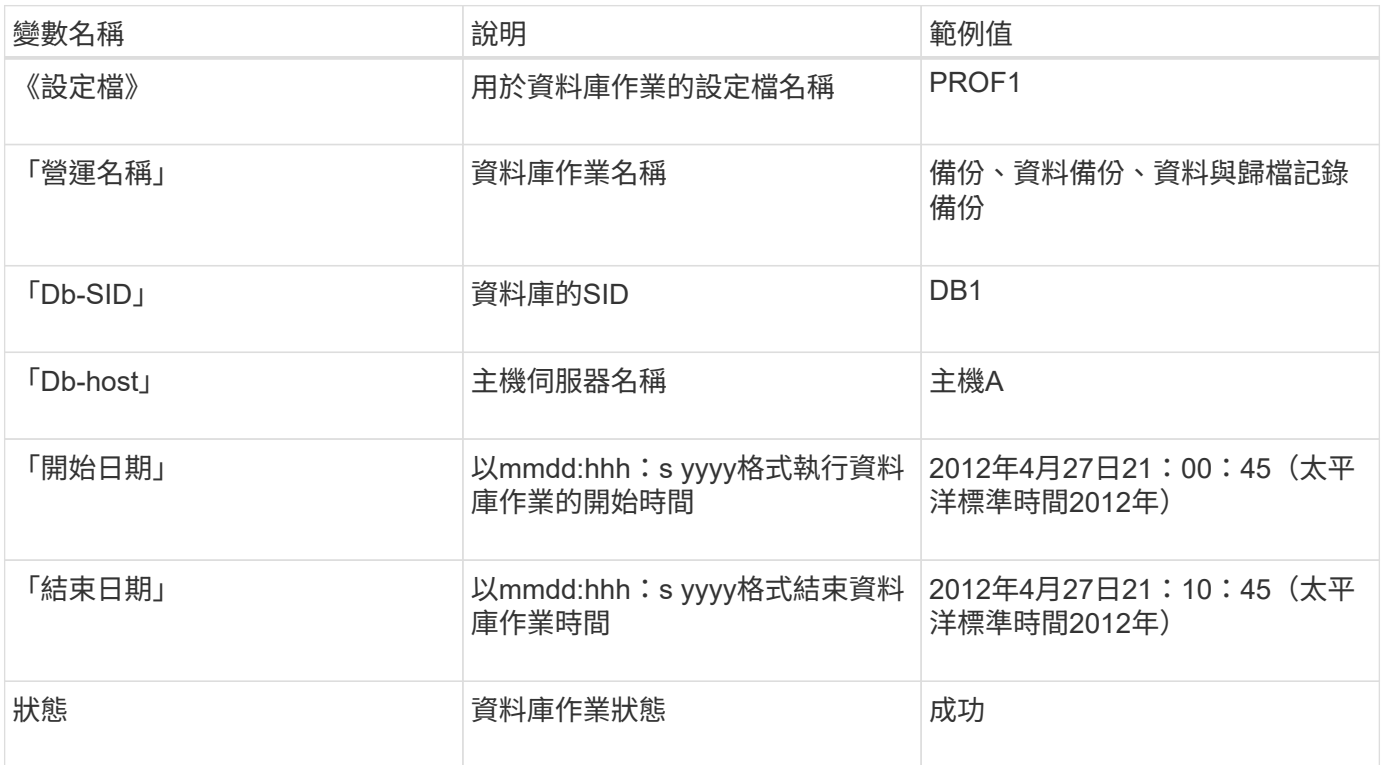

如果您未提供任何變數值、SnapManager 則Sing會顯示下列錯誤訊息:「Missing Value(s)-Subject」(顯示值-主旨)。

#### 步驟

1. 輸入下列命令:

*smsap profile create -profile \_profile*[-profile-password *profile\_password*]-reposit儲存 庫-dbname *repo\_service\_name*-host *repo\_host*-port *repo\_port*-login-username\_-database-dbname *dbdbname*-host *db\_host*[-hourly port\_login\_[-s\_密

碼\_ened\_deed\_deed\_deed\_deed\_deed\_deed\_stock\_sthour\_ms\_ened\_deed\_deed\_st\_st\_[*sthour\_ened\_d eed\_deed\_deed\_deed\_deed\_deed\_deed\_deed\_dektAN \_n*][-dim\_m\_][-每週[-count\_n\_][-持續時間\_m\_]][- 每月[-count\_n\_][-duration *m*]][-comment *comment \_][-snapname -Pattern*][-notification [ addresssure email email 1 主題電子郵件 主題 電子郵件 主題 電子郵件 主題 重速 主題 主題 題 電子郵件

設定現有設定檔的電子郵件通知

當您更新設定檔時、可以設定在資料庫作業完成時接收電子郵件通知。

您需要的產品

- 您必須設定傳送警示的電子郵件地址。
- 您必須輸入要傳送警示的單一電子郵件地址或多個電子郵件地址。

您可以針對多個位址使用以逗號分隔的清單。您必須確保在逗號和下一個電子郵件地址之間沒有空格。您也 可以選擇新增主旨至電子郵件。

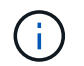

您必須確保在雙引號內輸入多個電子郵件地址集。

#### 步驟

1. 輸入下列命令:

「\* smsap profile update -profile *profile*[-profile-password *profile\_password*][-database-dbname *dbname* -host *db\_host*[-sID db\_sid\_][-login-username\_db\_username\_-password *det*-port\_][{-rmne-pour -tn\_dim\_dim\_dim\_n\_n\_stock\_dim\_unyour\_unyour\_styour\_uneed][次密碼*[\_unyour\_unyourtn\_styour\_uneed][\_*次*\_*次密碼*\_*次*\_*次*\_*次*\_*次*\_*次*\_*次*\_*次*\_*次*\_*次*\_*次密碼*\_*次*\_*次*\_*次*\_*次次*\_*次*\_*次*\_*次*\_*次*\_*次*\_* 次*\_*次*\_*次*\_*次*\_*次*\_*次*\_*次*\_*次*\_*次*\_*次*\_*次*\_*次*\_*次*\_*次*\_*次*\_*次*\_*次*\_*次 *[-dimdation \_m*]][-comment *comment \_][ snapname-Pattern*][[[]|[][-notification [-s字 成功電子郵件\_email\_address1\_、*email\_address2*-Subject *Subject \_Pattern*][-f失敗 電子郵件\_email\_address1\_、電子郵件\_address\_2\_、主題\_Subject \_\_\_主題模 式 attern]

您可以使用「成功」選項來接收通知、僅針對成功的資料庫作業、而「失敗」選項則只針對失敗的資料庫作 業接收通知。

#### 自訂現有設定檔的電子郵件主旨

利用此功能、您可以更新現有設定檔、自訂電子郵件主旨模式。SnapManager此自訂的受 試者模式僅適用於更新的設定檔。

#### 步驟

1. 輸入下列命令:

「\* smsap profile update -profile *profile*[-profile -password *profile\_password*][-database-dbname *dbname* -host *db\_host*[-sID db\_sid\_][-login\_username\_-password *db\_password*-port *db\_port*][{-rmne-fourtn\_dim\_dim\_dim\_nstation\_nstyour\_dim\_unyour\_unyour\_unyour\_styour\_unyour\_station\_unyour\_unyour\_st your\_station\_\_[*count][\_styour\_unyour\_unyour\_unyour-tnstation\_*密 碼*[\_station\_count][\_station\_count\_unyour-tnstyour-tnstyour-tnstyour-tunyour\_un*次 密碼*[\_count][\_*次*\_*次*\_*次 *n*][-dim\_m\_]][-comment *comment \_][-snapname -Pattern*][-protection [-protection -policy *policy\_name*]|[ noprotel][-notification(成功)-email\_email\_address1\_、*email\_address2*-Subject *Subject \_Pattern*]電子郵 件主題\_、電子郵件\_主題\_電子動件\_、電子郵件\_主題\_、電子郵件地址模式1 、電子郵件、 電子郵件\_、電子郵件地址模式\_、電子郵件地址模式\_、電子郵件\_、電子郵件地址模式\_、電子 郵件地址模式2

設定多個設定檔的摘要電子郵件通知

利用此功能、您可以在儲存庫資料庫下設定多個設定檔的摘要電子郵件通 知。SnapManager

關於這項工作

您可以將SnapManager 支援服務器主機設定為通知主機、以便將摘要通知電子郵件傳送給收件者。如 果SnapManager 變更了伺服器主機名稱或IP位址、則通知主機也可以更新。

您可以選擇任何需要電子郵件通知的排程時間:

- 每小時:每小時接收一封電子郵件通知
- 每日:每日接收電子郵件通知
- 每週:每週接收電子郵件通知
- 每月:每月接收電子郵件通知

您需要輸入單一電子郵件地址或以逗號分隔的電子郵件地址清單、才能收到使用這些設定檔執行作業的通知。輸 入多個電子郵件地址時、您必須確保在逗號和下一個電子郵件地址之間沒有空格。

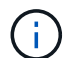

您必須確保在雙引號內輸入多個電子郵件地址集。

利用下列變數、您可以新增自訂的電子郵件主旨:SnapManager

- 用於資料庫作業的設定檔名稱。
- 資料庫名稱
- 資料庫的SID
- 主機伺服器名稱
- 以yymmdd:hh:sss格式執行資料庫作業的開始時間
- 以yymmdd:hh:sss格式結束資料庫作業時間
- 資料庫作業狀態

如果您選擇不新增自訂的主旨、SnapManager 則功能表會顯示錯誤訊息:「使用數值主題」。

#### 步驟

1. 輸入下列命令:

「\* sap notification update-sap-notification -reposale-notification -reposeate -port *repo\_port*-dbname *repo\_service\_name*-host *repo\_host*-login-username\_-email\_address1\_、*email\_address2*-Subject模式 -frequency {-每日-時間\_每日\_每日\_每日\_每小時\_時間\_主機時間\_每小時\_通知時間\_–下午1–下午1–每小 時–通知時間 主機時間 時間 –下午1–下午1–通知時間 時間 時間 時間 再間 –下午1–下午1–{–

此命令的其他選項如下:

[-force (力量) ][-nosmp]

smsap notification update-summary-notification –repository –port 1521 –dbname repo2 –host 10.72.197.133 –login –username oba5 –email-address admin@org.com –subject success –frequency -daily -time 19:30:45 –profiles sales1 -notification-host wales

### 新增設定檔至摘要電子郵件通知

為儲存庫資料庫設定摘要電子郵件通知之後、您可以使用「摘要通知」命令、將新的設定

### 檔新增至摘要通知。

#### 步驟

1. 輸入下列命令:

*smsap profile create -profile \_profile\_name*[-profile-password *profile\_password*]-reposit儲存 庫-dbname *repo\_service\_name*-host *repo\_host*-port *repo\_port*-username\_-database-dbname *dbdb\_dbname*-host *db\_host\_host\_host\_sthourly*文件*[\_ened\_deed\_dektAN*

*\_stock\_stock\_ened\_deed\_deed\_deed\_deed\_deed\_deed\_deed\_sthour\_st\_enam\_sthour\_stationstock\_eny our\_en\_ened\_deed\_deed\_deed\_deed\_deed\_deed\_deed\_station\_enam*[*sthour\_ms\_enam\_enam\_enam\_st ation\_enam\_en -count \_n*][-duration *m*][-每週數\_n\_][-duration *m*][-每月數\_n\_][-duration *m*]][-註釋\_comment *][-snapname-Pattern*][][-摘要通知]\*

此命令的其他選項如下:

[`-force (力量) ]

### 新增現有設定檔至摘要電子郵件通知

利用此功能、您可以在更新設定檔的同時、將現有的設定檔新增至摘要電子郵件通 知。SnapManager

步驟

1. 輸入下列命令:

*smsap*設定檔更新*-profile \_profile\_name*[-profile-password *profile\_password*]-reposit儲存 庫-dbname *repo\_service\_name*-host *repo\_host*-port *repo\_port*-userName *-database-dbname \_dbdb\_dbname*-host *db\_login*[*dourly pd\_db\_station\_station\_sthour\_station*[ *ened\_deed\_deed\_deed\_deed\_deed\_deenyour\_sthour\_sta\_tnen\_stationstationstock\_enyour\_enyour\_stati onen\_deed\_deed\_deed\_deedenyour\_nenam\_enam\_en\_en\_enam\_db\_db\_db\_station -count \_n*][-duration *m*][-每週數\_n\_][-duration *m*][-每月數\_n\_][-duration *m*]][-註釋\_comment *][-snapname-Pattern*][][-摘要通知]\*

### 停用多個設定檔的電子郵件通知

### 啟用多個設定檔的摘要電子郵件通知之後、您可以停用這些設定檔、使其不再接收電子郵 件警示。

### 關於這項工作

利用此功能、您可以停用設定檔執行資料庫作業的摘要電子郵件通知。SnapManager在支援程式CLI中、輸 入「notification remove-Summary notification」命令、停用多個設定檔的摘要電子郵件通知、以及不需要電子郵 件通知的儲存庫資料庫名稱。SnapManager

步驟

1. 若要停用儲存庫資料庫上多個設定檔的摘要通知、請輸入下列命令:

hy\*smsap notification dispose-sapnote-notification -reposit -port *repo\_port*-dbname *repo\_service\_name* -host *repo\_host*-login-username\_\*

下列範例顯示儲存庫資料庫上的多個設定檔正在停用摘要通知:

smsap notification remove-summary-notification –repository –port 1521 –dbname repo2 –host 10.72.197.133 –login –username oba5

# 建立**SnapManager** 工作規格檔案和指令碼、以利執行各項作業

SAP版的支援使用工作規格可延伸標記語言(XML)檔案、指出備份、還原及複製作業的 前置工作和後置工作。SnapManager您可以在XML檔案中新增工作前及工作後指令碼名 稱、以便在備份、還原及複製作業之前或之後執行工作。

在不含更新版本的版本(3.1或更新版本)中、您只能執行複製作業的前置和後置指令碼。SnapManager在SAP 適用的版本(3.2或更新版本)中、您可以執行備份、還原及複製作業的前置和後置指令碼。SnapManager

在本指南(3.1或更早版本)中SnapManager 、工作規格區段是複製規格XML檔案的一部分。從適用於SAP 的32版3.2開始SnapManager 、工作規格區段是獨立的XML檔案。

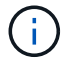

不支援使用在發行版更新版本之前建立的實體複本規格XML檔案。SnapManager SnapManager

在SAP適用的版本(3.2或更新版本)中、您必須確保符合下列條件、才能成功執行下列操作:SnapManager SnapManager

- 如需備份與還原作業、請使用工作規格XML檔案。
- 對於複製作業、請提供兩個規格檔案:複製規格XML檔案和工作規格XML檔案。

如果您想要啟用工作前或工作後活動、您可以選擇性地新增工作規格XML檔案。

您可以使用SnapManager 圖形化使用者介面(GUI)、命令列介面(CLI)或文字編輯器來建立工作規格檔案。 您必須為檔案使用.xml副檔名、才能啟用適當的編輯功能。您可能想要儲存此檔案、以便日後用於備份、還原及 複製作業。

工作規格XML檔案包含兩個區段:

- 「預先工作」區段包含可在備份、還原及複製作業之前執行的指令碼。
- 「工作後」區段包含可在備份、還原及複製作業之後執行的指令碼。

「預先工作」和「後置工作」區段中所包含的值必須遵循下列準則:

• 工作名稱:工作名稱必須與指令碼名稱相符、當您執行「plugin.sh -flexe'」命令時、會顯示該指令碼名稱。

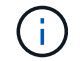

如果不相符、您可能會收到下列錯誤訊息:「找不到檔案」。

• 參數名稱:參數名稱必須是可做為環境變數設定的字串。

該字串必須符合自訂指令碼中的參數名稱、此指令碼會在您執行「plugin.sh -flexe'」命令時顯示。

您可以根據下列範例工作規格檔的結構來建立規格檔:

```
<task-specification>
    <pre-tasks>
<task><name>name</name>
        <parameter>
             <name>name</name>
             <value>value</value>
          </parameter>
    \langle/task>
    </pre-tasks>
    <post-tasks>
    <task>  <name>name</name>
        <parameter>
             <name>name</name>
             <value>value</value>
          </parameter>
    \langle/task>
    </post-tasks>
</task-specification>
```
÷.

工作規格XML檔案不應包含任何原則。

您可以從SnapManager 這個功能組設定參數值、然後儲存XML檔案。您可以使用備份建立精靈的「工作啟用」 頁面、「還原或還原」精靈、以及「Clone Create」精靈、載入現有的工作規格XML檔案、並將選取的檔案用於 工作前或工作後活動。

您可以使用相同或不同的參數和值組合、多次執行工作。例如、您可以使用「儲存」工作來儲存多個檔案。

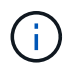

無論工作規格檔案的副檔名為何、均使用工作規格檔案中提供的XML標記進行備份、還原及複製 作業的預先處理或後處理活動。SnapManager

建立工作前、工作後及原則指令碼

利用此功能、您可以針對備份、還原及複製作業的預先處理活動、後處理活動及原則工 作、建立指令碼。SnapManager您必須將指令碼放在正確的安裝目錄中、才能執 行SnapManager 該作業系統的預先處理活動、後處理活動和原則工作。

關於這項工作

• Pretask和任務後指令碼內容\*

所有指令碼都必須包含下列項目:

• 特定作業(檢查、說明及執行)

- (選用) 預先定義的環境變數
- 特定錯誤處理代碼(傳回代碼(rc))

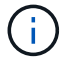

您必須包含正確的錯誤處理代碼、才能驗證指令碼。

您可以將pretask指令碼用於許多用途、例如在SnapManager 執行動作之前先清理磁碟空間。例 如SnapManager 、您也可以使用工作後指令碼來預估、以判斷是否有足夠的磁碟空間來完成作業。

原則工作指令碼內容

您可以執行原則指令碼、而不需使用檢查、描述及執行等特定作業。指令碼包含預先定義的環境變數(選用)和 特定的錯誤處理程式碼。

原則指令碼會在備份、還原及複製作業之前執行。

支援的格式

副檔名為.cmd的命令檔可做為指令碼和指令碼後置處理。

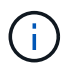

 $\left( \begin{array}{c} 1 \end{array} \right)$ 

如果您選取Shell指令碼檔案、SnapManager 則無法回應此動作。若要解決此問題、您必須在外 掛程式目錄中提供命令檔案、SnapManager 然後再次執行此動作。

#### 指令碼安裝目錄

安裝指令碼的目錄會影響指令碼的使用方式。您可以將指令碼放在目錄中、並在備份、還原或複製作業開始之前 或之後執行指令碼。您必須將指令碼放在表格中指定的目錄中、並在指定備份、還原或複製作業時、以選用的方 式使用。

在使用指令碼執行SnapManager 完動作之前、您必須確保plugins目錄具有執行檔權限。

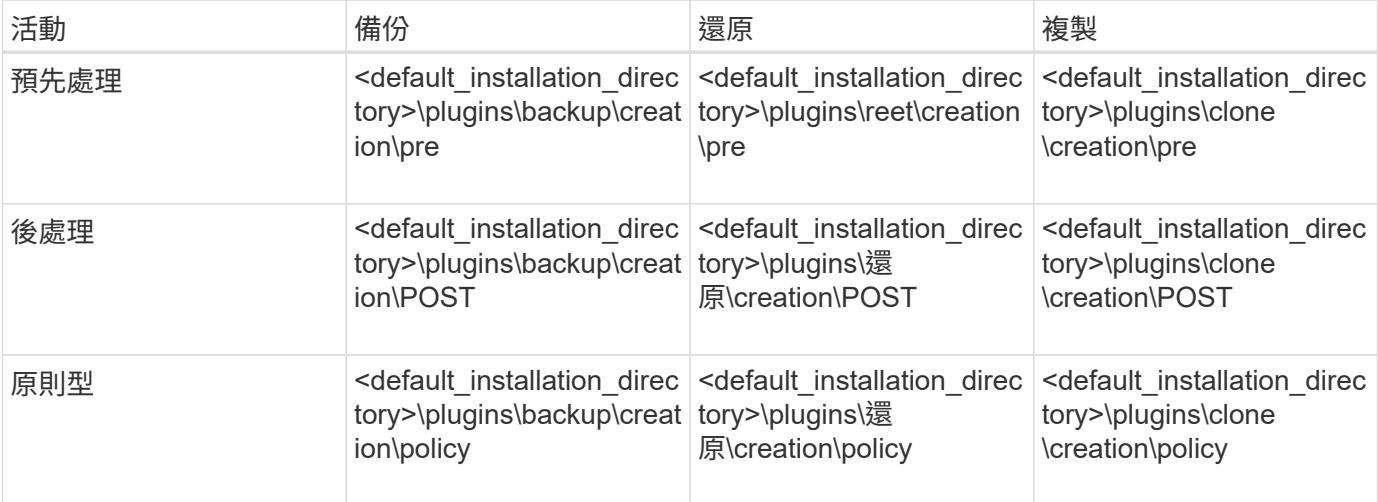

#### 範例指令碼位置

以下是安裝目錄路徑中備份與複製作業的一些前置與工作後指令碼範例:

• <default\_installation\_directory>\plugins\examples\backup\creation\pre

- <default installation directory>\plugins\examples\backup\creation\POST
- <default installation directory>\plugins\examples\clone \creation\pre
- <default\_installation\_directory>\plugins\examples\clone \creation\POST

您可以在指令碼中變更的內容

如果您要建立新的指令碼、則只能變更「描述」和「執行」作業。每個指令碼都必須包含下列變數:「 context.」、「timeout」和「參數」。

您在指令碼的「描述」功能中所描述的變數、必須在指令碼開頭時聲明。您可以在「參數=()」中新增參數 值、然後在執行功能中使用參數。

範例指令碼

以下是使用者指定的傳回碼範例指令碼、用於估算SnapManager 出駐留在該主機上的空間:

```
@echo off
REM $Id:
//depot/prod/capstan/Rcapstan_ganges/src/plugins/windows/examples/clone/cr
eate/policy/validate sid.cmd#1 $
REM $Revision: #1 $ $Date: 2011/12/06 $
REM
REM
set /a EXIT=0
set name="Validate SID"
set description="Validate SID used on the target system"
set parameter=()
rem reserved system IDs
set INVALID_SIDS=("ADD" "ALL" "AND" "ANY" "ASC" "COM" "DBA" "END" "EPS"
"FOR" "GID" "IBM" "INT" "KEY" "LOG" "MON" "NIX" "NOT" "OFF" "OMS" "RAW"
"ROW" "SAP" "SET" "SGA" "SHG" "SID" "SQL" "SYS" "TMP" "UID" "USR" "VAR")
if /i "\frac{1}{2}" == "-check" goto :check
if /i "%1" == "-execute" goto :execute
if /i "%1" == "-describe" goto :describe
:usage:
    echo usage: %0 "{ -check | -describe | -execute }"
      set /a EXIT=99
      goto :exit
:check
      set /a EXIT=0
      goto :exit
```

```
:describe
    echo SM_PI_NAME: %name%
    echo SM_PI_DESCRIPTION:%description%
      set /a EXIT=0
      goto :exit
:execute
     set /a EXIT=0
      rem SM_TARGET_SID must be set
    if "%SM TARGET SID%" == "" (
          set /a EXIT=4
          echo SM_TARGET_SID not set
          goto :exit
      )
      rem exactly three alphanumeric characters, with starting with a letter
    echo %SM TARGET SID% | findstr "\<[a-zA-Z][a-zA-Z0-9][a-zA-Z0-9]\>"
>nul
     if %ERRORLEVEL% == 1 (
          set /a EXIT=4
          echo SID is defined as a 3 digit value starting with a letter.
[%SM_TARGET_SID%] is not valid.
          goto :exit
      )
      rem not a SAP reserved SID
    echo %INVALID_SIDS% | findstr /i \"%SM_TARGET_SID%\" >nul
      if %ERRORLEVEL% == 0 (
          set /a EXIT=4
          echo SID [%SM_TARGET_SID%] is reserved by SAP
          goto :exit
    \lambda  goto :exit
:exit
     echo Command complete.
      exit /b %EXIT%
```
#### 工作指令碼中的作業

您所建立的工作前或工作後指令碼、必須遵循SnapManager SAP外掛程式的標準功能。

工作前指令碼和工作後指令碼必須包含下列作業:

- 檢查
- 說明
- 執行

如果在pretask或task-task指令碼中未指定其中任何一個作業、則指令碼會變成無效。

當您針對pretask或task-task指令碼執行「msap plugin Check」命令時、指令碼傳回的狀態會顯示錯誤(因為傳 回的狀態值不是零)。

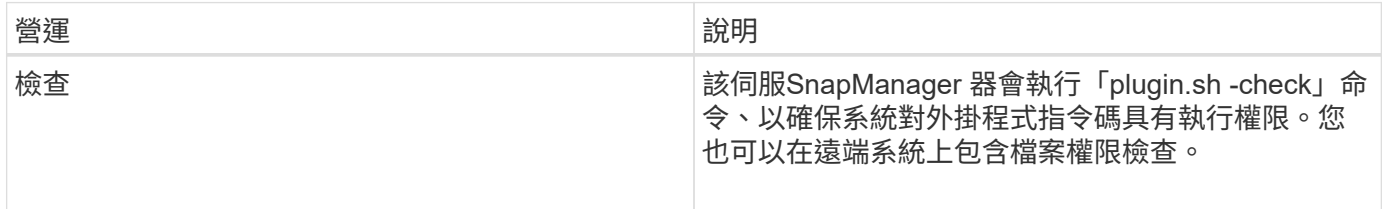

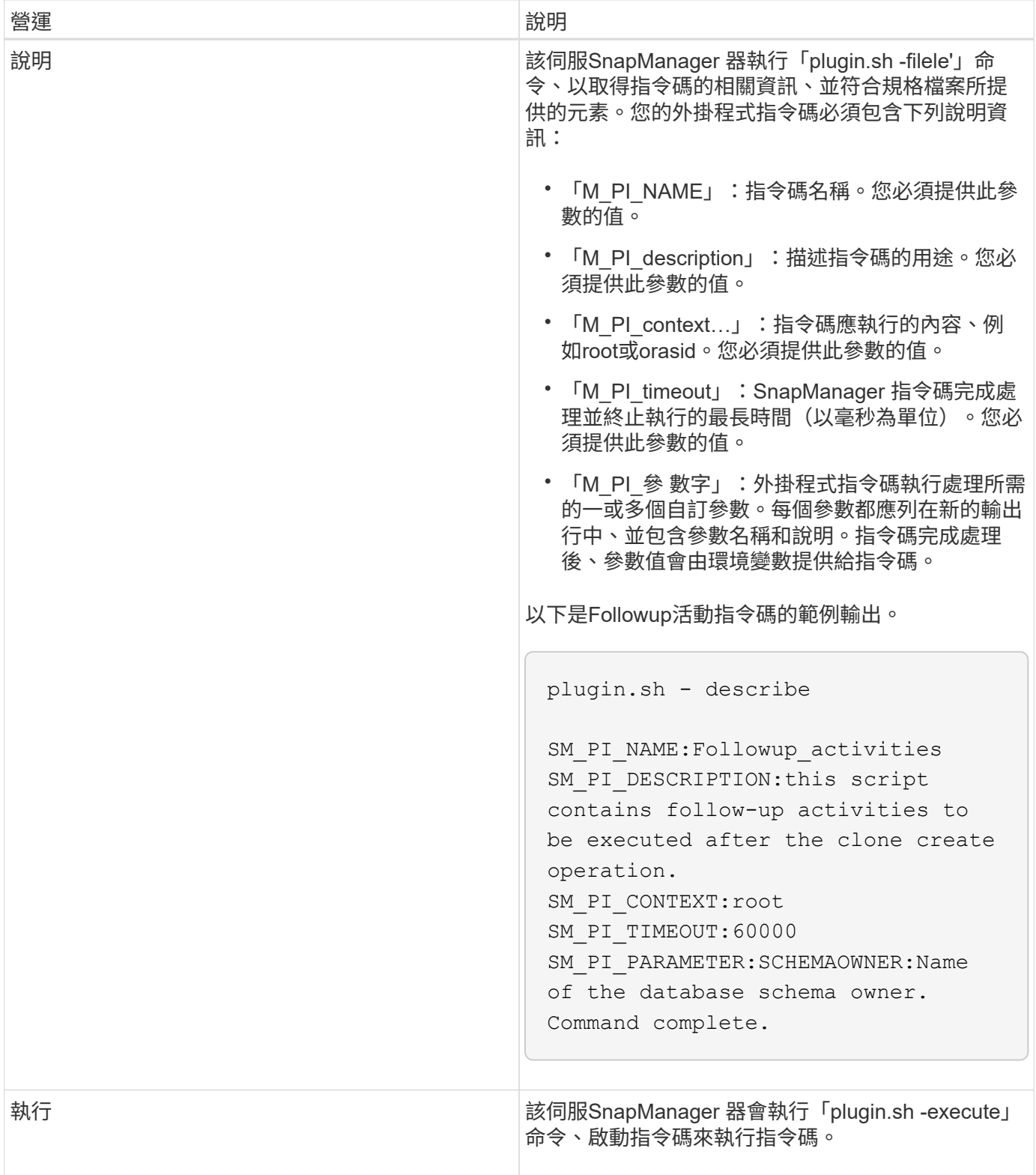

備份作業的工作指令碼中可用的變數

提供環境變數形式的內容資訊、這些環境變數與正在執行的備份作業有關。SnapManager 例如、指令碼可以擷取原始主機的名稱、保留原則的名稱、以及備份的標籤。

下表列出可在指令碼中使用的環境變數:

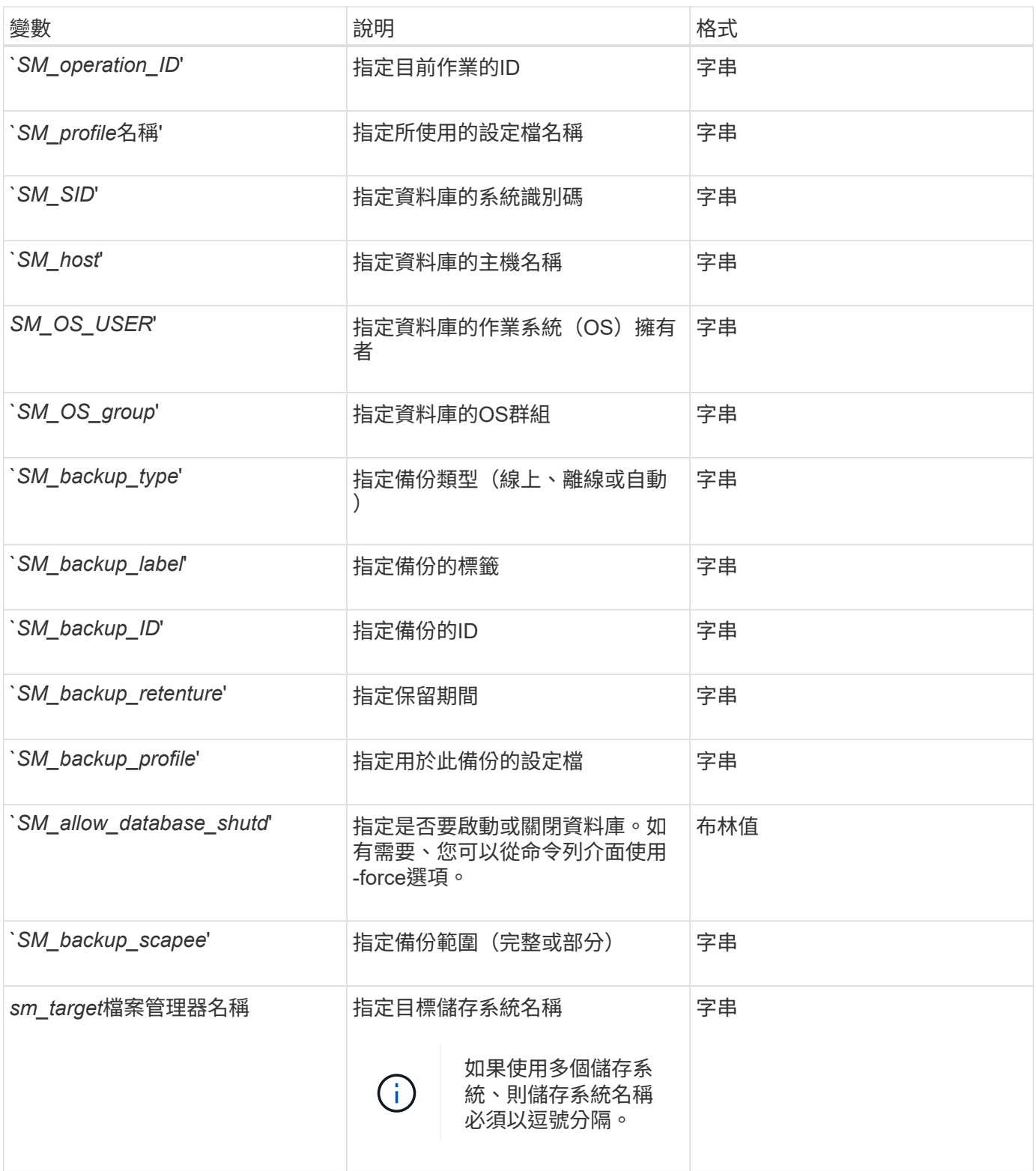

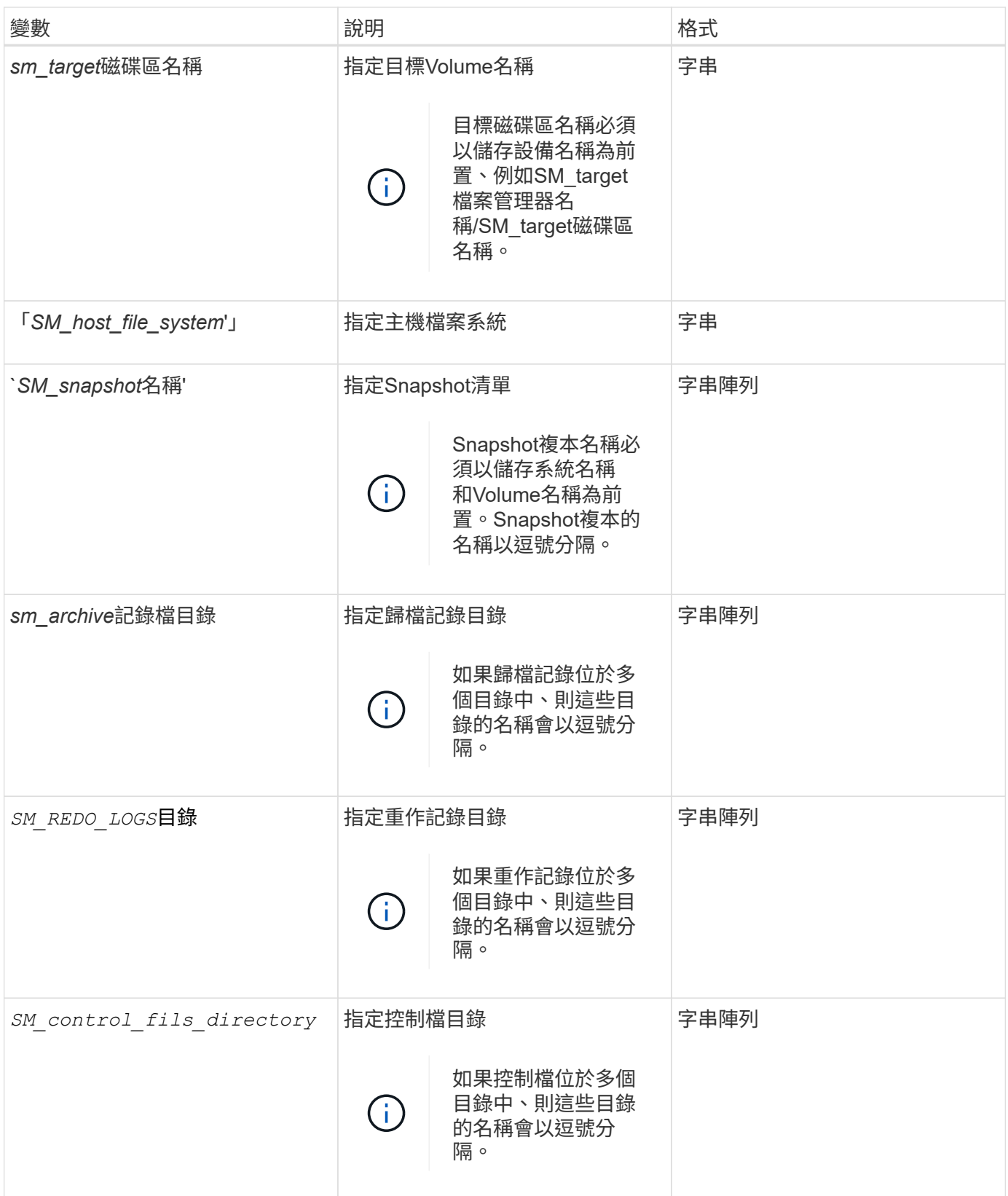

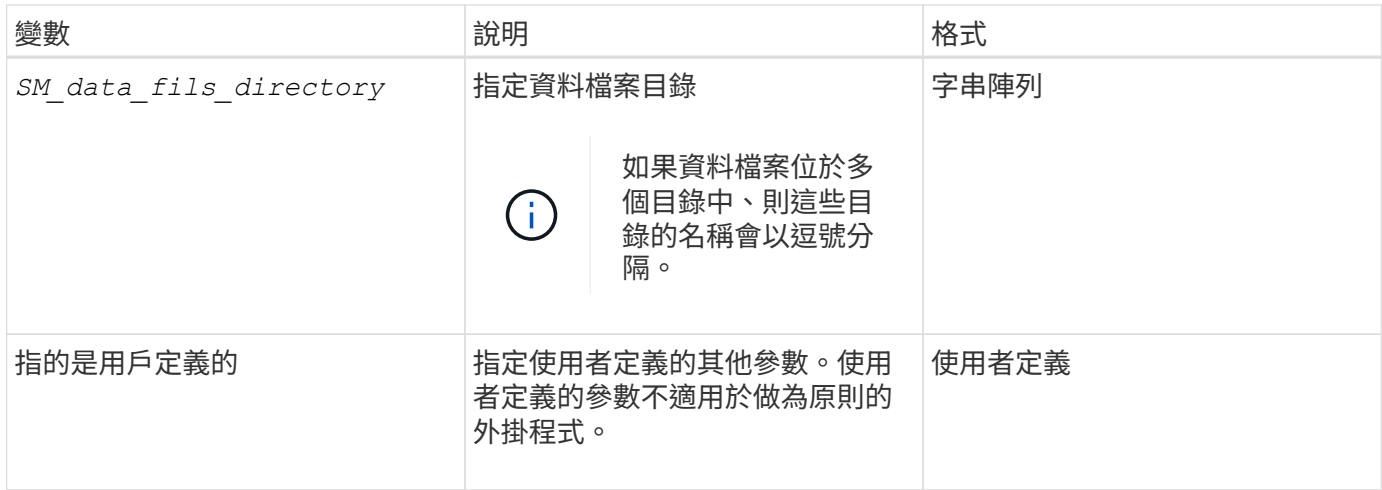

可在還原作業的工作指令碼中使用的變數

提供環境變數形式的內容資訊、這些環境變數與正在執行的還原作業有關。SnapManager 例如、您的指令碼可以擷取原始主機的名稱、以及還原的備份標籤。

下表列出可在指令碼中使用的環境變數:

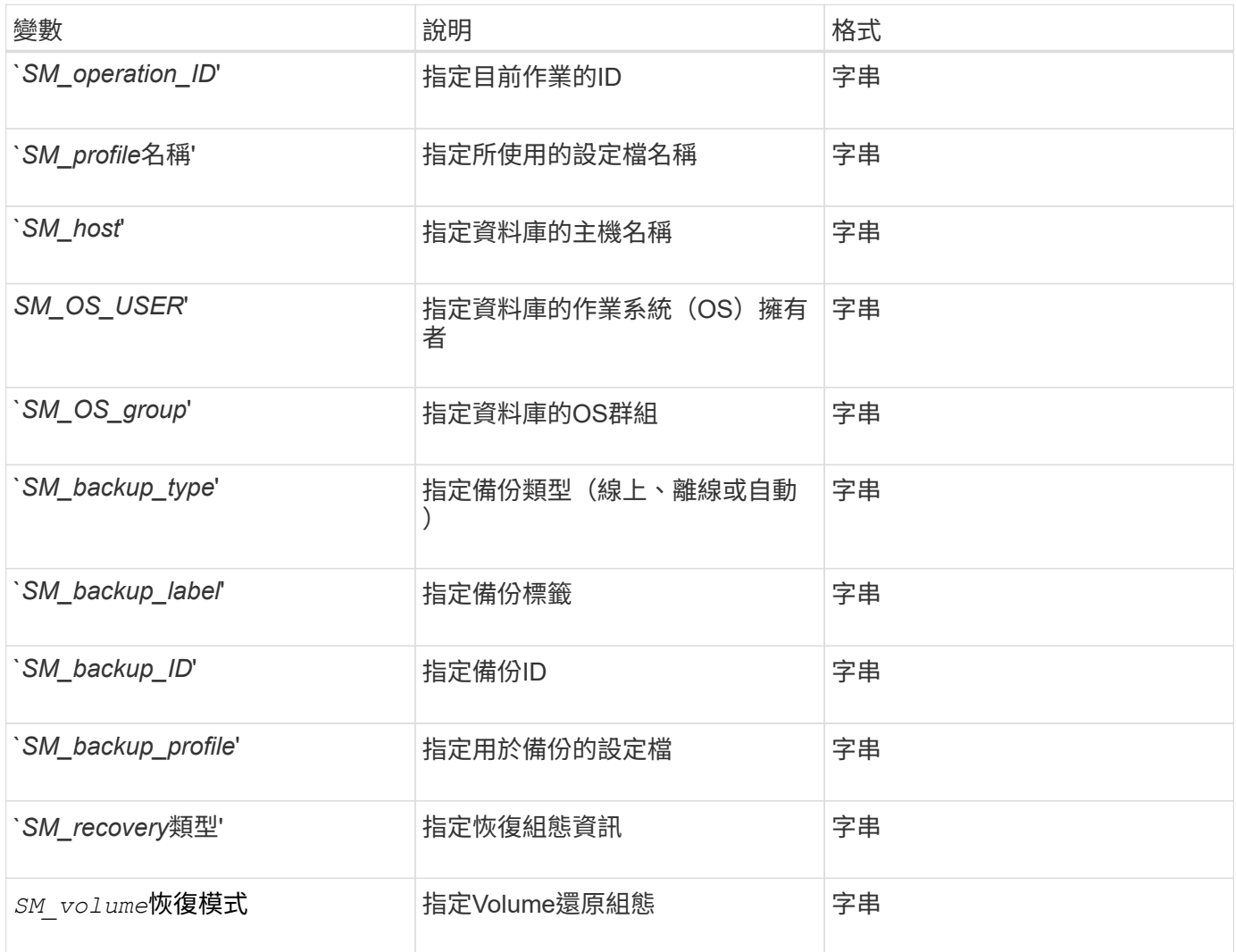

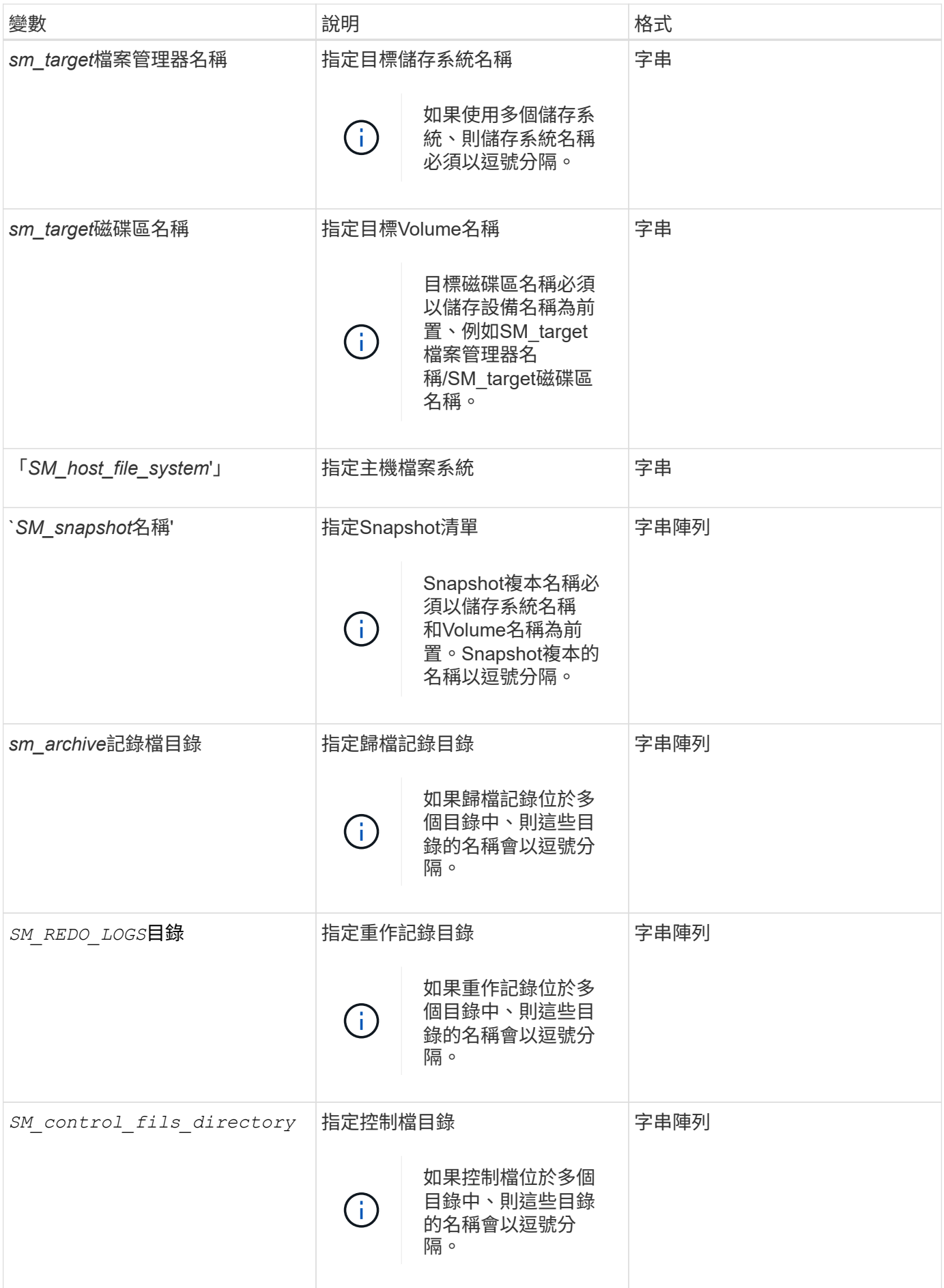

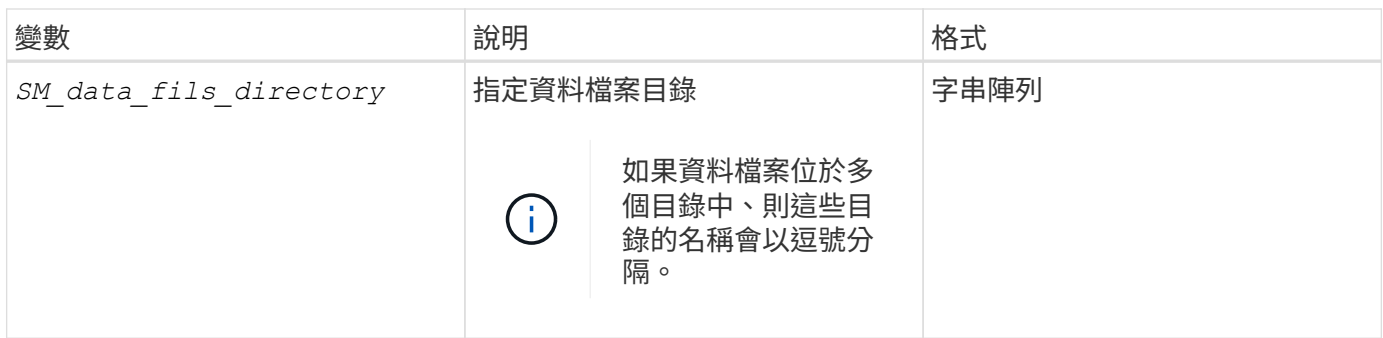

工作指令碼中可供用於複製作業的變數

提供環境變數形式的內容資訊、這些環境變數與正在執行的複製作業有關。SnapManager 例如、指令碼可以擷取原始主機的名稱、複製資料庫的名稱、以及備份的標籤。

下表列出可在指令碼中使用的環境變數:

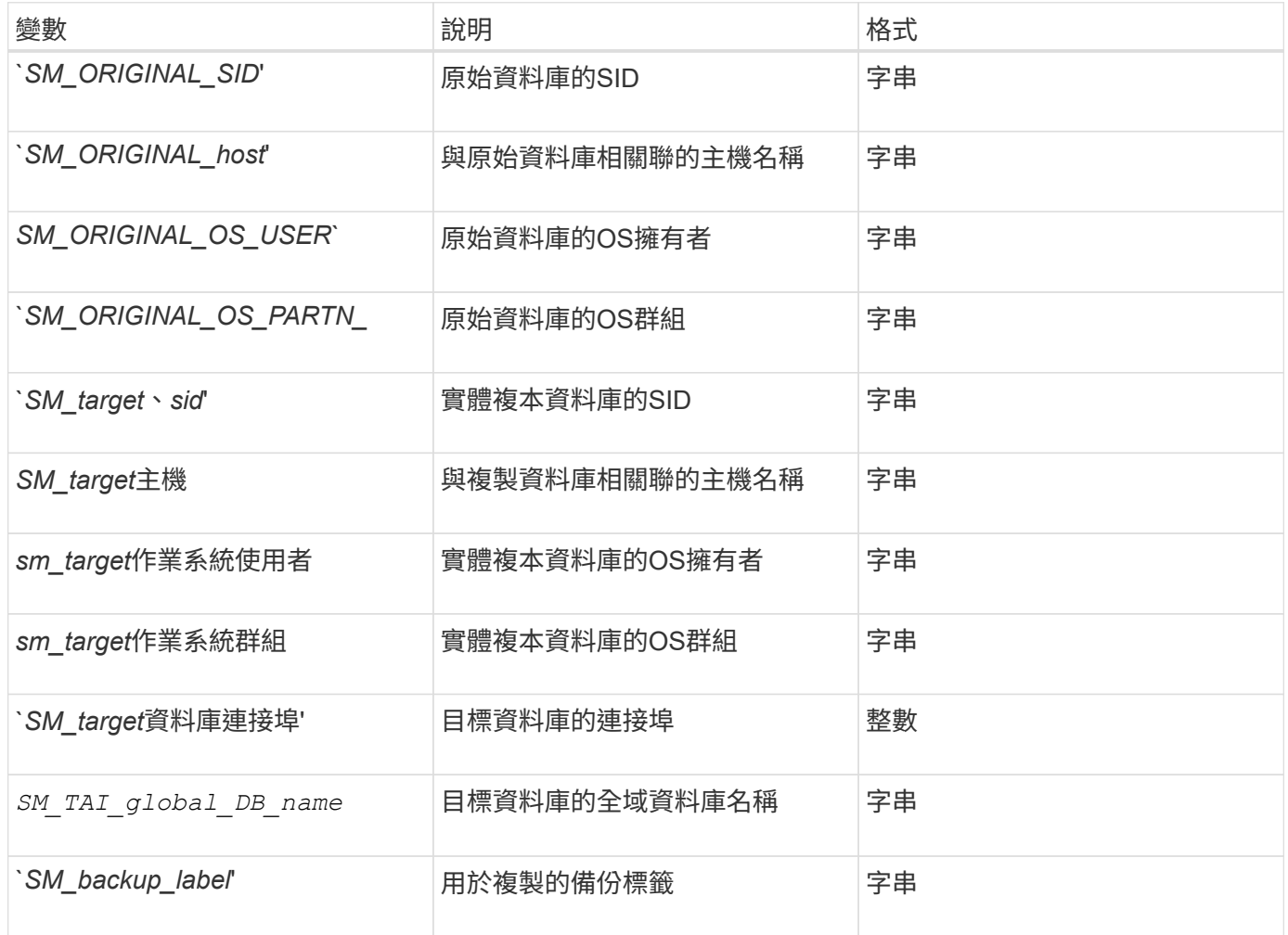

### 自訂指令碼中的錯誤處理

根據特定的傳回代碼來處理自訂指令碼。SnapManager例如、如果您的自訂指令碼傳回 0、1、2或3的值、SnapManager 則會繼續執行複製程序。傳回程式碼也會影 響SnapManager 到指令碼執行的功能、並傳回指令碼執行的標準輸出。

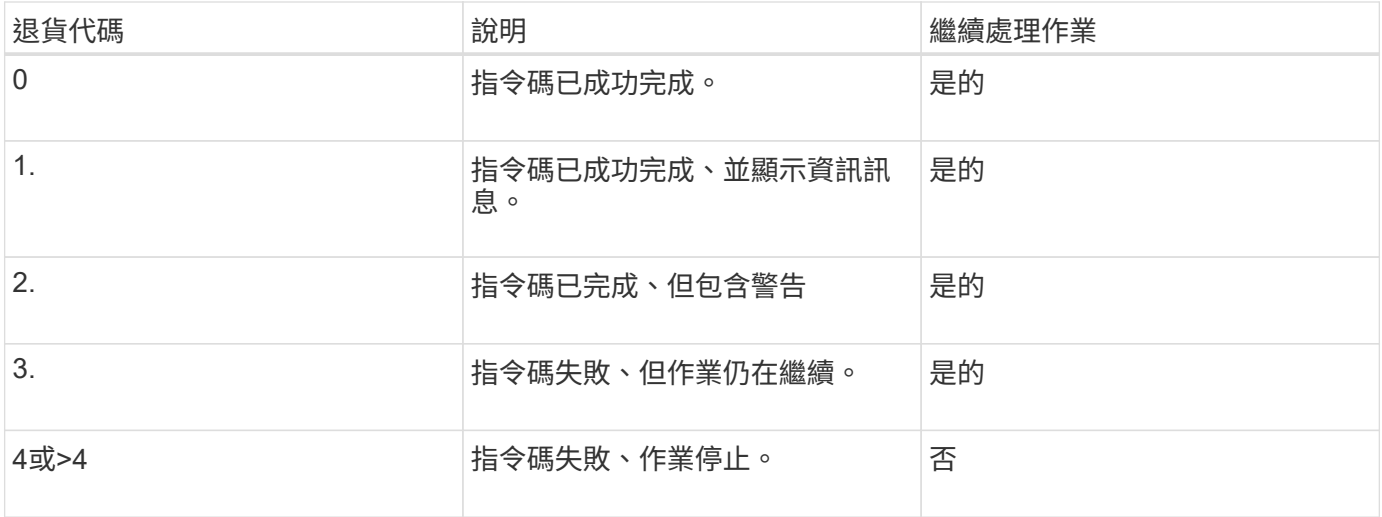

### 檢視外掛程式指令碼範例

包含指令碼、您可以用它做為範例、說明如何製作自己的指令碼、或做為自訂指令碼的基 礎。SnapManager

### 關於這項工作

您可以在下列位置找到範例外掛程式指令碼:

- 「<efault\_install\_ddirectory>\plugins\examples\backup\cred'」
- 「<efault\_install\_ddirectory>\plugins\examples\clone \cred'」
- 「<default\_install\_ddirectory>\plugins\windows\examples\backup\create\_post」

### 包含範例外掛程式指令碼的目錄包含下列子目錄:

- 「原則」:包含指令碼、一旦設定、就會在複製作業上執行。
- 「PRE」:包含在設定完成後、在複製作業之前執行的指令碼。
- 「POST」:包含在完成複製作業後執行的指令碼(若已設定)。

### 下表說明範例指令碼:

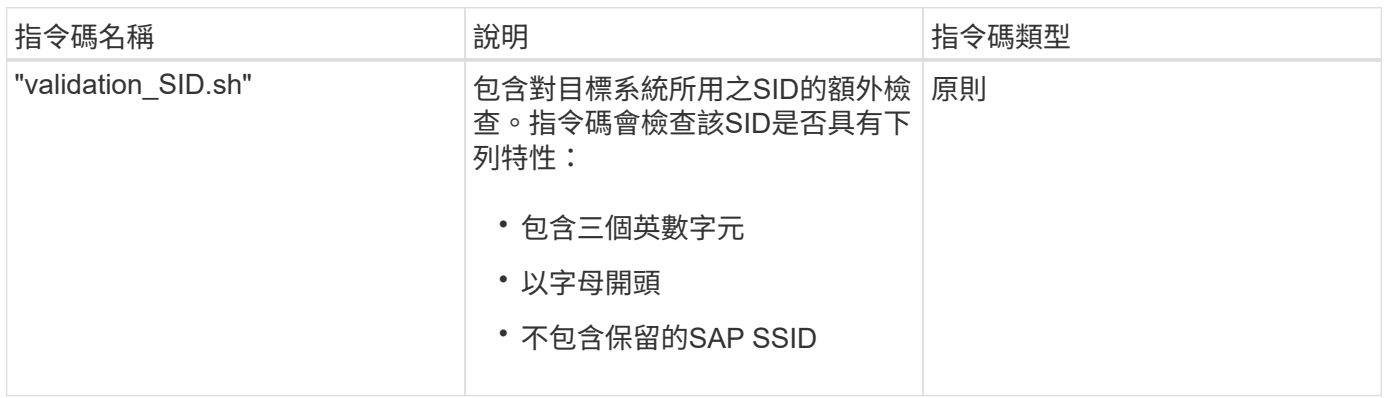

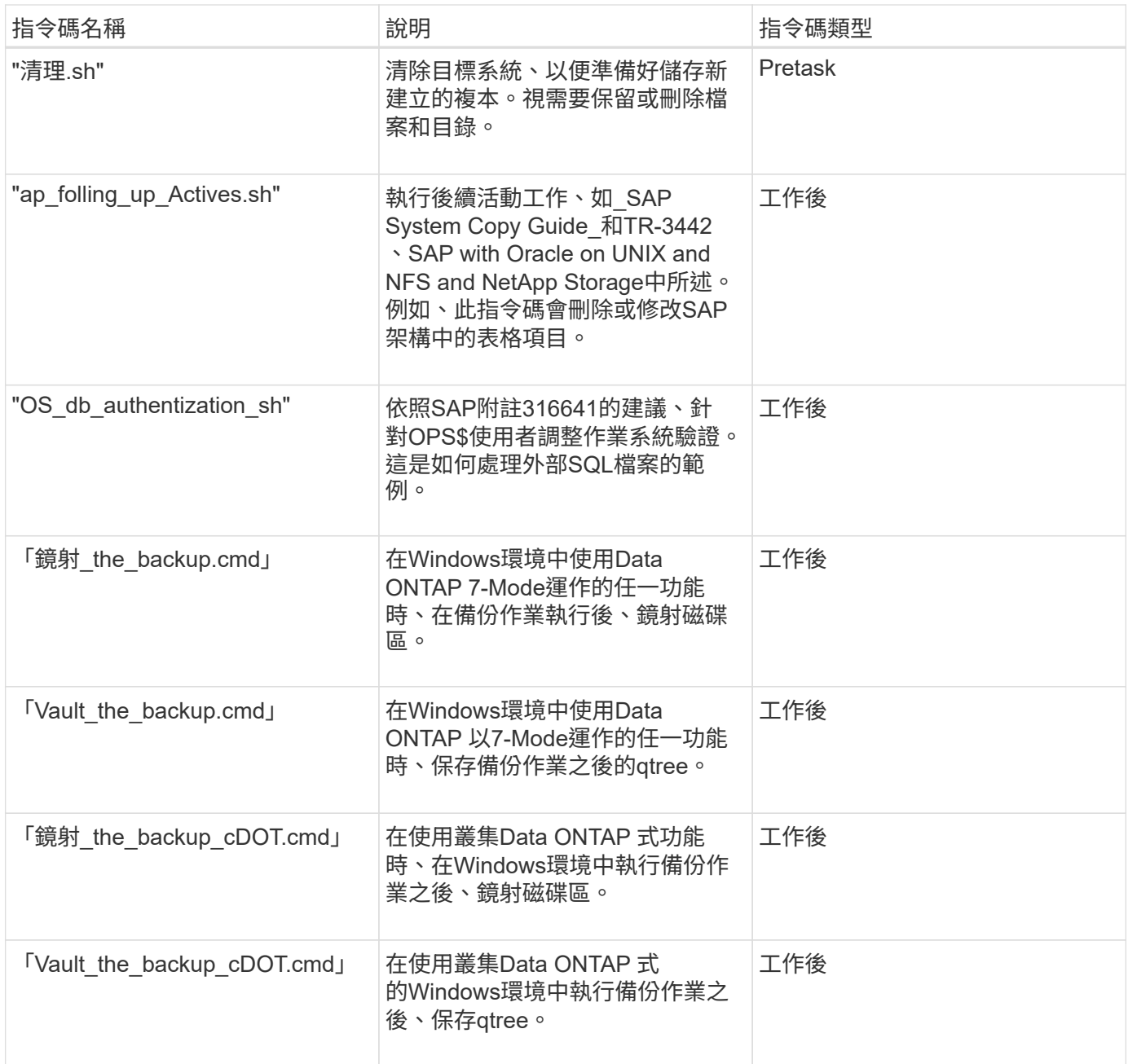

根據預設、隨附的指令碼SnapManager 會使用Bash Shell。在嘗試執行任何範例指令碼之前、您必須確定作業 系統已安裝對Bash Shell的支援。

步驟

1. 若要驗證您是否正在使用Bash Shell、請在命令提示字元中輸入下列命令:

《\* Basash\*》

如果沒有看到錯誤、則表示Bash Shell運作正常。

或者、您也可以在命令提示字元中輸入「bash」命令。

2. 在下列目錄中找到指令碼:

「<installdir>\plugins\examples\clone \create'」

3. 在腳本編輯器(如VI)中打開腳本。

#### 範例指令碼

下列範例自訂指令碼可驗證資料庫的SID名稱、並防止在複製的資料庫中使用無效名稱。其中包括三項作業(檢 查、說明及執行)、這些作業會在您執行指令碼後呼叫。指令碼也包含代碼0、4和>4的錯誤訊息處理。

```
@echo off
REM $Id:
//depot/prod/capstan/Rcapstan_ganges/src/plugins/windows/examples/clone/cr
eate/policy/validate sid.cmd#1 $
REM $Revision: #1 $ $Date: 2011/12/06 $
REM
REM
set /a EXIT=0
set name="Validate SID"
set description="Validate SID used on the target system"
set parameter=()
rem reserved system IDs
set INVALID_SIDS=("ADD" "ALL" "AND" "ANY" "ASC" "COM" "DBA" "END" "EPS"
"FOR" "GID" "IBM" "INT" "KEY" "LOG" "MON" "NIX" "NOT" "OFF" "OMS" "RAW"
"ROW" "SAP" "SET" "SGA" "SHG" "SID" "SQL" "SYS" "TMP" "UID" "USR" "VAR")
if /i "\frac{1}{2}" == "-check" goto :check
if /i "%1" == "-execute" goto :execute
if /i "%1" == "-describe" goto :describe
:usage:
    echo usage: %0 "{ -check | -describe | -execute }"
      set /a EXIT=99
      goto :exit
:check
      set /a EXIT=0
      goto :exit
:describe
    echo SM PI NAME: %name%
    echo SM_PI_DESCRIPTION:%description%
      set /a EXIT=0
      goto :exit
:execute
```

```
  set /a EXIT=0
      rem SM_TARGET_SID must be set
    if "%SM TARGET SID%" == "" (
          set /a EXIT=4
          echo SM_TARGET_SID not set
          goto :exit
      )
      rem exactly three alphanumeric characters, with starting with a letter
    echo %SM TARGET SID% | findstr "\<[a-zA-Z][a-zA-Z0-9][a-zA-Z0-9]\>"
>nul
      if %ERRORLEVEL% == 1 (
          set /a EXIT=4
          echo SID is defined as a 3 digit value starting with a letter.
[%SM_TARGET_SID%] is not valid.
          goto :exit
    \left( \right)  rem not a SAP reserved SID
    echo %INVALID SIDS% | findstr /i \"%SM TARGET SID%\" >nul
      if %ERRORLEVEL% == 0 (
           set /a EXIT=4
          echo SID [%SM_TARGET_SID%] is reserved by SAP
          goto :exit
    \lambda  goto :exit
:exit
      echo Command complete.
      exit /b %EXIT%
```
["SAP](http://media.netapp.com/documents/tr-3442.pdf)[搭配](http://media.netapp.com/documents/tr-3442.pdf)[Oracle on UNIX](http://media.netapp.com/documents/tr-3442.pdf)[、](http://media.netapp.com/documents/tr-3442.pdf)[NFS](http://media.netapp.com/documents/tr-3442.pdf)[及](http://media.netapp.com/documents/tr-3442.pdf)[NetApp Storage](http://media.netapp.com/documents/tr-3442.pdf)[:](http://media.netapp.com/documents/tr-3442.pdf)[TR-3442"](http://media.netapp.com/documents/tr-3442.pdf)

### 建立工作指令碼

您可以建立用於備份、還原及複製作業的前置、工作後及原則工作指令碼、撰寫指令碼、 並在參數中加入預先定義的環境變數。您可以建立新的指令碼、或是修改SnapManager 其 中一個指令碼樣例。

#### 您需要的產品

在開始建立指令碼之前、請確定:

- 您必須以特定方式建立指令碼結構、以便在SnapManager 執行過程中執行。
- 您必須根據預期的作業、可用的輸入參數和傳回程式碼慣例來建立指令碼。
- 您必須包含記錄訊息、並將訊息重新導向至使用者定義的記錄檔。

#### 步驟

1. 自訂範例指令碼來建立工作指令碼。

請執行下列步驟:

a. 在下列安裝目錄中找到範例指令碼:

「<efault\_install\_ddirectory>\plugins\examples\backup\cred'」

「<efault\_install\_ddirectory>\plugins\examples\clone \cred'」

- a. 在指令碼編輯器中開啟指令碼。
- b. 以不同名稱儲存指令碼。
- 2. 視需要修改功能、變數和參數。
- 3. 將指令碼儲存在下列其中一個目錄中:

#### 備份作業指令碼

- 。<default\_install\_ddirectory>\plugins\backup\creation\pre:在備份作業執行之前執行指令碼。您可以在指 定建立備份時選用此選項。
- 。<default\_install\_ddirectory>\plugins\backup\creation\post:在備份作業執行後執行指令碼。您可以在指 定建立備份時選用此選項。
- 。<default install ddirectory>\plugins\backup\creation\policy:在執行備份作業之前、請務必執行指令 碼。此指令碼一律用於儲存庫中的所有備份。SnapManager

還原作業指令碼

- 。<default\_install\_ddirectory>\plugins\reet\creation\pre:在執行備份作業之前執行指令碼。您可以在指定建 立備份時選用此選項。
- 。<default\_install\_ddirectory>\plugins\還原\creation\POST:在備份作業執行之後執行指令碼。您可以在 指定建立備份時選用此選項。
- 。<default\_install\_ddirectory>\plugins\還原\creation\policy:在執行備份作業之前、請務必執行指令碼。此 指令碼一律用於儲存庫中的所有備份。SnapManager

複製作業指令碼

- 。<default\_install\_ddirectory>\plugins\clone \creation\pre:在執行備份作業之前執行指令碼。您可以在指定 建立備份時選用此選項。
- 。<default\_install\_ddirectory>\plugins\clone \creation\POST: 在備份作業執行後執行指令碼。您可以在指 定建立備份時選用此選項。
- 。<default\_install\_ddirectory>\plugins\clone \creation\policy:在執行備份作業之前、請務必執行指令碼。 此指令碼一律用於儲存庫中的所有備份。SnapManager

您必須將pretask、task-task和原則工作指令碼儲存在目標伺服器上要建立備份或複本的指 定目錄中。若要還原作業、指令碼必須放在目標伺服器上您要還原備份的指定目錄中。

步驟

- 1. 建立您的指令碼。
- 2. 將指令碼儲存在下列其中一個位置:

用於備份作業

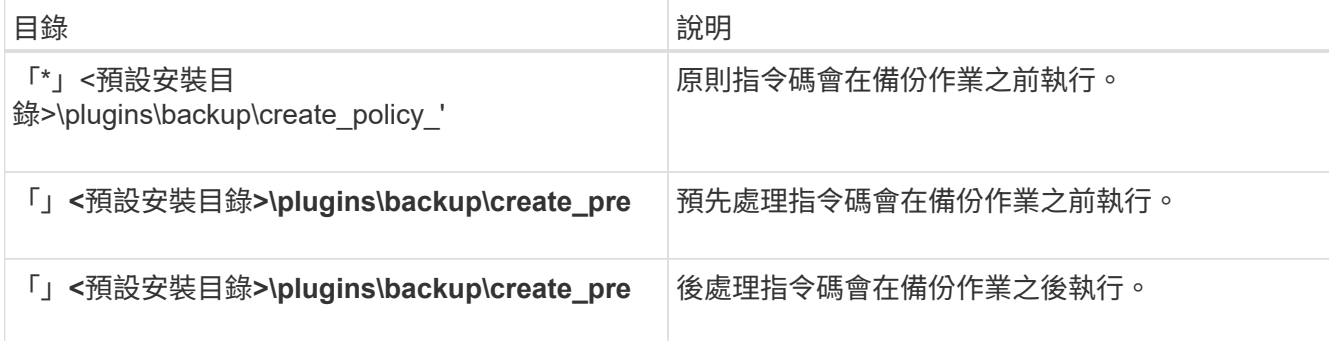

### 用於還原作業

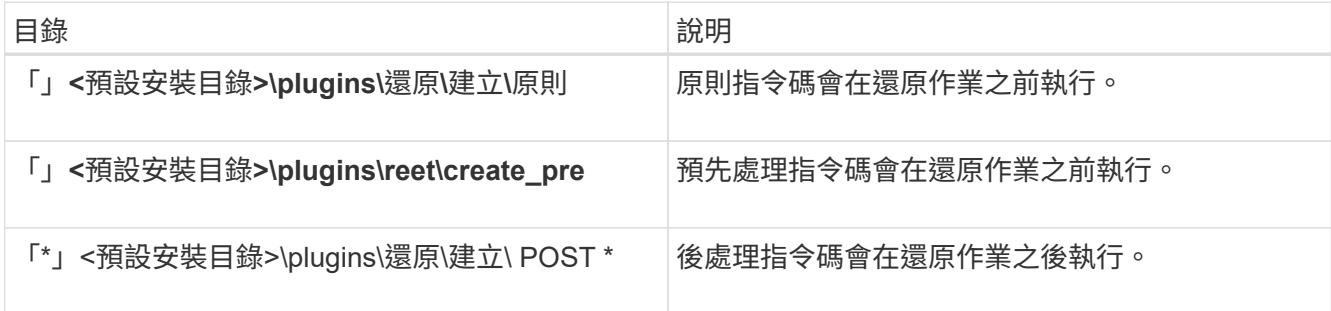

用於複製作業

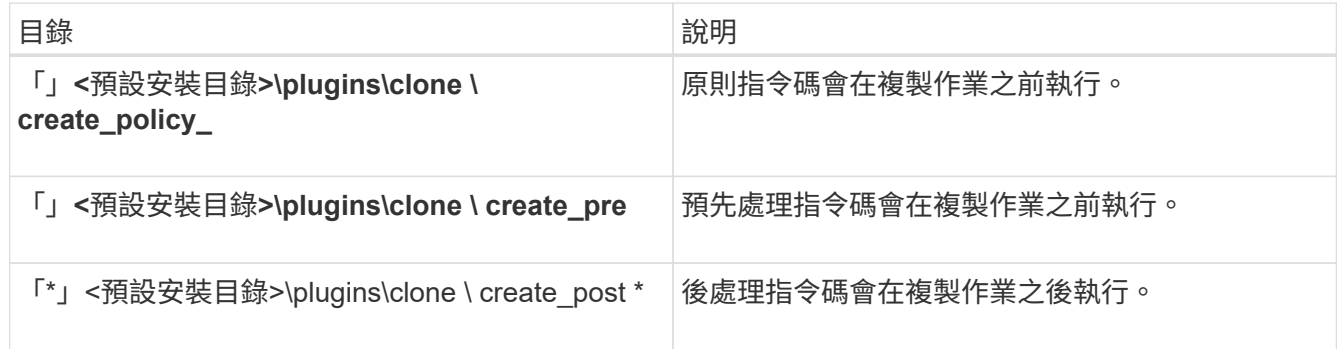

驗證外掛程式指令碼的安裝

利用此功能、您可以安裝及使用自訂指令碼來執行各種作業。SnapManager提供備份、還 原及複製作業的外掛程式、可讓您在備份、還原及複製作業前後、自動執行自訂指令

### 碼。SnapManager

#### 步驟

1. 輸入下列命令:

Check -osAccount *OS DB*使用者名稱\*

如果您未提供-osaccount選項、則會驗證系統管理員而非指定使用者的外掛程式指令碼安裝。

◦ 範例 \*

下列輸出指出已成功安裝policy1、pre-plugin1和pre-plugin2指令碼。不過、後掛程式1指令碼無法運 作。

```
  smsap plugin check
Checking plugin directory structure ...
<installdir>\plugins\clone\policy
     OK: 'policy1' is executable
<installdir>\plugins\clone\pre
     OK: 'pre-plugin1' is executable and returned status 0
     OK: 'pre-plugin2' is executable and returned status 0
<installdir>\plugins\clone\post
     ERROR: 'post-plugin1' is executable and returned status 3
Command complete.
```
### 建立工作規格檔案

您可以使用圖形使用者介面(GUI)、命令列介面(CLI)或文字編輯器來建立工作規格檔 案。這些檔案用於執行備份、還原或複製作業的預先處理或後處理活動。

#### 步驟

1. 使用GUI、CLI或文字編輯器建立工作規格檔案。

◦ 範例 \*

您可以根據下列範例工作規格檔的結構來建立規格檔:

```
<task-specification>
    <pre-tasks>
                    <task>
        <name>name</name>
        <parameter>
           <name>name</name>
           <value>value</value>
         </parameter>
    \langle/task>
    </pre-tasks>
    <post-tasks>
      <task>
      <name>name</name>
        <parameter>
           <name>name</name>
             <value>value</value>
         </parameter>
    \langle/task>  </post-tasks>
</task-specification>
```
- 2. 輸入指令碼名稱。
- 3. 輸入參數名稱及指派給參數的值。
- 4. 將XML檔案儲存在正確的安裝目錄中。

工作規格範例
```
  <task-specification>
      <pre-tasks>
        <task>
           <name>clone cleanup</name>
           <description>pre tasks for cleaning up the target
system</description>
         \langle/task>
      </pre-tasks>
      <post-tasks>
        <task>
           <name>SystemCopy follow-up activities</name>
           <description>SystemCopy follow-up activities</description>
           <parameter>
           <name>SCHEMAOWNER</name>
             <value>SAMSR3</value>
           </parameter>
      \langle/task>
        <task>
           <name>Oracle Users for OS based DB authentication</name>
           <description>Oracle Users for OS based DB
authentication</description>
           <parameter>
             <name>SCHEMAOWNER</name>
             <value>SAMSR3</value>
           </parameter>
           <parameter>
           <name>ORADBUSR_FILE</name>
<value\>E:\\mnt\\sam\\oradbusr.sql</value\>
           </parameter>
      \langle/task>
        </post-tasks>
    </task-specification>
```
使用指令碼和指令碼後執行備份、還原和複製作業

您可以在開始備份、還原或複製作業時、使用自己的指令碼。在「備份建立精靈」、「還 原或還原精靈」或「Clone Create精靈」中顯示「工作啟用」頁面、您可以在其中選取指 令碼、並為指令碼所需的任何參數提供值。SnapManager

### 您需要的產品

```
• 將外掛程式指令碼安裝在正確SnapManager 的安裝位置。
```
- 使用「msap外掛檢查」命令、確認外掛程式安裝正確。
- 請確定您使用的是Bash Shell。

#### 關於這項工作

在命令列介面(CLI)中、列出指令碼名稱、選取參數、然後設定值。

#### 步驟

1. 若要驗證您是否正在使用Bash Shell、請在命令提示字元中輸入下列命令:

《\* Basash\*》

或者、您也可以在提示字元輸入「bash」命令、然後使用命令輸出做為指令碼的開始參數。

如果沒有看到錯誤、則表示Bash Shell運作正常。

2. 對於備份作業、請輸入「taskspec」選項、並提供工作規格XML檔案的絕對路徑、以便在備份作業之前或之 後執行預先處理或後處理活動:

「\* smsap備份建立設定檔 profile\_name {[-full {-online |-offline |-auto} [-sthourly |[-dyourly |-fleyly |mourly |-monthly |-monthly |-unchallyly |-stamply -scap空間|[*-tablform*空間 每週數*][\_*自動標記*]|*每週數*][\_*自 動標記/|每週數|每週數// 資料空間數 *[-archivelogs [-label \_][-comment \_comment \_][-backup-destdest\_path1*[,[*path2*][-exclude *dest-destate \_path1*[,*path2*]][-prunelogs {-all |-untuntilSCN\_untuntilscn\_| therun-testsunnestsun\_|-therun-testsune-therun-testsun-testsun-testsun-test\_|-therune-therune-theruntestsune-therune-sun-test |-therun-test [-y\_date {-testsune-sune-sune-sune-ths {-test [-test [-test -test-

如果備份外掛程式作業失敗、則只會顯示外掛程式名稱和傳回代碼。外掛程式指令碼必須包含記錄訊息、並 將訊息重新導向至使用者定義的記錄檔。

3. 對於備份還原作業、請輸入「taskspec」選項、並提供工作規格XML檔案的絕對路徑、以便在還原作業之前 或之後執行預先處理或後處理活動:

hy\*smsap備份還原-profile *profile name* {-label |-id <id>} {-files> |-tabl空間 |-solete> |-f完整|controlfiles}[復原{*-alllogs*|*nosap*備份還原備份*|*直到<atured>\_}][-restore-restoreec[ restore-spec-solidsolid ] taskec[快轉儲][-offrestoreed][-verbestamptask\_][-spec\_][-solid\_][快轉儲][-solid\_][-verbestamptask\_][

如果還原外掛程式作業失敗、則只會顯示外掛程式名稱和傳回代碼。外掛程式指令碼必須包含記錄訊息、並 將訊息重新導向至使用者定義的記錄檔。

4. 對於實體複本建立作業、請輸入「taskspec」選項、並提供工作規格XML檔案的絕對路徑、以便在實體複本 作業之前或之後執行預先處理或後處理活動:

hy\*smsap clone create -profile *profile\_name*{-backup-label *backup\_name*|-backup-id *|-current}-newsid \_new\_sid-* clonespec *fact\_to\_clonespecfile*[-Reserve *<*是、否、繼承*>*][主機<備份標籤\_ veryoid\_<備份\_ task <備份標籤\_very><備份\_資訊><備份\_備份\_備份\_備份\_備份\_備份\_備份\_備份\_備份\_資訊\_資訊\_ 資訊\_資訊><資訊><

如果複製外掛程式作業失敗、則只會顯示外掛程式名稱和傳回代碼。外掛程式指令碼必須包含記錄訊息、並 將訊息重新導向至使用者定義的記錄檔。

```
smsap backup create -profile SALES1 -full -online -taskspec
sales1 taskspec.xml -force -verify
```
# 更新與設定檔相關的儲存系統名稱和目標資料庫主機名稱

利用BIOS 3.3或更新版本、您可以更新儲存系統主機名稱或儲存系統位址、以及與某 個BIOS設定檔相關聯的目標資料庫主機名稱。SnapManager SnapManager

更新與設定檔相關的儲存系統名稱

利用BIOS 3.3或更新版本、您可以更新與設定檔相關聯之儲存系統的主機名稱或IP位 址。SnapManager

### 您需要的產品

您必須確保:

• 設定檔至少有一個備份。

如果設定檔沒有任何備份、則不需要更新該設定檔的儲存系統名稱。

• 設定檔沒有執行任何作業。

關於這項工作

您可以使用SnapManager BIOS命令列介面(CLI)來更新儲存系統名稱或IP位址。更新儲存系統名稱時、儲存 在儲存庫資料庫中的中繼資料會單獨更新。重新命名儲存系統名稱之後、您SnapManager 可以像先前一樣執行 所有的功能。

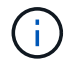

您無法使用SnapManager 無法更新的圖形化使用者介面(GUI)來變更儲存系統名稱。

您必須確保新儲存系統中有Snapshot複本可供使用。不驗證儲存系統中是否存在Snapshot複本。SnapManager

不過、在重新命名儲存系統名稱之後、執行主機的循環升級和復原時、您必須記住下列事項:

- 如果您在重新命名儲存系統名稱之後執行主機的循環升級、則必須以新的儲存系統名稱更新設定檔。
- 如果您在重新命名儲存系統之後要復原主機、則必須確保將儲存系統名稱改回先前的儲存系統名稱、以便使 用先前儲存系統的設定檔、備份和複製來執行SnapManager 還原作業。

步驟

1. 輸入下列命令:

hy\*smsap儲存設備重新命名-profile *profile*-oldname *old\_storage*名稱-newname *new\_storage*名稱[quiet | verbose]\*

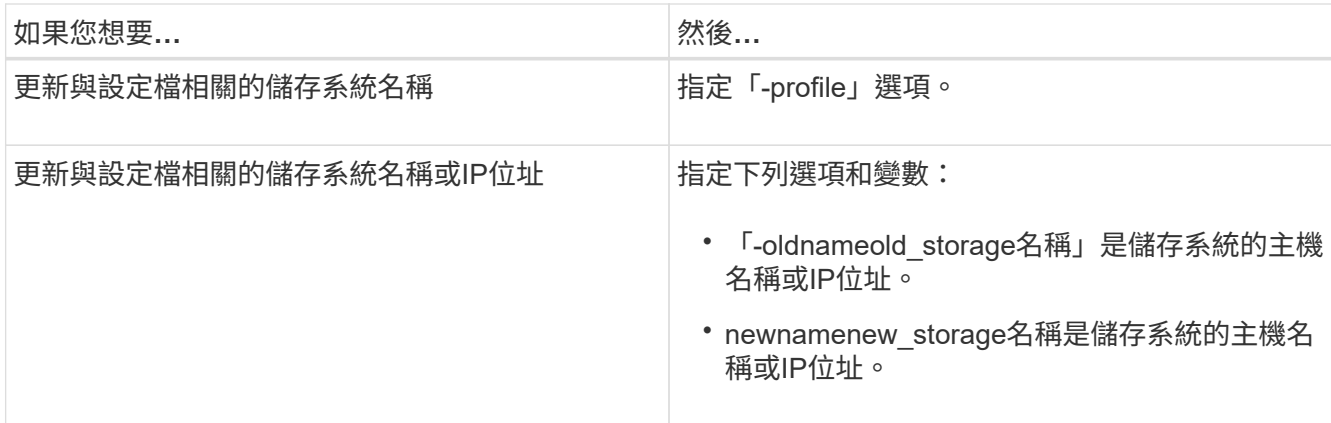

以下範例顯示正在更新的儲存系統名稱:

smsap storage rename -profile mjullian -oldname lech -newname hudson -verbose

檢視與設定檔相關的儲存系統清單

您可以檢視與特定設定檔相關聯的儲存系統清單。

關於這項工作

清單會顯示與特定設定檔相關的儲存系統名稱。

如果沒有可供設定檔使用的備份、您就無法檢視與設定檔相關聯的儲存系統名稱。

步驟

 $\left( \, \mathrm{i} \, \right)$ 

1. 若要顯示與特定設定檔相關的儲存系統資訊、請輸入下列命令:

「\* smsap儲存清單- profile \_profile \_ (-無聲|-詳細) \*」

範例

smsap storage list -profile mjubllian

Sample Output: Storage Controllers -------------------- STCO1110-RTP07OLD

### 更新與設定檔相關聯的目標資料庫主機名稱

# SAP適用的BIOS(3.2或更新版本)可在BIOS設定檔中更新目標資料庫的主機名 稱。SnapManager SnapManager

### 您需要的產品

- 本機使用者的主目錄必須知道設定檔對儲存庫的對應。
- 必須關閉圖形化使用者介面(GUI)工作階段。SnapManager

關於這項工作

您只能使用CLI、以新的主機名稱更新設定檔。

\*不支援在設定檔\*中變更目標資料庫主機名稱的情況

下列情況不支援變更設定檔中的目標資料庫主機名稱:

- 使用SnapManager Isname GUI變更目標資料庫主機名稱
- 更新設定檔的目標資料庫主機名稱後、將儲存庫資料庫復原
- 執行單一命令來更新新目標資料庫主機名稱的多個設定檔
- 執行SnapManager 任何功能不全的作業時、請變更目標資料庫主機名稱

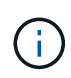

在設定檔中更新目標資料庫主機名稱之後、只會變更目標資料庫主機名稱。設定檔上設定的所有 其他組態參數都會保留。

更新目標資料庫主機名稱之後、如果新主機中沒有可用的實體複本或掛載備份、則無法刪除或卸載備份。在這種 情況SnapManager 下、從新主機執行支援功能會導致故障、以及舊主機中的過時項目。若要執行SnapManager 還原作業、您必須使用「profile update」(設定檔更新)來還原至先前的主機名稱。

### 步驟

1. 輸入下列命令:

*smsap profile update -profile \_profile*[-profile-password *profile\_password*][-database-dbname *dbname*-host *db\_host*[-sID db\_sid\_][-log-userName *db\_username*-password *db\_password*-port *db\_port*][{-rmnelam\_dim\_dim\_nour-tn\_dim\_dim\_dim\_nstyour\_station每週次按分鐘數

*[transm\_de\_deed\_deed\_de\_de[\_controllunn\_sthour][stock\_unn\_styour\_uneed][\_styour\_styour\_uneed\_dee d\_*次輸入密碼*\_*次輸入*\_*次輸入密碼*\_*次輸入*\_*次輸入*\_*次輸入*\_*次輸入*\_*次輸入*\_*次輸入*\_*次輸入密碼*\_*次輸入*\_*次 輸入*\_*次輸入*\_*次輸入*\_*次輸入*\_*次輸入*\_*次 *[-Comment \_Comment][-snapname-Pattern\_][-apstrape-noticle][ notification [-s*字 節成功電子郵件*\_email\_address1\_*、*email\_address2-Subject Pattern][ fell\_email\_address\_address*、*email\_address*-pet\_Pattern\_][-site-archive-develogs備份與備份資料的線上備 份日數(*stations[*–分隔、電子郵件、電子郵件、電子郵件、電子郵件」、電子郵件\_、電子郵 件\_、電子郵件\_、電子郵件\_、電子郵件\_、電子郵件\_、電子郵件\_、電子郵件\_、電子郵件\_、 電子郵件\_、電子郵件\_、電子郵件\_、電子郵件\_、電子郵件\_、電子郵件、電子郵件

此命令的其他選項如下:

```
[-force(力量)][-nosmp]
```
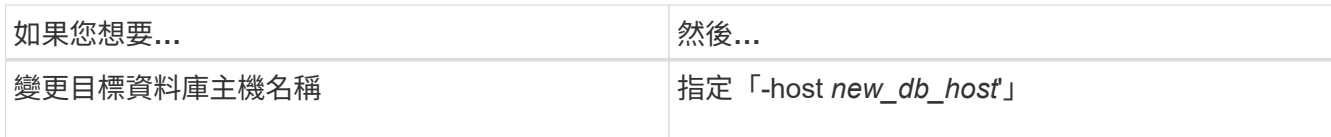

2. 若要檢視設定檔的目標資料庫主機名稱、請輸入下列命令:

「msap設定檔顯示」

# 維持**SnapManager** 不中斷營運的歷史記錄

適用於SAP的支援功能可讓您維護與單一設定檔或多個設定檔相關的不穩定作業歷史記 錄。SnapManager SnapManager您可以從SnapManager 指令行介面 (CLI) 或圖形化使 用者介面(GUI)維護記錄。您可以將作業記錄檢視為報告、並將報告用於稽核法規遵循 目的。

您可以維護下列SnapManager 各項功能的歷史記錄:

- 建立備份
- 備份驗證
- 備份還原
- 建立實體複本

根據保留資料、我們會維護有關不完整作業的歷史記錄資訊SnapManager 。您可以為每SnapManager 個支援 的功能表作業設定不同的保留類別。

以下是您可以指派的一些保留類別:

- 天數
- 週數
- 月數
- 作業數量

根據保留資料、SnapManager 將會自動清除記錄。您也可以手動清除SnapManager 關於此功能的歷史記錄。 如果刪除或銷毀設定檔、則會刪除與設定檔相關的所有記錄資訊。

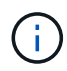

在復原主機之後、您無法檢視歷程記錄詳細資料、也無法執行任何與設定為歷史記錄維護之設定 檔相關的歷史記錄作業。

# 設定**SnapManager** 靜態作業的歷程記錄

SAP版的支援功能可讓您從CLI或GUI維護有關功能的歷史記錄。SnapManager SnapManager SnapManager您可以SnapManager 將整個過程的歷史記錄當作報告來檢 視。

1. 若要設定SnapManager 靜態作業的歷程記錄、請輸入下列命令:

*smsap*歷程記錄集*-profile*{*-name*、*\_profile\_name*[*profile\_name1*、*profile\_name2*]|-all\_-reposory -login[密 碼\_repo\_password\_]-username\_dbname *verbose \_dbname*-host *repo\_host*-port *repo\_depret\_stay\_op\_op\_styclose*每週操作每月*\_*執行*\_*次*\_*次*\_*次*\_*次*\_*次*\_*次*\_*次*\_*次*\_*次*\_*次*\_*次*\_*次*\_*次*\_*次*\_* 次*\_*次*\_*次操作*\_*次操作*\_*次*\_*次*\_*次、每次\_、每次\_、每次\_、每次\_、每次\_、每次\_、每次\_、每次\_、每次\_、 每次 、每次

```
  smsap
history set -profile -name PROFILE1 -operation -operations backup -retain
-daily 6 -verbose
```

```
  smsap
history set -profile -name PROFILE1 -operation -all -retain -weekly 3
-verbose
```
## 查看**SnapManager** 一份關於此作業記錄的清單

您可以根據SnapManager 保留設定、以報告形式檢視特定或所有的還原作業歷史記錄。

### 步驟

1. 若要檢視SnapManager 包含各種資訊的資訊、請輸入下列命令:

hesap歷史記錄清單-profile{*-name*、*profile\_name [profile\_name1*、*profile\_name2*]|-all\_-reposory -login [ password\_repo\_password\_]-userName *repo\_username*-dbname *repo\_dbname*-host *repo\_host*-port *repo\_port*-name\_{*ops*-operation\_全名\_操作\_操作\_操作\_-name\_{*all*操作*\_*操作*\_*操作*\_*操作-name\_name *op\_opsleverbose*分隔符號{*op\_op\_op\_op\_op\_op\_opyamentity*}

### 檢視與設定檔相關之特定作業的詳細記錄

您可以檢視SnapManager 與設定檔相關的特定故障操作詳細記錄。

步驟

1. 若要顯示SnapManager 與設定檔相關之特定功能的詳細歷史記錄資訊、請輸入下列命令:

「\* smsap history operation-show -profile *profile\_name*{-label *label*|-id *id*}[-quiet |-verbose]\*」

# 刪除**SnapManager** 動作歷程記錄

如果不再需要歷程詳細資料、您可以刪除SnapManager 此動作的歷程記錄。

步驟

1. 若要刪除SnapManager 此動作的歷程記錄、請輸入下列命令:

Check Alignment of PHs>系統歷史記錄清除-profile {*-name*,*profile\_name\_1*、*profile\_name*]|*all*-reposory

-login[-password\_repo\_password\_]-username\_-dbname *verbose \_dbname*-host *repo\_host*-port *repo\_name\_all*操作*[\_repo\_op\_op\_operation\_ality*

# 移除與單一設定檔或多個設定檔相關的記錄設定

利用此功能、您可以移除還原作業的歷史記錄設定。SnapManager SnapManager此作業 會清除與單一設定檔或多個設定檔相關的所有歷程記錄資訊。

步驟

1. 若要移除SnapManager 與單一設定檔或多個設定檔相關聯的支援流程記錄、請輸入下列命令:

「\* smsap歷程記錄移除-profile{*-name*、*profile\_name*[*profile\_name1*、*profile\_name*]| ALL -reposory -login[-password\_repo\_password\_]-userName *-dbname \_repo\_dbos*-host *repo\_host*-port *port\_name\_all*作 業*[\_operation\_name*

檢視**SnapManager** 有關資料的歷史記錄組態詳細資料

您可以檢視單一設定檔的歷程記錄設定。

關於這項工作

此「樣史」作業會針對每個設定檔顯示下列資訊:SnapManager

- 作業名稱
- 保留類別
- 保留計數

### 步驟

1. 若要顯示SnapManager 特定設定檔的有關「資訊」記錄作業的資訊、請輸入下列命令:

「\* smsap歷程記錄」顯示-profile *profile\_name*\*

# 搭配**SnapManager** 使用**BR\***工具搭配適用於**SAP**的功能

SAP BR\* Tools命令可搭配SnapManager 使用、以利SAP使用。BR\*工具是SAP程式套 件、內含用於Oracle資料庫管理的SAP工具、例如:BRRCHIVE、BRBACKUP 、BRCONNECT、 BRRECOVER, BRRESTORE, BRSPACE,和BRRTOOLS.

您可以完成下列與使用BR\* Tools and SnapManager for SAP相關的工作:

- 停用用戶端對Snapshot複本的存取
- 指定BR\*工具備份的設定檔
- 使用BRBACKUP和BRRCHIVE建立資料庫備份
- 使用SAP交易DB13排程備份
- 使用BRRESTORE和BRRECOVER.還原資料庫
- 使用BR\*工具備份及還原檔案
- 將備份還原至其他主機

## 什麼是**BR\***工具

您可以找到搭配儲存系統使用SAP所需的資訊。

如需使用BR\*工具的一般資訊(包括命令語法)、請參閱SAP文件、例如線上BR\* Tools for Oracle Database Administration (適用於Oracle資料庫管理的BR\*工具)。

#### 設定檔需求

SAP版的功能表必須正確命名、才能搭配BR\*工具使用。SnapManager根據預設、BACKINT會使用設定檔、其 名稱與SAP SID相同、該設定檔是由發出BR\* Tools命令的使用者ID所決定的儲存庫。

如果SAP SID在您的環境中並非唯一、則您需要使用不同的設定檔名稱。如需更多資訊、請參閱「BR\*工具備份 的設定檔使用量」。

您必須擁有BR\* Tools目錄與SnapManager 由SAP安裝的「C:\Program Files\NetApp\SnapManager for SAPbin\backint」檔案之間的連結。如需建立連結的相關資訊、請參閱 整合SAP BR\*工具 。

無法驗證以BR\* Tools 7.00之前版本建立的備份。需要表格空間或資料檔案的區塊大小才能完成驗證、不過BR\* Tools 7.00之前的版本並未提供此功能。

### 關於結合**BR\***工具與**SnapManager SAP**介面的功能

您可以結合使用BR\*工具和SnapManager 適用於SAP的圖形使用者介面(GUI)或命令列介面(CLI)來執行下 列作業:

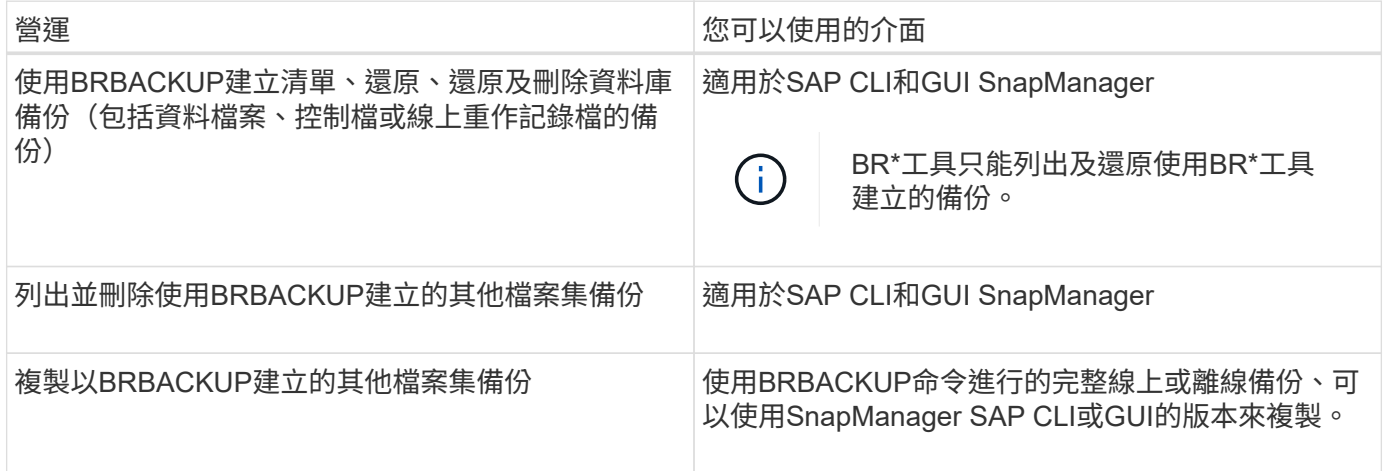

### **BR\***工具**CLI**下的選項**SnapManager** 搭配適用於**SAP**的功能

BR\*工具CLI提供下列選項:

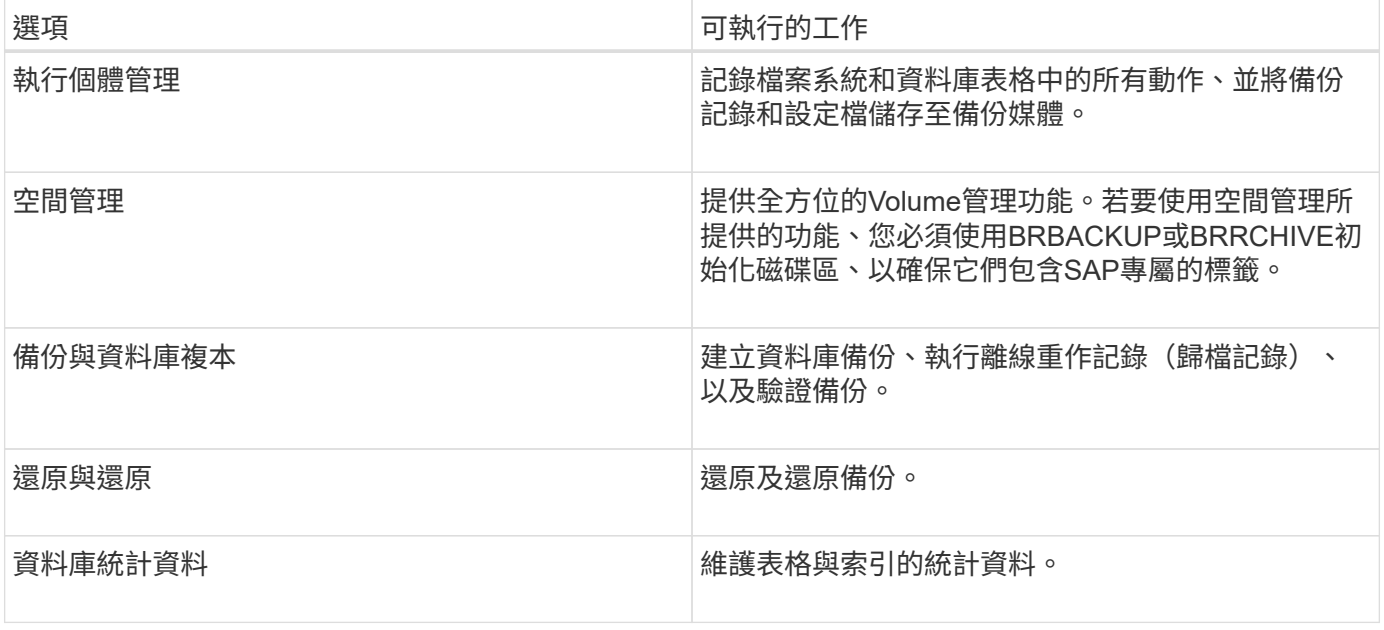

### **BR\***工具**GUI**中也有類似的功能

BR\*工具GUI下提供下列作業:

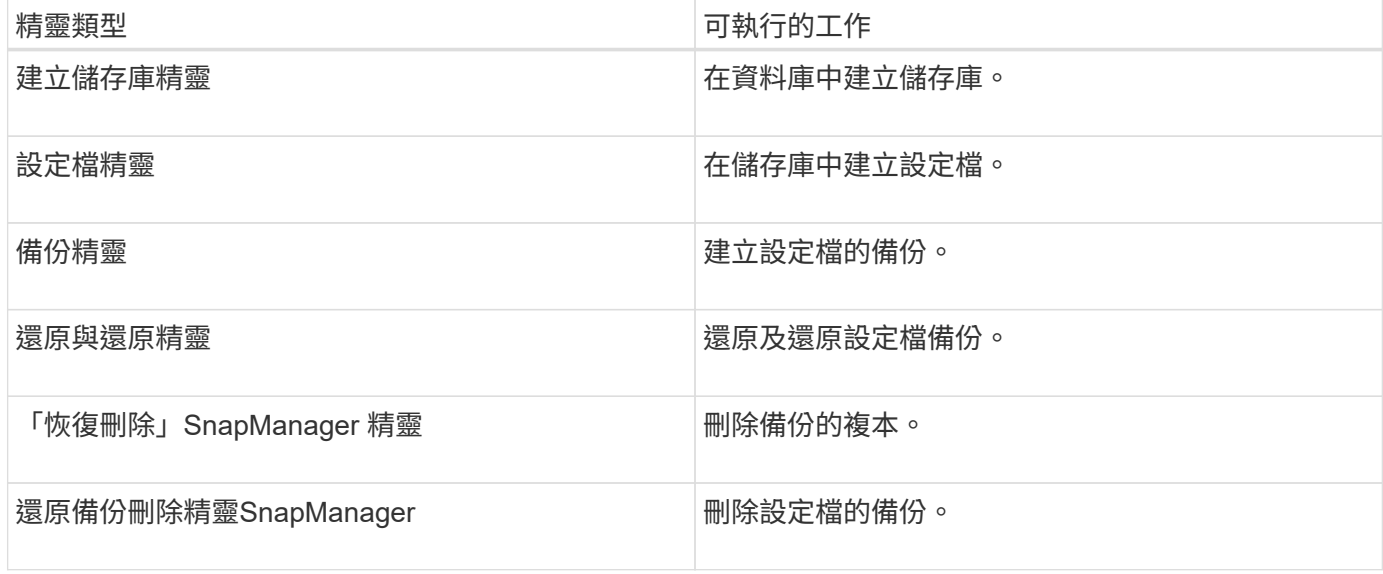

### 關於使用**BR\***工具建立的複製備份

使用\* BRBACKUP\*命令進行的完整線上或離線備份、可以使用SnapManager SAP CLI或GUI的版本複製。

若要建立使用BRBACKUP命令所建立之資料庫備份的複本、請確定已在「smsap.config」檔案中將組態參 數「brbackup.enable、cloneable、backups」設定為\* true\*、然後重新啟動SnapManager SAP伺服器的 Rsorfe。輸入下列命令:「brbackup.enable.clonable.backups=true」

對於使用\* BRBACKUP\*命令建立的線上備份、SnapManager 使用SAP版的for SAP可讓您複製備份、而不需 對SnapManager SAP CLI或GUI進行任何變更。

針對建立\* BRBACKUP\*命令的離線備份、SnapManager 執行SnapManager 下列步驟後、即可從適用於SAP CLI或GUI的支援中心複製備份:

1. 在smsap.config檔案中新增下列組態變數。

下列變數的值為預設值。如果您要將這些值設為預設值、可以保留這些值。

- "brbackup.oracle.maxtdatafes=254"
- brbackup.oracle.maxtoghistory = 1168
- brbackup.oracle.maxtInstances = 50
- "brbackup.oracle.maxtlogfiles=255"
- "brbackup.oracle.bluslogems=3"
- brbackup.oracle.character\_set=UTF8`
- 2. 若要變更「smsap.config」檔案中的任何預設組態參數值、請從SQL命令提示字元執行下列命令:

「將資料庫備份控制檔變更為檔案」

該檔案可以是任何使用者定義的名稱、並建立在叫用SQL\* Plus的同一個目錄中。

- 3. 開啟\_file\_、將這些值設為「smsap.config」檔案中的對應組態變數。
- 4. 重新啟動SnapManager 伺服器。

### 關於刪除使用**BR\***工具建立的備份

BR\*工具不會刪除備份。由於適用於SAP備份的功能是以Snapshot複本為基礎、因此您可以保留的備份數量有 限。SnapManager您必須確保不再需要備份時、備份會被刪除。

在NetApp儲存系統上、每個磁碟區最多可有255個Snapshot複本。如果磁碟區達到限制、備份將會失敗。使 用BRBACKUP所製作的備份、通常會針對每個受影響的Volume建立兩個Snapshot複本。

為了避免達到255個Snapshot複本上限、您可以使用下列方式來管理備份:

• 您可以在BR\*工具作業所用的設定檔中設定保留選項。

SAP版的更新程式會根據需要自動刪除舊的備份。SnapManager

• 您可以使用SnapManager 適用於SAP CLI或GUI的功能、手動刪除不再需要的備份。

### 設定**BR\***工具的路徑

您必須設定BR\*工具的路徑、才能使用BR\*工具命令。

#### 關於這項工作

如果未設定路徑、而您嘗試使用BR\*工具執行系統傾印作業、則會在「config\_s立即 摘要」中記錄下列錯誤訊息 :「brtools」無法識別為內部或外部命令、可操作程式或批次檔」

步驟

1. 按一下「開始」>「我的電腦」、然後在「內容」>「進階」>「環境變數」上按一下滑鼠右鍵。

- 2. 在「環境變數」視窗中、按一下「新增」以新增BR\*工具路徑、或按一下「編輯」以編輯系統變數和使用者 變數的現有BR\*工具路徑。
- 3. 按一下「確定」以儲存變更。

### 停用用戶端對**Snapshot**複本的存取

對於任何使用NFS傳輸協定且包含使用BR\*工具備份之SAP資料的儲存系統磁碟區、您必 須停用用戶端存取該磁碟區的Snapshot複本。如果啟用用戶端存取、BR\*工具會嘗試建立 含有先前備份的隱藏.snapshot目錄備份。

若要停用用戶端存取、請使用下列其中一種方法。

- 使用Data ONTAP 功能:Data ONTAP 使用Isrofing命令列介面、輸入下列命令:「volvol options volvolvolate\_name nosnapdir on」、其中「vole\_name」是包含SAP資料的磁碟區名稱、例如 : 「/vol/fs/sap\_cer91\_data1」
- 使用FilerView:若要使用FilerView圖形使用者介面停用存取、您必須已擁有磁碟區的Snapshot複本。
	- a. 在FilerView左窗格中、選取\* Volumes **>** Snapshot\*>\* Manage \*。
	- b. 在「Manage Snapshots(管理快照)」頁面上、按一下Volume(磁碟區)欄中的磁碟區
	- c. 在「Configure Snapshots」(設定快照)頁面上、清除「Snapshot Directory Visible」(可看 見Snapshot目錄)核取方塊、然後按一下「\* Apply」(

如需停用用戶端存取Snapshot複本的詳細資訊、請參閱《關於\_Eshot Data ONTAP Data Protection Online Backup and Recovery Guide 的Snapshot Management》一章、瞭解您Data ONTAP 的版次。

**BR\***工具備份的設定檔使用量

當您執行使用BACKINT介面的BR\* Tools命令時SnapManager 、會使用儲存庫中的設定 檔。儲存庫是由SnapManager 執行BR\* Tools命令之使用者的身分證明所決定。

根據預設SnapManager 、使用的設定檔名稱與SAP資料庫系統識別碼相同。

關於建立認證以存取儲存庫

您可以使用「shmsap認證集」命令來設定BR\*工具使用者的儲存庫認證。

關於指定不同**SnapManager** 的**Isname**設定檔名稱

只要SnapManager 系統識別碼對所有的主機而言都是唯一的、而且這些主機的位元資料位於特定的儲存庫中、 預設設定檔名稱就足夠了。您可以使用SnapManager 資料庫系統識別碼值來建立及命名此資訊檔。

不過、如果在不同的主機上使用相同的系統識別碼、或是您想在SnapManager 特定SAP執行個體上指定多個搭 配BR\* Tools使用的版本、則需要定義BR\* Tools命令的設定檔名稱。

SAP應用程式中排程的資料庫作業會以使用者身分執行。BR\*排定在SAP應用程式中執行的工具作業會 以「APServiceSID」的形式執行。這些使用者必須擁有儲存庫和設定檔的存取權。

SAP服務使用者SAPServiceSID不允許使用者在本機登入。若要變更此設定、您必須執行下列步驟來修改本機安 全性原則:

步驟

- 1. 按一下「開始>\*程式集\*>\*系統管理工具\*>\*本機安全性原則\*」。
- 2. 展開\*本機原則\*、然後選取「\*\*使用者權限指派」
- 3. 搜尋\*拒絕本機登入\*原則。
- 4. 按一下滑鼠右鍵並選取\*「內容」\*。
- 5. 從此清單中刪除\* SAP服務使用者\*。

### 關於建立備份公用程式參數檔

BR\*Tools命令可選擇性地將備份公用程式參數(`.utl'參數)檔案傳遞至BACKINT介面。根據預設、此檔案的名 稱為「initSID.utl」、其中SID是資料庫的系統識別碼。

根據預設、BR\*工具會使用「initSID.SAP」檔案中的「util\_par\_file'」參數所指定的參數檔案。備份公用程式參 數檔案通常儲存在與「initSID.SAP」檔案相同的目錄中。

將「profile\_name =<profile >」新增至「.utl」檔案並儲存。設定檔是SnapManager 您要用於BR\* Tools命令 的SURF\_profile名稱。

下表列出如備份保留、快速還原及資料保護等作業所需的其他「.utl」檔案備份公用程式參數:

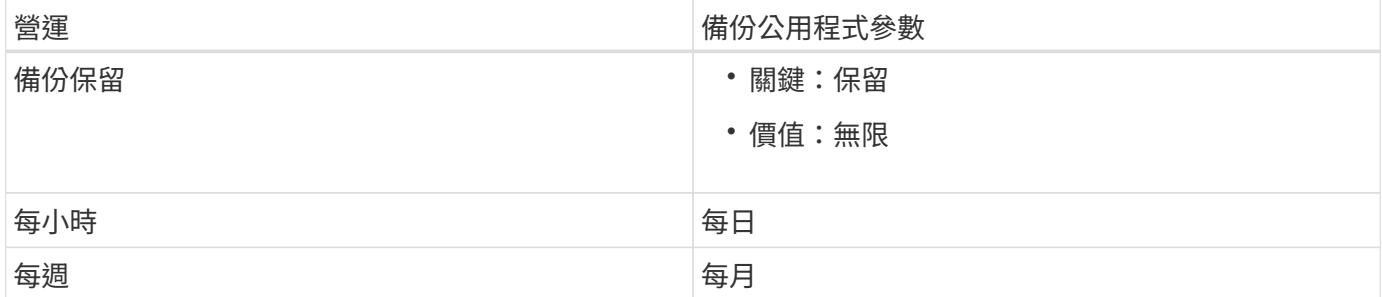

下表說明這些作業的不同備份公用程式參數:

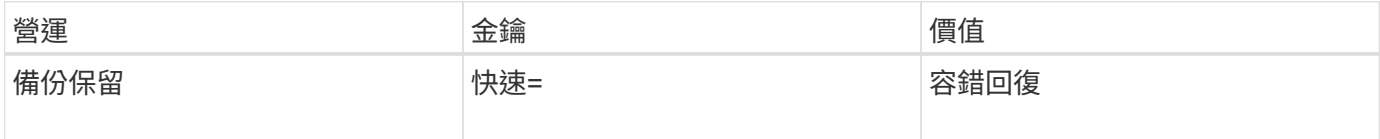

將備份公用程式參數新增至**BR\***工具初始化檔案

SAP會在「\$oracle\_home\database\」中為每個SAP資料庫執行個體建立名為「initSID.sap」的備份設定檔。您 可以使用此檔案來指定用於BR\* Tools命令的預設備份公用程式參數(.utl)檔案。

步驟

- 1. 編輯initSID.SAP檔案、找出開頭為「util\_par\_file =」的行。
- 2. 取消註釋此行並將路徑新增至包含設定檔名稱的備份公用程式參數檔、例如「util\_par\_file = initSA1.utl」。
- 3. 如果您為「util par file」指定一個值、請確定該檔案存在。

如果找不到檔案、BRBACKUP命令會失敗、因為它們會嘗試將該檔案加入備份中。

如果找到下列任一錯誤條件、您就必須使用「-u」選項做為設定檔名稱:

- "蔘 數檔案不存在"
- 「沒有設定檔名稱項目」

「orasid」和「sidadorm」都需要存取設定檔、以便用來建立或管理使用BR\*工具建立的備份。

#### 在**BR\*Tools**命令上指定備份公用程式參數檔名

您可以選擇使用「-r'」選項、在BR\* Tools命令上指定備份公用程式參數(.utl參數)檔案。命令列上的值會覆 寫SAP初始化檔案中指定的值。

BR\*工具會在'\$oracle\_home\database\'目錄中搜尋參數檔案。如果您將檔案儲存在其他位置、則需要提供完整 路徑、並使用「-r」選項。例如:

`\* brBackup -r C:\oracle\NetApp\_FCP價格\_10g企業級\_inst\_vol1\database\_initCER.utl …\*

### 使用**BRBACKUP**和**BRRCHIVE**建立資料庫備份

「BRBACKUP」命令會使用儲存系統上的Snapshot複本來建立SAP資料庫的備份。您可 以從SAP主機的命令列介面(CLI)、BR\*工具CLI或圖形使用者介面(GUI)執 行「BRBACKUP」命令。若要備份離線重作記錄檔、您可以使用「BRARCHIVE」命令。

「BRBACKUP」會備份SAP資料庫的資料檔案、控制檔和線上重作記錄檔。您應該備份其他SAP組態檔、例 如SAP記錄檔、核心檔案、並使用「BRBACKUP」搭配「AP\_DIR」選項來傳輸要求、然後使 用「BRRESTRESTORE」來還原。

如果將"shqlnet.ora"中的" SQLNET.imiting\_services \_"參數值設為\*無\*、請確定Oracle資料庫使用者(系統)具 有Sysoper權限。系統是在Oracle資料庫建立期間所建立的預設使用者。若要啟用SYSOPER權限、請執行下列 命令:「將Sysoper授予系統;」

您應該使用BR\*工具命令或SnapManager 是使用REXEREAT命令來管理歸檔記錄檔。

您不應將SnapManager 下列作業結合使用、以管理下列歸檔記錄備份:

- 使用「BRBACKUP」和「BrRaRCHIVE」命令搭配SnapManager 使用支援此功能的支援檔來建立資料檔案 和歸檔記錄檔的個別備份(使用分隔歸檔記錄備份的選項建立)
- 使用SnapManager 還原設定檔建立備份時、請剪除歸檔記錄檔

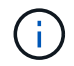

當您將下列項目搭配使用時、不顯示任何警告或錯誤訊息:SAP設定檔的搭配使用時、以及用於 管理歸檔記錄檔的BR\*工具命令。SnapManager SnapManager

您應該建立設定檔、而不使用分隔歸檔記錄備份的選項、並將此設定檔用於一般BR\*工具作業。

您可以使用「BRRESTRESTORE」來還原備份。對於使用BRBACKUP搭配「-m all」或「-m full」選項所建立 的資料庫備份(備份包括資料檔案、控制檔或線上重作記錄檔)、您也可以使用SnapManager CLI或GUI還原備 份。

如需SnapManager 有關如何處理還原的詳細資訊、請參閱 備份資料庫

請參閱SAP文件、以取得「BRBACKUP」和「BRRCHIVE」命令的具體指示和語法。在儲存系統上使

用BRBACKUP和BRRCHIVE命令之前、請先確定符合下列條件:

• 如果SnapManager 此零件名稱與SAP資料庫系統識別碼不同、請指定包含SnapManager 此零件名稱的參數 檔名稱。

您可以使用下列其中一種方法來執行此作業:

- 使用帶有「BRBACKUP」命令的「-r」選項、指定備份公用程式參數檔(「initSID.utl」)。
- 在初始化檔案(「initSID.SAP」)中指定參數檔案。如需詳細資訊、請參閱\_指定BR\* Tools備份的設定 檔 。
- 如果適合您的環境、請使用不同的媒體(例如磁帶)來建立SAP資料的額外備份。Snapshot複本可用於快速 備份與還原。它們儲存在與備份資料相同的實體媒體上、除非複製到其他儲存設備、否則不會用於災難恢 復。

### 使用**SAP**交易**DB13**排程備份

若要讓SnapManager SAP能夠從DBA規劃行事曆交易DB13執行備份、需要執行多個步 驟。

步驟

1. 變更/「oracle/sid/sapbackup」目錄的權限、允許使用sidadm使用者識別碼進行寫入存取。

使用下列命令作為「orasid」:

"\* chmod775/oracle/si/sapbackup\*

這將允許dbagroup成員寫入該目錄。使用者識別碼idadm是dba群組的成員。

2. 變更SnapManager SAP認證檔案的「orasid」權限、以允許「sidadm'」存取。請使用以下由「orasid (orasid)"執行的命令:

請使用以下由「orasid(orasid)"執行的命令:

### 「」**chmod660 /oracle/si/.netapp/smsap/assentites**

請遵循TR-3582「SnapManager 適用於SAP最佳實務做法」第3.3節「在儲存庫中註冊系統」中的指示、 在SnapManager SAP儲存庫的英文資訊庫中註冊sidadm使用者識別碼。

### 使用**BRRESTORE**和**BRRECOVER**

BRRESTRESTORE和BRRECOVER'命令僅適用於使用「BRBACKUP」建立的備份。

請參閱SAP文件、以取得「BRRESTORE」和「BRRECOVER」命令的具體指示和語法。

如果SnapManager 無法使用SAP資料庫系統識別碼、您必須指定包含SnapManager 此資訊檔名稱的參數檔名 稱。您可以使用下列其中一種方法來執行此作業:

- 使用「BRBACKUP」命令中的「-r」選項、指定備份公用程式參數檔(「initSID.utl」)。
- 在BR\*工具初始化檔案(「initSID.SAP」)中指定參數檔案。

 $(i)$ 

使用「BRBACKUP」建立的備份(資料檔案、控制檔或線上重作記錄檔)、可以使用「 msap」「restore」命令、從二線或三線儲存系統還原。不過、建議您使用「BRBACKUP」搭 配「AP\_DIR」來備份其他SAP組態檔、例如SAP記錄檔、核心檔案及傳輸要求、並使 用「BRRESTRESTORE」來還原。

### 使用**BR\***工具備份及還原檔案

除了備份資料庫檔案、您也可以使用BR\*工具來備份及還原儲存在儲存系統上的任何檔 案、例如SAP系統檔案。

請遵循SAP BRBACKUP和BRRESTRE命令的BRBR\*Tools文件。下列額外資訊適用於SnapManager 使用for SAP的情形:

- 檔案必須儲存在儲存系統上。
- 請確定您擁有備份檔案的權限。例如、備份SAP系統檔案(「BRBACKUP BACKUP\_mode=SAP\_DIR') 或Oracle系統檔案(「BRBACKUP BACKUP\_mode=ora\_dir」)需要主機的root權限。執行BRBACKUP 前、請先使用「show root」命令。

將備份還原至其他主機

您可以使用BRRESTORE或「msap RESTORE」命令、在不同的主機上還原您使 用BRBACKUP所做的備份。新主機也必須執行SnapManager 適用於SAP的功能。

### 提供**SnapManager** 此功能

在執行BRRESTORE之前、您必須先讓SnapManager 新主機能夠使用原始主機的版本資訊。完成下列步驟:

- 設定儲存庫認證:使用「shmsap認證集」命令、讓新主機存取SnapManager 用於原始備份的還原儲存庫。
- 設定設定檔認證:使用「msap認證集」命令、讓新主機存取SnapManager 原始備份所用的版本資訊。
- 在新主機上載入設定檔:使用「smsap profile sync」命令、將SnapManager 該設定檔資訊載入新主機。

### 執行**BRRESESTORE**

在新主機上使用與原始主機上原始儲存設備相同的路徑來設定新儲存設備。

使用「BRRESTORE」命令將備份還原至新主機。根據預設、檔案會還原至原始路徑位置。您可以使 用「BRRESTRESTORE」命令的「-m」選項來指定還原檔案的替代路徑。請參閱SAP文件以取 得「BRRESTORE」的詳細資訊。

# **SAP**命令參考資料**SnapManager**

這個指令參考資料包括您應該隨命令提供的有效使用語法、選項、參數和引數、以及範 例。SnapManager

下列問題適用於命令的使用:

• 命令區分大小寫。

- 支援最多200個字元和最多80個字元的標籤。SnapManager
- 如果主機上的Shell限制了命令列上可以顯示的字元數、您可以使用「cmd檔案」命令。
- 請勿在設定檔名稱或標籤名稱中使用空格。
- 在實體複本規格中、請勿在實體複本位置使用空格。

可在主控台顯示三種訊息層級:SnapManager

- 錯誤訊息
- 警告訊息
- 資訊訊息

您可以指定顯示訊息的方式。如果您未指定任何項目、SnapManager 則僅會在主控台顯示錯誤訊息和警告。若 要控制SnapManager 在主控台上顯示的輸出量、請使用下列其中一個命令列選項:

- 「-Quiet」:僅顯示主控台的錯誤訊息。
- verbose:在主控台顯示錯誤、警告及資訊訊息。

 $(i)$ 無論預設行為或您指定的顯示詳細程度為何、SnapManager 恆將所有訊息類型寫入記錄檔。

### **backint register-sld**命令

如果您想要使用SAP BR\*工具、可以使用SnapManager 支援SAP的「backint registersld」命令、在系統橫向目錄(SLD)中登錄BACKINT介面。BACKINT介面由儲存設備廠 商提供、可讓儲存系統使用BR\* Tools命令。SAP版的BACKINT介面檔案安裝 於「C:\Program Files\NetApp\SnapManager for SAB\BIN\」SnapManager 。

```
語法
```

```
backint register-sld
-host host name
-port port id
-username username
-password password
-template template_ID
```
參數

• (主機**\_**主機**\_**主機**\_**名稱**\_**)

指定執行SAP SLD的主機名稱。

• (即連接埠**\_port\_id\_`**)

指定SAP SLD接受HTTP要求的連接埠ID。ID必須為數字、且小於或等於九位數。

• (用戶名**\_username\_`**)

指定有效且獲授權的SAP SLD使用者名稱。

• 密碼**\_password\_`**

指定有效且授權的SAP SLD使用者密碼。這是選用的。如果您未使用「-password」設定密碼、系統會提示 您輸入下列格式的密碼:「username@http://host:port`」

如果輸入的密碼不正確、則在三次嘗試後、命令會失敗並結束。

• 常用範本**\_template\_id\_`**

指定主要範本XML檔案的名稱、此檔案可做為自訂檔案的基礎。

命令範例

下列範例顯示命令已成功完成:

```
backint register-sld -host jack12 -port 50100
-username j2ee admin -password user123 -template E:\template.xml
Operation Id [N96f4142a1442b31ee4636841babbc1d7] succeeded.
```
# **smsap\_server**重新啟動命令

此命令會重新啟動SnapManager 以root輸入的支援服務器。

### 語法

```
smsap_server restart
[-quiet | -verbose]
```
參數

• (靜音)

指定主控台僅顯示錯誤訊息。預設為顯示錯誤和警告訊息。

• (冗長)

指定錯誤、警告和資訊訊息會顯示在主控台上。

### 命令範例

下列範例會重新啟動主機伺服器。

### **smsap\_server start**命令

此命令會啟動執行SnapManager for SAP軟體的主機伺服器。

#### 語法

```
smsap_server start
[-quiet | -verbose]
```
#### 參數

### • (靜音)

指定主控台僅顯示錯誤訊息。預設為顯示錯誤和警告訊息。

• (冗長)

指定錯誤、警告和資訊訊息會顯示在主控台上。

命令範例

下列範例會啟動主機伺服器。

```
smsap_server start
SMSAP-17100: SnapManager Server started on secure port 25204 with PID
11250
```
## **smsap\_server**狀態命令

您可以執行「smsap\_server STATUS」命令來檢視SnapManager 該伺服器的狀態。

語法

```
smsap_server status
[-quiet | -verbose]
```
### 參數

• (靜音)

指定主控台僅顯示錯誤訊息。預設為顯示錯誤和警告訊息。

• (冗長)

指定錯誤、警告和資訊訊息會顯示在主控台中。

```
範例
```
下列範例顯示主機伺服器的狀態:

```
smsap_server status
SMSAP-17104: SnapManager Server version 3.3.1 is running on secure port
25204 with PID 11250
and has 0 operations in progress.
```
# **smsap\_server stop**命令

此命令會停止SnapManager 支援此功能的主機伺服器、並在根目錄下輸入。

語法

```
smsap_server stop
[-quiet | -verbose]
```
### 參數

• (靜音)

指定主控台僅顯示錯誤訊息。預設為顯示錯誤和警告訊息。

• (冗長)

指定錯誤、警告和資訊訊息會顯示在主控台上。

命令範例

以下範例使用「smsap\_server stop」命令。

smsap\_server stop

# **smsap**備份**create**命令

您可以執行「備份建立」命令、在一或多個儲存系統上建立資料庫備份。

在執行此命令之前、您必須使用「profile create」命令來建立資料庫設定檔。

```
smsap backup create
-profile profile name
{[-full{-auto | -online | -offline}[-retain {-hourly | -daily | -weekly |
-monthly | -unlimited} [-verify]
[-data [[-files files [files]] |
[-tablespaces tablespaces [tablespaces]] [-label label] {-auto | -online |
-offline}
[-retain {-hourly | -daily | -weekly | -monthly | -unlimited} [-verify] |
[-archivelogs [-label label]] [-comment comment]}
[-backup-dest path1 [ , path2]]
[-exclude-dest path1 [ , path2]]
[-prunelogs {-all | -until-scn until-scn | -until-date yyyy-MM-
dd:HH:mm:ss] | -before {-months | -days | -weeks | -hours}}
-prune-dest prune dest1, [prune dest2]]
[-taskspec taskspec]
[-dump]
-force
[-quiet | -verbose]
```
#### 參數

• 。設定檔**\_profile\_name\_`**

指定與您要備份之資料庫相關的設定檔名稱。設定檔包含資料庫和其他資料庫資訊的識別碼。

• (自動選項)

如果資料庫處於掛載或離線狀態、SnapManager 則執行離線備份。如果資料庫處於開啟或線上狀 態、SnapManager 則執行線上備份。如果您使用「-force」選項搭配「-offline」選項、SnapManager 即使 資料庫目前處於線上狀態、也會強制進行離線備份。

• 線上選項

指定線上資料庫備份。

- 如果本機執行個體處於關機狀態、且至少有一個執行個體處於開啟狀態、您可以使用「-force」選項將本 機執行個體變更為掛載狀態。
- 如果沒有處於開啟狀態的執行個體、您可以使用「-force」選項將本機執行個體變更為開啟狀態。

• 離線選項

指定資料庫處於關機狀態時的離線備份。如果資料庫處於開啟或掛載狀態、則備份會失敗。如果使用「 -force」選項、SnapManager 則嘗試變更資料庫狀態、以關閉資料庫進行離線備份。

語法

 $(i)$ 

• (全選)

備份整個資料庫。這包括所有資料、歸檔記錄和控制檔。無論您執行何種類型的備份、都會備份歸檔的重作 記錄和控制檔。如果您只想備份一部分資料庫、請使用「-files'」選項或「-tabl空間」選項。

• (資料選項)

指定資料檔案。

• 文件**\_list\_`**

僅備份指定的資料檔案、加上歸檔的記錄和控制檔。以空格分隔檔案名稱清單。如果資料庫處於開啟狀 態、SnapManager 則驗證適當的表格空間是否處於線上備份模式。

• 表空間**\_tabl**空間**\_`**

僅備份指定的資料庫表格空間、以及歸檔的記錄和控制檔。以空格分隔表格空間名稱。如果資料庫處於開啟 狀態、SnapManager 則驗證適當的表格空間是否處於線上備份模式。

• 標籤**\_label\_`**

指定此備份的選用名稱。此名稱在設定檔中必須是唯一的。名稱可以包含字母、數字、底線()和連字號 (-)。它不能以連字號開頭。如果您未指定標籤、SnapManager 則會以scene\_type\_date格式建立預設標 籤:

- 範圍為F表示完整備份、或是P表示部分備份。
- 類型為C表示離線(冷)備份、H表示線上(熱)備份、或A表示自動備份、例 如P a 200810060037IST。
- 日期是備份的年、月、日和時間。

支援24小時時鐘。SnapManager

例如、如果您在2007年1月16日下午5:45:16離線執行資料庫完整備份東部標準時間SnapManager 、這個 功能可以建立F C 20070111111174516EST標籤。

• (註釋**\_stron\_`**)

指定可選的註釋來描述此備份。將字串括在單引號(')內。

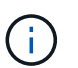

有些Shell會取消引號。在這種情況下、您必須加上反斜槓(\)的引號。例如、您可能需要輸 入下列內容:「\」這是註解。

• (驗證選項)

執行Oracle DBV公用程式、確認備份中的檔案未毀損。

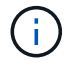

如果您指定「-Verify」(驗證)選項、則在驗證作業完成之前、備份作業不會完成。

• (強制選項)

如果資料庫狀態不正確、則強制變更狀態。例如SnapManager 、根據您指定的備份類型和資料庫所在的狀

態、將資料庫狀態從線上變更為離線。

- 如果本機執行個體處於關機狀態、且至少有一個執行個體處於開啟狀態、則使用「-force」選項會將本機 執行個體變更為掛載狀態。
- 如果沒有執行個體處於開啟狀態、使用「-force」選項會將本機執行個體變更為開啟狀態。
- (靜音)

僅在主控台顯示錯誤訊息。預設為顯示錯誤和警告訊息。

• (冗長)

在主控台顯示錯誤、警告和資訊訊息。

• (每小時)**-**保留{**-**每小時**|-**每日**|-**每週**|-**每月**|-**無限}()

指定備份應以每小時、每日、每週、每月或無限的方式保留。如果未指定"-retif省"選項、則保留類別預設 為"-Hour"選項。若要永久保留備份、請使用「無限」選項。「無限」選項可讓備份不符合保留原則刪除的資 格。

• (歸檔選項)

建立歸檔記錄備份。

• 備份目的地**\_path1** 、*[*、*[\_path2***].**

指定要備份以進行歸檔記錄備份的歸檔記錄目的地。

• (即**exclude**目的地**\_path1** 、*[*、*[\_path2***]]**)

指定要從備份中排除的歸檔記錄目的地。

• **\***(至今)**-**全部**|**直到**- scn**直到**- SCN |-**直到日期**\_**西元年**-**月**-**日:日:時:分:分**\_|-**早於{**-**月**|-**日**|-**週**|-**小時 }

根據建立備份時所提供的選項、從歸檔記錄目的地刪除歸檔記錄檔。「-all」選項會從歸檔記錄目的地刪除所 有歸檔記錄檔。在指定的系統變更編號(SCN)之前、「直到SCN」選項會刪除歸檔記錄檔。「直到日期」 選項會刪除歸檔記錄檔、直到指定的時間段為止。「之前」選項會在指定的時間段(天、月、週、小時)之 前刪除歸檔記錄檔。

• :**prune-dest\_prune\_dest1**、**prune\_dest2\_`**

在建立備份時、從歸檔記錄目的地刪除歸檔記錄檔。

• 任務規範**\_taskspec\_`**

指定可用於備份作業的預先處理活動或後處理活動的工作規格XML檔案。應提供XML檔案的完整路徑、同時 提供「taskspec」選項。

• (轉儲選項)

在資料庫備份作業成功或失敗之後收集傾印檔案。

命令範例

下列命令會建立完整的線上備份、建立次要儲存設備的備份、並將保留原則設為每日:

```
smsap backup create -profile SALES1 -full -online
-label full backup sales May -profile SALESDB -force -retain -daily
Operation Id [8abc01ec0e79356d010e793581f70001] succeeded.
```
# **smsap**備份刪除命令

您可以執行「備份刪除」命令來移除未自動移除的備份、例如用來建立複製或失敗備份的 備份。您可以無限刪除保留的備份、而不需變更保留類別。

### 語法

```
smsap backup delete
-profile profile name
[-label label [-data | -archivelogs] | [-id guid | -all]
-force
[-dump]
[-quiet | -verbose]
```
#### 參數

• 。設定檔**\_profile\_name\_`**

指定與您要移除之備份相關的資料庫。設定檔包含資料庫和其他資料庫資訊的識別碼。

• (**id\_guid\_`**)

使用指定的GUID指定備份。當SnapManager 您建立備份時、會產生由支援所產生的GUID。您可以使 用「msap備份清單」命令來顯示每個備份的Guid。

• 標籤**\_label\_`**

指定具有指定標籤的備份。或者、將備份範圍指定為資料檔案或歸檔記錄。

• 資料

指定資料檔案。

• 《歸檔者》

指定歸檔記錄檔。

• (全)

指定所有備份。若要僅刪除指定的備份、請使用「-id」或「-label」選項。

• (轉儲)

在成功或失敗的備份刪除作業之後收集傾印檔。

• (力)

強制移除備份。即使釋出與備份相關的資源時發生問題、也會移除備份。SnapManager例如、如果備份是使 用Oracle Recovery Manager(RMAN)編錄目錄、但RMAN資料庫不再存在、包括「-force」、即使無法 與RMAN連線、也會刪除備份。

• (靜音)

僅在主控台顯示錯誤訊息。預設為顯示錯誤和警告訊息。

• (冗長)

在主控台顯示錯誤、警告和資訊訊息。

### 範例

下列範例會刪除備份:

```
smsap backup delete -profile SALES1 -label full backup sales May
Operation Id [8abc01ec0e79004b010e79006da60001] succeeded.
```
# **smsap**備份**free**命令

您可以執行「備份可用」命令來釋放備份的Snapshot複本、而不需從儲存庫移除備份中繼 資料。

### 語法

```
smsap backup free
-profile profile name
[-label label [-data | -archivelogs] | [-id guid | -all]
-force
[-dump]
[-quiet | -verbose]
```
### 參數

• 。設定檔**\_profile\_name\_`**

指定與您要釋出的備份相關聯的設定檔。設定檔包含資料庫和其他資料庫資訊的識別碼。

• (**id\_guid\_`**)

使用指定的Guid指定備份資源。當SnapManager 您建立備份時、會產生由支援所產生的GUID。您可以使 用「msap備份清單」命令來顯示每個備份的Guid。包含「-verbose」選項以顯示備份ID。

• 標籤**\_label\_`**

指定具有指定標籤的備份。

• 資料

指定資料檔案。

• 《歸檔者》

指定歸檔記錄檔。

• (全)

指定所有備份。若要刪除指定的備份、請使用「-id」或「-label」選項。

• (力)

強制移除Snapshot複本。

• (靜音)

僅在主控台顯示錯誤訊息。預設為顯示錯誤和警告訊息。

• (冗長)

在主控台顯示錯誤、警告和資訊訊息。

### 範例

下列範例可釋出備份:

smsap backup free -profile SALES1 -label full backup sales May Operation Id [8abc01ec0e79004b010e79006da60001] succeeded.

# **smsap**備份清單命令

您可以執行「備份清單」命令、在設定檔中顯示有關備份的資訊、包括有關保留類別和保 護狀態的資訊。

語法

```
smsap backup list
-profile profile name
-delimiter character
[-data | -archivelogs | -all]
[-quiet | -verbose]
```
參數

• 。設定檔**\_profile\_name\_`**

指定您要列出備份的設定檔。設定檔包含資料庫和其他資料庫資訊的識別碼。

• 符號**\_character-`**

在個別的行上顯示每一列。此列中的屬性會以指定的字元分隔。

• 資料

指定資料檔案。

• 《歸檔者》

指定歸檔記錄檔。

• (靜音)

僅在主控台顯示錯誤訊息。預設為顯示錯誤和警告訊息。

• (冗長)

在主控台顯示錯誤、警告和資訊訊息。包含-verbose選項以顯示備份ID。

範例

下列範例列出SALES1設定檔的備份:

```
smsap backup list -profile SALES1 -verbose
Start Date Status Scope Mode Primary Label Retention
Protection
------------------- ------- ------ ------- -------- ----- --------
----------
2007-08-10 14:12:31 SUCCESS FULL ONLINE EXISTS backup2 HOURLY
NOT REQUESTED
2007-08-05 12:08:37 SUCCESS FULL ONLINE EXISTS backup4 UNLIMITED
NOT REQUESTED
2007-08-04 22:03:09 SUCCESS FULL ONLINE EXISTS backup6 UNLIMITED
NOT REQUESTED
```
# **smsap**備份掛載命令

您可以執行「備份掛載」命令來掛載備份、以便使用外部工具執行恢復作業。

語法

```
smsap backup mount
-profile profile name
[-label label [-data | -archivelogs] | [-id id]
[-host host]
[-dump]
[-quiet | -verbose]
```
參數

• 。設定檔**\_profile\_name\_`**

指定與您要掛載的備份相關聯的設定檔。設定檔包含資料庫和其他資料庫資訊的識別碼。

• (**id\_guid\_`**)

以指定的GUID掛載備份。當SnapManager 您建立備份時、會產生由支援所產生的GUID。您可以使 用「msap備份清單」命令來顯示每個備份的Guid。

• 標籤**\_label\_`**

以指定的標籤掛載備份。

• 資料

指定資料檔案。

• 《歸檔者》

指定歸檔記錄檔。

• (主機**\_**主機**\_**主機**\_**)

指定要掛載備份的主機。

• (轉儲)

在成功或失敗的掛載作業之後收集傾印檔。

• (靜音)

僅在主控台顯示錯誤訊息。預設設定為顯示錯誤和警告訊息。

• (冗長)

 $(i)$ 

只有在使用外部工具(例如Oracle Recovery Manager(RMAN))時、才必須使用此命令。如果 您使用「msap備份還原」命令來還原備份、則系統會自動處理備份的掛載作業。SnapManager 此命令會顯示清單、顯示已掛載Snapshot複本的路徑。只有在指定了「-verbose」選項時、才會 顯示此清單。

### 範例

下列範例裝載備份:

```
smsap backup mount -profile S10 BACKUP -label full monthly 10 -verbose
[INFO ]: SMSAP-13051: Process PID=6852
[INFO ]: SMSAP-13036: Starting operation Backup Mount on host
hadley.domain.private
[INFO ]: SMSAP-13036: Starting operation Backup Mount on host
hadley.domain.private
[INFO ]: SMSAP-13046: Operation GUID 8abc01573883daf0013883daf5ac0001
starting on Profile FAS_P1
[INFO ]: SD-00025: Beginning to connect filesystem(s) [I:\] from snapshot
smsap_fas_p1_fasdb_d_h_2_8abc0157388344bc01388344c2d50001_0.
[INFO ]: SD-00016: Discovering storage resources for
C:\SnapManager_auto_mounts\I-2012071400592328_0.
[INFO ]: SD-00017: Finished storage discovery for
C:\SnapManager_auto_mounts\I-2012071400592328_0
[INFO ]: SD-00026: Finished connecting filesystem(s) [I:\] from snapshot
smsap_fas_p1_fasdb_d_h_2_8abc0157388344bc01388344c2d50001_0.
[INFO ]: SD-00025: Beginning to connect filesystem(s) [H:\] from snapshot
smsap fas p1 fasdb d h 1 8abc0157388344bc01388344c2d50001 0.
[INFO ]: SD-00016: Discovering storage resources for
C:\SnapManager_auto_mounts\H-2012071400592312_0.
[INFO ]: SD-00017: Finished storage discovery for
C:\SnapManager_auto_mounts\H-2012071400592312_0.
[INFO ]: SD-00026: Finished connecting filesystem(s) [H:\] from snapshot
smsap fas p1 fasdb d h 1 8abc0157388344bc01388344c2d50001 0.
[INFO ]: SMSAP-13048: Backup Mount Operation Status: SUCCESS
[INFO ]: SMSAP-13049: Elapsed Time: 0:19:05.620
```
### **smsap**備份還原命令

您可以執行「備份還原」命令來還原資料庫或部分資料庫的備份、然後選擇性地還原資料 庫資訊。

```
smsap backup restore
-profile profile name
[-label label | -id id]
[-files files [files...] |
-tablespaces tablespaces [tablespaces...]] |
-complete | -controlfiles]
[-recover {-alllogs | -nologs | -until until} [-using-backup-controlfile]]
[-restorespec restorespec | ]]
[-preview]
[-recover-from-location path1 [, path2]]
[-taskspec taskspec]
[-dump]
[-force]
[-quiet | -verbose]
```
### 參數

• 。設定檔**\_profile\_name\_`**

指定您要還原的資料庫。設定檔包含資料庫和其他資料庫資訊的識別碼。

• 標籤**\_name\_`**

使用指定的標籤還原備份。

• (**id\_guid\_`**)

使用指定的Guid還原備份。當SnapManager 您建立備份時、會產生由支援所產生的GUID。您可以使 用「msap備份清單」命令來顯示每個備份的Guid。

• 「選擇全部或指定的檔案」

您也可以選擇使用下列其中一個選項:

- 「-Complete」:還原備份中的所有資料檔案。
- -`-tablespaceslist':僅從備份中恢復指定的表空間。

您必須使用空格來分隔清單中的名稱。

◦ 文件列表:僅從備份中恢復指定的數據文件。

```
您必須使用空格來分隔清單中的名稱。如果資料庫正在執行、SnapManager 則由支援驗證可確保包含檔
案的資料表空間離線。
```
• 控制檔

還原控制檔。利用此功能、您可以在單一作業中還原控制檔及備份中的資料檔案。SnapManagercontrolfiler s'選項與其他還原範圍參數(如「-complete」、「-tabl空間」及「-filers」)無關。

• (復原)

還原資料庫後將其恢復。您也必須SnapManager 使用下列其中一個選項、指定要讓效益管理系統恢復資料 庫的點:

◦ noslogs:將資料庫恢復到備份時間、不套用任何記錄。

您可以使用此參數進行線上或離線備份。

- 「-alllogs」:將資料庫恢復到最後一筆交易或提交、並套用所有必要的記錄。
- 「直到日期」:將資料庫恢復至指定的日期和時間。

您必須使用年月日期:小時:分:秒(*year-mm-dd:hh*:*mm:ss*)格式。視資料庫設定而定、若為小 時、請使用12小時或24小時格式。

- 「直到SCN」:將資料檔案轉送到指定的系統變更編號(SCN)為止。
- 使用備份控制檔:使用備份控制檔恢復資料庫。
- 還原程式

可讓您將資料還原至作用中檔案系統、並透過每個原始Snapshot複本對應至作用中檔案系統、從指定的資料 還原資料。如果您未指定選項、SnapManager 則由主儲存設備上的Snapshot複本還原資料。您可以指定下 列其中一個選項:

- restoresespec:指定要還原的資料和還原格式。
- (預覽)

顯示下列資訊:

- 將使用哪種還原機制(儲存端檔案系統還原、儲存端檔案還原或主機端檔案複本還原)來還原每個檔案
- 當您指定「-verbose」選項時、為什麼不使用更有效率的機制來還原每個檔案。如果您使用「-preview」 (預覽)選項、您必須瞭解下列事項:
- 「-force」選項對命令沒有影響。
- 「-recover'」選項對命令沒有影響。若要預覽還原作業、必須掛載資料庫。如果您想預覽還原計畫、但 目前尚未掛載資料庫、SnapManager 則會掛載資料庫。如果無法掛載資料庫、則命令將會失 敗、SnapManager 而將資料庫恢復為原始狀態。

「preview」(預覽)選項最多可顯示20個檔案。您可以設定要顯示在「smsap.config檔案」中的檔案數目 上限。

• (從位置恢復)

指定歸檔記錄檔的外部歸檔記錄位置。從外部位置取得歸檔記錄檔、並將其用於恢復程序。SnapManager

• (**taskspec**)

指定工作規格XML檔案、以供還原作業的預先處理活動或後處理活動使用。您必須提供工作規格XML檔案的 完整路徑。

• (轉儲)

指定在還原作業之後收集傾印檔。

• (力)

如有必要、可將資料庫狀態變更為低於目前狀態。

根據預設、SnapManager 在作業期間、無法將資料庫狀態變更為較高的狀態。不需要此選項SnapManager 、即可將資料庫變更為較高的狀態。

• (靜音)

僅在主控台顯示錯誤訊息。預設設定為顯示錯誤和警告訊息。

• (冗長)

在主控台顯示錯誤、警告和資訊訊息。您可以使用此選項來瞭解為何無法使用更有效率的還原程序來還原檔 案。

#### 範例

下列範例會還原資料庫及控制檔:

```
smsap backup restore -profile SALES1 -label full backup sales May
-complete -controlfiles -force
```
# **smsap**備份**show**命令

您可以使用「備份show」命令來顯示有關備份的詳細資訊、包括其保護狀態、備份保留類 別、以及一線與二線儲存設備上的備份。

### 語法

```
smsap backup show
-profile profile name
[-label label [-data | -archivelogs] | [-id id]
[-quiet | -verbose]
```
#### 參數

• 。設定檔**\_profile\_name\_`**

指定要顯示備份的設定檔。設定檔包含資料庫和其他資料庫資訊的識別碼。

• 標籤**\_label\_`**

指定備份的標籤。

• 資料

指定資料檔案。

• 《歸檔者》

指定歸檔記錄檔。

• \*

指定備份ID。

• (靜音)

僅在主控台顯示錯誤訊息。預設為顯示錯誤和警告訊息。

• (冗長)

在主控台中顯示錯誤、警告和資訊訊息、以及任何複製和驗證資訊。

範例

下列範例顯示有關備份的詳細資訊:

```
smsap backup show -profile SALES1 -label BTNFS -verbose
Backup id: 8abc013111a450480111a45066210001
Backup status: SUCCESS
Primary storage resources: EXISTS
Protection sate: NOT REQUESTED
Retention class: DAILY
Backup scope: FULL
Backup mode: OFFLINE
Mount status: NOT MOUNTED
Backup label: BTNFS
Backup comment:
Backup start time: 2007-03-30 15:26:30
Backup end time: 2007-03-30 15:34:13
Verification status: OK
Backup Retention Policy: NORMAL
Backup database: hsdb1
Checkpoint: 2700620
Tablespace: SYSAUX
Datafile: E:\disks\data\hsdb\sysaux01.dbf [ONLINE]
...
Control Files:
File: E:\disks\data\control03.ctl
...
Archive Logs:
File: E:\disks\data\archive logs\2 131 626174106.dbf
...
Volume: hs_data
Snapshot: SMSAP HSDBR hsdb1 F C 1
8abc013111a450480111a45066210001_0
File: E:\disks\data\hsdb\SMSAPBakCtl_1175283005231_0
...
```
# **smsap**備份**unmount**命令

您可以執行「備份卸載」命令來卸載備份。

語法

```
smsap backup unmount
-profile profile name
[-label label [-data | -archivelogs] | [-id id]
[-force]
[-dump]
[-quiet | -verbose]
```
參數

• 。設定檔**\_profile\_name\_`**

指定您要卸載備份的設定檔。設定檔包含資料庫和其他資料庫資訊的識別碼。

• \*

使用指定的Guid卸載備份。當SnapManager 您建立備份時、會產生由支援所產生的GUID。您可以使 用「msap備份清單」命令來顯示每個備份的Guid。

• 標籤**\_label\_`**

使用指定的標籤卸載備份。

• 資料

指定資料檔案。

• 《歸檔者》

指定歸檔記錄檔。

• (轉儲)

在成功或失敗的卸載作業之後收集傾印檔案。

• (力)

即使在釋出與備份相關的資源時發生問題、也會卸載備份。嘗試卸載備份並清除任何相關資 源。SnapManager記錄顯示卸載作業成功、但如果記錄中有錯誤、您可能必須手動清理資源。

• (靜音)

僅在主控台顯示錯誤訊息。預設為顯示錯誤和警告訊息。

• (冗長)

在主控台顯示錯誤、警告和資訊訊息。

#### 範例

以下是卸載作業的範例:

# smsap backup unmount -label test -profile SALES1 -verbose

```
[INFO ]: SMSAP-13051: Process PID=9788
[INFO ]: SMSAP-13036: Starting operation Backup Unmount on host
hadley.domain.private
[INFO ]: SMSAP-13036: Starting operation Backup Unmount on host
hadley.domain.private
[INFO ]: SMSAP-13046: Operation GUID 8abc015738849a3d0138849a43900001
starting on Profile FAS_P1
[INFO ]: SD-00031: Beginning to disconnect filesystem(s)
[C:\SnapManager_auto_mounts\H-2012071400592312_0,
C:\SnapManager_auto_mounts\I-2012071400592328_0].
[INFO ]: SD-00032: Finished disconnecting filesystem(s)
[C:\SnapManager_auto_mounts\H-2012071400592312_0,
C:\SnapManager_auto_mounts\I-2012071400592328_0].
[INFO ]: SMSAP-13048: Backup Unmount Operation Status: SUCCESS
[INFO ]: SMSAP-13049: Elapsed Time: 0:07:26.754
```
## **smsap**備份更新命令

您可以執行「備份更新」命令來更新備份保留原則。

語法

```
smsap backup update
-profile profile name
[-label label [-data | -archivelogs] | [-id guid]
[-retain {-hourly | -daily | -weekly | -monthly | -unlimited}]
[-comment comment_text]
[-quiet | -verbose]
```
參數

• 。設定檔**\_profile\_name\_`**

指定要更新備份的設定檔。設定檔包含資料庫和其他資料庫資訊的識別碼。

• (**id\_guid\_`**)

使用指定的Guid驗證備份。當SnapManager 您建立備份時、會產生由支援所產生的GUID。您可以使 用「msap備份清單」命令來顯示每個備份的Guid。

• 標籤**\_label\_`**
將備份標籤和範圍指定為資料檔案或歸檔記錄。

• 資料

指定資料檔案。

• 《歸檔者》

指定歸檔記錄檔。

• 註釋**\_Comment\_text\_`**

輸入備份更新的相關文字(最多200個字元)。您可以包含空格。

• (靜音)

僅在主控台顯示錯誤訊息。預設為顯示錯誤和警告訊息。

• (冗長)

在主控台顯示錯誤、警告和資訊訊息。

• ::保留{-每小時|-每日|-每週|-每月|-無限}\*

指定備份應以每小時、每日、每週、每月或無限的方式保留。如果未指定「-ret均 保留」、則保留類別預設 為「每小時」。若要永久保留備份、請使用「無限」選項。「無限」選項讓備份不符合刪除資格。

範例

下列範例會更新備份、將保留原則設為無限:

```
smsap backup update -profile SALES1 -label full backup sales May
-retain -unlimited -comment save forever monthly backup
```
### **smsap**備份驗證命令

您可以執行「備份驗證」命令、查看備份是否為Oracle的有效格式。

語法

```
smsap backup verify
-profile profile name
[-label backup_name | [-id guid]
[-retain {-hourly | -daily | -weekly | -monthly | -unlimited}]
[-force]
[-dump]
[-quiet | -verbose]
```
• 。設定檔**\_profile\_name\_`**

指定您要驗證備份的設定檔。設定檔包含資料庫和其他資料庫資訊的識別碼。

• (**id\_guid\_`**)

使用指定的Guid驗證備份。當SnapManager 您建立備份時、會產生由支援所產生的GUID。您可以使 用「msap備份清單」命令來顯示每個備份的Guid。

• 標籤**\_label\_name\_`**

使用指定的標籤來驗證備份。

• (轉儲)

在成功或失敗的備份驗證作業之後收集傾印檔。

• (力)

強制資料庫進入必要狀態以執行驗證作業。

• (靜音)

僅在主控台顯示錯誤訊息。預設為顯示錯誤和警告訊息。

• (冗長)

在主控台顯示錯誤、警告和資訊訊息。

### 範例

以下是驗證備份的範例:

smsap backup verify -profile SALES1 -label full backup sales May -quiet

DBVERIFY - Verification starting : FILE = C:\SnapManager\_auto\_mounts\H-2012071400592312\_0\smsap\datafile\data

### **smsap clone create**命令

您可以執行「Clone create」命令、建立備份資料庫的複本。您可以從一線或二線儲存設 備複製備份。

語法

```
smsap clone create
-profile profile name
[-backup-id backup_guid | -backup-label backup_label_name | -current]
-newsid new_sid
[-host target_host]
[-label clone_label]
[-comment string]
-clonespec full path to clonespec_file
]
[-syspassword syspassword]
[-reserve {yes | no | inherit}]
[-no-resetlogs | -recover-from-location path1 [, path2]][-taskspec
taskspec]
[-dump]
[-quiet | -verbose]
```
• 。**-profile** *name***`**

指定要複製的資料庫。設定檔包含資料庫和其他資料庫資訊的識別碼。

• (即備份**ID** *guid***`**)

使用指定的GUID複製備份。當SnapManager 您建立備份時、會產生由支援所產生的GUID。您可以使 用「msap備份清單-詳細」命令來顯示每個備份的Guid。

• 備份標籤**\_backup\_label\_name\_`**

指定使用指定的標籤名稱來複製備份。

• 目前

指定從資料庫的目前狀態建立備份與複製。

Ĥ.

如果資料庫處於「nocarchivelog」模式、SnapManager 則會建立離線備份。

• (**newsid** *new\_sid***`**)

為複製的資料庫指定新的唯一Oracle系統識別碼。系統識別碼值最多八個字元。Oracle不允許在同一主機上 同時執行兩個具有相同系統識別碼的資料庫。

• \*主機 目標主機 主機

指定應在其上建立實體複本的主機。

• 標籤**\_clone\_label\_`**

指定實體複本的標籤。

• (註釋**\_stron\_`**)

指定可選的註釋來描述此克隆。您必須將字串括在單引號內。

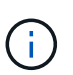

有些Shell會刪除引號。如果您的Shell確實如此、則必須使用反斜槓(\)來轉義報價。例如、 您可能需要輸入:、這是註解**\**「」

• (即**clonespec** *Full\_path\_to\_clonespec\_file***`**)

指定複製規格XML檔案的路徑。這可以是相對路徑名稱或絕對路徑名稱。

• (即**syspassWord** *syspassword***`**)

指定sys授權使用者的密碼。

如果系統權限使用者所提供的資料庫認證資料不同、您必須提供系統權限使用者的密碼。

• (保留)

將「-Reserve」選項設為「yes」、可確保新複製磁碟區的磁碟區保證空間保留功能已開啟。將「- Reserve」選項設為「no」、可確保新複製磁碟區的磁碟區保證空間保留功能已關閉。將「-Reserve」選項 設定為繼承、可確保新的實體複本繼承父Snapshot複本的空間保留特性。預設設定為「否」

下表說明複製方法及其對複製建立作業及其「保留」選項的影響。LUN可以使用任一方法複製。

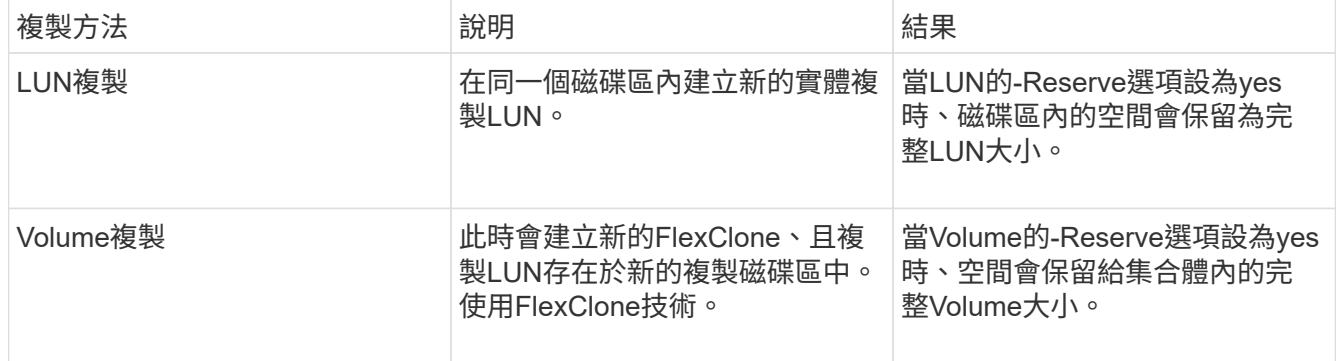

• (無重新設置日誌)

指定在建立複本時跳過還原資料庫、執行DBNEWID公用程式、而不使用重新設定記錄開啟資料庫。

• (從位置恢復)

指定歸檔記錄備份的外部歸檔記錄檔位置SnapManager 、其中的資訊為從外部位置取得歸檔記錄檔、並使 用它們進行複製。

• (**taskspec**)

指定工作規格XML檔案、用於複製作業的預先處理活動或後處理活動。您必須提供工作規格XML檔案的完整 路徑。

• (轉儲)

指定在複製建立作業之後收集傾印檔案。

• (靜音)

僅在主控台顯示錯誤訊息。預設設定為顯示錯誤和警告訊息。

• (冗長)

在主控台顯示錯誤、警告和資訊訊息。

#### 範例

下列範例使用針對此複本所建立的複本規格來複製備份:

```
smsap clone create -profile SALES1 -backup-label full backup sales May
-newsid
CLONE -label sales1_clone -clonespec E:\\spec\\clonespec.xml
```
Operation Id [8abc01ec0e794e3f010e794e6e9b0001] succeeded.

## **smsap clone**刪除命令

您可以執行「Clone DELETE」命令來刪除實體複本。如果實體複本是由任何作業所使 用、則無法刪除實體複本。

### 語法

```
smsap clone delete
-profile profile name
[-id guid | -label clone_name]
[-login
[-username db_username -password db_password -port db_port]
]
[-syspassword syspassword]
-force
[-dump]
[-quiet | -verbose]
```
### 參數

• 。設定檔**\_profile\_name\_`**

指定包含要刪除之實體複本的設定檔名稱。設定檔包含資料庫和其他資料庫資訊的識別碼。

• (力)

即使有資源與實體複本相關聯、也會刪除實體複本。

• (**id\_guid\_`**)

指定要刪除之複本的GUID。當SnapManager 您建立複本時、會產生由實體所產生的GUID。您可以使 用「msap clone list」命令來顯示每個實體複本的GUID。

• 標籤**\_name\_`**

指定要刪除之實體複本的標籤。

• (即**syspassWord** *syspassword***`**)

指定sys授權使用者的密碼。

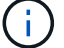

如果系統權限使用者所提供的資料庫認證資料不同、則必須提供系統權限使用者的密碼。

• (登入)

可讓您輸入資料庫登入詳細資料。

• (用戶名**\_db\_username\_`**)

指定存取資料庫所需的使用者名稱。

• 密碼**\_db\_password\_`**

指定存取資料庫所需的密碼。

• (連接埠**\_db\_port\_`**)

指定用於存取設定檔所描述之資料庫的TCP連接埠號碼。

• (轉儲)

指定在複製刪除作業之後收集傾印檔案。

• (靜音)

僅在主控台顯示錯誤訊息。預設為顯示錯誤和警告訊息。

• (冗長)

在主控台顯示錯誤、警告和資訊訊息。

#### 範例

以下範例會刪除實體複本:

```
smsap clone delete -profile SALES1 -label SALES May
Operation Id [8abc01ec0e79004b010e79006da60001] succeeded.
```
## **smsap clone list**命令

此命令會列出特定設定檔的資料庫複本。

### 語法

```
smsap clone list
-profile profile name
-delimiter character
[-quiet | -verbose]
```
參數

• 。設定檔**\_profile\_name\_`**

指定與設定檔相關聯的複本清單。設定檔包含資料庫和其他資料庫資訊的識別碼。

• 符號**\_character-`**

指定此參數時、命令會列出每一列中以指定字元分隔的屬性。

• (靜音)

僅在主控台顯示錯誤訊息。預設為顯示錯誤和警告訊息。

• (冗長)

在主控台上顯示錯誤、警告和資訊訊息。

命令範例

下列範例列出SALES1設定檔中的資料庫複本。

smsap clone list -profile SALES1 -verbose

ID Status SID Host Label Comment -------- ------- ----- ------- ---------- ------- 8ab...01 SUCCESS hsdbc server1 back1clone test comment

## **smsap clone show**命令

您可以執行「Clone show」命令、顯示指定設定檔的資料庫複本相關資訊。

語法

```
smsap clone show
-profile profile name
[-id guid | -label clone_name]
[-quiet | -verbose]
```
### 參數

• 。設定檔**\_profile\_name\_`**

指定與設定檔相關聯的複本清單。設定檔包含資料庫和其他資料庫資訊的識別碼。

• (**id\_guid\_`**)

顯示具有指定之GUID的實體複本相關資訊。當SnapManager 您建立複本時、會產生由實體所產生的 GUID。您可以使用「shmsap clone show」命令來顯示每個實體複本的GUID。

• 標籤**\_label\_name\_`**

顯示具有指定標籤之實體複本的相關資訊。

• (靜音)

僅在主控台顯示錯誤訊息。預設為顯示錯誤和警告訊息。

• (冗長)

在主控台顯示錯誤、警告和資訊訊息。

範例

以下範例顯示有關實體複本的資訊:

smsap clone show -profile SALES1 -label full backup sales May -verbose

下列輸出顯示有關主儲存設備上備份複本的資訊:

```
Clone id: 8abc013111b916e30111b916ffb40001
Clone status: SUCCESS
Clone SID: hsdbc
Clone label: hsdbc
Clone comment: null
Clone start time: 2007-04-03 16:15:50
Clone end time: 2007-04-03 16:18:17
Clone host: Host1
Filesystem: E:\ssys1\data_clone\
File: E:\ssys1\data clone\hsdb\sysaux01.dbf
File: E:\ssys1\data clone\hsdb\undotbs01.dbf
File: E:\ssys1\data clone\hsdb\users01.dbf
File: E:\ssys1\data clone\hsdb\system01.dbf
File: E:\ssys1\data clone\hsdb\undotbs02.dbf
Backup id: 8abc013111a450480111a45066210001
Backup label: full backup sales May
Backup SID: hsdb1
Backup comment:
Backup start time: 2007-03-30 15:26:30
Backup end time: 2007-03-30 15:34:13
Backup host: server1
```
### **smsap Clone**範本命令

此命令可讓您建立複製規格範本。

語法

```
smsap clone template
-profile name
[-backup-id quid | -backup-label backup name]
[-quiet | -verbose]
```
參數

• 。**-profile** *name***`**

指定要建立複本規格的資料庫。設定檔包含資料庫和其他資料庫資訊的識別碼。

• (即備份**ID** *guid***`**)

使用指定的GUID從備份建立複製規格。當SnapManager 您建立備份時、會產生由支援所產生的GUID。使 用「msap備份清單」命令來顯示每個備份的Guid。

• 備份標籤**\_backup\_label\_name\_`**

使用指定的備份標籤、從備份建立複本規格。

• (靜音)

僅在主控台顯示錯誤訊息。預設為顯示錯誤和警告訊息。

• (冗長)

在主控台上顯示錯誤、警告和資訊訊息。

#### 命令範例

下列範例使用標籤Full backup sales May從備份建立複製規格範本。當smsap Clone範本命令完成後、即會完 成Clone規格範本。

```
smsap clone template -profile SALES1 -backup-label full backup sales May
Operation Id [8abc01ec0e79004b010e79006da60001] succeeded.
```
## **smsap Clone update**命令

此命令會更新有關實體複本的資訊。您可以更新留言。

語法

```
smsap clone update
-profile profile name
[-label label | -id id]
-comment commment text
[-quiet | -verbose]
```
### 參數

• 。設定檔**\_profile\_name\_`**

指定包含您要更新之複本的設定檔名稱。設定檔包含資料庫和其他資料庫資訊的識別碼。

• \*

指定實體複本的ID。當SnapManager 您建立實體複本時、會產生ID。使用「msap clone list」命令顯示每個 實體複本的ID。

• 標籤**\_label\_`**

指定實體複本的標籤。

• (註釋)

顯示在建立實體複本中輸入的註解。這是選用參數。

• (靜音)

僅在主控台顯示錯誤訊息。預設為顯示錯誤和警告訊息。

• (冗長)

在主控台上顯示錯誤、警告和資訊訊息。

### 命令範例

下列範例更新複製留言。

```
smsap clone update -profile anson.pcrac5
-label clone pcrac51 20080820141624EDT -comment See updated clone
```
## **smsap Clone detach**命令

將複製的Volume從Data ONTAP 其父Volume分割成一個實體磁碟區之後、您可以 從SnapManager 功能區執行「Clone detach」命令SnapManager 、讓大家知道該磁碟區 已不再是複製的實體。

語法

《msap Clone detach -profile profile\_name -label clone\_label》(英文)

### 參數

• 。設定檔**\_profile\_name\_`**

指定建立複本的設定檔名稱。

• 標籤**\_clone\_label\_`**

指定複製作業所產生的名稱。

範例

下列命令可分離實體複本:

smsap clone detach -profile SALES1 -label sales1 clone

### **smsap cmd**命令

如果主機上的Shell限制了命令列上可以顯示的字元數、您可以使用「cmd檔案」命令來執

## 行任何命令。

語法

```
smsap cmdfile
-file file name
[-quiet | -verbose]
```
您可以在文字檔中加入命令、然後使用「shmsap cmd file」命令來執行命令。您只能在文字檔中新增一個命 令。您不得在命令語法中包含smsap。

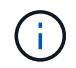

命令"shmsap cmpdfile"取代了"shmsap pfile"命令。「shmsap cmd file」與「shmsap pfile」命令 不相容。

參數

• 文件**\_file\_name\_`**

指定包含您要執行之命令的文字檔路徑。

• (靜音)

指定主控台僅顯示錯誤訊息。預設為顯示錯誤和警告訊息。

• (冗長)

指定錯誤、警告和資訊訊息會顯示在主控台中。

## **smsap**認證清除命令

此命令會清除所有安全資源的使用者認證快取。

語法

```
smsap credential clear
[-quiet | -verbose]
```
#### 參數

• (靜音)

僅在主控台顯示錯誤訊息。預設為顯示錯誤和警告訊息。

• (冗長)

在主控台上顯示錯誤、警告和資訊訊息。

#### 命令範例

此範例會清除執行命令之使用者的所有認證資料。

smsap credential clear -verbose

SMSAP-20024 [INFO ]: Cleared credentials for user "user1".

### **smsap**認證刪除命令

此命令會刪除特定安全資源的使用者認證。

語法

```
smsap credential delete
[-host -name host_name
-username username] |
[-repository
-dbname repo service name
-host repo host
-login -username repo username
-port repo port] |
[-profile
-name profile name]
[-quiet | -verbose]
```
#### 參數

• (主機名稱)*hostname***`**

指定SnapManager 執行此功能的主機伺服器名稱。

「-host'參數包括下列選項:

- he-name host\_name:指定您要刪除密碼的主機名稱。
- -`usernameusernam\_name':指定主機上的使用者名稱。
- 系統儲存庫**-dbname**

指定儲存設定檔的資料庫名稱。使用全域名稱或SID。

「-repository」參數包括下列選項:

- -`dbnamerepo\_service\_name:指定儲存設定檔的資料庫名稱。使用全域名稱或SID。
- 。主機repo\_host`:指定儲存庫資料庫執行所在主機伺服器的名稱或IP位址。

。-`-login-usernamerepo\_username': 指定存取儲存庫資料庫所需的使用者名稱。

◦ '-port repo\_port':指定用於存取儲存庫資料庫的TCP連接埠號碼。

• 。**-profile -name** *profile\_name***`**

指定與資料庫相關聯的設定檔。

「-profile」參數包括下列選項:

◦ he-name-profilename\_`:指定您要刪除密碼的設定檔名稱。

• (靜音)

僅在主控台顯示錯誤訊息。預設為顯示錯誤和警告訊息。

• (冗長)

在主控台上顯示錯誤、警告和資訊訊息。

### 命令範例

此範例會刪除設定檔的認證資料。

smsap credential delete -profile -name user1 -verbose

SMSAP-20022 [INFO ]: Deleted credentials and repository mapping for profile "user1" in user credentials for "user1".

此範例會刪除儲存庫的認證資料。

smsap credential delete -repository -dbname SMSAPREPO -host Host2 -login -username user1 -port 1521

SMSAP-20023 [INFO ]: Deleted repository credentials for "user1@SMSAPREPO/wasp:1521" and associated profile mappings in user credentials for "user1".

此範例會刪除主機的認證資料。

smsap credential delete -host -name Host2

```
SMSAP-20033 [INFO ]: Deleted host credentials for "Host2" in user
credentials for "user1".
```
# **smsap**認證清單命令

此命令會列出使用者的所有認證資料。

### 語法

```
smsap credential list
[-quiet | -verbose]
```
### 參數

• (靜音)

僅在主控台顯示錯誤訊息。預設為顯示錯誤和警告訊息。

• (冗長)

在主控台上顯示錯誤、警告和資訊訊息。

命令範例

此範例顯示執行命令之使用者的所有認證資料。

smsap credential list

```
Credential cache for OS user "user1":
Repositories:
Host1 test user@SMSAPREPO/hotspur:1521
Host2_test_user@SMSAPREPO/hotspur:1521
user1_1@SMSAPREPO/hotspur:1521
Profiles:
HSDBR (Repository: user1_2_1@SMSAPREPO/hotspur:1521)
PBCASM (Repository: user1_2_1@SMSAPREPO/hotspur:1521)
HSDB (Repository: Host1 test user@SMSAPREPO/hotspur:1521) [PASSWORD NOT
SET]
Hosts:
Host2
Host5
Host4
Host1
```
### **smsap**認證集命令

此命令可讓您設定使用者存取安全資源(例如主機、儲存庫和資料庫設定檔)的認證。主 機密碼是SnapManager 執行此功能的主機上的使用者密碼。儲存庫密碼是Oracle使用者的 密碼、其中包含SnapManager 了這個儲存庫架構。設定檔密碼是由建立設定檔的人員所組 成的密碼。對於主機和儲存庫選項、如果不包含選用的「密碼」選項、系統會提示您輸入 命令引數中指定類型的密碼。

語法

```
smsap credential set
[-host
-name host_name
-username username]
[-password password]] |
[-repository
-dbname repo service name
-host repo host
-login -username repo username] [-password repo password]]
-port repo port |
[-profile
-name profile name]
[-password password]]
[-quiet | -verbose]
```
• (主機名稱)*hostname***`**

指定SnapManager 執行此功能的主機伺服器名稱或IP位址。

「-host'參數包括下列選項:

- he-name host\_name:指定要設定密碼的主機名稱。
- -`usernameusernam\_name':指定主機上的使用者名稱。
- 密碼:指定主機上使用者的密碼。
- 系統儲存庫**-dbname**

指定儲存設定檔的資料庫名稱。使用全域名稱或SID。

「-repository」參數包括下列選項:

- 。-`dbnamerepo service name:指定儲存設定檔的資料庫名稱。使用全域名稱或SID。
- 。主機repo\_host`:指定儲存庫資料庫執行所在主機伺服器的名稱或IP位址。
- 。-`-login-usernamerepo\_username':指定存取儲存庫資料庫所需的使用者名稱。
- 密碼:指定存取儲存庫資料庫所需的密碼。
- '-port repo\_port':指定用於存取儲存庫資料庫的TCP連接埠號碼。

• 。**-profile -name** *profile\_name***`**

指定與資料庫相關聯的設定檔。

「-profile」參數包括下列選項:

- 名稱profileName:指定您要設定密碼的設定檔名稱。
- 密碼:指定存取設定檔所需的密碼。
- (靜音)

僅在主控台顯示錯誤訊息。預設為顯示錯誤和警告訊息。

• (冗長)

在主控台上顯示錯誤、警告和資訊訊息。

設定儲存庫認證的命令範例

下列範例設定儲存庫的認證資料。

```
smsap credential set -repository -dbname SMSAPREPO -host hotspur -port
1527 -login -username chris
Password for chris@hotspur:1527/SMSAPREPO : ********
Confirm password for chris@hotspur:1527/SMSAPREPO : ********
```

```
SMSAP-12345 [INFO ]: Updating credential cache for OS user "admin1"
SMSAP-12345 [INFO ]: Set repository credential for user "user1" on
repo1@Host2.
Operation Id [Nff8080810da9018f010da901a0170001] succeeded.
```
設定主機認證的命令範例

由於主機認證資料代表實際的作業系統認證資料、因此除了密碼外、還必須包含使用者名稱。

```
smsap credential set -host -name bismarck -username avida
Password for avida@bismarck : ********
Confirm password for avida@bismarck : ********
```
## **smsap history list**命令

此命令可讓您檢視SnapManager 有關此操作的歷史詳細資料清單。

語法

```
smsap history list
-profile {-name profile name [profile name1, profile name2] | -all
-repository
-login [-password repo_password]
-username repo username
-host repo host
-dbname repo dbname
-port repo port}
-operation {-operations operation name [operation name1, operation name2]
| -a11 \}[-delimiter character]
[-quiet | -verbose]
```
#### 參數

• ?設定檔**\_profile \_**?

指定設定檔的名稱。此名稱最長可達30個字元、且在主機內必須是唯一的。

• (系統儲存庫)

儲存庫之後的選項會指定儲存設定檔之資料庫的詳細資料。

• (即**dbname** *repo\_dbname***`**)

指定儲存設定檔的資料庫名稱。使用全域名稱或SID。

• 主機**\_repo\_host\_`**

指定執行儲存庫資料庫的主機電腦名稱或IP位址。

• (登入)

啟動儲存庫登入詳細資料。

• (用戶名**\_repo\_username\_`**)

指定存取儲存庫資料庫所需的使用者名稱。

• (連接埠**\_repo\_port\_`**)

指定用於存取儲存庫資料庫的TCP連接埠號碼。

• 操作{**-operations\_name [operation\_name1**、**operation\_name2**)**|-all**

指定SnapManager 您設定歷程記錄的靜態作業。

• (靜音)

僅在主控台顯示錯誤訊息。預設為顯示錯誤和警告訊息。

• (冗長)

在主控台上顯示錯誤、警告和資訊訊息。

命令範例

```
smsap history list -profile -name PROFILE1 -operation -operations backup
-verbose
```
## **smsap history operation-show**命令

此命令可讓您檢視SnapManager 與設定檔相關的特定故障操作記錄。

語法

```
smsap history operation-show
-profile profile
{-label label | -id id}
[-quiet | -verbose]
```
• ?設定檔**\_profile \_**?

指定設定檔的名稱。此名稱最長可達30個字元、且在主機內必須是唯一的。

• 標籤**\_**標籤**|-idid\_`**

指定SnapManager 您要檢視其歷程記錄的動作ID或標籤。

• (靜音)

僅在主控台顯示錯誤訊息。預設為顯示錯誤和警告訊息。

• (冗長)

在主控台上顯示錯誤、警告和資訊訊息。

```
命令範例
```

```
smsap history operation-show -profile PROFILE1 -label backup1 -verbose
```
## **smsap**歷史記錄清除命令

此命令可讓您刪除SnapManager 整個過程中的資訊。

### 語法

```
smsap history purge
-profile {-name profile name [profile name1, profile name2] | -all
-repository
-login [-password repo password]
-username repo username
-host repo host
-dbname repo dbname
-port repo port}
-operation {-operations operation name [operation name1, operation name2]
| -a11 \}[-quiet | -verbose]
```
• ?設定檔**\_profile \_**?

指定設定檔的名稱。此名稱最長可達30個字元、且在主機內必須是唯一的。

• (系統儲存庫)

儲存庫之後的選項會指定儲存設定檔之資料庫的詳細資料。

• (即**dbname** *repo\_dbname***`**)

指定儲存設定檔的資料庫名稱。使用全域名稱或SID。

• 主機**\_repo\_host\_`**

指定執行儲存庫資料庫的主機電腦名稱或IP位址。

• (登入)

啟動儲存庫登入詳細資料。

• (用戶名**\_repo\_username\_`**)

指定存取儲存庫資料庫所需的使用者名稱。

• (連接埠**\_repo\_port\_`**)

指定用於存取儲存庫資料庫的TCP連接埠號碼。

- 操作{**-operationsoperation\_name [***operation\_name1*、*operation\_name2***]|-all`** 指定SnapManager 您設定歷程記錄的靜態作業。
- (靜音)

僅在主控台顯示錯誤訊息。預設為顯示錯誤和警告訊息。

• (冗長)

在主控台上顯示錯誤、警告和資訊訊息。

### 命令範例

smsap history purge -profile -name PROFILE1 -operation -operations backup -verbose

### **smsap history remove**命令

此命令可讓您移除SnapManager 與單一設定檔、多個設定檔或儲存庫下的所有設定檔相關

## 聯的不完整作業記錄。

#### 語法

```
smsap history remove
-profile {-name profile name [profile name1, profile name2] | -all
-repository
-login [-password repo password]
-username repo username
-host repo host
-dbname repo dbname
-port repo port}
-operation {-operations operation name [operation name, operation name2] |
-all}
[-quiet | -verbose]
```
### 參數

• ?設定檔**\_profile \_**?

指定設定檔的名稱。此名稱最長可達30個字元、且在主機內必須是唯一的。

• (系統儲存庫)

儲存庫之後的選項會指定儲存設定檔之資料庫的詳細資料。

• (即**dbname** *repo\_dbname***`**)

指定儲存設定檔的資料庫名稱。使用全域名稱或SID。

• 主機**\_repo\_host\_`**

指定執行儲存庫資料庫的主機電腦名稱或IP位址。

• (登入)

啟動儲存庫登入詳細資料。

• (用戶名**\_repo\_username\_`**)

指定存取儲存庫資料庫所需的使用者名稱。

• (連接埠**\_repo\_port\_`**)

指定用於存取儲存庫資料庫的TCP連接埠號碼。

• 操作{**-operations operation\_name [operation\_name1**、**operation\_name2]|-all`**

指定SnapManager 您設定歷程記錄的靜態作業。

• (靜音)

僅在主控台顯示錯誤訊息。預設為顯示錯誤和警告訊息。

• (冗長)

在主控台上顯示錯誤、警告和資訊訊息。

命令範例

```
smsap history purge -profile -name PROFILE1 -operation -operations backup
-verbose
```
### **smsap history set**命令

您可以執行「history set」命令來設定要檢視其歷程記錄的作業。

語法

```
smsap history set
-profile {-name profile name [profile name1, profile name2] | -all
-repository
-login [password repo password]
-username repo username
-host repo host
-dbname repo dbname
-port repo port}
-operation {-operations operation name [operation name1, operation name2]
| -a11 \}-retain
{-count retain_count | -daily daily_count | -monthly monthly_count |
-weekly weekly_count}
[-quiet | -verbose]
```
### 參數

• ?設定檔**\_profile \_**?

指定設定檔的名稱。名稱最長可達30個字元、且在主機內必須是唯一的。

• (系統儲存庫)

指定儲存設定檔的資料庫詳細資料。

• (即**dbname** *repo\_dbname***`**)

指定儲存設定檔的資料庫名稱。您可以使用全域名稱或系統識別碼。

• 主機**\_repo\_host\_`**

指定儲存庫資料庫所在主機的名稱或IP位址。

• (登入)

指定儲存庫登入詳細資料。

• (用戶名**\_repo\_username\_`**)

指定存取儲存庫資料庫所需的使用者名稱。

• (連接埠**\_repo\_port\_`**)

指定用於存取儲存庫資料庫的傳輸控制傳輸協定(TCP)連接埠號碼。

• 操作{**-operations** *operation\_name***[operation\_name1**、**operation\_name2]|-all`**

指定SnapManager 您要設定歷程記錄的不執行作業。

• () -Retain ( $\{-\text{countform count}\}-\text{dim}\$ dly count $-\text{th}$ -therly count $\text{bound}\}$  (\*)

指定建立備份、驗證備份、還原與還原、以及建立複製作業的保留類別。保留類別是根據作業數、天數、週 數或月數來設定。

• (靜音)

僅在主控台顯示錯誤訊息。預設為顯示錯誤和警告訊息。

• (冗長)

在主控台顯示錯誤、警告和資訊訊息。

命令範例

下列範例顯示有關備份作業的資訊:

```
smsap history set -profile -name PROFILE1 -operation -operations backup
-retain -daily 6
-verbose
```
## **smsap history show**命令

此命令可讓您檢視特定設定檔的詳細歷程記錄資訊。

```
smsap history show
-profile profile
```
• ?設定檔**\_profile \_**?

指定設定檔的名稱。此名稱最長可達30個字元、且在主機內必須是唯一的。

• (靜音)

僅在主控台顯示錯誤訊息。預設為顯示錯誤和警告訊息。

• (冗長)

在主控台上顯示錯誤、警告和資訊訊息。

### 命令範例

```
smsap history show -profile -name PROFILE1
 -verbose
```
## **smsap**說明命令

您可以執行「help」命令來顯示SnapManager 有關支援功能及其選項的資訊。如果您未提 供命令名稱、則會顯示有效命令的清單。如果您提供命令名稱、則會顯示該命令的語法。

### 語法

```
smsap help
[][backup|cmdfile|clone|credential|help|operation|profile|repository|syste
m|version|plugin|diag|history|schedule|notification|storage|get]
[-quiet | -verbose]
```
### 參數

以下是您可以搭配此命令使用的一些命令名稱:

- 備份
- 《Clone》(複製)
- "cmd檔案"
- 《認證資料》
- 《大雜誌》
- 《Get》(取得)
- 《通知》
- 《幫助》
- 《歷史》
- 《營運》
- 外掛程式
- 《設定檔》
- 《存管》
- 「排程」
- 《太老了》
- 《系統》
- 「分度」

## **smsap**通知**remove-sap-notification**命令

此命令會停用儲存庫資料庫上多個設定檔的摘要通知。

### 語法

```
smsap notification remove-summary-notification
-repository
-dbname repo service name
-port repo port
-host repo host
-login -username repo username
[-quiet | -verbose]
```
### 參數

• (系統儲存庫)

"-reposac儲存 庫"後面的選項會指定儲存庫的資料庫詳細資料。

• (連接埠**\_repo\_port\_`**)

指定用於存取儲存庫資料庫的TCP連接埠號碼。

• (即**dbname** *repo\_service\_name***`**)

指定儲存庫的資料庫名稱。使用全域名稱或SID。

• 主機**\_repo\_host\_`**

指定執行儲存庫資料庫的主機電腦名稱或IP位址。

• (登入**\_repo\_username\_`**)

指定存取儲存庫資料庫所需的登入名稱。

• (靜音)

僅在主控台顯示錯誤訊息。預設為顯示錯誤和警告訊息。

• (冗長)

在主控台上顯示錯誤、警告和資訊訊息。

下列範例停用儲存庫資料庫上多個設定檔的摘要通知。

```
smsap notification remove-summary-notification –repository –port 1521
–dbname repo2 –host 10.72.197.133 –login -username oba5
```
## **smsap notification update-sap-notification**命令

您可以執行「notification update-Summary通知」命令、為儲存庫資料庫啟用摘要通知。

### 語法

```
smsap notification update-summary-notification
-repository
-port repo port
-dbname repo service name
-host repo host
-login -username repo username
-email email-address1,email-address2
-subject subject-pattern
-frequency
[-daily –time daily_time |
-hourly -time hourly time |
-monthly -time monthly time -date [1|2|3|\ldots|31] |
-weekly -time weekly time -day [1|2|3|4|5|6|7]]
-profiles profile1,profile2
-notification-host notification-host
[-quiet | -verbose]
```
• (系統儲存庫)

指定儲存庫資料庫的詳細資料。

• (連接埠**\_repo\_port\_`**)

指定用於存取儲存庫資料庫的TCP連接埠號碼。

• (即**dbname** *repo\_service\_name***`**)

指定儲存庫資料庫的名稱。您可以使用全域名稱或系統識別碼。

• 主機**\_repo\_host\_`**

指定儲存庫資料庫所在主機的名稱或IP位址。

• (登入)

指定儲存庫登入詳細資料。這是選用的。如果未指定SnapManager 、則無法使用作業系統驗證連線模式。

• (用戶名**\_repo\_username\_`**)

指定存取儲存庫資料庫所需的使用者名稱。

• 電子郵件**\_**電子郵件地址**1**、電子郵件地址**2 \_**

指定收件者的電子郵件地址。

• 主題**\_Subject**模式**\_`**

指定電子郵件主旨模式。

• 頻率{**-**每日**-**時間**\_**每日**\_**時間**\_|-**每小時**-**時間**\_**每小時**\_**時間**\_|-**每月**-**時間**\_**每月**\_**時間**\_**每月**\_**時間**-**日期**\_**{**1 | 2 | 3 …| 31**}**|-**每週**-**時間**\_**每週**\_**時間**-**天**\_**{**1 | 2 | 3 | 4 | 5 | 6 | 7**}

指定您想要電子郵件通知的排程類型和排程時間。

• 。設定檔**\_profile1**、**profile2\_`**

指定需要電子郵件通知的設定檔名稱。

• \* (通知主機 通知主機 主機

指定SnapManager 將摘要通知電子郵件傳送給收件者的伺服器主機。您可以提供通知主機的主機名稱或IP 位址。您也可以更新主機IP或主機名稱。

• (靜音)

僅在主控台顯示錯誤訊息。預設為顯示錯誤和警告訊息。

• (冗長)

在主控台顯示錯誤、警告和資訊訊息。

#### 範例

下列範例可啟用儲存庫資料庫的摘要通知:

```
smsap notification update-summary-notification –repository –port 1521
–dbname repo2 –host 10.72.197.133 –login –username oba5 –email
admin@org.com –subject success –frequency -daily -time 19:30:45 –profiles
sales1
```
### **smsap**通知集命令

您可以使用「notification set」命令來設定郵件伺服器。

語法

```
smsap notification set
-sender-email email address
-mailhost mailhost
-mailport mailport
[-authentication
-username username
-password password]
-repository
-dbname repo service name
-port repo port]
-host repo host
-login -username repo_username
[-quiet | -verbose]
```
### 參數

• (寄件者**-**電子郵件**\_email\_address\_`**)

指定傳送電子郵件警示的寄件者電子郵件地址。從SAP版的32位元3.2開始SnapManager 、您可以在指定電 子郵件地址的網域名稱時、加入連字號(-)。例如、您可以將寄件者電子郵件地址指定為「+[-sender](mailto:sender-email07lbfmdatacenter@continental-corporation.com)[email07lbfmdatacenter@continental-corporation.com](mailto:sender-email07lbfmdatacenter@continental-corporation.com) +」。

• (即:**mailhost** *mailhost***`**)

指定處理電子郵件通知的主機伺服器名稱或IP位址。

• 。**-mailport** *mailport***`**

指定郵件伺服器連接埠號碼。

• (即驗證)**-username\_username-password**密碼**\_`**

指定電子郵件地址的驗證詳細資料。您必須指定使用者名稱和密碼。

• (系統儲存庫)

指定儲存庫資料庫的詳細資料。

• (連接埠**\_repo\_port\_`**)

指定用於存取儲存庫資料庫的傳輸控制傳輸協定(TCP)連接埠號碼。

• (即**dbname** *repo\_service\_name***`**)

指定儲存庫資料庫的名稱。您可以使用全域名稱或系統識別碼。

• 主機**\_repo\_host\_`**

指定儲存庫資料庫所在主機的名稱或IP位址。

• (登入)

指定儲存庫登入詳細資料。這是選用的。如果未指定SnapManager 、則無法使用作業系統驗證連線模式。

• (用戶名**\_repo\_username\_`**)

指定存取儲存庫資料庫所需的使用者名稱。

• (靜音)

僅在主控台顯示錯誤訊息。預設為顯示錯誤和警告訊息。

• (冗長)

在主控台顯示錯誤、警告和資訊訊息。

#### 範例

下列範例會設定郵件伺服器:

smsap notification set -sender-email admin@org.com -mailhost hostname.org.com -mailport 25 authentication -username davis -password davis -repository -port 1521 -dbname SMSAPREPO -host hotspur -login -username grabal21 -verbose

## **smsap**作業傾印命令

您可以執行「operation dump」命令來建立包含操作診斷資訊的Jar檔案。

```
smsap operation dump
-profile profile name
[-label label_name | -id guid]
[-quiet | -verbose]
```
• 。設定檔**\_profile\_name\_`**

指定您要建立傾印檔案的設定檔。設定檔包含資料庫和其他資料庫資訊的識別碼。

• 標籤**\_label\_name\_`**

為作業建立傾印檔、並指派指定的標籤。

• (**id\_guid\_`**)

使用指定的Guid建立作業的傾印檔。當SnapManager 作業開始時、會產生由不含資訊的GUID。

• (靜音)

僅在主控台顯示錯誤訊息。預設為顯示錯誤和警告訊息。

• (冗長)

在主控台顯示錯誤、警告和資訊訊息。

### 範例

下列範例會建立備份的傾印檔案:

smsap operation dump -profile SALES1 -id 8abc01ec0e78f3e2010e78f3fdd00001

Dump file created Path: C:\userhomedirectory\netapp\smsap\3.3\smsap\_dump\_8abc01ec0e78f3e2010e78f3f dd00001.jar

# **smsap**作業清單命令

此命令會列出針對指定設定檔所記錄之所有作業的摘要資訊。

```
smsap operation list
-profile profile name
[-delimiter character]
[-quiet | -verbose]
```
• 。設定檔**\_profile\_name\_`**

指定設定檔的名稱。此名稱最長可達30個字元、且在主機內必須是唯一的。

• 符號**\_character-`**

(選用)指定此參數時、命令會將每一列分別列在一行中、並以指定的字元分隔該列中的屬性。

• (靜音)

(選用)僅在主控台顯示錯誤訊息。預設為顯示錯誤和警告訊息。

• (冗長)

(選用)在主控台上顯示錯誤、警告和資訊訊息。

命令範例

下列範例列出針對指定設定檔所記錄之所有作業的摘要資訊。

smsap operation list -profile myprofile

```
Start Date Status Operation ID Type Host
-------------------- ---------- --------------------------------
        ------------------ --
2007-07-16 16:03:57 SUCCESS 8abc01c813d0a1530113d0a15c5f0005 Profile
Create Host3
2007-07-16 16:04:55 FAILED 8abc01c813d0a2370113d0a241230001 Backup Host3
2007-07-16 16:50:56 SUCCESS 8abc01c813d0cc580113d0cc60ad0001 Profile
Update Host3
2007-07-30 15:44:30 SUCCESS 8abc01c81418a88e011418a8973e0001 Remove Backup
Host3
2007-08-10 14:31:27 SUCCESS 8abc01c814510ba20114510bac320001 Backup Host3
2007-08-10 14:34:43 SUCCESS 8abc01c814510e9f0114510ea98f0001 Mount Host3
2007-08-10 14:51:59 SUCCESS 8abc01c814511e6e0114511e78d40001 Unmount Host3
```
### **smsap operation show**命令

您可以執行「operation show」命令、列出針對指定設定檔所執行之所有作業的摘要資 訊。輸出會列出用戶端使用者(用戶端PC的使用者)和有效使用者(SnapManager 在選 定主機上有效的使用者)。

#### 語法

```
smsap operation show
-profile profile name
[-label label | -id id]
[-quiet | -verbose]
```
參數

• 。設定檔**\_profile\_name\_`**

指定設定檔的名稱。此名稱最長可達30個字元、且在主機內必須是唯一的。

• 標籤**\_label\_`**

指定作業的標籤。

• \*

指定作業的識別碼。

• (靜音)

選用:僅在主控台顯示錯誤訊息。預設為顯示錯誤和警告訊息。

• (冗長)

選用:在主控台顯示錯誤、警告和資訊訊息。

#### 範例

下列命令列顯示作業的詳細資訊:

smsap operation show -id 8ac861781d0ac992011d0ac999680001 -profile CER

## **smsap**密碼重設命令

您可以執行密碼「重設命令」來重設設定檔的密碼。

### 語法

```
smsap password reset
-profile profile
[-profile-password profile_password]
[-repository-hostadmin-password repository_hostadmin_password]
[-quiet | -verbose]
```
### 參數

• ?設定檔**\_profile \_**?

指定您要重設密碼的設定檔名稱。

• ??設定檔密碼**\_profile\_password\_`**

指定設定檔的新密碼。

• (系統儲存庫)**-hostadmin-password** *admin\_password***`**

為儲存庫資料庫指定具有本機系統管理員權限的授權使用者認證。

• (靜音)

僅在主控台顯示錯誤訊息。預設為顯示錯誤和警告訊息。

• (冗長)

在主控台顯示錯誤、警告和資訊訊息。

### **smsap profile create**命令

您可以執行「profile create」命令、在儲存庫中建立資料庫的設定檔。您必須先掛載資料 庫、才能執行此命令。

### 語法

```
smsap profile create
-profile profile
[-profile-password profile_password]
-repository
-dbname repo service name
-host repo_host
-port repo port
-login -username repo username
-database
-dbname db dbname
```

```
-host db_host
[-sid db_sid]
[-login
[-username db_username -password db_password -port db_port]
]
[-rman {-controlfile | {-login
-username rman username -password rman password}
-tnsname rman tnsname}}]
[-retain
[-hourly [-count n] [-duration m]]
[-daily [-count n] [-duration m]]
[-weekly [-count n] [-duration m]]
[-monthly [-count n] [-duration m]]]]
-comment comment
-snapname-pattern pattern
\lceil]
[-summary-notification]
[-notification
[-success
-email email address1, email address2
-subject subject pattern]
[-failure
-email email address1, email address2
-subject subject pattern]
[-separate-archivelog-backups
-retain-archivelog-backups
-hours hours |
-days days |
-weeks weeks |
-months months
\lceil]
[-include-with-online-backups | -no-include-with-online-backups]]
[-dump]
[-quiet | -verbose]
```
• ?設定檔**\_profile \_**?

指定設定檔的名稱。此名稱最長可達30個字元、且在主機內必須是唯一的。

• ??設定檔密碼**\_profile\_password\_`**

指定設定檔的密碼。

• (系統儲存庫)

儲存庫之後的選項會指定儲存設定檔的資料庫詳細資料。

• (即**dbname** *repo\_service\_name***`**)

指定儲存設定檔的資料庫名稱。使用全域名稱或SID。

• 主機**\_repo\_host\_`**

指定執行儲存庫資料庫的主機電腦名稱或IP位址。

• ??**SID\_db\_SID\_`**

指定設定檔所描述之資料庫的系統識別碼。根據預設SnapManager 、系統識別碼會使用資料庫名稱。如果 系統識別碼與資料庫名稱不同、您必須使用「-SID」選項來指定。

• (登入)

指定儲存庫登入詳細資料。

• (用戶名**\_repo\_username\_`**)

指定存取儲存庫資料庫所需的使用者名稱。

• (連接埠**\_repo\_port\_`**)

指定用於存取儲存庫資料庫的TCP連接埠號碼。

• (資料庫)

指定設定檔所描述之資料庫的詳細資料。這是要備份、還原或複製的資料庫。

• (即**dbname** *db\_dbname***`**)

指定設定檔所描述的資料庫名稱。您可以使用全域名稱或系統識別碼。

• 主機**\_db\_host db\_host\_`**

指定執行資料庫的主機電腦名稱或IP位址。

• (登入)

指定資料庫登入詳細資料。

• (用戶名**\_db\_username\_`**)

指定存取設定檔所描述之資料庫所需的使用者名稱。

• 密碼**\_db\_password\_`**

指定存取設定檔所描述之資料庫所需的密碼。
• (連接埠**\_db\_port\_`**)

指定用於存取設定檔所描述之資料庫的TCP連接埠號碼。

• (時數)**-Retain**(時數)**[-countn][-duration m]**(時數**m**)**][-**每日**[-countn]**(時長**m**)**][-**週數**n][ duration m]**)**][-**月數**n][-duration m]**(時長**m**)**]**)

指定備份的保留原則、其中保留數與保留類別的保留期間(每小時、每日、每週、每月)均為一或兩個。

對於每個保留類別、可以指定保留計數或保留期間的一項或兩項。持續時間以課程單位為單位(例如小時、 日)。例如、如果使用者僅指定每日備份的保留時間為7、SnapManager 則不會限制設定檔的每日備份次數 (因為保留次數為0)、SnapManager 但無法自動刪除7天前建立的每日備份。

• 意見**\_comment \_`**

指定描述設定檔網域的設定檔註解。

• 快照名稱模式**\_Pattern\_`**

指定Snapshot複本的命名模式。您也可以在所有Snapshot複本名稱中加入自訂文字、例如用於高可用度作 業的HAOPS。您可以在建立設定檔或建立設定檔之後、變更Snapshot複本命名模式。更新的模式僅適用於 尚未建立的Snapshot複本。現有的Snapshot複本會保留先前的Snapname模式。您可以在模式文字中使用多 個變數。

• (即摘要通知)

指定新設定檔已啟用摘要電子郵件通知。

• (通知)**-**成功電子郵件**\_email\_address1**、電子郵件地址**2\_-**主題**\_Subject** *Pattern*(主旨**\_**模式**\_**)

指定啟用新設定檔的電子郵件通知、以便在SnapManager 更新作業成功時、收件者能收到電子郵件。您必 須輸入要傳送電子郵件警示的單一電子郵件地址或多個電子郵件地址、以及新設定檔的電子郵件主旨模式。

您也可以加入新設定檔的自訂主旨文字。您可以在建立設定檔或建立設定檔之後變更主旨文字。更新的主旨 僅適用於未傳送的電子郵件。您可以針對電子郵件主旨使用多個變數。

• (通知)**-**故障**-**電子郵件**\_email\_address1**、電子郵件地址**2\_-**主題**\_Subject** *Pattern*(主旨**\_**模式**\_**)

指定啟用新設定檔的電子郵件通知功能、以便接收者在SnapManager 該操作失敗時接收電子郵件。您必須 輸入要傳送電子郵件警示的單一電子郵件地址或多個電子郵件地址、以及新設定檔的電子郵件主旨模式。

您也可以加入新設定檔的自訂主旨文字。您可以在建立設定檔或建立設定檔之後變更主旨文字。更新的主旨 僅適用於未傳送的電子郵件。您可以針對電子郵件主旨使用多個變數。

• (分離式歸檔儲存設備備份)

指定歸檔記錄備份與資料檔案備份分開。這是可在建立設定檔時提供的選用參數。使用此選項分隔備份之 後、您可以進行純資料檔案備份或僅歸檔記錄備份。

• (**he-stave-archivelog-ape**清**-**時數**\_**小時**\_|-**天**\_**天**\_|-**週**\_**週**\_**天**\_|-**月**\_**月**\_**月**\_**日)

指定根據歸檔記錄保留期間(每小時、每日、每週、每月)來保留歸檔記錄備份。

• (靜音)

僅在主控台顯示錯誤訊息。預設為顯示錯誤和警告訊息。

• (冗長)

在主控台顯示錯誤、警告和資訊訊息。

• (包括線上備份)

指定在線上資料庫備份時隨附歸檔記錄備份。

• 「不含線上備份」

指定不會隨線上資料庫備份一起提供歸檔記錄備份。

• (轉儲)

指定在成功建立設定檔之後收集傾印檔。

#### 範例

下列範例顯示建立設定檔時、請遵循每小時保留原則和電子郵件通知:

```
smsap profile create -profile test rbac -profile-password netapp
-repository -dbname SMSAPREP -host hostname.org.com -port 1521 -login
-username smsaprep -database -dbname RACB -host saal -sid racb1 -login
-username sys -password netapp -port 1521 -rman -controlfile -retain
-hourly -count 30 -verbose
Operation Id [8abc01ec0e78ebda010e78ebe6a40005] succeeded.
```
# **smsap**設定檔刪除命令

您可以執行「profile DELETE」命令來刪除資料庫的設定檔。

#### 語法

```
smsap profile delete
-profile profile
[-quiet | -verbose]
```
#### 參數

• ?設定檔**\_profile \_**?

指定要刪除的設定檔。

• (靜音)

僅在主控台顯示錯誤訊息。預設為顯示錯誤和警告訊息。

• (冗長)

在主控台顯示錯誤、警告和資訊訊息。

#### 範例

下列範例會刪除設定檔:

```
smsap profile delete -profile SALES1
Operation Id [Ncaf00af0242b3e8dba5c68a57a5ae932] succeeded.
```
# **smsap**設定檔傾印命令

您可以執行「設定檔傾印」命令來建立包含設定檔診斷資訊的「.jar」檔案。

#### 語法

```
smsap profile dump
-profile profile name
[-quiet | -verbose]
```
#### 參數

• 。設定檔**\_profile\_name\_`**

指定您要建立傾印檔案的設定檔。設定檔包含資料庫和其他資料庫資訊的識別碼。

• (靜音)

僅在主控台顯示錯誤訊息。預設為顯示錯誤和警告訊息。

• (冗長)

在主控台顯示錯誤、警告和資訊訊息。

範例

下列範例會建立設定檔SALES1的傾印:

```
smsap profile dump -profile SALES1
Dump file created
Path:
C:\\userhomedirectory\\netapp\\smsap\\3.3.0\\smsap_dump_SALES1_hostname.ja
r
```
**smsap**設定檔清單命令

此命令會顯示目前設定檔的清單。

語法

```
smsap profile list
[-quiet | -verbose]
```
#### 參數

• (靜音)

僅在主控台顯示錯誤訊息。預設為顯示錯誤和警告訊息。

• (冗長)

在主控台上顯示錯誤、警告和資訊訊息。

命令範例

下列範例顯示現有的設定檔及其詳細資料。

```
smsap profile list -verbose
Profile name: FGTER
Repository:
    Database name: SMSAPREPO
    SID: SMSAPREPO
    Host: hotspur
    Port: 1521
    Username: swagrahn
    Password: ********
Profile name: TEST_RBAC
Repository:
    Database name: smsaprep
    SID: smsaprep
    Host: elbe.rtp.org.com
    Port: 1521
```

```
  Username: smsapsaal
    Password: ********
Profile name: TEST_RBAC_DP_PROTECT
Repository:
    Database name: smsaprep
    SID: smsaprep
    Host: elbe.rtp.org.com
    Port: 1521
    Username: smsapsaal
    Password: ********
Profile name: TEST_HOSTCREDEN_OFF
Repository:
    Database name: smsaprep
    SID: smsaprep
    Host: elbe.rtp.org.com
    Port: 1521
    Username: smsapsaal
    Password: ********
Profile name: SMK_PRF
Repository:
   Database name: smsaprep
    SID: smsaprep
   Host: elbe.rtp.org.com
    Port: 1521
    Username: smsapsaal
    Password: ********
Profile name: FGLEX
Repository:
    Database name: SMSAPREPO
    SID: SMSAPREPO
   Host: hotspur
    Port: 1521
    Username: swagrahn
    Password: ********
```
# **smsap profile show**命令

您可以執行「profile show」命令來顯示設定檔的相關資訊。

語法

```
smsap profile show
-profile profile name
[-quiet | -verbose]
```
• 。設定檔**\_profile\_name\_`**

指定設定檔的名稱。此名稱最長可達30個字元、且在主機內必須是唯一的。

• (靜音)

僅在主控台顯示錯誤訊息。預設為顯示錯誤和警告訊息。

• (冗長)

在主控台顯示錯誤、警告和資訊訊息。

# **smsap**設定檔同步命令

此命令會將該儲存庫的設定檔對儲存庫對應、載入到本機主機主目錄中的檔案。

語法

```
smsap profile sync
-repository
-dbname repo service name
-host repo host
-port repo port
-login
-username repo username
[-quiet | -verbose]
```
#### 參數

• (系統儲存庫)

"-reposac儲存 庫"後面的選項會指定儲存庫的資料庫詳細資料。

• (即**dbname** *repo\_service\_name***`**)

指定要同步處理之設定檔的儲存庫資料庫。

• (主機)

指定資料庫主機。

• (即連接埠)

指定主機的連接埠。

• (登入)

指定主機使用者的登入程序。

• (用戶名)

指定主機的使用者名稱。

• (靜音)

僅在主控台顯示錯誤訊息。預設為顯示錯誤和警告訊息。

• (冗長)

在主控台上顯示錯誤、警告和資訊訊息。

命令範例

下列範例顯示同步資料庫設定檔對儲存庫對應的命令結果。

```
smsap profile sync -repository -dbname smrepo -host Host2 -port 1521
-login -username user2
SMSAP-12345 [INFO ]: Loading profile mappings for repository
"user2@Host2:smrepo" into cache for OS User "admin".
Operation Id [Nff8080810da9018f010da901a0170001] succeeded.
```
**smsap**設定檔更新命令

您可以執行「profile update」命令來更新現有設定檔的資訊。

語法

```
smsap profile update
-profile profile
[-new-profile new_profile_name]
[-profile-password profile_password]
[-database
-dbname db dbname
-host db_host
[-sid db_sid]
[-login
[-username db_username -password db_password -port db_port]
]
[{-rman {-controlfile | {{-login
-username rman username
-password rman_password }
[-tnsname tnsname]}}} |
-remove-rman]
[-retain
[-hourly [-count n] [-duration m]]
[-daily [-count n] [-duration m]]
[-weekly [-count n] [-duration m]]
[-monthly [-count n] [-duration m]]]]
-comment comment
-snapname-patternpattern
\lceil[-summary-notification]
[-notification
[-success
-email email_address1, email_address2
-subject subject_pattern]
[-failure
-email email address1, email address2
-subject subject pattern]
[-separate-archivelog-backups
-retain-archivelog-backups
-hours hours |
-days days |
-weeks weeks |
-months months
\Box[-include-with-online-backups | -no-include-with-online-backups]]
[-dump]
[-quiet | -verbose]
```
• ?設定檔**\_profile \_**?

指定設定檔的名稱。此名稱最長可達30個字元、且在主機內必須是唯一的。

• ??設定檔密碼**\_profile\_password\_`**

指定設定檔的密碼。

• 新設定檔**\_new\_profile\_name\_`**

指定可為設定檔提供的新名稱。

• (資料庫)

指定設定檔所描述之資料庫的詳細資料。這是要備份、還原的資料庫、依此類推。

• (即**dbname** *db\_dbname***`**)

指定設定檔所描述的資料庫名稱。您可以使用全域名稱或系統識別碼。

• (主機**\_db\_host\_`**)

指定執行資料庫的主機電腦名稱或IP位址。

• ??**SID\_db\_SID\_`**

指定設定檔所描述之資料庫的系統識別碼。根據預設SnapManager 、系統識別碼會使用資料庫名稱。如果 系統識別碼與資料庫名稱不同、您必須使用「-sID」選項來指定。

• (登入)

指定儲存庫登入詳細資料。

• (用戶名**\_repo\_username\_`**)

指定存取儲存庫資料庫所需的使用者名稱。

• (連接埠**\_repo\_port\_`**)

指定存取儲存庫資料庫所需的TCP連接埠號碼。

• (資料庫)

指定設定檔所描述之資料庫的詳細資料。這是要備份、還原或複製的資料庫。

• (即**dbname** *db\_dbname***`**)

指定設定檔所描述的資料庫名稱。您可以使用全域名稱或系統識別碼。

• (主機**\_db\_host\_`**)

指定執行資料庫的主機電腦名稱或IP位址。

• (登入)

指定資料庫登入詳細資料。

• (用戶名**\_db\_username\_`**)

指定存取設定檔所描述之資料庫所需的使用者名稱。

• 密碼**\_db\_password\_`**

指定存取設定檔所描述之資料庫所需的密碼。

• (連接埠**\_db\_port\_`**)

指定存取設定檔所描述之資料庫所需的TCP連接埠號碼。

• (時數)**-Retain**(時數**[-countn][-duration m]**)**[-**每日**[-countn][-duration m]**)**[-**每週**[-countn][ duration m]][-**每月**[-countn][-duration m]**)**]**()

指定備份的保留類別(每小時、每日、每週、每月)。

對於每個保留類別、都可以指定保留計數或保留期間、或兩者都指定。持續時間以課程單位為單位(例如小 時或日)。例如、如果使用者僅指定每日備份的保留時間為7、SnapManager 則不會限制設定檔的每日備份 次數(因為保留次數為0)、SnapManager 但無法自動刪除7天前建立的每日備份。

• 意見**\_comment \_`**

指定設定檔的註解。

• 快照名稱模式**\_Pattern\_`**

指定Snapshot複本的命名模式。您也可以在所有Snapshot複本名稱中加入自訂文字、例如用於高可用度作 業的HAOPS。您可以在建立設定檔或建立設定檔之後、變更Snapshot複本命名模式。更新的模式僅適用於 尚未發生的Snapshot複本。現有的Snapshot複本會保留先前的Snapname模式。您可以在模式文字中使用多 個變數。

• (即摘要通知)

指定已啟用現有設定檔的摘要電子郵件通知。

• ??通知(**-s**字 成功電子郵件**\_email\_address1**、電子郵件地址**2** 主題*\_Subject \_Pattern***]**)

啟用現有設定檔的電子郵件通知、以便在SnapManager 執行完動作後、收件者能收到電子郵件。您必須輸 入要傳送電子郵件警示的單一電子郵件地址或多個電子郵件地址、以及現有設定檔的電子郵件主旨模式。

您可以在更新設定檔時變更主旨文字、或加入自訂主旨文字。更新的主旨僅適用於未傳送的電子郵件。您可 以針對電子郵件主旨使用多個變數。

• (故障通知)**[-fAILON-email\_email\_address1**、電子郵件地址**2\_-Subject** *Subject \_Pattern***]**(電子郵件 地址**1**、電子郵件地址**2**)

啟用現有設定檔的電子郵件通知、以便接收者在SnapManager 無法執行此操作時收到電子郵件。您必須 輸入要傳送電子郵件警示的單一電子郵件地址或多個電子郵件地址、以及現有設定檔的電子郵件主旨模式。

您可以在更新設定檔時變更主旨文字、或加入自訂主旨文字。更新的主旨僅適用於未傳送的電子郵件。您可 以針對電子郵件主旨使用多個變數。

• (分離式歸檔儲存設備備份)

將歸檔記錄備份與資料檔案備份分開。這是可在建立設定檔時提供的選用參數。使用此選項分隔備份之後、 您可以建立純資料檔案備份或僅歸檔記錄備份。

• (**he-stave-archivelog-ape**清**-**時數**\_**小時**\_|-**天**\_**天**\_|-**週**\_**週**\_**天**\_|-**月**\_**月**\_**月**\_**日)

指定根據歸檔記錄保留期間(每小時、每日、每週、每月)來保留歸檔記錄備份。

• (包括線上備份)**|-no include-with online**(不含線上備份)

指定在線上資料庫備份時隨附歸檔記錄備份。

指定不會隨線上資料庫備份一起提供歸檔記錄備份。

• (轉儲)

指定在成功建立設定檔之後收集傾印檔。

• (靜音)

僅在主控台顯示錯誤訊息。預設為顯示錯誤和警告訊息。

• (冗長)

在主控台顯示錯誤、警告和資訊訊息。

#### 範例

下列範例會變更設定檔所述資料庫的登入資訊、並針對此設定檔設定電子郵件通知:

```
smsap profile update -profile SALES1 -database -dbname SALESDB
-sid SALESDB -login -username admin2 -password d4jPe7bw -port 1521
-host server1 -profile-notification -success -e-mail Preston.Davis@org.com
-subject success
Operation Id [8abc01ec0e78ec33010e78ec3b410001] succeeded.
```
### **smsap**設定檔驗證命令

您可以執行「profile VERIFY」命令來驗證設定檔的設定。您必須先掛載資料庫、才能執行 此命令。

#### 語法

```
smsap profile verify
-profile profile name
[-quiet | -verbose]
```
#### 參數

• \*

指定要驗證的設定檔。設定檔包含資料庫和其他資料庫資訊的識別碼。

• (靜音)

僅在主控台顯示錯誤訊息。預設為顯示錯誤和警告訊息。

• (冗長)

在主控台顯示錯誤、警告和資訊訊息。

#### 範例

下列範例驗證設定檔:

```
smsap profile verify -profile profileA -verbose
 [ INFO] SMSAP-13505: SnapDrive environment verification passed.
[ INFO] SMSAP-13507: JDBC verification for "OS authenticated:
NEWDB/hostA.rtp.com" passed.
[ INFO] SMSAP-13506: SQLPlus verification for database SID "NEWDB" passed.
Environment: [ORACLE HOME=E:\app\Administrator\product\11.2.0\dbhome 1]
[ INFO] SMSAP-07431: Saving starting state of the database:
Database[NEWDB(OPEN)], Service[RUNNING].
[ INFO] SMSAP-07431: Saving starting state of the database:
Database[NEWDB(OPEN)], Service[RUNNING].
[ INFO] SD-00016: Discovering storage resources for F:\.
[ INFO] SD-00017: Finished storage discovery for F:\.
[ INFO] SD-00016: Discovering storage resources for F:\.
[ INFO] SD-00017: Finished storage discovery for F:\.
[ INFO] SD-00016: Discovering storage resources for H:\.
[ INFO] SD-00017: Finished storage discovery for H:\.
[ INFO] SD-00016: Discovering storage resources for G:\.
[ INFO] SD-00017: Finished storage discovery for G:\.
[ INFO] SD-00016: Discovering storage resources for I:\.
[ INFO] SD-00017: Finished storage discovery for I:\.
[ WARN] SMSAP-05071: Database profile HADLEY is not eligible for fast
restore: Restore Plan:
```

```
  Preview:
      The following components will be restored completely via: host side
file copy restore
        F:\NEWDB\SYSAUX01.DBF
        F:\NEWDB\SYSTEM01.DBF
        F:\NEWDB\UNDOTBS01.DBF
        F:\NEWDB\USERS01.DBF
    Analysis:
      The following reasons prevent certain components from being restored
completely via: storage side file system restore
        * Files in file system F:\ not part of the restore scope will be
reverted.
      Components not in restore scope:
        F:\_TESTCLN\CONTROL01.CTL
        F:\_TESTCLN\REDO_1.LOG
        F:\_TESTCLN\REDO_2.LOG
        F:\_TESTCLN\REDO_3.LOG
      Components to restore:
        F:\NEWDB\SYSAUX01.DBF
        F:\NEWDB\SYSTEM01.DBF
        F:\NEWDB\UNDOTBS01.DBF
        F:\NEWDB\USERS01.DBF
    * Reasons denoted with an asterisk (*) are overridable.
[ INFO] SMSAP-07433: Returning the database to its initial state: Database
[NEWDB(OPEN)], Service[RUNNING].
[ INFO] SMSAP-13048: Profile Verify Operation Status: SUCCESS
[ INFO] SMSAP-13049: Elapsed Time: 0:19:06.949
Operation Id [N5bc18bd5c3be27a795ce3857093a926a] succeeded.
```
# **smsap**儲存庫**create**命令

語法

此命令會建立儲存庫、以儲存資料庫設定檔和相關認證。此命令也會檢查區塊大小是否足夠。

```
smsap repository create
-repository
-port repo port
-dbname repo service name
-host repo host
-login -username repo username
[-force] [-noprompt]
[-quiet | -verbose]
```
• (系統儲存庫)

儲存庫後面的選項會指定儲存庫的資料庫詳細資料

• (連接埠**\_repo\_port\_`**)

指定用於存取儲存庫資料庫的TCP連接埠號碼。

• (即**dbname** *repo\_service\_name***`**)

指定儲存庫的資料庫名稱。使用全域名稱或SID。

• 主機**\_repo\_host\_`**

指定執行儲存庫資料庫的主機電腦名稱或IP位址。

• (登入)

啟動儲存庫登入詳細資料。

• (用戶名**\_repo\_username\_`**)

指定存取儲存庫資料庫所需的使用者名稱。

• (力)

嘗試強制建立儲存庫。使用此選項會SnapManager 導致在建立儲存庫之前提示您備份儲存庫。

• (**nosmpt**)

如果您使用「-force」選項、在建立儲存庫之前不會顯示備份提示。使用「-noprompt」選項可確保不會出現 提示、讓您更容易使用指令碼建立儲存庫。

• (靜音)

僅在主控台顯示錯誤訊息。預設為顯示錯誤和警告訊息。

• (冗長)

在主控台上顯示錯誤、警告和資訊訊息。

#### 命令範例

下列範例會在主機Hotspur的資料庫SMSAPREPO中建立儲存庫。

smsap repository create -repository -port 1521 -dbname SMSAPREPO -host hotspur -login -username grabal21 -verbose SMSAP-09202 [INFO ]: Creating new schema as grabal21 on jdbc:oracle:thin:@//hotspur:1521/SMSAPREPO. SMSAP-09205 [INFO ]: Schema generation complete. SMSAP-09209 [INFO ]: Performing repository version INSERT. SMSAP-09210 [INFO ]: Repository created with version: 30 SMSAP-13037 [INFO ]: Successfully completed operation: Repository Create SMSAP-13049 [INFO ]: Elapsed Time: 0:00:08.844

# **smsap**儲存庫刪除命令

此命令會刪除用來儲存資料庫設定檔和相關認證的儲存庫。只有在儲存庫中沒有設定檔 時、您才能刪除儲存庫。

#### 語法

```
smsap repository delete
-repository
-port repo_port
-dbname repo service name
-host repo host
-login -username repo username
[-force] [-noprompt]
[-quiet | -verbose]
```
#### 參數

• (系統儲存庫)

"-reposac儲存 庫"後面的選項會指定儲存庫的資料庫詳細資料。

• (連接埠**\_repo\_port\_`**)

指定用於存取儲存庫資料庫的TCP連接埠號碼。

• (即**dbname** *repo\_service\_name***`**)

指定儲存庫的資料庫名稱。使用全域名稱或SID。

• 主機**\_repo\_host\_`**

指定執行儲存庫資料庫的主機電腦名稱或IP位址。

• (登入)

啟動儲存庫登入詳細資料。

• (用戶名**\_repo\_username\_`**)

指定存取儲存庫資料庫所需的使用者名稱。

• (力)

即使作業不完整、仍會嘗試強制刪除儲存庫。如果作業不完整、系統會發出提示、詢問您是否確定要刪除儲 存庫。SnapManager

• (**nosmpt**)

在刪除儲存庫之前不會提示您。使用「-noprompt」選項可確保不會出現提示、讓使用指令碼刪除儲存庫變 得更容易。

• (靜音)

僅在主控台顯示錯誤訊息。預設為顯示錯誤和警告訊息。

• (冗長)

在主控台上顯示錯誤、警告和資訊訊息。

#### 命令範例

下列範例會刪除SALESDB資料庫中的儲存庫。

smsap repository delete -repository -dbname SALESDB -host server1 -login -username admin -port 1527 -force -verbose

# **smsap**儲存庫復原命令

此命令可讓您從更新版本SnapManager 的支援還原或還原至您升級的原始版本。

語法

```
smsap repository rollback
-repository
-dbname repo service name
-host repo host
-login -username repo username
-port repo port
-rollbackhost host with target database
[-force]
[-quiet | -verbose]
```
• (系統儲存庫)

"-reposac儲存 庫"後面的選項會指定儲存庫的資料庫詳細資料。

• (即**dbname** *repo\_service\_name***`**)

指定儲存庫的資料庫名稱。使用全域名稱或SID。

• 主機**\_repo\_host\_`**

指定執行儲存庫資料庫的主機電腦名稱或IP位址。

• (登入)

啟動儲存庫登入詳細資料。

• (用戶名**\_repo\_username\_`**)

指定存取儲存庫資料庫所需的使用者名稱。

• 。復原主機**\_host\_with** *target*資料庫**`**

指定要從較高版本SnapManager 的資訊更新回原始較低版本的主機名稱。

• (連接埠**\_repo\_port\_`**)

指定用於存取儲存庫資料庫的TCP連接埠號碼。

• (力)

嘗試強制更新儲存庫。更新前、系統會提示您備份目前的儲存庫。SnapManager

• (**nosmpt**)

不會在更新儲存庫資料庫之前顯示提示。使用「-noprompt」選項可確保不會出現提示、讓您更容易使用指 令碼來更新儲存庫。

• (靜音)

僅在主控台顯示錯誤訊息。預設為顯示錯誤和警告訊息。

• (冗長)

在主控台上顯示錯誤、警告和資訊訊息。

命令範例

下列範例會更新SALESDB資料庫中的儲存庫。

```
smsap repository rollback -repository -dbname SALESDB
-host server1 -login -username admin -port 1521 -rollbackhost hostA
```
#### **smsap**儲存庫復原升級命令

此命令可在單一主機或多個主機上執行循環升級、並將其相關的目標資料庫 從SnapManager 較低版本的支援升級至較高版本。升級後的主機只能以更新版 本SnapManager 的支援進行管理。

語法

```
smsap repository rollingupgrade
-repository
-dbname repo service name
-host repo host
-login -username repo username
-port repo port
-upgradehost host with target database
[-force] [-noprompt]
[-quiet | -verbose]
```
#### 參數

• (系統儲存庫)

"-reposac儲存 庫"後面的選項會指定儲存庫的資料庫詳細資料。

• (即**dbname** *repo\_service\_name***`**)

指定儲存庫的資料庫名稱。使用全域名稱或SID。

• 主機**\_repo\_host\_`**

指定執行儲存庫資料庫的主機電腦名稱或IP位址。

• (登入)

啟動儲存庫登入詳細資料。

• (用戶名**\_repo\_username\_`**)

指定存取儲存庫資料庫所需的使用者名稱。

• 升級主機**\_host\_with** *target*資料庫**`**

指定要從較低版本SnapManager 的支援升級至較高版本的主機名稱。

• (連接埠**\_repo\_port\_`**)

指定用於存取儲存庫資料庫的TCP連接埠號碼。

• (力)

嘗試強制更新儲存庫。更新前、系統會提示您備份目前的儲存庫。SnapManager

• (**nosmpt**)

不會在更新儲存庫資料庫之前顯示提示。使用「-noprompt」選項可確保不會出現提示、讓您更容易使用指 令碼來更新儲存庫。

• (靜音)

僅在主控台顯示錯誤訊息。預設為顯示錯誤和警告訊息。

• (冗長)

在主控台上顯示錯誤、警告和資訊訊息。

#### 命令範例

下列範例會更新SALESDB資料庫中的儲存庫。

```
smsap repository rollingupgrade -repository -dbname SALESDB
-host server1 -login -username admin -port 1521 -upgradehost hostA
```
# **smsap**儲存庫**show**命令

此命令會顯示儲存庫的相關資訊。

語法

```
smsap repository show
-repository
-dbname repo service name
-host repo host
-port repo port
-login -username repo username
[-quiet | -verbose]
```
• (系統儲存庫)

"-reposac儲存 庫"後面的選項會指定儲存庫的資料庫詳細資料。

• (即**dbname** *repo\_service\_name***`**)

指定儲存庫的資料庫名稱。使用全域名稱或SID。

• 主機**\_repo\_host\_`**

指定執行儲存庫資料庫的主機電腦名稱或IP位址。

• (登入)

啟動儲存庫登入詳細資料。

• (用戶名**\_repo\_username\_`**)

指定存取儲存庫資料庫所需的使用者名稱。

• (連接埠**\_repo\_port\_`**)

指定用於存取儲存庫資料庫的TCP連接埠號碼。

• (靜音)

僅在主控台顯示錯誤訊息。預設為顯示錯誤和警告訊息。

• (冗長)

在主控台上顯示錯誤、警告和資訊訊息。

#### 命令範例

下列範例顯示SALESDB資料庫中儲存庫的詳細資料。

smsap repository show -repository -dbname SALESDB -host server1 -port 1521 -login -username admin Repository Definition: User Name: admin Host Name: server1 Database Name: SALESDB Database Port: 1521 Version: 28 Hosts that have run operations using this repository: 2 server2 server3 Profiles defined in this repository: 2 GSF5A GSF3A Incomplete Operations: 0

# **smsap**儲存庫更新命令

此命令會更新儲存庫、在升級SnapManager 時儲存資料庫設定檔和相關認證資料。每當您 安裝SnapManager 新版的更新版本時、必須先執行儲存庫更新命令、才能使用新版本。只 有在儲存庫中沒有不完整的命令時、才能使用此命令。

語法

```
smsap repository update
-repository
-dbname repo service name
-host repo host
-login -username repo username
-port repo port
[-force] [-noprompt]
[-quiet | -verbose]
```
#### 參數

• (系統儲存庫)

"-reposac儲存 庫"後面的選項會指定儲存庫的資料庫詳細資料。

• (即**dbname** *repo\_service\_name***`**)

指定儲存庫的資料庫名稱。使用全域名稱或SID。

• 主機**\_repo\_host\_`**

指定執行儲存庫資料庫的主機電腦名稱或IP位址。

• (登入)

啟動儲存庫登入詳細資料。

• (用戶名**\_repo\_username\_`**)

指定存取儲存庫資料庫所需的使用者名稱。

• (連接埠**\_repo\_port\_`**)

指定用於存取儲存庫資料庫的TCP連接埠號碼。

• (力)

嘗試強制更新儲存庫。更新前、系統會提示您備份目前的儲存庫。SnapManager

• (**nosmpt**)

不會在更新儲存庫資料庫之前顯示提示。使用「-noprompt」選項可確保不會出現提示、讓您更容易使用指 令碼來更新儲存庫。

• (靜音)

僅在主控台顯示錯誤訊息。預設為顯示錯誤和警告訊息。

• (冗長)

在主控台上顯示錯誤、警告和資訊訊息。

#### 命令範例

下列範例會更新SALESDB資料庫中的儲存庫。

smsap repository update -repository -dbname SALESDB -host server1 -login -username admin -port 1521

# **smsap**排程**create**命令

您可以使用「排程create」命令來排程在特定時間建立備份。

語法

```
smsap schedule create
-profile profile name
[-full{-auto | -online | -offline}
[-retain -hourly | -daily | -weekly | -monthly | -unlimited]
[-verify]] |
[-data [[-files files [files]] |
[-tablespaces tablespaces [tablespaces]] {-auto | -online | -offline}
[-retain -hourly | -daily | -weekly | -monthly | -unlimited]
[-verify]] |
[-archivelogs]}
[-label label]
[-comment comment]
[-backup-dest path1 [ , path2]]
[-exclude-dest path1 [ , path2]]
[-prunelogs {-all | -until-scn until-scn | -until -date yyyy-MM-
dd:HH:mm:ss] | -before {-months | -days | -weeks | -hours}}
-prune-dest prune dest1, [prune dest2]]
-schedule-name schedule name
[-schedule-comment schedule_comment]
-interval {-hourly | -daily | -weekly | -monthly | -onetimeonly}
-cronstring cron_string
-start-time {start time <yyyy-MM-dd HH:mm>}
-runasuser runasuser
[-taskspec taskspec]
-force
[-quiet | -verbose]
```
• 。設定檔**\_profile\_name\_`**

指定與您要排程備份之資料庫相關的設定檔名稱。設定檔包含資料庫和其他資料庫資訊的識別碼。

• (自動選項)

如果資料庫處於掛載或離線狀態、SnapManager 則執行離線備份。如果資料庫處於開啟或線上狀 態、SnapManager 則執行線上備份。如果您使用「-force」選項搭配「-offline」選項、SnapManager 即使 資料庫目前處於線上狀態、也會強制進行離線備份。

• 線上選項

指定線上資料庫備份。

• 離線選項

指定資料庫處於關機狀態時的離線備份。如果資料庫處於開啟或掛載狀態、則備份會失敗。如果使用「

-force」選項、SnapManager 則嘗試變更資料庫狀態、以關閉資料庫進行離線備份。

• (全選)

備份整個資料庫。這包括所有資料、歸檔記錄和控制檔。無論您執行何種類型的備份、都會備份歸檔的重作 記錄和控制檔。如果您只想備份一部分資料庫、請使用「-files'」選項或「-tabl空間」選項。

• 文件**\_list\_`**

僅備份指定的資料檔案、加上歸檔的記錄和控制檔。以空格分隔檔案名稱清單。如果資料庫處於開啟狀 態、SnapManager 則由功能驗證適當的資料表空間是否處於線上備份模式。

• 表空間**\_tabl**空間**\_`**

僅備份指定的資料庫表格空間、以及歸檔的記錄和控制檔。以空格分隔表格空間名稱。如果資料庫處於開啟 狀態、SnapManager 則由功能驗證適當的資料表空間是否處於線上備份模式。

• 標籤**\_name\_`**

指定此備份的選用名稱。此名稱在設定檔中必須是唯一的。名稱可以包含字母、數字、底線()和連字號 (-)。它不能以連字號開頭。

如果您未指定標籤、SnapManager 則會以scene\_type\_date格式建立預設標籤:

- 範圍為F表示完整備份、或是P表示部分備份。
- 。類型為C表示離線(冷)備份、H表示線上(熱)備份、或A表示自動備份、例 如P a 200810060037IST。
- 日期是備份的年、月、日和時間。

支援24小時時鐘。SnapManager

例如、如果您在2007年1月16日下午5:45:16離線執行資料庫完整備份東部標準時間SnapManager 、這個 功能可以建立F C 20070111111174516EST標籤。

• (註釋**\_stron\_`**)

指定可選的註釋來描述此備份。將字串括在單引號(')內。

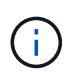

有些Shell會刪除引號。如果您的Shell確實如此、則必須使用反斜槓(\)來加上引號。例如、 您可能需要輸入:「\」這是註釋。

• (驗證選項)

執行Oracle DBV公用程式、確認備份中的檔案未毀損。

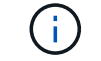

如果您指定「-Verify」(驗證)選項、則在驗證作業完成之前、備份作業不會完成。

• (強制選項)

如果資料庫狀態不正確、則強制變更狀態。例如SnapManager 、根據您指定的備份類型和資料庫所在的狀 態、將資料庫狀態從線上變更為離線。

- 如果本機執行個體處於關機狀態、且至少有一個執行個體已開啟、您可以使用「-force」選項將本機執行 個體變更為已掛載。
- 如果沒有開啟執行個體、您可以使用「-force」選項將本機執行個體變更為開啟。
- (每小時)**-**保留{**-**每小時**|-**每日**|-**每週**|-**每月**|-**無限}()

指定備份應以每小時、每日、每週、每月或無限的方式保留。如果未指定"-retif省"選項、則保留類別預設 為"-Hour"。若要永久保留備份、請使用「無限」選項。「無限」選項可讓備份不符合保留原則刪除的資格。

• 《歸檔者》

指定建立歸檔記錄備份。

• 備份目的地**\_path1** 、*[*、*[\_path2***].**

指定歸檔記錄備份的歸檔記錄目的地。

• (即**exclude**目的地**\_path1** 、*[*、*[\_path2***]]**)

指定要從備份中排除的歸檔記錄目的地。

• **\***(至今)**-**全部**|**直到**- scn**直到**- SCN |-**直到日期**\_**西元年**-**月**-**日:日:時:分:分**\_|-**早於{**-**月**|-**日**|-**週**|-**小時 }

根據建立備份時所提供的選項、指定是否從歸檔記錄目的地刪除歸檔記錄檔。「-all」選項會從歸檔記錄目的 地刪除所有歸檔記錄檔。在指定的系統變更編號(SCN)之前、「直到SCN」選項會刪除歸檔記錄檔。「直 到日期」選項會刪除歸檔記錄檔、直到指定的時間段為止。「之前」選項會在指定的時間段(天、月、週、 小時)之前刪除歸檔記錄檔。

• (排程名稱**\_**排程名稱**\_**)

指定您為排程提供的名稱。

• (排程)**-**留言**\_schedule\_comment**(排程留言)**\_`**

指定可選的註釋來說明如何排程備份。

• :間隔時間:{**-**每小時**|-**每日**|-**每週**|-**每月**|-**僅限一次時間}

指定建立備份的時間間隔。您可以排程每小時、每日、每週、每月或僅一次的備份。

• 。**-cronstring\_string\_`**

指定使用cronstring排程備份。cron運算式用於設定CronTrigger的執行個體。cron運算式是由下列子運算式 所組成的字串:

- 1指秒。
- 2指分鐘。
- 3指小時。
- 4指一個月內的一天。
- 5指的是月份。

◦ 6指一週中的一天。

- 7指的是年份(選用)。
- (即開始時間**\_**西元年**-**月**-**日、日:月**\_**日)

指定排程作業的開始時間。排程開始時間應包含在西元年-月-日、日:公釐格式中。

• 執行中使用者**\_Runasuser\_`**

指定在排程備份時變更排程備份作業的使用者(root使用者或Oracle使用者)。

• 任務規範**\_taskspec\_`**

指定可用於備份作業的預先處理活動或後處理活動的工作規格XML檔案。XML檔案的完整路徑必須隨 附「taskspec」選項。

• (靜音)

僅在主控台顯示錯誤訊息。預設為顯示錯誤和警告訊息。

• (冗長)

在主控台顯示錯誤、警告和資訊訊息。

# **smsap**排程刪除命令

當不再需要備份排程時、此命令會刪除該排程。

語法

```
smsap schedule delete
-profile profile name
-schedule-name schedule name
[-quiet | -verbose]
```
參數

• 。設定檔**\_profile\_name\_`**

指定與您要刪除備份排程之資料庫相關的設定檔名稱。設定檔包含資料庫和其他資料庫資訊的識別碼。

• (排程名稱**\_**排程名稱**\_**)

指定建立備份排程時所提供的排程名稱。

# **smsap**排程清單命令

此命令會列出與設定檔相關的排程作業。

```
語法
```

```
smsap schedule list
-profile profile name
[-quiet | -verbose]
```
• 。設定檔**\_profile\_name\_`**

指定與資料庫相關的設定檔名稱、您可以使用該名稱來檢視排程作業的清單。設定檔包含資料庫和其他資料 庫資訊的識別碼。

# **smsap**排程恢復命令

此命令會恢復暫停的備份排程。

語法

```
smsap schedule resume
-profile profile name
-schedule-name schedule name
[-quiet | -verbose]
```
參數

• 。設定檔**\_profile\_name\_`**

指定與您要恢復暫停備份排程之資料庫相關的設定檔名稱。設定檔包含資料庫和其他資料庫資訊的識別碼。

• (排程名稱**\_**排程名稱**\_**)

指定建立備份排程時所提供的排程名稱。

**smsap**排程暫停命令

此命令會暫停備份排程、直到備份排程恢復為止。

語法

```
smsap schedule suspend
-profile profile name
-schedule-name schedule name
[-quiet | -verbose]
```
• 。設定檔**\_profile\_name\_`**

指定與您要暫停備份排程之資料庫相關的設定檔名稱。設定檔包含資料庫和其他資料庫資訊的識別碼。

• (排程名稱)**schedule\_name**

指定建立備份排程時所提供的排程名稱。

# **smsap**排程更新命令

此命令會更新備份排程。

語法

```
smsap schedule update
-profile profile name
-schedule-name schedule name
[-schedule-comment schedule comment]
-interval {-hourly | -daily | -weekly | -monthly | -onetimeonly}
-cronstring cron_string
-start-time {start time <yyyy-MM-dd HH:mm>}
-runasuser runasuser
[-taskspec taskspec]
-force
[-quiet | -verbose]
```
### 參數

• 。設定檔**\_profile\_name\_`**

指定與您要排程備份之資料庫相關的設定檔名稱。設定檔包含資料庫和其他資料庫資訊的識別碼。

• (排程名稱**\_**排程名稱**\_**)

指定您為排程提供的名稱。

• (排程)**-**留言**\_schedule\_comment**(排程留言)**\_`**

指定可選的註釋來說明如何排程備份。

• :間隔時間:{**-**每小時**|-**每日**|-**每週**|-**每月**|-**僅限一次時間}

指出建立備份的時間間隔。您可以排程每小時、每日、每週、每月或僅一次備份。

• 。**-cronstring\_string\_`**

指定使用cronstring排程備份。cron運算式用於設定CronTrigger的執行個體。cron運算式是實際由七個子運 算式組成的字串:

- 1指秒
- 2指分鐘
- 3指小時
- 4指一個月內的一天
- 5指的是月份
- 6指一週中的一天
- 7指年度(選用)
- (即開始時間**\_**西元年**-**月**-**日、日:月**\_**日)

指定排程作業的開始時間。排程開始時間應以yyyy-mm-dd hh:mm的格式包含在內。

• 執行中使用者**\_Runasuser\_`**

指定在排程備份時變更排程備份作業的使用者。

• 任務規範**\_taskspec\_`**

指定可用於備份作業的預先處理活動或後處理活動的工作規格XML檔案。應提供XML檔案的完整路徑、以提 供「taskspec」選項。

### **smsap**儲存清單命令

您可以執行「儲存清單」命令來顯示與特定設定檔相關的儲存系統清單。

#### 語法

```
smsap storage list
-profile profile
```
#### 參數

• ?設定檔**\_profile \_**?

指定設定檔的名稱。名稱最長可達30個字元、且在主機內必須是唯一的。

#### 範例

以下範例顯示與設定檔mjullian相關的儲存系統:

smsap storage list -profile mjullian

```
Sample Output:
Storage Controllers
--------------------
FAS3020-RTP07OLD
```
# **smsap**儲存設備重新命名命令

此命令會更新儲存系統的名稱或IP位址。

語法

```
smsap storage rename
-profile profile
-oldname old storage name
-newname new storage name
[-quiet | -verbose]
```
#### 參數

• ?設定檔**\_profile \_**?

指定設定檔的名稱。此名稱最長可達30個字元、且在主機內必須是唯一的。

• (舊名稱**\_old\_storage**名稱**\_`**)

指定儲存系統重新命名之前的IP位址或名稱。您必須輸入在執行「msap storage list」命令時顯示的儲存系 統IP位址或名稱。

• (新名稱**\_new\_storage**名稱**\_`**)

指定儲存系統重新命名後的IP位址或名稱。

• (靜音)

僅在主控台顯示錯誤訊息。預設為顯示錯誤和警告訊息。

• (冗長)

在主控台顯示錯誤、警告和資訊訊息。

範例

以下範例使用「shmsap storage rame(最新儲存設備重新命名)"命令來重新命名儲存系統:

```
smsap storage rename -profile mjullian -oldname lech -newname hudson
-verbose
```
# **smsap**系統傾印命令

您可以執行「系統傾印」命令來建立包含伺服器環境診斷資訊的Jar檔案。

#### 語法

```
smsap system dump
[-quiet | -verbose]
```
#### 參數

• (靜音)

僅在主控台顯示錯誤訊息。預設為顯示錯誤和警告訊息。

• (冗長)

在主控台顯示錯誤、警告和資訊訊息。

系統傾印命令範例

以下範例使用「shmsap系統傾印(dump)命令來建立一個Jar檔案:

```
smsap system dump
Path: C:\\userhomedirectory\\netapp\\smsap\\3.3.0\\smsap_dump_hostname.jar
```
# **smsap**系統驗證命令

此命令可確認執行SnapManager 動作所需環境的所有元件均已正確設定。

語法

```
smsap system verify
[-quiet | -verbose]
```
#### 參數

• (靜音)

僅在主控台顯示錯誤訊息。預設為顯示錯誤和警告訊息。

• (冗長)

在主控台上顯示錯誤、警告和資訊訊息。

系統驗證命令範例

以下範例使用smsap系統驗證命令。

```
smsap system verify
SMSAP-13505 [INFO ]: Snapdrive verify passed.
SMSAP-13037 [INFO ]: Successfully completed operation: System Verify
SMSAP-13049 [INFO ]: Elapsed Time: 0:00:00.559
Operation Id [N4f4e910004b36cfecee74c710de02e44] succeeded.
```
# **smsap version**命令

您可以執行「版本」命令來判斷SnapManager 您在本機主機上執行的版本。

#### 語法

smsap version [-quiet | -verbose]

#### 參數

• (靜音)

僅在主控台顯示錯誤訊息。預設為顯示錯誤和警告訊息。

• (冗長)

顯示每個設定檔的建置日期和內容。也會在主控台顯示錯誤、警告和資訊訊息。

#### **version**命令範例

下列範例顯示SnapManager 版本的功能:

```
smsap version
SnapManager for SAP Version: 3.3.1
```
# 疑難排解**SnapManager**

您可以找到一些最常見問題的相關資訊、以及如何解決這些問題。

下表說明常見問題與可能的解決方案:

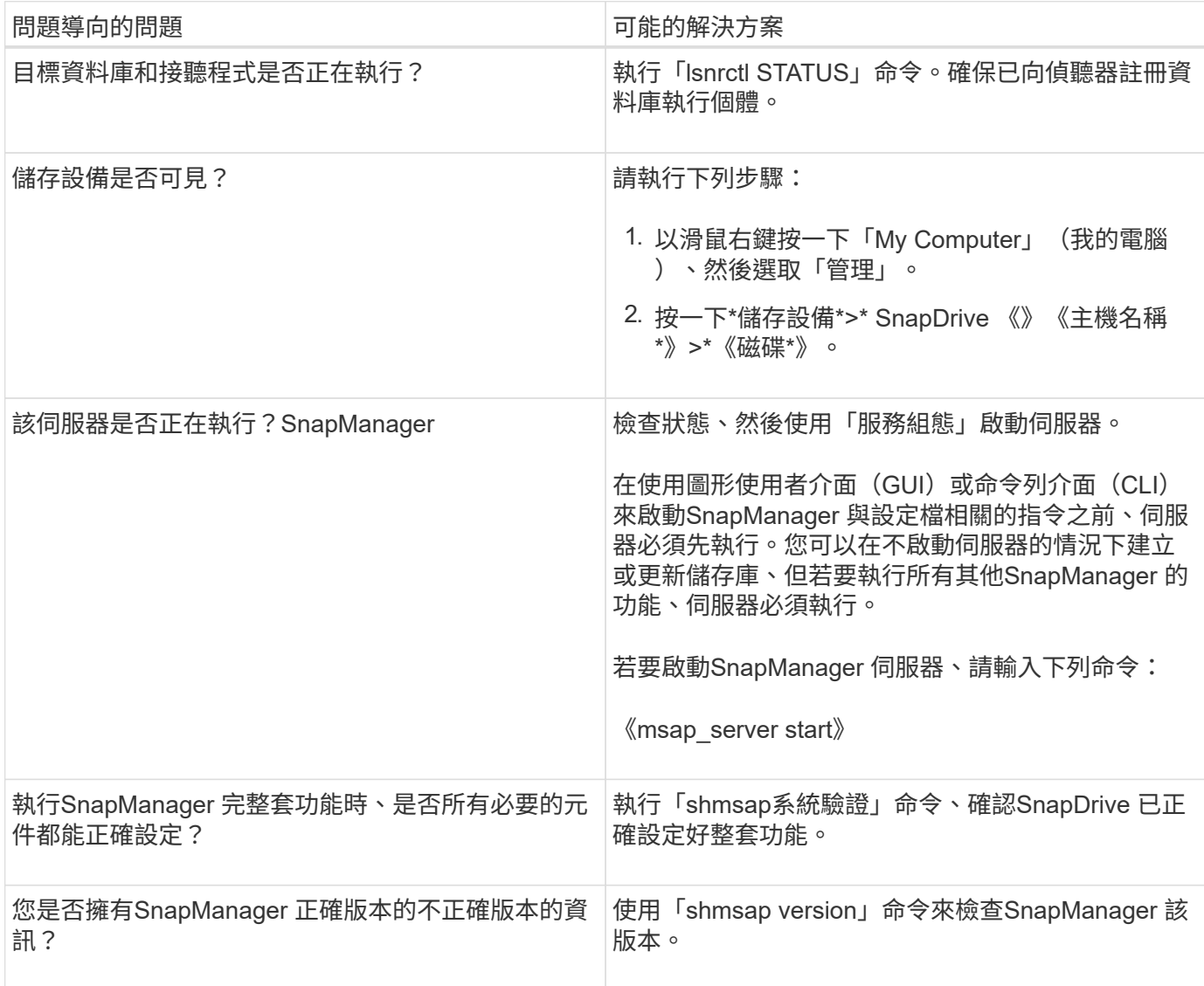

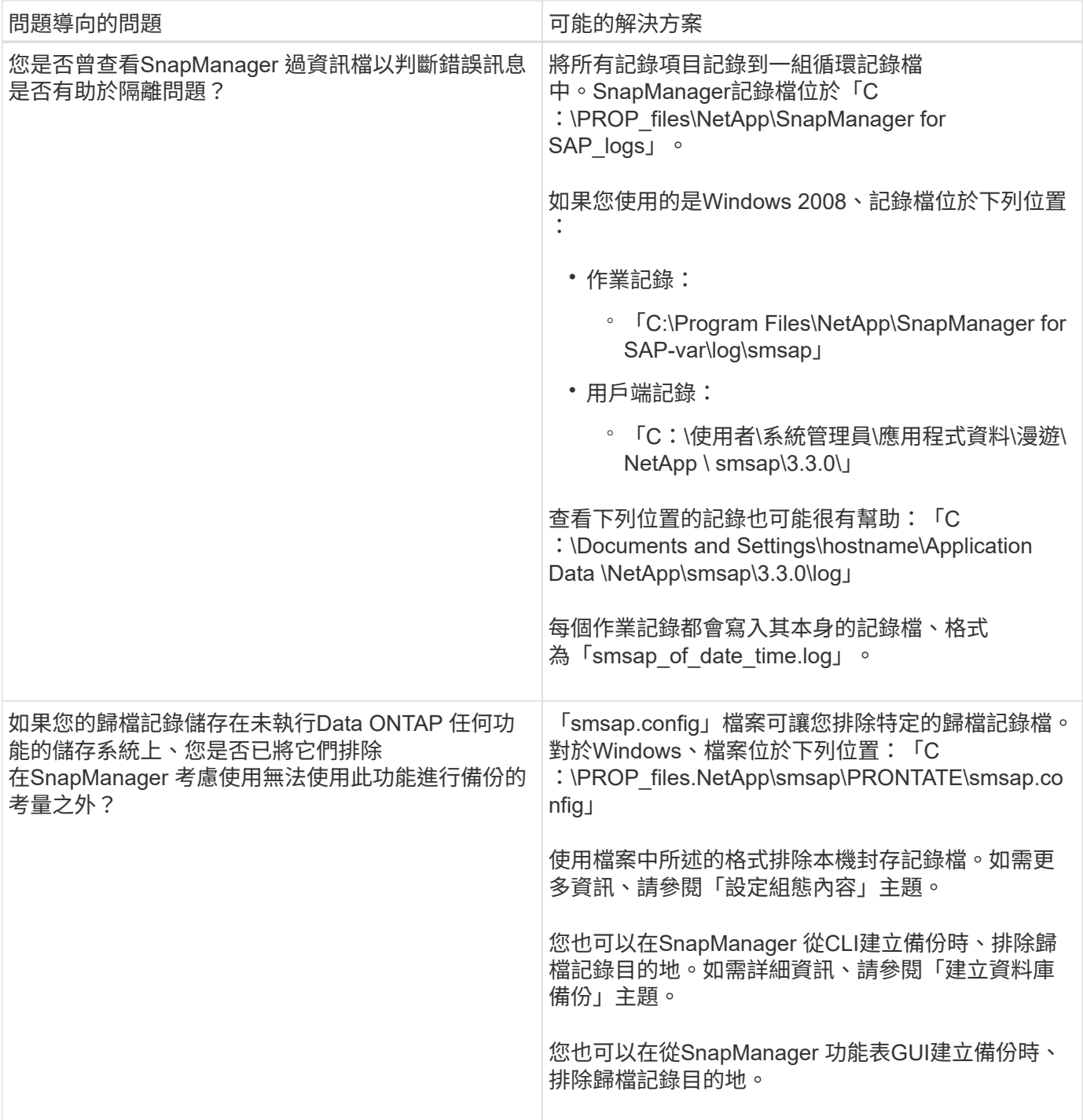

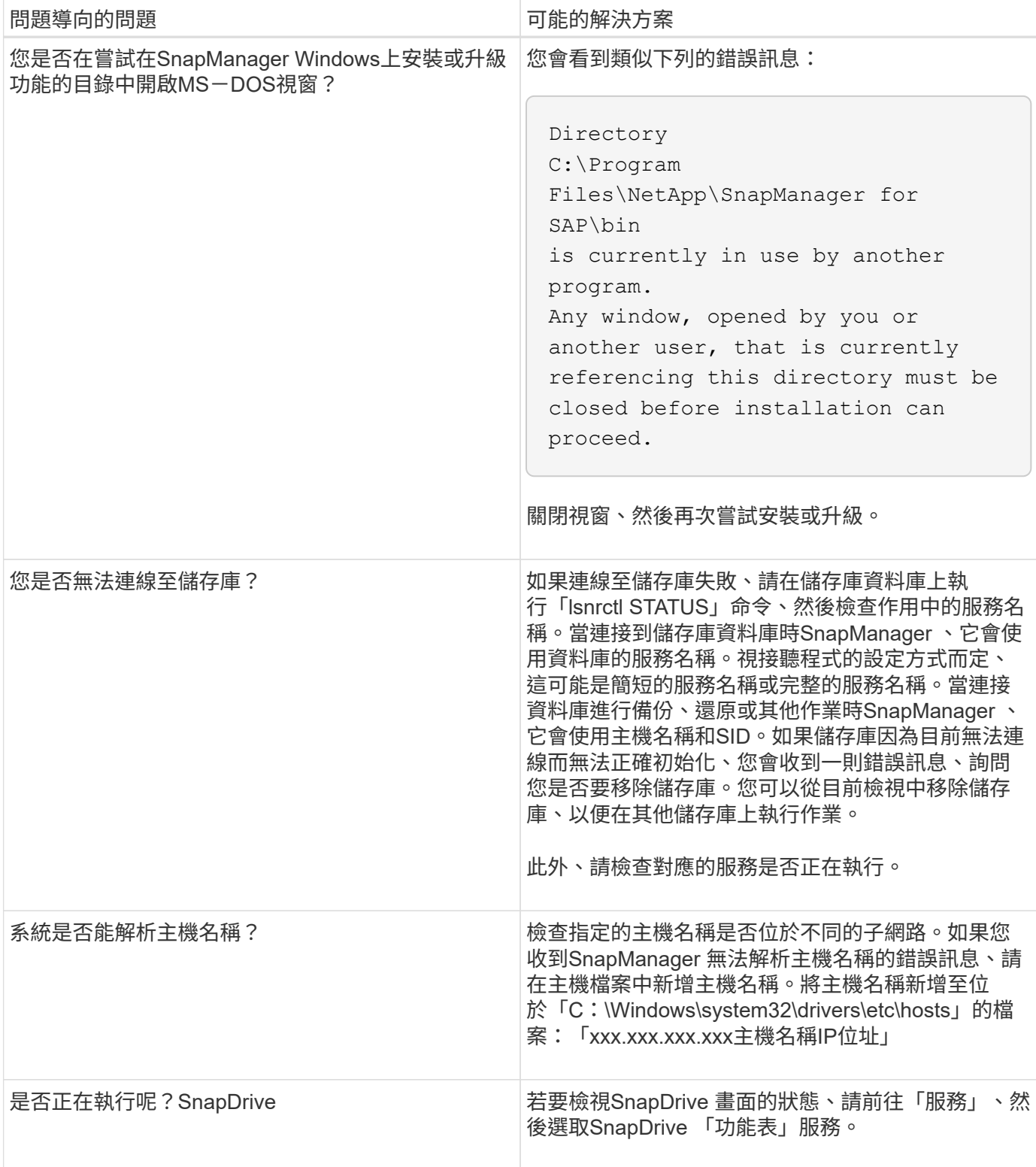

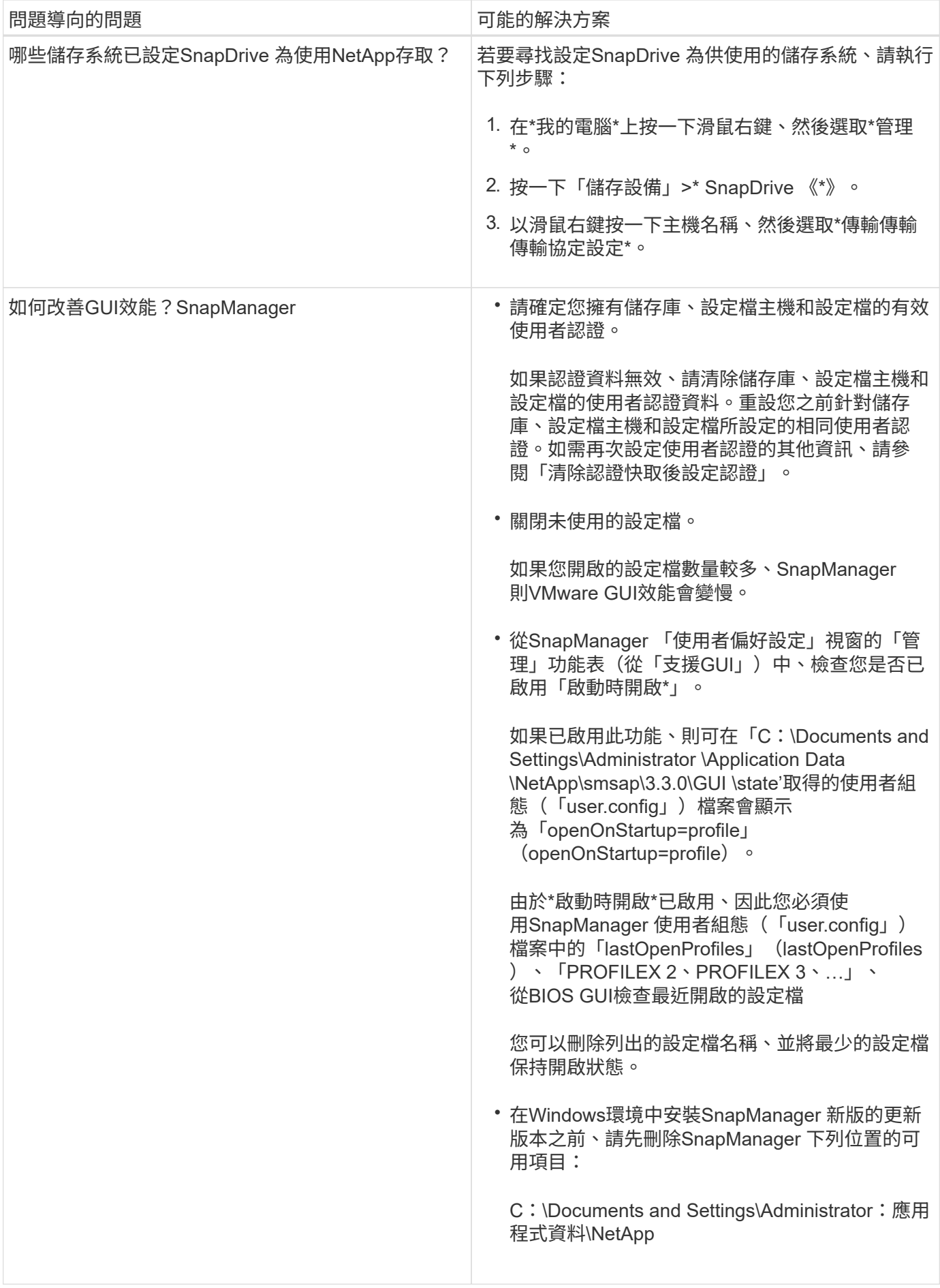
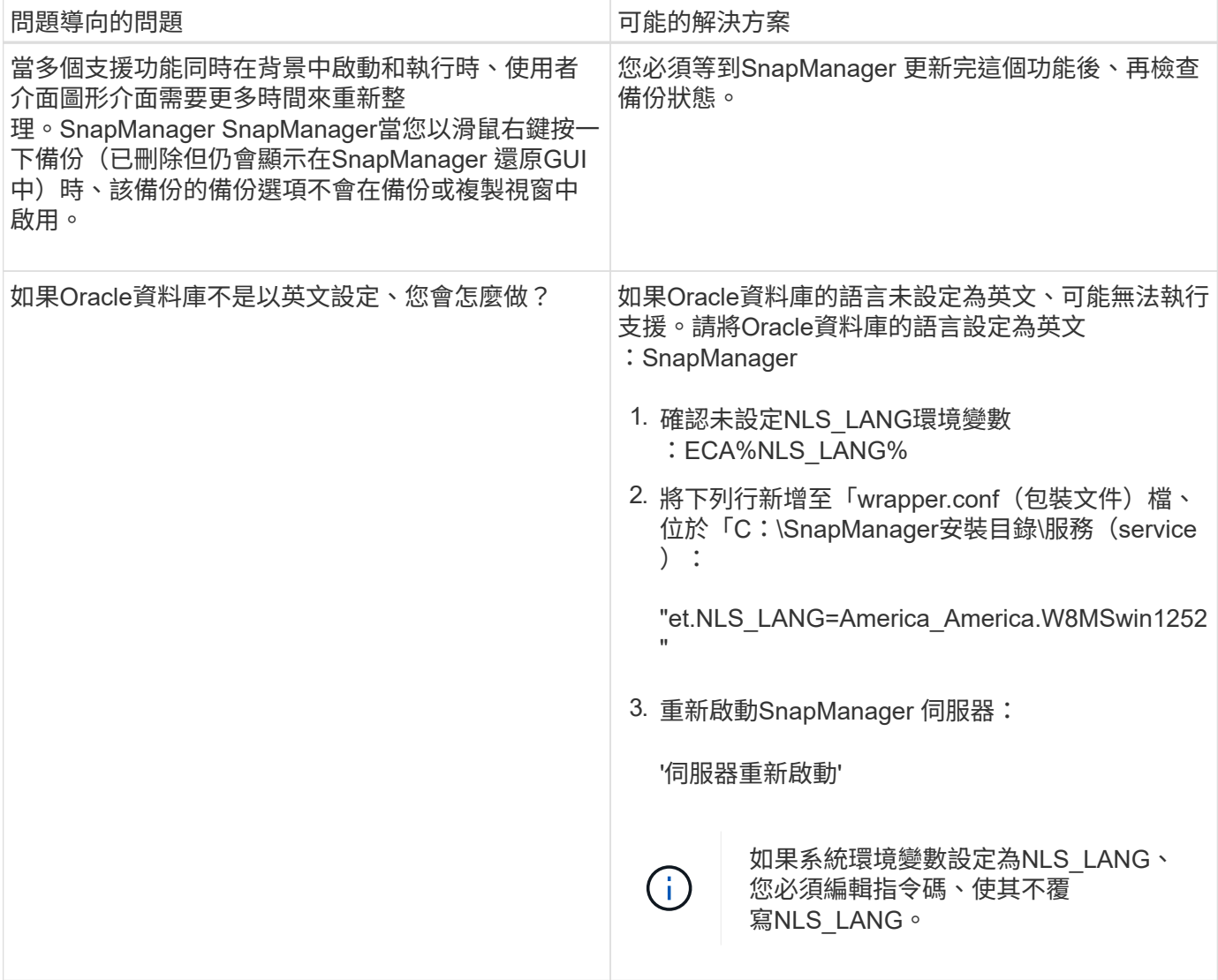

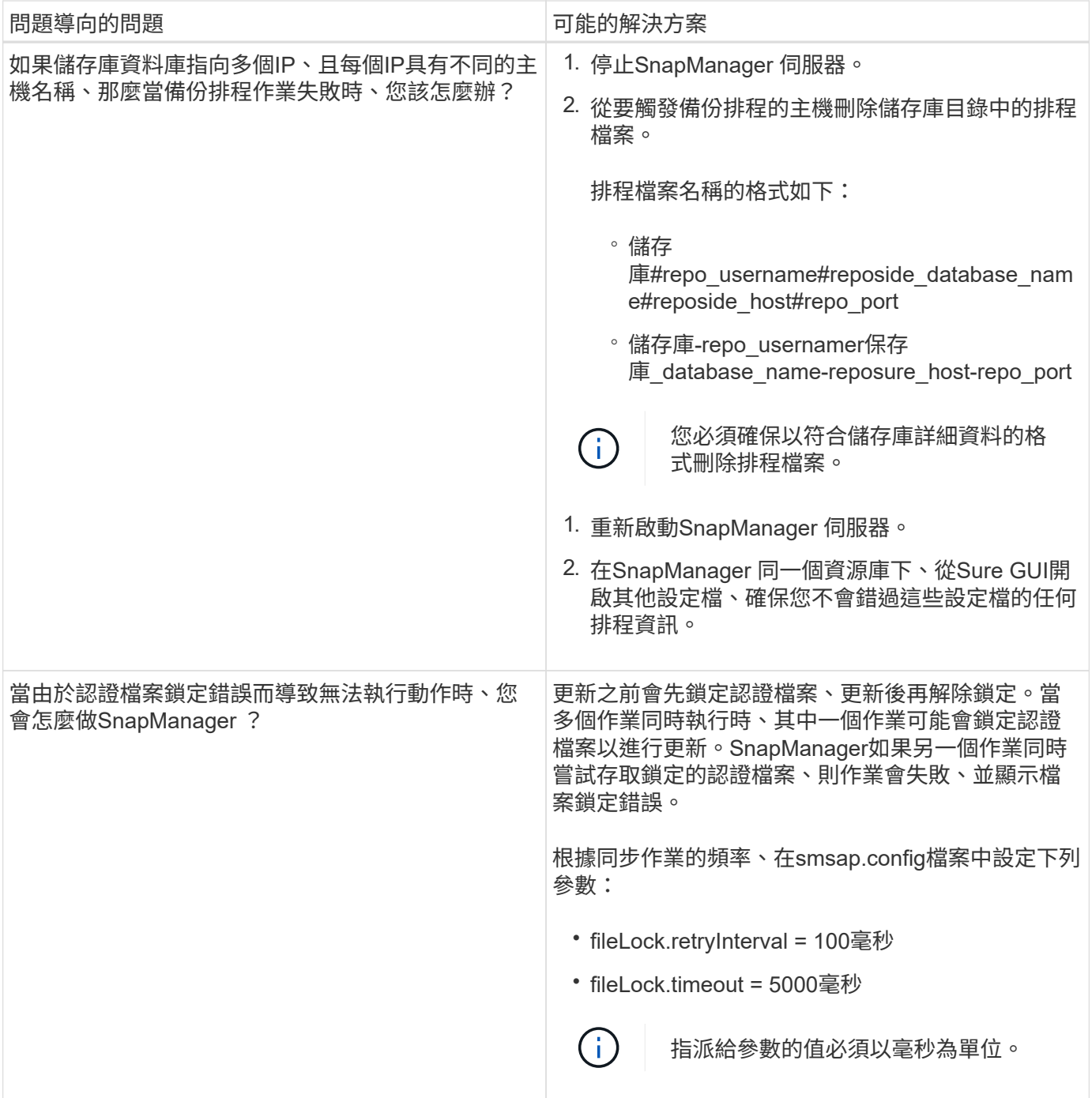

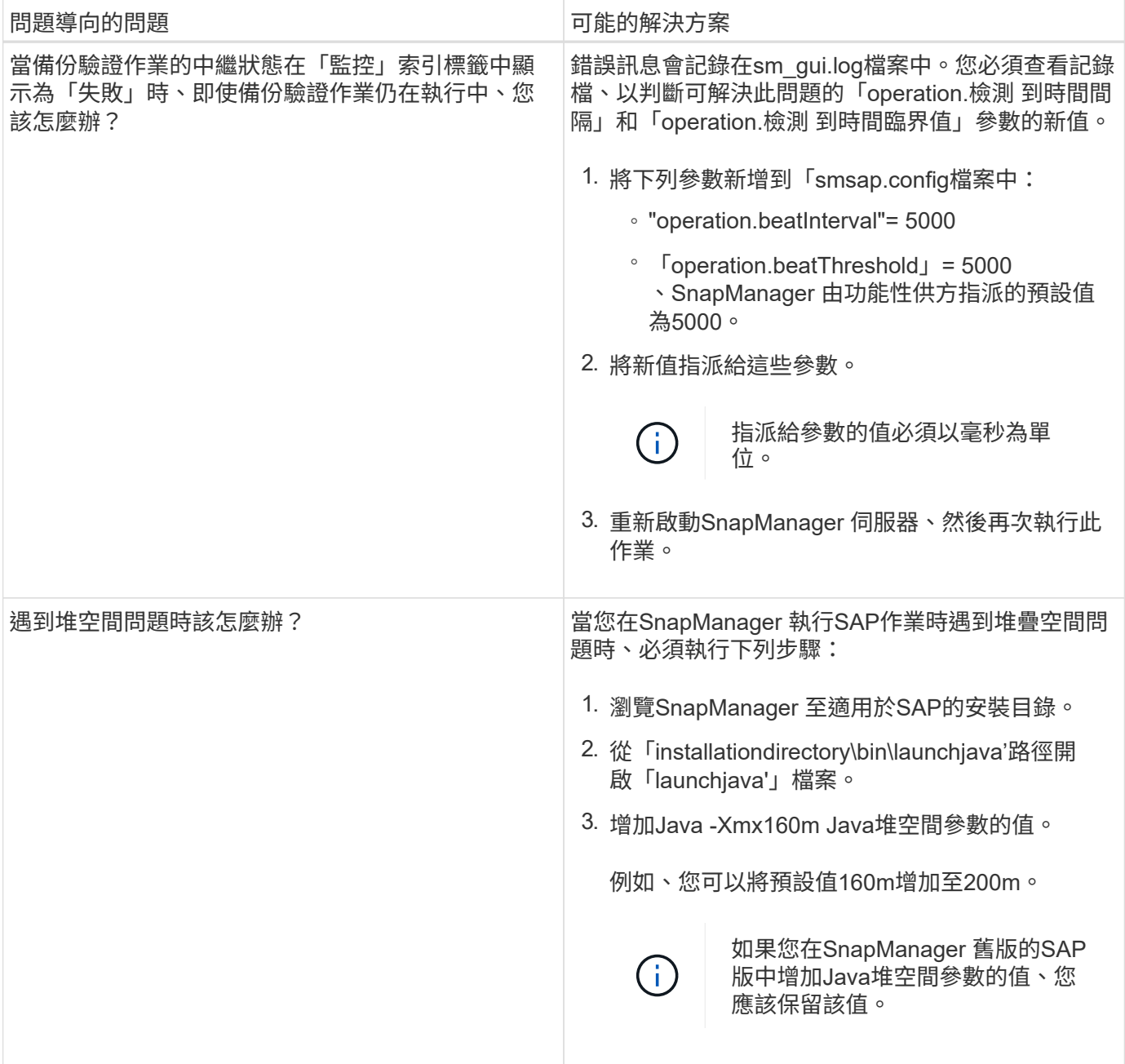

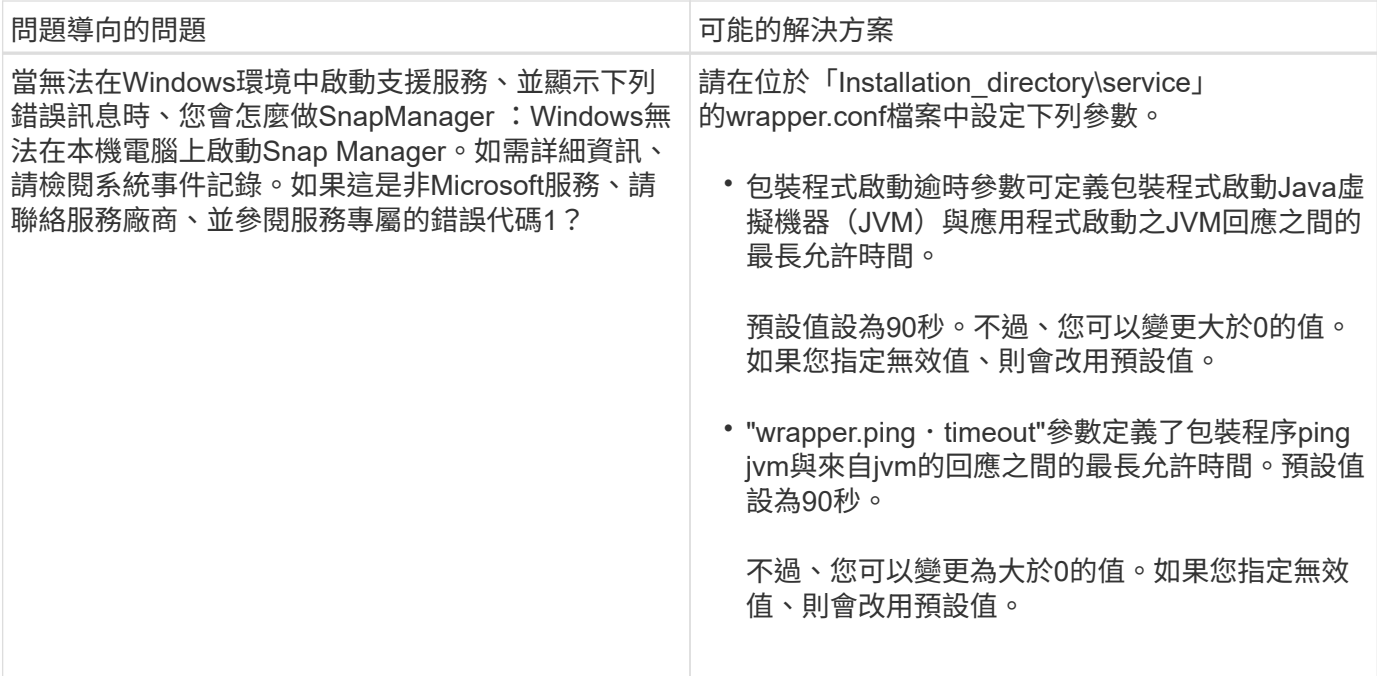

### 傾印檔案

傾印檔案是壓縮的記錄檔、其中包含SnapManager 有關還原及其環境的資訊。建立的記錄 檔類型有作業、設定檔和系統傾印檔。

您可以使用dump命令或圖形使用者介面(GUI)中的\* Create診斷\*索引標籤、來收集有關作業、設定檔或環境 的資訊。系統傾印不需要設定檔、但是設定檔和作業傾印需要設定檔。

下列診斷資訊包含在傾印檔案中:SnapManager

- 執行的步驟
- 每個步驟完成的時間長度
- 每個步驟的結果
- 作業期間發生的錯誤(如果有)

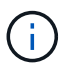

僅root使用者和其他屬於root使用者群組的使用者、才能使用包含記錄檔或傾印檔的讀取和寫入權 限。SnapManager

在檔案中也包含下列資訊:SnapManager

- 作業系統版本與架構
- 環境變數
- Java版本
- 版本與架構SnapManager
- 自選設定SnapManager
- 資訊SnapManager
- Log4j屬性
- 版本與架構SnapDrive
- 資訊記錄檔SnapDrive
- Oracle版本
- Oracle OPatch本機庫存詳細資料
- 儲存庫資料庫Oracle版本
- 目標資料庫類型(獨立)
- 目標資料庫角色(主要、實體待命或邏輯待命)
- 目標資料庫Oracle Recovery Manager(RMAN)設定(無RMAN整合、含控制檔的RMAN、或含目錄檔案 的RMAN)
- 目標資料庫Oracle版本
- 目標資料庫的系統識別碼(SID)
- 儲存庫資料庫服務名稱
- 安裝在主機上的資料庫執行個體
- 設定檔描述元
- 共享記憶體最大值
- 交換空間資訊
- 記憶體資訊
- 多重路徑環境
- 主機公用程式版本
- 適用於Windows的Microsoft Internet Small電腦系統介面(iSCSI)軟體啟動器版本
- BACKINT介面版本
- br工具版本
- 修補程式層級
- 輸出「系統驗證」命令

傾印檔案也會列出SnapManager Windows上的功能限制。

包含資料收集器檔案和Oracle警示記錄檔的資訊、SnapManager SnapDrive您可以使用「msap operation dump」和「shmsap profile dump」命令來收集Oracle警示記錄檔。

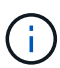

系統傾印不包含Oracle警示記錄、但是設定檔和作業傾印包含警示記錄。

即使未執行任何功能、您仍可使用命令列介面(CLI)或GUI來存取傾印資訊。SnapManager

如果遇到無法解決的問題、您可以將這些檔案傳送至NetApp全球服務。

您可以使用名稱或ID為故障作業的「msap operation dump」命令來取得特定作業的記錄 資訊。您可以指定不同的記錄層級、以收集有關特定作業、設定檔、主機或環境的資訊。

步驟

1. 輸入下列命令:

'\* smsap作業傾印-id *guid*\*'

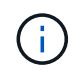

「shmsap operation dump」命令提供「shmsap profile dump」命令所提供的超級資訊集、 而後者則提供「shmsap system dump」命令所提供的超級資訊集。

傾印檔案位置:

```
Path:\<user-home>\Application
Data\NetApp\smsap\3.3.0\smsap_dump_8abc01c814649ebd0114649ec69d0001.jar
```
### 建立設定檔層級的傾印檔案

您可以使用「shmsap profile dump」命令和設定檔名稱來尋找特定設定檔的記錄資訊。

#### 步驟

1. 輸入下列命令:

h.**smsap**設定檔傾印**-profile** *profile\_name*

傾印檔案位置:

```
Path:\<user-home>\Application
Data\NetApp\smsap\3.3.0\smsap_dump_8abc01c814649ebd0114649ec69d0001.jar
```
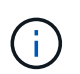

如果在建立設定檔時遇到錯誤、請使用「shmsap system dump」命令。成功建立設定檔之 後、請使用「msap operation dump」和「shmsap profile dump」命令。

### 建立系統層級的傾印檔案

您可以使用「shmsap系統傾印」命令來取得SnapManager 有關這個主機和環境的記錄資 訊。您可以指定不同的記錄層級、以收集有關特定作業、設定檔或主機與環境的資訊。

步驟

1. 輸入下列命令:

「msap系統傾印」

```
Path:\<user-home>\Application
Data\NetApp\smsap\3.3.0\smsap_dump_server_host.jar
```
如何找到傾印檔案

傾印檔案位於用戶端系統上、方便存取。如果您需要疑難排解與設定檔、系統或任何作業 相關的問題、這些檔案會很有幫助。

傾印檔案位於用戶端系統上的使用者主目錄中。

• 如果您使用圖形化使用者介面(GUI)、則傾印檔案位於:

```
user home\Application Data\NetApp\smsap\3.3.0\smsap dump
dump file type name
server host.jar
```
• 如果您使用命令列介面(CLI)、傾印檔案位於:

```
user_home\.netapp\smsap\3.3.0\smsap_dump_dump_file_type_name
server host.jar
```
dump檔案包含dump命令的輸出。檔案名稱取決於所提供的資訊。下表顯示傾印作業類型及產生的檔案名稱:

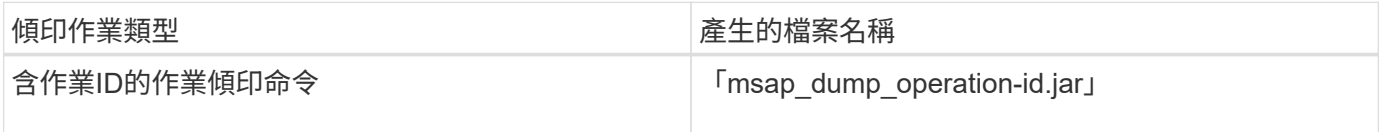

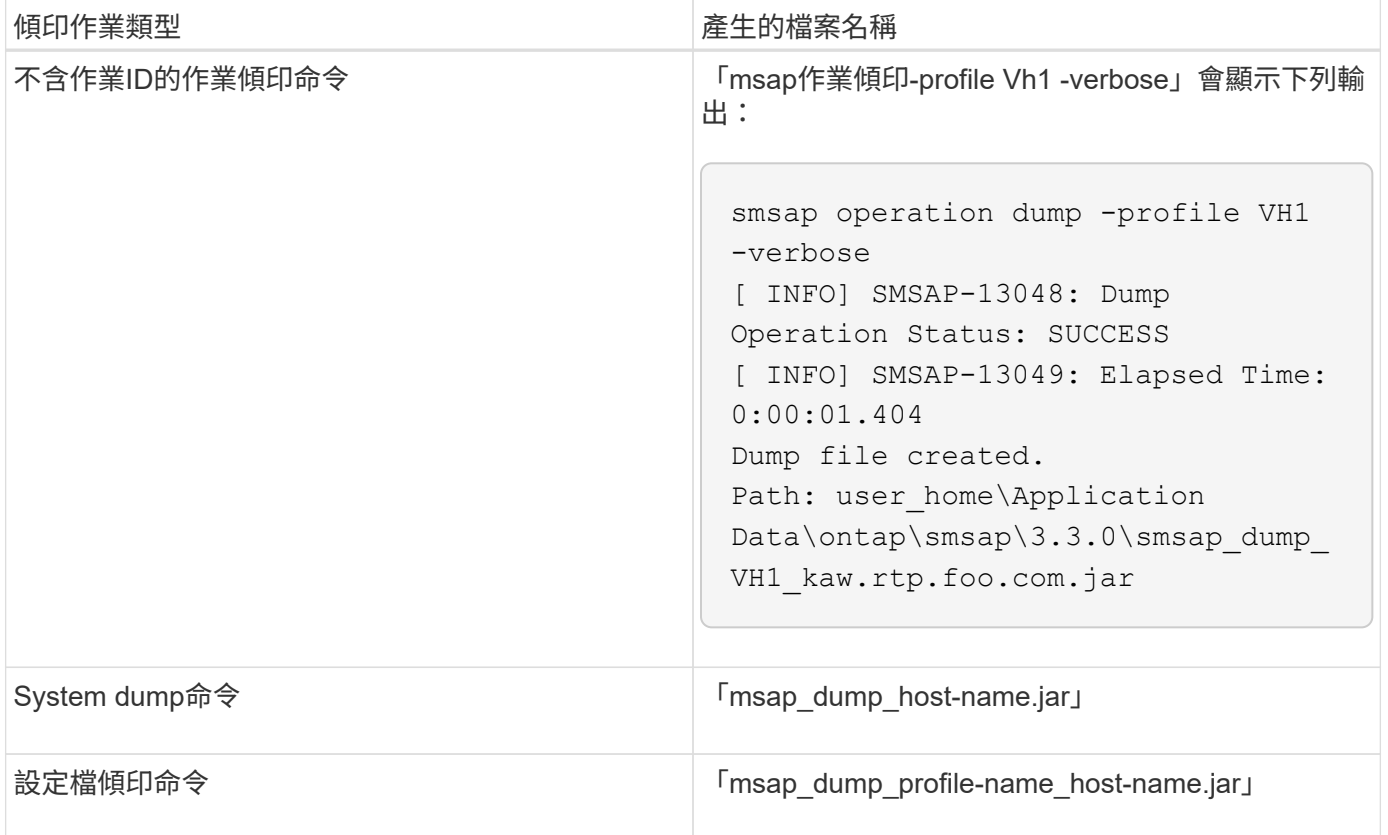

### 如何收集傾印檔案

您可以在SnapManager 成功或失敗SnapManager 的動作後、在esf2命令中加入「 dump」來收集傾印檔案。

您可以收集下列SnapManager 各項的傾印檔案:

- 建立設定檔
- 正在更新設定檔
- 建立備份
- 驗證備份
- 刪除備份
- 釋放備份
- 掛載備份
- 卸載備份
- 還原備份
- 建立複本
- 刪除複本

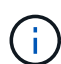

當您建立設定檔時、只有在作業成功時、才能收集傾印檔案。如果在建立設定檔時遇到錯誤、您 必須使用「shmsap system dump」命令。若要取得成功的設定檔、您可以使用「shmsap operation dump」和「shmsap profile dump」命令來收集傾印檔案。

• 範例 \*

smsap backup create -profile targetdb1 prof1 -auto -full -online -dump

### 收集其他記錄資訊、以便更輕鬆地進行偵錯

如果您需要額外的記錄來偵錯失敗SnapManager 的功能、則必須設定外部環境變 數「sherver.log.level」。此變數會覆寫預設的記錄層級、並傾印記錄檔中的所有記錄訊 息。例如、您可以將記錄層級變更為DEBUG、以記錄其他訊息並協助偵錯問題。

您可在下列位置找到SnapManager 此資訊檔:

• 「napManager\_install\_ddirectory\log」

若要覆寫預設的記錄層級、您必須執行下列步驟:

- 1. 在SnapManager 安裝目錄中建立「plate.override」文字檔。
- 2. 在「plate.override」文字檔中新增「sherver.log.level」參數。
- 3. 指派值(追蹤、偵錯、資訊、警告、錯誤、 **fatal**或**progress\_**)到「sherver.log.level」參數。

例如、若要將記錄層級變更為\_error\_、請將「sherver.log.level」的值設為\_error\_。

"erver.log.level =錯誤"

4. 重新啟動SnapManager 伺服器。

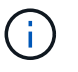

如果不需要額外的記錄資訊、您可以從「platform.override」文字檔刪除「sherver.log.level」參 數。

根據使用者在「smsap.config」檔案中定義的下列參數值來管理伺服器記錄檔的磁碟區:SnapManager

- "log.max.log\_files."
- "log.max.log\_file\_Size"
- •記錄: log.main\_roling\_operation\_factory記錄

### 疑難排解複製問題

您可以在複製作業期間找到可能發生的相關資訊、以及如何解決這些資訊。

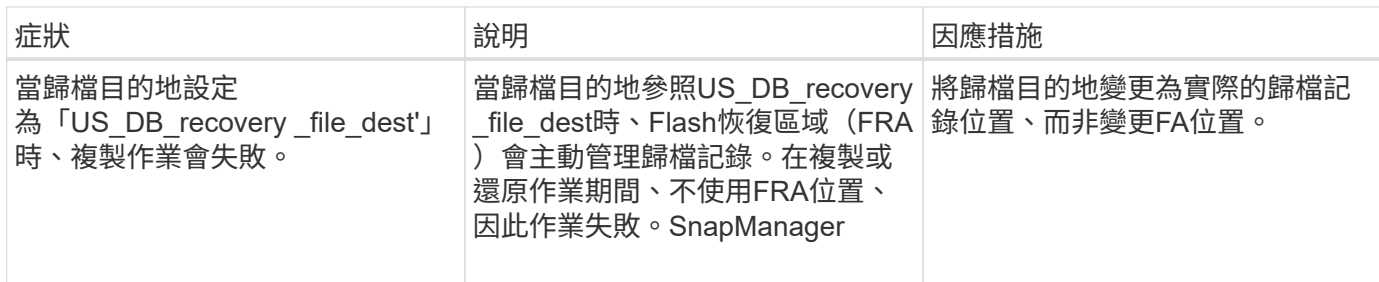

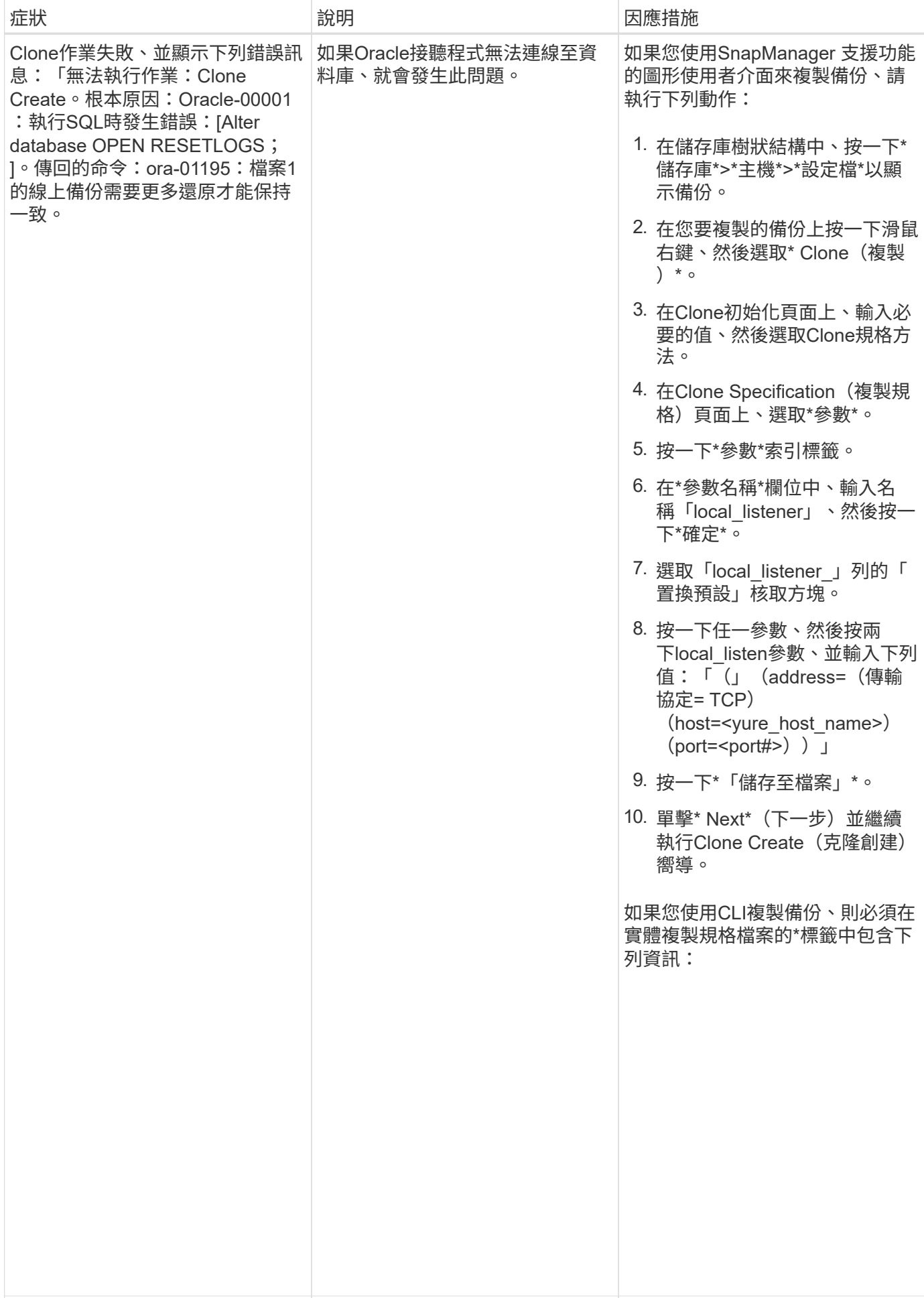

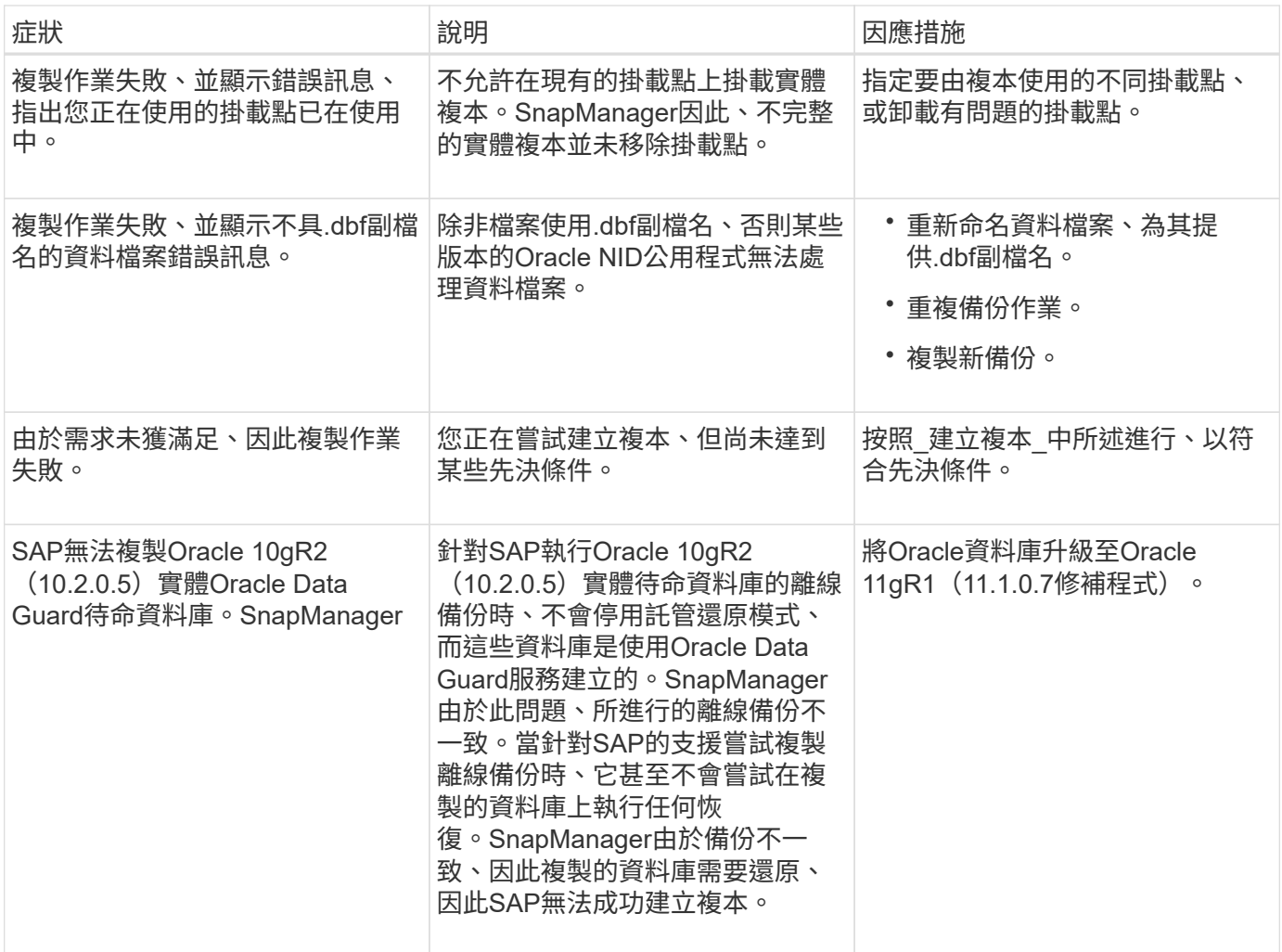

### 疑難排解圖形化使用者介面問題

您可以找到一些常見的已知圖形化使用者介面(GUI)問題的相關資訊、這些問題可能有 助於您解決問題。

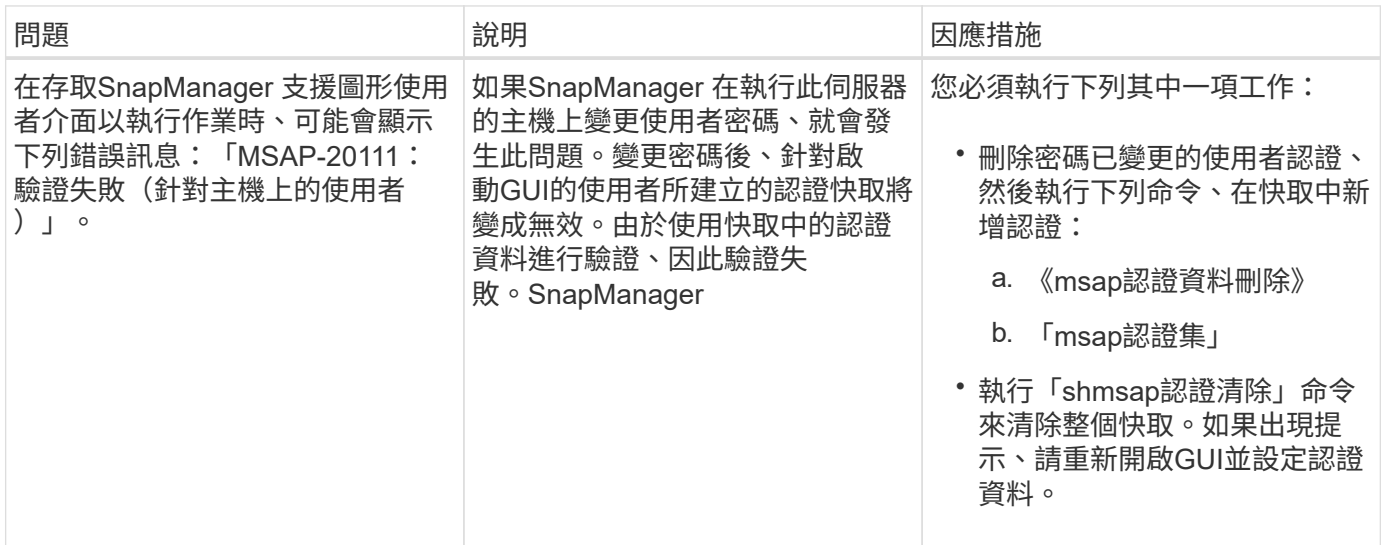

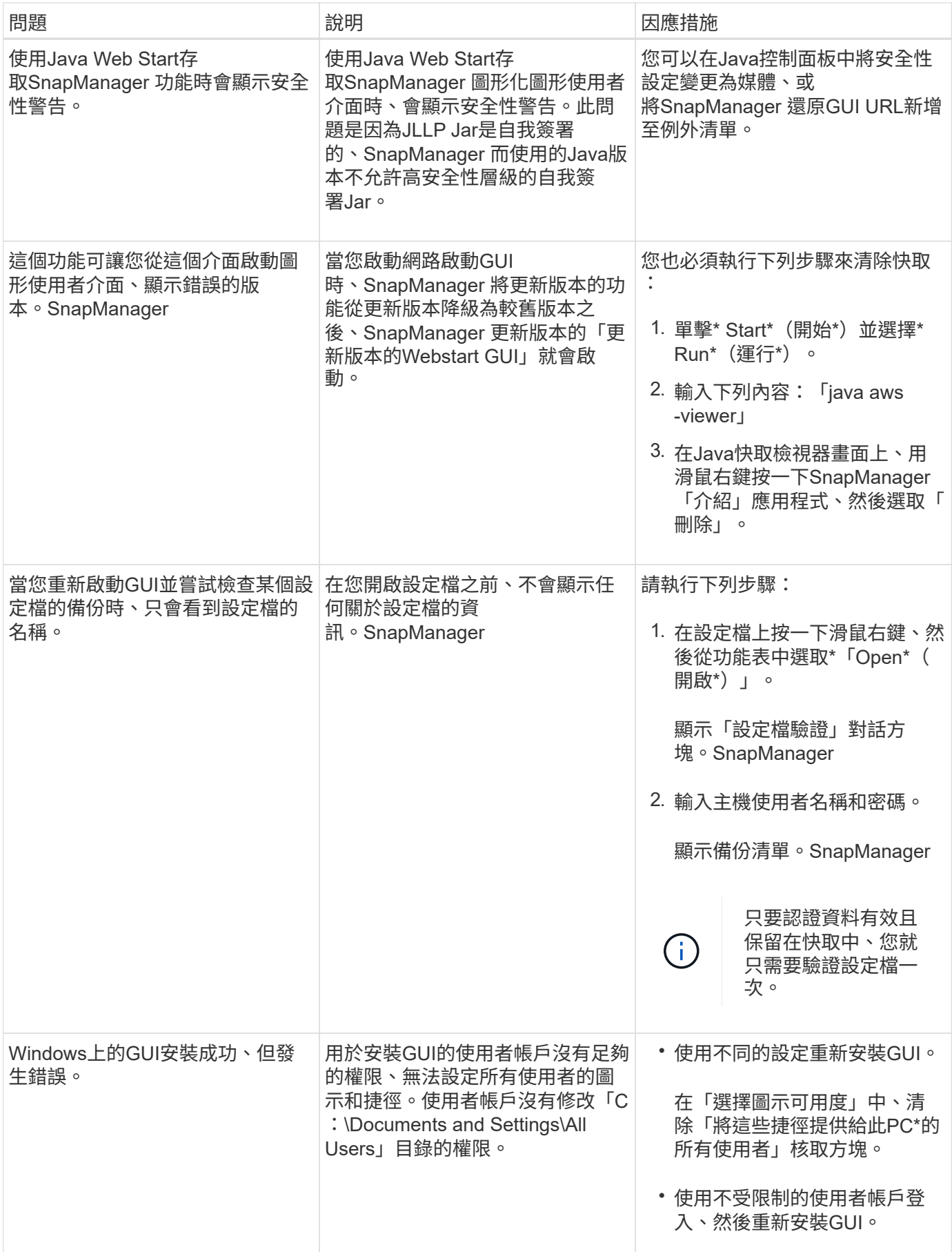

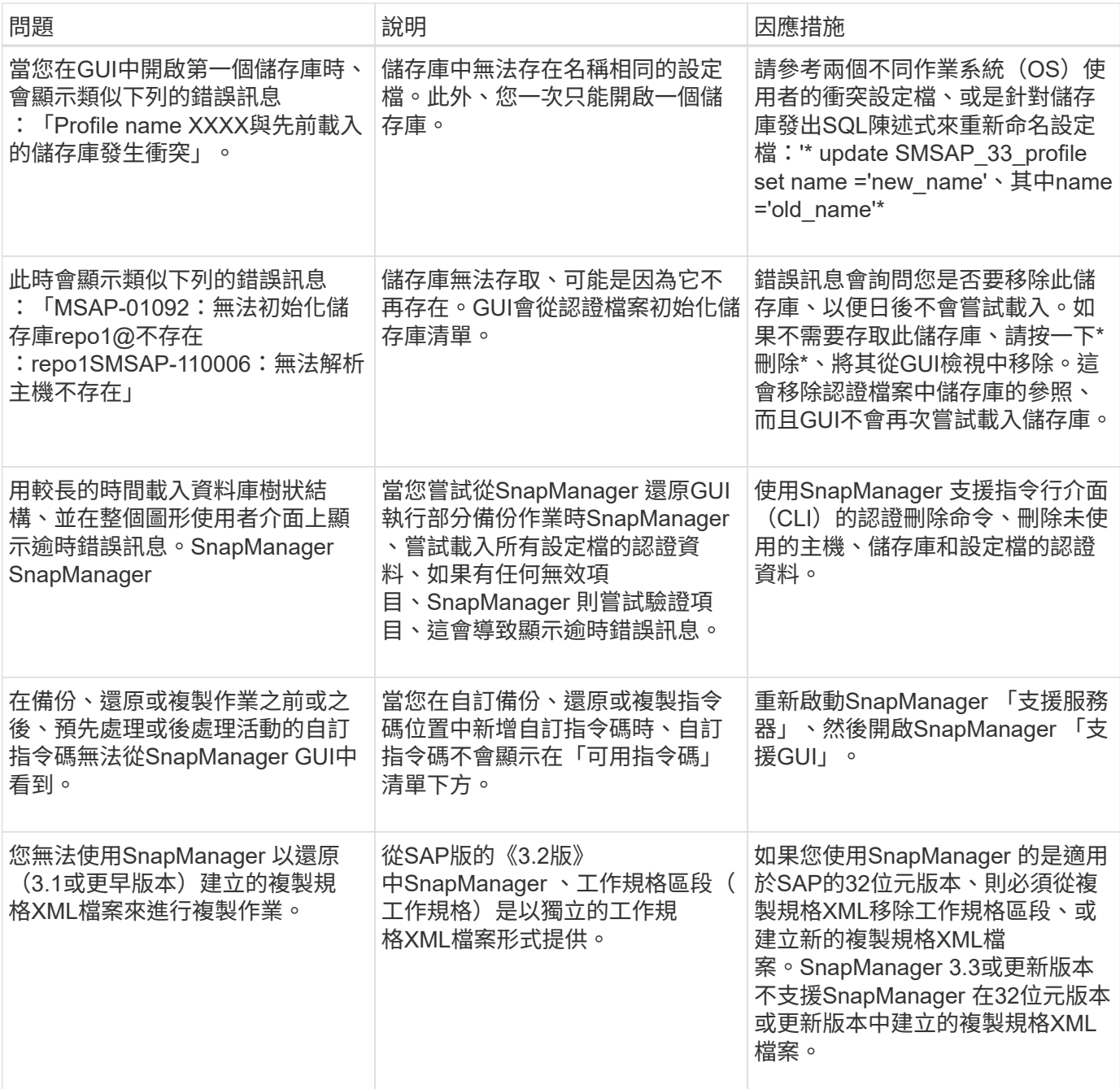

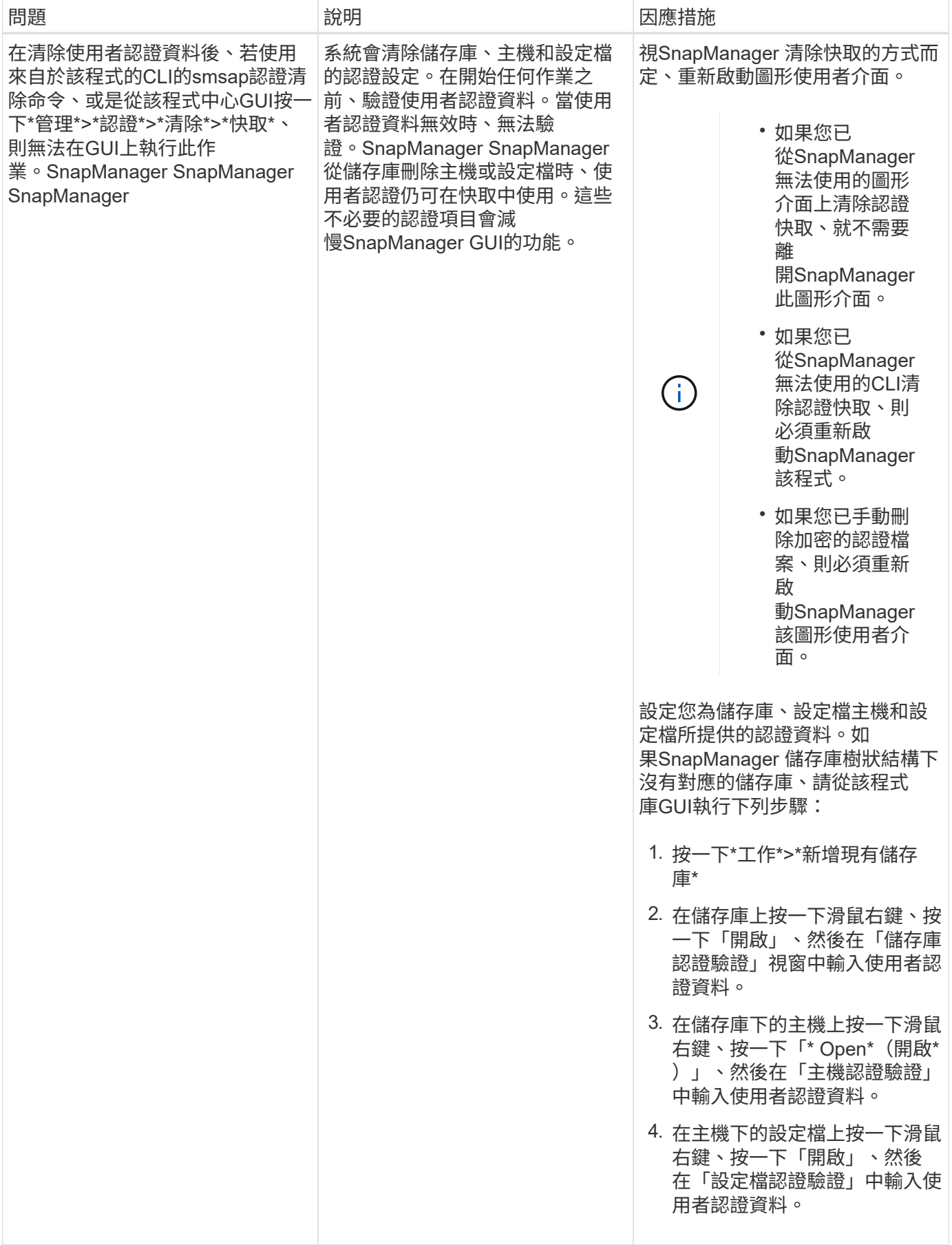

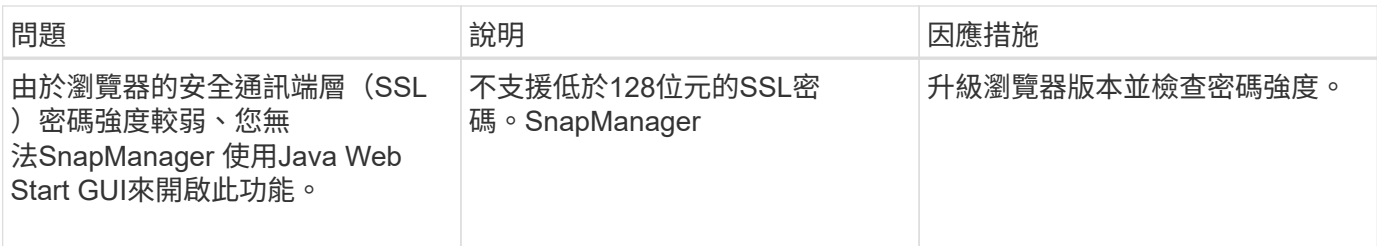

### 疑難排解已知問題

您應該瞭解使用SnapManager 下列項目時可能發生的一些已知問題、以及如何解決這些問 題。

**SAP**無法將設定檔識別為叢集模式設定檔**SnapManager**

如果SnapManager 叢集模式設定檔名稱未出現在SAP安裝目錄的「cmode\_profile.config」檔案中、可能會觸發 下列錯誤訊息:

「請使用SnapDrive 下列功能來設定DFM伺服器:

此外、在升級SnapManager 適用於SAP的功能時、如果您刪除「/opt/netapp/smsap/`\*」資料夾、則具有「叢集 模式」設定檔名稱的「cmode profile.config」檔案也會遭到刪除。此問題也會觸發相同的錯誤訊息。

因應措施

更新設定檔:「msap profile update-profile <profile名稱>」

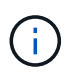

如果SnapManager 將for SAP安裝在「/opt/netapp/smsap/」路徑中、則檔案位置將 是「/opt/netapp/smsap/cmode\_profiles/cmode\_profiles.config」。

伺服器無法啟動

啟動伺服器時、您可能會看到類似下列的錯誤訊息:

「MSAP-01104:叫用命令時發生錯誤:SMSAP-17107:SnapManager 由於下列錯誤、導致無法在連接 埠8074上啟動Syndche伺 服器:java.net.BindException: Address already in use(位址已在使用中)」

這可能是因為SnapManager 另一個應用程式目前正在使用不偵聽的連接埠(預設為27314和27315)。

如果「smsap\_server」命令已經在執行中、SnapManager 但無法偵測到現有的程序、也可能發生此錯誤。

#### 因應措施

您可以重新設定SnapManager 使用不同連接埠的功能或其他應用程式。

若要重新設定SnapManager 功能、請編輯下列檔案:「C:\Program Files\NetApp\SnapManager for SAp\properties\smsap.config」

您可以指派下列值:

• SMSAP Server.port=27314

- SMSAP Server.rmiRegister.port=27315
- remote.register.ocijdbc.port= 27315

remote.register.ocijdbc.port必須與Server.rmiRegistry.port相同。

若要啟動SnapManager 此伺服器、請執行下列步驟:

#### 步驟

- 1. 按一下\*開始\*>\*控制台\*>\*管理工具\*>\*服務\*。
- 2. 在「服務」視窗開啟中、選取「NetApp SnapManager Rs233 for SAP」。
- 3. 您可以使用下列三種方式之一來啟動伺服器:
	- 在左側面板中、按一下\* Start\*。
	- 在SnapManager NetApp Sfor SAP上按一下滑鼠右鍵、然後從下拉式功能表中選取\* Start\*。
	- 按兩SnapManager 下「NetApp Sfor SAP」3.3、然後在開啟的「內容」視窗中、按一下「\* Start\*」。

如果目的地名稱是其他目的地名稱的一部分、則無法管理歸檔記錄檔目的地名稱

建立歸檔記錄備份時、如果使用者排除的目的地是其他目的地名稱的一部分、則其他目的地名稱也會排除在外。

例如、假設有三個目的地可供排除:「E:\arch」、「G:\arch」和「H:\arch」。在建立歸檔記錄檔備份時、 如果您使用命令排除「E:\ arch」

smsap backup create -profile almsamp1 -data -online -archivelogs -exclude -dest E:\\arch

、SnapManager SAP的支援範圍排除以「E:\arch」開頭的所有目的地。

#### 因應措施

- 在「v\$archive \_dest"中設定目的地之後、新增路徑分隔符號。例如、將「E:\arch」變更為「E:\arch」。
- 建立備份時、請加入目的地、而不要排除任何目的地。

儲存庫資料庫大小隨時間而成長、而非備份數量

由於無法在儲存庫資料庫表格中插入或刪除架構內的資料、導致索引空間使用率偏高、因此儲存庫資料庫的大小 會隨時間增加SnapManager 。

#### 因應措施

您必須根據Oracle準則來監控及重新建置索引、以控制儲存庫架構所耗用的空間。

無法存取此功能、且儲存庫資料庫當機時、無法執行各項功能**SnapManager SnapManager**

無法執行作業系統、而且儲存庫資料庫當機時、您無法存取GUI。SnapManager

下表列出您可能要執行的不同動作及其例外狀況:

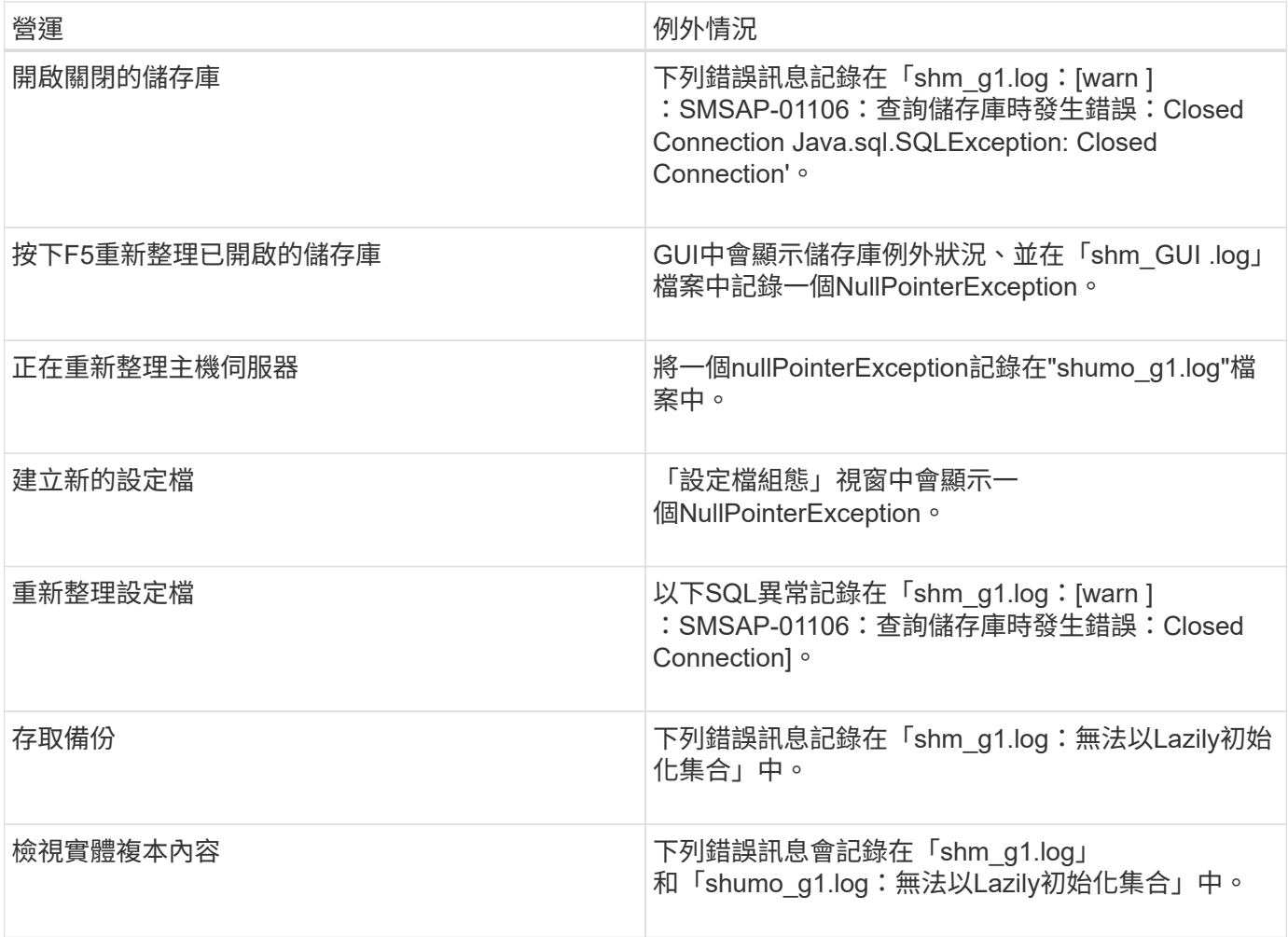

因應措施

當您想要存取GUI或執行SnapManager 任何的還原作業時、必須確保儲存庫資料庫正在執行中。

無法為複製的資料庫建立暫存檔

當目標資料庫的暫用表格空間檔案放置在與資料檔案掛載點不同的掛載點時、複製建立作業會成功、 但SnapManager 無法為複製的資料庫建立暫存檔。

### 因應措施

您必須執行下列其中一項:

- 請確定已配置目標資料庫、以便將暫存檔放置在與資料檔案相同的掛載點。
- 在複製的資料庫中手動建立或新增暫存檔。

資料保護待命資料庫備份失敗

如果有任何歸檔記錄位置是以主要資料庫的服務名稱設定、則Data Guard待命資料庫的備份會失敗。

因應措施

在GUI中、您必須清除\*指定與主要資料庫服務名稱相對應的外部歸檔記錄位置\*。

### 在不支援的情況下、執行多個平行作業會失敗**SnapManager**

當您在位於同一個儲存系統上的個別資料庫上執行多個平行作業時、與這兩個資料庫相關 聯的LUN igroup可能會因為其中一個作業而遭到刪除。之後、如果其他作業嘗試使用刪除 的igroup、SnapManager 則會顯示錯誤訊息。

例如、如果您幾乎同時在不同資料庫上執行備份刪除和備份建立作業、則備份建立作業將會失敗。下列連續步驟 顯示當您幾乎同時在不同資料庫上執行備份刪除和備份建立作業時會發生什麼情況。

#### 步驟

- 1. 執行「備份刪除」命令。
- 2. 執行「備份建立」命令。
- 3. 「備份建立」命令可識別已存在的igroup、並使用相同的igroup來對應LUN。
- 4. 「備份刪除」命令會刪除對應至相同igroup的備份LUN。
- 5. 然後使用「備份刪除」命令刪除igroup、因為沒有LUN與igroup相關聯。
- 6. 「備份建立」命令會建立備份、並嘗試對應至不存在的igroup、因此作業會失敗。

#### 活動內容

您必須使用下列命令為資料庫使用的每個儲存系統建立igroup:「\* sdcli igroup cred\*」

#### 無法從未建立設定檔的其中一個**RAC**節點還原**RAC**資料庫

在兩個節點都屬於同一個叢集的Oracle RAC環境中、如果您嘗試從不同於建立備份之節點 的節點進行還原作業、則還原作業會失敗。

例如、如果您在節點A中建立備份並嘗試從節點B還原、則還原作業會失敗。

活動內容

從節點B執行還原作業之前、請先在節點B中執行下列步驟:

#### 步驟

#### 1. 新增儲存庫。

- 2. 執行命令「smo profile sync」來同步設定檔。
- 3. 執行命令「shmo認證集」、設定要用於還原作業的設定檔認證資料。
- 4. 更新設定檔、執行命令「模組設定檔更新」、以新增主機名稱和對應的SID。

### 如需詳細資訊、請前往何處

您可以找到有關安裝及使用SnapManager 方面的基本工作資訊。

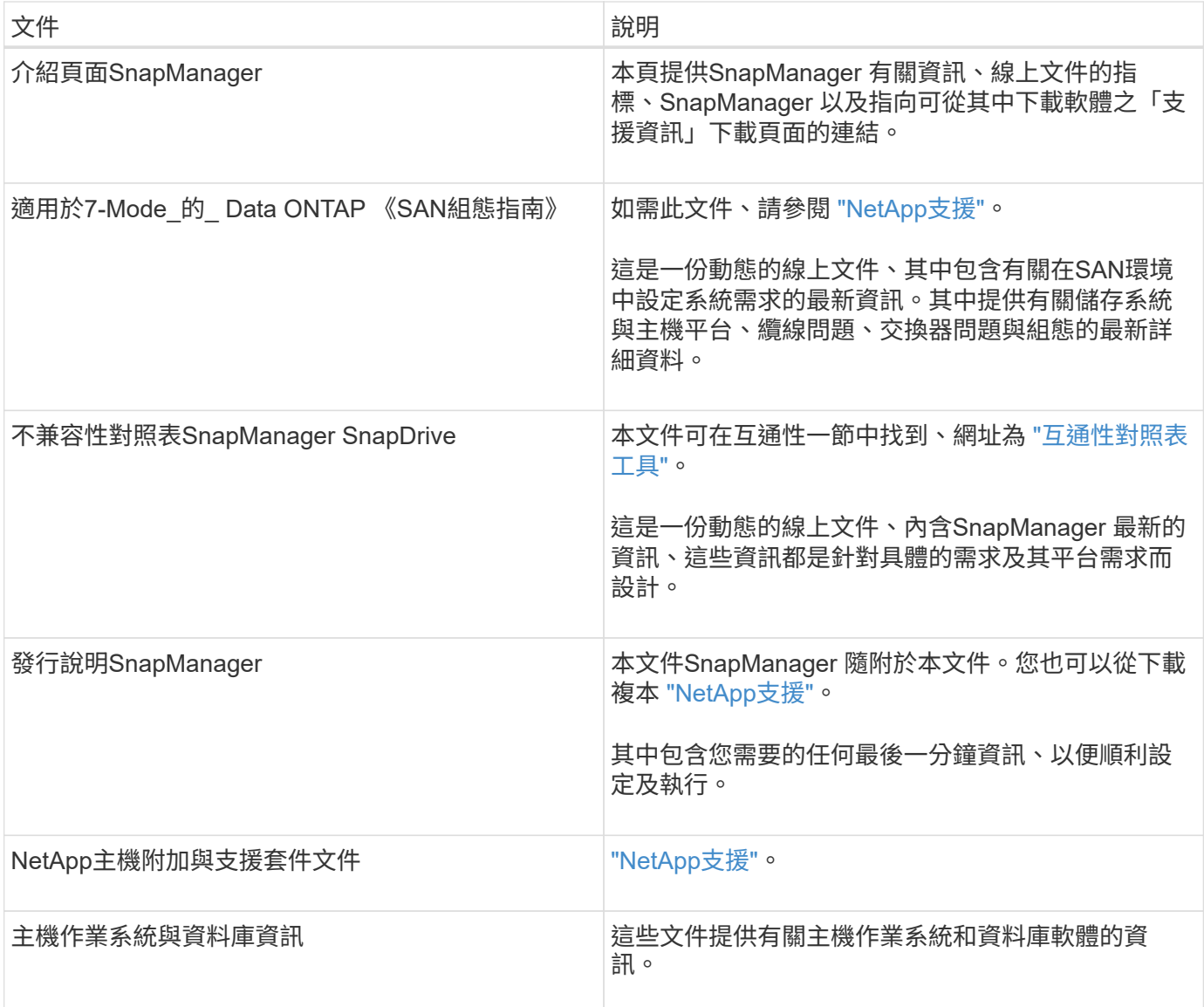

# 錯誤訊息分類

### 如果知道訊息分類、您可以判斷錯誤的原因。

下表提供SnapManager 您使用下列功能所看到之不同訊息類型的數值範圍資訊:

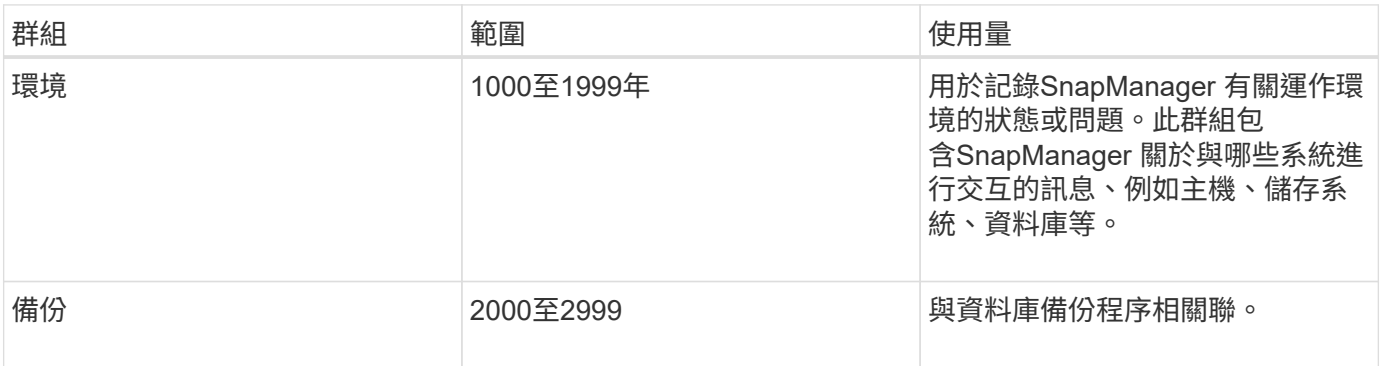

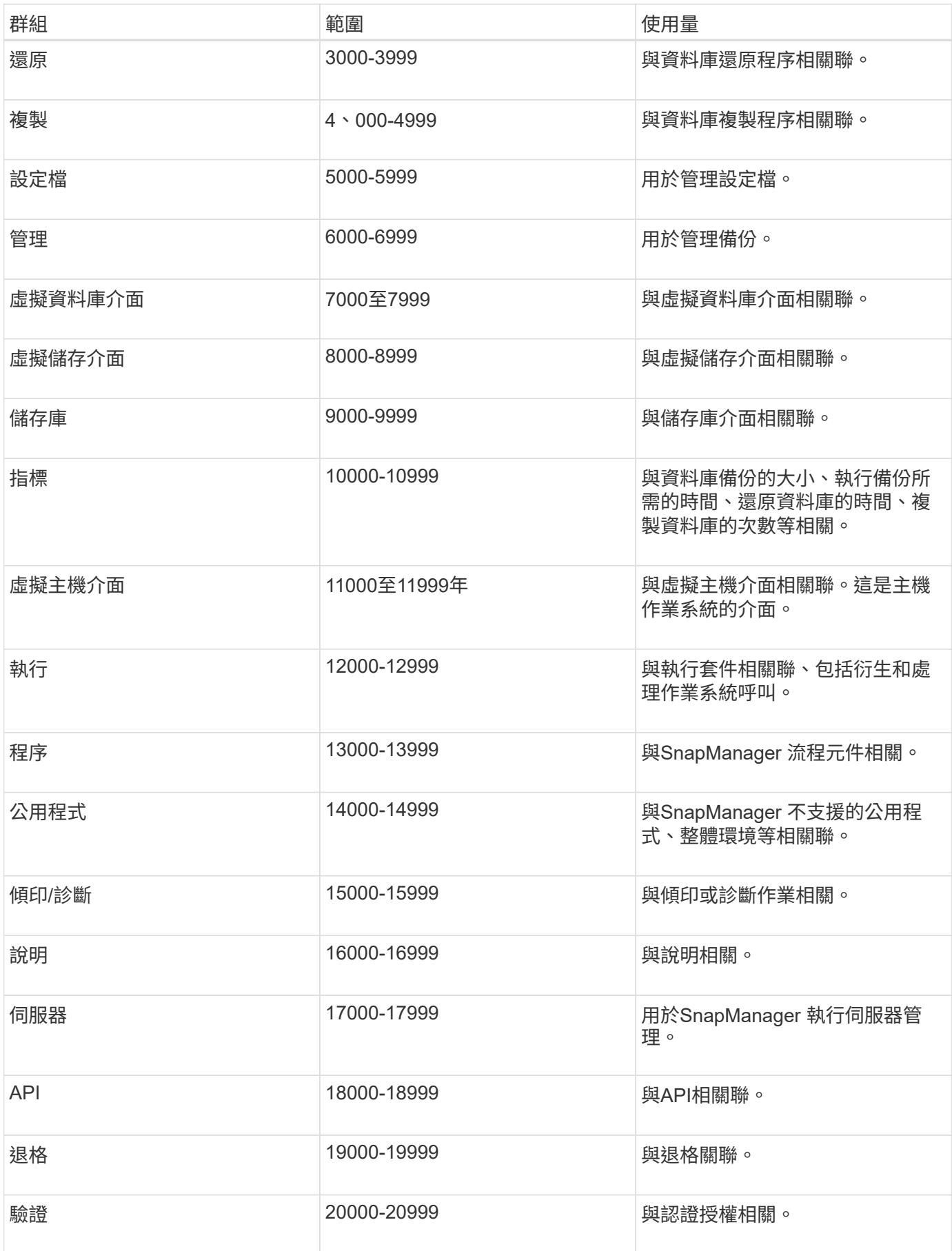

# 錯誤訊息

您可以找到與不同SnapManager 的故障操作相關的錯誤訊息資訊。

### 最常見的錯誤訊息

下表列出SnapManager 一些與SAP適用的一些最常見且最重要的錯誤:

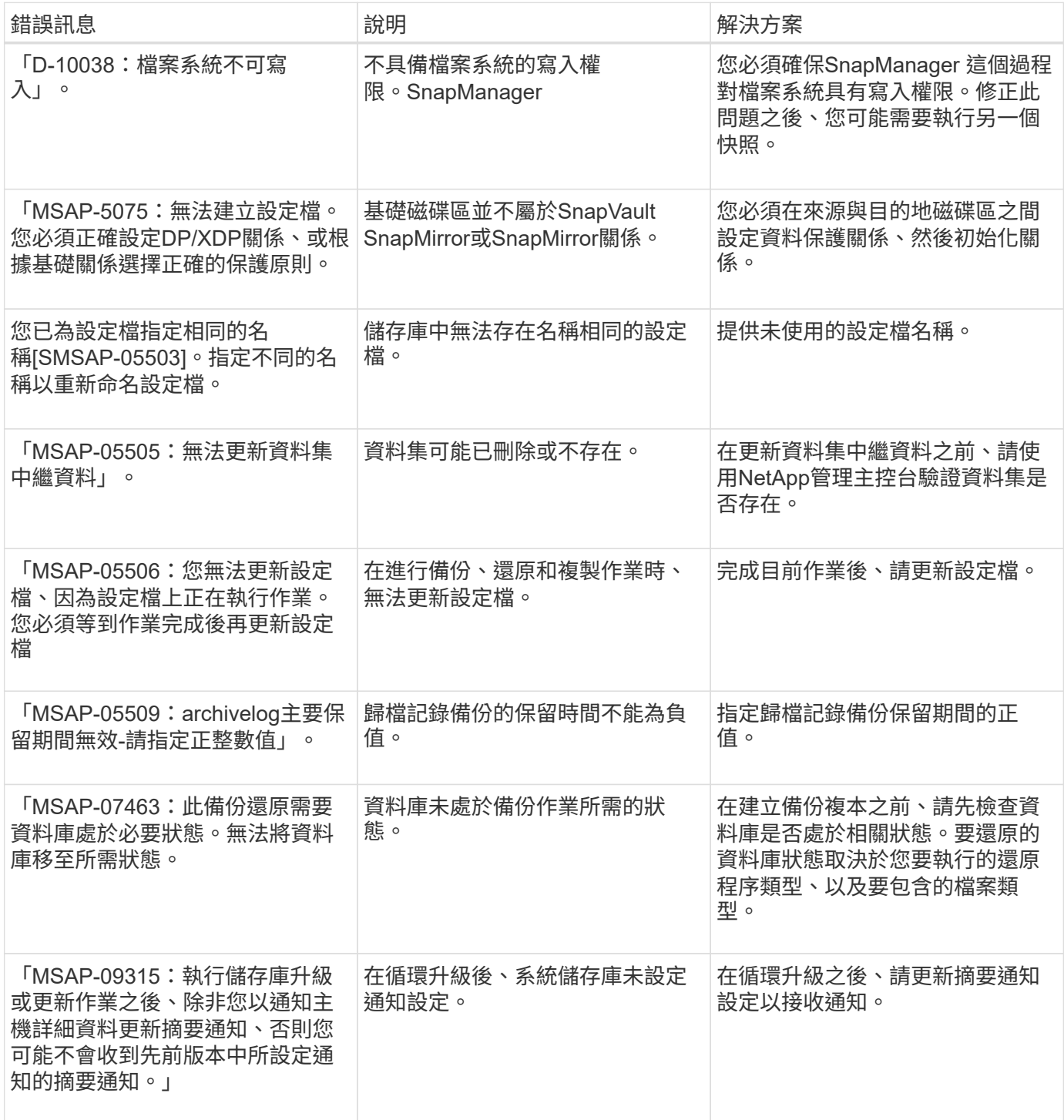

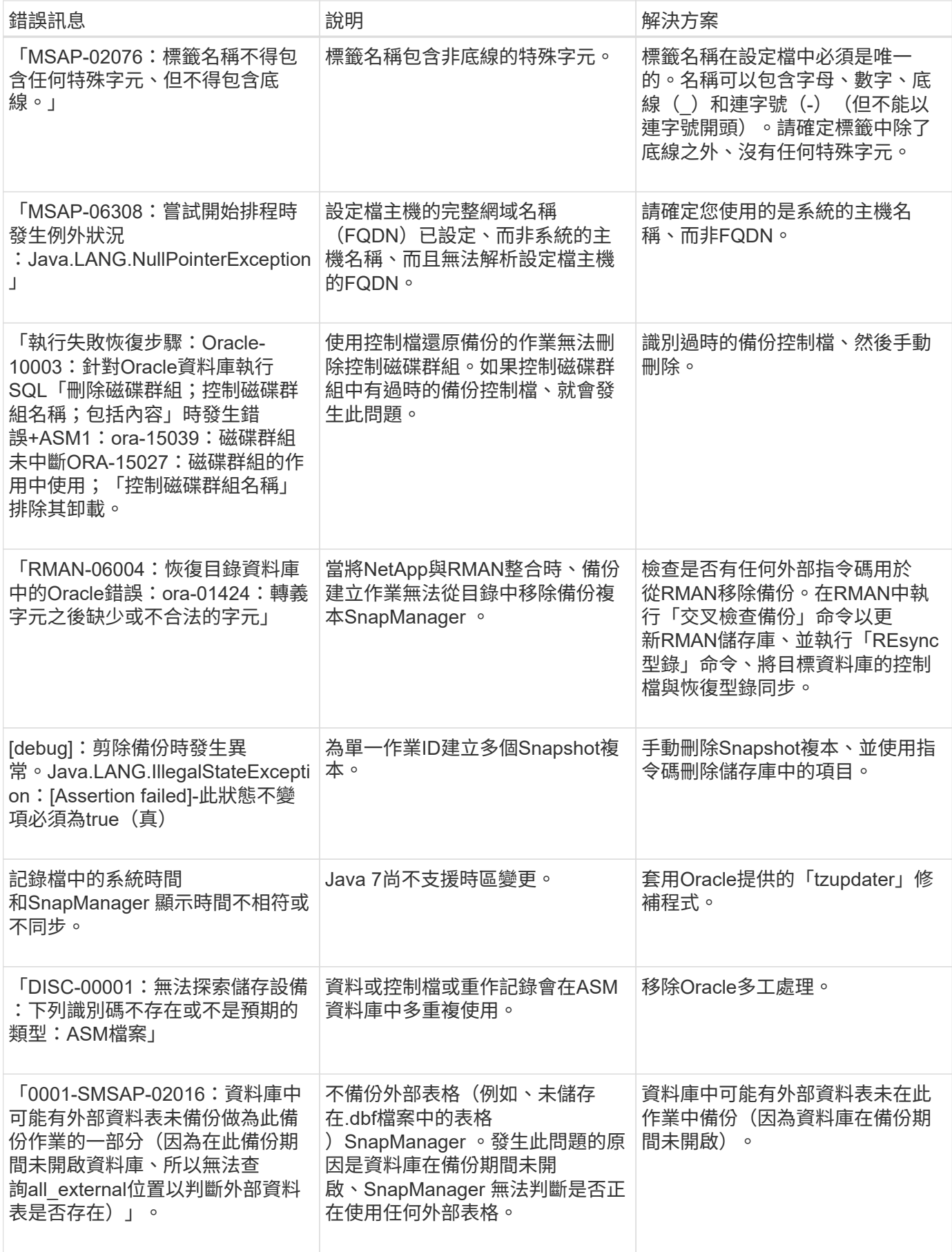

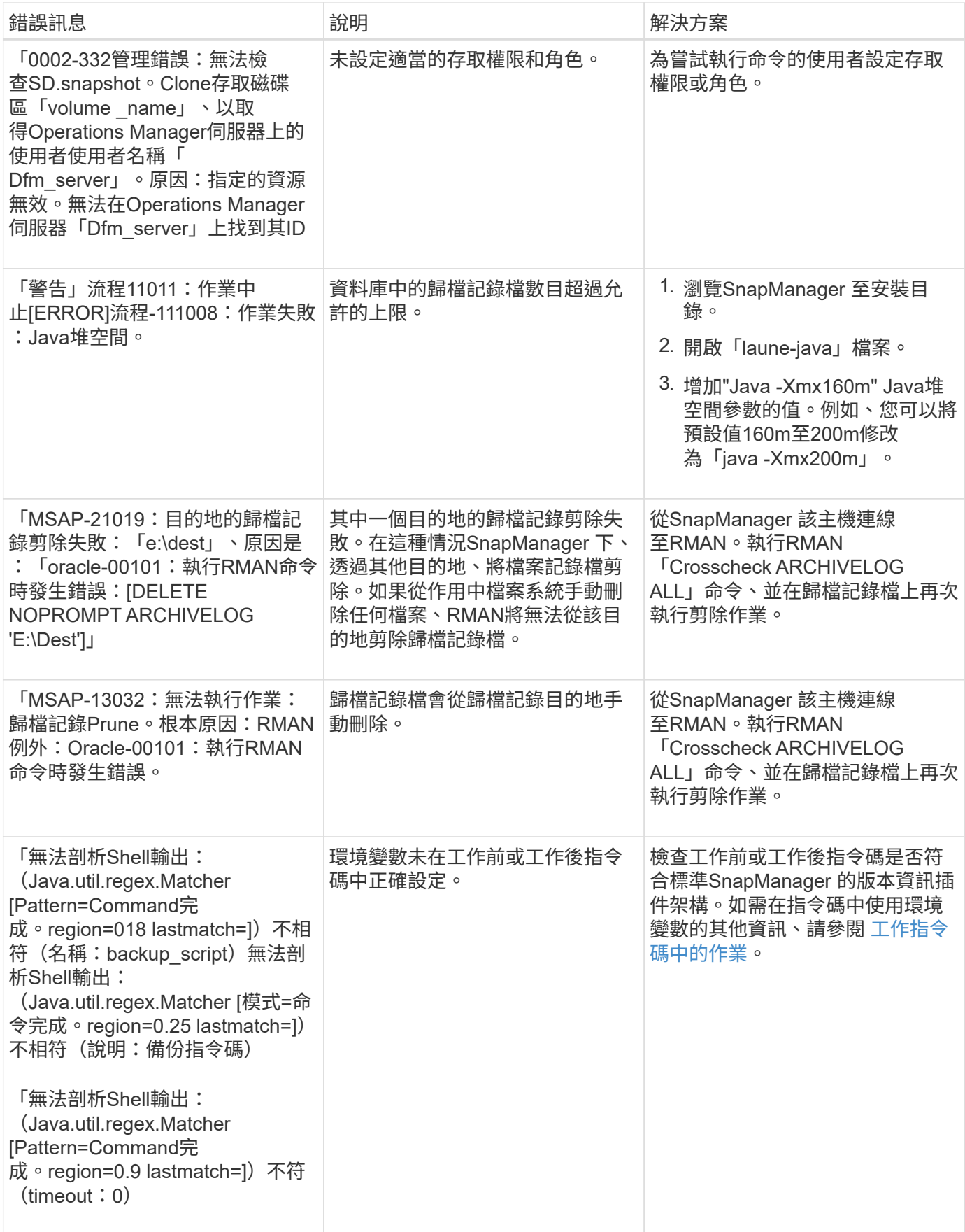

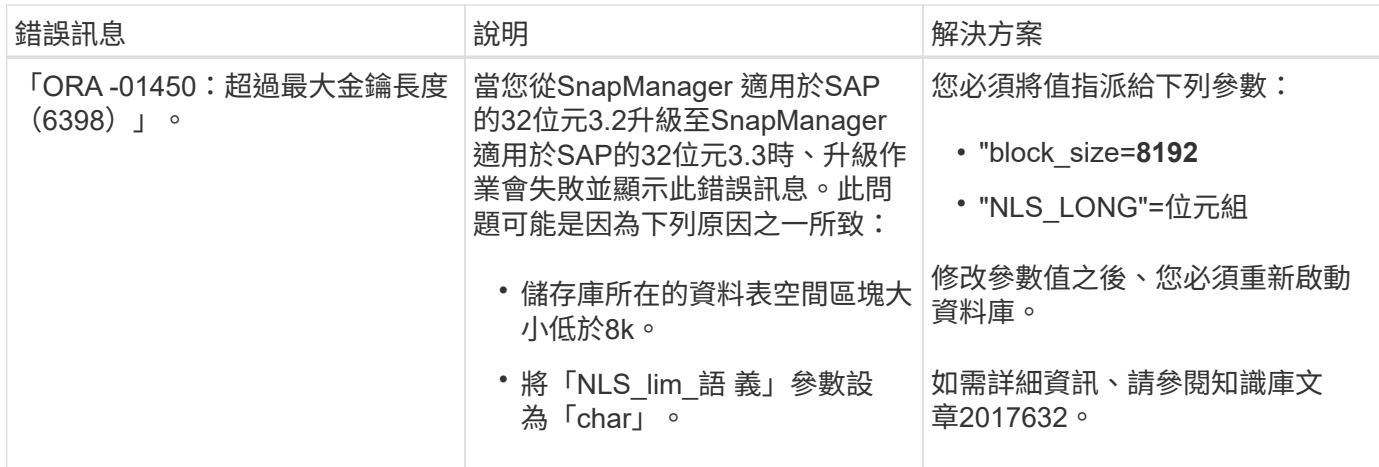

### 與資料庫備份程序相關的錯誤訊息(**2000**系列)

下表列出與資料庫備份程序相關的常見錯誤:

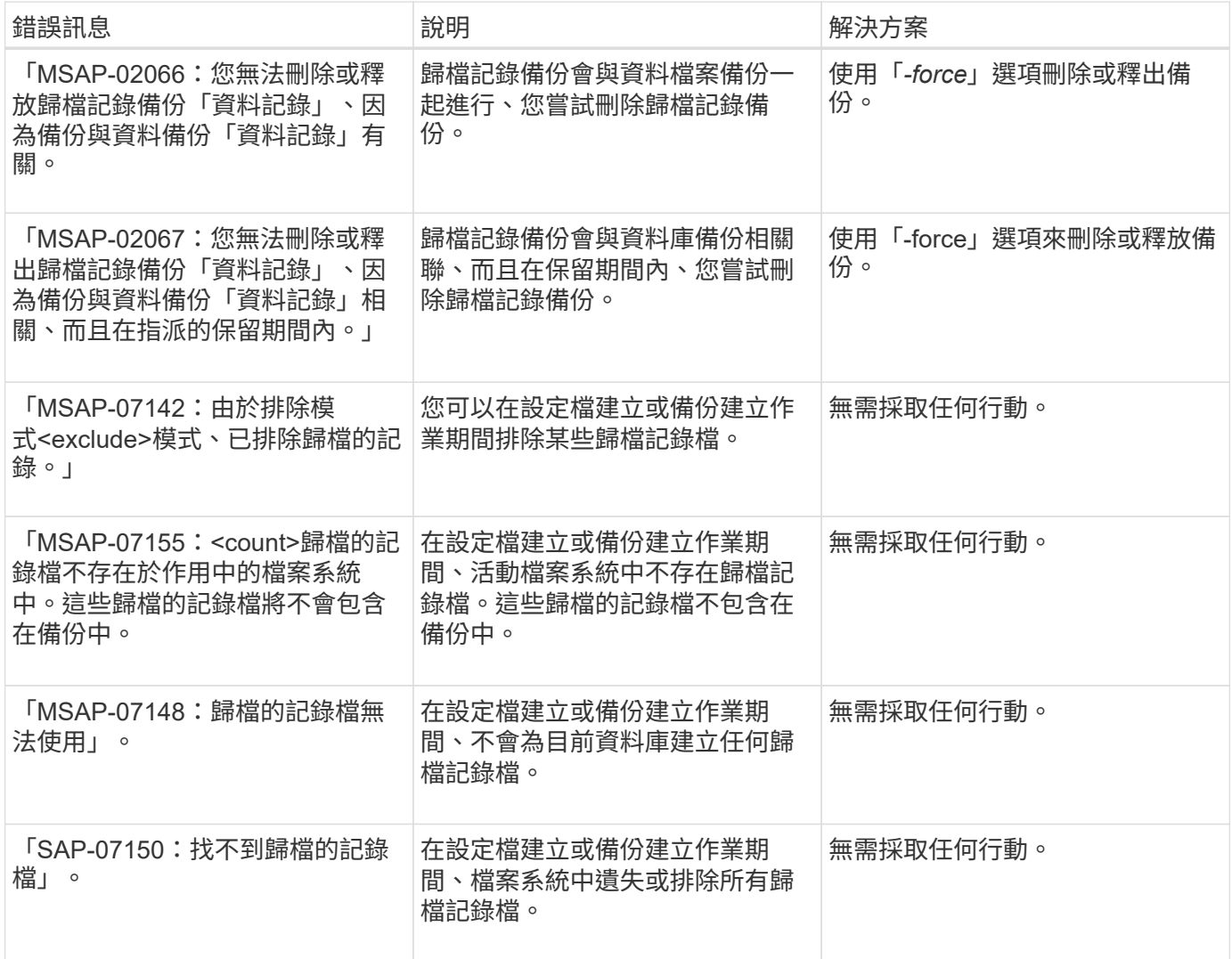

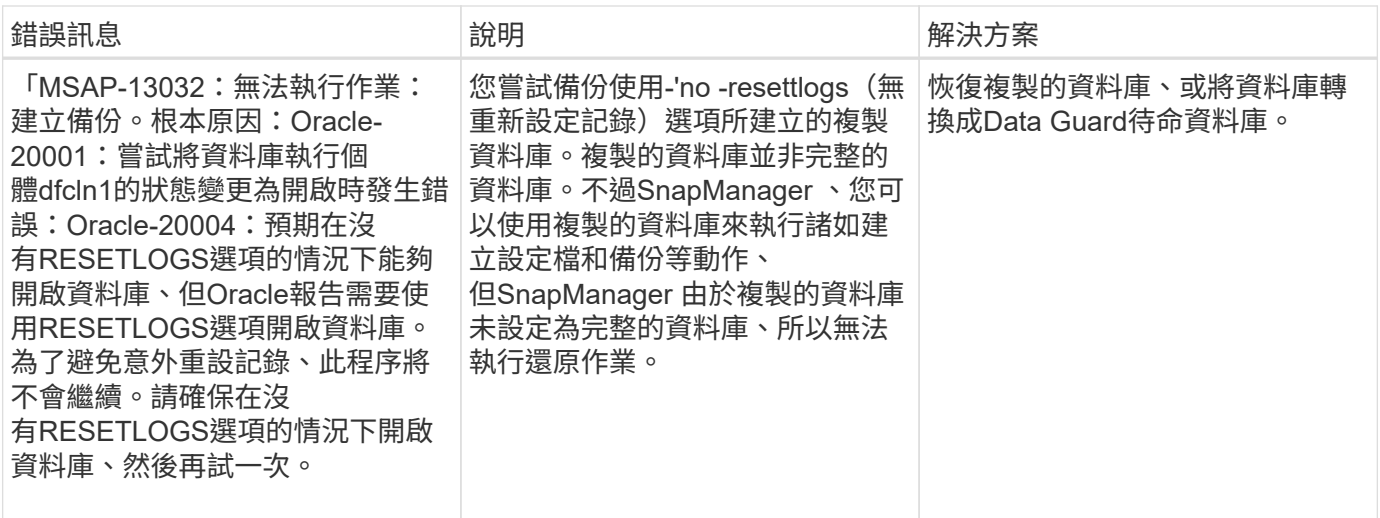

### 與還原程序相關的錯誤訊息(**3000**系列)

下表顯示與還原程序相關的常見錯誤:

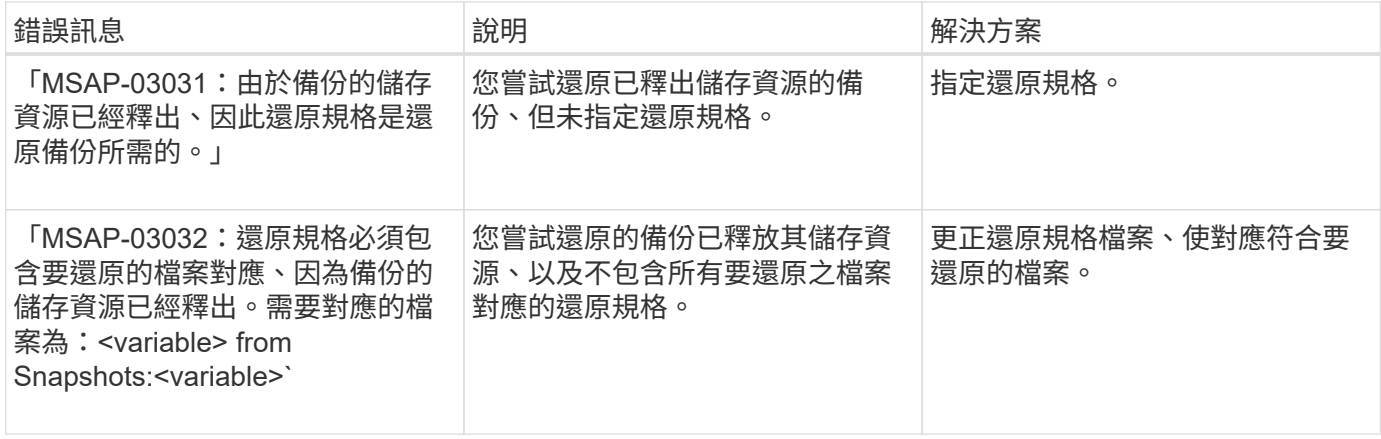

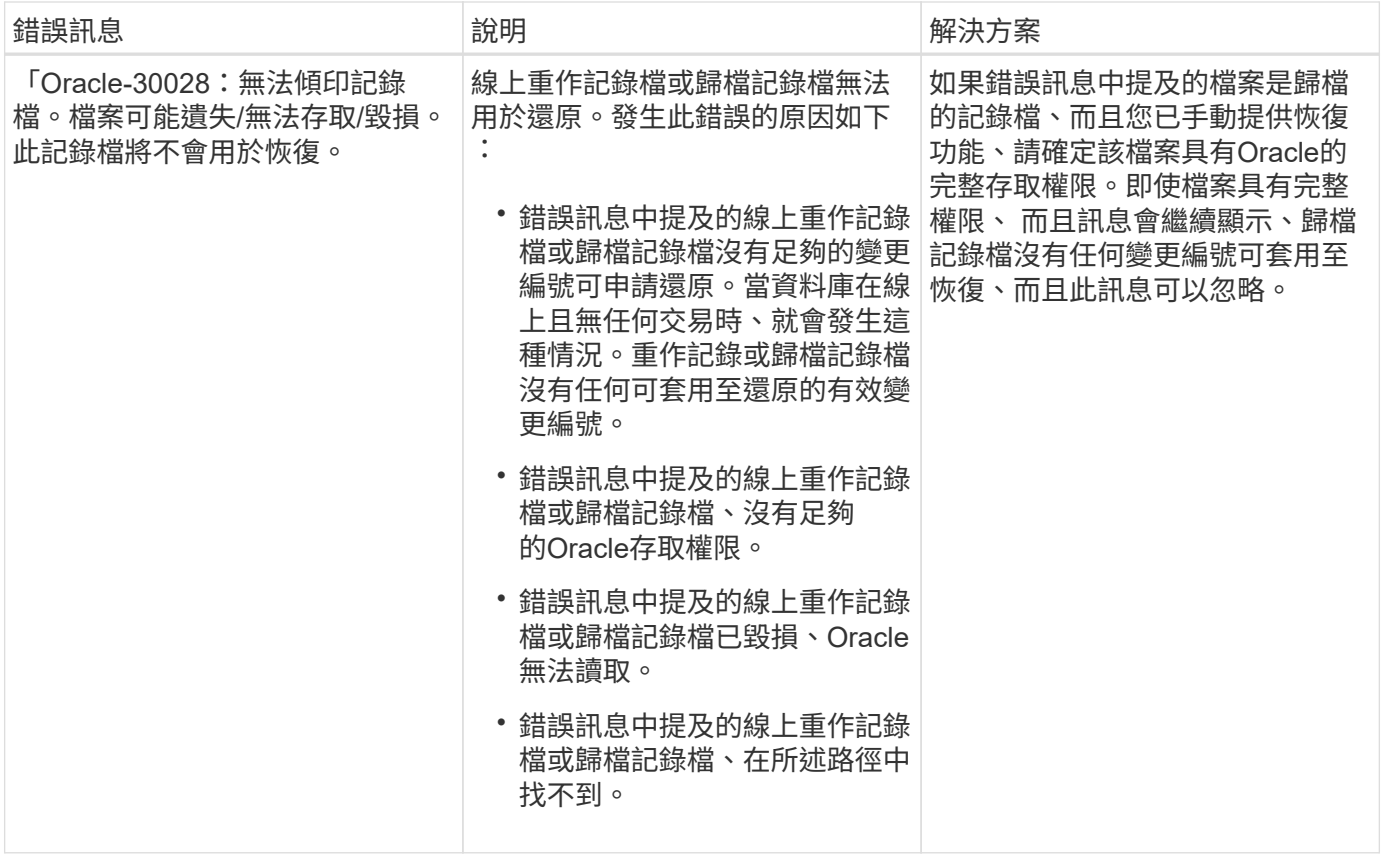

### 與複製程序相關的錯誤訊息(**4000**系列)

下表顯示與複製程序相關的常見錯誤:

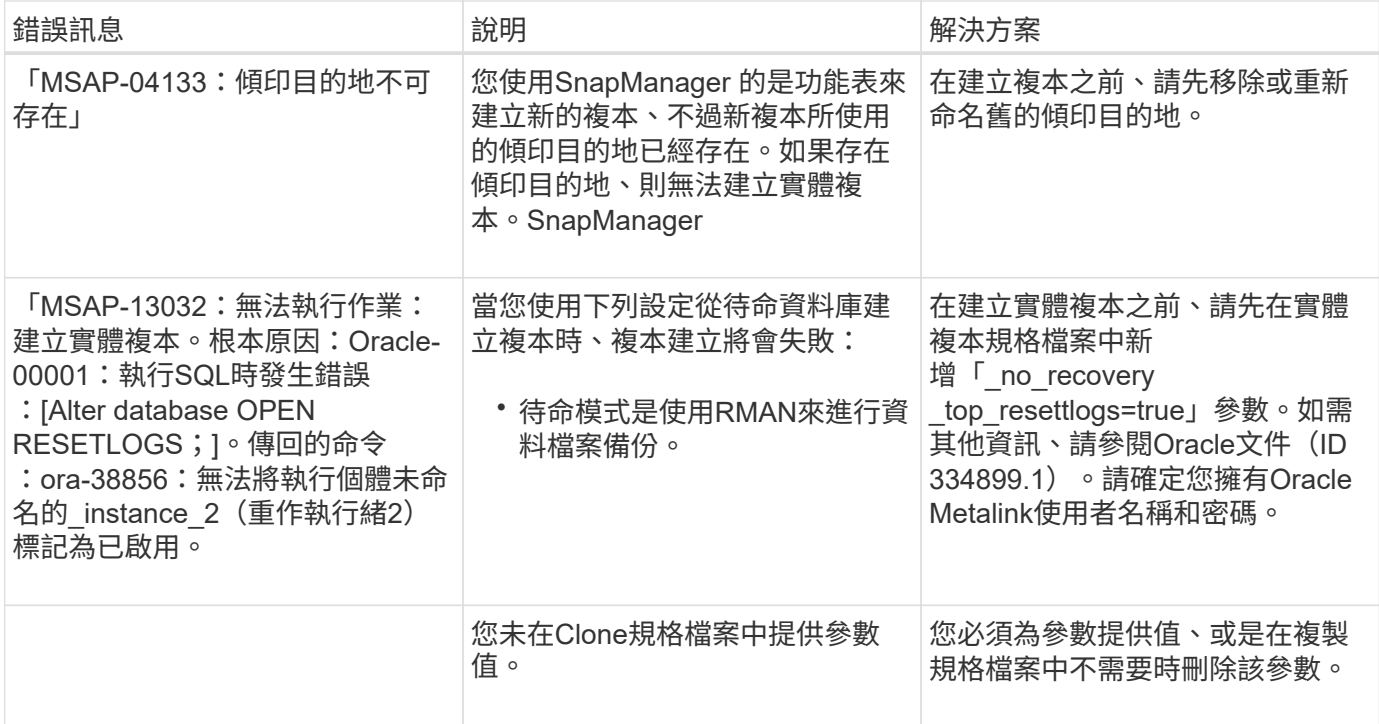

### 與管理設定檔程序相關的錯誤訊息(**5000**系列)

下表顯示與複製程序相關的常見錯誤:

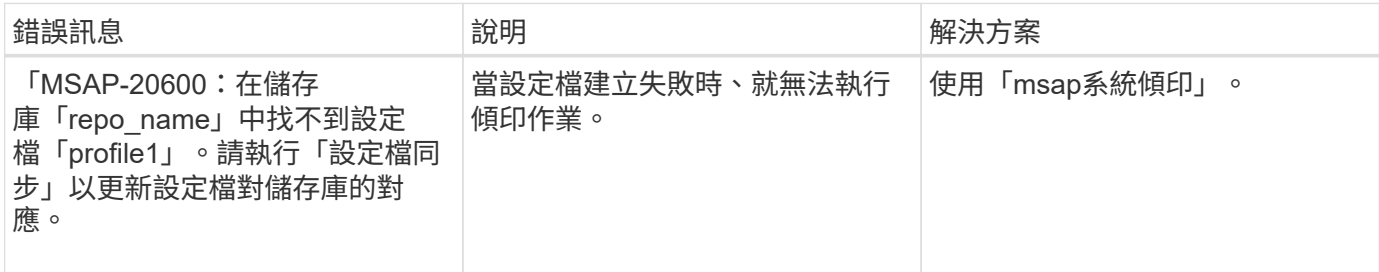

### 與釋出備份資源相關的錯誤訊息(備份**6000**系列)

下表顯示與備份工作相關的常見錯誤:

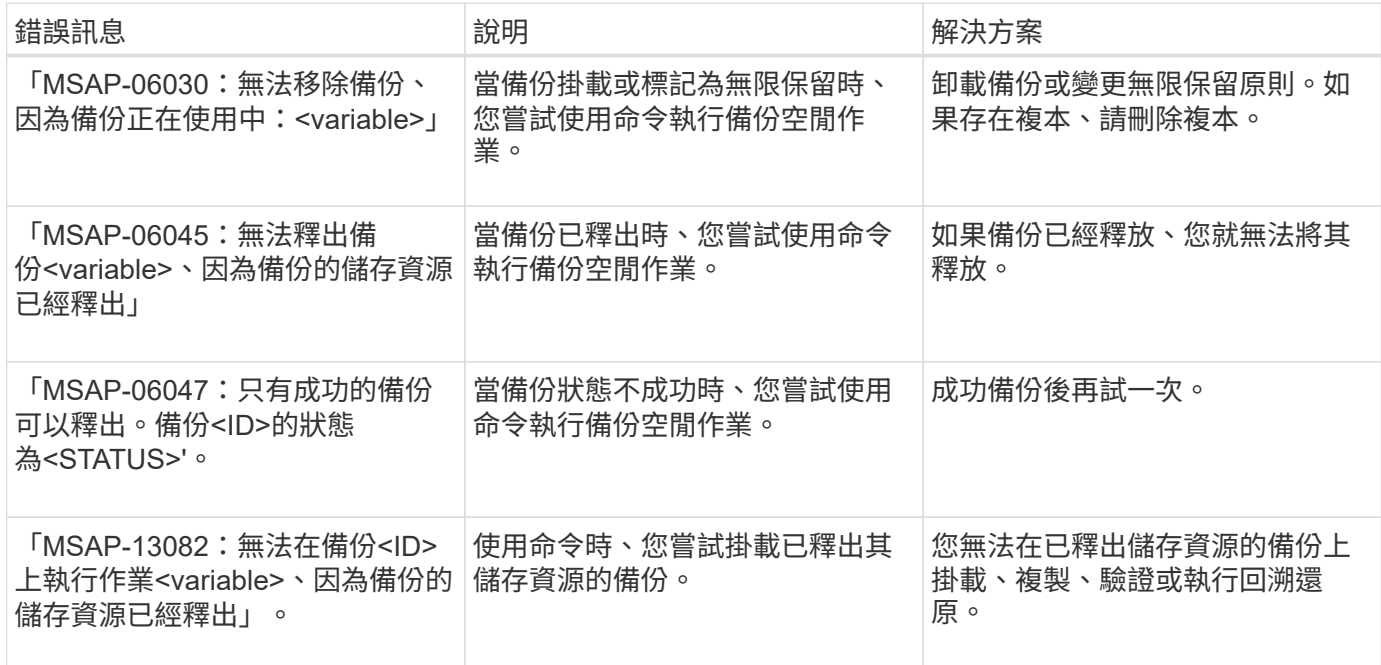

### 與循環升級程序(**9000**系列)相關的錯誤訊息

下表顯示與循環升級程序相關的常見錯誤:

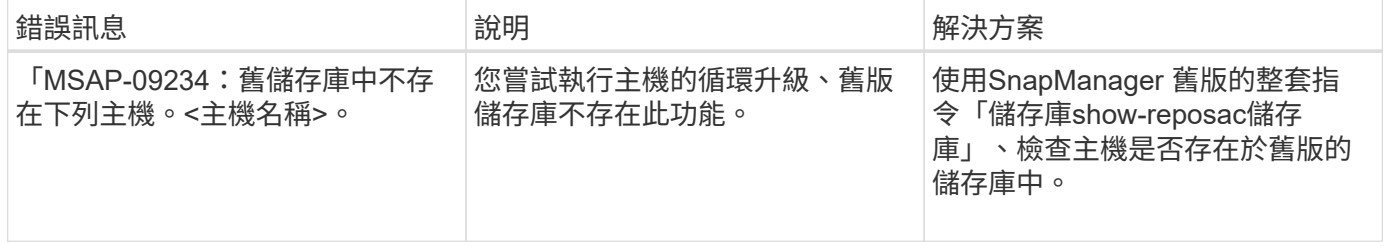

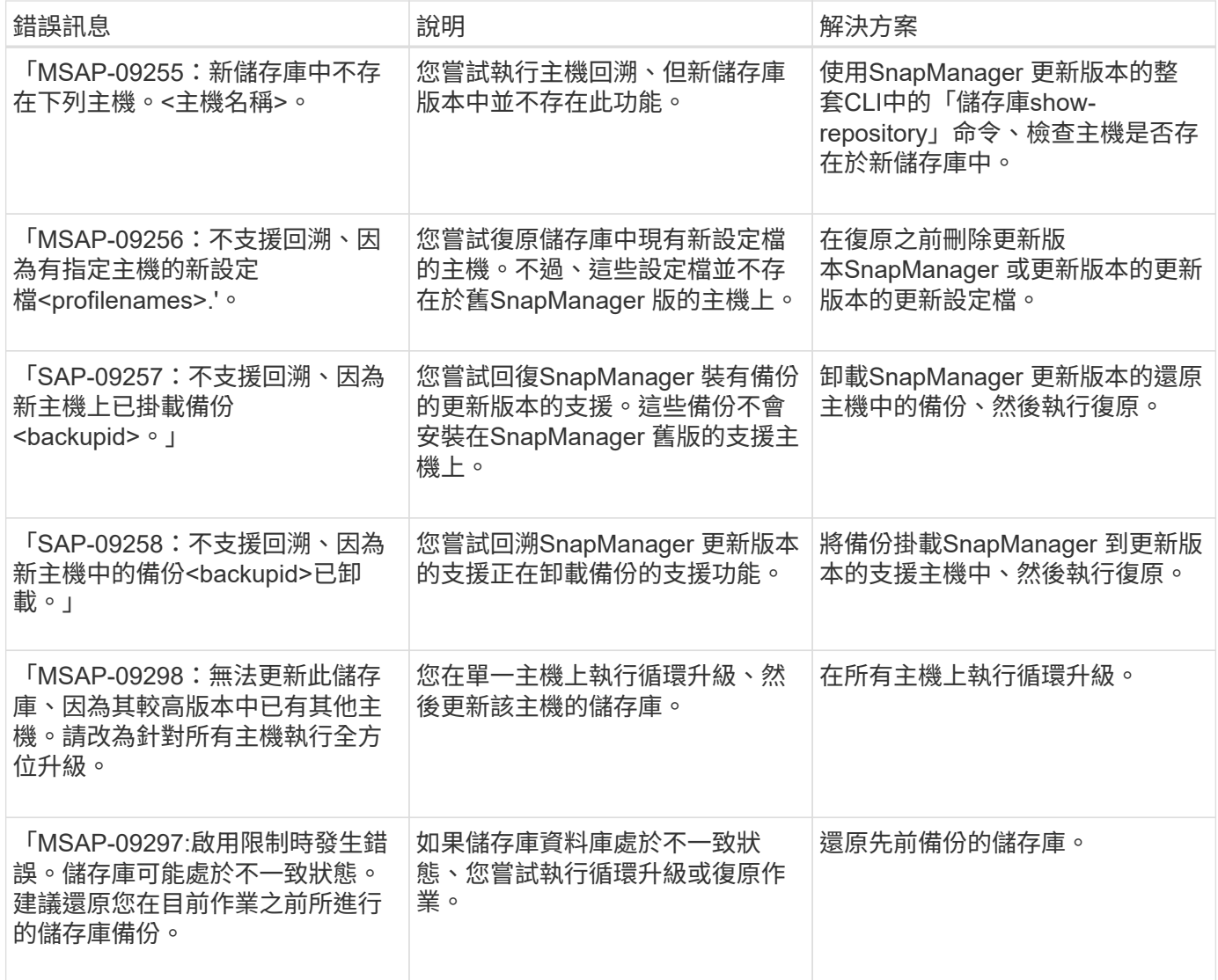

### 執行作業(**12**、**000**系列)

下表顯示與作業相關的常見錯誤:

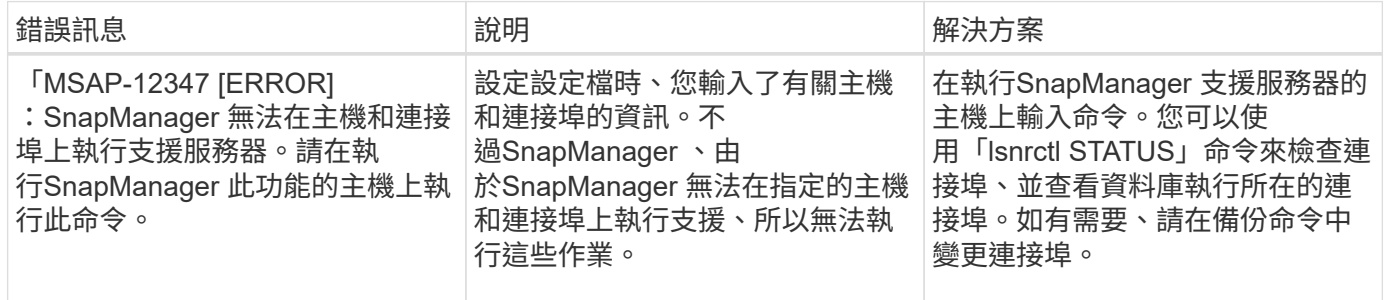

### 執行程序元件(**13**、**000**系列)

下表顯示SnapManager 與流程元件有關的常見錯誤:

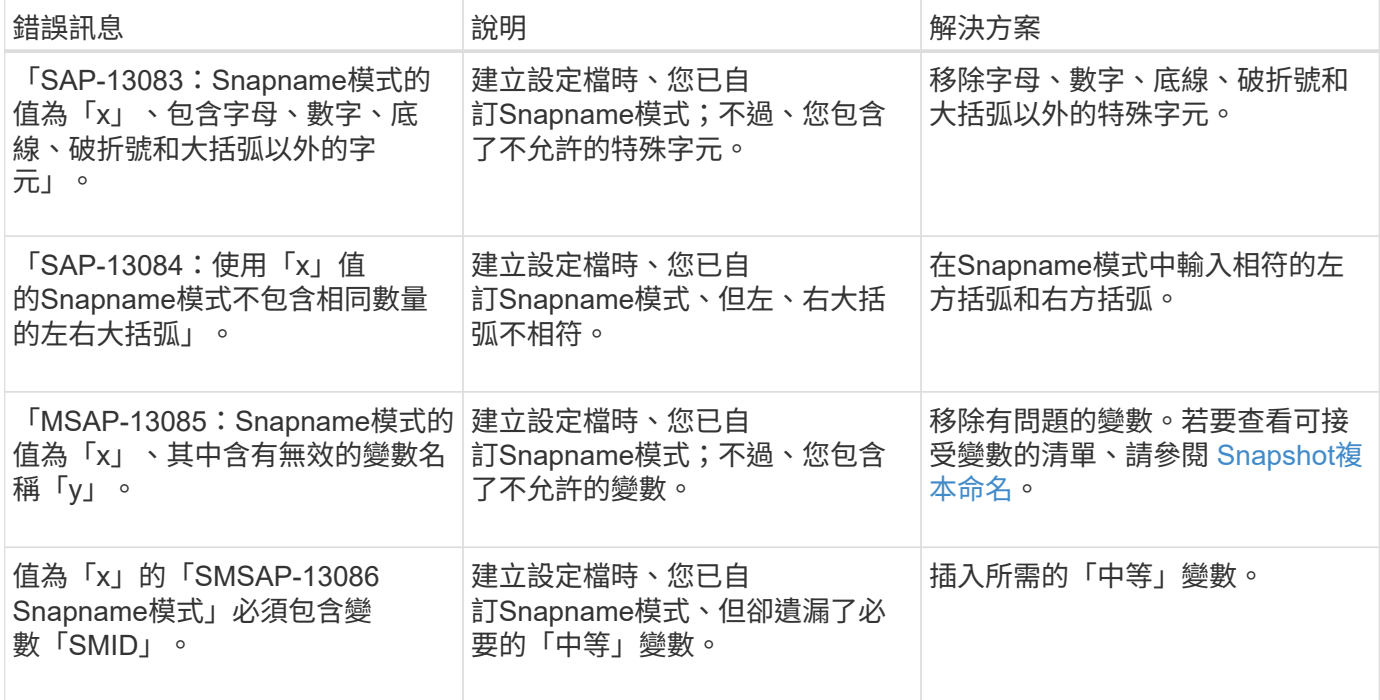

## 與**NetApp**相關的錯誤訊息**SnapManager** (**14**、**000**系列)

下表顯示SnapManager 與之相關的常見錯誤:

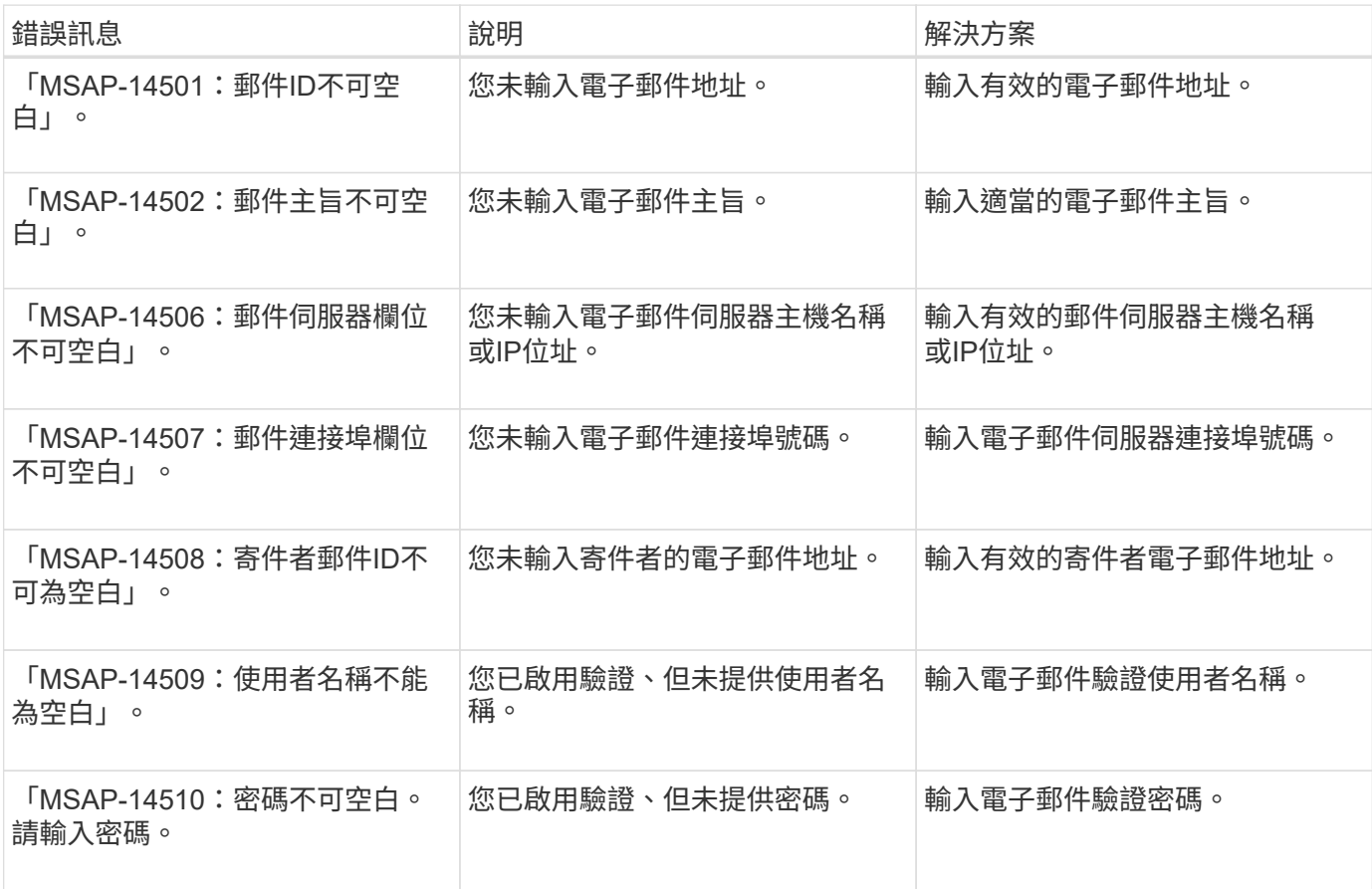

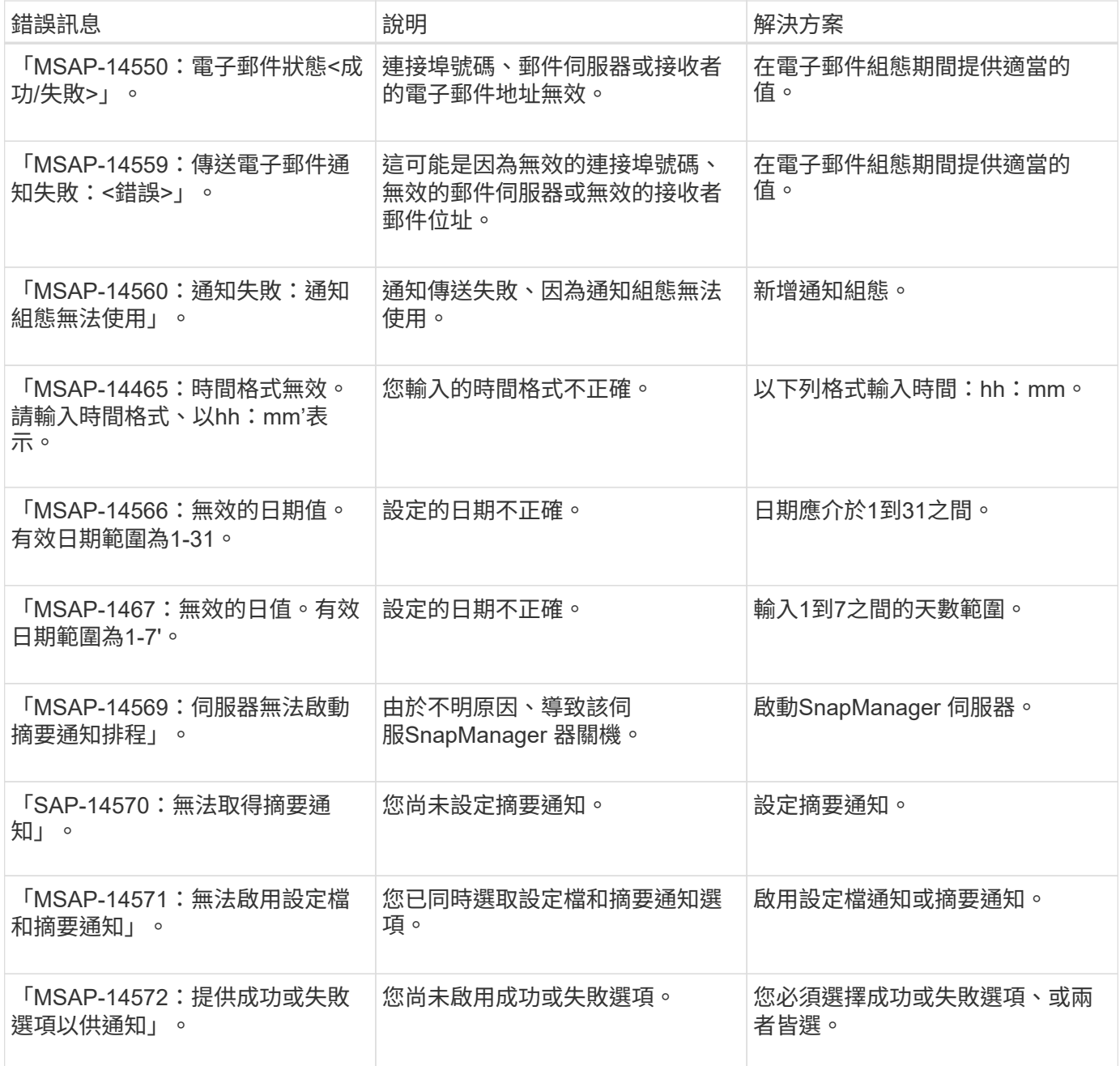

# 法律聲明

法律聲明提供版權聲明、商標、專利等存取權限。

# 版權

<http://www.netapp.com/us/legal/copyright.aspx>

# 商標

NetApp 、 NetApp 標誌及 NetApp 商標頁面上列出的標章均為 NetApp 、 Inc. 的商標。其他公司與產品名稱可 能為其各自所有者的商標。

<http://www.netapp.com/us/legal/netapptmlist.aspx>

# 專利

如需最新的 NetApp 擁有專利清單、請參閱:

<https://www.netapp.com/us/media/patents-page.pdf>

# 隱私權政策

<https://www.netapp.com/us/legal/privacypolicy/index.aspx>

# 注意

通知檔案提供有關 NetApp 軟體所使用之協力廠商版權與授權的資訊。

["SAP 3.4.2](https://library.netapp.com/ecm/ecm_download_file/ECMLP2852618)[版的](https://library.netapp.com/ecm/ecm_download_file/ECMLP2852618)[注](https://library.netapp.com/ecm/ecm_download_file/ECMLP2852618)[意](https://library.netapp.com/ecm/ecm_download_file/ECMLP2852618)[事](https://library.netapp.com/ecm/ecm_download_file/ECMLP2852618)[項](https://library.netapp.com/ecm/ecm_download_file/ECMLP2852618)[SnapManager"](https://library.netapp.com/ecm/ecm_download_file/ECMLP2852618)

#### 版權資訊

Copyright © 2024 NetApp, Inc. 版權所有。台灣印製。非經版權所有人事先書面同意,不得將本受版權保護文件 的任何部分以任何形式或任何方法(圖形、電子或機械)重製,包括影印、錄影、錄音或儲存至電子檢索系統 中。

由 NetApp 版權資料衍伸之軟體必須遵守下列授權和免責聲明:

此軟體以 NETAPP「原樣」提供,不含任何明示或暗示的擔保,包括但不限於有關適售性或特定目的適用性之 擔保,特此聲明。於任何情況下,就任何已造成或基於任何理論上責任之直接性、間接性、附隨性、特殊性、懲 罰性或衍生性損害(包括但不限於替代商品或服務之採購;使用、資料或利潤上的損失;或企業營運中斷),無 論是在使用此軟體時以任何方式所產生的契約、嚴格責任或侵權行為(包括疏忽或其他)等方面,NetApp 概不 負責,即使已被告知有前述損害存在之可能性亦然。

NetApp 保留隨時變更本文所述之任何產品的權利,恕不另行通知。NetApp 不承擔因使用本文所述之產品而產 生的責任或義務,除非明確經過 NetApp 書面同意。使用或購買此產品並不會在依據任何專利權、商標權或任何 其他 NetApp 智慧財產權的情況下轉讓授權。

本手冊所述之產品受到一項(含)以上的美國專利、國外專利或申請中專利所保障。

有限權利說明:政府機關的使用、複製或公開揭露須受 DFARS 252.227-7013(2014 年 2 月)和 FAR 52.227-19(2007 年 12 月)中的「技術資料權利 - 非商業項目」條款 (b)(3) 小段所述之限制。

此處所含屬於商業產品和 / 或商業服務(如 FAR 2.101 所定義)的資料均為 NetApp, Inc. 所有。根據本協議提 供的所有 NetApp 技術資料和電腦軟體皆屬於商業性質,並且完全由私人出資開發。 美國政府對於該資料具有 非專屬、非轉讓、非轉授權、全球性、有限且不可撤銷的使用權限,僅限於美國政府為傳輸此資料所訂合約所允 許之範圍,並基於履行該合約之目的方可使用。除非本文另有規定,否則未經 NetApp Inc. 事前書面許可,不得 逕行使用、揭露、重製、修改、履行或展示該資料。美國政府授予國防部之許可權利,僅適用於 DFARS 條款 252.227-7015(b) (2014年2月) 所述權利。

商標資訊

NETAPP、NETAPP 標誌及 <http://www.netapp.com/TM> 所列之標章均為 NetApp, Inc. 的商標。文中所涉及的所 有其他公司或產品名稱,均為其各自所有者的商標,不得侵犯。